# **CISCO.**

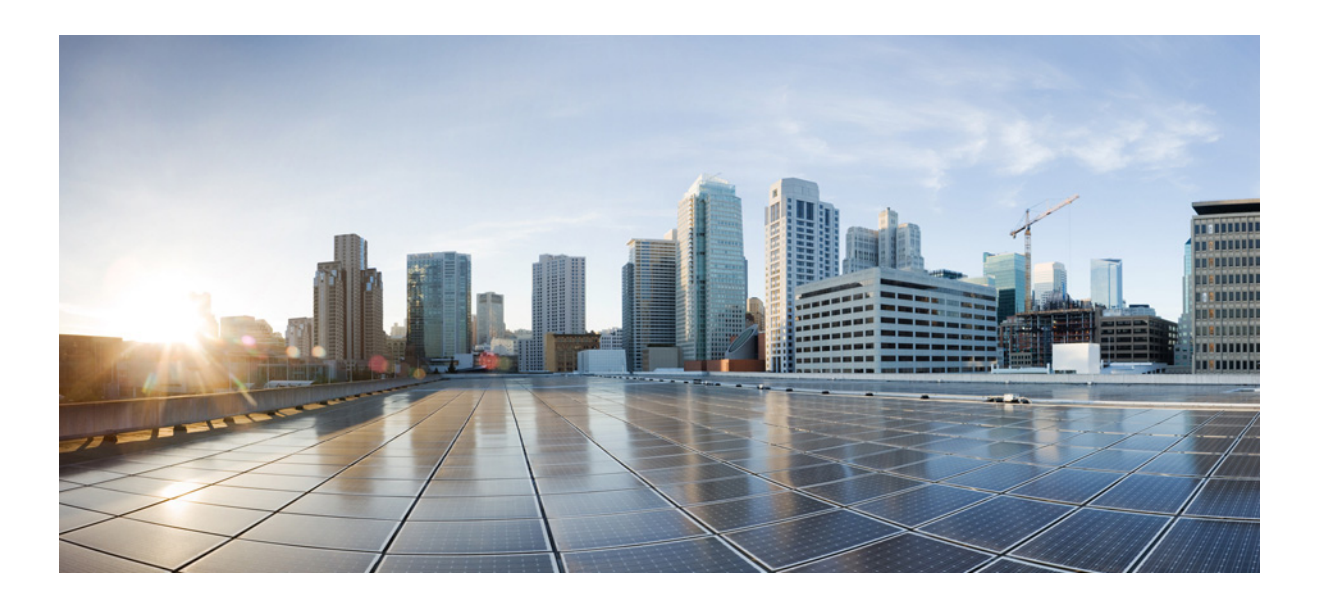

### **Cisco Nexus 1000V Command Reference, Release 4.2(1)SV2(2.2)**

June 30, 2015

#### **Cisco Systems, Inc.**

[www.cisco.com](http://www.cisco.com)

Cisco has more than 200 offices worldwide. [Addresses, phone numbers, and fax numbers](http://www.cisco.com/go/offices)  are listed on the Cisco website at www.cisco.com/go/offices.

Text Part Number: OL-31309-01

THE SPECIFICATIONS AND INFORMATION REGARDING THE PRODUCTS IN THIS MANUAL ARE SUBJECT TO CHANGE WITHOUT NOTICE. ALL STATEMENTS, INFORMATION, AND RECOMMENDATIONS IN THIS MANUAL ARE BELIEVED TO BE ACCURATE BUT ARE PRESENTED WITHOUT WARRANTY OF ANY KIND, EXPRESS OR IMPLIED. USERS MUST TAKE FULL RESPONSIBILITY FOR THEIR APPLICATION OF ANY PRODUCTS.

THE SOFTWARE LICENSE AND LIMITED WARRANTY FOR THE ACCOMPANYING PRODUCT ARE SET FORTH IN THE INFORMATION PACKET THAT SHIPPED WITH THE PRODUCT AND ARE INCORPORATED HEREIN BY THIS REFERENCE. IF YOU ARE UNABLE TO LOCATE THE SOFTWARE LICENSE OR LIMITED WARRANTY, CONTACT YOUR CISCO REPRESENTATIVE FOR A COPY.

The Cisco implementation of TCP header compression is an adaptation of a program developed by the University of California, Berkeley (UCB) as part of UCB's public domain version of the UNIX operating system. All rights reserved. Copyright © 1981, Regents of the University of California.

NOTWITHSTANDING ANY OTHER WARRANTY HEREIN, ALL DOCUMENT FILES AND SOFTWARE OF THESE SUPPLIERS ARE PROVIDED "AS IS" WITH ALL FAULTS. CISCO AND THE ABOVE-NAMED SUPPLIERS DISCLAIM ALL WARRANTIES, EXPRESSED OR IMPLIED, INCLUDING, WITHOUT LIMITATION, THOSE OF MERCHANTABILITY, FITNESS FOR A PARTICULAR PURPOSE AND NONINFRINGEMENT OR ARISING FROM A COURSE OF DEALING, USAGE, OR TRADE PRACTICE.

IN NO EVENT SHALL CISCO OR ITS SUPPLIERS BE LIABLE FOR ANY INDIRECT, SPECIAL, CONSEQUENTIAL, OR INCIDENTAL DAMAGES, INCLUDING, WITHOUT LIMITATION, LOST PROFITS OR LOSS OR DAMAGE TO DATA ARISING OUT OF THE USE OR INABILITY TO USE THIS MANUAL, EVEN IF CISCO OR ITS SUPPLIERS HAVE BEEN ADVISED OF THE POSSIBILITY OF SUCH DAMAGES.

Cisco and the Cisco logo are trademarks or registered trademarks of Cisco and/or its affiliates in the U.S. and other countries. To view a list of Cisco trademarks, go to this URL[: www.cisco.com/go/trademarks.](http://www.cisco.com/go/trademarks) Third-party trademarks mentioned are the property of their respective owners. The use of the word partner does not imply a partnership relationship between Cisco and any other company. (1110R)

Any Internet Protocol (IP) addresses and phone numbers used in this document are not intended to be actual addresses and phone numbers. Any examples, command display output, network topology diagrams, and other figures included in the document are shown for illustrative purposes only. Any use of actual IP addresses or phone numbers in illustrative content is unintentional and coincidental.

© 2015 Cisco Systems, Inc. All rights reserved.

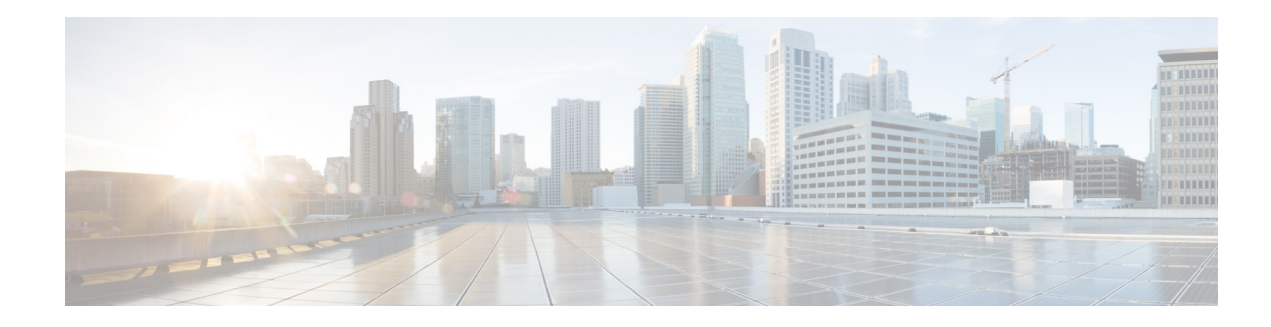

# **New or Changed Commands**

This section lists the new and changed information in this document by release, and where it is located. [Table 1](#page-2-0) lists and describes the new and changed commands in Release 4.2(1)SV2(2.2).

<span id="page-2-0"></span>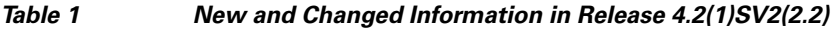

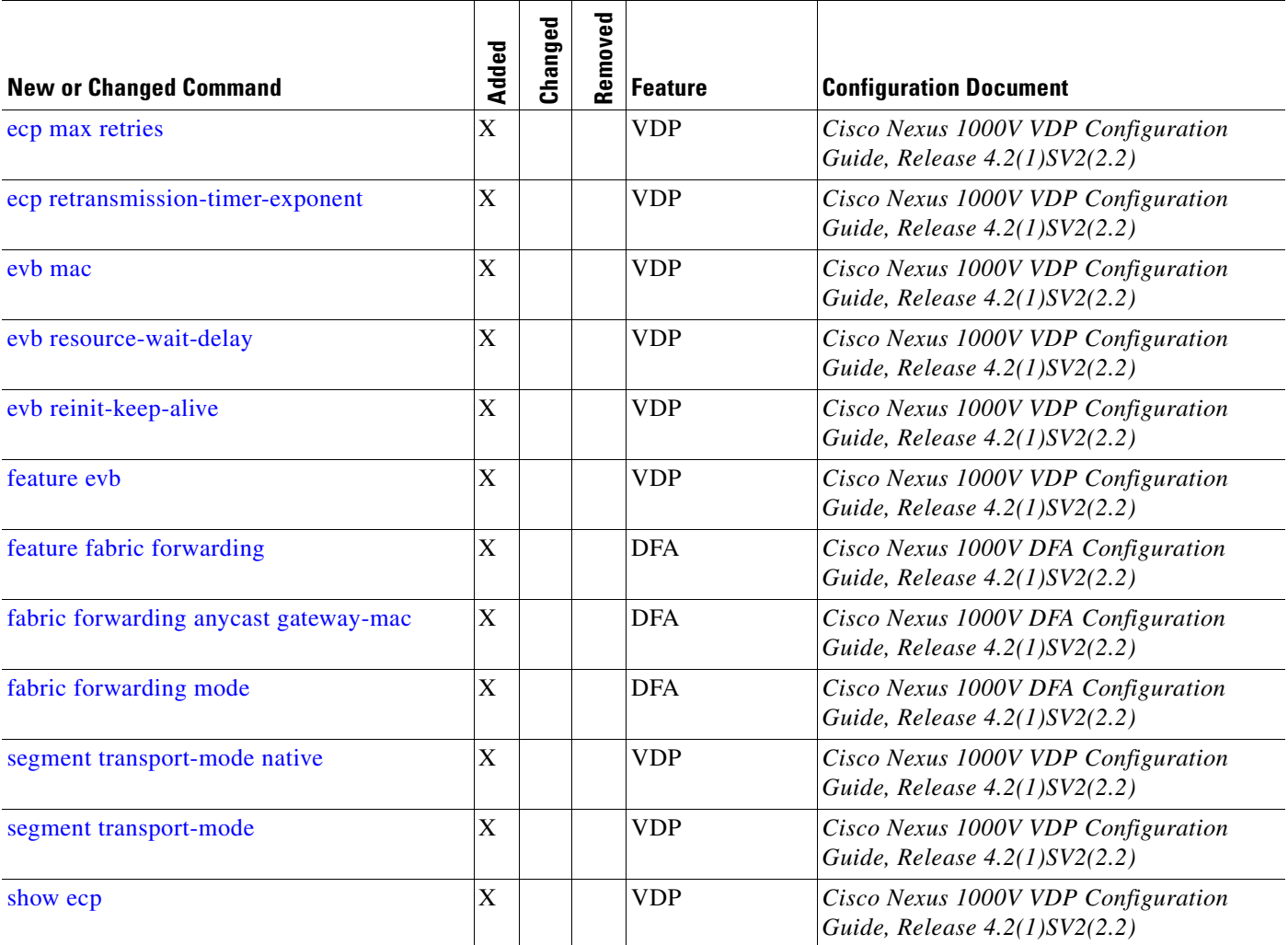

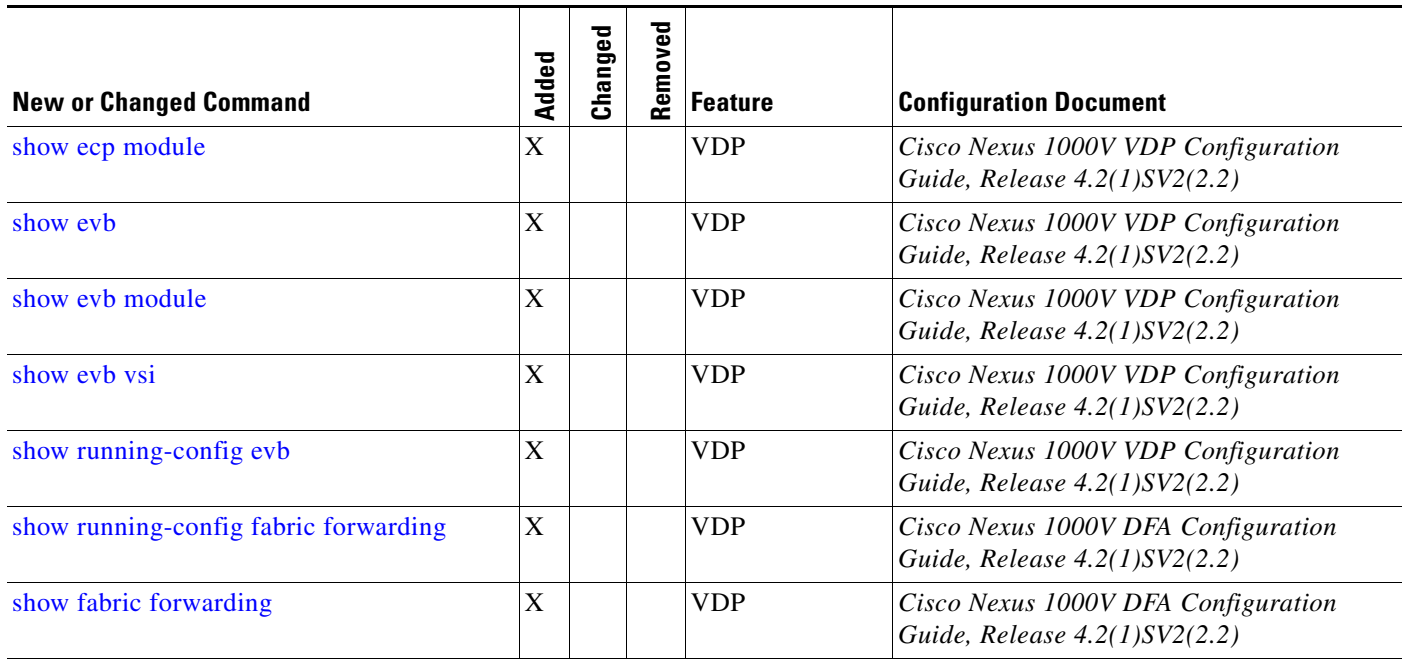

#### *Table 1 New and Changed Information in Release 4.2(1)SV2(2.2)*

[Table 2](#page-3-0) lists and describes new and changed commands in Release 4.2(1)SV2(2.1a).

#### <span id="page-3-0"></span>*Table 2 New and Changed Information in Release 4.2(1)SV2(2.1a)*

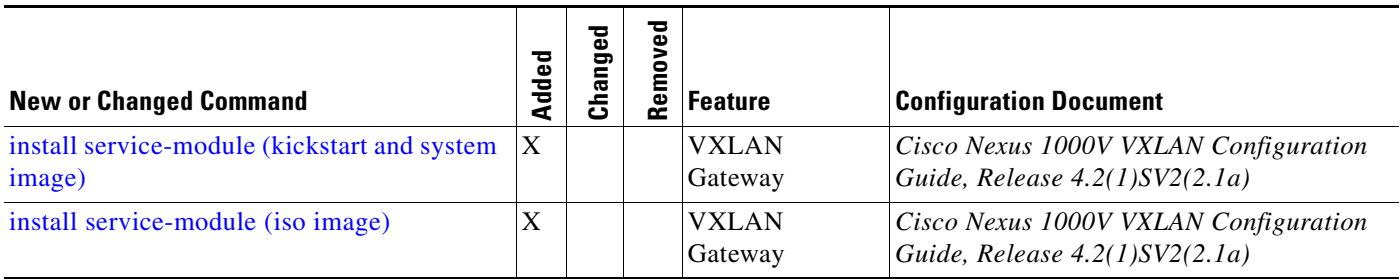

[Table 3](#page-3-1) lists and describes new and changed commands in Release 4.2(1)SV2(2.1).

#### <span id="page-3-1"></span>*Table 3 New and Changed Information in Release 4.2(1)SV2(2.1)*

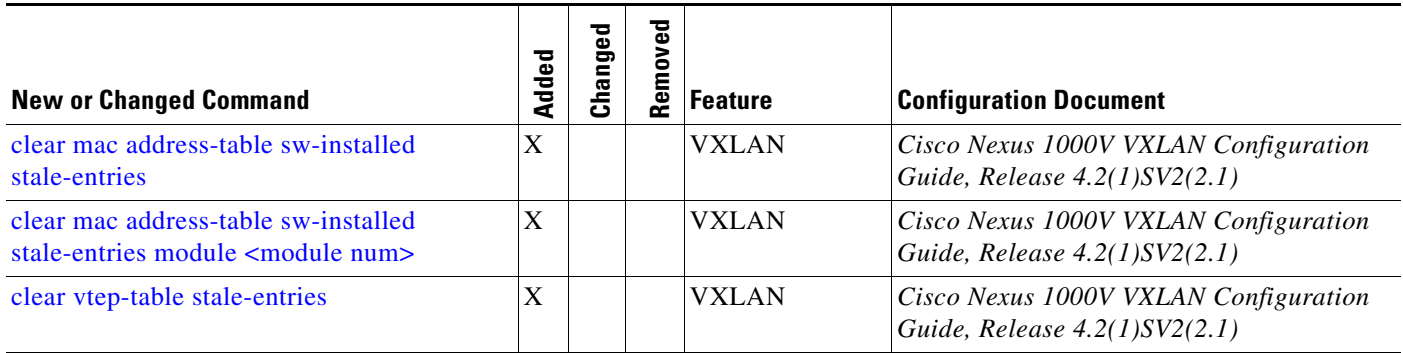

### *Table 3 New and Changed Information in Release 4.2(1)SV2(2.1)*

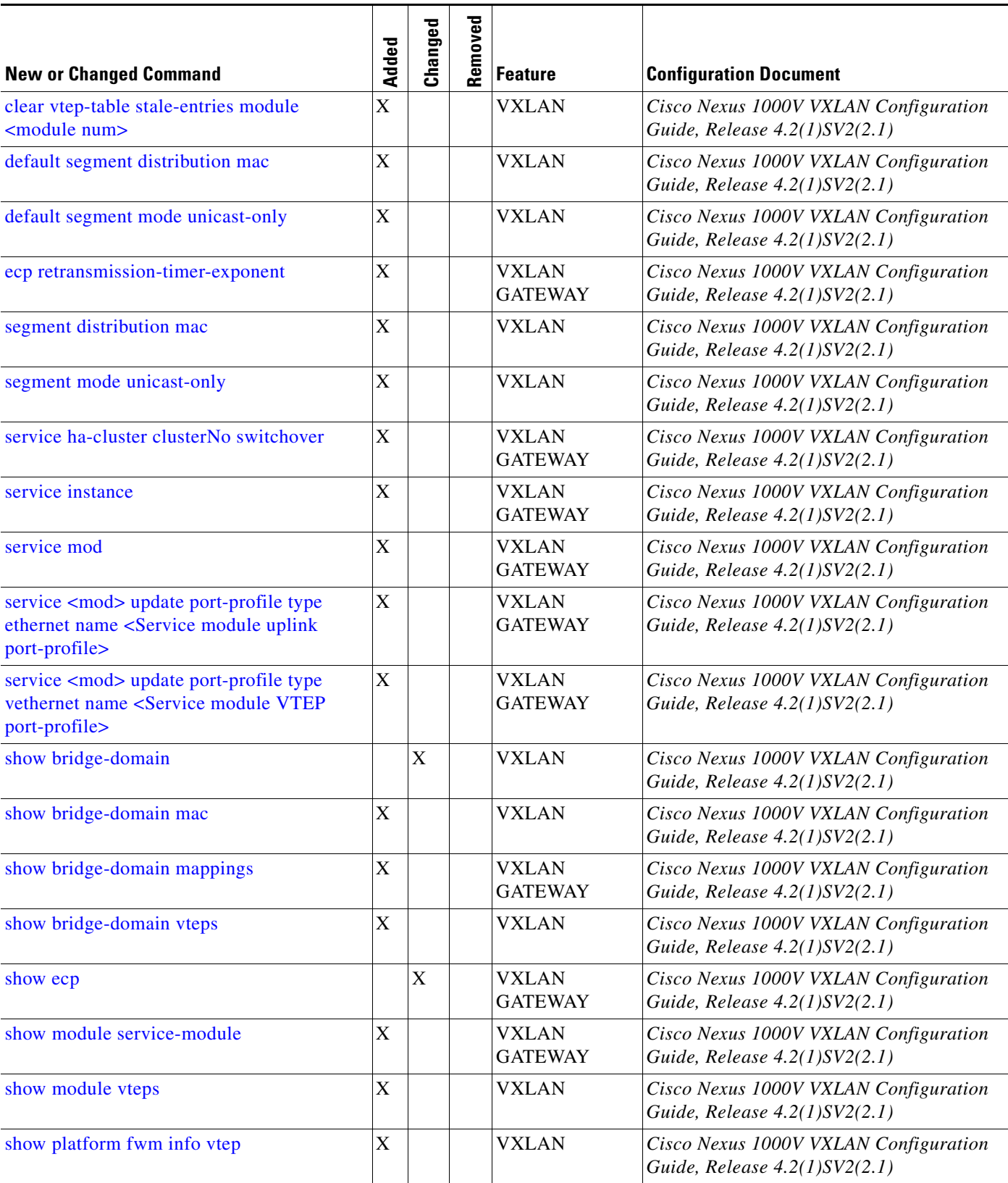

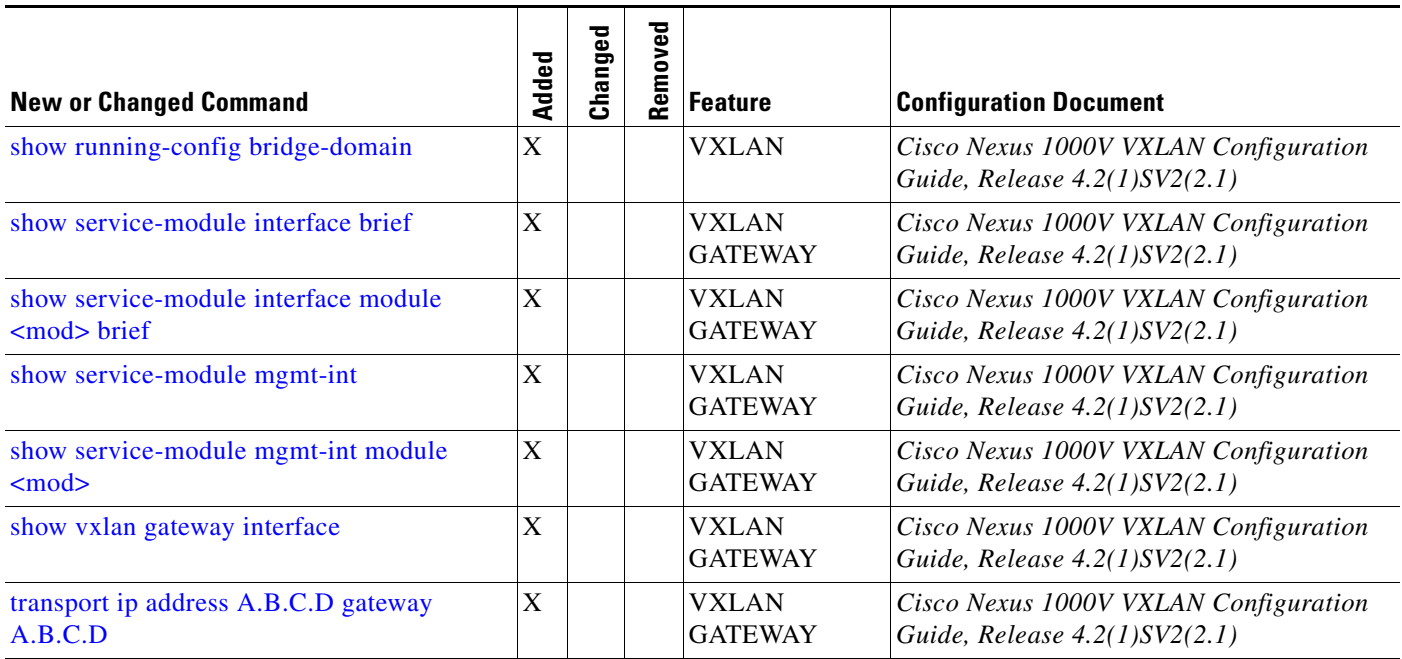

#### *Table 3 New and Changed Information in Release 4.2(1)SV2(2.1)*

#### *Table 4 New and Changed Information in Release 4.2(1)SV2(1.1)*

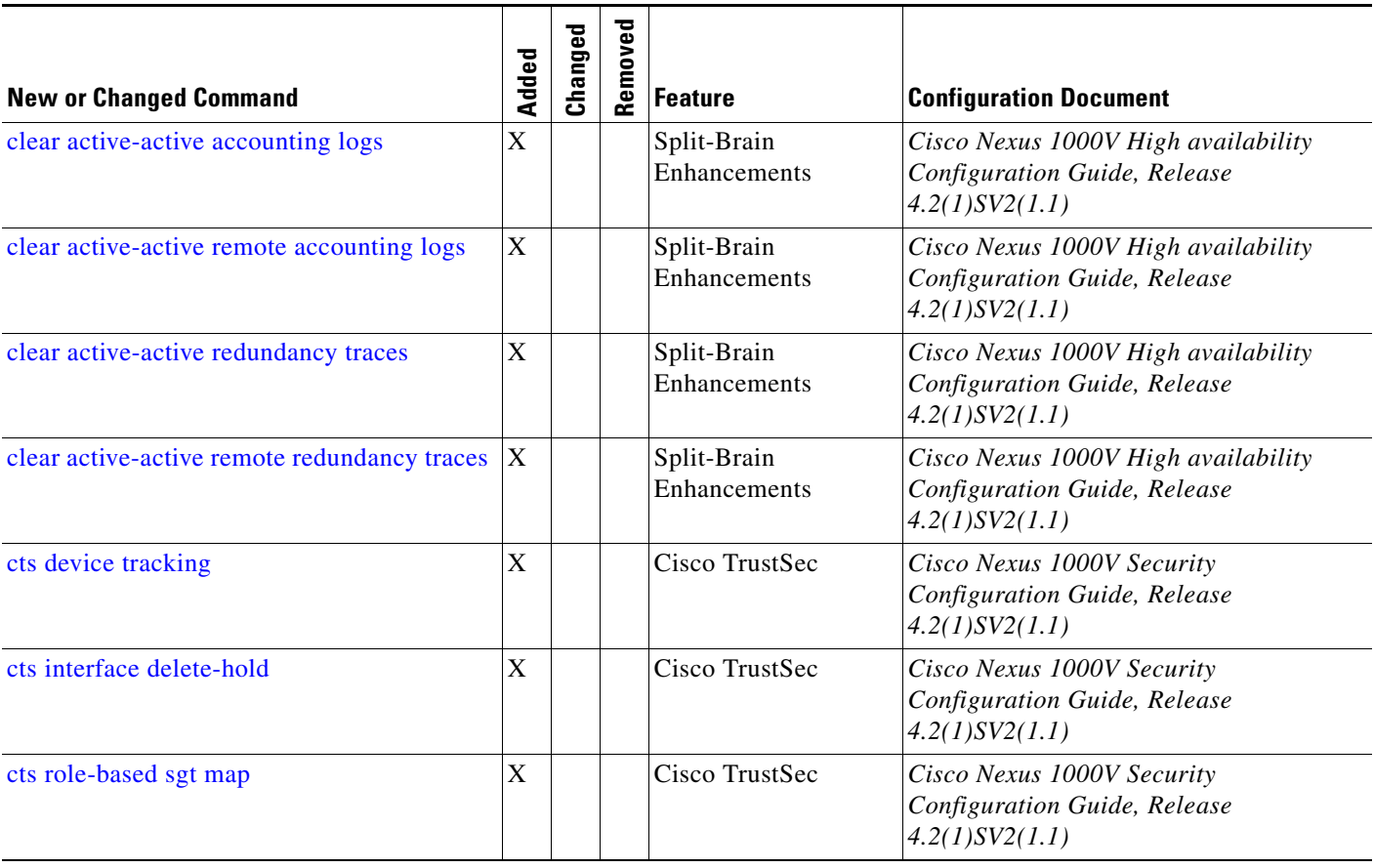

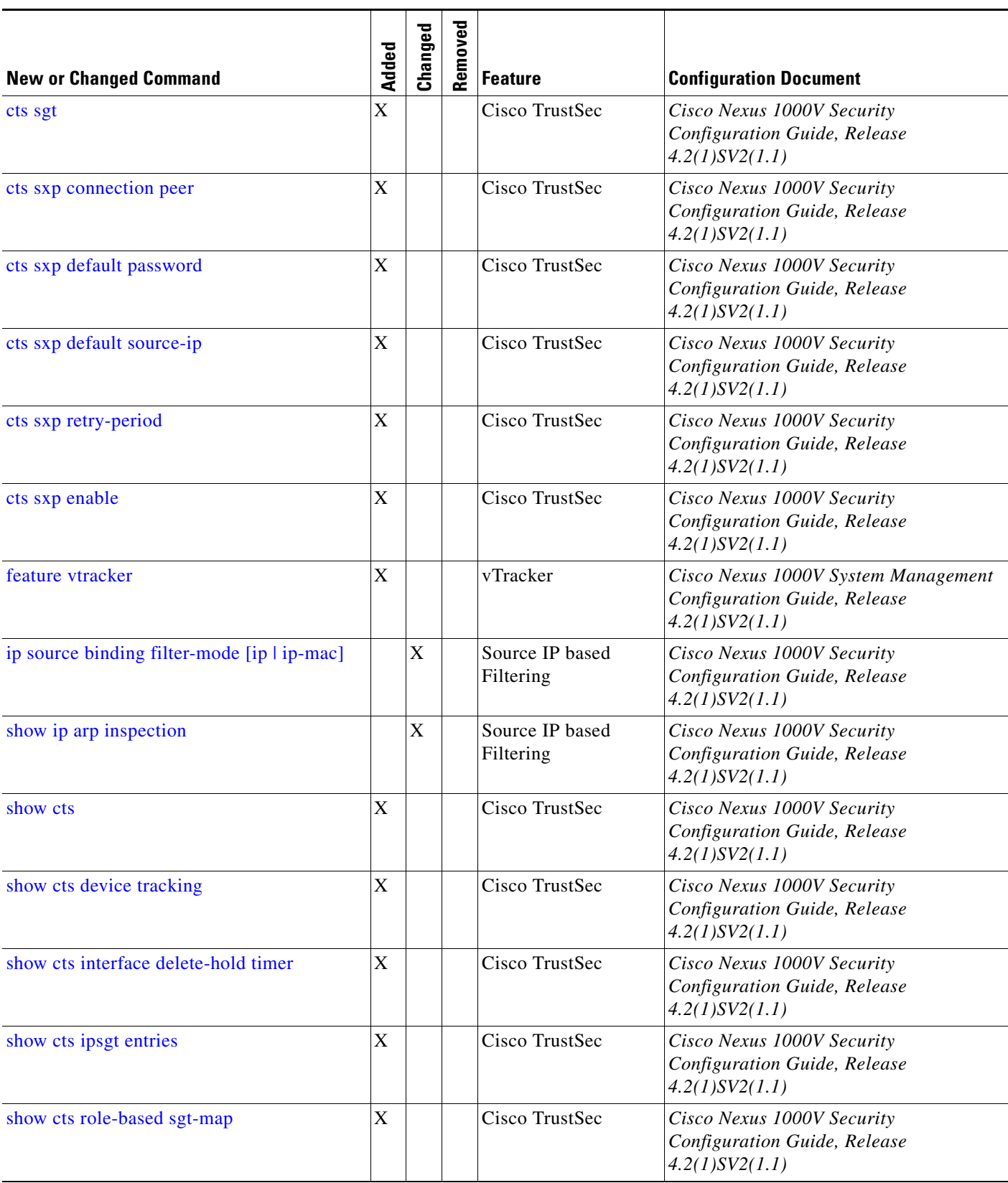

### *Table 4 New and Changed Information in Release 4.2(1)SV2(1.1)*

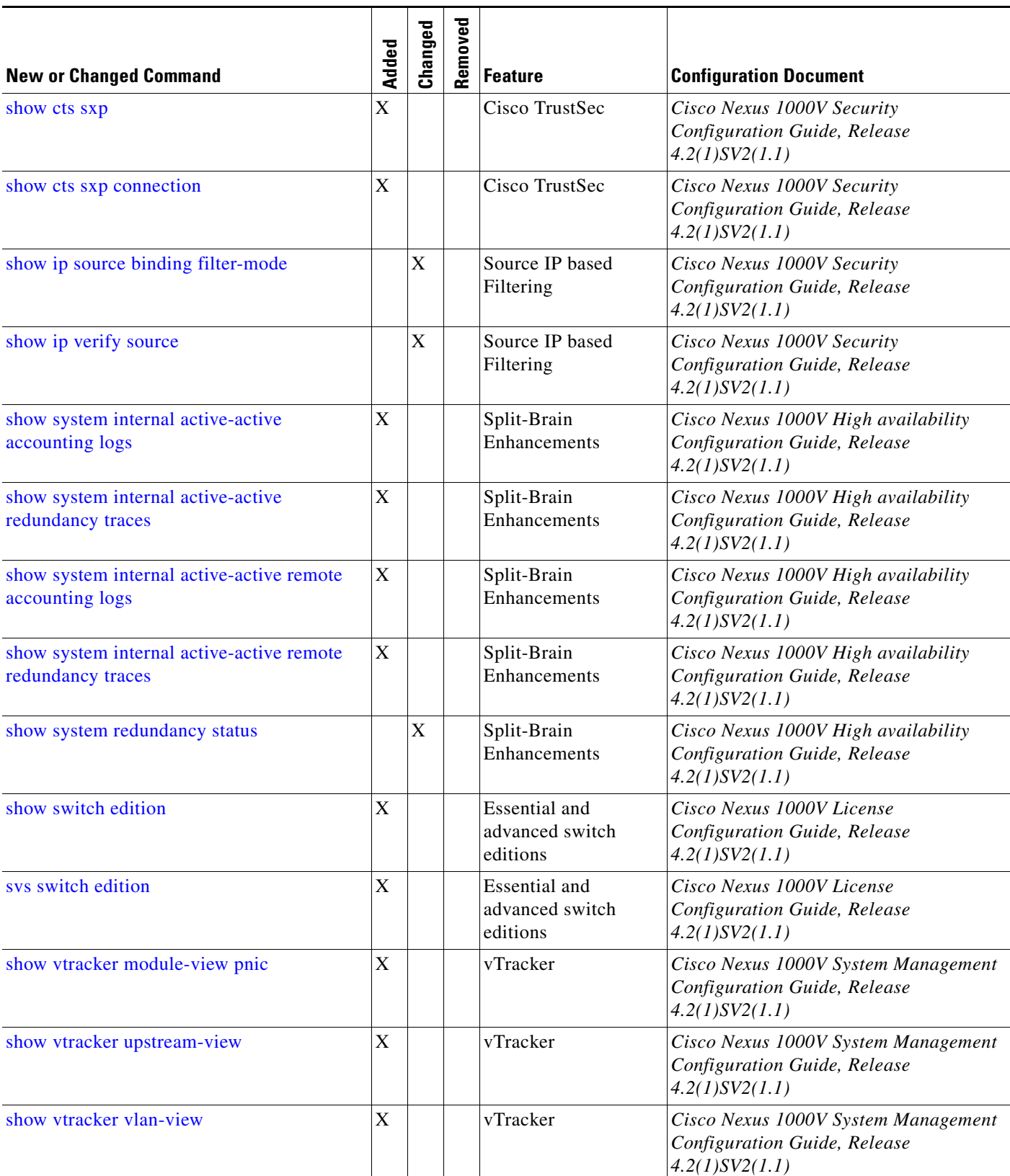

#### *Table 4 New and Changed Information in Release 4.2(1)SV2(1.1)*

 $\overline{\phantom{a}}$ 

**College** 

#### *Table 4 New and Changed Information in Release 4.2(1)SV2(1.1)*

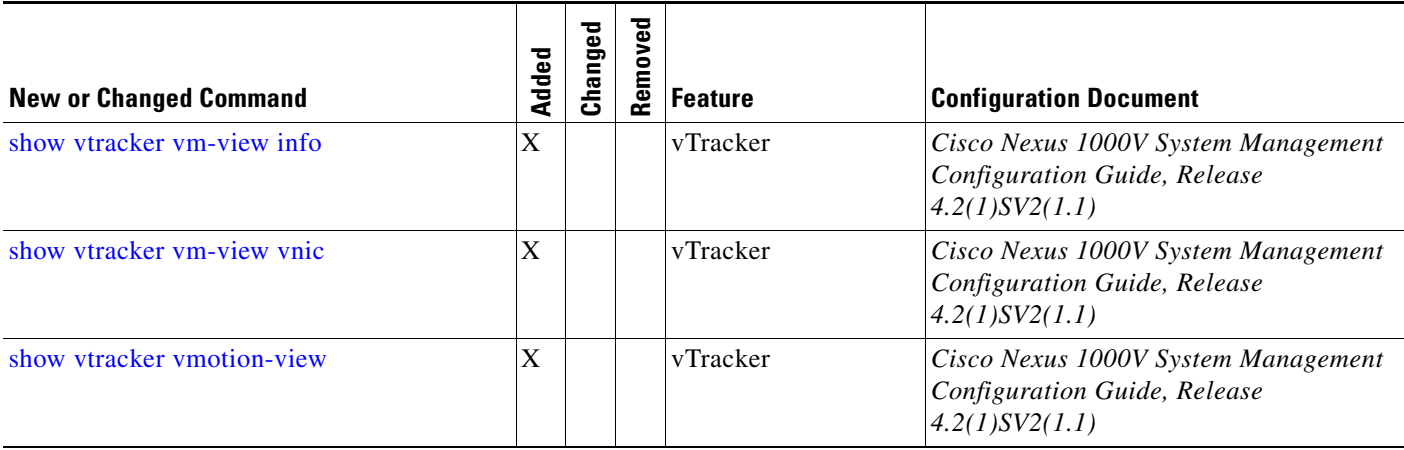

*Table 5 New and Changed Information in Release 4.2(1)SV1(5.1)*

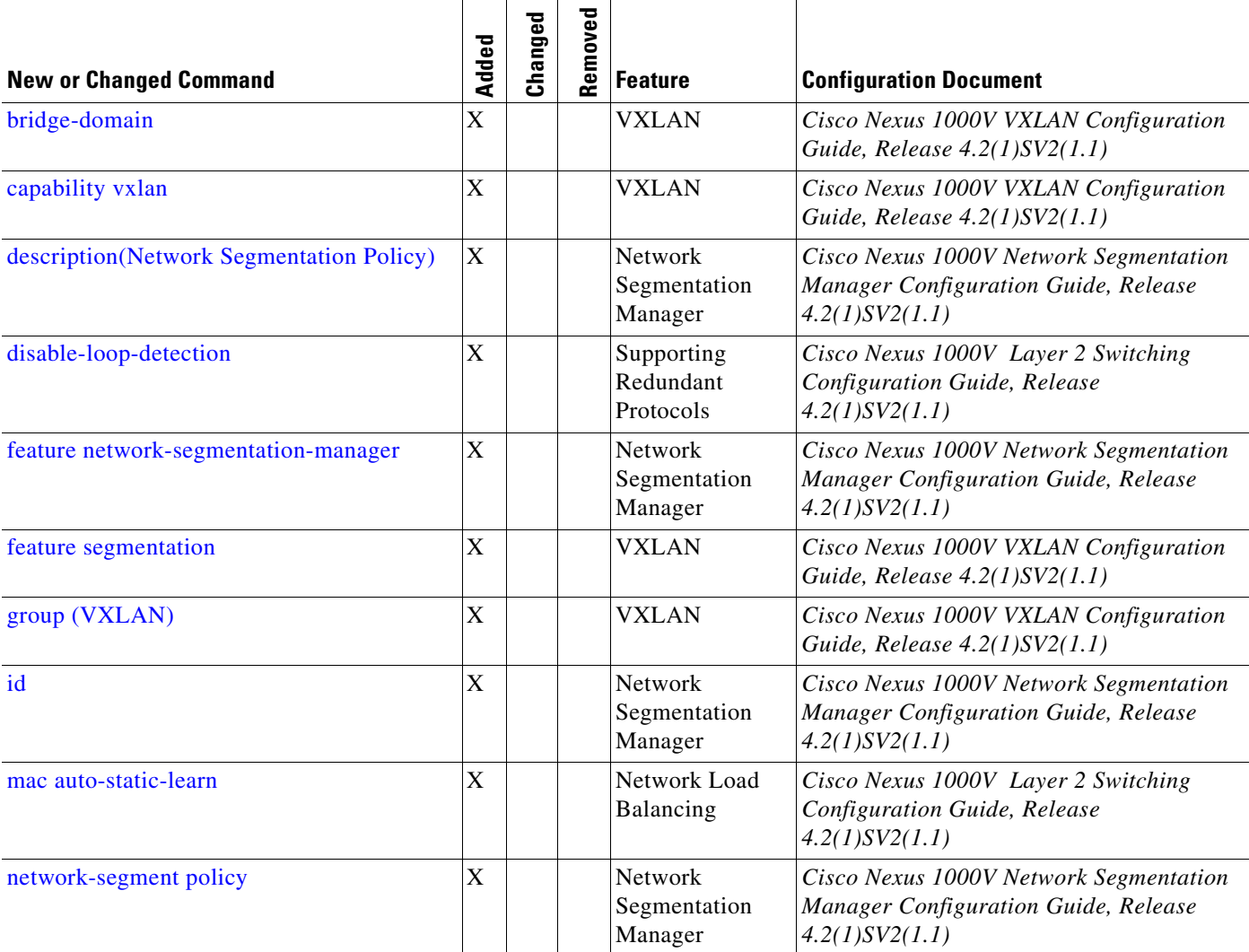

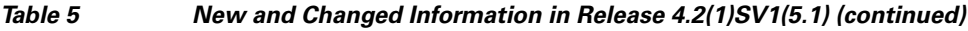

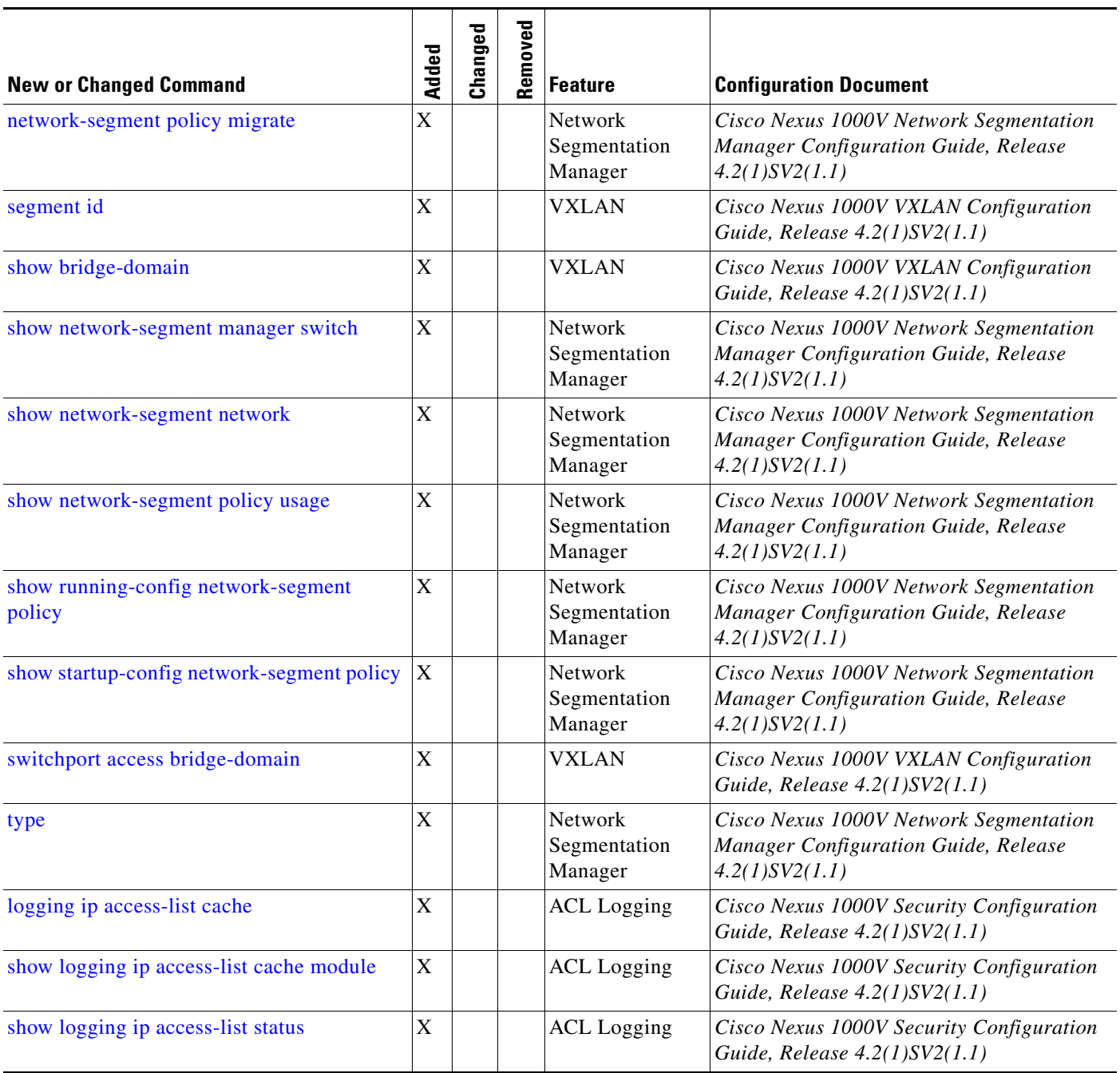

 $\overline{\phantom{a}}$ 

 $\blacksquare$ 

#### *Table 6 New and Changed Information in Release 4.2(1)SV1(4)*

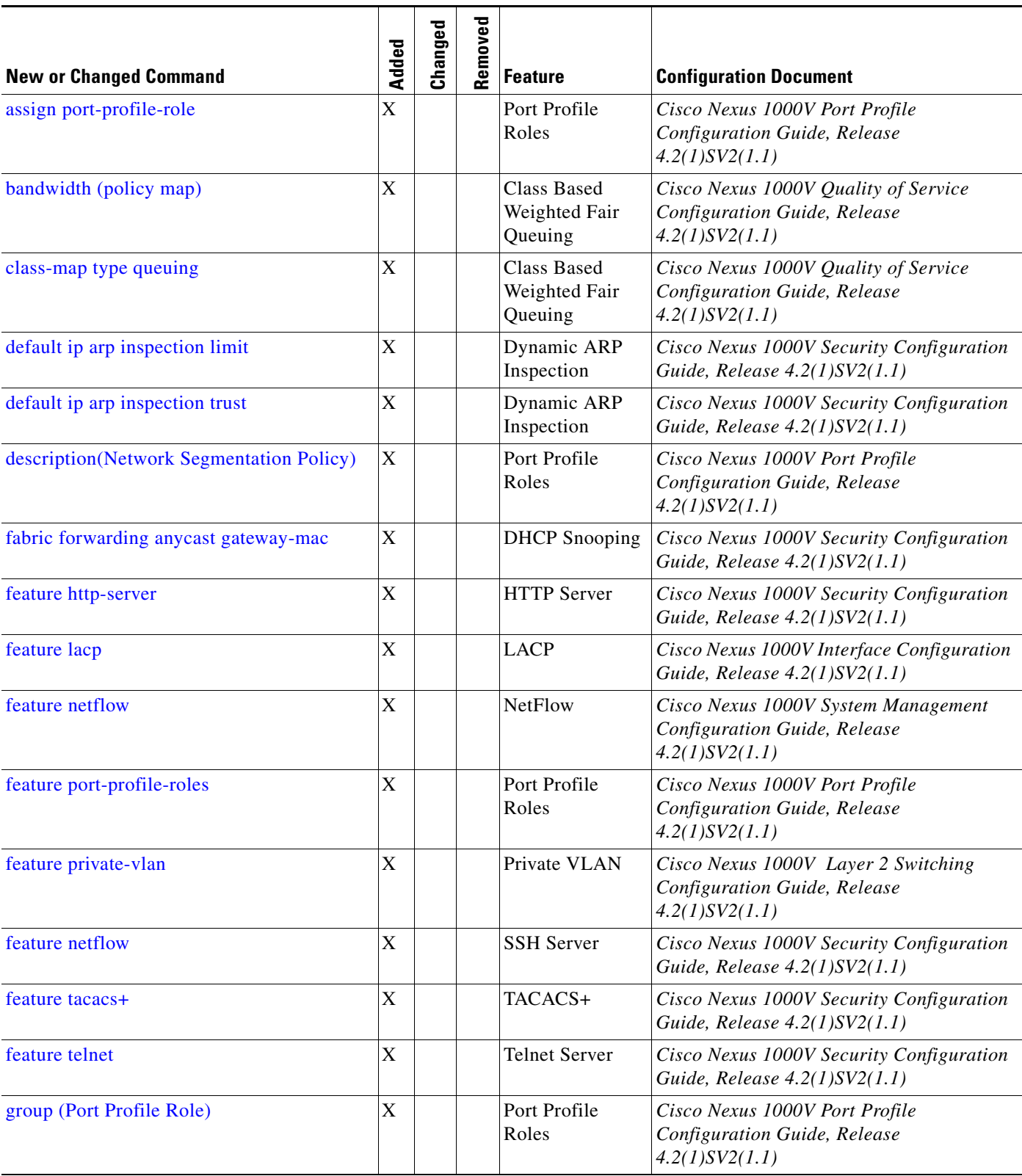

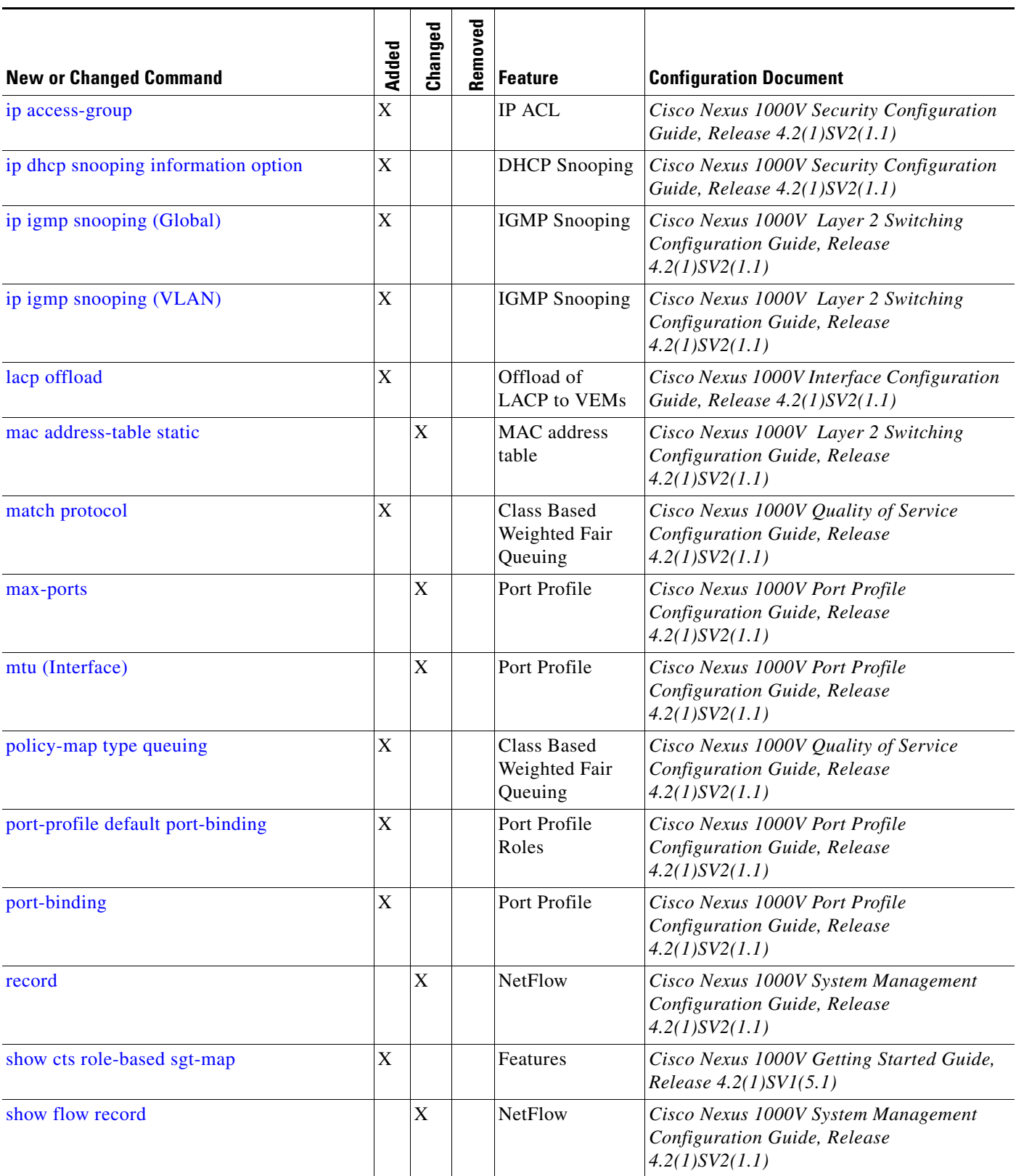

#### *Table 6 New and Changed Information in Release 4.2(1)SV1(4) (continued)*

 $\overline{\phantom{a}}$ 

 $\mathbf{r}$ 

H.

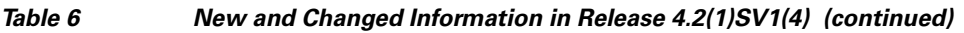

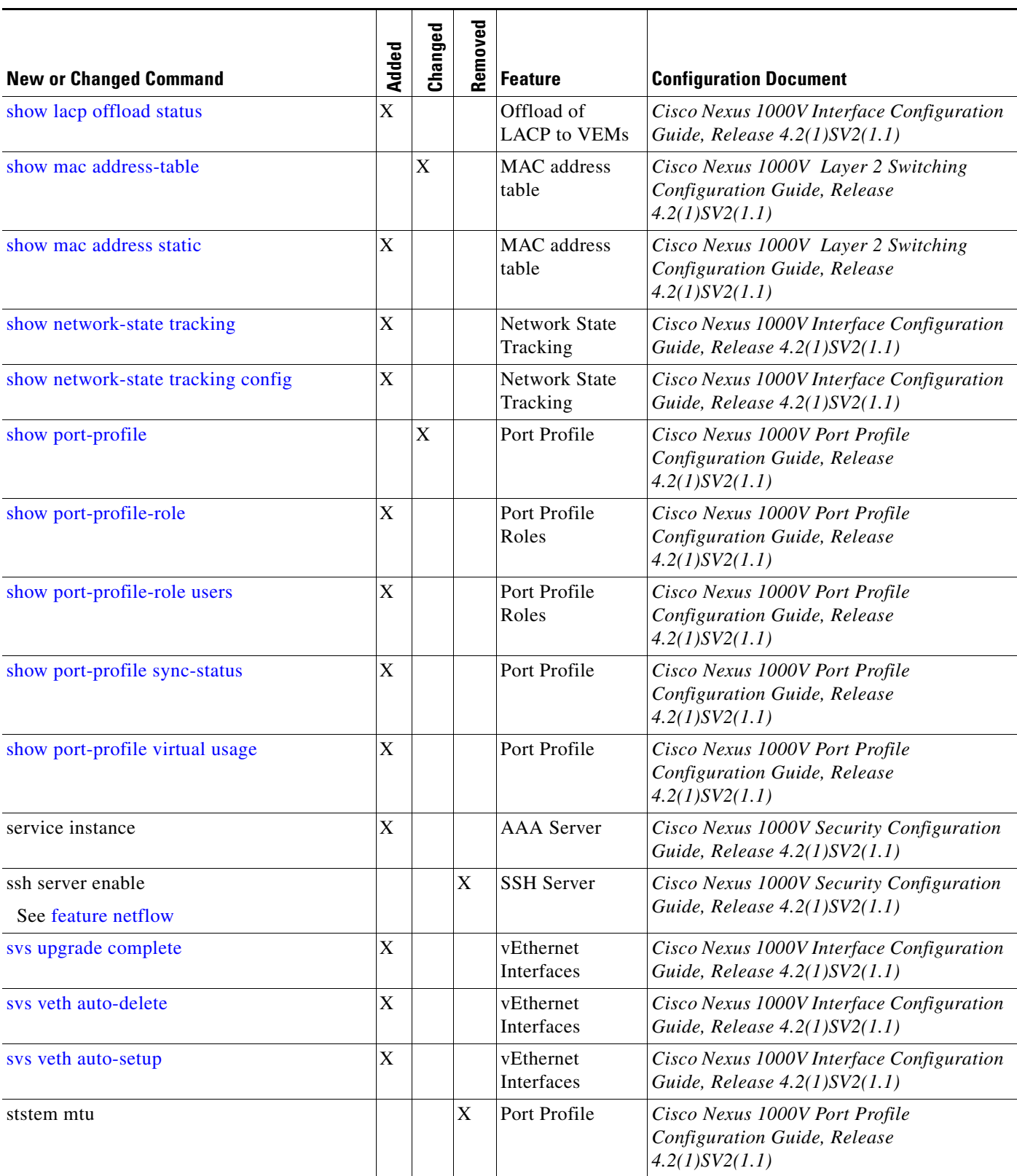

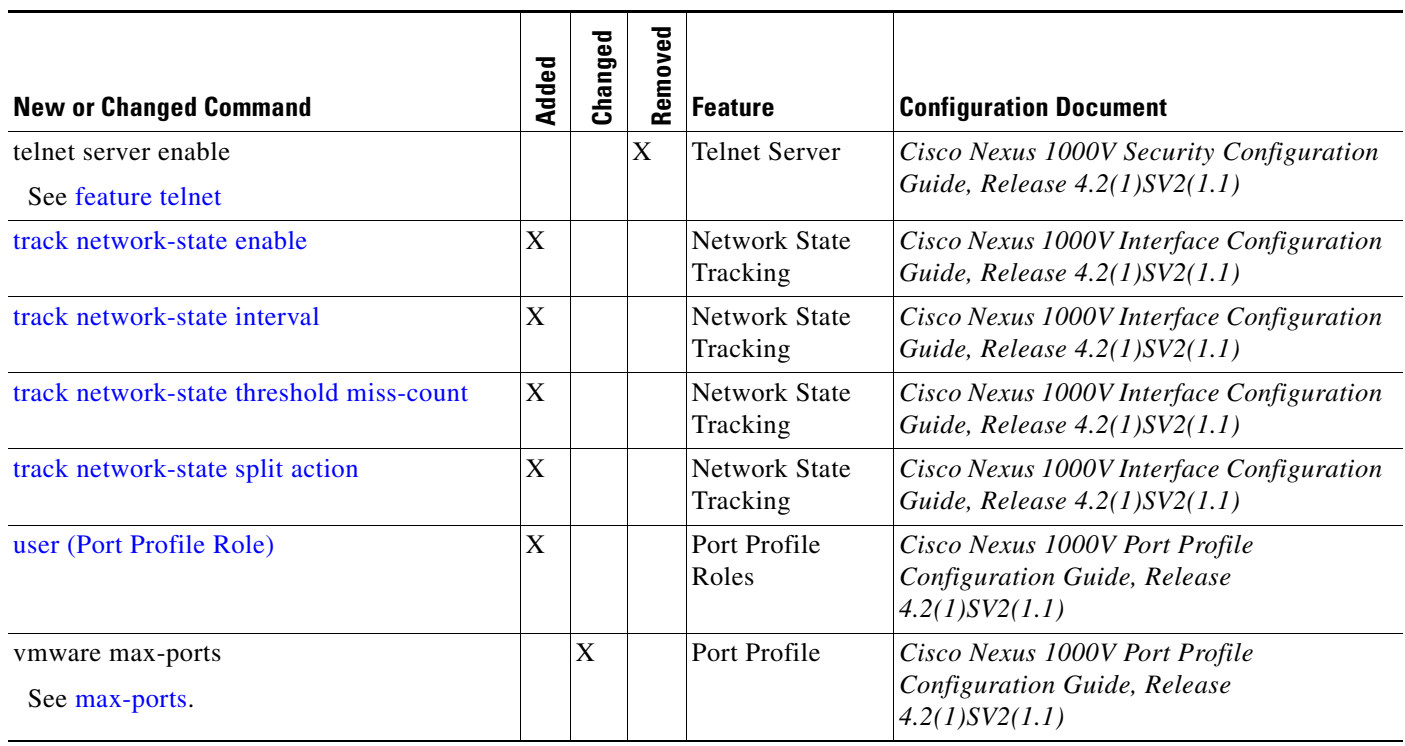

#### *Table 6 New and Changed Information in Release 4.2(1)SV1(4) (continued)*

[Table 7](#page-13-0) lists and describes new and changed commands in Release 4.0(4)SV1(3).

#### <span id="page-13-0"></span>*Table 7 New and Changed Information in Release 4.0(4)SV1(3)*

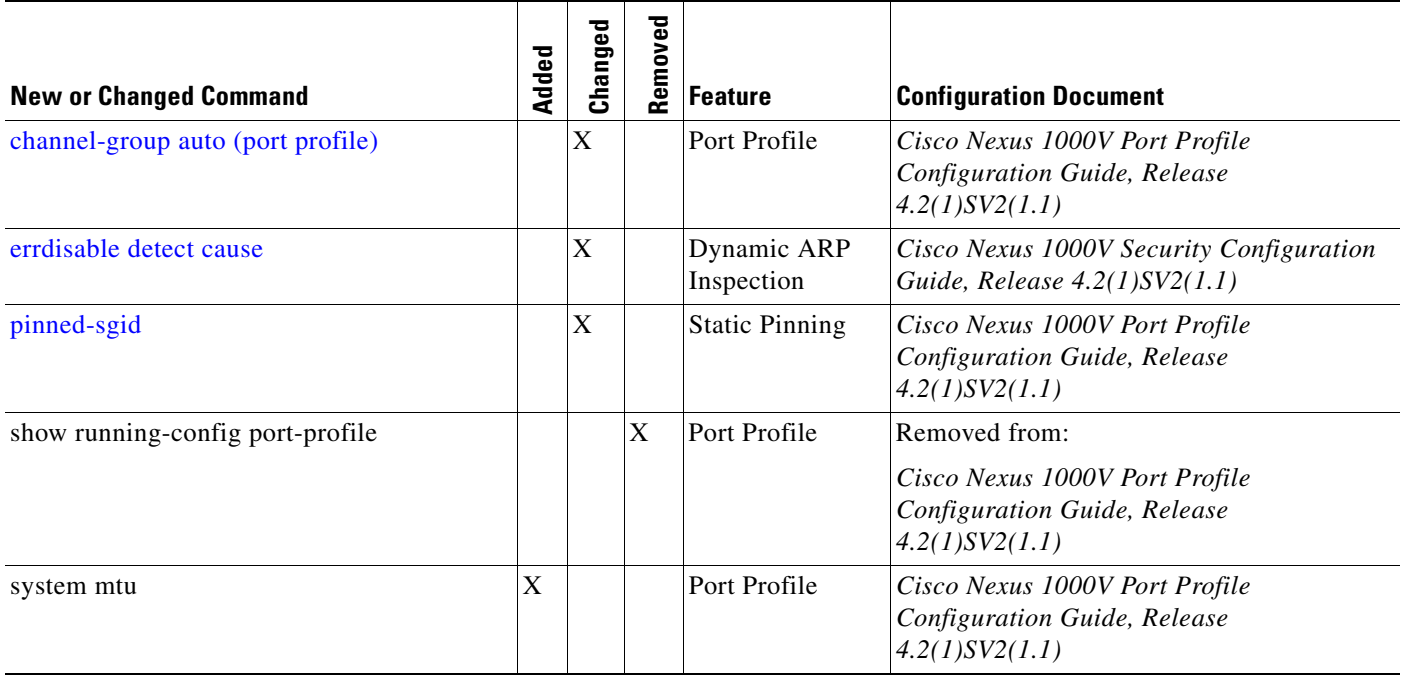

 $\overline{\phantom{a}}$ 

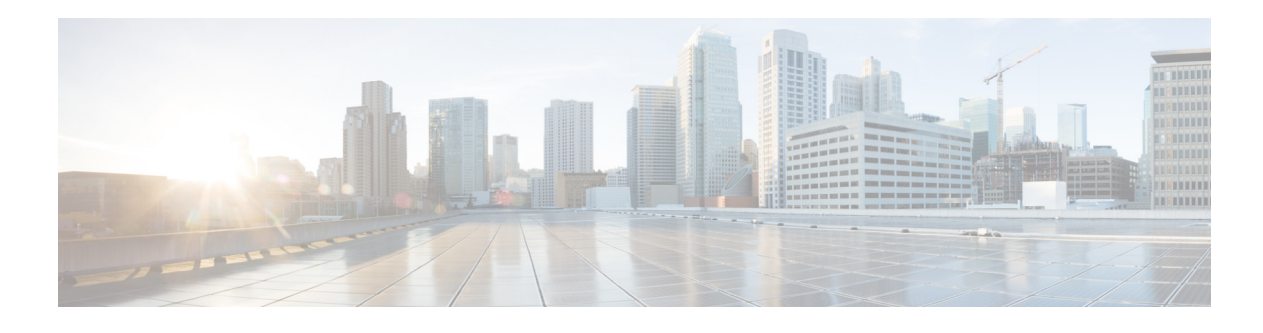

### **Preface**

The purpose of this document is to provide a reference for the commands available in the Cisco Nexus 1000V CLI including complete command syntax, command modes, command history, defaults, usage guidelines, and examples.

This preface describes the audience, organization, and conventions of the *Cisco Nexus 1000V Command Reference, Release 4.2(1)SV2(2.2)*, and how to obtain related documentation.

This chapter includes the following topics:

- **•** [Audience, page xv](#page-14-0)
- **•** [Organization, page xv](#page-14-1)
- **•** [Document Conventions, page xvi](#page-15-0)
- **•** [Related Documentation, page xvii](#page-16-0)
- **•** [Obtaining Documentation and Submitting a Service Request, page xviii](#page-17-0)

### <span id="page-14-0"></span>**Audience**

This publication is for experienced users who configure and maintain the Cisco Nexus 1000V.

### <span id="page-14-1"></span>**Organization**

This reference is organized as follows:

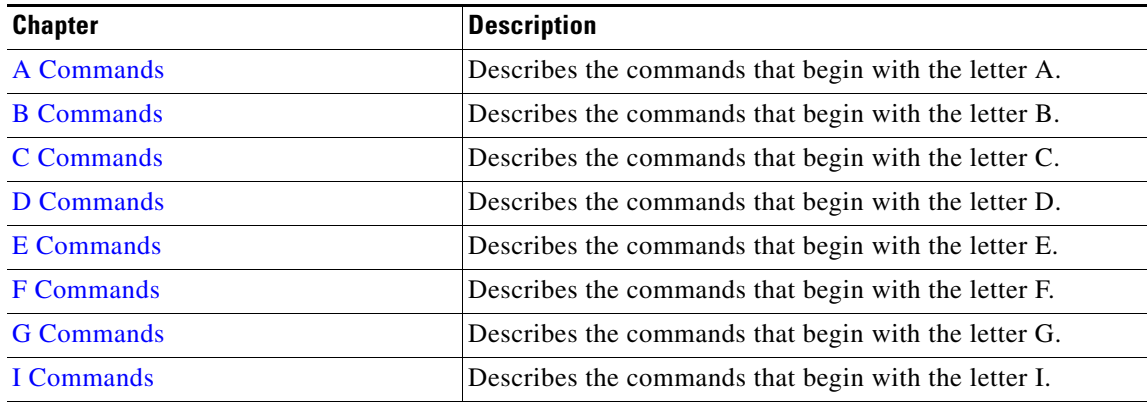

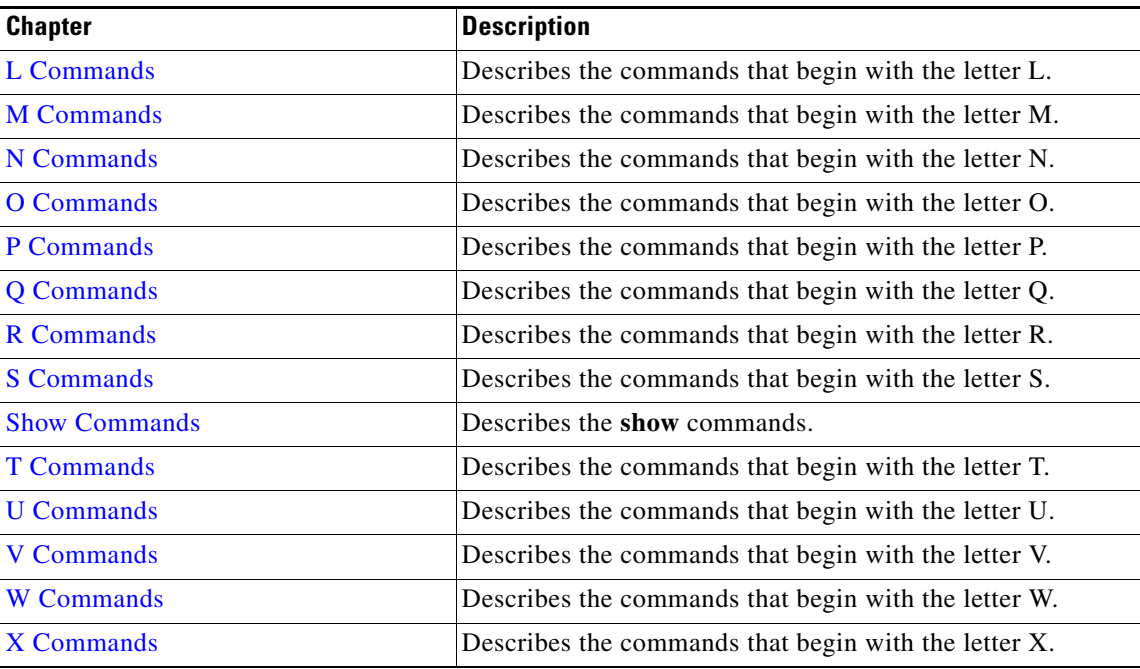

### <span id="page-15-0"></span>**Document Conventions**

**The Second Second** 

Command descriptions use these conventions:

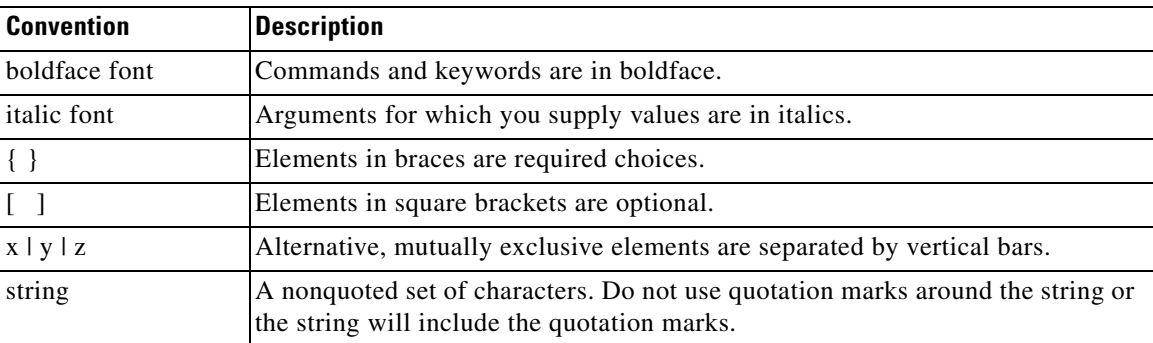

Screen examples use these conventions:

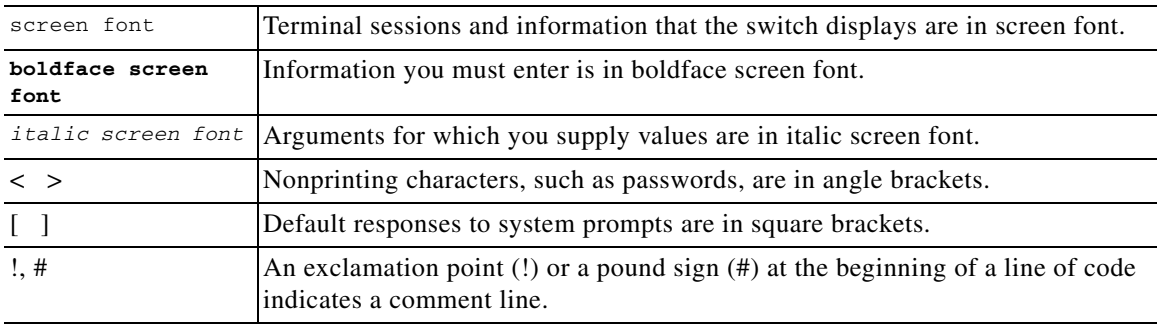

 $\overline{\phantom{a}}$ 

This document uses the following conventions:

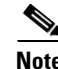

**Note** Means reader *take note*. Notes contain helpful suggestions or references to material not covered in the manual.

**Caution** Means *reader be careful*. In this situation, you might do something that could result in equipment damage or loss of data.

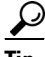

**Tip** Means *the following information will help you solve a problem*.

### <span id="page-16-0"></span>**Related Documentation**

This section lists the documents used with the Cisco Nexus 1000 and available on [Cisco.com](http://www.cisco.com/en/US/products/ps9902/tsd_products_support_series_home.html) at the following URL:

[http://www.cisco.com/en/US/products/ps9902/tsd\\_products\\_support\\_series\\_home.html](http://www.cisco.com/en/US/products/ps9902/tsd_products_support_series_home.html)

#### **General Information**

*Cisco Nexus 1000V Documentation Roadmap Cisco Nexus 1000V Release Notes Cisco Nexus 1000V Compatibility Information*

#### **Install and Upgrade**

*Cisco Nexus 1000V Installation and Upgrade Guide*

#### **Configuration Guides**

*Cisco Nexus 1000V High Availability and Redundancy Configuration Guide Cisco Nexus 1000V Interface Configuration Guide Cisco Nexus 1000V Layer 2 Switching Configuration Guide Cisco Nexus 1000V License Configuration Guide Cisco Nexus 1000V Network Segmentation Manager Configuration Guide Cisco Nexus 1000V Port Profile Configuration Guide Cisco Nexus 1000V Quality of Service Configuration Guide Cisco Nexus 1000V Security Configuration Guide Cisco Nexus 1000V System Management Configuration Guide Cisco Nexus 1000V vCenter Plugin Configuration Guide Cisco Nexus 1000V VXLAN Configuration Guide Cisco Nexus 1000V vCenter Plugin Configuration Guide*

Г

#### **Programming Guide**

*Cisco Nexus 1000V XML API User Guide*

#### **Reference Guides**

*Cisco Nexus 1000V Command Reference Cisco Nexus 1000V MIB Quick Reference Cisco Nexus 1000V Resource Availability Reference*

#### **Troubleshooting and**

*Cisco Nexus 1000V Troubleshooting Guide Cisco Nexus 1000V Password Recovery Guide Cisco NX-OS System Messages Reference*

#### **Virtual Services Appliance Documentation**

The Cisco Nexus Virtual Services Appliance (VSA) documentation is available at [http://www.cisco.com/en/US/products/ps9902/tsd\\_products\\_support\\_series\\_home.html](http://www.cisco.com/en/US/products/ps9902/tsd_products_support_series_home.html)

#### **Virtual Security Gateway Documentation**

The Cisco Virtual Security Gateway documentation is available at [http://www.cisco.com/en/US/products/ps13095/tsd\\_products\\_support\\_series\\_home.html](http://www.cisco.com/en/US/products/ps13095/tsd_products_support_series_home.html)

#### **Virtual Network Management Center**

The Cisco Virtual Network Management Center documentation is available at [http://www.cisco.com/en/US/products/ps11213/tsd\\_products\\_support\\_series\\_home.html](http://www.cisco.com/en/US/products/ps11213/tsd_products_support_series_home.html)

#### **Virtual Wide Area Application Services (vWAAS)**

The Virtual Wide Area Application Services documentation is available at [http://www.cisco.com/en/US/products/ps6870/tsd\\_products\\_support\\_series\\_home.html](http://www.cisco.com/en/US/products/ps6870/tsd_products_support_series_home.html)

#### **ASA 1000V Cloud Firewall**

The ASA 1000V Cloud Firewall documentation is available at [http://www.cisco.com/en/US/products/ps12233/tsd\\_products\\_support\\_series\\_home.html](http://www.cisco.com/en/US/products/ps12233/tsd_products_support_series_home.html)

### <span id="page-17-0"></span>Obtaining Documentation and Submitting a Service Request

For information on obtaining documentation, using the Cisco Bug Search Tool (BST), submitting a service request, and gathering additional information, see *What's New in Cisco Product Documentation* at:<http://www.cisco.com/c/en/us/td/docs/general/whatsnew/whatsnew.html>.

Subscribe to *What's New in Cisco Product Documentation*, which lists all new and revised Cisco technical documentation as an RSS feed and delivers content directly to your desktop using a reader application. The RSS feeds are a free service.

 $\overline{\mathbf{I}}$ 

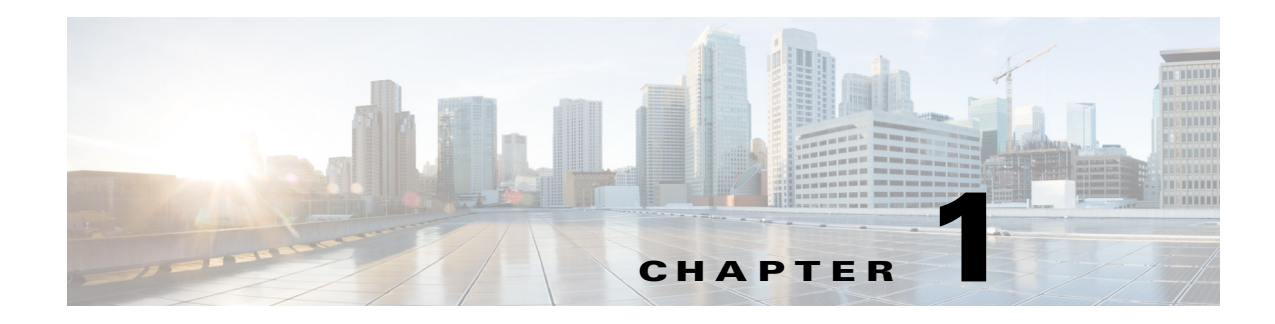

# <span id="page-20-0"></span>**A Commands**

This chapter describes the Cisco Nexus 1000V commands that begin with A.

# **aaa authentication login console**

To configure AAA authentication methods for console logins, use the **aaa authentication login console** command. To revert to the default, use the **no** form of this command.

**aaa authentication login console** {**group** *group-list*} [**none**] | **local** | **none**}

**no aaa authentication login console** {**group** *group-list* [**none**] | **local** | **none**}

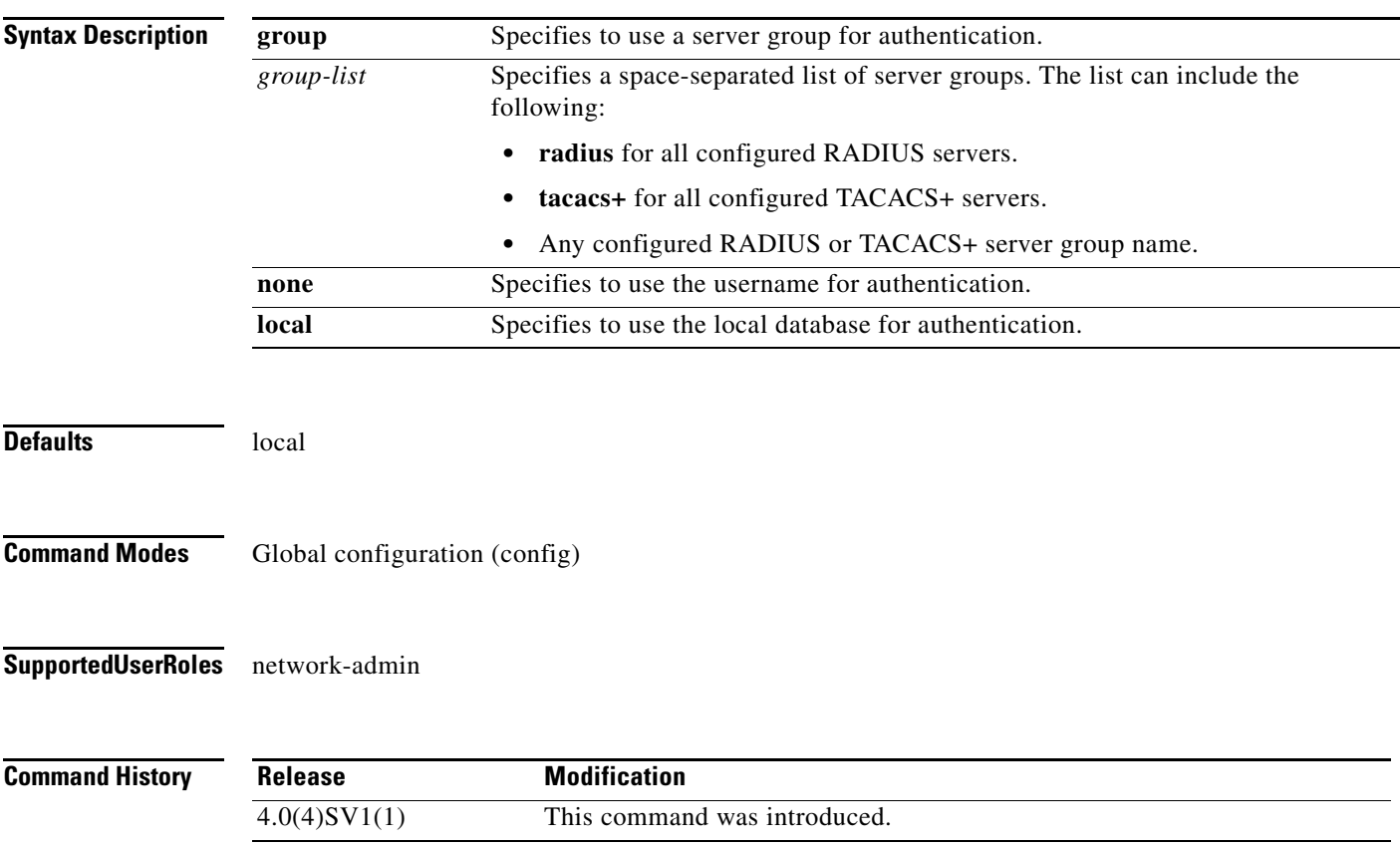

**Usage Guidelines** The **group radius, group tacacs+**, and **group** *group-list* methods refer to a set of previously defined RADIUS or TACACS+ servers. Use the **radius-server host** or **tacacs-server host** command to configure the host servers. Use the **aaa group server** command to create a named group of servers. Use the **show aaa group** command to display the RADIUS server groups on the device. If you specify more that one server group, the software checks each group in the order that you specify in the list. If you specify the **group** method or **local** method and they fail, then the authentication can fail. If you specify the **none** method alone or after the **group** method, then the authentication always succeeds. **Examples** This example shows how to configure the AAA authentication console login methods: n1000v# **config t** n1000v(config)# **aaa authentication login console group radius** This example shows how to revert to the default AAA authentication console login method: n1000v# **config t** n1000v(config)# **no aaa authentication login console group radius**

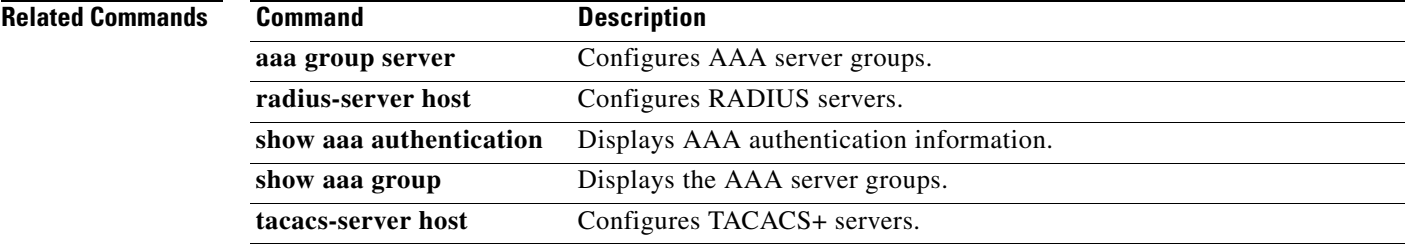

### **aaa authentication login default**

To configure the default AAA authentication methods, use the **aaa authentication login default** command. To revert to the default, use the **no** form of this command.

**aaa authentication login default** {**group** *group-list*} [**none**] | **local** | **none**}

**no aaa authentication login default** {**group** *group-list* [**none**] | **local** | **none**}

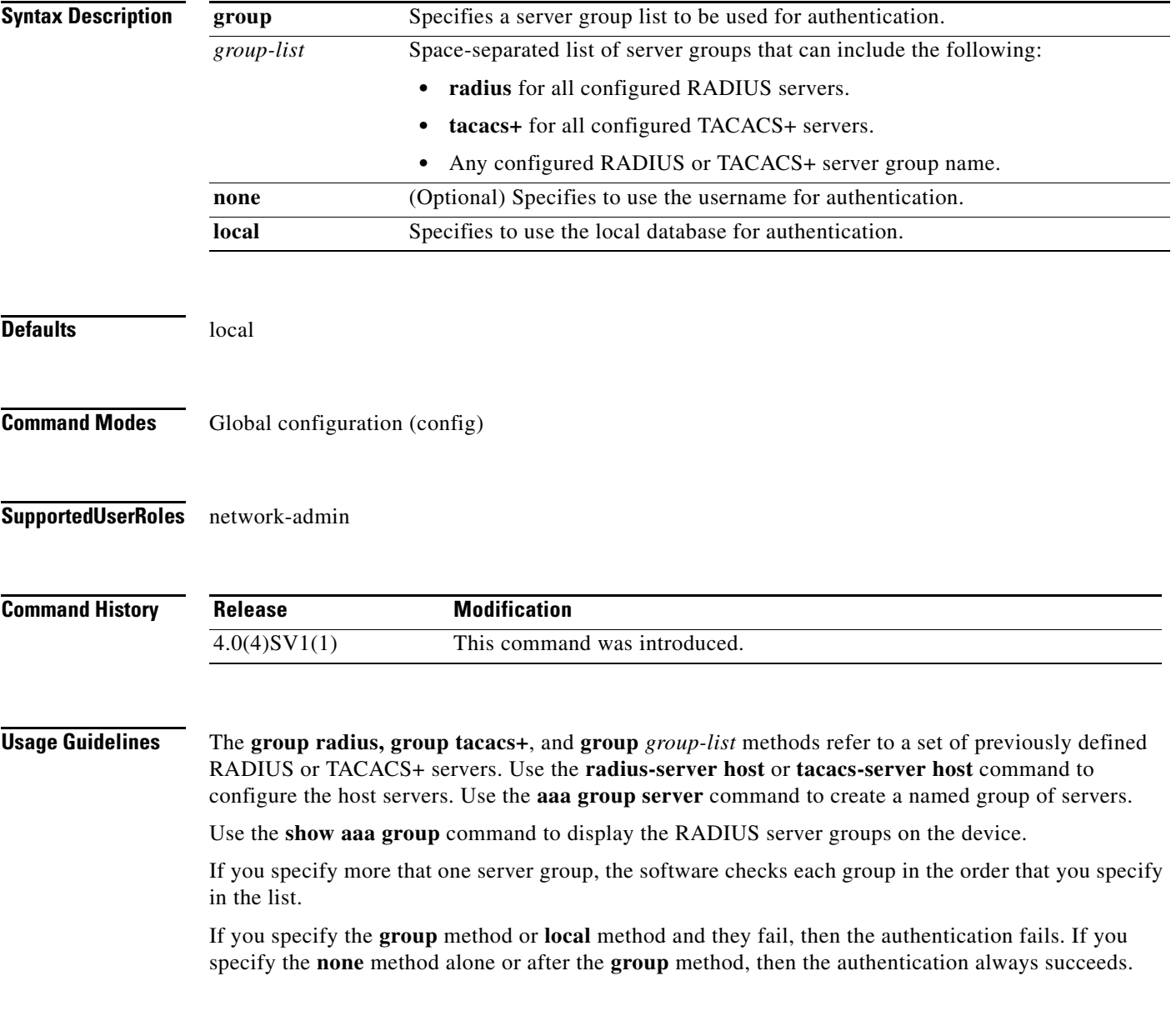

**Examples** This example shows how to configure the AAA authentication console login method: n1000v# **config t** n1000v(config)# **aaa authentication login default group radius**

This example shows how to revert to the default AAA authentication console login method:

n1000v# **config t** n1000v(config)# **no aaa authentication login default group radius**

#### **Related Commands**

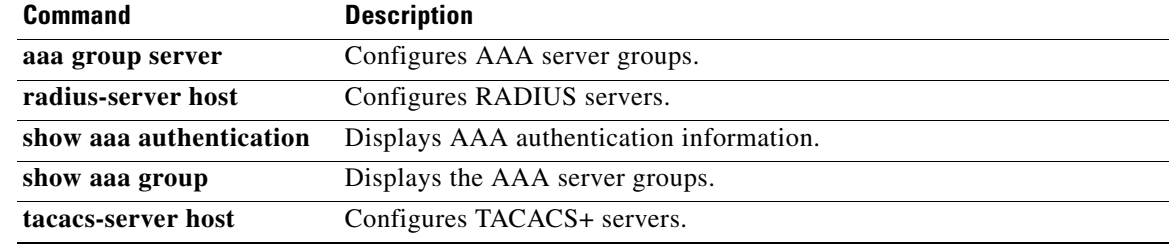

### **aaa authentication login error-enable**

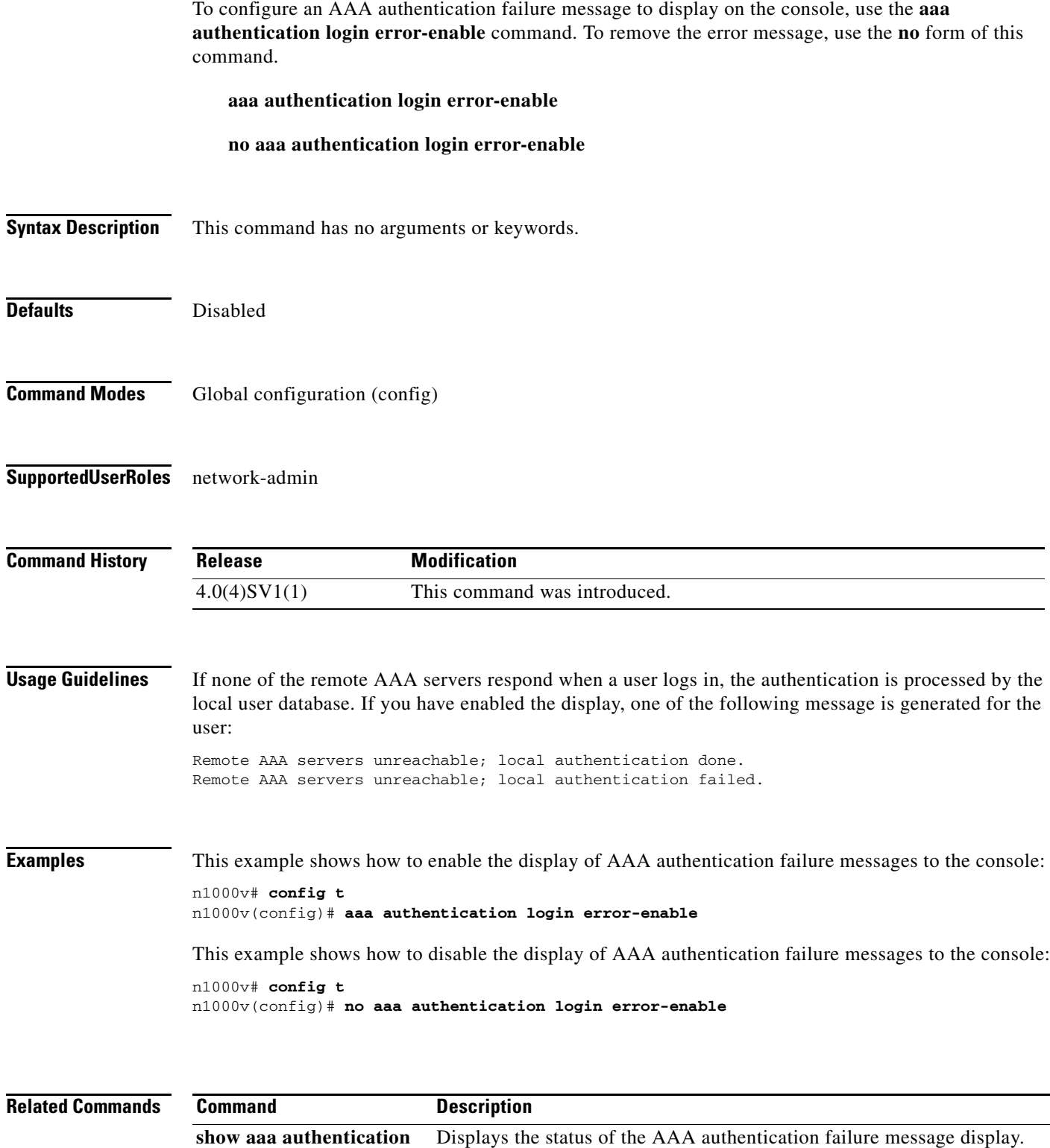

### **aaa authentication login mschap**

To enable Microsoft Challenge Handshake Authentication Protocol (MSCHAP) authentication at login, use the **aaa authentication login mschap** command. To disable MSCHAP, use the **no** form of this command.

**aaa authentication login mschap**

**no aaa authentication login mschap**

**Syntax Description** This command has no arguments or keywords.

**Defaults** Disabled

**Command Modes** Global configuration (config)

**Supported User Roles** network-admin

**Command History Release Modification** 4.0(4)SV1(1) This command was introduced.

**Examples** This example shows how to enable MSCHAP authentication:

n1000v# **config t** n1000v(config)# **aaa authentication login mschap**

This example shows how to disable MSCHAP authentication:

n1000v# **config t** n1000v(config)# **no aaa authentication login mschap**

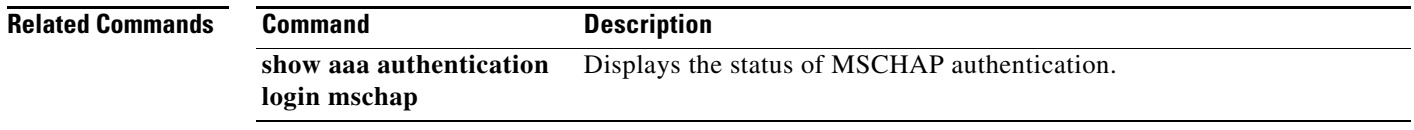

# **aaa group server radius**

To create a RADIUS server group, use the **aaa group server radius** command. To delete a RADIUS server group, use the **no** form of this command.

**aaa group server radius** *group-name*

**no aaa group server radius** *group-name*

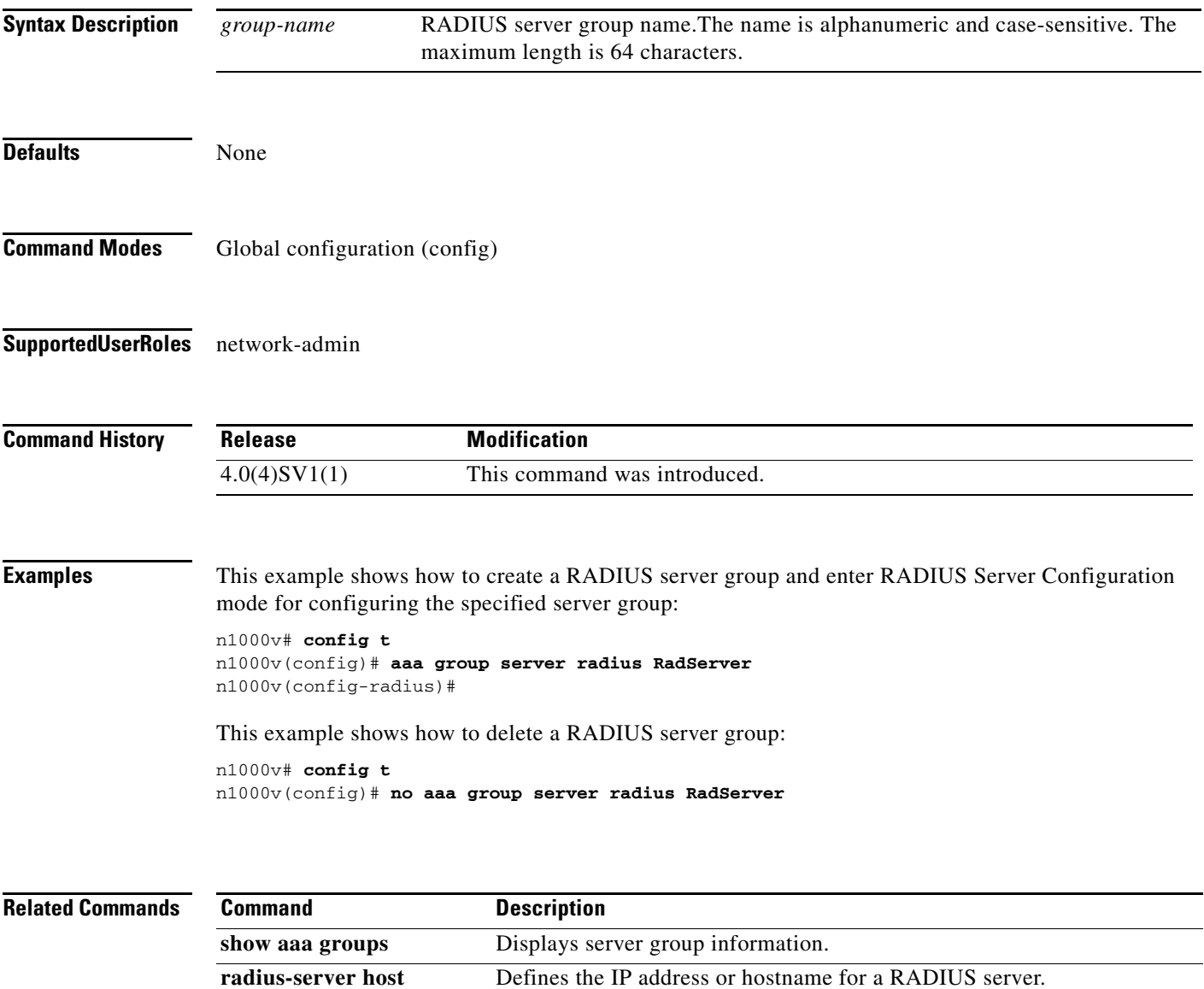

### **aaa group server tacacs+**

To create a TACACS+ server group, use the **aaa group server tacacs+** command. To delete a TACACS+ server group, use the **no** form of this command.

**aaa group server tacacs+** *group-name*

**no aaa group server tacacs+** *group-name*

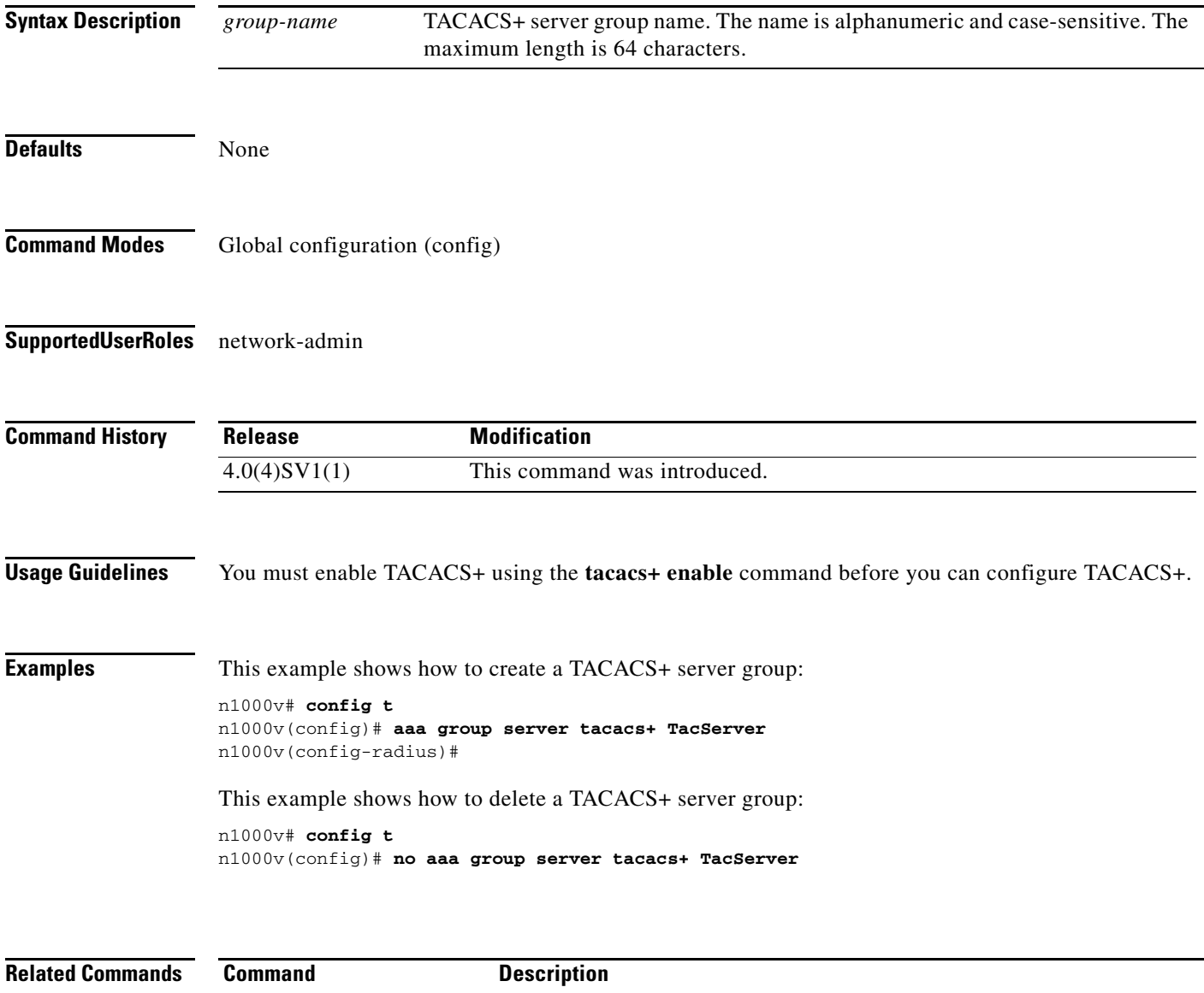

## <span id="page-28-0"></span>**assign port-profile-role**

To assign a port profile role to a specific port profile, use the **assign port-profile-role** command. To remove the role from the profile, use the **no** form of this command.

**assign port-profile-role** *port-profile-role-name*

**no assign port-profile-role** *port-profile-role-name*

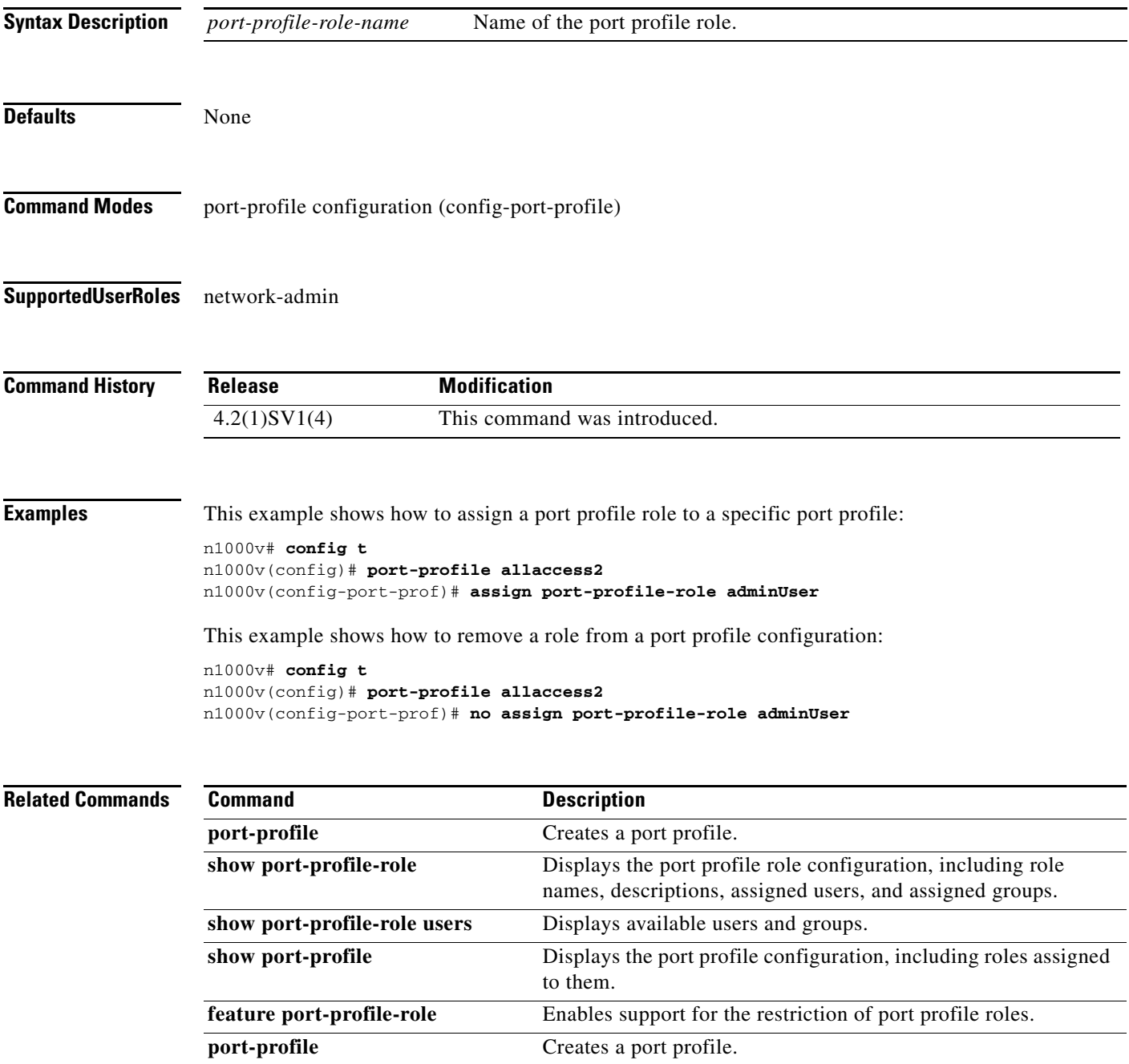

### **attach module**

To access the standby Virtual Supervisor Module (VSM) console from the active VSM, use the **attach module** command.

**attach module** *module-number*

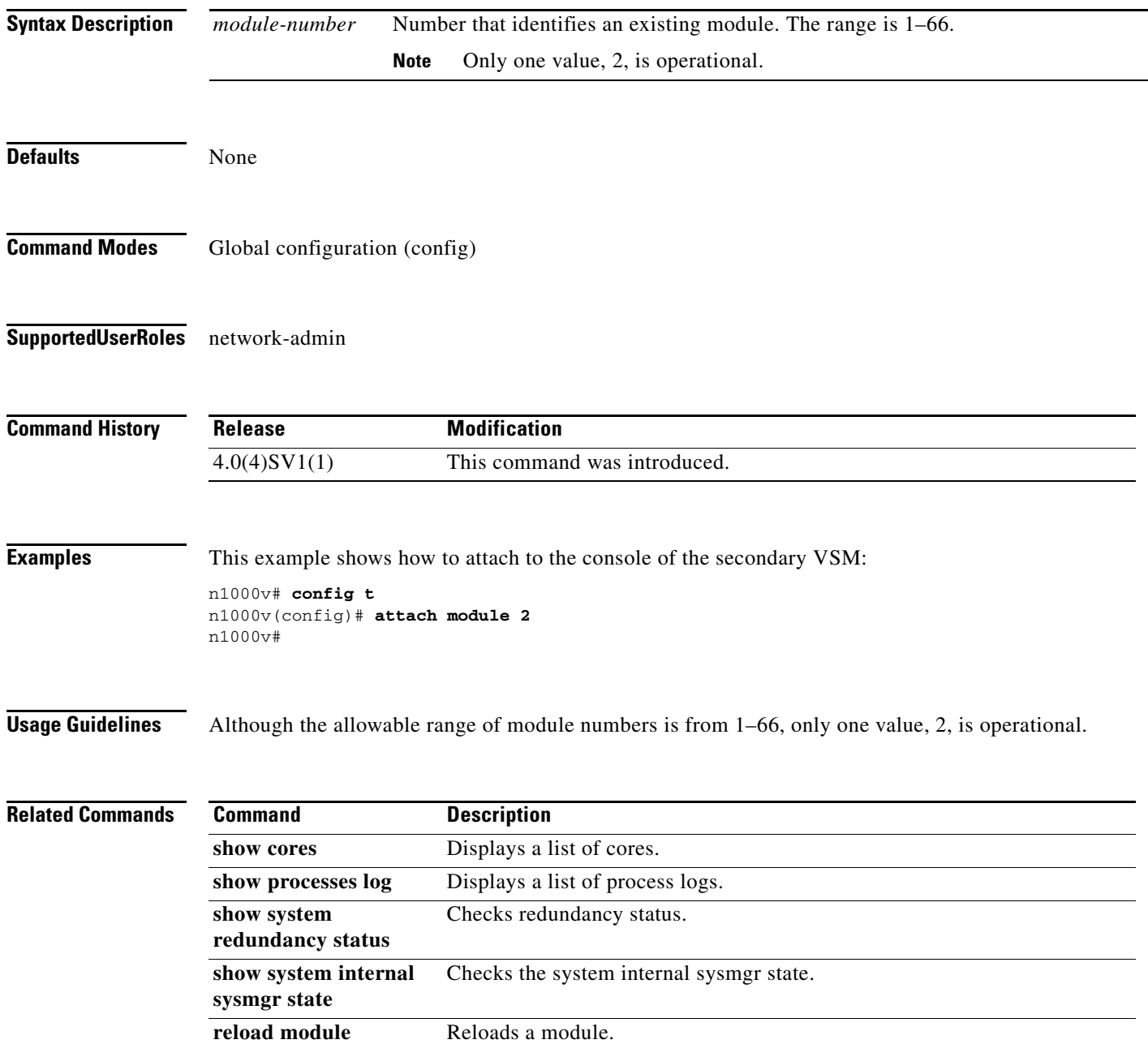

### **attach vem**

To execute any VEM command without logging into the VEM, use the **attach vem** command. By using the **attach vem** command, you can get into the VEM and execute all the VEM commands.

**attach module** *module-number*

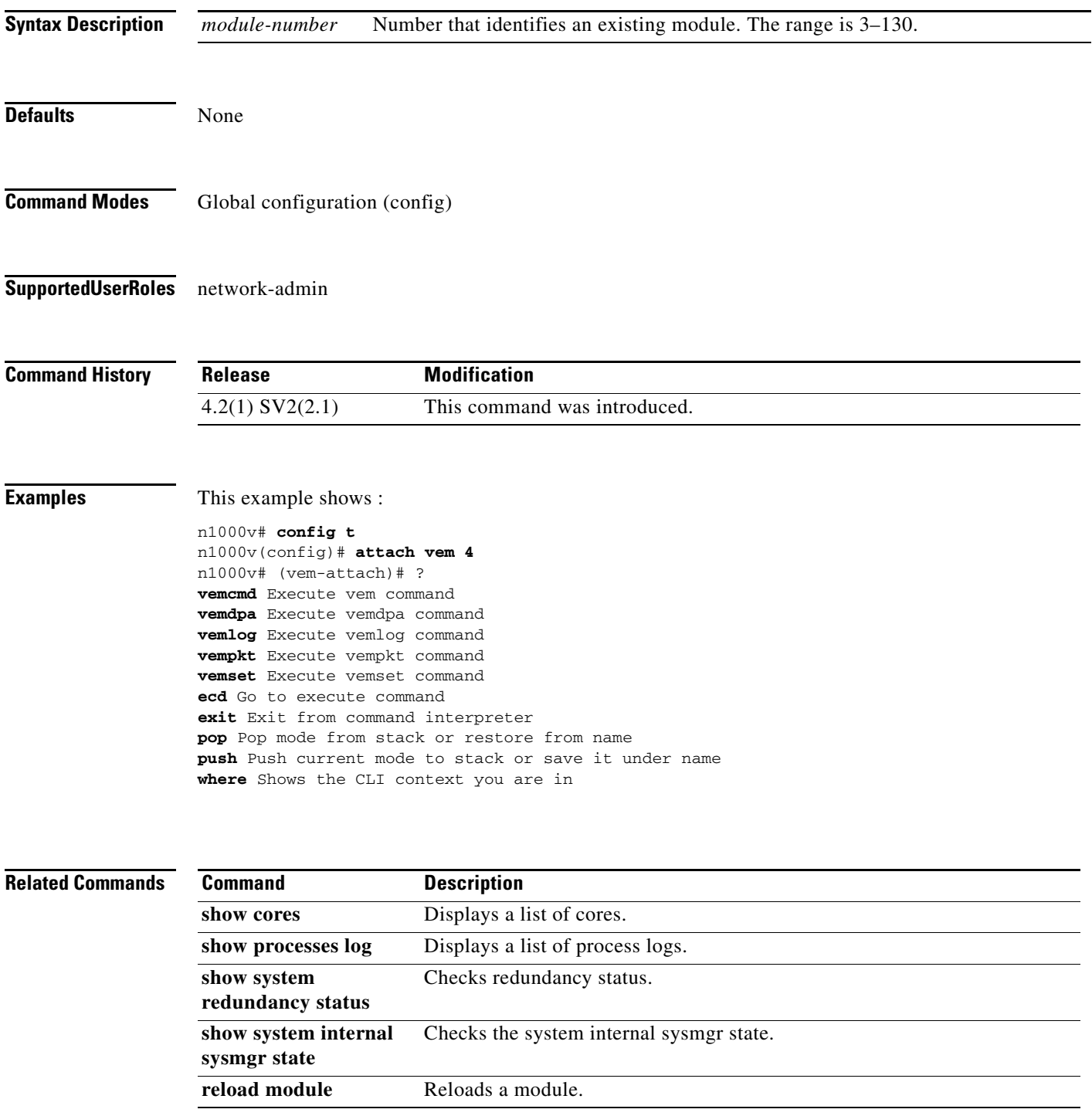

 $\blacksquare$ 

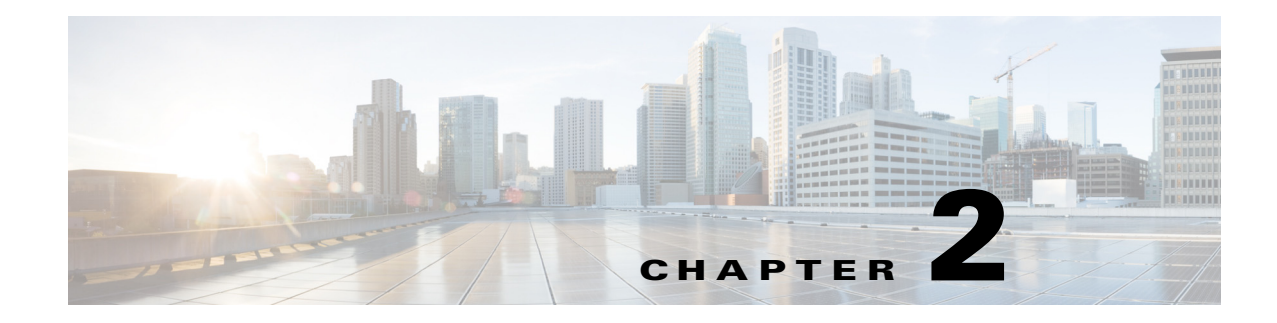

# <span id="page-32-0"></span>**B Commands**

This chapter describes the Cisco Nexus 1000V commands that begin with the letter, B.

### **bandwidth (interface)**

To set the inherited and received bandwidth for an interface, use the **bandwidth** command. To restore the default value, use the **no** form of this command.

**bandwidth** {*kbps*}

**no bandwidth** {*kbps*}

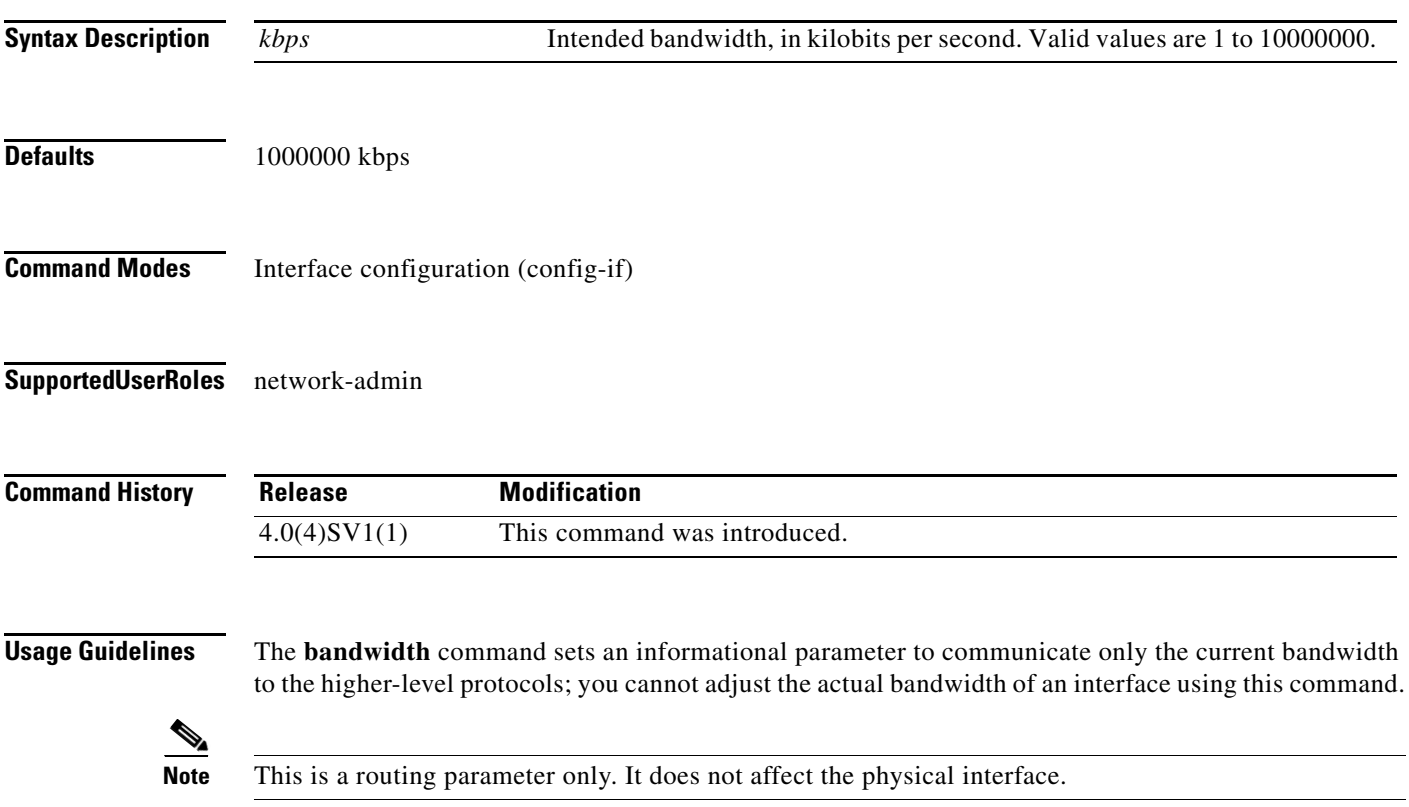

**Examples** This example shows how to configure the bandwidth 30000 kbps: n1000v(config-if)# **bandwidth 30000**

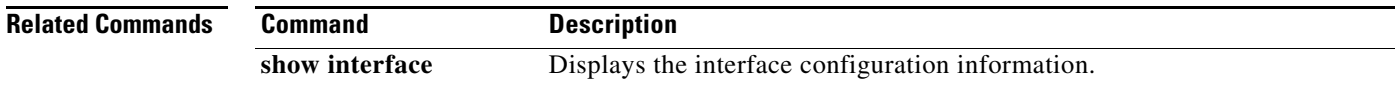

## <span id="page-34-0"></span>**bandwidth (policy map)**

To set the minimum guaranteed bandwidth for a specific traffic class in a QoS policy map, use the **bandwidth** command. To remove this configuration, use the **no** form of this command.

**bandwidth percent** *percentage* 

**no bandwidth percent** *percentage*

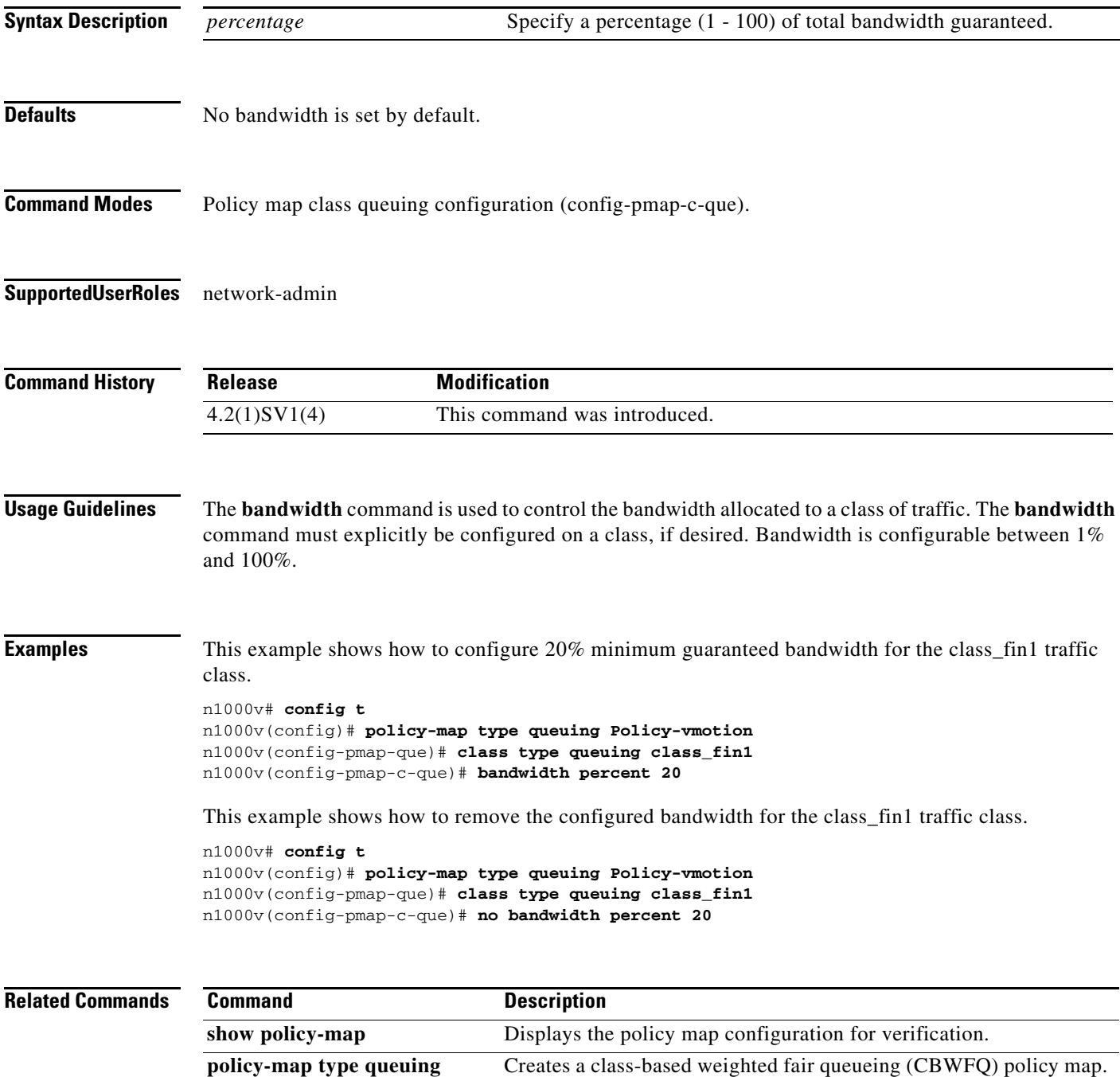

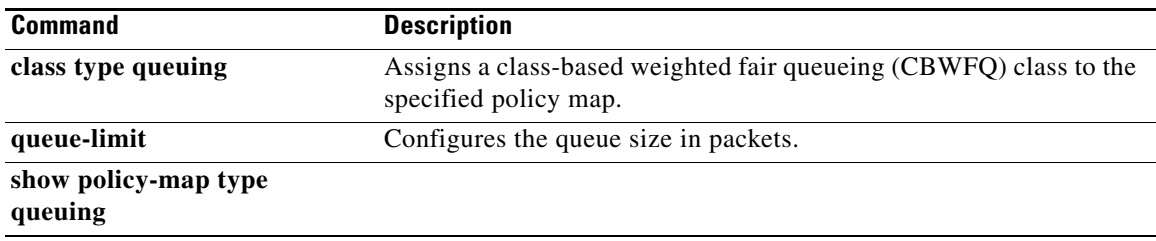
**The Contract of the Contract of the Contract of the Contract of the Contract of the Contract of the Contract of the Contract of the Contract of the Contract of the Contract of the Contract of the Contract of the Contract** 

#### **banner motd**

To configure a message of the day (MOTD) banner, use the **banner motd** command.

**banner motd** [*delimiting-character message delimiting-character*]

**no banner motd** [*delimiting-character message delimiting-character*]

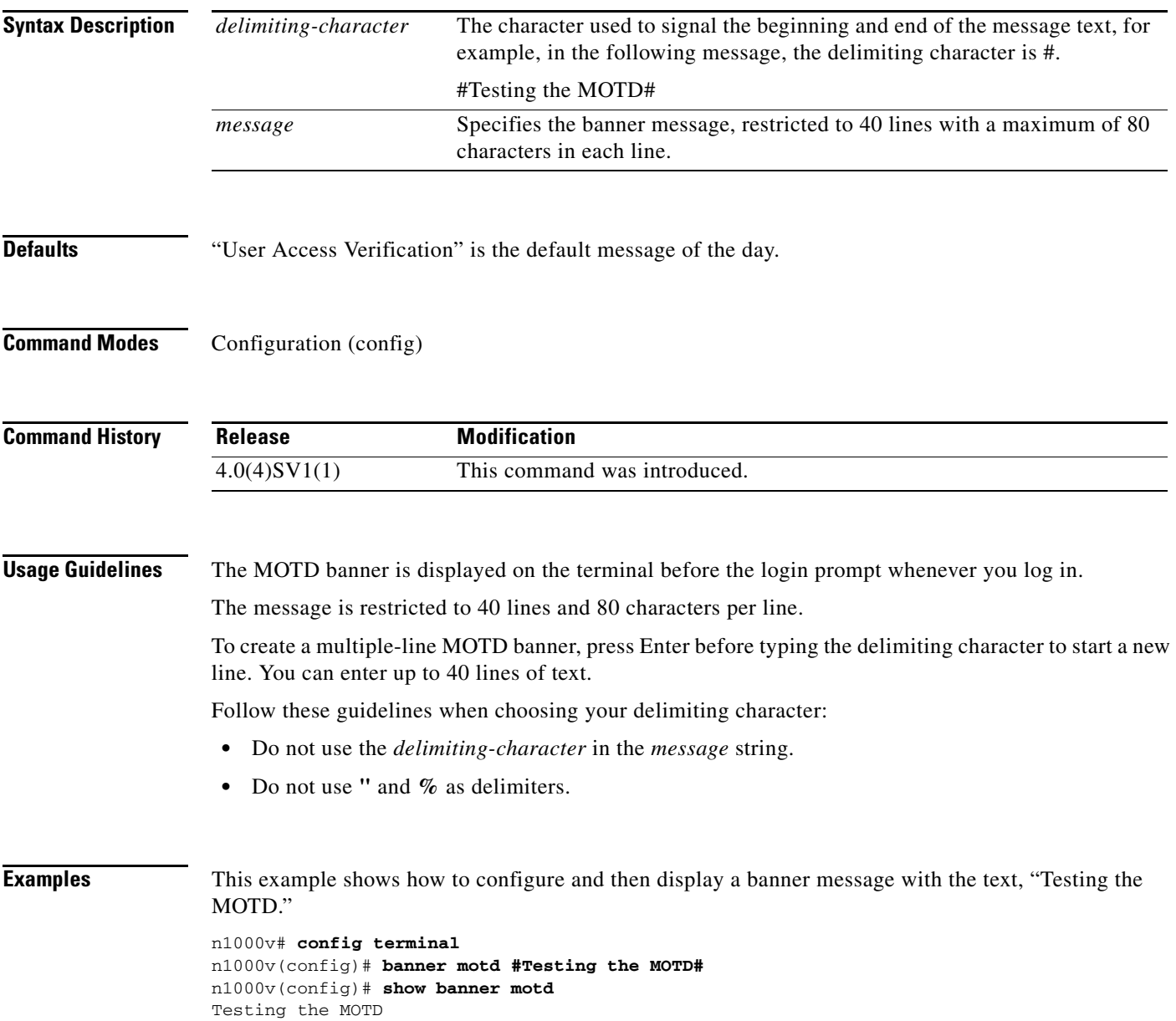

This example shows how to configure and then display a multiple-line MOTD banner:

n1000v(config)# **banner motd #Welcome to authorized users.** > **Unauthorized access prohibited.#** n1000v(config)# **show banner motd** Welcome to authorized users. Unauthorized access prohibited.

This example shows how to revert to the default MOTD banner:

```
n1000v# config terminal
n1000v(config)# no banner motd
n1000v(config)# show banner motd
User Access Verification
```
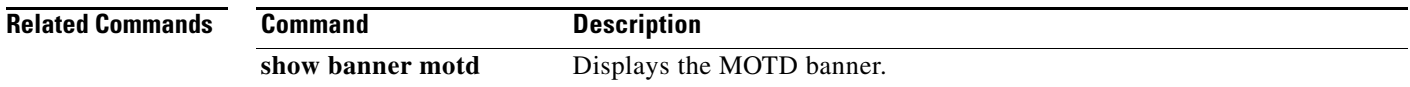

#### **boot auto-copy**

To enable automatic copying of boot image files to the standby supervisor module, use the **boot auto-copy** command. To disable automatic copying, use the **no** form of this command.

**boot auto-copy**

**no boot auto-copy**

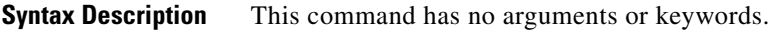

- Defaults Enabled
- **Command Modes** Global configuration (config)
- **Supported User Roles** network-admin

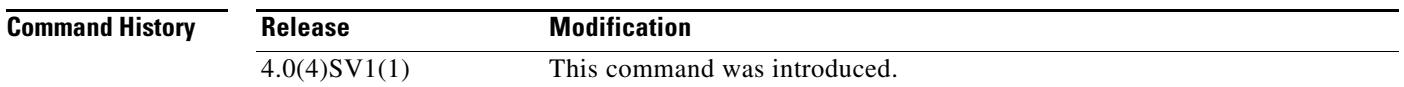

**Usage Guidelines** When automatic copying of image files is enabled, the Cisco NX-OS software copies the image files referred to by the boot variable to the standby supervisor module. These image files must be present in local memory on the active supervisor module. For kickstart and system boot variables, only those image files that are configured for the standby supervisor module are copied.

**Examples** This example shows how to enable automatic copying of boot image files to the standby supervisor module:

> n1000v# **configure terminal** n1000v(config)# **boot auto-copy** Auto-copy administratively enabled

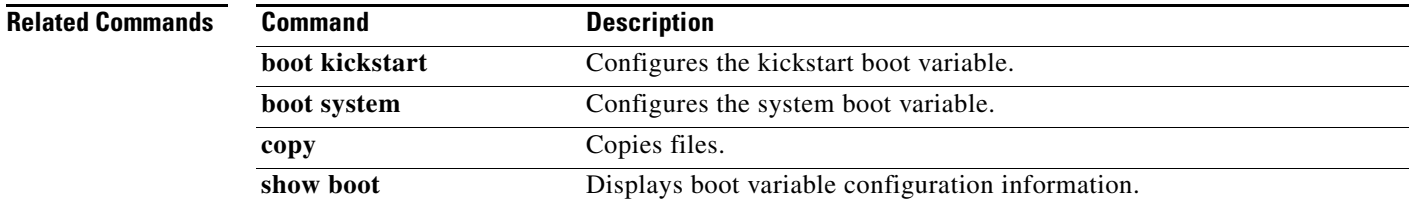

## **boot kickstart**

To configure the boot variable for the kickstart image, use the **boot kickstart** command. To clear the kickstart image boot variable, use the **no** form of this command.

**boot kickstart** [*filesystem***:**[**//***directory*] | *directory*]*filename* [**sup-1**] [**sup-2**]

**no boot kickstart**

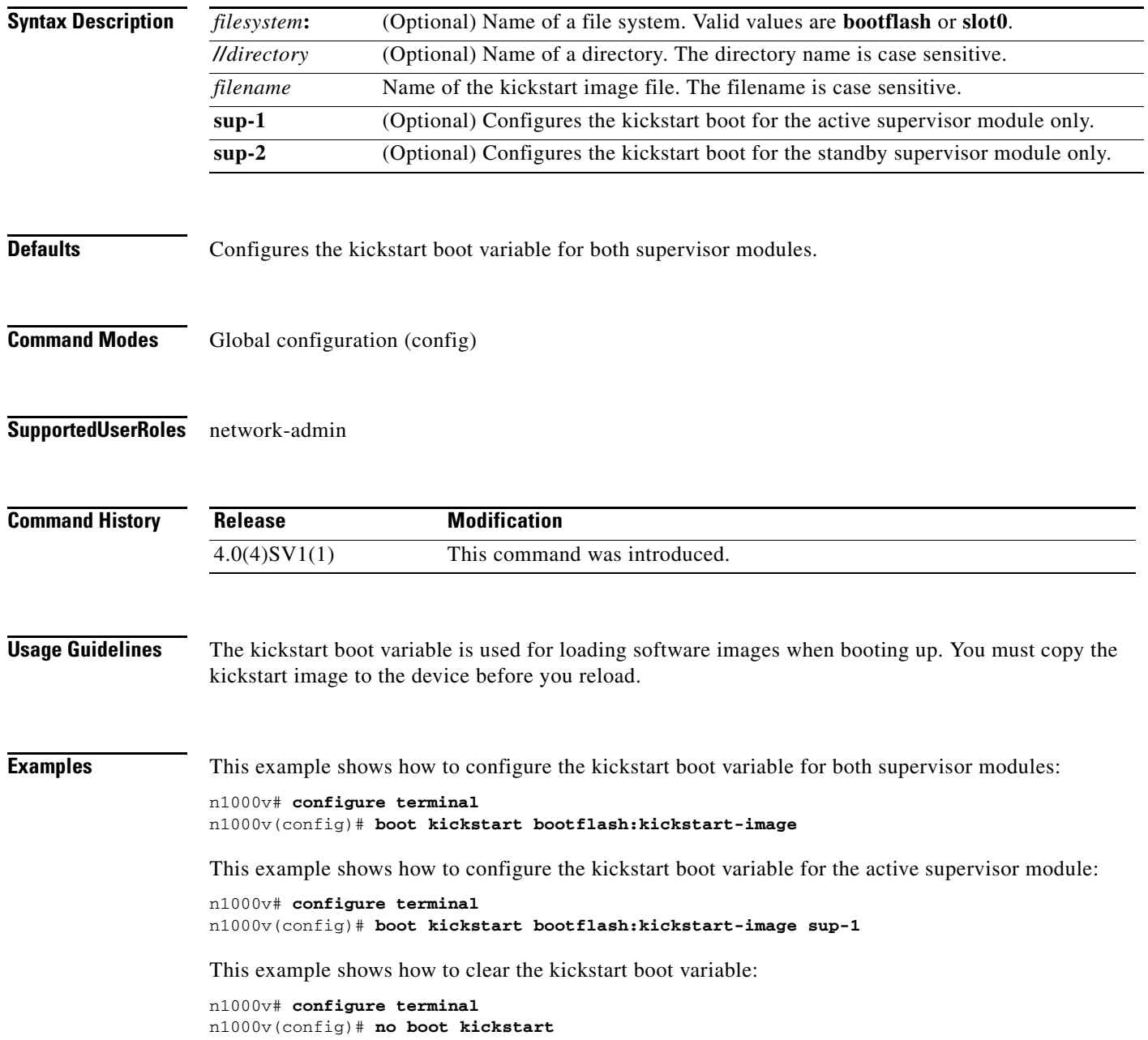

#### **Related Commands**

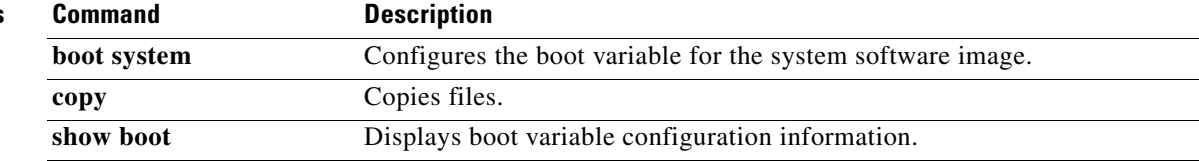

#### **boot system**

To configure the boot variable for the system image, use the **boot system** command. To clear the system image boot variable, use the **no** form of this command.

**boot system** [*filesystem***:**[**//***directory*] | *directory*]*filename* [**sup-1**] [**sup-2**]

**no boot system**

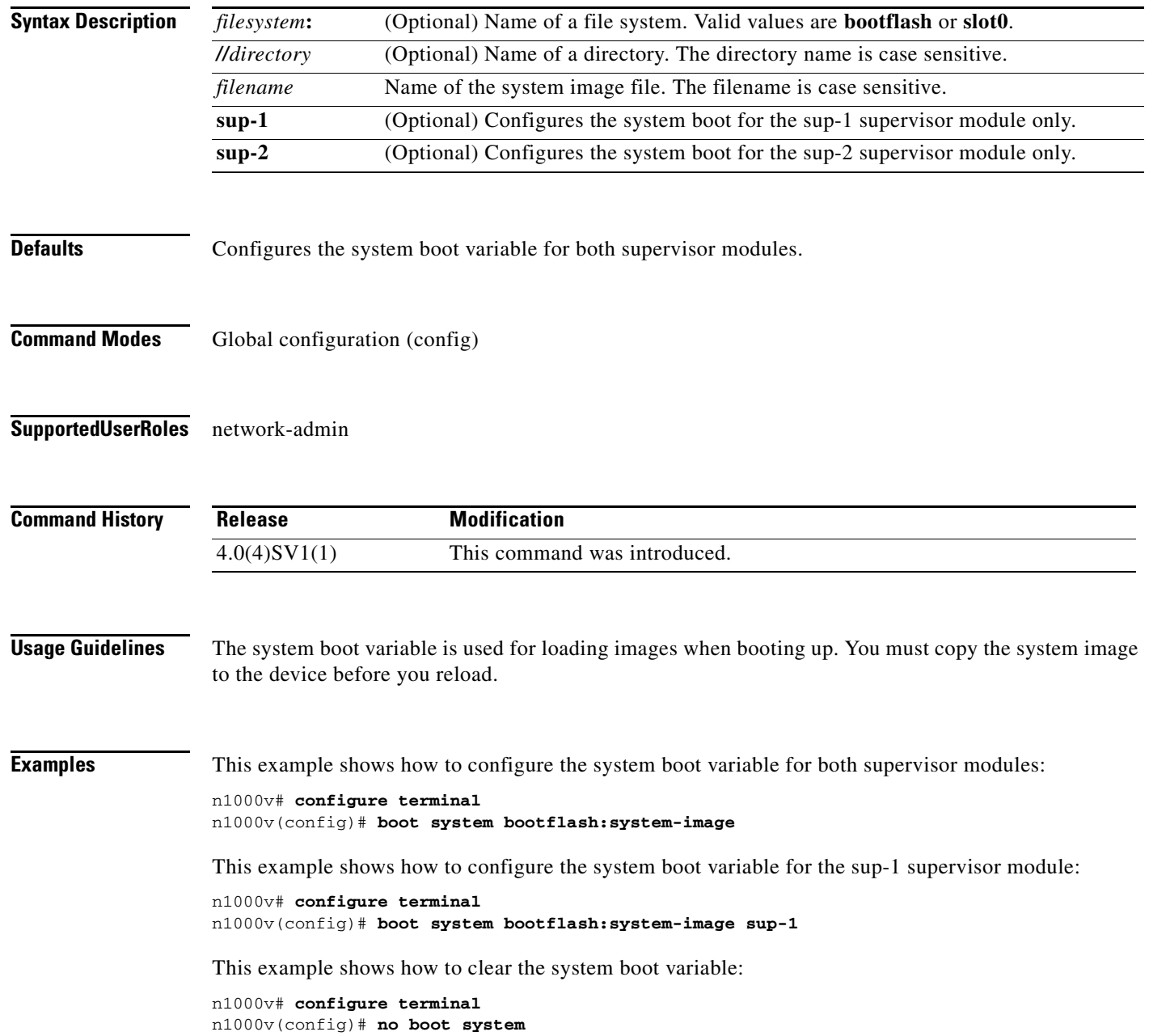

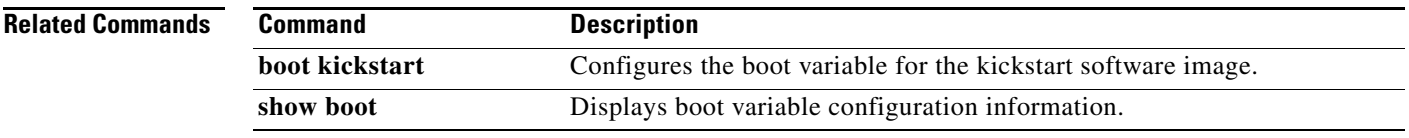

## **bridge-domain**

To create a VXLAN and associate an identifying name to it, use the **bridge-domain** command. To remove a VXLAN, use the **no** form of this command.

**bridge-domain** *bd-name*

**no bridge-domain** *bd-name*

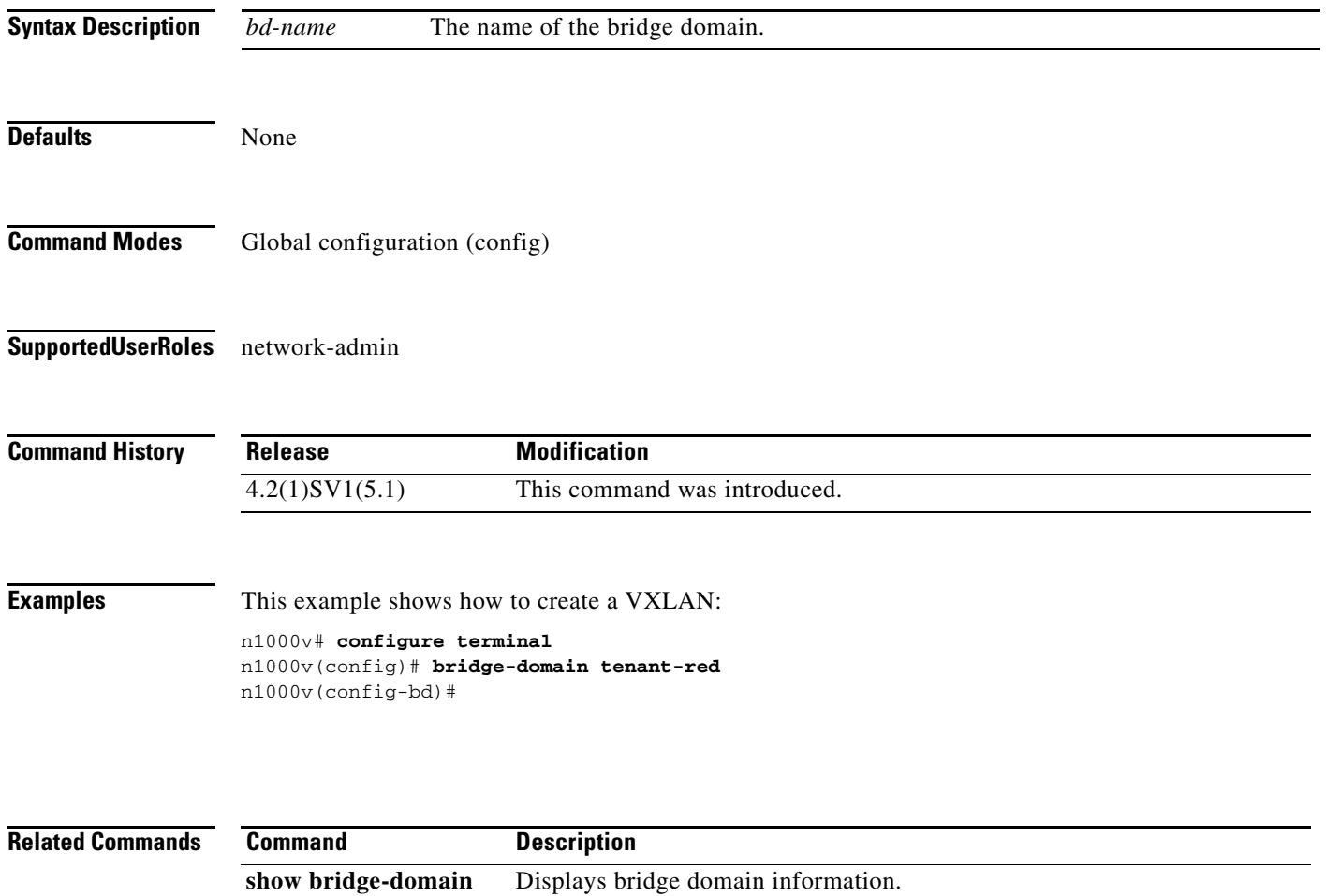

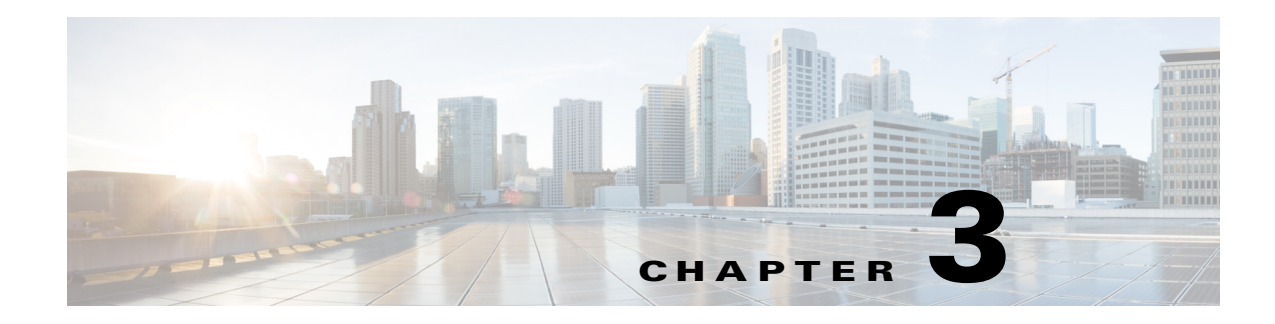

# **C Commands**

This chapter describes the Cisco Nexus 1000V commands that begin with the letter, C.

#### **cache size**

To specify a cache size for a Netflow flow monitor, use the **cache size** command. To remove the cache size for a flow monitor, use the **no** form of this command.

**cache size** *value*

**no cache size** *value*

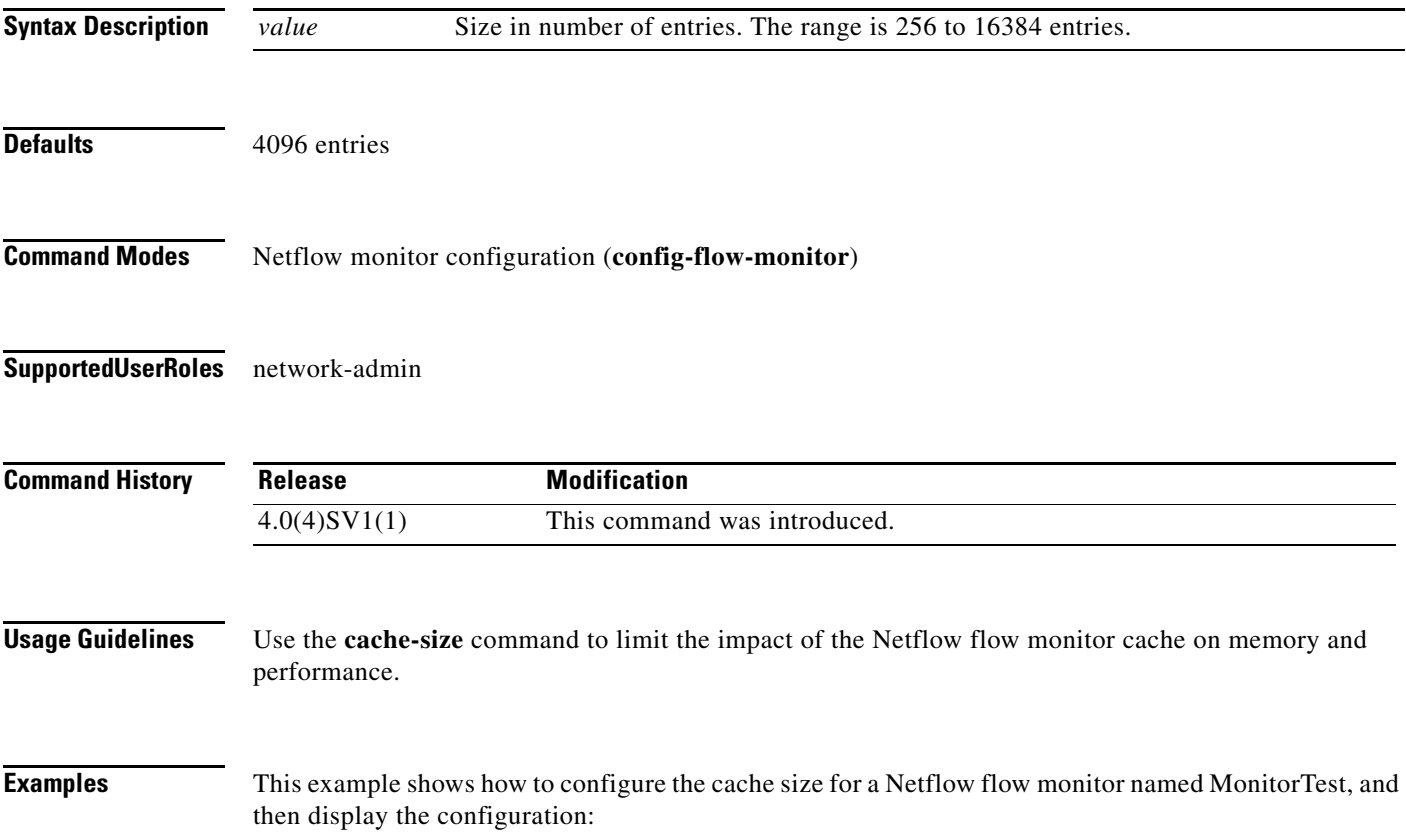

```
n1000v# config t
n1000v(config)# flow monitor MonitorTest
n1000v(config-flow-monitor)# cache size 15000
n1000v(config-flow-monitor)# show flow monitor MonitorTestFlow
Monitor monitortest: 
     Use count: 0 
     Inactive timeout: 600 
     Active timeout: 1800 
     Cache Size: 15000
n1000v(config-flow-monitor)#
```
This example shows how to remove a cache size from a flow monitor:

```
n1000v# config t
n1000v(config)# flow monitor MonitorTest
n1000v(config-flow-monitor)# no cache size
n1000v(config-flow-monitor)#show flow monitor MonitorTestFlow
n1000v(config-flow-monitor)# 
Monitor monitortest: 
     Use count: 0 
     Inactive timeout: 600 
     Active timeout: 1800 
     Cache Size: 4096
n1000v(config-flow-monitor)#
```
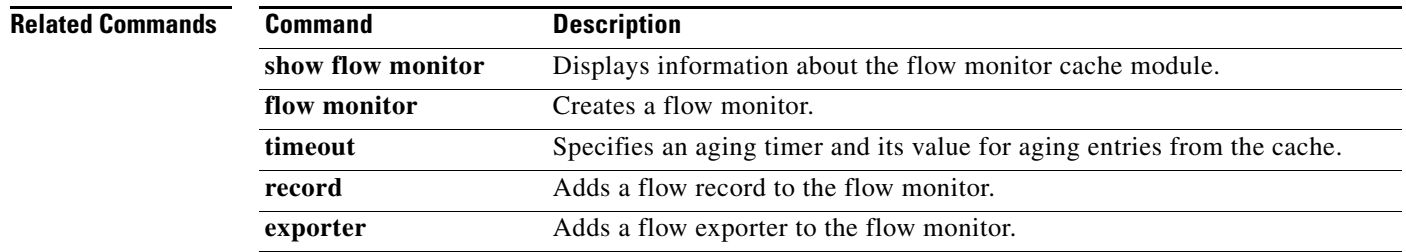

## **capability iscsi-multipath**

To configure a port profile to be used with the ISCSI Multipath protocol, use the **capability iscsi-multipath** command. To remove the capability from a port profile, use the **no** form of this command.

**capability iscsi-multipath**

**no capability iscsi-multipath**

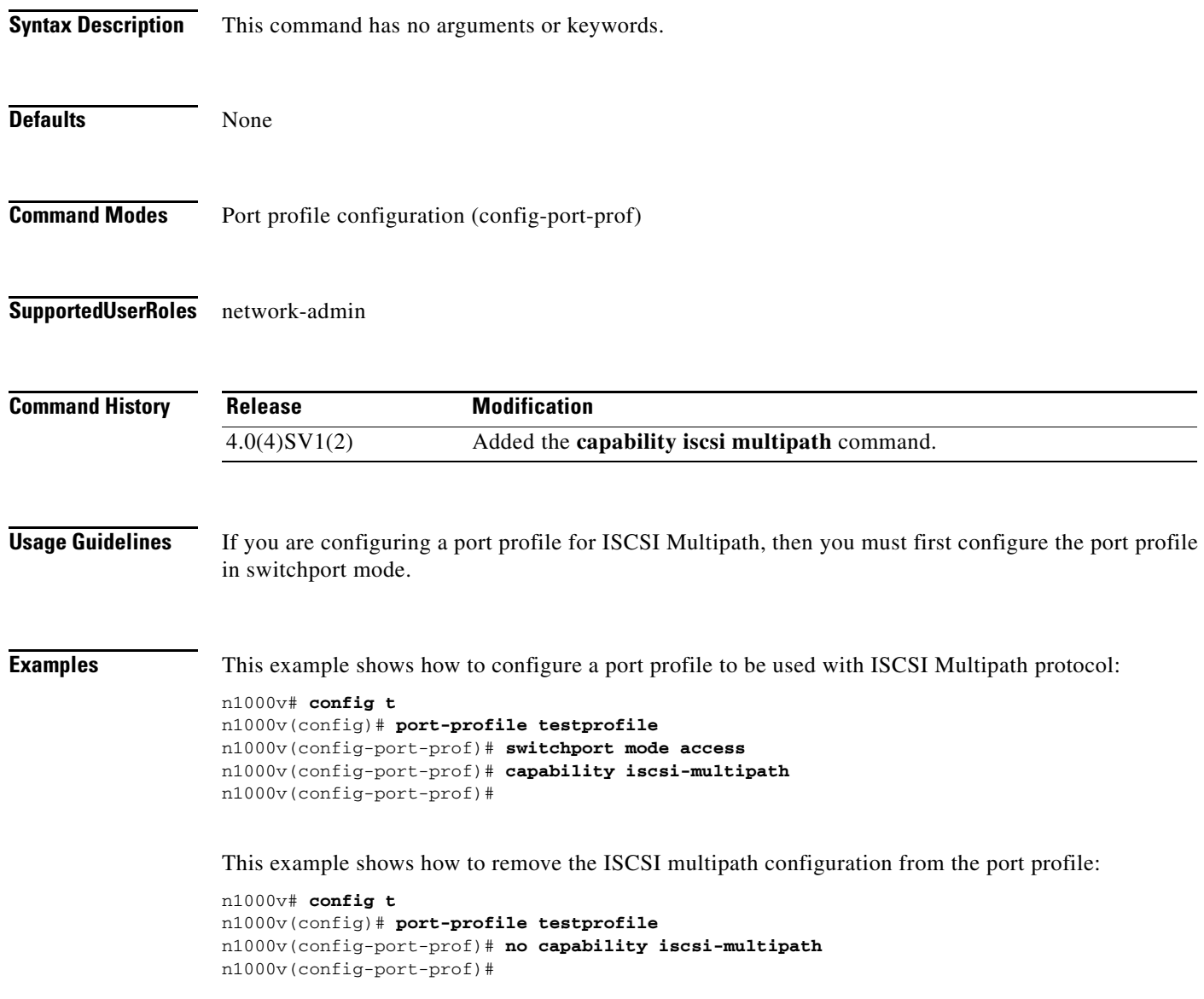

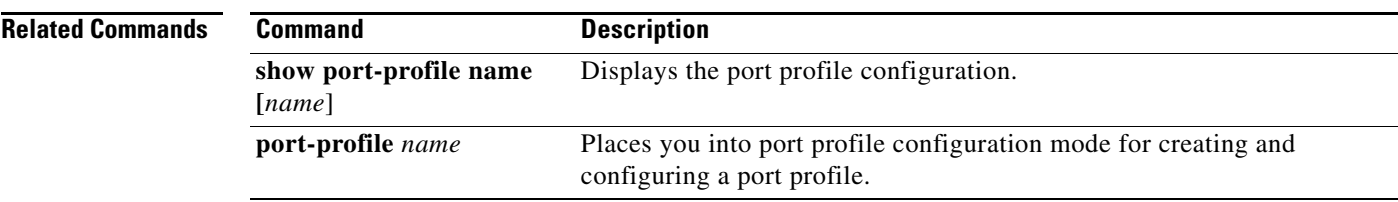

# **capability l3control**

To configure the Layer 3 capability for a port profile, use the **capability** command. To remove a capability from a port profile, use the **no** form of this command.

#### **capability l3control**

**no capability l3control**

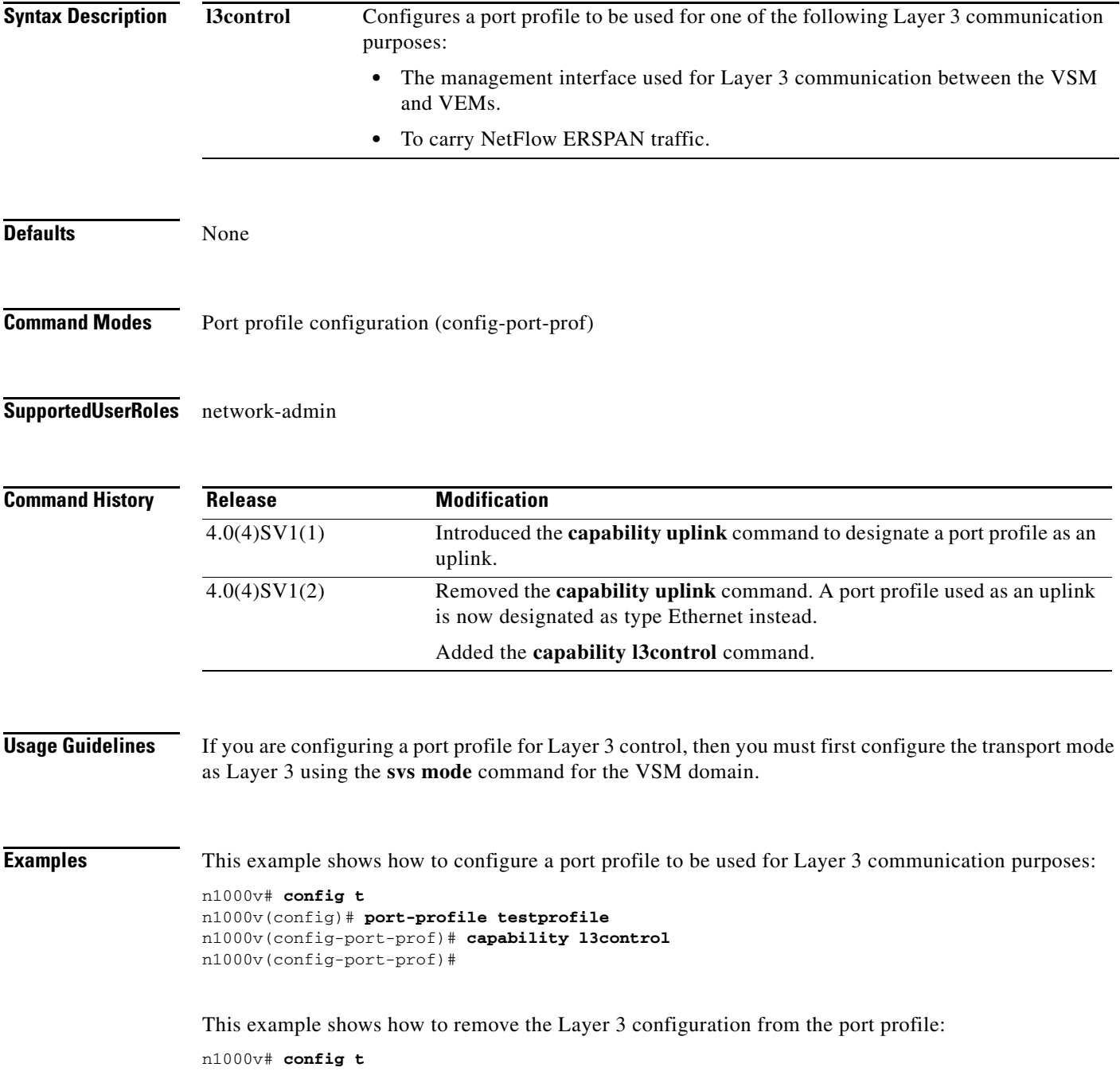

n1000v(config)# **port-profile testprofile** n1000v(config-port-prof)# **no capability l3control** n1000v(config-port-prof)#

#### **Related Commands**

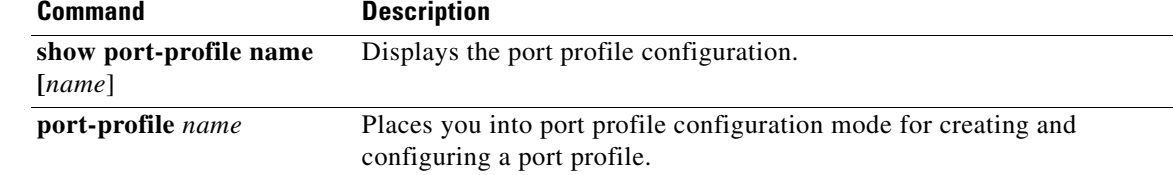

#### **capability vxlan**

To assign the VXLAN capability to the port profile to ensure that the interfaces that inherit this port profile are used as sources for VXLAN encapsulated traffic, use the **capability vxlan** command. To remove the VXLAN capability, use the **no** form of this command.

#### **capability vxlan**

**show running config interface vethernet**

**show port-profile** 

**usage**

**no capability vxlan**

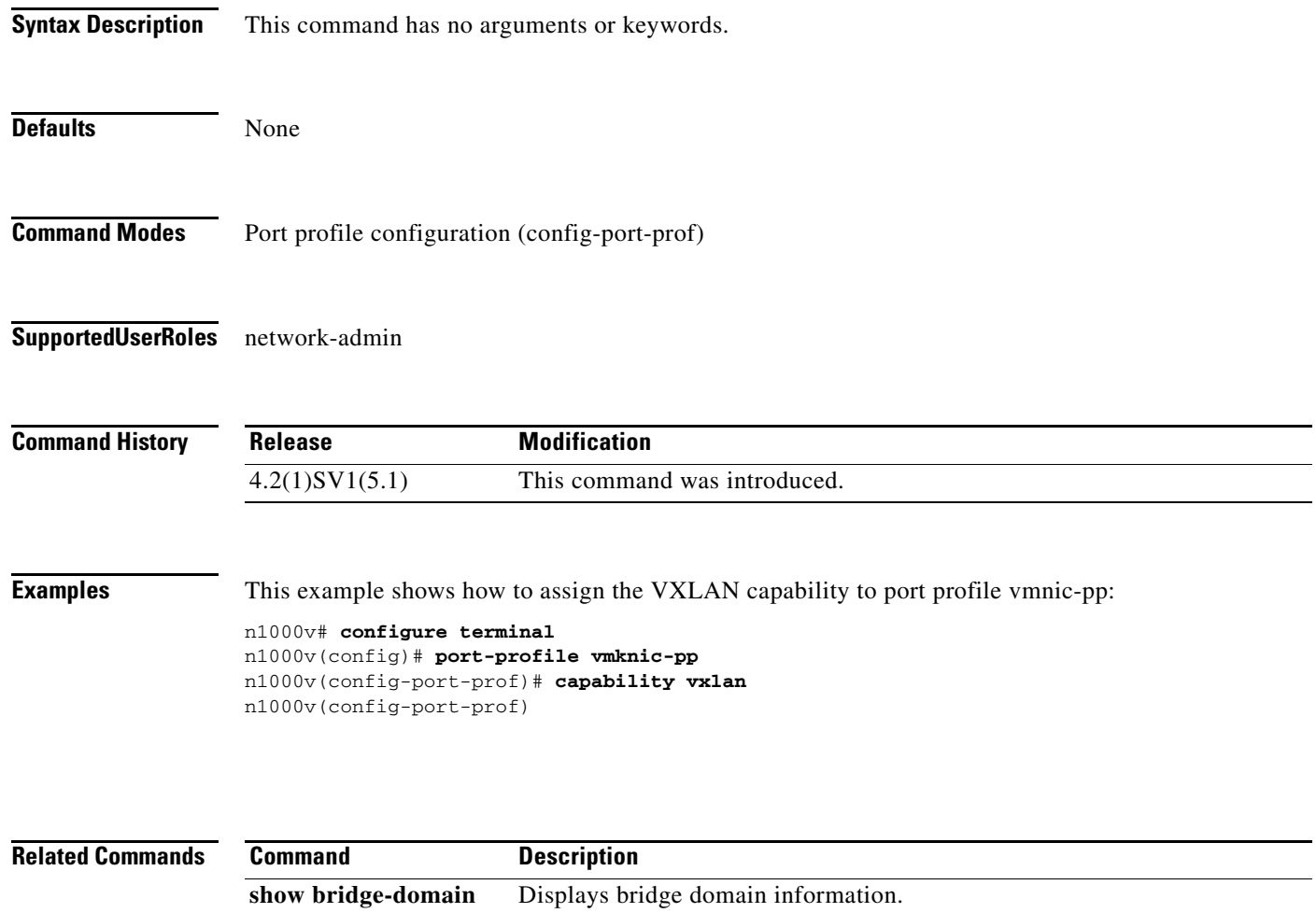

**show interface virtual** Displays information about virtual interfaces.

Display the usage for all port profiles.

interface.

Displays information about the running configuration of the vEthernet

#### **cd**

To change to a different directory from the one you are currently working in, use the **cd** command.

**cd** [*filesystem***:**[**//***directory*] | *directory*]

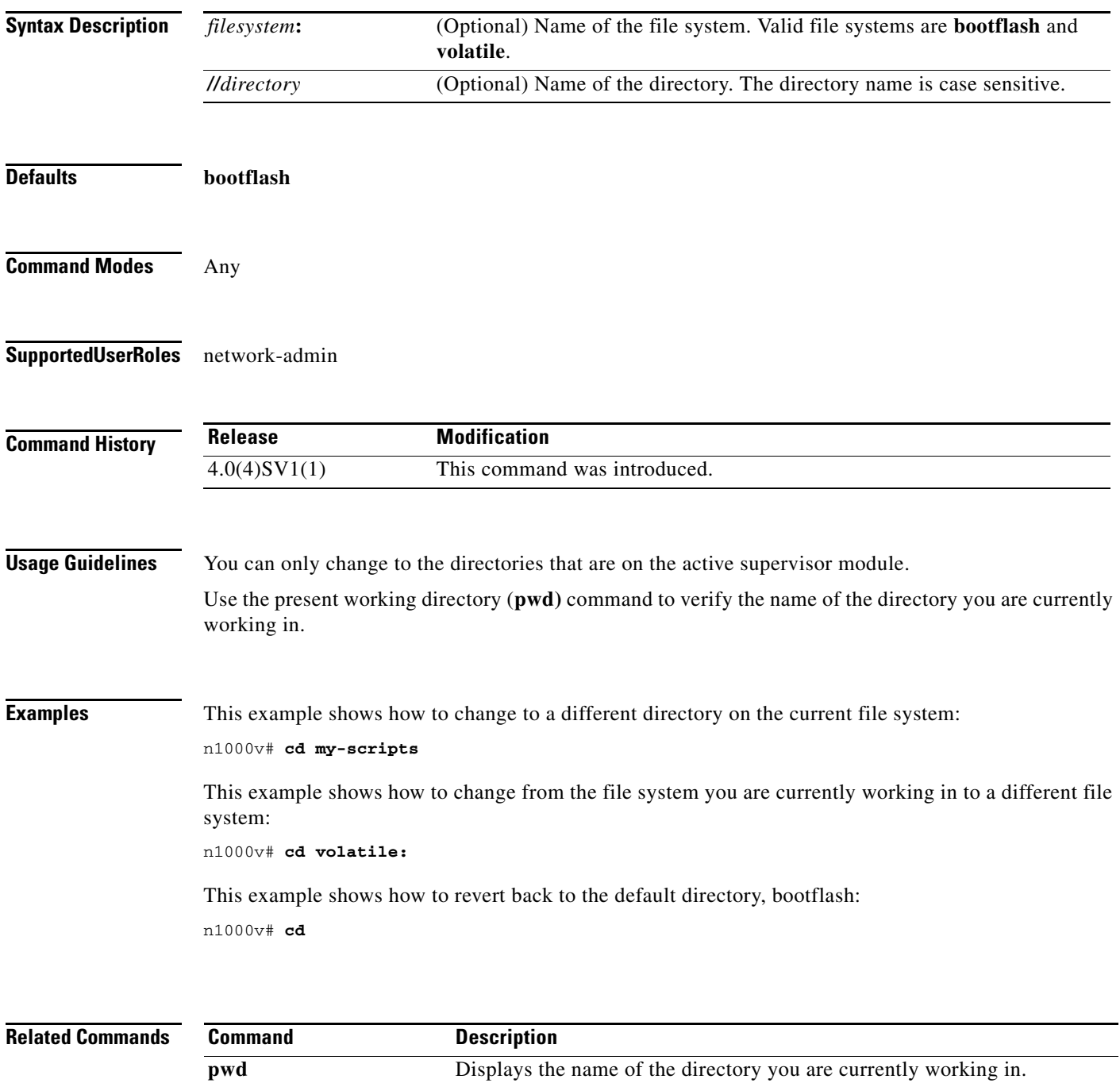

# **cdp advertise**

To specify the CDP version to advertise, use the **cdp advertise** command. To remove the cdp advertise configuration, use the **no** form of this command.

**cdp advertise** {**v1** | **v2**}

**no cdp advertise** [**v1** | **v2**]

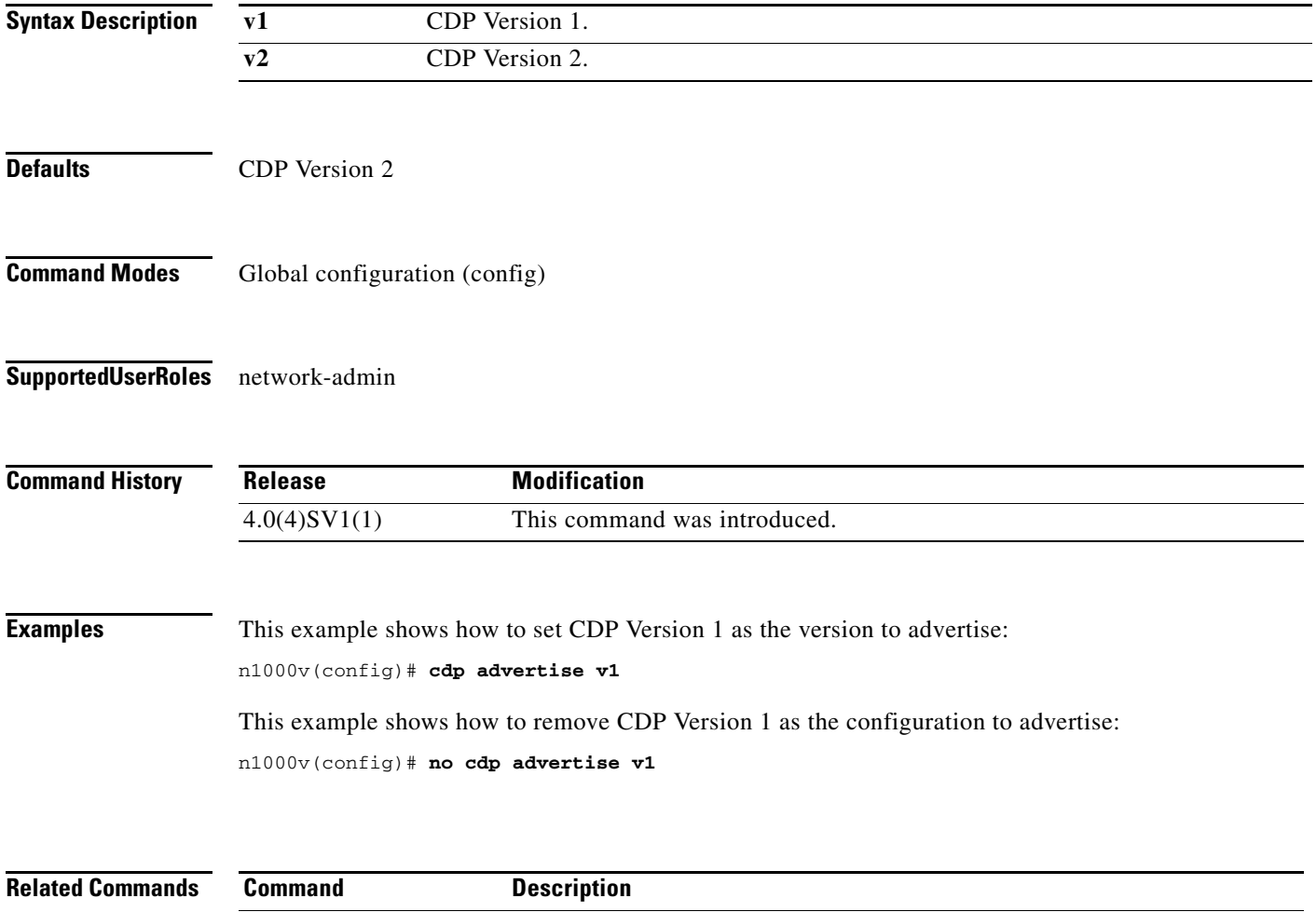

**show cdp global** Displays the CDP configuration.

### **cdp enable (global)**

To enable Cisco Discovery Protocol (CDP) globally on all interfaces and port channels, use the **cdp enable** command. To disable CDP globally, use the **no** form of this command.

**cdp enable**

**no cdp enable**

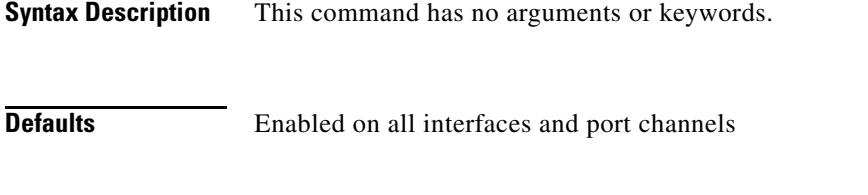

**Command Modes** Global configuration (config)

**Supported User Roles** network-admin

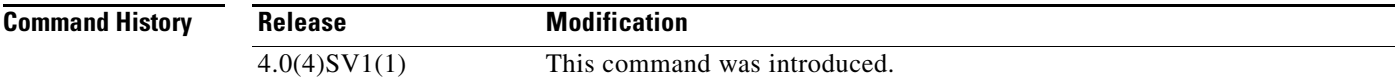

**Usage Guidelines** CDP can only be configured on physical interfaces and port channels.

**Examples** This example shows how to enable CDP globally and then show the CDP configuration:

```
n1000v# config t
n1000v(config)# cdp enable
n1000v(config)# show cdp global
Global CDP information:
     CDP enabled globally
     Refresh time is 60 seconds
     Hold time is 180 seconds
     CDPv2 advertisements is enabled
     DeviceID TLV in System-Name(Default) Format
```
This example shows how to disable CDP globally and then show the CDP configuration:

```
n1000v(config)# no cdp enable
n1000v# show cdp global
Global CDP information:
     CDP disabled globally
     Refresh time is 60 seconds
     Hold time is 180 seconds
     CDPv2 advertisements is enabled
     DeviceID TLV in System-Name(Default) Format
n1000v(config)#
```
٦

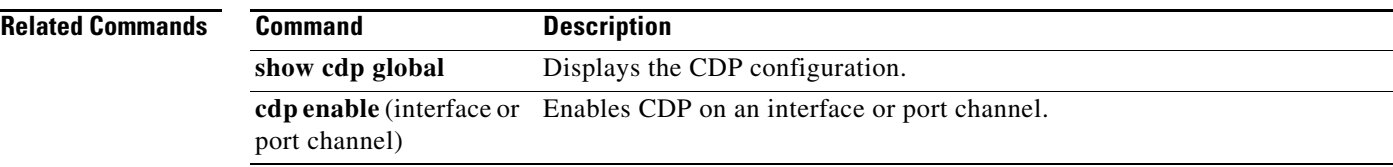

## **cdp enable (interface or port channel)**

To enable Cisco Discovery Protocol (CDP) on an interface or port channel, use the **cdp enable** command. To disable it, use the **no** form of this command.

**cdp enable**

**no cdp enable**

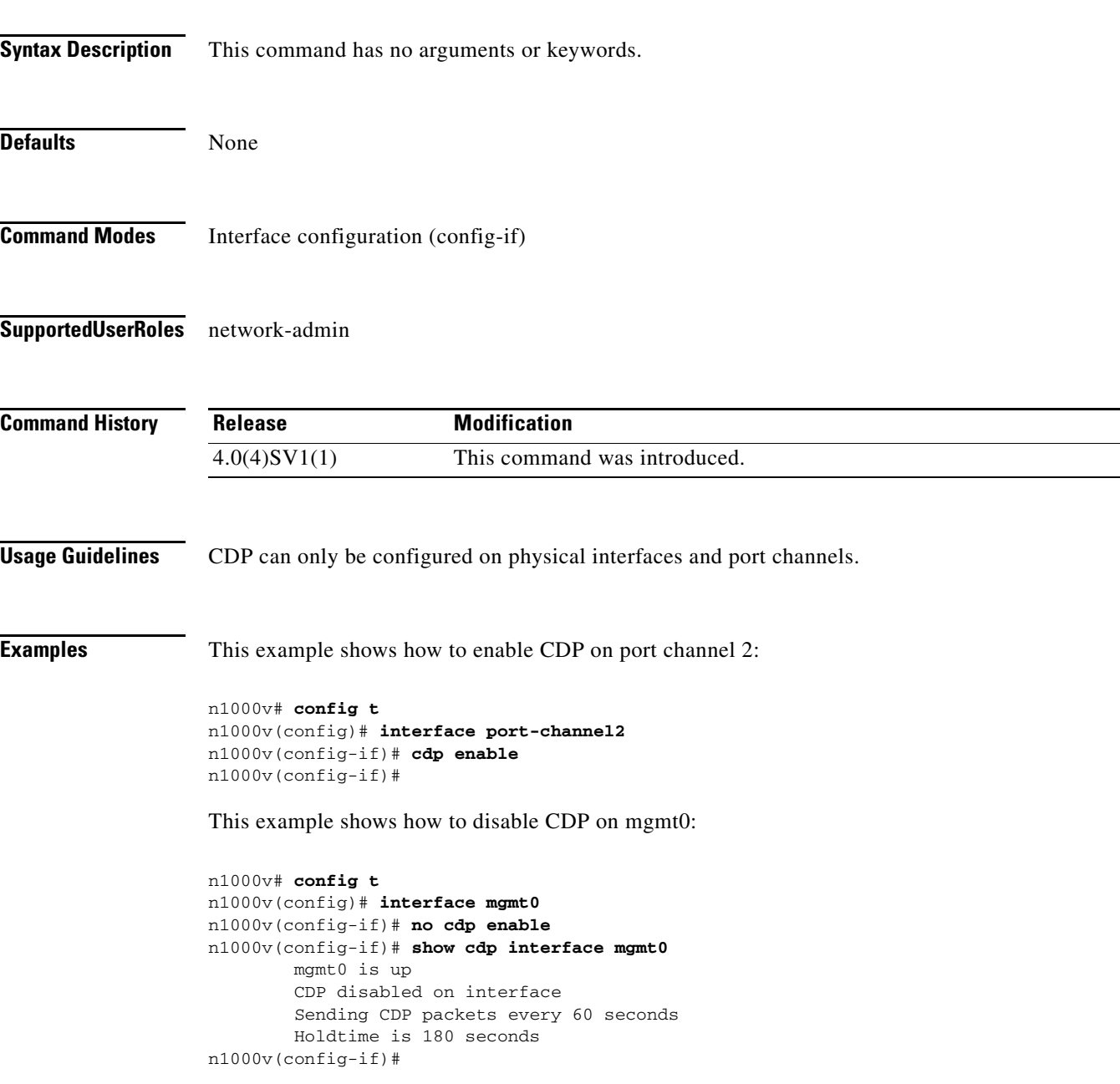

#### **Related Co**

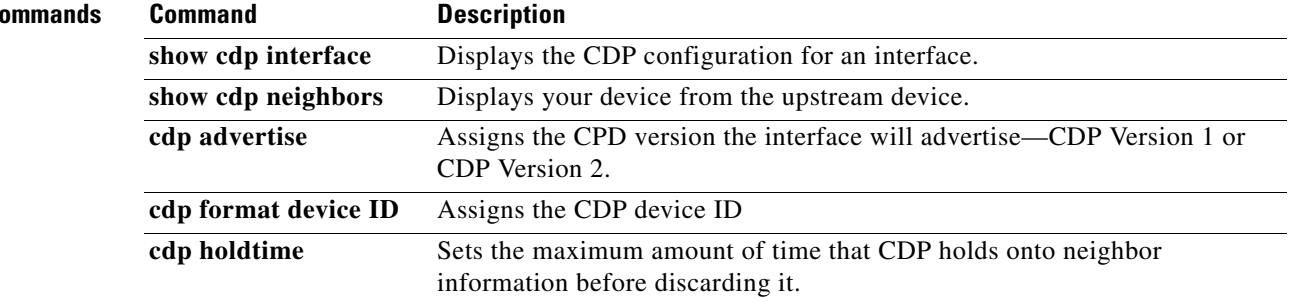

# **cdp format device-id**

To specify the device ID format for CDP, use the **cdp format device-id** command. To remove it, use the **no** form of this command.

**cdp format device-id** {**mac-address** | **serial-number** | **system-name**}

**no cdp format device-id** {**mac-address** | **serial-number** | **system-name**}

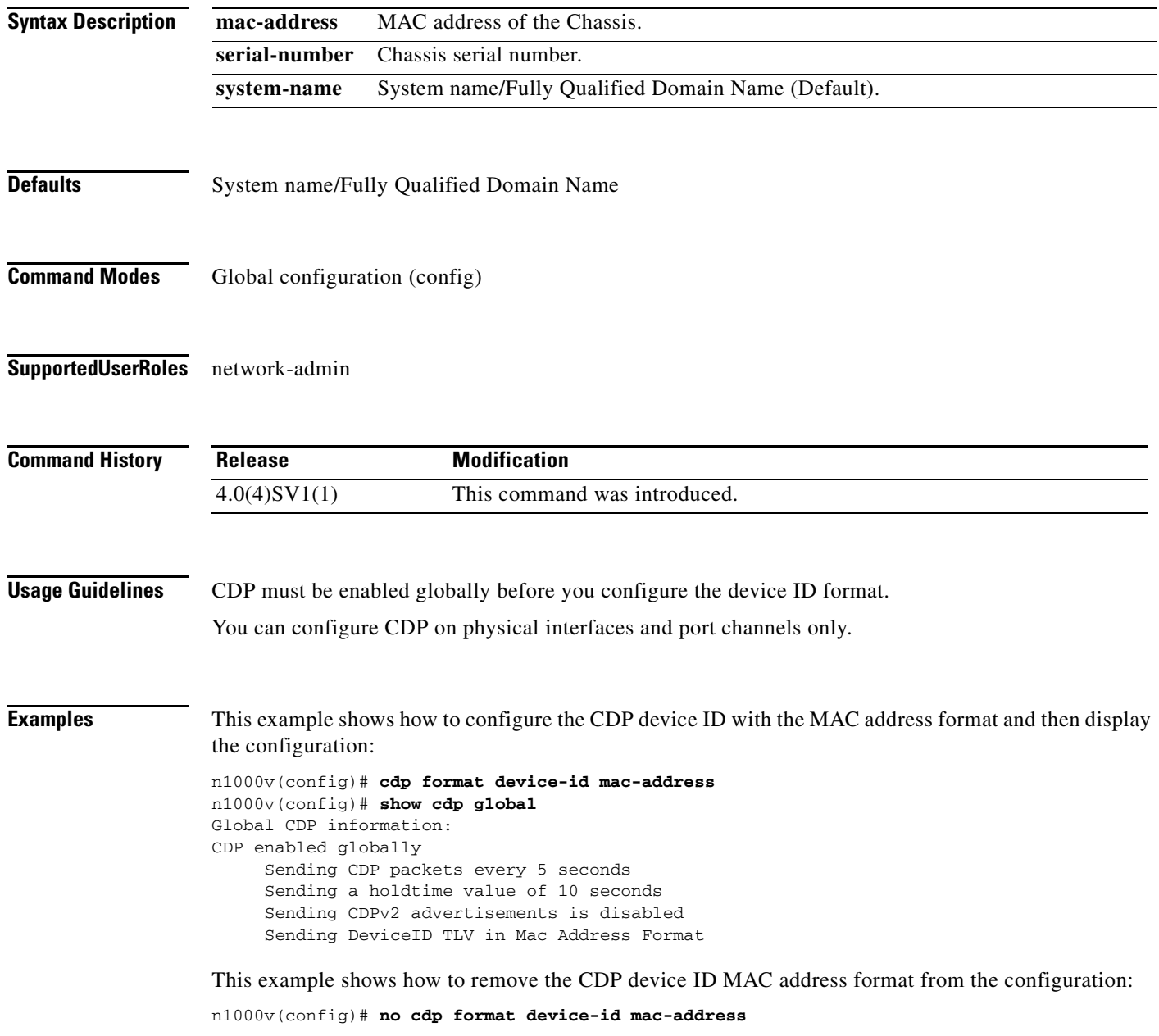

#### **Related Comman**

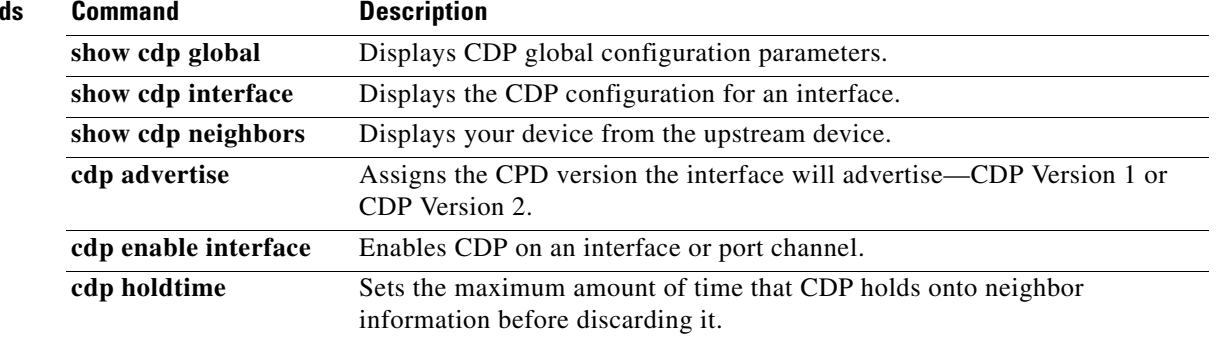

## **cdp holdtime**

To do set the maximum amount of time that CDP holds onto neighbor information before discarding it, use the **cdp holdtime** command. To remove the CDP holdtime configuration, use the **no** form of this command.

**cdp holdtime** *seconds*

**no cdp holdtime** *seconds*

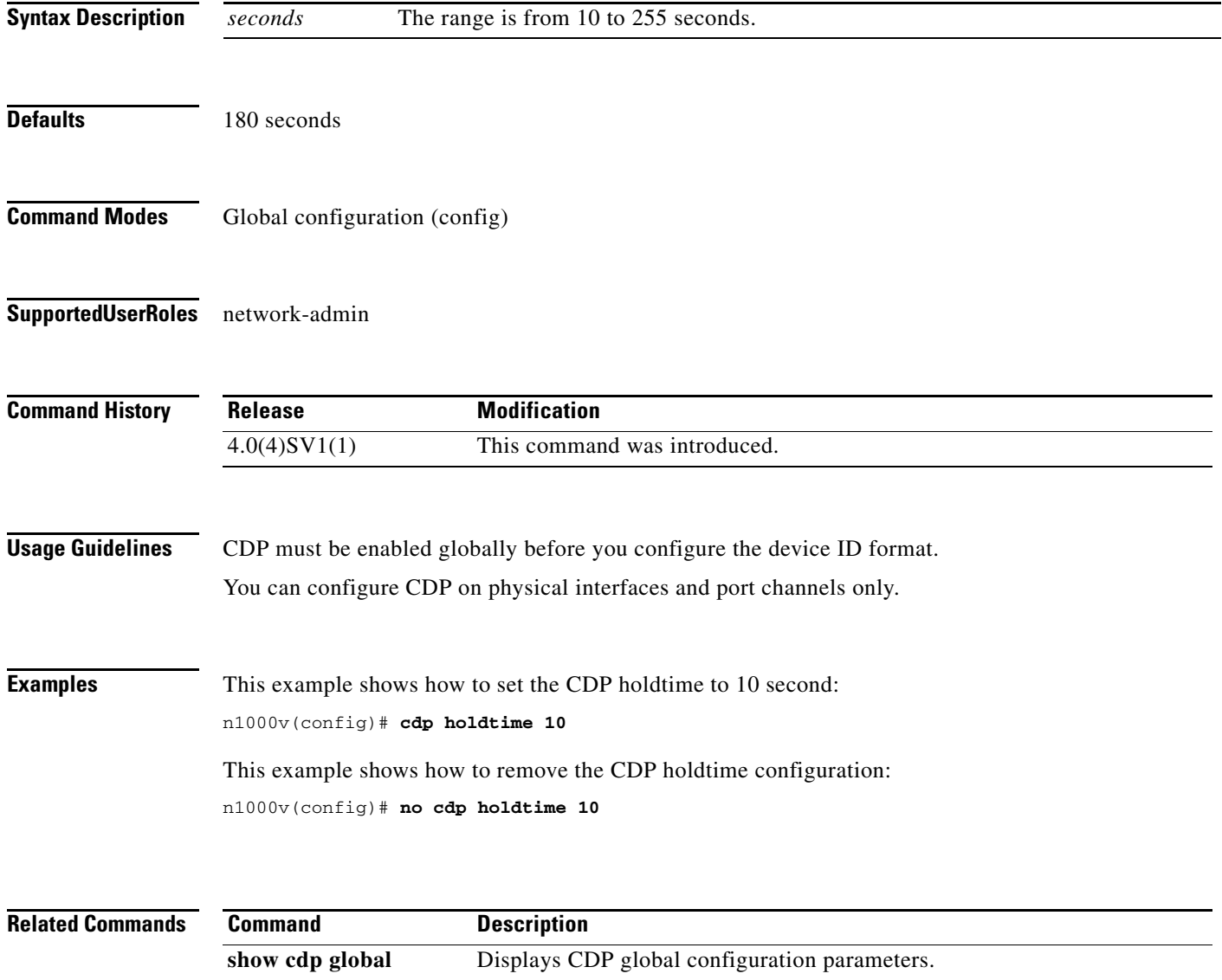

**show cdp neighbors** Displays the upstream device from your device.

## **cdp timer**

To set the refresh time for CDP to send advertisements to neighbors, use the **cdp timer** command. To remove the CDP timer configuration, use the **no** form of this command.

**cdp timer** *seconds*

**no cdp timer** *seconds*

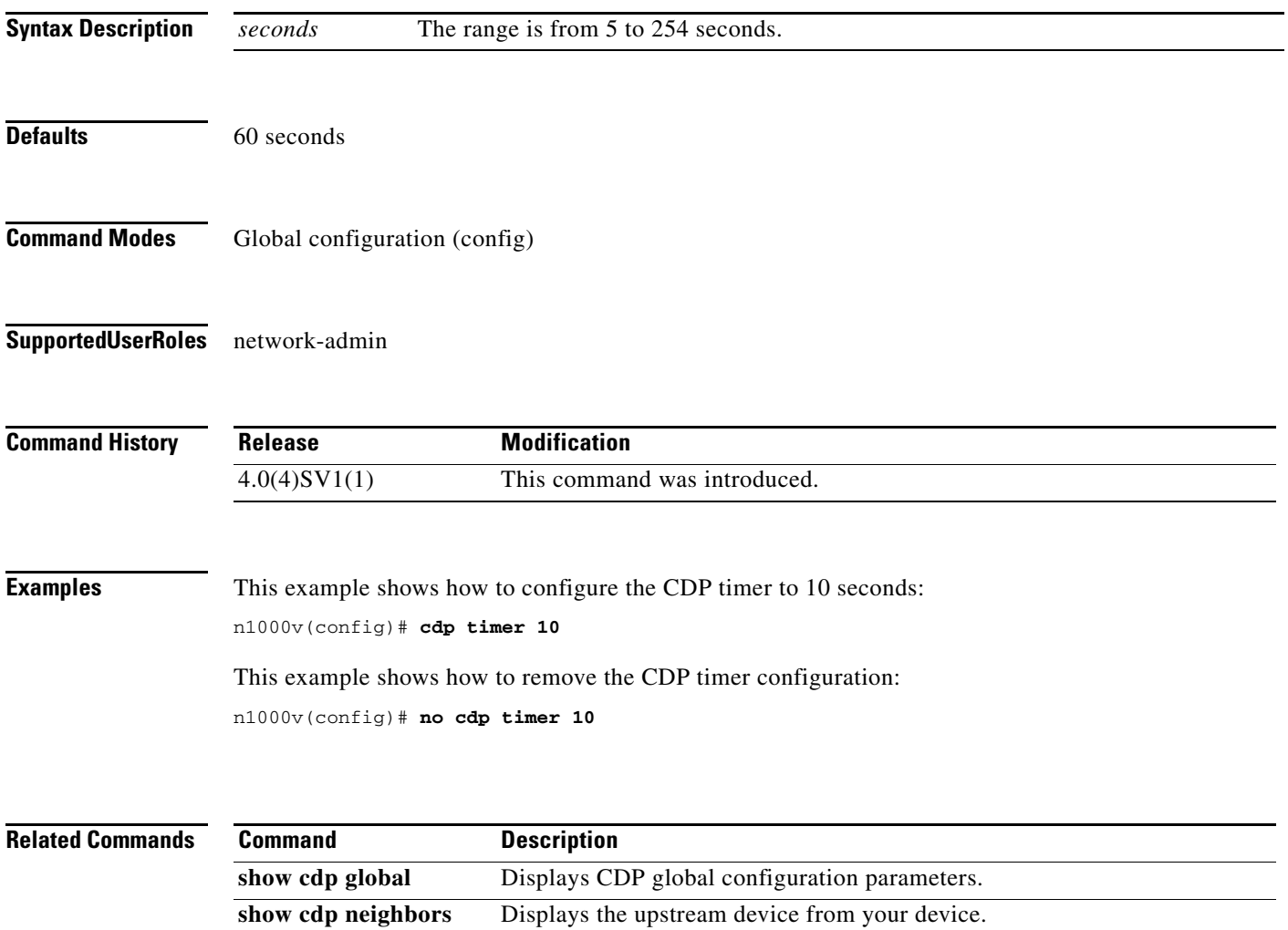

**The Contract of the Contract of the Contract of the Contract of the Contract of the Contract of the Contract o** 

## **channel-group auto (port profile)**

To create and define a channel group for all interfaces that belong to a port profile, use the **channel-group auto** command. To remove the channel group, use the **no** form of this command.

**channel-group auto** [**mode** *channel\_mode*] [**sub-group** *sg-type*{**cdp** | **manual**}] [**mac-pinning**]

**no channel-group**

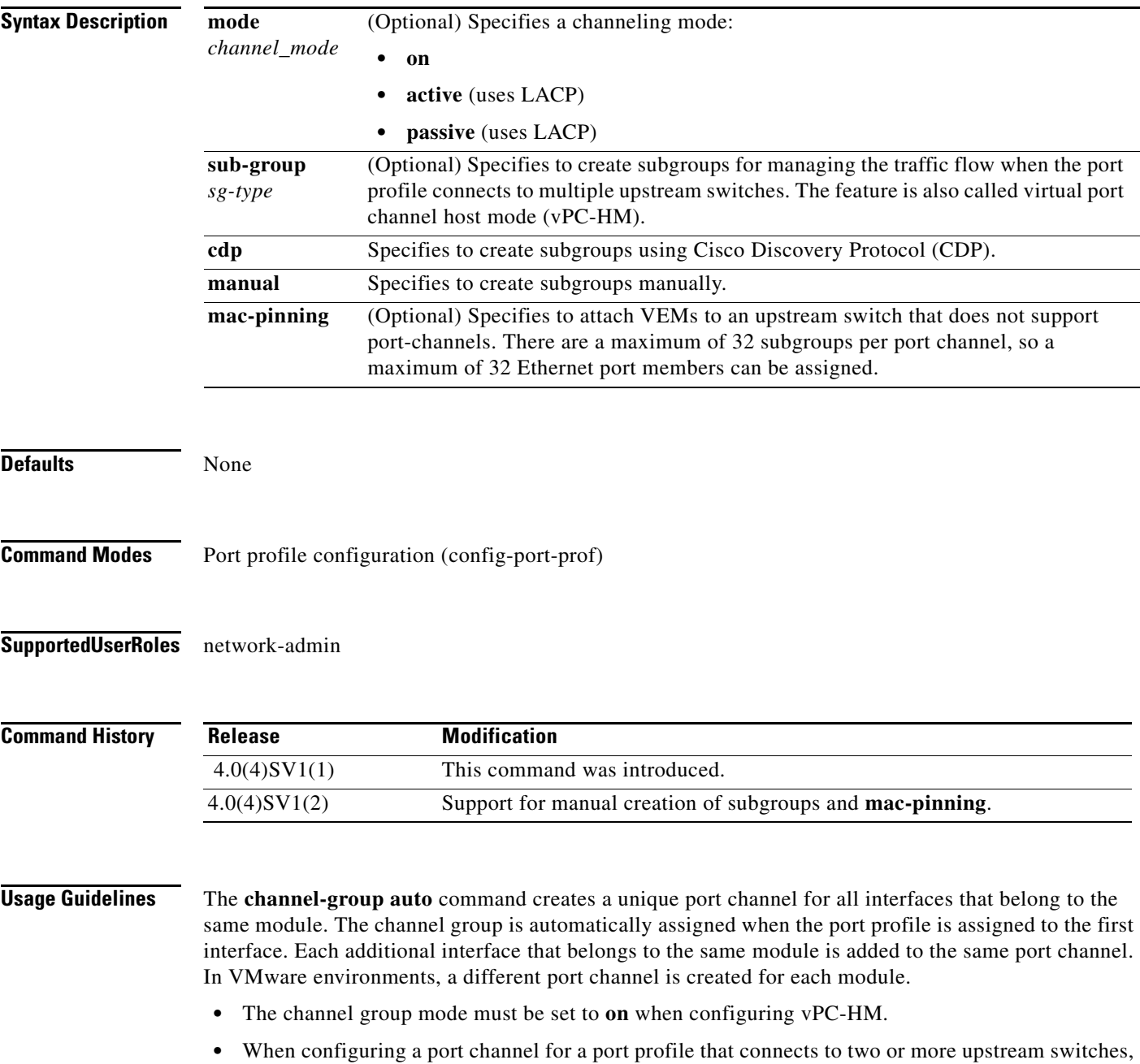

note the following:

**–** You need to know whether CDP is configured in the upstream switches.

If configured, CDP creates a subgroup for each upstream switch to manage its traffic separately.

If not configured, then you must manually configure subgroups to manage the traffic flow on the separate switches.

- **–** When configuring a port channel for vPC-HM and the upstream switches do not support port channels, you can use MAC pinning, which will automatically assign each Ethernet member port to a unique sub-group.
- **–** If vPC-HM is not configured when port channels connect to two different upstream switches, the VMs behind the Cisco Nexus 1000V receive duplicate packets from the network for broadcasts and multicasts.
- **–** You can also configure vPC-HM on the interface. For more information, see the *Cisco Nexus 1000V Interface Configuration Guide, Release 4.2(1)SV2(1.1)*.

**Examples** This example shows how to configure a port profile for a port channel that connects to a single upstream switch and then display the configuration:

```
n1000v# config t
n1000v(config)# port-profile AccessProf
n1000v(config-port-prof)# channel-group auto mode on
n1000v(config-port-prof)# show port-profile name AccessProf
port-profile AccessProf
   description: allaccess4
   status: disabled
  capability uplink: yes
   port-group: AccessProf
   config attributes:
     switchport mode access
     channel-group auto mode on
   evaluated config attributes:
     switchport mode access
     channel-group auto mode on
   assigned interfaces:
n1000v(config-port-prof)#
```
This example shows how to remove the channel group configuration from the port profile and then display the configuration:

```
n1000v# config t
n1000v(config)# port-profile AccessProf
n1000v(config-port-prof)# no channel-group 
n1000v(config-port-prof)# show port-profile name AccessProf
port-profile AccessProf
   description: allaccess4
   status: disabled
  capability uplink: yes
  port-group: AccessProf
   config attributes:
     switchport mode access
evaluated config attributes:
     switchport mode access
assigned interfaces:
n1000v(config-port-prof)#
```
This example shows how to configure a port profile for a port channel that connects to multiple upstream switches that have CDP enabled and then display the configuration:

```
n1000v# config t
n1000v(config)# port-profile uplinkProf
n1000v(config-port-prof)# channel-group auto mode on sub-group cdp
n1000v(config-port-prof)# show port-profile name uplinkProf
port-profile uplinkProf
   description:
   type: vethernet
   status: disabled
   capability l3control: no
  pinning control-vlan: -
  pinning packet-vlan: -
   system vlans: none
   port-group:
   max ports: 32
   inherit:
   config attributes:
    channel-group auto mode on sub-group cdp
   evaluated config attributes:
     channel-group auto mode on sub-group cdp
   assigned interfaces:
```
#### **Related Commands**

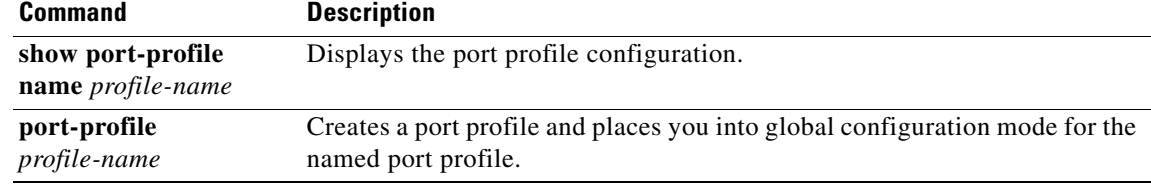

## **channel-group (interface)**

To create a port channel group or to move an interface from one port channel group to another, use the **channel-group** command. To remove the channel group configuration from an interface, use the **no** form of this command.

**channel-group** *number* [**force**] [**mode** {**active** | **on** | **passive**}]

**no channel-group** [*number*]

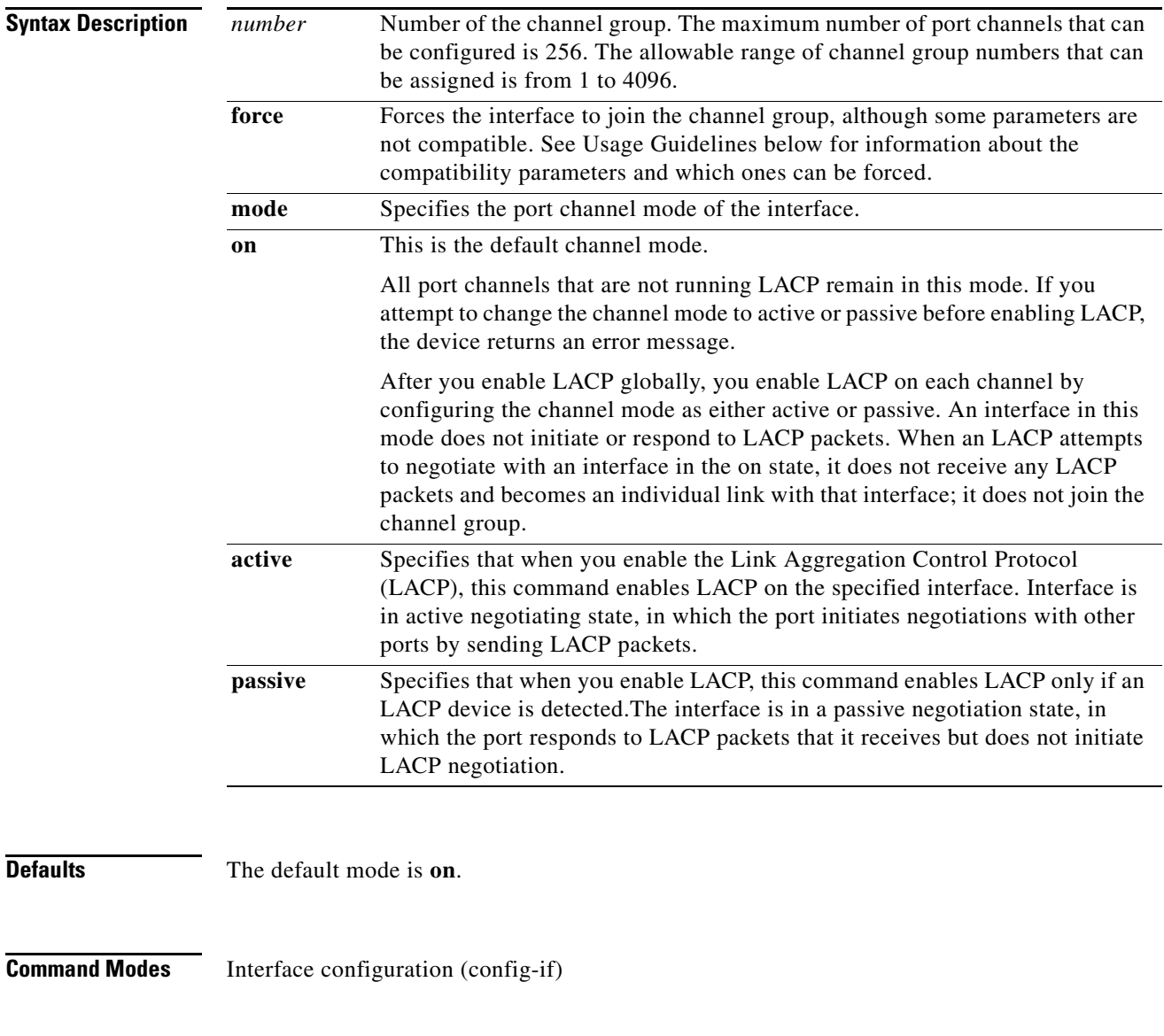

**Supported User Roles** network-admin

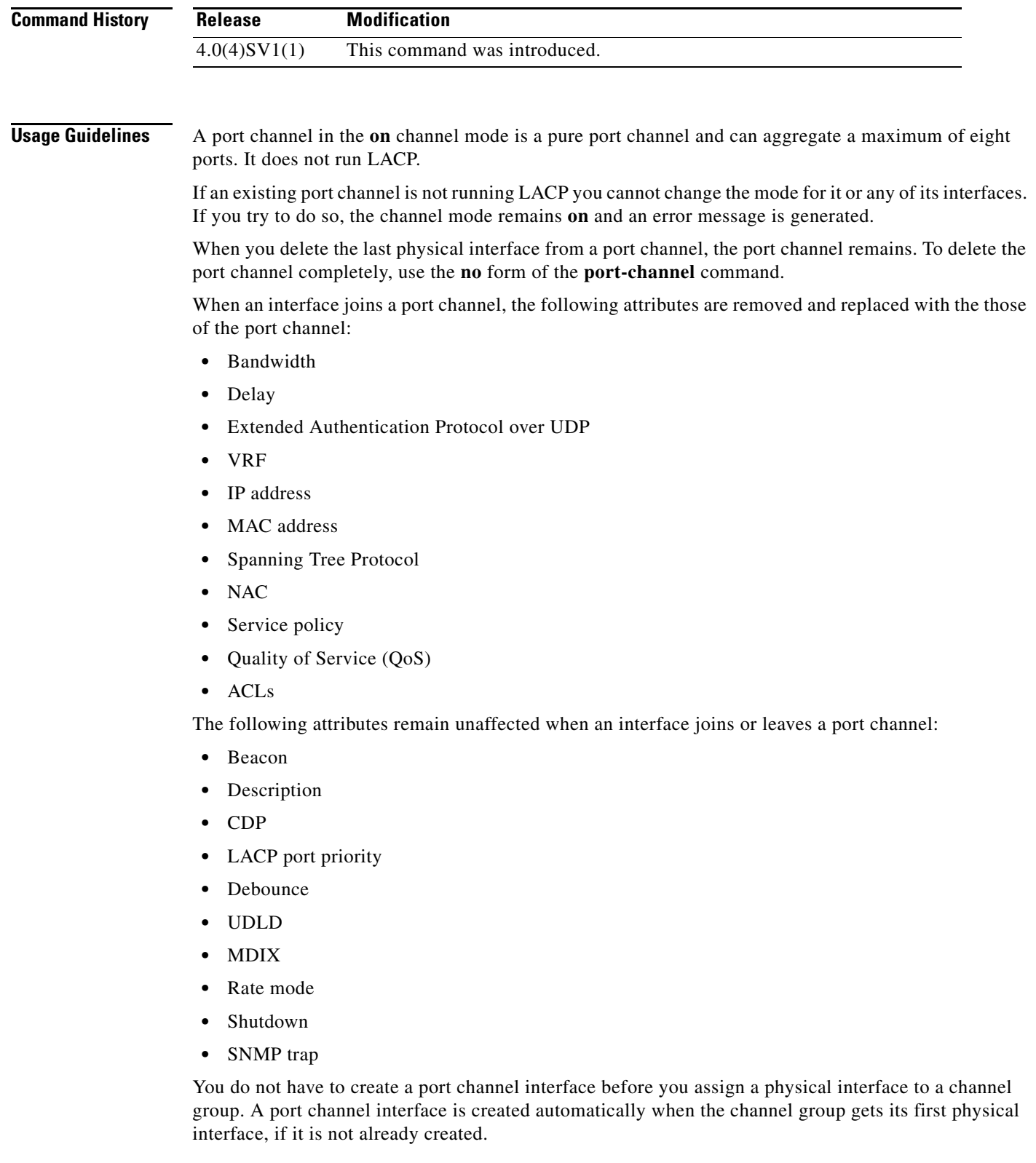

П

**Examples** This example shows how to add an interface to LACP channel group 5 in active mode:

n1000v(config-if)# **channel-group 5 mode active** n1000v(config-if)#

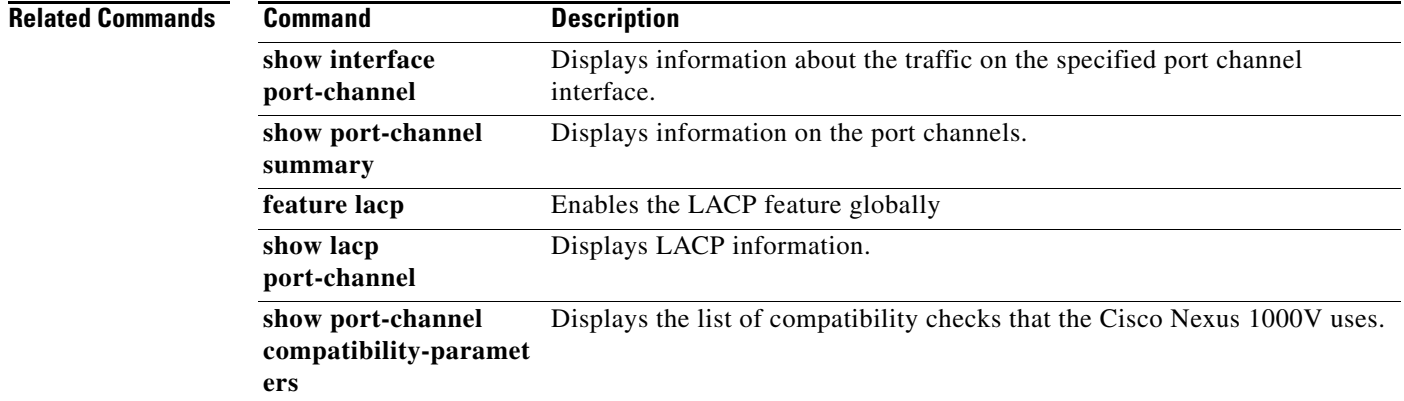

П

## **class (policy map type qos)**

To add an existing Quality of Service (QoS) class to a policy map, use the **class** command. To remove a QoS class from a policy map, use the **no** form of this command.

**class** [**type qos**] {*class-map-name* | **class-default**} [**insert-before** [**type qos**] *before-class-map-name*]

**no class** {*class-map-name* | **class-default**}

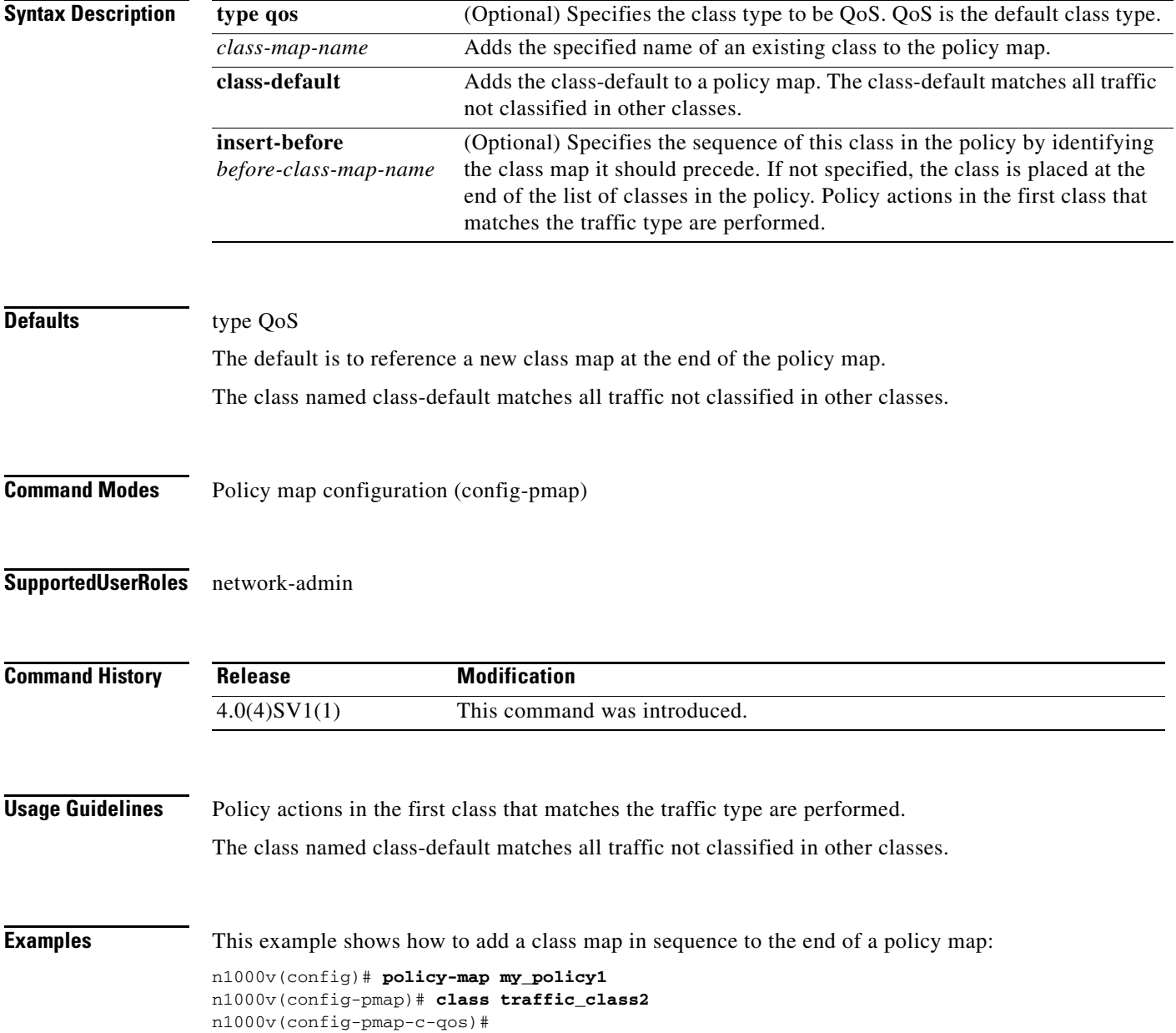

This example shows how to insert a class map in sequence before an existing class map in a policy map:

```
n1000v(config)# policy-map my_policy1
n1000v(config-pmap-qos)# class insert-before traffic_class2 traffic_class1
n1000v(config-pmap-c-qos)#
```
This example shows how to add the class-default class map to a policy map:

```
n1000v(config)# policy-map my_policy1
n1000v(config-pmap-qos)# class class-default
n1000v(config-pmap-c-qos)#
```
This example shows how to remove a class map reference from a policy map:

```
n1000v(config)# policy-map my_policy1
n1000v(config-pmap)# no class traffic_class1
n1000v(config-pmap)#
```
#### **Related Commands**

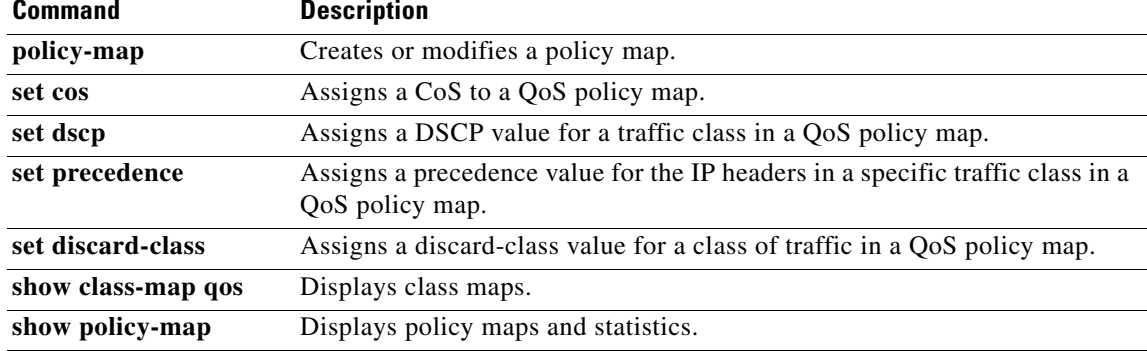

# **class-map**

To create or modify a QoS class map that defines a class of traffic, use the **class-map** command. To remove a class map, use the **no** form of this command.

**class-map** [**type qos**] [**match-any** | **match-all**] *class-map-name*

**no class-map** [**type qos**] [**match-any** | **match-all**] *class-map-name*

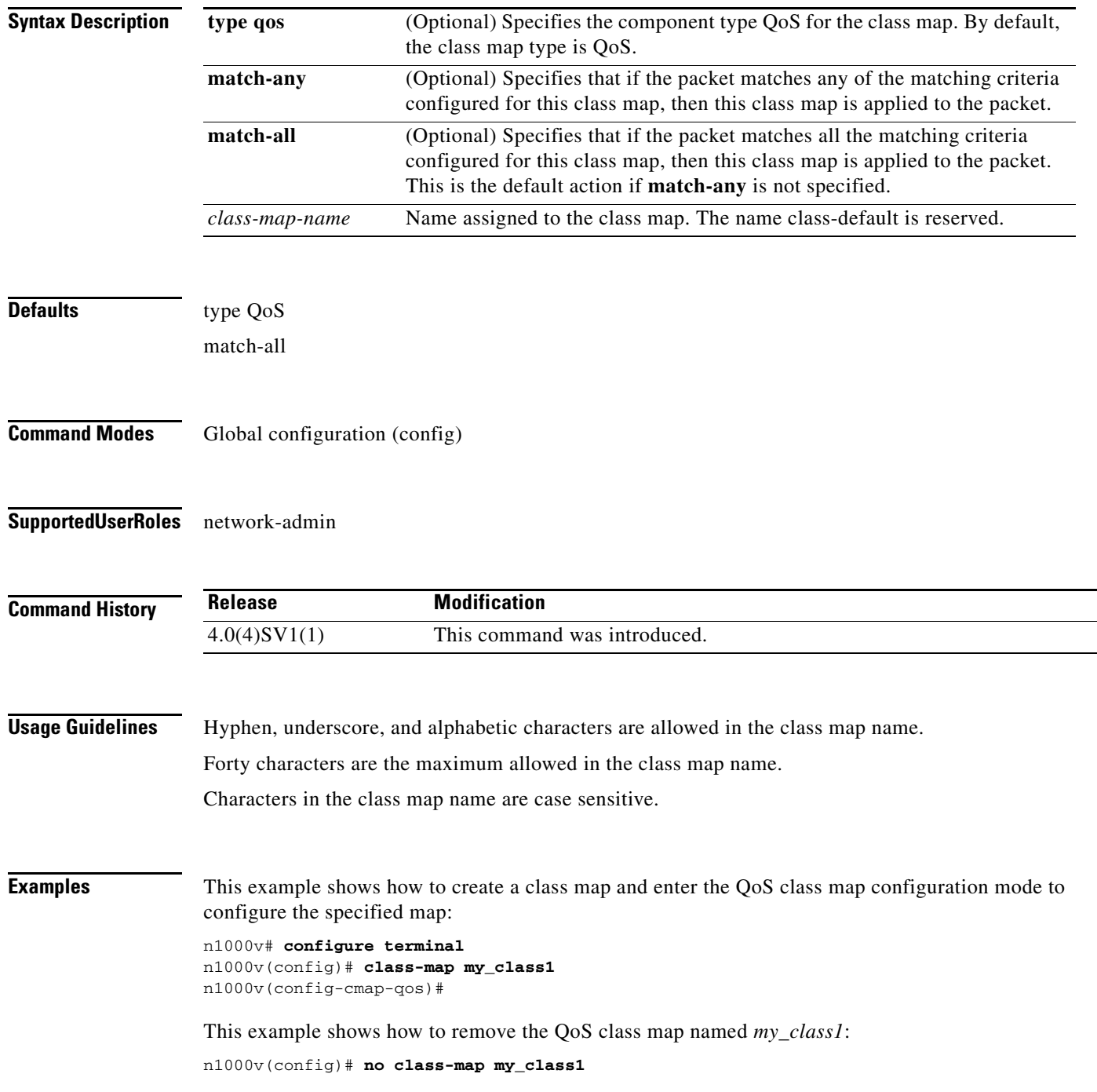

n1000v(config)#

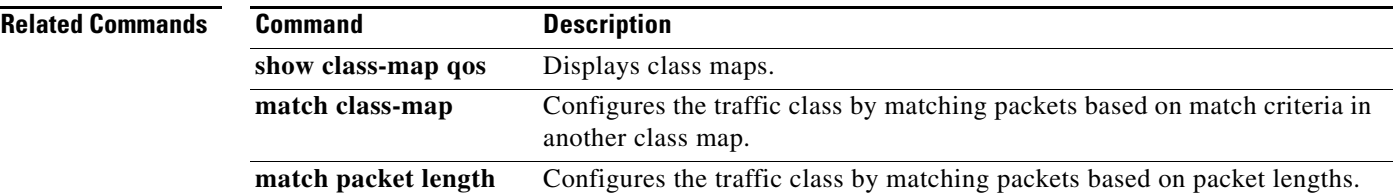

## **class-map type queuing**

To modify a type queuing class map and enter the class-map configuration mode, use the **class-map type queuing** command.

**class-map type queuing {match-any | match-all}** *queuing-class-map-name*

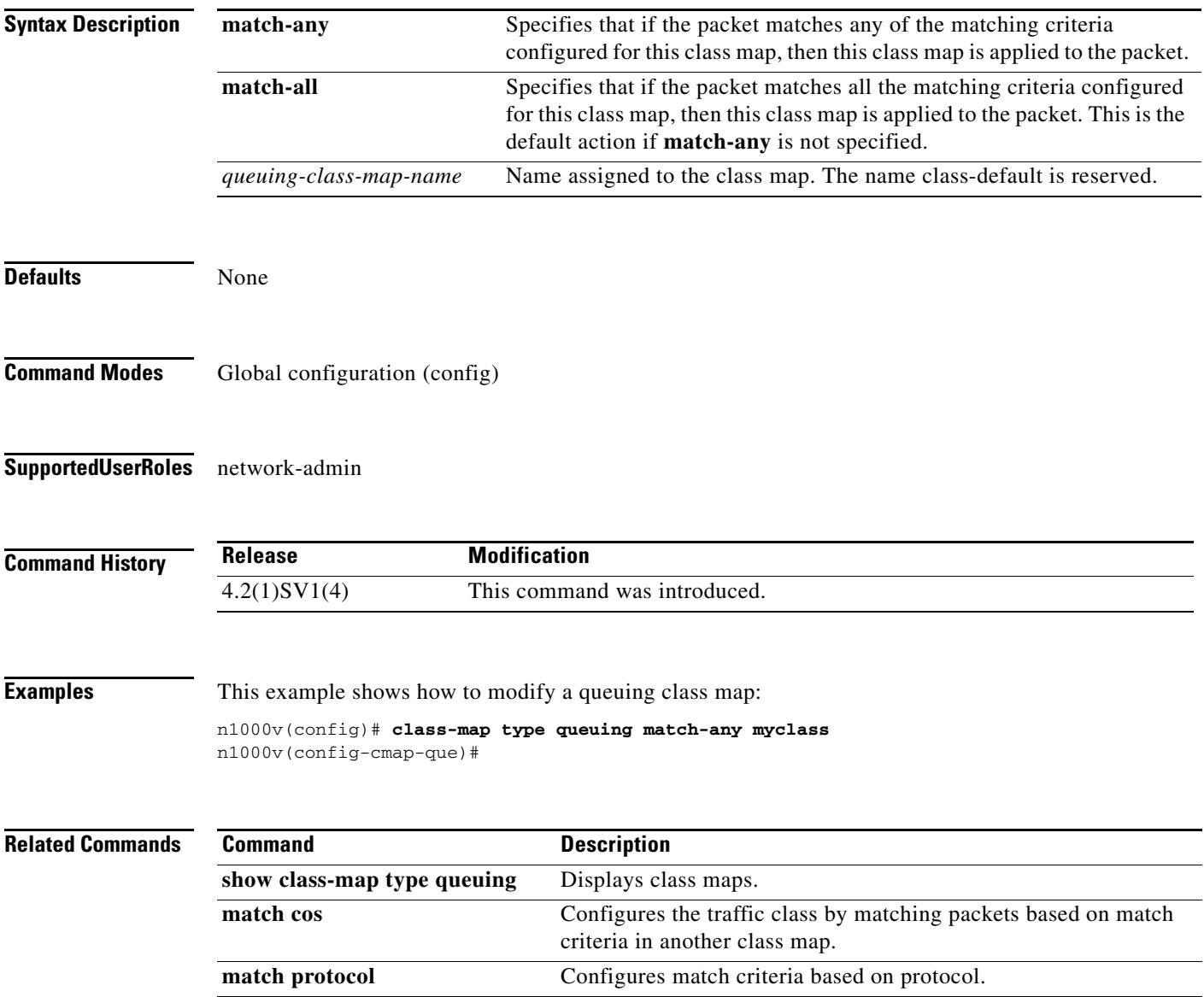
#### **clear access-list counters**

To clear the counters for IP and MAC access control list(s) (ACLs), use the **clear access-list counters**  command.

**clear access-list counters** [*access-list-name*]

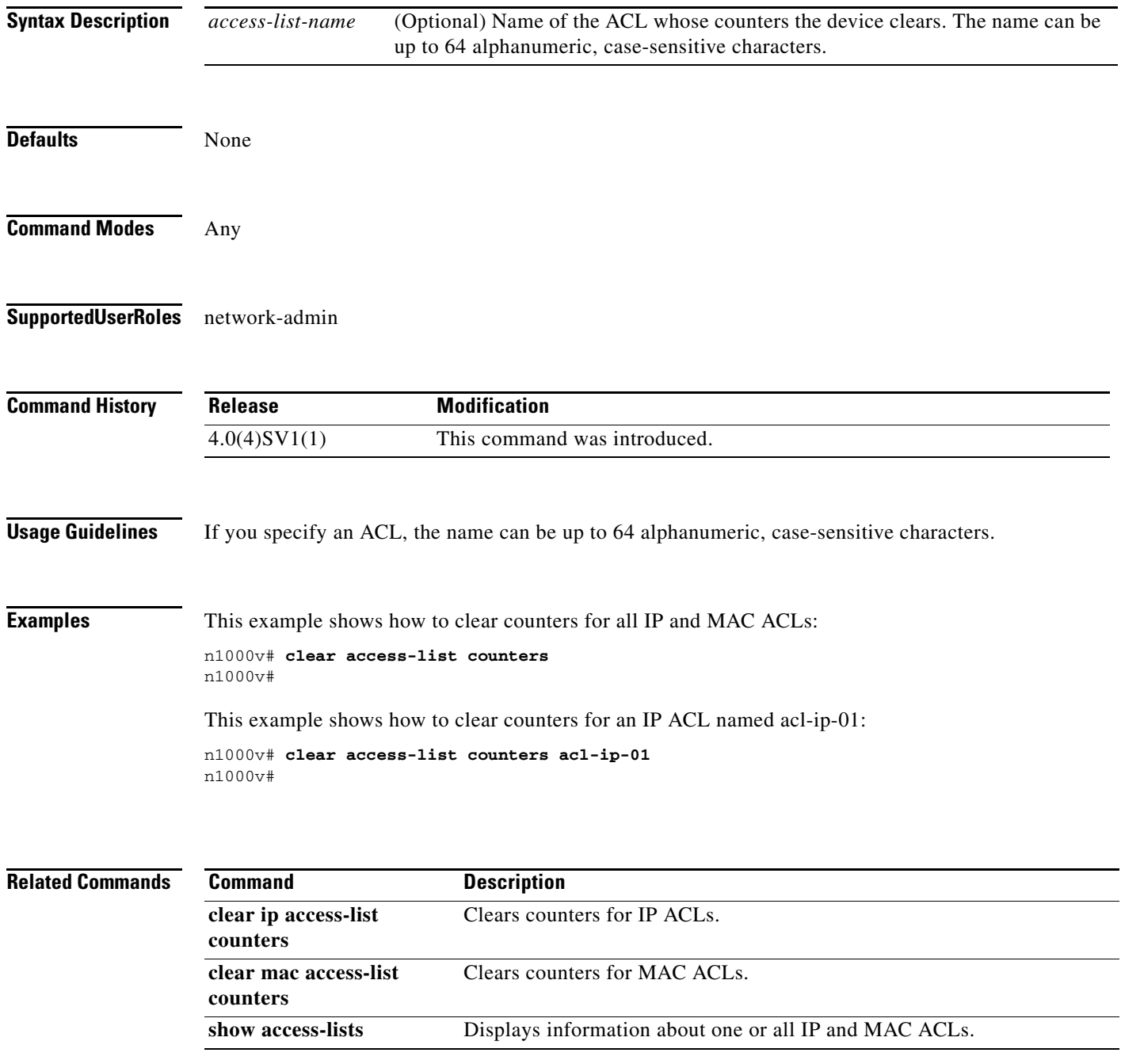

## **clear active-active accounting logs**

To clear the accounting logs that are stored on a local VSM during the split-brain resolution, use the **clear active-active accounting logs** command.

**clear active-active accounting logs**

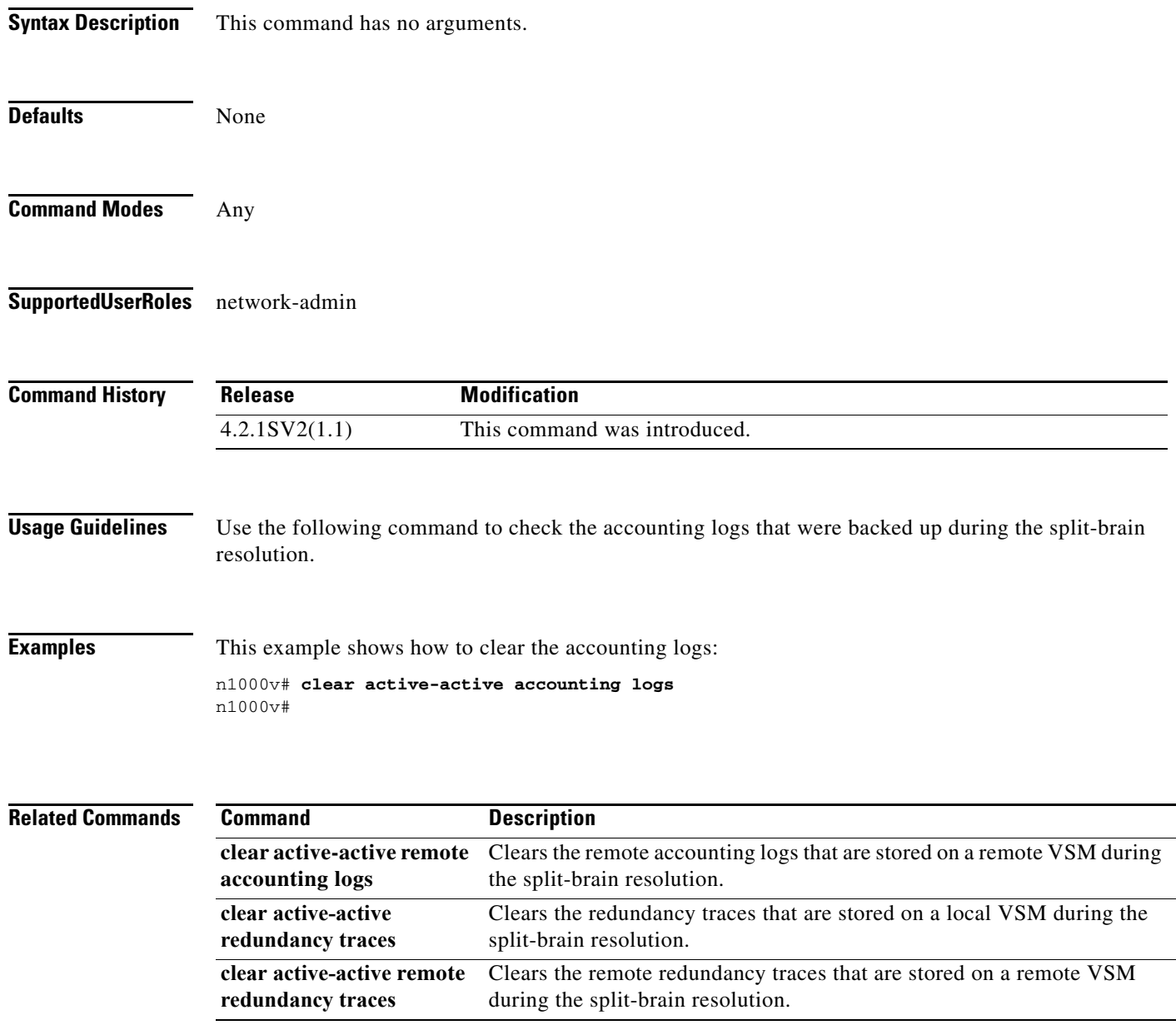

# **clear active-active remote accounting logs**

To clear the remote accounting logs that are stored on a remote VSM during the split-brain resolution, use the **clear active-active remote accounting logs** command.

#### **clear active-active remote accounting logs**

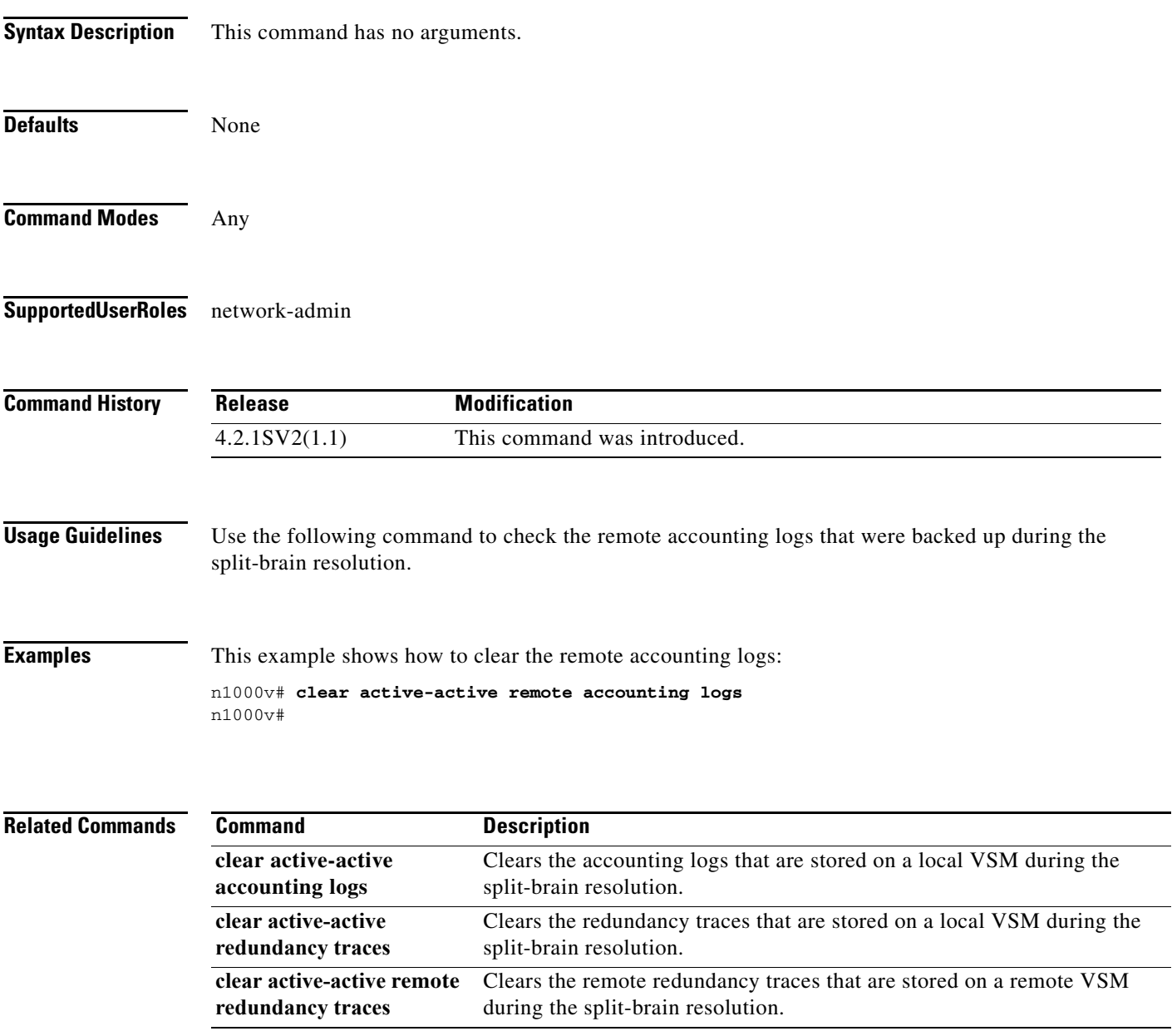

#### **clear active-active redundancy traces**

To clear the redundancy traces that are stored on a local VSM during the split-brain resolution, use the **clear active-active redundancy traces** command.

#### **clear active-active redundancy traces**

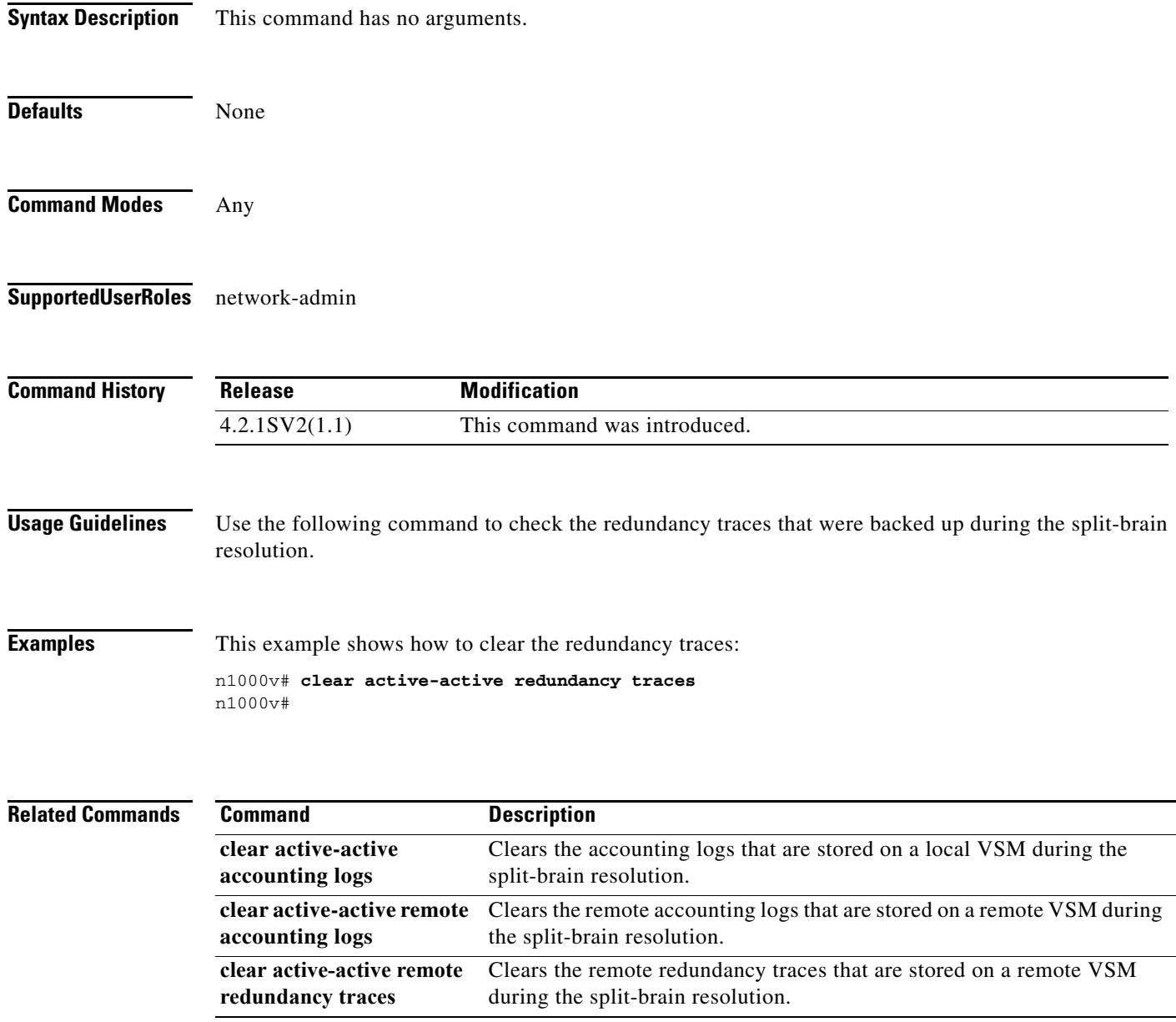

#### **clear active-active remote redundancy traces**

To clear the remote accounting logs that are stored on a remote VSM during the split-brain resolution, use the **clear active-active remote redundancy traces** command.

#### **clear active-active remote redundancy traces**

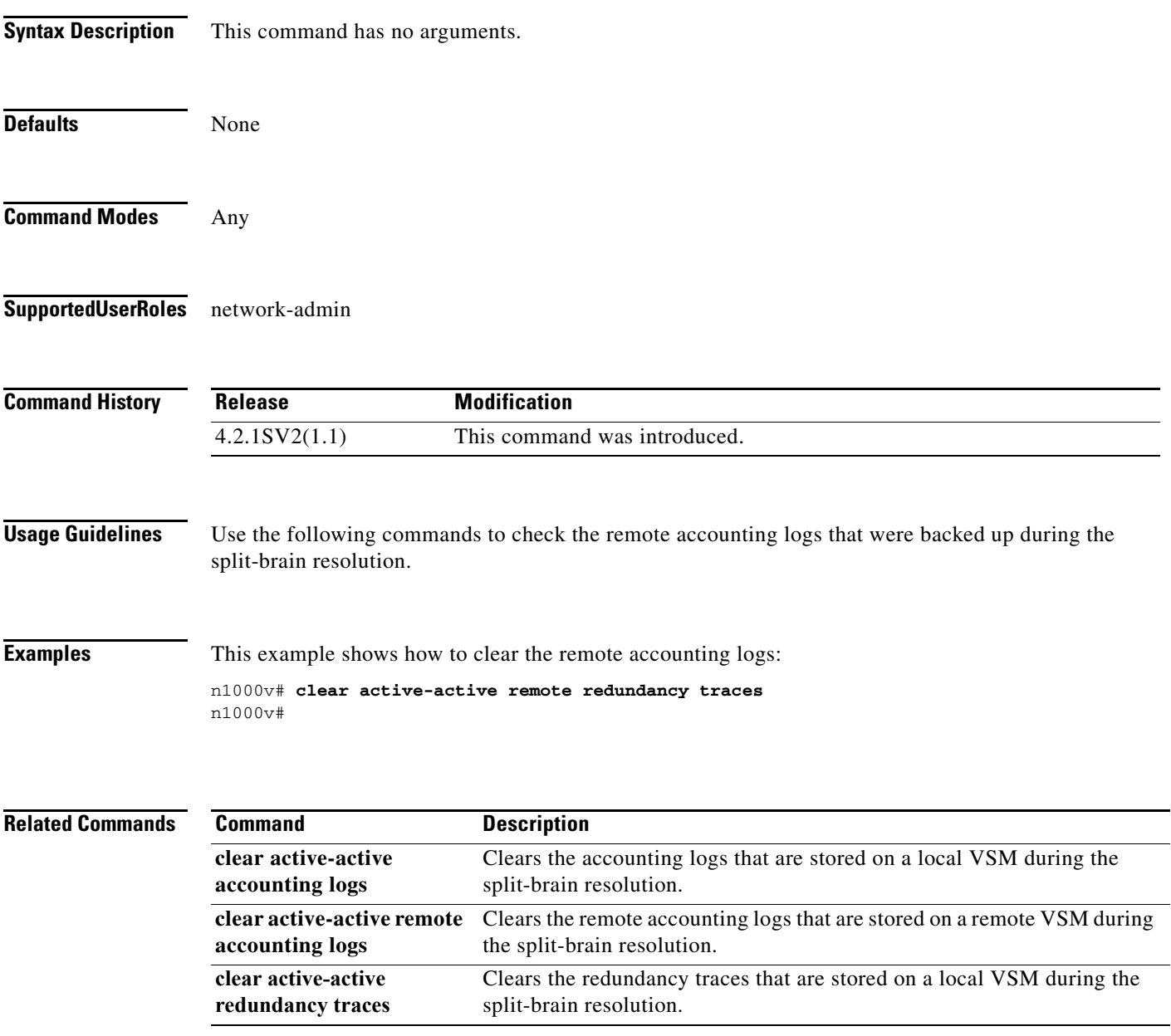

## **clear cdp**

To clear Cisco Discovery Protocol (CDP) information on an interface, use the **clear cdp** command.

**clear cdp** {**counters** [**interface** *slot/port*] | **table** [**interface** *slot/port*]}

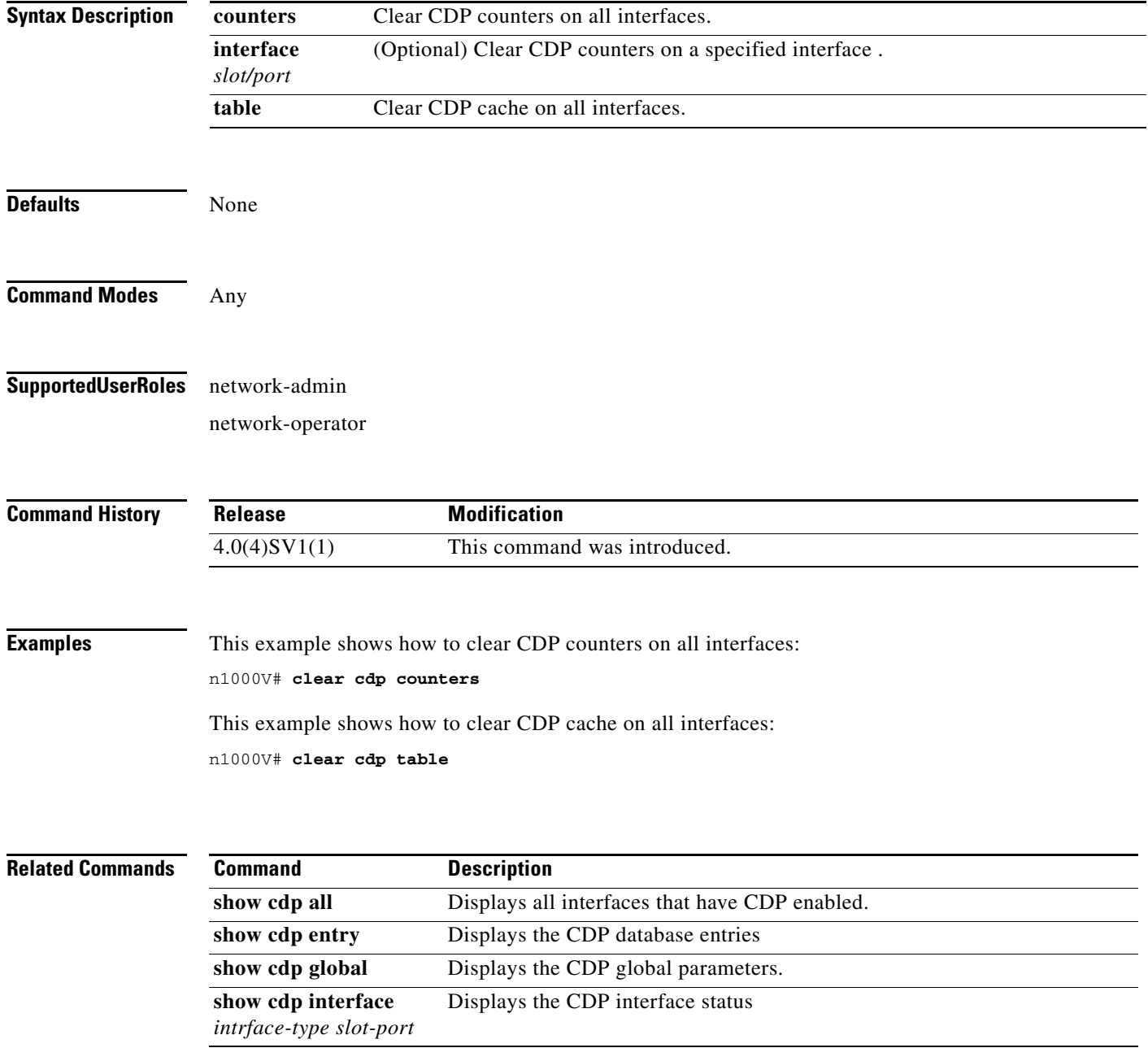

## **clear cli history**

To clear the history of commands you have entered into the CLI, use the **clear cli history** command.

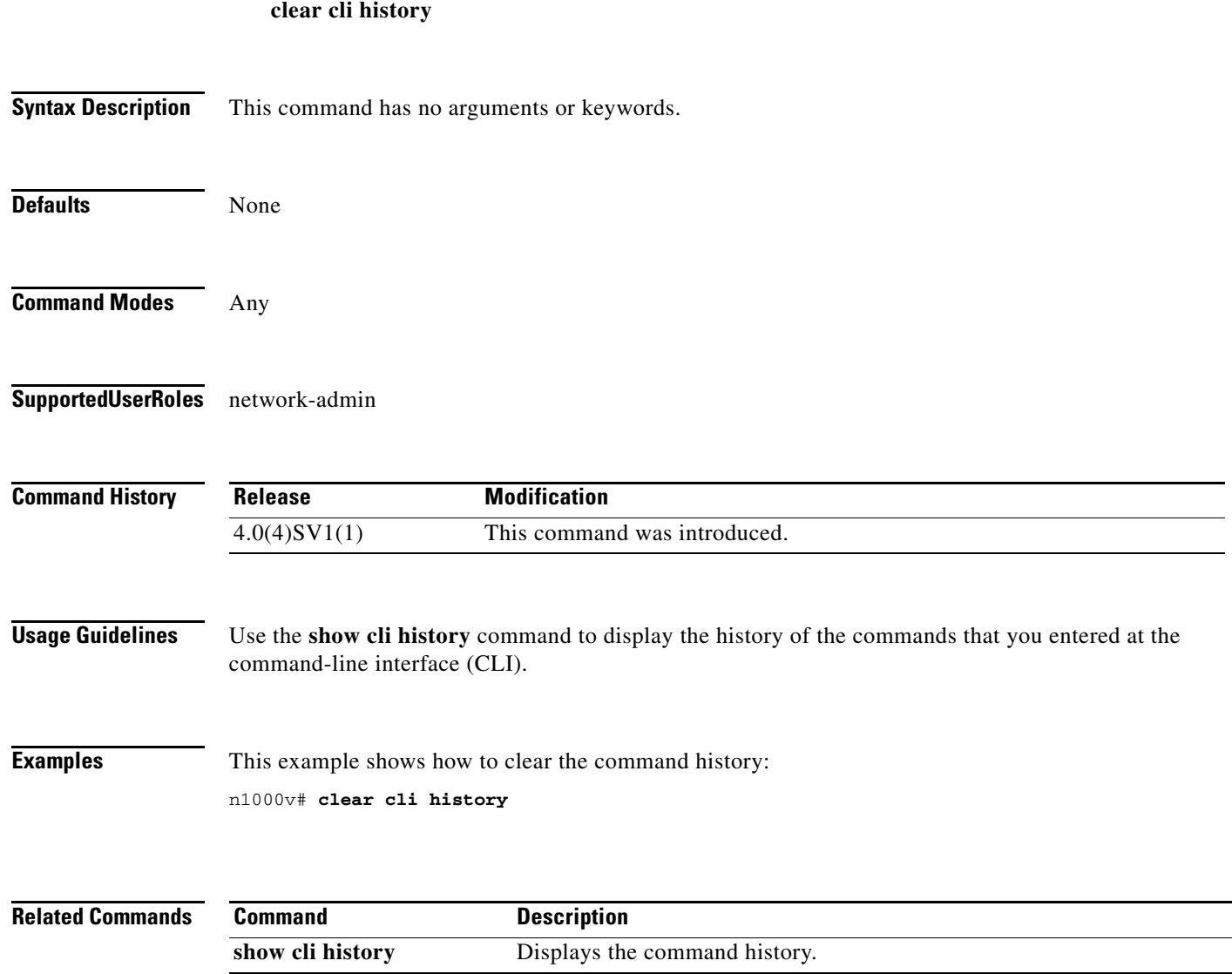

 $\blacksquare$ 

H.

#### **clear cores**

To clear the core files, use the **clear cores** command.

**clear cores** [**archive**]

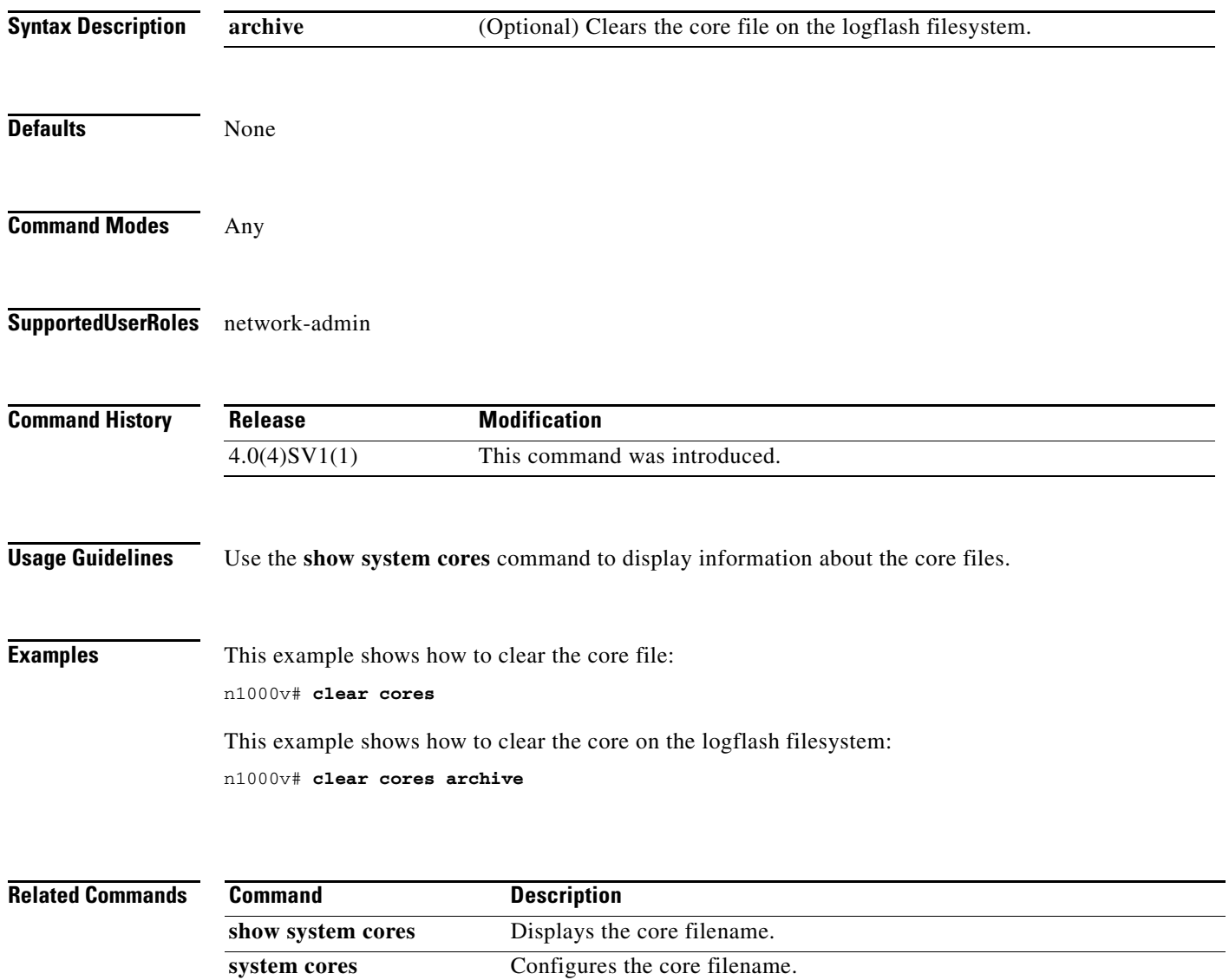

**The College** 

#### **clear counters**

To clear interface counters, use the **clear counters** command.

**clear counters [ interface {all | ethernet** *slot/port* **| loopback** *virtual-interface-number* **| mgmt | port-channel** *port-channel-number* **| vethernet** *interface-number***} ]**

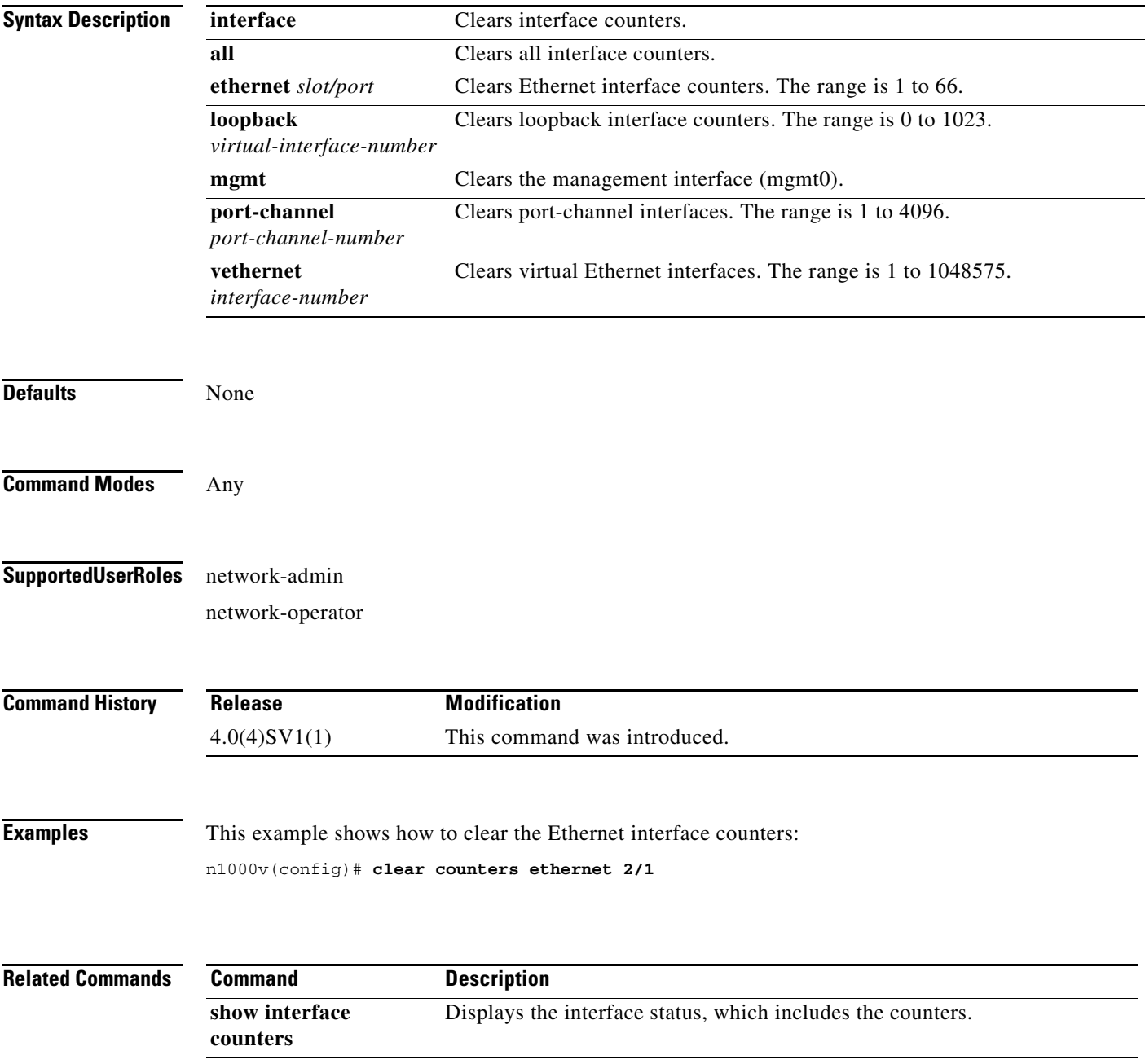

# **clear debug-logfile**

To clear the contents of the debug logfile, use the **clear debug-logfile** command.

**clear debug-logfile** *filename*

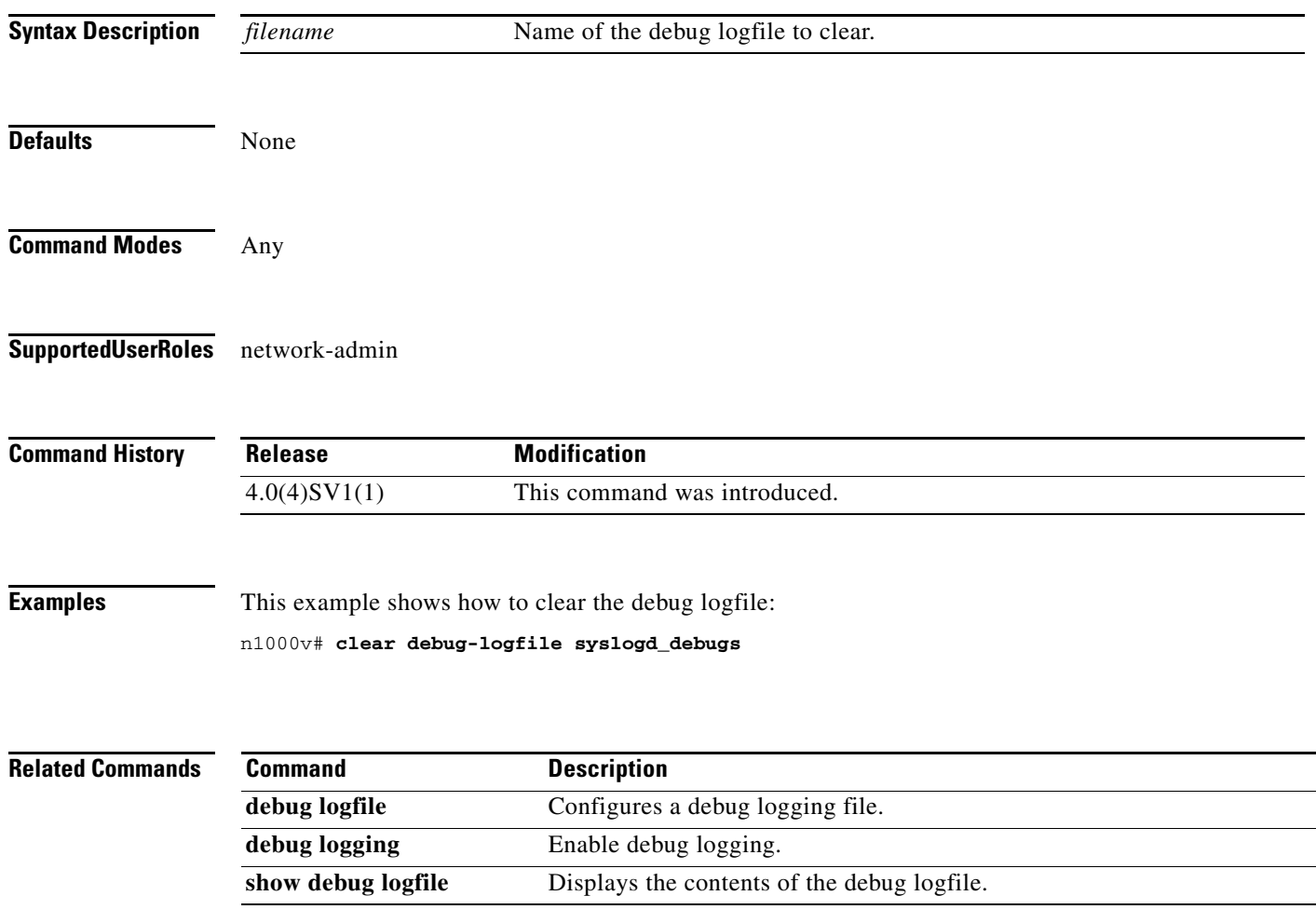

# **clear flow exporter**

To clear the statistics for a Flexible NetFlow flow exporter, use the **clear flow exporter** command in Any.

**clear flow exporter** {**name** *exporter-name* | *exporter-name*}

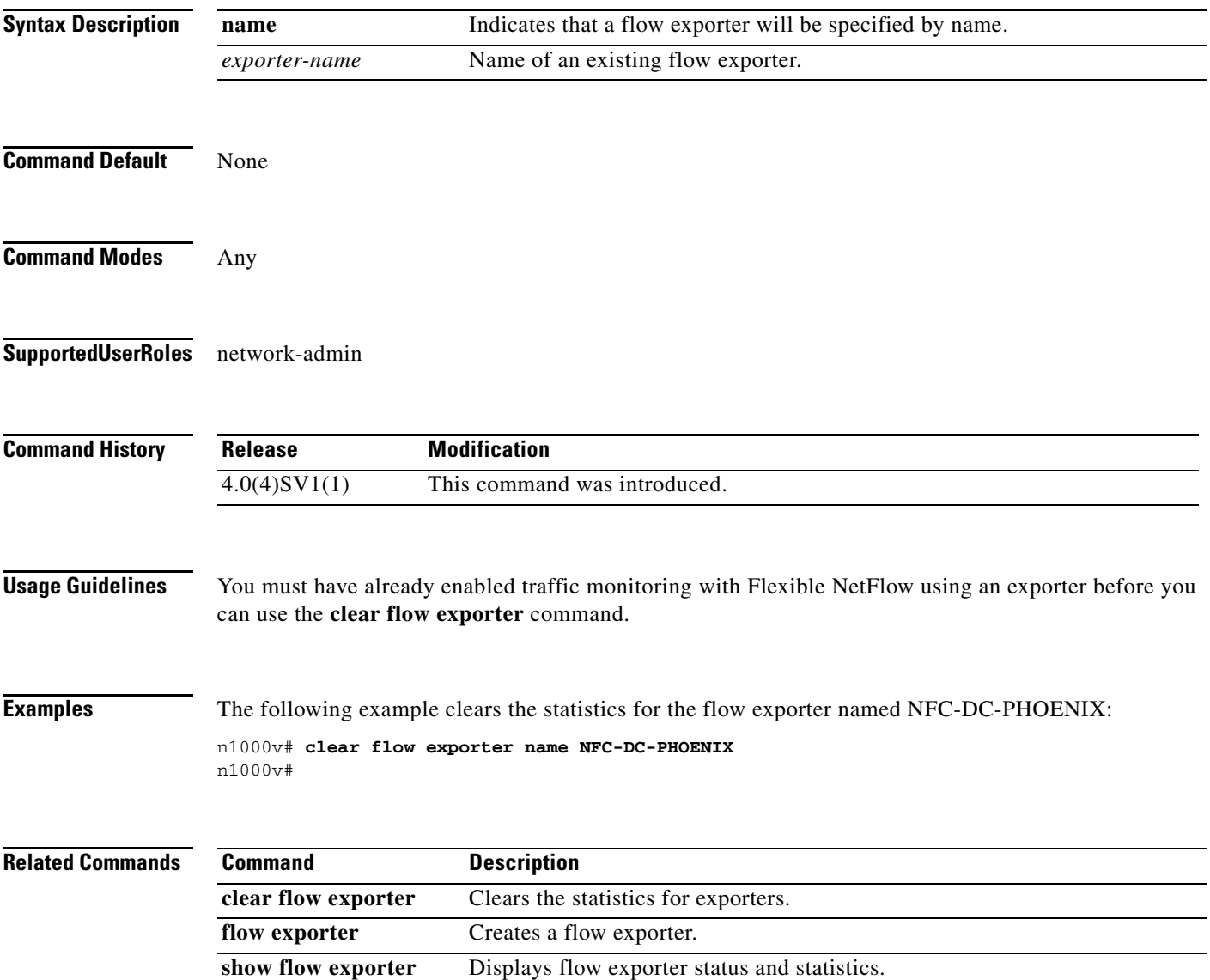

## **clear ip access-list counters**

To clear the counters for IP access control lists (ACLs), use the **clear ip access-list counters** command.

**clear ip access-list counters** [*access-list-name*]

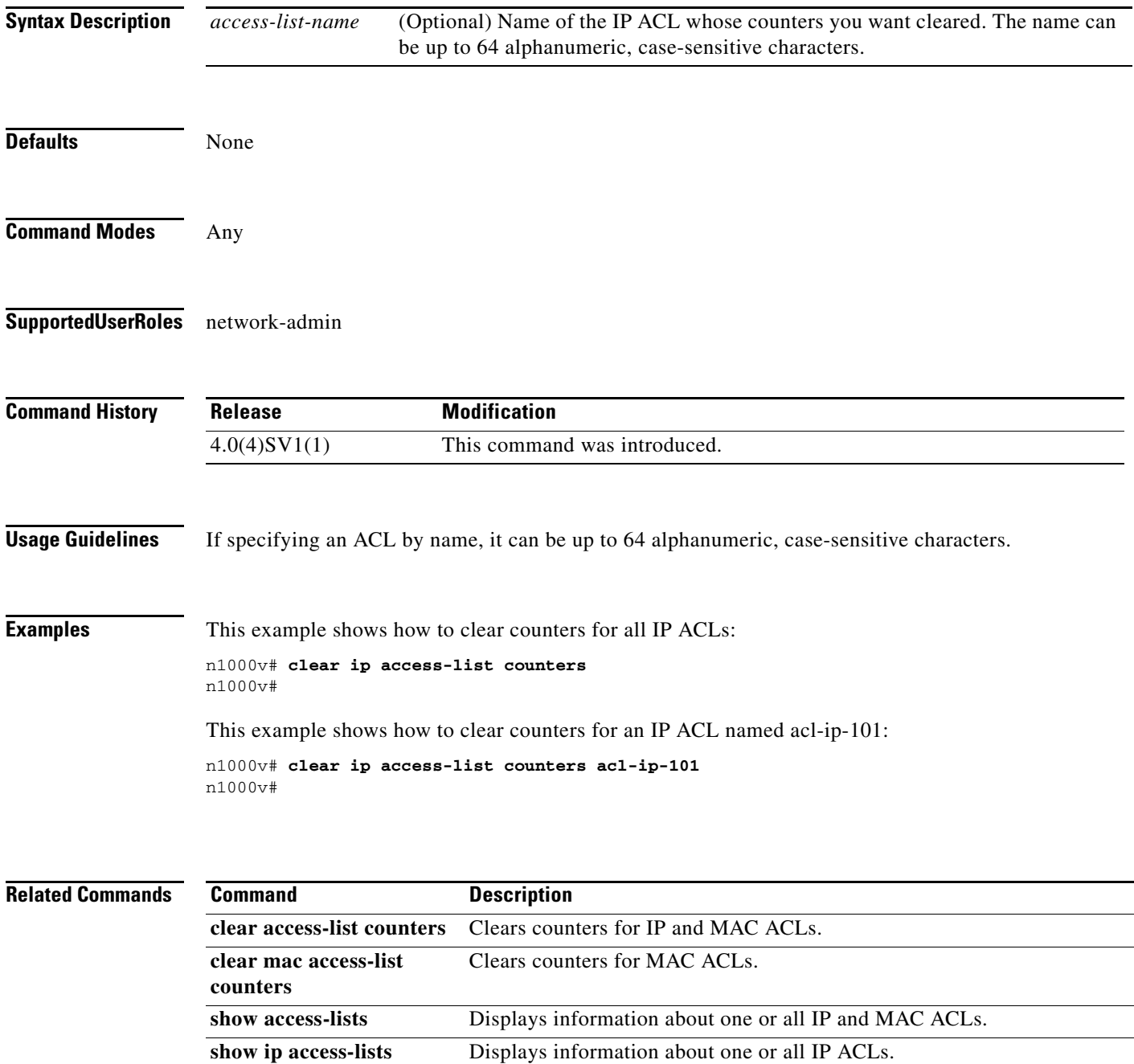

## **clear ip arp inspection statistics vlan**

To clear the Dynamic ARP Inspection (DAI) statistics for a specified VLAN, use the **clear ip arp inspection statistics vlan** command.

**clear ip arp inspection statistics vlan** *vlan-list*

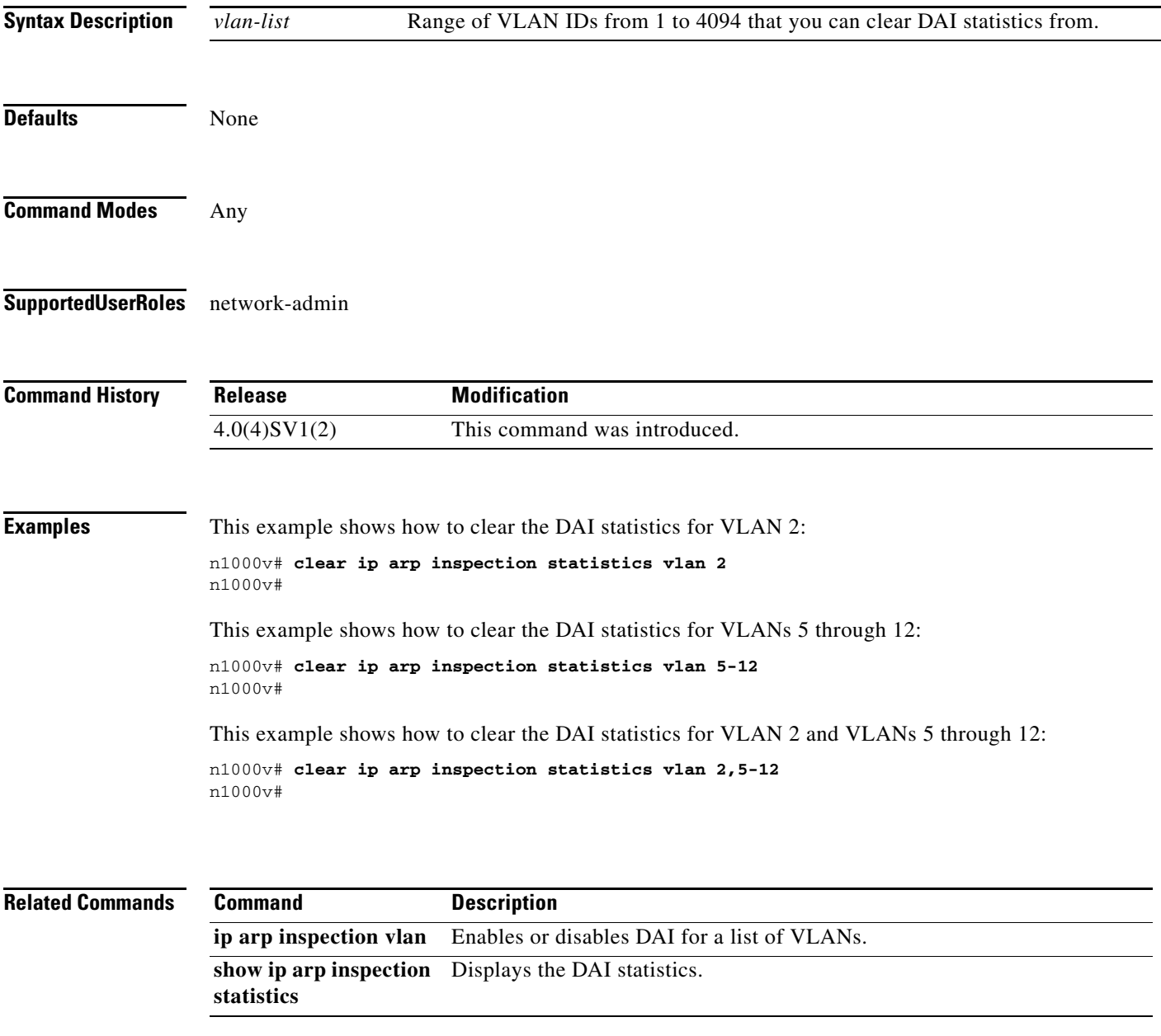

п

## **clear ip dhcp snooping binding**

To clear dynamically added entries from the DHCP snooping binding database, use the **clear ip dhcp snooping binding** command.

**clear ip dhcp snooping binding** [**vlan** *vlan-id* **mac** *mac-addr* **ip** *ip-addr* **interface** *interface-id*]

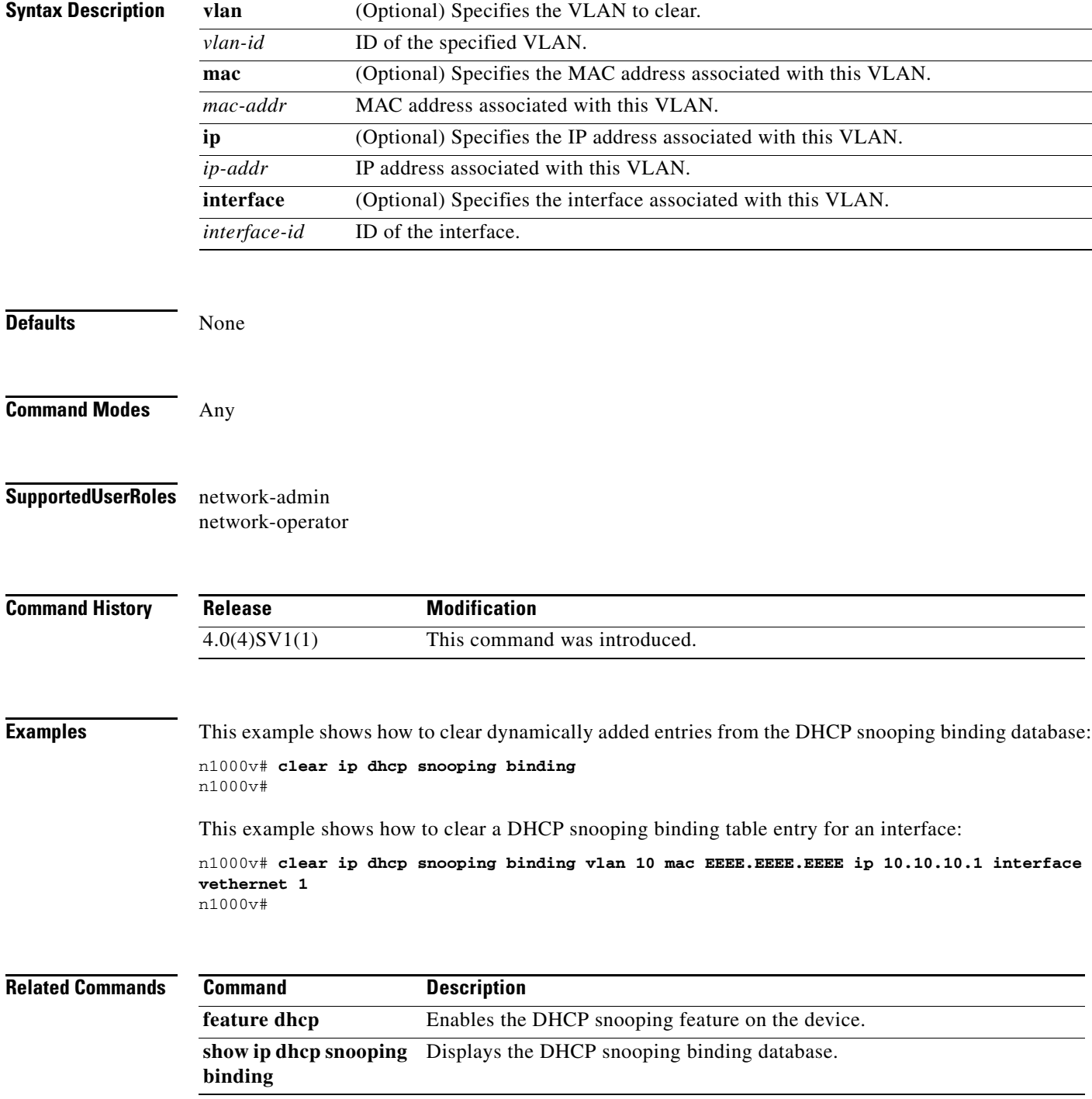

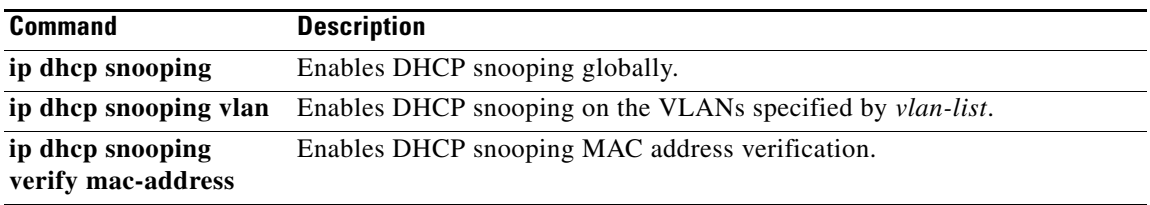

## **clear ip igmp interface statistics**

To clear the IGMP statistics for an interface, use the **clear ip igmp interface statistics** command.

**clear ip igmp interface statistics** [*if-type if-number*]

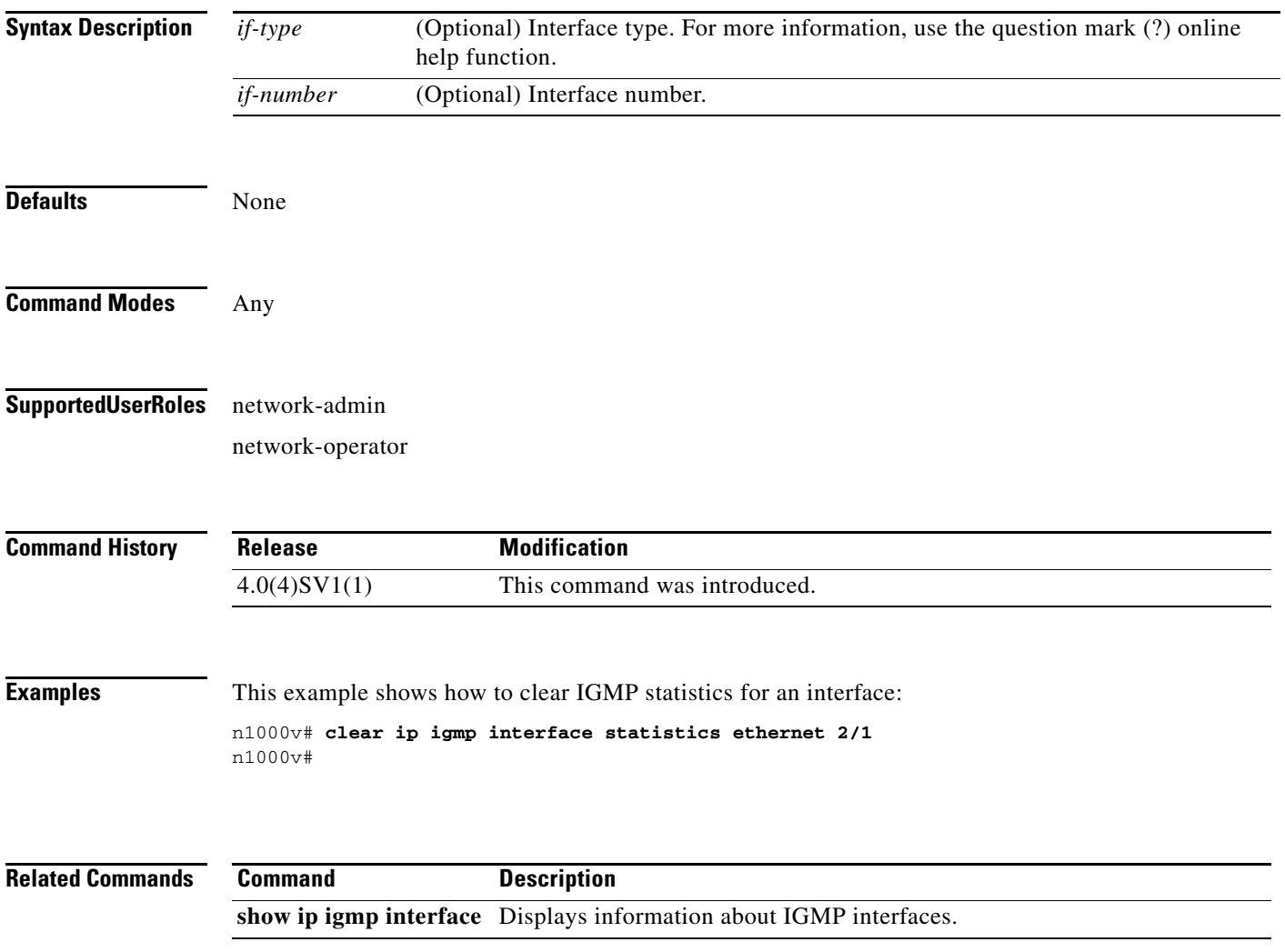

# **clear ip igmp snooping statistics vlan**

To clear the IGMP snooping statistics for VLANs, use the **clear ip igmp snooping statistics vlan** command.

**clear ip igmp snooping statistics vlan** {*vlan-id* | **all**}

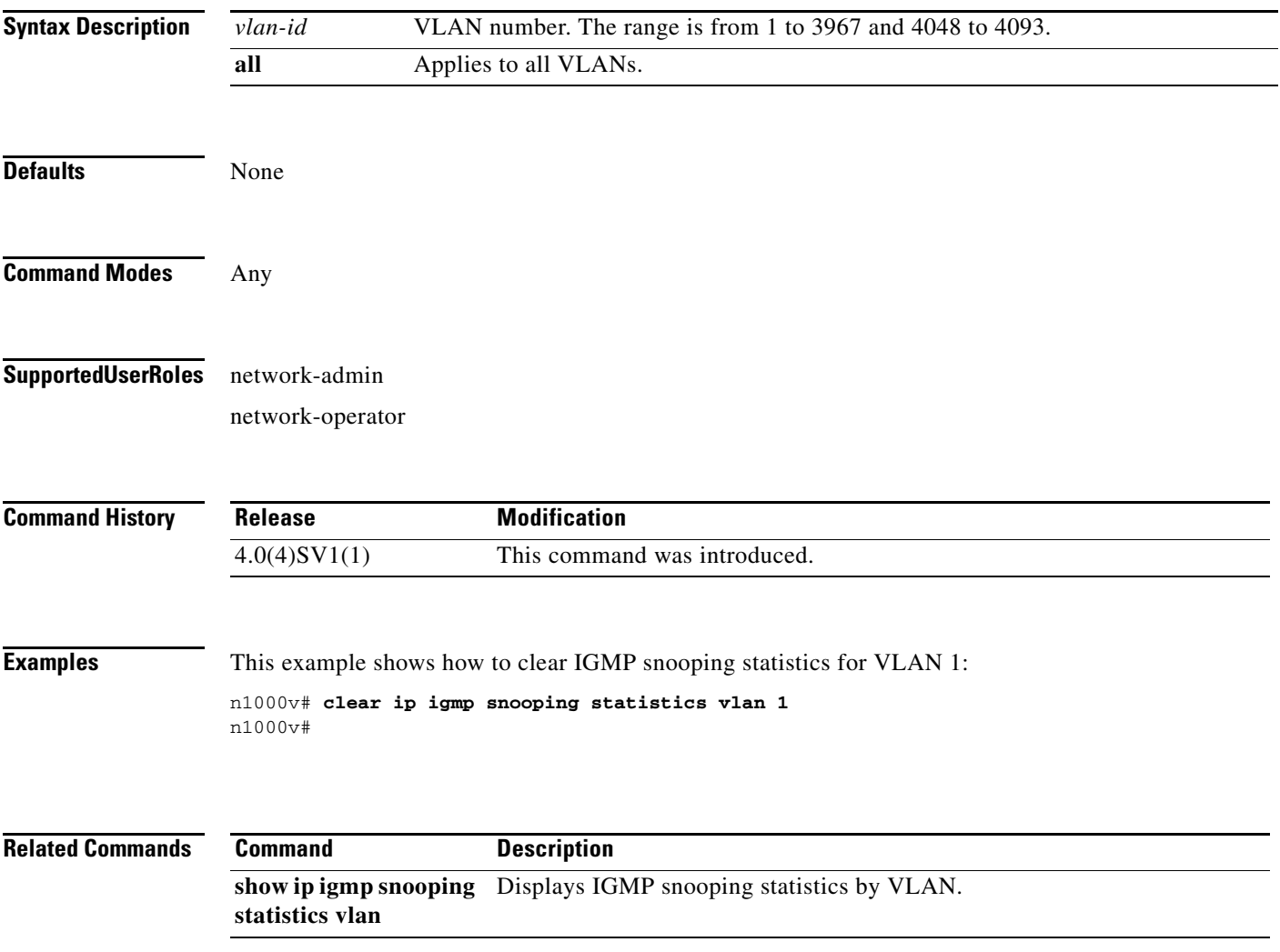

п

## **clear lacp counters**

To clear the statistics for all interfaces for Link Aggregation Control Protocol (LACP) groups, use the **clear lacp counters** command.

**clear lacp counters** [**interface port-channel** *channel-number*]

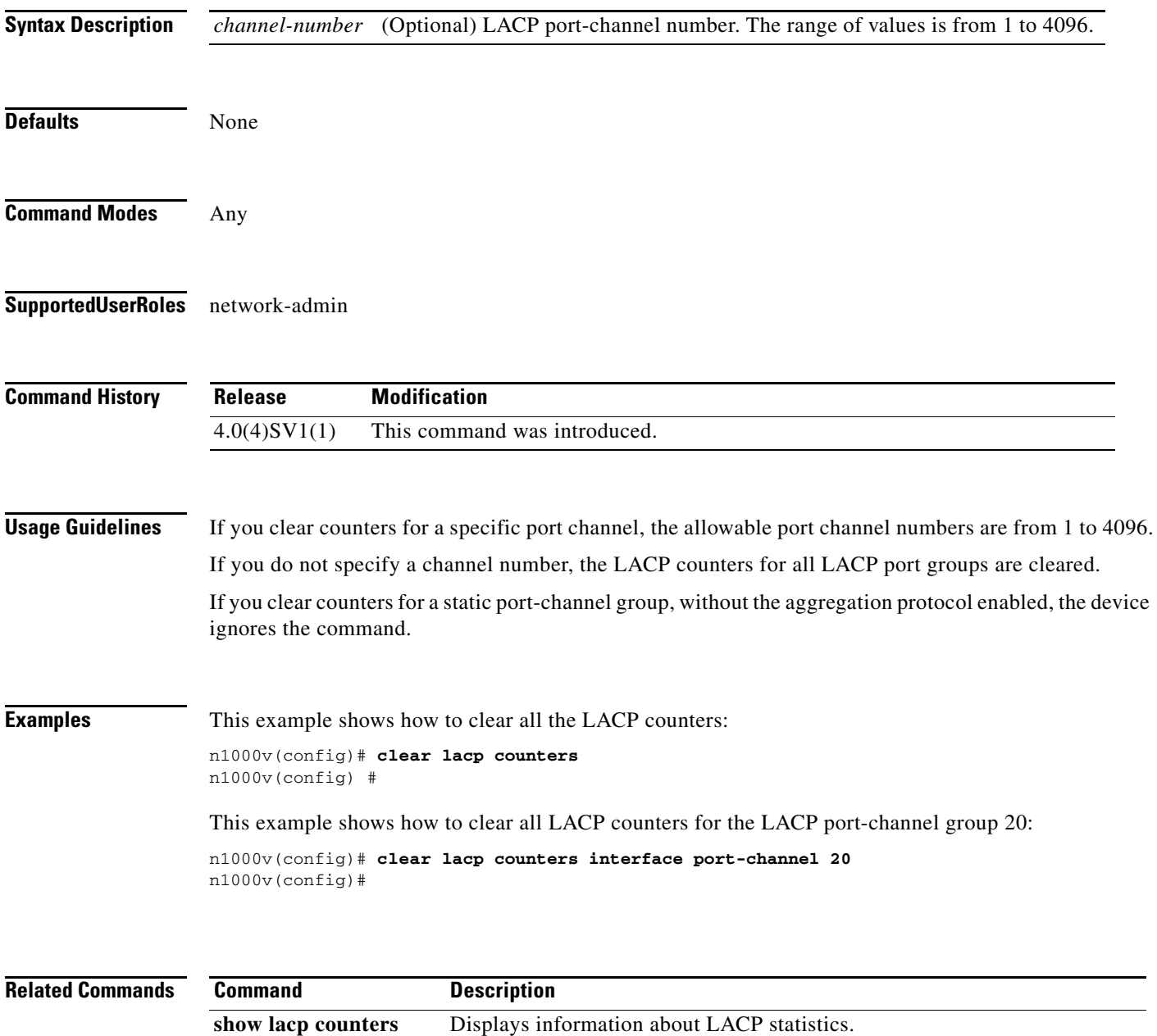

**The College** 

## **clear license**

To uninstall a license file from a VSM, or to uninstall an evaluation license before installing a permanent license, use the **clear license** command.

**clear license** *filename* 

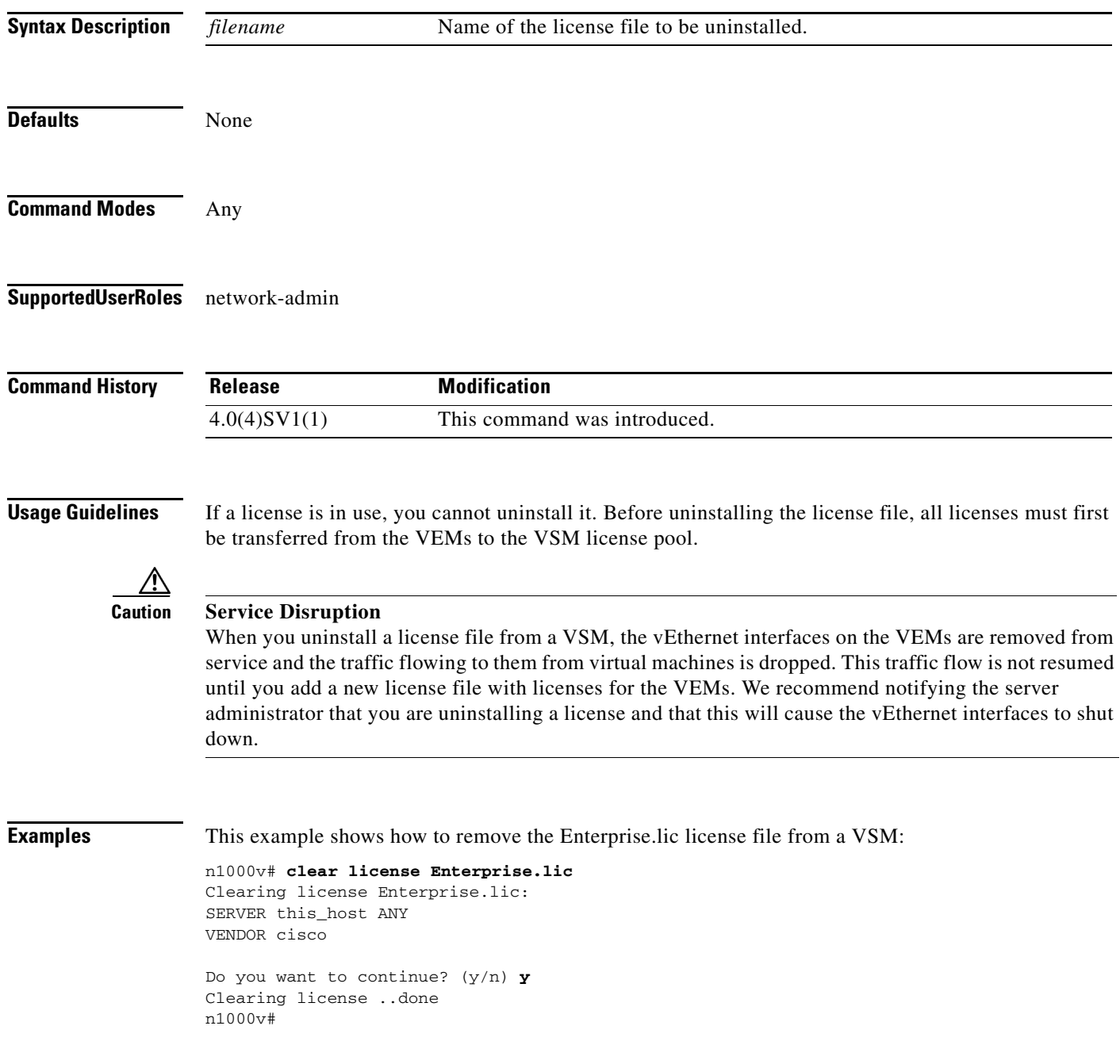

 $\blacksquare$ 

#### **Related Commands**

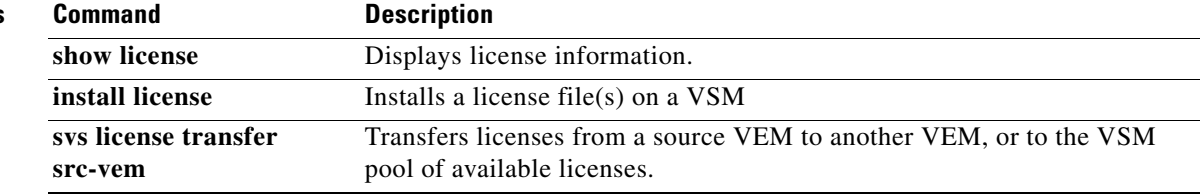

### **clear line**

To end a session on a specified vty, use the **clear line** command.

**clear line** *word*

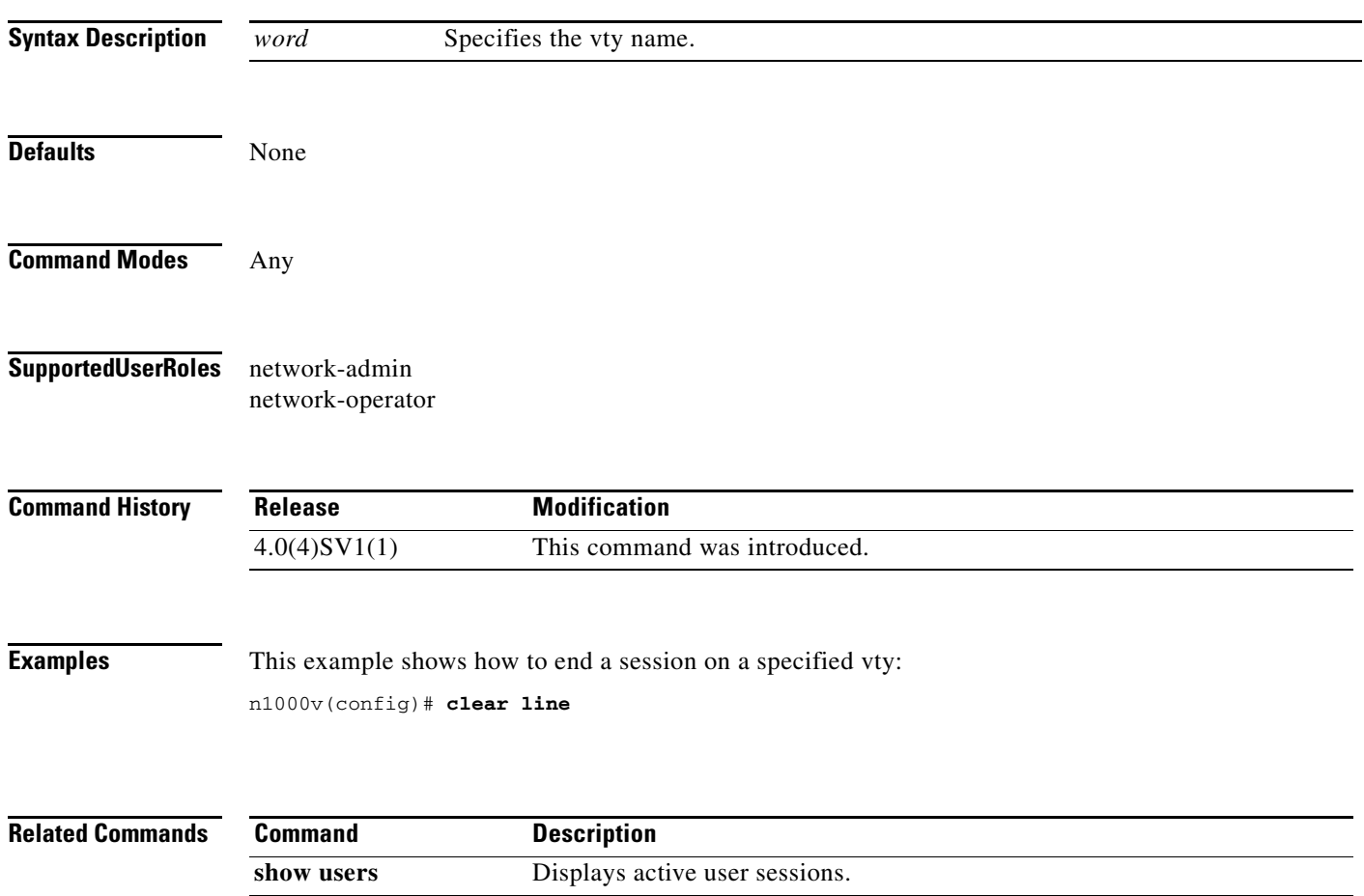

# **clear logging logfile**

Use the **clear logging logfile** command to clear messages from the logging file.

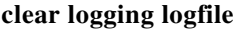

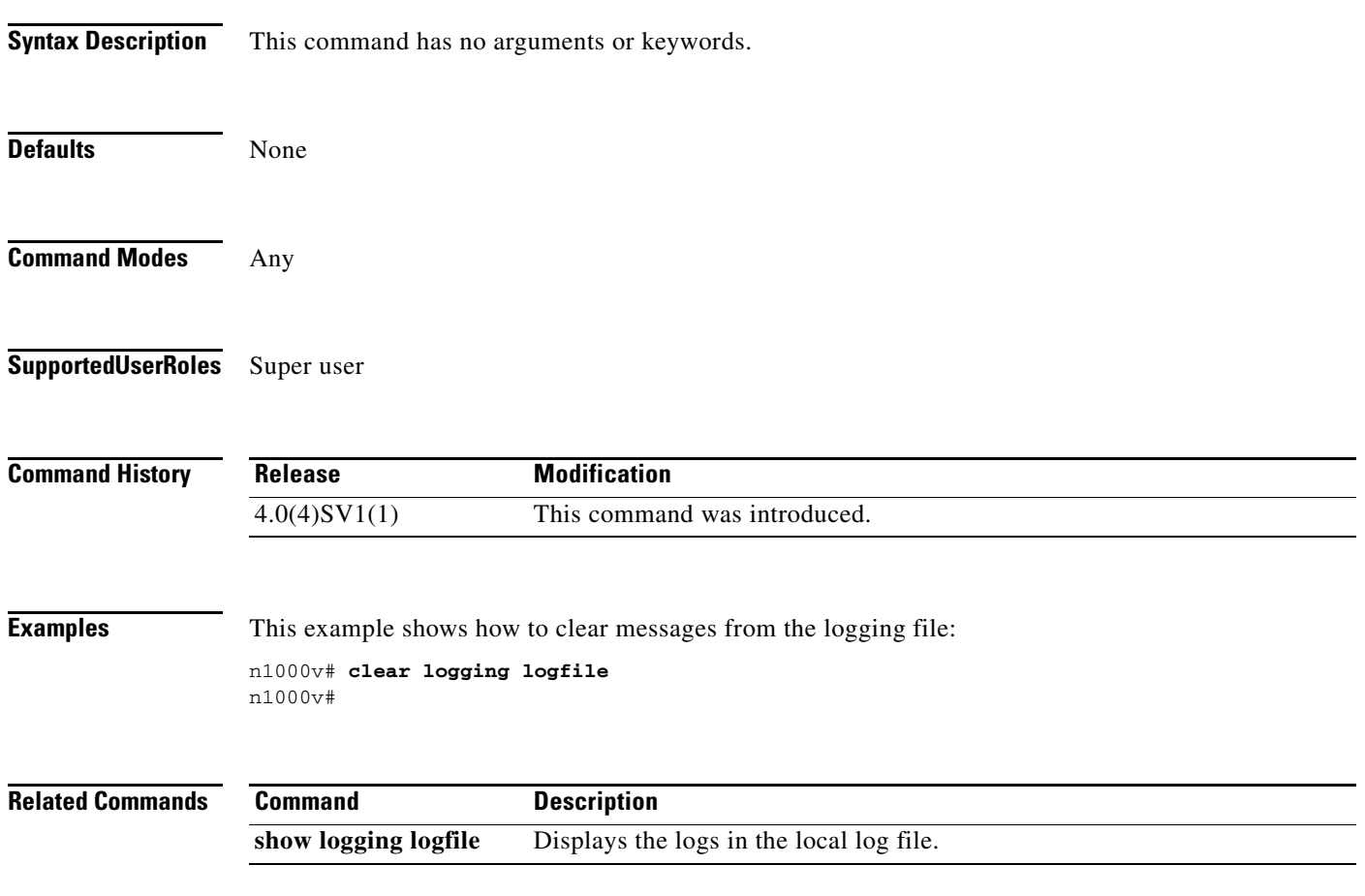

# **clear logging session**

Use the **clear logging session** command to clear the current logging session.

#### **clear logging session**

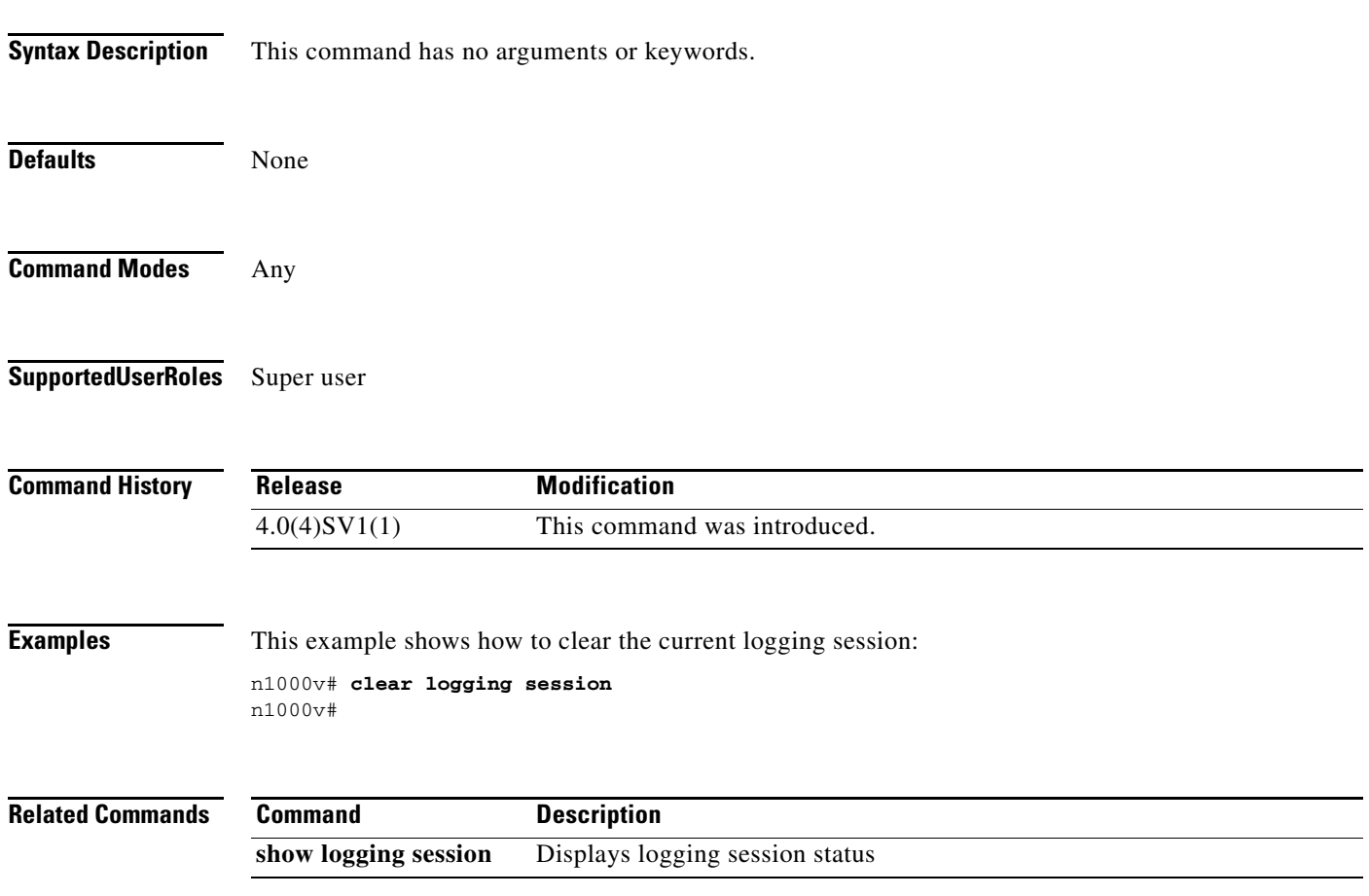

 $\overline{\phantom{a}}$ 

#### **clear mac access-list counters**

To clear the counters for MAC access control lists (ACLs), use the **clear mac access-list counters**  command.

**clear mac access-list counters** [*access-list-name*]

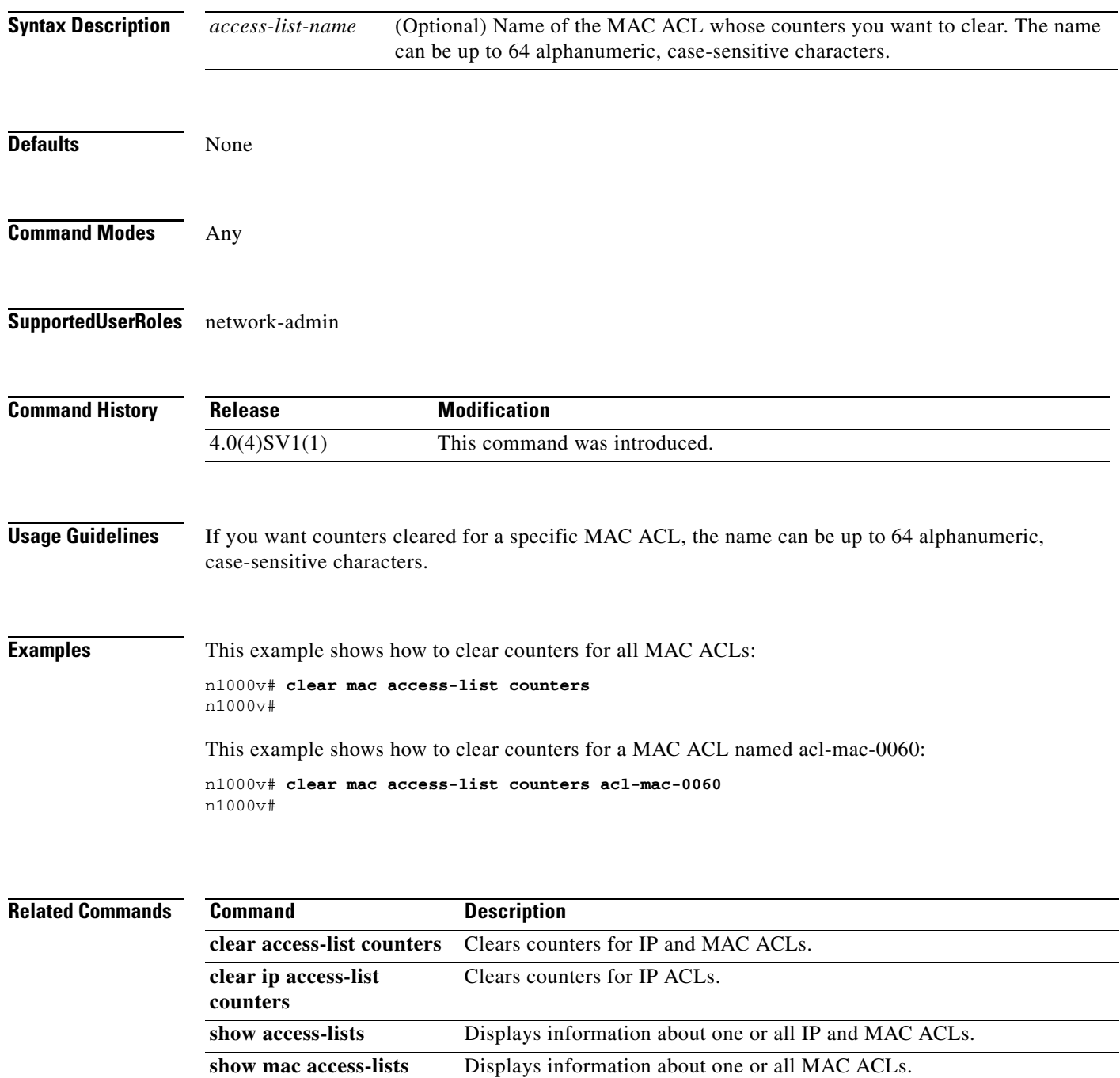

#### **clear mac address-table dynamic**

To clear the dynamic address entries from the MAC address table in Layer 2, use the **clear mac address-table dynamic** command.

**clear mac address-table dynamic** [[**address** *mac-addr*] [**vlan** *vlan-id*] [**interface** {*type slot/port |* **port-channel** *number*}]

| <b>Syntax Description</b> | address<br>mac-addr                                                                                                    | (Optional) Specifies the MAC address to remove from the table. Use the format<br>XXXX.XXXX.XXXX.                                           |  |
|---------------------------|----------------------------------------------------------------------------------------------------|----------------------------------------------------------------------------------------------------|--|
|                           | vlan vlan-id                                                                                                    | (Optional) Specifies the VLAN from which the MAC address should be<br>removed from the table. The range of valid values is from 1 to 4094. |  |
|                           | interface ${type}$<br>slot/port  <br>port-channel<br>$number\}]$                                                                                                    | (Optional) Specifies the interface. Use either the type of interface, the slot<br>number, and the port number, or the port-channel number. |  |
| <b>Defaults</b>           | None                                                                                                    |                                                                                                    |  |
| <b>Command Modes</b>      | Any                                                                                                    |                                                                                                    |  |
| <b>SupportedUserRoles</b> | network-admin                                                                                                    |                                                                                                    |  |
| <b>Command History</b>    | <b>Release</b>                                                                                                    | <b>Modification</b>                                                                                                    |  |
|                           | 4.0(4)SV1(1)                                                                                                    | This command was introduced.                                                                                                    |  |
| <b>Usage Guidelines</b>   | Use the clear mac address-table dynamic command with no arguments to remove all dynamic entries<br>from the table.                                                                                                    |                                                                                                    |  |
|                           | To clear static MAC addresses from the table, use the <b>no mac address-table static</b> command.                                                                                                    |                                                                                                    |  |
|                           | If the clear mac address-table dynamic command is entered with no options, all dynamic addresses are<br>removed. If you specify an address but do not specify an interface, the address is deleted from all<br>interfaces. If you specify an interface but do not specify an address, the device removes all addresses on<br>the specified interfaces. |                                                                                                    |  |
| <b>Examples</b>           | This example shows how to clear all the dynamic Layer 2 entries from the MAC address table:                                                                                                    |                                                                                                    |  |
|                           | n1000v(config)# clear mac address-table dynamic<br>$n1000v$ (config) #                                                                                                    |                                                                                                    |  |
|                           | This example shows how to clear all the dynamic Layer 2 entries from the MAC address table for VLAN<br>20 on port 2/20:                                                                                                    |                                                                                                    |  |

п

n1000v(config)# **clear mac address-table dynamic vlan 20 interface ethernet 2/20** n1000v(config)#

**Related Commands** Co

| <b>Command</b> | <b>Description</b>                                    |  |
|----------------|-------------------------------------------------------|--|
| show mac       | Displays the information about the MAC address table. |  |
| address-table  |                                                       |  |

### **clear mac address-table sw-installed stale-entries**

To clear the software installed address entries from the MAC address table. Clear commands allow for clearing up any stale MACs/VTEPs.

**clear mac address-table sw-installed stale entries**

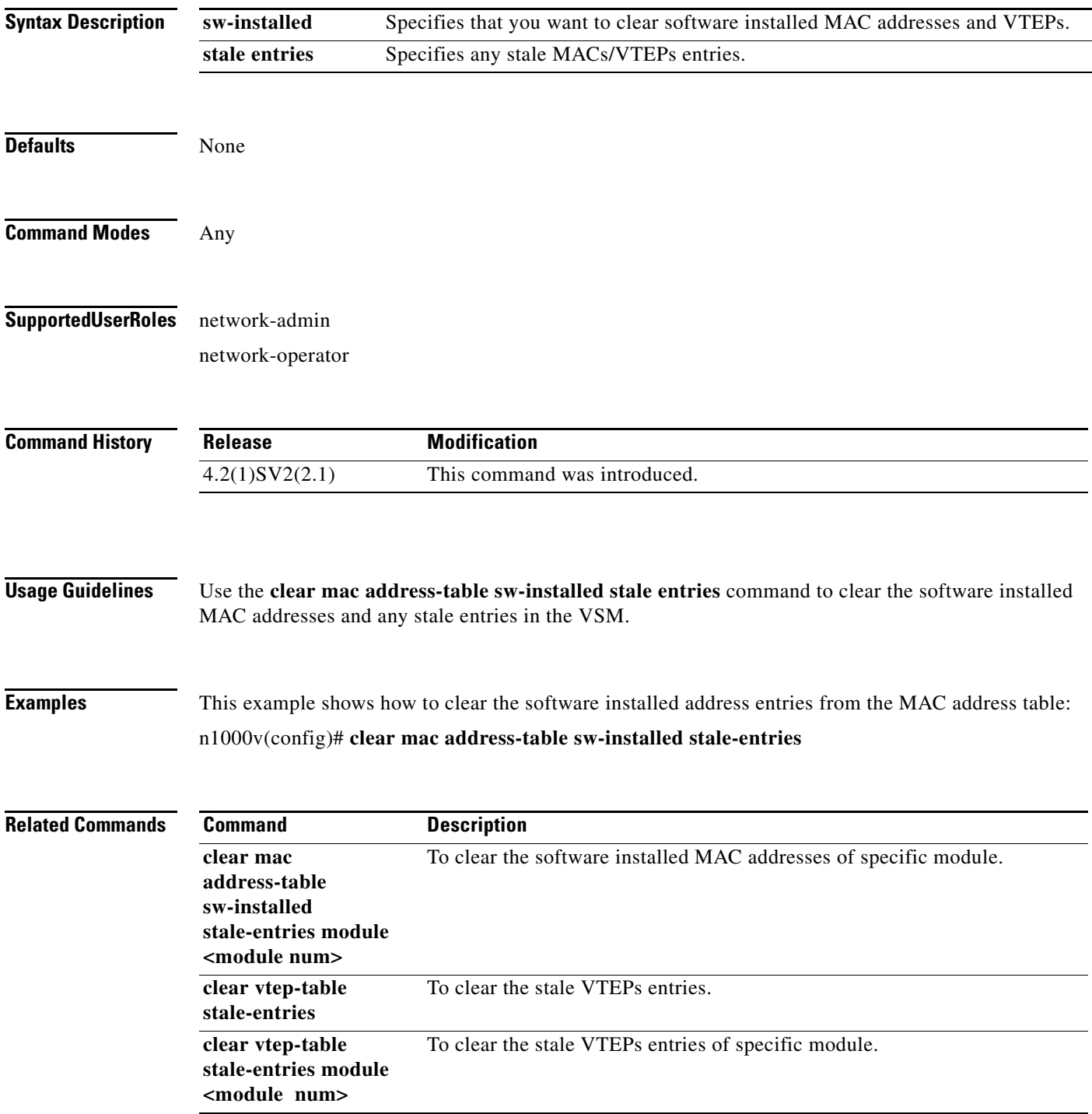

#### **clear mac address-table sw-installed stale-entries module <module num>**

To clear the software installed address entries from the MAC address table of specific module. Clear commands allow for clearing up any stale MACs/VTEPs.

**clear mac address-table sw-installed stale-entries module <module num>**

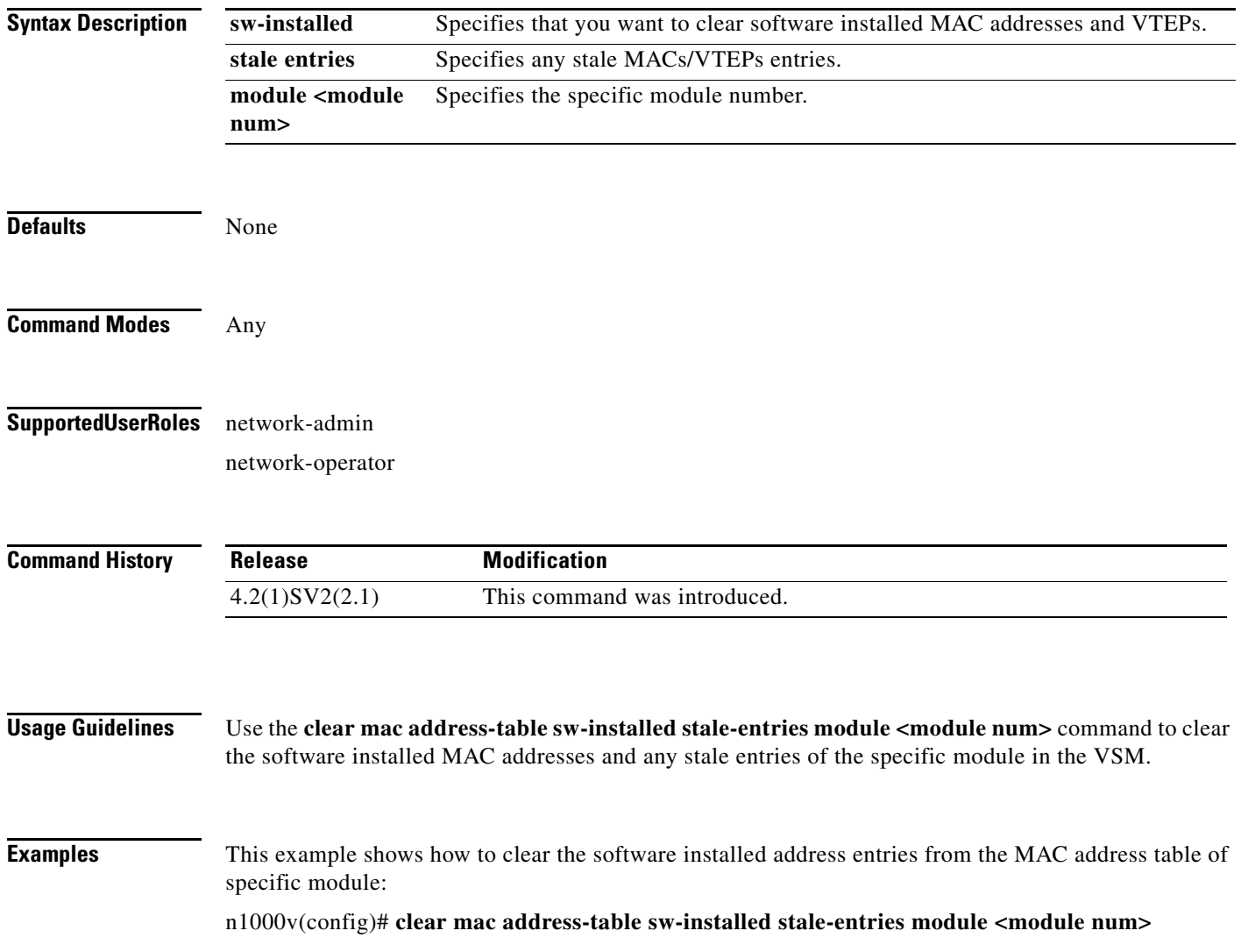

a ka

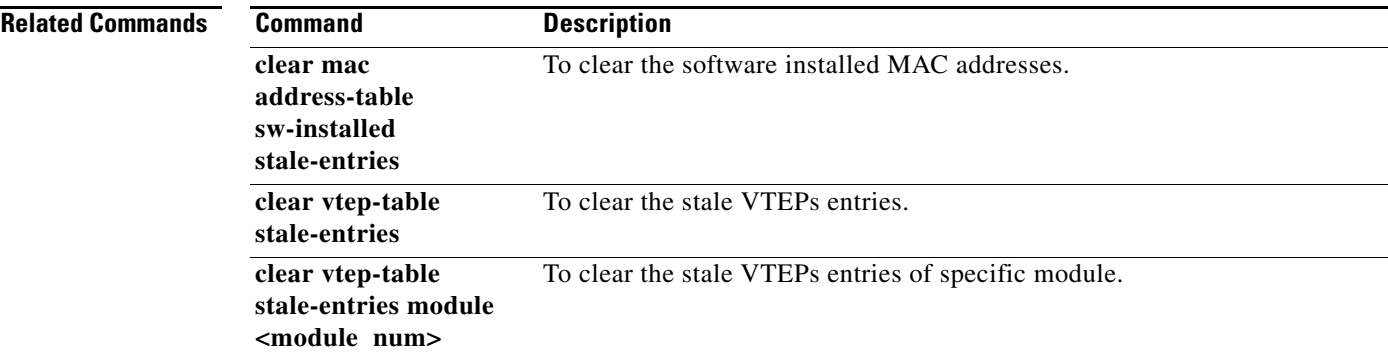

# **clear ntp statistics**

To clear the Network Time Protocol statistics, use the **clear ntp statistics** command.

**clear ntp statistics** {**all-peers** | **io** | **local** | **memory**}

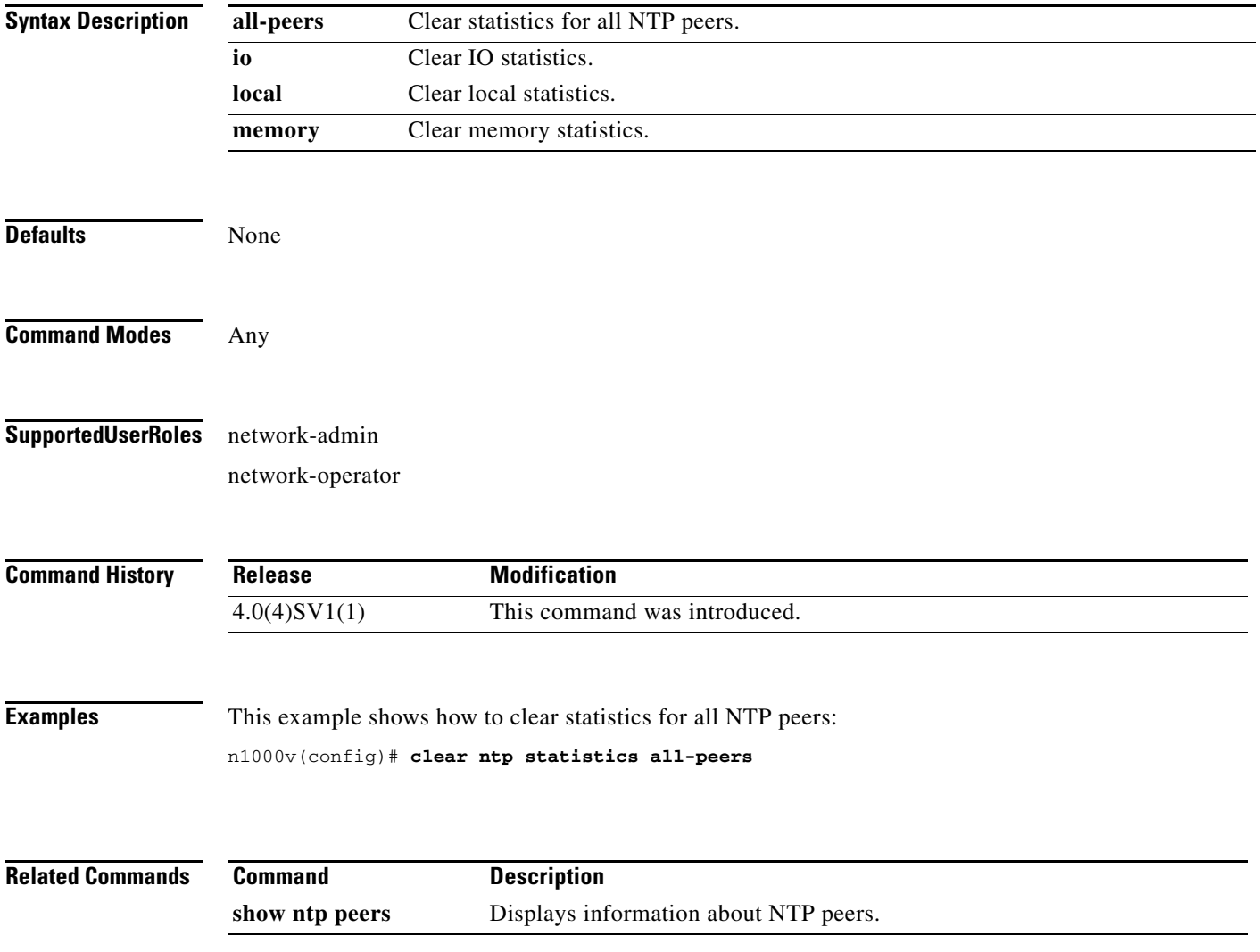

#### **clear port-security**

To clear dynamically-learned, secure MAC address(es), use the **clear port-security** command.

**clear port-security** {**dynamic**} {**interface vethernet** *veth-number* | **address** *address*} [**vlan**  *vlan-id*]

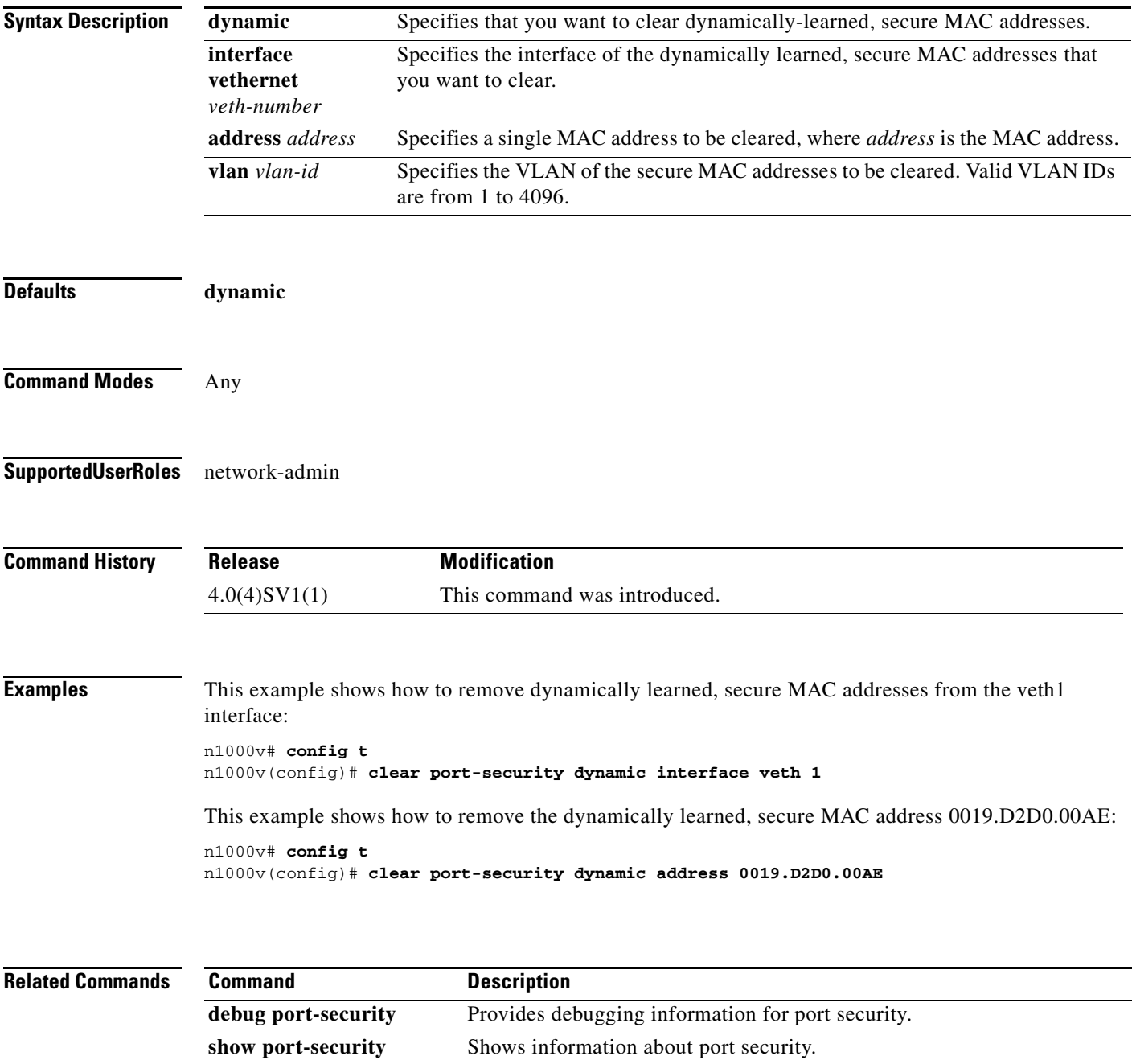

**switchport port-security** Enables port security on a Layer 2 interface.

## **clear qos statistics**

To clear the counters for QoS statistics, use the **clear qos statistics** command.

**clear qos statistics** {**interface** [**ethernet** *type/slot* | **vethernet** *number* | **port-channel** *number*] } [**input type qos** | **output type qos**]}

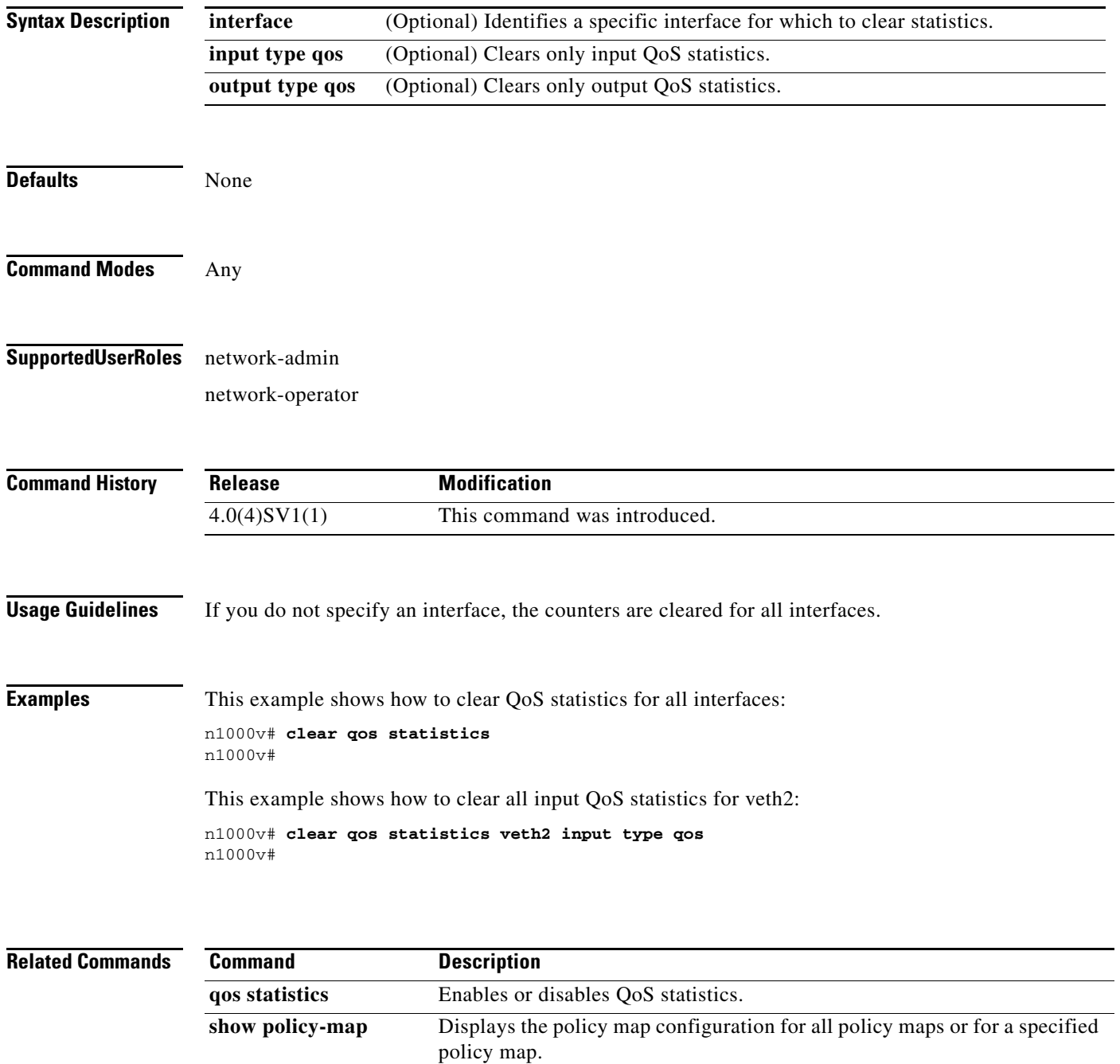

### **clear ssh hosts**

To clear the Secure Shell (SSH) host sessions, use the **clear ssh hosts** command.

**clear ssh hosts** 

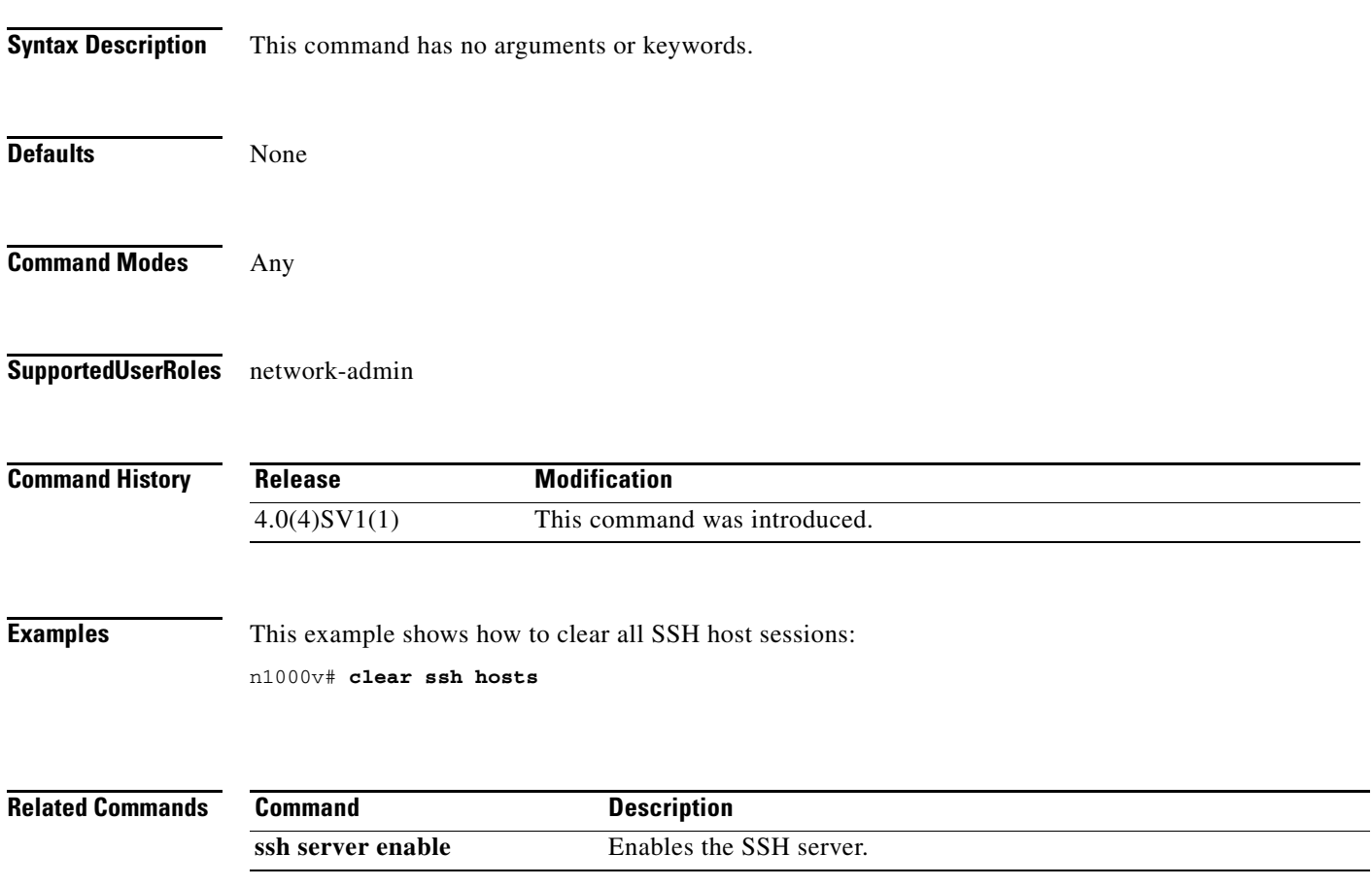

## **clear system reset-reason**

To clear the device reset-reason history, use the **clear system reset-reason** command.

#### **clear system reset-reason**

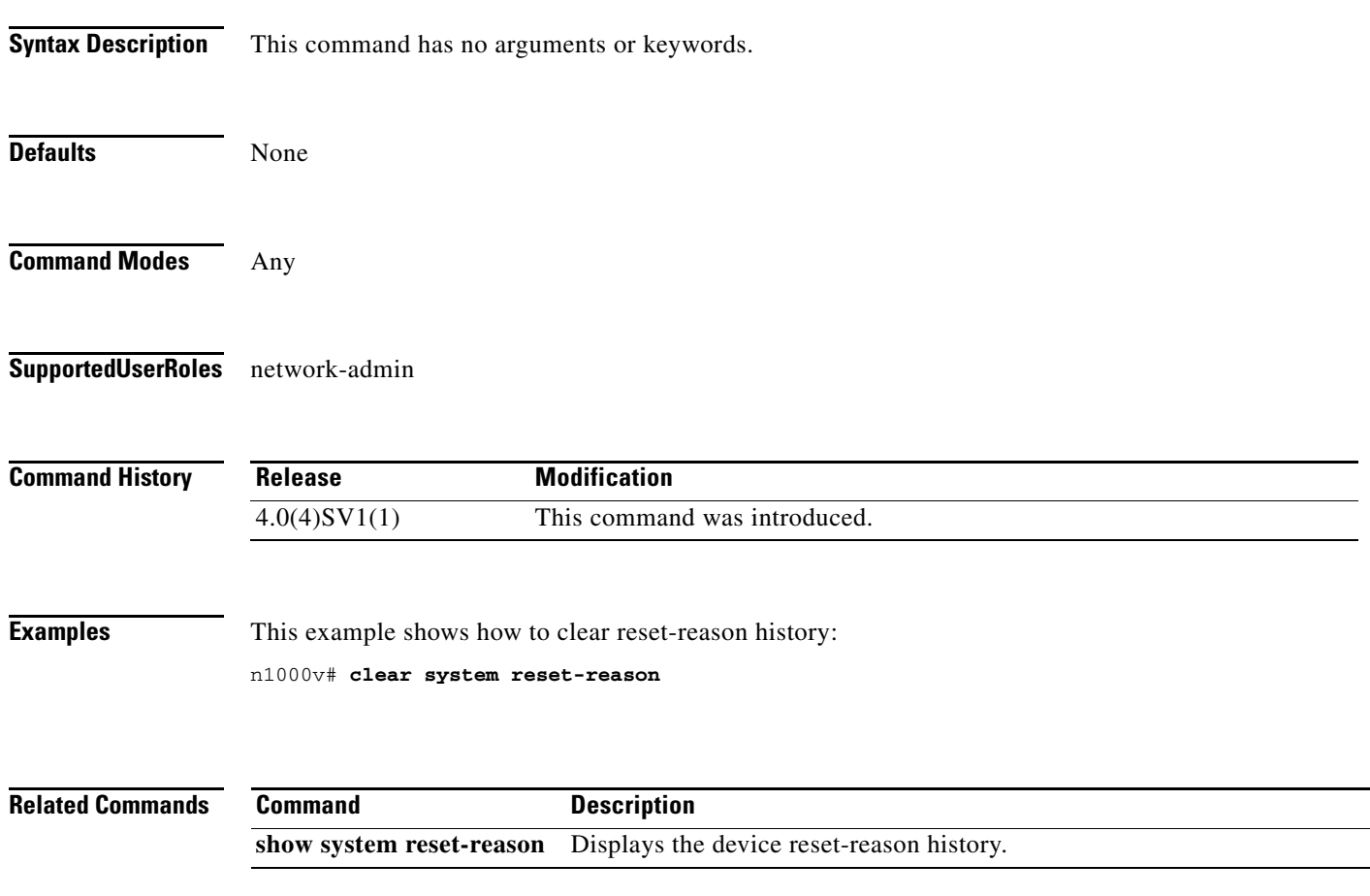

#### **clear user**

To clear a user session, use the **clear user** command.

**clear user** *user-id*

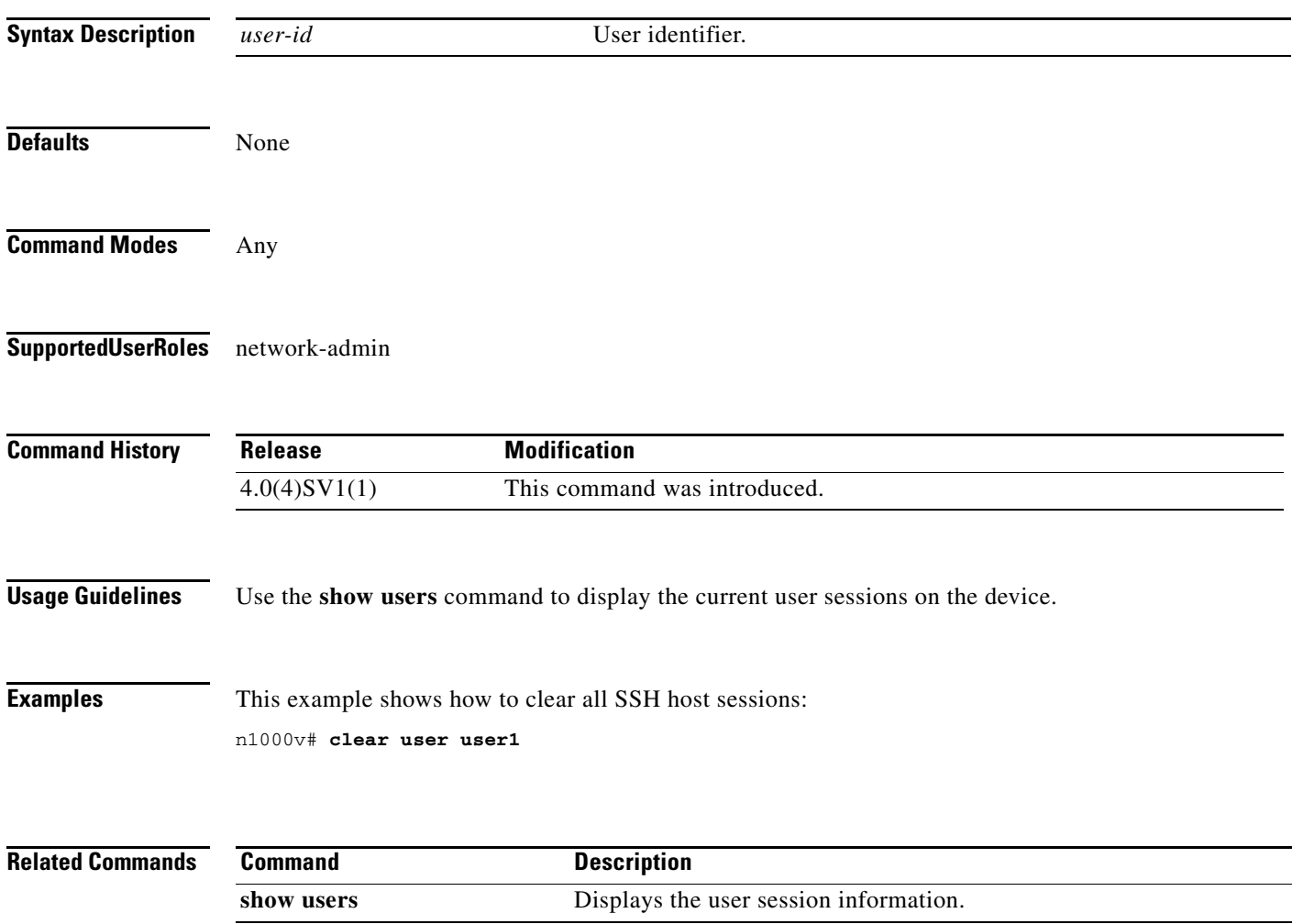

## **clear vtep-table stale-entries**

To clear the stale vteps entries from the address table. Clear commands allow for clearing up any stale MACs/VTEPs.

**clear vtep-table stale-entries**

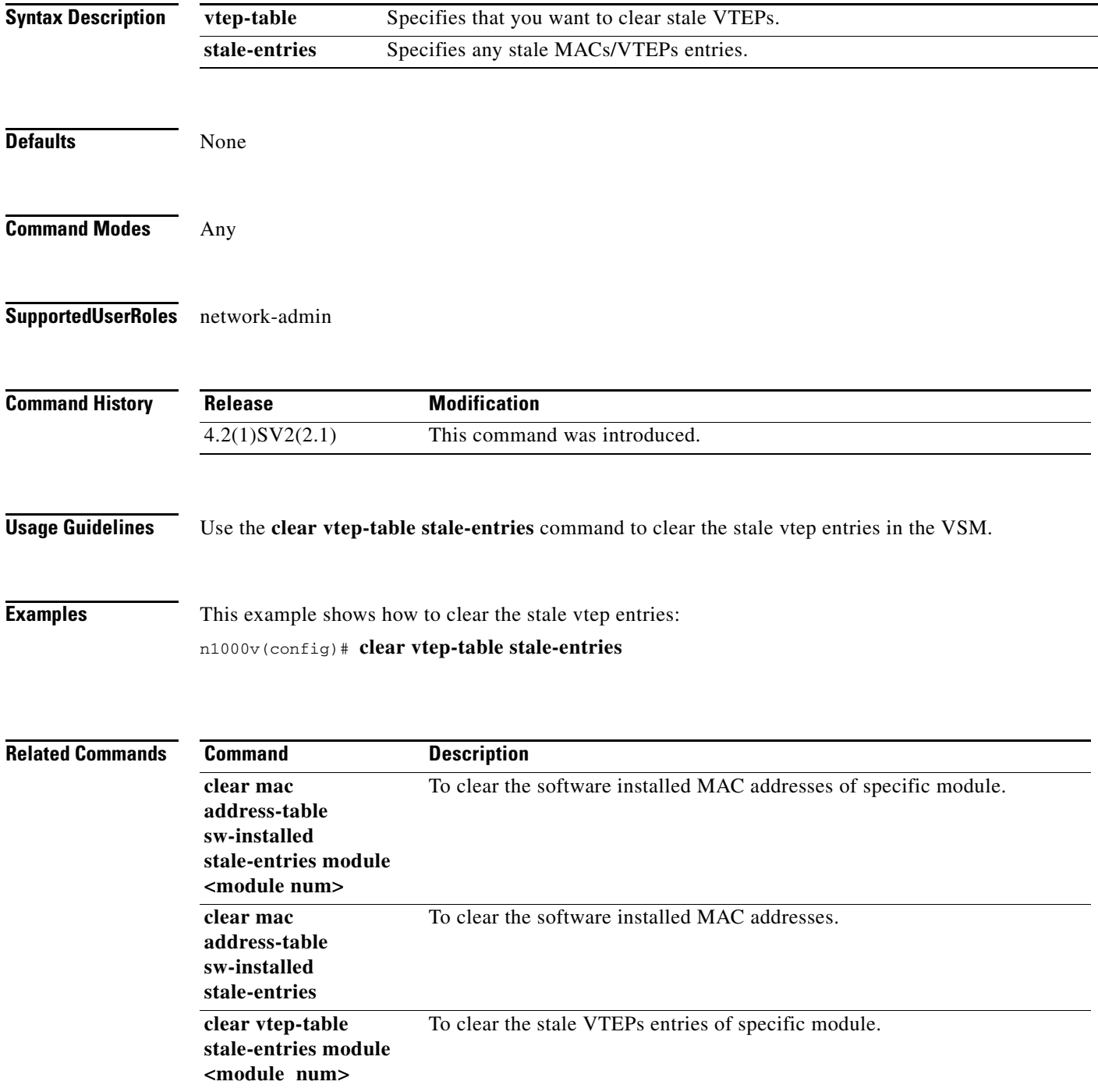
### **clear vtep-table stale-entries module <module num>**

To clear the stale vteps entries from the address table of specific module. Clear commands allow for clearing up any stale MACs/VTEPs.

#### **clear vtep-table stale-entries module <module num>**

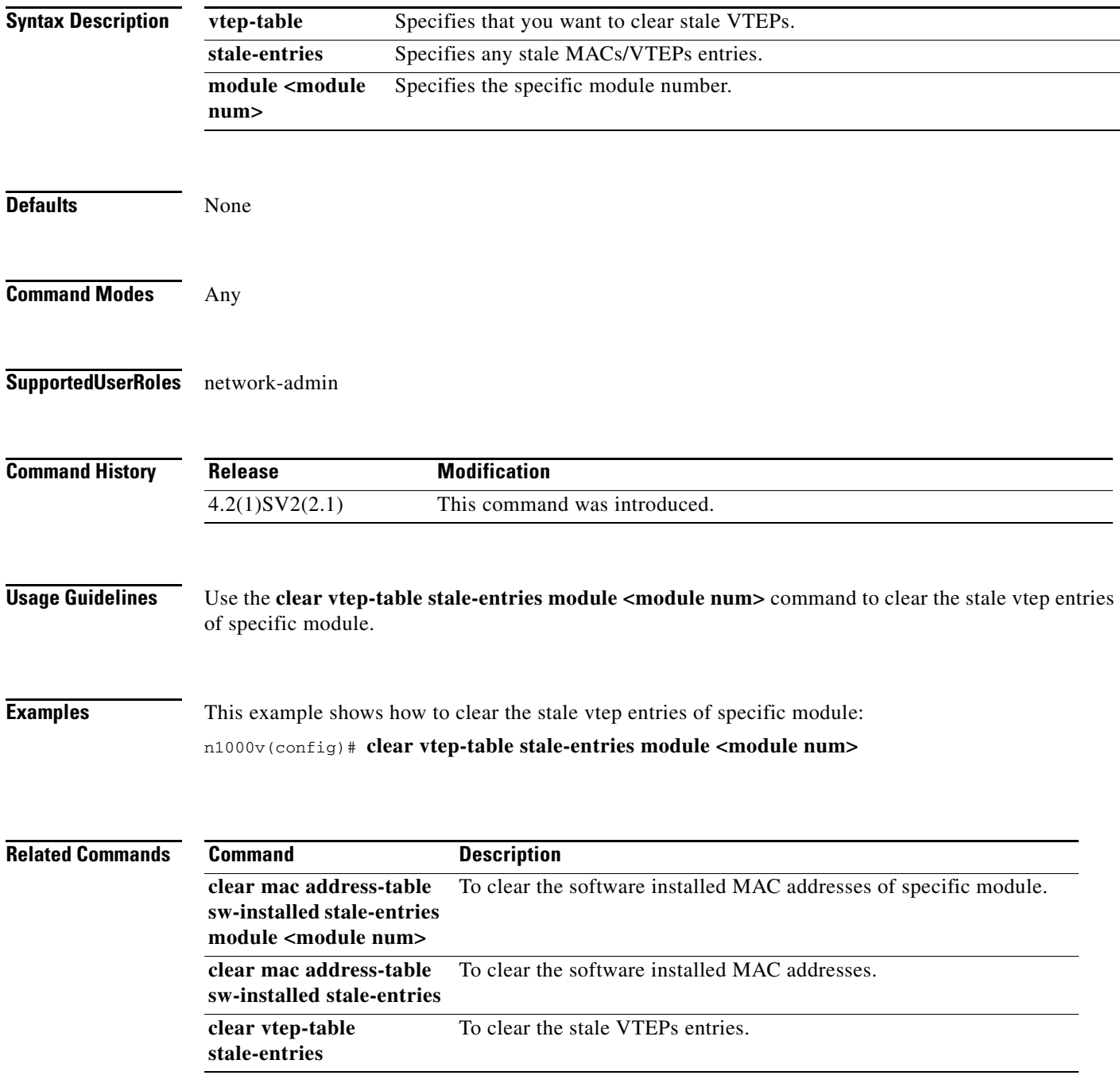

### **cli var name**

To define a command line interface (CLI) variable for a terminal session, use the **cli var name** command. To remove the CLI variable, use the **no** form of this command.

**cli var name** *variable-name variable-text*

**cli no var name** *variable-name*

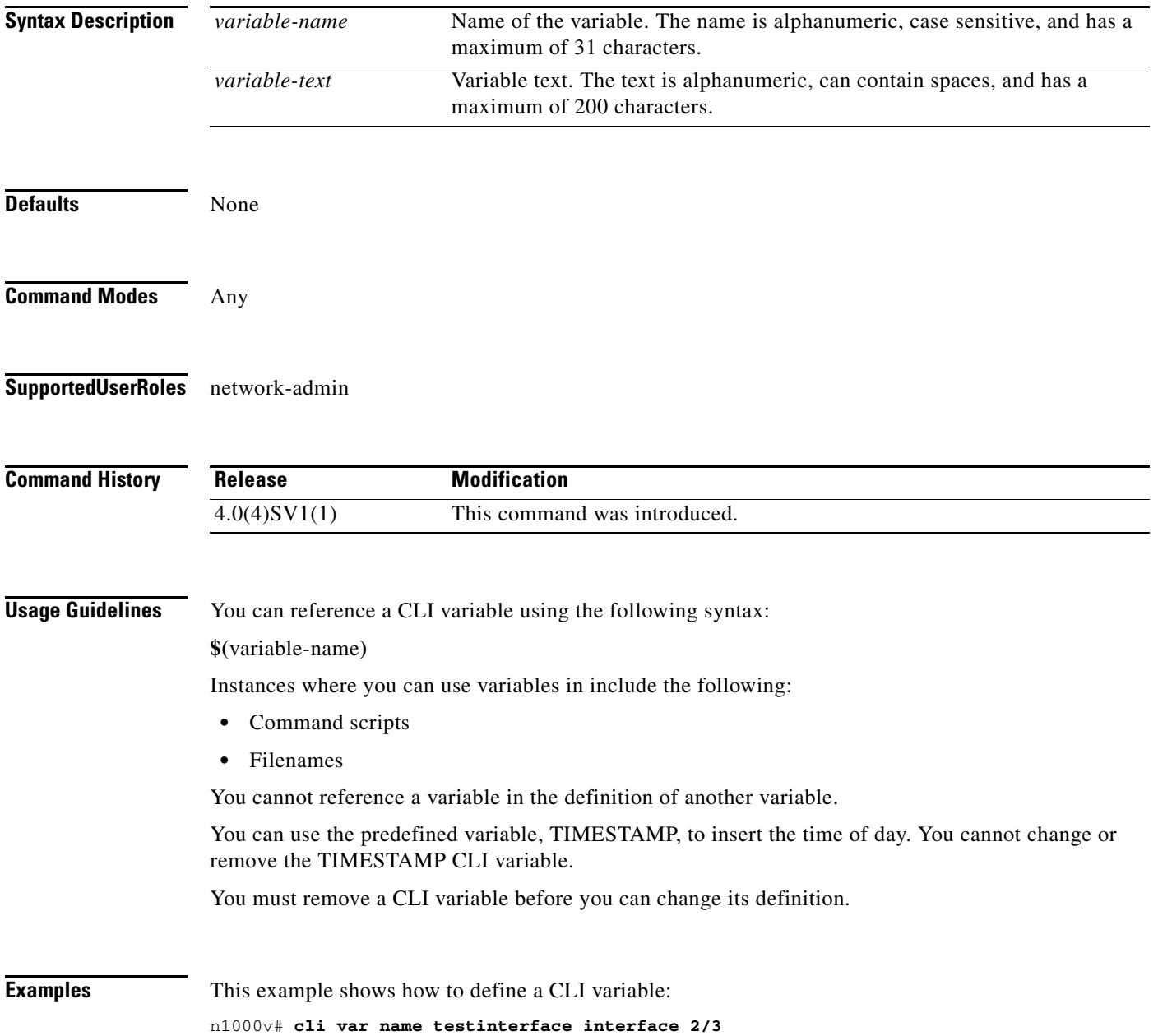

This example shows how to reference the TIMESTAMP variable: n1000v# **copy running-config > bootflash:run-config-\$(TIMESTAMP).cnfg** This example shows how to remove a CLI variable:

n1000v# **cli no var name testinterface interface 2/3**

**Related Commands Command Description show cli variables** Displays the CLI variables.

## **clock set**

To manually set the clock, use the **clock set** command.

**clock set** *time day month year*

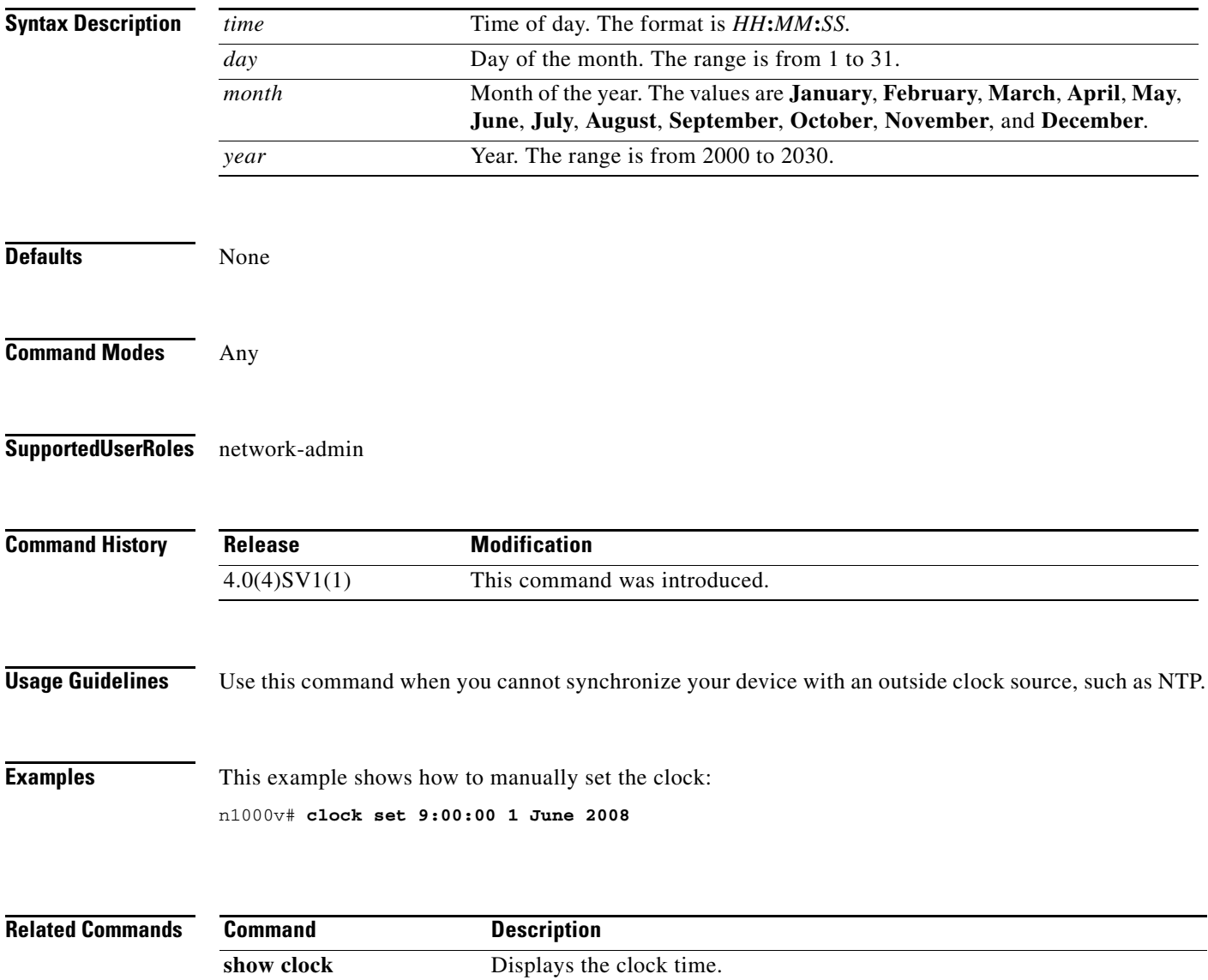

### **clock summer-time**

To configure the summer-time (daylight saving time) offset, use the **clock summer-time** command. To revert to the default, use the **no** form of this command.

**clock summer-time** *zone-name start-week start-day start-month start-time end-week end-day end-month end-time offset-minutes*

**no clock summer-time**

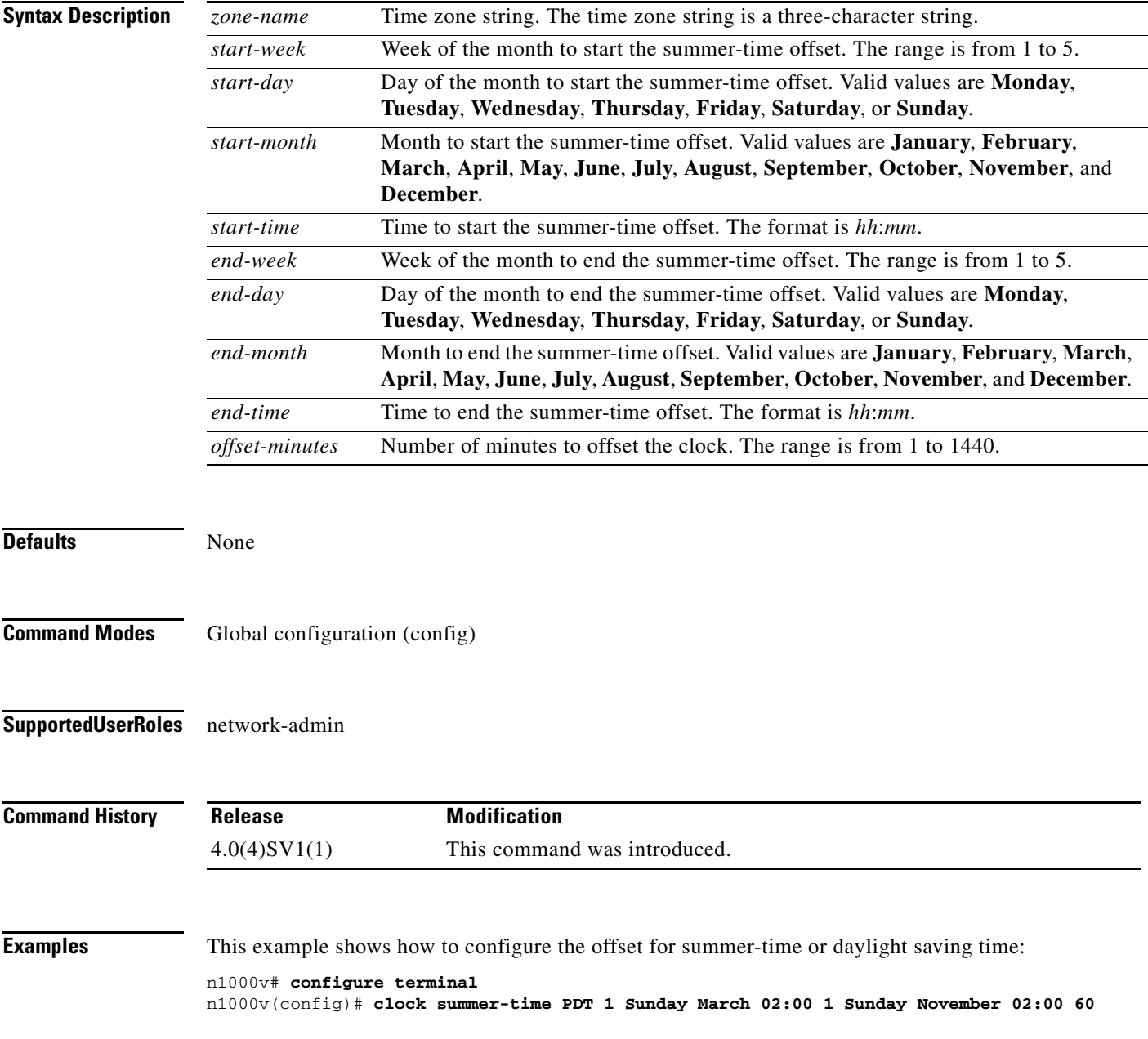

This example shows how to remove the summer-time offset:

```
n1000v# configure terminal
n1000v(config)# no clock summer-time
```
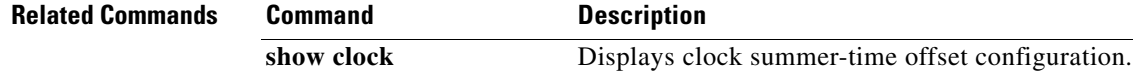

**The Contract of the Contract of the Contract of the Contract of the Contract of the Contract of the Contract of the Contract of the Contract of the Contract of the Contract of the Contract of the Contract of the Contract** 

### **clock timezone**

To configure the time zone offset from Coordinated Universal Time (UTC), use the **clock timezone** command. To revert to the default, use the **no** form of this command.

**clock timezone** *zone-name offset-hours offset-minutes*

**no clock timezone**

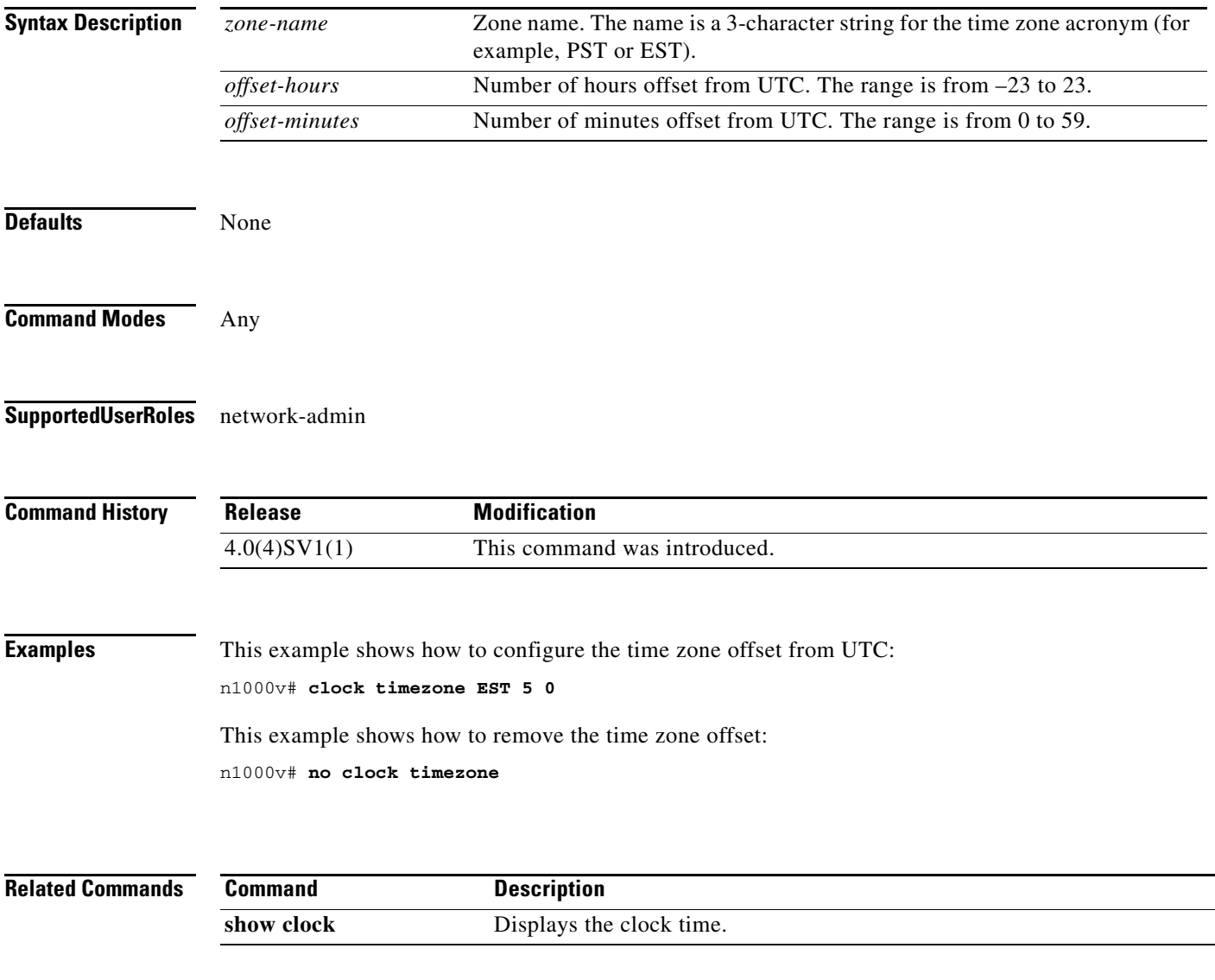

**The Second** 

### **collect counter**

To configure the number of bytes or packets in a flow as a non-key field and collect the number of bytes or packets seen for a Flexible NetFlow flow record, use the **collect counter** command. To disable the counters, use the **no** form of this command.

**collect counter** {**bytes** [**long**] | **packets** [**long**]}

**no collect counter** {**bytes** [**long**] | **packets** [**long**]}

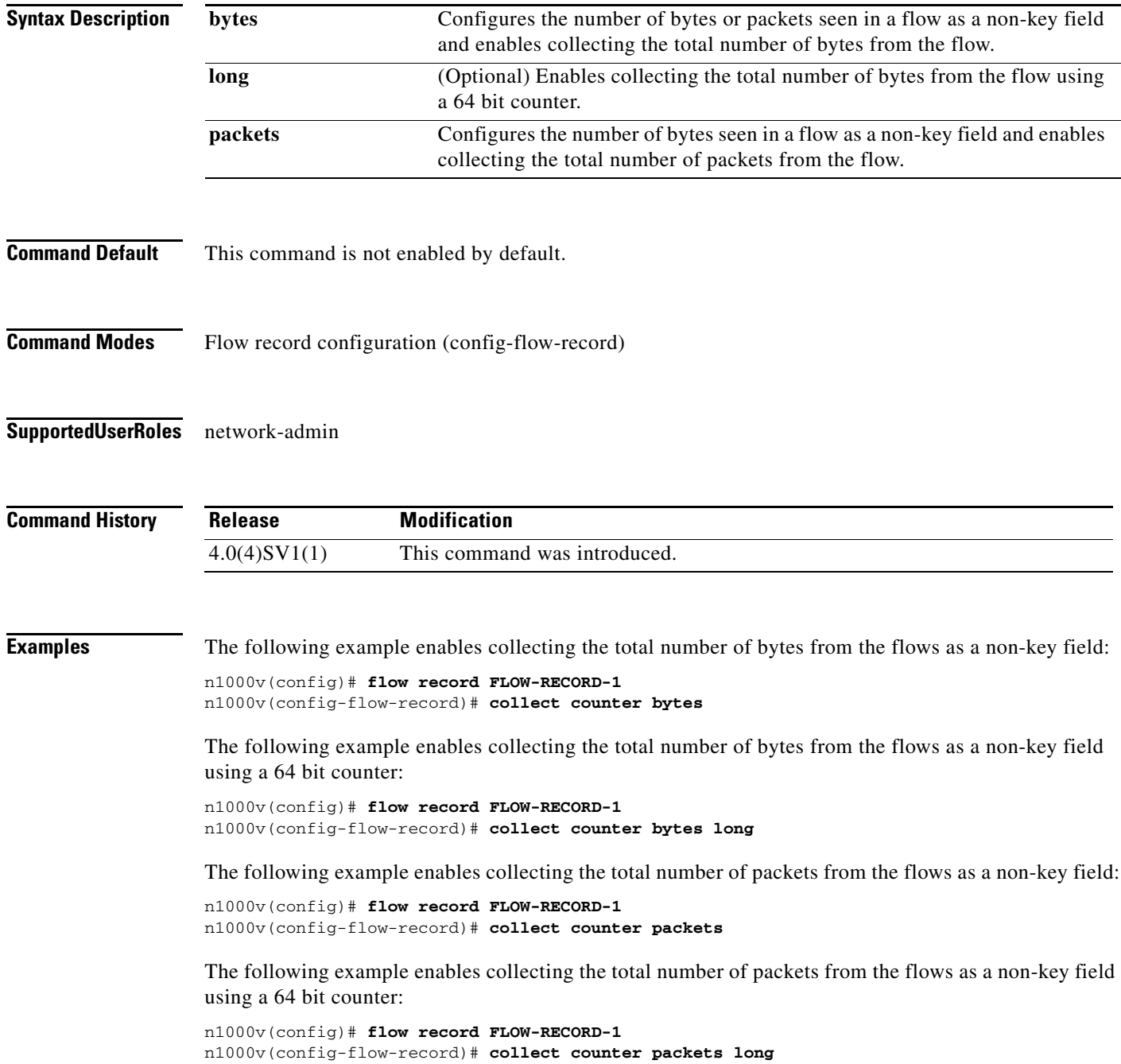

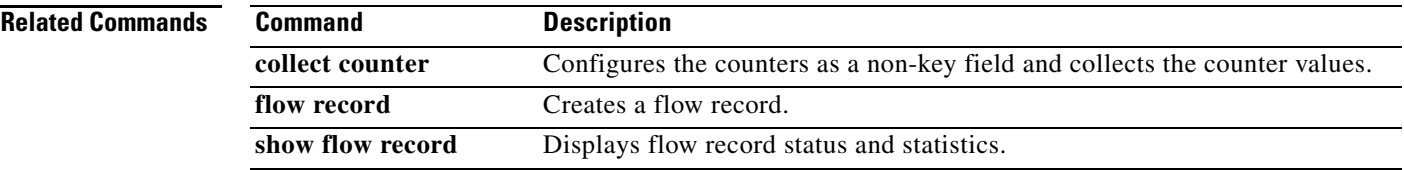

## **collect timestamp sys-uptime**

To collect the TIMESTAMP SYS-UPTIME for a NetFlow flow record, use the **collect timestamp sys-uptime** command. To disable the collection, use the **no** form of this command.

**collect timestamp sys-uptime** {**first** | **last**}

**no collect timestamp sys-uptime** {**first** | **last**}

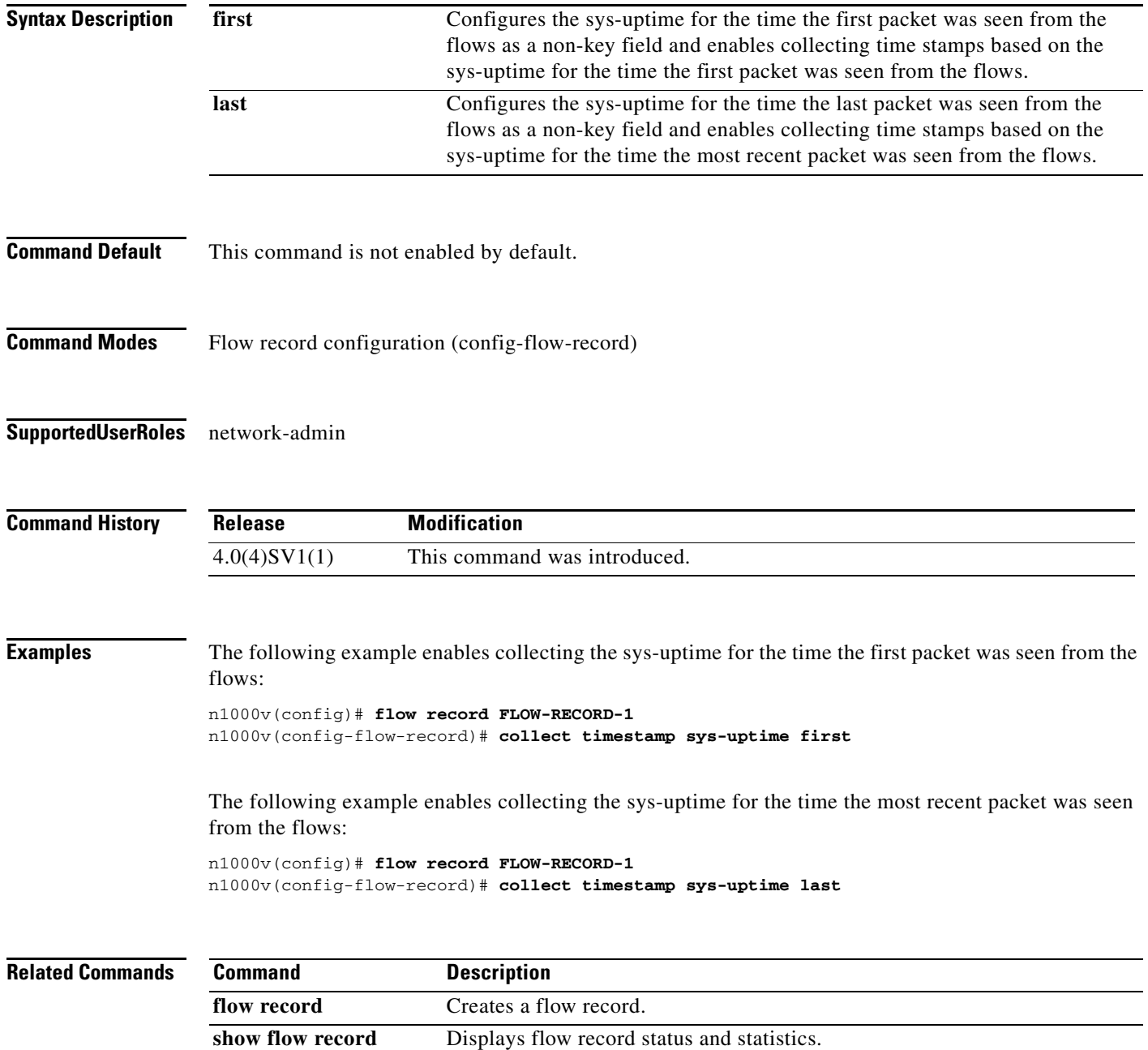

### **collect transport tcp flags**

To collect a Transmission Control Protocol (TCP) flags for a NetFlow flow record, use the **collect transport tcp flags** command. To disable the collection, use the **no** form of this command.

**collect transport tcp flags**

**no collect transport tcp flags**

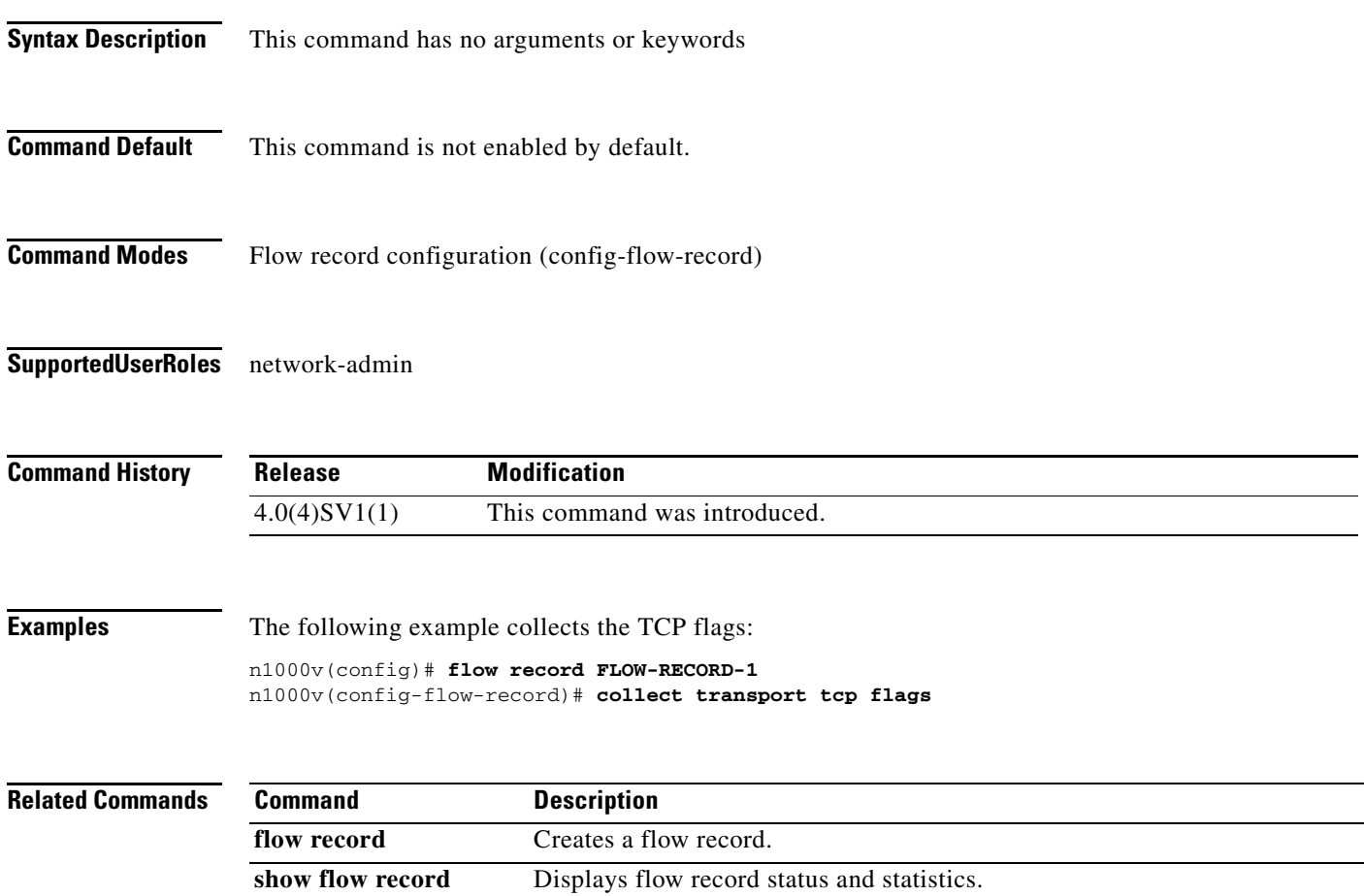

### **configure terminal**

To access configuration commands in the CLI global configuration mode, use the **configure terminal**  command.

#### **configure terminal**

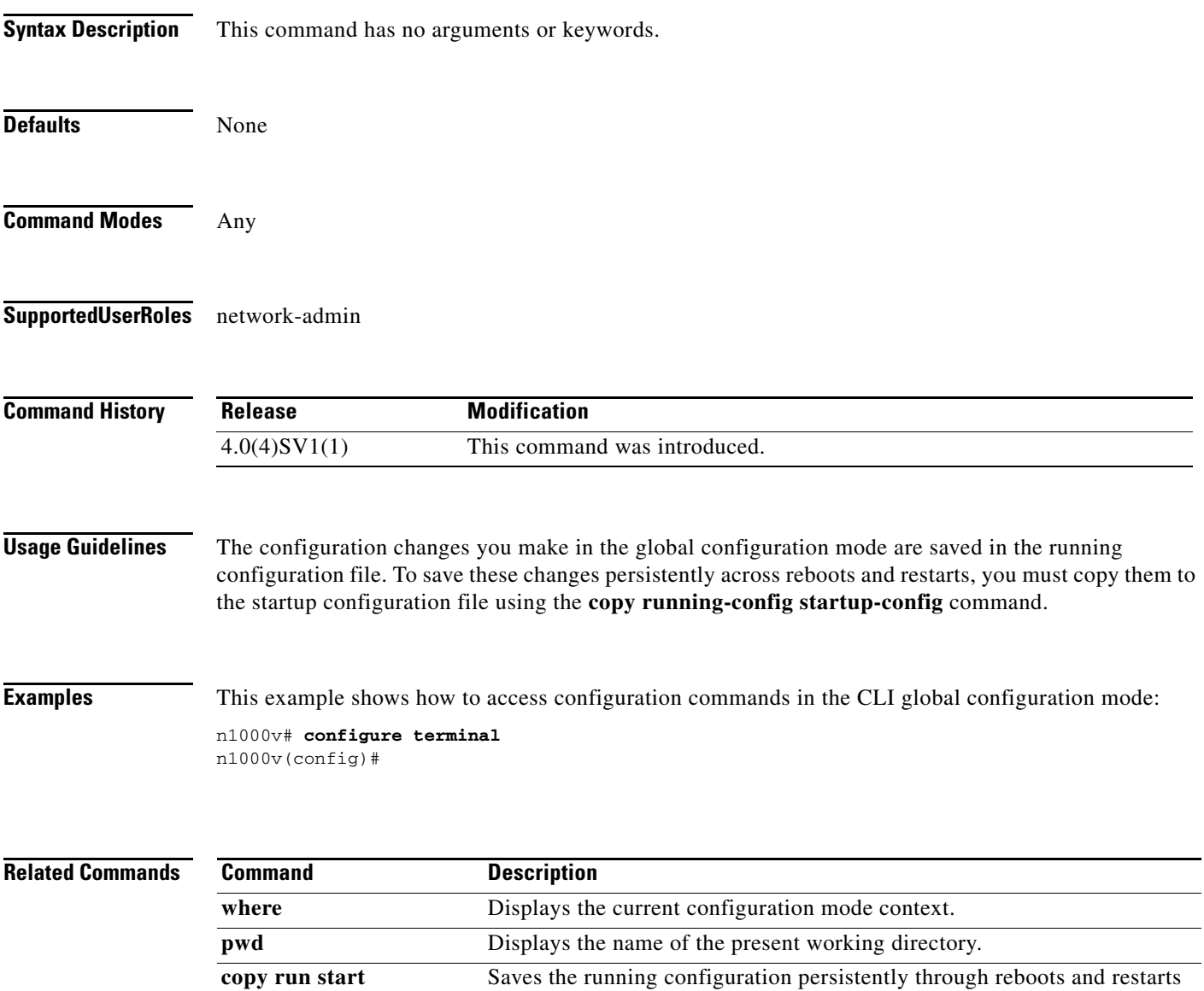

by copying it to the startup configuration.

### **connect**

To initiate a connection with vCenter, use the **connect** command. To disconnect from vCenter, use the **no** form of this command.

**connect**

**no connect**

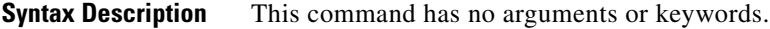

**Defaults** no connect

- **Command Modes** SVS connect configuration (config-svs-conn)
- **Supported User Roles** network-admin

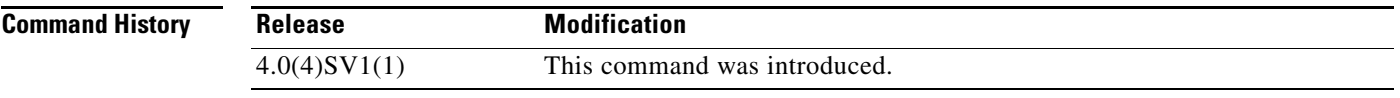

**Usage Guidelines** Upon connection to vCenter, if a username and password have not been configured for this connection, you are prompted to enter them.

> There can be only one active connection at a time. If a previously-defined connection is up, an error message displays and the **connect** command is rejected until the previous connection is closed by entering **no connect**.

**Examples** This example shows how to connect to vCenter:

n1000v(config#) **svs connection vcWest** n1000v(config-svs-conn#) **protocol vmware-vim** n1000v(config-svs-conn#) **remote hostname vcMain** n1000v(config-svs-conn#) **vmware dvs datacenter-name HamiltonDC** n1000v(config-svs-conn#) **connect**

This example shows how to disconnect from vCenter:

n1000v(config#) **svs connection vcWest** n1000v(config-svs-conn#) **no connect**

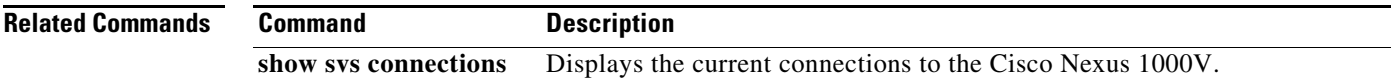

**The Co** 

### **control vlan**

To assign a control VLAN to the Cisco Nexus 1000V domain, use the **control vlan** command. To remove the control VLAN, use the **no** form of this command.

**control vlan** *number*

**no control vlan**

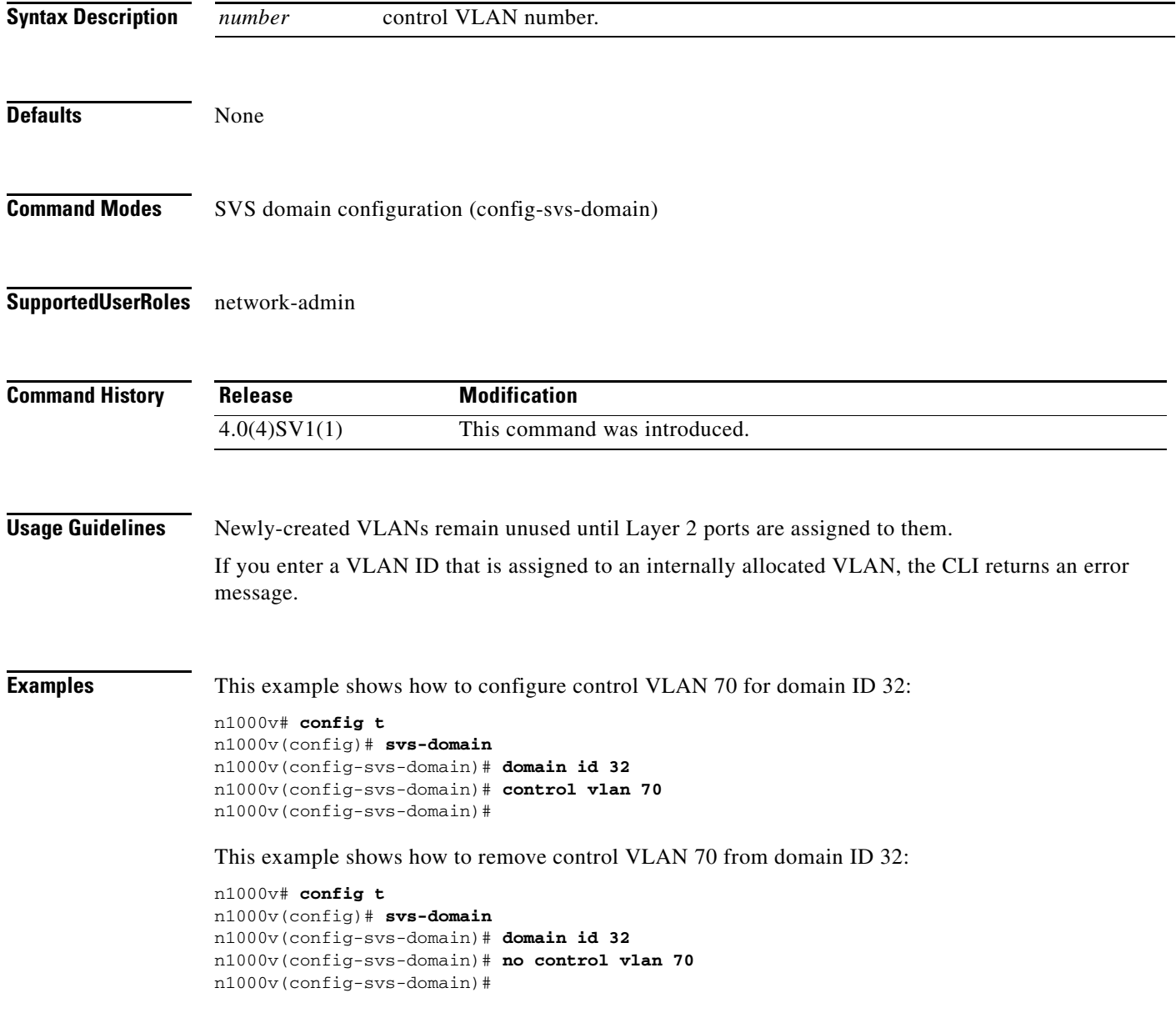

a l

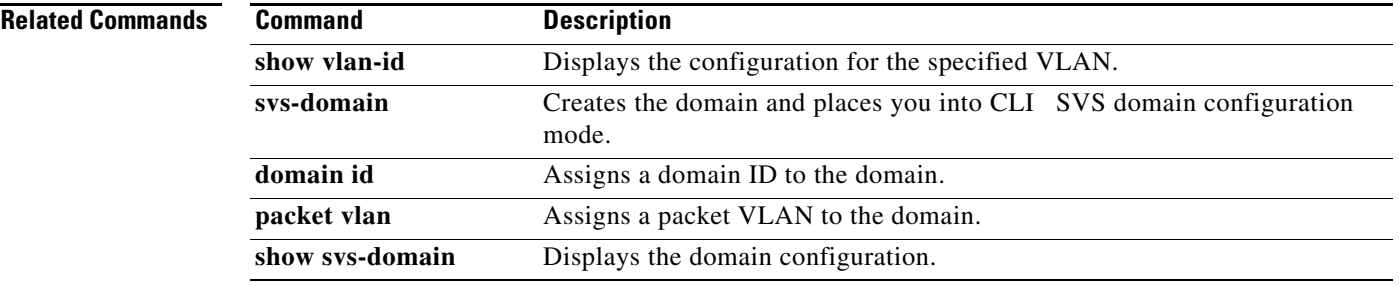

### **copy**

To copy a file from a source to a destination, use the **copy** command.

**copy** *source-url destination-url*

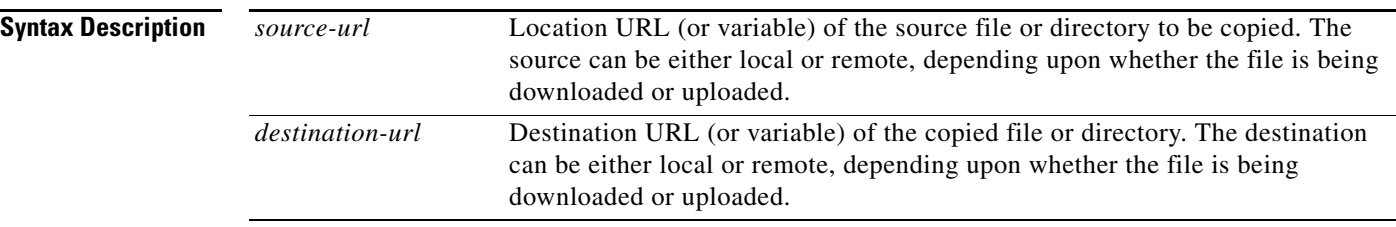

The format of the source and destination URLs varies according to the file or directory location. You may enter either a command-line interface (CLI) variable for a directory or a filename that follows the Cisco NX-OS file system syntax (*filesystem*:[/*directory*][/*filename*]).

The following tables list URL prefix keywords by the file system type. If you do not specify a URL prefix keyword, the device looks for the file in the current directory.

[Table 3-1](#page-123-0) lists URL prefix keywords for bootflash and remote writable storage file systems.

| <b>Keyword</b>        | <b>Source or Destination</b>                                                                                                    |
|-----------------------|----------------------------------------------------------------------------------------------------|
| bootflash:[//module/] | Source or destination URL for boot flash memory. The <i>module</i> argument<br>value is sup-active, sup-local, sup-remote, or sup-standby.                                                                                                    |
| ftp:                  | Source or destination URL for a FTP network server. The syntax for this<br>alias is as follows:<br><b>ftp:</b> [ <i>llserver</i> ][/path]/filename                                                                                            |
| scp:                  | Source or destination URL for a network server that supports Secure Shell<br>(SSH) and accepts copies of files using the secure copy protocol (scp). The<br>syntax for this alias is as follows:<br>scp:[//[username@]server][/path]/filename |
| sftp:                 | Source or destination URL for an SSH FTP (SFTP) network server. The<br>syntax for this alias is as follows:<br>sftp: [//[username@]server] [/path]/filename                                                                                   |
| tftp:                 | Source or destination URL for a TFTP network server. The syntax for this<br>alias is as follows:<br><b>tftp:</b> [ <i>  server</i> [:port]][ <i> path</i> ]/filename                                                                          |

<span id="page-123-0"></span>*Table 3-1 URL Prefix Keywords for Storage File Systems*

[Table 3-2](#page-124-0) lists the URL prefix keywords for nonwritable file systems.

<span id="page-124-0"></span>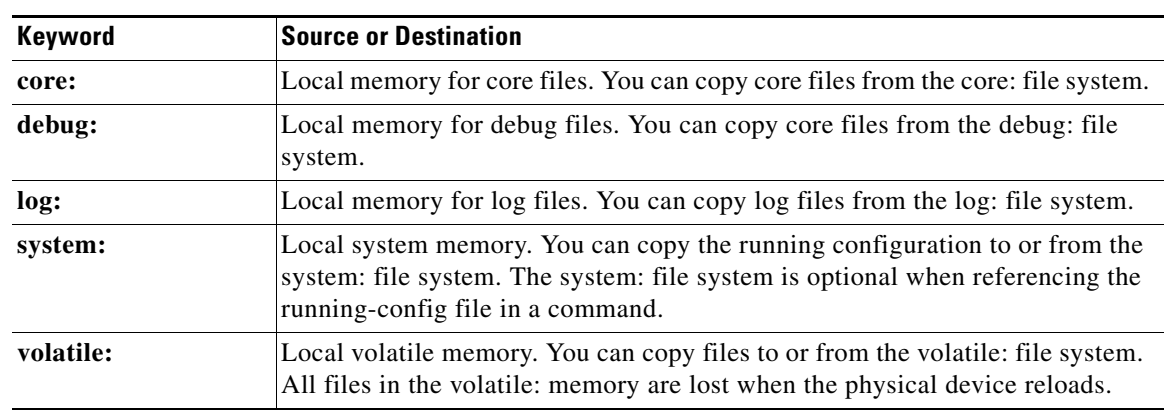

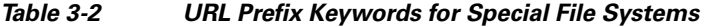

**Defaults** The default name for the destination file is the source filename.

### **Command Modes** Any

### **Supported User Roles** network-admin

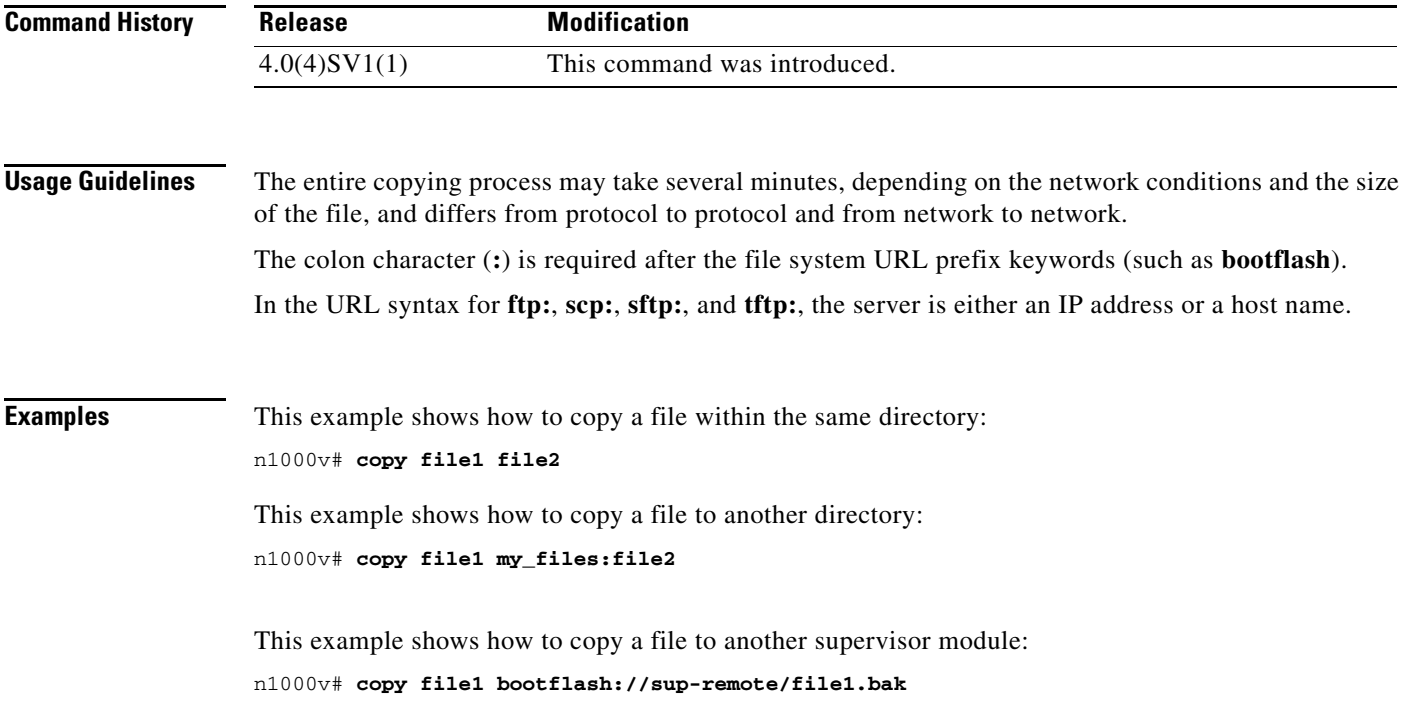

This example shows how to copy a file from a remote server: n1000v# **copy scp://10.10.1.1/image-file.bin bootflash:image-file.bin**

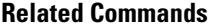

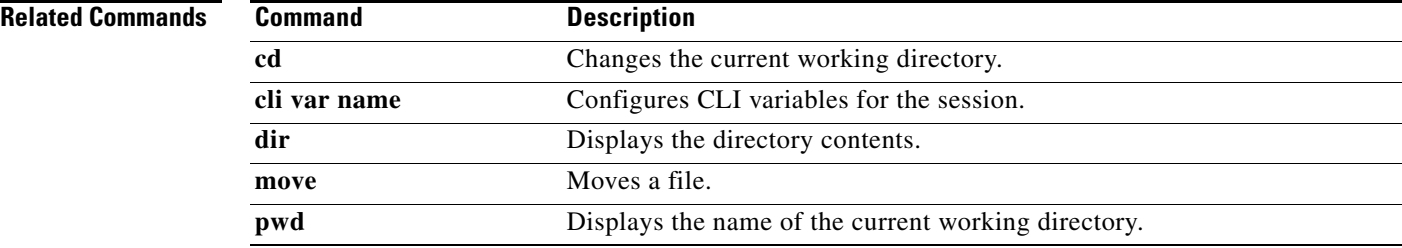

### **copy running-config startup-config**

To copy the running configuration to the startup configuration, use the **copy running-config startup-config** command.

#### **copy running-config startup-config**

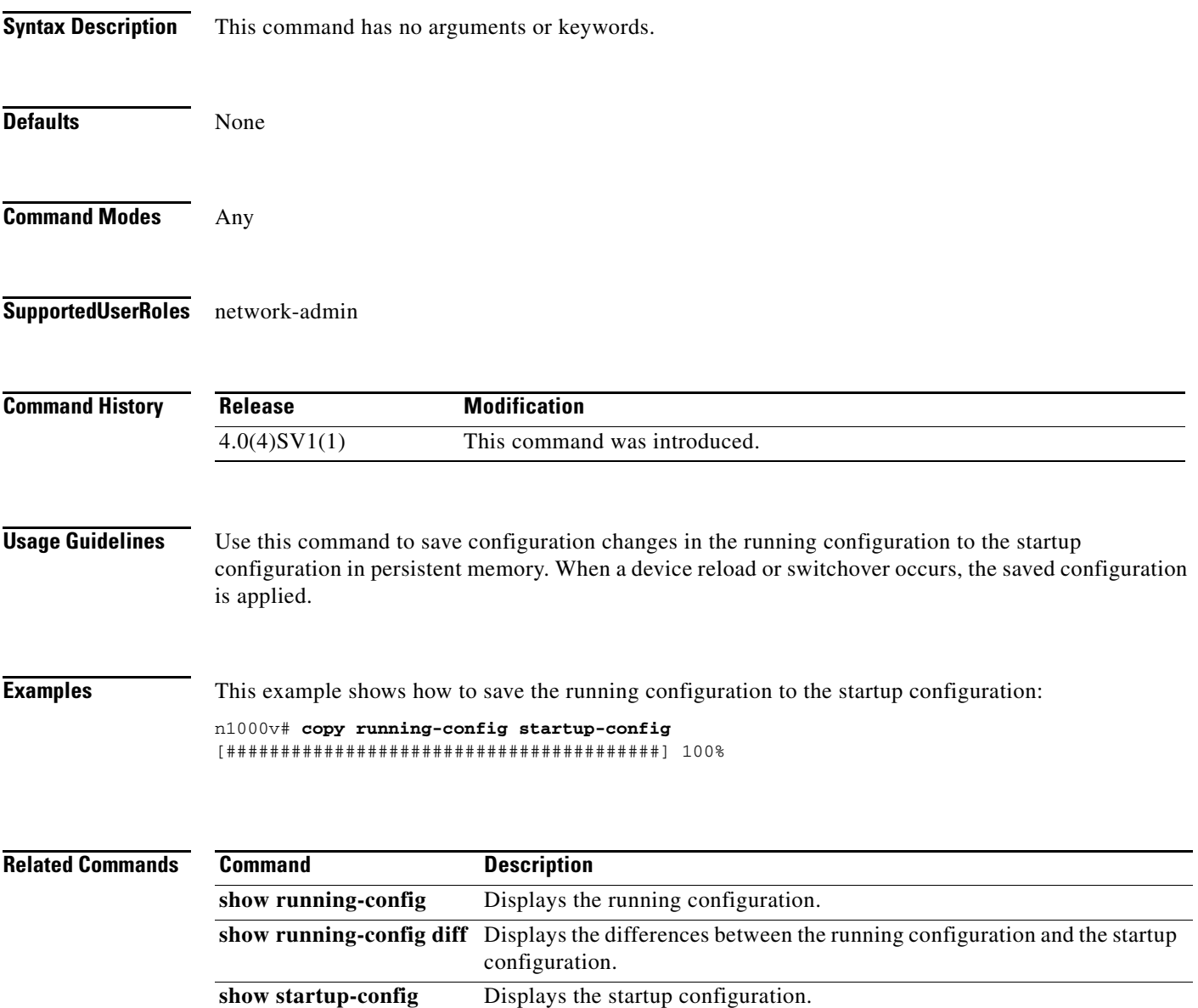

**write erase** Erases the startup configuration in the persistent memory.

### **cts device tracking**

To enable the device tracking on Cisco TrustSec SXP for Cisco Nexus 1000V, use the **cts device tracking** command. To disable the device tracking on Cisco TrustSec SXP, use the **no** form of this command.

**cts device tracking**

**no cts device tracking**

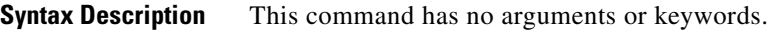

**Defaults** Enabled

**Command Modes** Global configuration (config)

#### **Supported User Roles** network-admin

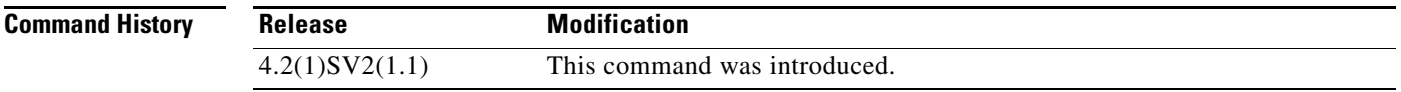

**Usage Guidelines** This command requires an Advanced License. See the*Cisco Nexus 1000V License Configuration Guide, Release 4.2(1)SV2(1.1)* for more information on the licensing requirements for Cisco Nexus 1000V.

#### **Examples** This example shows how to enable the device tracking on Cisco TrustSec SXP:

n1000v# **configure terminal** n1000v(config)# **cts device tracking** enabled n1000v(config)#

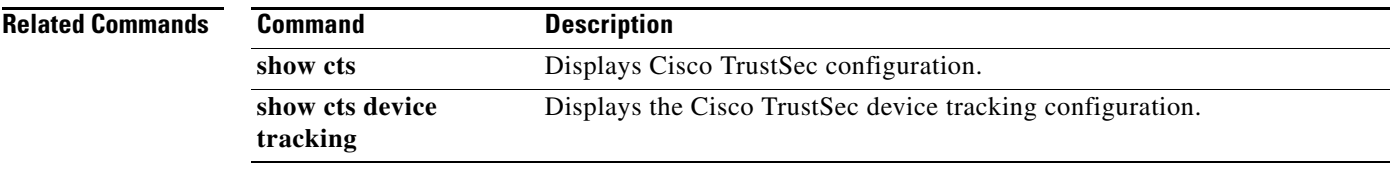

# **cts interface delete-hold**

To configure the delete hold timer period for an interface, use the **cts interface delete-hold** command. To revert to the default, use the **no** form of this command.

**cts interface delete-hold** *seconds*

**no cts interface delete-hold** *seconds*

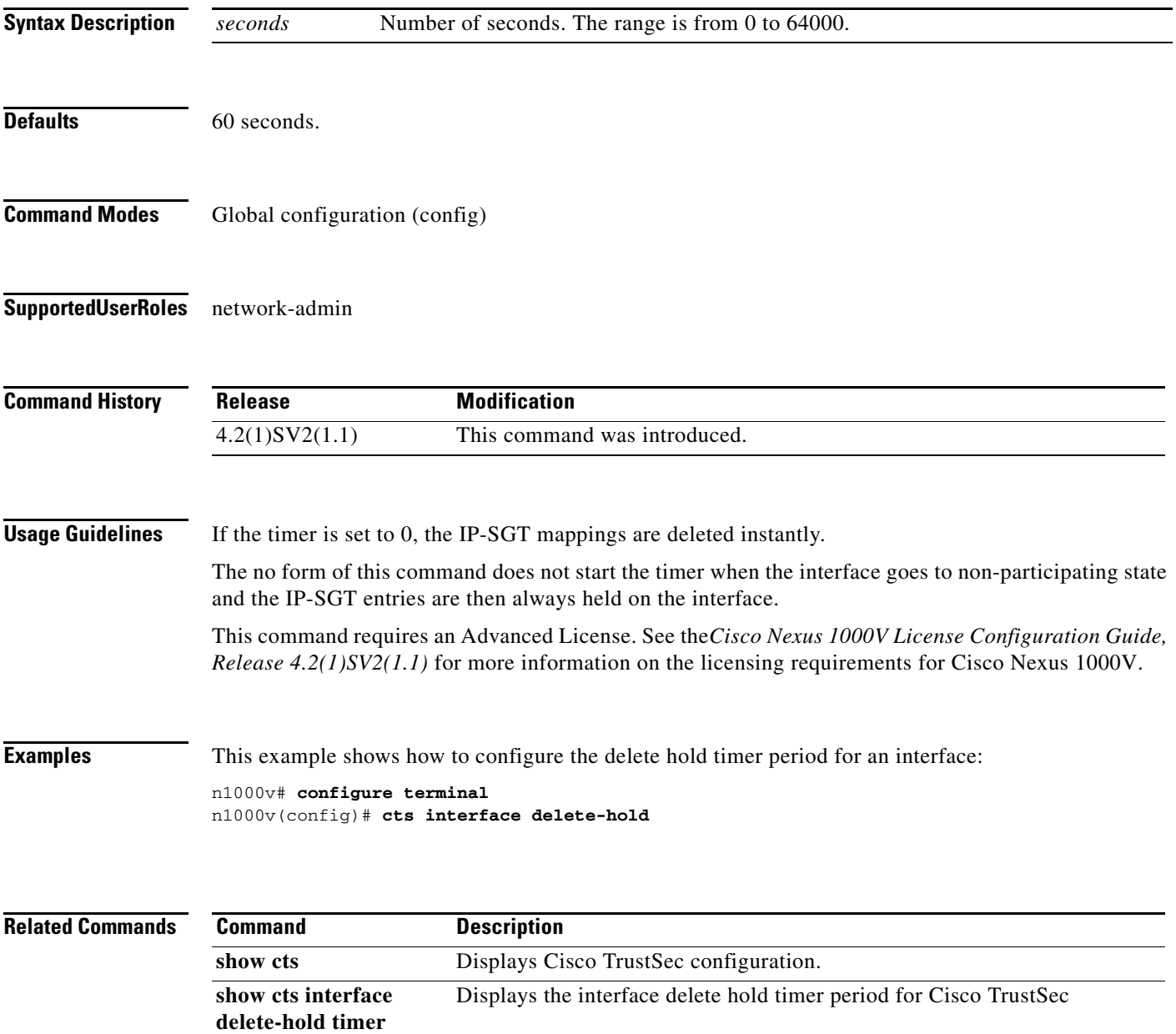

п

### **cts role-based sgt map**

To manually configure the Cisco TrustSec security group tag (SGT) mapping to the host IP addresses, use the **cts role-based sgt-map** command. To remove an SGT, use the **no** form of this command.

**cts role-based sgt-map** *ip-address sgt*

**no cts role-based sgt-map** *ip-address sgt*

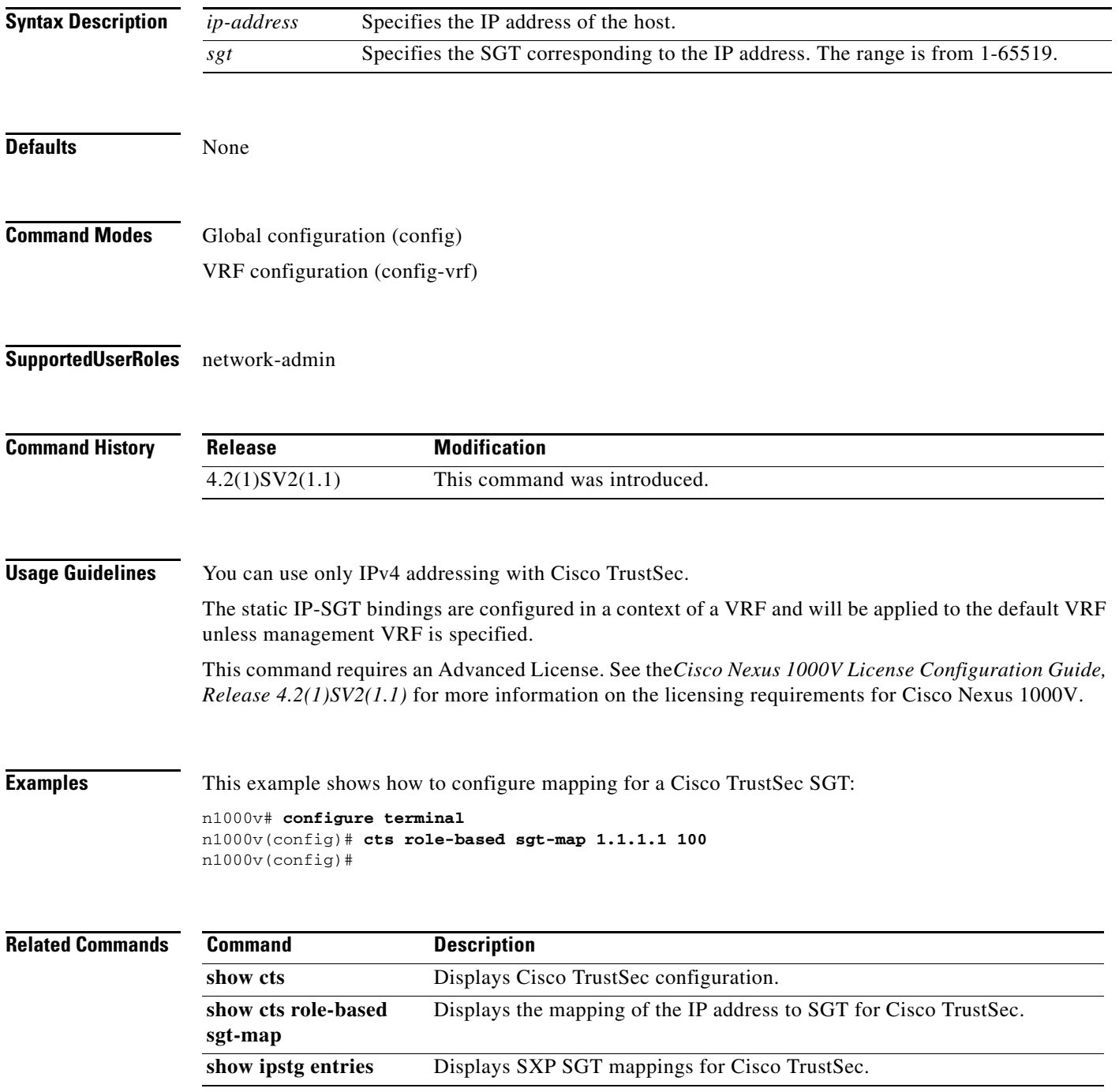

### **cts sgt**

To configure the security group tag (SGT) for Cisco TrustSec, use the **cts sgt tag** command. To remove the SGT tag, use the **no** form of this command.

**cts sgt** *tag*

**no cts sgt** *tag*

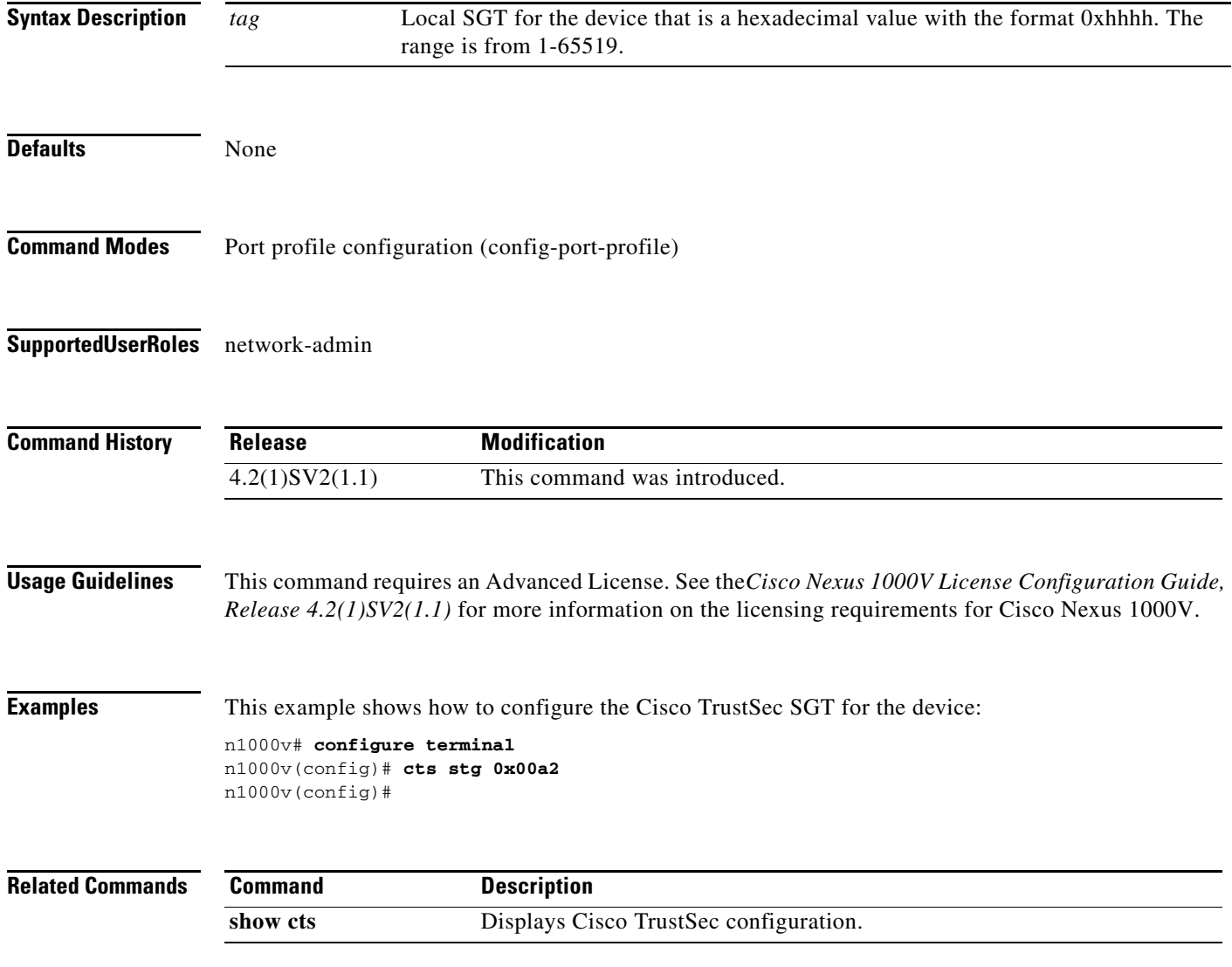

### **cts sxp connection peer**

To configure a Security Group Tag (SGT) Exchange Protocol (SXP) peer connection for Cisco TrustSec, use the **cts sxp connection peer** command. To remove the SXP connection, use the **no** form of this command.

**cts sxp connection peer** *peer ip-address* **[ source** *source ip-address* **] password {[default] | [none] | [required]** *password* **[mode { listener}] [vrf {default | management}**

**no cts sxp connection peer** *peer ip-address* **[ source** *source ip-address* **] password {[default] | [none] | [required]** *password* **[mode { listener}] [vrf {default | management}**

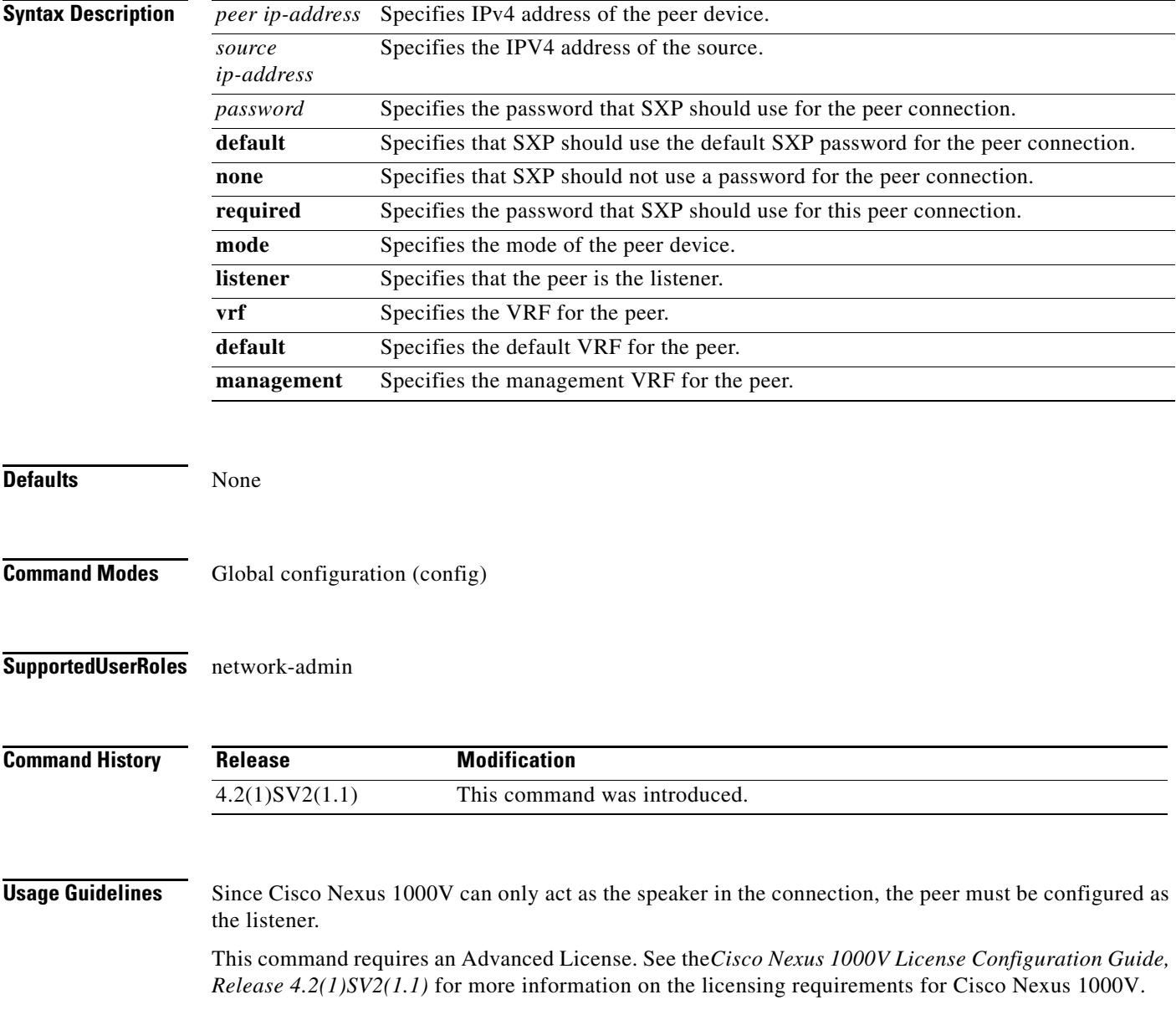

**Examples** This example shows how to configure an SXP peer connection:

n1000v# **configure terminal** n1000v(config)# **cts sxp connection peer 1.2.3.4 password none mode listener vrf management** n1000v(config)#

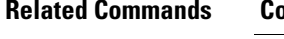

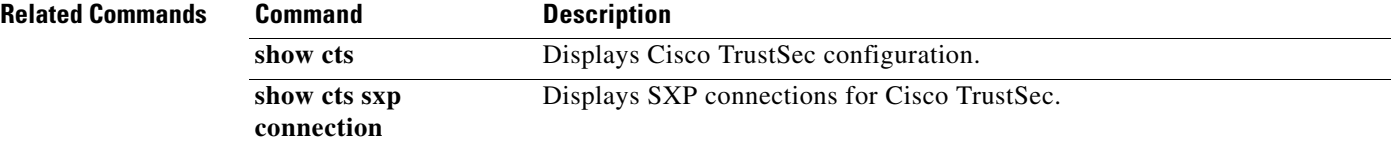

### **cts sxp default password**

To configure the default SXP password for the device, use the **cts sxp default password** command. To remove the default, use the **no** form of this command.

**cts sxp default password[ Word | 7 ]** *password*

**no cts sxp default password[ Word | 7 ]** *password*

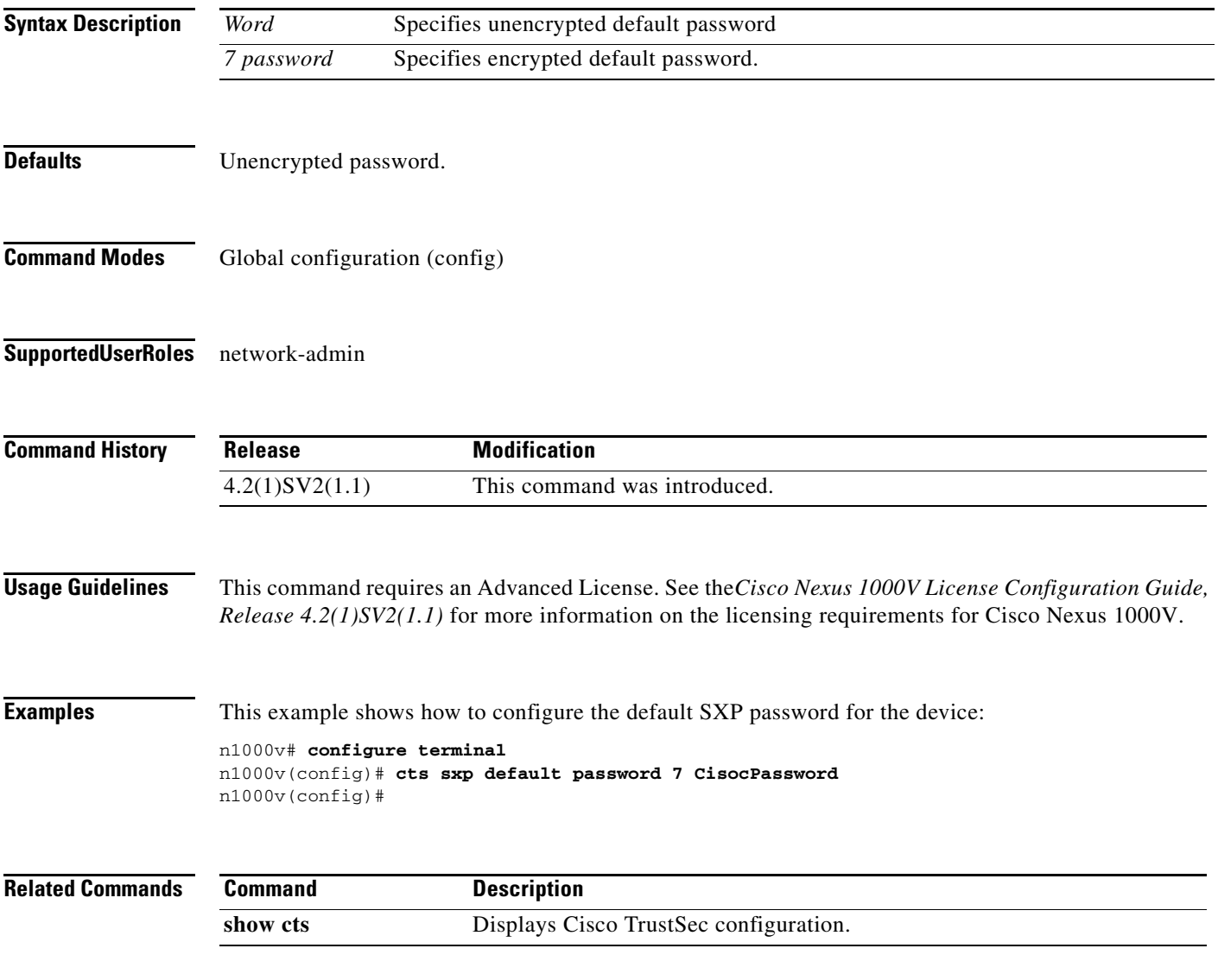

### **cts sxp default source-ip**

To configure the default SXP source IPv4 address for the device, use the **cts sxp default source-ip** command. To revert to the default, use the **no** form of this command.

**cts sxp default source-ip** *src-ip-addr*

**no cts sxp default source-ip** *src-ip-addr*

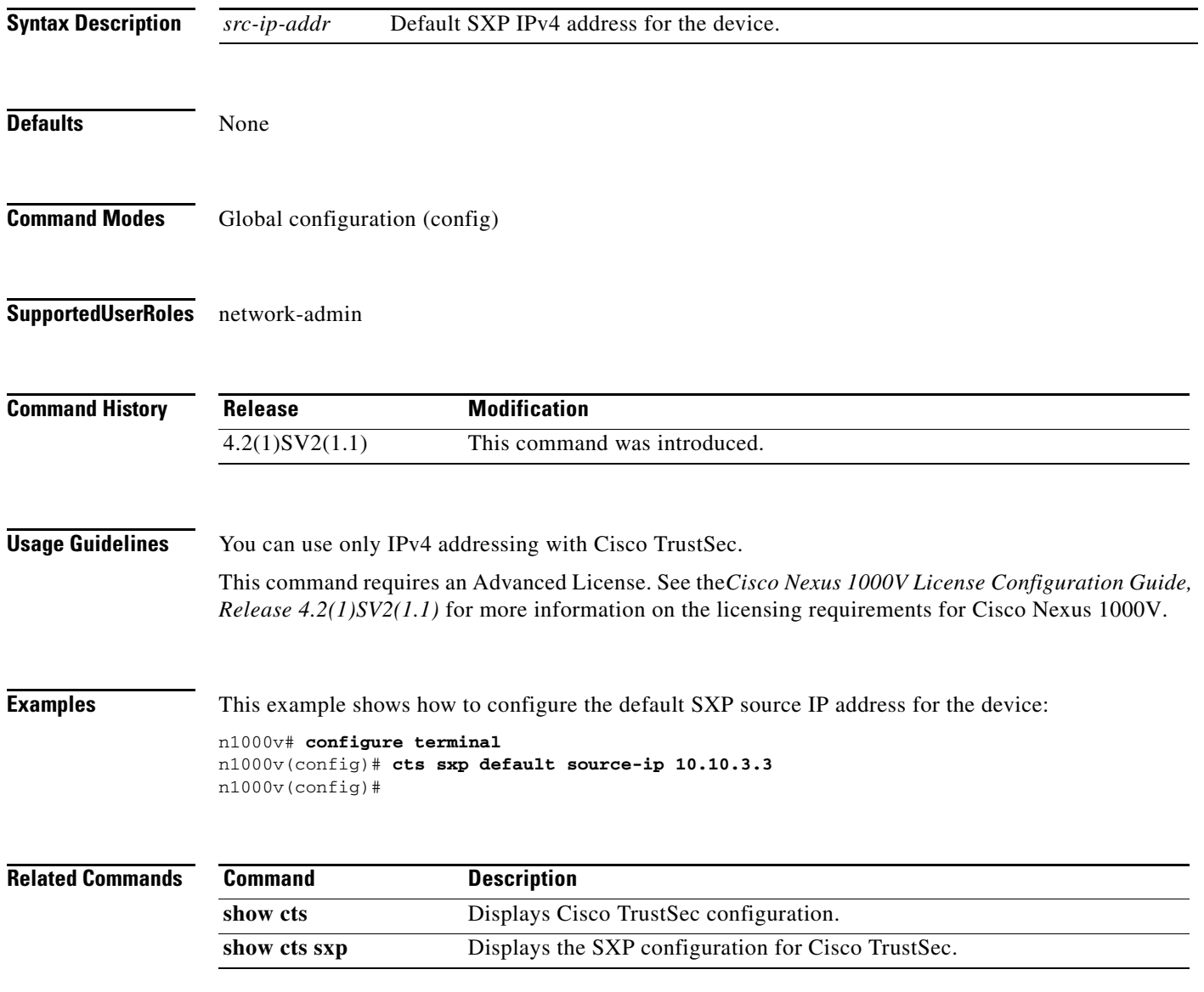

# **cts sxp retry-period**

To configure a Security Group Tag (SGT) Exchange Protocol (SXP) retry period timer, use the **cts sxp retry-period** command. To revert to the default, use the **no** form of this command.

**cts sxp retry-period** *seconds*

**no cts sxp retry-period** *seconds*

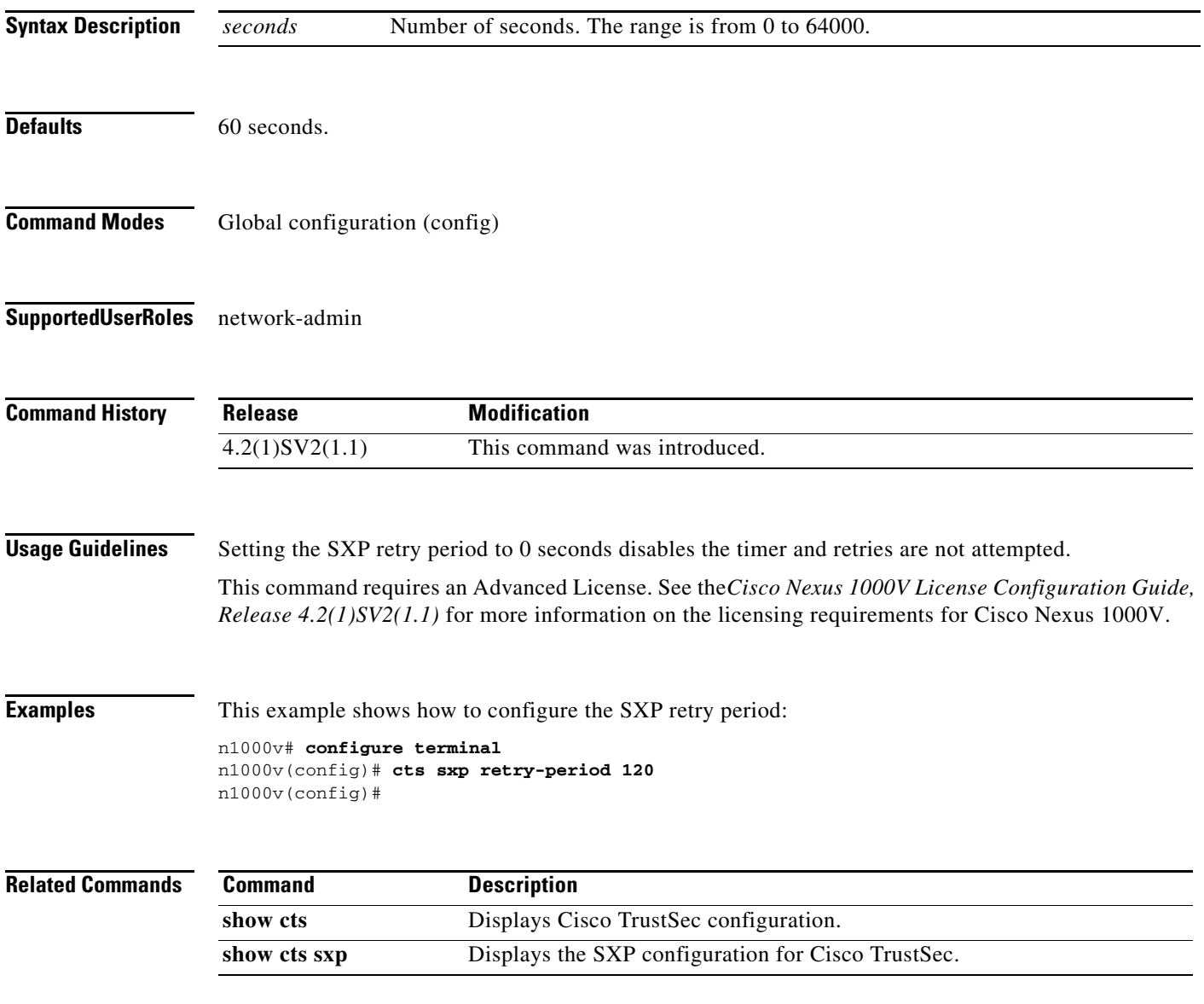

### **cts sxp enable**

To enable the Security Group Tag (SGT) Exchange Protocol (SXP) peer on a device, use the **cts sxp enable command**. To revert to the default, use the **no** form of this command.

**cts sxp enable**

**no cts sxp enable**

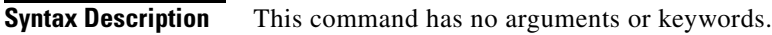

**Defaults** Disabled

**Command Modes** Global configuration (config)

**Supported User Roles** network-admin

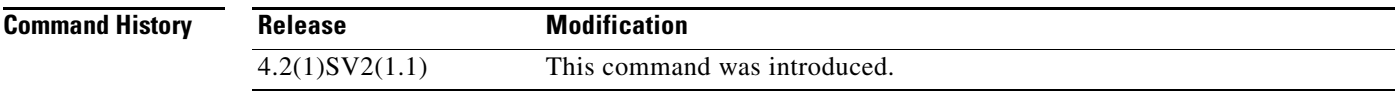

**Usage Guidelines** This command requires an Advanced License. See the*Cisco Nexus 1000V License Configuration Guide, Release 4.2(1)SV2(1.1)* for more information on the licensing requirements for Cisco Nexus 1000V.

**Examples** This example shows how to enable the Cisco TrustSec SXP:

n1000v# **configure terminal** n1000v(config)# **cts sxp enable**

This example shows how to disable the Cisco TrustSec SXP:

n1000v# **configure terminal** n1000v(config)# **no cts sxp**

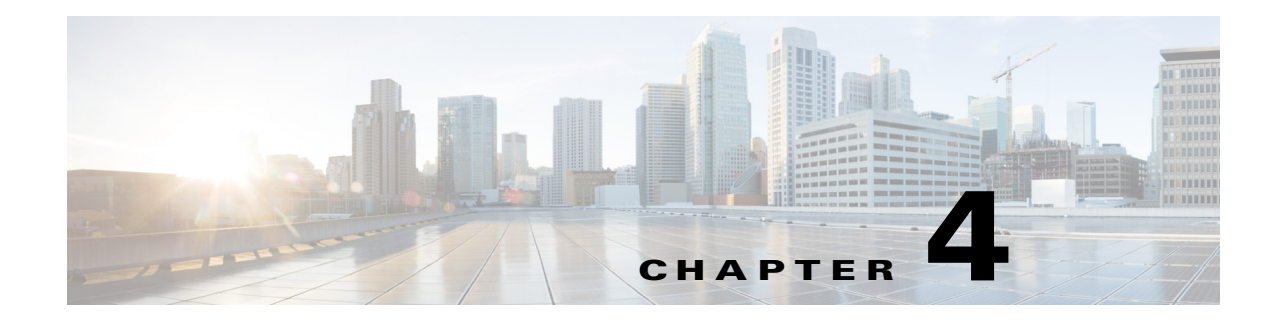

# **D Commands**

This chapter describes the Cisco Nexus 1000V commands that begin with the letter, D.

### **deadtime**

To configure the duration of time for which a non-reachable RADIUS or TACACS+ server is skipped, use the **deadtime** command. To revert to the default, use the **no** form of this command.

**deadtime** *minutes*

**no deadtime** *minutes*

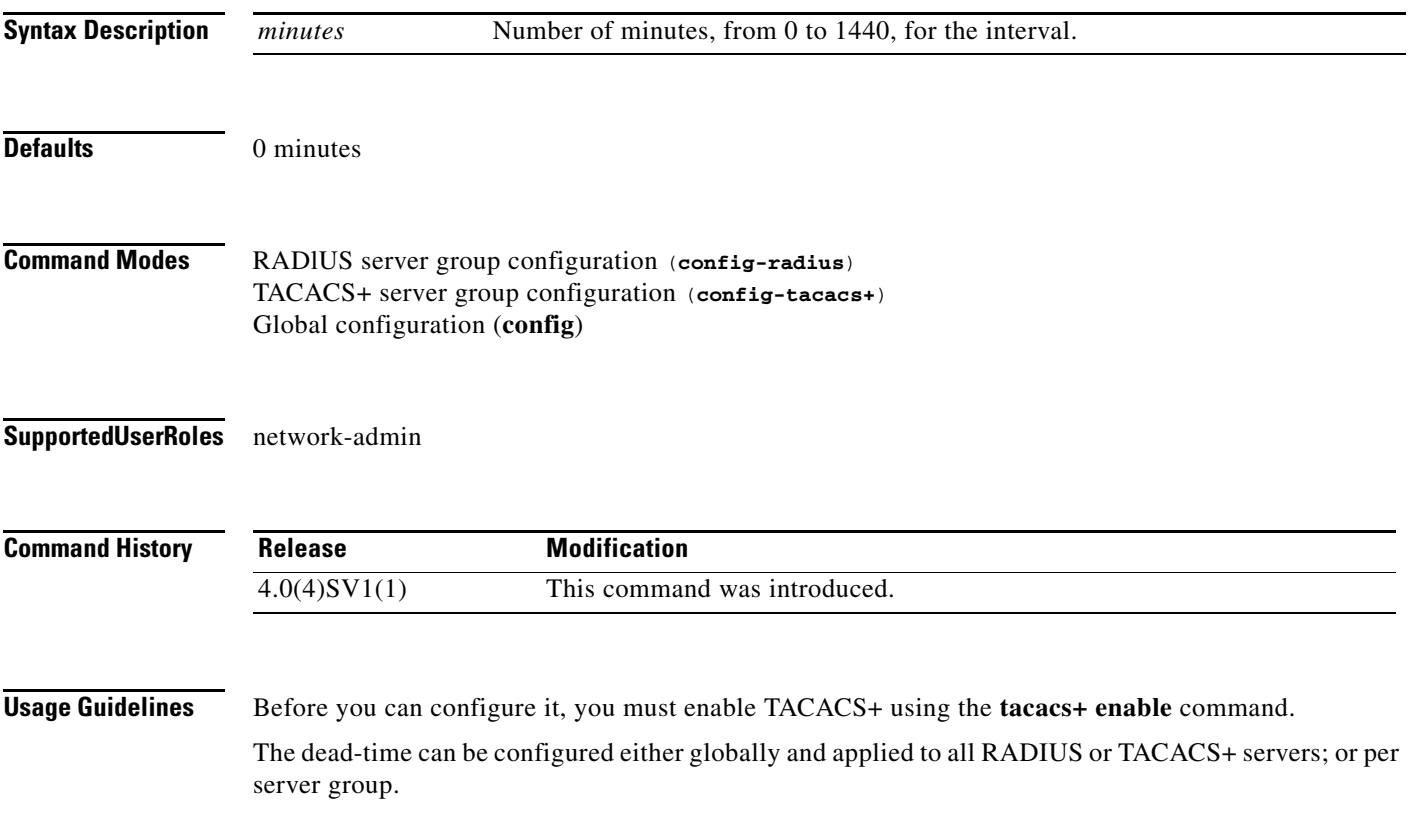

If the dead-time interval for a RADIUS or TACACS+ server group is greater than zero (0), that value takes precedence over the global dead-time value.

Setting the dead-time interval to 0 disables the timer.

When the dead-time interval is 0 minutes, RADIUS and TACACS+ servers are not marked as dead even if they are not responding.

**Examples** This example shows how to set the dead-time interval to 2 minutes for a RADIUS server group:

```
n1000v# config t
n1000v(config)# aaa group server radius RadServer
n1000v(config-radius)# deadtime 2
```
This example shows how to set a global dead-time interval to 5 minutes for all TACACS+ servers and server groups:

```
n1000v# config t
n1000v(config)# tacacs-server deadtime 5
n1000v(config)#
```
This example shows how to set the dead-time interval to 5 minutes for a TACACS+ server group:

```
n1000v# config t
n1000v(config)# aaa group server tacacs+ TacServer
n1000v(config-tacacs+)# deadtime 5
```
This example shows how to revert to the dead-time interval default:

```
n1000v# config t
n1000v(config)# feature tacacs+
n1000v(config)# aaa group server tacacs+ TacServer
n1000v(config-tacacs+)# no deadtime 5
```
#### **Related Commands**

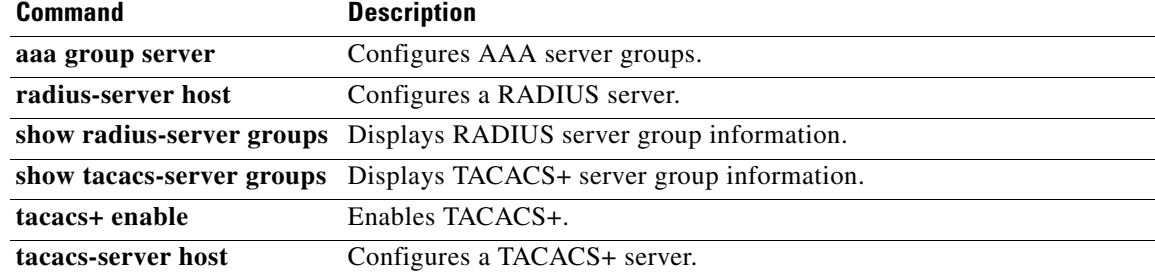

**OL-31309-01**

### **debug logfile**

To direct the output of the **debug** commands to a specified file, use the **debug logfile** command. To revert to the default, use the **no** form of this command.

**debug logfile** *filename* [**size** *bytes*]

**no debug logfile** *filename* [**size** *bytes*]

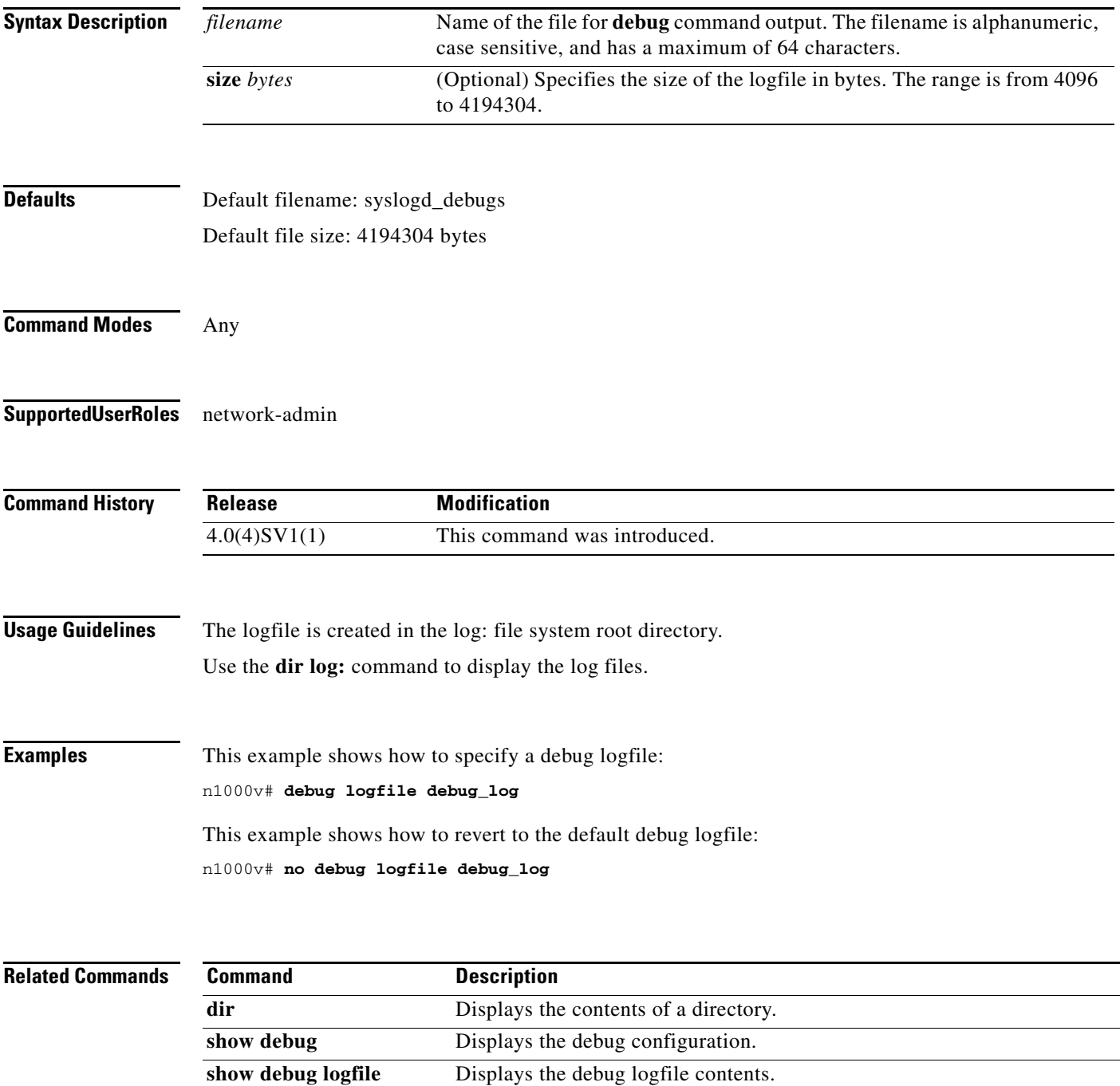

## **debug logging**

To enable **debug** command output logging, use the **debug logging** command. To disable debug logging, use the **no** form of this command.

**debug logging**

**no debug logging**

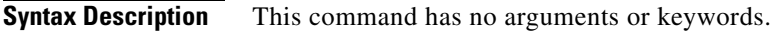

- **Defaults** Disabled
- **Command Modes** Any
- **Supported User Roles** network-admin

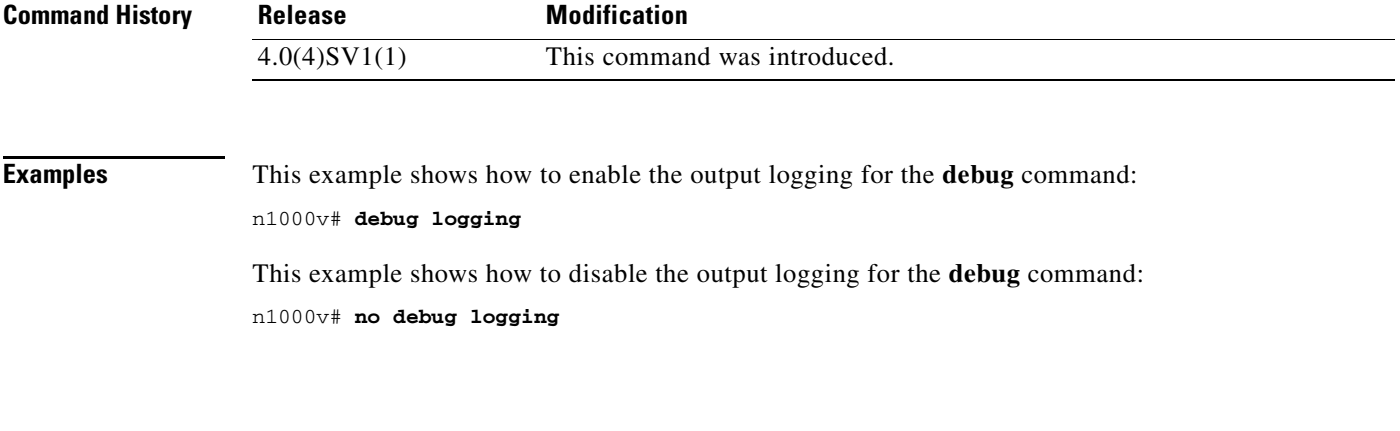

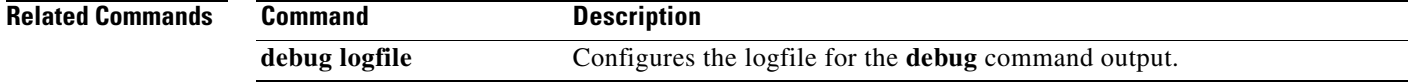

## **default ip arp inspection limit**

To remove a configured rate limit for dynamic ARP inspection, use the **default ip arp inspection limit** command. This resets the inspection limit to its defaults.

#### **default ip arp inspection limit** {**rate** [**burst interval**] | **none**}

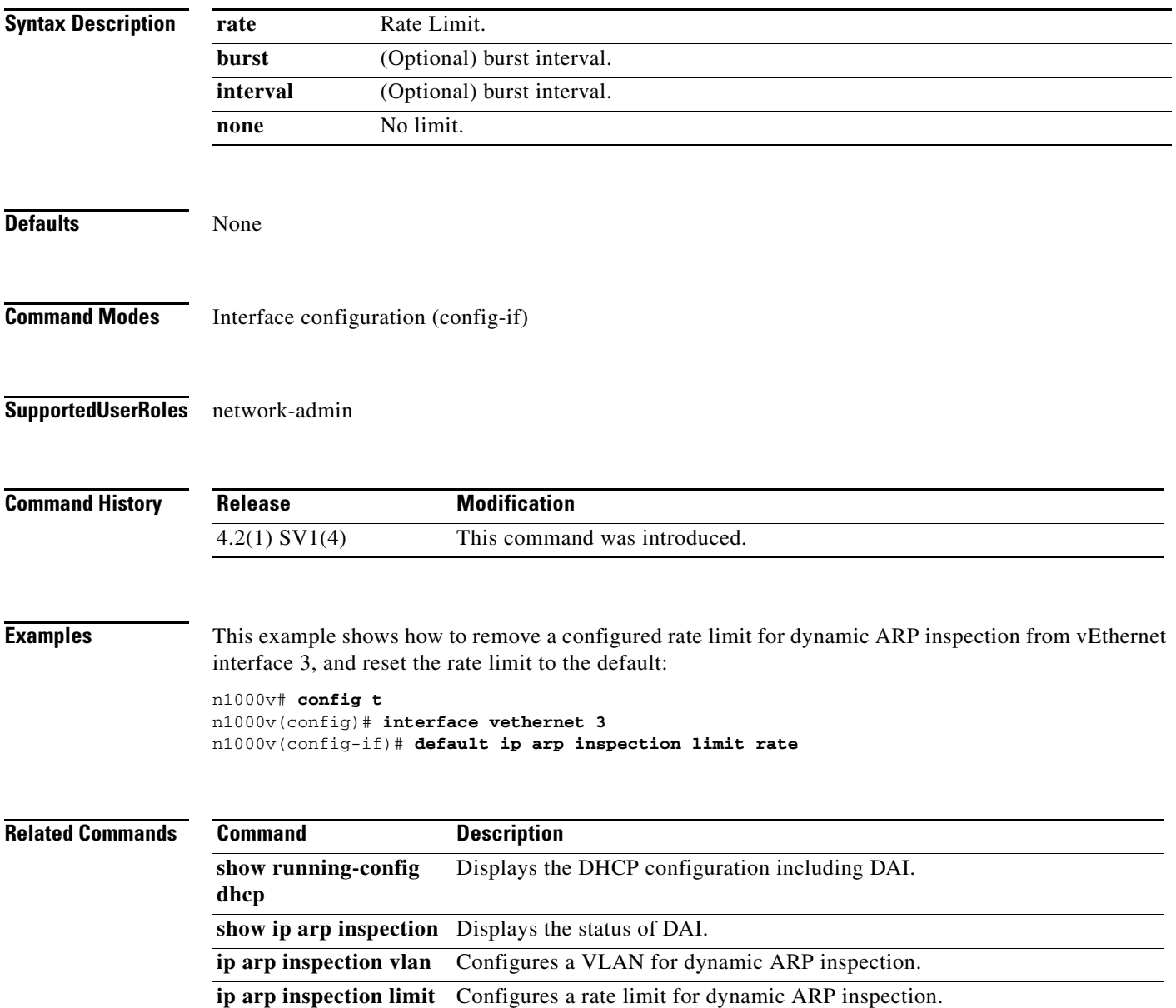

## **default ip arp inspection trust**

To remove a trusted vEthernet interface configuration for dynamic ARP inspection, use the **default ip arp inspection trust** command. This returns the interface to the default untrusted state.

#### **default ip arp inspection trust**

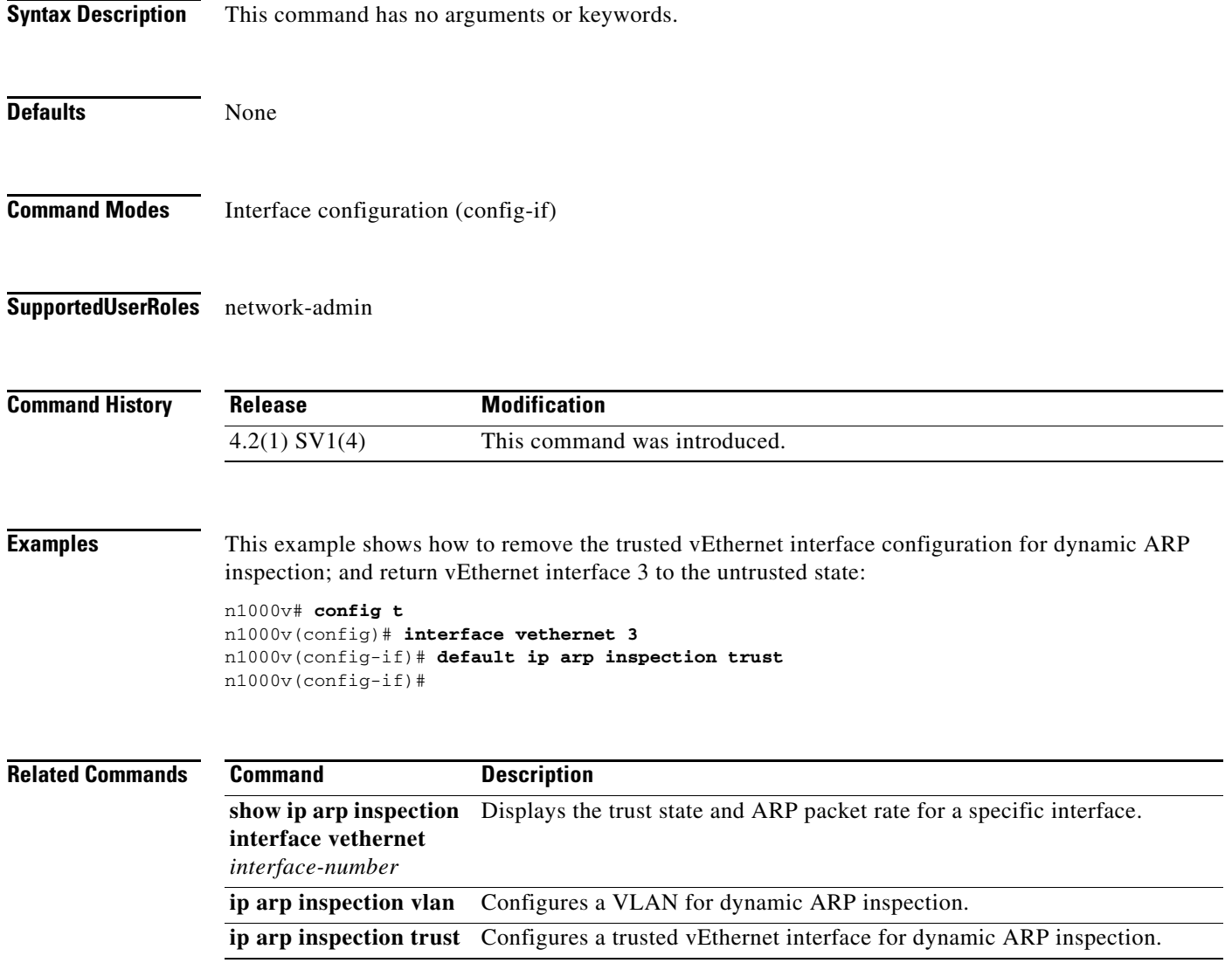
a ka

# **default segment distribution mac**

To configure default MAC distribution mode of the bridge-domain. Global Configuration will take effect only on BDs which have default configuration.

**default segment distribution mac**

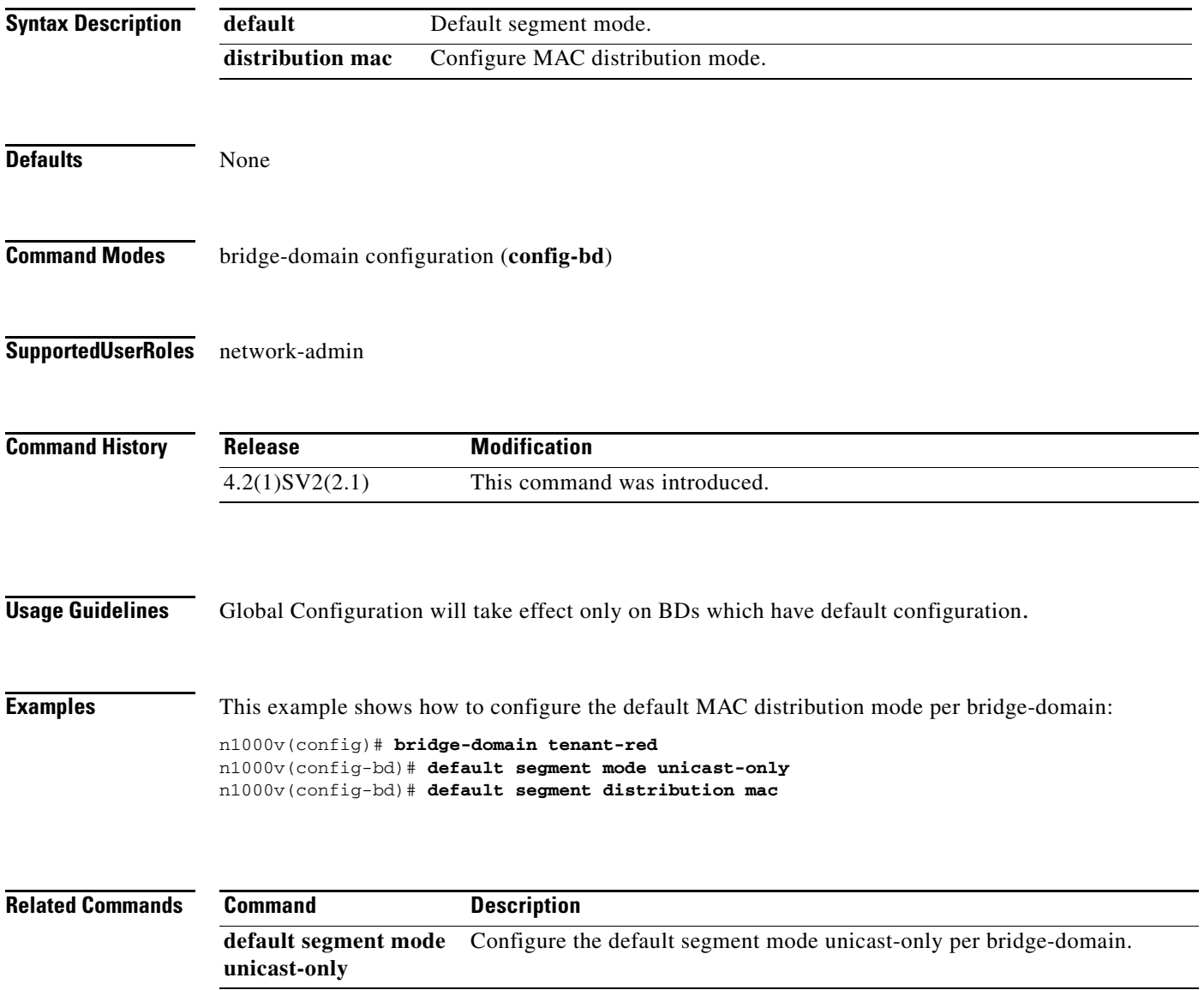

# **default segment mode unicast-only**

To configure default segment mode of the bridge-domain. Global Configuration will take effect only on BDs which have default configuration.

**default segment mode unicast-only**

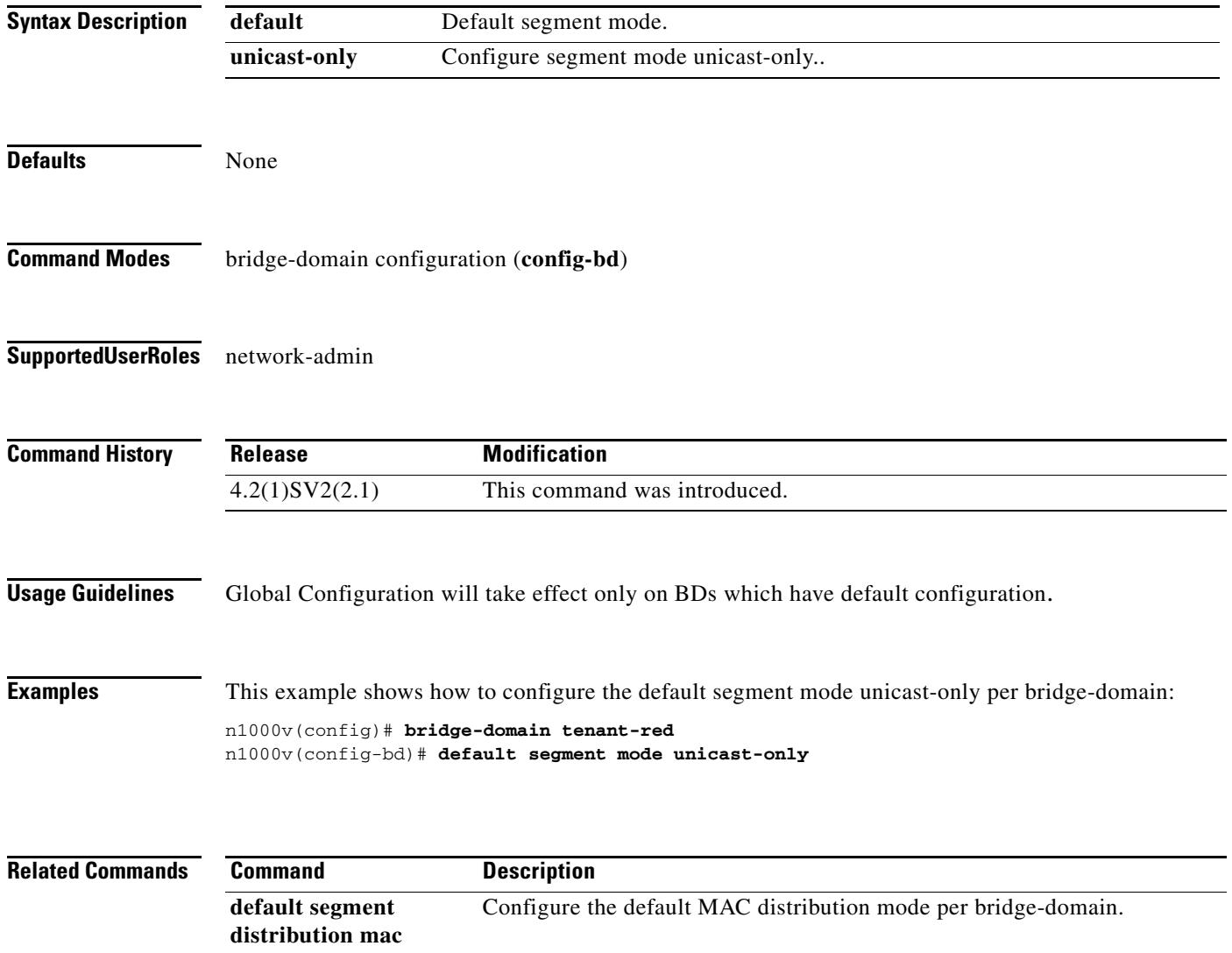

# **default switchport (port profile)**

To remove a particular switchport characteristic from a port profile, use the **default switchport** command.

**default switchport** {**mode** | **access vlan** | **trunk** {**native** | **allowed**} **vlan** | **private-vlan** {**host-association** | **mapping** [**trunk**]} | **port-security**}

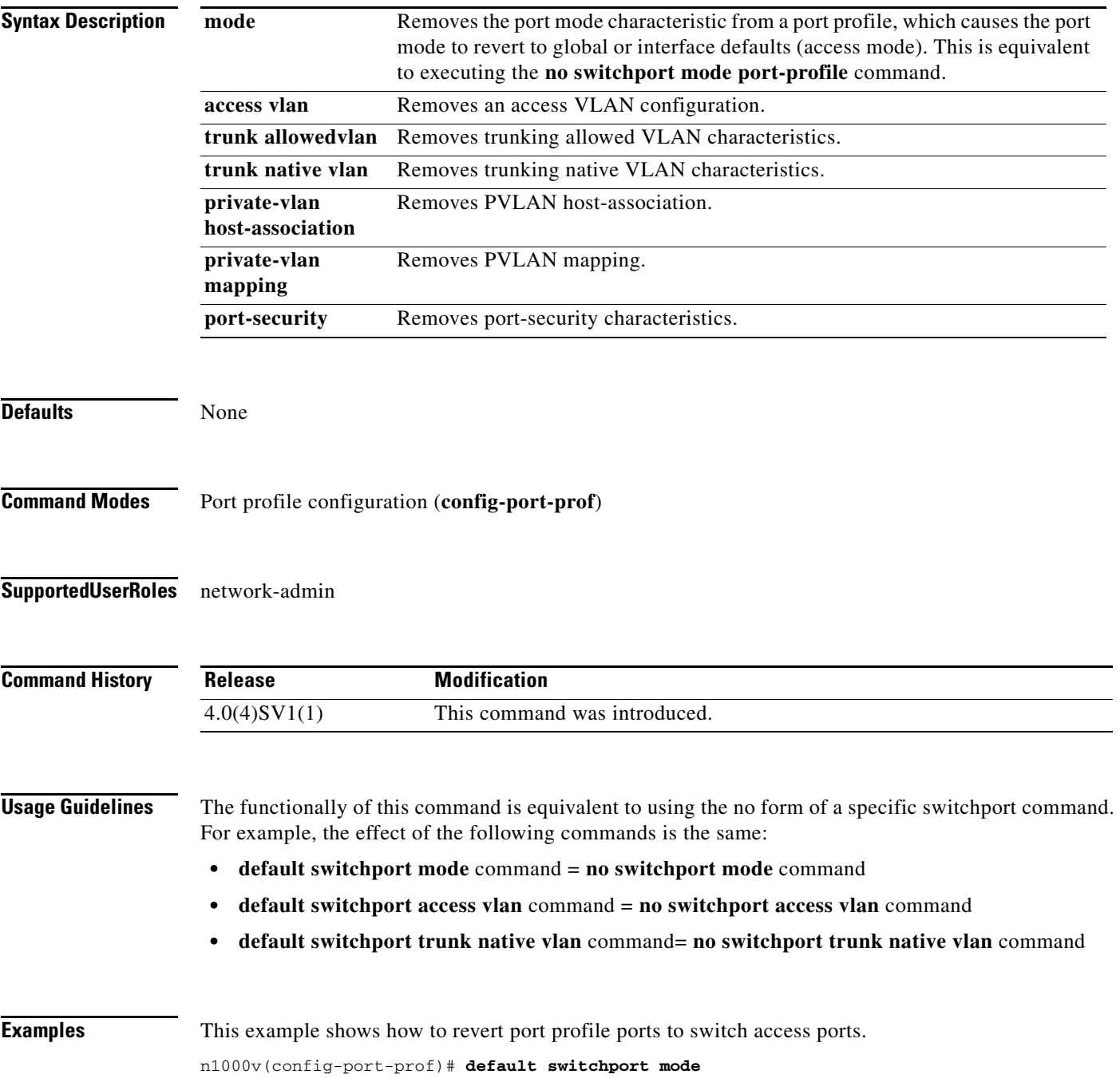

п

This example shows how to remove the trunking allowed VLAN characteristics of a port profile. n1000v(config-port-prof)# **default switchport trunk allowed vlan**

This example shows how to remove the private VLAN host association of a port profile. n1000v(config-port-prof)# **default switchport private-vlan host-association**

This example shows how to remove port security characteristics of a port profile. n1000v(config-port-prof)# **default switchport port-security**

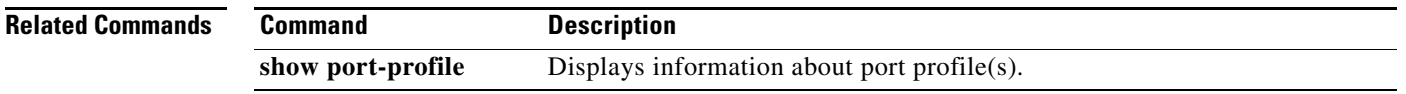

# **default shutdown (port profile)**

To remove a configured administrative state from a port profile, and return its member interfaces to the default state (shutdown), use the **default shutdown** command.

### **default shutdown**

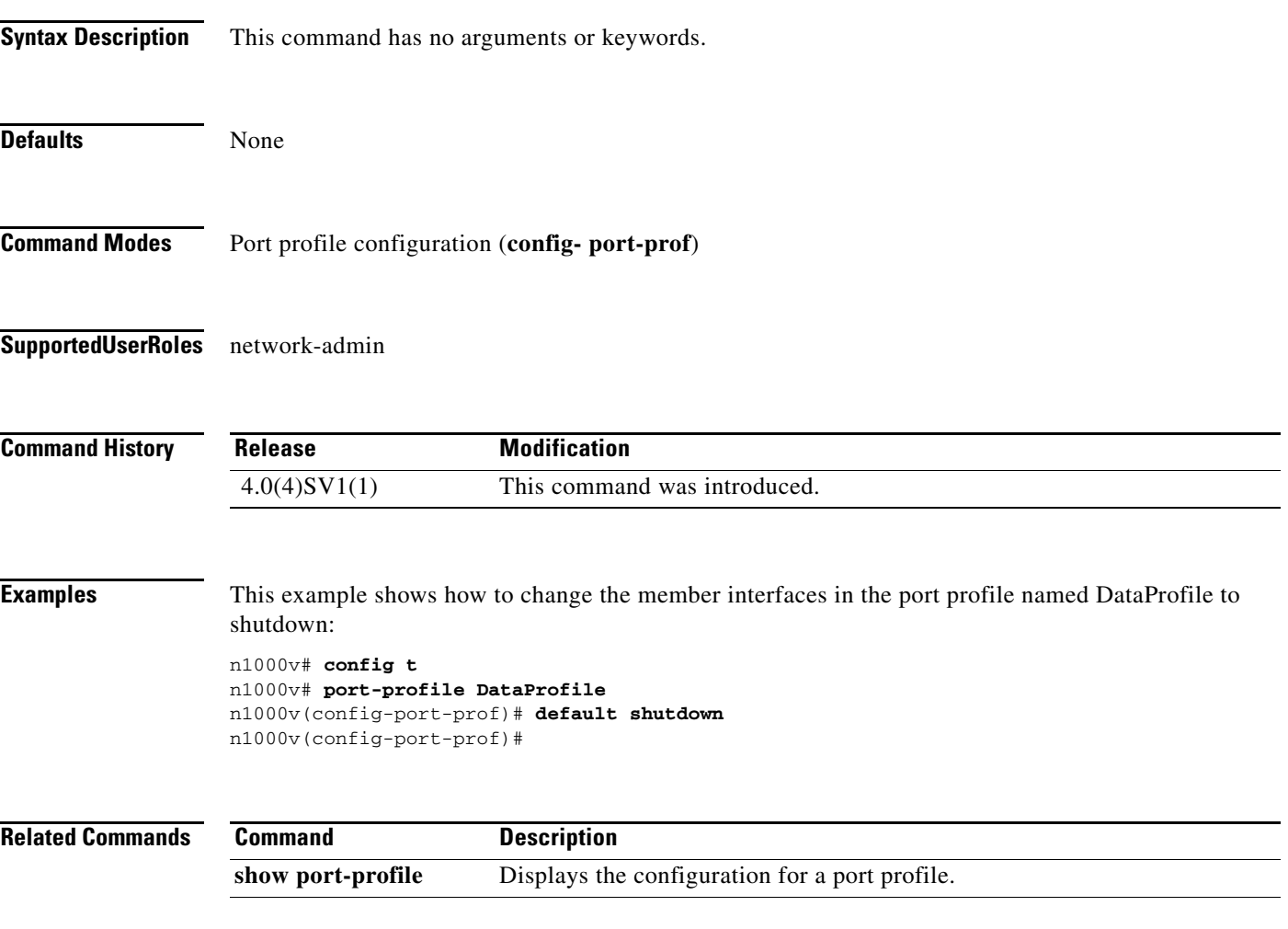

**The Second** 

# **default shutdown (interface)**

To remove a configured administrative state from an interface, use the **default shutdown** command.

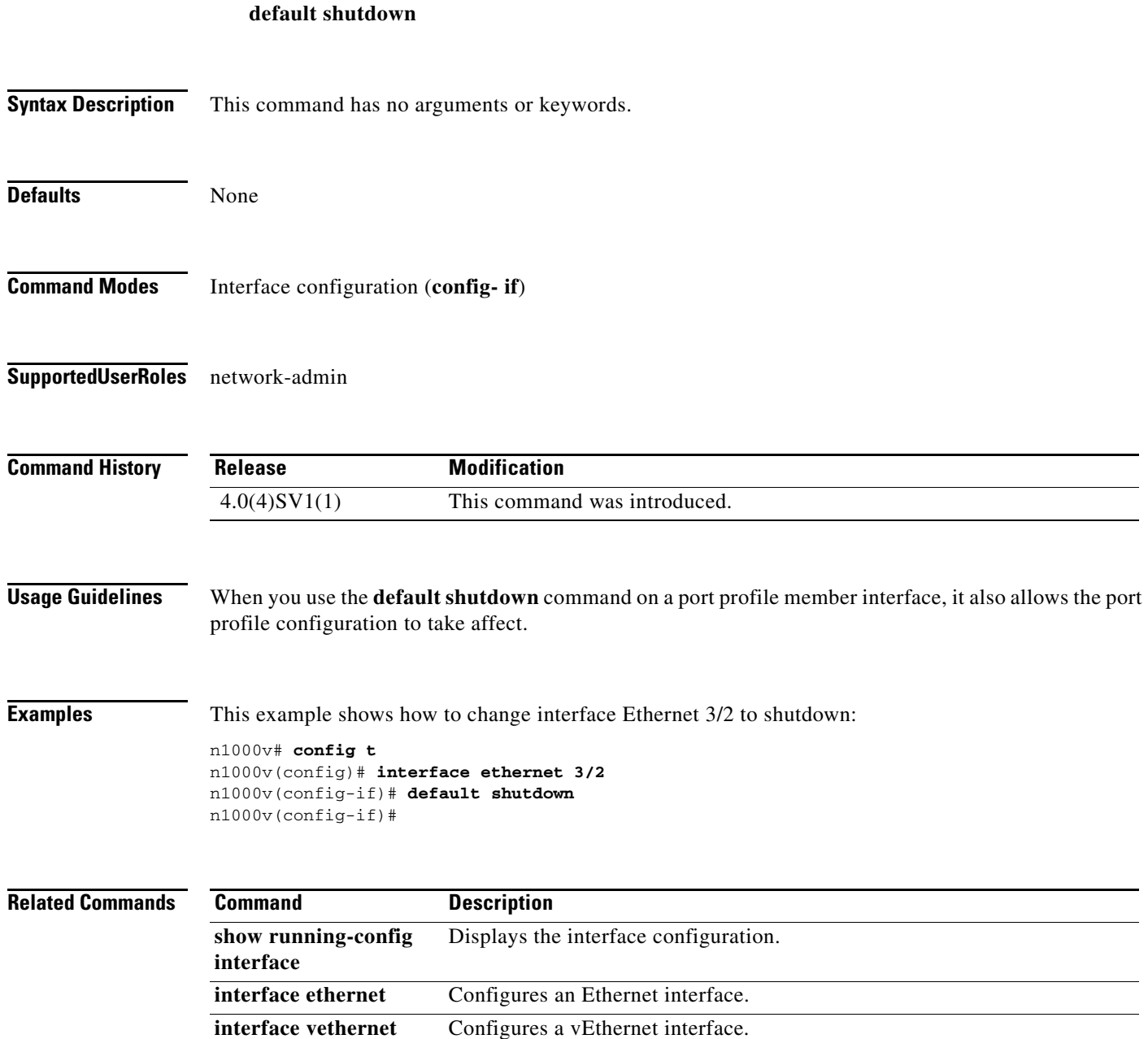

### **default switchport port-security (VEthernet)**

To remove any user configuration for the switchport port-security characteristic from a VEthernet interface, use the **default switchport port-security** command. This has the effect of setting the default (disabled) for port-security for that interface.

### **default switchport port-security**

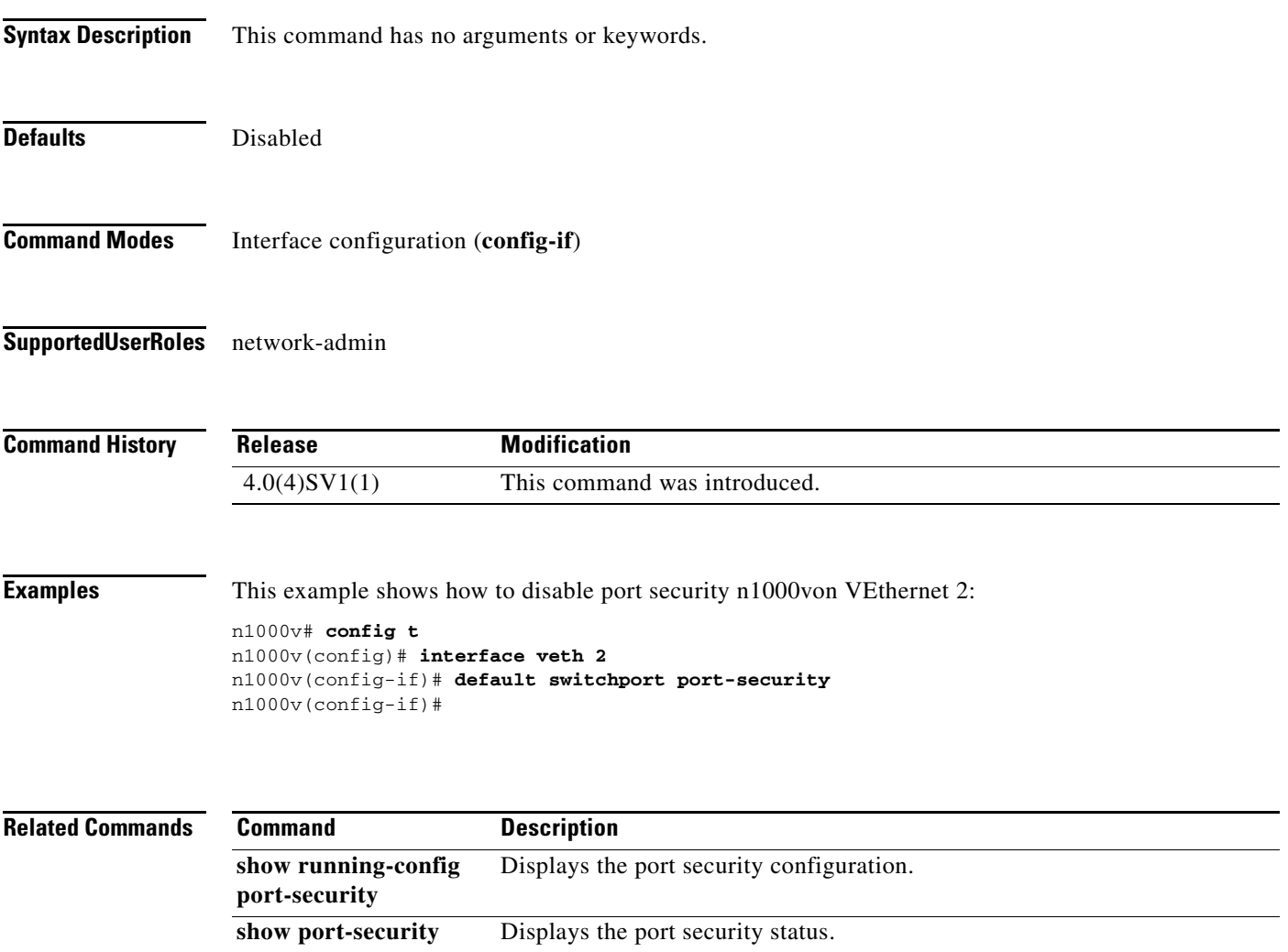

### **default (table map)**

To specify the default action for mapping input field values to output field values in a table map, use the **default** command.

**default** {*value* | **copy**}

**no default** {*value* | **copy**}

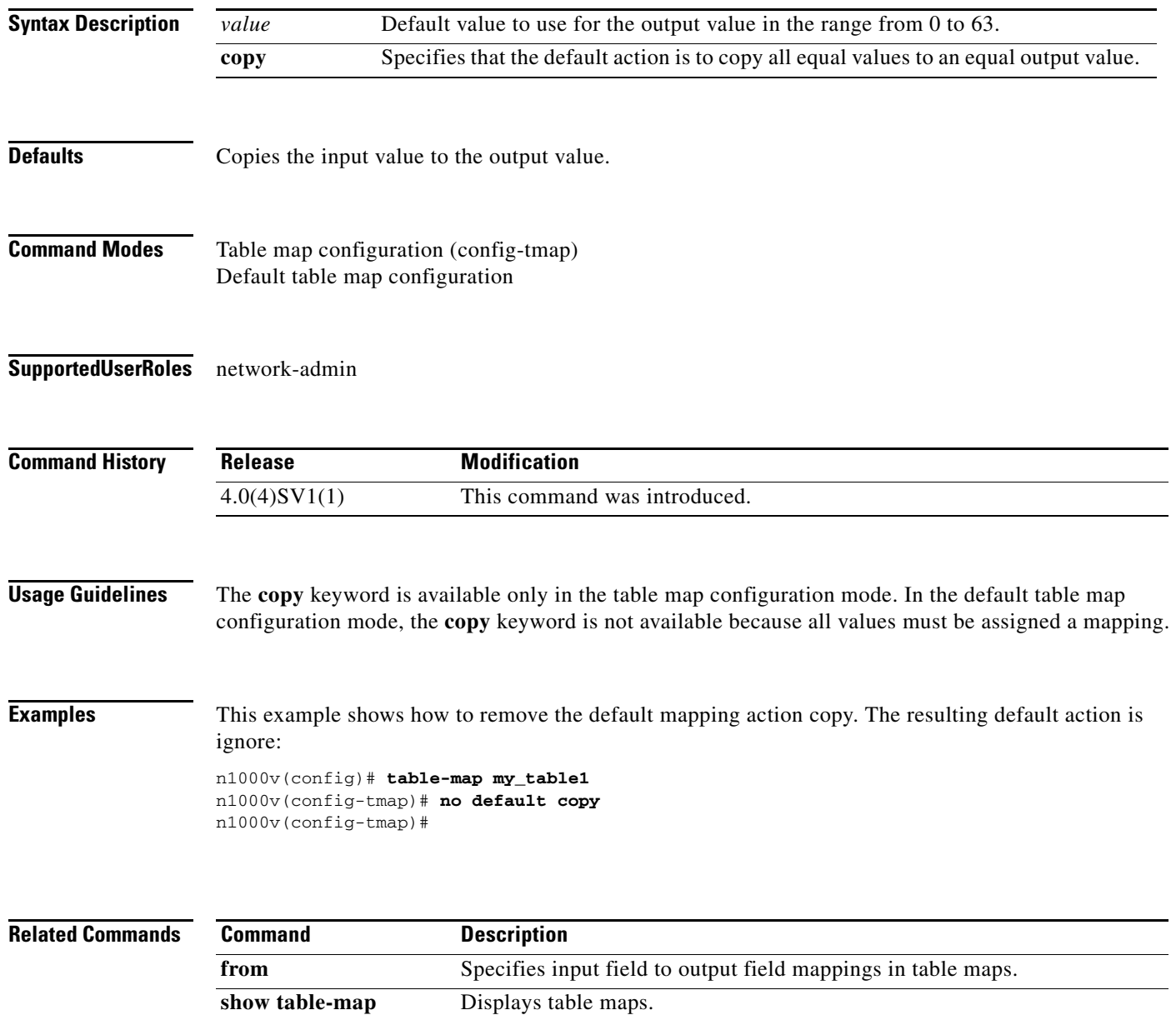

## **delay**

To assign an informational throughput delay value to an Ethernet interface, use the **delay** command. To remove delay value, use the **no** form of this command.

**delay** *value*

**no delay** [*value*]

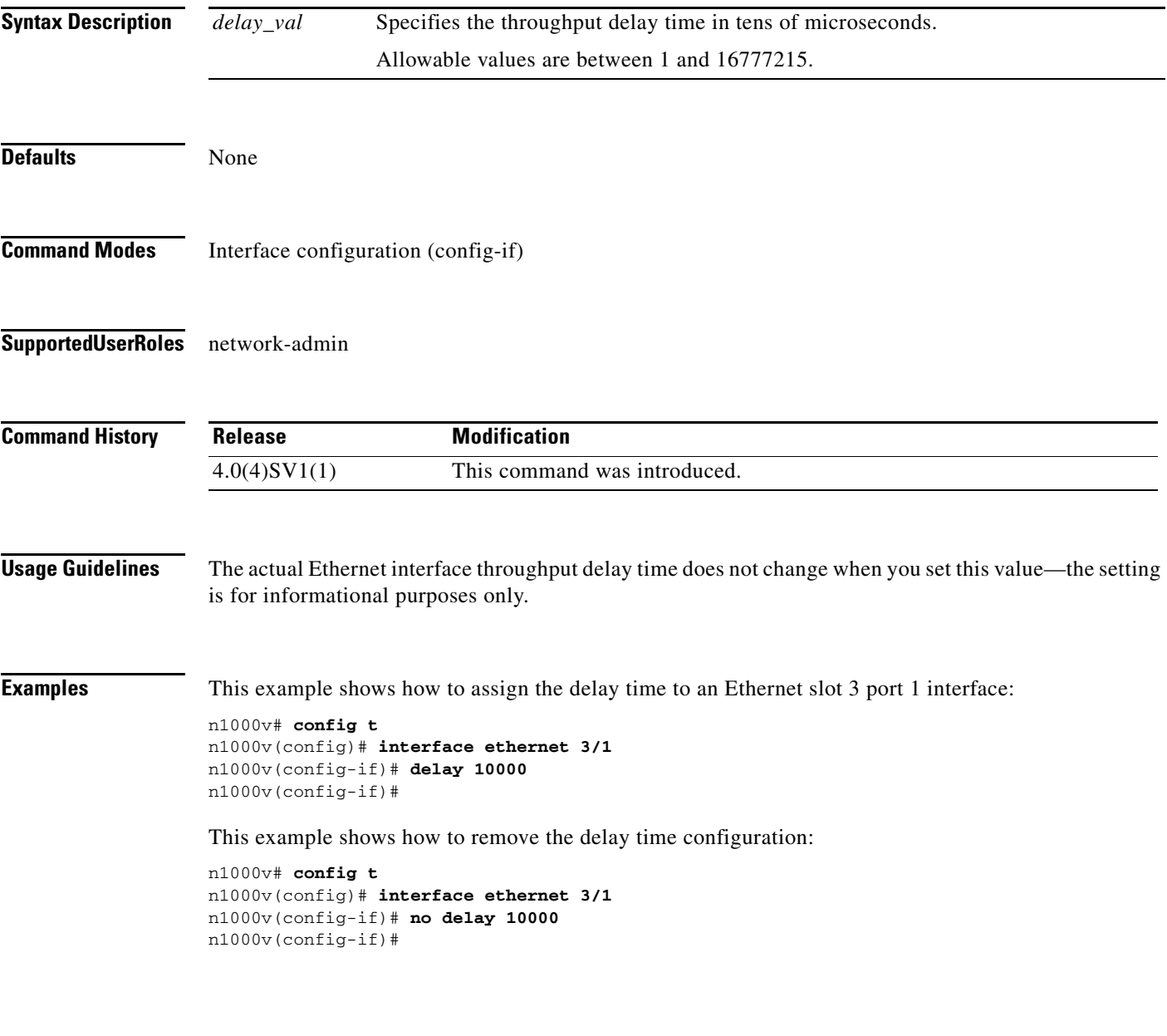

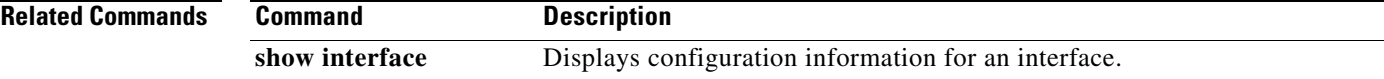

# **delete**

To delete a file, use the **delete** command.

**delete** [*filesystem***:**[**//***directory***/**] | *directory***/**]*filename*

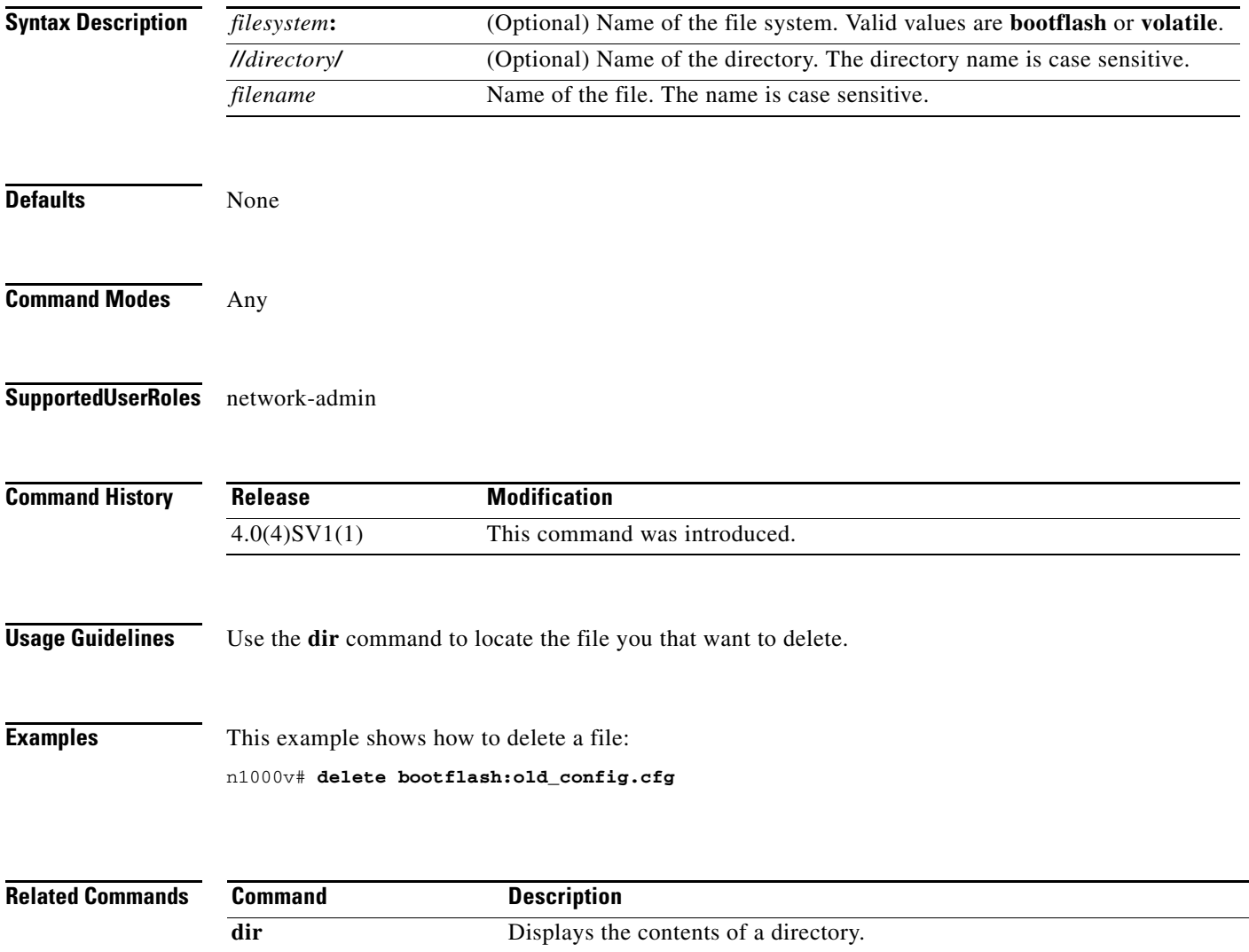

### **deny (IPv4)**

To create an IPv4 ACL rule that denies traffic matching its conditions, use the **deny** command. To remove a rule, use the **no** form of this command.

### **General Syntax**

[*sequence-number*] **deny** *protocol source destination* [**dscp** *dscp* | **precedence** *precedence*]

**no deny** *protocol source destination* [**dscp** *dscp* | **precedence** *precedence*]

**no** *sequence-number*

### **Internet Control Message Protocol**

[*sequence-number*] **deny icmp** *source destination* [*icmp-message*] [**dscp** *dscp* | **precedence**  *precedence*]

### **Internet Group Management Protocol**

[*sequence-number*] **deny igmp** *source destination* [*igmp-message*] [**dscp** *dscp* | **precedence**  *precedence*]

### **Internet Protocol v4**

[*sequence-number*] **deny ip** *source destination* [**dscp** *dscp* | **precedence** *precedence*]

### **Transmission Control Protocol**

[*sequence-number*] **deny tcp** *source* [*operator port* [*port*] | **portgroup** *portgroup*] *destination* [*operator port* [*port*] | **portgroup** *portgroup*] [**dscp** *dscp* | **precedence** *precedence*] [**fragments**] [**log**] [**time-range** *time-range-name*] [*flags*] [**established**]

### **User Datagram Protocol**

[*sequence-number*] **deny udp** *source operator port* [*port*] *destination* [*operator port* [*port*] [**dscp**  *dscp* | **precedence** *precedence*]

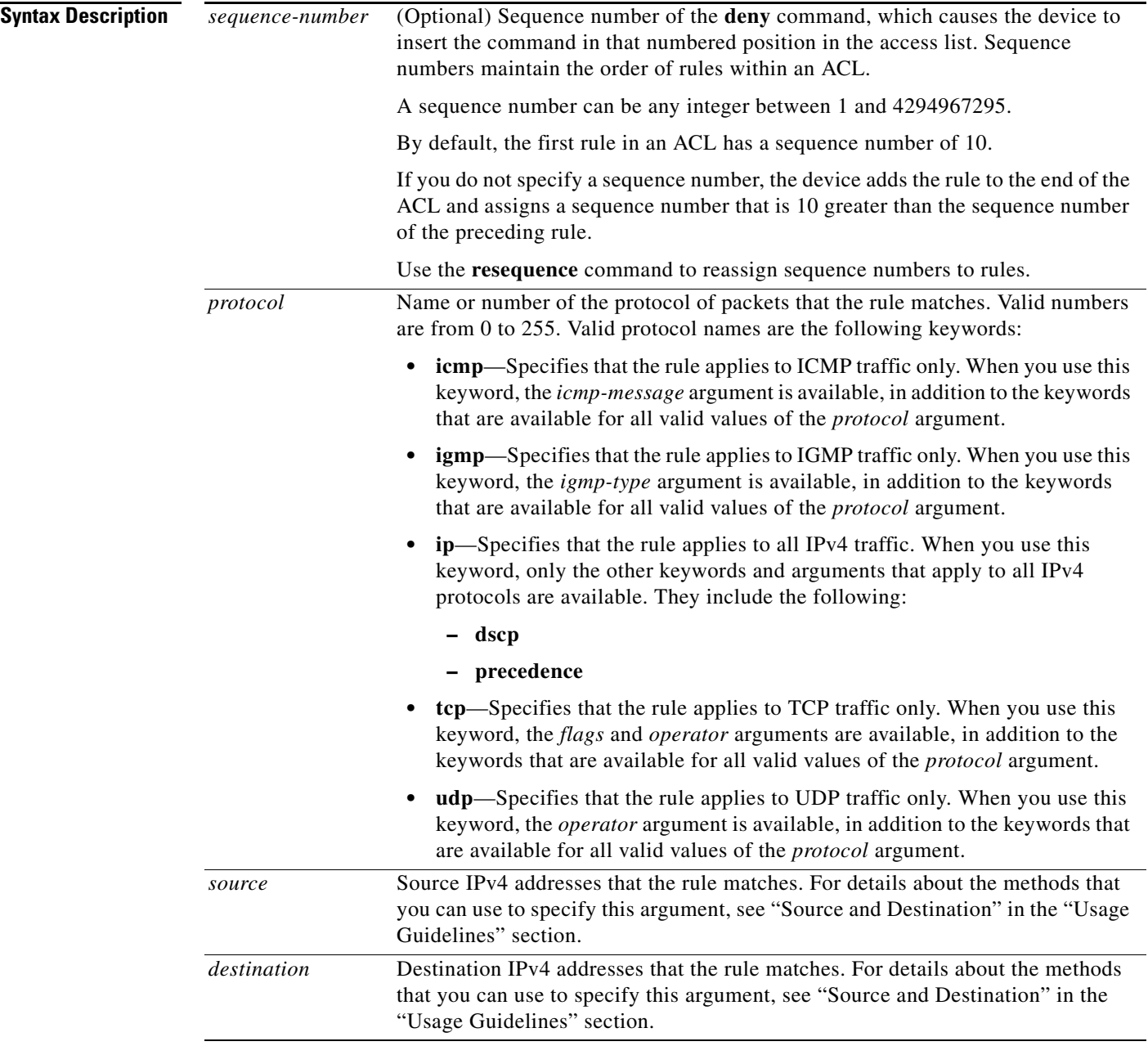

П

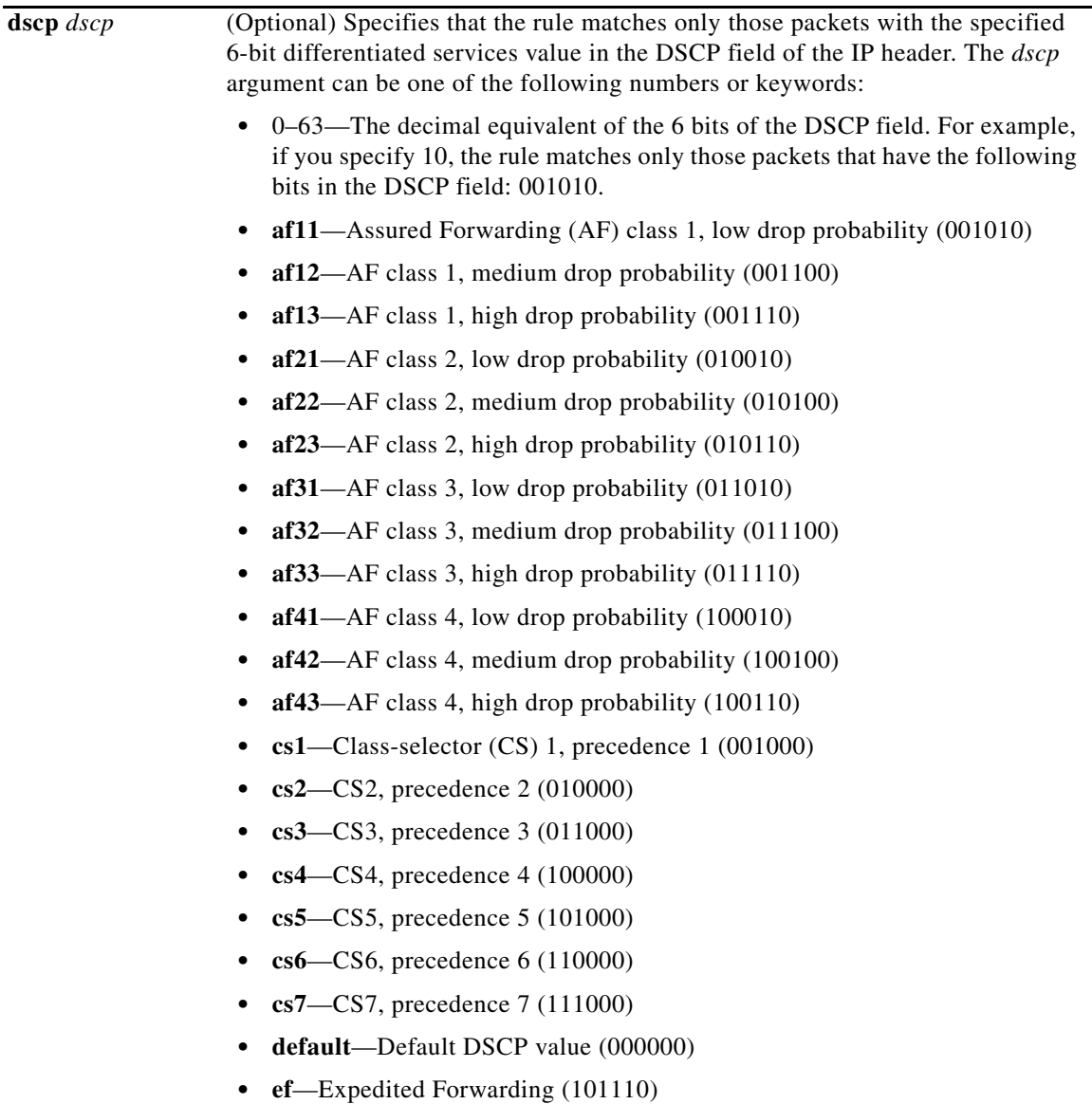

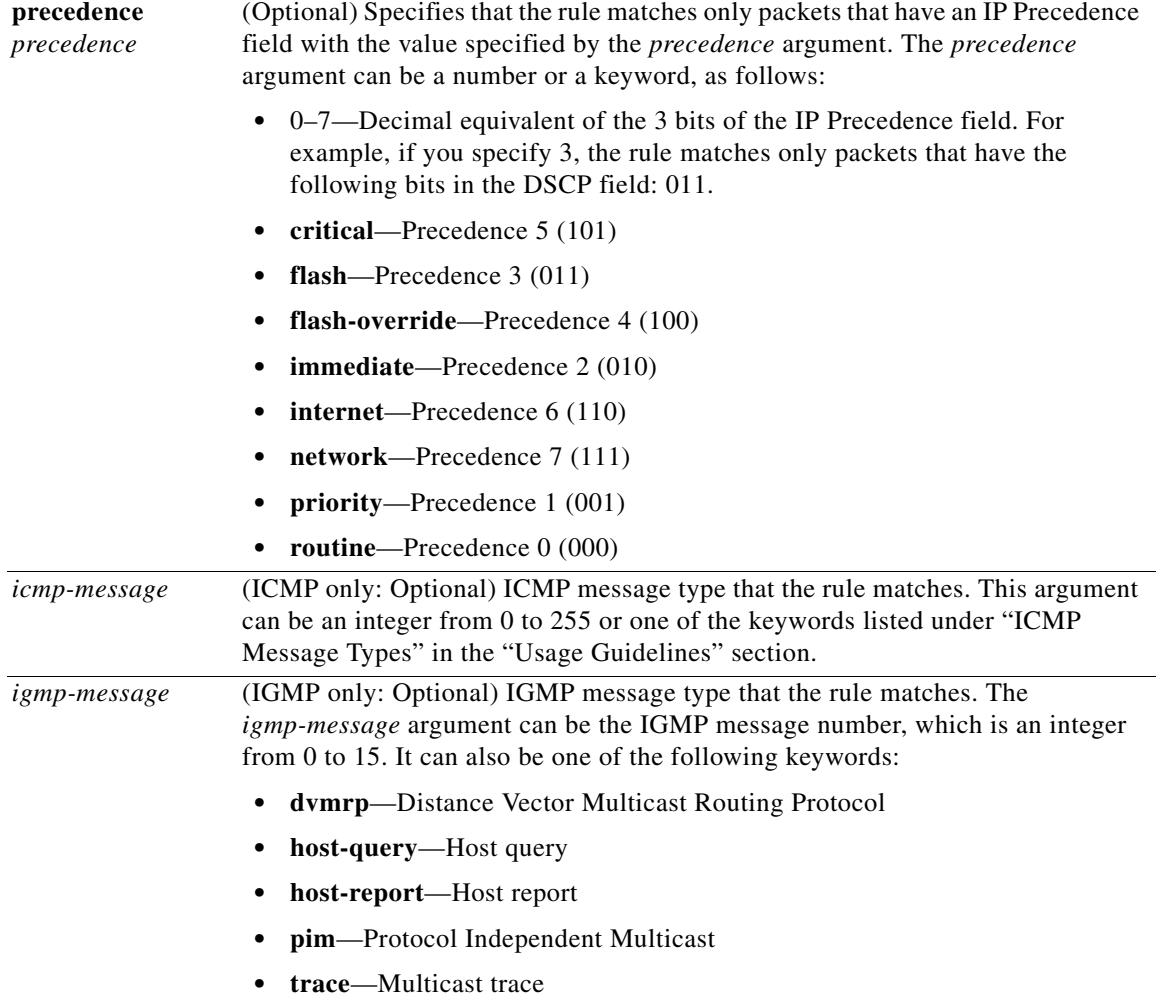

П

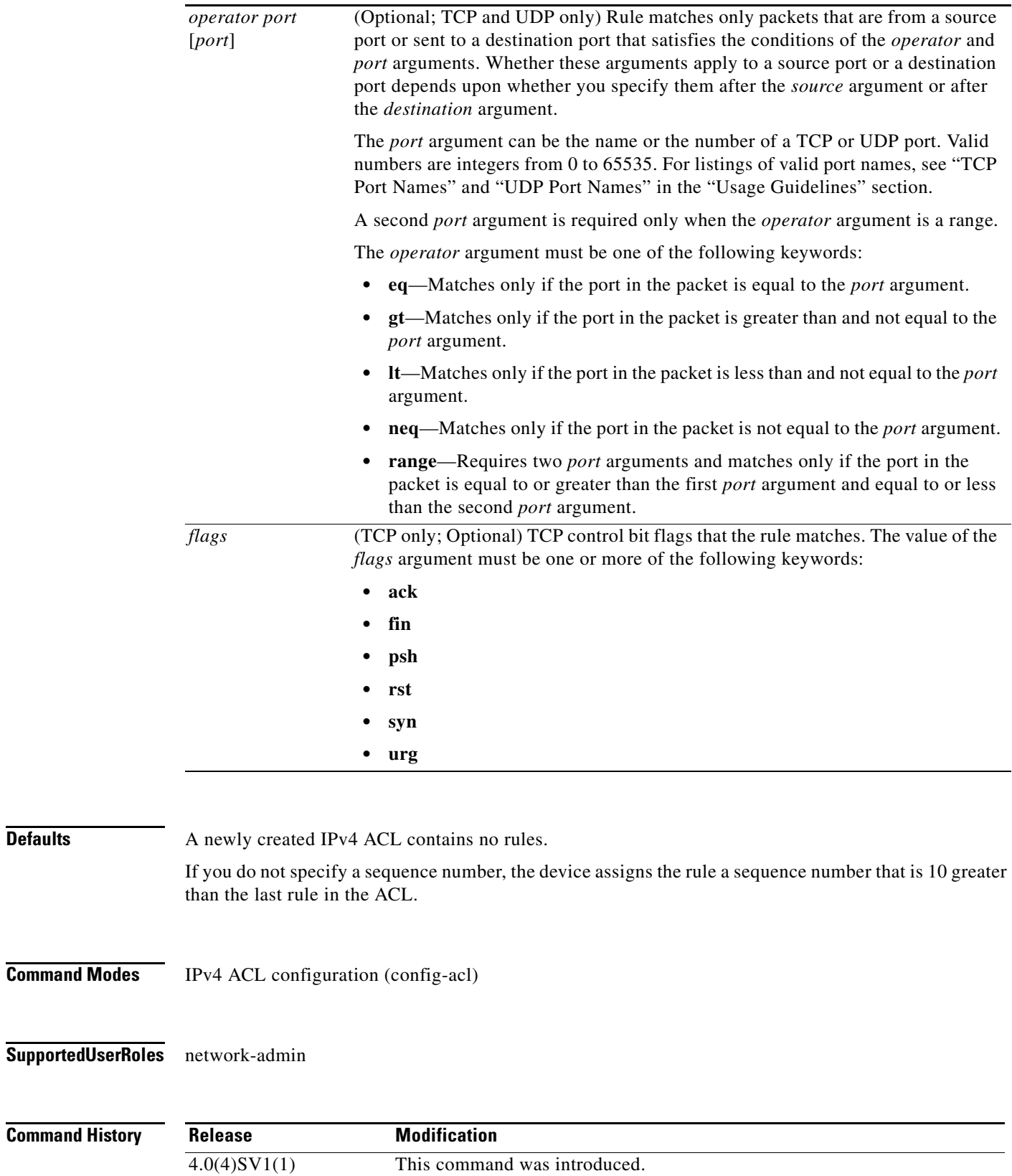

**Defaults** 

**Usage Guidelines** When the device applies an IPv4 ACL to a packet, it evaluates the packet with every rule in the ACL. The device enforces the first rule that has conditions that are satisfied by the packet. When the conditions of more than one rule are satisfied, the device enforces the rule with the lowest sequence number.

#### **Source and Destination**

You can specify the *source* and *destination* arguments in one of several ways. In each rule, the method that you use to specify one of these arguments does not affect how you specify the other argument. When you configure a rule, use the following methods to specify the *source* and *destination* arguments:

• Address and network wildcard—You can use an IPv4 address followed by a network wildcard to specify a host or a network as a source or destination. The syntax is as follows:

*IPv4-address network-wildcard*

The following example shows how to specify the *source* argument with the IPv4 address and network wildcard for the 192.168.67.0 subnet:

n1000v(config-acl)# **deny tcp 192.168.67.0 0.0.0.255 any**

**•** Address and variable-length subnet mask—You can use an IPv4 address followed by a variable-length subnet mask (VLSM) to specify a host or a network as a source or destination. The syntax is as follows:

*IPv4-address/prefix-len*

The following example shows how to specify the *source* argument with the IPv4 address and VLSM for the 192.168.67.0 subnet:

```
n1000v(config-acl)# deny udp 192.168.67.0/24 any
```
**•** Host address—You can use the **host** keyword and an IPv4 address to specify a host as a source or destination. The syntax is as follows:

**host** *IPv4-address*

This syntax is equivalent to *IPv4-address*/32 and *IPv4-address* 0.0.0.0.

The following example shows how to specify the *source* argument with the **host** keyword and the 192.168.67.132 IPv4 address:

n1000v(config-acl)# **deny icmp host 192.168.67.132 any**

**•** Any address—You can use the **any** keyword to specify that a source or destination is any IPv4 address. For examples of the use of the **any** keyword, see the examples in this section. Each example shows how to specify a source or destination by using the **any** keyword.

### **ICMP Message Types**

The *icmp-message* argument can be the ICMP message number, which is an integer from 0 to 255. It can also be one of the following keywords:

- **• administratively-prohibited**—Administratively prohibited
- **• alternate-address**—Alternate address
- **• conversion-error**—Datagram conversion
- **• dod-host-prohibited**—Host prohibited
- **• dod-net-prohibited**—Net prohibited
- **• echo**—Echo (ping)
- **• echo-reply**—Echo reply
- **• general-parameter-problem**—Parameter problem
- **• host-isolated**—Host isolated
- **• host-precedence-unreachable**—Host unreachable for precedence
- **• host-redirect**—Host redirect
- **• host-tos-redirect**—Host redirect for ToS
- **• host-tos-unreachable**—Host unreachable for ToS
- **• host-unknown**—Host unknown
- **• host-unreachable**—Host unreachable
- **• information-reply**—Information replies
- **• information-request**—Information requests
- **• mask-reply**—Mask replies
- **• mask-request**—Mask requests
- **• mobile-redirect**—Mobile host redirect
- **• net-redirect**—Network redirect
- **• net-tos-redirect**—Net redirect for ToS
- **• net-tos-unreachable**—Network unreachable for ToS
- **• net-unreachable**—Net unreachable
- **• network-unknown**—Network unknown
- **• no-room-for-option**—Parameter required but no room
- **• option-missing**—Parameter required but not present
- **• packet-too-big**—Fragmentation needed and DF set
- **• parameter-problem**—All parameter problems
- **• port-unreachable**—Port unreachable
- **• precedence-unreachable**—Precedence cutoff
- **• protocol-unreachable**—Protocol unreachable
- **• reassembly-timeout**—Reassembly timeout
- **• redirect**—All redirects
- **• router-advertisement**—Router discovery advertisements
- **• router-solicitation**—Router discovery solicitations
- **• source-quench**—Source quenches
- **• source-route-failed**—Source route failed
- **• time-exceeded**—All time-exceeded messages
- **• timestamp-reply**—Time-stamp replies
- **• timestamp-request**—Time-stamp requests
- **• traceroute**—Traceroute
- **• ttl-exceeded**—TTL exceeded
- **• unreachable**—All unreachables

### **TCP Port Names**

When you specify the *protocol* argument as **tcp**, the *port* argument can be a TCP port number, which is an integer from 0 to 65535. It can also be one of the following keywords:

**bgp**—Border Gateway Protocol (179)

**chargen**—Character generator (19)

**cmd**—Remote commands (rcmd, 514)

**daytime**—Daytime (13)

**discard**—Discard (9)

**domain**—Domain Name Service (53)

**drip**—Dynamic Routing Information Protocol (3949)

**echo**—Echo (7)

**exec**—EXEC (rsh, 512)

**finger**—Finger (79)

**ftp**—File Transfer Protocol (21)

**ftp-data**—FTP data connections (2)

**gopher**—Gopher (7)

**hostname**—NIC hostname server (11)

**ident**—Ident Protocol (113)

**irc**—Internet Relay Chat (194)

**klogin**—Kerberos login (543)

**kshell**—Kerberos shell (544)

**login**—Login (rlogin, 513)

**lpd**—Printer service (515)

**nntp**—Network News Transport Protocol (119)

**pim-auto-rp**—PIM Auto-RP (496)

**pop2**—Post Office Protocol v2 (19)

**pop3**—Post Office Protocol v3 (11)

**smtp**—Simple Mail Transport Protocol (25)

**sunrpc**—Sun Remote Procedure Call (111)

**tacacs**—TAC Access Control System (49)

**talk**—Talk (517)

**telnet**—Telnet (23)

**time**—Time (37)

**uucp**—UNIX-to-UNIX Copy Program (54)

**whois**—WHOIS/NICNAME (43)

**www**—World Wide Web (HTTP, 8)

#### **UDP Port Names**

When you specify the *protocol* argument as **udp**, the *port* argument can be a UDP port number, which is an integer from 0 to 65535. It can also be one of the following keywords:

**biff**—Biff (mail notification, comsat, 512)

**bootpc**—Bootstrap Protocol (BOOTP) client (68)

**bootps**—Bootstrap Protocol (BOOTP) server (67)

**discard**—Discard (9)

**dnsix**—DNSIX security protocol auditing (195)

**domain**—Domain Name Service (DNS, 53)

**echo**—Echo (7)

**isakmp**—Internet Security Association and Key Management Protocol (5)

**mobile-ip**—Mobile IP registration (434)

**nameserver**—IEN116 name service (obsolete, 42)

**netbios-dgm**—NetBIOS datagram service (138)

**netbios-ns**—NetBIOS name service (137)

**netbios-ss**—NetBIOS session service (139)

**non500-isakmp**—Internet Security Association and Key Management Protocol (45)

**ntp**—Network Time Protocol (123)

**pim-auto-rp**—PIM Auto-RP (496)

**rip**—Routing Information Protocol (router, in.routed, 52)

**snmp**—Simple Network Management Protocol (161)

**snmptrap**—SNMP Traps (162)

**sunrpc**—Sun Remote Procedure Call (111)

**syslog**—System Logger (514)

**tacacs**—TAC Access Control System (49)

**talk**—Talk (517)

**tftp**—Trivial File Transfer Protocol (69)

**time**—Time (37)

**who**—Who service (rwho, 513)

**xdmcp**—X Display Manager Control Protocol (177)

**Examples** This example shows how to configure an IPv4 ACL named acl-lab-01 with rules that deny all TCP and UDP traffic from the 10.23.0.0 and 192.168.37.0 networks to the 10.176.0.0 network and a final rule that permits all other IPv4 traffic:

```
n1000v# config t
n1000v(config)# ip access-list acl-lab-01
n1000v(config-acl)# deny tcp 10.23.0.0/16 10.176.0.0/16
n1000v(config-acl)# deny udp 10.23.0.0/16 10.176.0.0/16
n1000v(config-acl)# deny tcp 192.168.37.0/16 10.176.0.0/16
n1000v(config-acl)# deny udp 192.168.37.0/16 10.176.0.0/16
```
n1000v(config-acl)# **permit ip any any**

### **Related Commands**

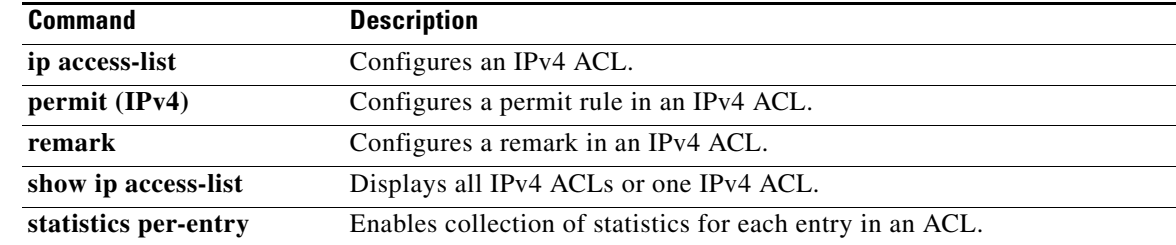

 $\mathbf{r}$ 

### **deny (MAC)**

To create a MAC access control list (ACL)+ rule that denies traffic matching its conditions, use the **deny**  command. To remove a rule, use the **no** form of this command.

[*sequence-number*] **deny** *source destination* [*protocol*] [**cos** *cos-value*] [**vlan** *vlan-id*] **no deny** *source destination* [*protocol*] [**cos** *cos-value*] [**vlan** *vlan-id*]

**no** *sequence-number*

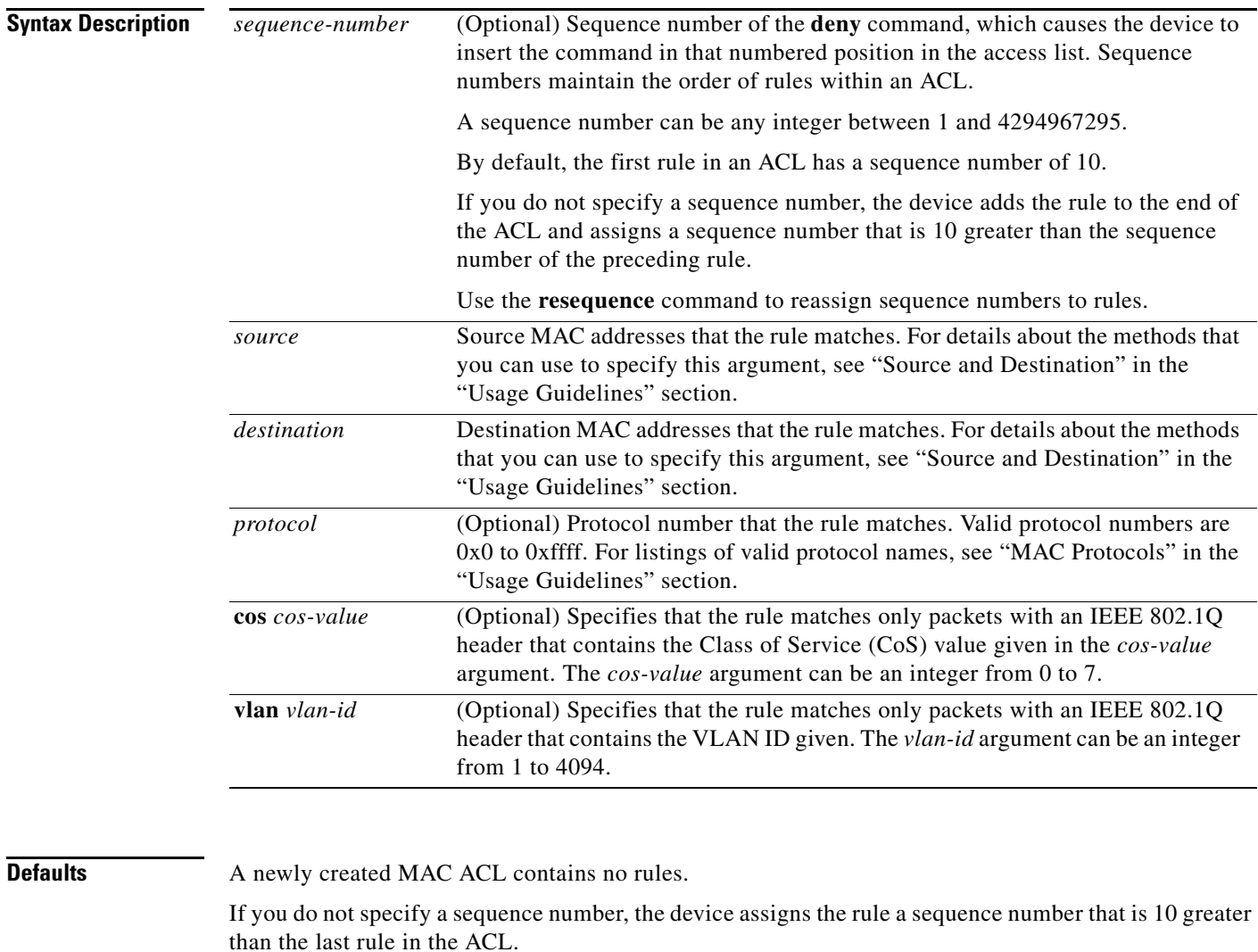

### **Command Modes** MAC ACL configuration (**config-mac-acl**)

**Supported User Roles** network-admin

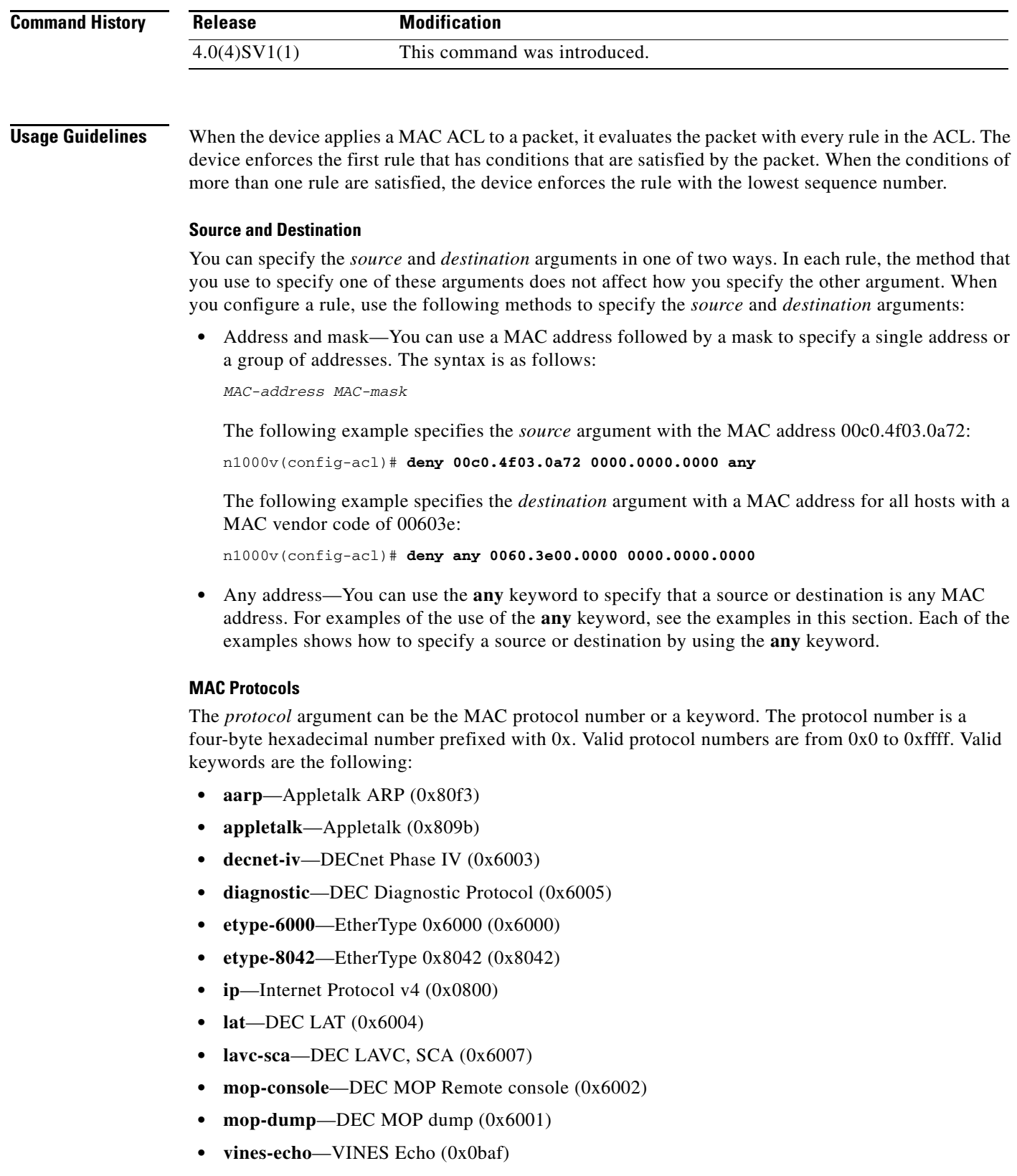

П

**Examples** This example shows how to configure a MAC ACL named mac-ip-filter with rules that permit any non-IPv4 traffic between two groups of MAC addresses:

```
n1000v# config t
n1000v(config)# mac access-list mac-ip-filter
n1000v(config-mac-acl)# deny 00c0.4f00.0000 0000.00ff.ffff 0060.3e00.0000 0000.00ff.ffff 
ip
n1000v(config-mac-acl)# permit any any
```
### **Related Commands**

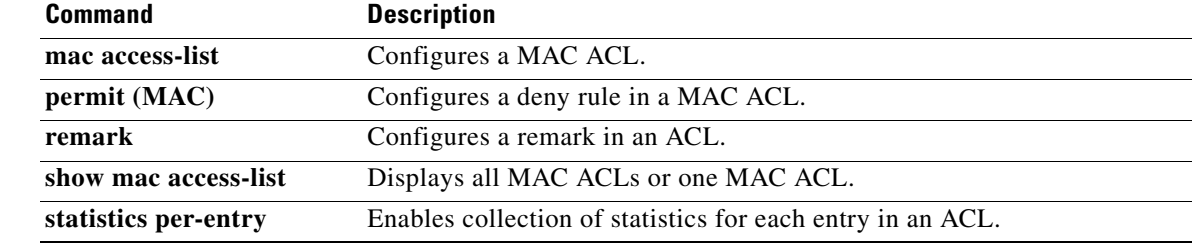

### **description (interface)**

To do add a description for the interface and save it in the running configuration, use the **description** command. To remove the interface description, use the **no** form of this command.

**description** *text*

**no description**

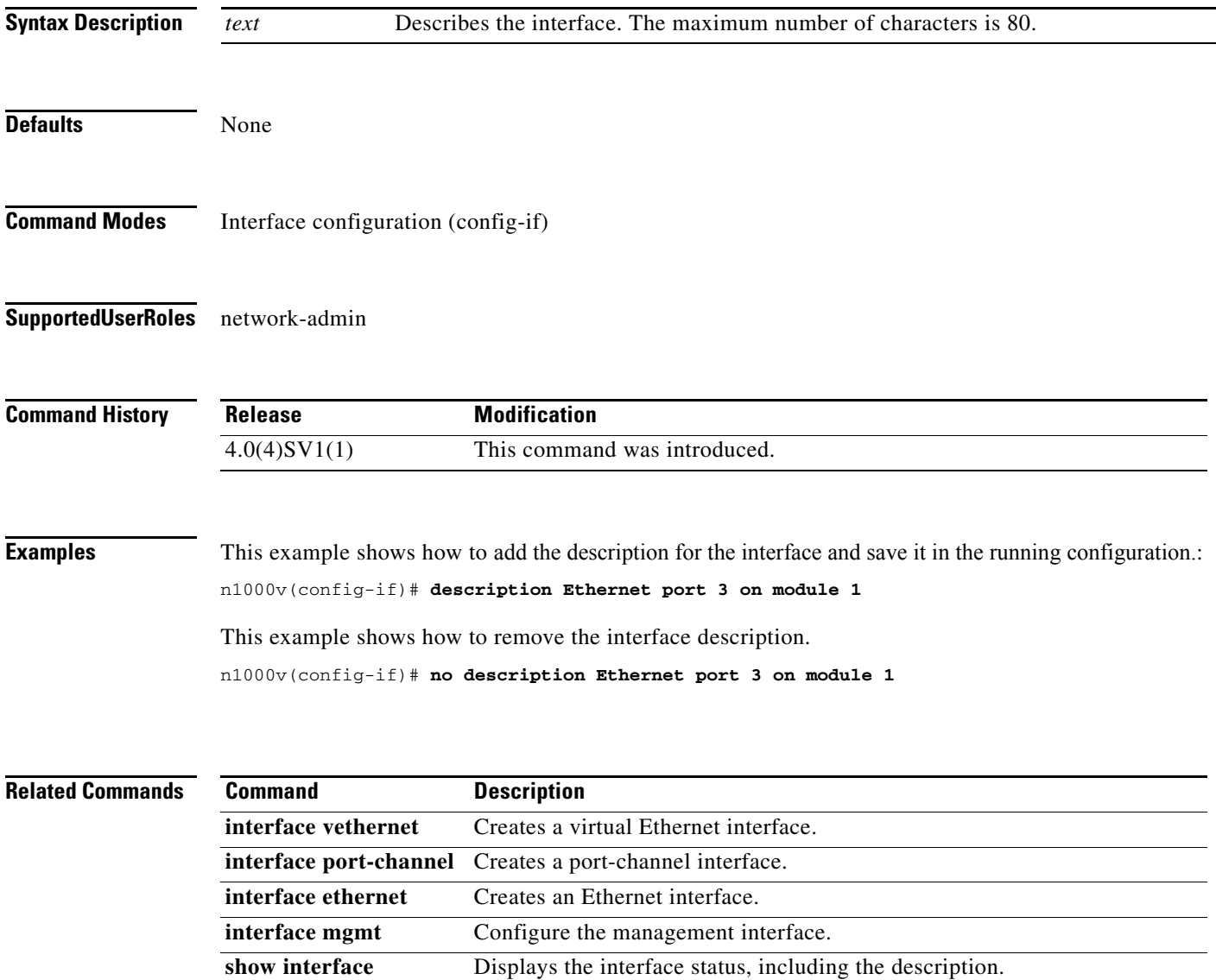

# **description (NetFlow)**

To add a description to a flow record, flow monitor, or flow exporter, use the **description** command. To remove the description, use the **no** form of this command.

**description** *line*

**no description**

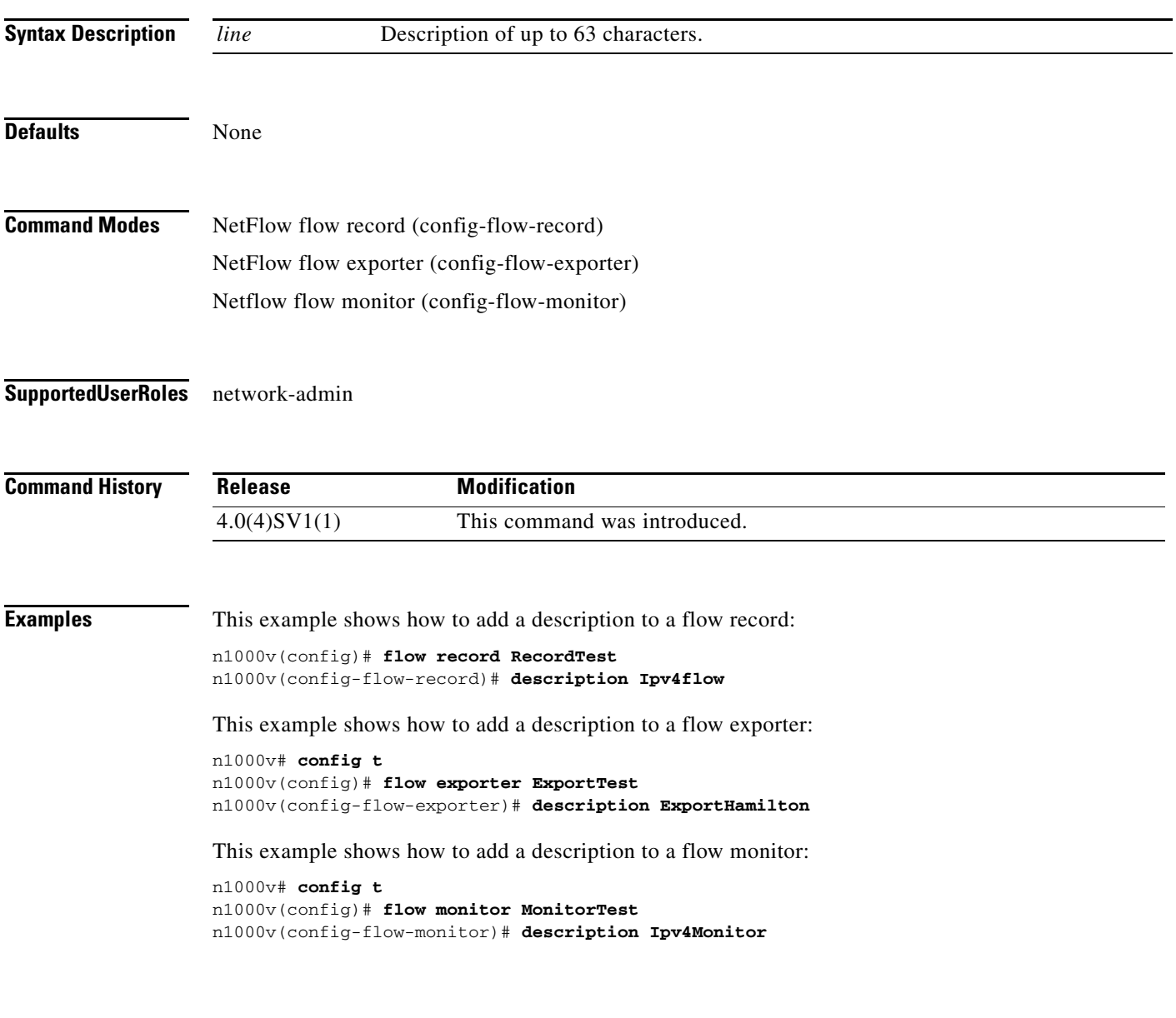

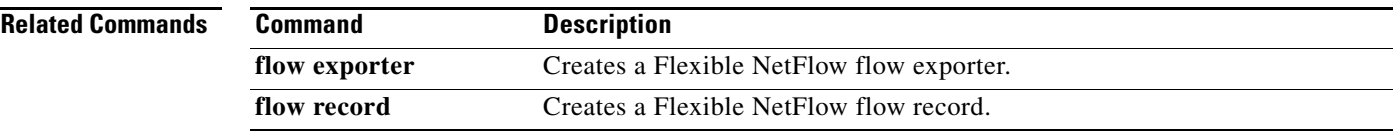

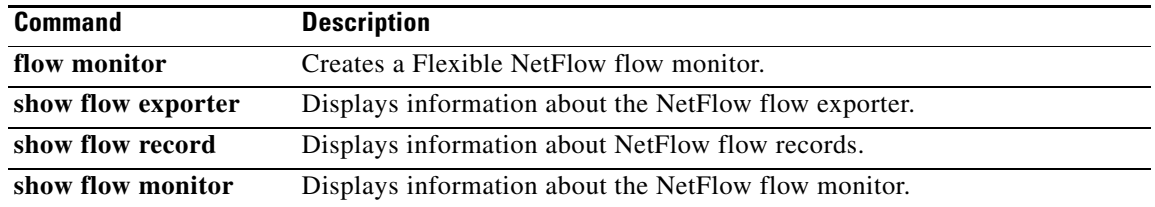

### **description(Network Segmentation Policy)**

To add a description to the network segmentation policy, use the **description** command. To remove the description, use the **no** form of this command.

**description** *description*

**no description** [*description*]

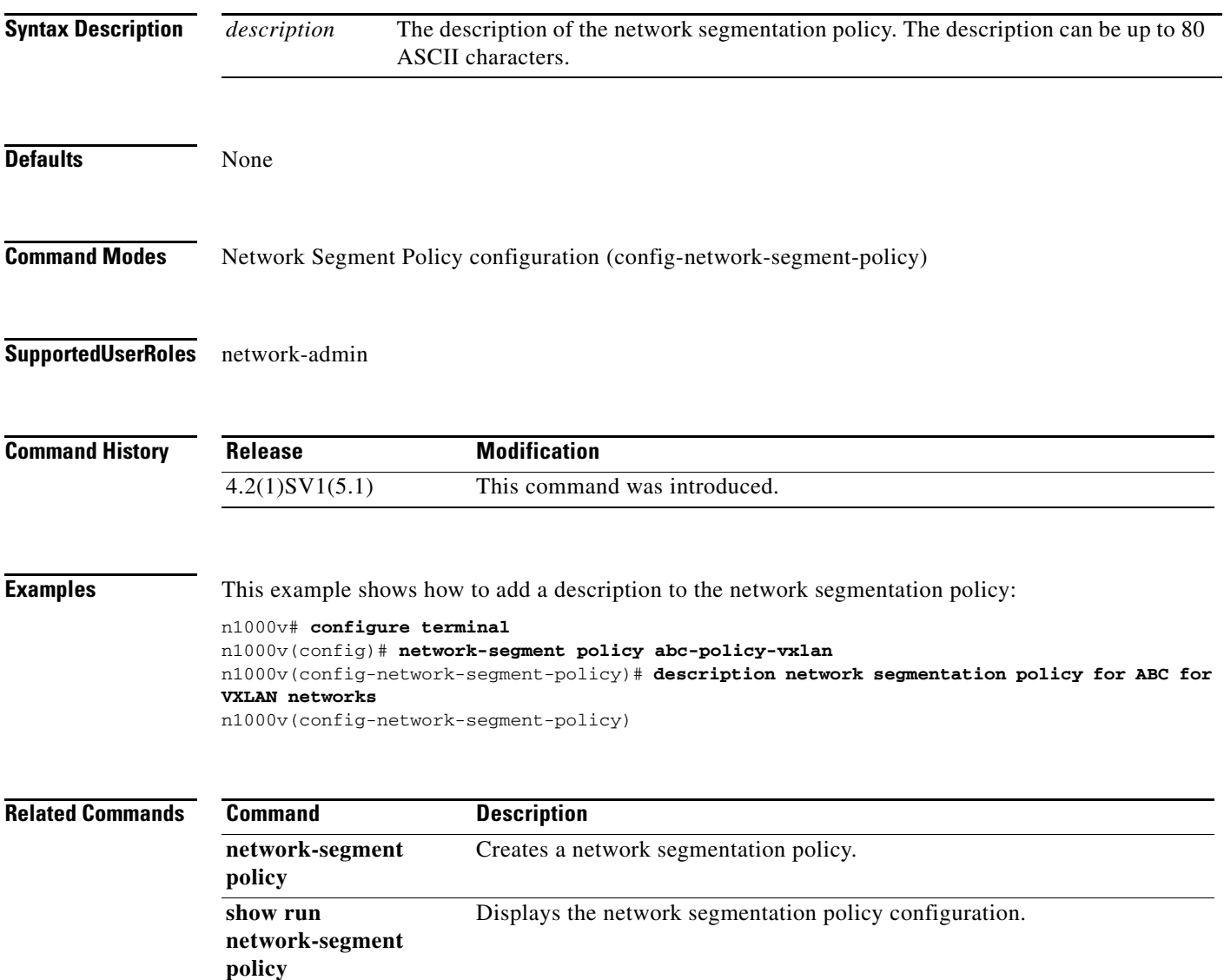

# **description (Port Profile Role)**

To add a description to a port profile role, use the **description** command. To remove the description, use the **no** form of this command.

**description** *string*

**no description**

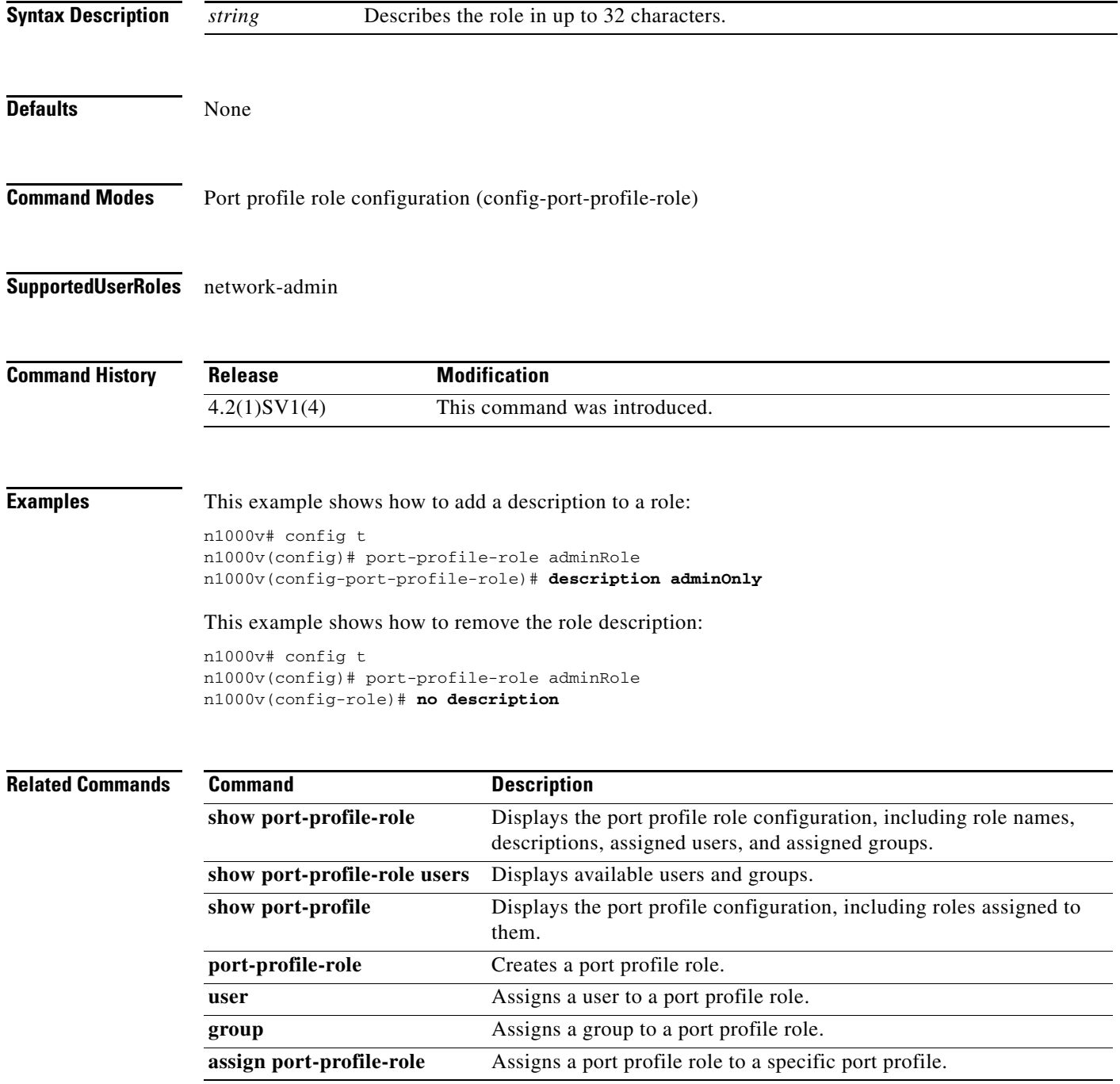

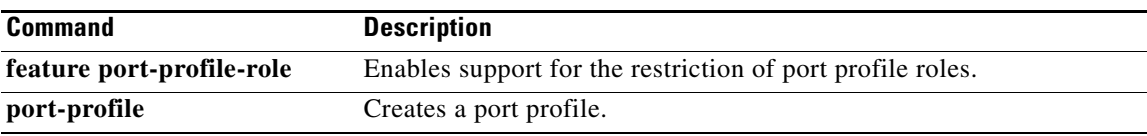

# **description (QoS)**

To add a description to a QoS class map, policy map, or table map use the **description** command. To remove the description, use the **no** form of this command.

**description** *text*

**no description** *text*

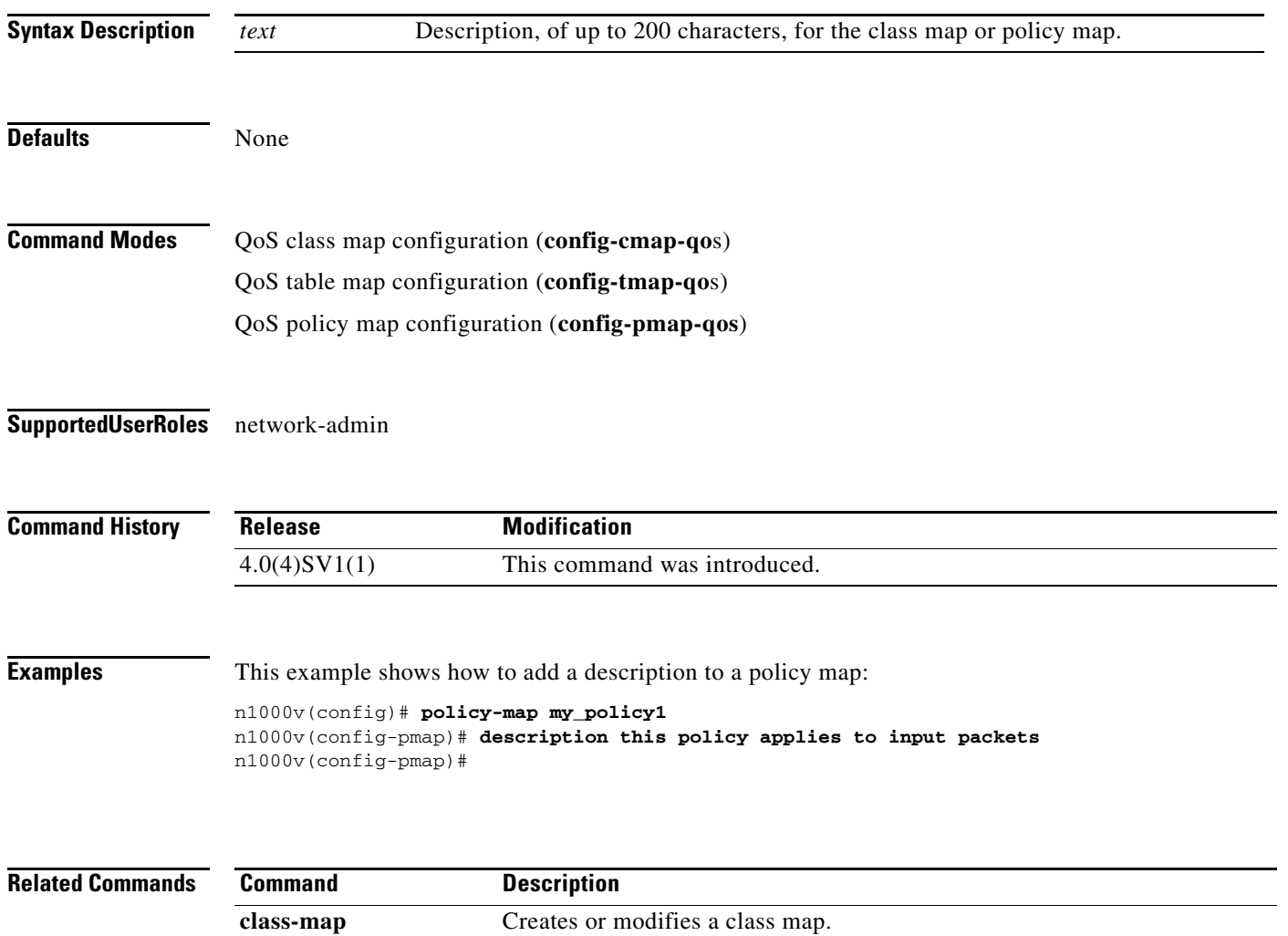

**policy-map** Creates or modifies a policy map. **table-map** Creates or modifies a QoS table map.

# **description (role)**

To add a description for a role, use the **description** command. To remove a description of a role, use the **no** form of this command.

**description** *string*

**no description**

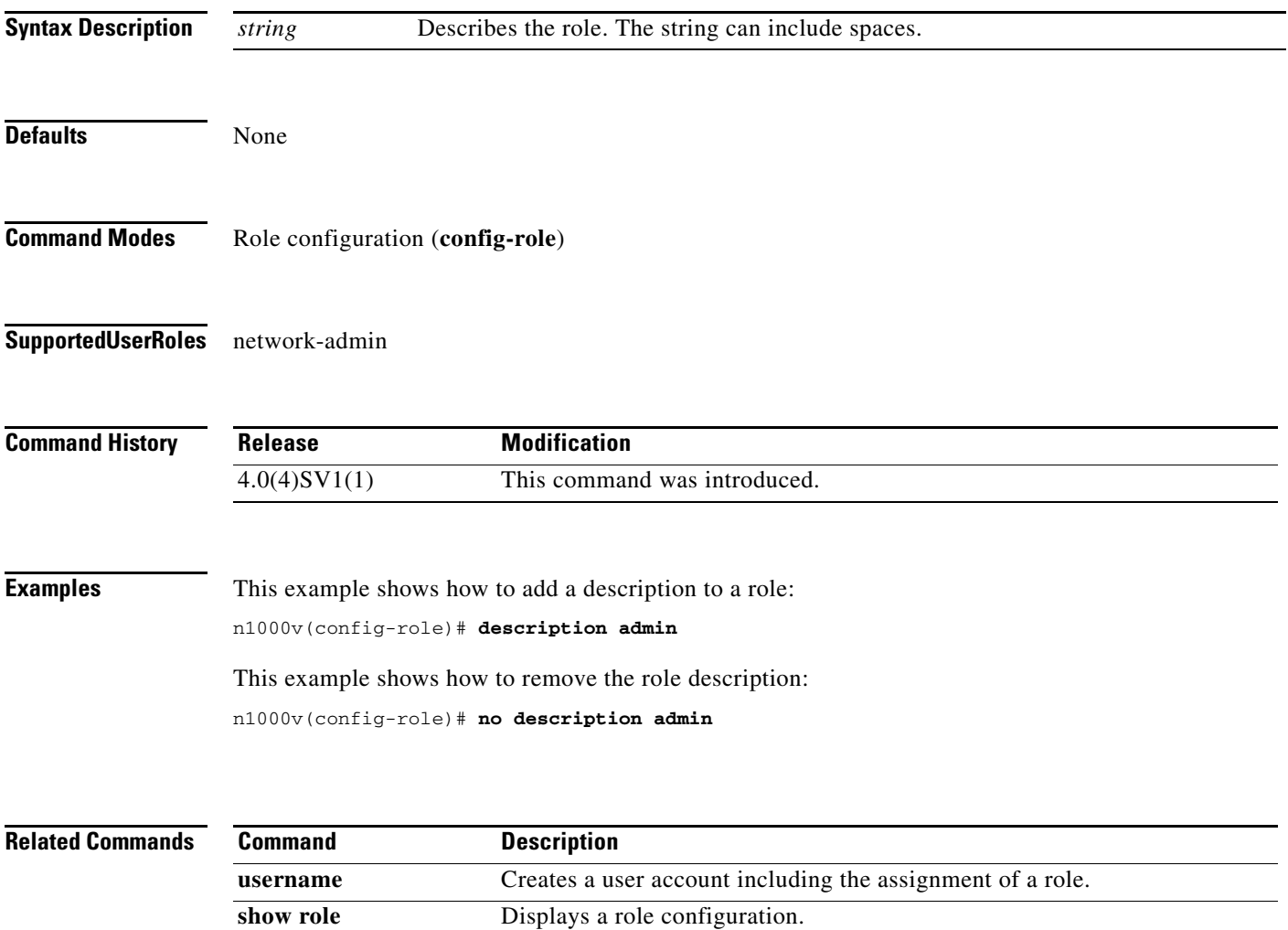

**The Contract of the Contract of the Contract of the Contract of the Contract of the Contract of the Contract o** 

# **description (SPAN)**

To add a description to a SPAN session, use the **description** command. To remove the description, use the **no** form of this command.

**description** *string*

**no description**

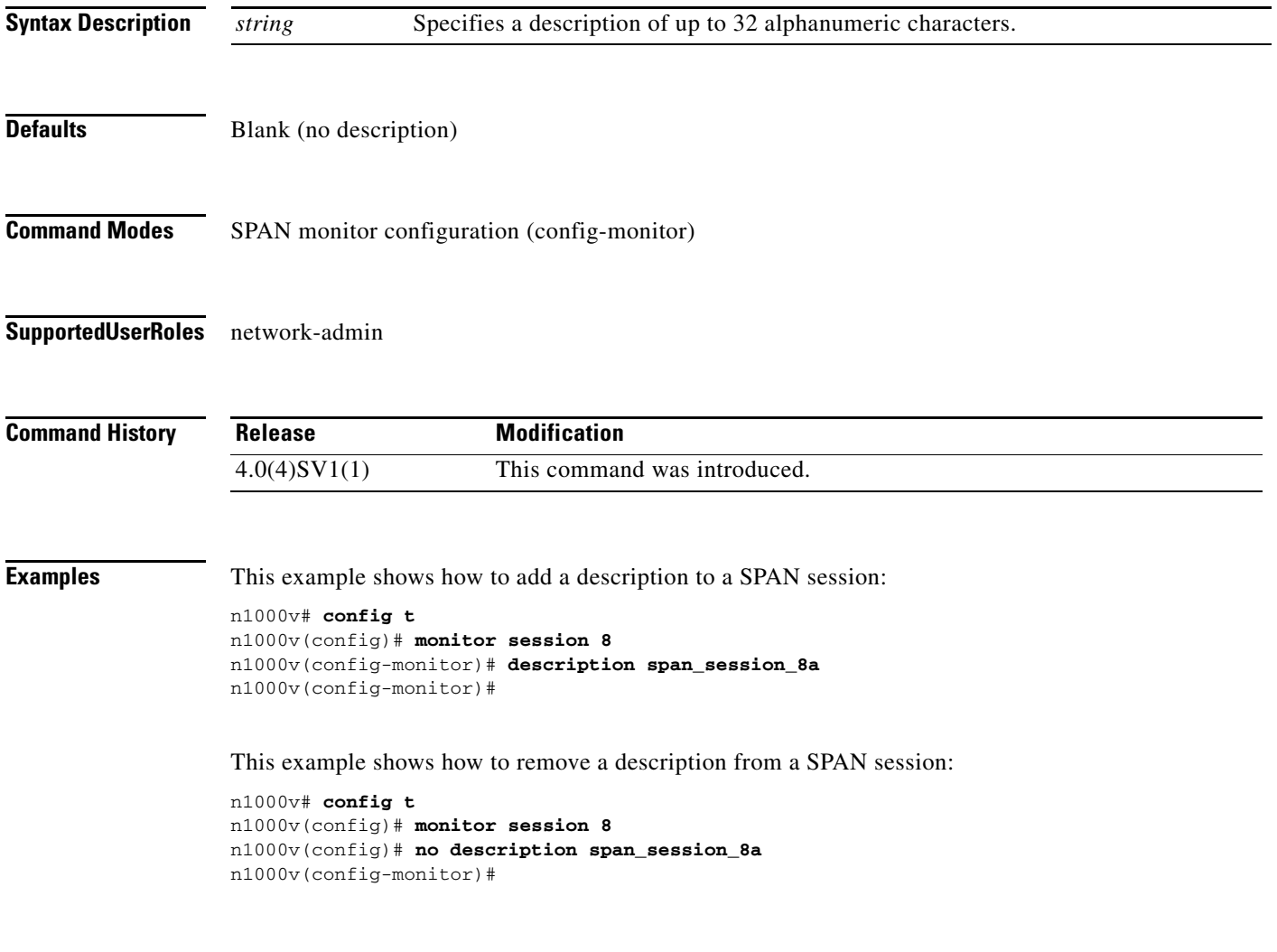

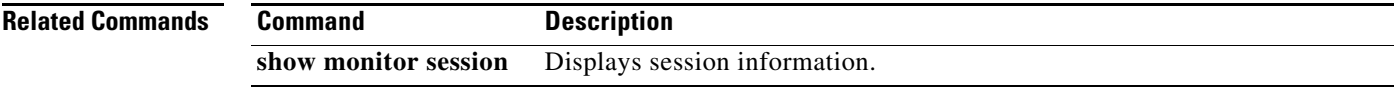

## **destination (NetFlow)**

To add a destination IP address or VRF to a NetFlow flow exporter, use the **destination** command. To remove the IP address or VRF, use the **no** form of this command.

**destination** {*ipaddr* | *ipv6addr*} [**use-vrf** *vrf\_name*]

**no destination**

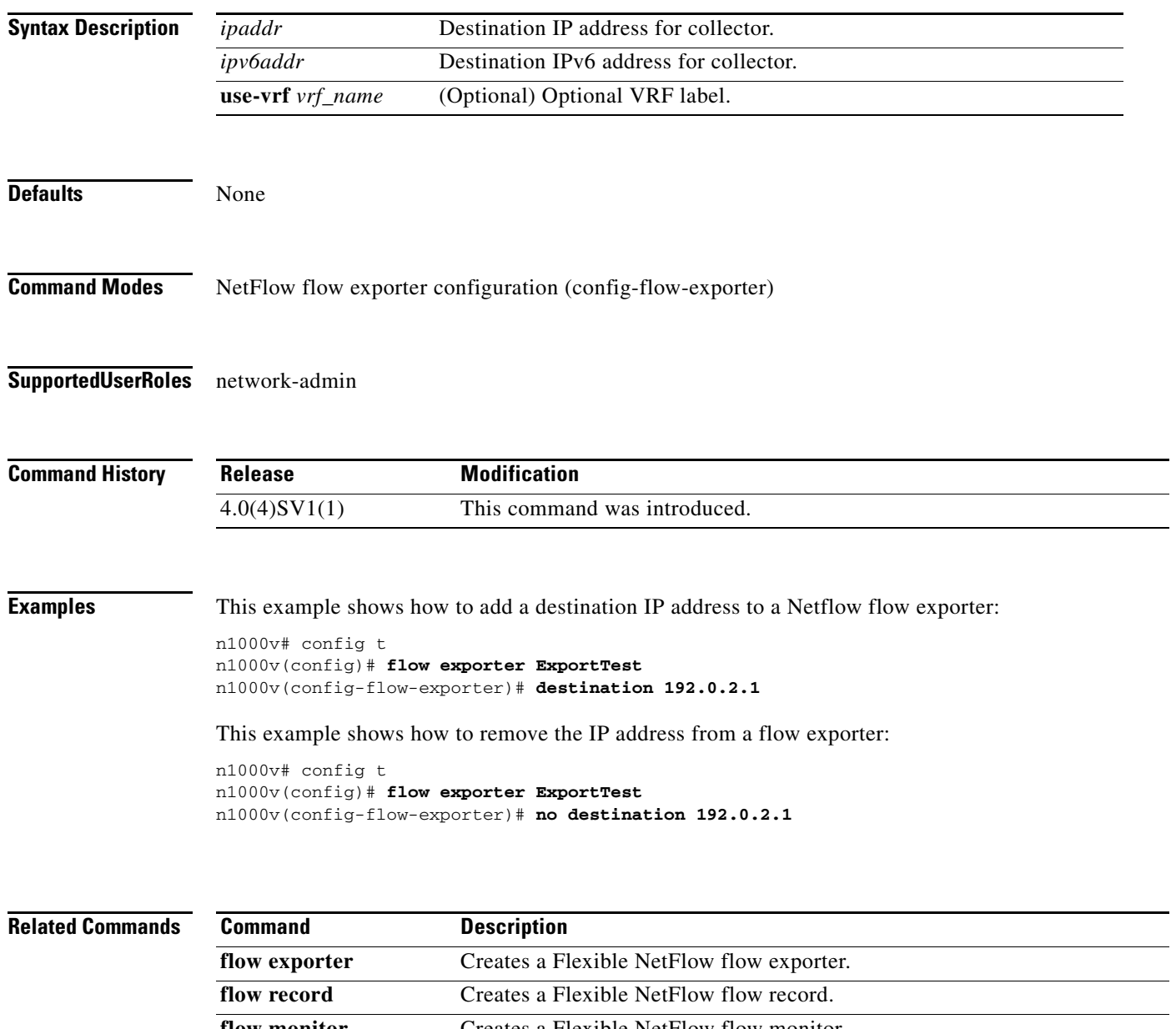

### **destination interface (SPAN)**

To configures the port(s) in a SPAN session to act as destination(s) for copied source packets, use the **destination interface** command. To remove the destination interface, use the **no** form of this command.

**destination interface** *type number(s)\_or\_range*

**no destination interface** *type number(s)\_or\_range*

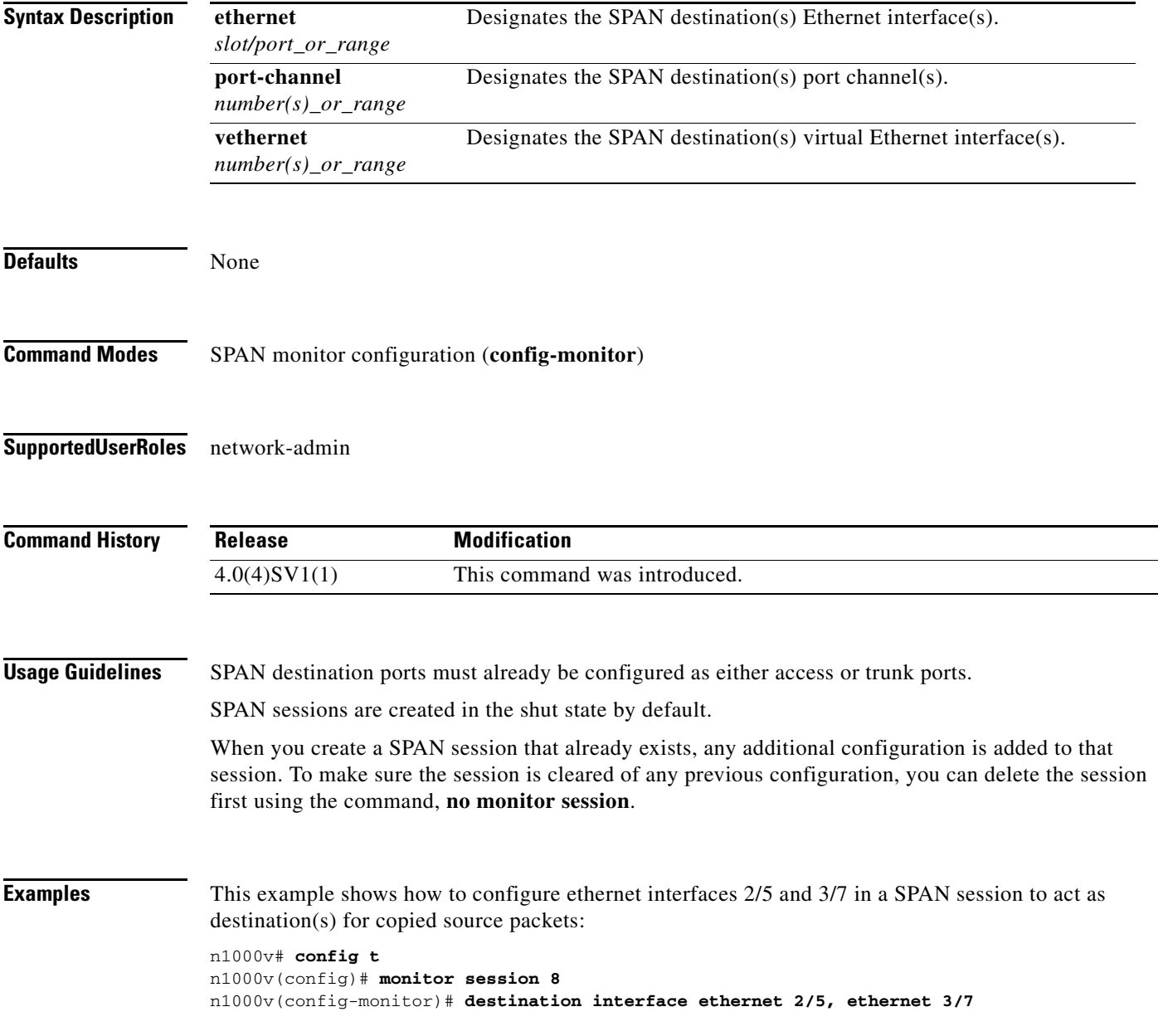

This example shows how to remove the SPAN configuration from destination interface ethernet 2/5:

```
n1000v# config t
n1000v(config)# monitor session 8
n1000v(config-monitor)# no destination interface ethernet 2/5
```
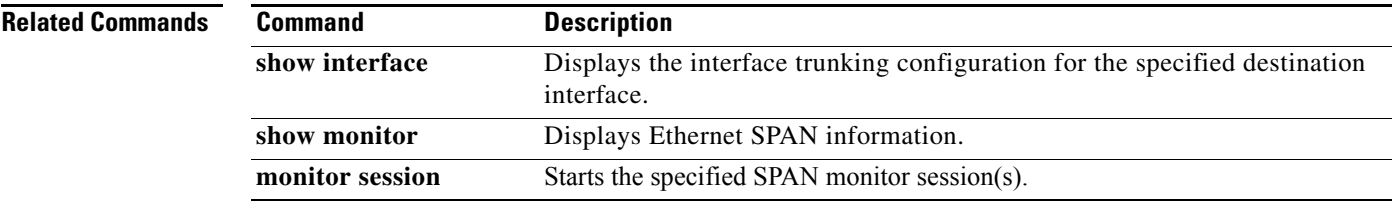

# **dir**

To display the contents of a directory or file, use the **dir** command.

**dir** [**bootflash: | debug: | log: | volatile:]**

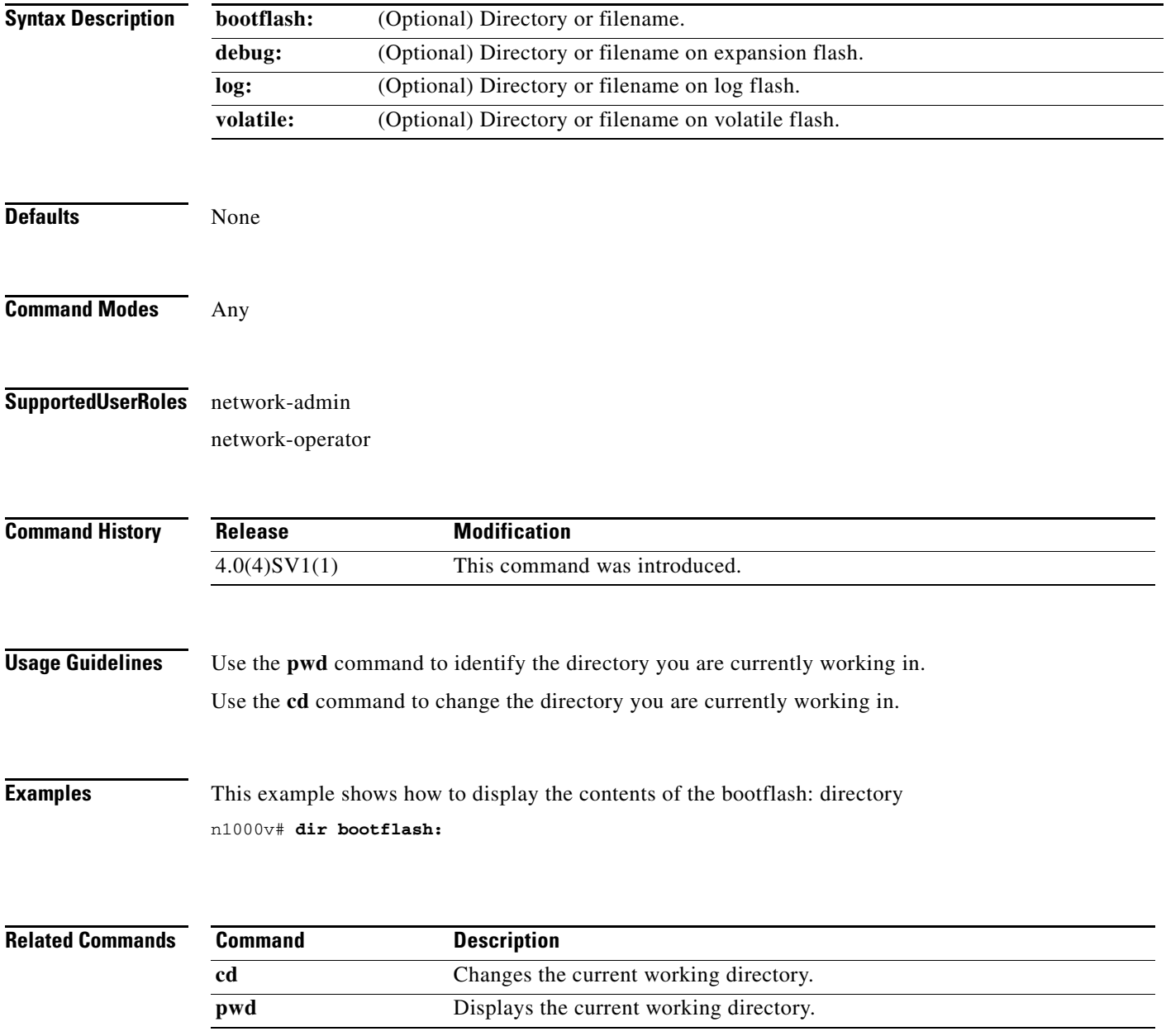

**dir**
a ka

# **disable-loop-detection**

To disable the loop detection mechanism to support a redundant routing protocol, use the **disable-loop-detection** command. To enable the loop detection mechanism, use the **no** form of this command.

**disable-loop-detection {carp|hsrp| vrrp| custom-rp** {[**src-mac-range** *mac\_range\_start mac\_range\_end*] [**dest-ip** *dest\_ip*] [**ip-proto** *proto\_no*] [**port** *port\_no*]}**}**

**no disable-loop-detection {carp|hsrp| vrrp|custom-rp** {[**src-mac-range** *mac\_range\_start mac\_range\_end*] [**dest-ip** *dest\_ip*] [**ip-proto** *proto\_no*] [**port** *port\_no*]}**}**

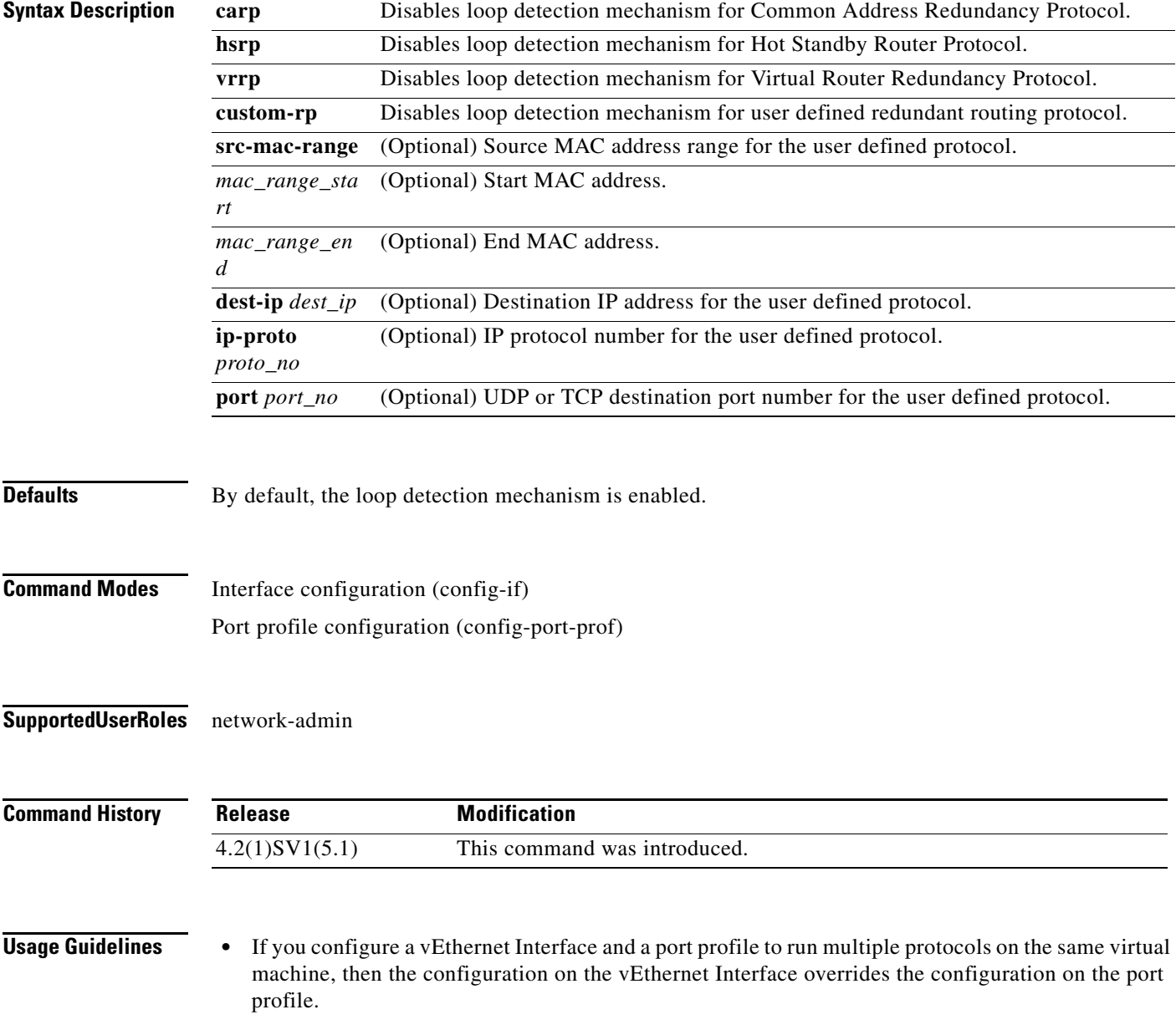

- **•** Disable IGMP Snooping on both Cisco Nexus 1000 and upstream switches between the servers to support most redundant routing protocols.
- **•** Disable loop detection configuration is not supported on PVLAN ports.
- **•** Disable loop detection configuration is not supported on the port security ports.

```
Examples This example shows how to disable loop detection for redundant routing protocols:
                   n1000v(config)# int veth5
                   n1000v(config-if)# disable-loop-detection carp
                   n1000v(config-if)# disable-loop-detection vrrp
                   n1000v(config-if)# disable-loop-detection hsrp
                   n1000v(config-if)# disable-loop-detection custom-rp dest-ip 224.0.0.12 port 2234
                   n1000v(config-if)# end
                   n1000v# show running-config interface vethernet 5
                   !Command: show running-config interface Vethernet5
                   !Time: Fri Nov 4 02:21:24 2011
                   version 4.2(1)SV1(5.1)
                   interface Vethernet5
                   inherit port-profile vm59
                   description Fedora117, Network Adapter 2
                   disable-loop-detection carp
                   disable-loop-detection custom-rp dest-ip 224.0.0.12 port 2234
                   disable-loop-detection hsrp
                   disable-loop-detection vrrp
                   vmware dvport 32 dvswitch uuid "ea 5c 3b 50 cd 00 9f 55-41 a3 2d 61 84 9e 0e c4"
                   vmware vm mac 0050.56B3.00B2
```
n1000v#

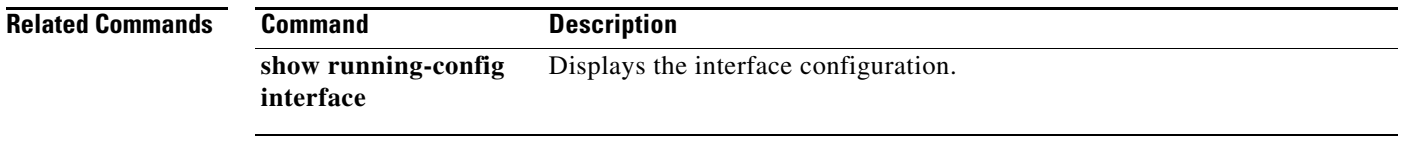

# **domain id**

To assign a domain-id, use the **domain id** command. To remove a domain-id, use the **no** form of this command.

**domain id** *number*

**no domain id**

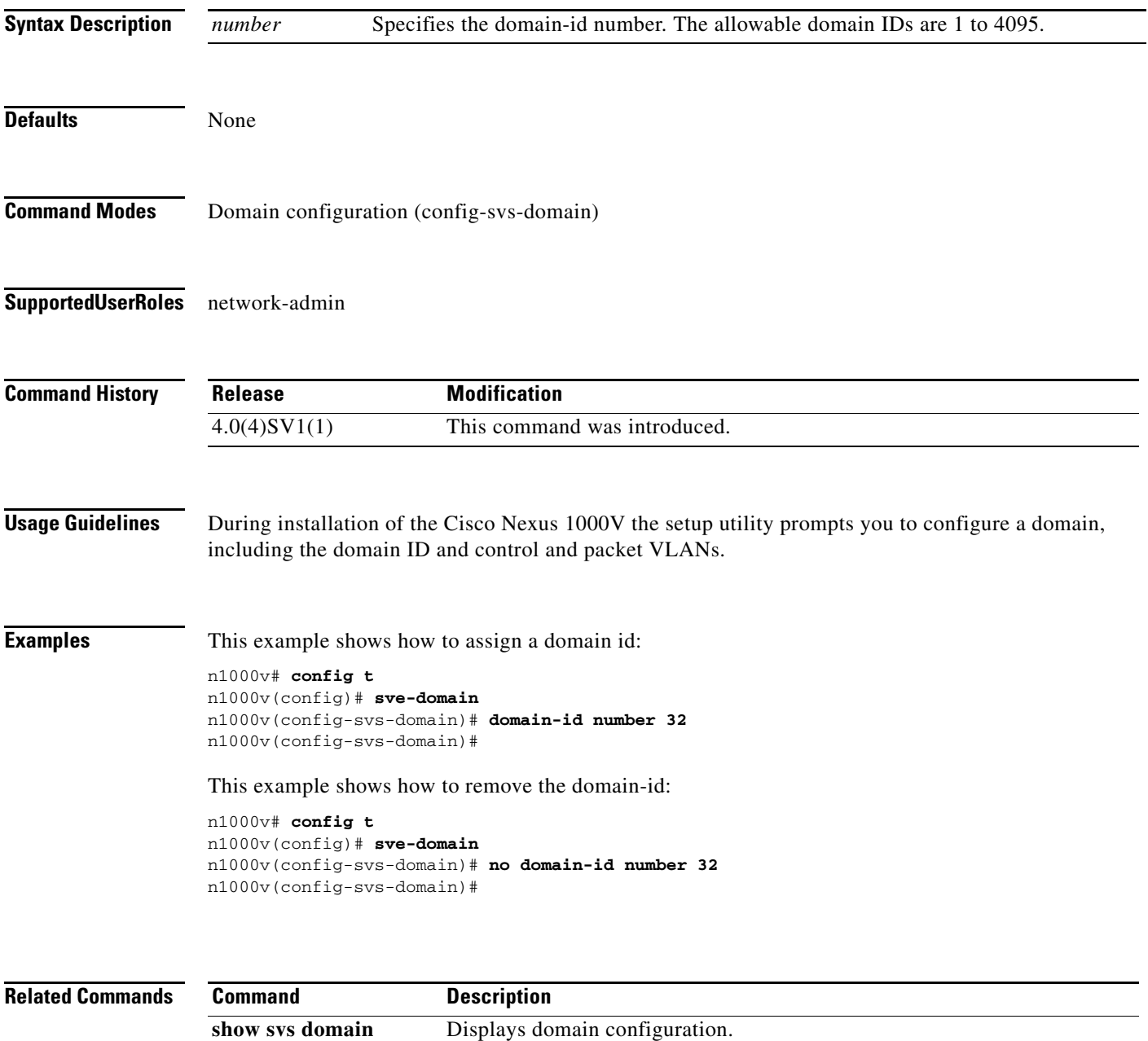

п

### **dscp (NetFlow)**

To add a differentiated services codepoint (DSCP) to a NetFlow flow exporter, use the **dscp** command. To remove the DSCP, use the **no** form of this command.

**dscp** *value*

**no dscp**

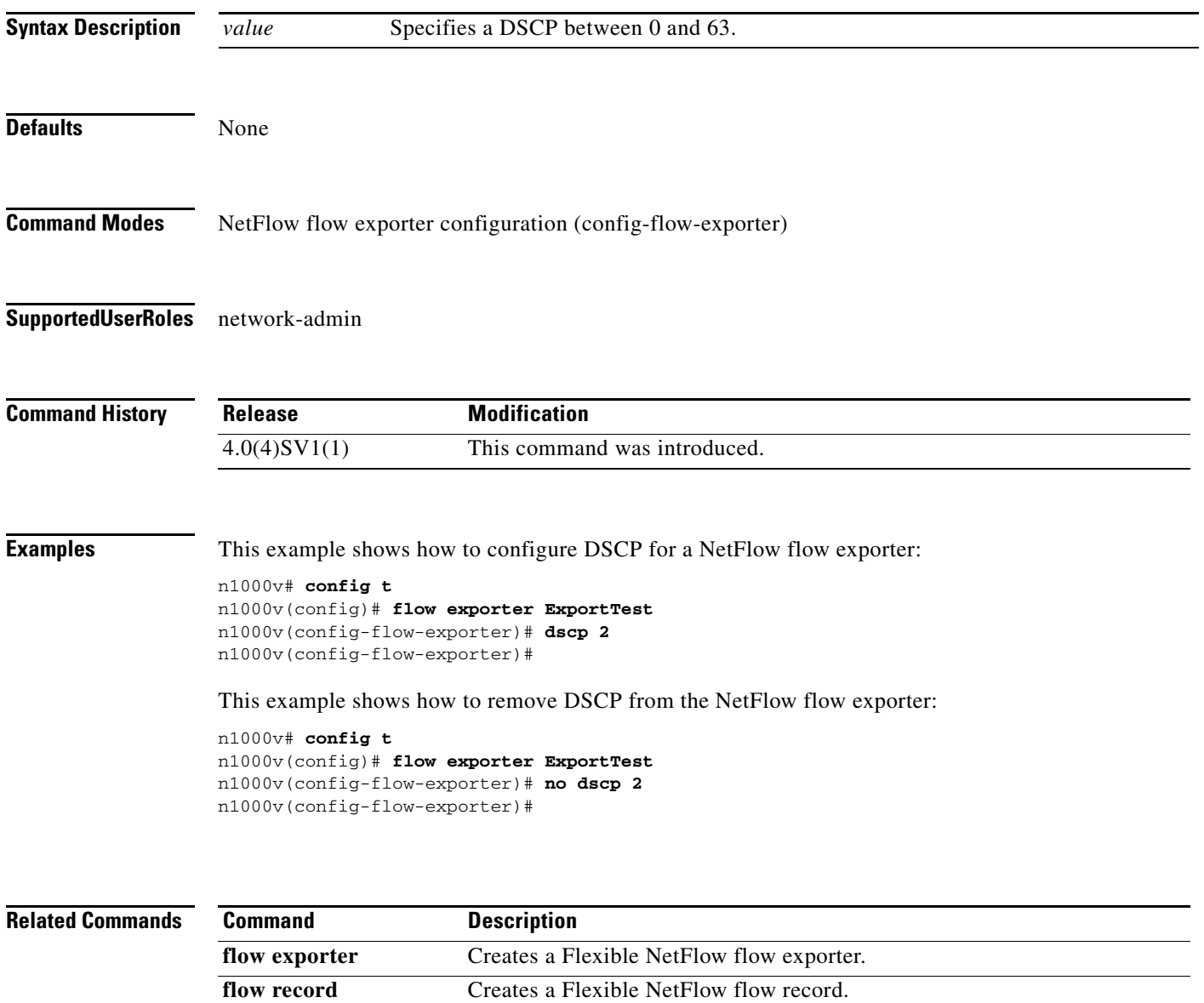

**flow monitor** Creates a Flexible NetFlow flow monitor.

**show flow exporter** Displays information about the NetFlow flow exporter. **show flow record** Displays information about NetFlow flow records. **show flow monitor** Displays information about the NetFlow flow monitor.

### **duplex**

To set the duplex mode for an interface as full, half, or autonegotiate, use the **duplex** command. To revert back to the default setting, use the **no** form of this command.

**duplex** {**full** | **half** | **auto**}

**no duplex** [**full** | **half** | **auto**]

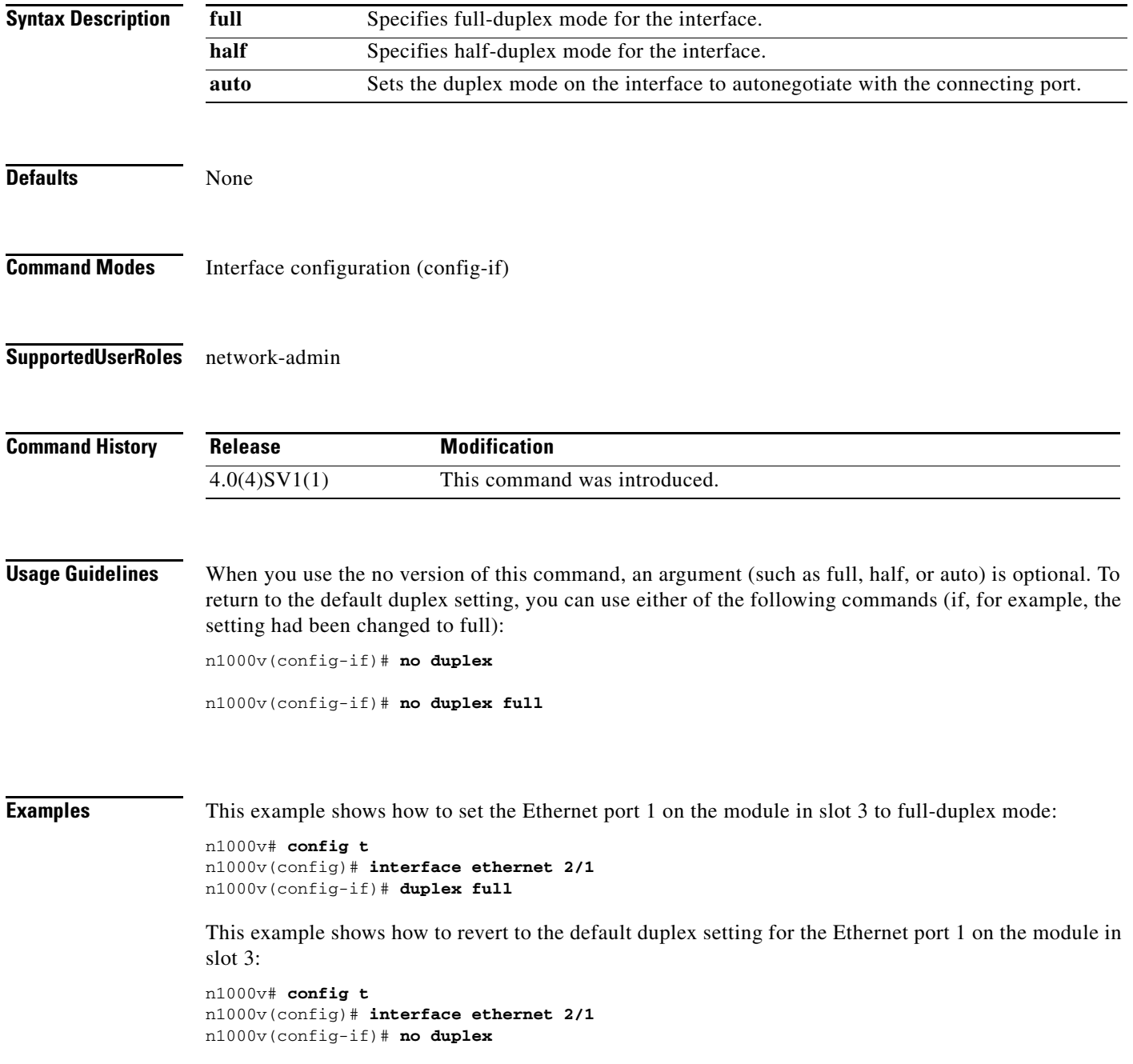

### **Related Comman**

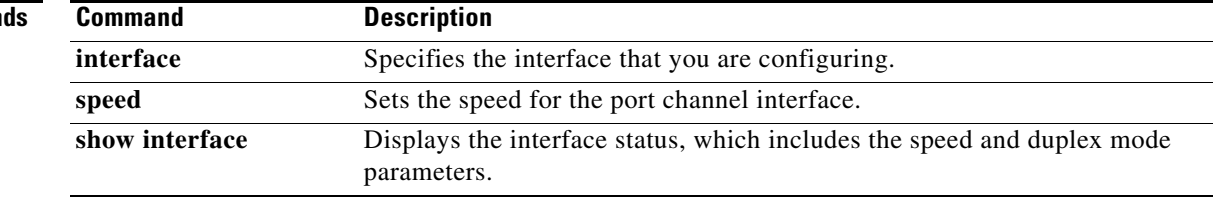

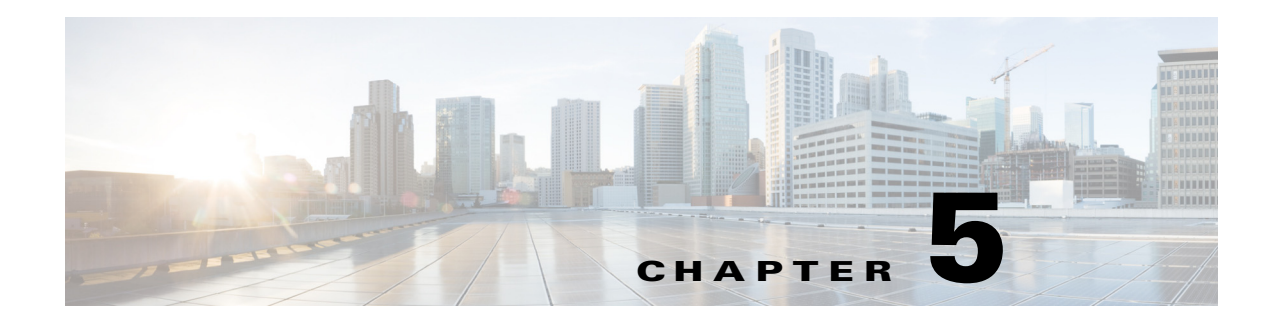

# **E Commands**

This chapter describes the Cisco Nexus 1000V commands that begin with the letter, E.

### **echo**

To echo an argument back to the terminal screen, use the **echo** command.

**echo** [**backslash-interpret**] [*text*]

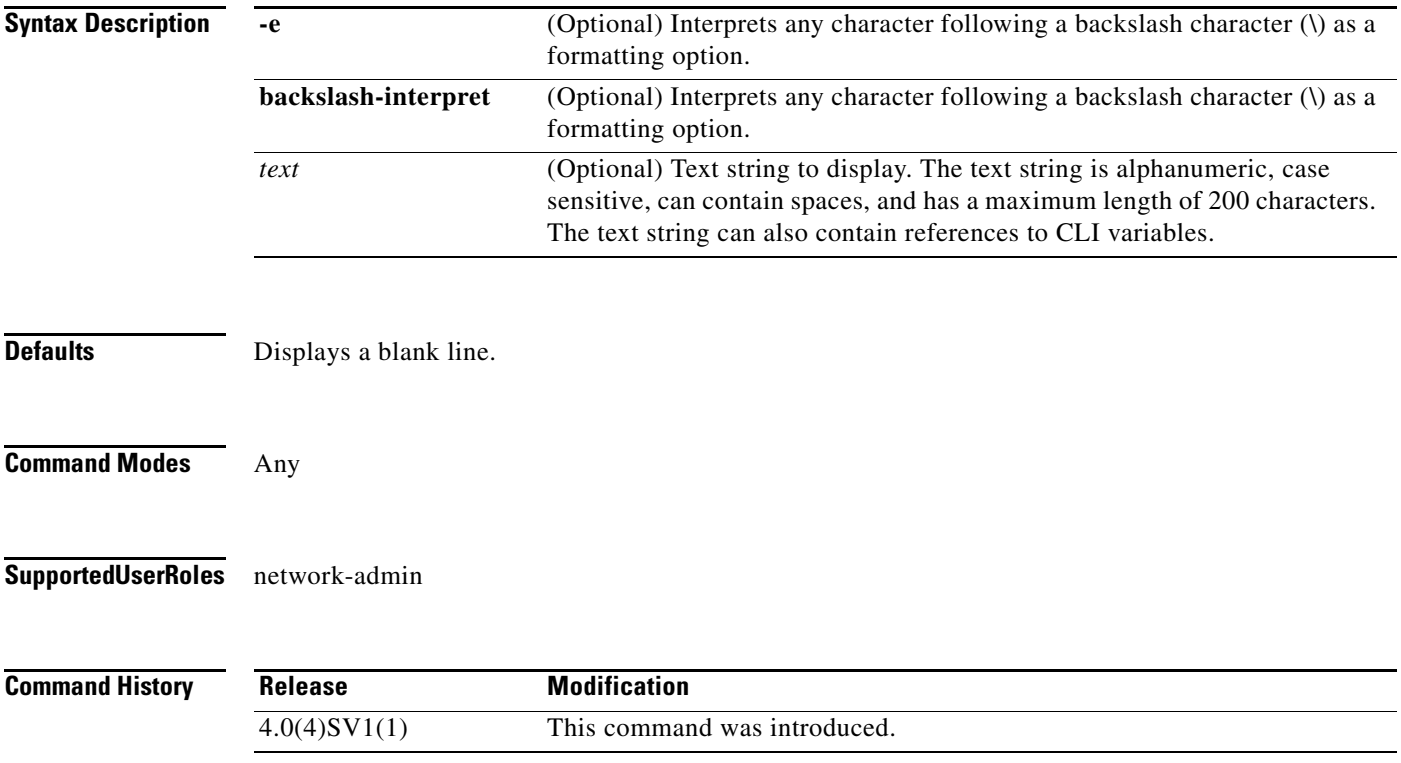

T

<span id="page-187-0"></span>**Usage Guidelines** You can use this command in a command script to display information while the script is running.

[Table 5-1](#page-187-0) lists the formatting keywords that you can insert in the text when you include the **-e** or **backslash-interpret** keyword.

| <b>Formatting</b><br><b>Option</b> | <b>Description</b>                                            |
|------------------------------------|---------------------------------------------------------------|
| $\mathbf{h}$                       | Back spaces.                                                  |
| $\chi$                             | Removes the new line character at the end of the text string. |
| $\mathcal{F}$                      | Inserts a form feed character.                                |
| $\ln$                              | Inserts a new line character.                                 |
| $\mathbf{r}$                       | Returns to the beginning of the text line.                    |
| $\mathbf{t}$                       | Inserts a horizontal tab character.                           |
| $\mathbf{v}$                       | Inserts a vertical tab character.                             |
| $\mathcal{N}_{\mathcal{N}}$        | Displays a backslash character.                               |
| $\lambda$ nnn                      | Displays the corresponding ASCII octal character.             |

*Table 5-1 Formatting Options for the echo Command*

**Examples** This example shows how to display a blank line at the command prompt:

n1000v# **echo**

This example shows how to display a line of text at the command prompt:

```
n1000v# echo Script run at $(TIMESTAMP).
Script run at 2008-08-12-23.29.24.
```
This example shows how to use a formatting option in the text string:

n1000v# **echo backslash-interpret This is line #1. \nThis is line #2.** This is line #1. This is line #2.

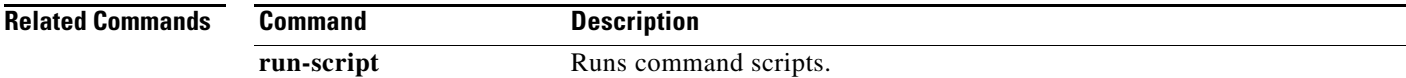

## **ecp max retries**

To configure the number of times ECP retries sending an upper layer protocol message, use the **ecp max retries** command**.** Use the no form of this command to revert to the default value.

**ecp max retries** *< value>*

**[no] ecp max retries**

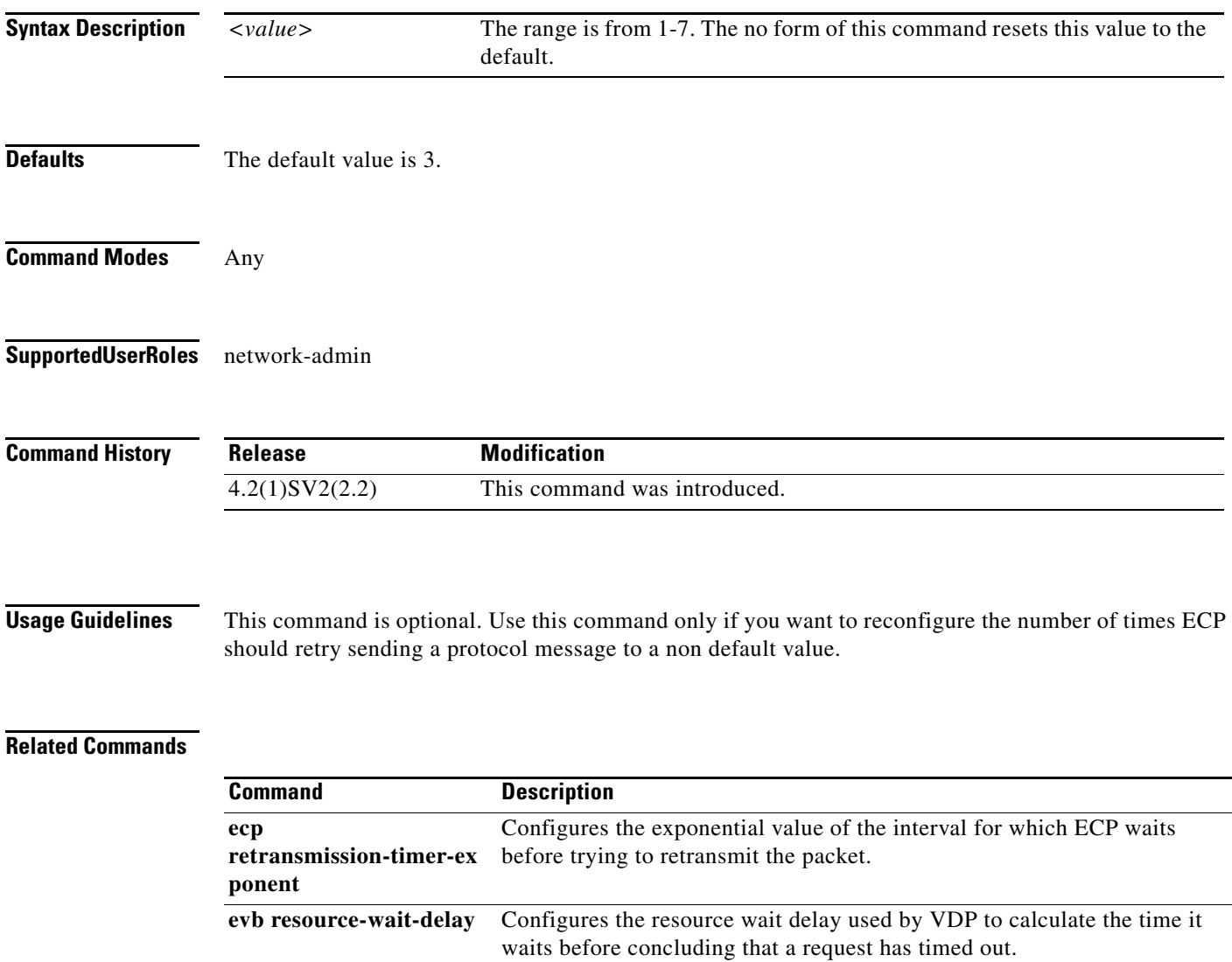

**evb reinit-keep-alive** Configures the interval at which VDP refreshes the VSI state with in the bridge by sending a VDP associate refresh.

## **ecp retransmission-timer-exponent**

To configure the exponential value of the interval for which ECP waits before trying to retransmit a packet, use the **ecp retransmission-timer-exponent command**. Use the no form of this command to revert to the default value.

**ecp retransmission-timer-exponent command** *< value>*

**[no] ecp retransmission-timer-exponent command**

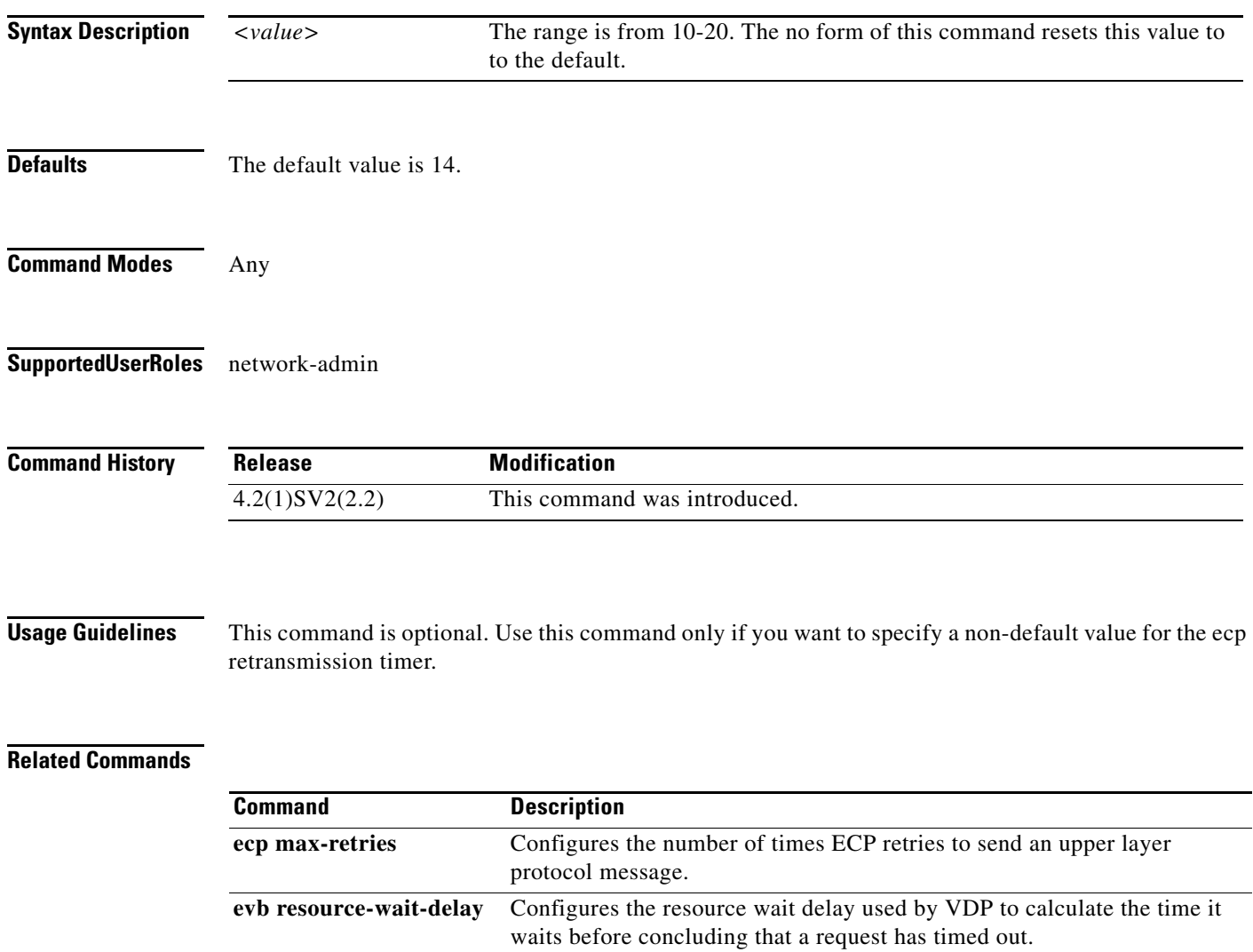

**evb reinit-keep-alive** Configures the interval at which VDP refreshes the VSI state with in the bridge by sending a VDP associate refresh.

# **encapsulation dot1q vlan id bridge-domain**

Creates a VLAN-VXLAN mapping on the service module.

**encapsulation dot1q** *vlan id* **bridge-domain**[*bd-name*]

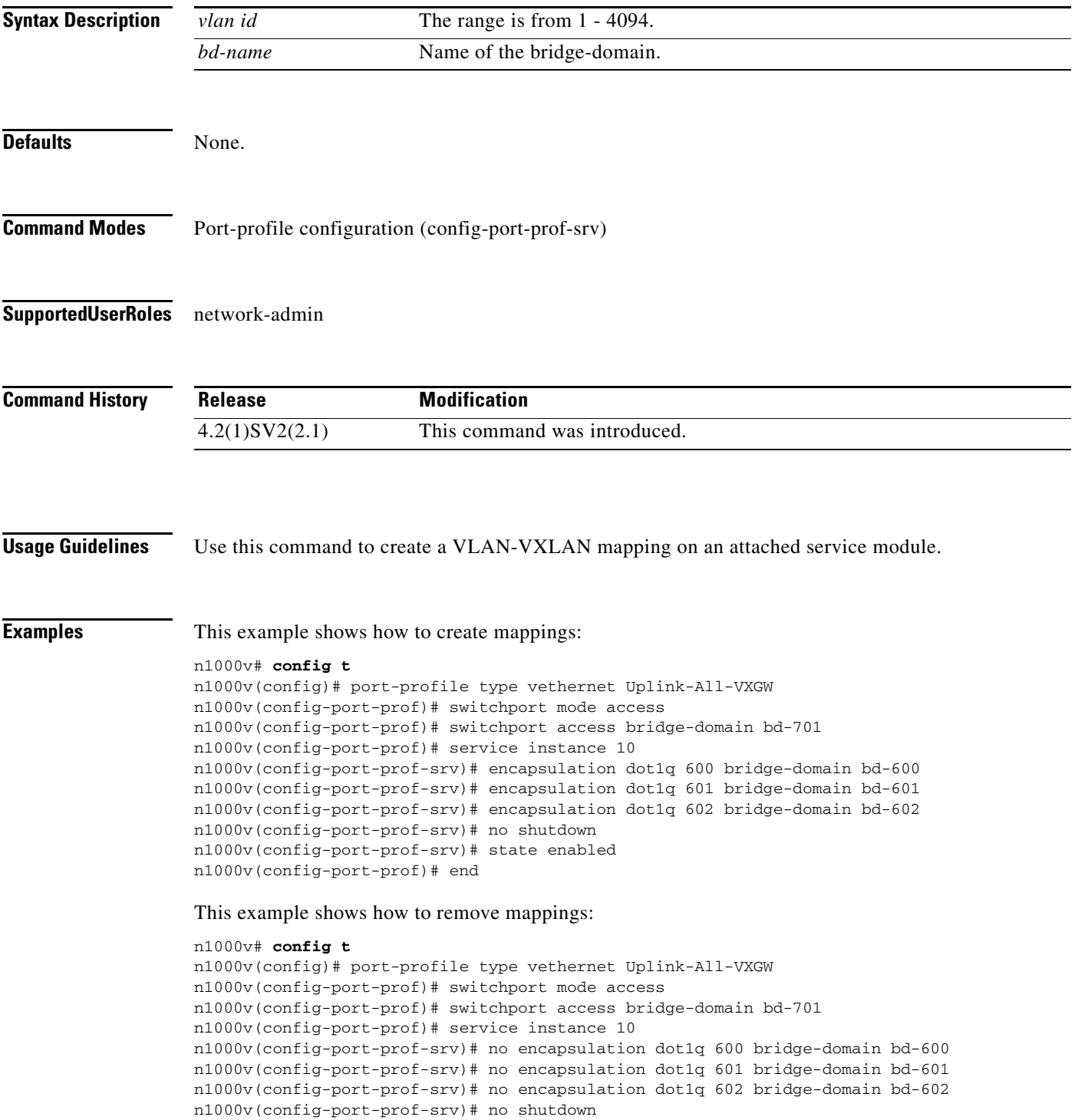

n1000v(config-port-prof-srv)# state enabled n1000v(config-port-prof)# end

**Related Commands** None.

### **end**

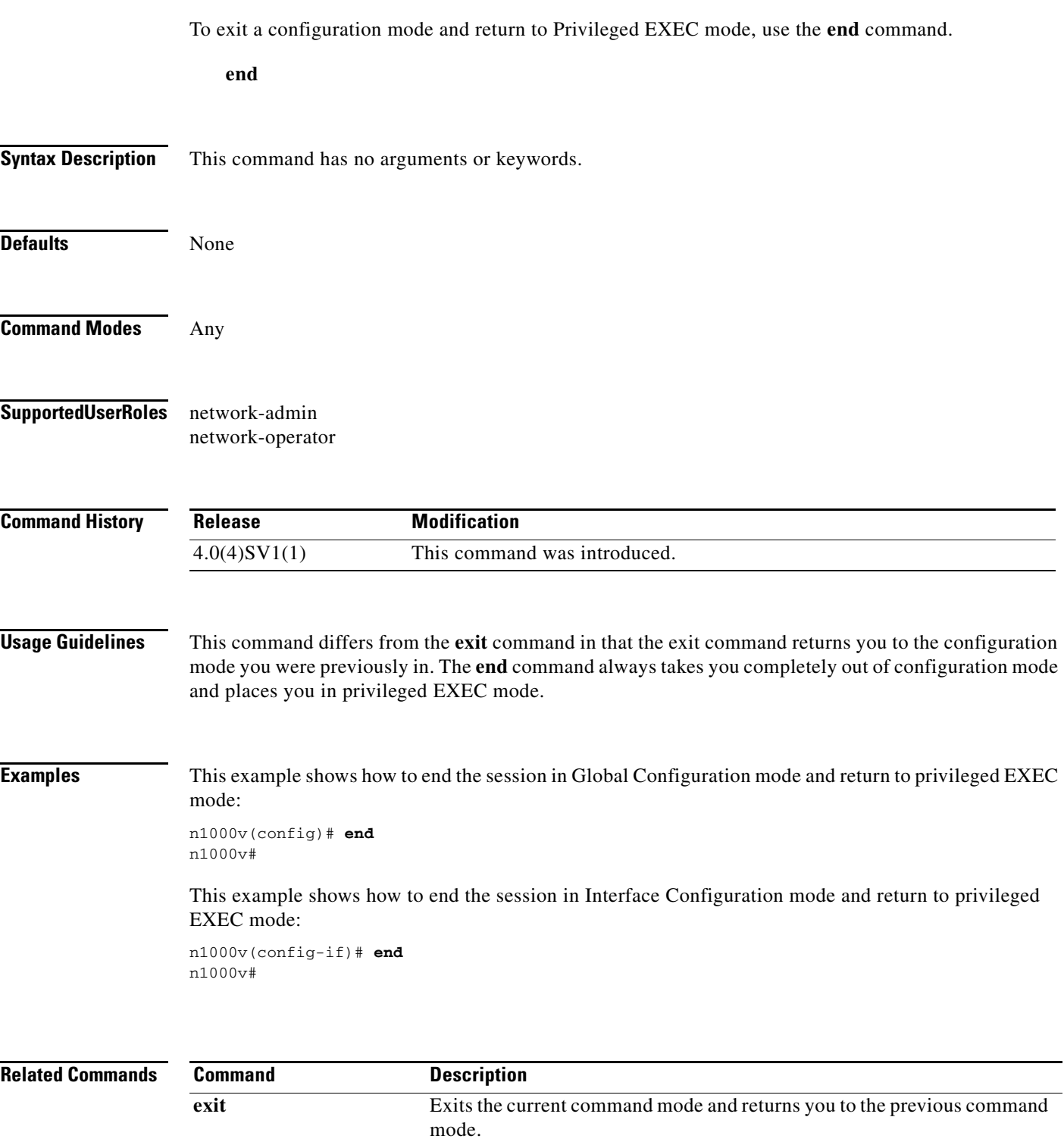

### **errdisable detect cause**

To detect the reason an interface is error-disabled, use the **errdisable detect cause** command. To stop error detection, use the **no form** of this command.

**errdisable detect cause** {**acl-exception** | **all** | **link-flap** | **loopback** | **arp-inspection** | **dhcp-rate-limit** | **qos-exception**}

**no errdisable detect cause** {**acl-exception** | **all** | **link-flap** | **loopback** | **arp-inspection** | **dhcp-rate-limit** | **qos-exception**}

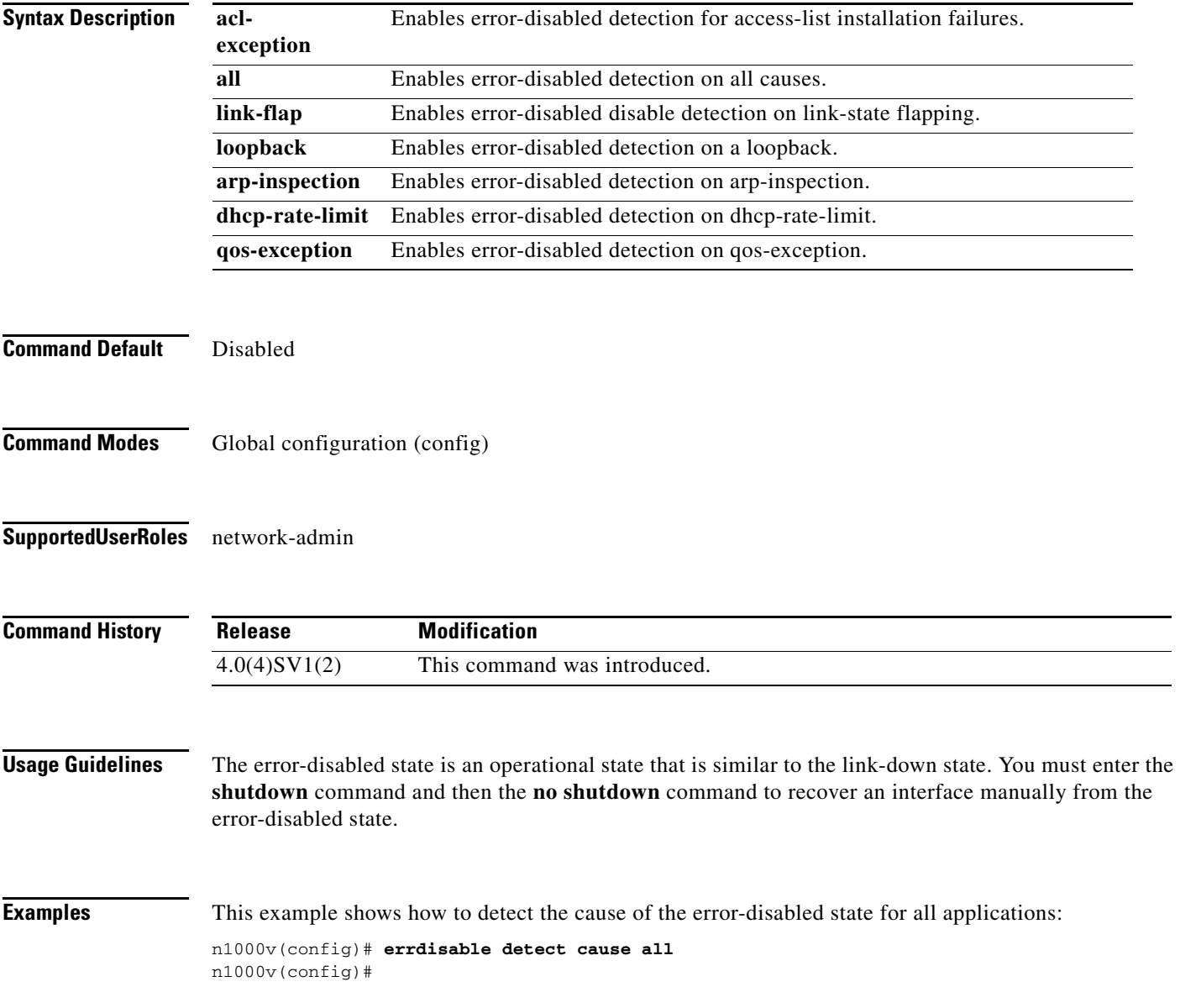

### **Related Commands**

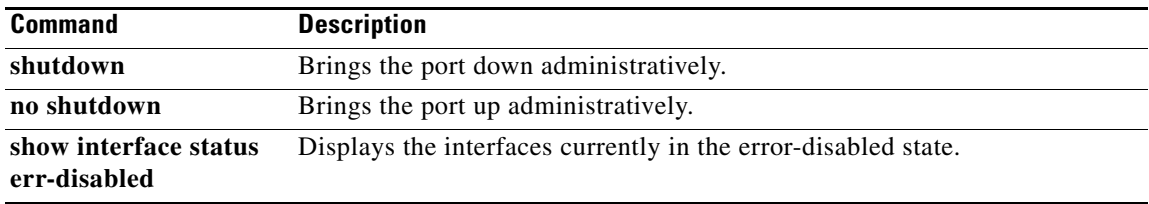

## **errdisable recovery cause**

To enable the automatic recovery from the error-disabled (errdisable) state for an application, use the **errdisable recovery cause** command. To return to the default setting, use the **no form** of this command.

**errdisable recovery cause** {**all** | **arp-inspection | bpduguard** | **dhcp-rate-limit | link-flap** | **failed-port-state** | **psecure-violation** | **security-violation** | **storm-control** | **udld | vpc-peerlink**}

**no errdisable recovery cause** {**all** | **arp-inspection | bpduguard** | **dhcp-rate-limit | link-flap** | **psecure-violation** | **security-violation** | **storm-control** | **udld | vpc-peerlink**}

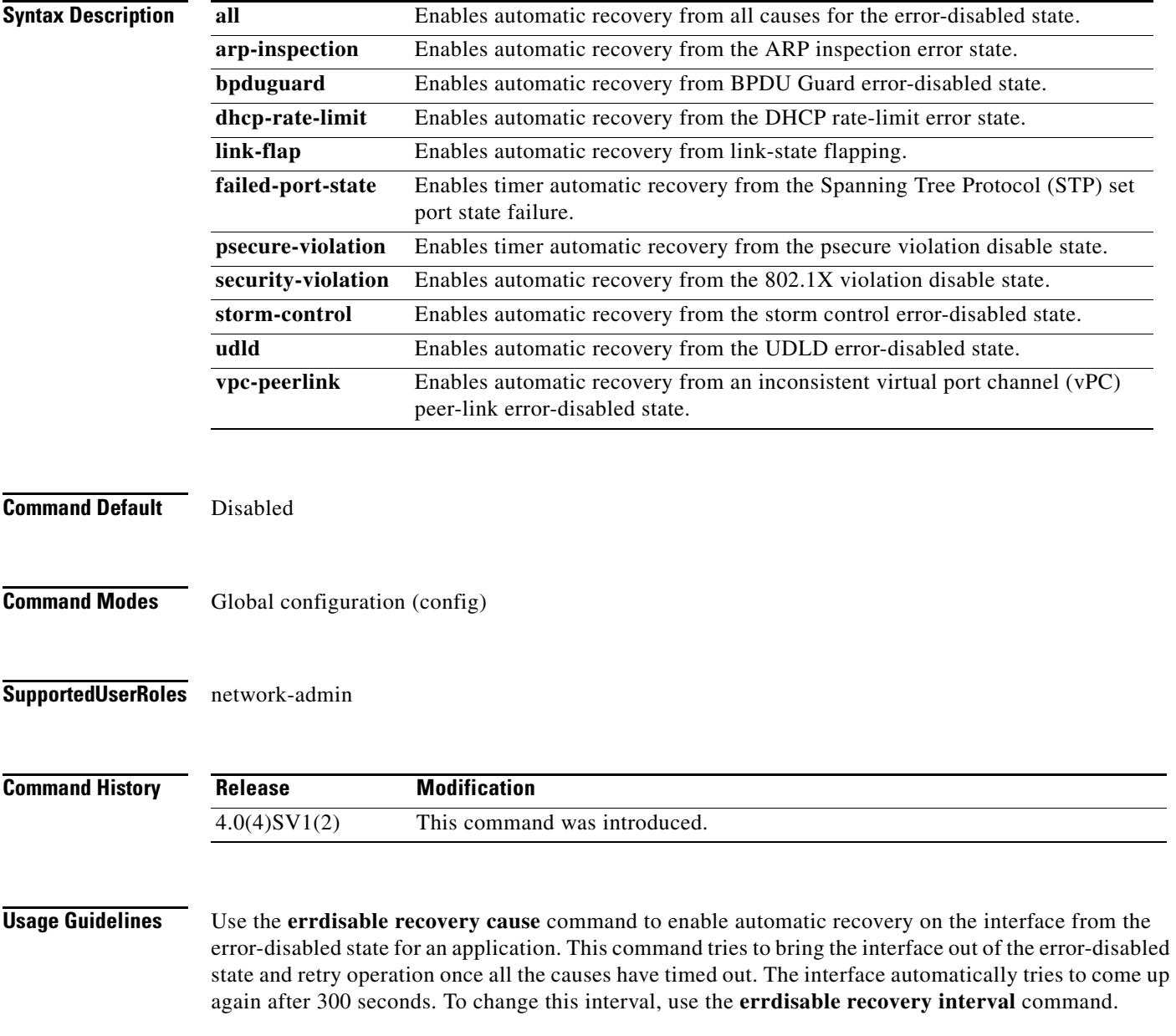

**Examples** This example shows how to automatically recover from the error-disabled state for link flapping after you have enabled the recovery timer:

> n1000v(config)# **errdisable recovery cause link-flap** n1000v(config)#

### **Related Commands Command Description**

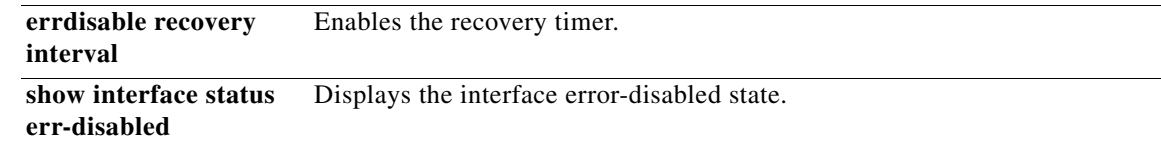

п

# **errdisable recovery interval**

To enable the recovery timer, use the **errdisable recovery interval** command.

**errdisable recovery interval** *interval*

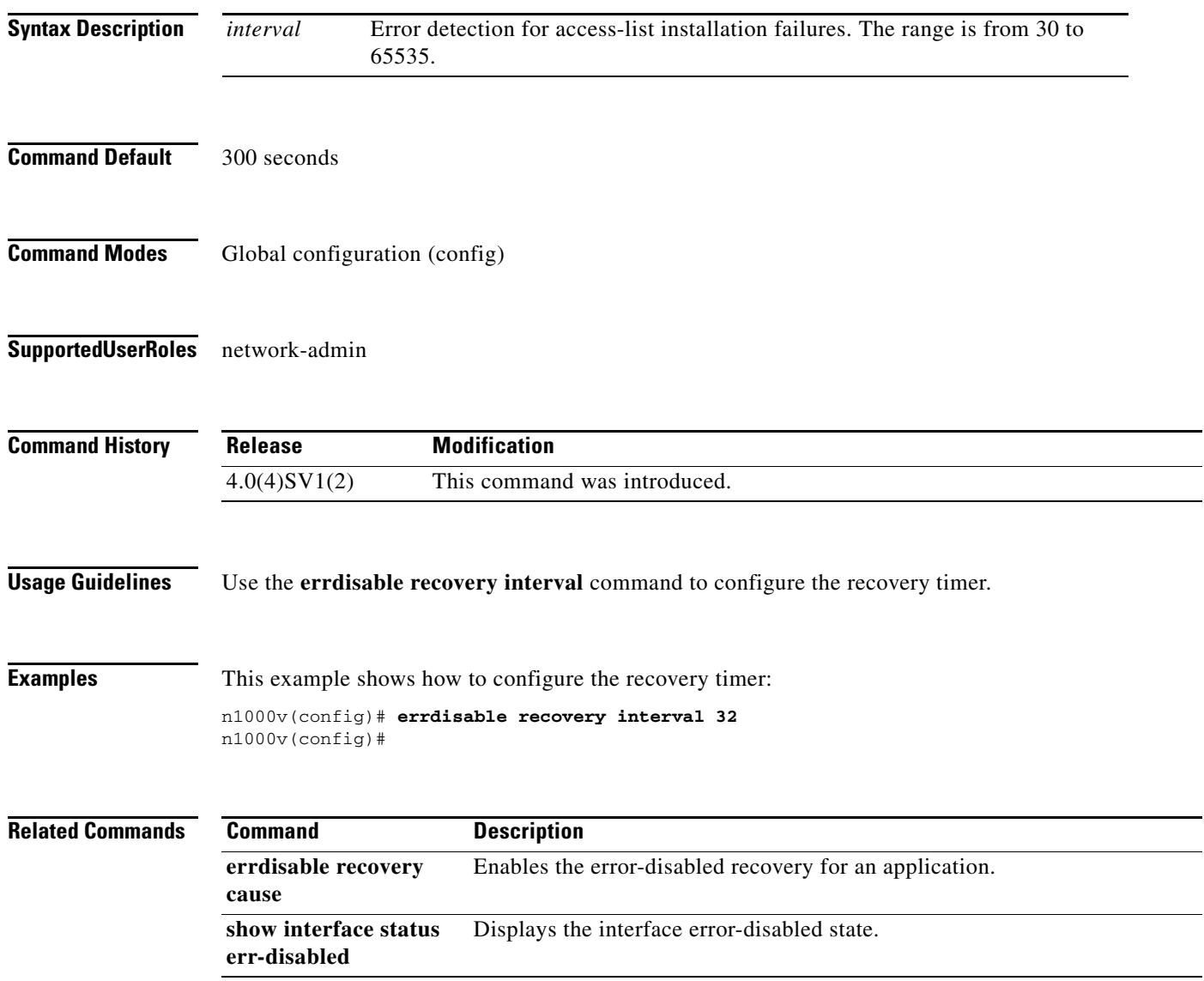

# **erspan-id**

To add an Encapsulated Remote Switch Port Analyzer (ERSPAN) ID to the session configuration and save it in the running configuration, use the **erspan-id** command.

**erspan-id** *flow\_id*

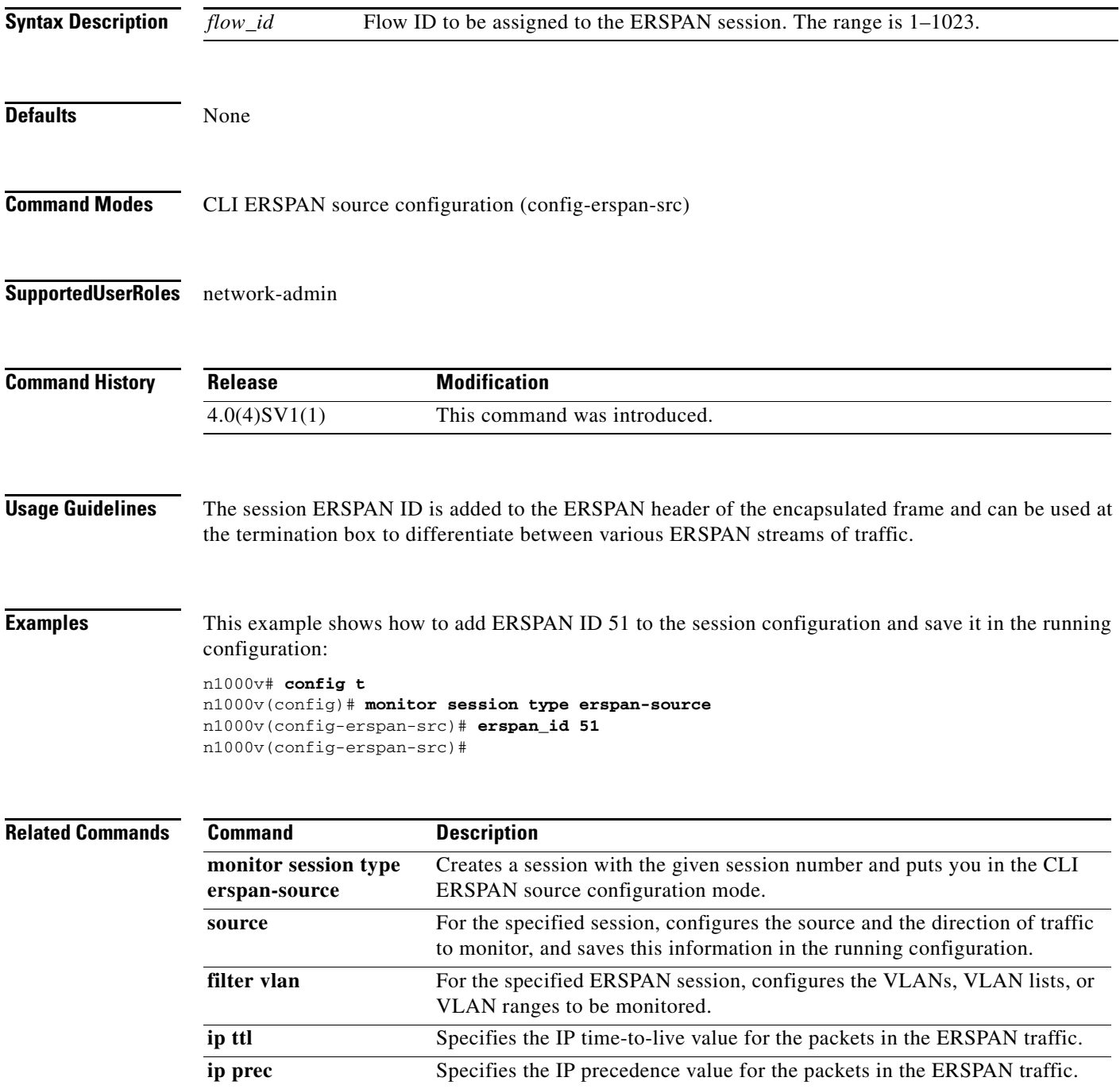

п

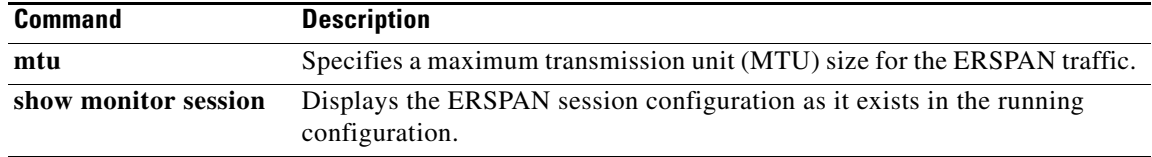

# **ethanalyzer local read**

To decode and display packet information from a file , use the **ethanalyzer local read** command.

**ethanalyzer local read** *filename*

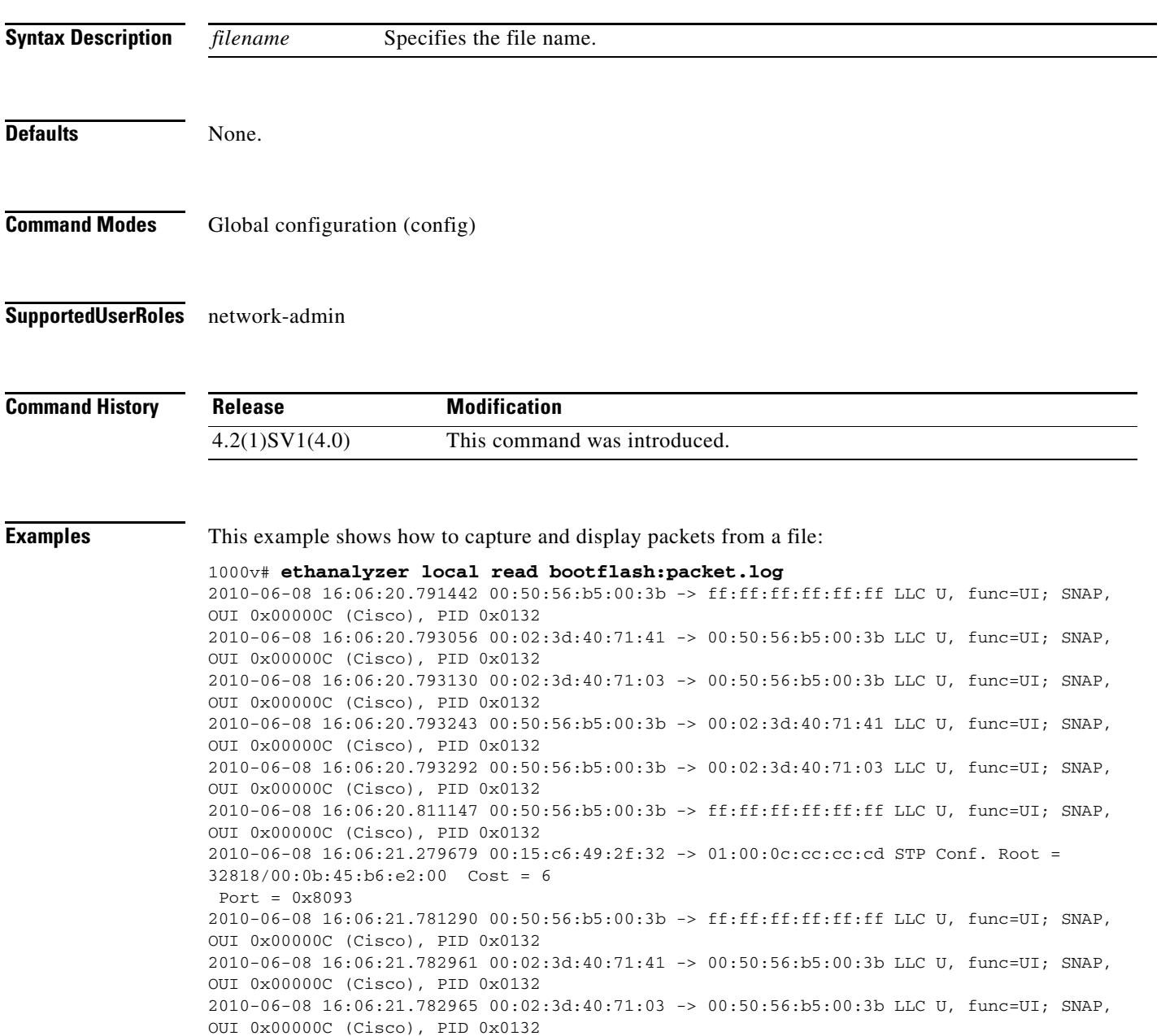

п

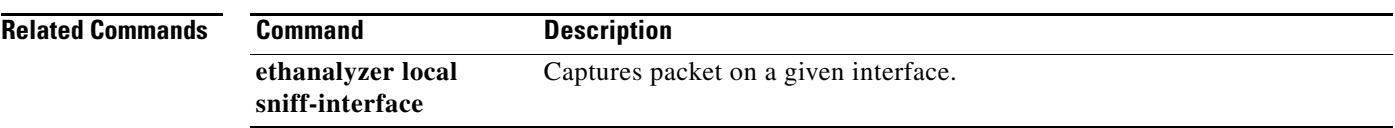

П

a ka

# **ethanalyzer local sniff-interface**

To capture packets on a given interface, use the **ethanalyzer local sniff-interface** command.

**ethanalyzer local sniff-interface {control | inband | management| ha-primary|ha-secondary} [capture-filter | detailed-dissection |display-filter| dump-pkt| limit-captured-frames| limit-frame-size| write** *filename* ]

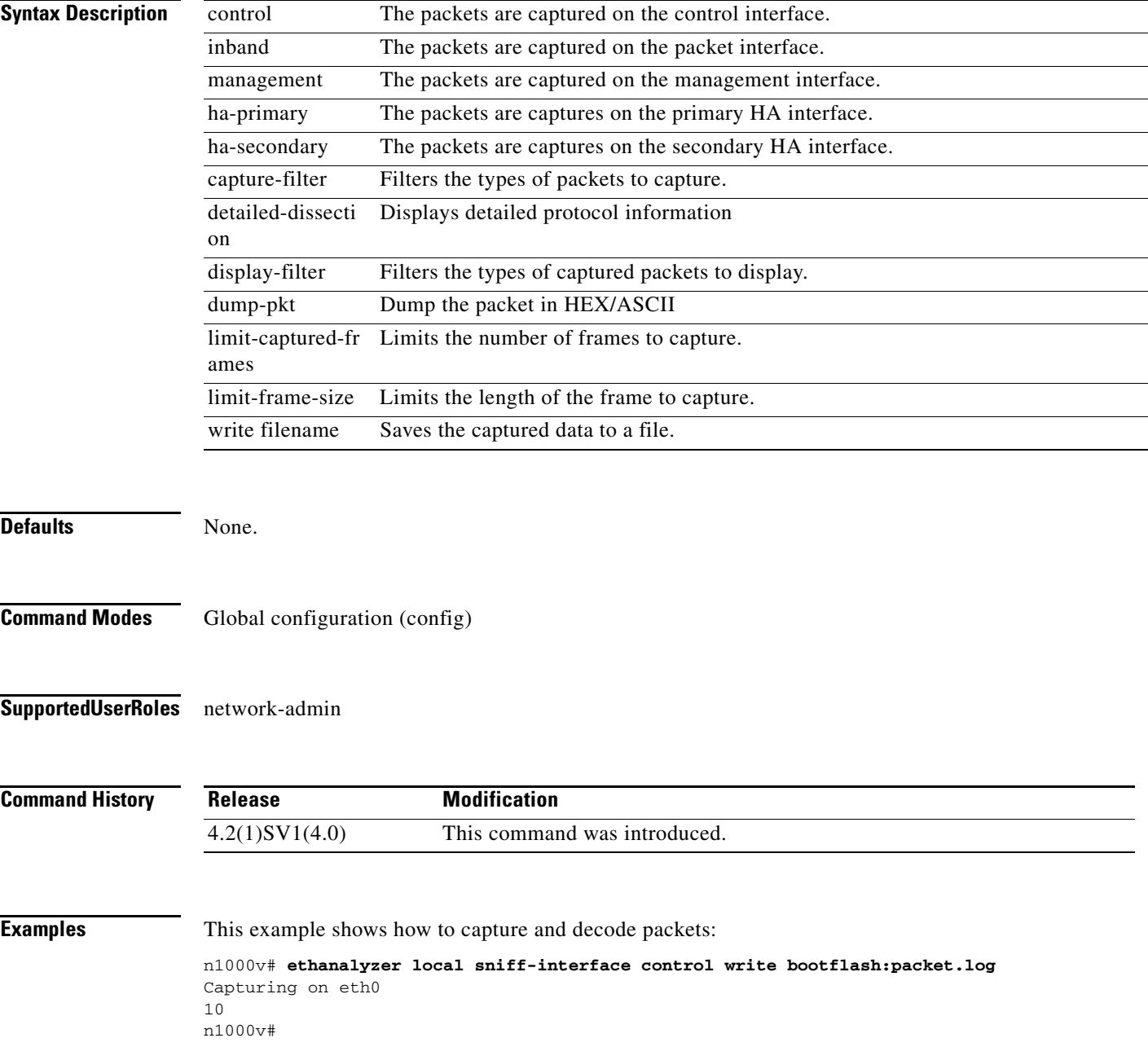

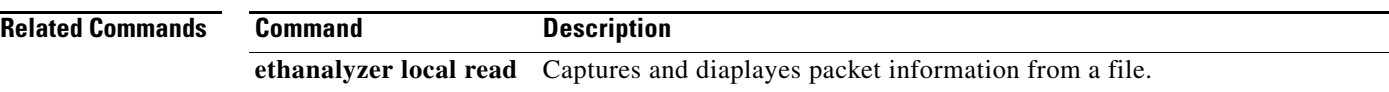

П

### **evb mac**

To add the DMAC information for the ECP packets originating from the VDP station to blade-switches such as the UCS-FI and other similar network devices, use the **evb mac** command. Use the no form of this command to remove the DMAC information.

**evb mac <***mac address***>**

**[no] evb mac**

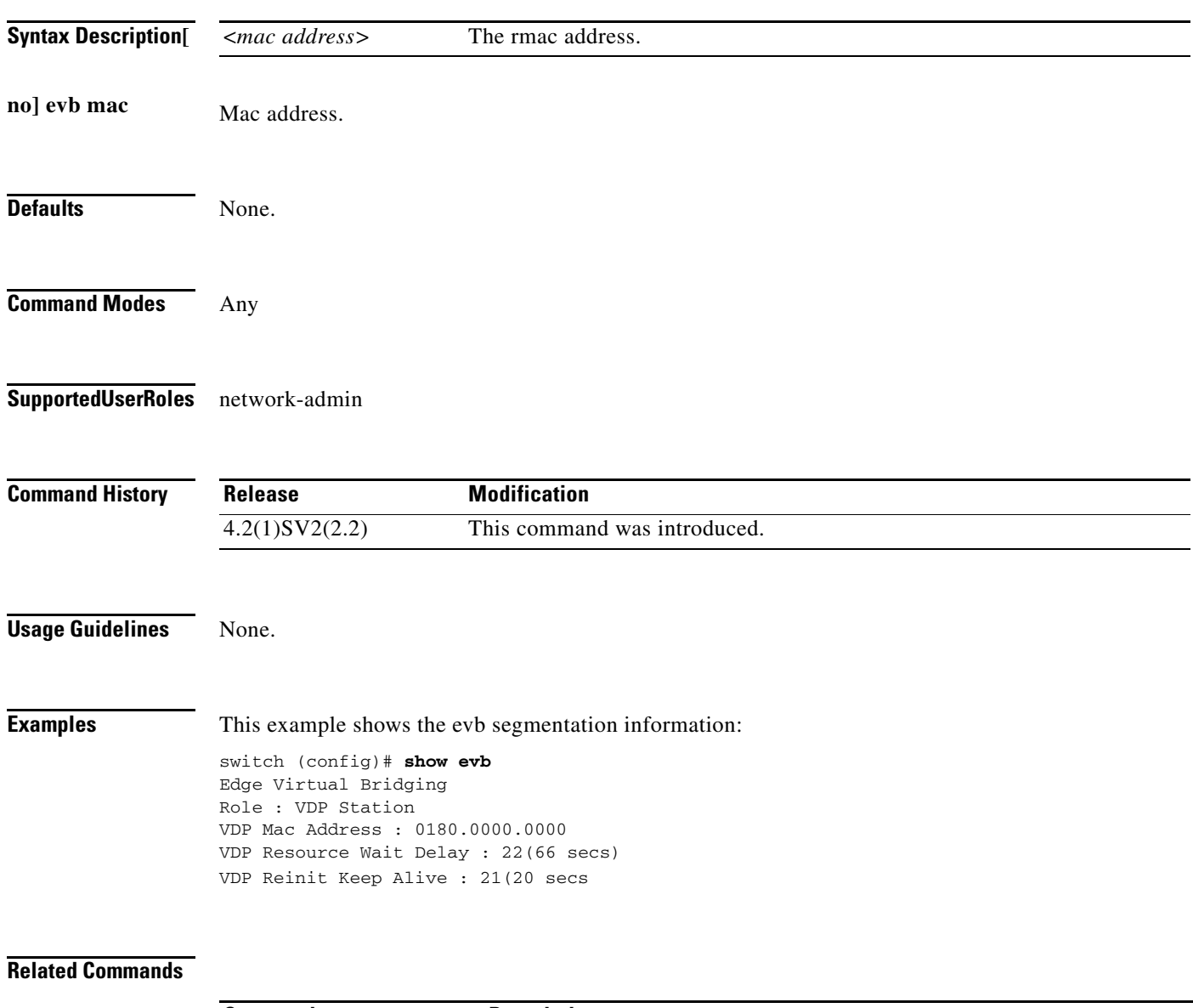

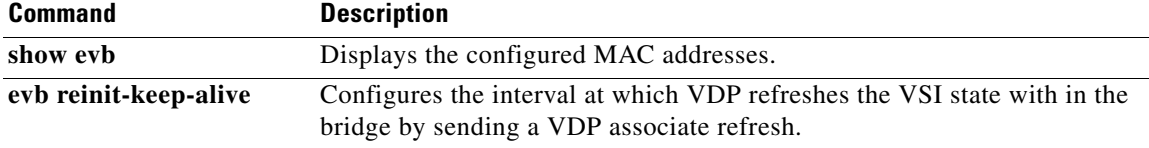

**The Second** 

## **evb resource-wait-delay**

To configure the resource wait delay used by VDP to calculate the time it waits before concluding that a request has timed out, use the **evb-resource-wait-delay** command. Use the no form of this command to revert to the default value.

**evb resource-wait-delay** *< value>*

**[no] evb resource-wait-delay**

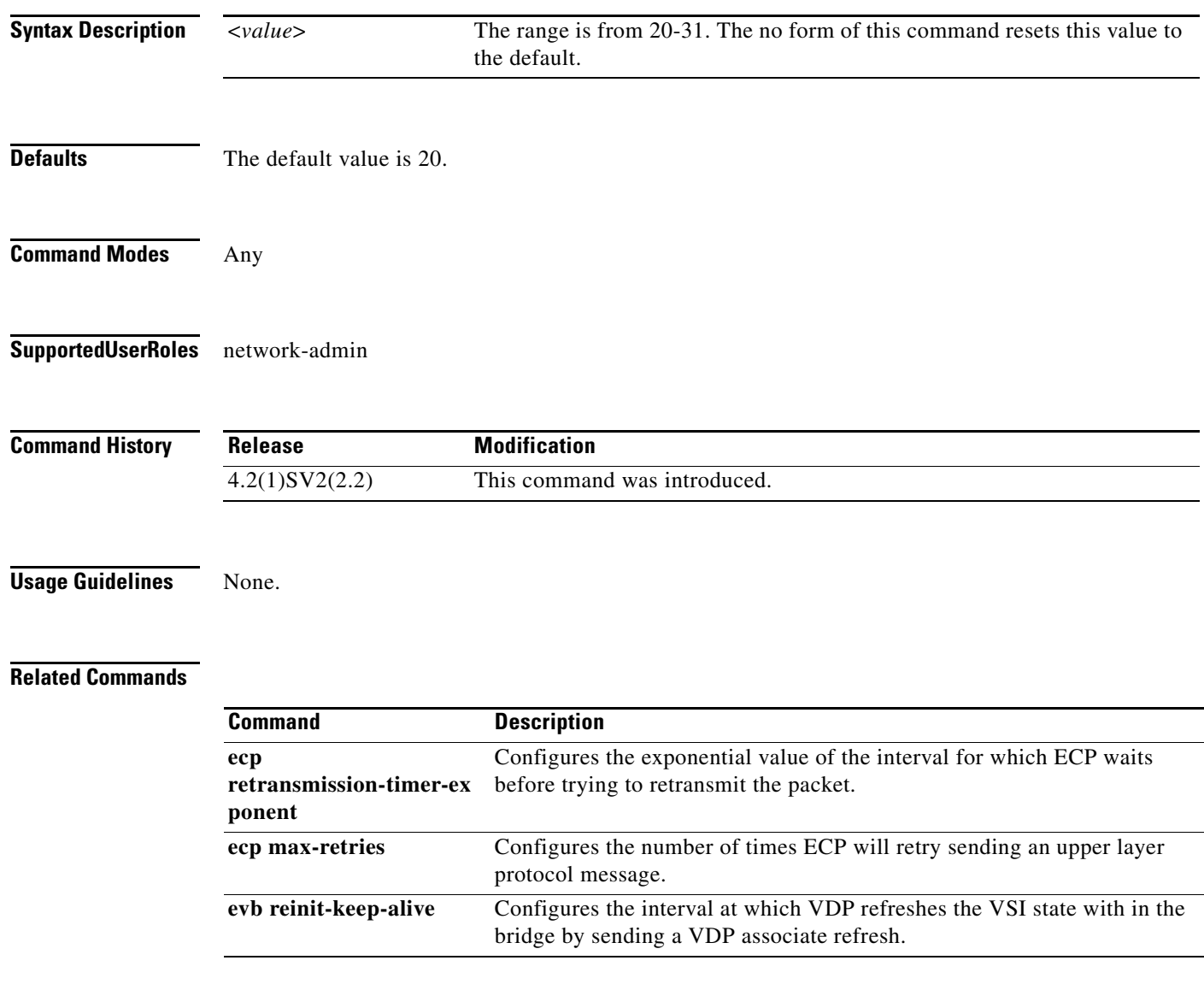

## **evb reinit-keep-alive**

To configure the interval at which VDP refreshes the VSI state in the bridge by sending a VDP associate refresh, use the **evb reinit-keep-alive** command**.** Use the no form of this command to revert to the default value.

**evb reinit-keep-alive** *< 20-31>*

**[no] evb reinit-keep-alive**

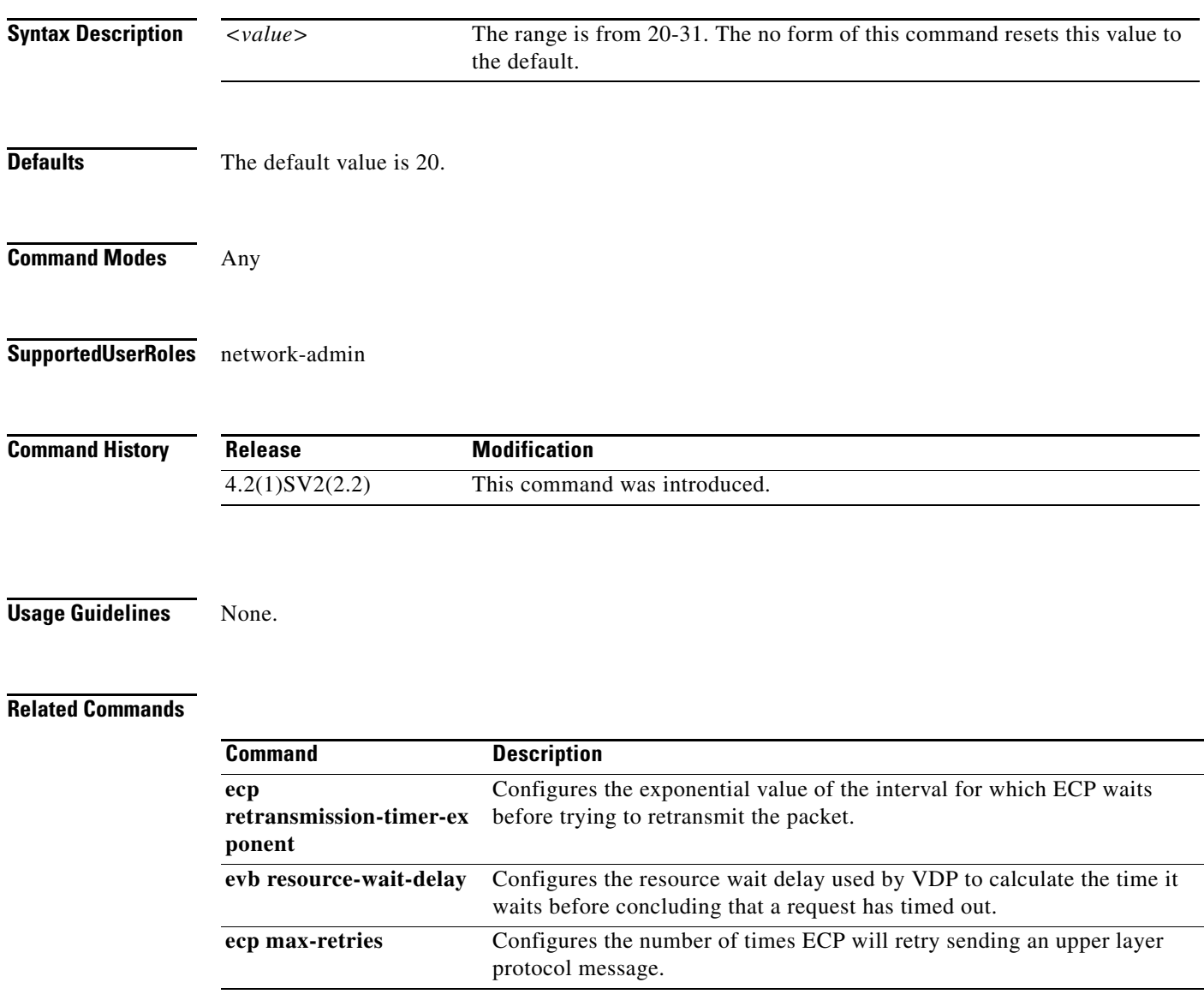

## **exec-timeout**

To configure the length of time, in minutes, that an inactive Telnet or SSH session remains open before it is automatically shut down, use the **exec-timeout** command. To remove an exec timeout setting, use the **no** form of this command.

**exec-timeout** *time*

**no exec-timeout** [*time*]

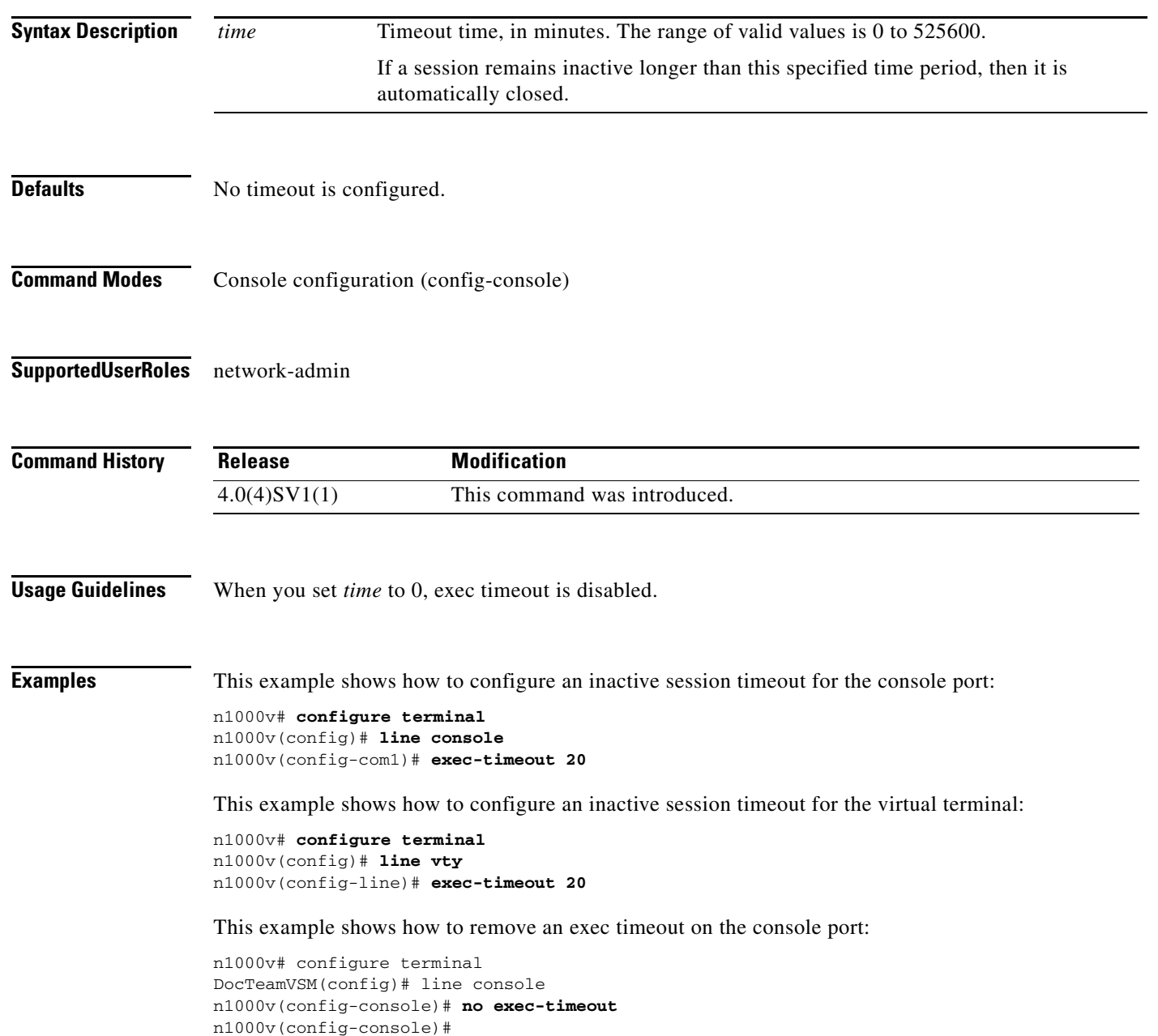

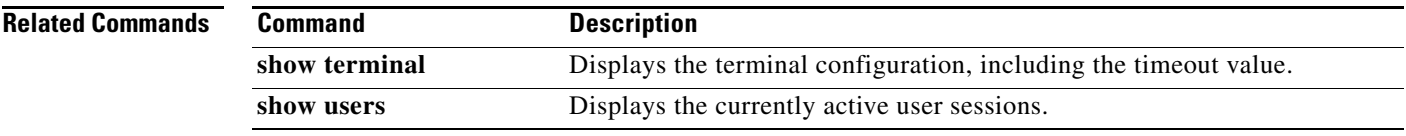

## **exit**

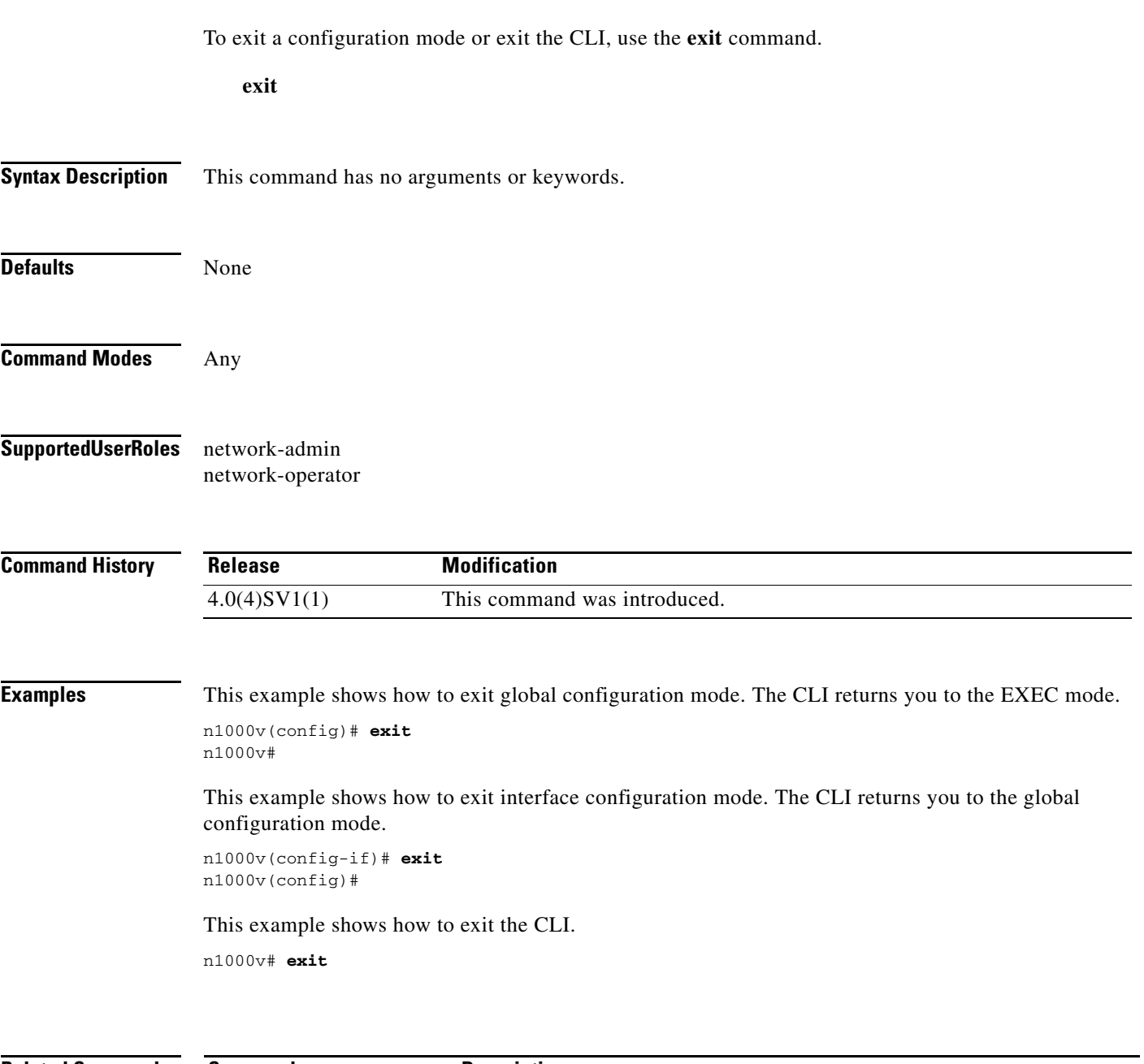

**Related Commands**

**Command Description end** Returns to the EXEC command mode.

٠

a ka

### **exporter**

To add an existing flow exporter to a specific flow monitor and save it in the running configuration, use the **exporter** command. To remove the flow exporter for a specific flow monitor, use the **no** form of this command.

**exporter** *name*

**no exporter** *name*

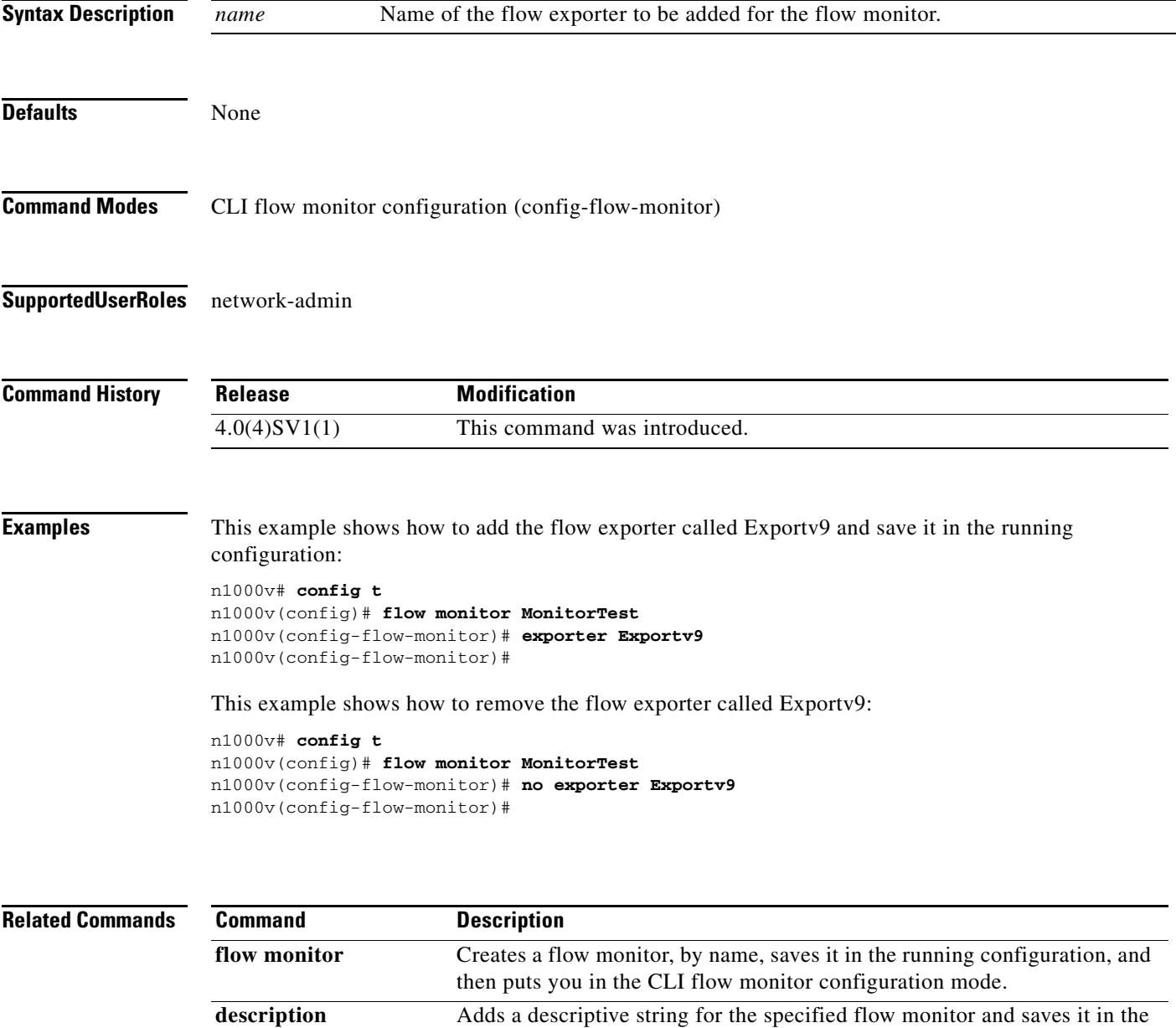

running configuration.

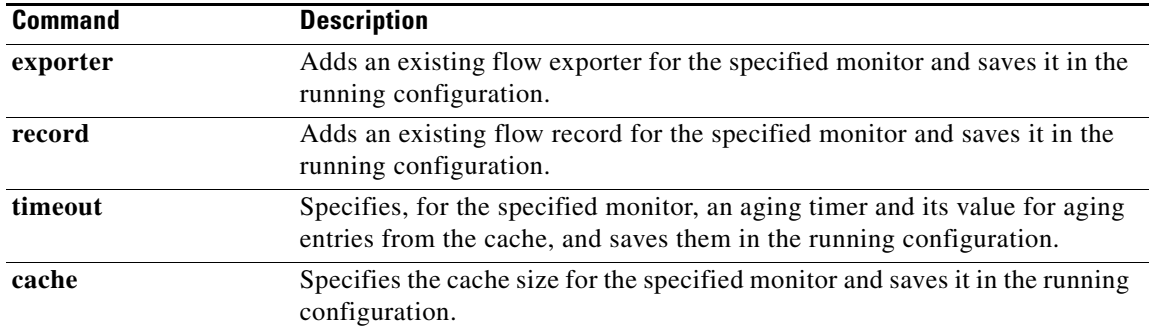

П

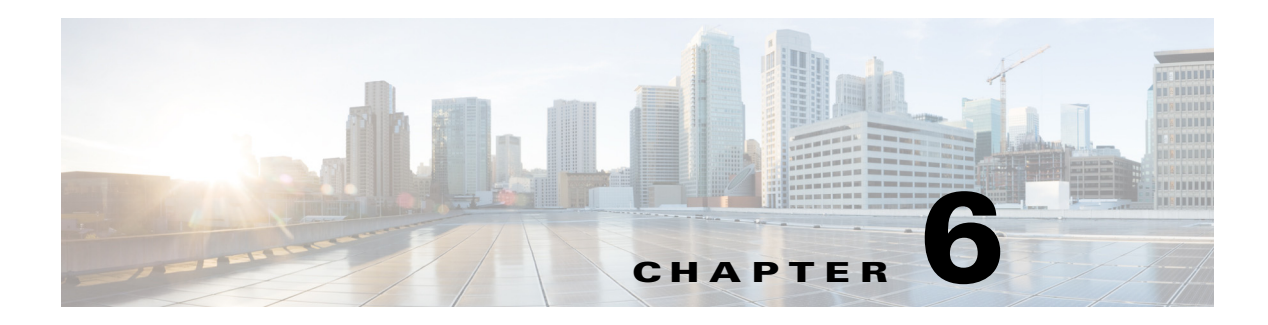

# **F Commands**

This chapter describes the Cisco Nexus 1000V commands that begin with the letter F.

### **fabric forwarding anycast gateway-mac**

To add the anycast gateway-MAC address to the Cisco DFA configuration on the Cisco Nexus 1000V, use the **feature fabric forwarding anycast gateway-mac** command.

**fabric forwarding anycast gateway-mac <***mac address***>**

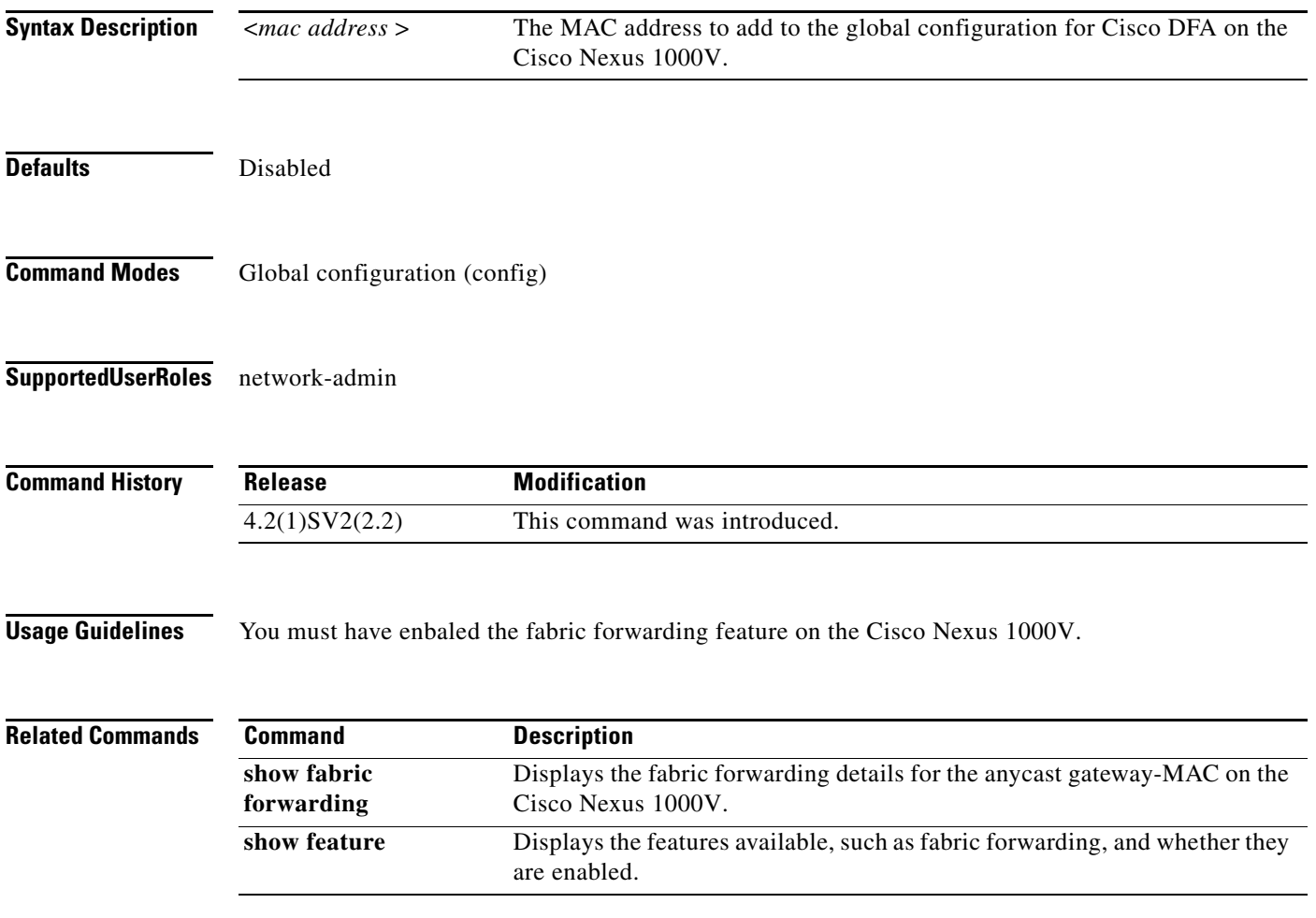

## **fabric forwarding mode**

To add the fabric forwarding mode to the Cisco Nexus 1000V, use the **fabric forwarding mode**  command.

**fabric forwarding mode <***anycast-gateway* **|** *proxy- gateway>*

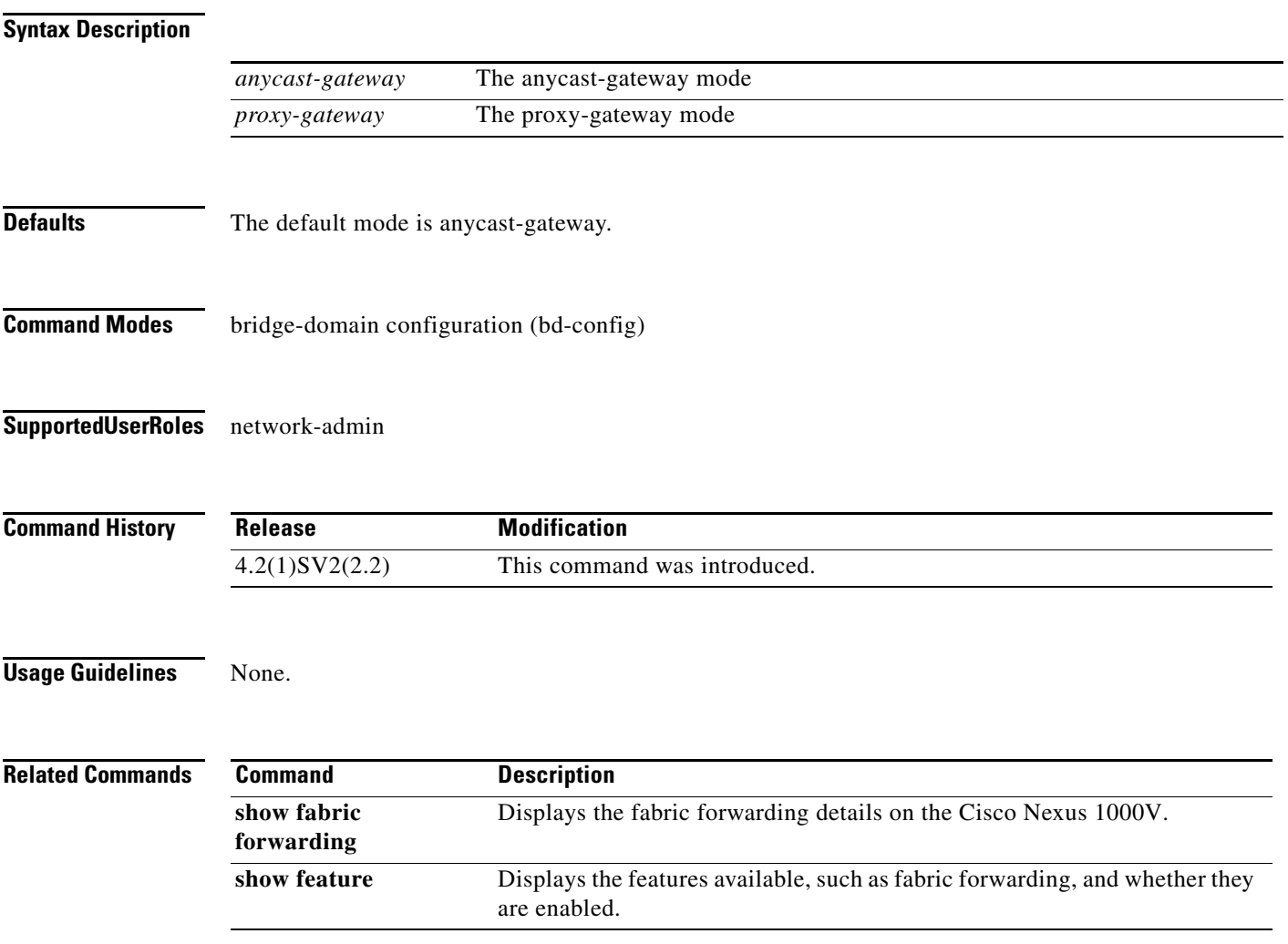

 $\overline{\phantom{a}}$ 

### **Feature cts**

To enable the Cisco TrustSec feature on Cisco Nexus 1000V, use the **feature cts** command. To disable the Cisco TrustSec feature, use the **no** form of this command.

**feature cts**

**no feature cts**

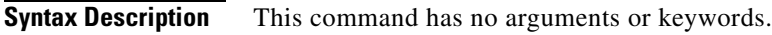

- **Defaults** Disabled
- **Command Modes** Global configuration (config)
- **Supported User Roles** network-admin

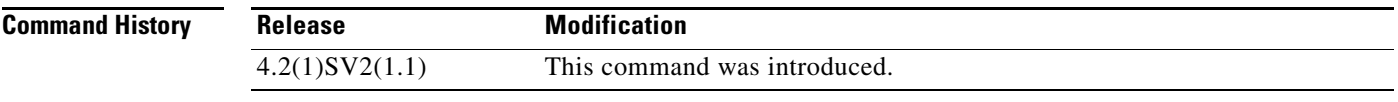

**Usage Guidelines** Enabling this feature requires an Advanced License. See the*Cisco Nexus 1000V License Configuration Guide, Release 4.2(1)SV2(1.1)* for more information on the licensing requirements for Cisco Nexus 1000V.

**Examples** This example shows how to enable the Cisco TrustSec feature:

n1000v# **configure terminal** n1000v(config)# **feature cts**

This example shows how to disable the Cisco TrustSec feature:

n1000v# **configure terminal** n1000v(config)# **no feature cts**

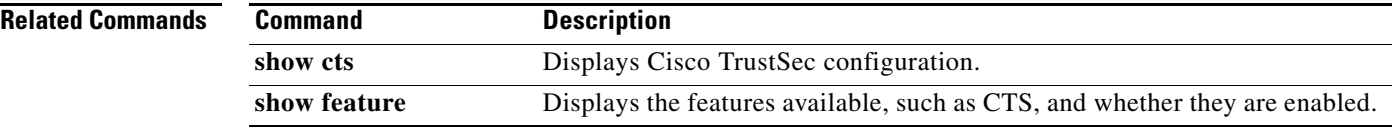
### **feature dhcp**

To enable the DHCP feature globally, use the **feature dhcp** command. To disable DHCP, use the **no** form of this command.

**feature dhcp**

**no feature dhcp**

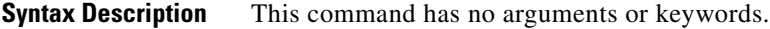

**Defaults** None

**Command Modes** Global configuration (config)

**Supported User Roles** network-admin

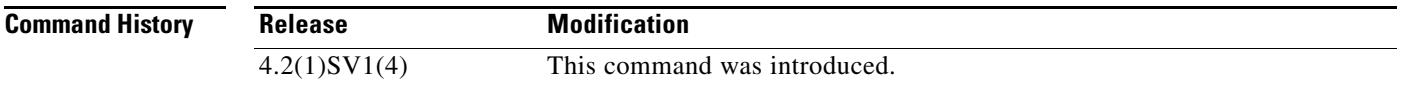

**Usage Guidelines** Starting with Release 4.2(1)SV2(1.1), a tier-based Licensing approach is adopted for the Cisco Nexus 1000V. The Cisco Nexus 1000V is shipped in two editions: Essential and Advanced. When the switch edition is configured as the Advanced edition, DHCP Snooping, Dynamic ARP Inspection (DAI), and IP Source Guard (IPSG) are available as advanced features that require licenses.

> See the *Cisco Nexus 1000V License Configuration Guide* for more information on the licensing requirements for Cisco Nexus 1000V.

**Examples** This example shows how to enable DHCP globally:

n1000v# **configure terminal** n1000v(config)# **feature dhcp** n1000v(config)#

This example shows how to disable DHCP globally:

n1000v# **configure terminal** n1000v(config)# **no feature dhcp** n1000v(config)#

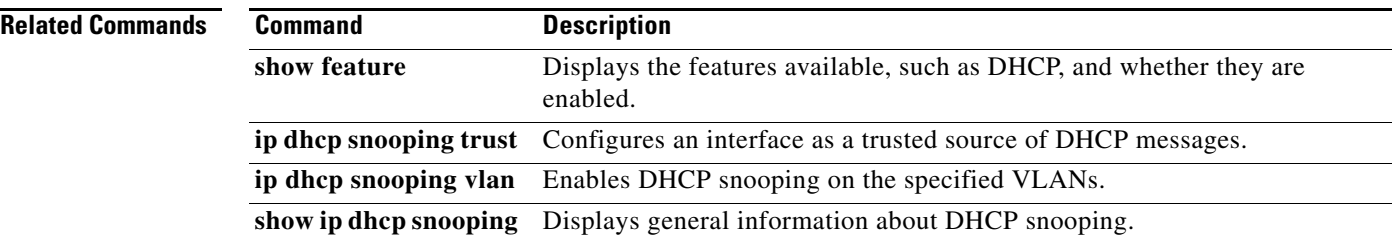

### **feature evb**

To configure the EVB feature on the Cisco Nexus 1000V, use the **feature evb** command. To disable the EVB feature, use the **no** form of this command.

**feature evb**

**no feature evb**

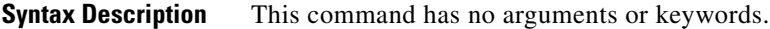

- **Defaults** Disabled
- **Command Modes** Global configuration (config)
- **Supported User Roles** network-admin

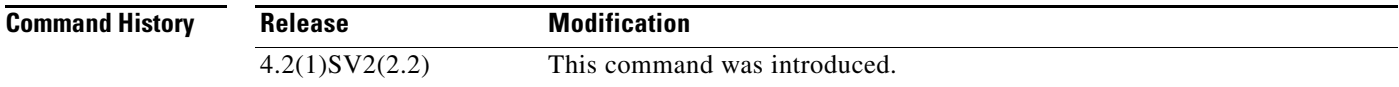

**Usage Guidelines** None.

**Examples** This example shows how to enable the evb feature:

n1000v# **configure terminal** n1000v(config)# **feature evb**

This example shows how to disable the evb feature:

n1000v# **configure terminal** n1000v(config)# **no feature evb**

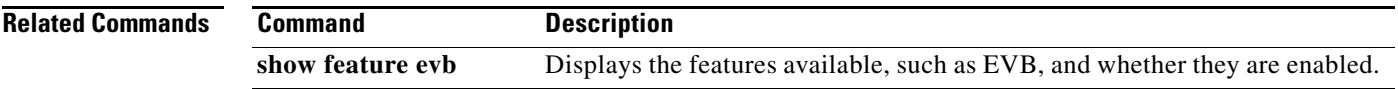

# **feature fabric forwarding**

To configure the Cisco DFA feature on the Cisco Nexus 1000V, use the **feature fabric forwarding**  command. Use the **no** form of this command to disable the fabric forwarding feature.

#### **feature fabric forwarding**

**[no] feature fabric forwarding**

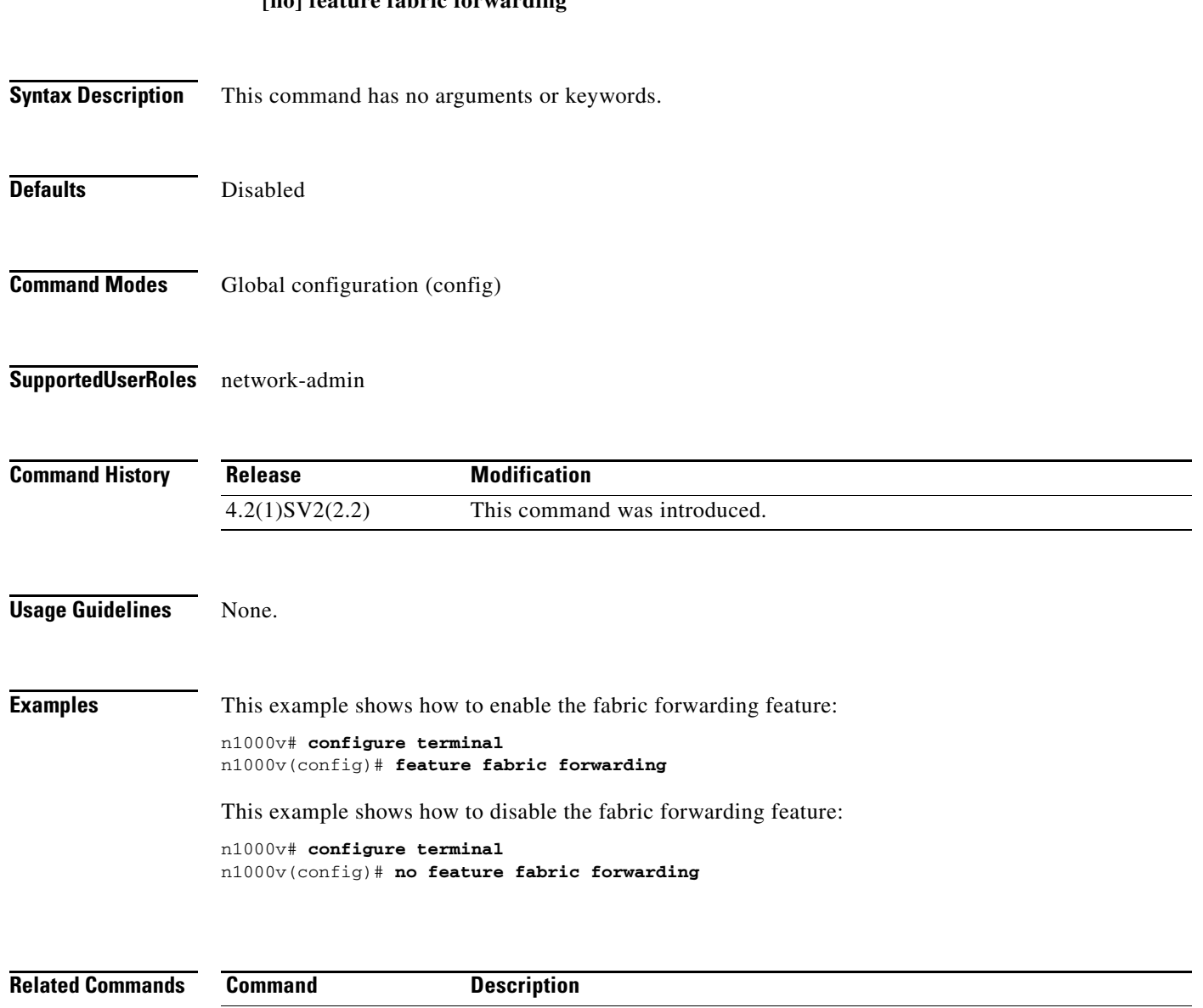

are enabled.

Displays the features available, such as fabric forwarding, and whether they

**show feature fabric** 

**forwarding**

### **feature http-server**

To enable the HTTP server, use the **feature http-server** command. To disable the HTTP server, use the **no** form of this command.

**feature http-server**

**no feature http-server**

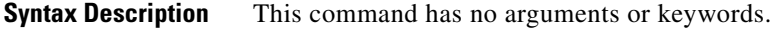

- Defaults Enabled
- **Command Modes** Global configuration (config)
- **Supported User Roles** network-admin

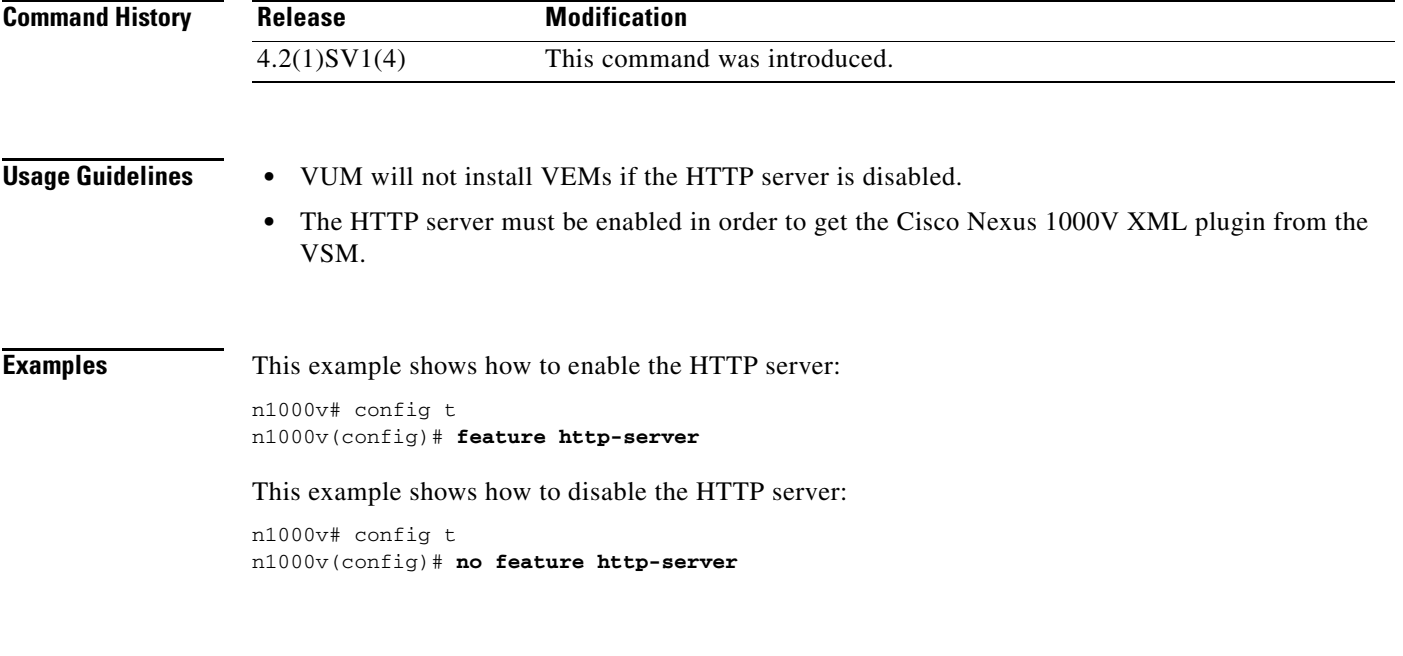

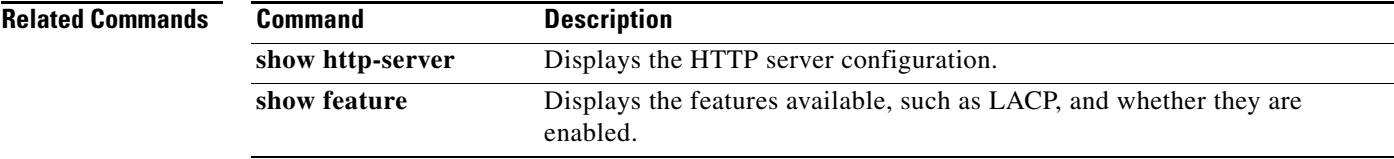

### **feature lacp**

To enable LACP support for port channels, use the **feature lacp** command. To disable it, use the **no** form of this command.

**feature lacp**

**no feature lacp**

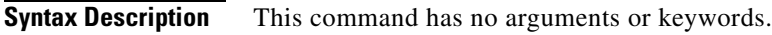

**Defaults** None

**Command Modes** Global configuration (config)

**Supported User Roles** network-admin

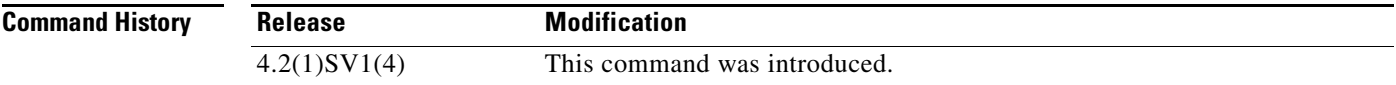

#### **Usage Guidelines** You cannot configure LACP for a port channel without first enabling LACP using the command, **feature lacp**.

**Examples** This example shows how to turn on LACP for port channels: n1000v# **config t** n1000v(config)# **feature lacp**

This example shows how to turn off LACP for port channels:

n1000v(config)# **no feature lacp**

#### **Related Comm**

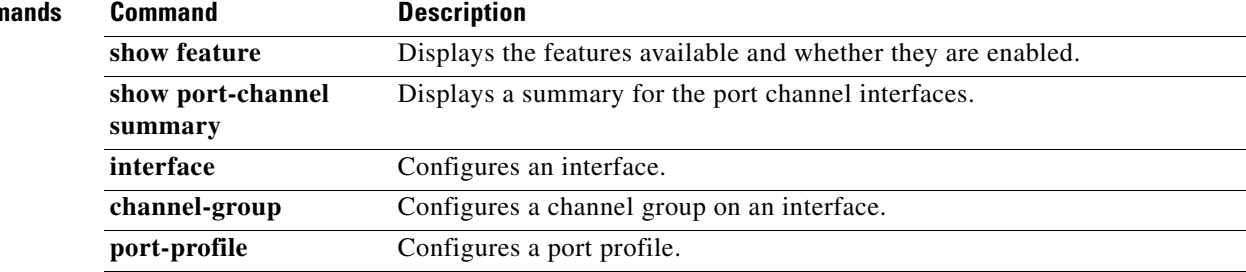

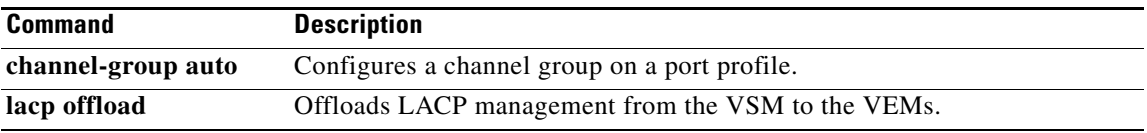

### **feature http-server**

To enable the HTTP server, use the **feature http-server** command. To disable the HTTP server, use the **no** form of this command.

**feature http-server**

**no feature http-server**

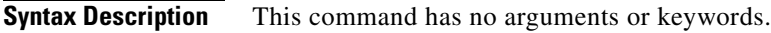

- Defaults **Enabled**
- **Command Modes** Global configuration (config)
- **Supported User Roles** network-admin

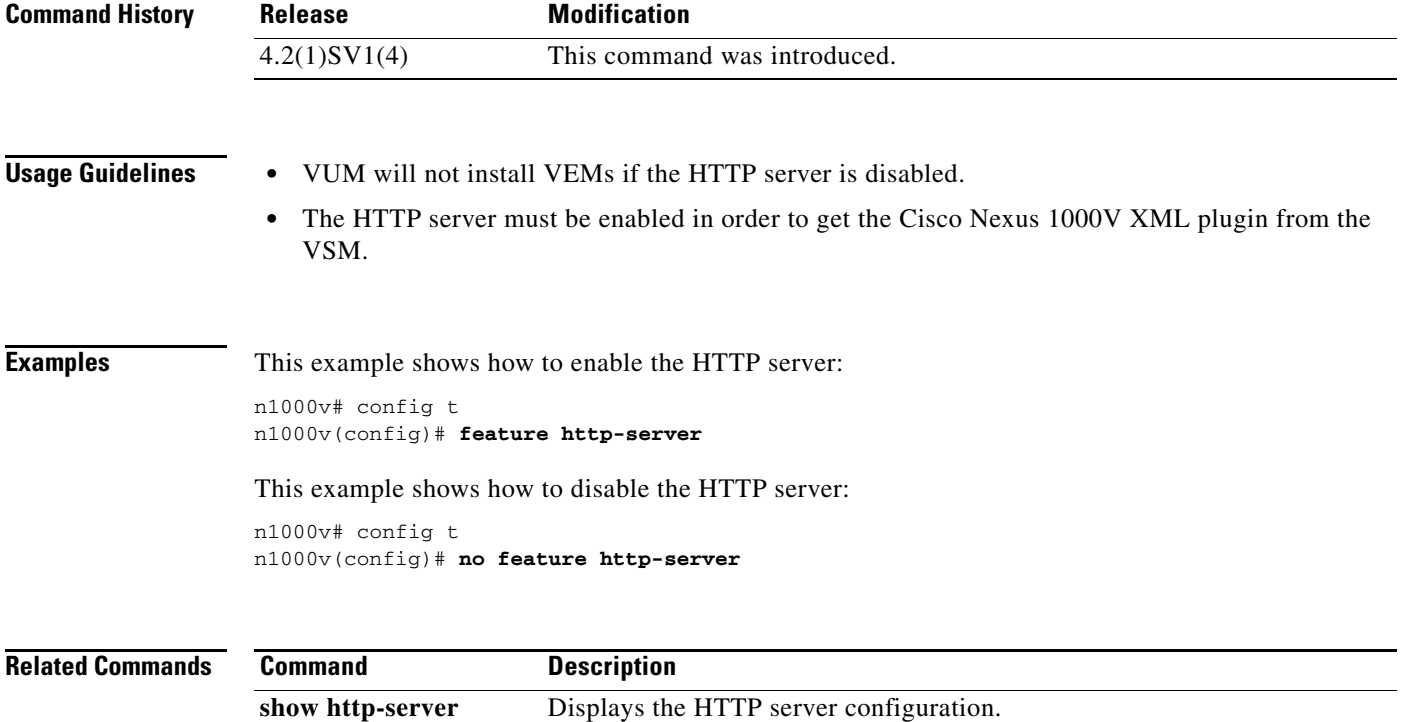

**show feature** Displays the features available, such as LACP, and whether they are

enabled.

### **feature netflow**

To enable the NetFlow, use the **feature netflow** command. To disable the feature, use the **no** form of this command.

**feature netflow**

**no feature netflow**

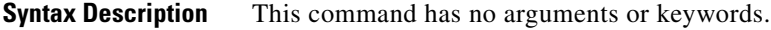

- **Defaults** Disabled
- **Command Modes** Global configuration (config)
- **Supported User Roles** network-admin

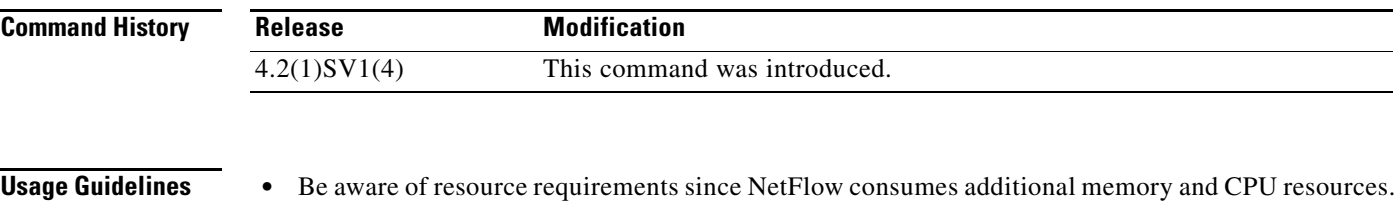

- **•** Memory and CPU resources are provided by the VEM hosting the flow monitor interface. Resources are limited by the number of CPU cores present on the VEM.
- **Examples** This example shows how to enable NetFlow: n1000v# config t

n1000v(config)# **feature netflow**

This example shows how to disable NetFlow:

n1000v# config t n1000v(config)# **no feature netflow**

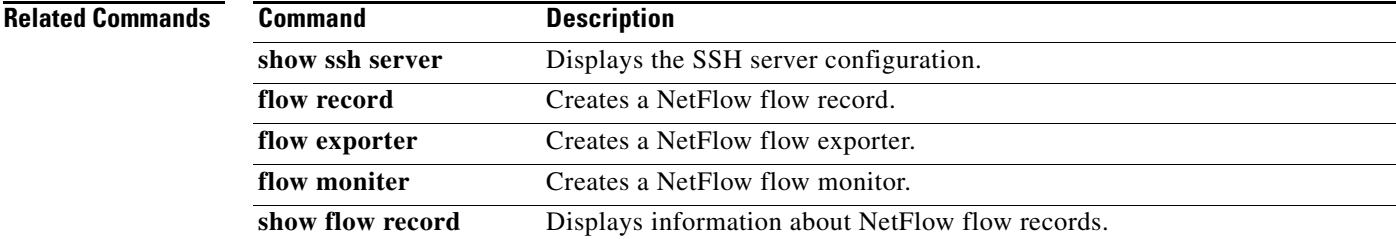

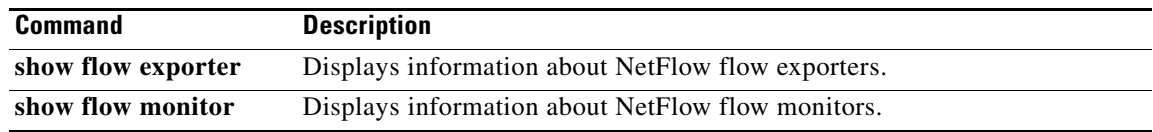

 $\sim$ 

### **feature network-segmentation-manager**

To enable the network segmentation manager feature, use the **feature network-segmentation-manager** command. To disable the feature, use the **no** form of this command.

**feature network-segmentation-manager**

**no feature network-segmentation-manager**

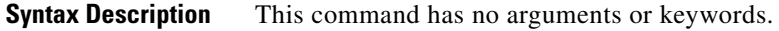

**Defaults** Disabled

**Command Modes** Global configuration (config)

**Supported User Roles** network-admin

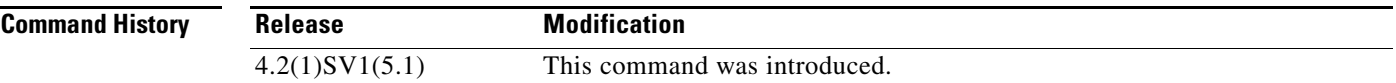

#### **Usage Guidelines**

**Examples** This example shows how to enable the network segmentation manager feature:

```
n1000v# configure terminal
n1000v(config)# feature network-segmentation-manager
n1000v(config)#
```
This example shows how to disable the network segmentation manager feature:

```
n1000v# configure terminal
n1000v(config)# no feature network-segmentation-manager
n1000v(config)#
```
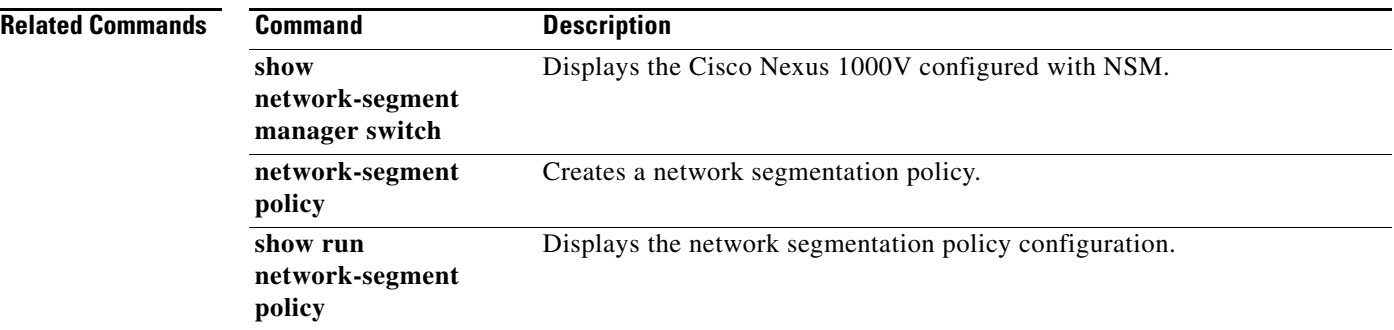

П

# **feature port-profile-roles**

To enable port profile roles to restrict user and group access, use the **feature port-profile-roles** command. To disable it, use the **no** form of this command.

#### **feature port-profile-roles**

#### **no feature port-profile-roles**

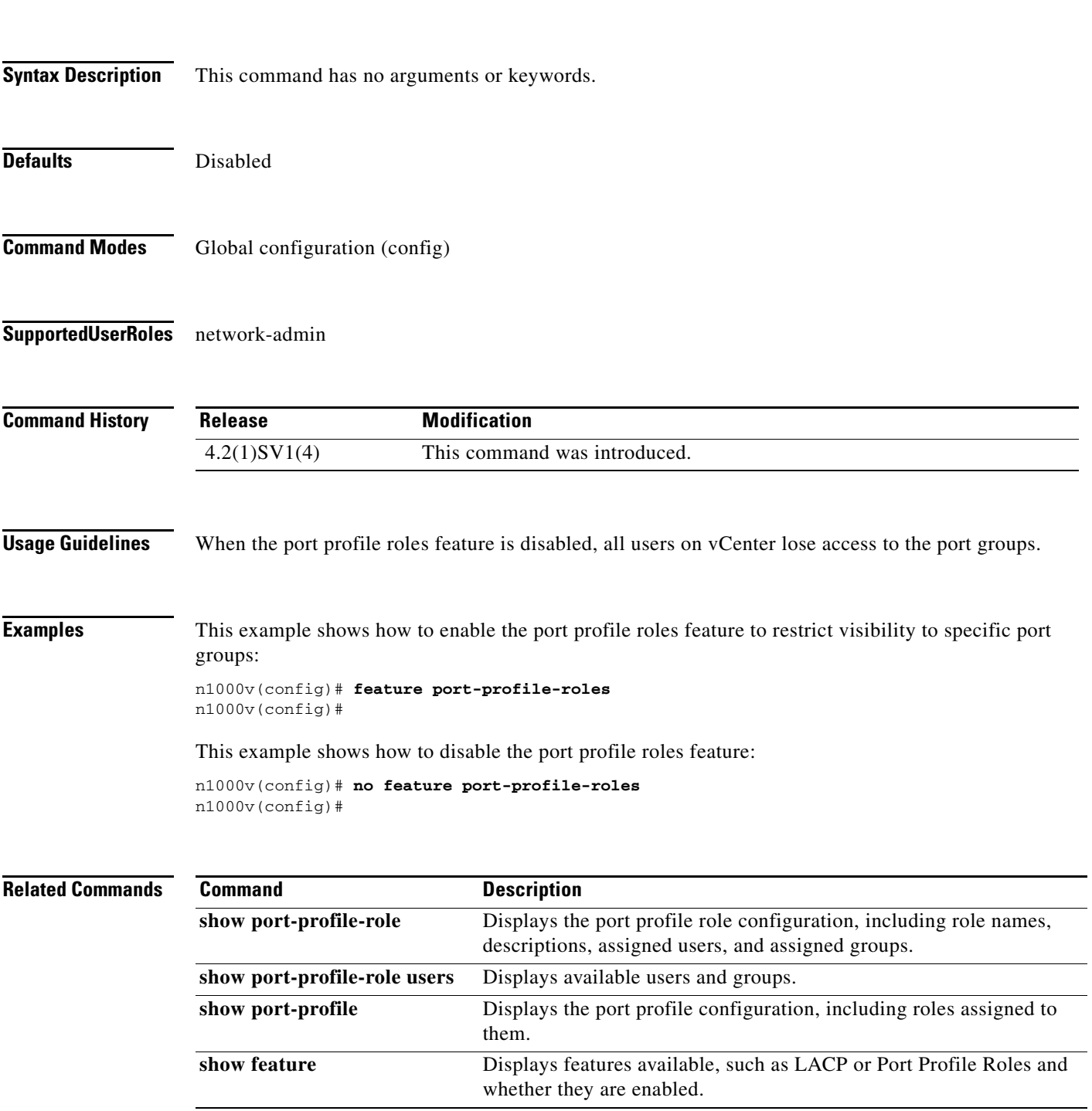

п

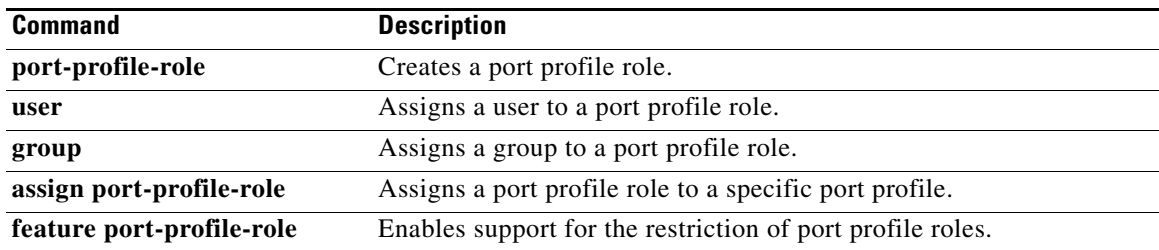

П

# **feature private-vlan**

To enable the private VLAN feature, use the **feature private-vlan** command. To disable the feature, use the **no** form of this command.

#### **feature private-vlan**

**no feature private-vlan**

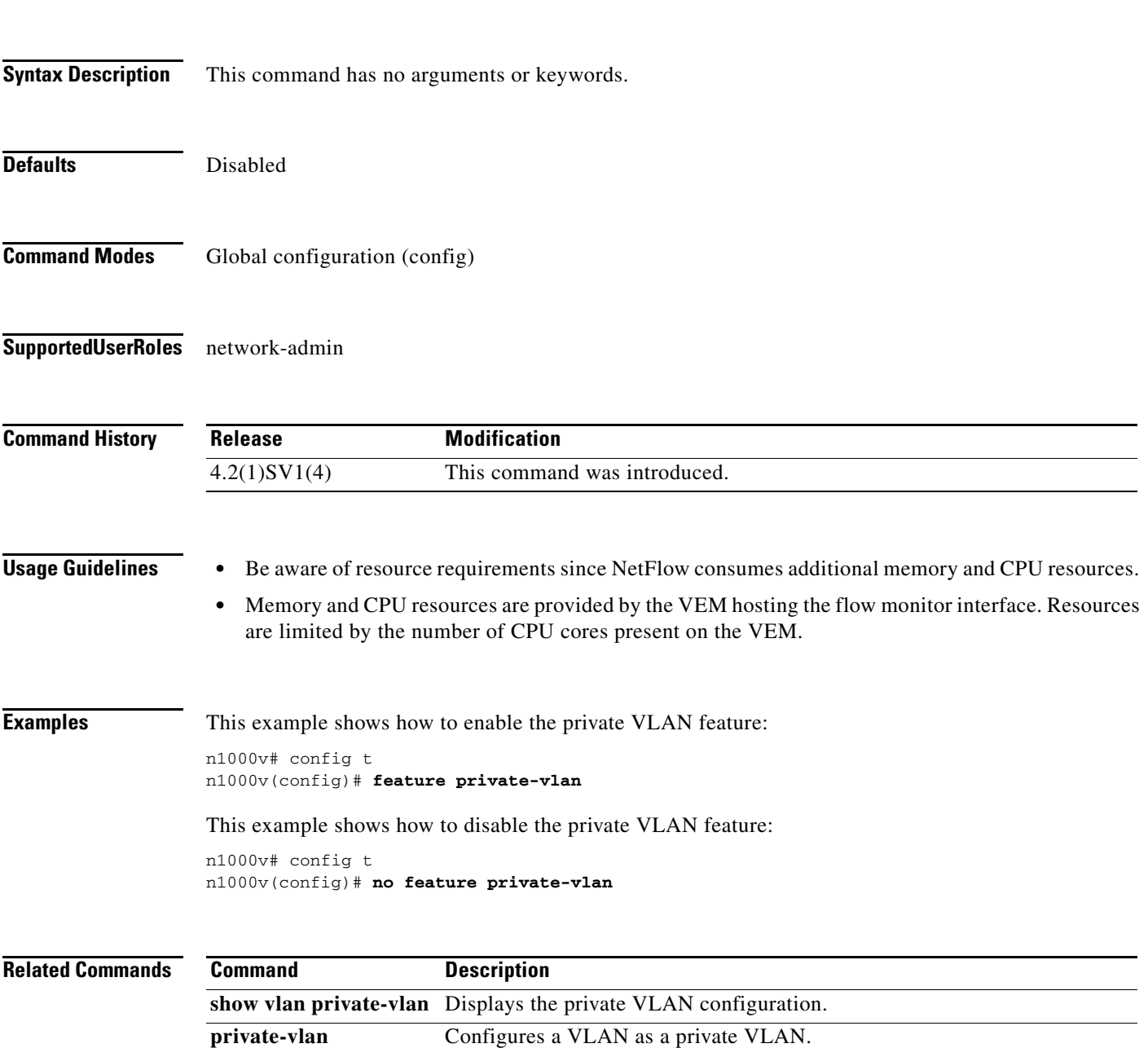

п

# **feature segmentation**

To enable the VXLAN feature, use the **feature segmentation** command. To disable the VXLAN feature, use the **no** form of this command.

#### **feature segmentation**

**no feature segmentation**

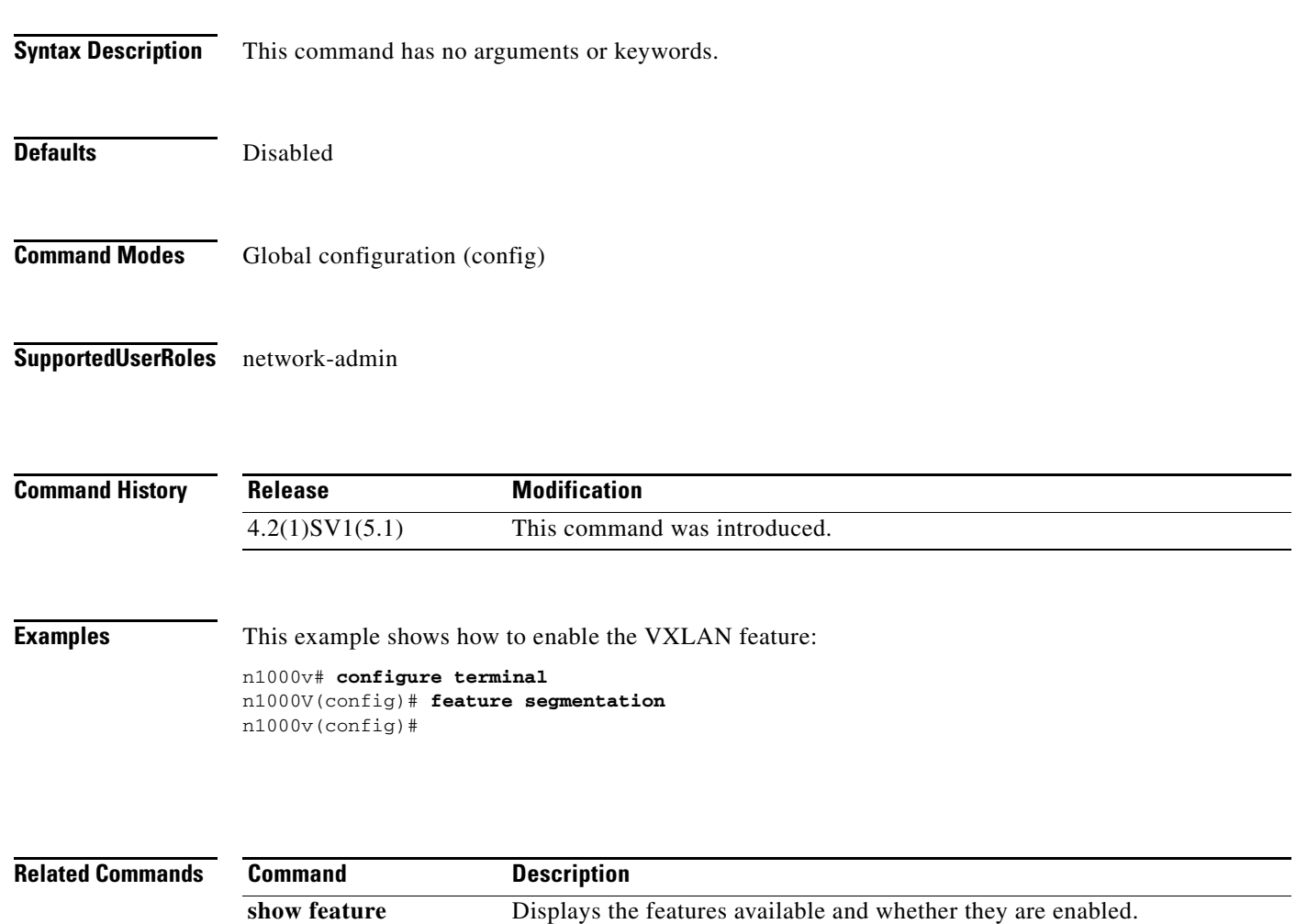

### **feature ssh**

To enable the secure shell (SSH) server, use the **feature ssh** command. To disable the server, use the **no** form of this command.

**feature ssh**

**no feature ssh**

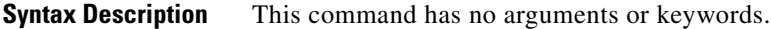

Defaults **Enabled** 

**Command Modes** Global configuration (config)

**Supported User Roles** network-admin

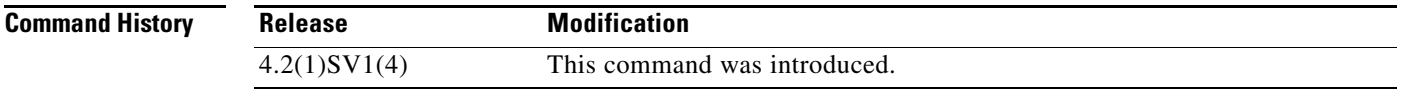

**Usage Guidelines** Before enabling SSH, you must configure IP on a Layer 3 interface, out-of-band on the mgmt 0 interface, or inband on an Ethernet interface.

**Examples** This example shows how to enable the SSH server: n1000v# config t n1000v(config)# **feature ssh**

This example shows how to disable the SSH server:

n1000v# config t n1000v(config)# **no feature ssh**

**Related Commands Command Description** show ssh server **Displays the SSH** server configuration. **ssh key** Generates an SSH server key. **ssh** Creates and starts an SSH server session. **show feature** Displays the features available, such as the SSH server, and whether they are enabled.

### **feature tacacs+**

To enable the TACACS+ server, use the **feature tacacs+** command. To disable the server, use the **no** form of this command.

**feature tacacs+**

**no feature tacacs+**

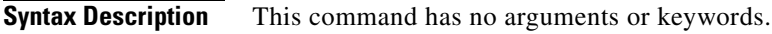

- **Defaults** Disabled
- **Command Modes** Global configuration (config)
- **Supported User Roles** network-admin

**Command History Release Modification** 4.2(1)SV1(4) This command was introduced.

#### **Examples** This example shows how to enable TACACS+: n1000v# config t

n1000v(config)# **feature tacacs+**

This example shows how to disable TACACS+:

n1000v# config t n1000v(config)# **no feature tacacs+**

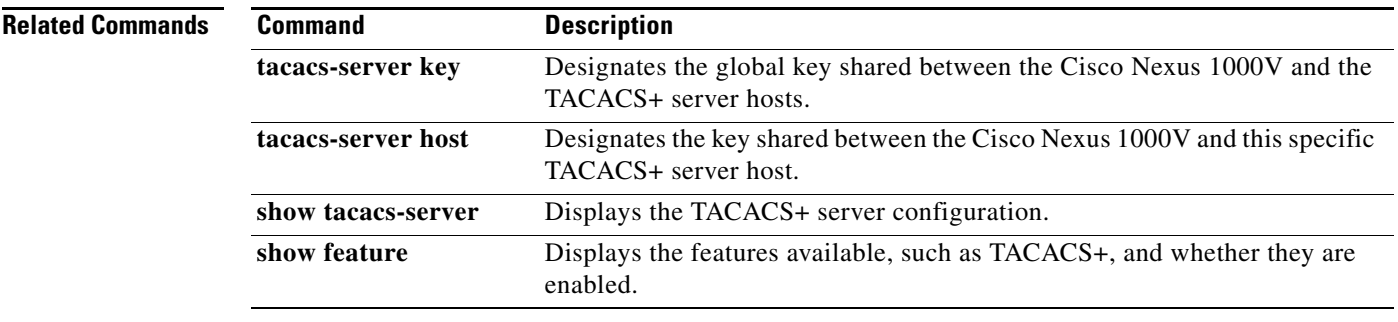

### **feature telnet**

To enable the Telnet server, use the **feature telnet** command. To disable the Telnet server, use the **no** form of this command.

**feature telnet**

**no feature telnet**

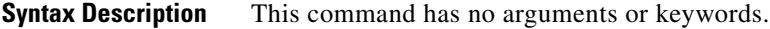

Defaults **Enabled** 

**Command Modes** Global configuration (config)

**Supported User Roles** network-admin

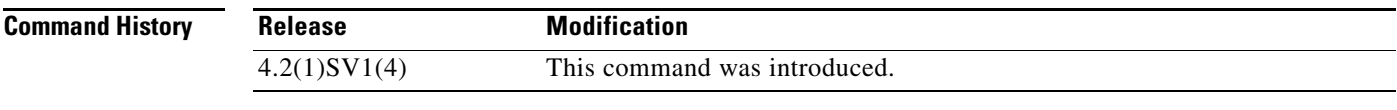

**Usage Guidelines** Before enabling Telnet, you must configure IP on a Layer 3 interface, out-of-band on the mgmt 0 interface, or inband on an Ethernet interface.

**Examples** This example shows how to enable the Telnet server: n1000v# config t n1000v(config)# **feature telnet**

This example shows how to disable the Telnet server:

n1000v# config t n1000v(config)# **no feature telnet**

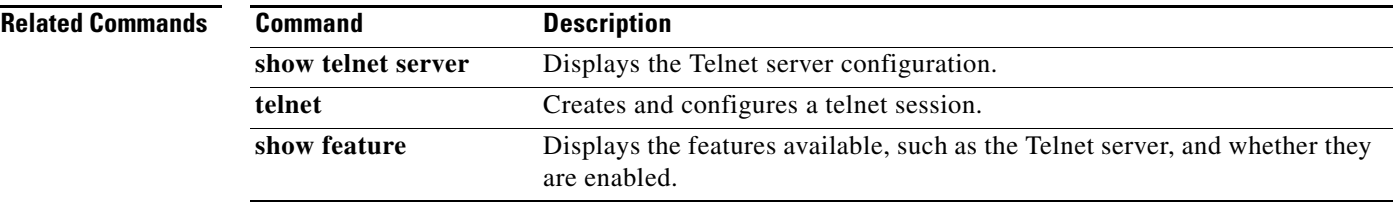

# **filter vlan**

To configure a filter from the source VLANs for a specified Switch Port Analyzer (SPAN) session, use the **filter vlan** command. To remove the filter, use the **no** form of this command.

**filter vlan** {*number | range*}

**no filter vlan** {*number | range*}

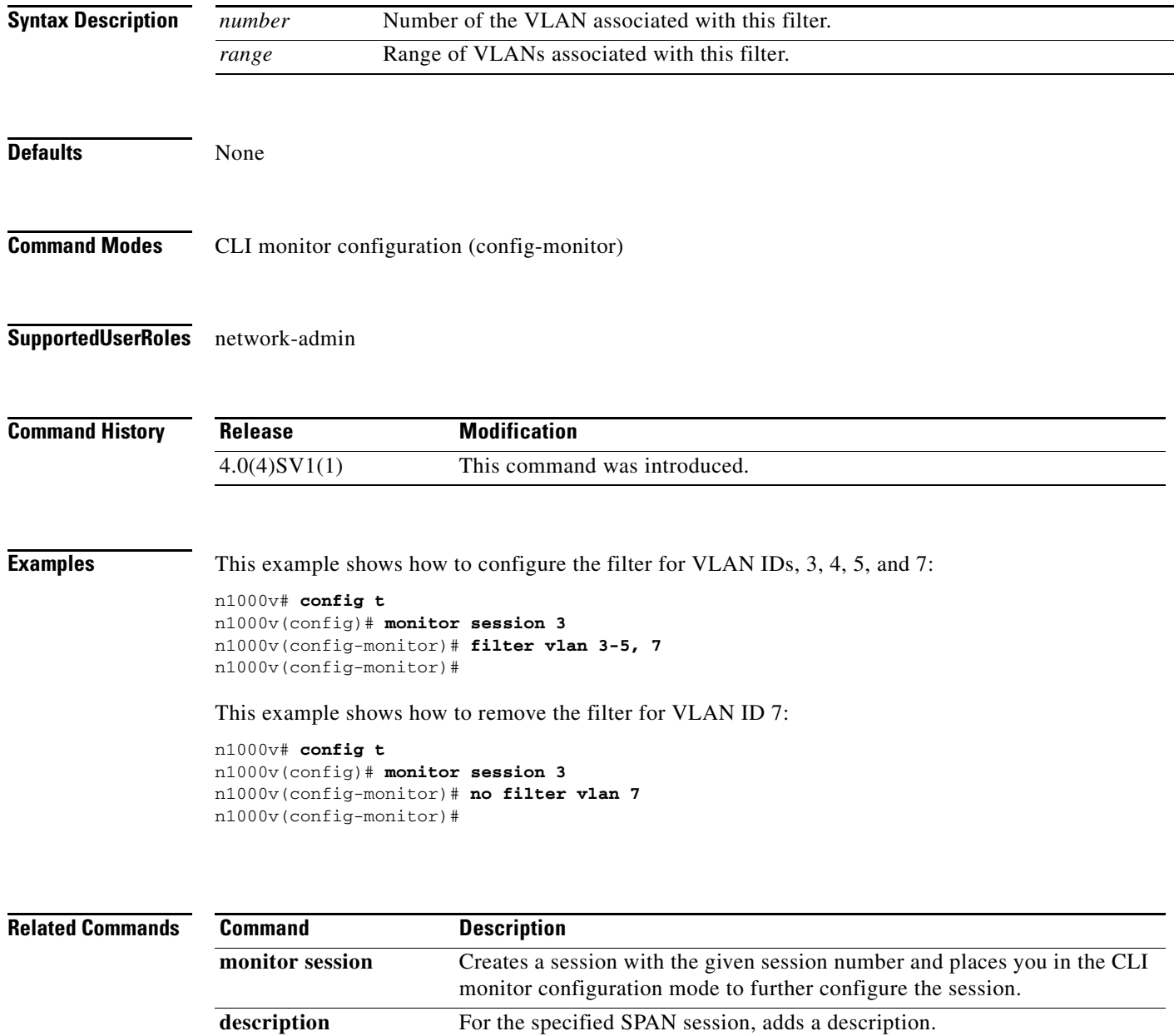

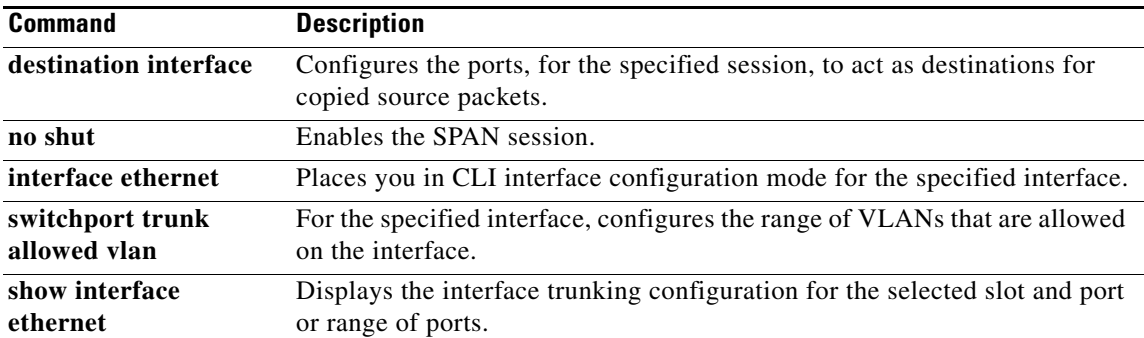

### **feature vtracker**

To enable vTracker, use the **feature vtracker** command. To disable vTracker, use the **no** form of this command.

**feature vtracker**

#### **no feature vtracker**

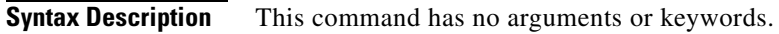

- **Defaults** Disabled
- **Command Modes** Global configuration (config) EXEC
- **Supported User Roles** network-admin

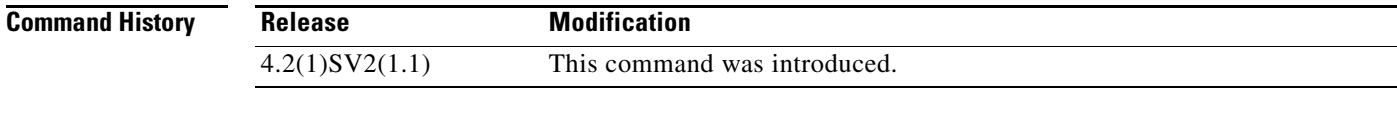

- **Usage Guidelines** vTracker can be configured globally, not per interface.
- **Examples** This example shows how to enable vTracker: n1000v# **config t** n1000v(config)# **feature vtracker** This example shows how to disable vTracker:

n1000v(config)# **no feature vTracker**

**Related Commands**

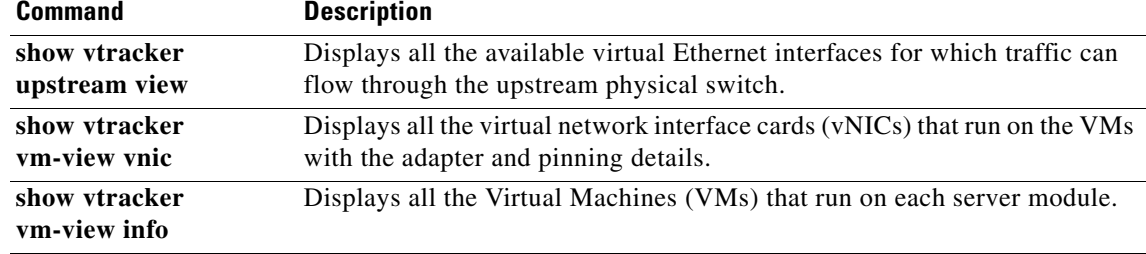

a ka

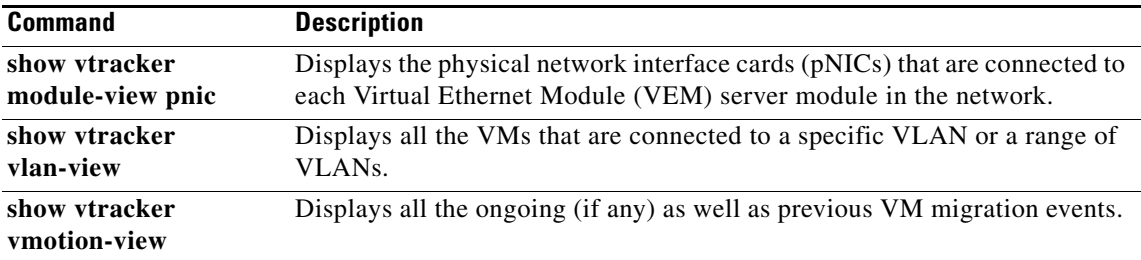

# **find**

To find filenames beginning with a character string, use the **find** command.

**find** *filename-prefix*

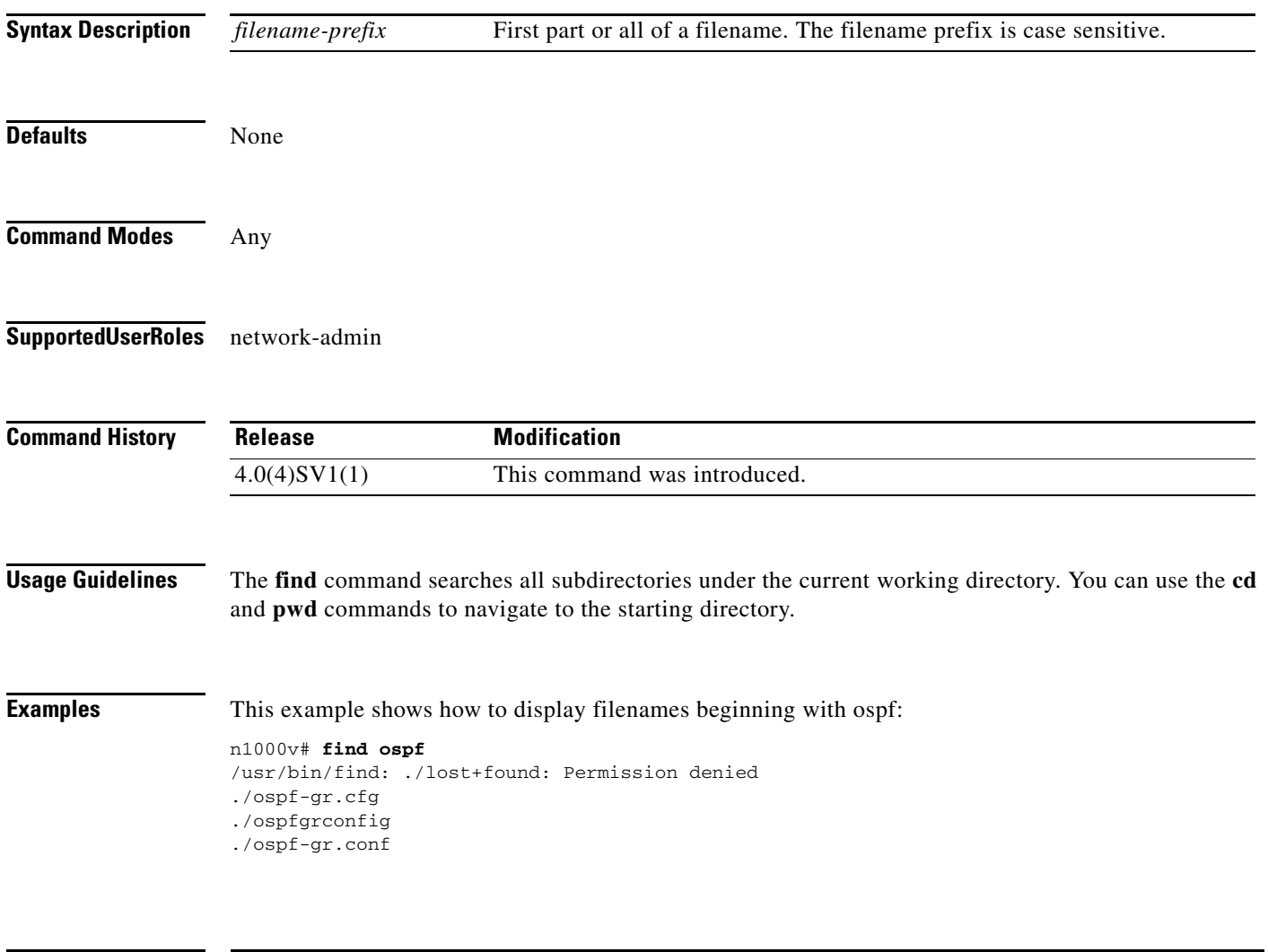

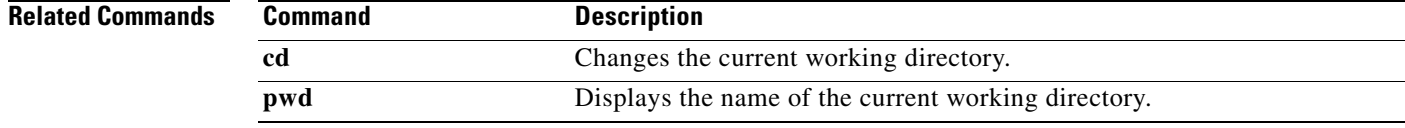

### **flow exporter**

To create or modify a Flexible NetFlow flow exporter defining where and how Flow Records are exported to the NetFlow Collector Server, use the **flow exporter** command. To remove a flow exporter, use the **no** form of this command.

**flow exporter** *exporter-name*

**no flow exporter** *exporter-name*

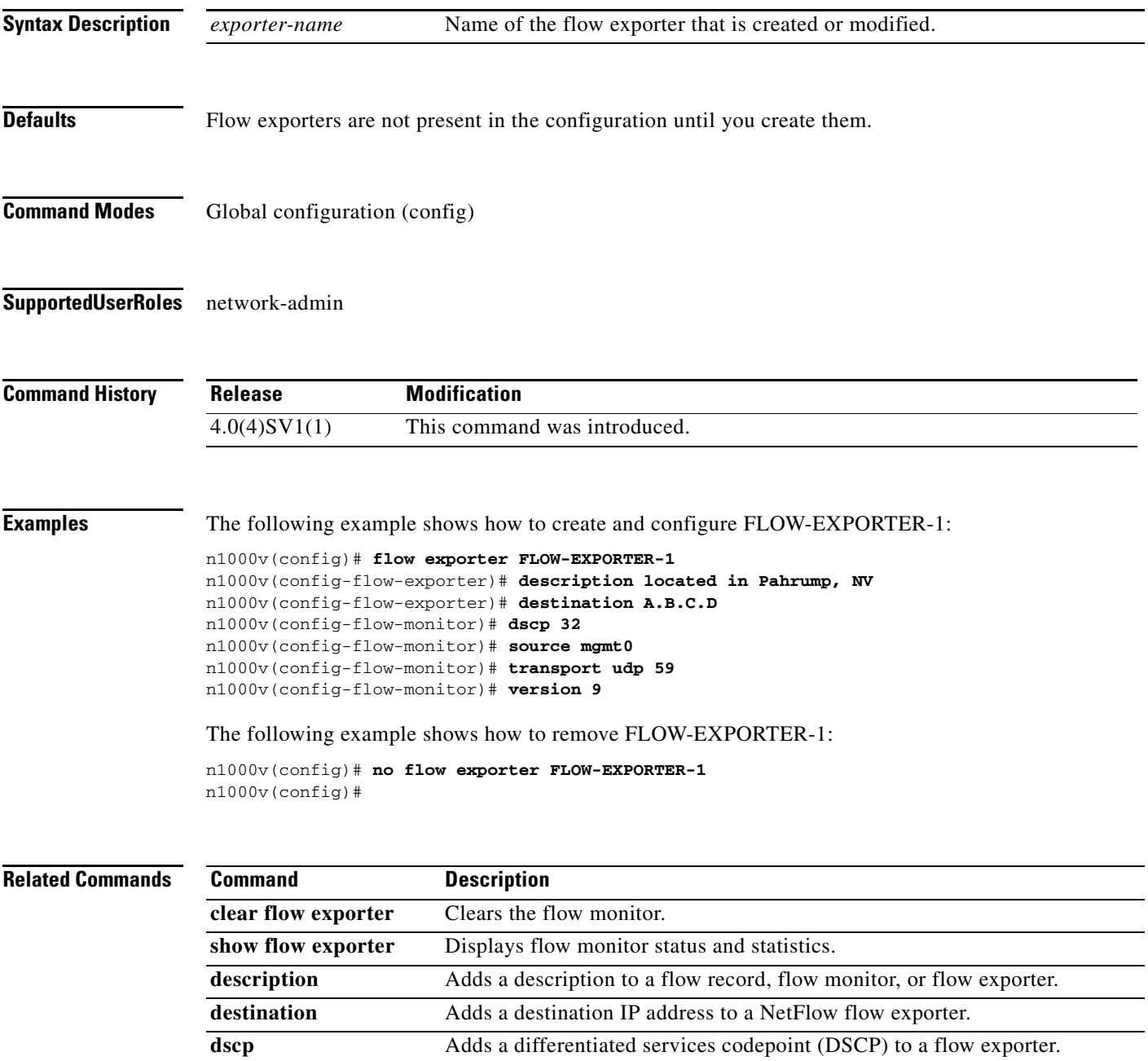

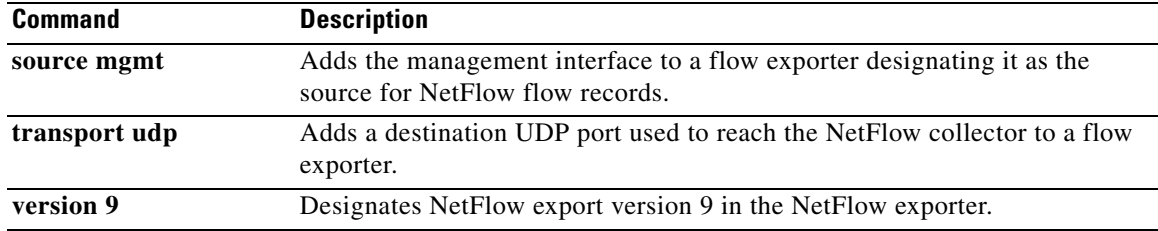

# **flow monitor**

To create a Flexible NetFlow flow monitor, or to modify an existing Flexible NetFlow flow monitor, and enter Flexible NetFlow flow monitor configuration mode, use the **flow monitor** command. To remove a Flexible NetFlow flow monitor, use the **no** form of this command.

**flow monitor** *monitor-name*

**no flow monitor** *monitor-name*

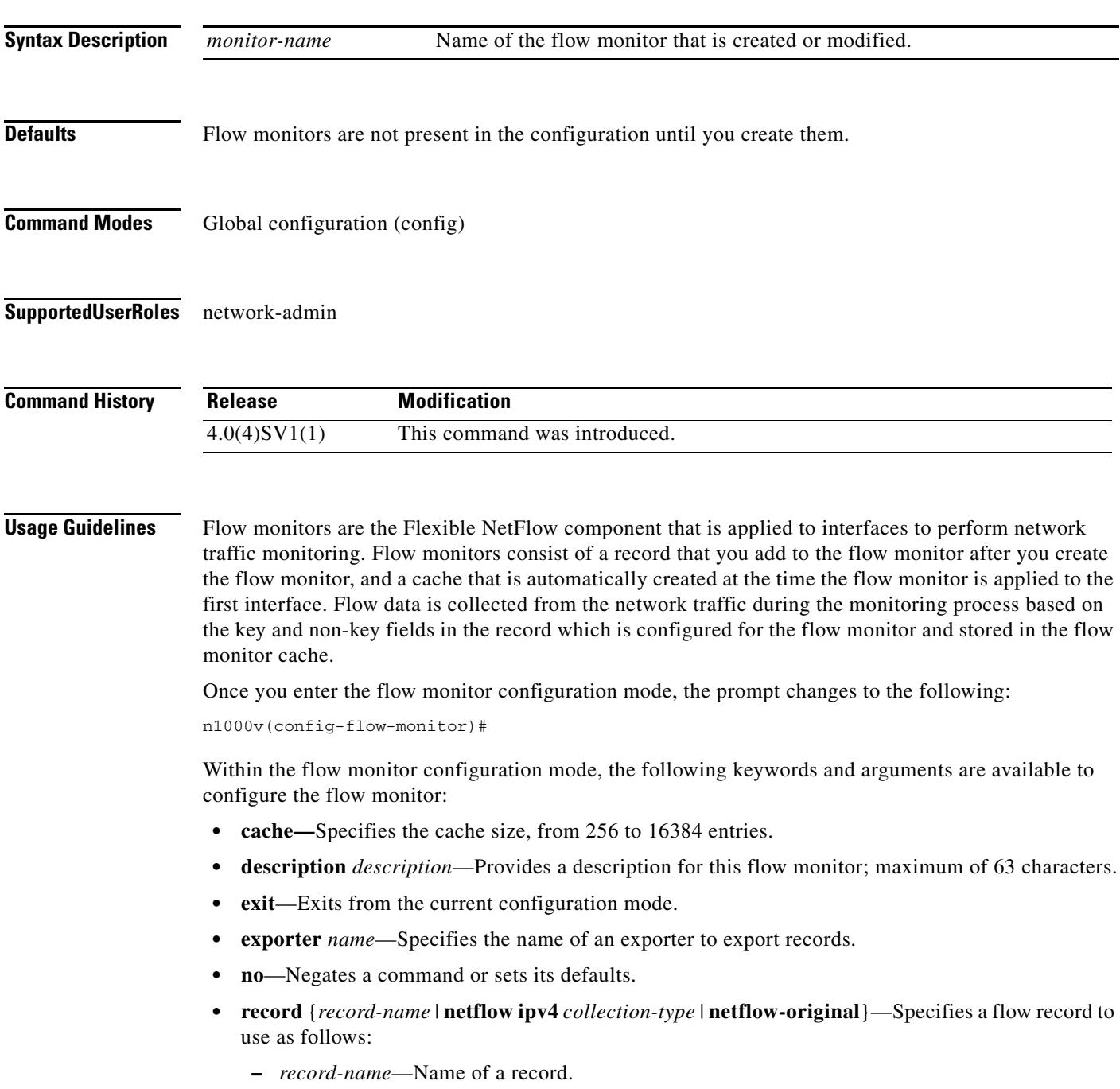

**Cisco Nexus 1000V Command Reference, Release 4.2(1)SV2(2.2)**

- **– netflow ipv4** *collection-type*—Specifies the traditional IPv4 NetFlow collection schemes as follows:
	- **original-input**—Specifies the traditional IPv4 input NetFlow.
	- **original-output**—Specifies the traditional IPv4 output NetFlow
	- **protocol-port**—Specifies the protocol and ports aggregation scheme.
- **– netflow-original**—Specifies the traditional IPv4 input NetFlow with origin autonomous systems.
- **• timeout** {**active** | **inactive**}—Specifies a flow timeout period as follows:
	- **– active**—Specifies an active or long timeout in the range of 60 to 4092 seconds.
	- **– inactive**—Specifies an inactive or normal timeout in the range of 15 to 4092 seconds.

The **netflow-original** and **original-input** keywords are the same and are equivalent to the following commands:

- **• match ipv4 source address**
- **• match ipv4 destination address**
- **• match ip tos**
- **• match ip protocol**
- **• match transport source-port**
- **• match transport destination-port**
- **• match interface input**
- **• collect counter bytes**
- **• collect counter packet**
- **• collect timestamp sys-uptime first**
- **• collect timestamp sys-uptime last**
- **• collect interface output**
- **• collect transport tcp flags**

The **original-output** keywords are the same as **original-input** keywords except for the following:

- **• match interface output** (instead of match interface input)
- **• collect interface input** (instead of collect interface output)

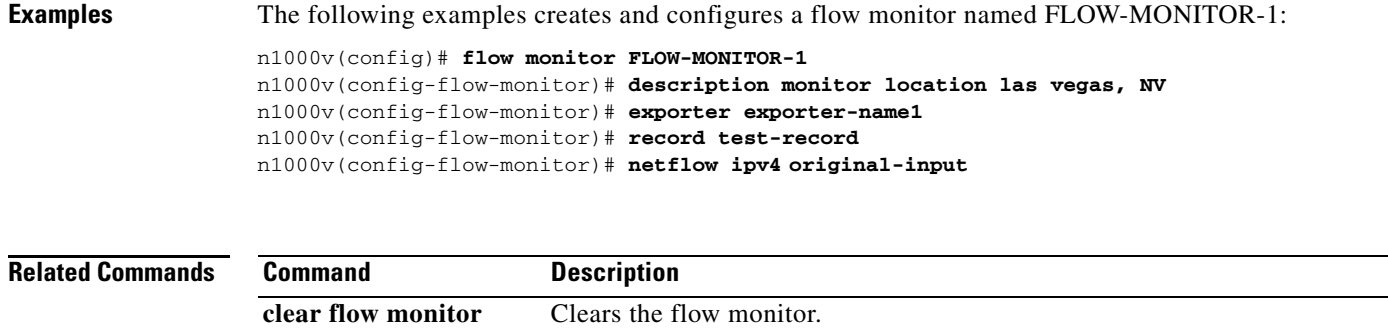

show flow monitor Displays flow monitor status and statistics.

### **flow record**

To create a Flexible NetFlow flow record, or to modify an existing Flexible NetFlow flow record, and enter Flexible NetFlow flow record configuration mode, use the **flow record** command. To remove a Flexible NetFlow flow record, use the **no** form of this command.

**flow record** *record-name*

**no flow record** *record-name*

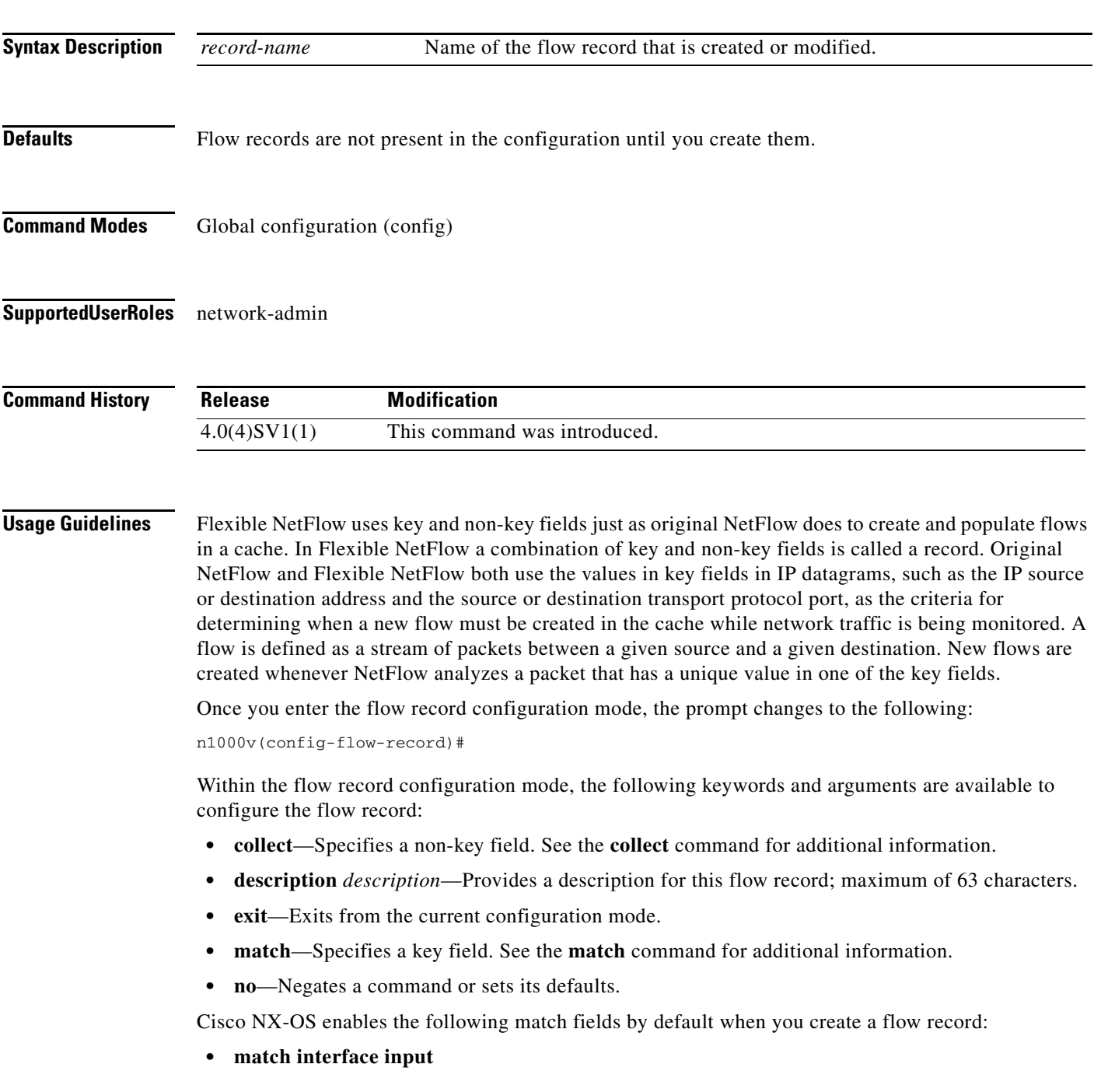

**• match interface output • match flow direction Examples** The following example creates a flow record named FLOW-RECORD-1, and enters Flexible NetFlow flow record configuration mode: n1000v(config)# **flow record FLOW-RECORD-1** n1000v(config-flow-record)#

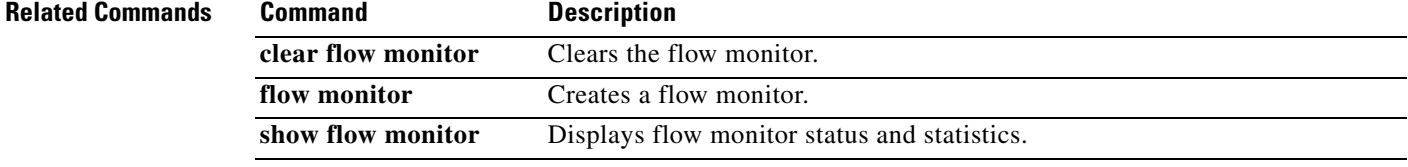

# **from (table map)**

To map input field values to output field values in a QoS table map, use the **from** command.

**from** *source-value* **to** *dest-value*

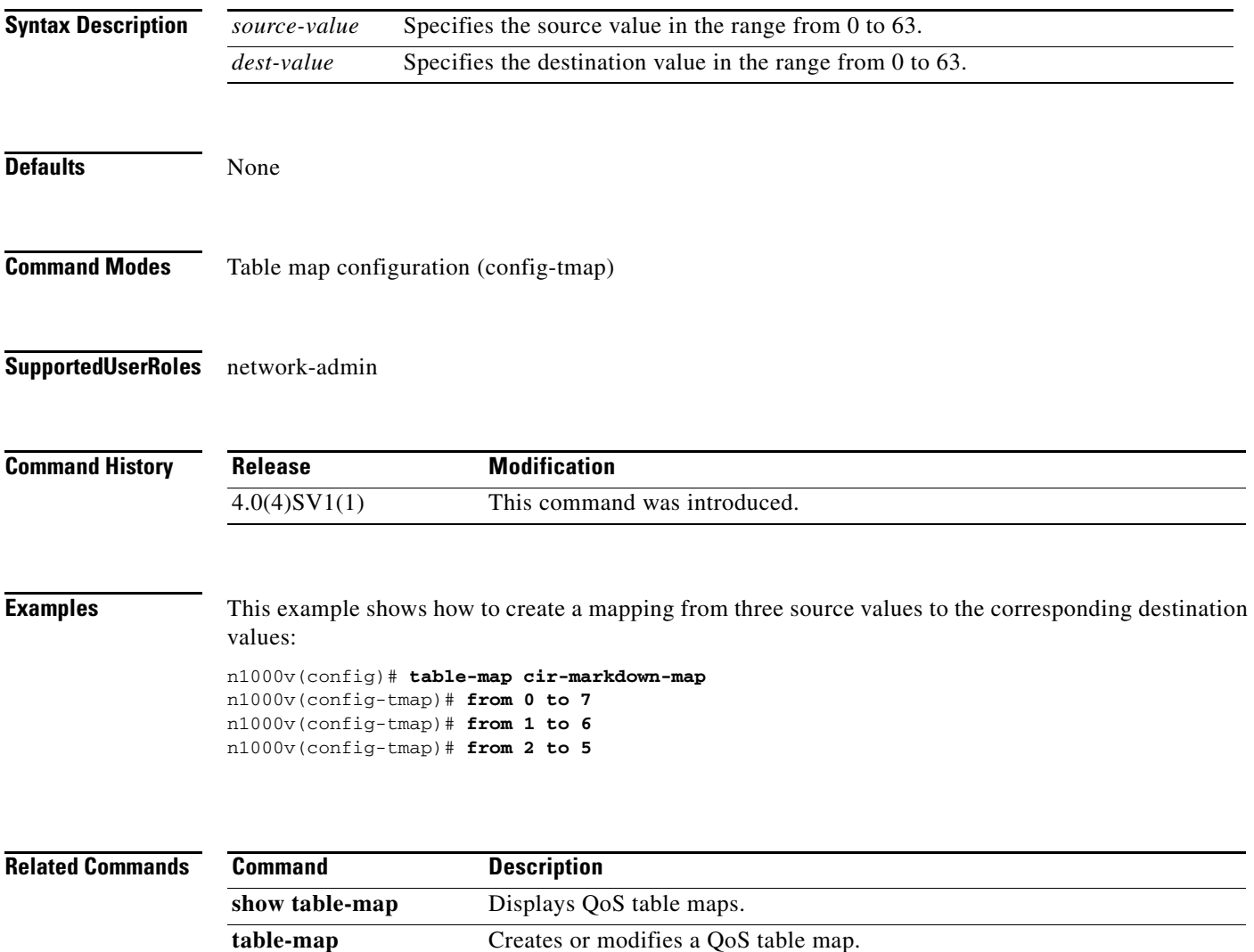

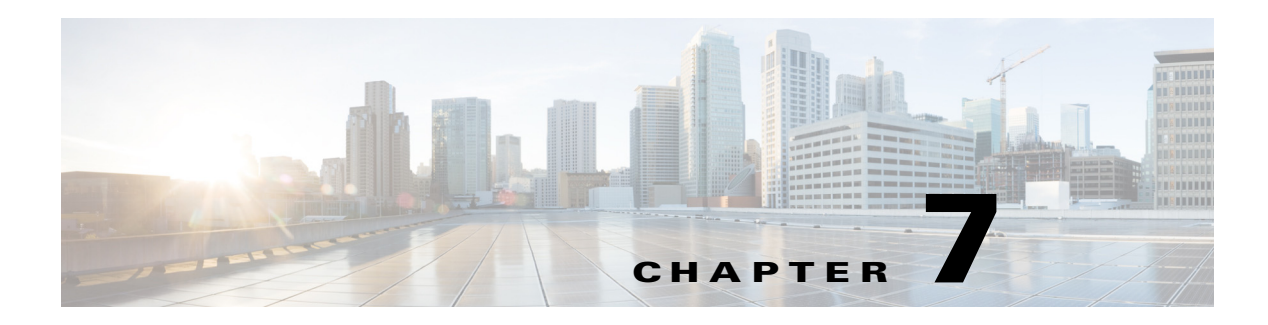

# **G Commands**

This chapter describes the Cisco Nexus 1000V commands that begin with the letter G.

 $\mathbf{r}$ 

### **group (Port Profile Role)**

To assign a group to a port profile role, use the **group** command. To remove the group, use the no form of the command.

**group** *group\_name*

**no group** *group\_name*

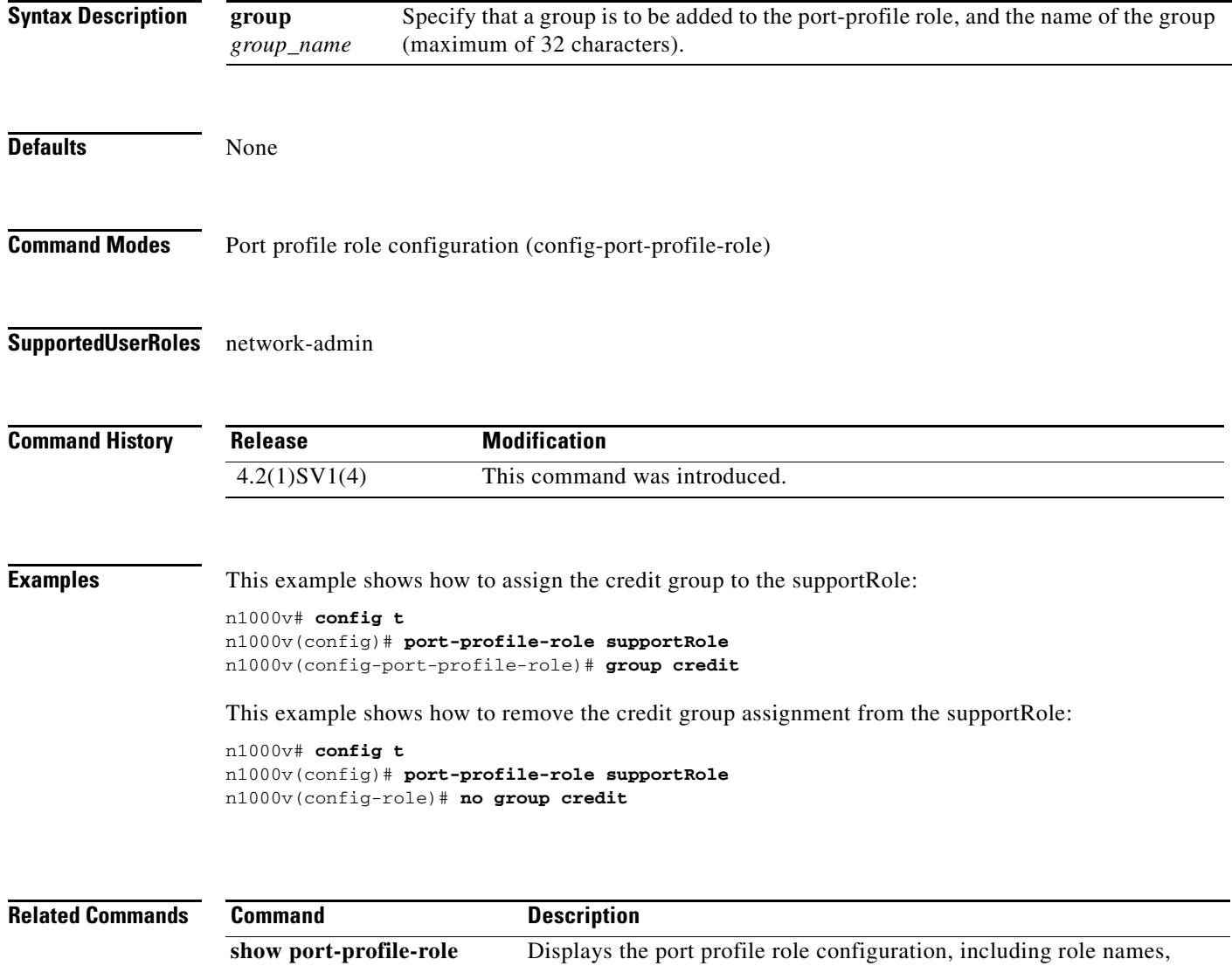

descriptions, assigned users, and assigned groups.

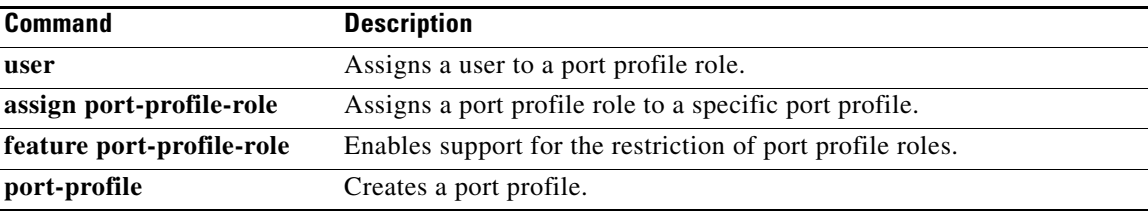

**The Contract of the Contract of the Contract of the Contract of the Contract of the Contract of the Contract o** 

# **group (VXLAN)**

To associate the multicast group for broadcasts and floods, use the **group** command. To remove the multicast group, use the **no** form of this command.

**group** *group-ip*

**no group**

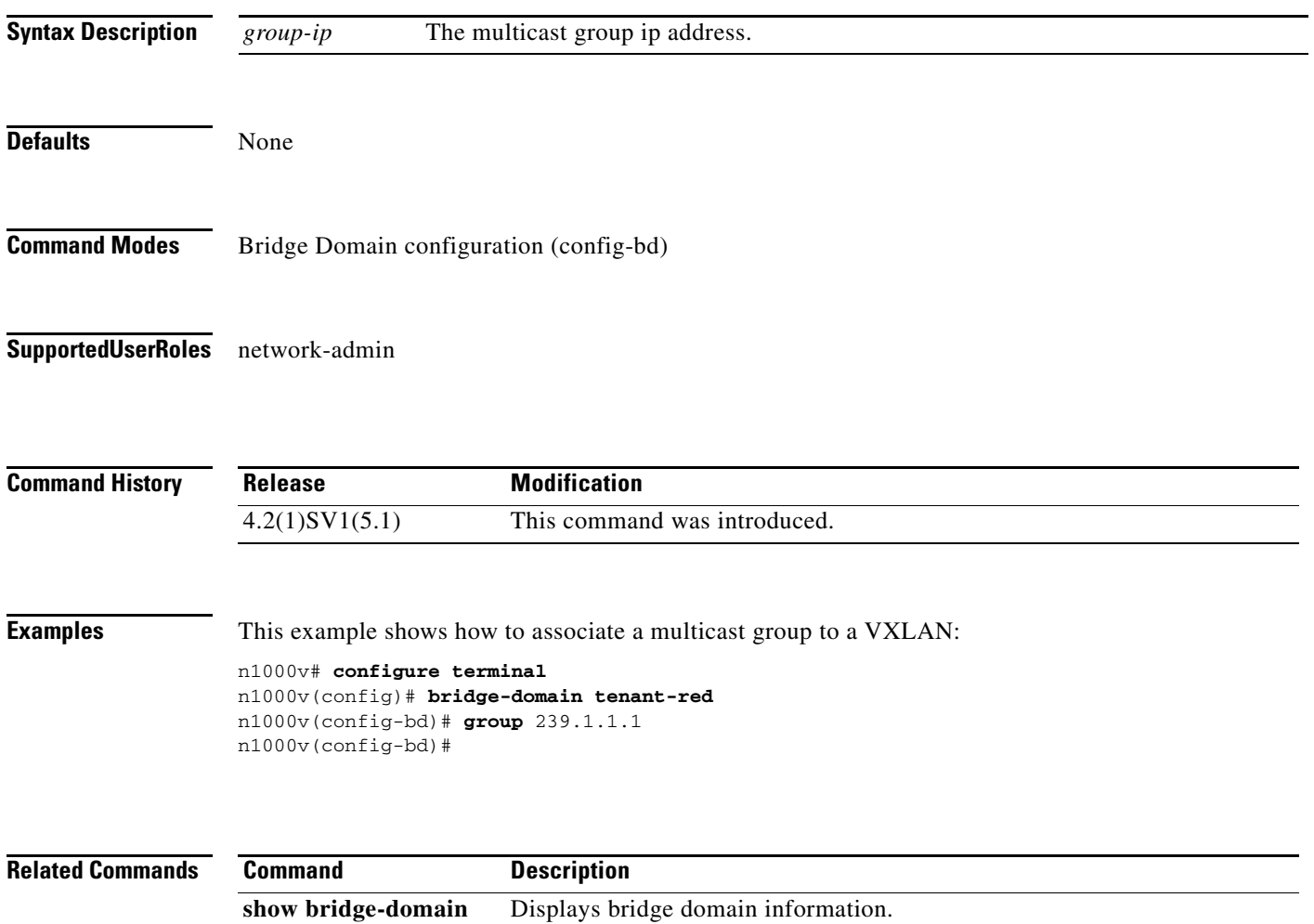
# **gunzip**

To uncompress a compressed file, use the **gunzip** command.

**gunzip** *filename*

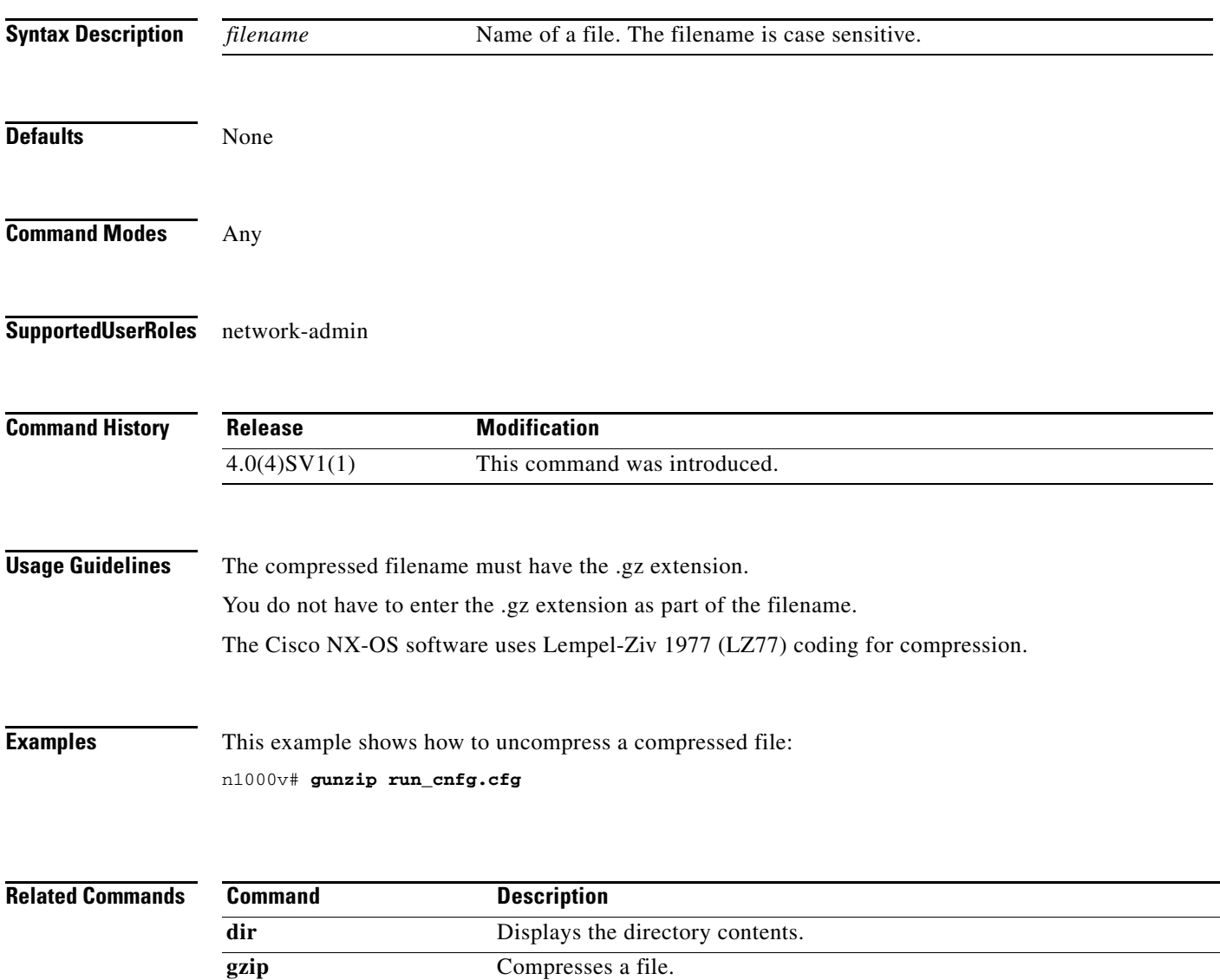

 $\blacksquare$ 

# **gzip**

To compress a file, use the **gzip** command.

**gzip** *filename*

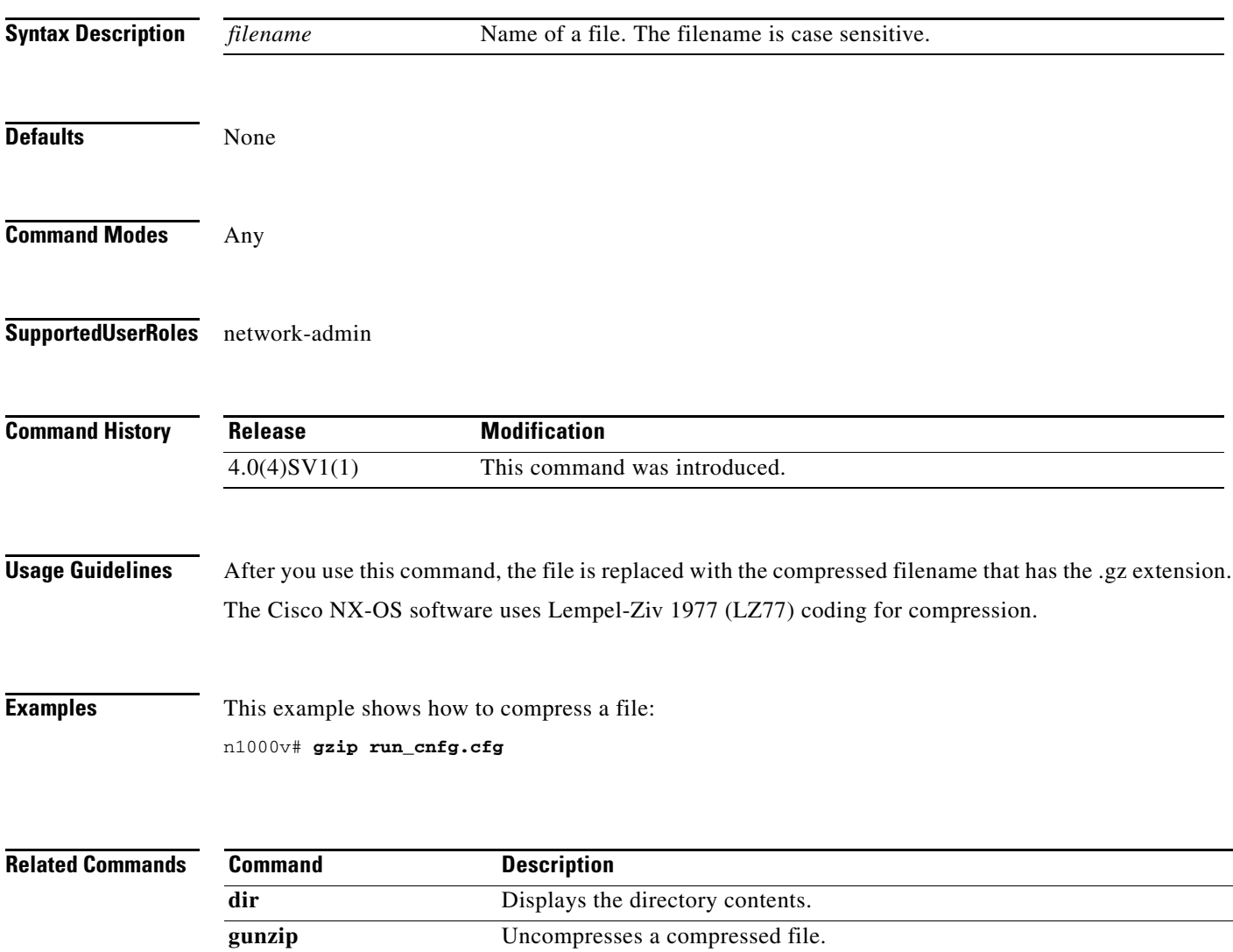

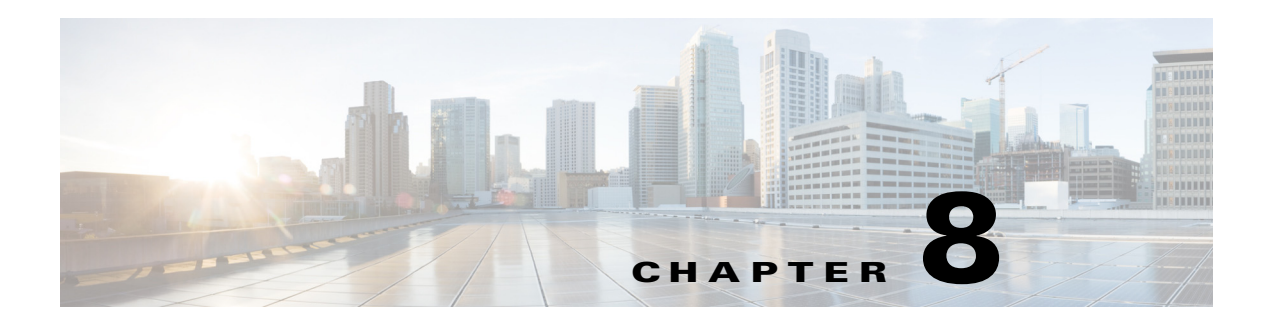

# **I Commands**

This chapter describes the Cisco Nexus 1000V commands that begin with the letter I.

# **id**

To associate a network segmentation policy with the tenant ID, use the **id** command.

**id** *isolation\_id*

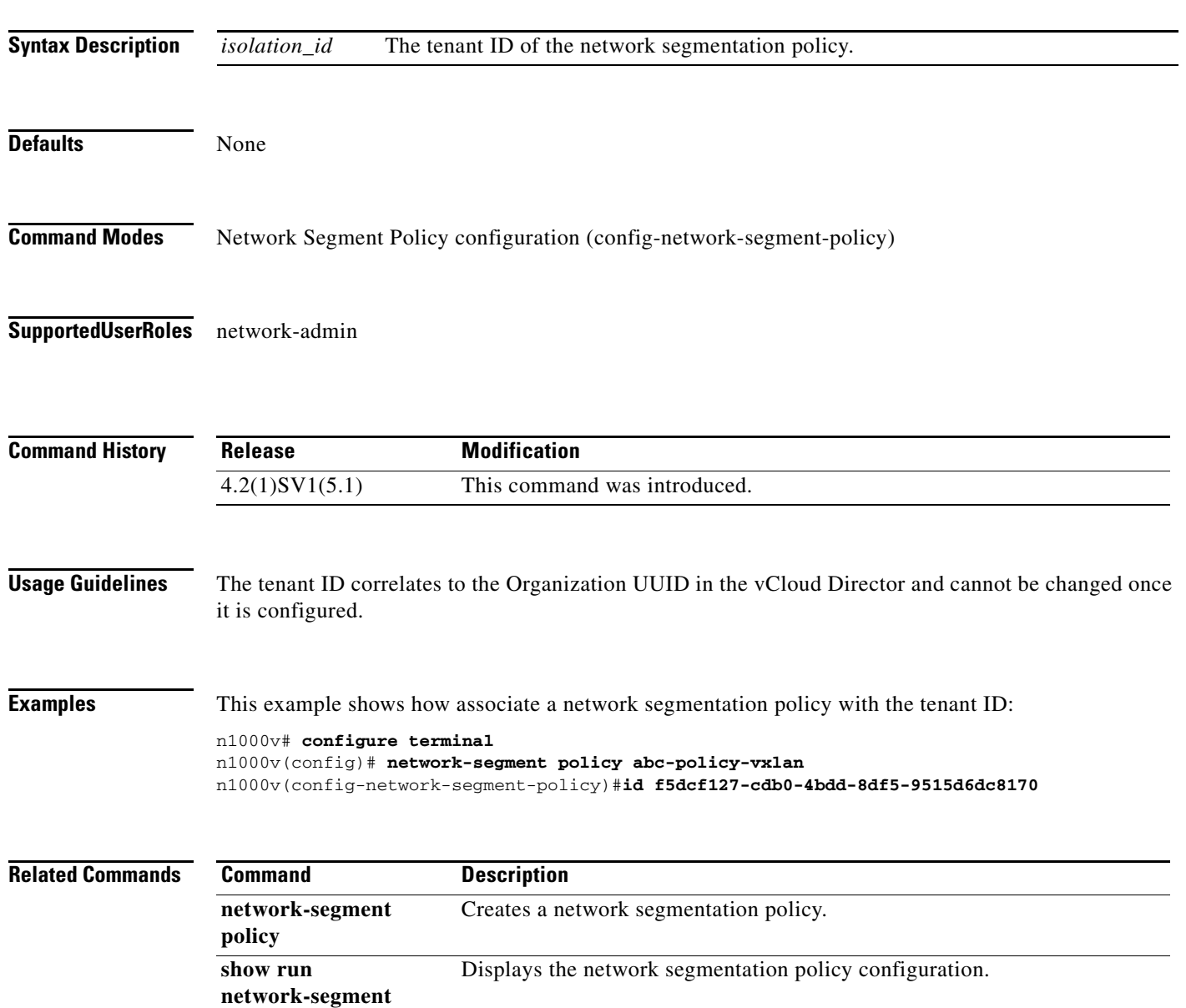

**policy**

## **inherit port-profile**

To add the inherited configuration to the new port profile as a default configuration, use the **inherit port-profile** command. To remove the inherited policies, use the **no** form of this command.

**inherit port-profile** *name*

**no inherit port-profile**

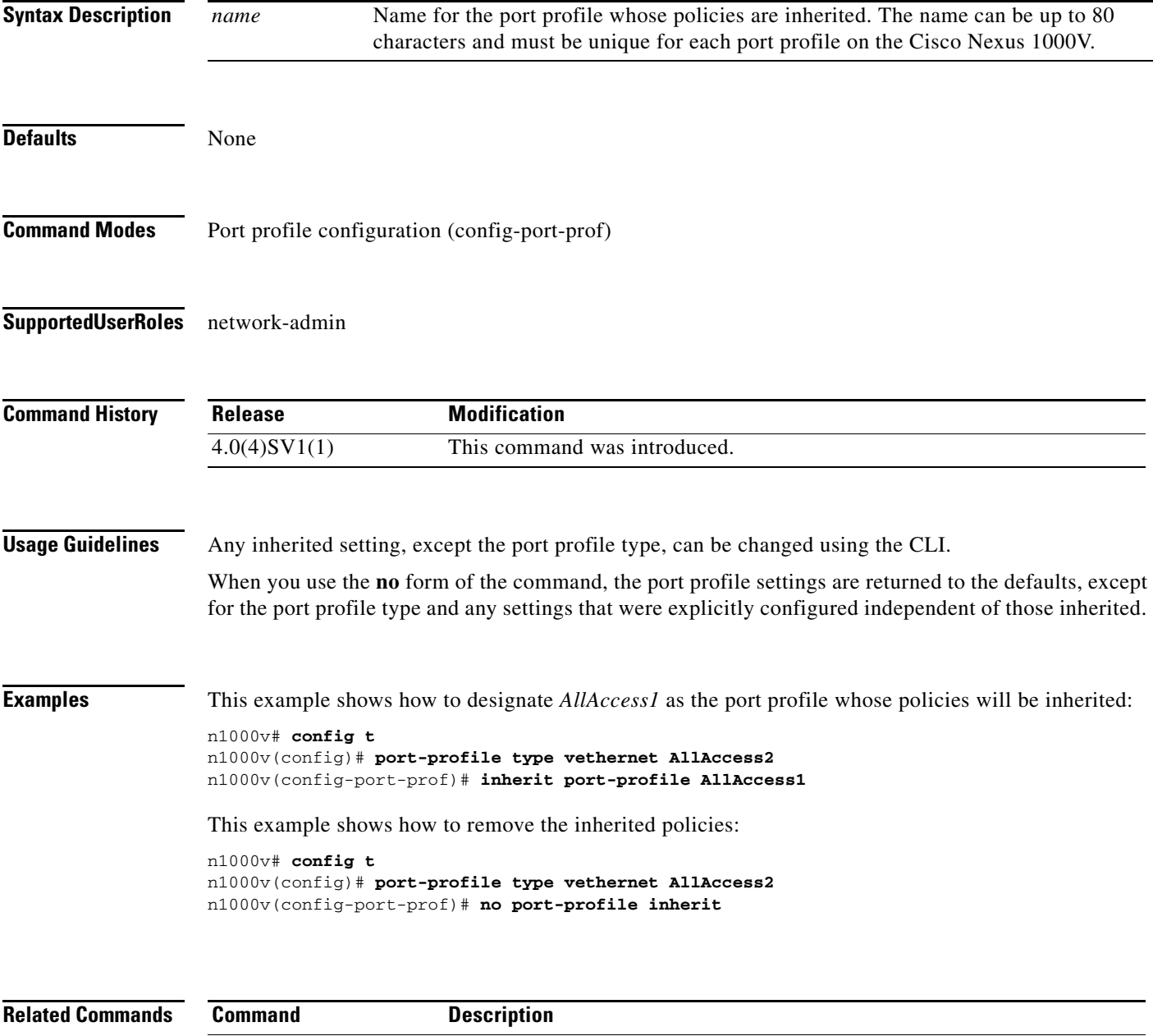

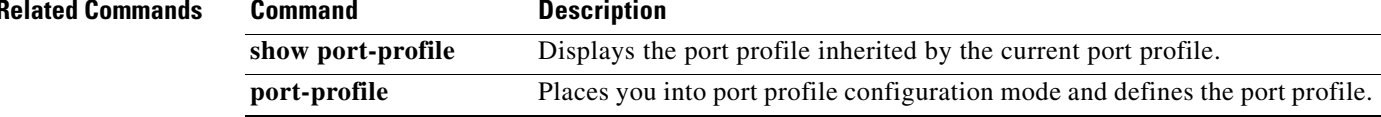

## **install certificate**

To install a certificate, use the **install certificate** command. To remove a certificate, use the **no** form of this command.

**install certificate** {**bootflash:** | **default**}

**no install certificate**

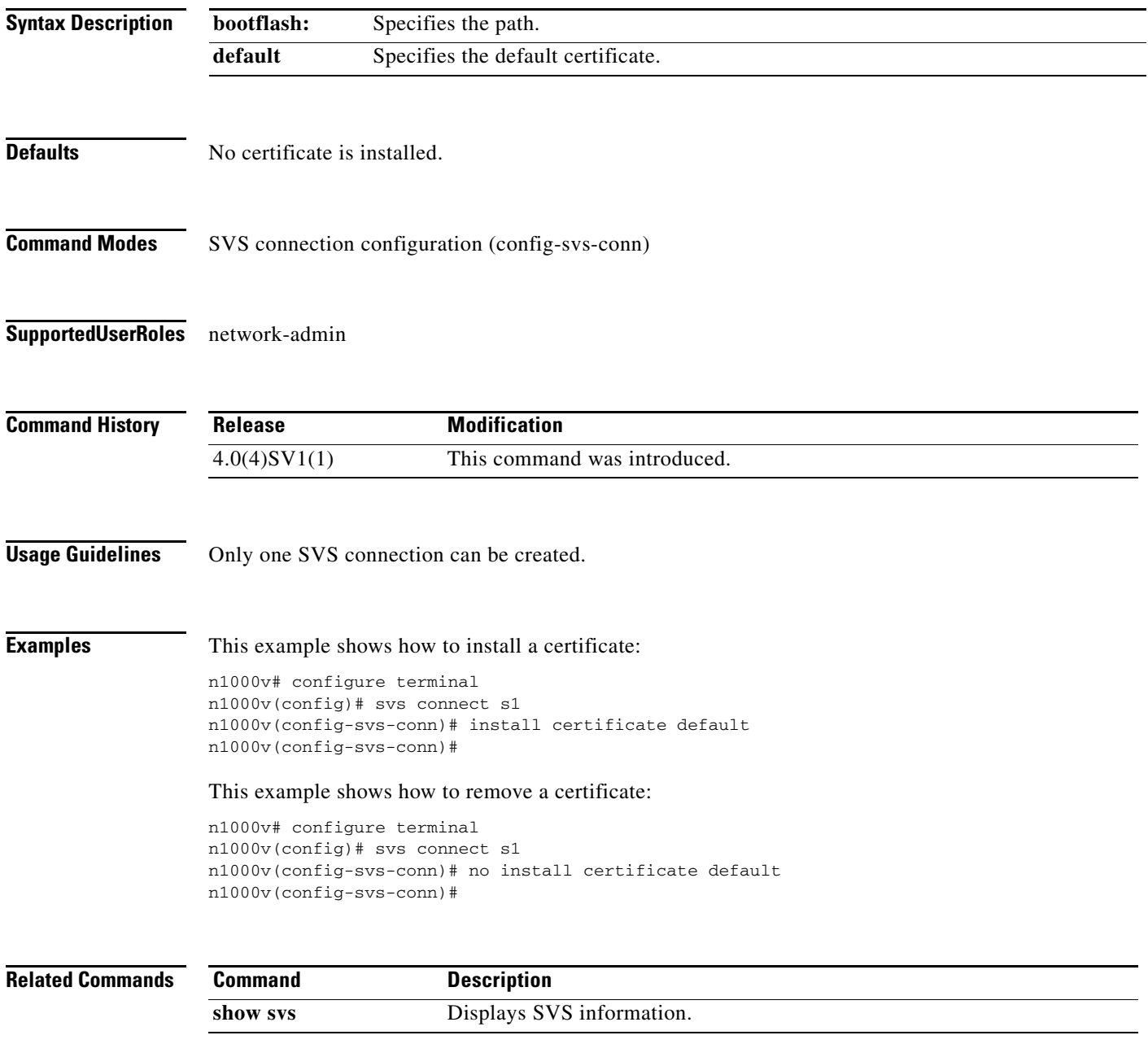

a l

## **install http certificate**

To change the security certificate for the HTTP server, use the **install http certificate bootflash:<cert\_path>** command. To remove the security certificate, use the **no** form of this command.

**install http certificate** {**bootflash:** | **default**}

**no install http certificate**

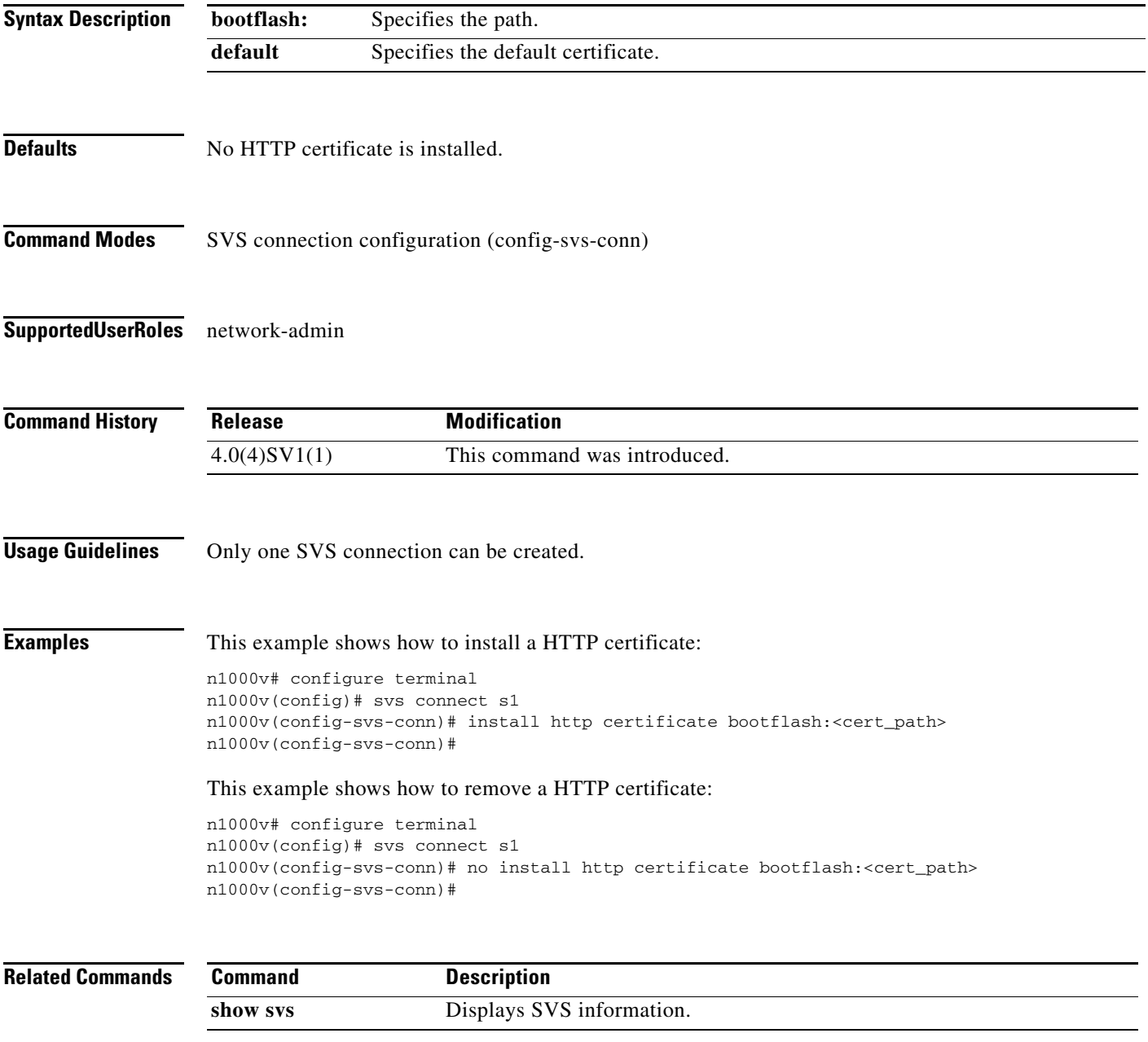

### **install license bootflash:**

To install a license file(s) on a VSM, use the **install license bootflash:** command.

**install license bootflash:** *filename*

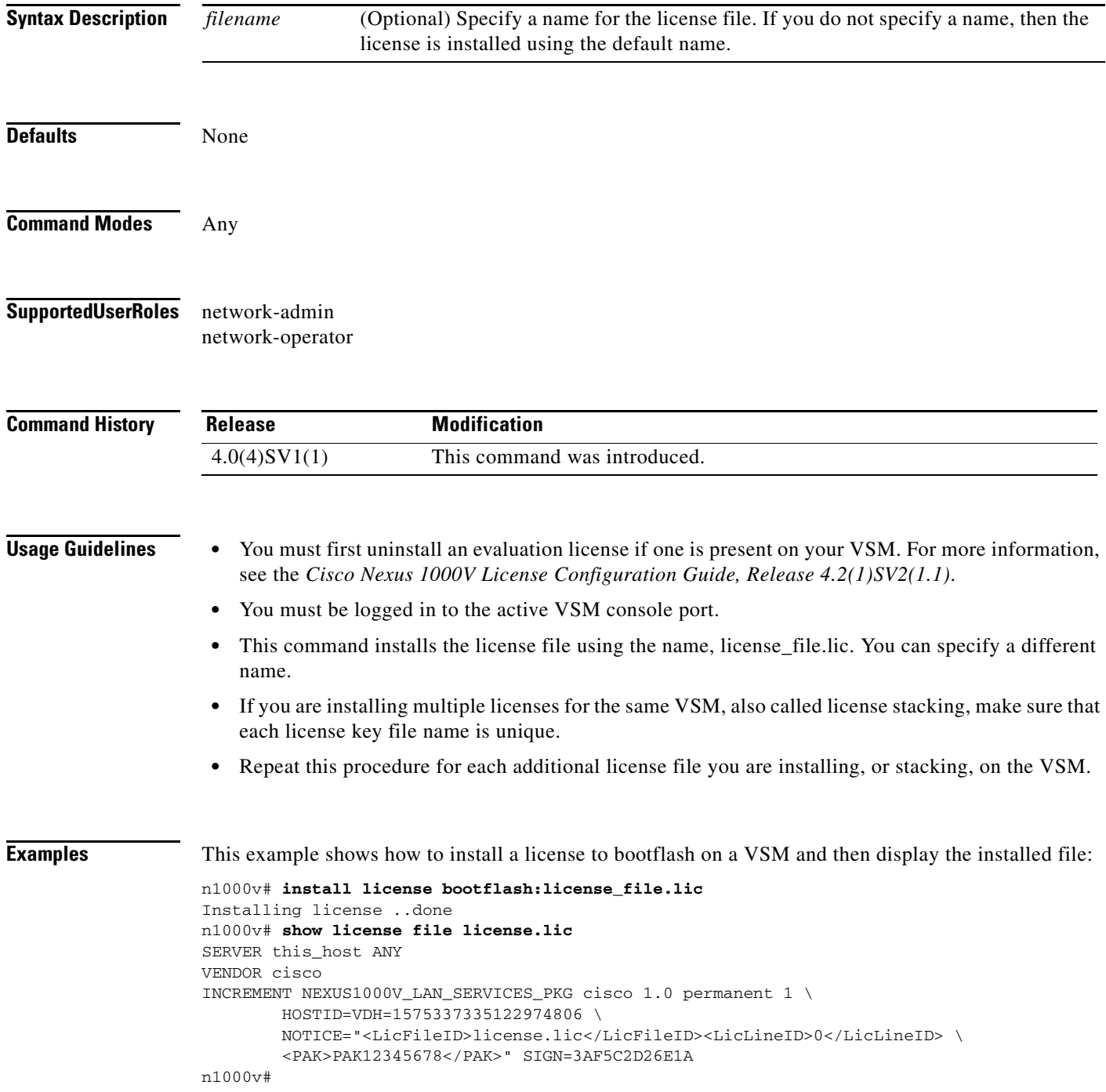

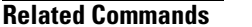

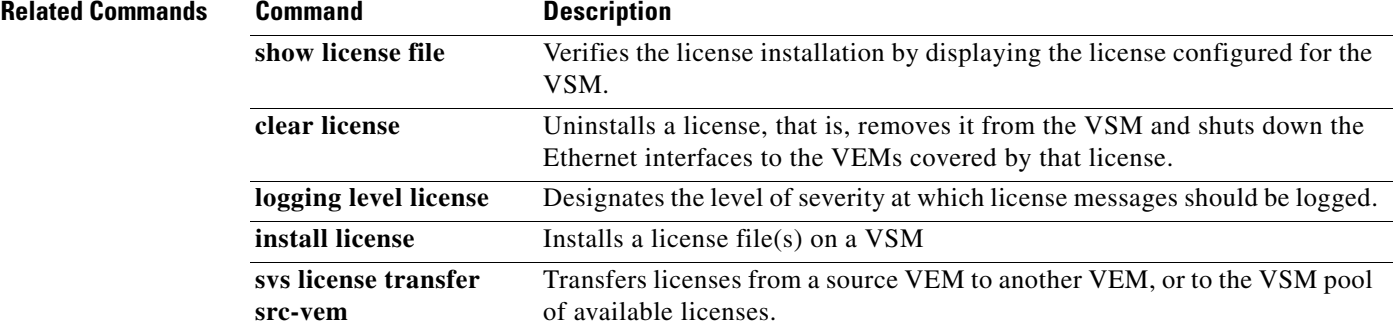

# **install service-module (kickstart and system image)**

To upgrade a VXLAN gateway service module (standalone) or a VXLAN gateway high availability (HA) cluster by using the kickstart and the system images, use the **install service-module** command.

**install service-module kickstart bootflash:** *kickstart\_image* **system bootflash:** *system\_image* {**module-num** *module\_number |* **cluster-id** *cluster\_id*}

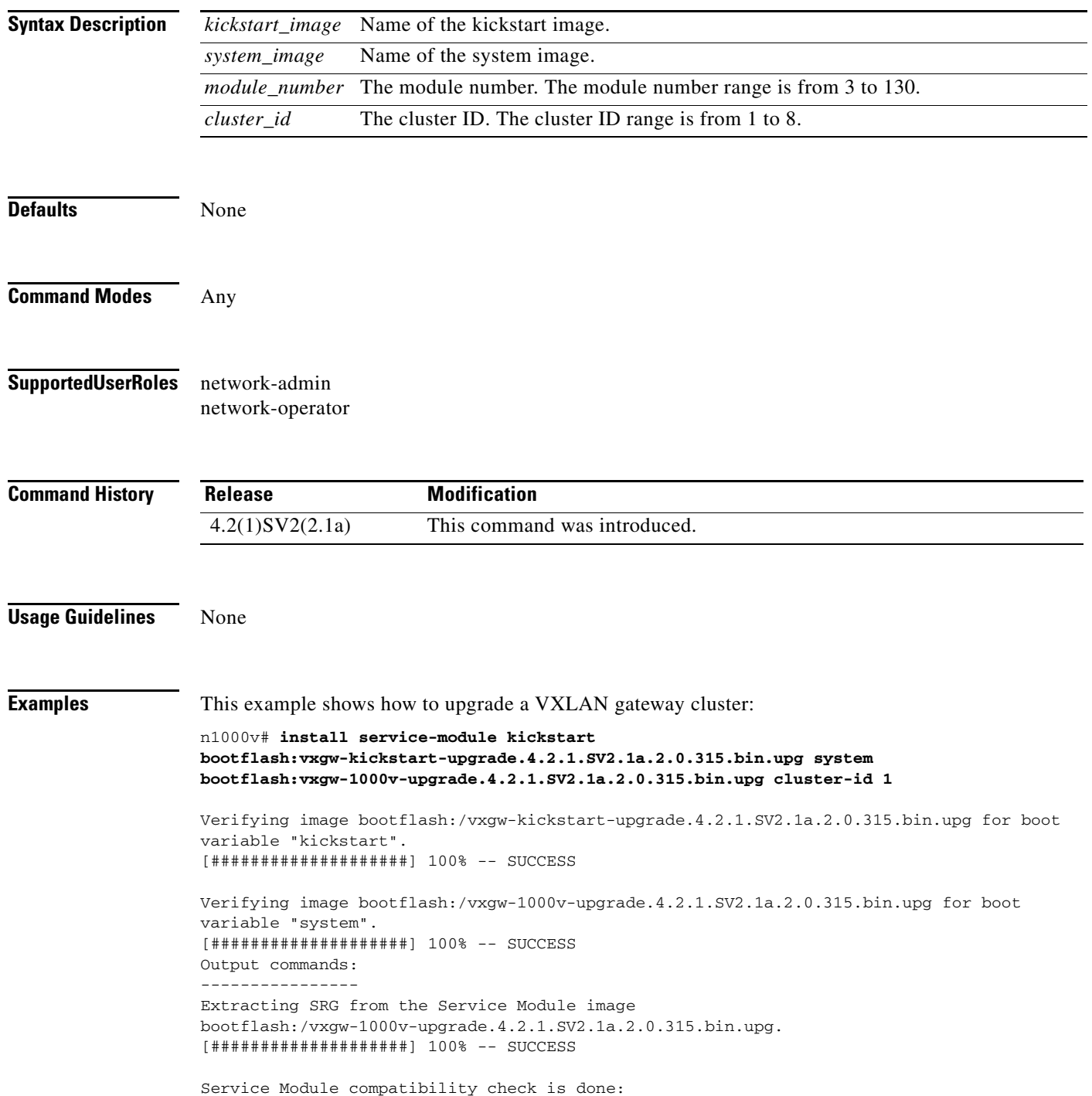

 VSM Version Service Module Version Compatible ---------------- ---------------------- ---------- 4.2(1)SV2(2.1a) 4.2(1u)SV2(2.1au) yes Do you want to continue with the Service Module installation  $(y/n)?$  [n] y Install is in progress, please wait. Copying bootflash:/vxgw-kickstart-upgrade.4.2.1.SV2.1a.2.0.315.bin.upg to Service Module 10.105.234.177. [####################] 100% -- SUCCESS Copying bootflash:/vxgw-1000v-upgrade.4.2.1.SV2.1a.2.0.315.bin.upg to Service Module 10.105.234.177. [####################] 100% -- SUCCESS Copying bootflash:/vxgw-kickstart-upgrade.4.2.1.SV2.1a.2.0.315.bin.upg to Service Module 10.105.234.176. [####################] 100% -- SUCCESS Copying bootflash:/vxgw-1000v-upgrade.4.2.1.SV2.1a.2.0.315.bin.upg to Service Module 10.105.234.176. [####################] 100% -- SUCCESS Set bootvariables on the standby Service Module. Sent reboot message to standby Service Module.

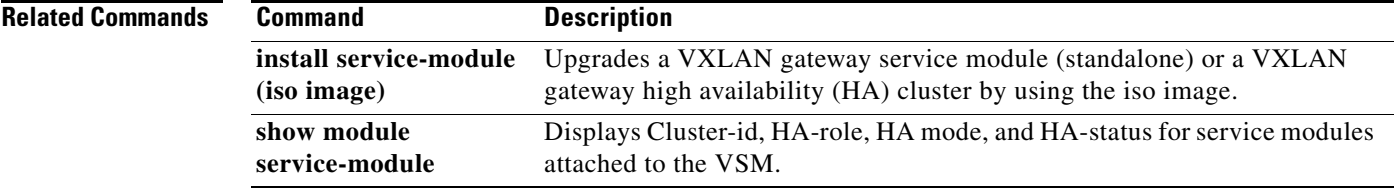

## **install service-module (iso image)**

To upgrade a VXLAN gateway service module (standalone) or a VXLAN gateway high availability (HA) cluster by using the iso image, use the **install service-module** command.

**install service-module iso bootflash:** *iso\_image* {**module-num** *module\_number |* **cluster-id** *cluster\_id*}

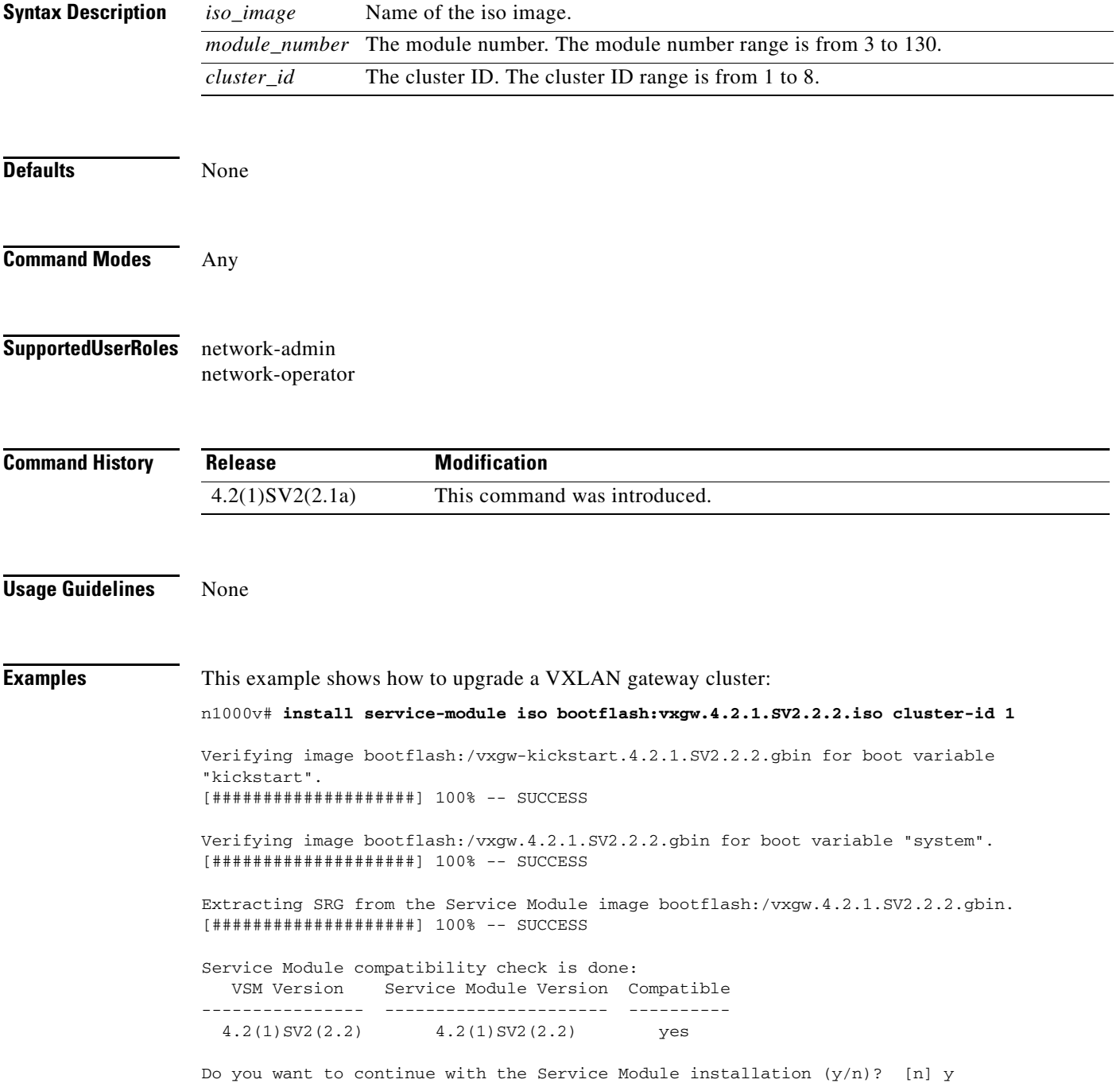

Install is in progress, please wait.

Copying bootflash:/vxgw-kickstart.4.2.1.SV2.2.2.gbin to Service Module 10.105.232.77. [####################] 100% -- SUCCESS

Copying bootflash:/vxgw.4.2.1.SV2.2.2.gbin to Service Module 10.105.232.77. [####################] 100% -- SUCCESS

Copying bootflash:/vxgw-kickstart.4.2.1.SV2.2.2.gbin to Service Module 10.105.232.202. [####################] 100% -- SUCCESS

Copying bootflash:/vxgw.4.2.1.SV2.2.2.gbin to Service Module 10.105.232.202. [####################] 100% -- SUCCESS

Set bootvariables on the standby Service Module.

Sent reboot message to standby Service Module. 2014 Jan 15 07:02:34 CY %VEM\_MGR-2-VEM\_MGR\_REMOVE\_NO\_HB: Removing VEM 9 (heartbeats lost) 2014 Jan 15 07:02:35 CY %VEM\_MGR-2-MOD\_OFFLINE: Module 9 is offline

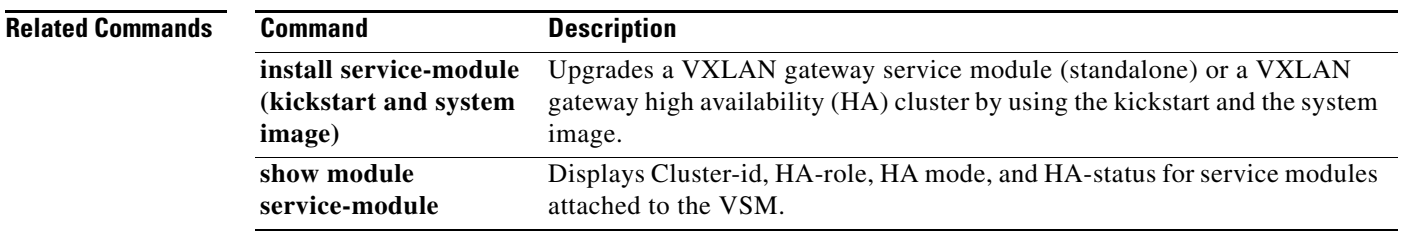

## **interface control**

To configure the control interface and enter interface configuration mode, use the **interface control**  command.

#### **interface control0**

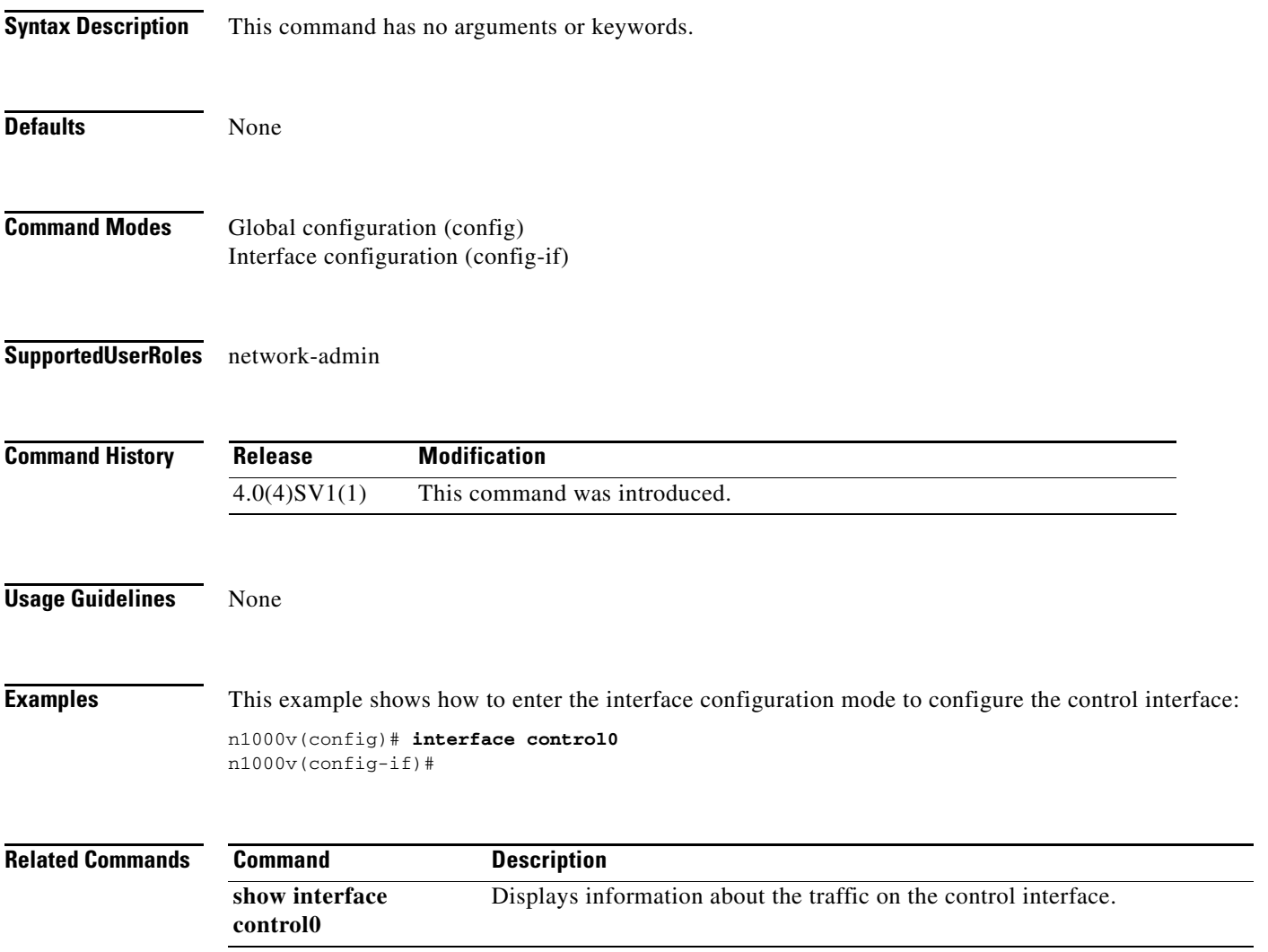

## **interface ethernet**

To configure an Ethernet interface, use the **interface ethernet** command.

**interface ethernet** *slot/port*

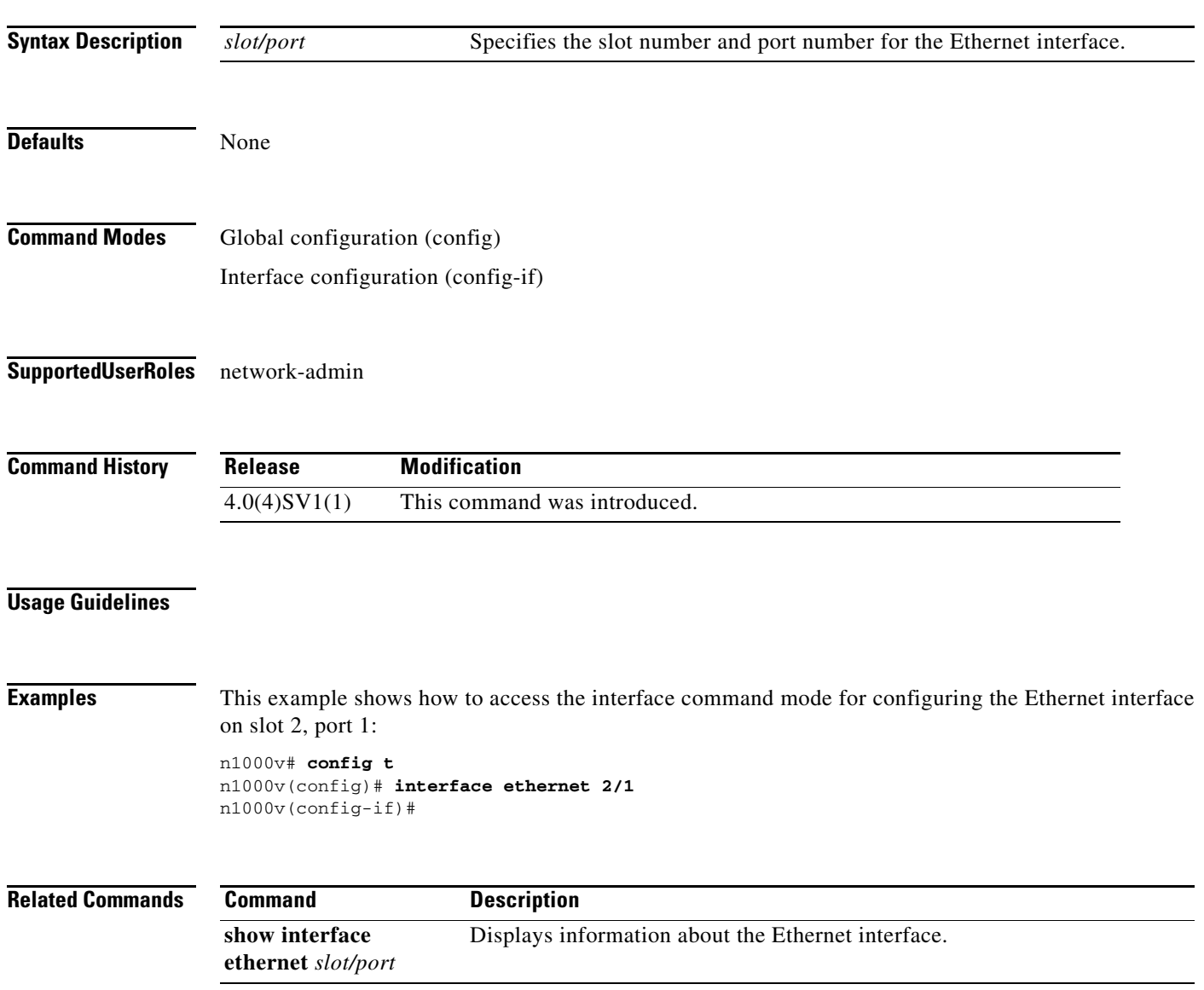

## **interface loopback**

To create and configure a loopback interface, use the **interface loopback** command. To remove a loopback interface, use the **no** form of this command.

**interface loopback** *number*

**no interface loopback** *number*

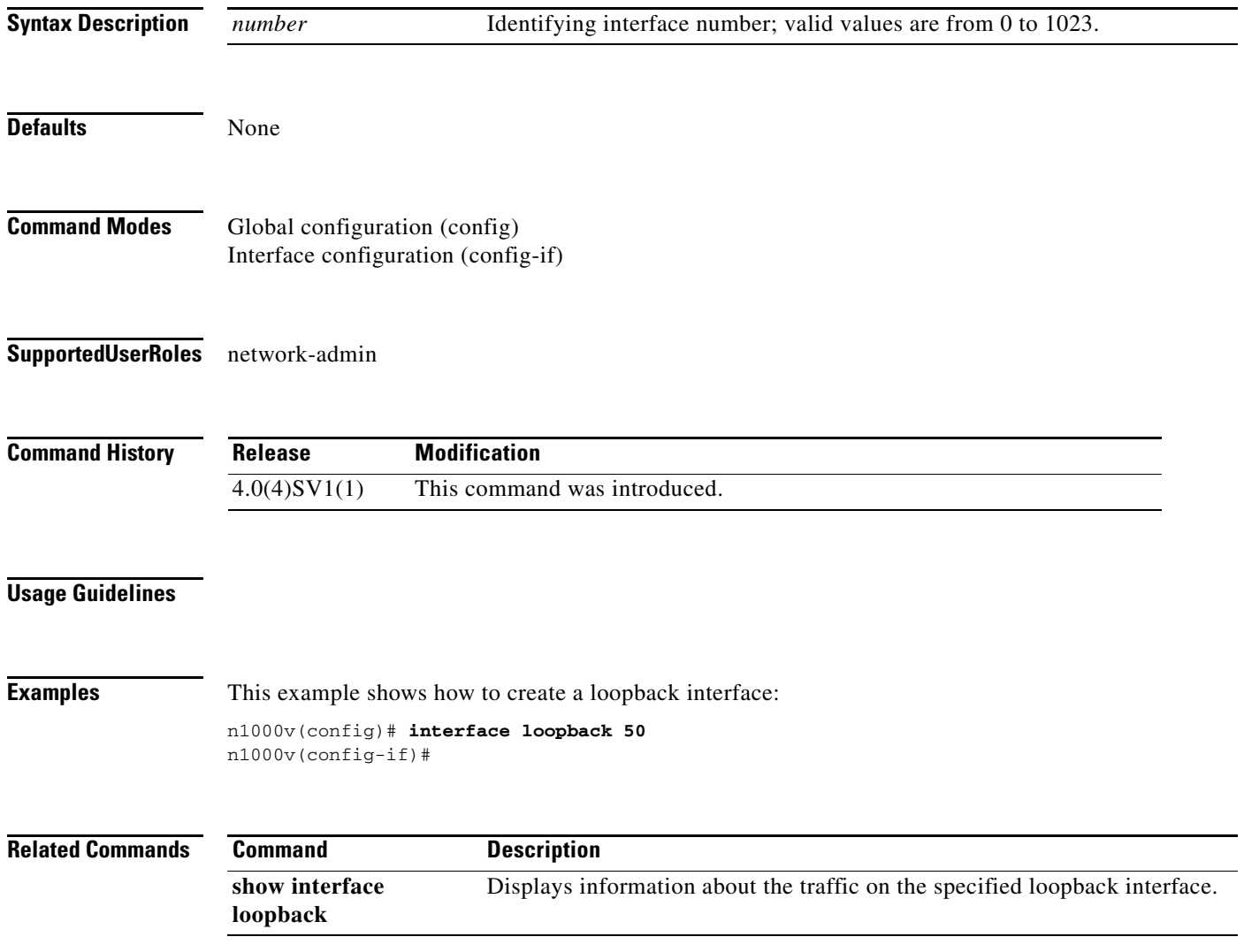

## **interface mgmt**

To configure the management interface and enter interface configuration mode, use the **interface management** command.

#### **interface mgmt0**

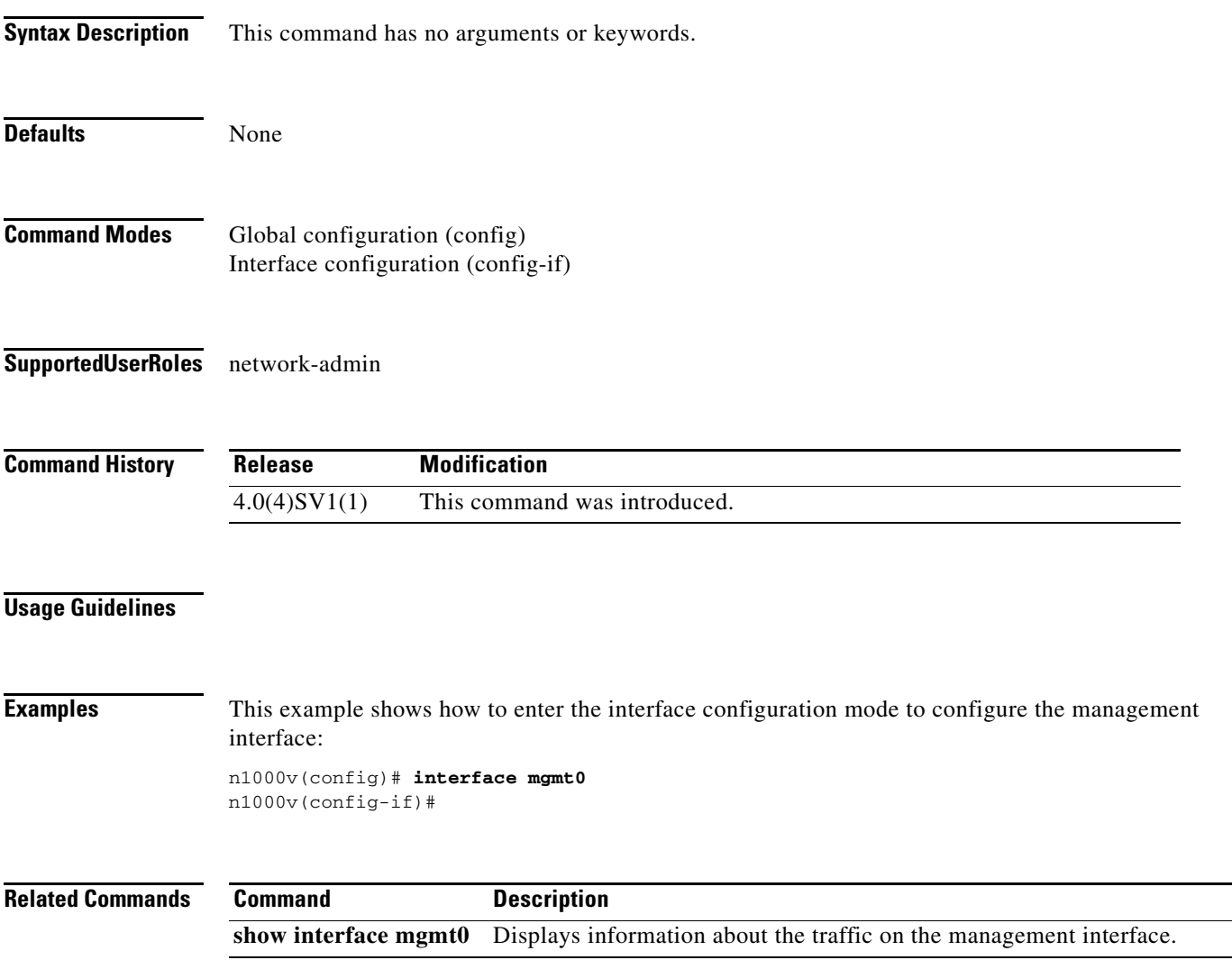

 $\blacksquare$ 

# **interface port-channel**

To create a port-channel interface and enter interface configuration mode, use the **interface port-channel** command. To remove a logical port-channel interface or subinterface, use the **no** form of this command.

**interface port-channel** *channel-number*

**no interface port-channel** *channel-number*

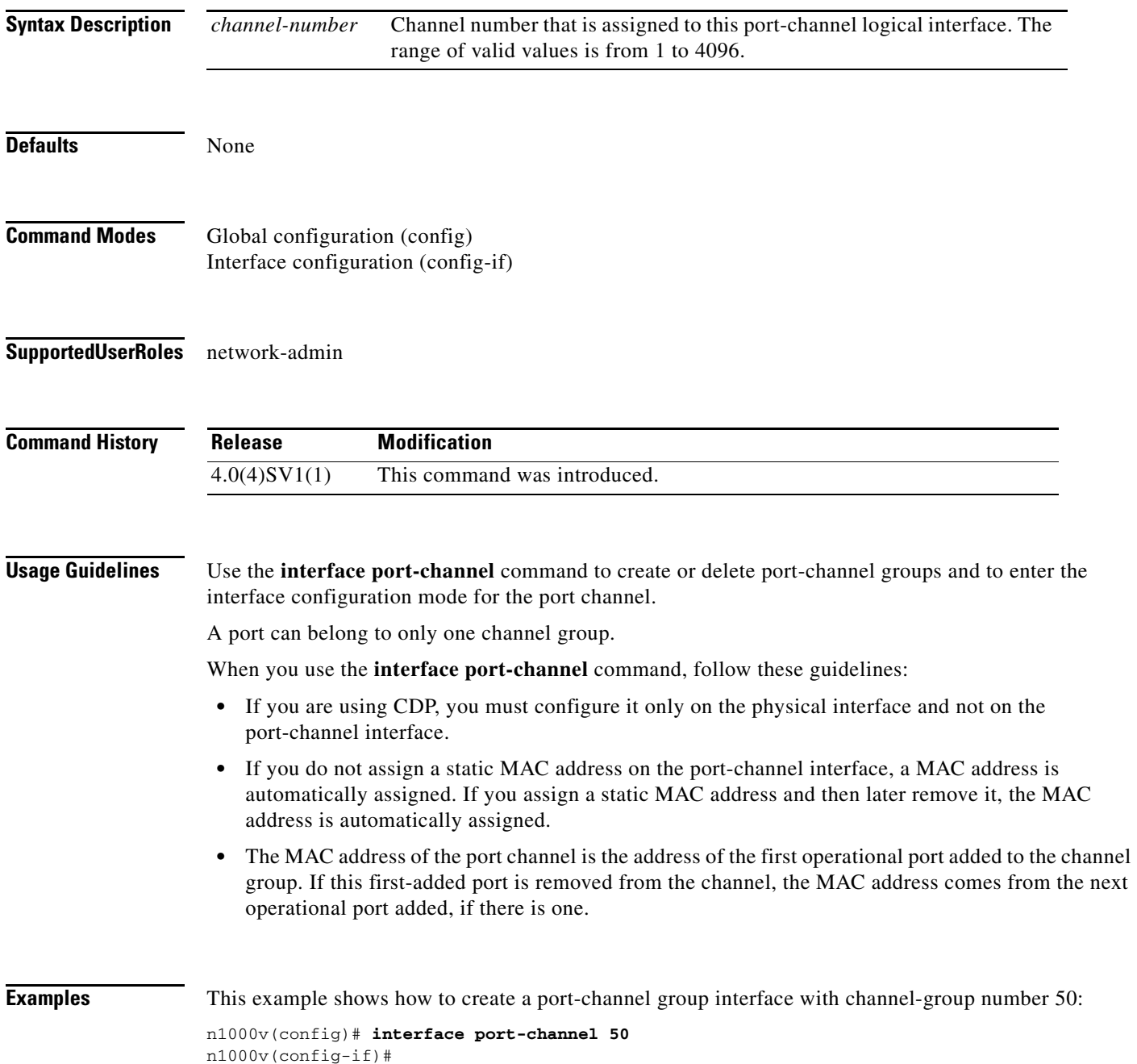

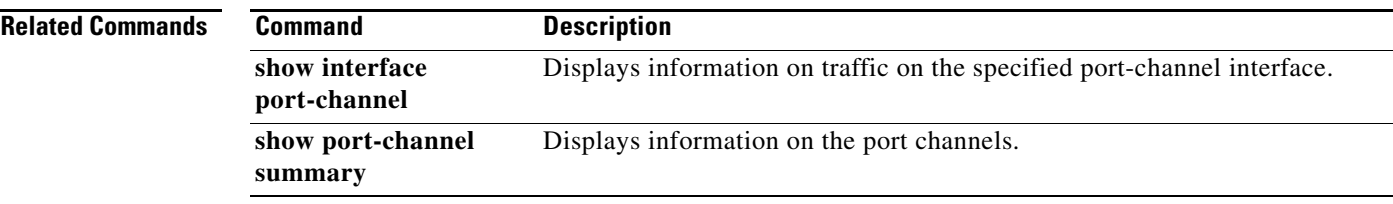

## **interface vethernet**

To create a virtual Ethernet interface and enter interface configuration mode, use the **interface vethernet**  command. To remove a virtual Ethernet interface, use the **no** form of this command.

**interface vethernet** *number*

**no interface vethernet** *number*

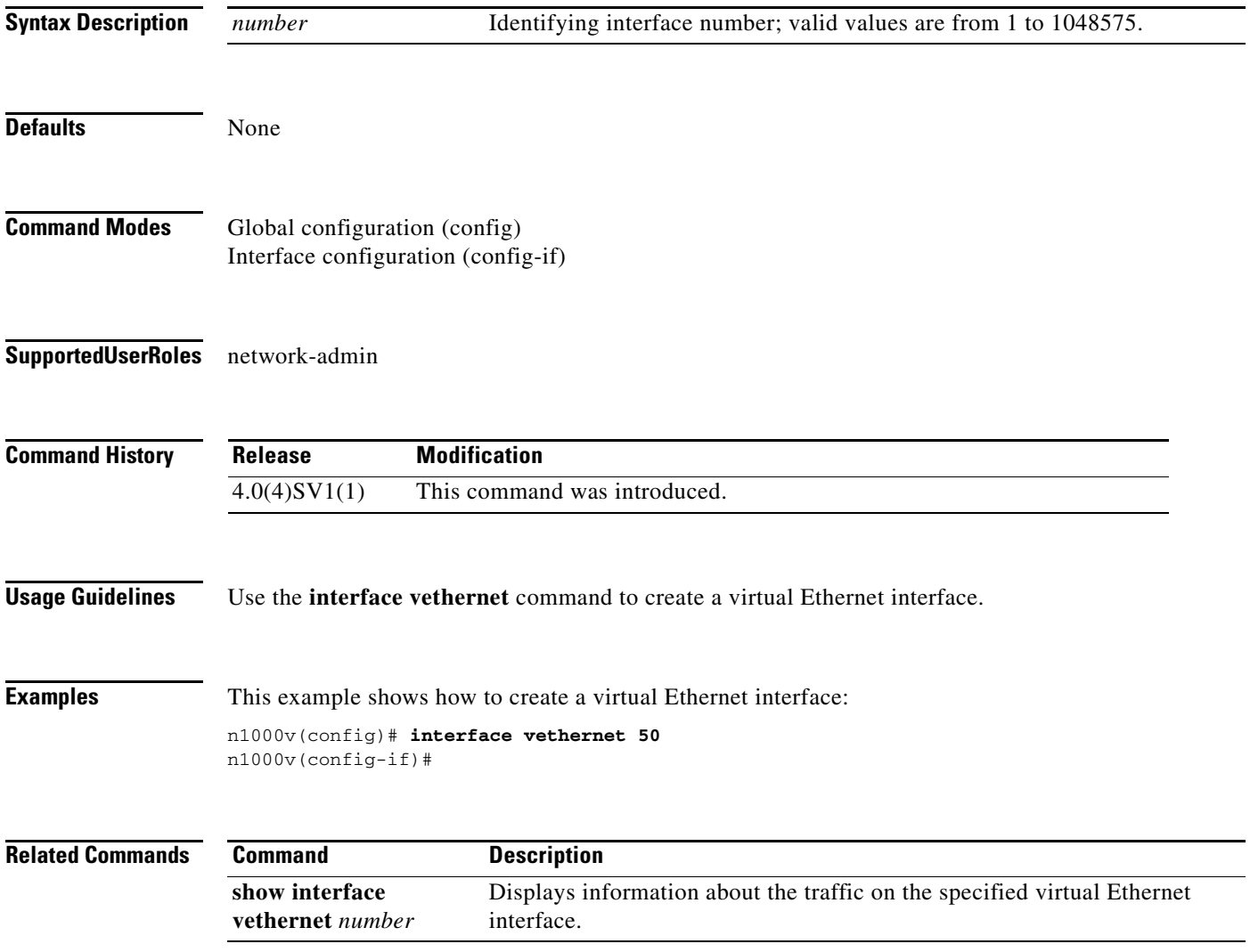

## **ip access-group**

To create an IP access group for mgmt0 interface, use the **ip access-group** command. To remove the access group, use the **no** form of this command.

**ip access-group** *name* {**in** | **out**}

**no ip access-group** *name* {**in** | **out**}

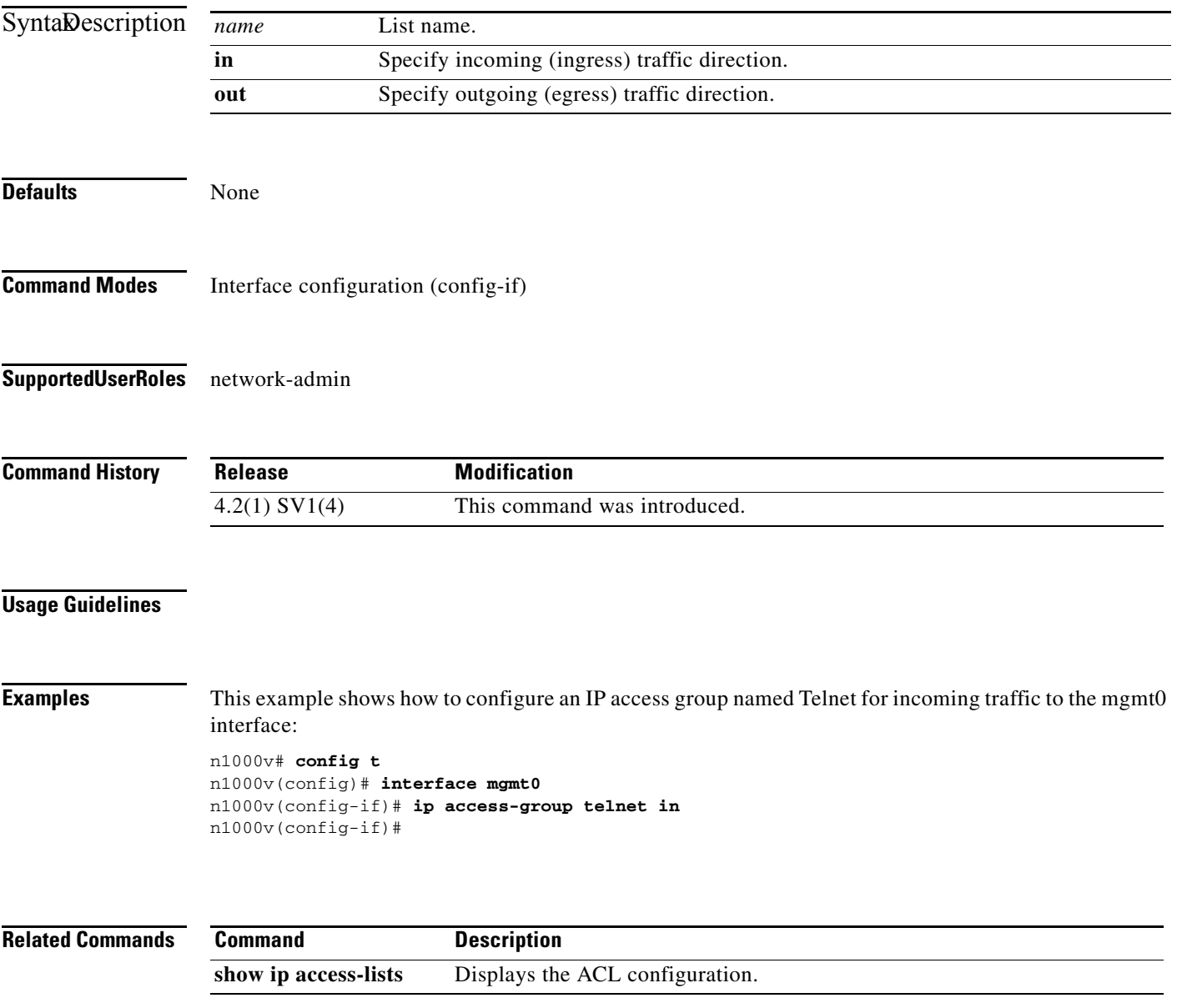

## **ip access-list**

To create an access list, use the **ip access-list** command. To remove an access list, use the **no** form of this command.

**ip access-list** {*name* | **match-local-traffic**}

**no ip access-list** {*name* | **match-local-traffic**}

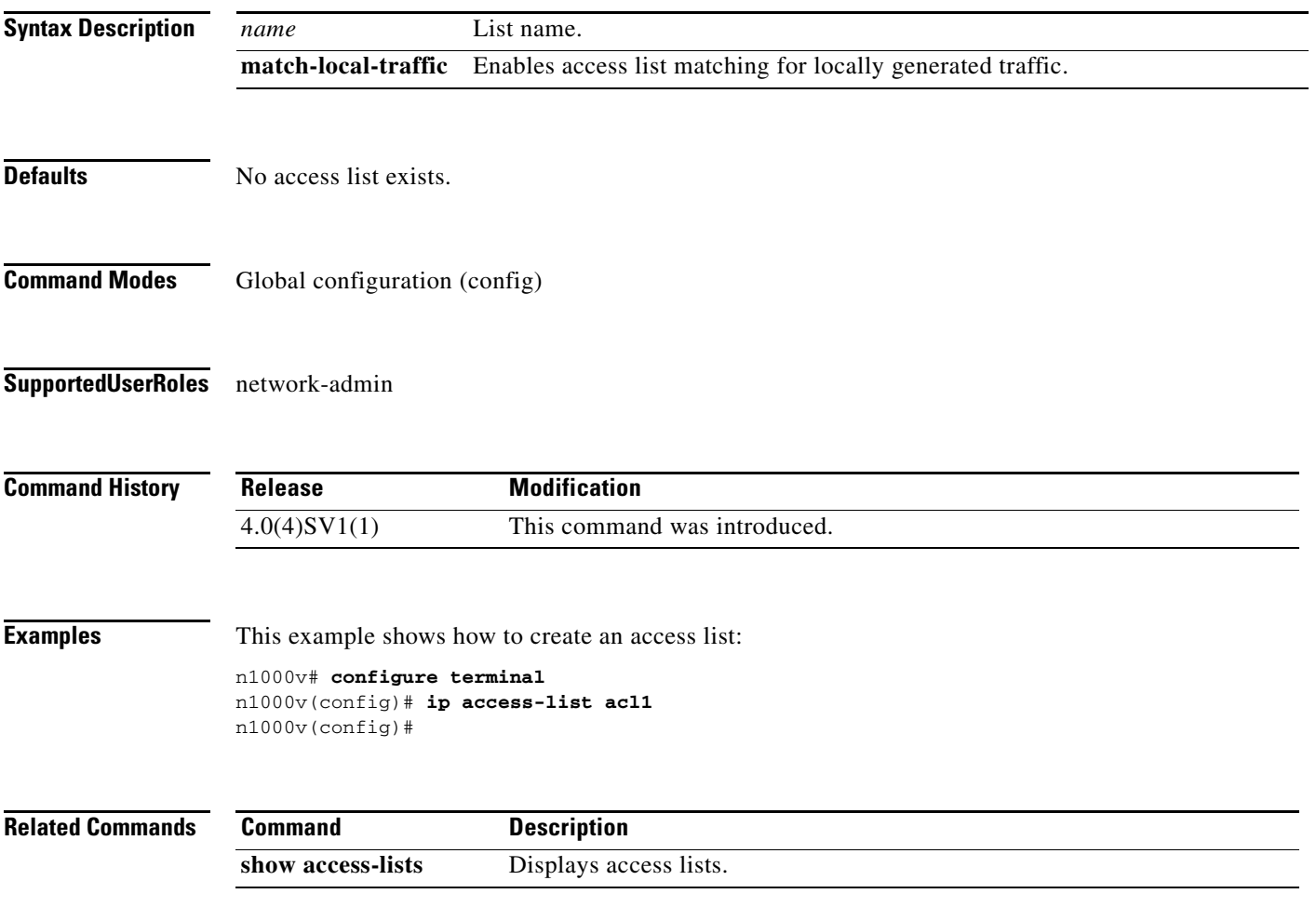

#### **ip address**

To create an IP route, use the **ip address** command. To remove an IP address, use the **no** form of this command.

**ip address** {*address mask* | *prefix*} {*next-hop* | *next-hop-prefix* | *interface-type interface-number*} [**tag** *tag-value* | *preference*]

**no ip address** {*address mask* | *prefix*} {*next-hop* | *next-hop-prefix* | *interface-type interface-number*} [**secondary** | **tag** *tag-value* | *preference*]

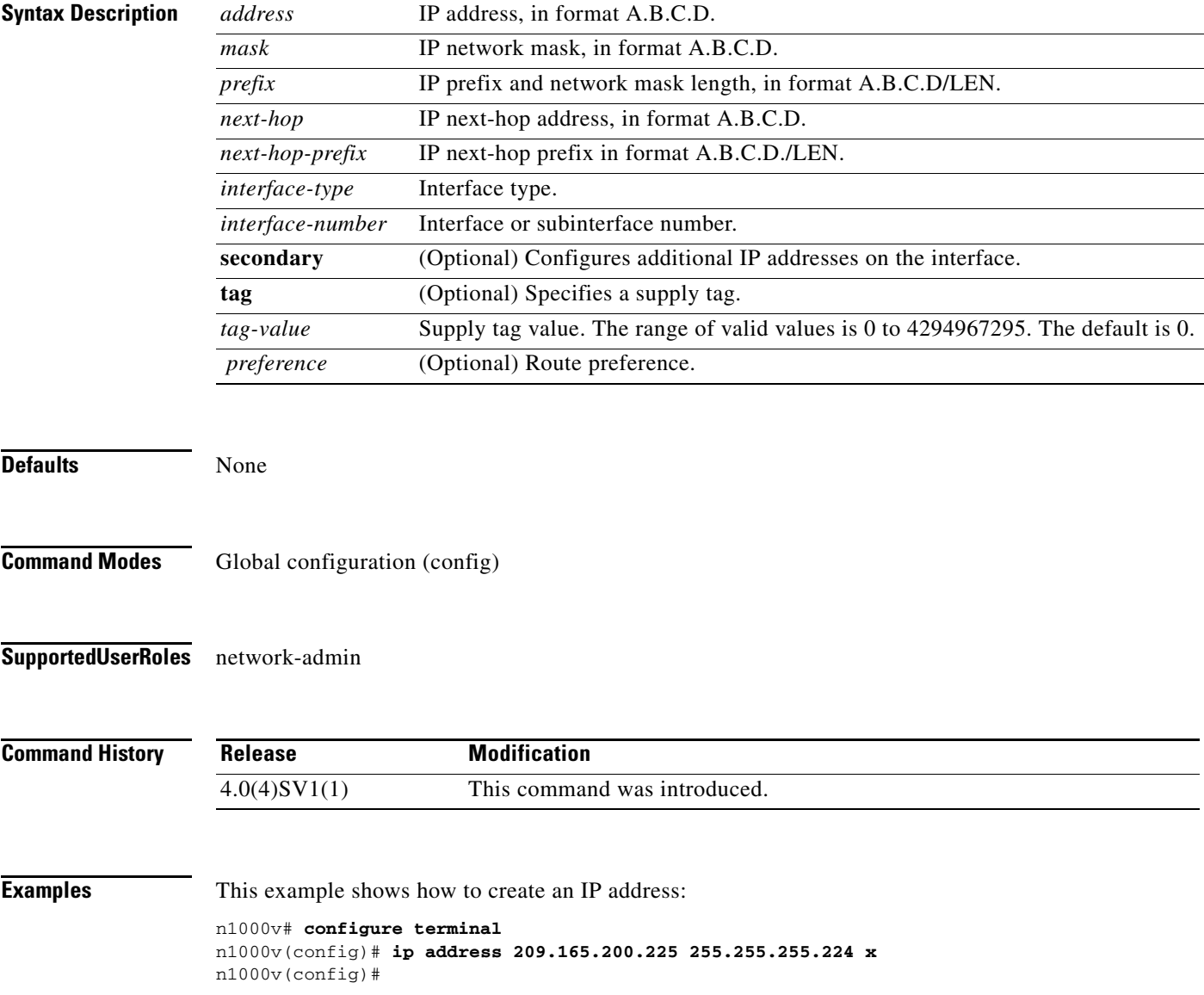

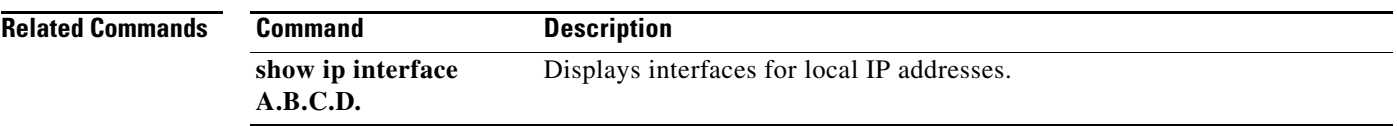

### **ip arp inspection limit**

To set the rate limit of ARP requests and responses, use the **ip arp inspection limit** command. To remove this setting, use the **no** form of this command. To set the rate limit to its default, use the **default** form of this command.

**ip arp inspection limit** {**rate** *pps* [**burst interval** *bint*] | **none**}

**no ip arp inspection limit** {**rate** *pps* [**burst interval** *bint*] | **none**}

**default ip arp inspection limit** {**rate** *pps* [**burst interval** *bint*] | **none**}

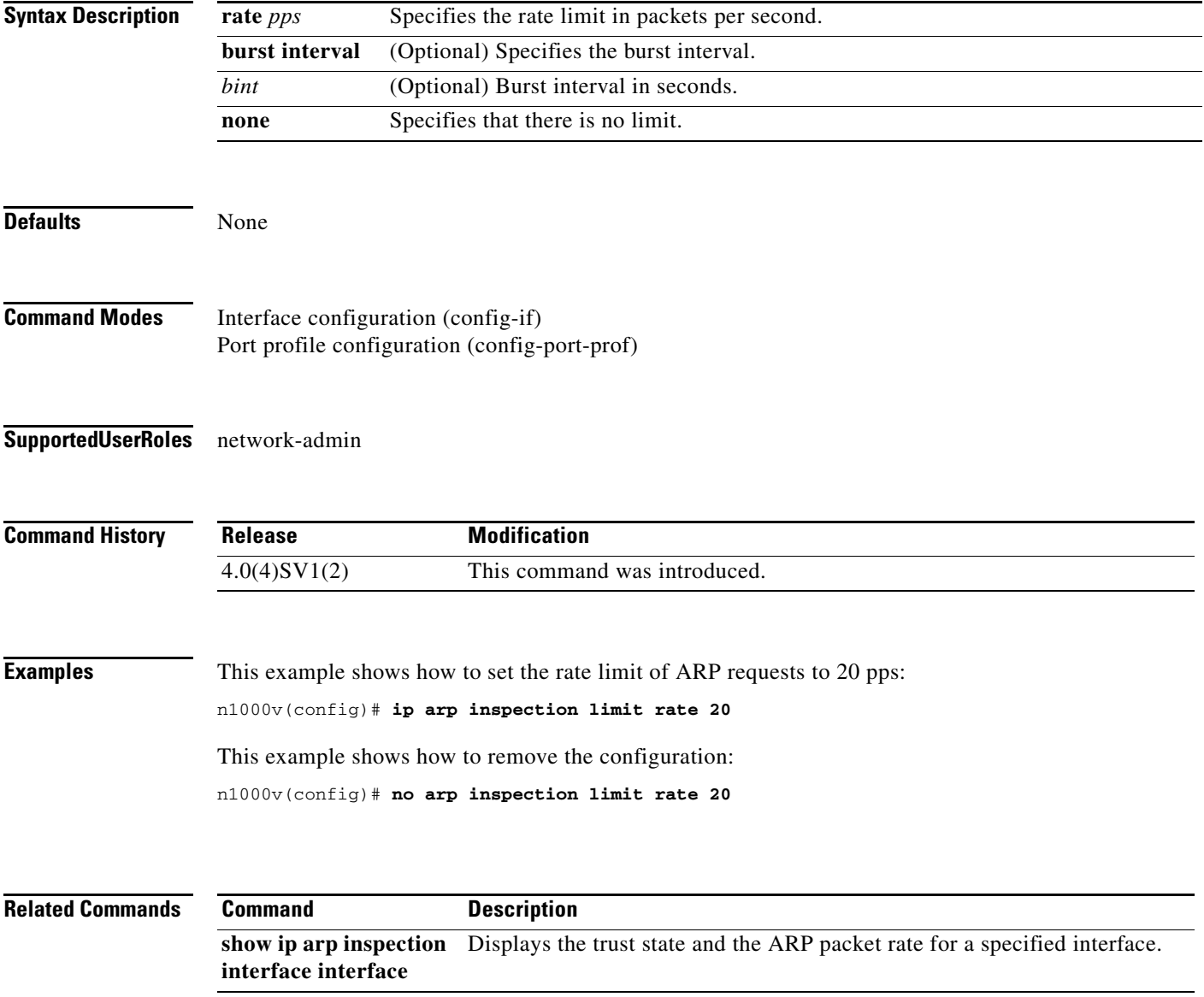

#### **ip arp inspection trust**

To configure a Layer 2 interface as a trusted ARP interface, use the **ip arp inspection trust** command. To configure a Layer 2 interface as an untrusted ARP interface, use the **no** form of this command. To return a Layer 2 interface to its default, use the **default** form of this command.

**ip arp inspection trust** 

**no ip arp inspection trust** 

**default ip arp inspection trust**

- **Syntax Description** This command has no arguments or keywords.
- **Defaults** By default, all interfaces are untrusted ARP interfaces.
- **Command Modes** Interface configuration (config-if) Port profile configuration (config-port-prof)

n1000v(config-if)#

**Supported User Roles** network-admin

**Command History Release Modification** 4.0(4)SV1(2) This command was introduced.

**Usage Guidelines** You can configure only Layer 2 virtual Ethernet interfaces as trusted ARP interfaces.

**Examples** This example shows how to configure a Layer 2 interface as a trusted ARP interface: n1000v# **configure terminal** n1000v(config)# **interface vethernet 2** n1000v(config-if)# **ip arp inspection trust**

**Related Commands Command Description show ip arp inspection interface** Displays the trust state and the ARP packet rate for a specified interface.

#### **ip arp inspection validate**

To enable additional Dynamic ARP Inspection (DAI) validation, use the **ip arp inspection validate** command. To disable additional DAI, use the **no** form of this command.

**ip arp inspection validate {dst-mac [ip] [src-mac] | ip [dst-mac] [src-mac] | src-mac [dst-mac] [ip]}**

**no ip arp inspection validate {dst-mac [ip] [src-mac] | ip [dst-mac] [src-mac] | src-mac [dst-mac] [ip]}**

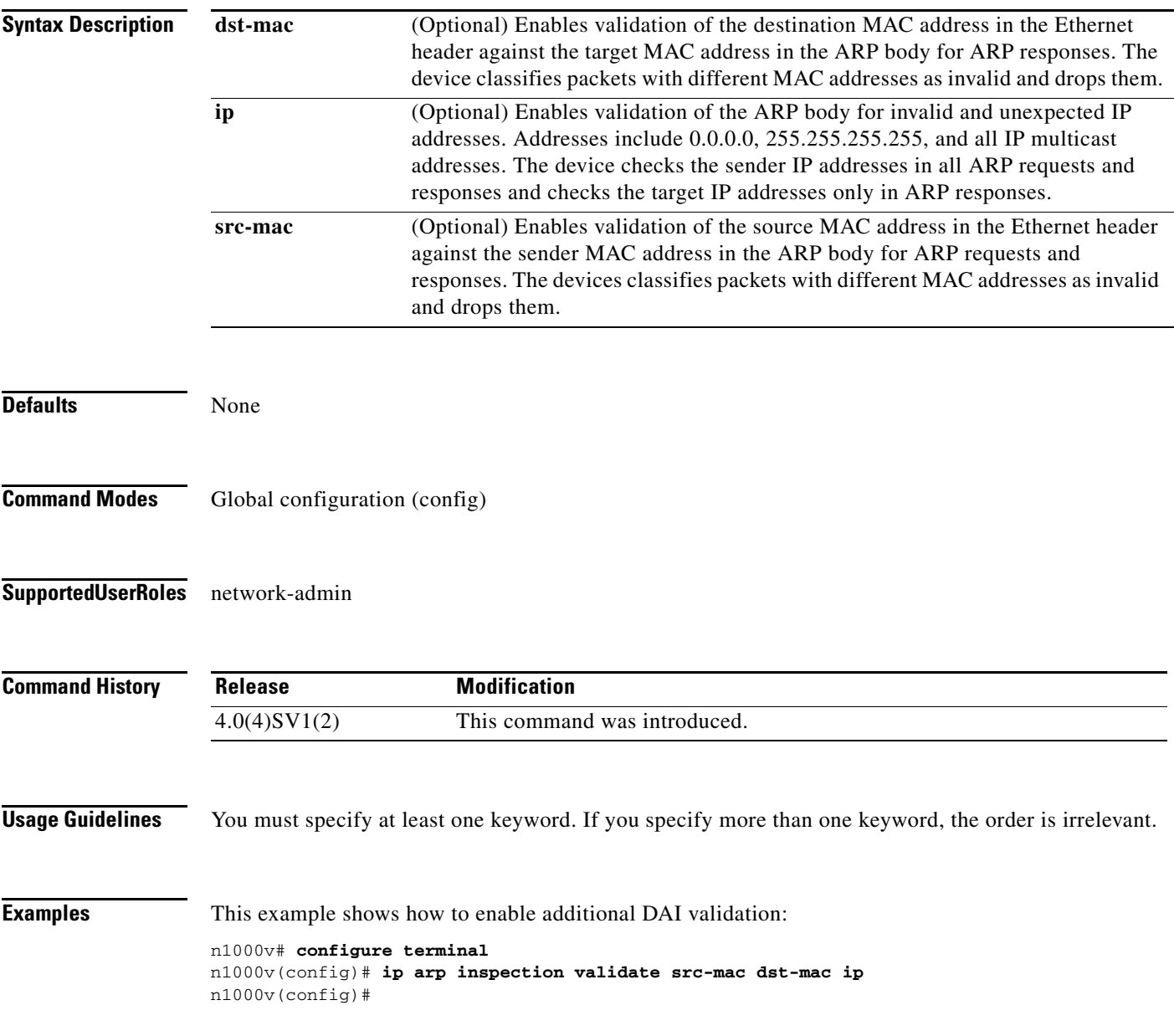

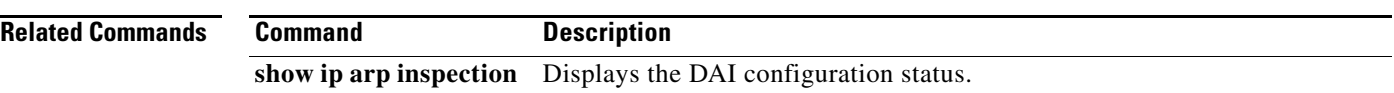

П

# **ip arp inspection vlan**

To enable Dynamic ARP Inspection (DAI) for a list of VLANs, use the **ip arp inspection vlan** command. To disable DAI for a list of VLANs, use the **no** form of this command.

**ip arp inspection vlan** *vlan-list*

**no ip arp inspection vlan** *vlan-list*

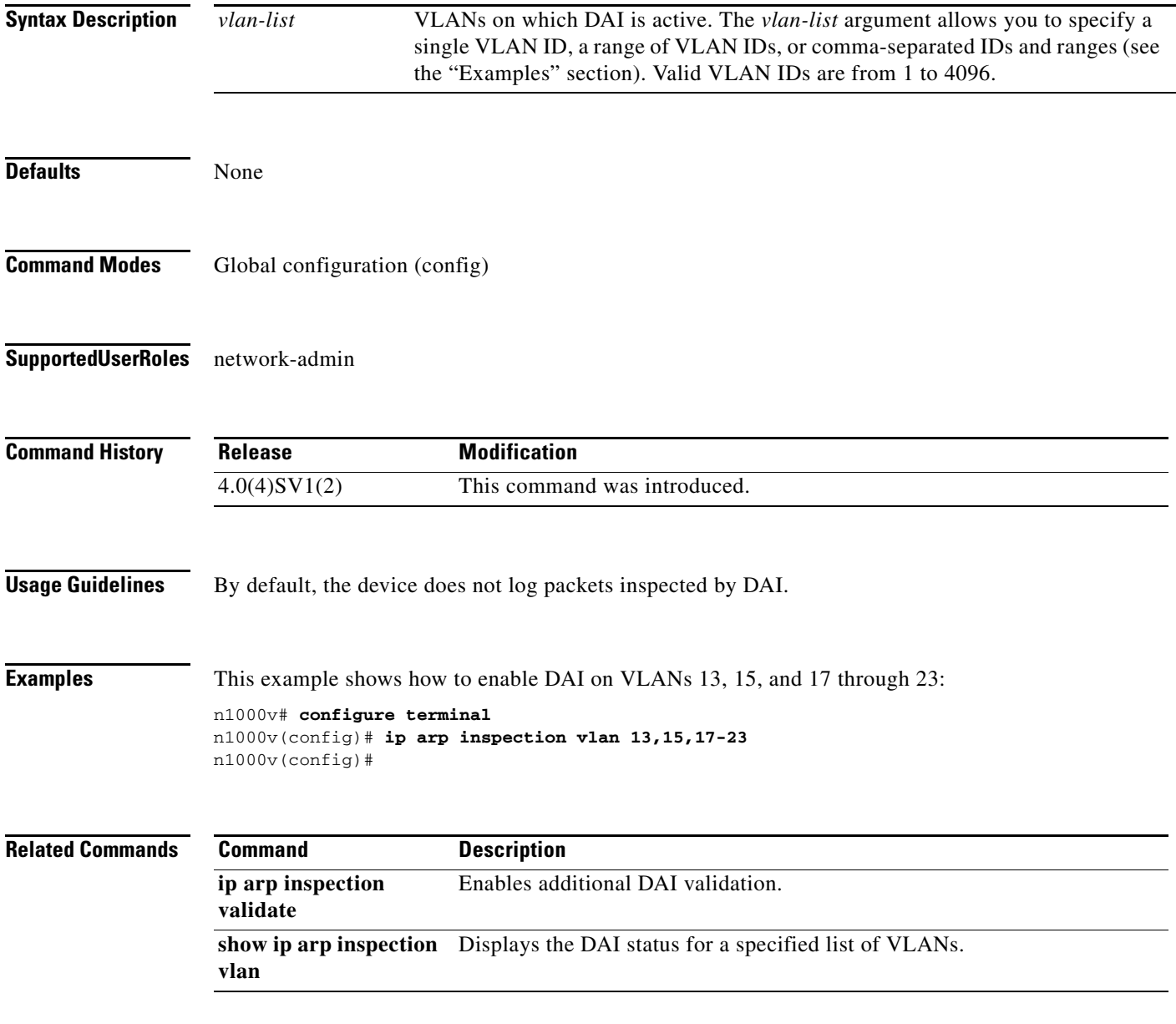

#### **ip dhcp snooping**

To globally enable DHCP snooping on the device, use the **ip dhcp snooping** command. To globally disable DHCP snooping, use the **no** form of this command.

**ip dhcp snooping** 

**no ip dhcp snooping** 

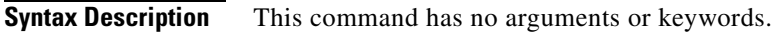

- **Defaults** By default, DHCP snooping is globally disabled.
- **Command Modes** Global configuration (config)
- **Supported User Roles** network-admin

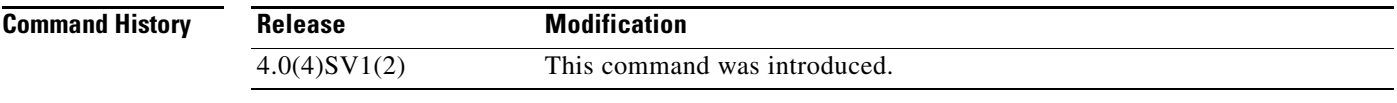

**Usage Guidelines** To use this command, you must enable the DHCP snooping feature (see the **feature dhcp** command). The device preserves DHCP snooping configuration when you disable DHCP snooping with the **no ip dhcp snooping** command.

**Examples** This example shows how to globally enable DHCP snooping:

n1000v# **configure terminal** n1000v(config)# **ip dhcp snooping** n1000v(config)#

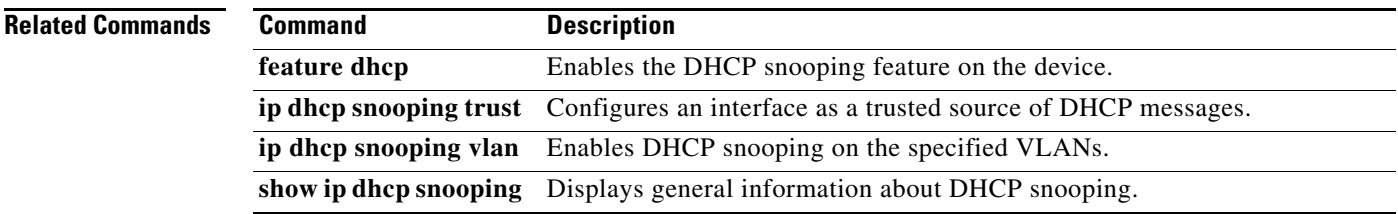

#### **ip dhcp snooping information option**

To relay the VSM MAC address and vEthernet port information in DHCP packets, use the **ip dhcp snooping information option** command. To remove the configuration, use the **no** form of this command.

**ip dhcp snooping information option**

**no ip dhcp snooping information option**

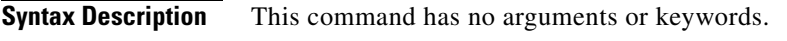

**Defaults** None

**Command Modes** Global configuration (config)

**Supported User Roles** network-admin

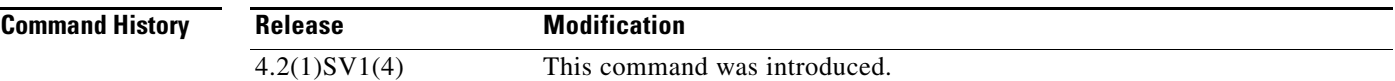

#### **Usage Guidelines**

**Examples** This example shows how to globally relay the VSM MAC address and vEthernet port information in DHCP packets:

> n1000v# **configure terminal** n1000v(config)# **ip dhcp snooping information option** n1000v(config)#

This example shows how to remove global relaying of the VSM MAC address and vEthernet port information in DHCP packets:

n1000v# **configure terminal** n1000v(config)# **no ip dhcp snooping information option** n1000v(config)#

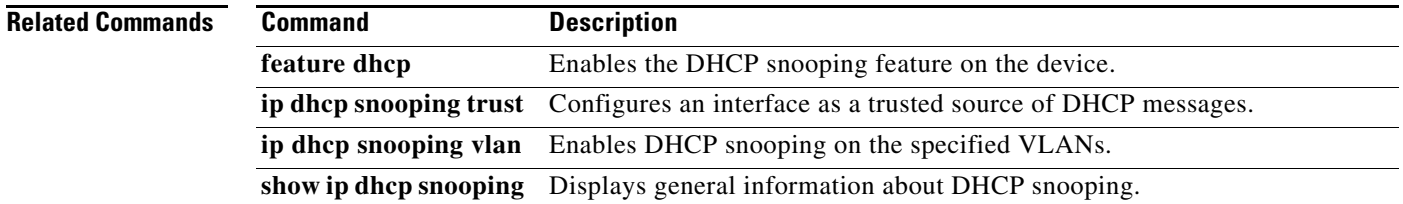

#### **ip dhcp snooping limit rate**

To configure a rate limit for DHCP packets that are received on a port, use the **ip dhcp snooping limit rate** command. To remove the rate limit for DHCP packets that are received on each port, use the **no** form of this command. To restore the default setting, use the **default** form of this command.

**ip dhcp snooping limit rate** *rate*

**no ip dhcp snooping limit rate**

**default ip dhcp snooping limit rate**

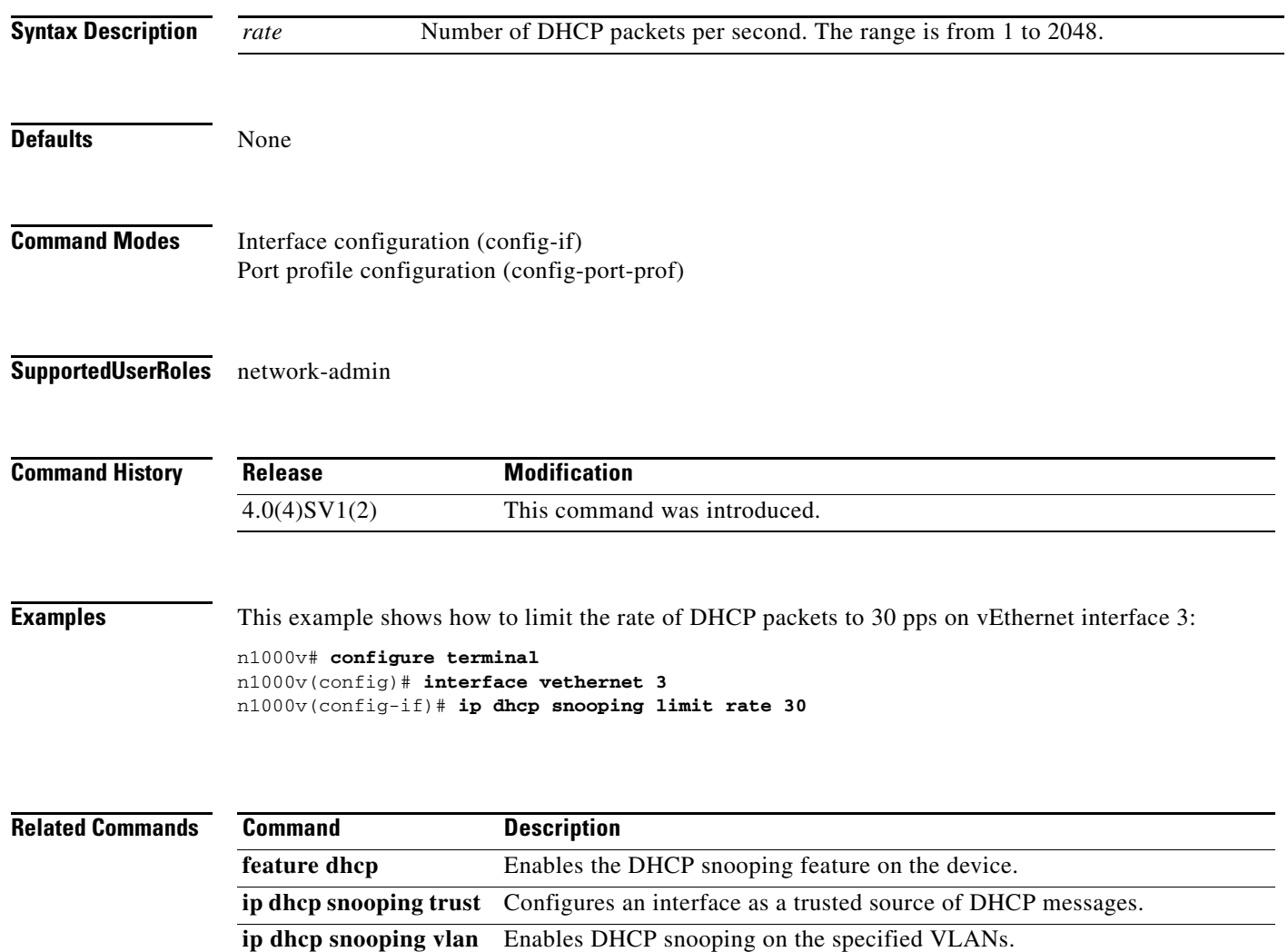

**show ip dhcp snooping** Displays general information about DHCP snooping.

#### **ip dhcp snooping trust**

To configure an interface as a trusted source of DHCP messages, use the **ip dhcp snooping trust** command. To configure an interface as an untrusted source of DHCP messages, use the **no** form of this command. To restore the default setting, use the **default** form of this command.

**ip dhcp snooping trust** 

**no ip dhcp snooping trust**

**default ip dhcp snooping trust**

**Syntax Description** This command has no arguments or keywords.

**Defaults** By default, no interface is a trusted source of DHCP messages.

- **Command Modes** Interface configuration (config-if) Port profile configuration (config-port-prof)
- **Supported User Roles** network-admin

**Command History Release Modification** 4.0(4)SV1(2) This command was introduced.

**Usage Guidelines** You can configure DHCP trust on the following types of interfaces:

- **•** Layer 2 vEthernet interfaces
- **•** Private VLAN interfaces

**Examples** This example shows how to configure an interface as a trusted source of DHCP messages:

```
n1000v# configure terminal
n1000v(config)# interface vethernet 2
n1000v(config-if)# ip dhcp snooping trust
n1000v(config-if)#
```
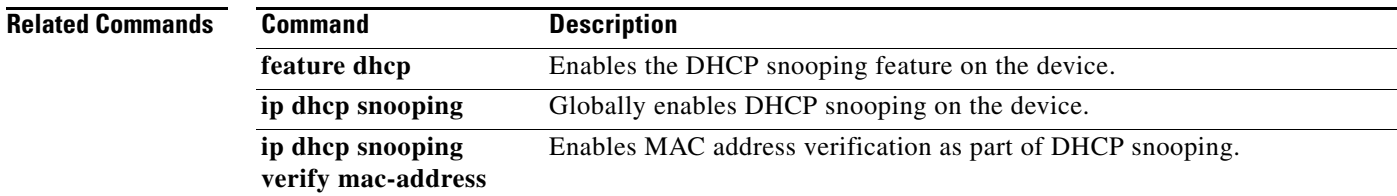

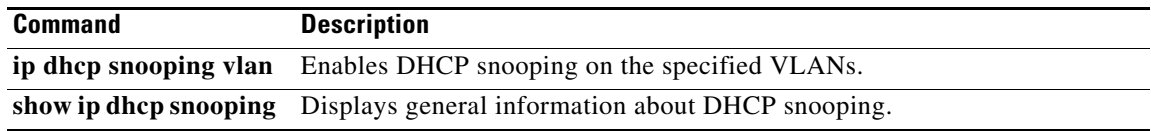

П

#### **ip dhcp snooping verify mac-address**

To enable DHCP snooping MAC address verification, use the **ip dhcp snooping verify mac-address** command. To disable MAC address verification, use the **no** form of this command.

**ip dhcp snooping verify mac-address**

**no ip dhcp snooping verify mac-address**

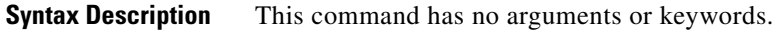

**Defaults** None

**Command Modes** Global configuration (config)

**Supported User Roles** network-admin

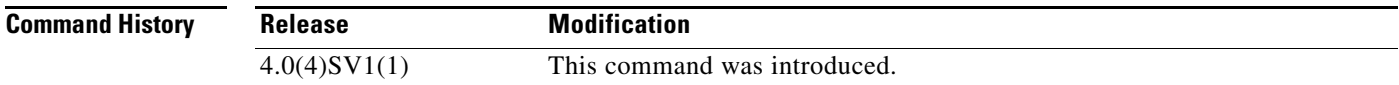

**Examples** This example shows how to enable DHCP snooping MAC address verification:

n1000v(config)# **config t** n1000v(config)# **ip dhcp snooping verify mac-address** n1000v(config)#

This example shows how to disable DHCP snooping MAC address verification:

n1000v(config)# **config t** n1000v(config)# **no ip dhcp snooping verify mac-address** n1000v(config)#

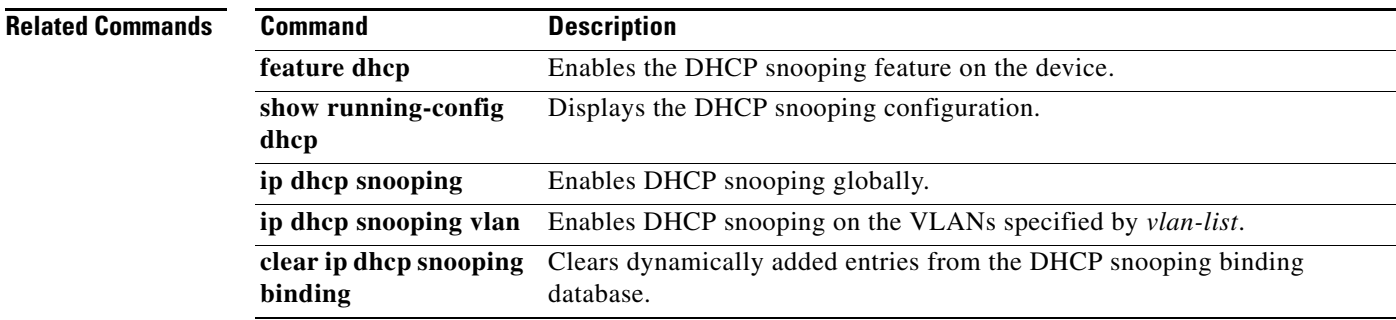

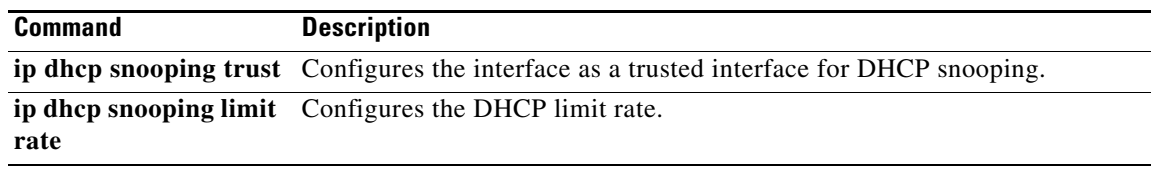

П
### **ip dhcp snooping vlan**

To enable DHCP snooping on one or more VLANs, use the **ip dhcp snooping vlan** command. To disable DHCP snooping on one or more VLANs, use the **no** form of this command.

**ip dhcp snooping vlan** *vlan-list*

**no ip dhcp snooping vlan** *vlan-list*

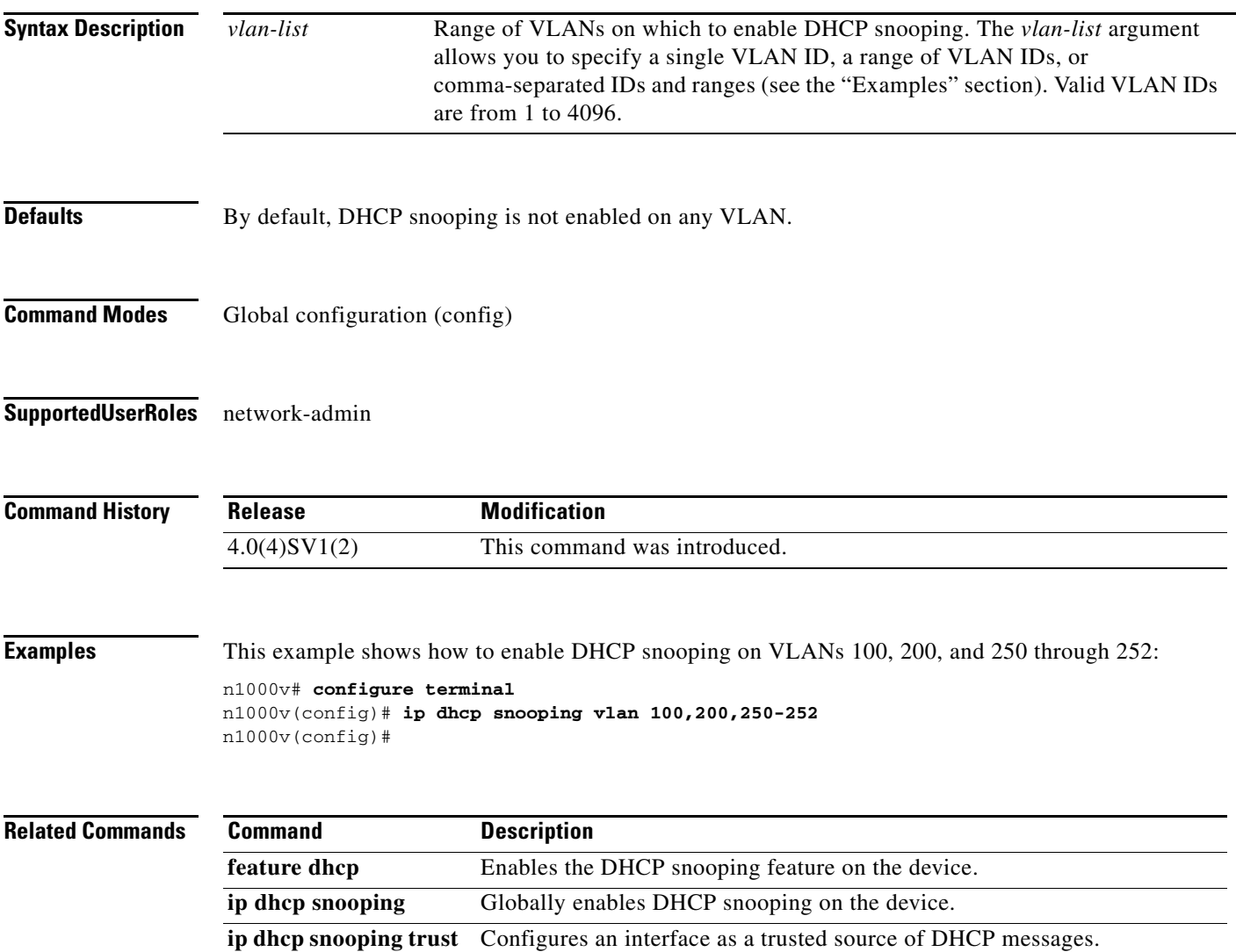

**show ip dhcp snooping** Displays general information about DHCP snooping.

# **ip directed-broadcast**

To enable IP directed broadcast, use the **ip directed-broadcast** command. To disable IP directed broadcast, use the **no** form of this command.

**ip directed-broadcast**

**no ip directed-broadcast**

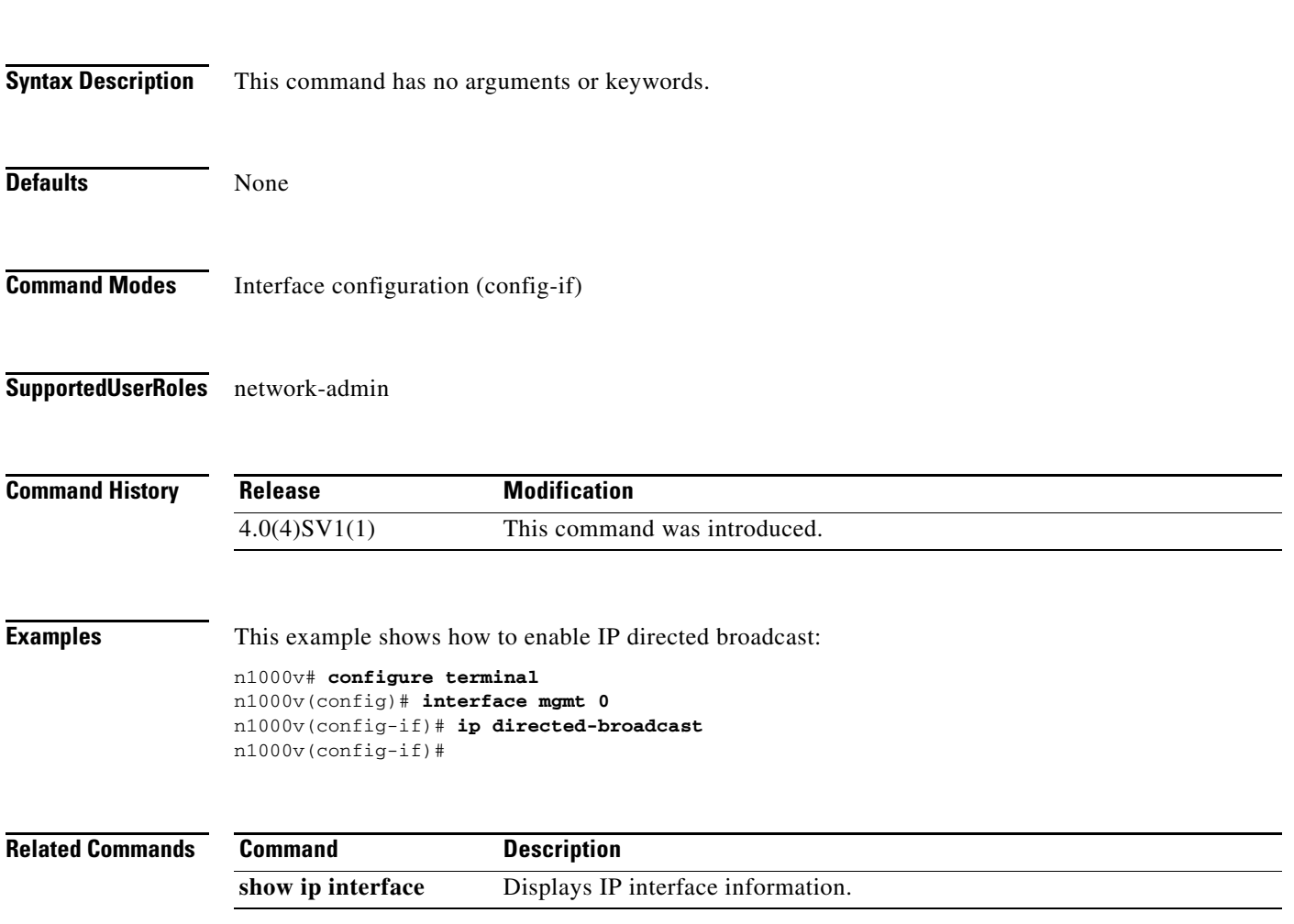

# **ip dscp**

To specify the IP DSCP value for the packets in the ERSPAN traffic and save it in the running configuration, use the **ip dscp** command.

**ip dscp** *dscp\_value*

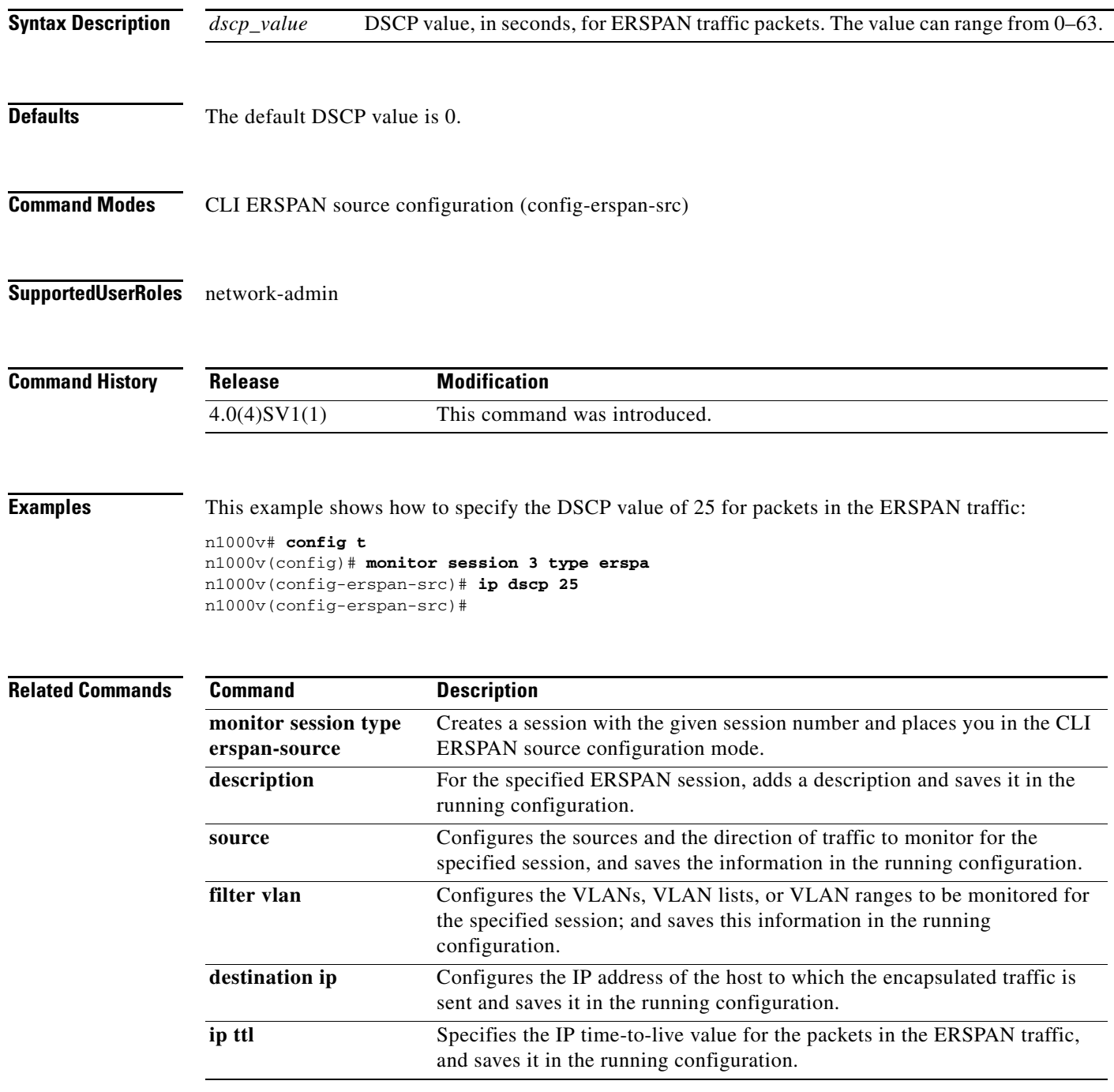

П

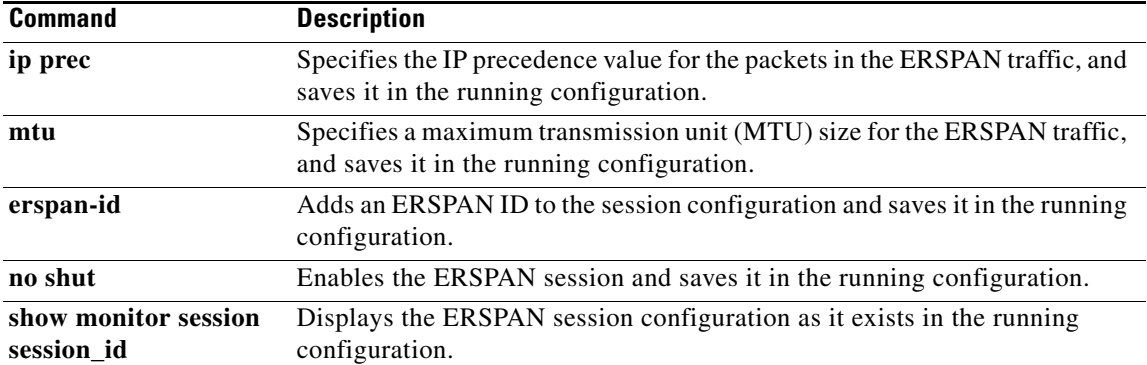

a ka

# **ip flow monitor**

To enable a Flexible NetFlow flow monitor for traffic that the router is receiving or forwarding, use the **ip flow monitor** interface configuration mode command. To disable a Flexible NetFlow flow monitor, use the **no** form of this command.

**ip flow monitor** *monitor-name* {**input** | **output**}

**no ip flow monitor** *monitor-name* {**input** | **output**}

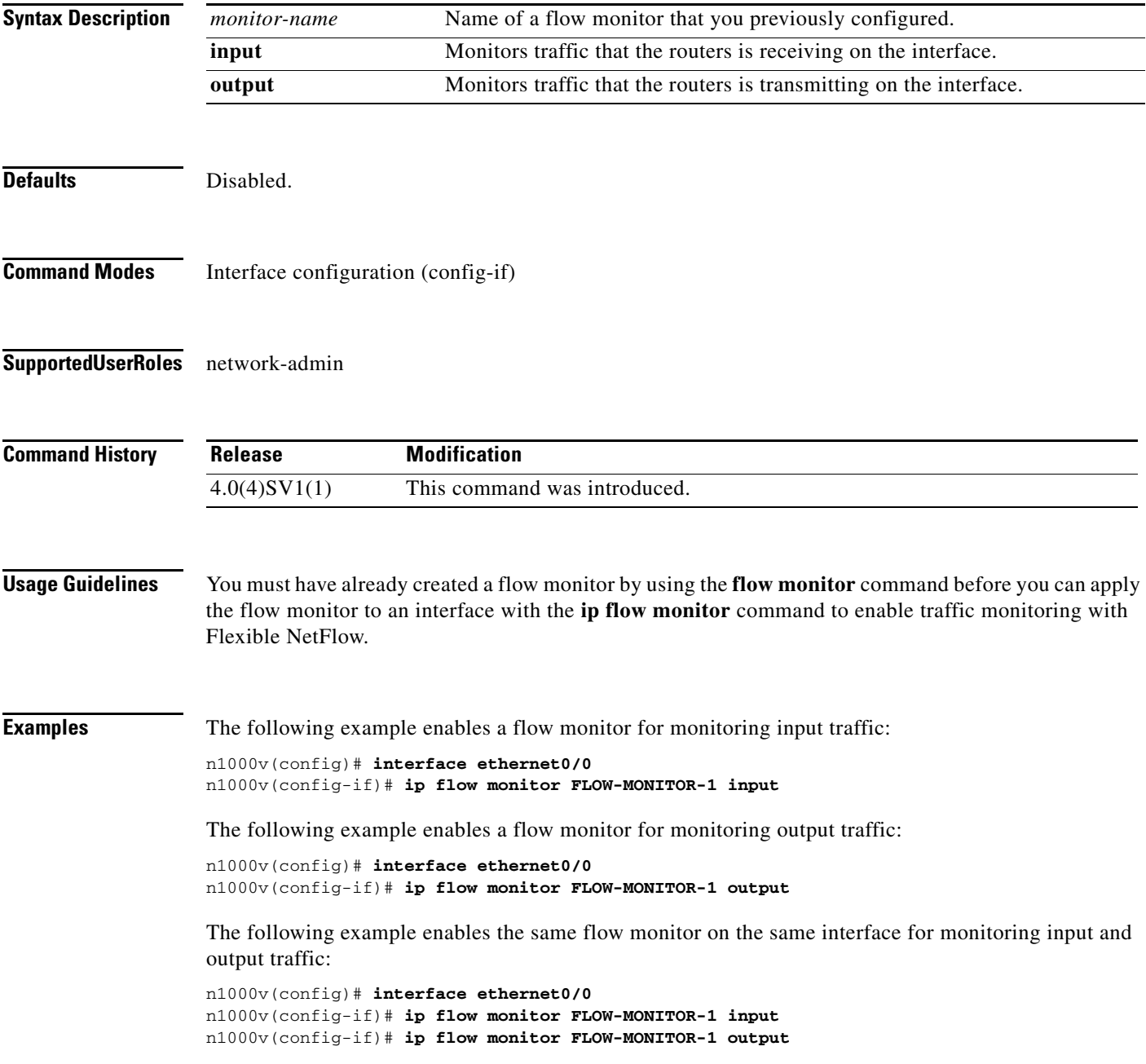

The following example enables two different flow monitors on the same interface for monitoring input and output traffic:

```
n1000v(config)# interface ethernet0/0
n1000v(config-if)# ip flow monitor FLOW-MONITOR-1 input
n1000v(config-if)# ip flow monitor FLOW-MONITOR-2 output
```
The following example enables the same flow monitor on two different interfaces for monitoring input and output traffic:

```
n1000v(config)# interface ethernet0/0
n1000v(config-if)# ip flow monitor FLOW-MONITOR-1 input
n1000v(config)# interface ethernet1/0
n1000v(config-if)# ip flow monitor FLOW-MONITOR-1 output
```
The following example enables two different flow monitors on two different interfaces for monitoring input and output traffic:

```
n1000v(config)# interface ethernet0/0
n1000v(config-if)# ip flow monitor FLOW-MONITOR-1 input
n1000v(config)# interface ethernet1/0
n1000v(config-if)# ip flow monitor FLOW-MONITOR-2 output
```
#### **Related Commands**

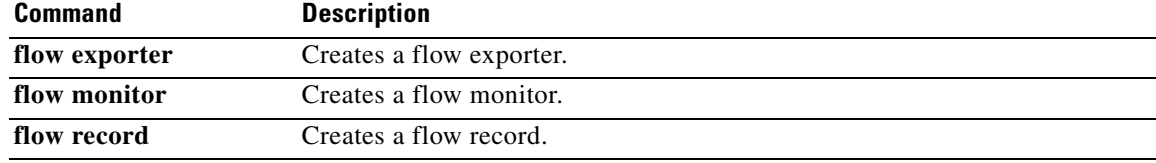

# **ip igmp snooping (Global)**

To enable IGMP snooping, use the **ip igmp snooping** command. To disable IGMP snooping, use the **no** form of this command.

**ip igmp snooping**

**no ip igmp snooping**

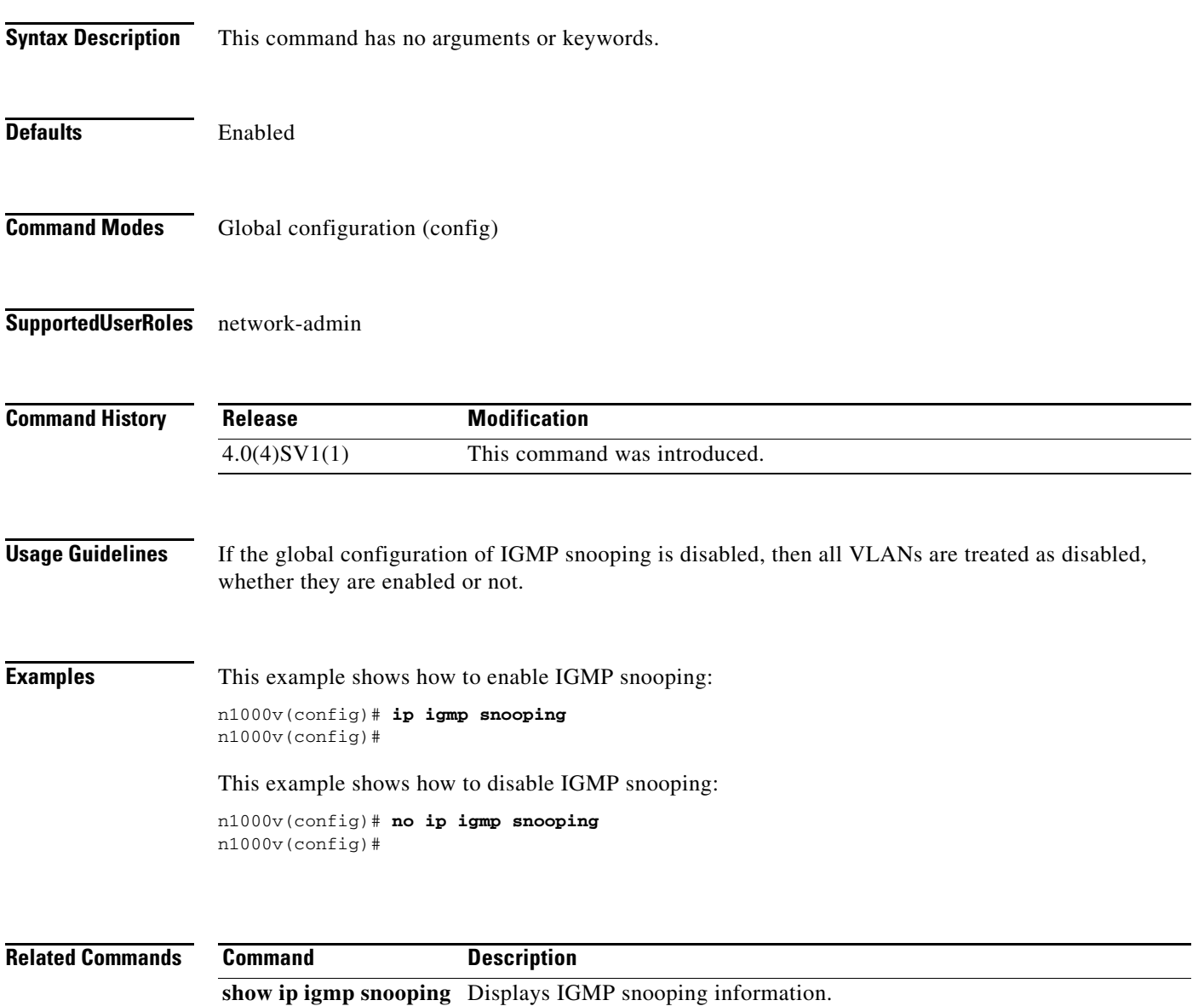

# **ip igmp snooping (VLAN)**

To enable IGMP snooping on a VLAN interface, use the **ip igmp snooping** command. To disable IGMP snooping on the interface, use the **no** form of this command.

**ip igmp snooping**

**no ip igmp snooping**

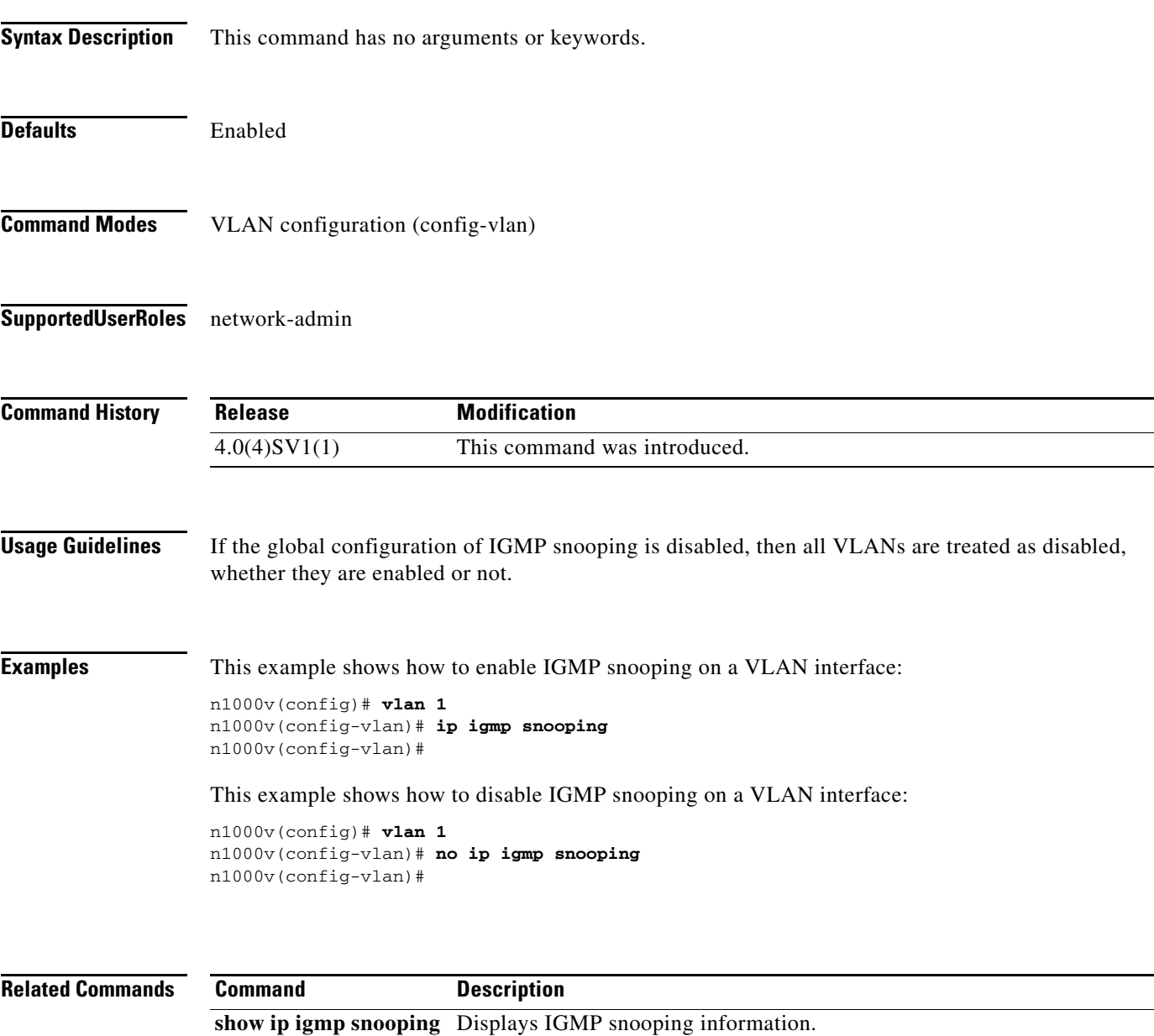

a ka

### **ip igmp snooping explicit-tracking**

To enable tracking of IGMPv3 membership reports from individual hosts for each port on a per-VLAN basis, use the **ip igmp snooping explicit-tracking** command. To disable tracking, use the **no** form of this command.

**ip igmp snooping explicit-tracking**

**no ip igmp snooping explicit-tracking**

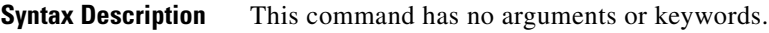

**Defaults** Enabled

**Command Modes** VLAN configuration (config-vlan)

**Supported User Roles** network-admin

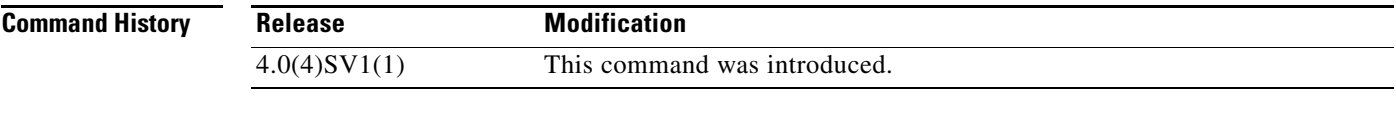

**Examples** This example shows how to enable tracking of IGMPv3 membership reports on a VLAN interface: n1000v(config)# **vlan 1** n1000v(config-vlan)# **ip igmp snooping explicit-tracking** n1000v(config-vlan)#

This example shows how to disable IGMP snooping on a VLAN interface:

n1000v(config)# **vlan 1** n1000v(config-vlan)# **no ip igmp snooping explicit-tracking** n1000v(config-vlan)#

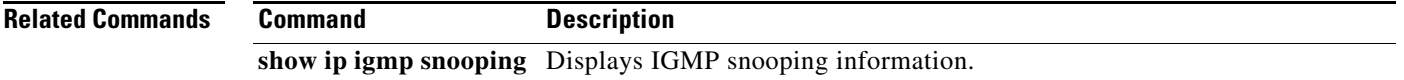

### **ip igmp snooping fast-leave**

To enable support of IGMPv2 hosts that cannot be explicitly tracked because of the host report suppression mechanism of the IGMPv2 protocol, use the **ip igmp snooping fast-leave** command. To disable support of IGMPv2 hosts, use the **no** form of this command.

#### **ip igmp snooping fast-leave**

**no ip igmp snooping fast-leave**

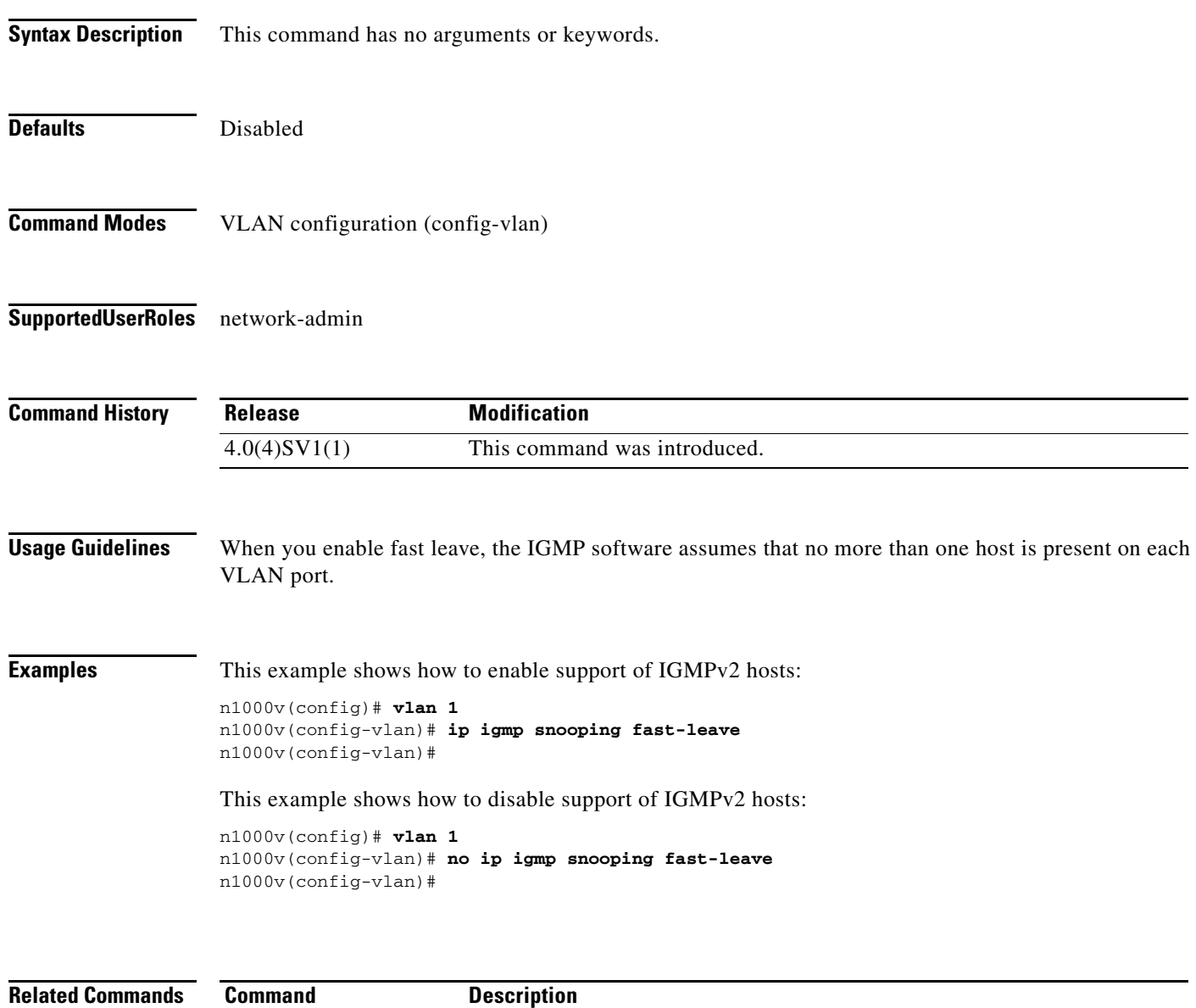

**show ip igmp snooping** Displays IGMP snooping information.

# **ip igmp snooping last-member-query-interval**

To configure a query interval in which the software removes a group, use the **ip igmp snooping last-member-query-interval** command. To reset the query interval to the default, use the **no** form of this command.

**ip igmp snooping last-member-query-interval** *interval*

**no ip igmp snooping last-member-query-interval** [*interval*]

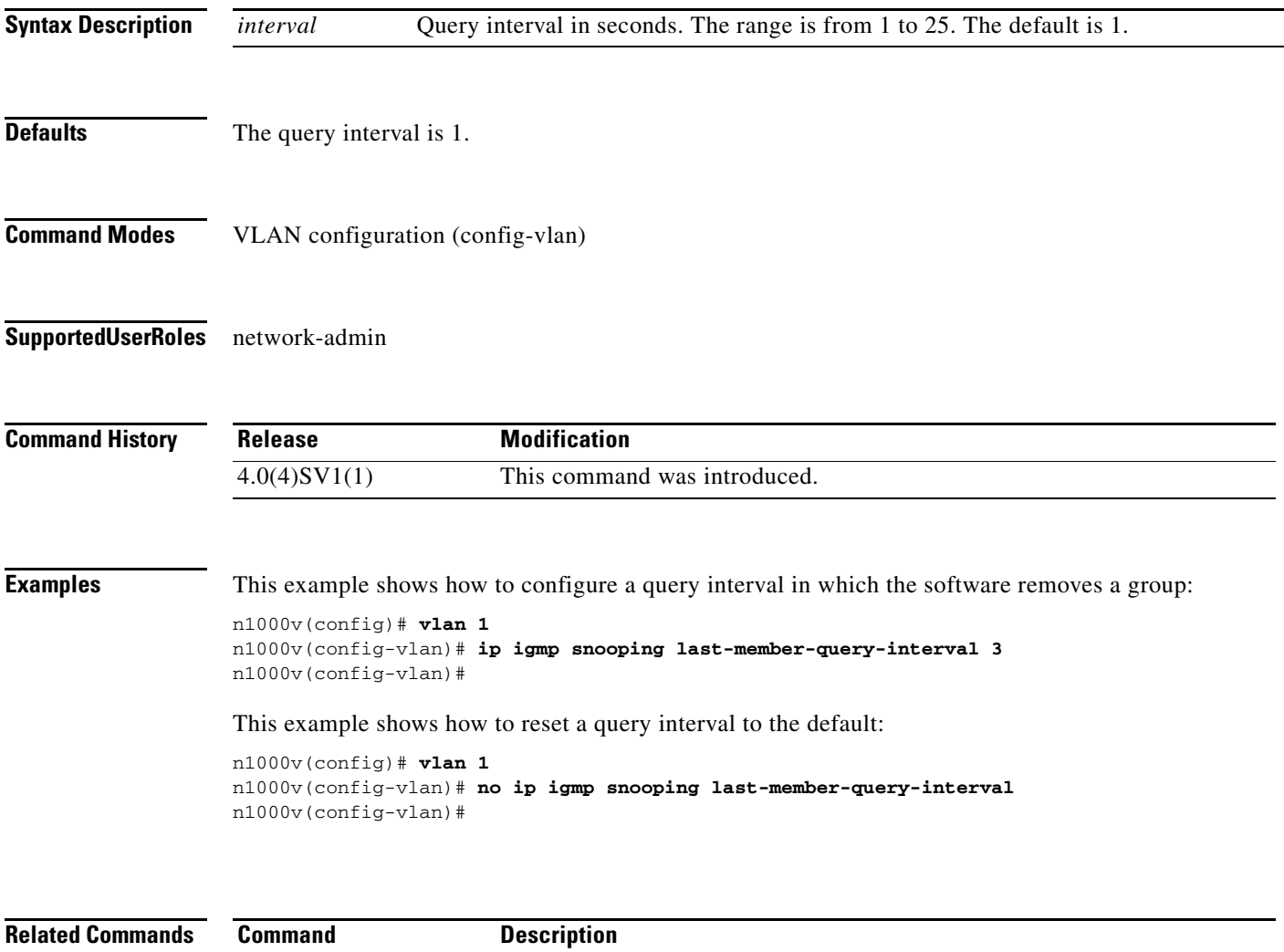

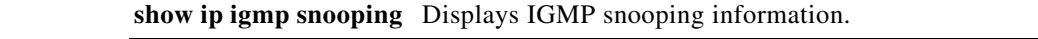

# **ip igmp snooping link-local-groups-suppression (VLAN)**

To suppress snooping on link-local group IPs, use the **ip igmp snooping link-local-groups-suppression** command. To allow unlimited snooping, use the no form of this command.

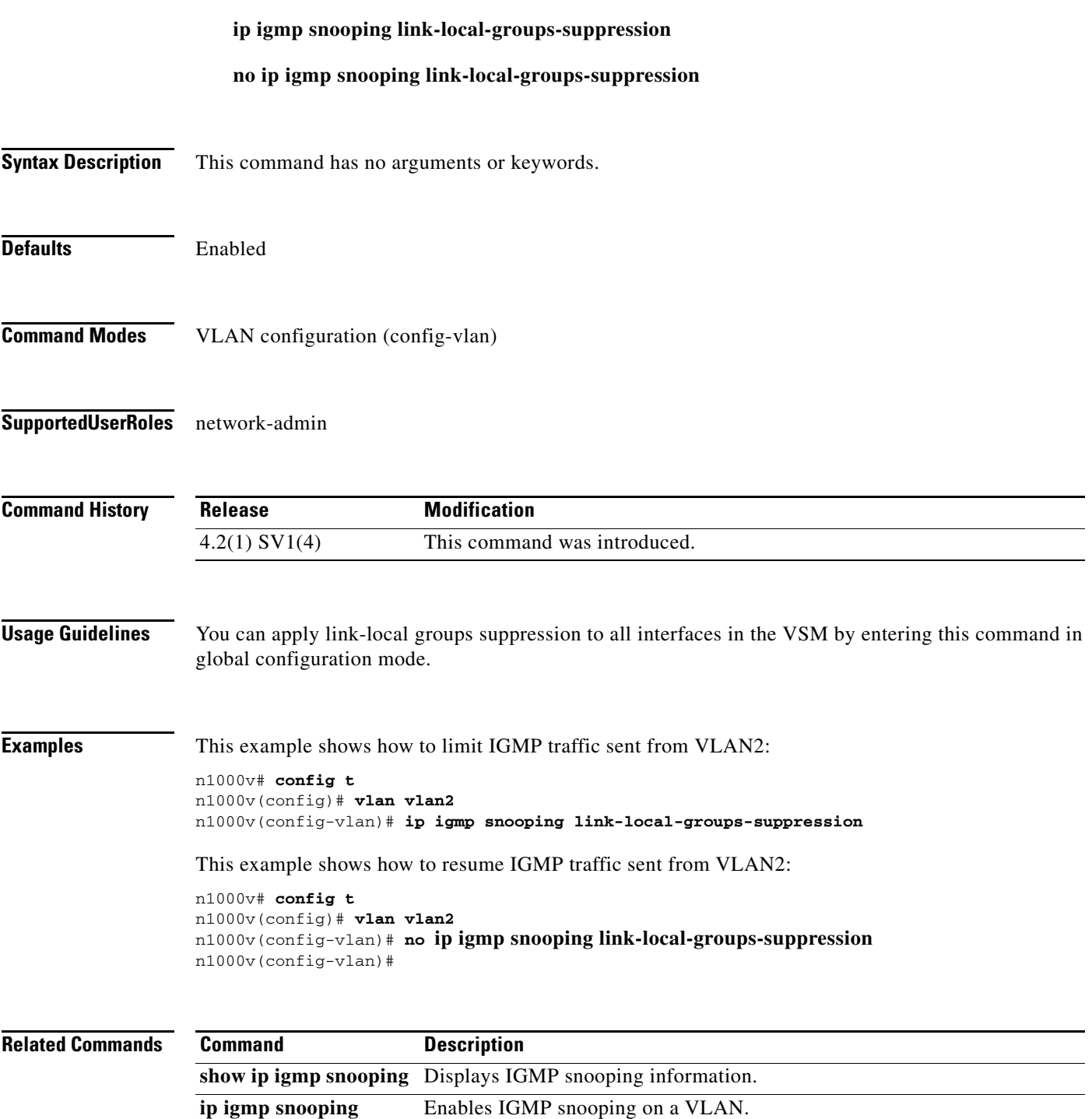

# **ip igmp snooping link-local-groups-suppression (Global)**

To suppress snooping on link-local group IPs, use the **ip igmp snooping link-local-groups-suppression** command. To allow unlimited snooping, use the no form of this command.

**ip igmp snooping link-local-groups-suppression no ip igmp snooping link-local-groups-suppression Syntax Description** This command has no arguments or keywords. **Defaults** Enabled **Command Modes** Global configuration (config) **Supported User Roles** network-admin **Command History Usage Guidelines** You can apply link-local groups suppression to a single VLAN by entering this command in VLAN configuration mode. **Examples** This example shows how to limit IGMP traffic sent from all interfaces in the VSM: n1000v# **config t** n1000v(config)# **ip igmp snooping link-local-groups-suppression** n1000v(config)# This example shows how to resume sending unlimited IGMP traffic from all interfaces in the VSM: n1000v# **config t** n1000v(config)# **no ip igmp snooping link-local-groups-suppression** n1000v(config)# **Related Commands Release Modification** 4.2(1) SV1(4) This command was introduced. **Command Description show ip igmp snooping** Displays IGMP snooping information. **ip igmp snooping** Enables IGMP snooping on a VLAN.

Г

# **ip igmp snooping mrouter interface**

To configure a static connection to a multicast router, use the **ip igmp snooping mrouter interface** command. To remove the static connection, use the **no** form of this command.

**ip igmp snooping mrouter interface** *if-type if-number*

**no ip igmp snooping mrouter interface** *if-type if-number*

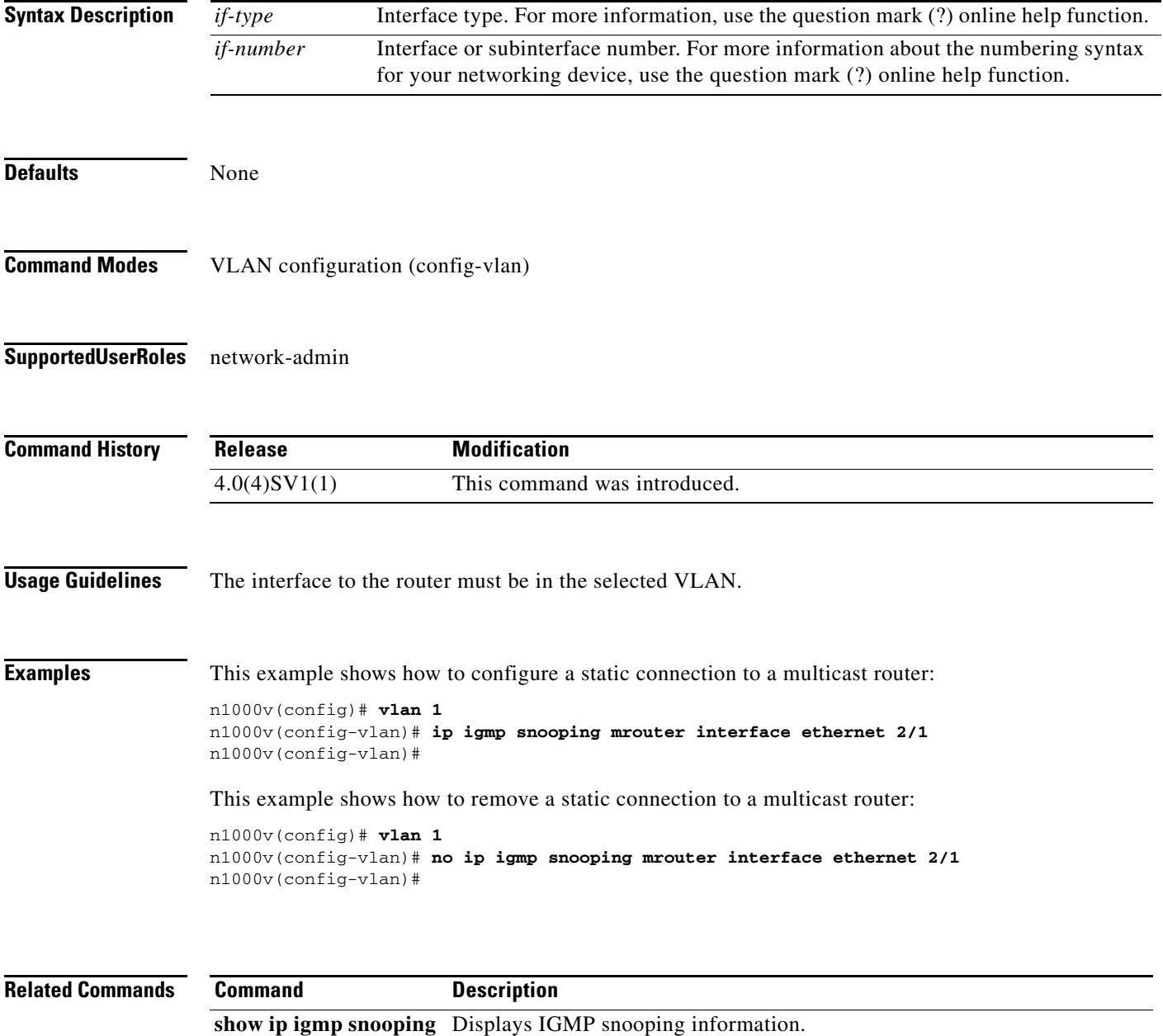

### **ip igmp snooping report-suppression (Global)**

To configure IGMPv1 or GMPv2 report suppression for VLANs, use the **ip igmp snooping report-suppression** command. To remove IGMPv1 or GMPv2 report suppression, use the **no** form of this command.

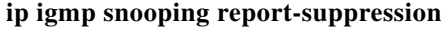

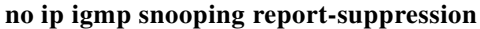

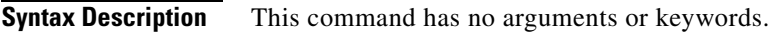

**Defaults** Enabled

**Command Modes** Global configuration (config)

**Supported User Roles** network-admin

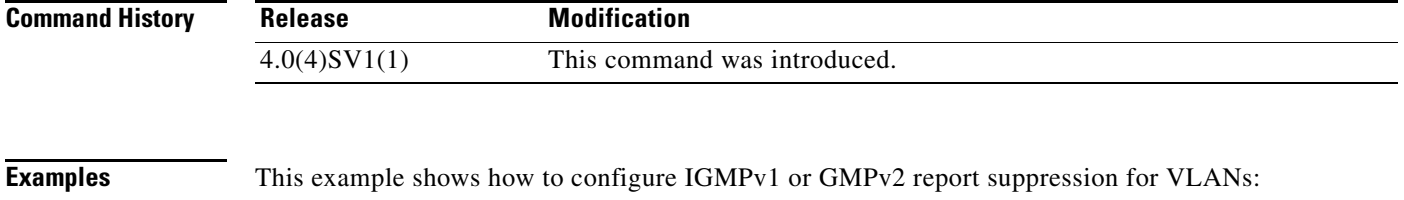

n1000v(config)# **ip igmp snooping report-suppression**

This example shows how to remove IGMPv1 or GMPv2 report suppression:

n1000v(config)# **no ip igmp snooping report-suppression**

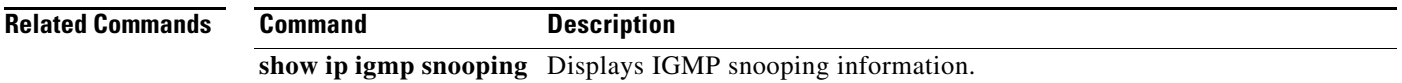

### **ip igmp snooping report-suppression (VLAN)**

To configure IGMPv1 or GMPv2 report suppression for VLANs, use the **ip igmp snooping report-suppression** command. To remove IGMPv1 or GMPv2 report suppression, use the **no** form of this command.

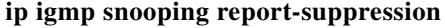

**no ip igmp snooping report-suppression**

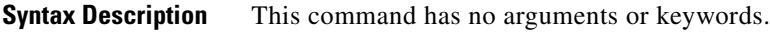

**Defaults** Enabled

**Command Modes** VLAN configuration (config-vlan)

#### **Supported User Roles** network-admin

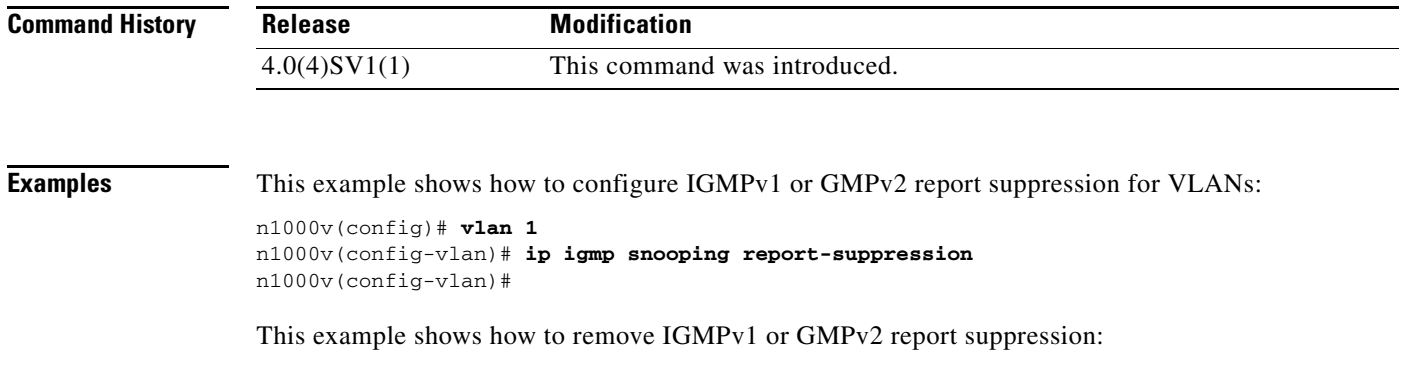

n1000v(config)# **vlan 1** n1000v(config-vlan)# **no ip igmp snooping report-suppression** n1000v(config-vlan)#

#### **Related Commands Command Description show ip igmp snooping** Displays IGMP snooping information.

a ka

# **ip igmp snooping static-group**

To configure a Layer 2 port of a VLAN as a static member of a multicast group, use the **ip igmp snooping static-group** command. To remove the static member, use the **no** form of this command.

**ip igmp snooping static-group** *group* **interface** *if-type if-number*

**no ip igmp snooping static-group** *group* **interface** *if-type if-number*

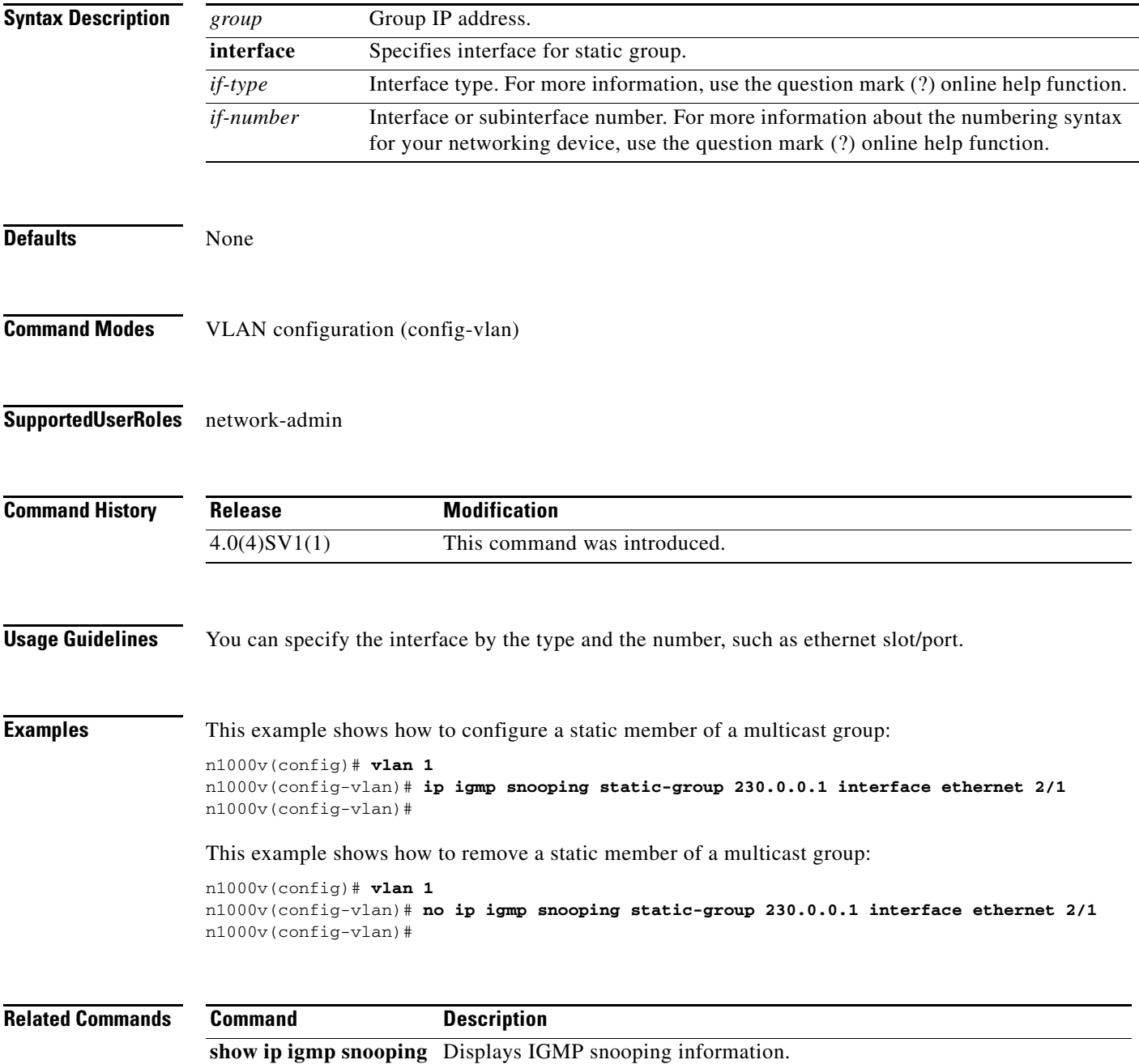

### **ip igmp snooping v3-report-suppression (Global)**

To configure IGMPv3 report suppression and proxy reporting, use the **ip igmp snooping v3-report-suppression** command. To remove IGMPv3 report suppression and proxy reporting, use the **no** form of this command.

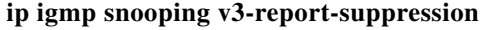

**no ip igmp snooping v3-report-suppression**

**Syntax Description** This command has no arguments or keywords.

Defaults Disabled

**Command Modes** Global Configuration (config)

#### **Supported User Roles** network-admin

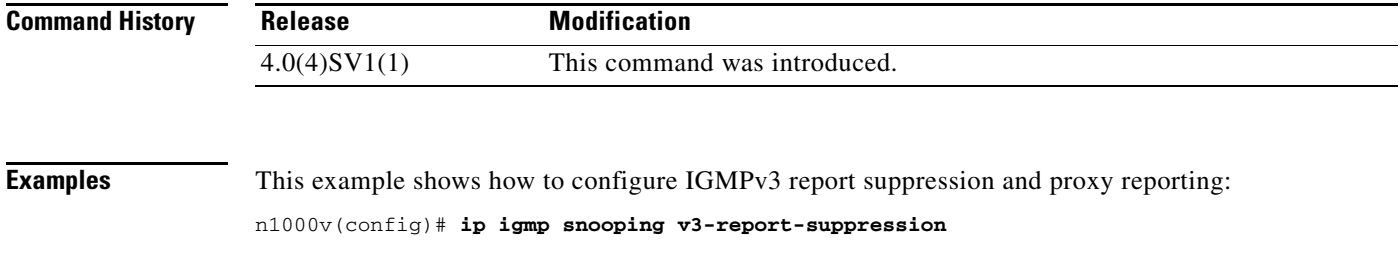

This example shows how to remove IGMPv3 report suppression and proxy reporting:

n1000v(config)# **no ip igmp snooping v3-report-suppression**

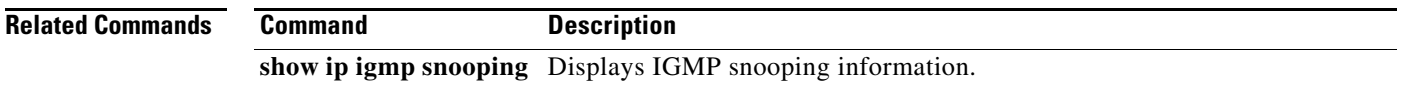

### **ip igmp snooping v3-report-suppression (VLAN)**

To configure IGMPv3 report suppression and proxy reporting for VLANs, use the **ip igmp snooping v3-report-suppression** command. To remove IGMPv3 report suppression, use the **no** form of this command.

**ip igmp snooping v3-report-suppression**

**no ip igmp snooping v3-report-suppression**

**Syntax Description** This command has no arguments or keywords.

**Defaults** Disabled

- **Command Modes** VLAN configuration (config-vlan)
- **Supported User Roles** network-admin

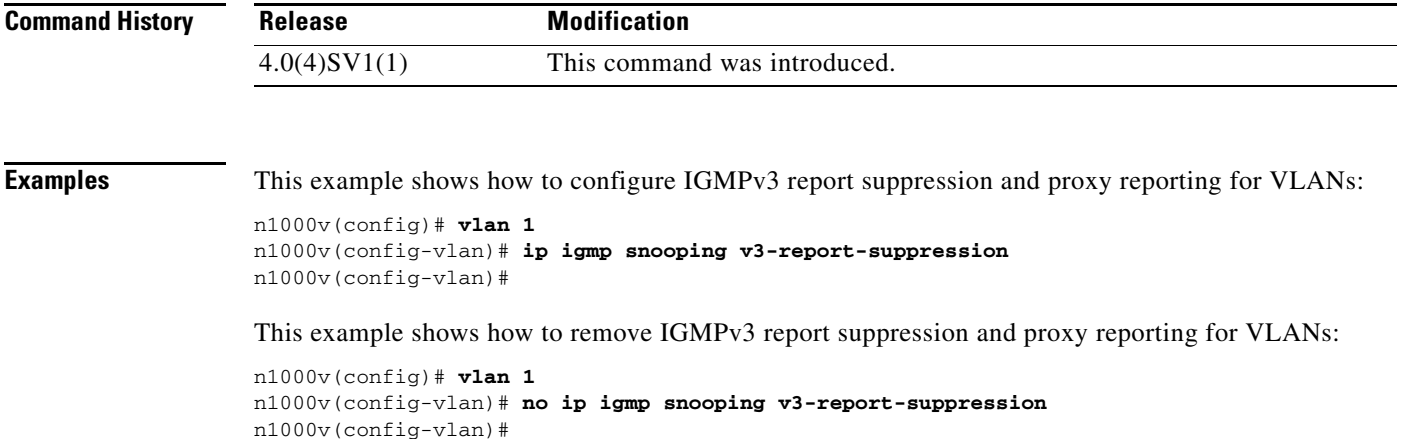

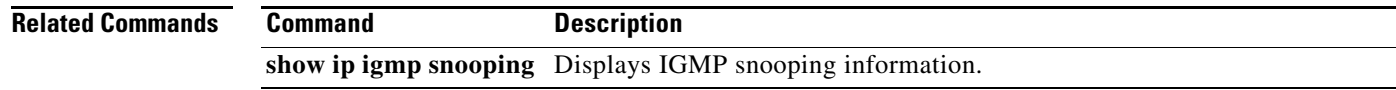

# **ip port access-group**

To create an access group, use the **ip port access-group** command. To remove access control, use the **no** form of this command.

**ip port access-group** *name* {**in** | **out**}

**no ip port access-group** *name* {**in** | **out**}

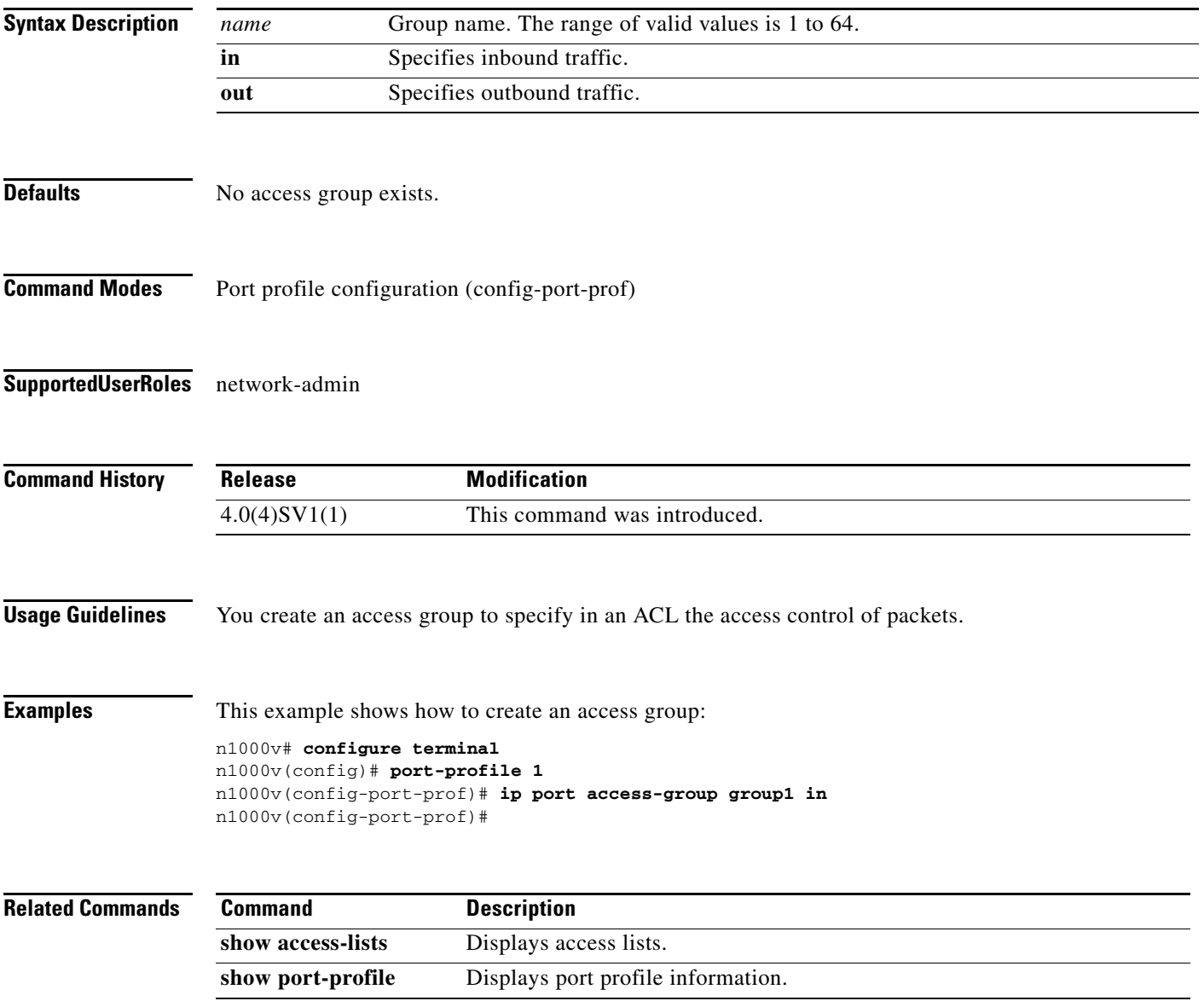

#### **ip prec**

To specify the IP precedence value for the packets in the ERSPAN traffic and save it in the running configuration, use the **ip prec** command.

**ip prec** *precedence\_value*

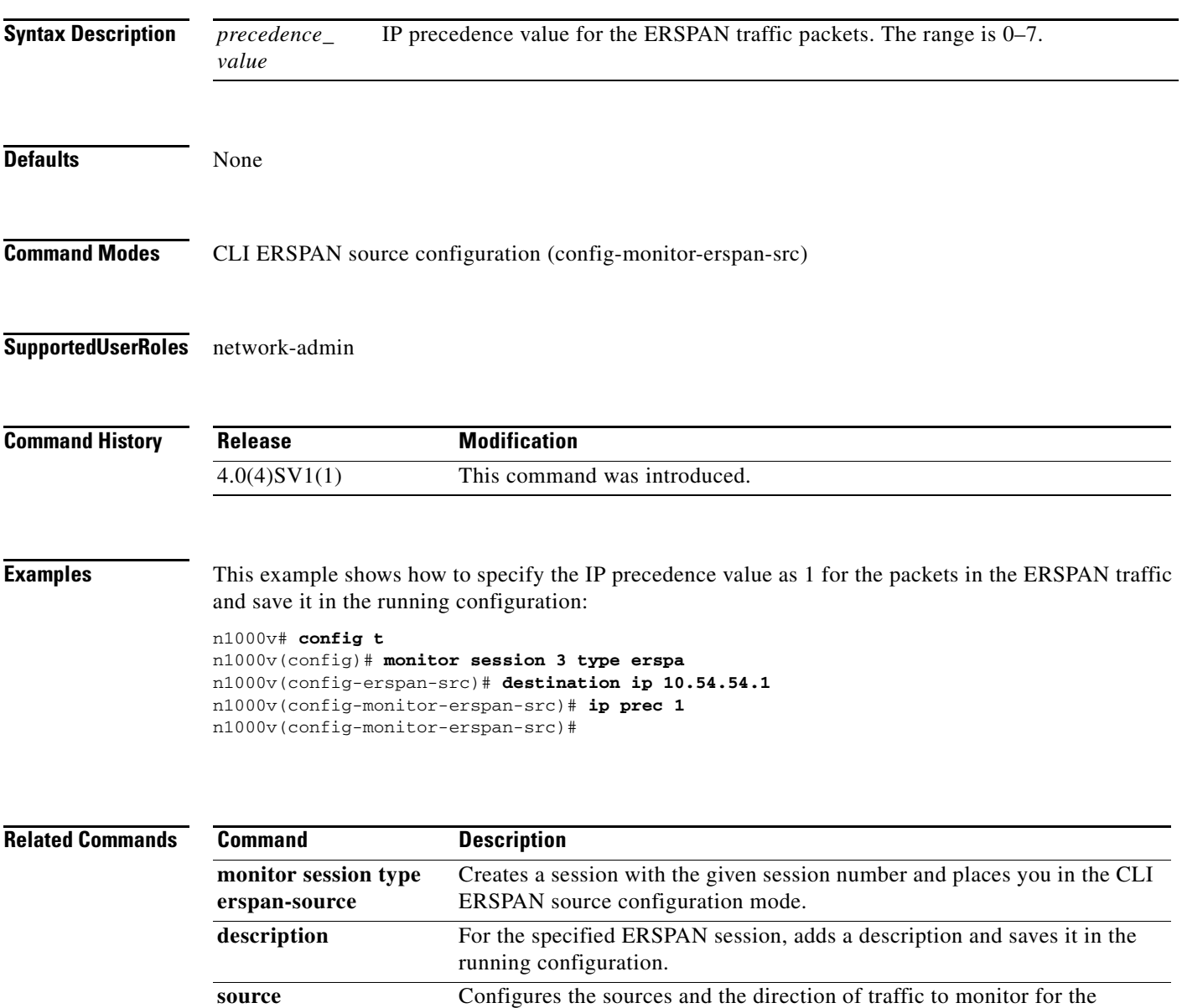

specified session, and saves the information in the running configuration.

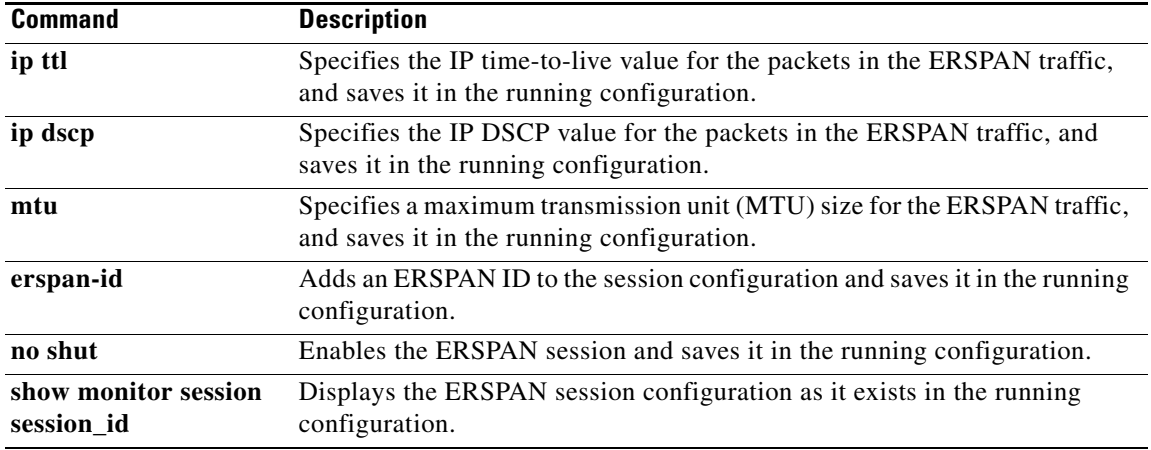

 $\blacksquare$ 

a ka

# **ip source binding**

To create a static IP source entry for a Layer 2 vEthernet interface, use the **ip source binding** command. To disable the static IP source entry, use the **no** form of this command.

**ip source binding** *IP-address MAC-address* **vlan** *vlan-id* **interface vethernet** *interface-number*

**no ip source binding** *IP-address MAC-address* **vlan** *vlan-id* **interface vethernet** *interface-number*

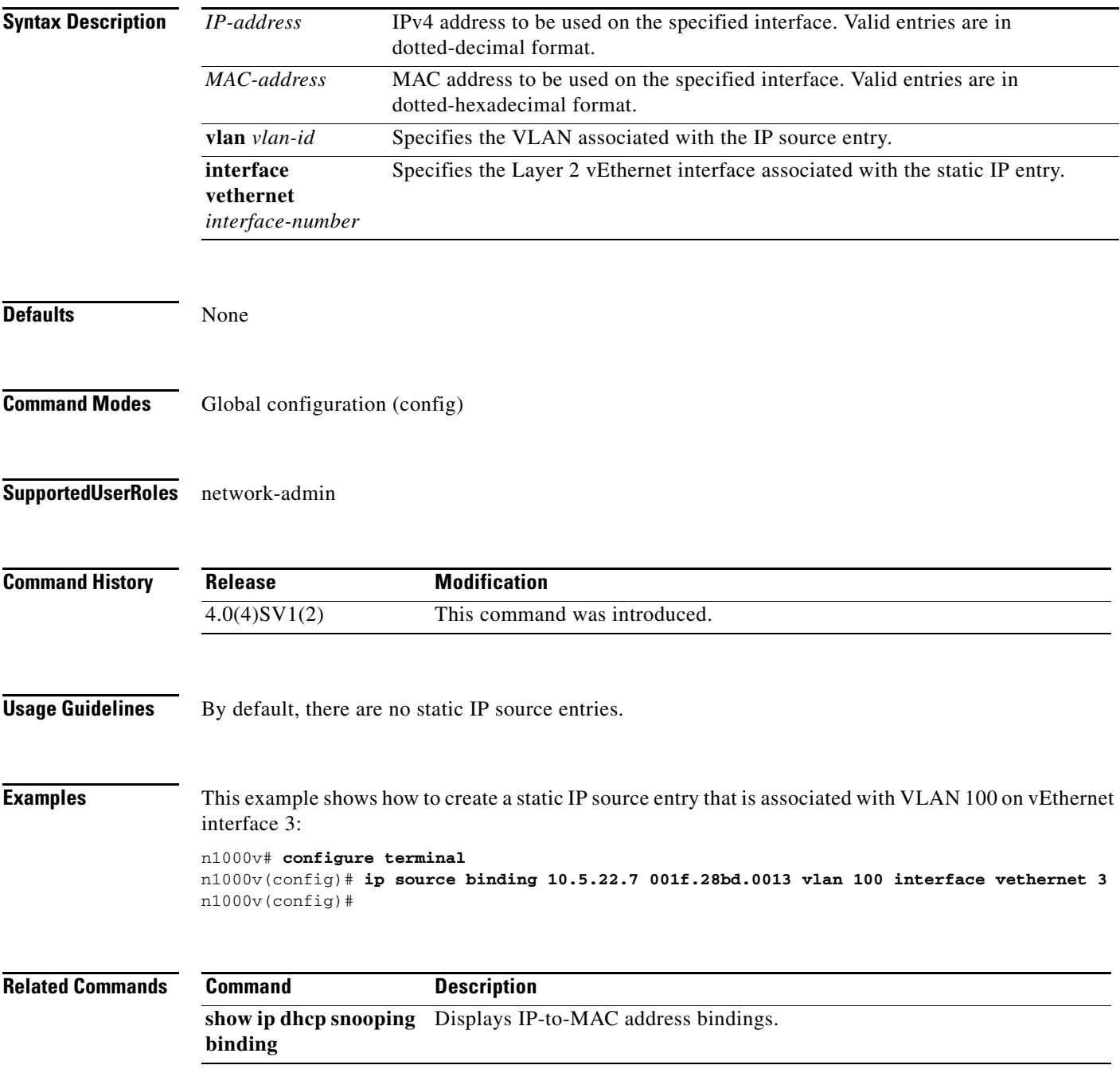

**The Co** 

# **ip source binding filter-mode** [*ip* | *ip-mac*]

Use the **ip source binding** [*ip* | *ip-mac*]command to enable source IP based filtering.

**ip source binding** *filter-mode* [*ip | ip-mac*]

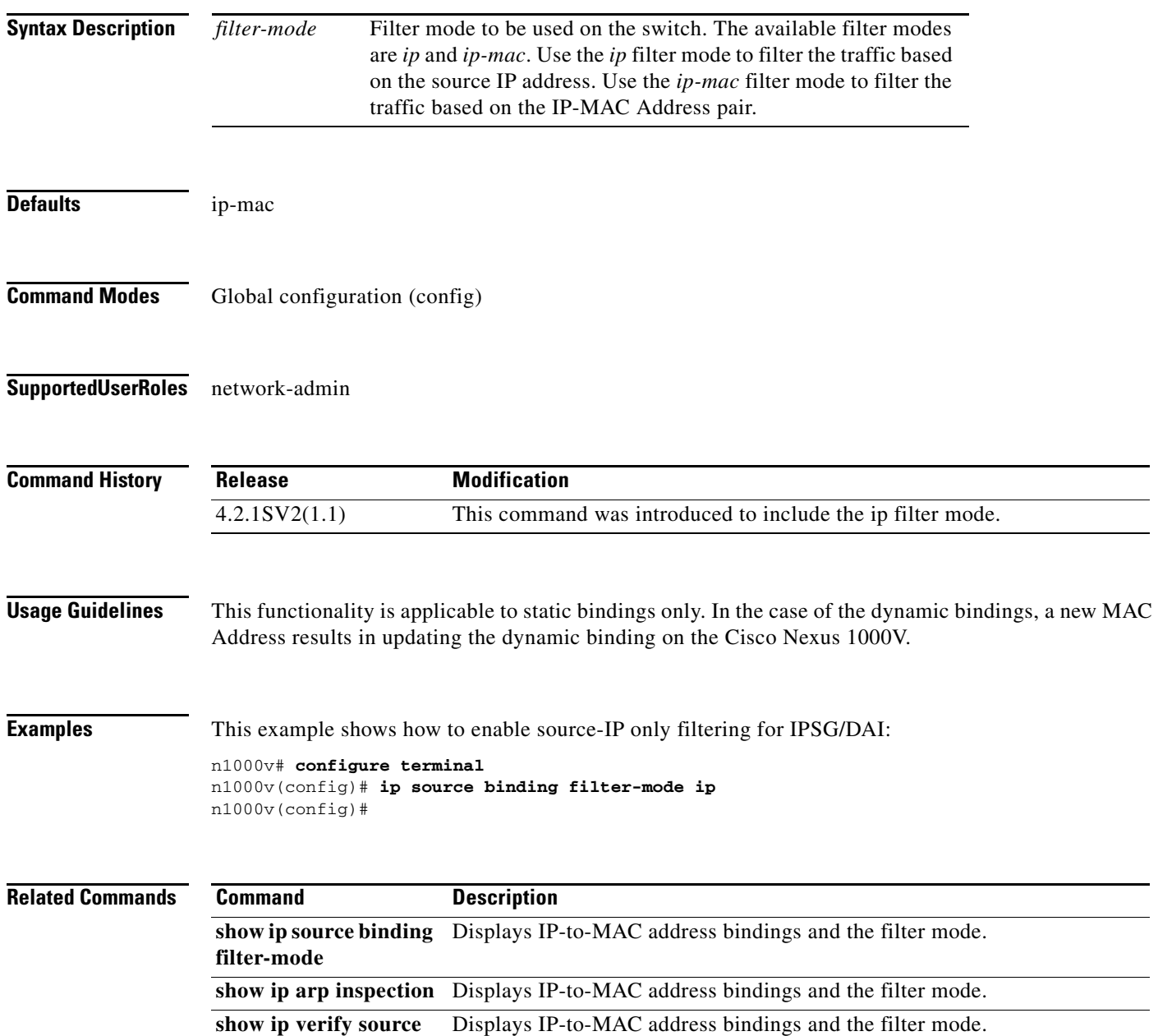

#### **ip source-route**

To enable an IP source route, use the **ip source-route** command. To disable an IP source route, use the **no** form of this command.

**ip source-route**

**no ip source-route**

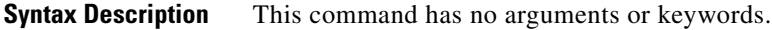

**Defaults** None

**Command Modes** Global configuration (config)

**Supported User Roles** network-admin

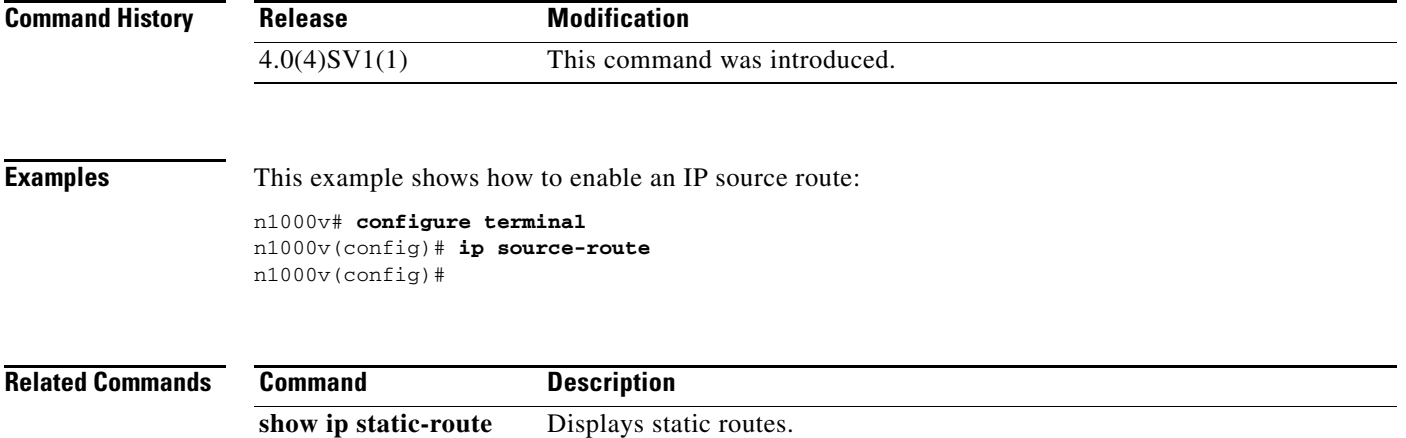

# **ip ttl**

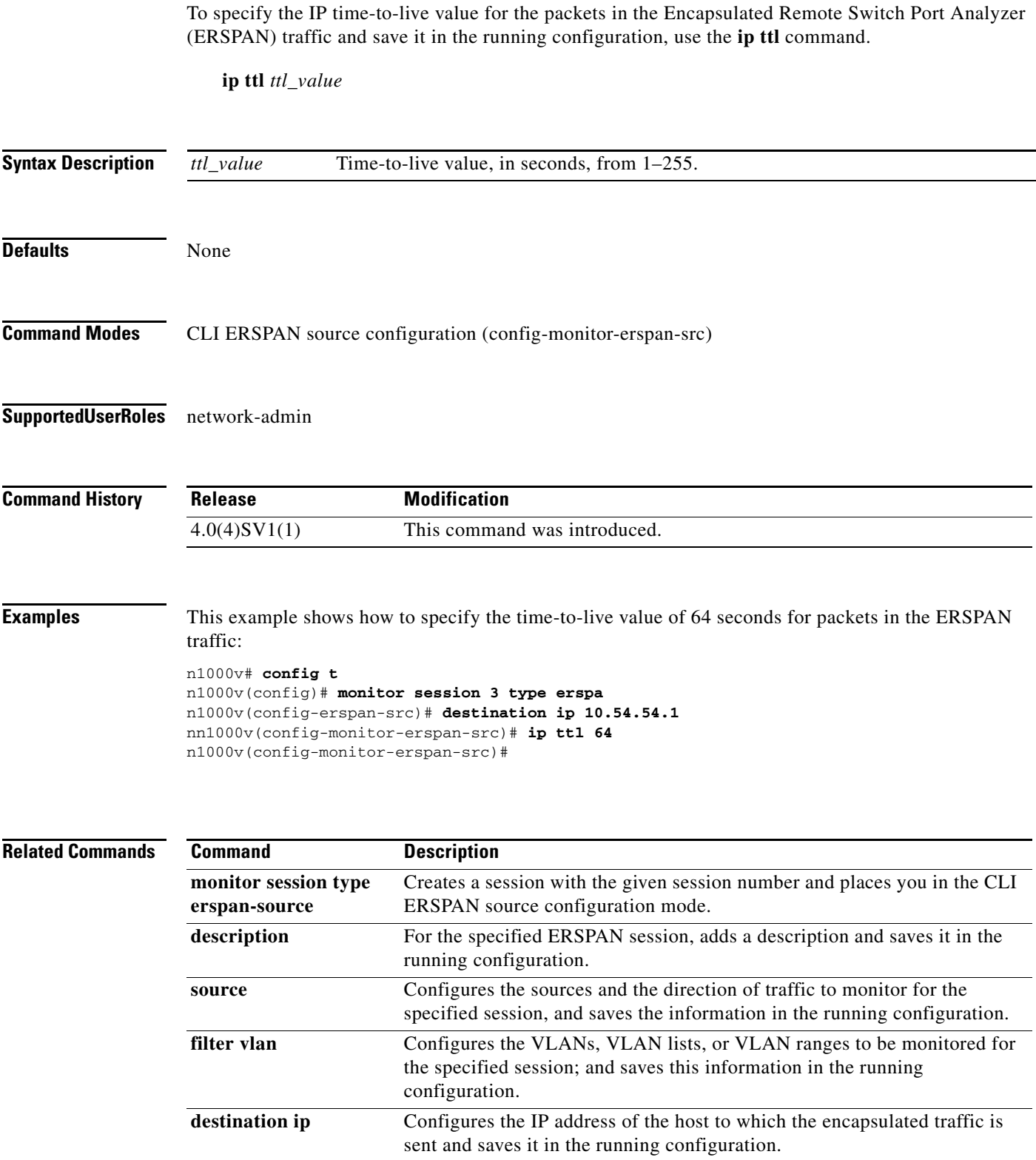

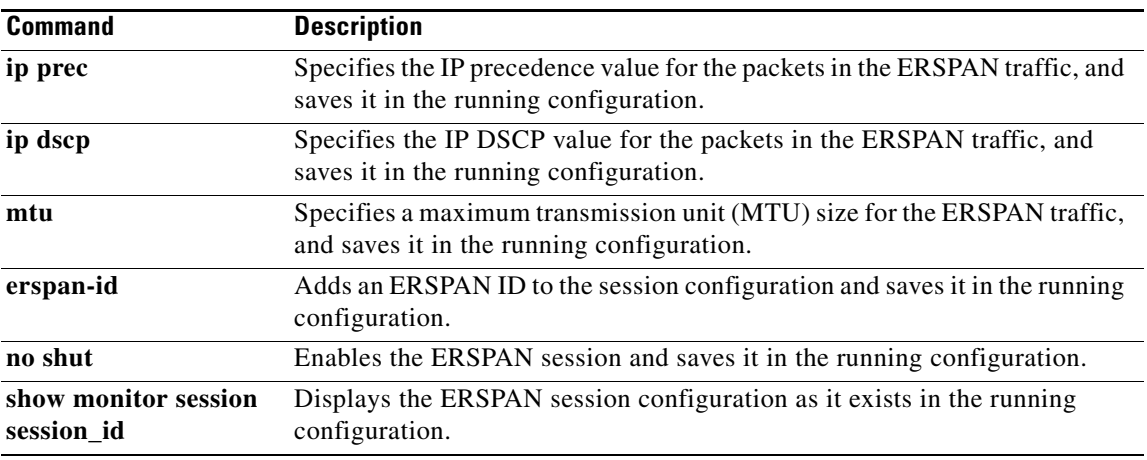

# **ip verify source dhcp-snooping-vlan**

To enable IP Source Guard on a Layer 2 vEthernet interface, use the **ip verify source dhcp-snooping-vlan** command. To disable IP Source Guard on an interface, use the **no** form of this command. To restore the default setting, use the **default** form of this command. **ip verify source dhcp-snooping-vlan no ip verify source dhcp-snooping-vlan default ip verify source dhcp-snooping-vlan Syntax Description** This command has no arguments or keywords. **Defaults** None **Command Modes** Interface configuration (config-if) Port profile configuration (config-port-prof) **Supported User Roles** network-admin **Command History Usage Guidelines** By default, IP Source Guard is not enabled on any interface. **Examples** This example shows how to enable IP Source Guard on an interface: n1000v# **configure terminal** n1000v(config)# **interface vethernet 2** n1000v(config-if)# **ip verify source dhcp-snooping-vlan** n1000v(config-if)# **Related Commands Release Modification** 4.0(4)SV1(2) This command was introduced. **Command Description ip source binding** Creates a static IP source entry for the specified vEthernet interface.

**show ip verify source** Displays IP-to-MAC address bindings.

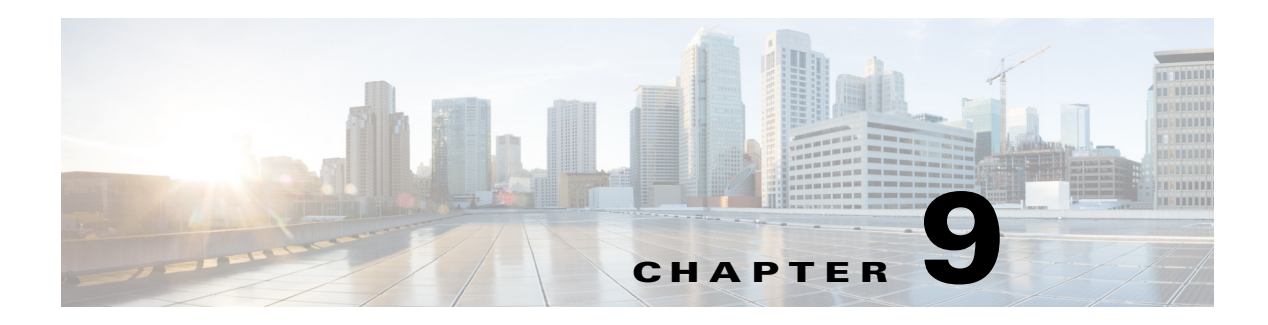

# **L Commands**

This chapter describes the Cisco Nexus 1000V commands that begin with the letter L.

### **lacp offload**

To offload management of LACP from the VSM to the VEMs, use the **lacp offload** command. To return management of LACP to the VSM, use the **no** form of this command.

**lacp offload**

**no lacp offload**

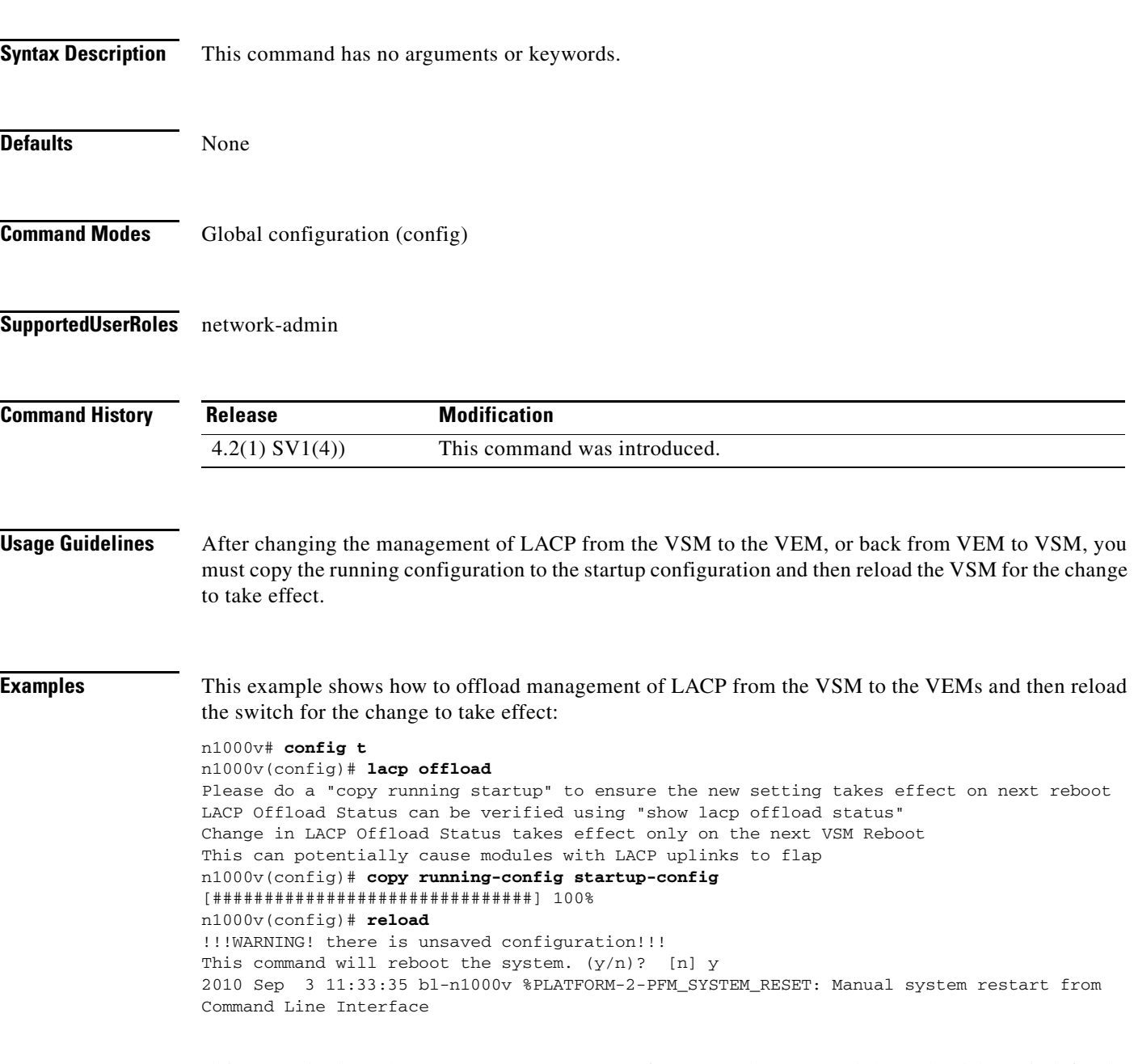

This example shows how to return management of LACP to the VSM and then reload the switch for the change to take effect:

n1000v# **config t**

n1000v(config)# **no lacp offload** Please do a "copy running startup" to ensure the new setting takes effect on next reboot LACP Offload Status can be verified using "show lacp offload status" Change in LACP Offload Status takes effect only on the next VSM Reboot This can potentially cause modules with LACP uplinks to flap n1000v(config)# **copy running-config startup-config** [###############################] 100% n1000v(config)# **reload** !!!WARNING! there is unsaved configuration!!! This command will reboot the system.  $(y/n)$ ? [n] y 2010 Sep 3 11:33:35 bl-n1000v %PLATFORM-2-PFM\_SYSTEM\_RESET: Manual system restart from Command Line Interface

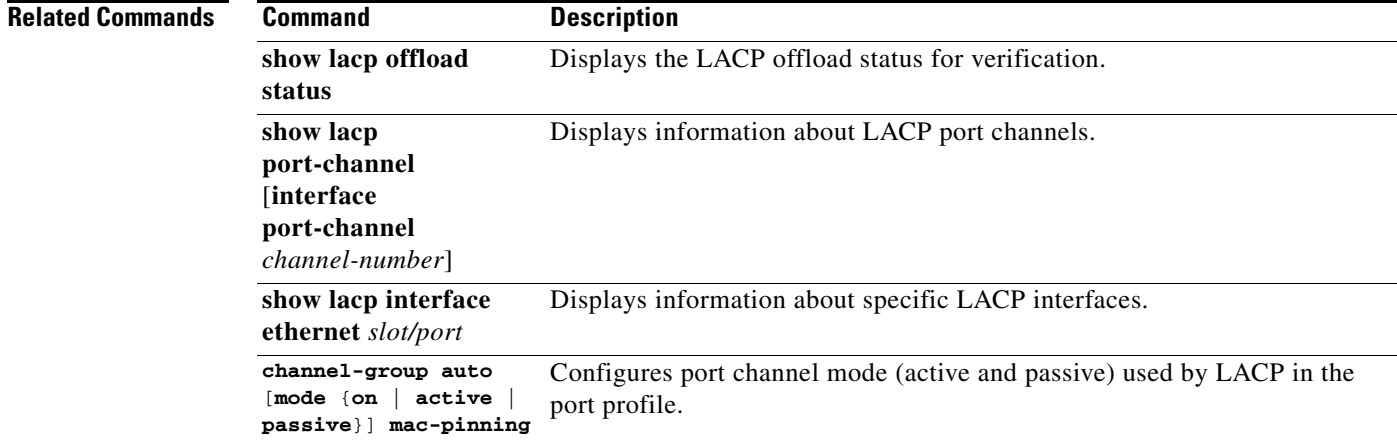

# **limit-resource erspan-flow-id minimum**

To configure the range of allowed ERSPAN flow IDs, use the **limit-resource erspan-flow-id minimum** command. To remove the configuration, use the **no** form of this command.

**limit-resource erspan-flow-id minimum** *min-val* **maximum** *max-val*

**no limit-resource erspan-flow-id**

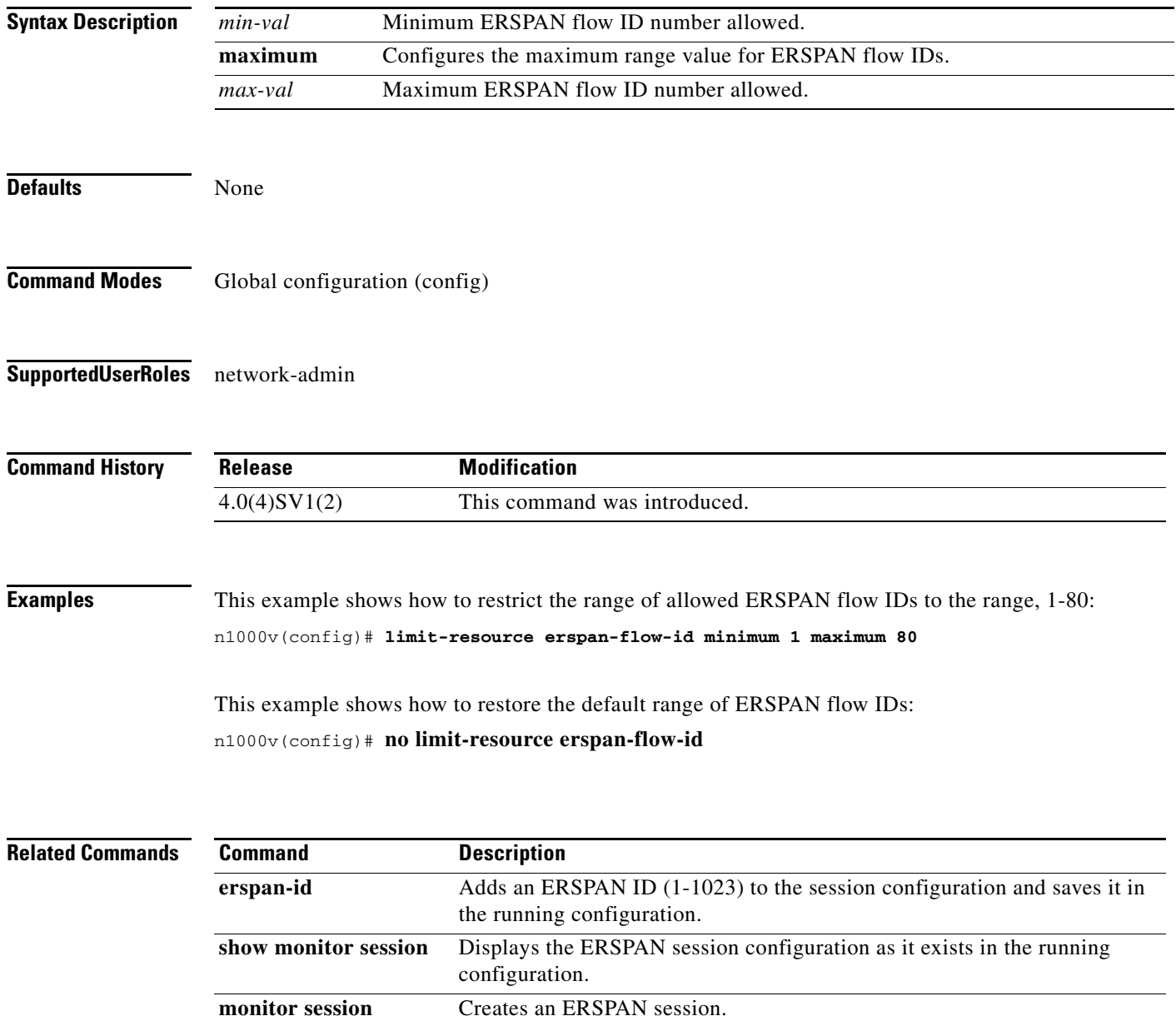

**The Contract of the Contract of the Contract of the Contract of the Contract of the Contract of the Contract of the Contract of the Contract of the Contract of the Contract of the Contract of the Contract of the Contract** 

### **line console**

To enter console configuration mode, use the **line console** command. To exit console configuration mode, use the **no** form of this command.

**line console**

**no line console**

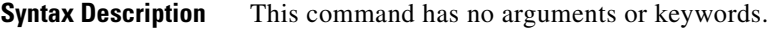

**Defaults** None

**Command Modes** Global configuration (config)

**Supported User Roles** network-admin

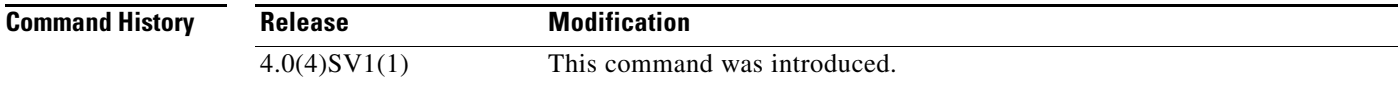

**Examples** This example shows how to enter console configuration mode:

n1000v# **configure terminal** n1000v(config)# **line console** n1000v(config-console)#

# **line vty**

To enter line configuration mode, use the **line vty** command. To exit line configuration mode, use the **no** form of this command.

**line vty**

**no line vty**

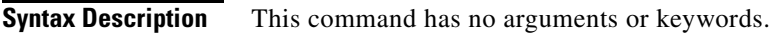

**Defaults** None

**Command Modes** Global configuration (config)

**Supported User Roles** network-admin

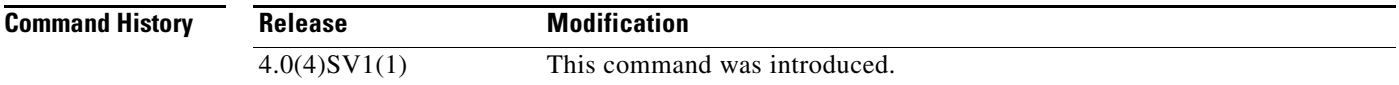

**Examples** This example shows how to enter line configuration mode:

n1000v# **configure terminal** n1000v(config)# **line vty** n1000v(config-line)#

# **logging console**

Use the **logging console** command to enable logging messages to the console session.

To disable logging messages to the console session, use the **no** form of this command.

**logging console [***severity-level***]** 

**no logging console** 

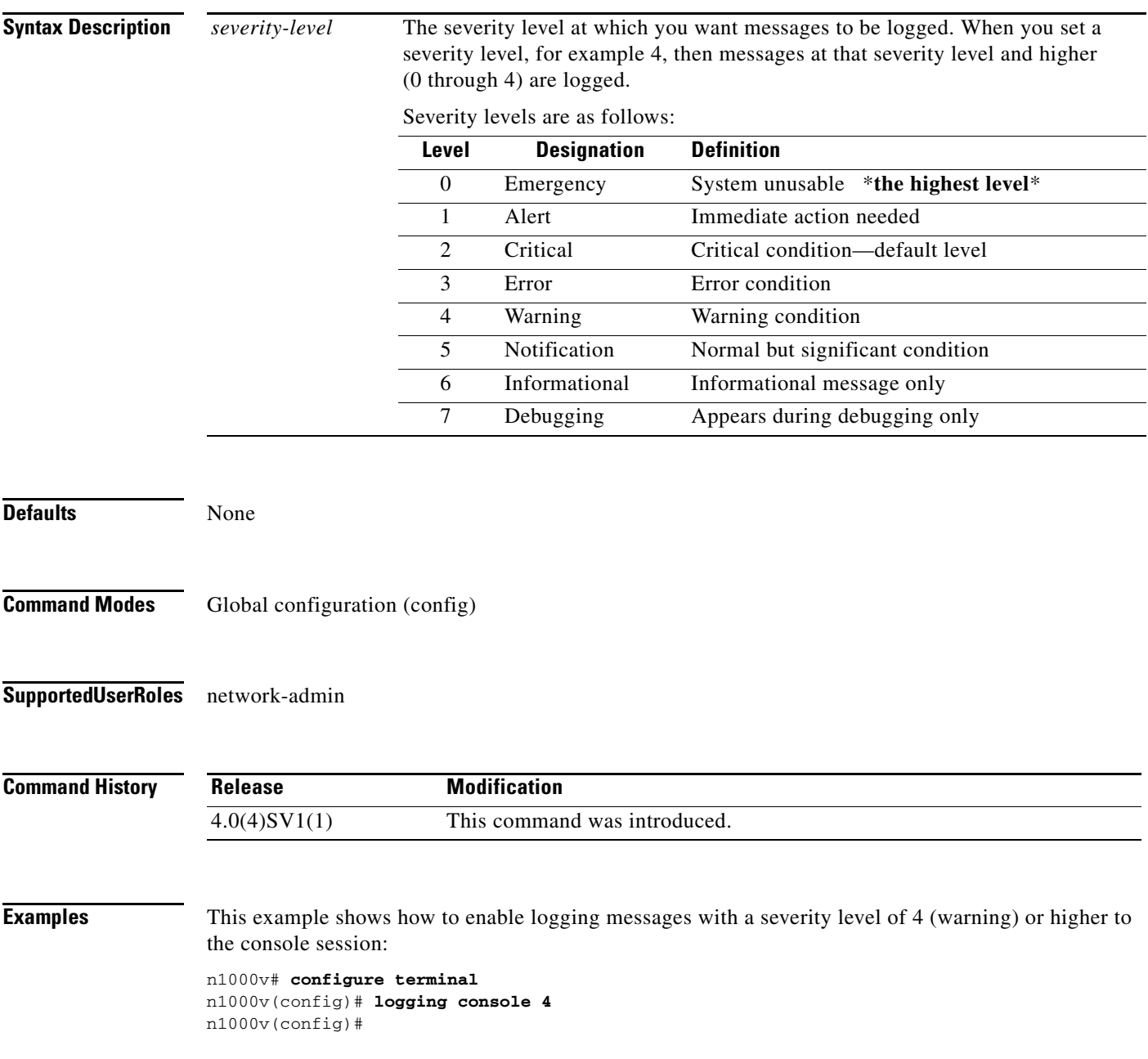

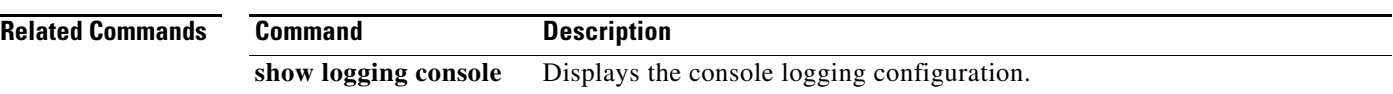
# **logging event**

Use the **logging event** command to log interface events.

#### **logging event {link-status | trunk-status} {enable | default}**

**no logging event {link-status | trunk-status} {enable | default}** 

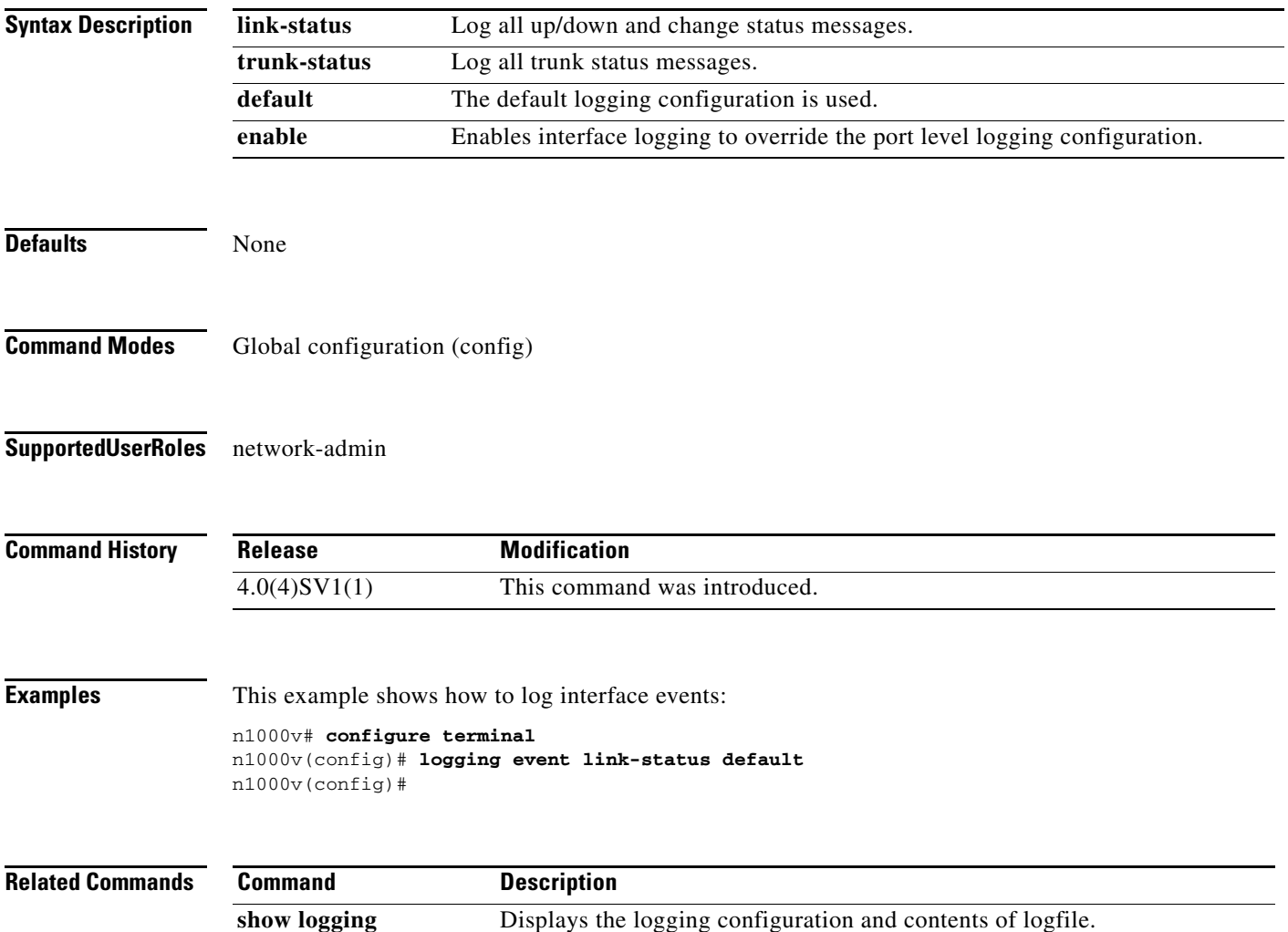

### **logging ip access-list cache**

To enable ACL logging on all the Virtual Ethernet Modules (VEMs), use the **logging ip access-list cache** command. To disable ACL logging, use the **no** form of this command.

**logging ip access-list cache** {{**interval** *seconds*} | {**max-deny-flows** *deny*} | {**max-permit-flows** *permit*} | {**module** *vem*}}

**no logging ip access-list cache** {{**interval** *seconds*} | {**max-deny-flows** *deny*} | {**max-permit-flows** *permit*} | {**module** *vem*}}

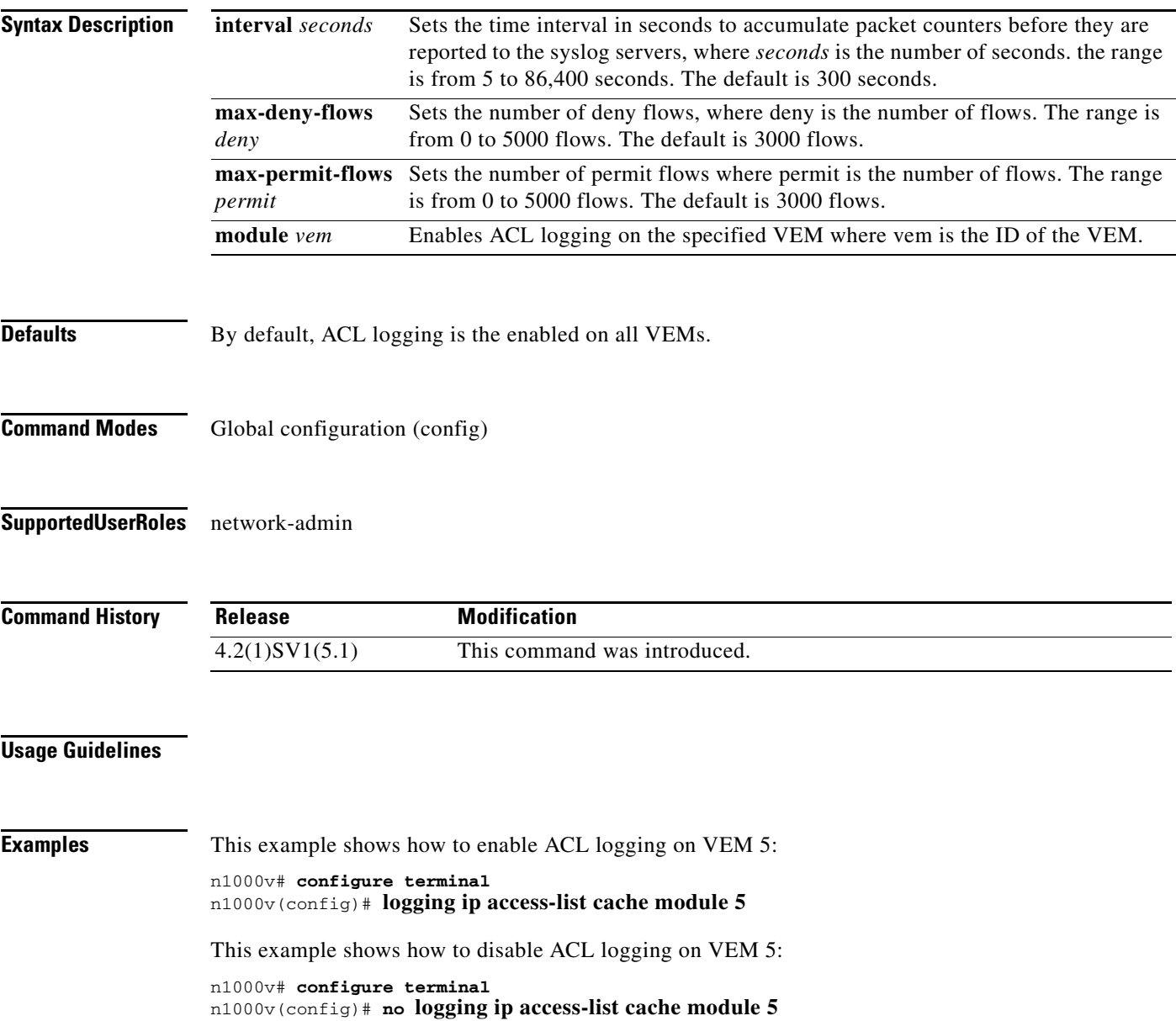

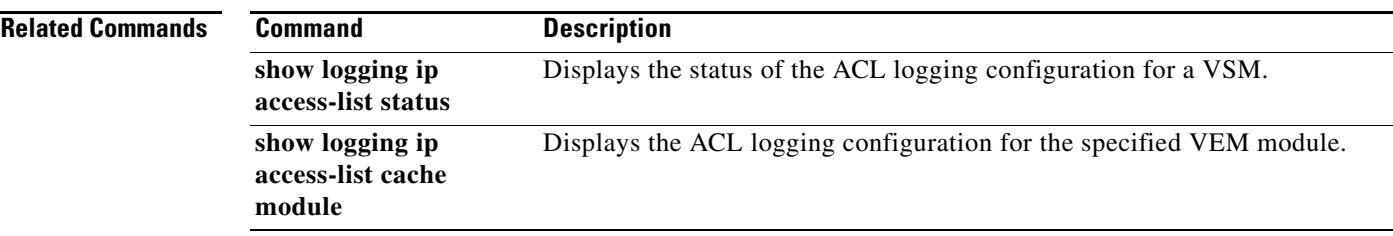

### **logging level**

Use the **logging level** command to enable the logging of messages as follows:

- **•** from a named facility (such as license or aaa)
- **•** of a specified severity level or higher

To disable the logging of messages, use the **no** form of this command.

**logging level** *facility severity-level*

**no logging level** *facility severity-level*

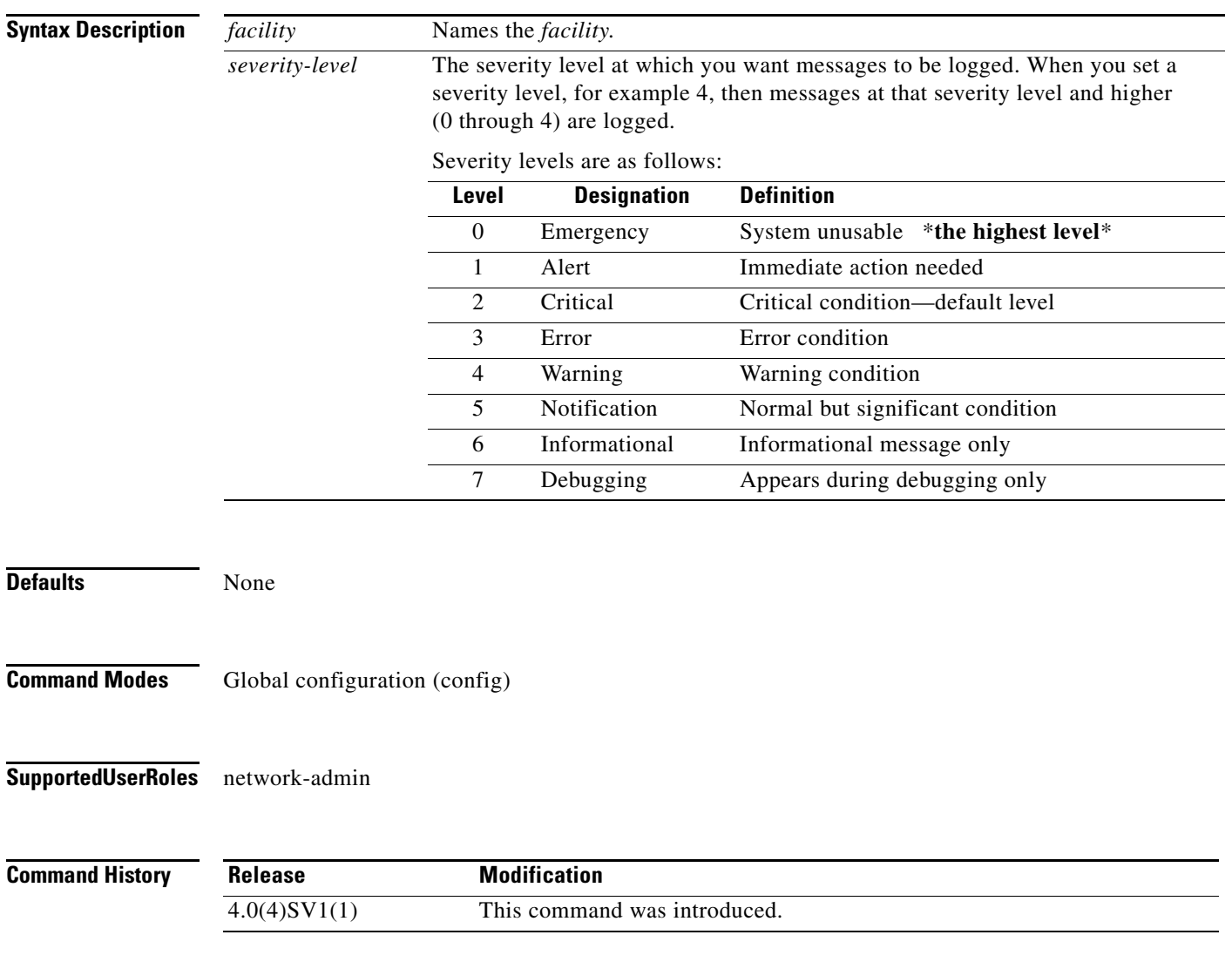

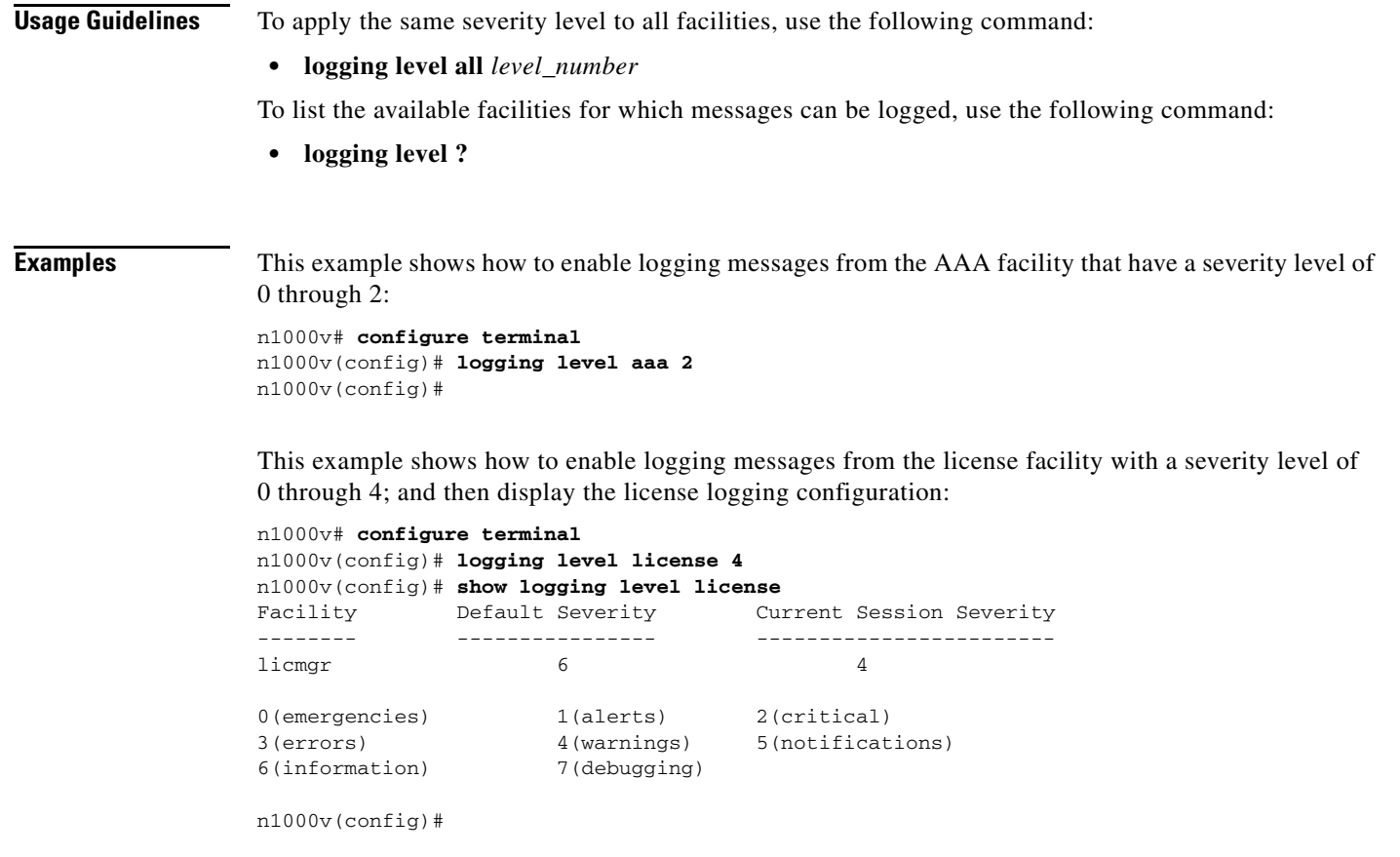

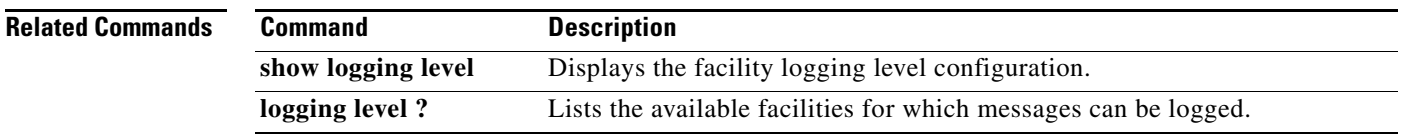

## **logging logfile**

Use the **logging logfile** command to configure the log file used to store system messages.

To remove a configuration, use the **no** form of this command.

**logging logfile** *logfile-name severity-level* **[size** *bytes***]** 

**no logging logfile [***logfile-name severity-level* **[size** *bytes***]]]** 

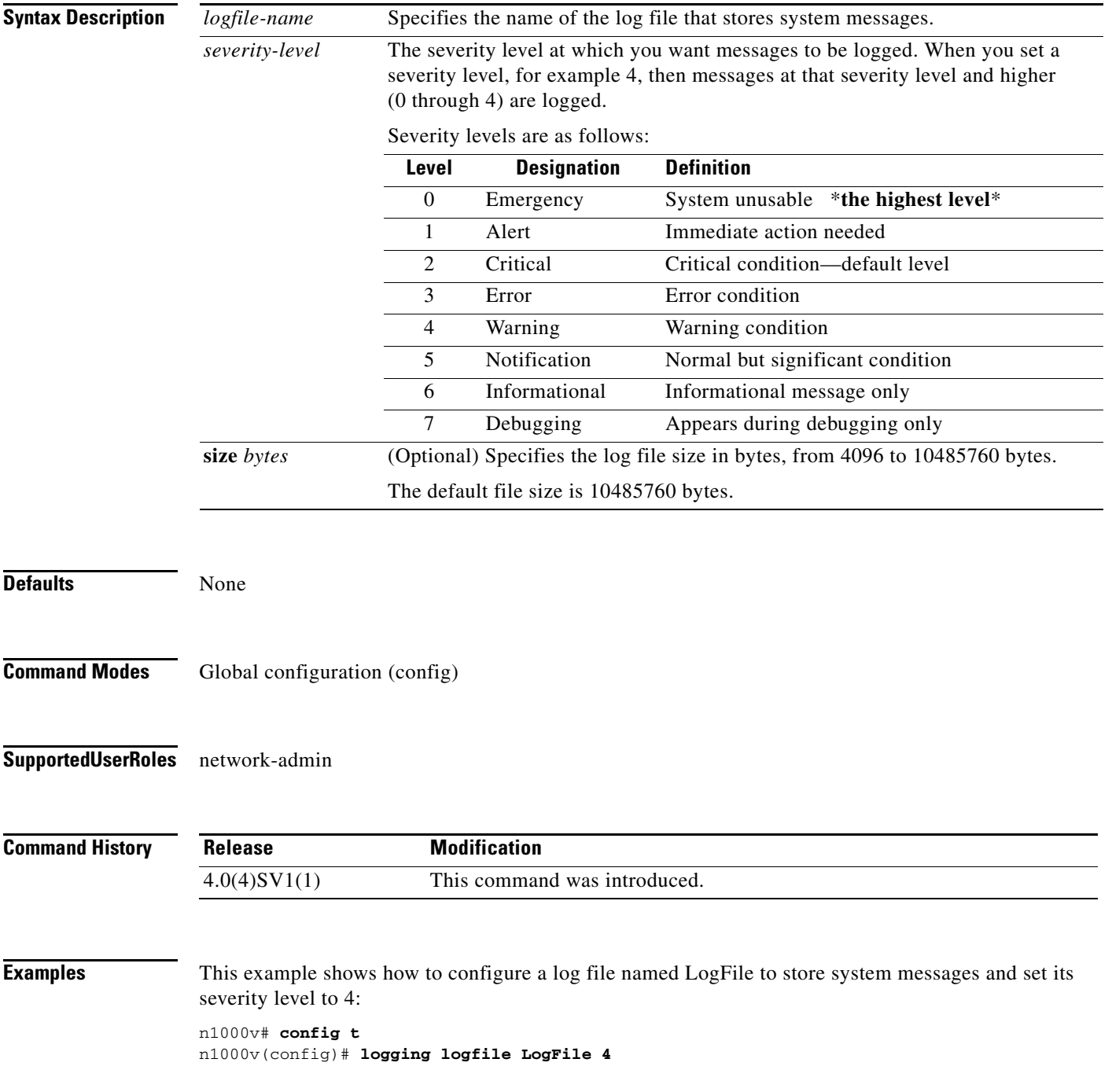

n1000v(config)#

**Related Commands Command Description show logging logfile** Displays the contents of the log file.

## **logging module**

To start logging of module messages to the log file, use the **logging module** command. To stop module log messages, use the **no** form of this command.

**logging module** [*severity*]

**no logging module** [*severity*]

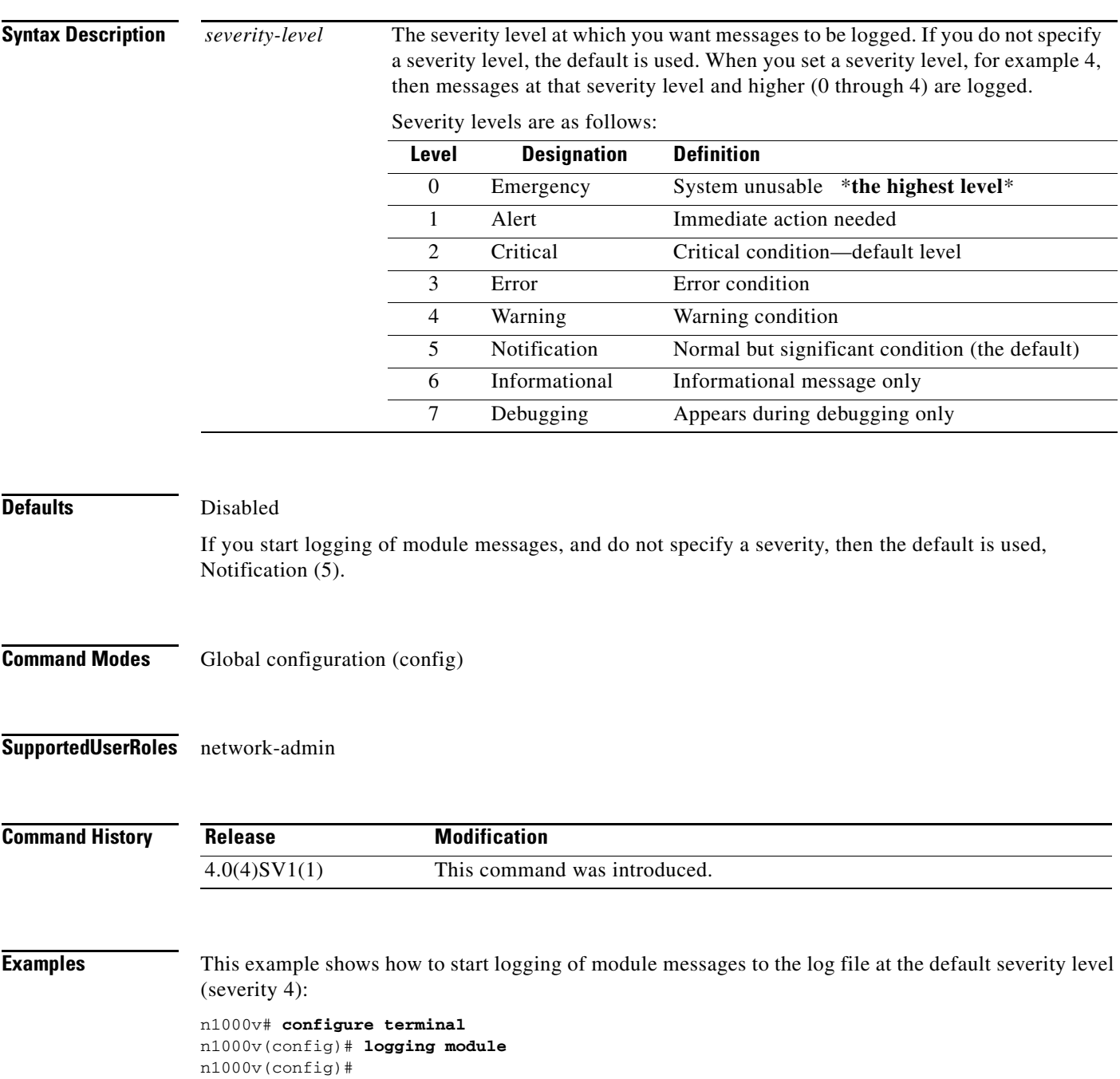

This example shows how to stop the logging of module messages to the log file:

```
n1000v# configure terminal
n1000v(config)# no logging module
n1000v#
```
### **Related Commands Command Description**

**show logging module** Displays the current configuration for logging module messages to the log file.

### **logging monitor**

Use the **logging monitor** command to enable the logging of messages to the monitor (terminal line). This configuration applies to telnet and Secure Shell (SSH) sessions.

To disable monitor logging, use the **no** form of this command.

**logging monitor [***severity-level***]**

**no logging monitor** 

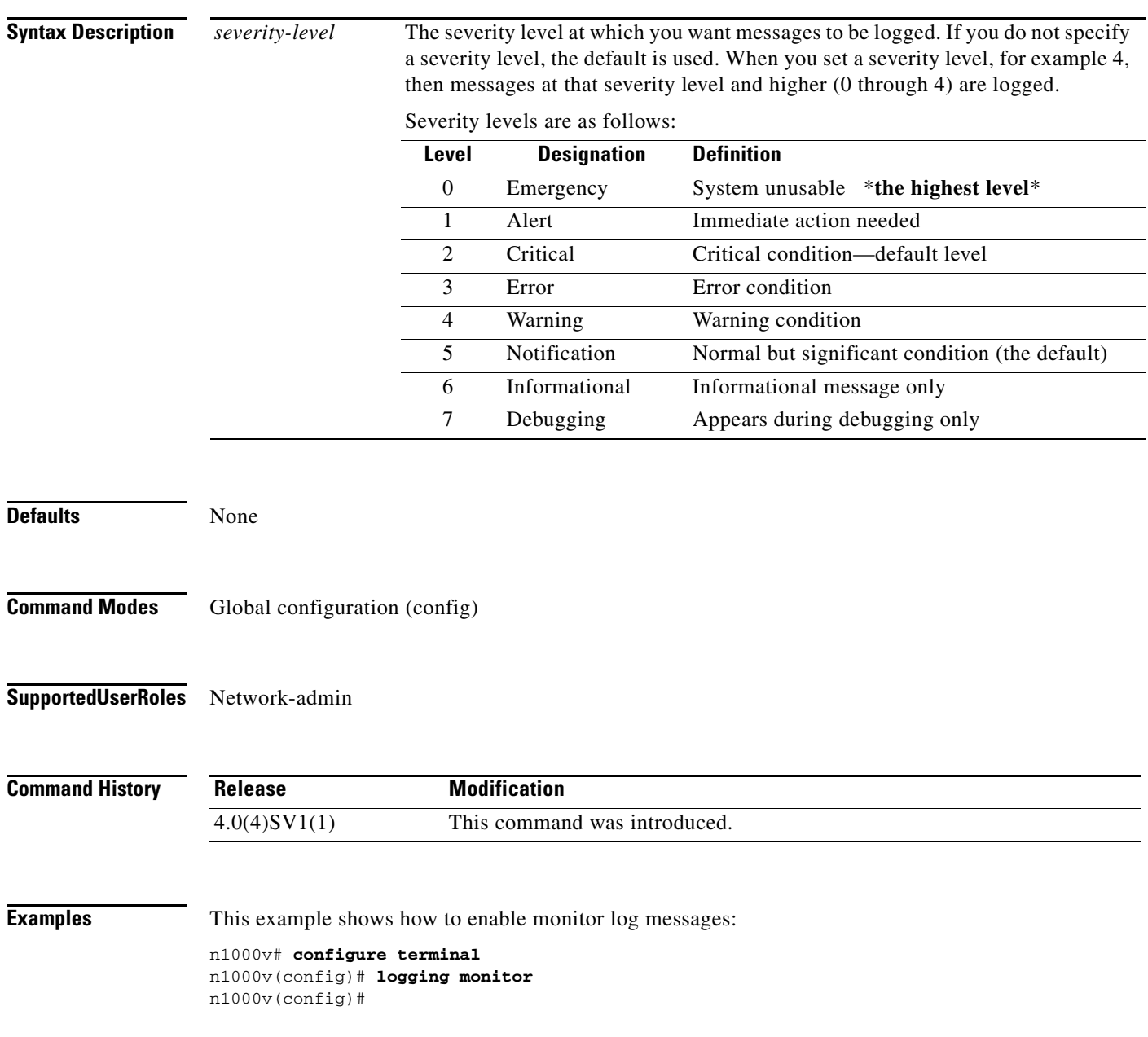

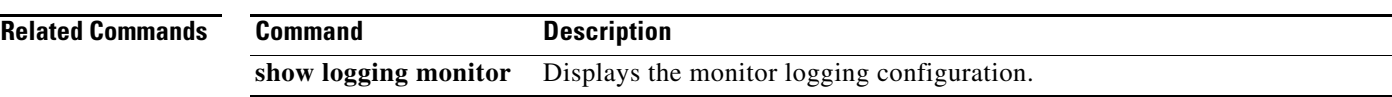

### **logging server**

Use the **logging server** command to designate and configure a remote server for logging system messages. Use the **no** form of this command to remove or change the configuration,

- **logging server** *host0* [*i1* [**use-vrf** *s0* [**facility** {**auth** | **authpriv** | **cron** | **daemon** | **ftp** | **kernel** | **local0** | **local1** | **local2** | **local3** | **local4** | **local5** | **local6** | **local7** | **lpr** | **mail** | **news** | **syslog** | **user** | **uucp**}]]]
- **no logging server** *host0* [*i1* [**use-vrf** *s0* [**facility** {**auth** | **authpriv** | **cron** | **daemon** | **ftp** | **kernel** | **local0** | **local1** | **local2** | **local3** | **local4** | **local5** | **local6** | **local7** | **lpr** | **mail** | **news** | **syslog** | **user** | **uucp**}]]]

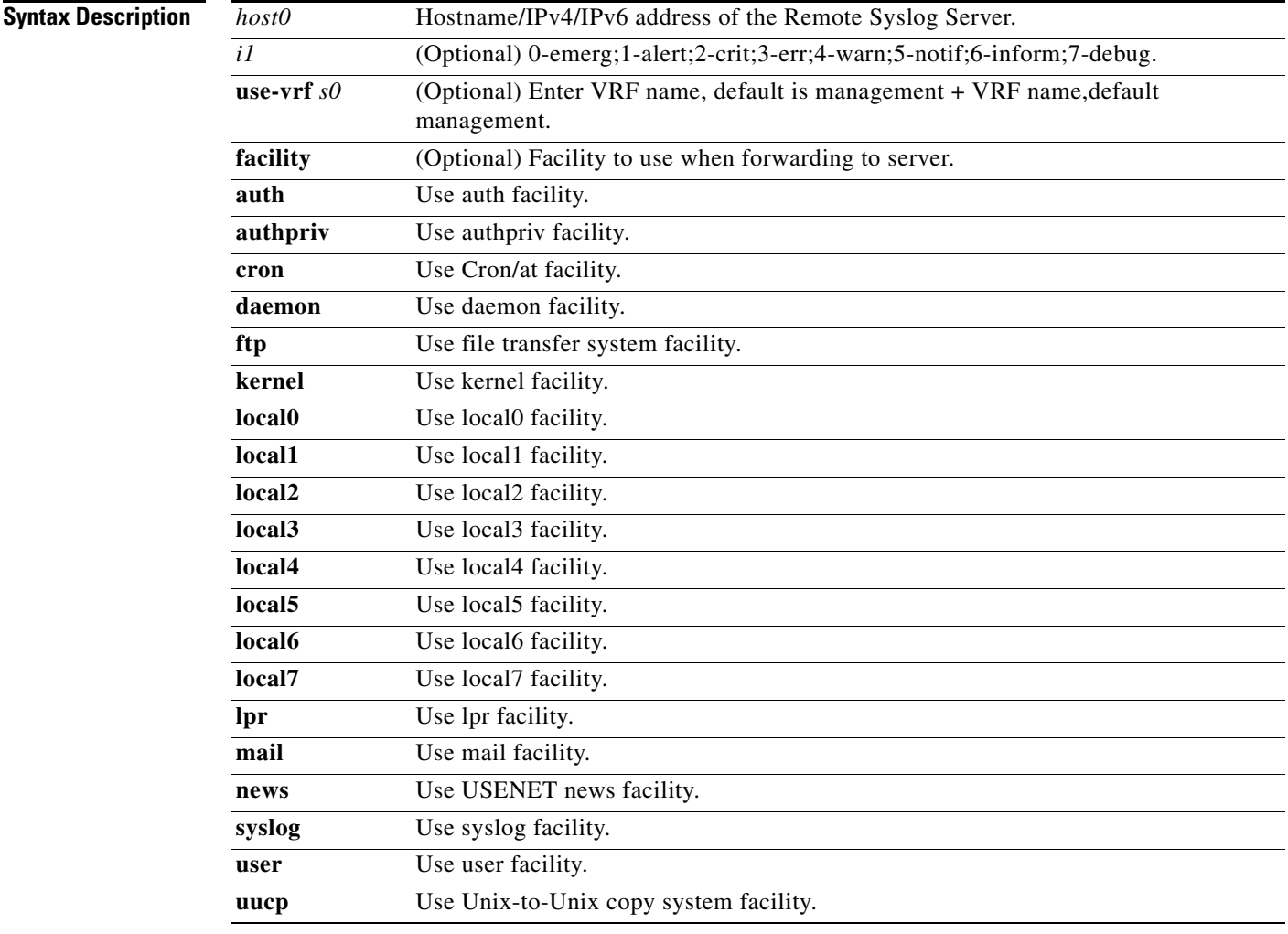

#### **Defaults** None

**Command Modes** Global configuration (config)

**Supported User Roles** network-admin

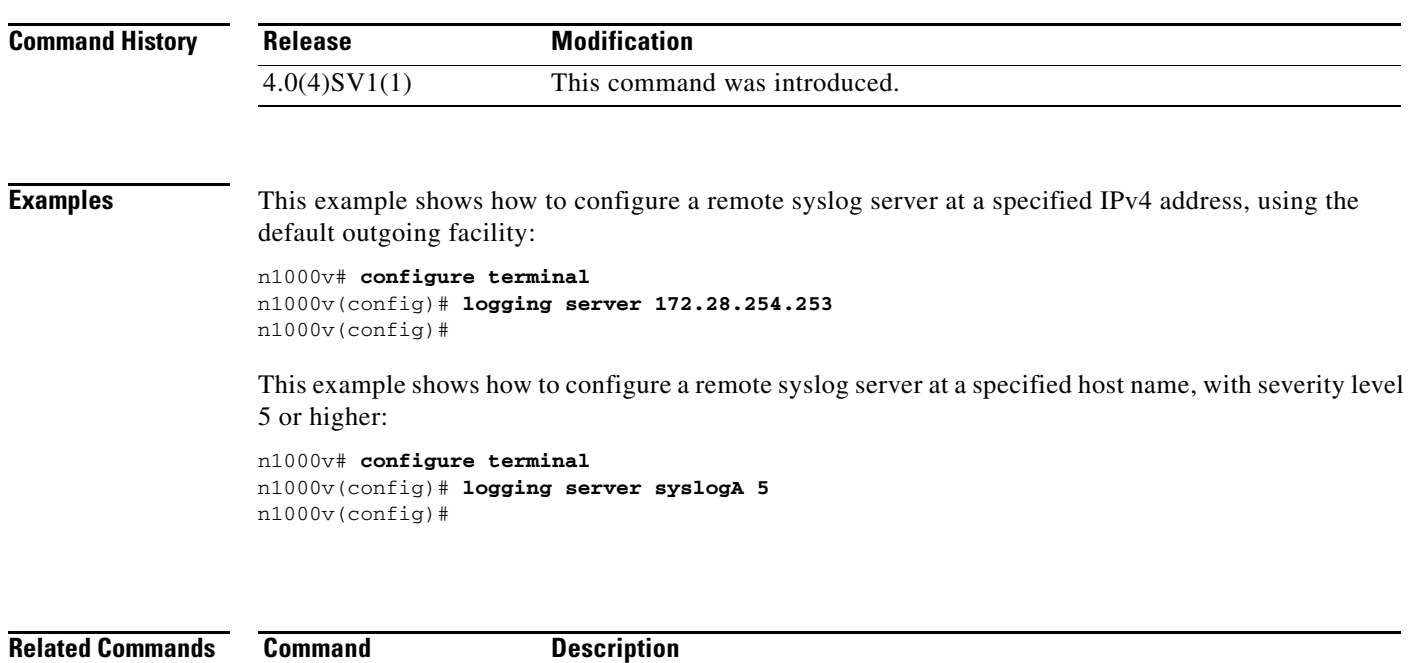

**show logging server** Displays the current server configuration for logging system messages.

### **logging timestamp**

To set the unit of measure for the system messages timestamp, use the **logging timestamp** command. To restore the default unit of measure, use the **no** form of this command.

**logging timestamp** {**microseconds** | **milliseconds** | **seconds**}

**no logging timestamp** {**microseconds** | **milliseconds** | **seconds**}

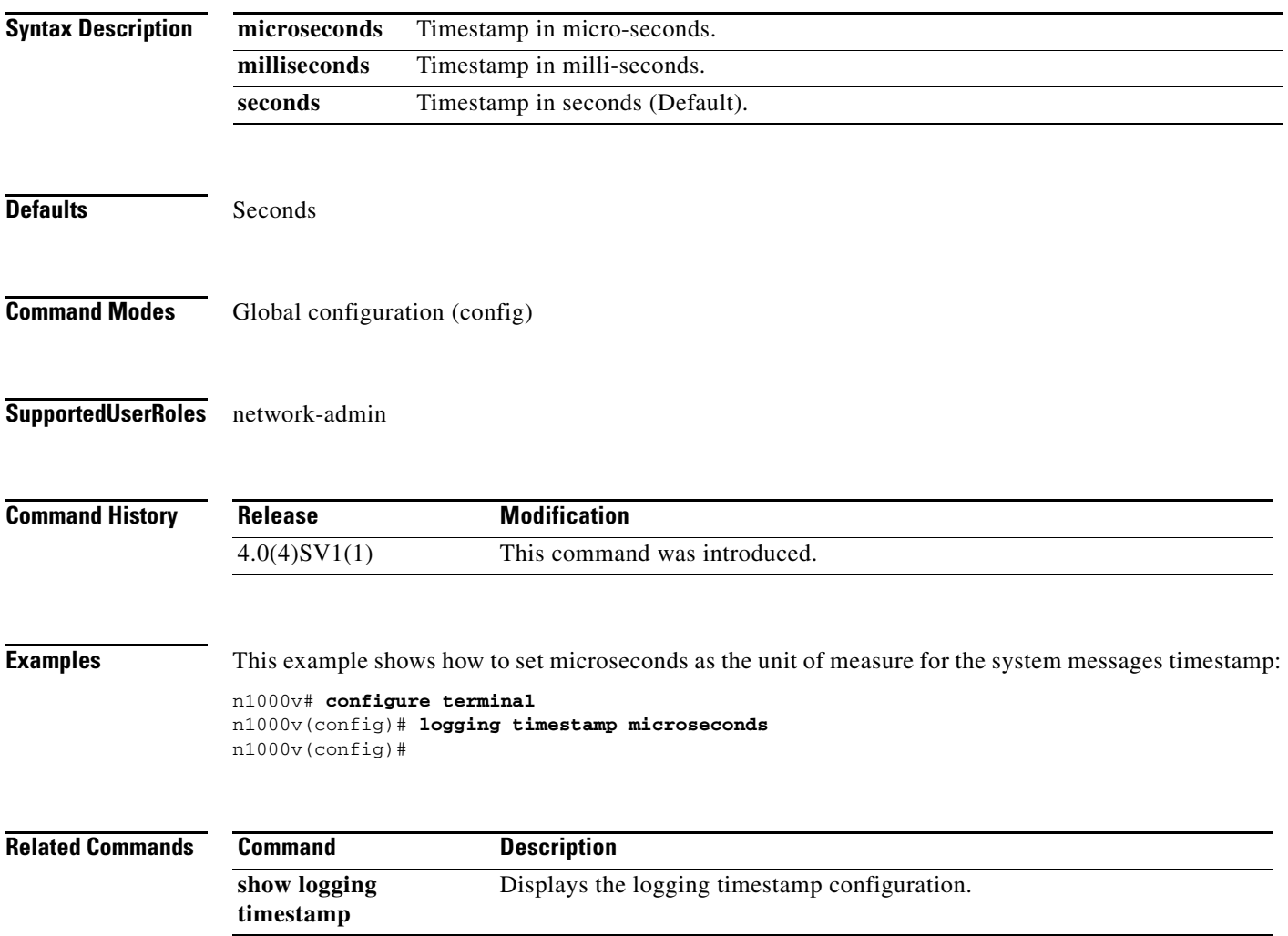

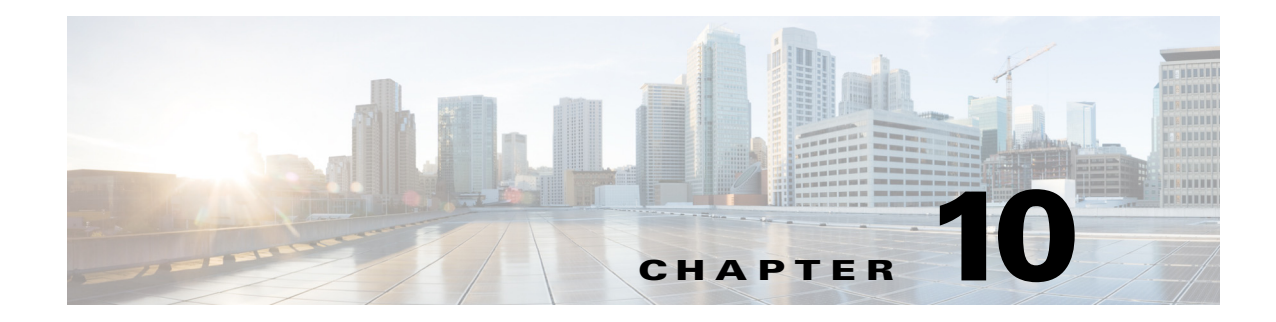

# **M Commands**

This chapter describes the Cisco Nexus 1000V commands that begin with the letter M.

### **mac access-list**

To create a MAC ACL, use the **mac access-list** command. To remove the MAC ACL, use the **no** form of this command.

**mac access-list** *name*

**no mac access-list** *name*

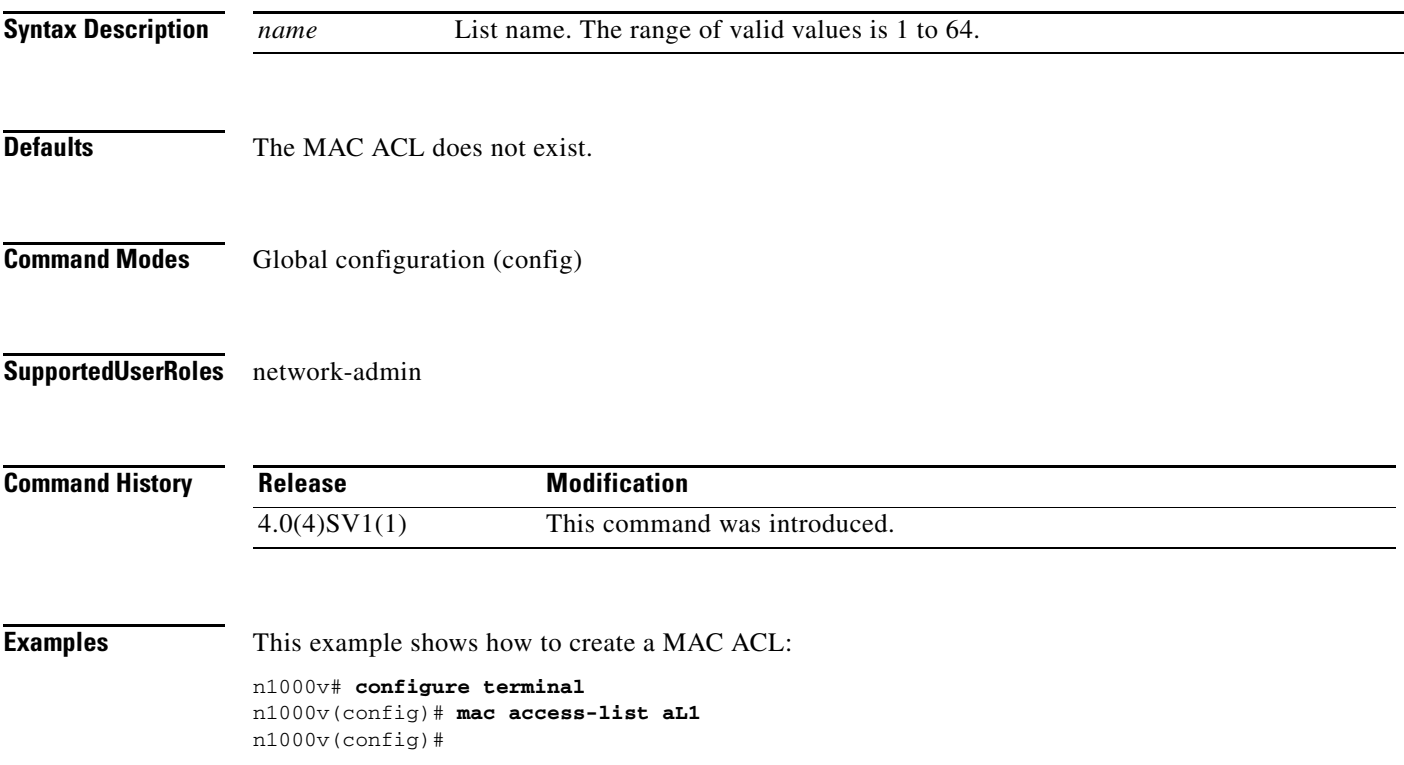

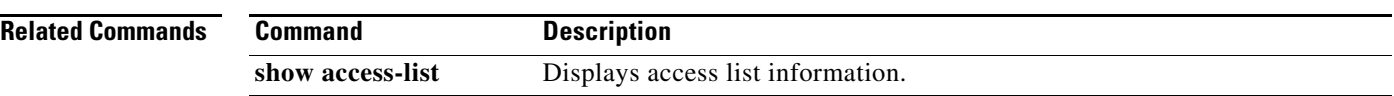

## **mac address-table aging-time**

To configure the aging time for entries in the Layer 2 table, use the **mac address-table aging-time** command. To return to the default settings, use the **no** form of this command.

**mac address-table aging-time** *seconds* [**vlan** *vlan-id*]

**no mac address-table aging-time** [**vlan** *vlan-id*]

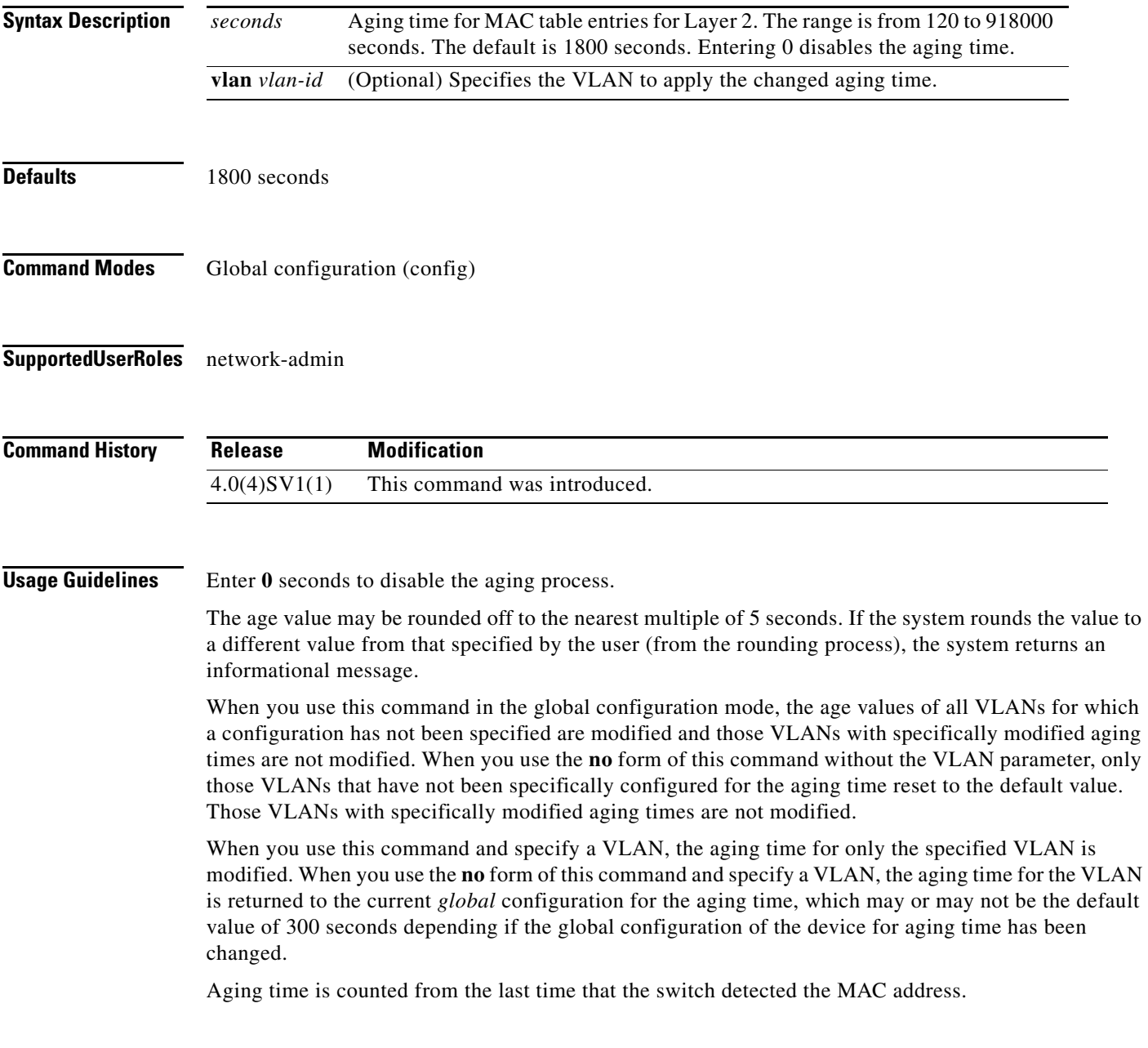

**The Co** 

**Examples** This example shows how to change the length of time an entry remains in the MAC address table to 500 seconds for the entire device:

> n1000v(config)# **mac address-table aging-time 500** n1000v(config)#

#### **Related Commands**

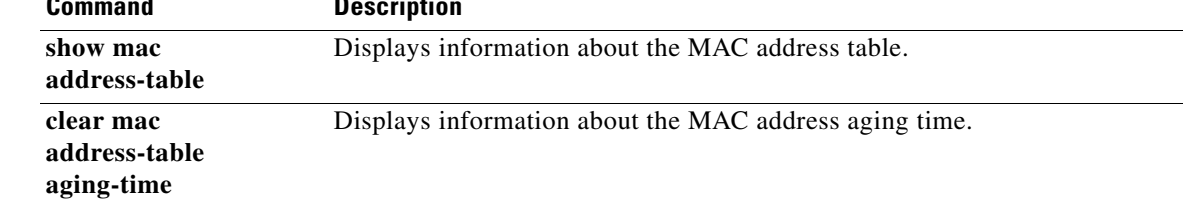

### **mac address-table static**

To add a static entry to the Layer 2 MAC address table, use the **mac address-table static** command. To delete the static entry, use the **no** form of this command.

**mac address-table static** *mac-address* **vlan** *vlan-id* {**interface** {*interface-name*}**+** | **drop**} [**auto-learn**]

**no mac address-table static** *mac-address* **vlan** *vlan-id*

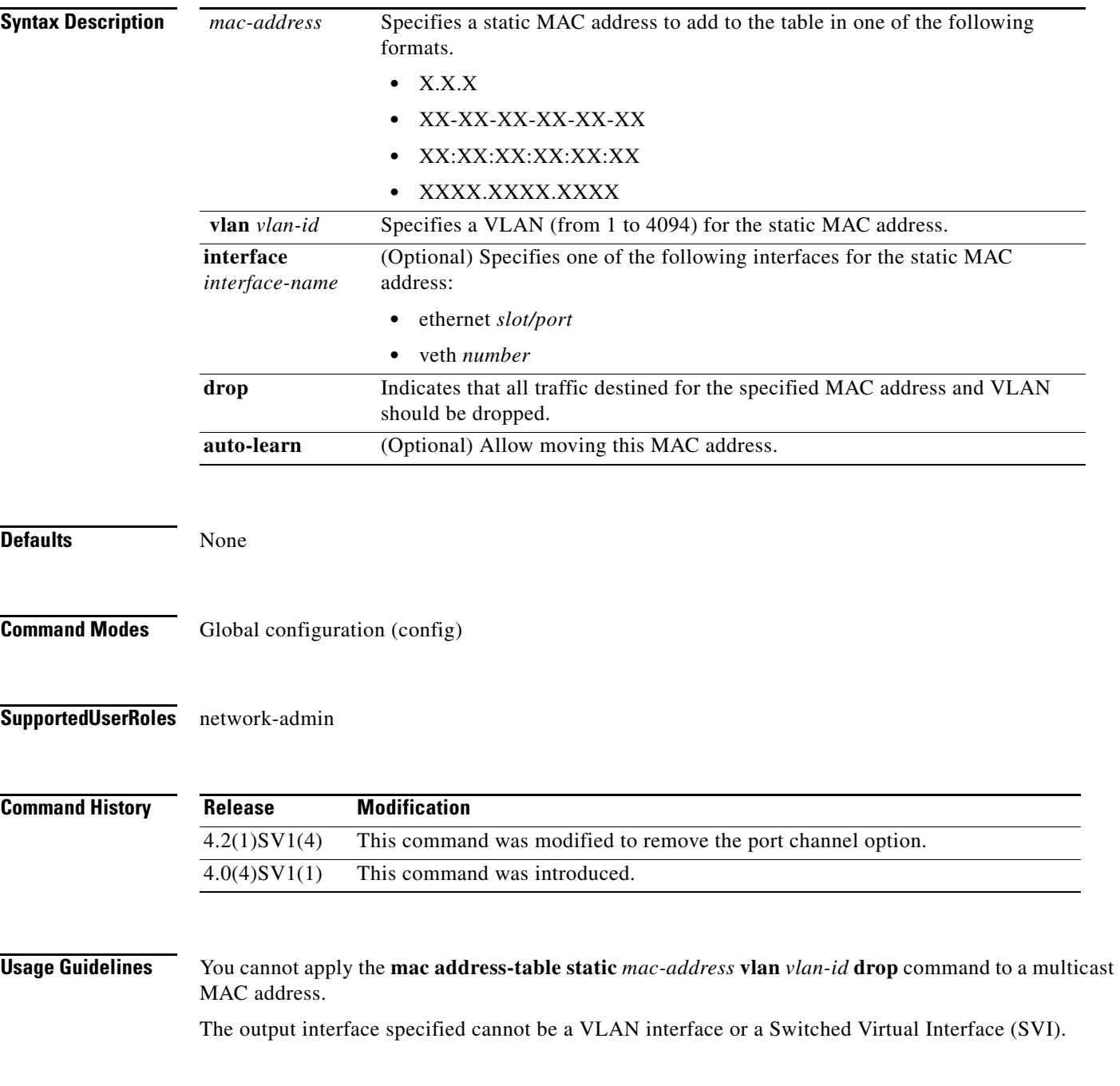

Use the **no** form to remove entries that are profiled by the combination of specified entry information.

**Examples** This example shows how to add a static entry to the MAC address table: n1000v# **confi t** n1000v(config)# **mac address-table static 0050.3e8d.6400 vlan 3 interface ethernet 2/1** n1000v(config)#

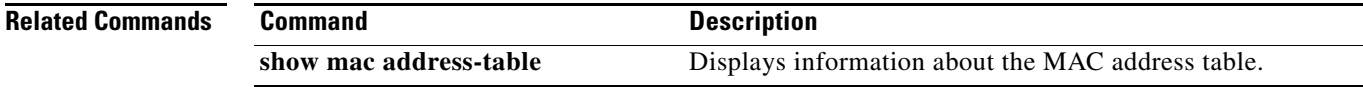

**The Contract of the Contract of the Contract of the Contract of the Contract of the Contract of the Contract of the Contract of the Contract of the Contract of the Contract of the Contract of the Contract of the Contract** 

### **mac auto-static-learn**

To toggle the auto-mac-learning state on vEthernet interface, use the **mac auto-static-learn** command. To disable the auto-mac-learning state, use the **no** form of this command.

**mac auto-static-learn**

**[no] mac auto-static-learn**

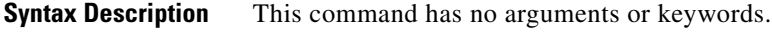

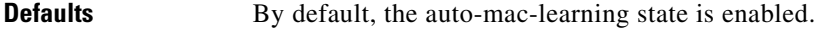

**Command Modes** Interface configuration (config-if) Port profile configuration (config-port-profile)

#### **Supported User Roles** network-admin

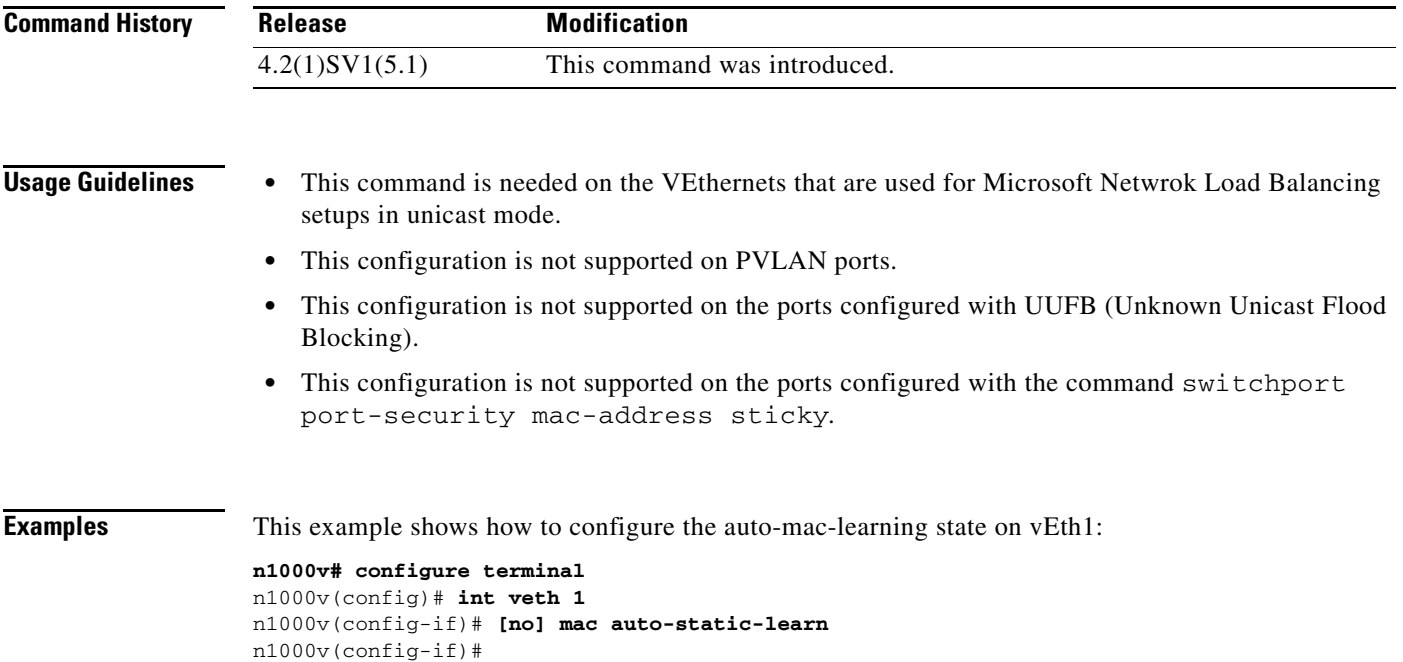

H

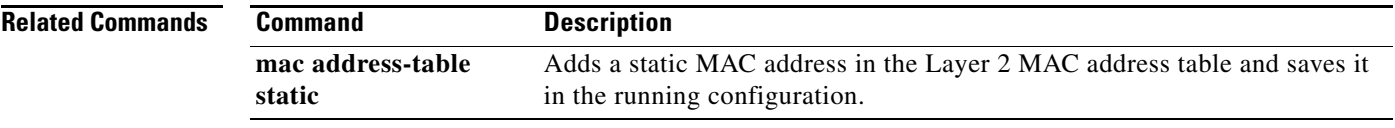

### **mac port access-group**

To enable access control for port groups, use the **mac port access-group** command. To disable access control for port groups, use the **no** form of this command.

**mac port access-group** *name* {**in** | **out**}

**no mac port access-group** *name* {**in** | **out**}

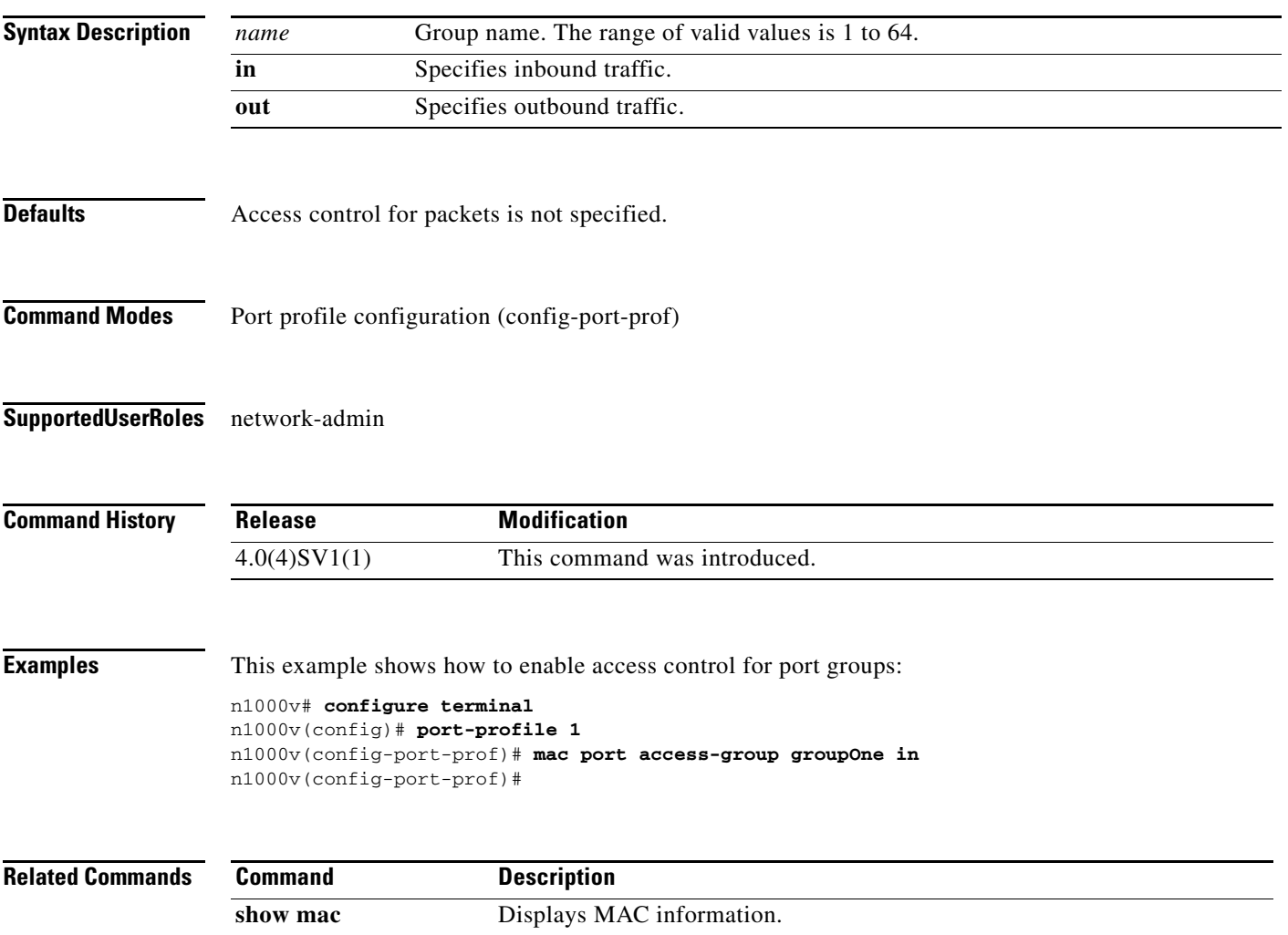

### **match (ACL)**

To define ACL matching criteria, use the **match** command. To remove matching criteria, use the **no** form of this command.

- **match** {{**access-group name** *name*} | {[**not**] **cos** *cos-list*} | {[**not**] **dscp** {*dscp-list* | *dscp-enum*}**+**} | {[**not**] **precedence** {*precedence-list* | *prec-enum*}**+**} | {[**not**] **discard-class** *discard-class-list*} | {[**not**] **qos-group** *qos-group-list*} | {[**not**] **class-map** *cmap-name*} | {[**not**] **packet length** *len-list*} | {[**not**] **ip rtp** *port-list*}}
- **no match** {{**access-group name** *acl-name*} | {[**not**] **cos** *cos-list*} | {[**not**] **dscp** {*dscp-list* | *dscp-enum*}**+**} | {[**not**] **precedence** {*precedence-list* | *prec-enum*}**+**} | {[**not**] **discard-class** *discard-class-list*} | {[**not**] **qos-group** *qos-group-list*} | {[**not**] **class-map** *cmap-name*} | {[**not**] **packet length** *len-list*} | {[**not**] **ip rtp** *port-list*}}

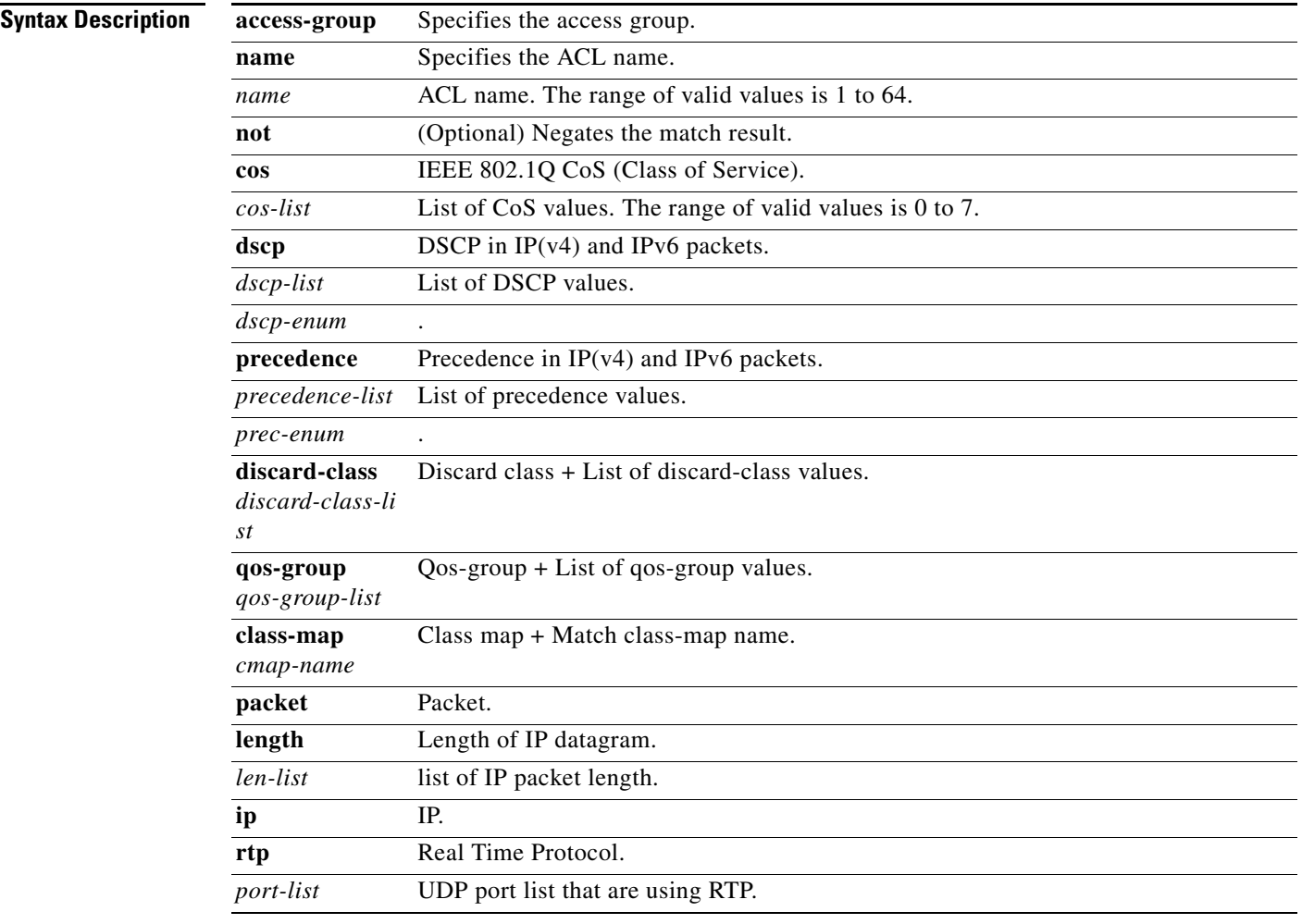

**Defaults** None

**Command Modes** Class map configuration (config-cmap-qos

**Supported User Roles** network-admin

**Command History Examples** This example shows how to configure a class-map match criteria: n1000v(config)# **class-map cl\_map1** n1000v(config-cmap-qos)# **match access-group name ac\_gr1** n1000v(config-cmap-qos)# This example shows how to remove the class-map match criteria: n1000v(config)# **class-map cl\_map1** n1000v(config-cmap-qos)# **no match access-group name ac\_gr1** n1000v(config-cmap-qos)# **Release Modification** 4.0(4)SV1(1) This command was introduced.

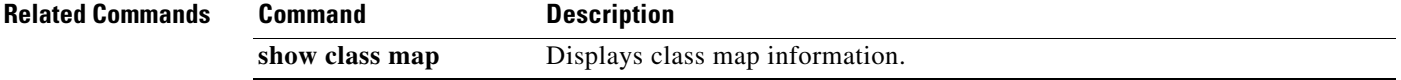

## **match ip (NetFlow)**

To define IP matching criteria for a NetFlow flow record, use the **match ip** command. To remove the matching criteria, use the **no** form of this command.

**match ip** {**protocol** | **tos**}

**no match ip** {**protocol** | **tos**}

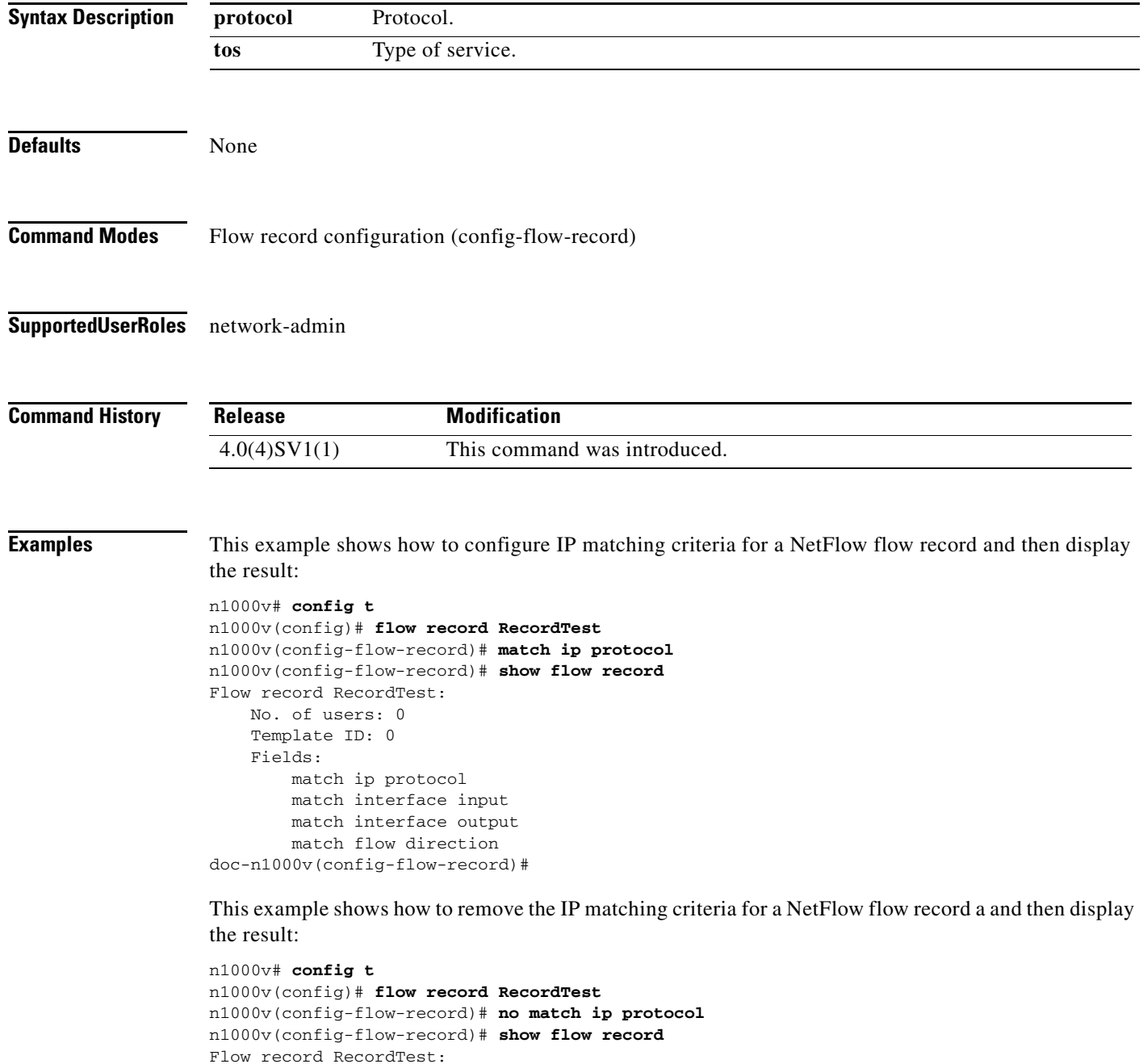

No. of users: 0

 Template ID: 0 Fields: match interface input match interface output match flow direction doc-n1000v(config-flow-record)#

#### **Related Commands**

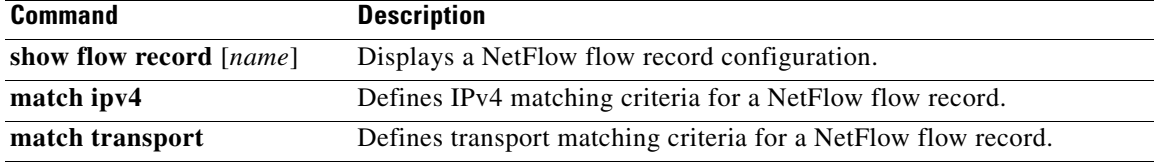

### **match ipv4 (NetFlow)**

To define IPv4 matching criteria for a NetFlow flow record, use the **match ipv4** command. To remove the matching criteria, use the **no** form of this command.

**match ipv4** {**source** | **destination**} **address**

**no match ipv4** {**source** | **destination**} **address**

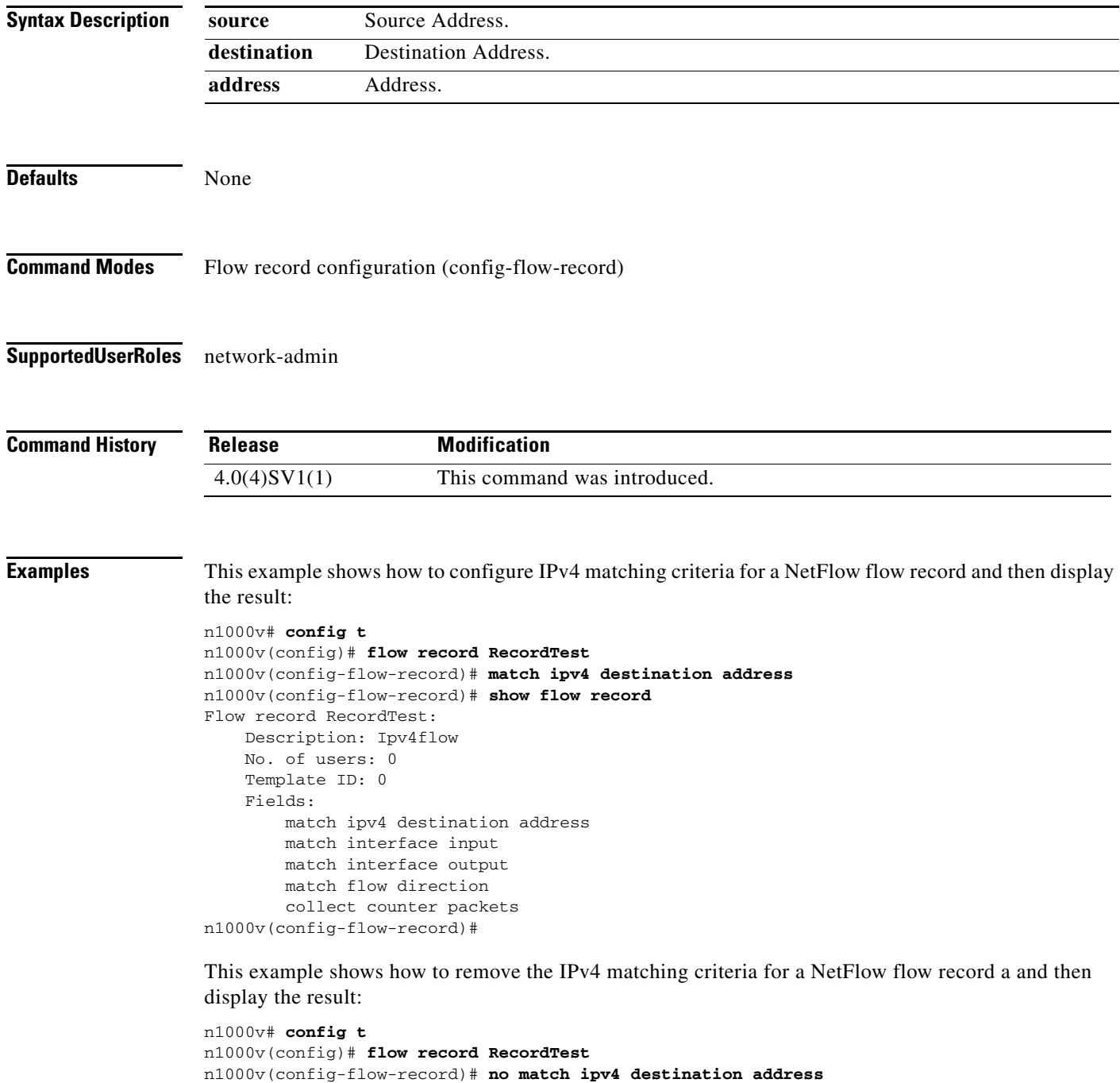

n1000v(config-flow-record)# **show flow record** Flow record RecordTest: No. of users: 0 Template ID: 0 Fields: match interface input match interface output match flow direction doc-n1000v(config-flow-record)#

### **Related Commands**

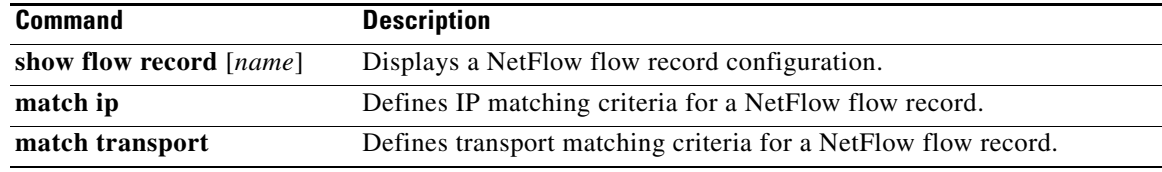

### **match protocol**

To configure match criteria based on protocol, use the **match protocol** command.

**match protocol** *proto*

**no match protocol** *proto*

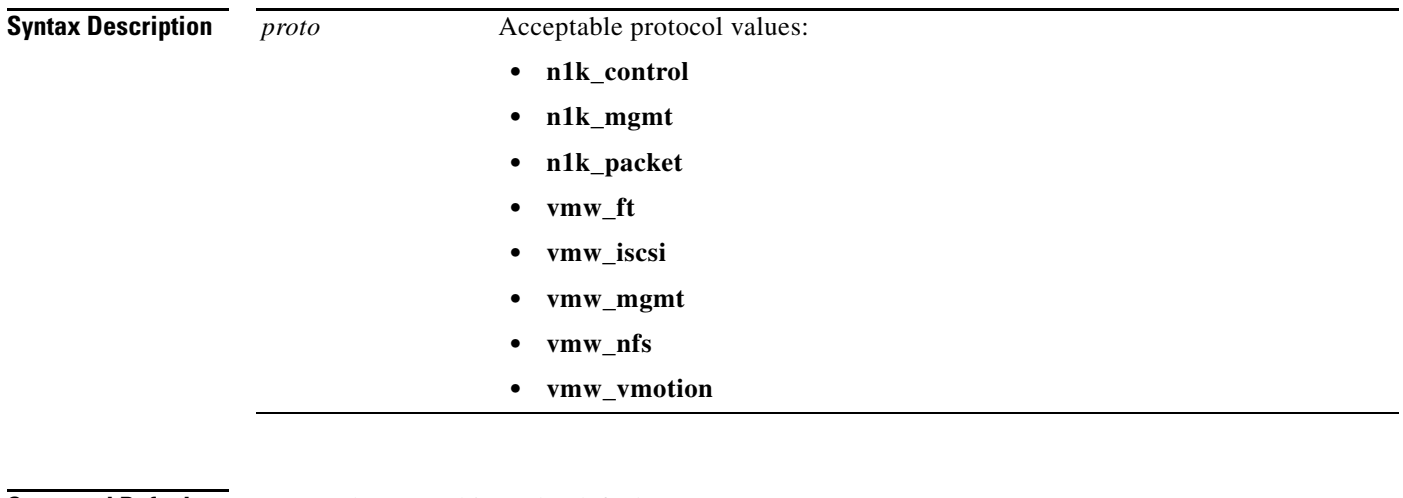

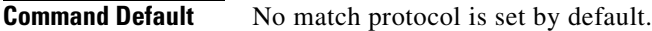

- **Command Modes** Class map configuration (config-cmap-que)
- **Supported User Roles** network admin

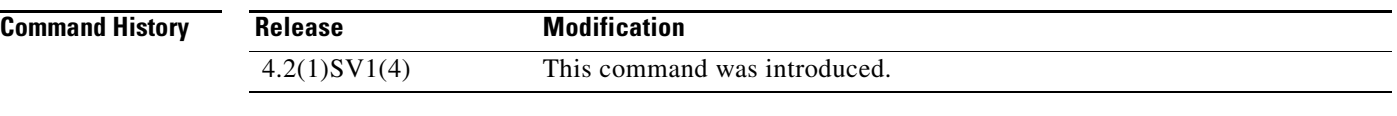

**Usage Guidelines** The match protocol command configures a match criteria based on the specified protocol.

**Examples** This example show how to set the protocol to a value of vmw\_motion.

n1000v(config-cmap-que)# **match protocol vmw\_motion**

#### **Related Commands** None

### **match transport (NetFlow)**

To define transport matching criteria for a NetFlow flow record, use the **match transport** command. To remove the matching criteria, use the **no** form of this command.

**match transport** {**destination-port** | **source-port**}

**no match transport** {**destination-port** | **source-port**}

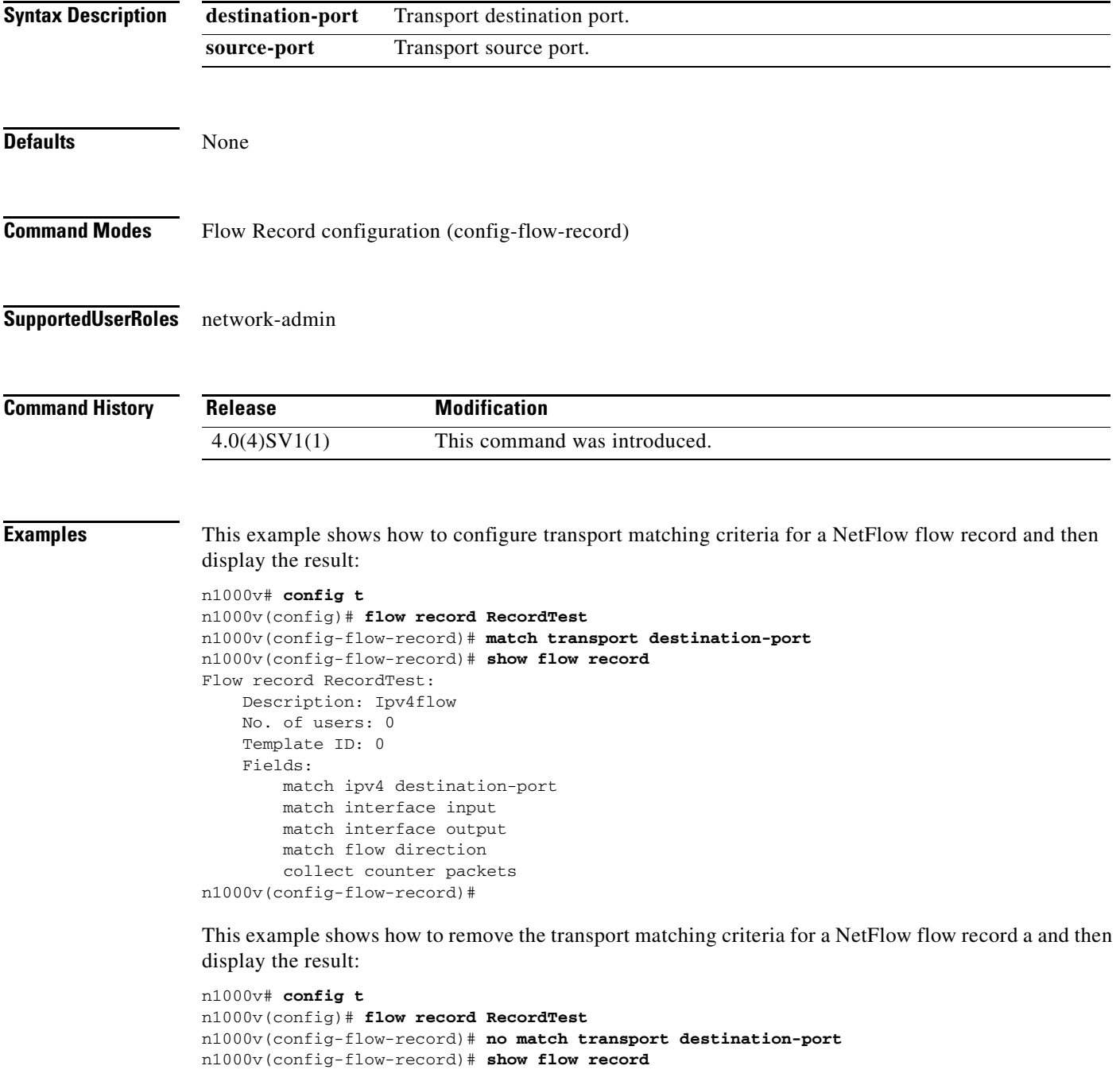

**The Contract of the Contract of the Contract of the Contract of the Contract of the Contract of the Contract o** 

Flow record RecordTest: No. of users: 0 Template ID: 0 Fields: match interface input match interface output match flow direction doc-n1000v(config-flow-record)#

#### **Related Commands**

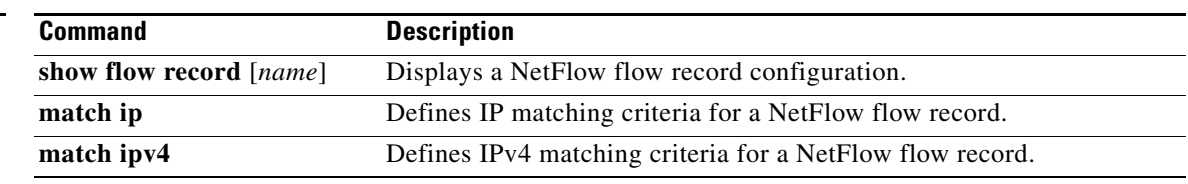

### **max-ports**

To specify the maximum number of ports for a port profile, use the **max-ports** command. To remove the maximum ports configuration, use the **no** form of this command.

**max-ports** *number*

**no max-ports** *number*

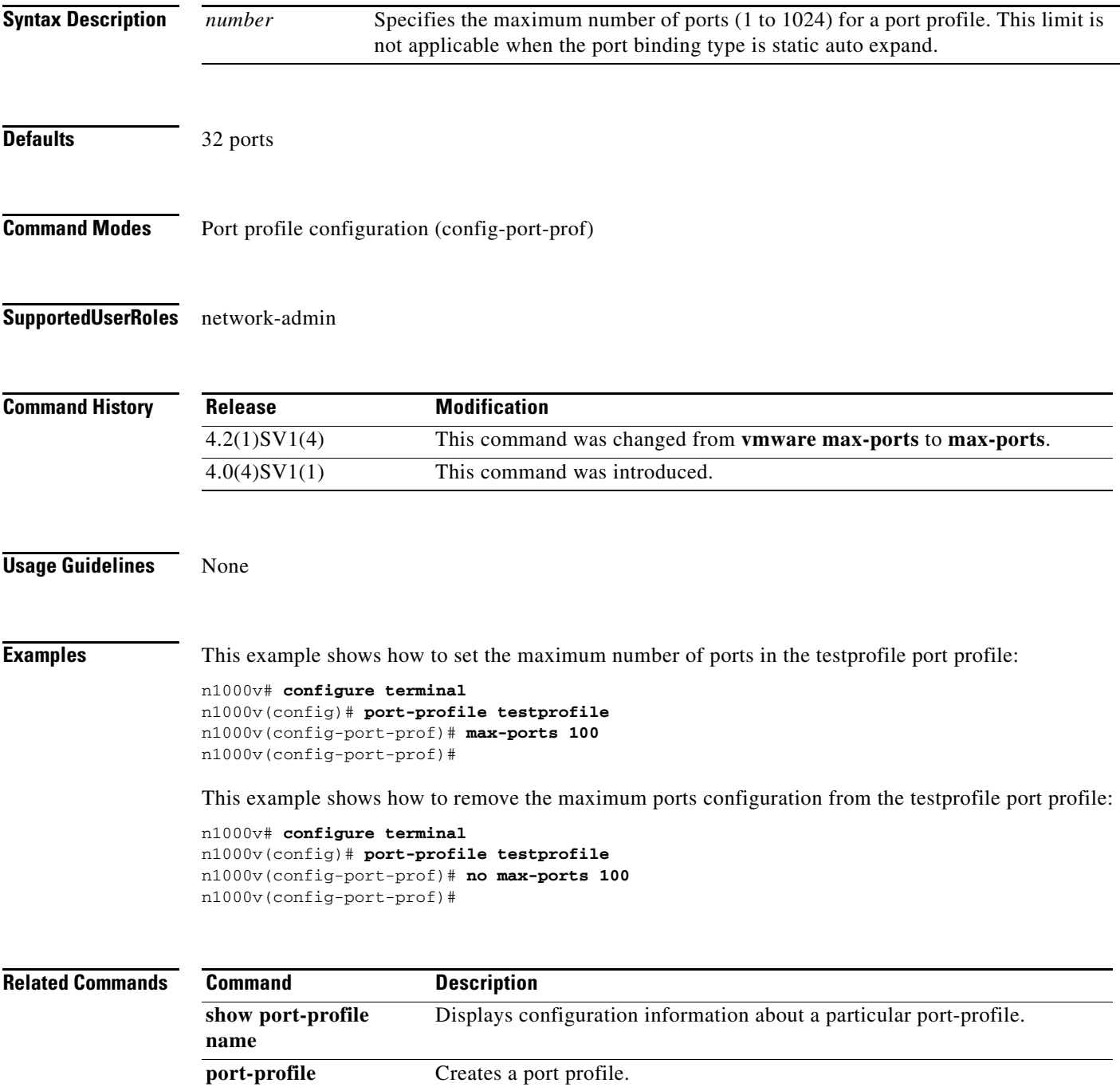

## **media**

To specify the media type of a VLAN as Ethernet, use the **media** command. To remove the type, use the **no** form of this command.

**media ethernet**

**no media**

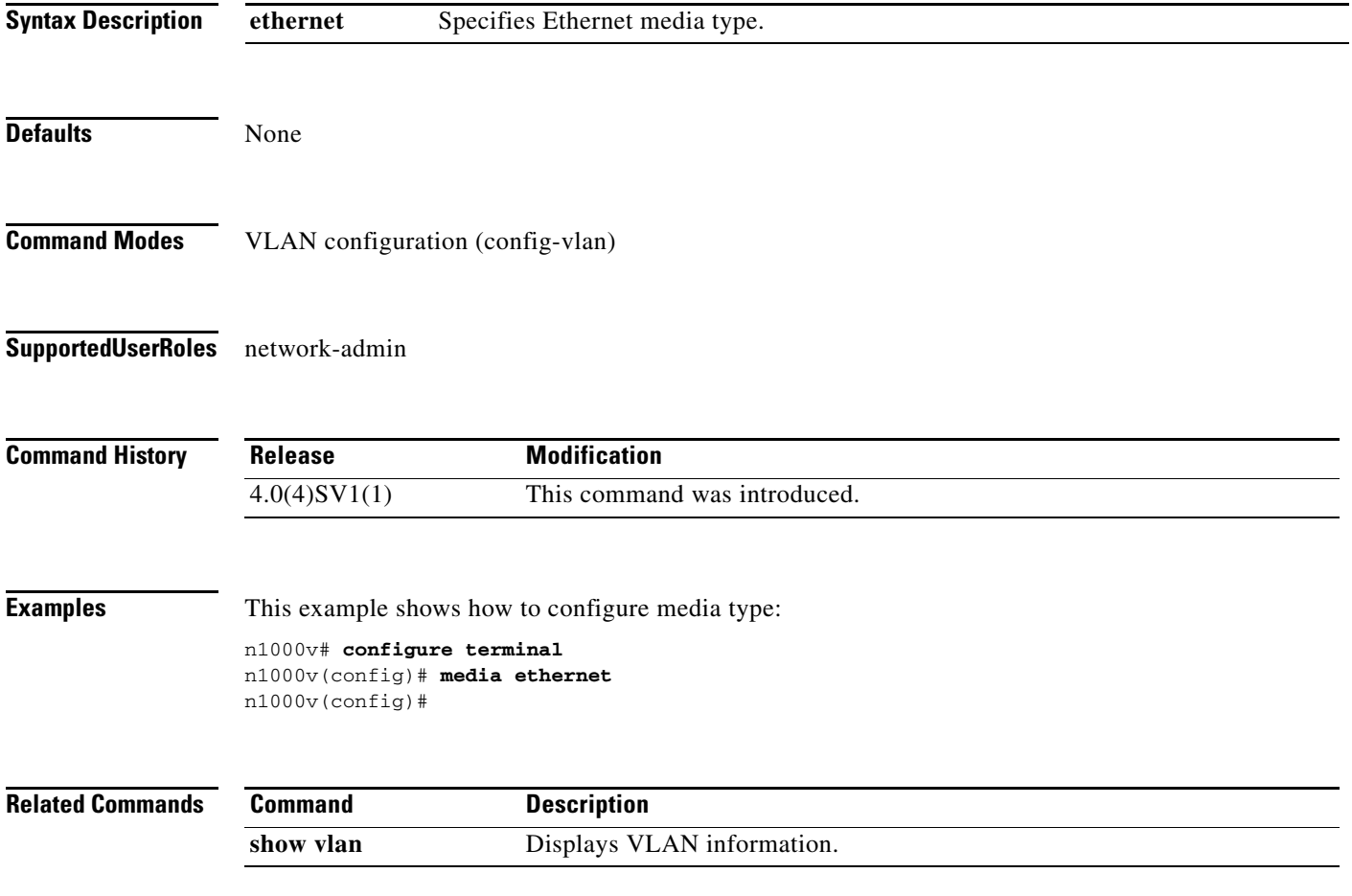

# **mkdir**

To create a new directory, use the **mkdir** command.

**mkdir {bootflash: | debug: | volatile:}**

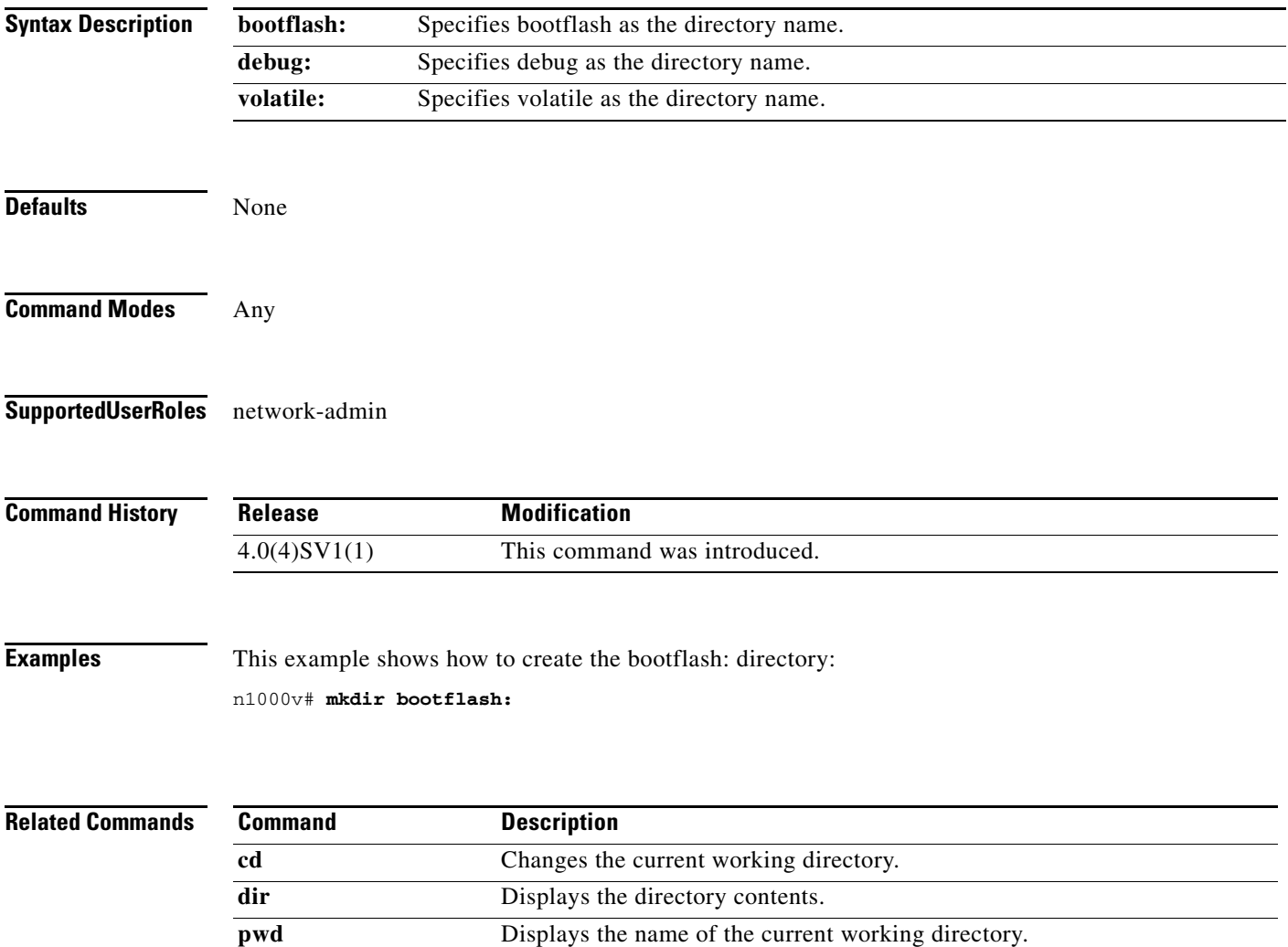

### **module vem**

To enter commands on the VEM remotely from the Cisco Nexus 1000V, use the **module vem** command.

**module vem** *module-number* **execute** *line* [*line*]

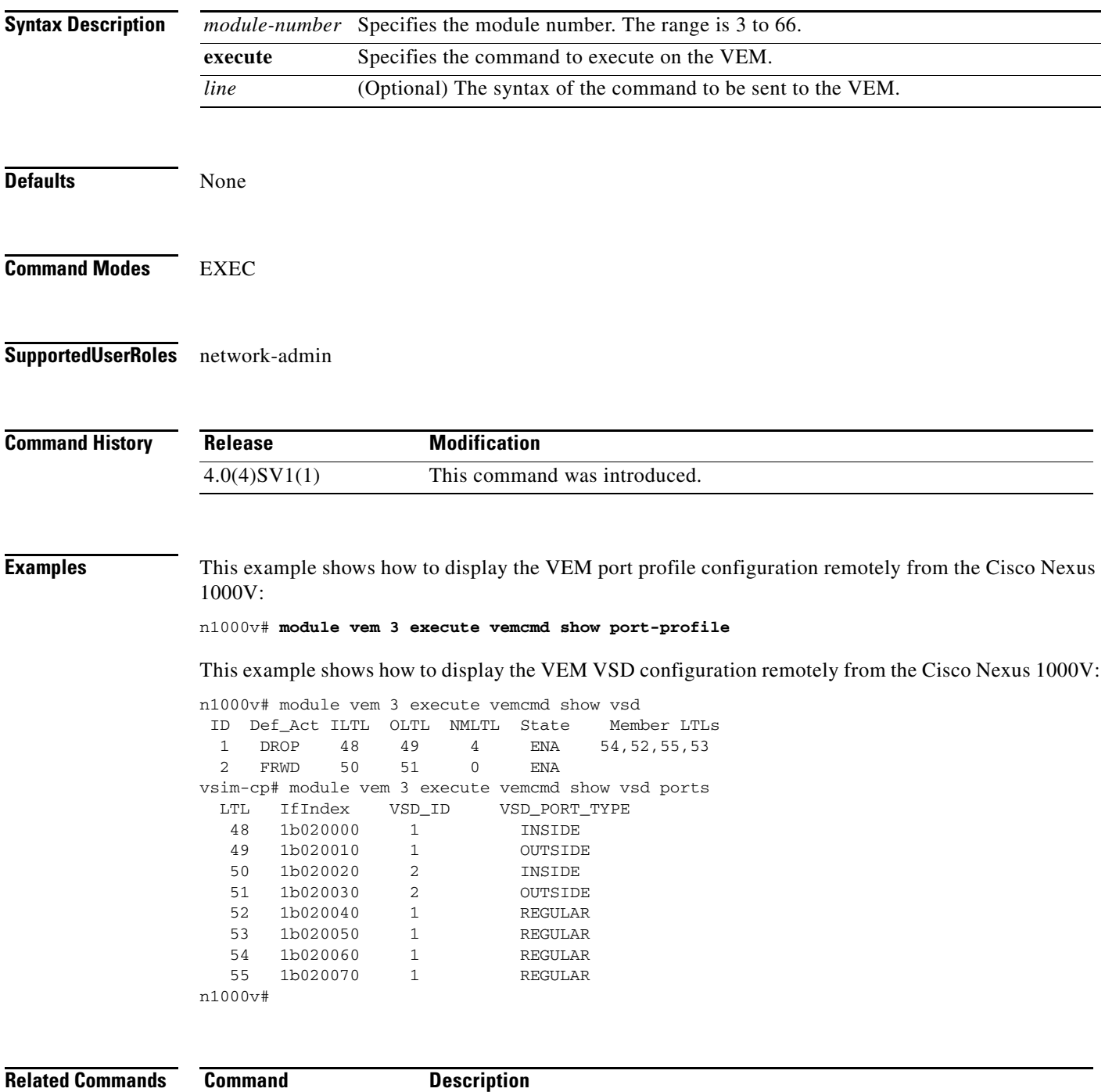

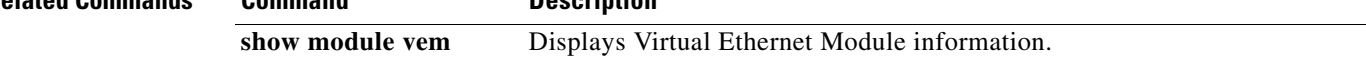
# **monitor session**

To enter the monitor configuration mode for configuring an Ethernet switch port analyzer (SPAN) session for analyzing traffic between ports, use the monitor session command.

To disable monitoring a SPAN session(s), use the no form of this command.

**monitor session {***session-number* [**shut** | **type erspan-source**] *|* **all shut**}

**no monitor session {***session-number* [**shut** | **type erspan-source**] *|* **all shut**}

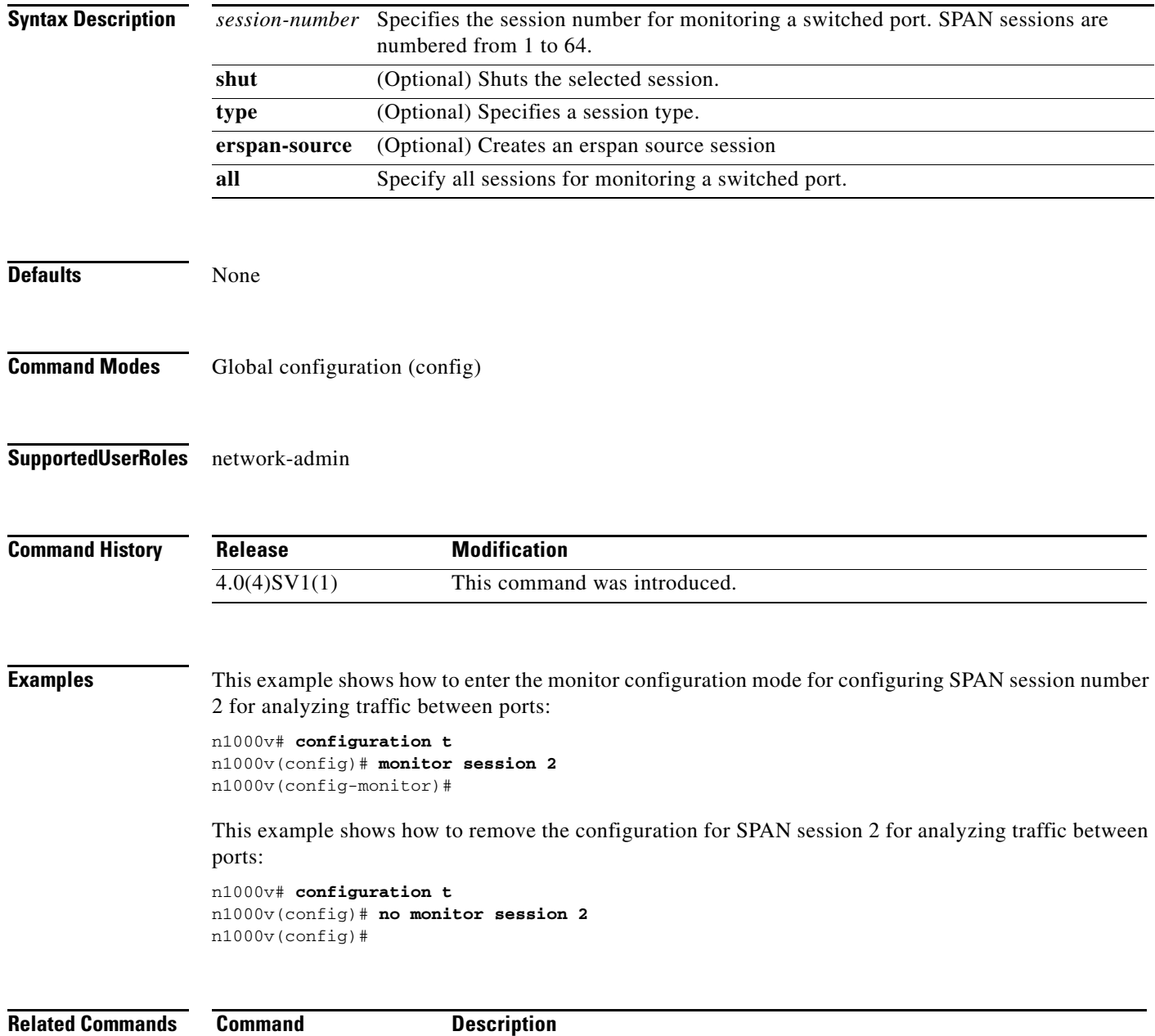

show monitor **Displays Ethernet SPAN** information.

M

### **move**

To move a file from one directory to another, use the **move** command.

**move** [*filesystem***:**[**//***module***/**][*directory*/] | *directory***/**]*source-filename*  {{*filesystem***:**[**//***module***/**][*directory***/**] | *directory***/**}[*destination-filename*] | *target-filename*}

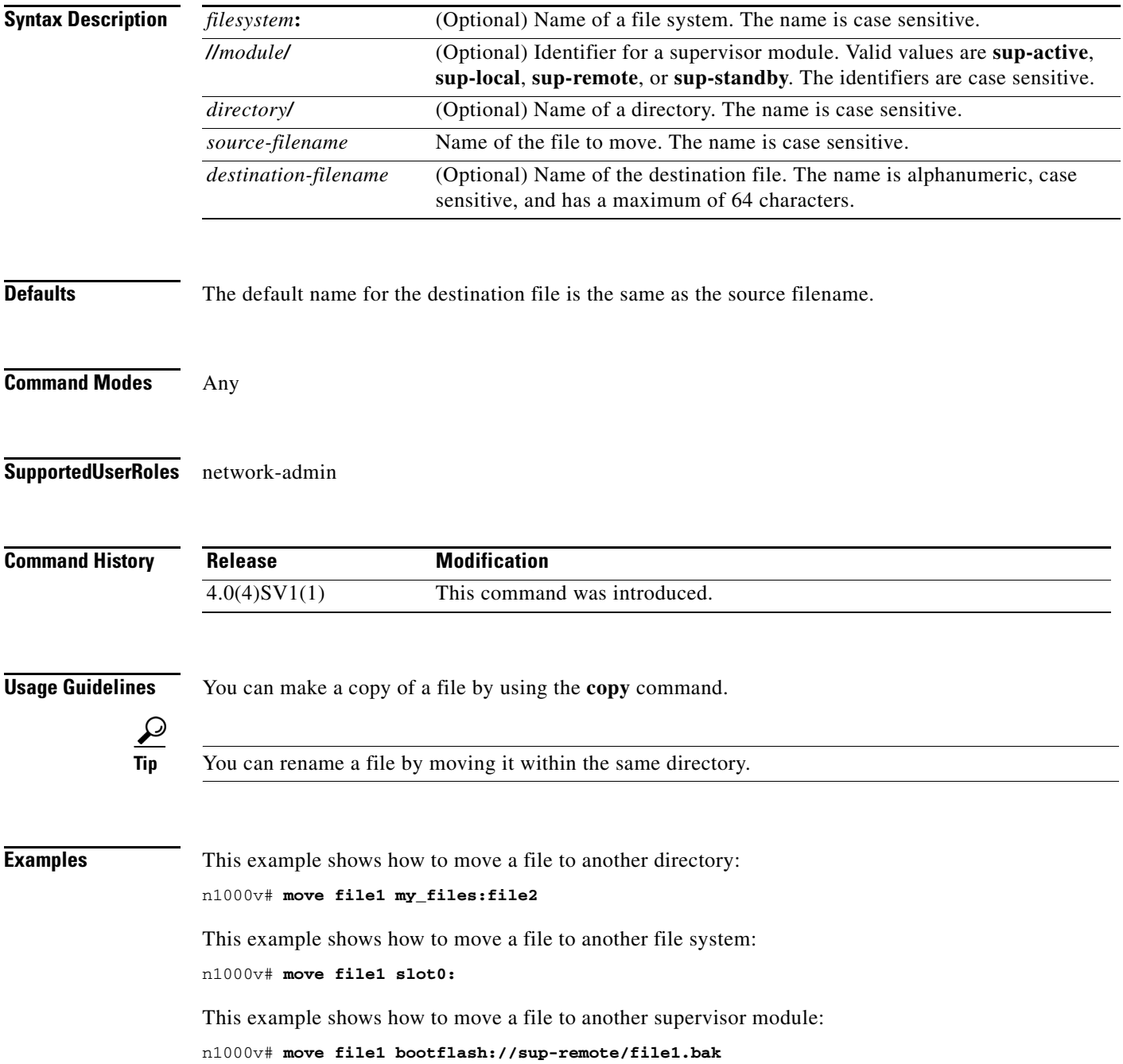

 $\ddot{\phantom{0}}$ 

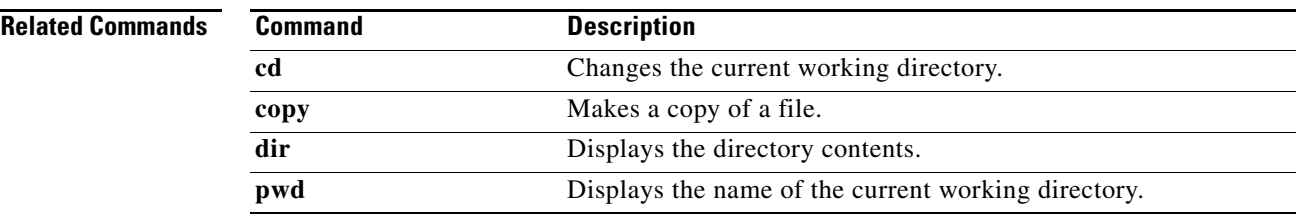

# **mtu (Interface)**

To set the maximum size of a transmission unit (MTU) for an interface, use the **mtu** command. To remove the configuration from the interface, use the **no** form of this command.

**mtu** *size*

**no mtu** *size*

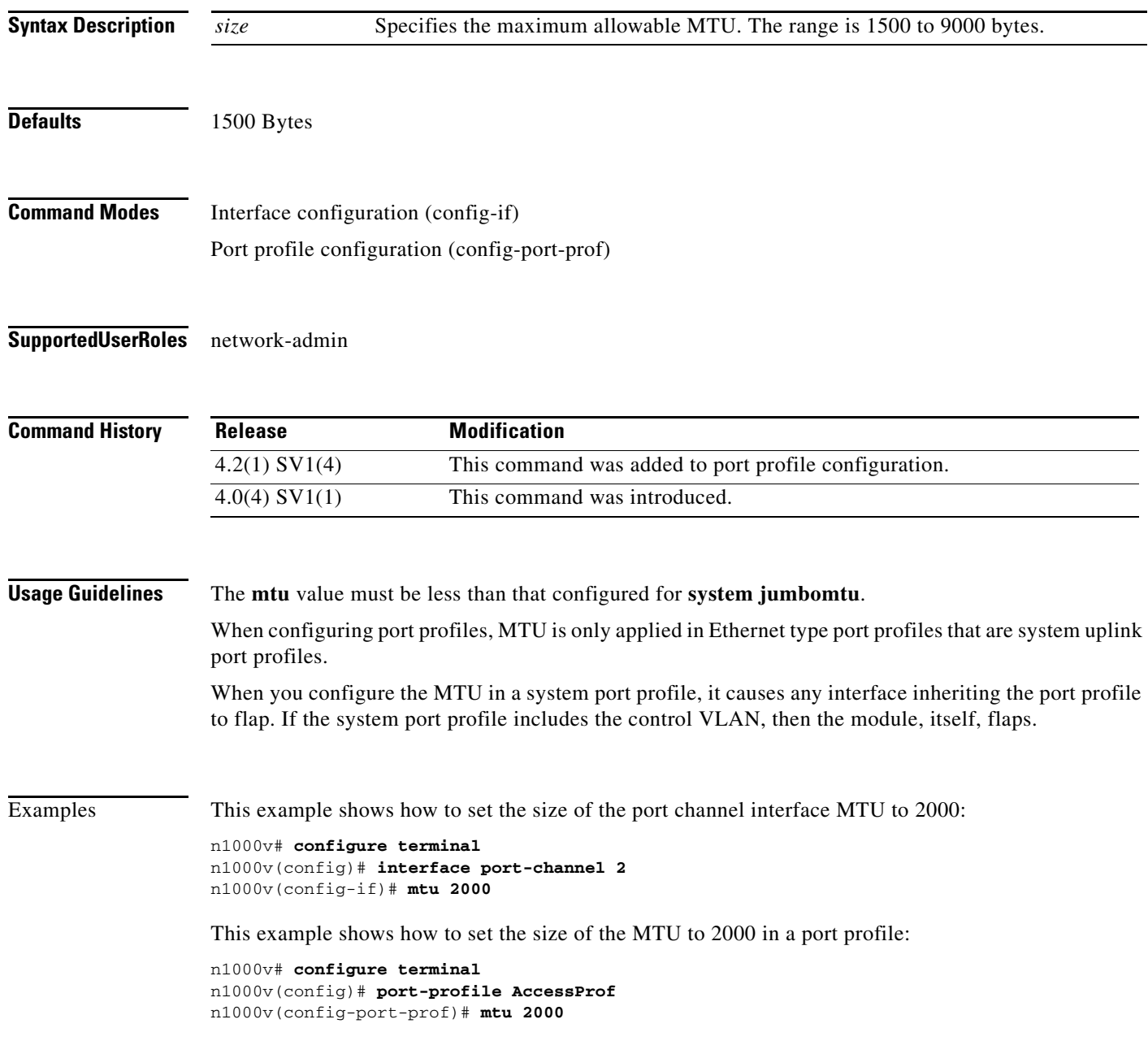

### **Related Comman**

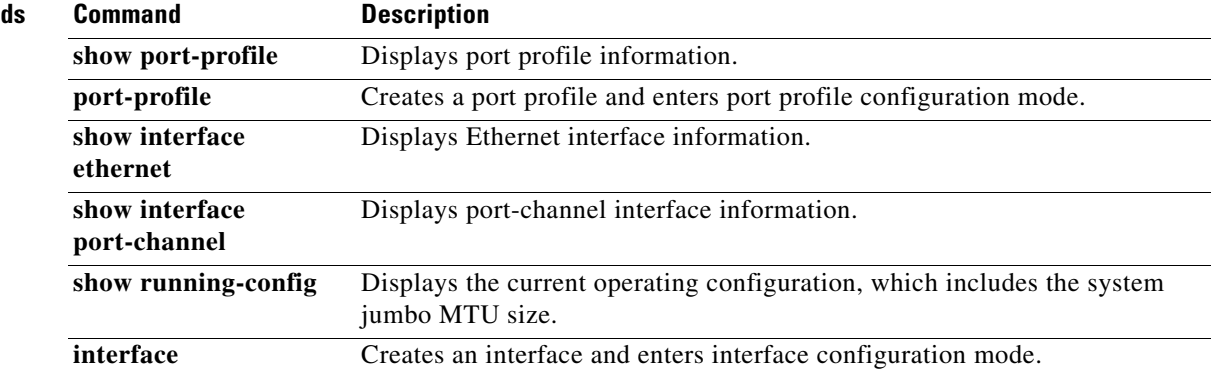

# **mtu (ERSPAN)**

To set the maximum size of a transmission unit for ERSPANed packets in a monitor session, use the **mtu** command.

**mtu** *mtu\_value*

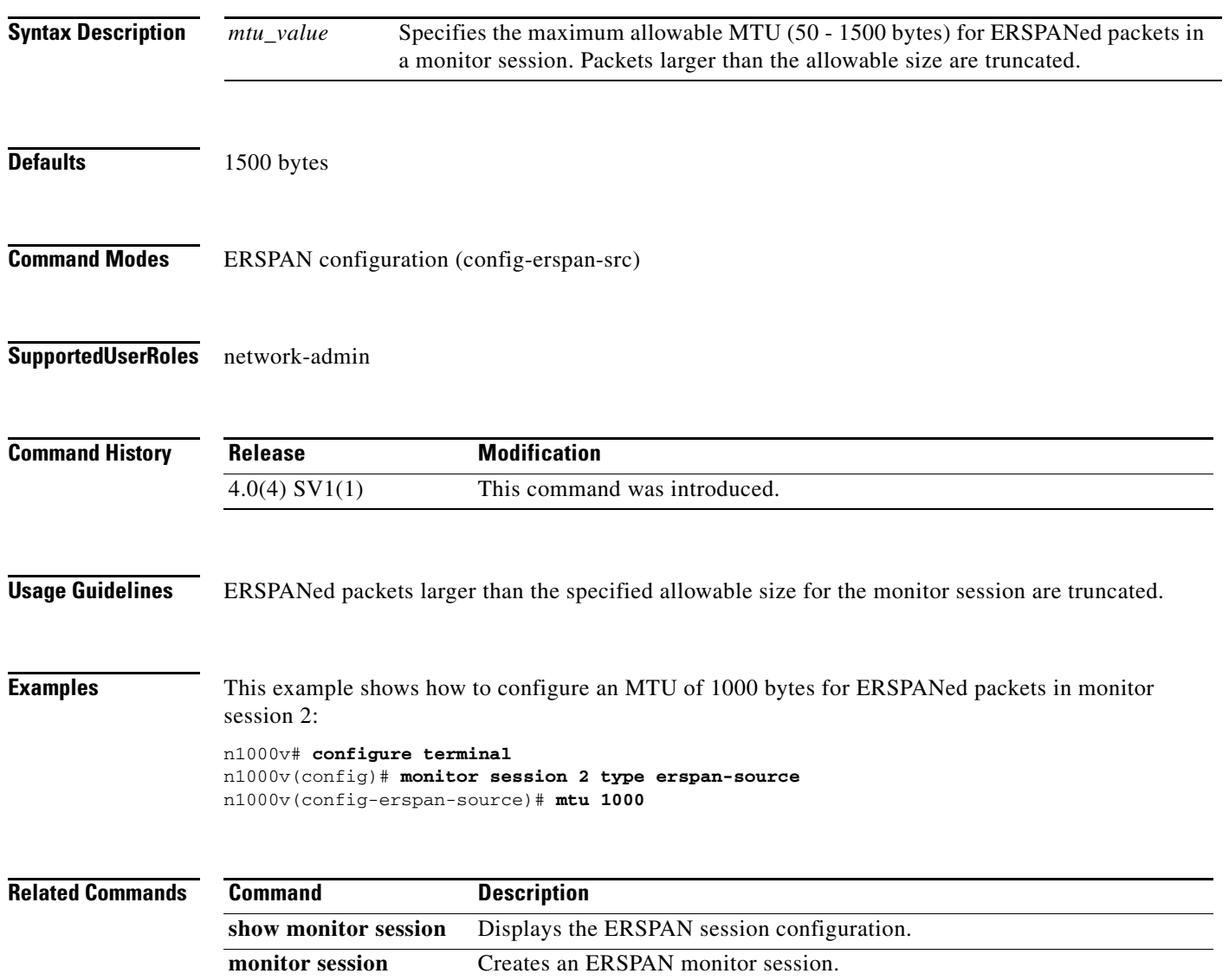

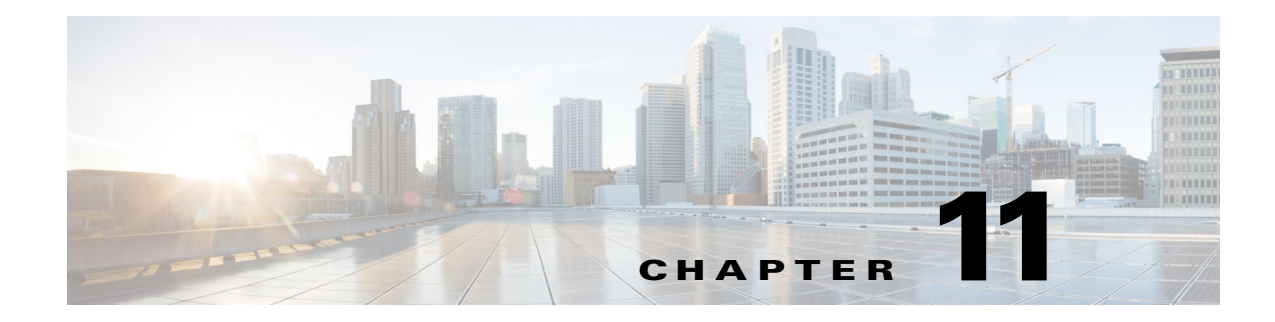

# **N Commands**

This chapter describes the Cisco Nexus 1000V commands that begin with the letter N.

### **name**

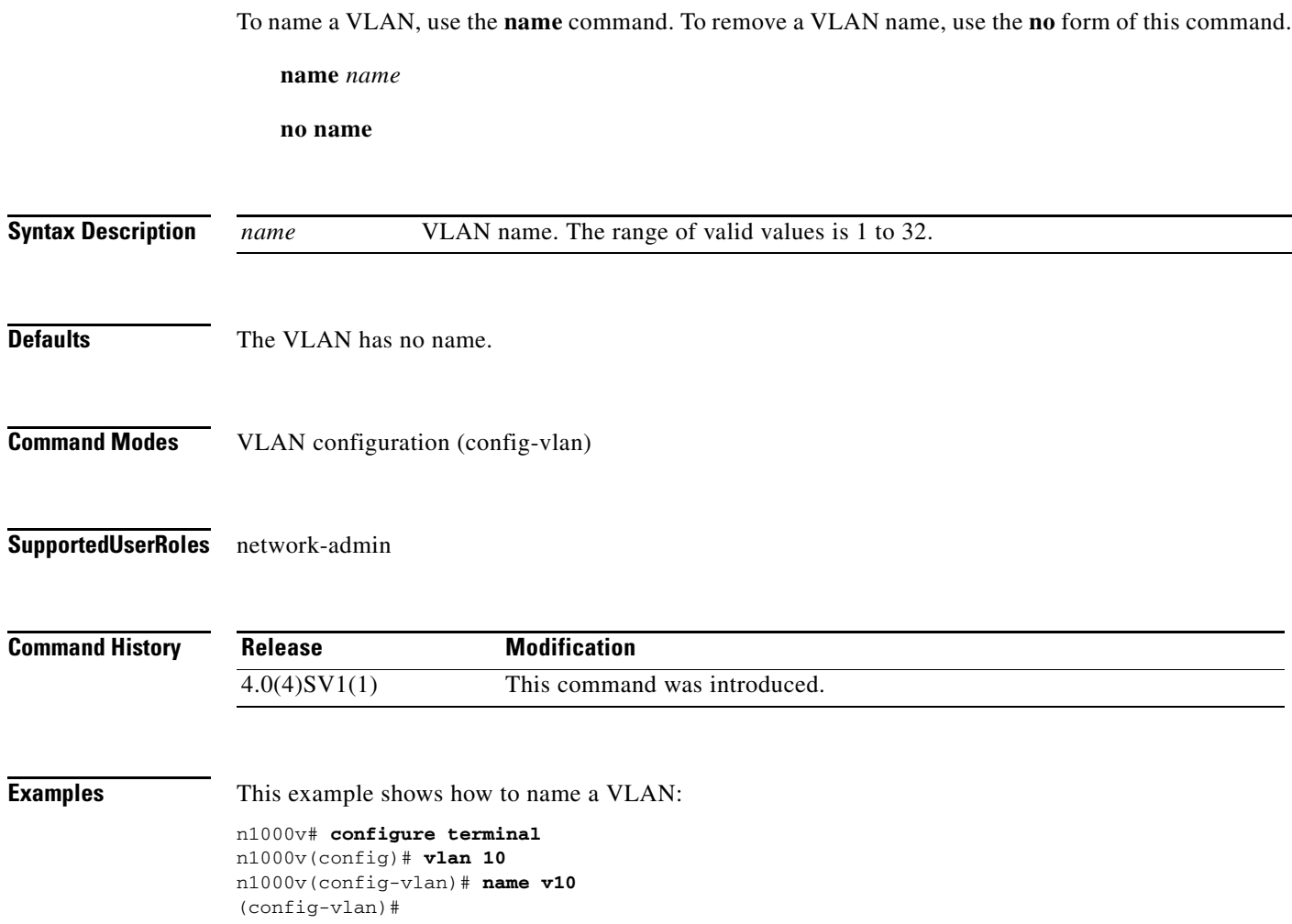

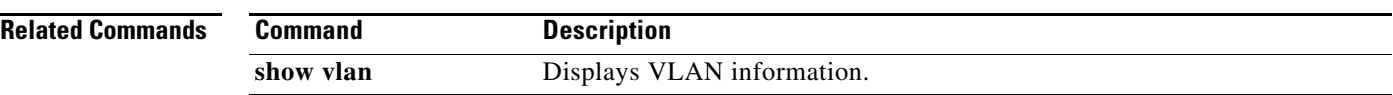

# **network-segment policy**

To create a network segmentation policy, use the **network-segment policy** command. To remove a network segmentation policy, use the **no** form of this command.

**network-segment policy** *name*

**no network-segment policy** *name*

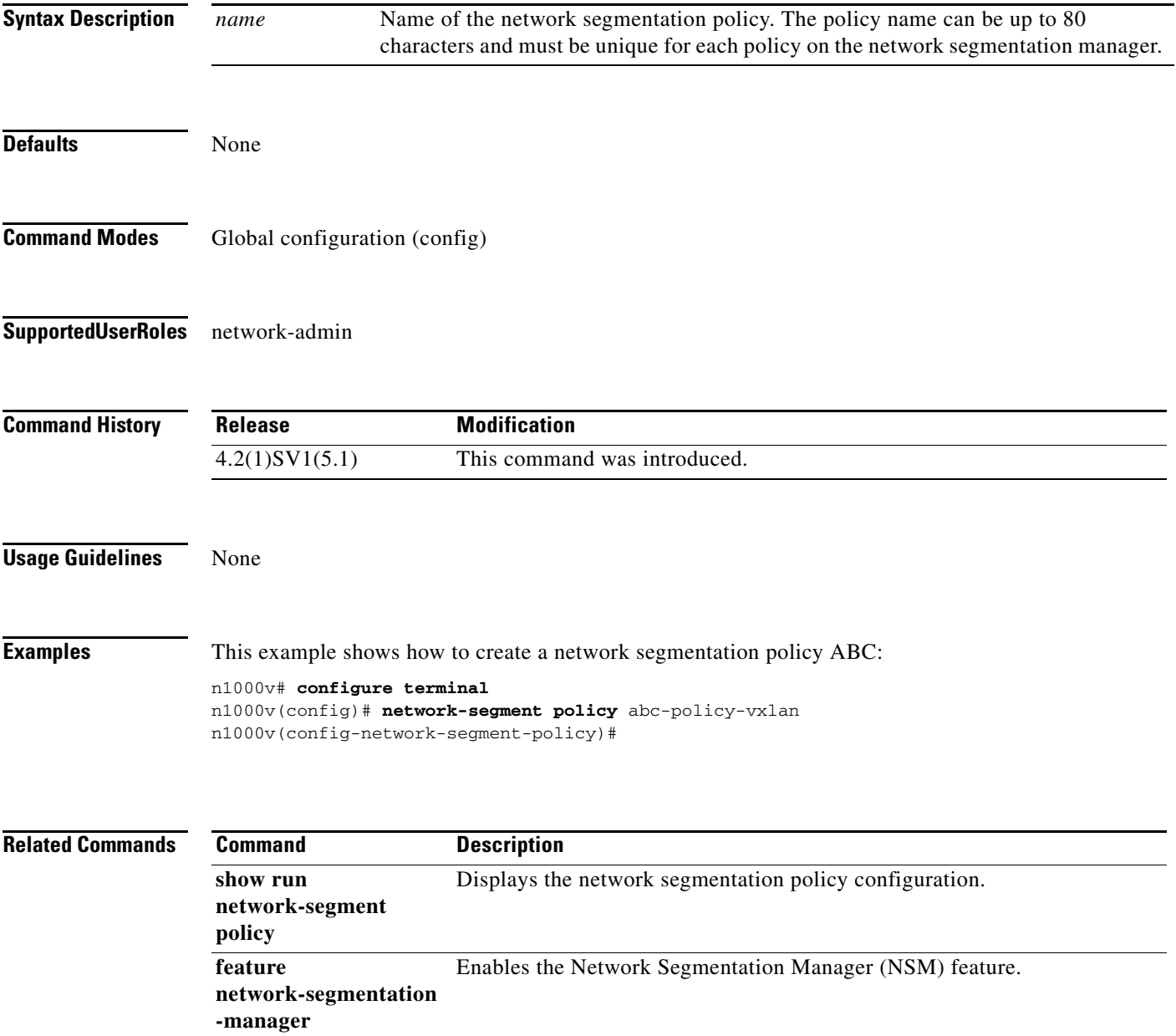

## **ntp enable**

To enable NTP, use the **ntp enable** command. To disable, use the **no** command form.

**ntp enable**

**no ntp enable**

- **Syntax Description** This command has no arguments or keywords.
- Defaults Enabled

**Command Modes** Global configuration (config)

**Supported User Roles** network-admin

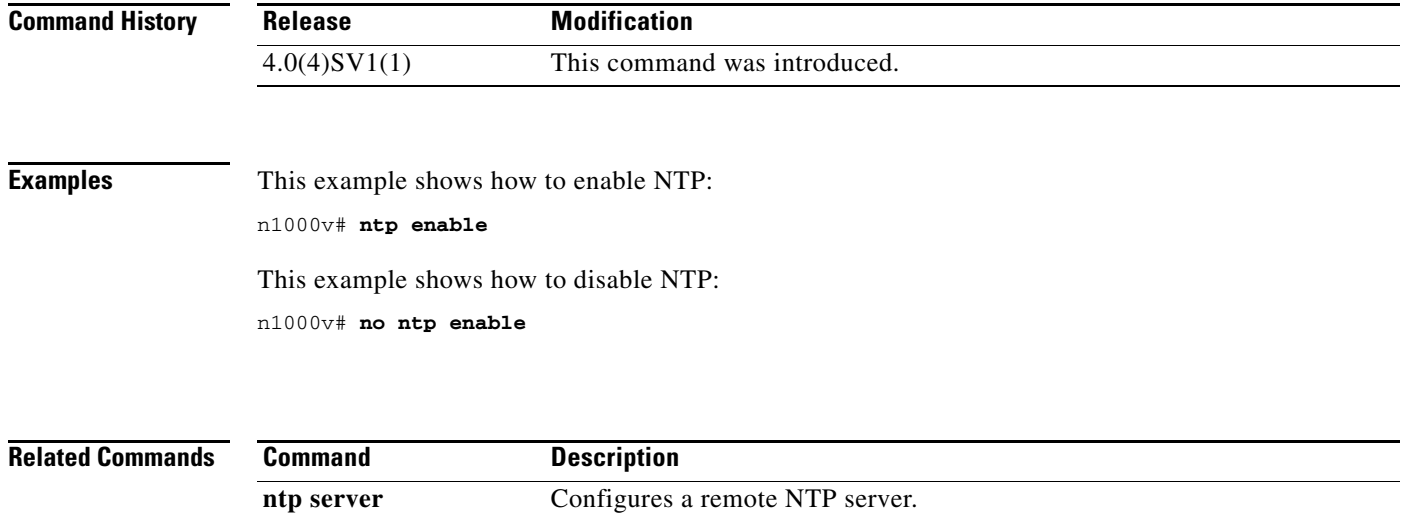

### **ntp peer**

To do configure the Network Time Protocol peer, use the **ntp peer** command. To remove the peer, use the **no** form of this command.

**ntp peer** *host [prefer*] [**use-vrf** *vrf*]

**no ntp peer** *host* [**prefer**] [**use-vrf** *vrf*]

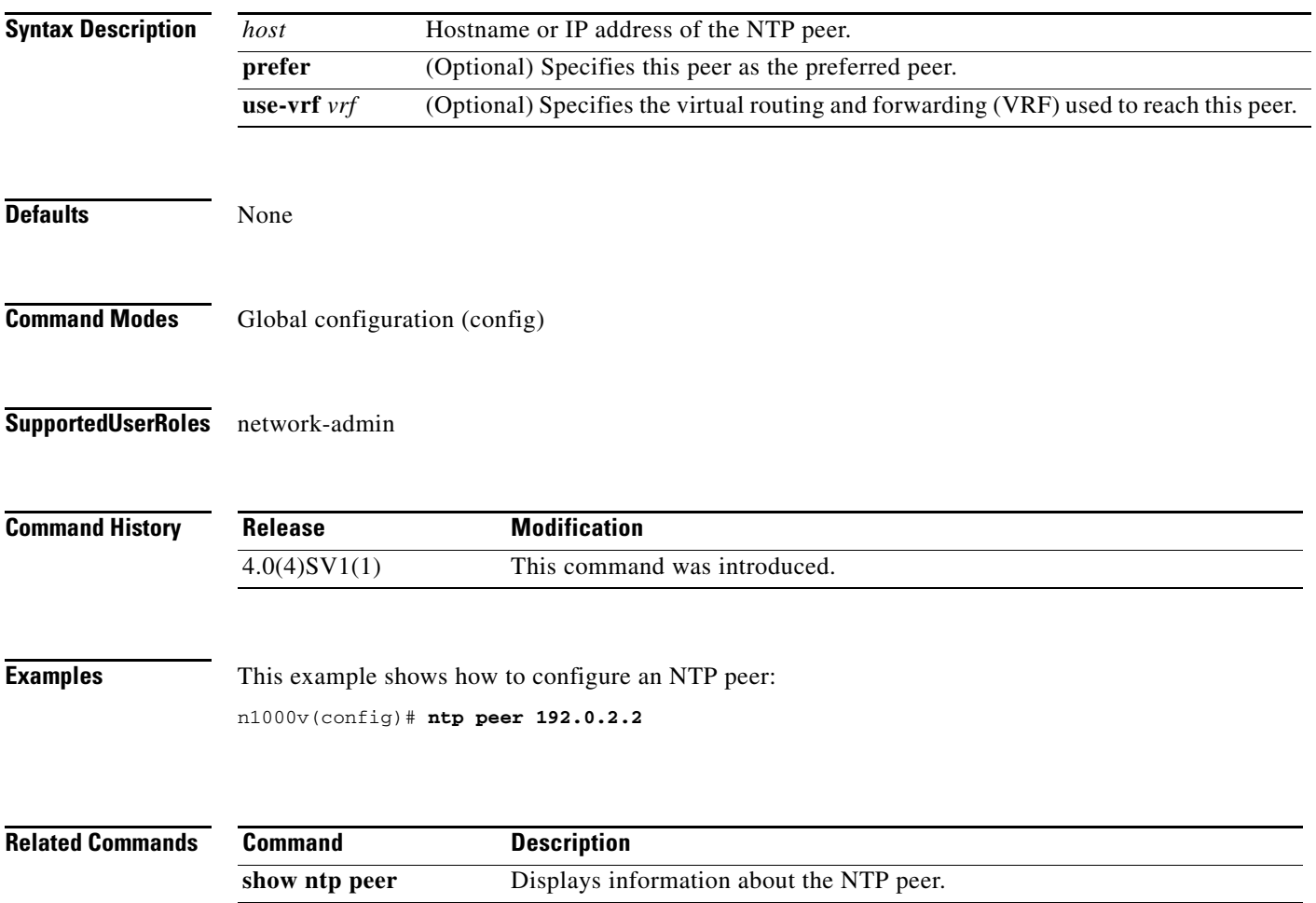

 $\mathbf{r}$ 

### **ntp server**

To do configure a Network Time Protocol server, use the **ntp server** command. To remove the server, use the **no** form of this command.

**ntp server** *host* [**prefer**] [**use-vrf** *vrf*]

**no ntp server** *host* [**prefer**] [**use-vrf** *vrf*]

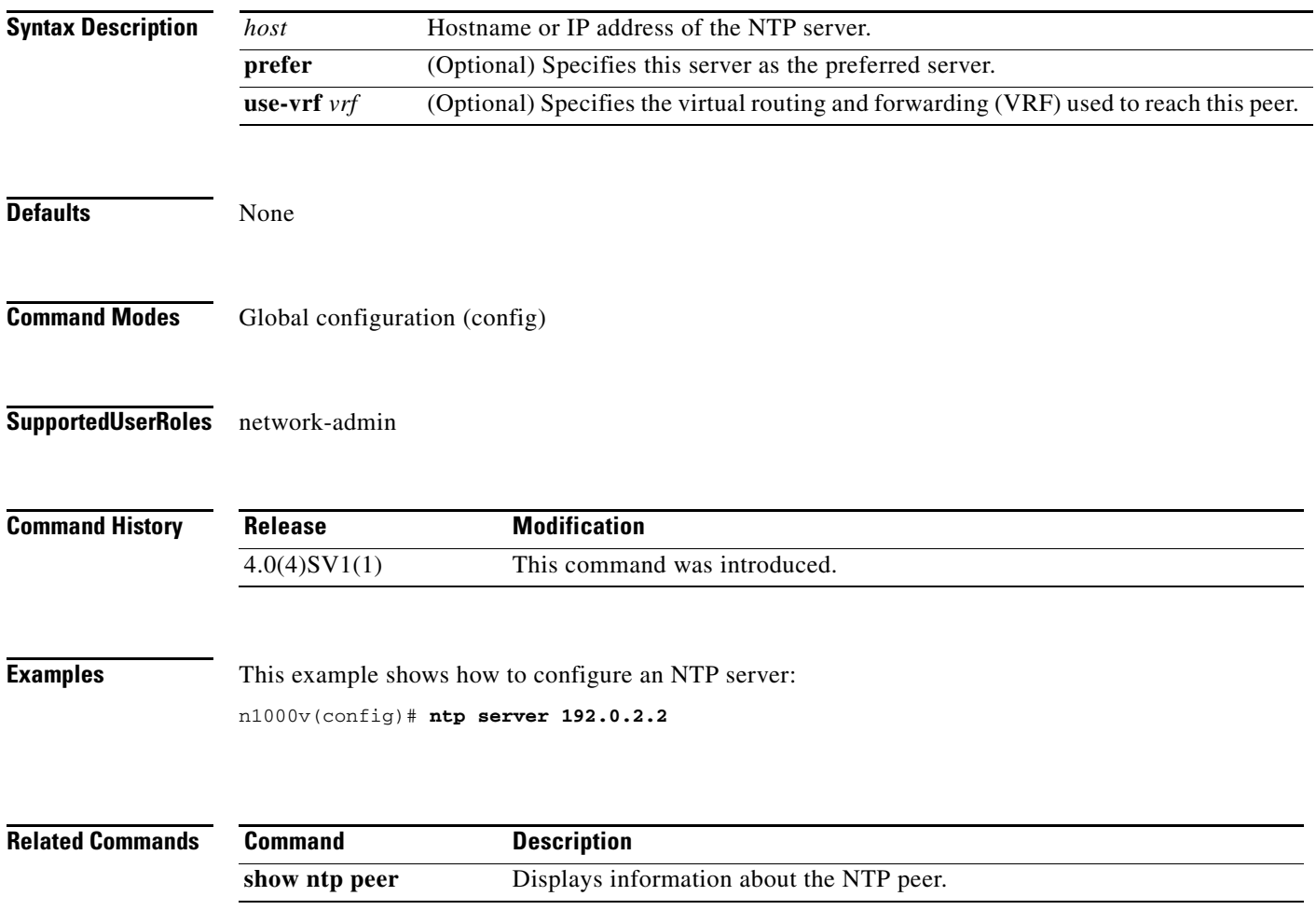

### **ntp source**

To do configure the Network Time Protocol source, use the **ntp source** command. To remove the NTP source, use the **no** form of this command.

**ntp source** *addr*

**no ntp source** *addr*

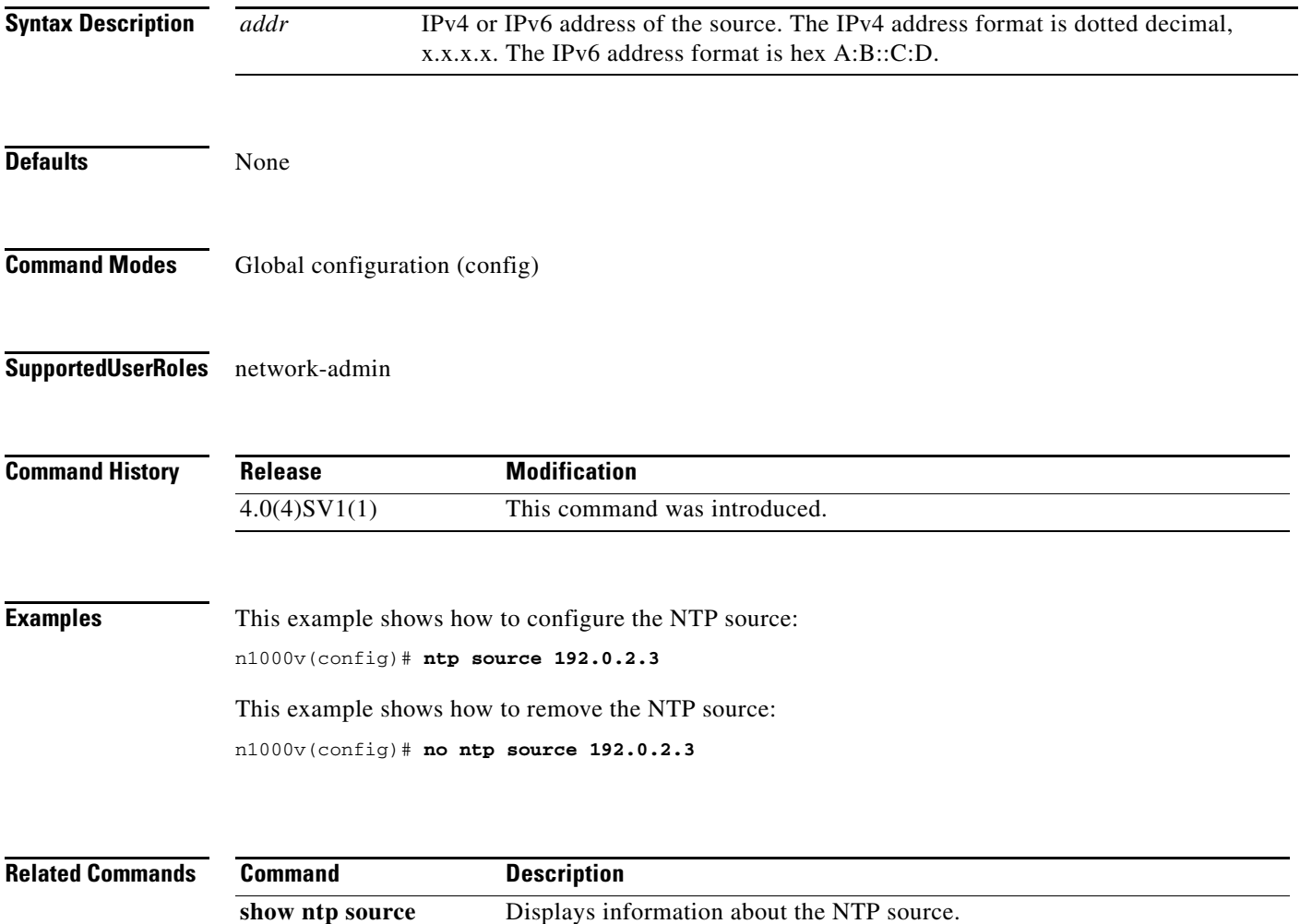

 $\overline{\phantom{a}}$ 

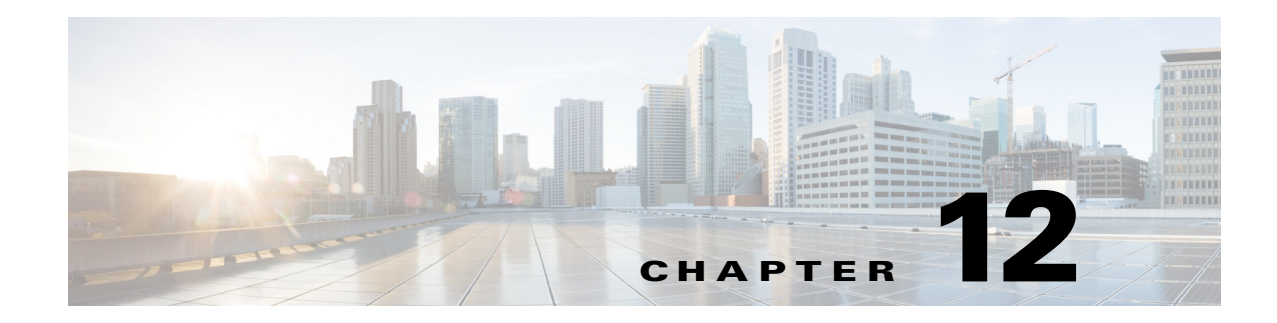

# **O Commands**

This chapter describes the Cisco Nexus 1000V commands that begin with the letter O.

# **option exporter-stats timeout**

To specify a timeout period for resending NetFlow flow exporter data, use the **option exporter-stats timeout** command. To remove the timeout period, use the **no** form of this command.

**option exporter-stats timeout** *time*

**no option exporter-stats timeout**

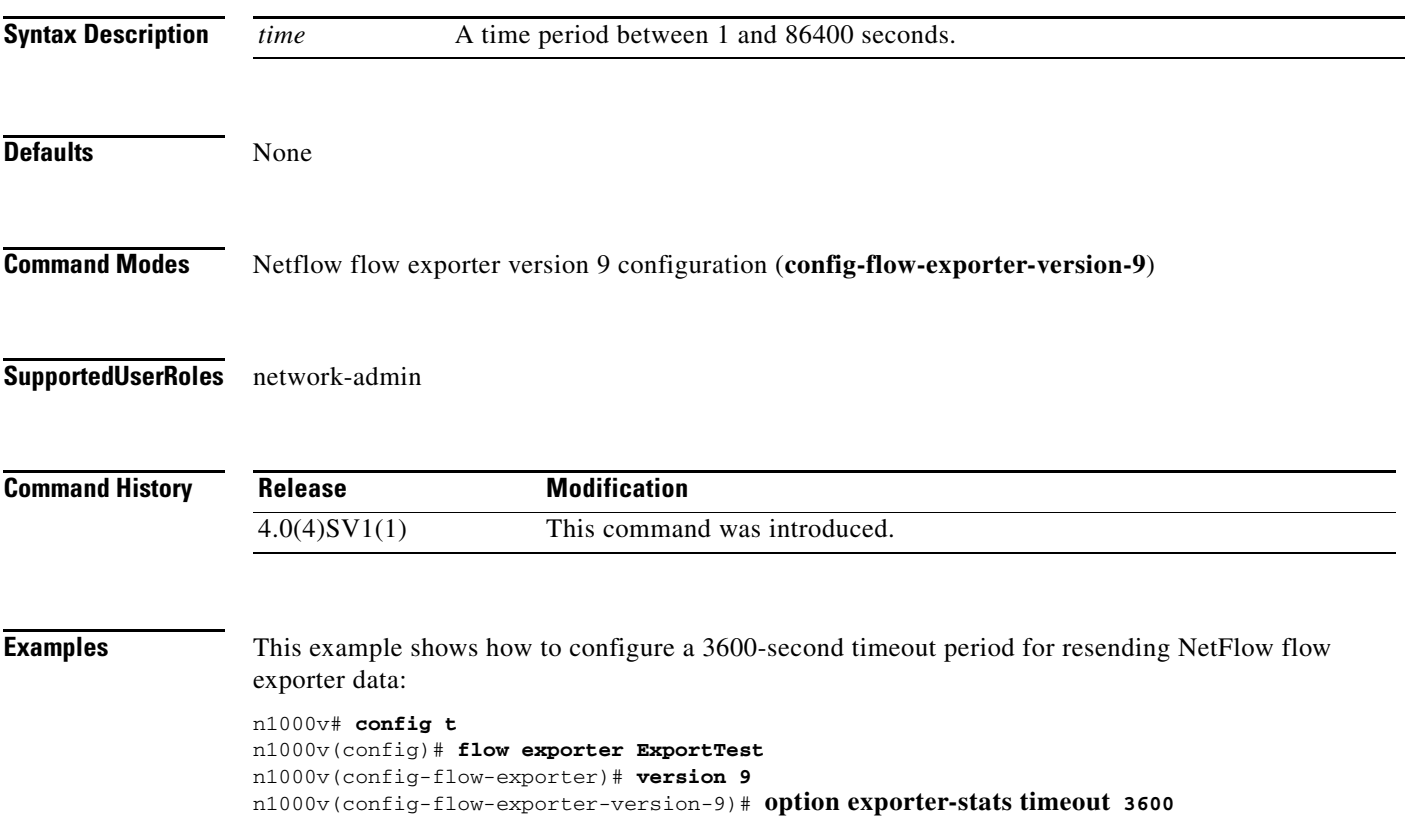

This example shows how to remove the timeout period for resending NetFlow flow exporter data:

```
n1000v# config t
n1000v(config)# flow exporter ExportTest
n1000v(config-flow-exporter)# version 9
n1000v(config-flow-exporter-version-9)# no option exporter-stats timeout
n1000v(config-flow-exporter)#
```
#### **Related Commands Command Command Description**

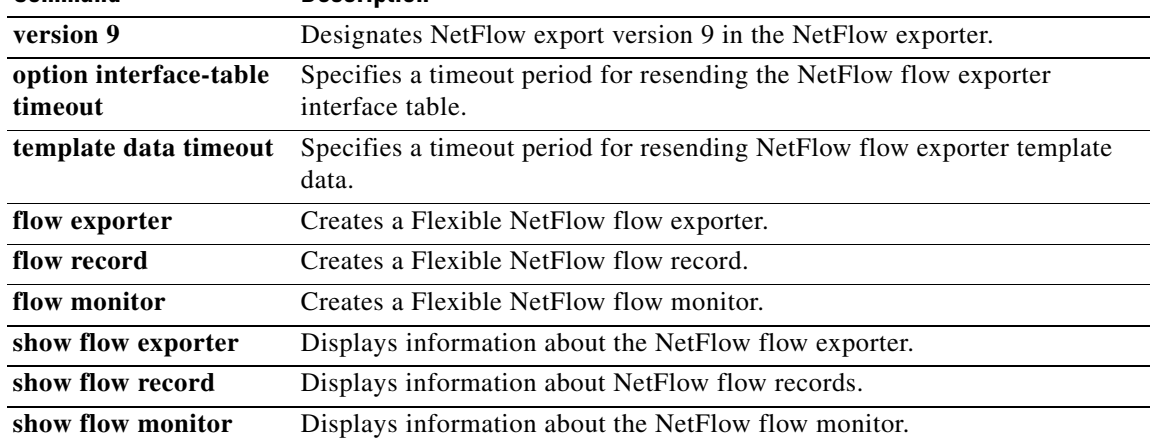

# **option interface-table timeout**

To specify the timeout period for resending the NetFlow flow exporter interface table, use the **option interface-table timeout** command. To remove the timeout period, use the **no** form of this command.

**option interface-table timeout** *time*

**no option interface-table timeout**

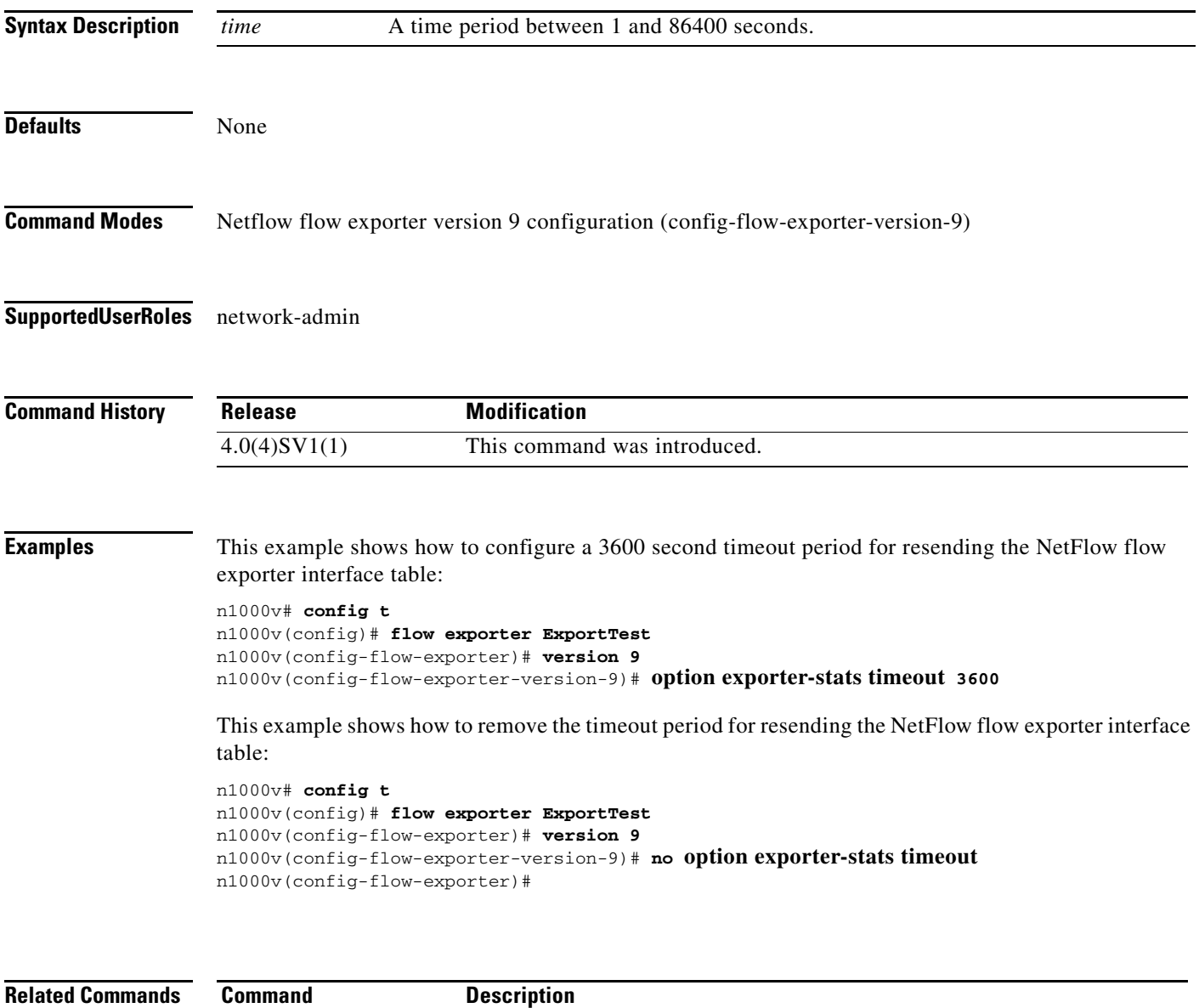

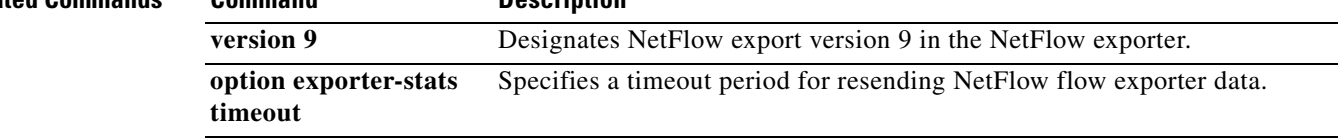

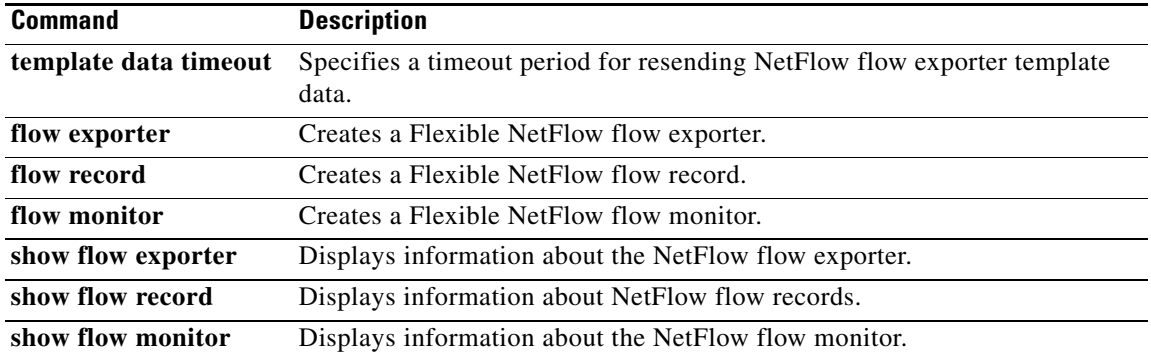

П

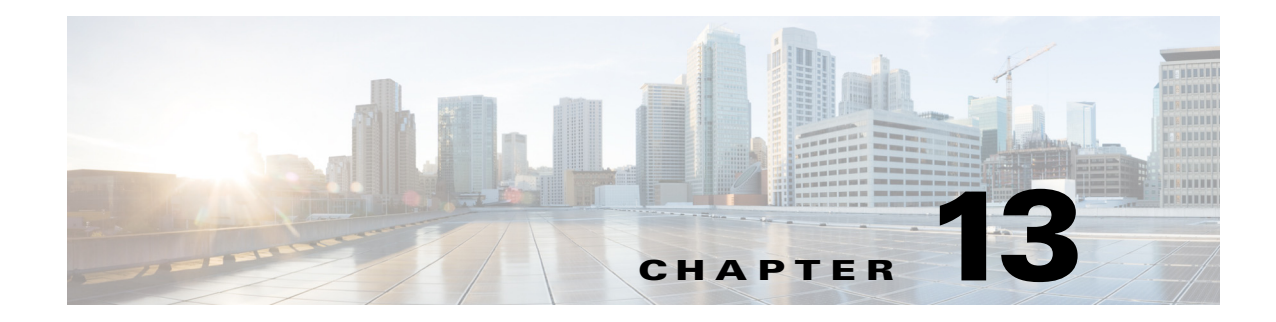

# **P Commands**

This chapter describes the Cisco Nexus 1000V commands that begin with the letter P.

# **packet vlan**

To identify a packet VLAN, use the **packet vlan** command. To remove the packet vlan, use the **no** form of this command.

**packet vlan** {*vlan-number*}

**no packet vlan** {*vlan-number*}

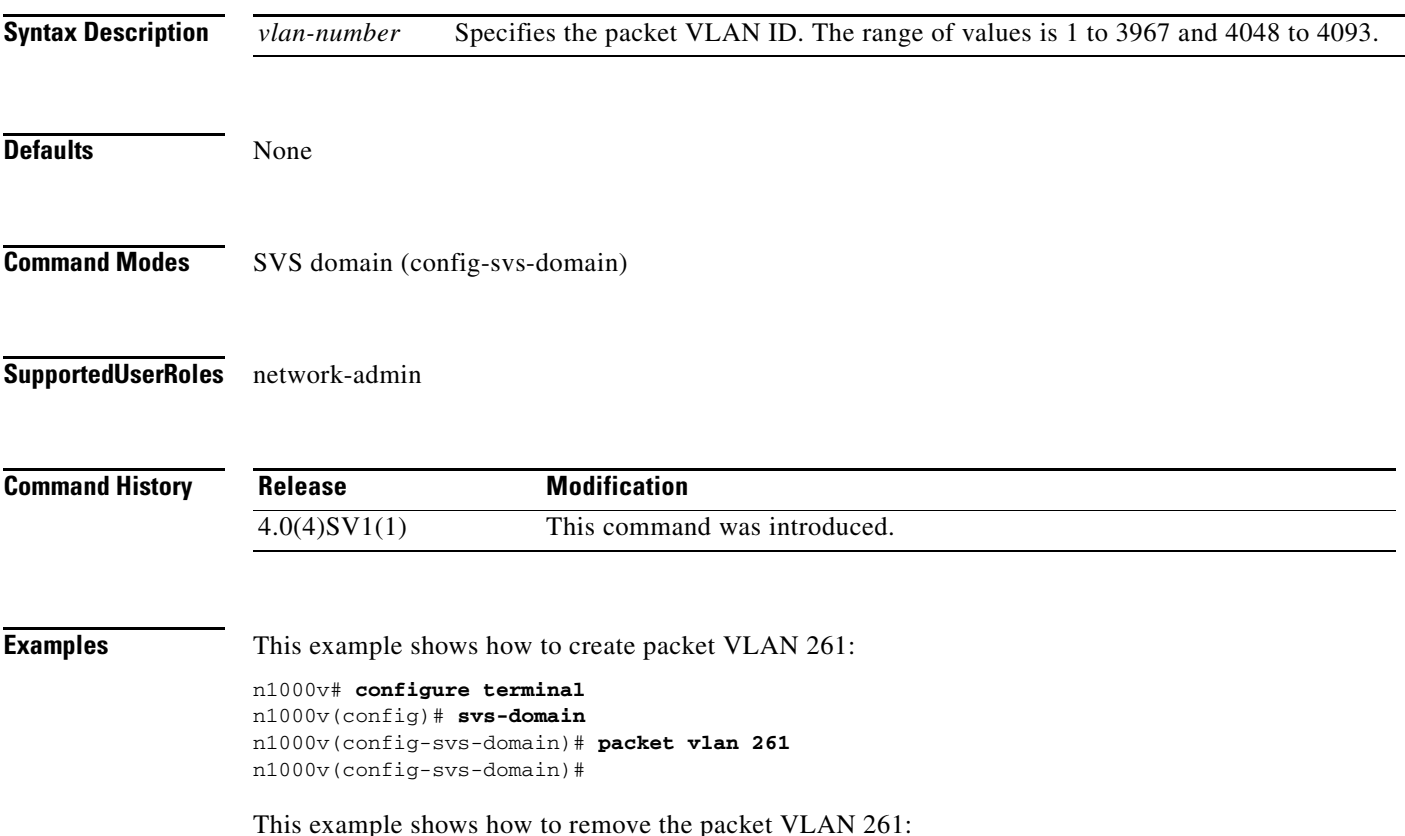

n1000v# **configure terminal** n1000v(config)# **svs-domain** n1000v(config-svs-domain)# **no packet vlan 261** n1000v(config-svs-domain)#

**Related Commands Command Description**

**show running-config** Displays information about the running configuration on the switch.

## **password strength-check**

To enable password-strength checking, use the **password strength-check** command. To disable the checking of password strength, use the **no** form of this command.

**password strength-check**

#### **no password strength-check**

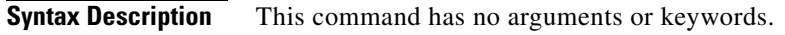

- **Defaults** This feature is enabled by default.
- **Command Modes** Global configuration (config)
- **Supported User Roles** network-admin

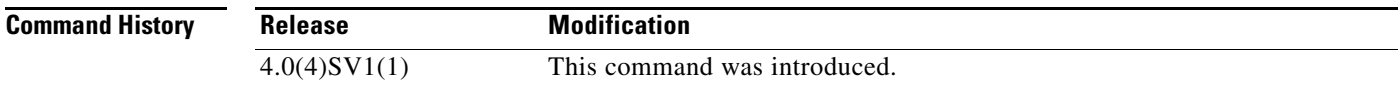

**Examples** This example shows how to enable the checking of password strength:

n1000v# **config t** n1000v(config)# **password strength-check** n1000v(config)#

This example shows how to disable the checking of password strength:

n1000v# **config t** n1000v(config)# **no password strength-check** n1000v(config)#

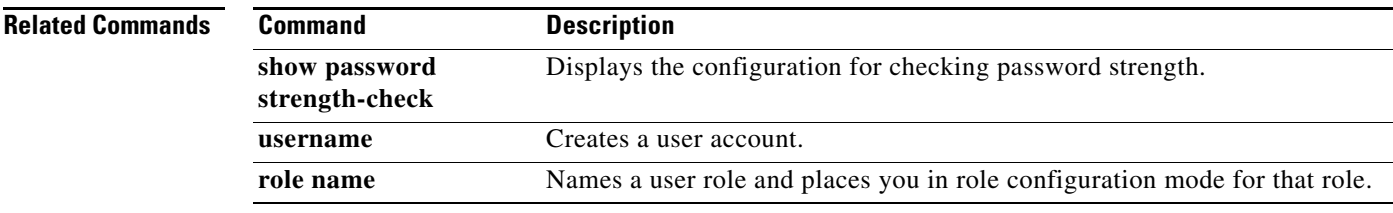

### **permit (IPv4)**

To create an IPv4 access control list (ACL) rule that permits traffic matching its conditions, use the **permit** command. To remove a rule, use the **no** form of this command.

#### **General Syntax**

[*sequence-number*] **permit** *protocol source destination* [**dscp** *dscp* **| precedence** *precedence*]

**no permit** *protocol source destination* [**dscp** *dscp* **| precedence** *precedence*]

**no** *sequence-number*

#### **Internet Control Message Protocol**

[*sequence-number*] **permit icmp** *source destination* [*icmp-message*] [**dscp** *dscp* **| precedence**  *precedence*]

#### **Internet Group Management Protocol**

[*sequence-number*] **permit igmp** *source destination* [*igmp-message*] [**dscp** *dscp* **| precedence**  *precedence*]

#### **Internet Protocol v4**

[*sequence-number*] **permit ip** *source destination* [**dscp** *dscp* **| precedence** *precedence*]

#### **Transmission Control Protocol**

[*sequence-number*] **permit tcp** *source* [*operator port* [*port*] **| portgroup** *portgroup*] *destination* [*operator port* [*port*] **| portgroup** *portgroup*] [**dscp** *dscp* **| precedence** *precedence*]

#### **User Datagram Protocol**

[*sequence-number*] **permit udp** *source* [*operator port* [*port*] **| portgroup** *portgroup*] *destination* [*operator port* [*port*] **| portgroup** *portgroup*] [**dscp** *dscp* **| precedence** *precedence*]

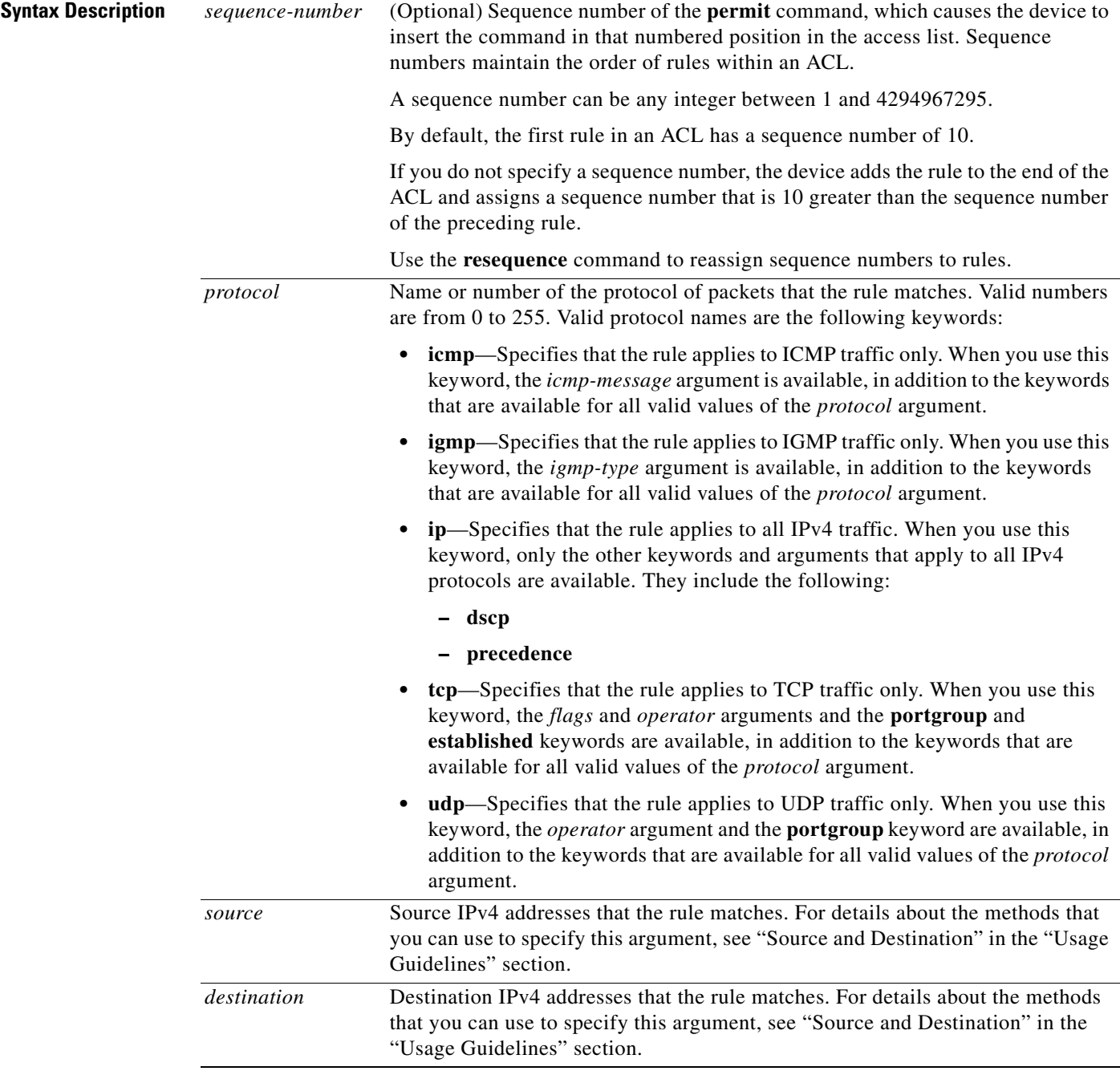

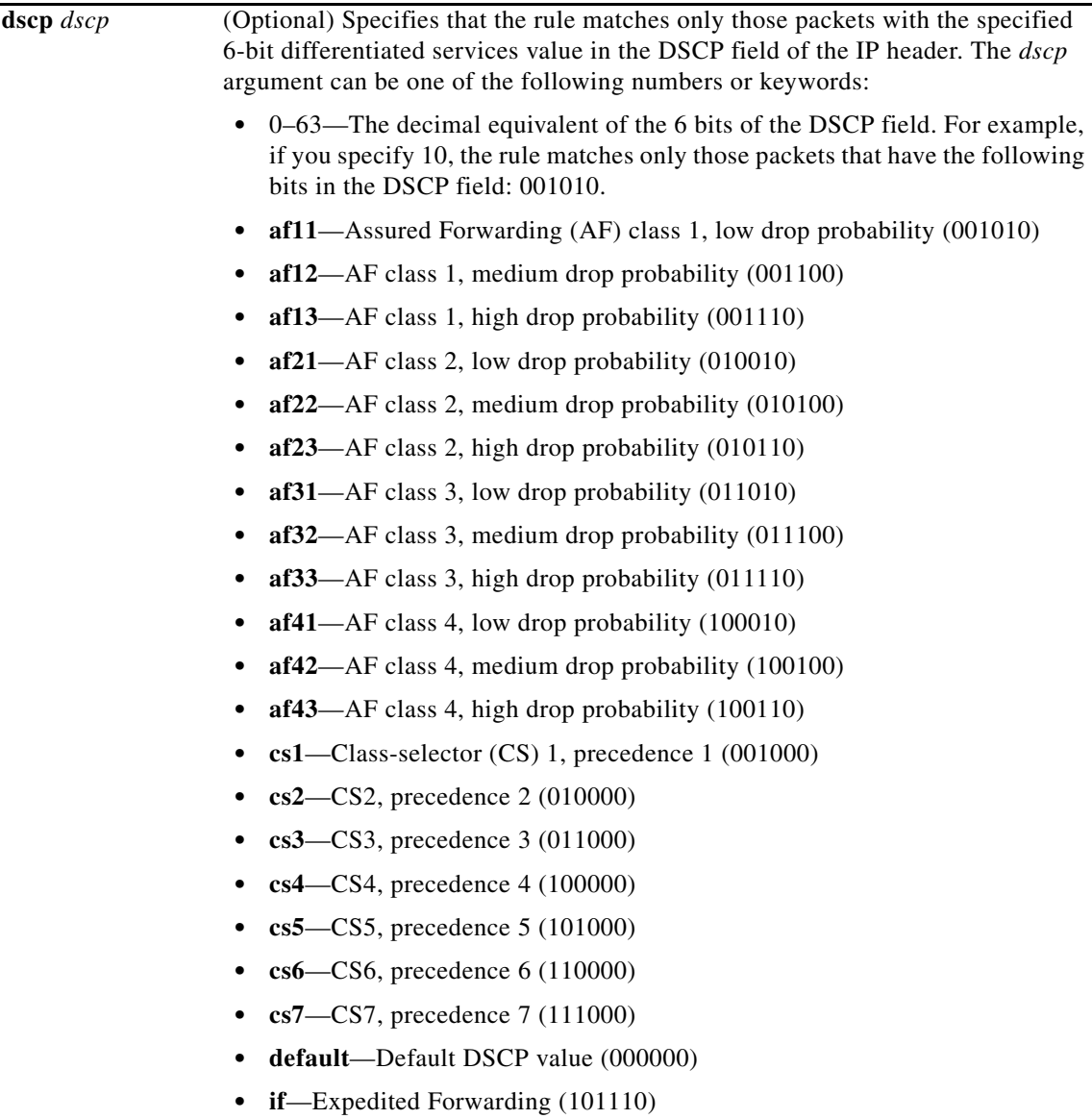

П

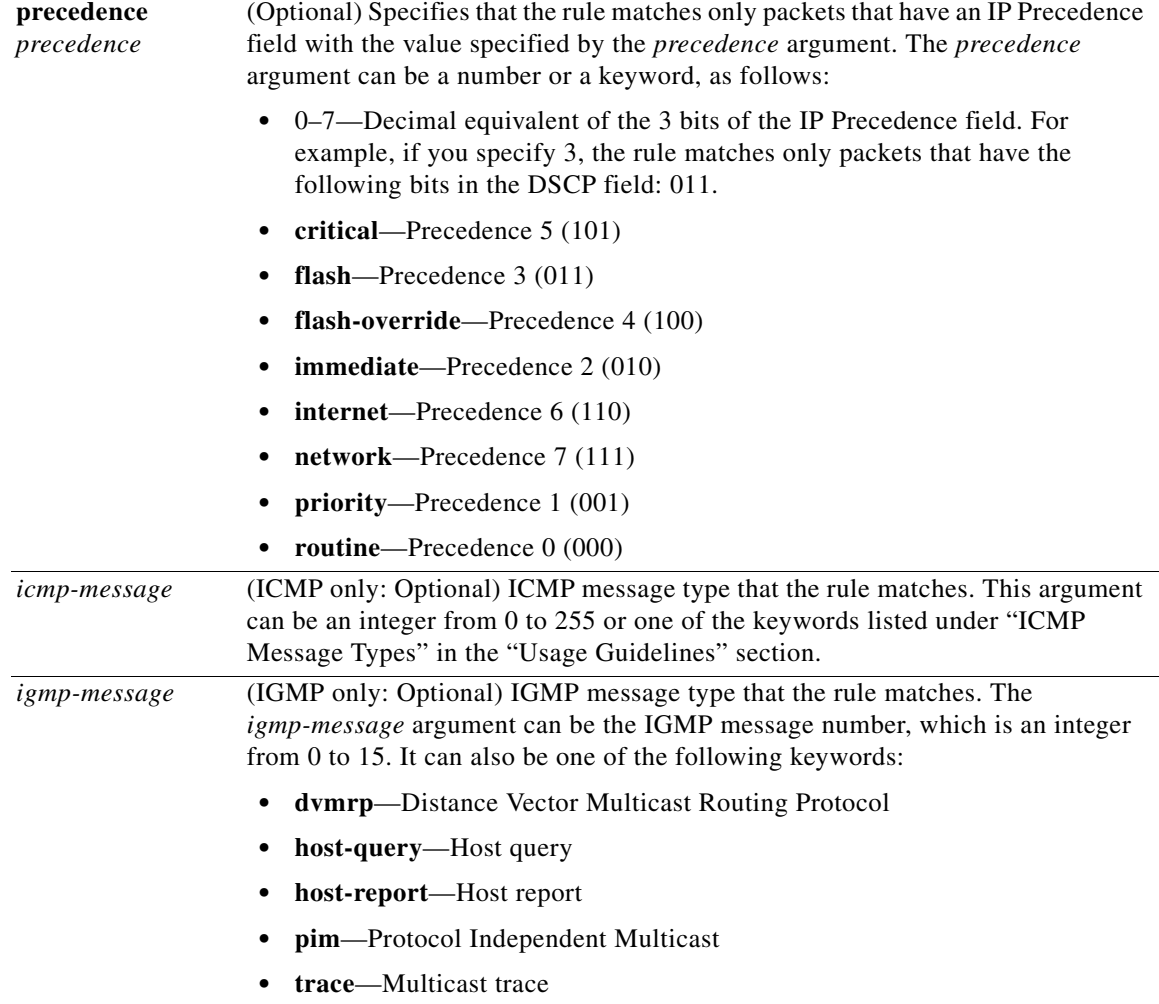

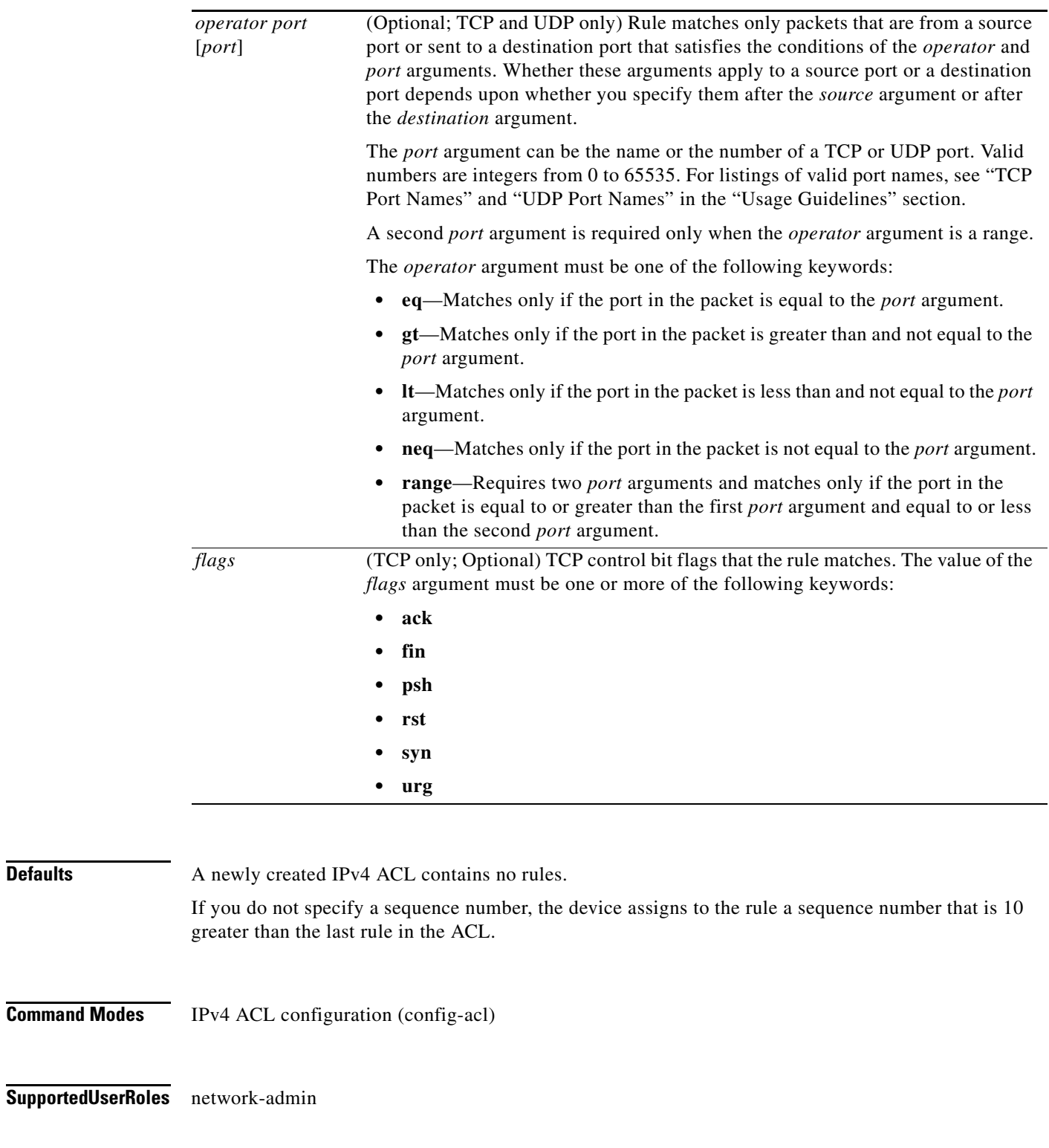

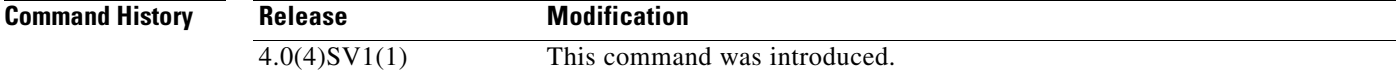

a l

**Defaults** 

**Usage Guidelines** When the device applies an IPv4 ACL to a packet, it evaluates the packet with every rule in the ACL. The device enforces the first rule that has conditions that are satisfied by the packet. When the conditions of more than one rule are satisfied, the device enforces the rule with the lowest sequence number.

#### **Source and Destination**

You can specify the *source* and *destination* arguments in one of several ways. In each rule, the method you use to specify one of these arguments does not affect how you specify the other. When you configure a rule, use the following methods to specify the *source* and *destination* arguments:

**•** Address and network wildcard—You can use an IPv4 address followed by a network wildcard to specify a host or a network as a source or destination. The syntax is as follows:

*IPv4-address network-wildcard*

The following example shows how to specify the *source* argument with the IPv4 address and network wildcard for the 192.168.67.0 subnet:

n1000v(config-acl)# **permit tcp 192.168.67.0 0.0.0.255 any**

**•** Address and variable-length subnet mask—You can use an IPv4 address followed by a variable-length subnet mask (VLSM) to specify a host or a network as a source or destination. The syntax is as follows:

*IPv4-address/prefix-len*

The following example shows how to specify the *source* argument with the IPv4 address and VLSM for the 192.168.67.0 subnet:

n1000v(config-acl)# **permit udp 192.168.67.0/24 any**

**•** Host address—You can use the **host** keyword and an IPv4 address to specify a host as a source or destination. The syntax is as follows:

**host** *IPv4-address*

This syntax is equivalent to *IPv4-address*/32 and *IPv4-address* 0.0.0.0.

The following example shows how to specify the *source* argument with the **host** keyword and the 192.168.67.132 IPv4 address:

n1000v(config-acl)# **permit icmp host 192.168.67.132 any**

**•** Any address—You can use the **any** keyword to specify that a source or destination is any IPv4 address. For examples of the use of the **any** keyword, see the examples in this section. Each example shows how to specify a source or destination by using the **any** keyword.

#### **ICMP Message Types**

The *icmp-message* argument can be the ICMP message number, which is an integer from 0 to 255. It can also be one of the following keywords:

- **• administratively-prohibited**—Administratively prohibited
- **• alternate-address**—Alternate address
- **• conversion-error**—Datagram conversion
- **• dod-host-prohibited**—Host prohibited
- **• dod-net-prohibited**—Net prohibited
- **• echo**—Echo (ping)
- **• echo-reply**—Echo reply

 $\mathbf I$ 

- **• general-parameter-problem**—Parameter problem
- **• host-isolated**—Host isolated
- **• host-precedence-unreachable**—Host unreachable for precedence
- **• host-redirect**—Host redirect
- **• host-tos-redirect**—Host redirect for ToS
- **• host-tos-unreachable**—Host unreachable for ToS
- **• host-unknown**—Host unknown
- **• host-unreachable**—Host unreachable
- **• information-reply**—Information replies
- **• information-request**—Information requests
- **• mask-reply**—Mask replies
- **• mask-request**—Mask requests
- **• mobile-redirect**—Mobile host redirect
- **• net-redirect**—Network redirect
- **• net-tos-redirect**—Net redirect for ToS
- **• net-tos-unreachable**—Network unreachable for ToS
- **• net-unreachable**—Net unreachable
- **• network-unknown**—Network unknown
- **• no-room-for-option**—Parameter required but no room
- **• option-missing**—Parameter required but not present
- **• packet-too-big**—Fragmentation needed and DF set
- **• parameter-problem**—All parameter problems
- **• port-unreachable**—Port unreachable
- **• precedence-unreachable**—Precedence cutoff
- **• protocol-unreachable**—Protocol unreachable
- **• reassembly-timeout**—Reassembly timeout
- **• redirect**—All redirects
- **• router-advertisement**—Router discovery advertisements
- **• router-solicitation**—Router discovery solicitations
- **• source-quench**—Source quenches
- **• source-route-failed**—Source route failed
- **• time-exceeded**—All time exceeded messages
- **• timestamp-reply**—Timestamp replies
- **• timestamp-request**—Timestamp requests
- **• traceroute**—Traceroute
- **• ttl-exceeded**—TTL exceeded
- **• unreachable**—All unreachables

#### **TCP Port Names**

When you specify the *protocol* argument as **tcp**, the *port* argument can be a TCP port number, which is an integer from 0 to 65535. It can also be one of the following keywords:

**bgp**—Border Gateway Protocol (179)

**chargen**—Character generator (19)

**cmd**—Remote commands (rcmd, 514)

**daytime**—Daytime (13)

**discard**—Discard (9)

**domain**—Domain Name Service (53)

**drip**—Dynamic Routing Information Protocol (3949)

**echo**—Echo (7)

**exec**—Exec (rsh, 512)

**finger**—Finger (79)

**ftp**—File Transfer Protocol (21)

**ftp-data**—FTP data connections (2)

**gopher**—Gopher (7)

**hostname**—NIC hostname server (11)

**ident**—Ident Protocol (113)

**irc**—Internet Relay Chat (194)

**klogin**—Kerberos login (543)

**kshell**—Kerberos shell (544)

**login**—Login (rlogin, 513)

**lpd**—Printer service (515)

**nntp**—Network News Transport Protocol (119)

**pim-auto-rp**—PIM Auto-RP (496)

**pop2**—Post Office Protocol v2 (19)

**pop3**—Post Office Protocol v3 (11)

**smtp**—Simple Mail Transport Protocol (25)

**sunrpc**—Sun Remote Procedure Call (111)

**tacacs**—TAC Access Control System (49)

**talk**—Talk (517)

**telnet**—Telnet (23)

**time**—Time (37)

**uucp**—UNIX-to-UNIX Copy Program (54)

**whois**—WHOIS/NICNAME (43)

**www**—World Wide Web (HTTP, 8)

#### **UDP Port Names**

When you specify the *protocol* argument as **udp**, the *port* argument can be a UDP port number, which is an integer from 0 to 65535. It can also be one of the following keywords:

**biff**—Biff (mail notification, comsat, 512)

**bootpc**—Bootstrap Protocol (BOOTP) client (68)

**bootps**—Bootstrap Protocol (BOOTP) server (67)

**discard**—Discard (9)

**dnsix**—DNSIX security protocol auditing (195)

**domain**—Domain Name Service (DNS, 53)

**echo**—Echo (7)

**isakmp**—Internet Security Association and Key Management Protocol (5)

**mobile-ip**—Mobile IP registration (434)

**nameserver**—IEN116 name service (obsolete, 42)

**netbios-dgm**—NetBIOS datagram service (138)

**netbios-ns**—NetBIOS name service (137)

**netbios-ss**—NetBIOS session service (139)

**non500-isakmp**—Internet Security Association and Key Management Protocol (45)

**ntp**—Network Time Protocol (123)

**pim-auto-rp**—PIM Auto-RP (496)

**rip**—Routing Information Protocol (router, in.routed, 52)

**snmp**—Simple Network Management Protocol (161)

**snmptrap**—SNMP Traps (162)

**sunrpc**—Sun Remote Procedure Call (111)

**syslog**—System Logger (514)

**tacacs**—TAC Access Control System (49)

**talk**—Talk (517)

**tftp**—Trivial File Transfer Protocol (69)

**time**—Time (37)

**who**—Who service (rwho, 513)

**xdmcp**—X Display Manager Control Protocol (177)

**Examples** This example shows how to configure an IPv4 ACL named acl-lab-01 with rules permitting all TCP and UDP traffic from the 10.23.0.0 and 192.168.37.0 networks to the 10.176.0.0 network:

```
n1000v# config t
n1000v(config)# ip access-list acl-lab-01
n1000v(config-acl)# permit tcp 10.23.0.0/16 10.176.0.0/16
n1000v(config-acl)# permit udp 10.23.0.0/16 10.176.0.0/16
n1000v(config-acl)# permit tcp 192.168.37.0/16 10.176.0.0/16
n1000v(config-acl)# permit udp 192.168.37.0/16 10.176.0.0/16
```
### **Related Comman**

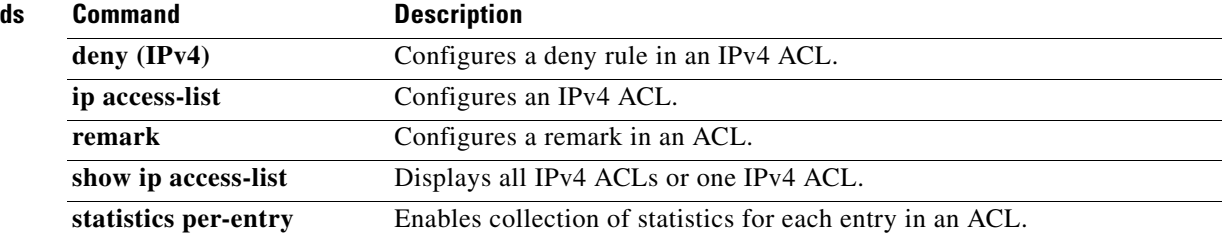

# **permit (MAC)**

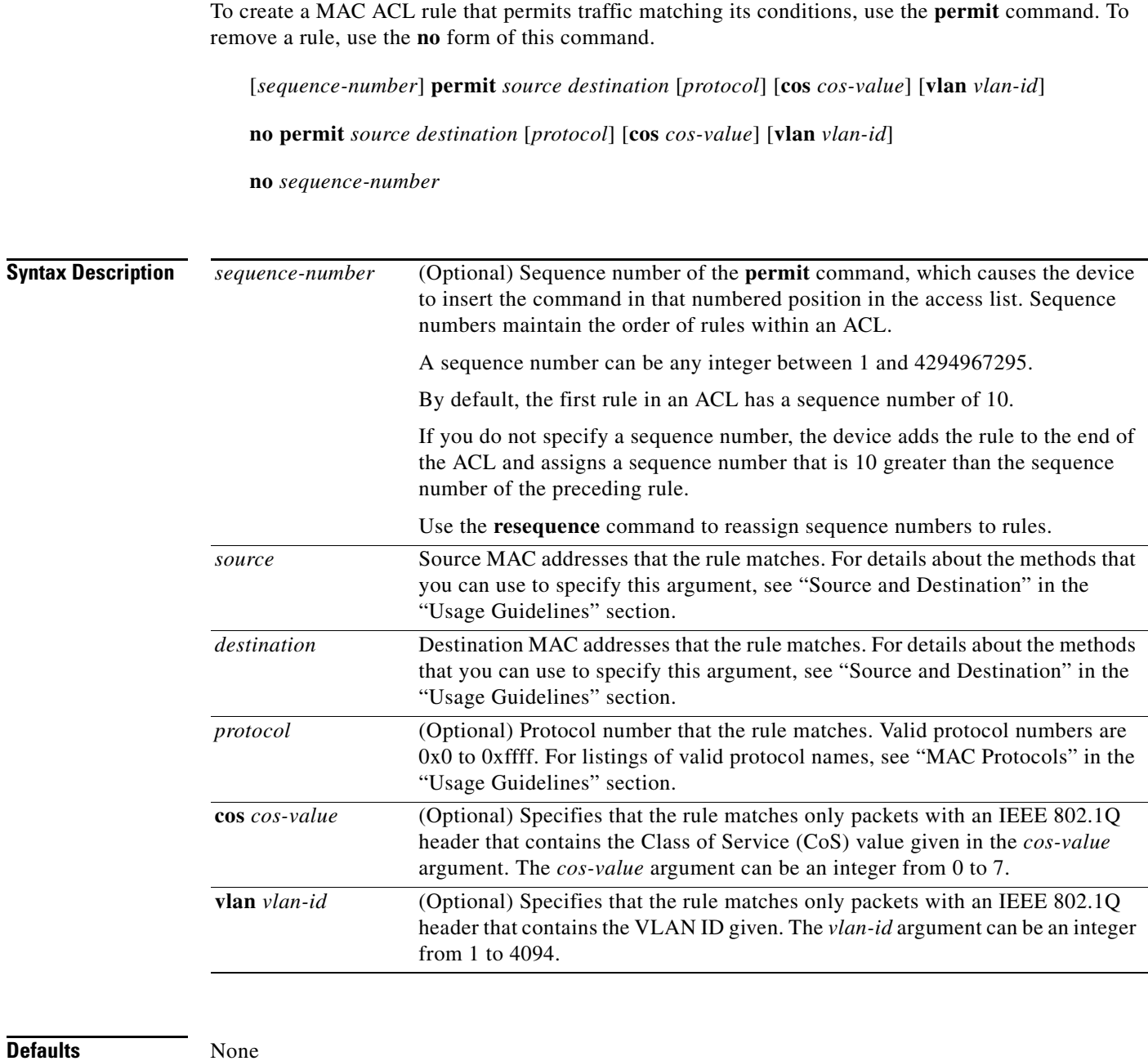

**Command Modes** MAC ACL configuration (config-acl)

**Supported User Roles** network-admin

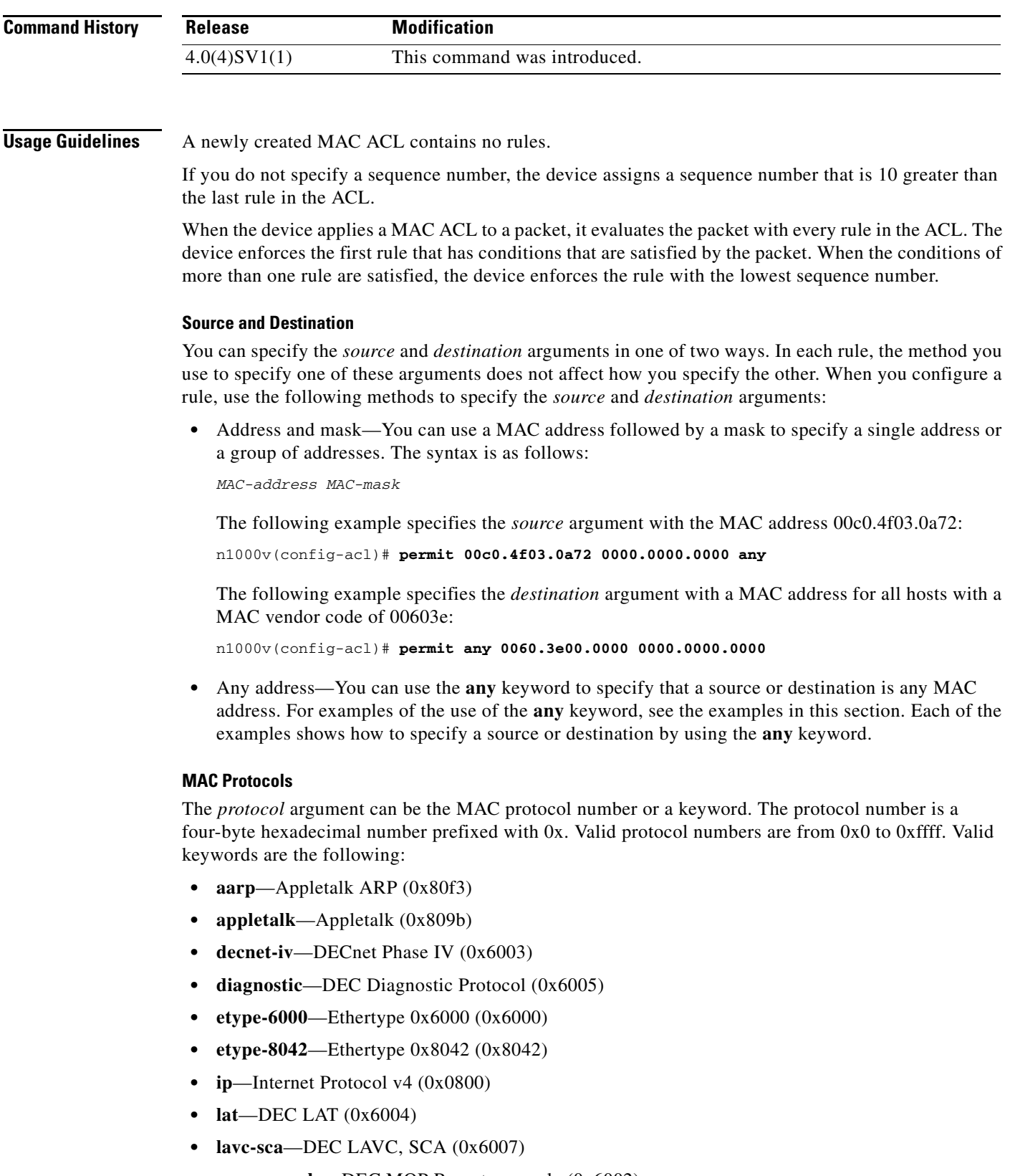

- **• mop-console**—DEC MOP Remote console (0x6002)
- **• mop-dump**—DEC MOP dump (0x6001)

**• vines-echo**—VINES Echo (0x0baf)

**Examples** This example shows how to configure a MAC ACL named mac-ip-filter with a rule that permits all IPv4 traffic between two groups of MAC addresses:

```
n1000v# config t
n1000v(config)# mac access-list mac-ip-filter
n1000v(config-mac-acl)# permit 00c0.4f00.0000 0000.00ff.ffff 0060.3e00.0000 0000.00ff.ffff 
ip
```
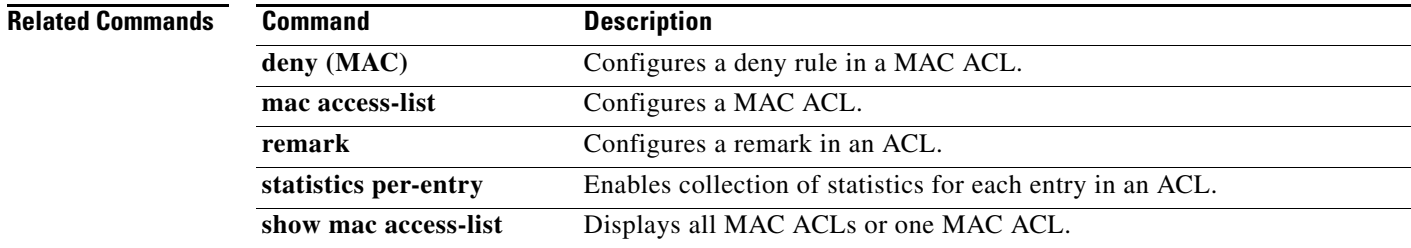

# **permit interface**

To specify the interfaces that users assigned to this role can access, use the **permit interface** command. To remove the policy restrictions, use the **no** form of this command.

**permit interface** *interface-list*

**no permit interface** *interface-list*

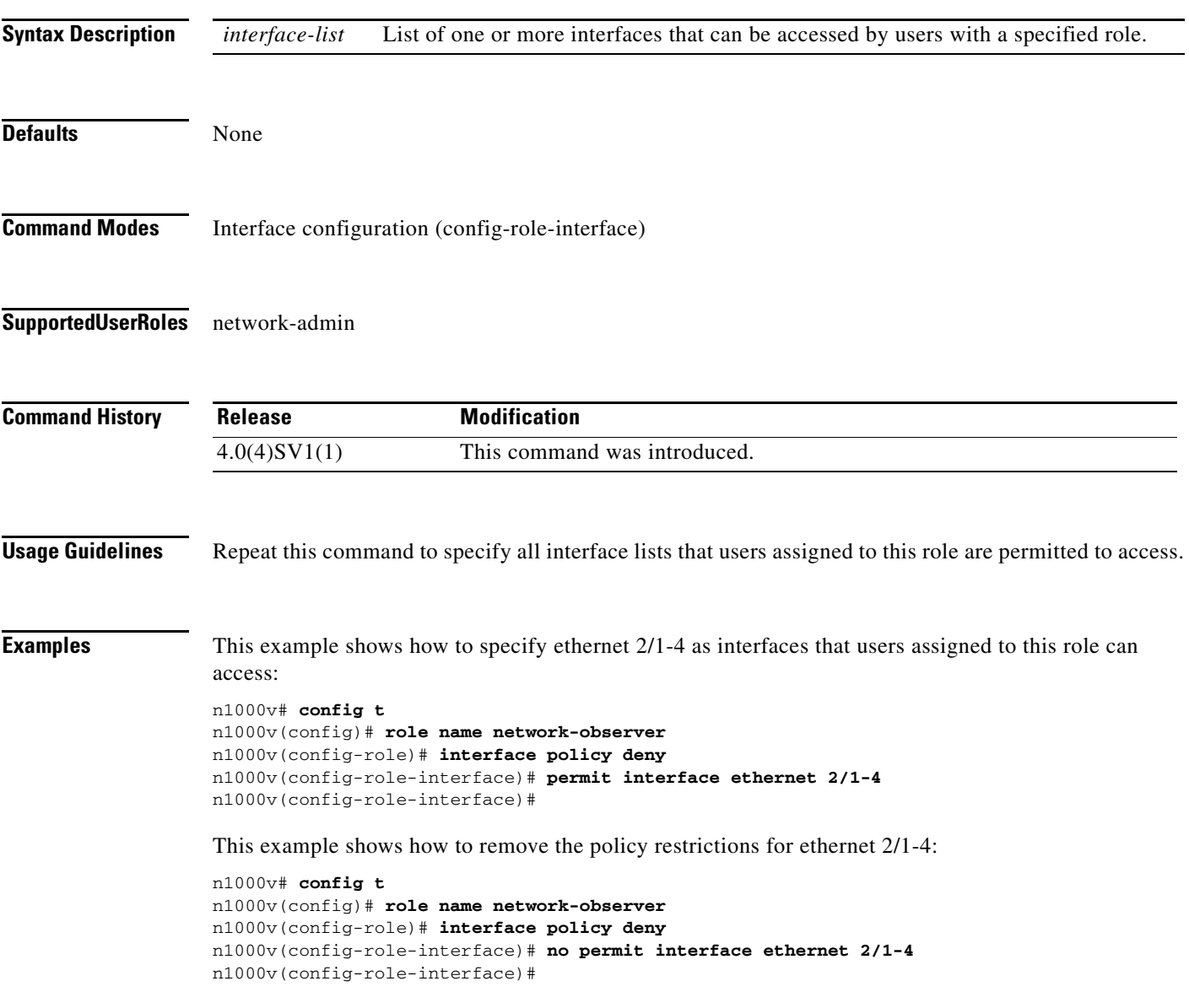

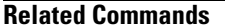

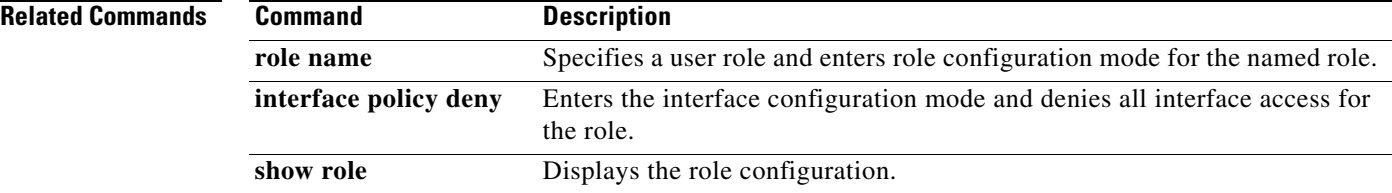
To determine the network connectivity to another device using IPv4 addressing, use the **ping** command.

**ping** [*dest-ipv4-address* | *hostname |* **mulitcast** *multicast-group-address* **interface [ethernet**  *slot/port* **| loopback** *number* **| mgmt0 | port-channel** *channel-number* **| vethernet** *number***]**] [**count** {*number* | **unlimited**}] [**df-bit**] [**interval** *seconds*] [**packet-size** *bytes*] [**source**  *src-ipv4-address*] [**timeout** *seconds*] [**vrf** *vrf-name*]

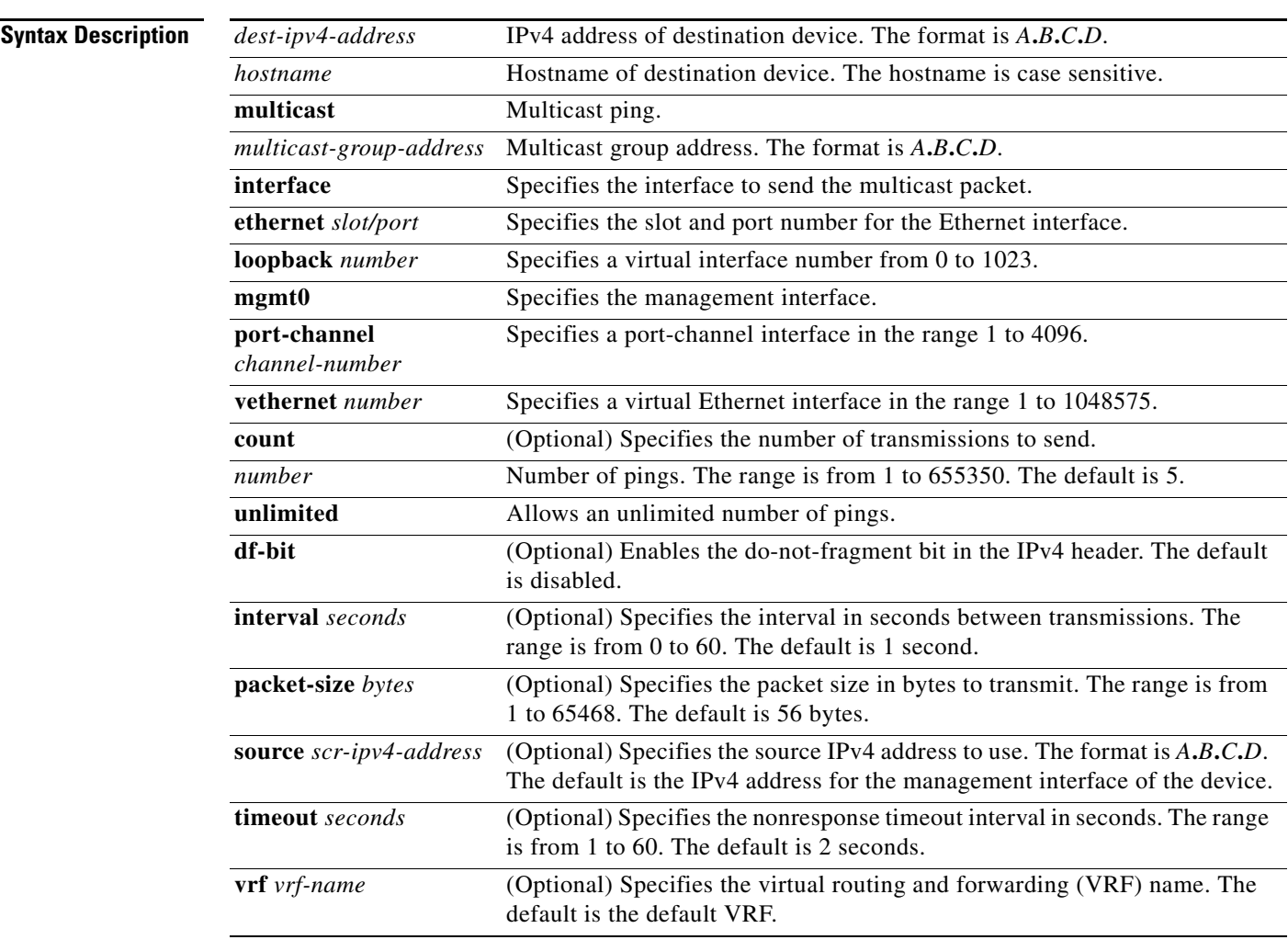

**Defaults** For the default values, see the "Syntax Description" section for this command.

**Command Modes** Any

**Supported User Roles** network-admin

T

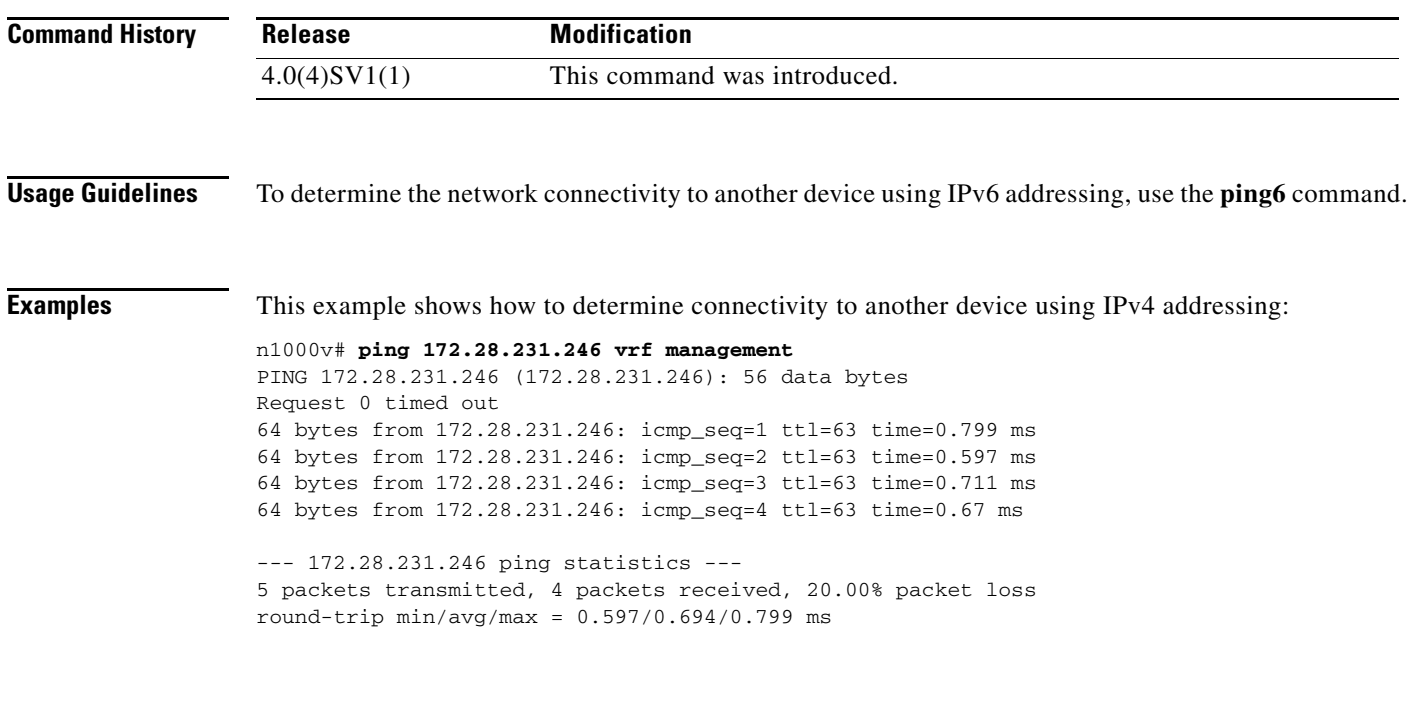

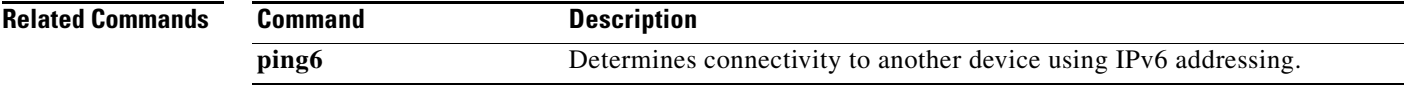

П

## **pinned-sgid**

To pin control or packet VLAN traffic to a specific sub group, use the **pinning** command. To remove the configuration, use the **no** form of this command.

**pinned-sgid** {**control-vlan-pinned-sgid** | **packet-vlan-pinned-sgid**} *sub-group\_id*

**no pinned-sgid** {**control-vlan-pinned-sgid** | **packet-vlan-pinned-sgid**} *sub-group\_id*

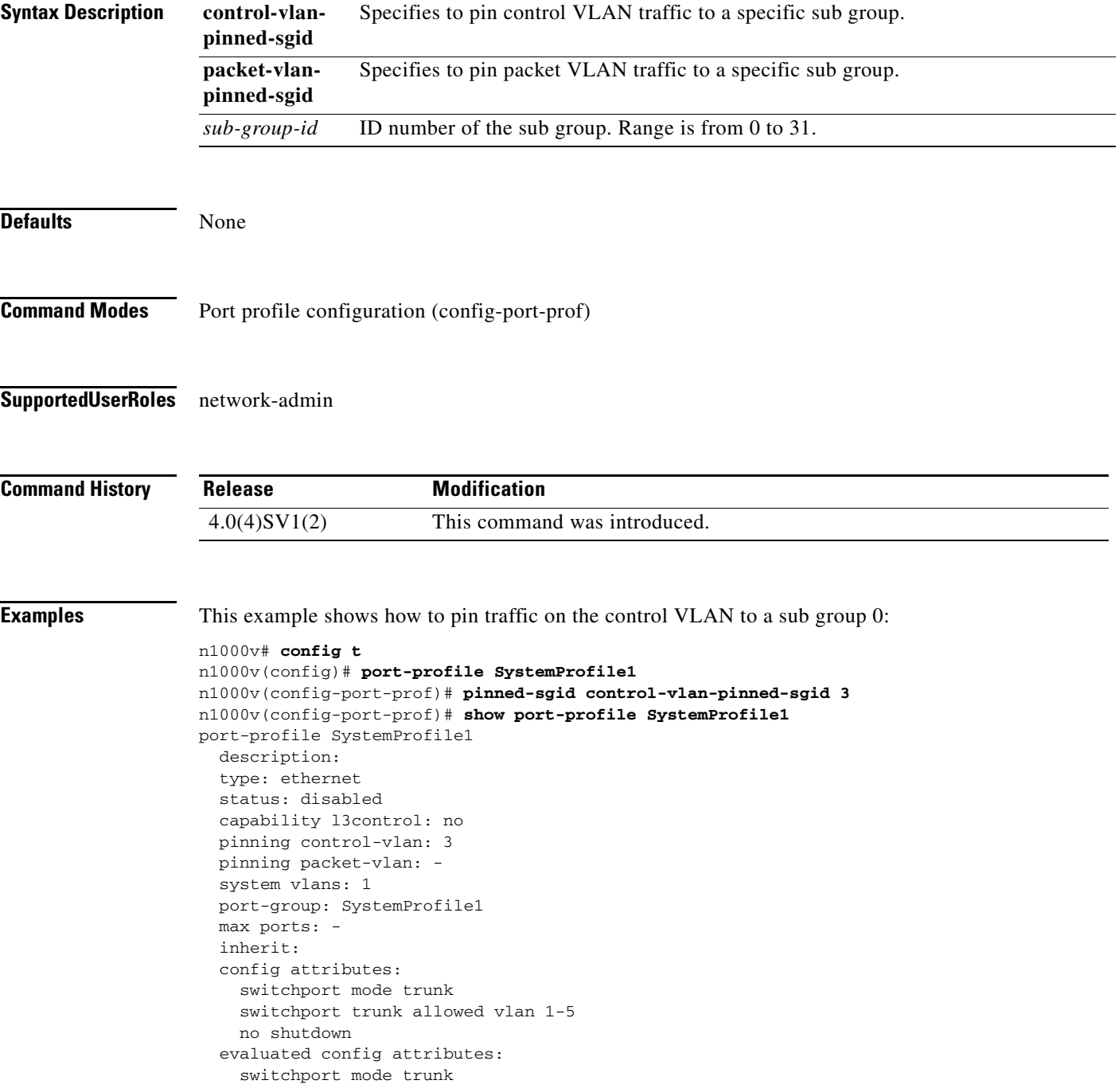

```
 switchport trunk allowed vlan 1-5
     no shutdown
  assigned interfaces:
n1000v(config-port-prof)# copy running-config startup-config
This example shows how to pin traffic on the packet VLAN to sub group 0:
n1000v# config t
n1000v(config)# port-profile SystemProfile1
n1000v(config-port-prof)# pinned-sgid packet-vlan-pinned-sgid 0
n1000v(config-port-prof)# show port-profile name SystemProfile1
port-profile SystemProfile1
   description:
   type: ethernet
  status: disabled
  capability l3control: no
  pinning control-vlan: -
  pinning packet-vlan: 0
  system vlans: 1
  port-group:
  max ports: -
   inherit:
  config attributes:
    switchport mode access
     switchport access vlan 1
    switchport trunk native vlan 1
    no shutdown
   evaluated config attributes:
     switchport mode access
     switchport access vlan 1
     switchport trunk native vlan 1
     no shutdown
   assigned interfaces:
n1000v(config-port-prof)# copy running-config startup-config
```
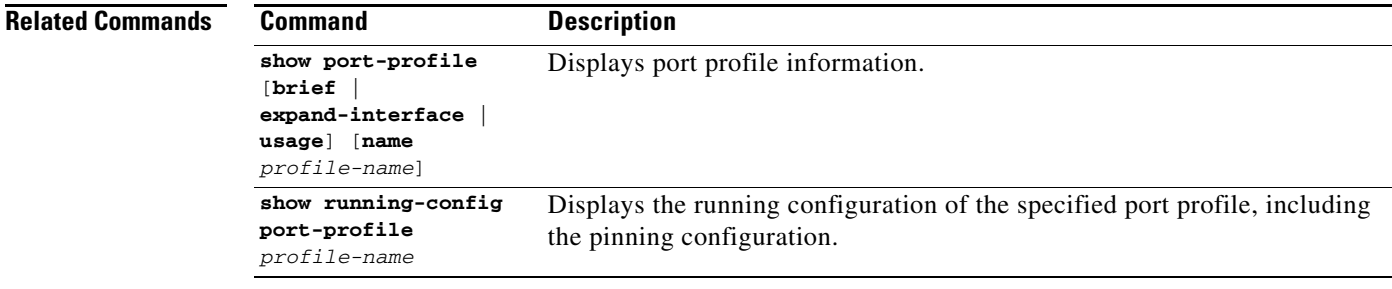

# **pinning id**

To pin vEthernet traffic to a specific sub-group, use the **pinning id** command. To remove the configuration, use the no form of this command.

**pinning id** *sub-group-id*

**no pinning id**

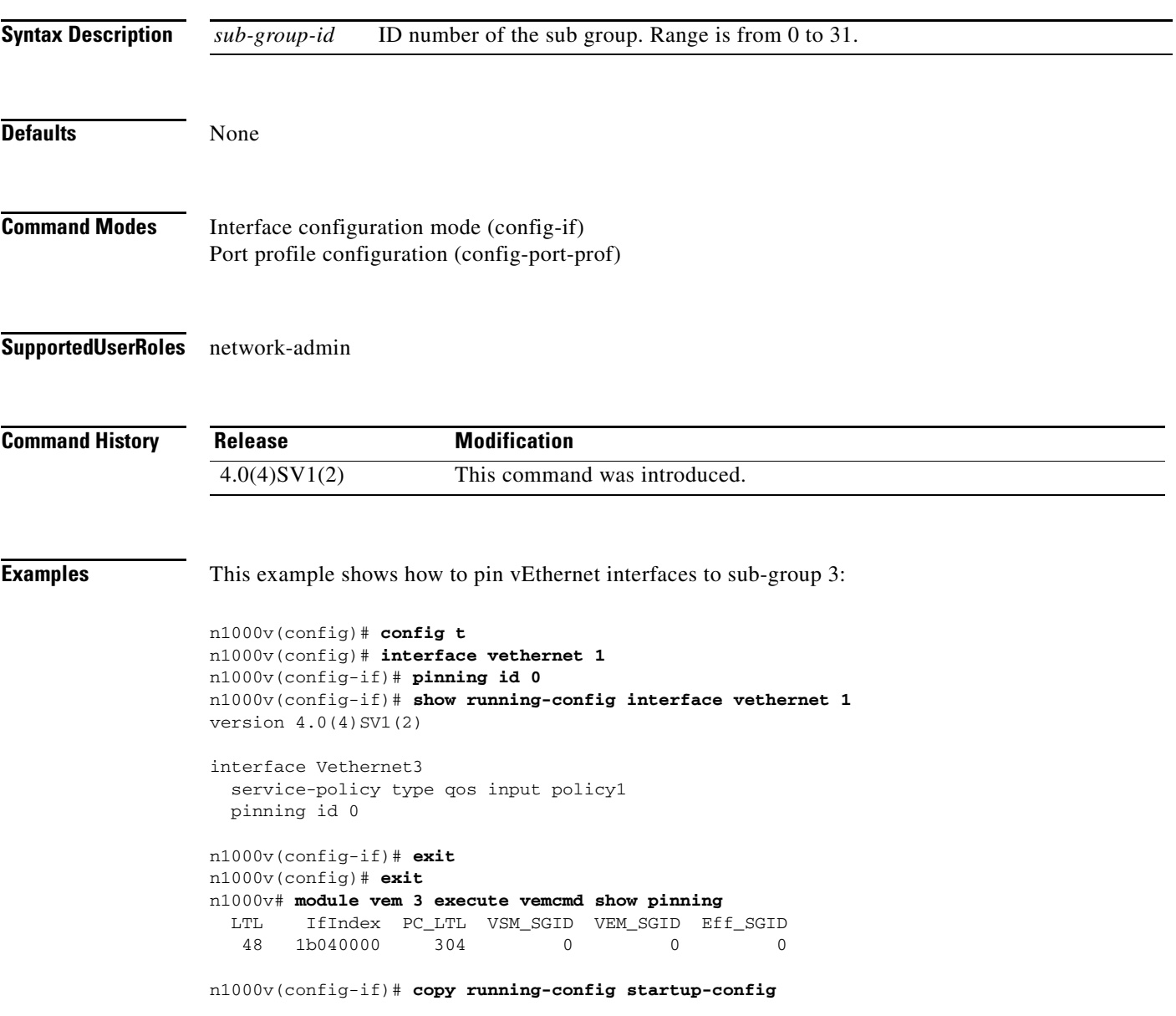

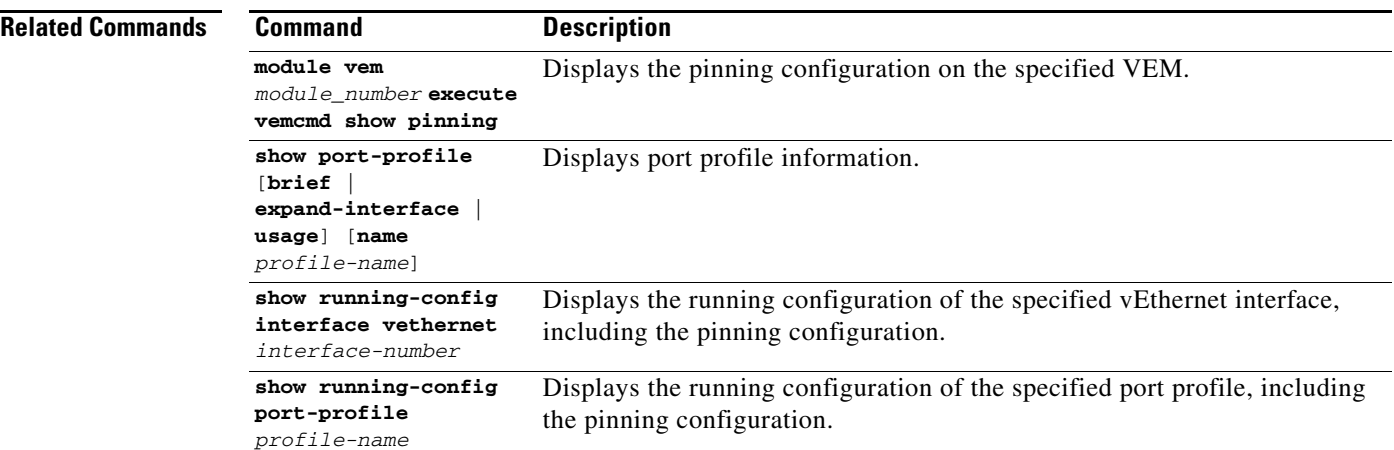

 $\blacksquare$ 

#### **police**

To control traffic rates, use the **police** command. To remove control, use the **no** form of this command.

- **police** {{[**cir**] {*cir* [**bps**|**kbps**|**mbps**|**gbps**] | **percent** *cir-percent*} [[**bc**] {*committed-burst* [**bytes**|**kbytes**|**mbytes**|**ms**|**us**]}] [**pir** {*pir-* [**bps2**|**kbps2**|**mbps2**|**gbps2**] | **percent** *pir-percent*} [[**be**] {*extended-burst* [**bytes2**|**kbytes2**|**mbytes2**|**ms2**|**us2**]}]] [**conform** {**transmit** | **set-prec-transmit** {*precedence-number*} | **set-dscp-transmit** {*dscp-value* | *dscp-number*} | **set-cos-transmit** *cos-value* | **set-discard-class-transmit** *discard-class-value* | **set-qos-transmit** *qos-group-value*} [**exceed** {**drop1** | **set** *exc-from-field exc-to-field* **table cir-markdown-map**}] [**violate** {**drop2** | **set** *vio-from-field vio-to-field* **table2 pir-markdown-map**}]]}}
- **no police** {{[**cir**] {*cir* [**bps**|**kbps**|**mbps**|**gbps**] | **percent** *cir-percent*} [[**bc**] {*committed-burst* [**bytes**|**kbytes**|**mbytes**|**ms**|**us**]}] [**pir** {*pir* [**bps2**|**kbps2**|**mbps2**|**gbps2**] | **percent** *pir-percent*} [[**be**] {*extended-burst* [**bytes2**|**kbytes2**|**mbytes2**|**ms2**|**us2**]}]] [**conform** {**transmit** | **set-prec-transmit** {*precedence-number*} | **set-dscp-transmit** {*dscp-value* | *dscp-number*} | **set-cos-transmit** *cos-value* | **set-discard-class-transmit** *discard-class-value* | **set-qos-transmit** *qos-group-value*} [**exceed** {**drop1** | **set** *exc-from-field exc-to-field* **table cir-markdown-map**}] [**violate** {**drop2** | **set** *vio-from-field vio-to-field* **table2 pir-markdown-map**}]]}}

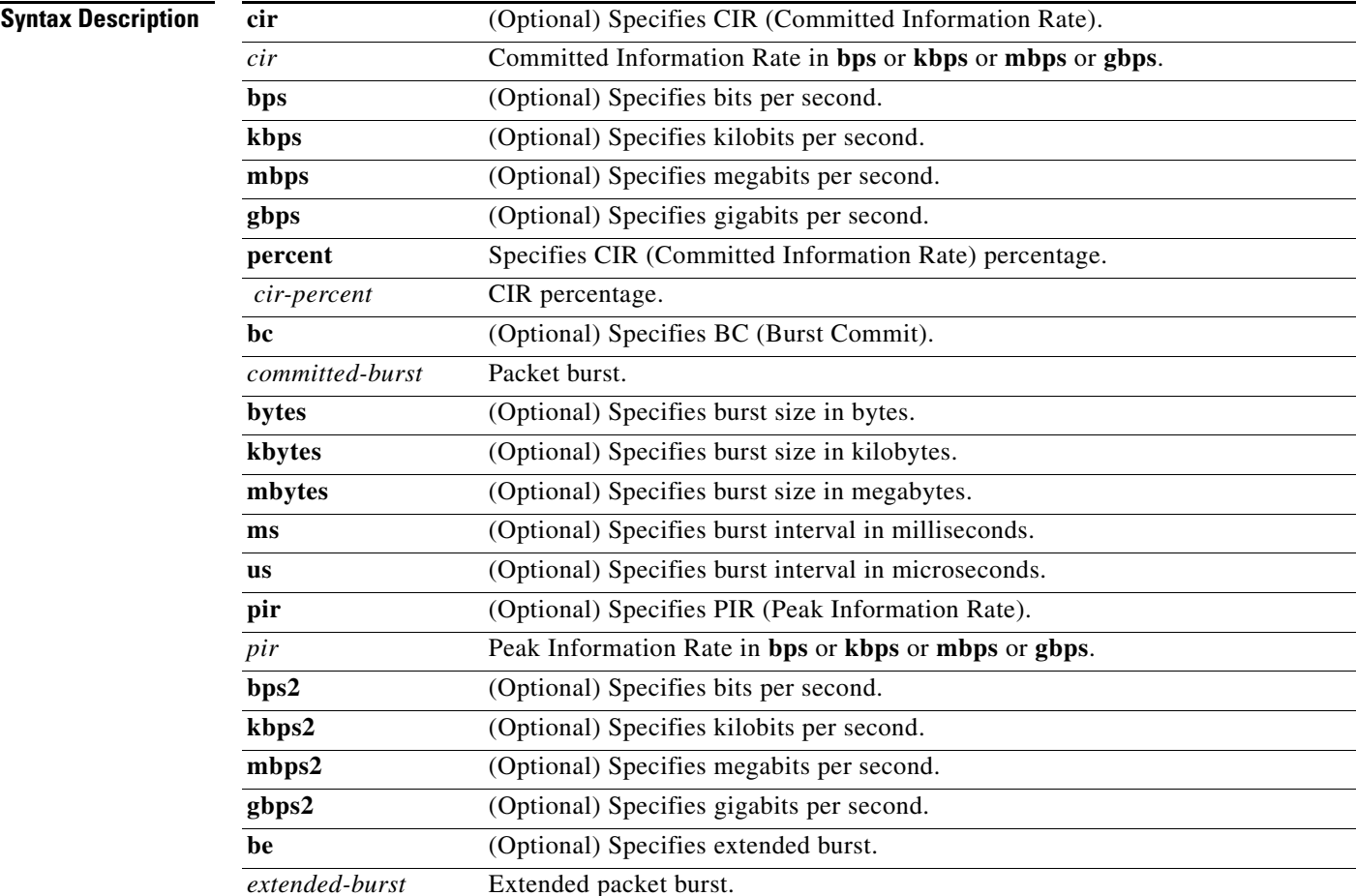

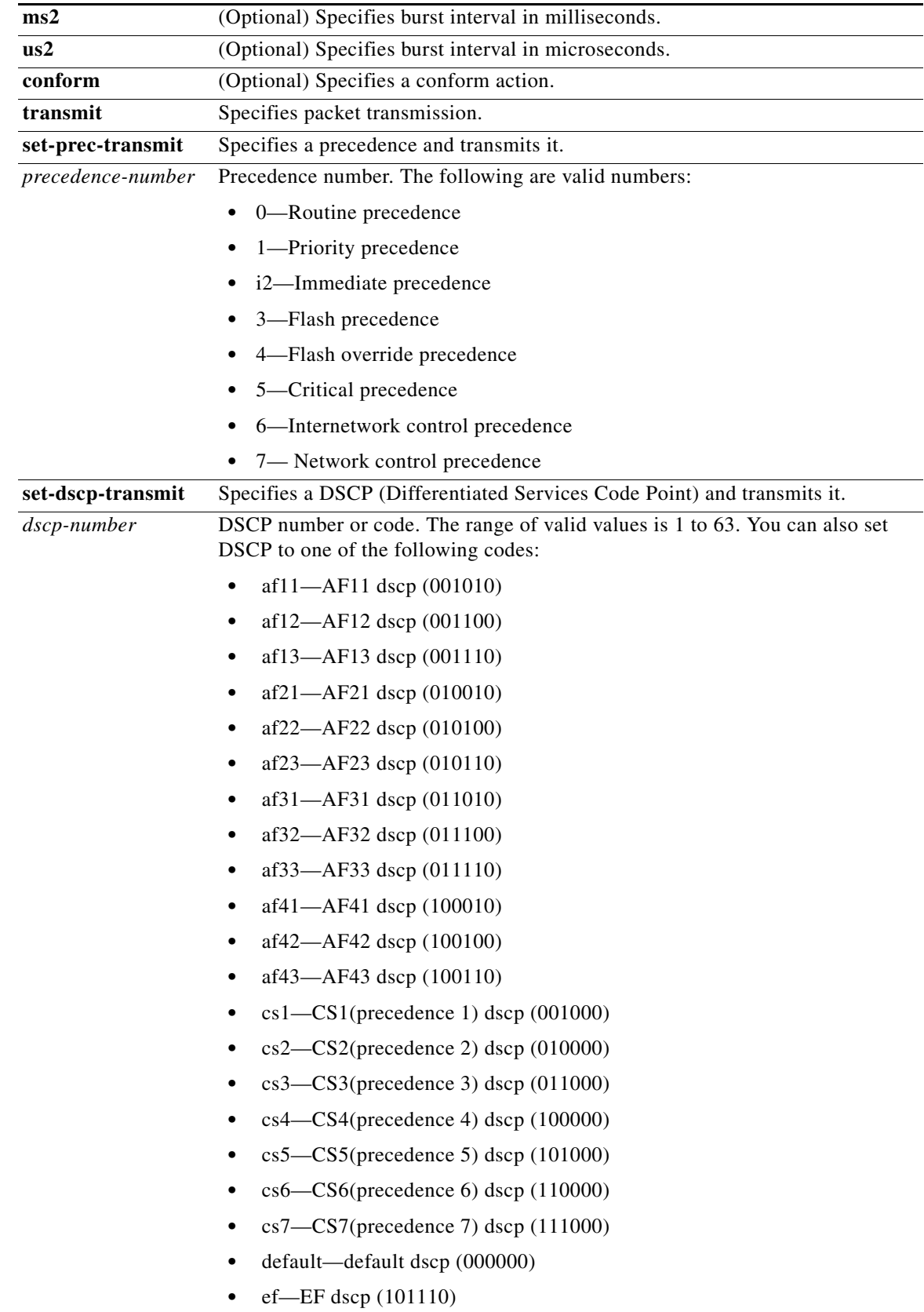

П

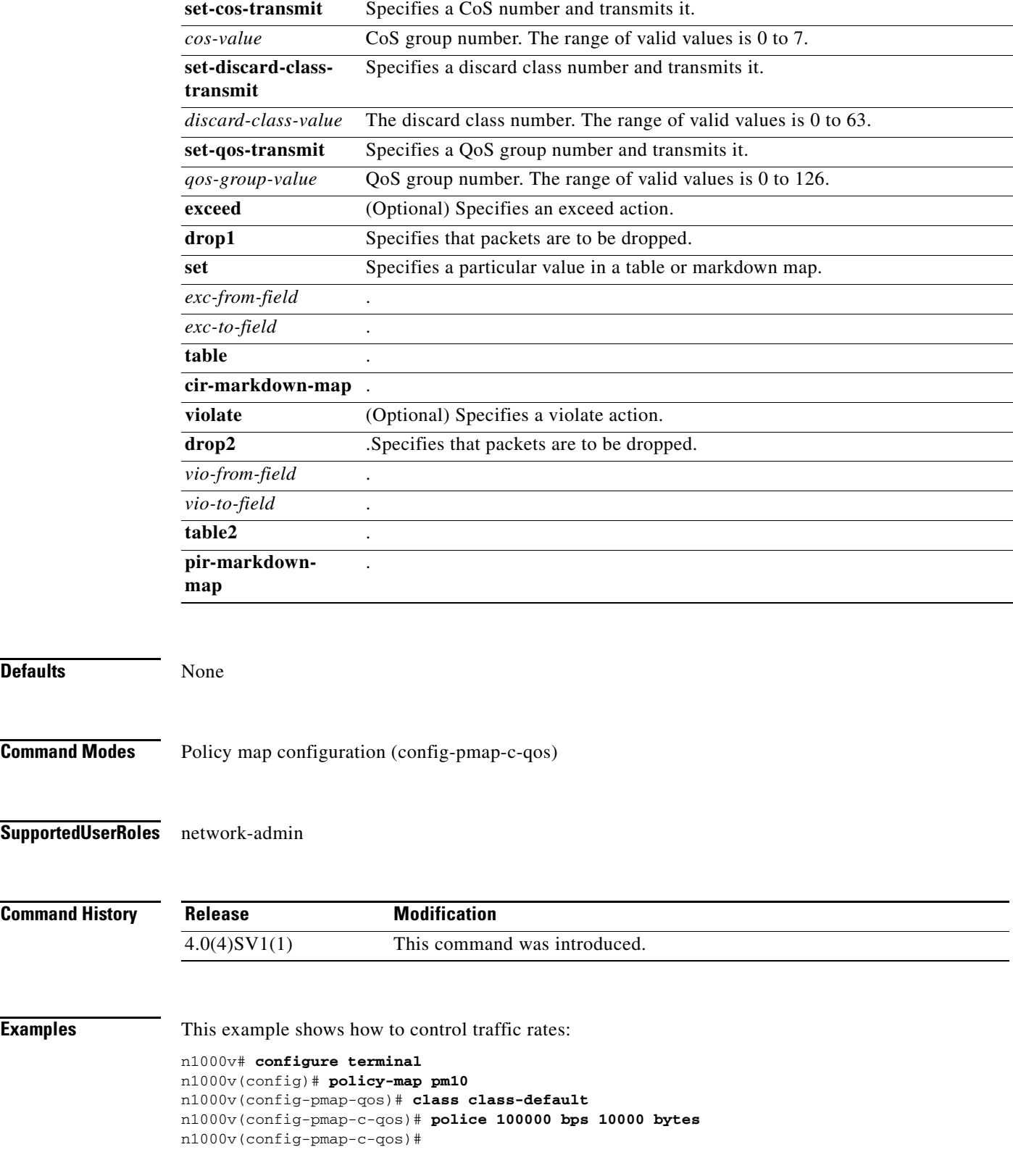

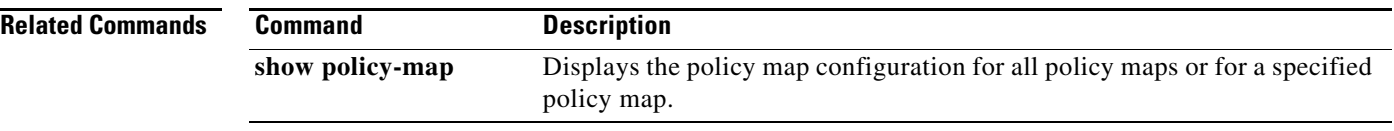

П

# **policy-map**

To create and configure QoS policy maps, use the **policy-map** command. To remove policy maps, use the **no** form of this command.

**policy-map** {*name* | **type qos** *name*}

**no policy-map** {*name* | **type qos** *name*}

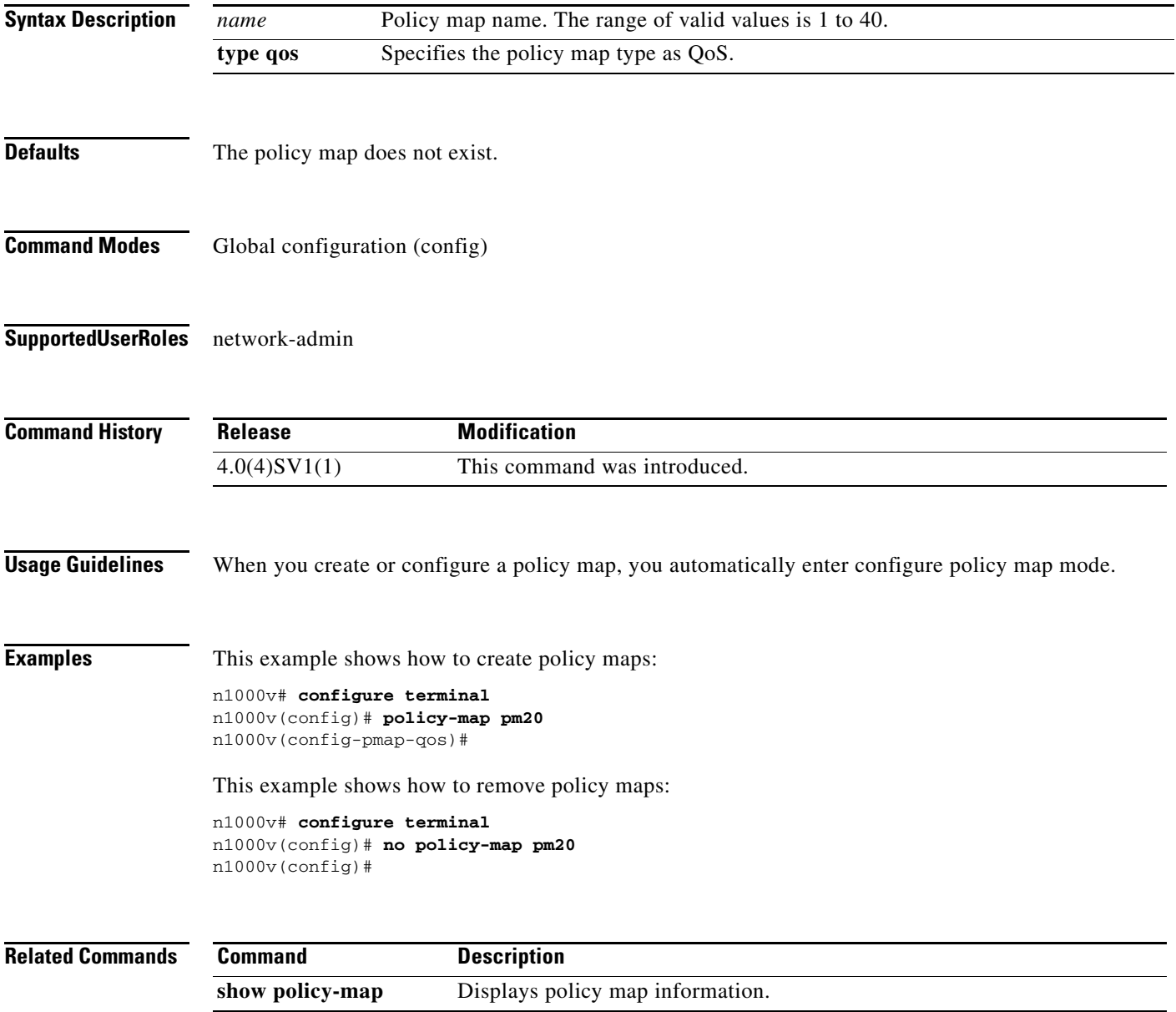

## **policy-map type queuing**

To create or modify a QoS class-based weighted fair queueing (CBWFQ) policy map for queueing packets, use the **policy-map type queuing** command. To put a policy map in its default state, use the **no** form of this command.

**policy-map** {[name | **type queuing** *name***] | [match-first] }**

**no policy-map** {[name | **type queuing** *name***] | [match-first] }**

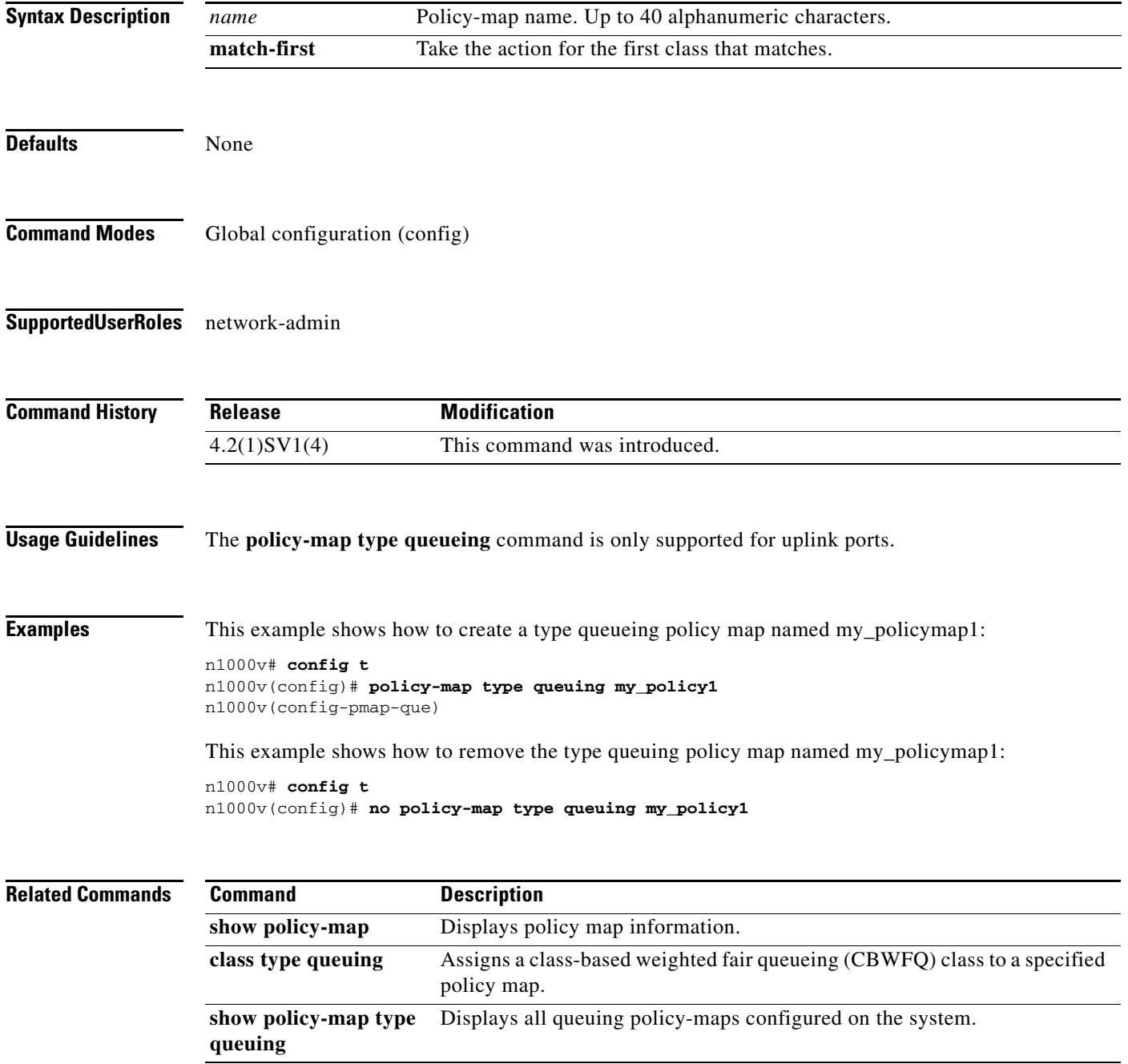

## **port-binding**

To configure port binding for a port-profile, use the **port-binding** command. To remove the configuration, use the **no** form of this command.

**port-binding {static [auto [expand]] | dynamic [auto] | ephemeral}** 

**no port-binding {static [auto [expand]] | dynamic [auto] | ephemeral}**

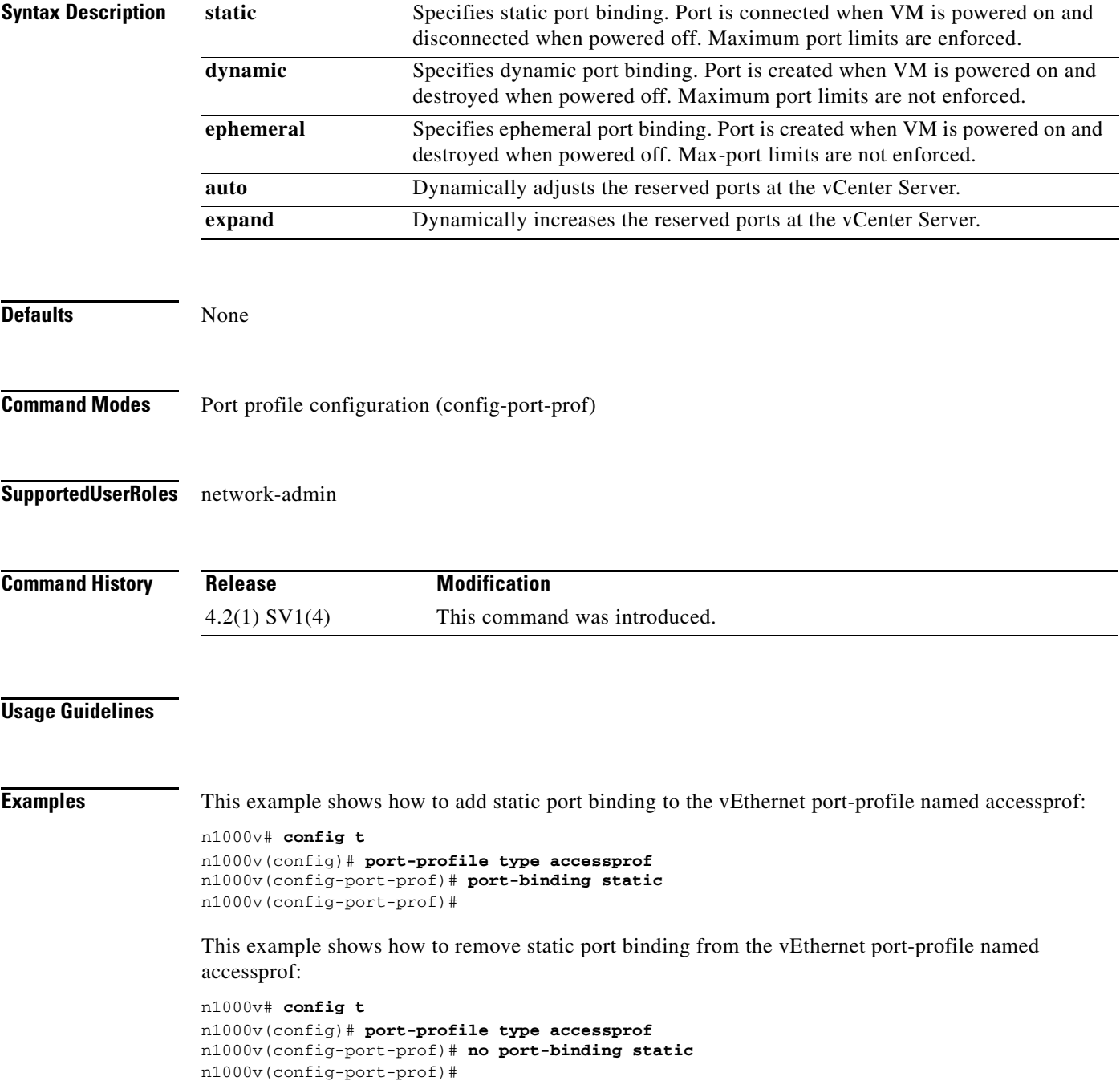

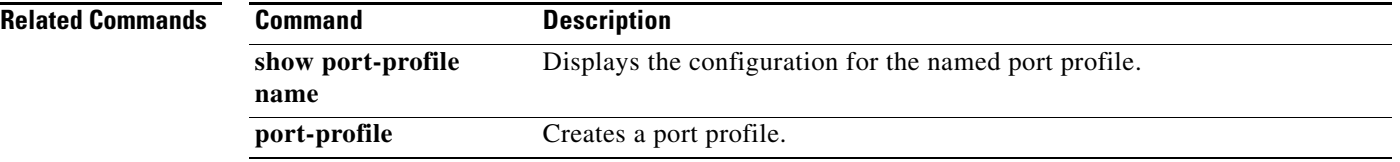

П

### **port-channel load-balance ethernet**

To set an algorithm for balancing load on the interfaces in channel-groups, use the **port-channel load-balance ethernet** command. To restore the default value, use the **no** form of this command.

**port-channel load-balance ethernet** *algorithm* [**module** *module*]

**no port-channel load-balance ethernet** [*algorithm* [**module** *module*]]

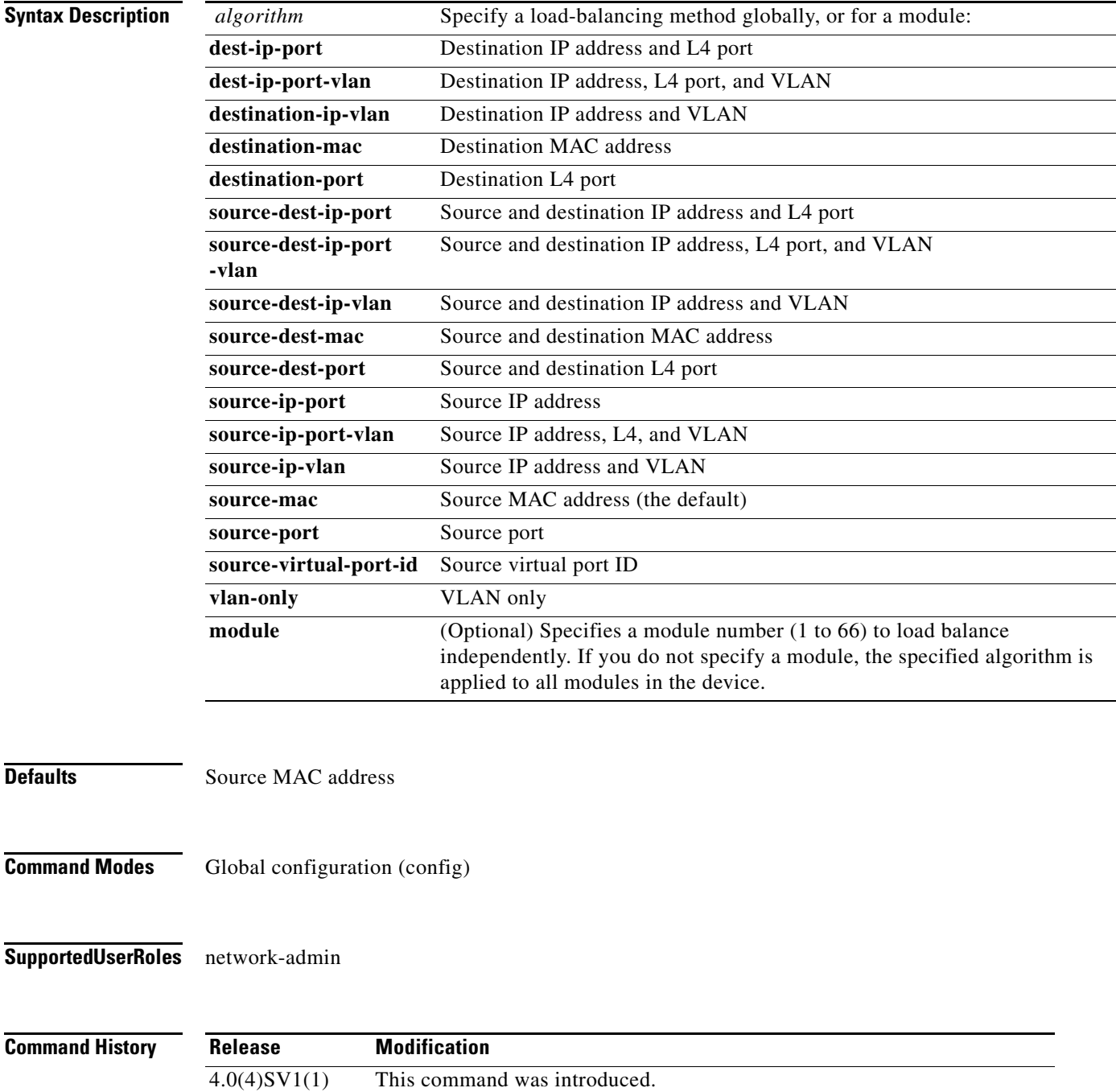

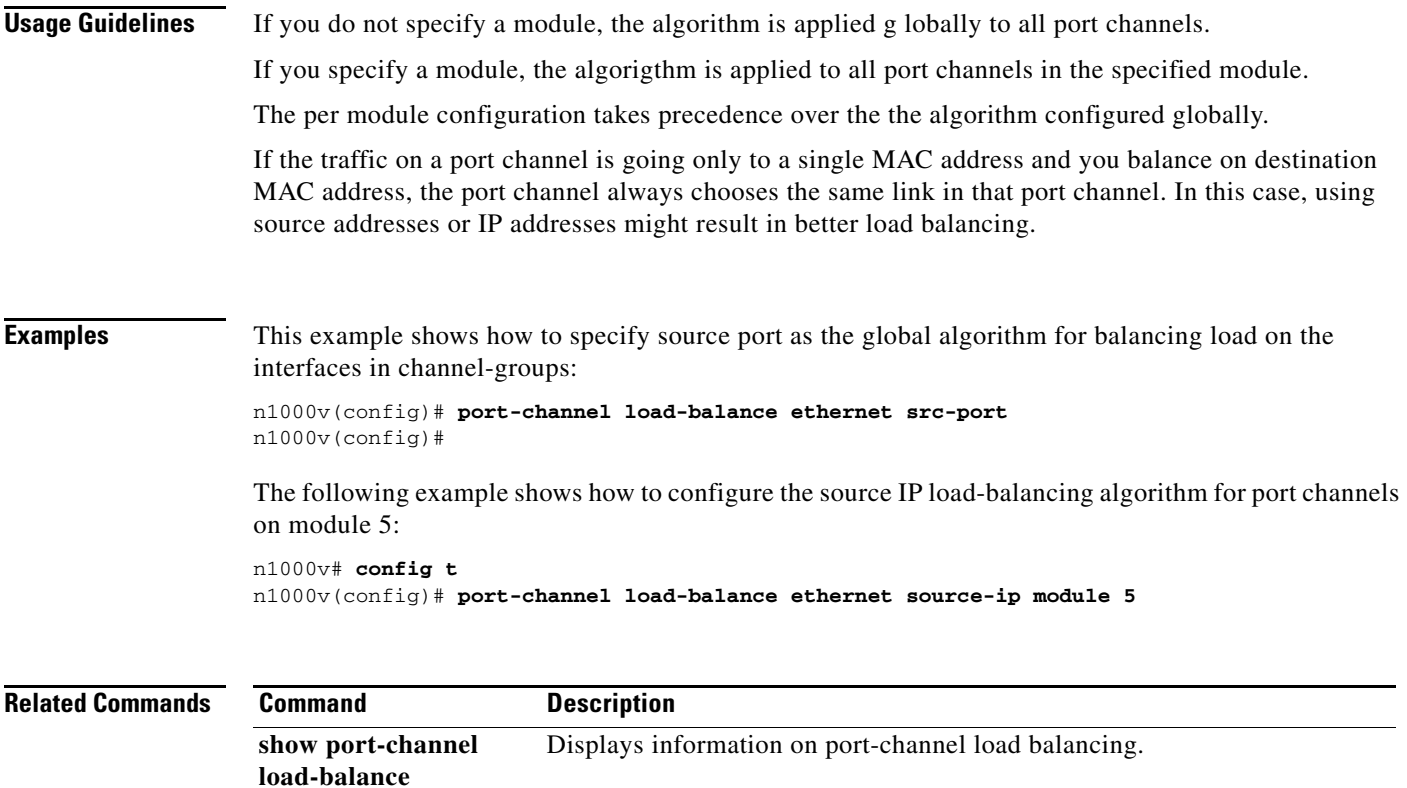

П

# **port-profile**

To create a port profile and enter port-profile configuration mode, use the **port-profile** command. To remove the port profile configuration, use the **no** form of this command.

**port-profile** word | type {Ethernet | vethernet} word | default {max-port <max-port-number> | port-binding {dynamic [auto] | static [auto] | ephemeral}}

**no port-profile** *profilename*

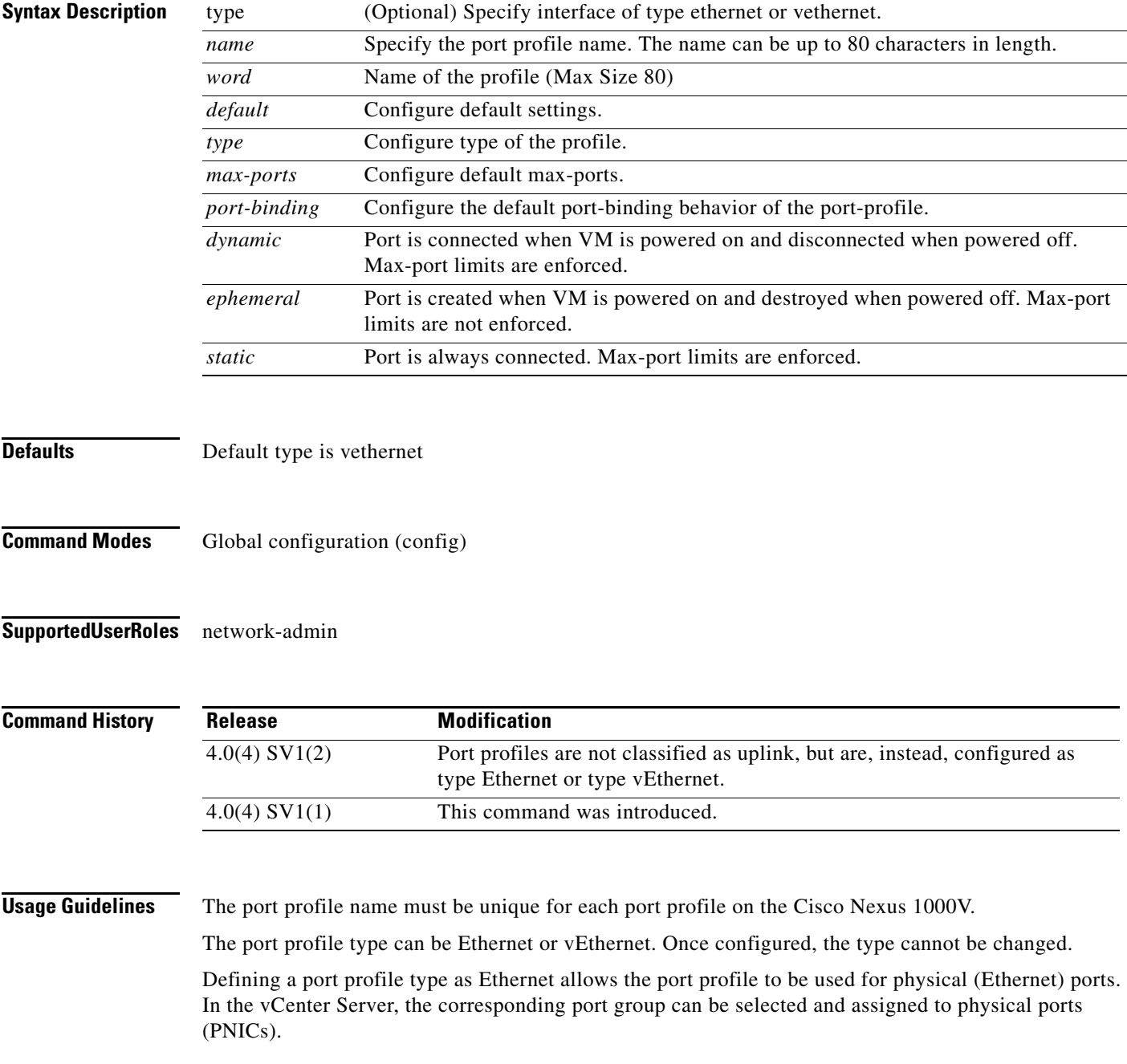

If a port profile is configured as an Ethernet type, then it cannot be used to configure VMware virtual ports.

**Examples** This example shows how to create an Ethernet type port profile with the name AccessProf:

n1000v# **configure terminal** n1000v(config)# **port-profile type ethernet AccessProf** n1000v(config-port-prof)

This example shows how to remove the port profile with the name AccessProf:

n1000v# **configure terminal** n1000v(config)# **no port-profile AccessProf** n1000v(config)

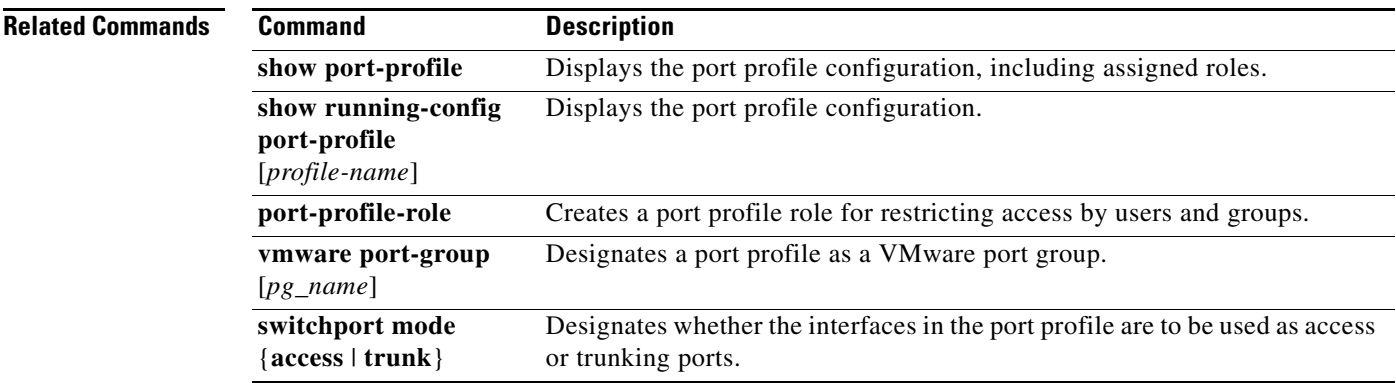

### **port-profile default port-binding**

To configure a default port binding that will be automatically applied to all new vEthernet port profiles, use the **port-profile default port-binding** command.

To remove the default configuration, use the **no** form of this command.

**port-profile default port-binding** {**static** | **dynamic** | **ephemeral**}

**no port-profile default port-binding** [**static** | **dynamic** | **ephemeral**]

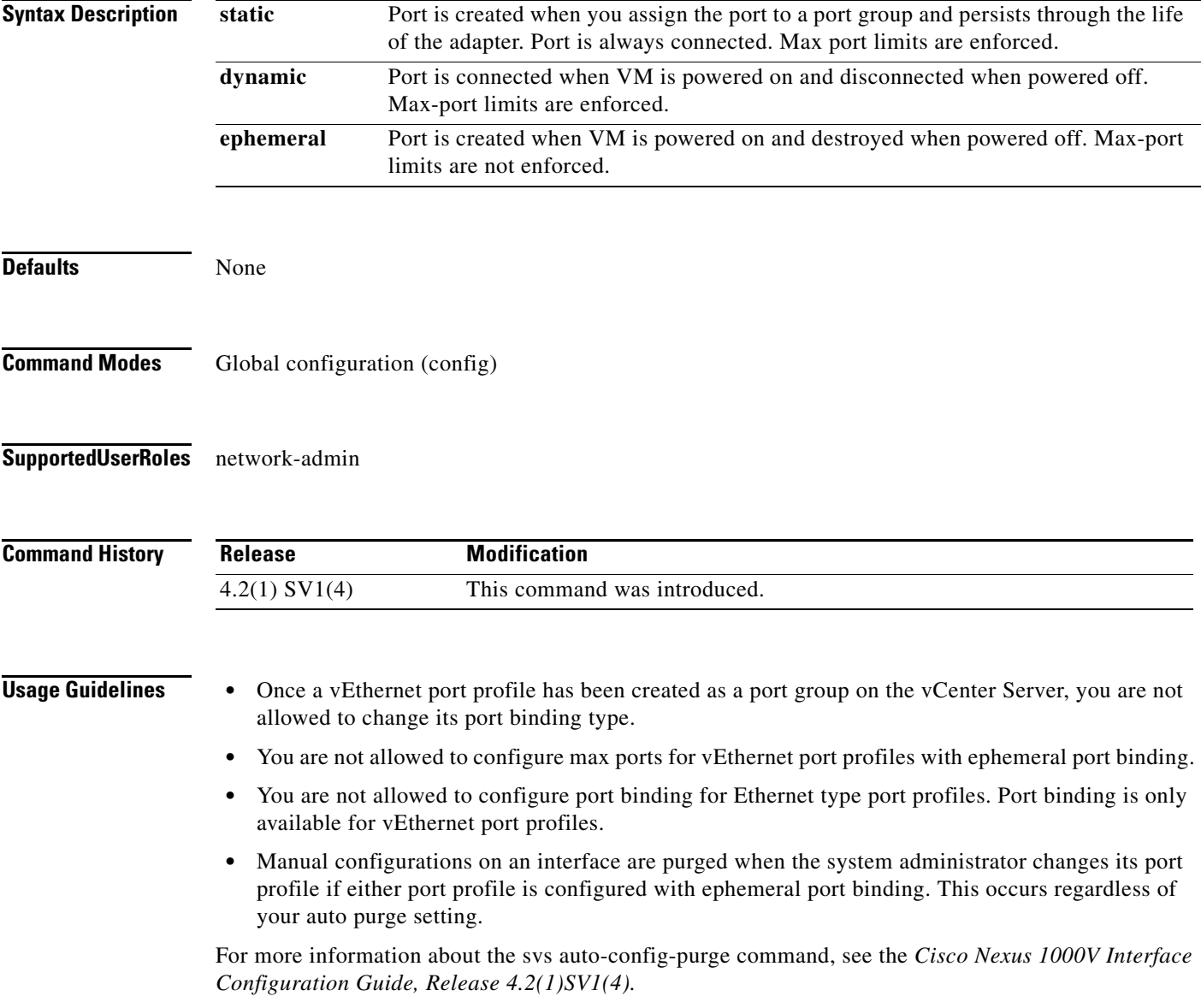

**Examples** This example shows how to configure ephemeral port binding type as the default for all new vEthernet port profiles created:

n1000v# config t

n1000v(config)# port-profile default port-binding ephemeral

n1000v(config)#

This example shows how to remove the the default port binding configuration:

n1000v# config t

n1000v(config)# no port-profile default port-binding

n1000v(config)#

#### **Related Commands**

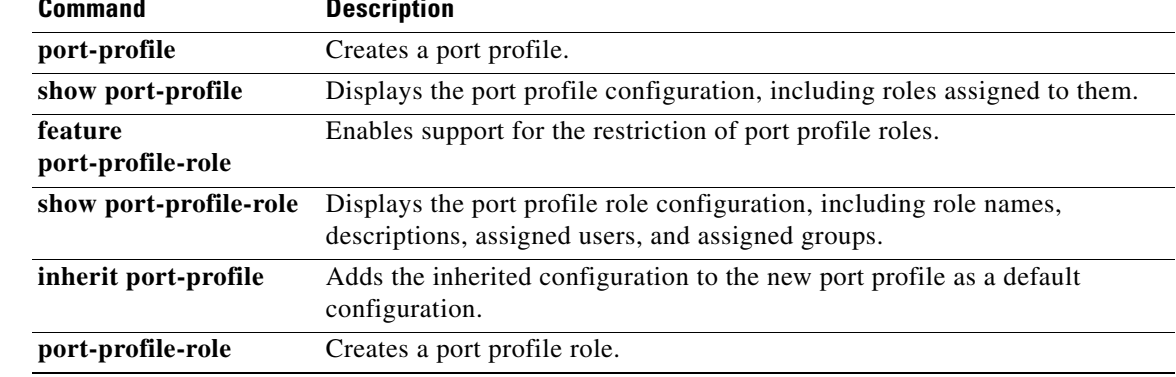

## **port-profile-role**

To create a port profile role for restricting access by users and groups, use the **port-profile-role** command. To remove a role, use the **no** form of this command.

**port-profile-role** *port-profile-role-name*

**no port-profile-role** *port-profile-role-name*

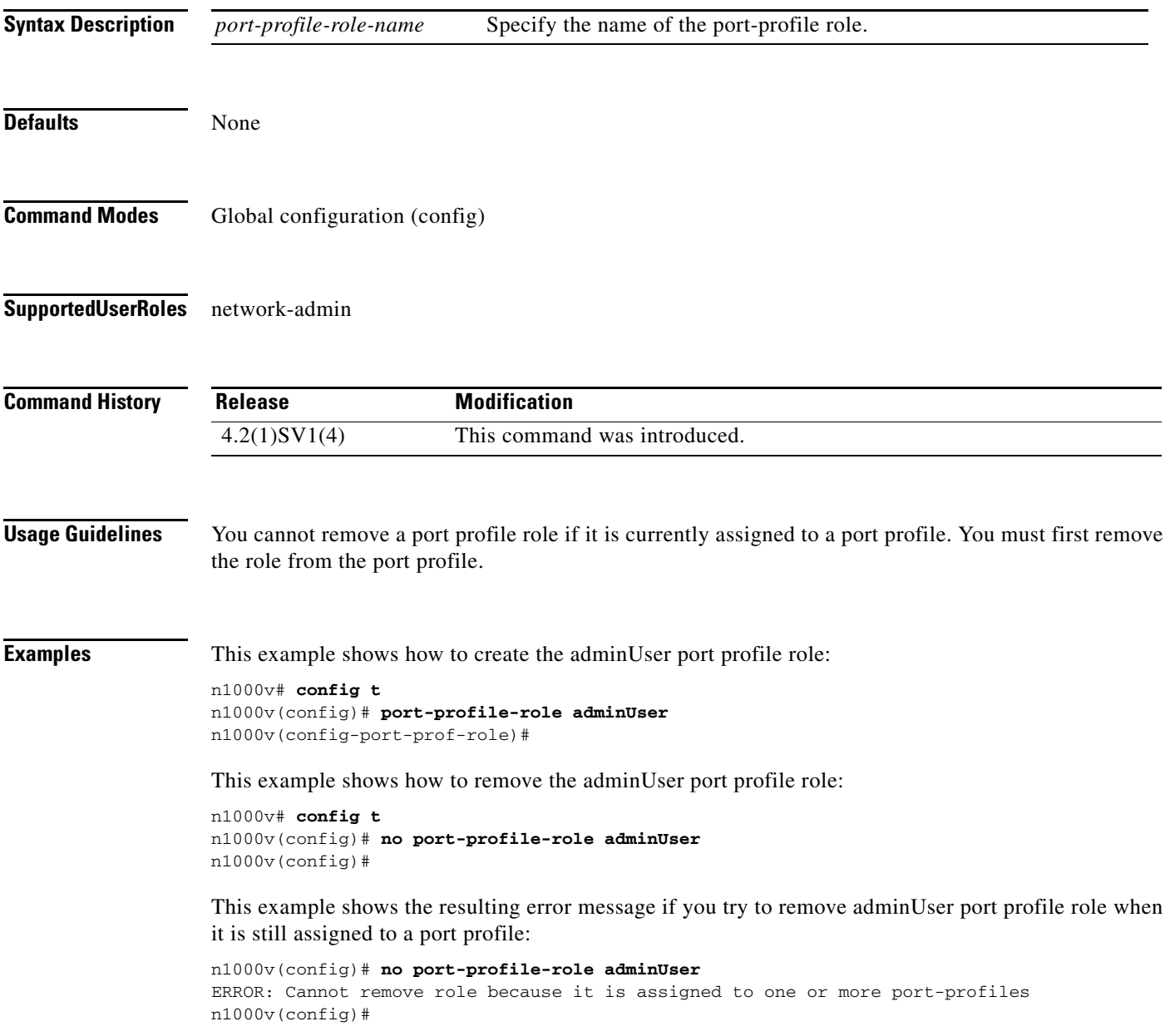

#### **Related Commands**

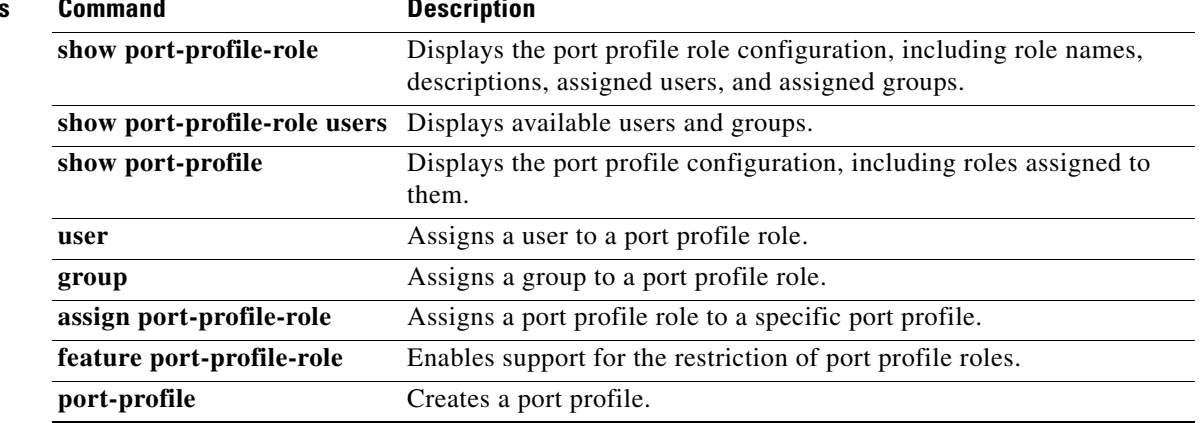

П

a ka

#### **port-security stop learning**

To set the Drop on Source Miss (DSM) bit on the port so that it prevents the port from learning new MAC addresses, use the **port-security stop learning** command. To clear the DSM bit, use the **no** form of this command.

**port-security stop learning**

**no port-security stop learning**

**Syntax Description** This command has no arguments or keywords.

**Defaults** None

**Command Modes** Any

**Supported User Roles** network-admin network-operator

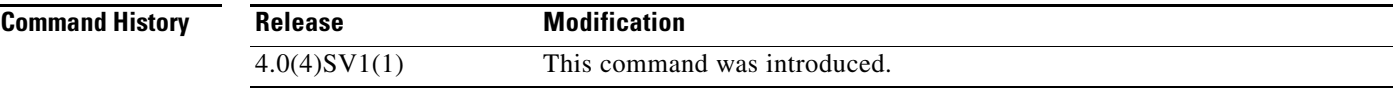

**Examples** This example shows how to set the DSM bit on the port:

n1000v# **port-security stop learning** n1000v#

This example shows how to clear the DSM bit on the port:

n1000v# **no port-security stop learning** n1000v#

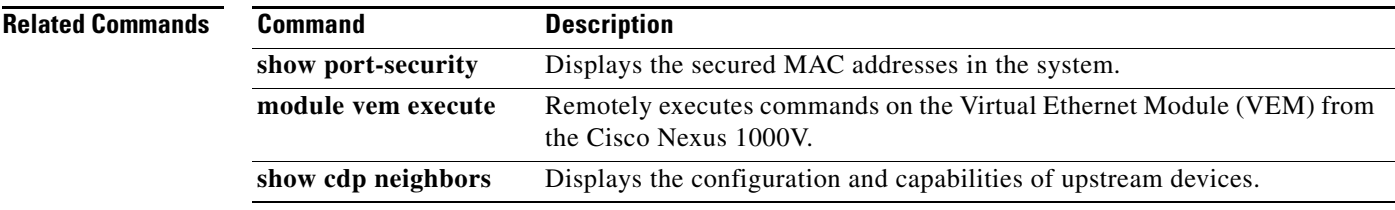

### **private-vlan association**

To configure an association between a primary and secondary private VLAN, use the **private-vlan association** command. To remove the association, use the **no** form of this command.

**private-vlan association** [{**add** | **remove**}] *secondary-vlan-ids*

**no private-vlan association** [*secondary-vlan-ids*]

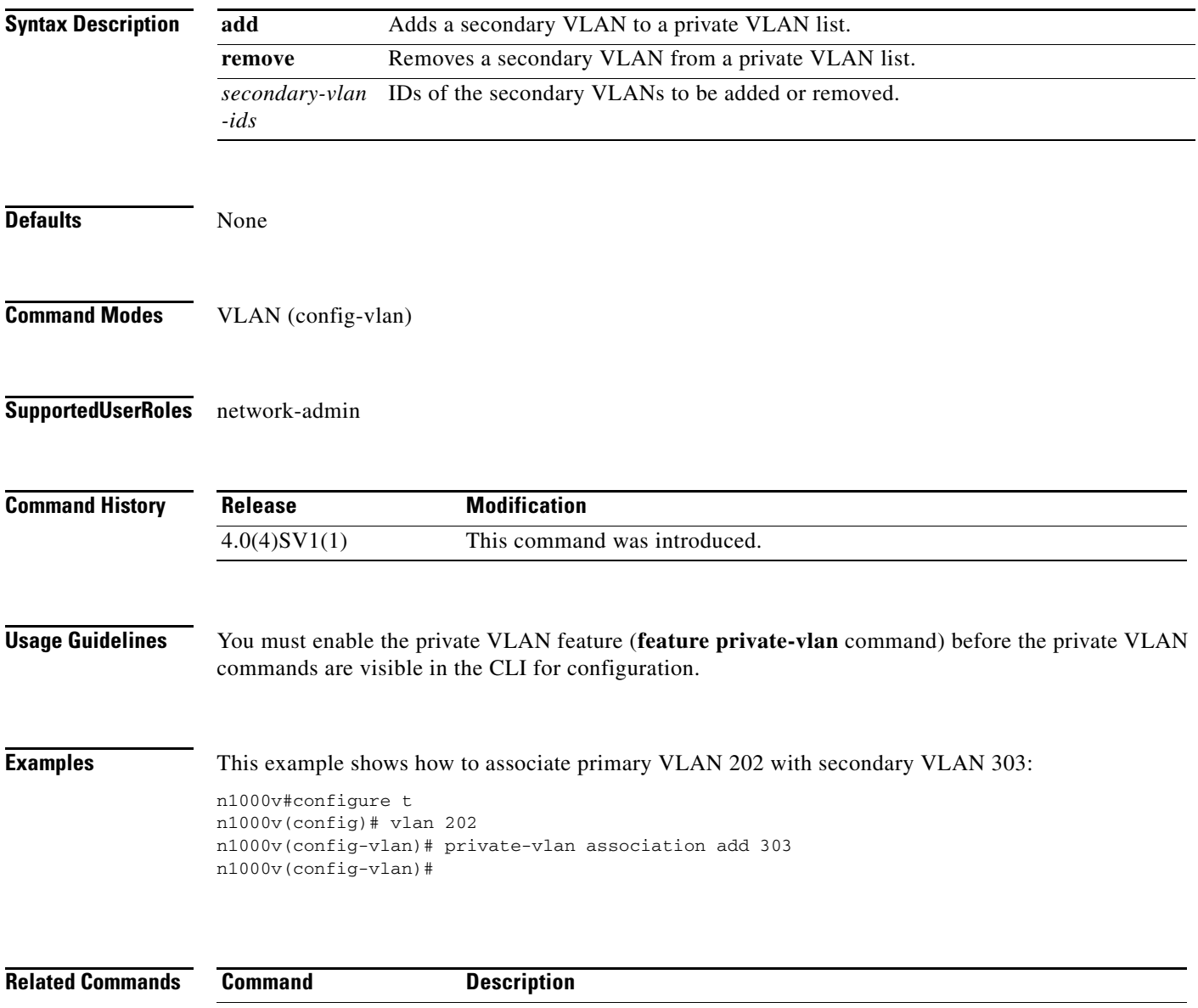

### **private-vlan { community | isolated}**

To designate a VLAN as either a community or isolated private VLAN, use the **private-vlan** {**community | isolated**} command. To remove the configuration, use the **no** form of this command.

**private-vlan** {**community | isolated**}

**no private-vlan** {**community | isolated**}

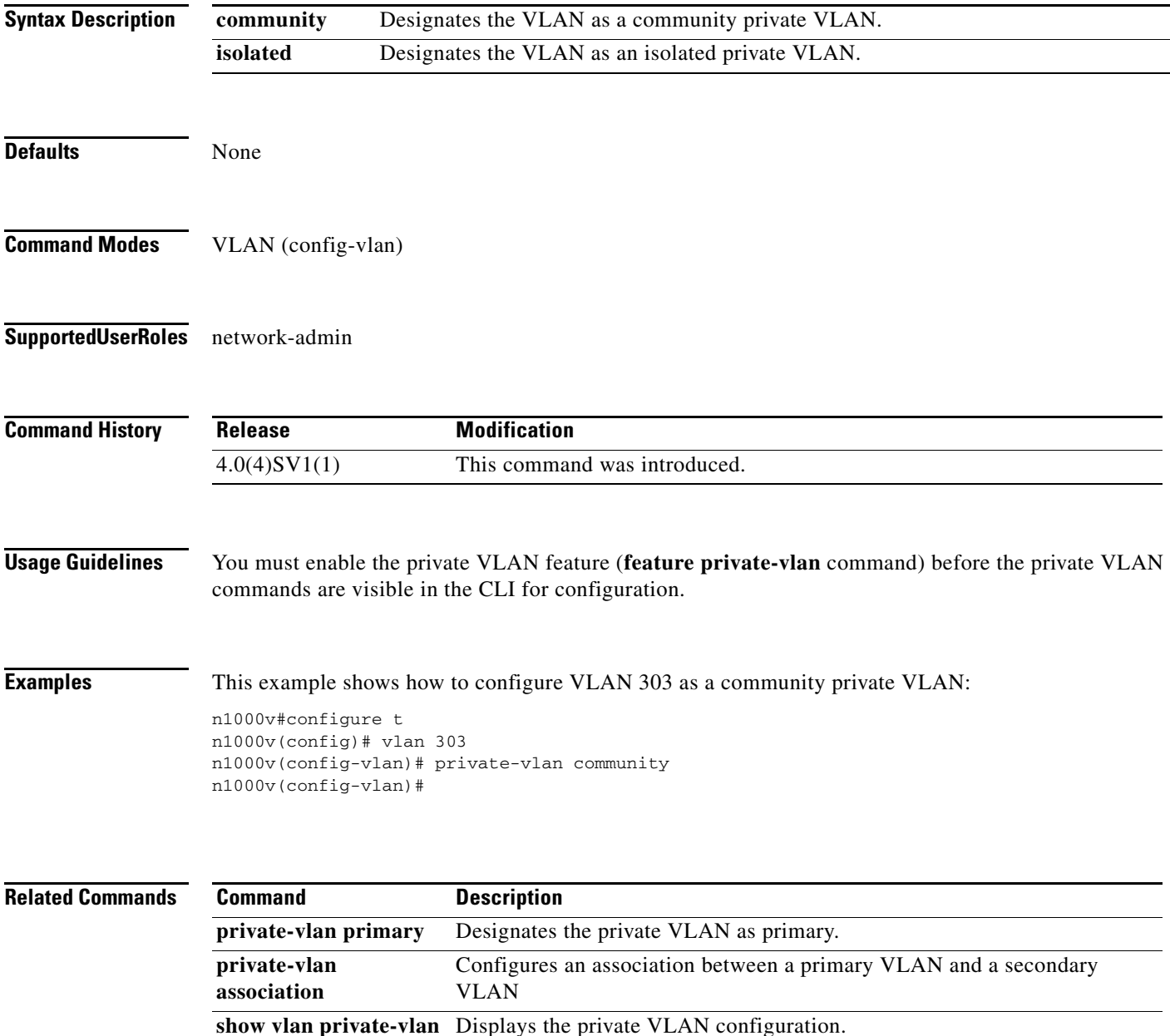

### **private-vlan primary**

To designate a private VLAN as a primary VLAN, use the **private-vlan primary** command. To remove the configuration, use the **no** form of this command.

#### **private-vlan primary**

**no private-vlan primary**

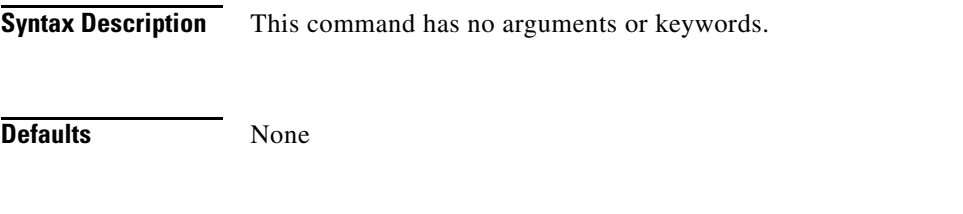

**Command Modes** VLAN (config-vlan)

**Supported User Roles** network-admin

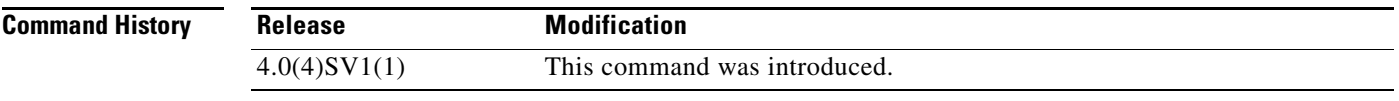

**Usage Guidelines** You must enable the private VLAN feature (**feature private-vlan** command) before the private VLAN commands are visible in the CLI for configuration.

**Examples** This example shows how to configure VLAN 202 as the primary VLAN in a private VLAN: n1000v#configure t n1000v(config)# vlan 202 n1000v(config-vlan)# private-vlan primary n1000v(config-vlan)# show vlan private-vlan Primary Secondary Type Ports ------- --------- --------------- ------------------------------------------- 202 primary

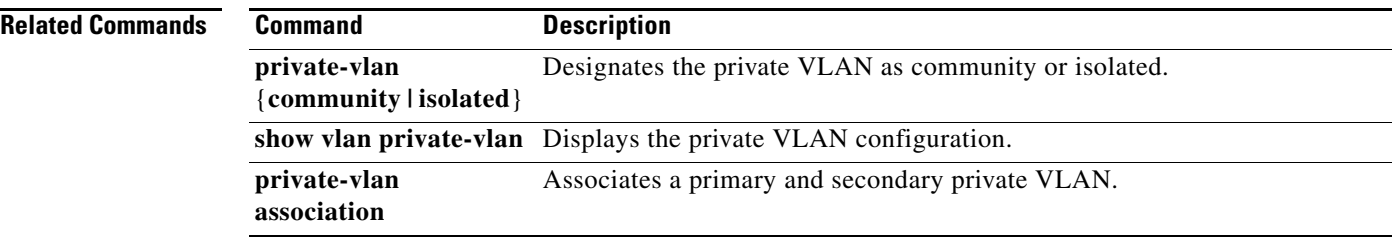

n1000v(config-vlan)#

## **protocol vmware-vim**

To enable the VMware VI SDK, use the **protocol vmware-vim** command. To disable the VMware VI SDK, use the **no** form of this command.

**protocol vmware-vim**

**no protocol vmware-vim**

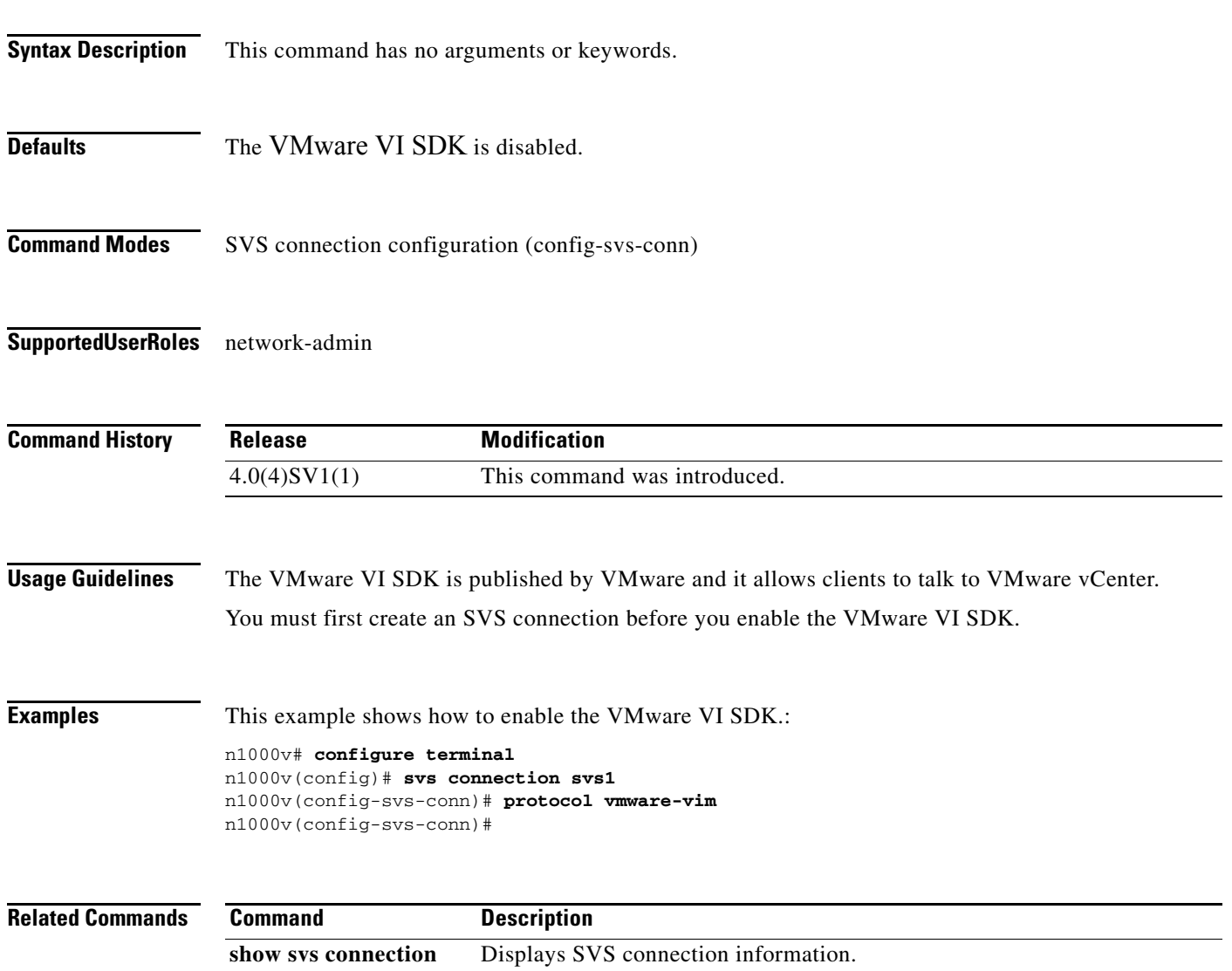

#### **pwd**

To view the current directory, use the **pwd** command.

**pwd**

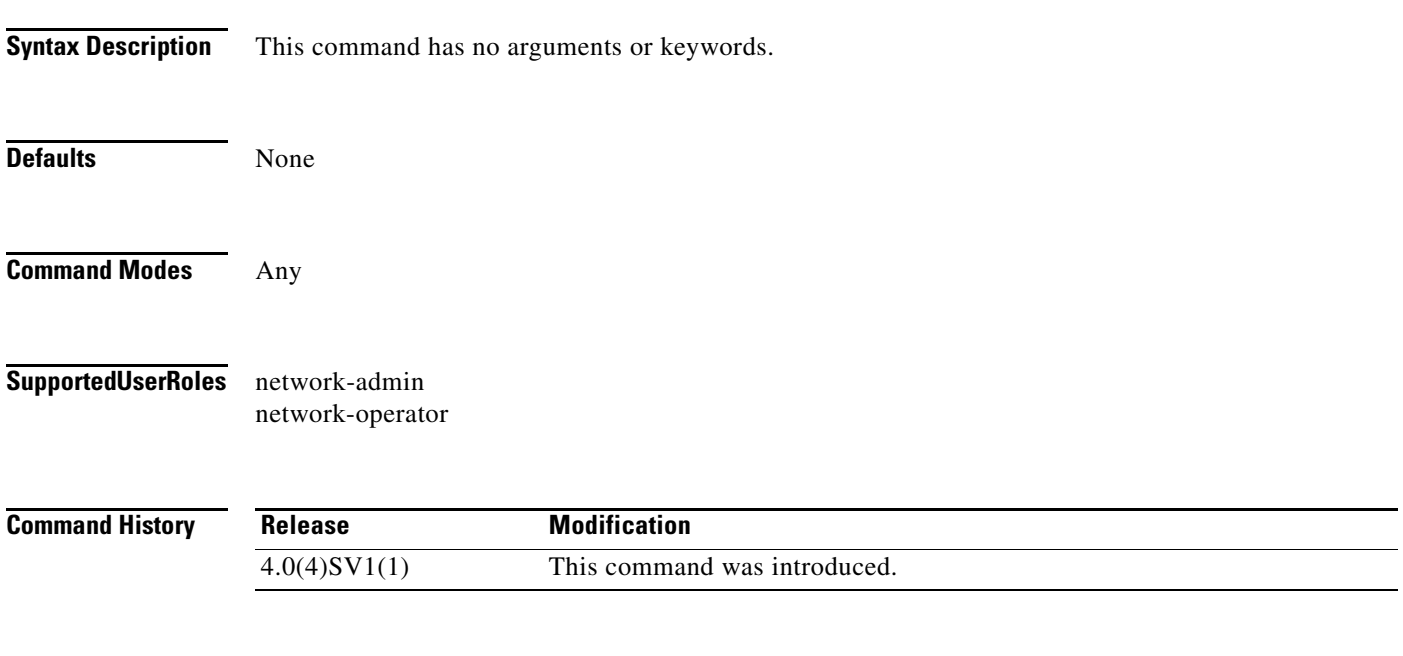

**Examples** This example shows how to view the current directory:

n1000v# **pwd** bootflash: n1000v#

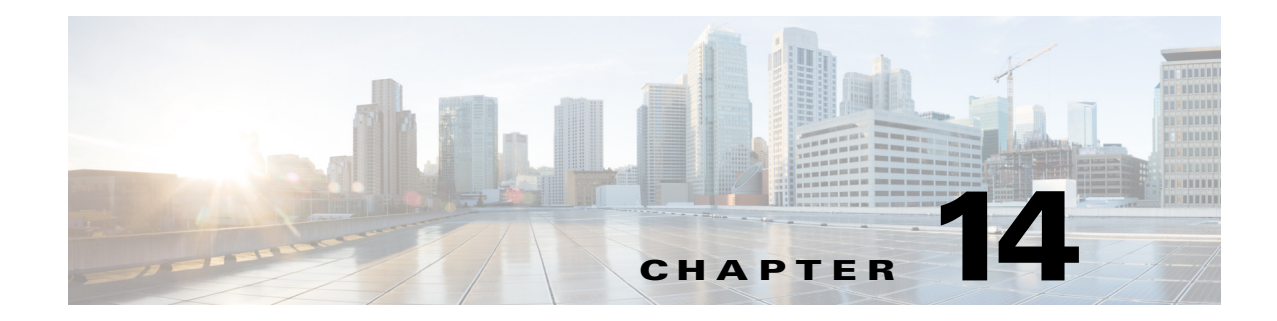

# **Q Commands**

This chapter describes the Cisco Nexus 1000V commands that begin with the letter Q.

#### **qos statistics**

To enable the recording of QoS statistics, use the **qos statistics** command. To disable the recording of QoS statistics, use the **no** form of this command.

**qos statistics**

**no qos statistics**

**Syntax Description** This command has no arguments or keywords.

**Defaults** QoS statistics are not recorded.

**Command Modes** Global configuration (config)

**Supported User Roles** network-admin

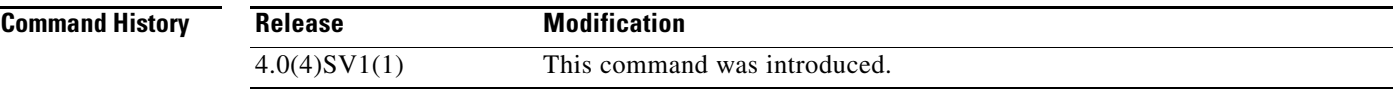

**Examples** This example shows how to enable the recording of QoS statistics: n1000v# **configure terminal** n1000v(config)# **qos statistics** n1000v(config)#

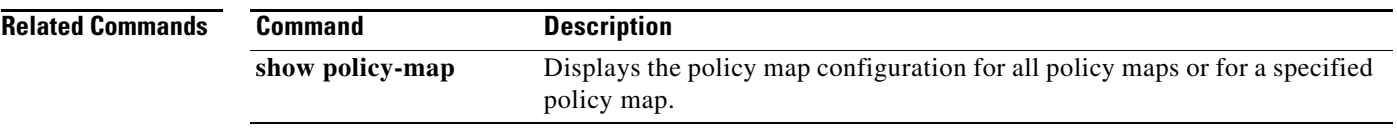

 $\blacksquare$ 

# **queue-limit**

To configure the queue size in a number of packets, use the **queue-limit** command. To set the default, use the **no** form of this command.

**queue-limit** {*q-size* [**packets]}** 

**no queue-limit** {*q-size* [**packets]}**

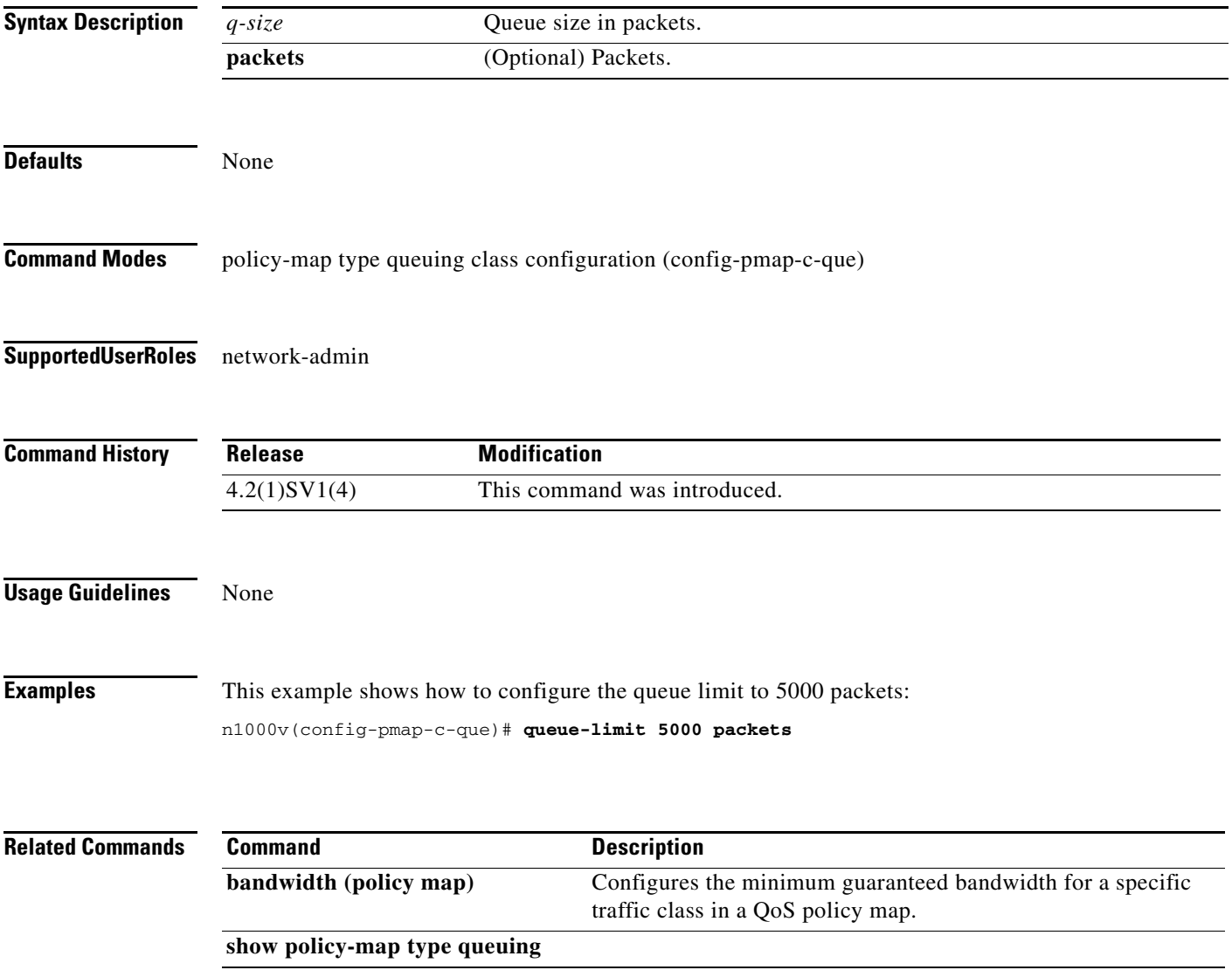

 $\mathbf{r}$ 

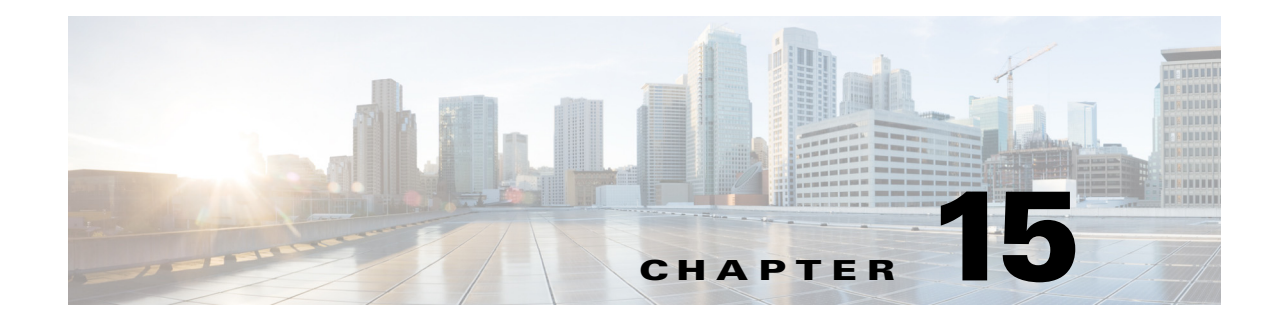

# **R Commands**

This chapter describes the Cisco Nexus 1000V commands that begin with the letter R.

### **radius-server deadtime**

To configure the dead-time interval for all RADIUS servers used by a device, use the **radius-server deadtime** command. To revert to the default, use the **no** form of this command.

**radius-server deadtime** *minutes*

**no radius-server deadtime** *minutes*

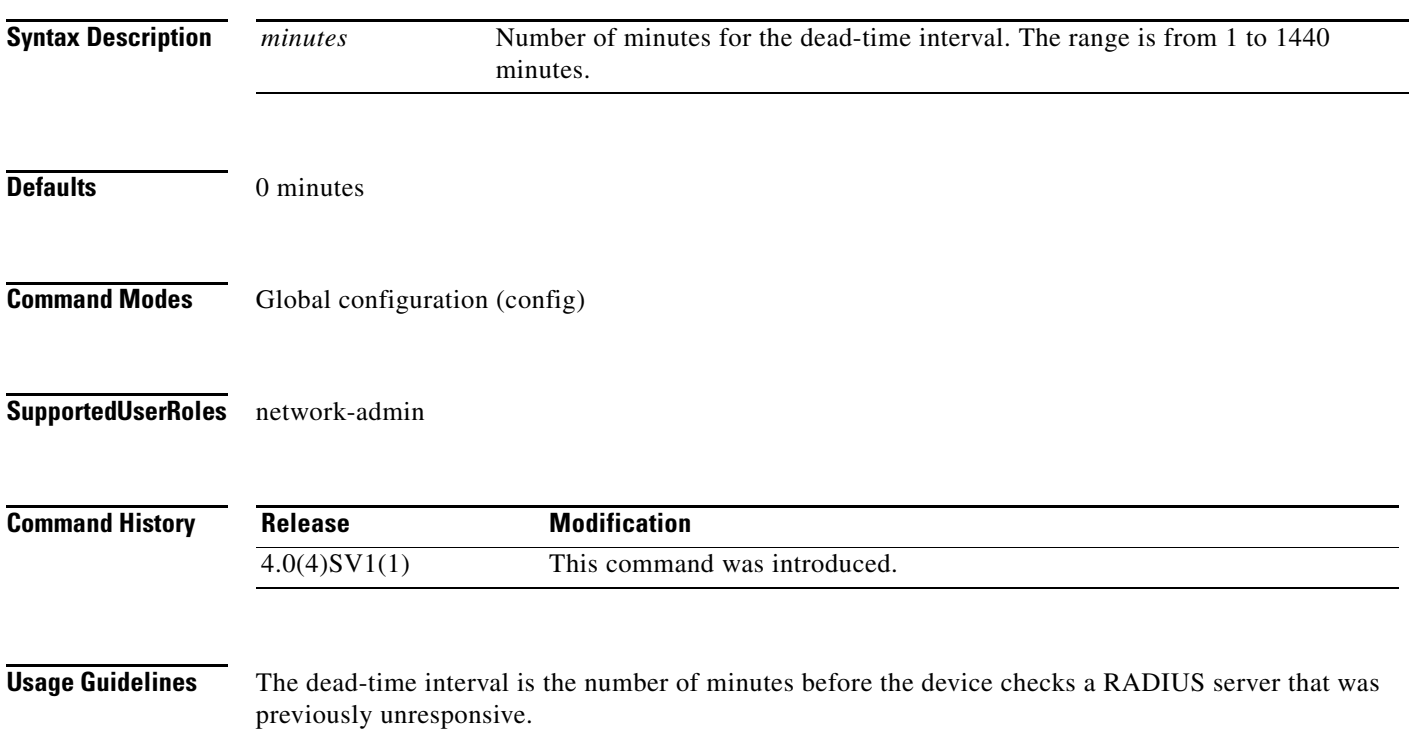

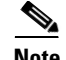

**Note** The default idle timer value is 0 minutes. When the idle time interval is 0 minutes, periodic RADIUS server monitoring is not performed.

**Examples** This example shows how to configure the global dead-time interval for all RADIUS servers to perform periodic monitoring:

> n1000v# **config t** n1000v(config)# **radius-server deadtime 5**

This example shows how to revert to the default for the global dead-time interval for all RADIUS servers and disable periodic server monitoring:

n1000v# **config t** n1000v(config)# **no radius-server deadtime 5**

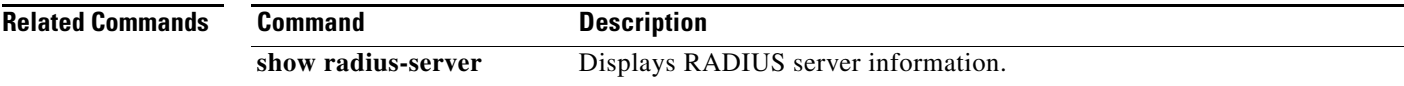

# **radius-server directed-request**

To allow users to send authentication requests to a specific RADIUS server when logging in, use the **radius-server directed request** command. To revert to the default, use the **no** form of this command.

**radius-server directed-request**

**no radius-server directed-request**

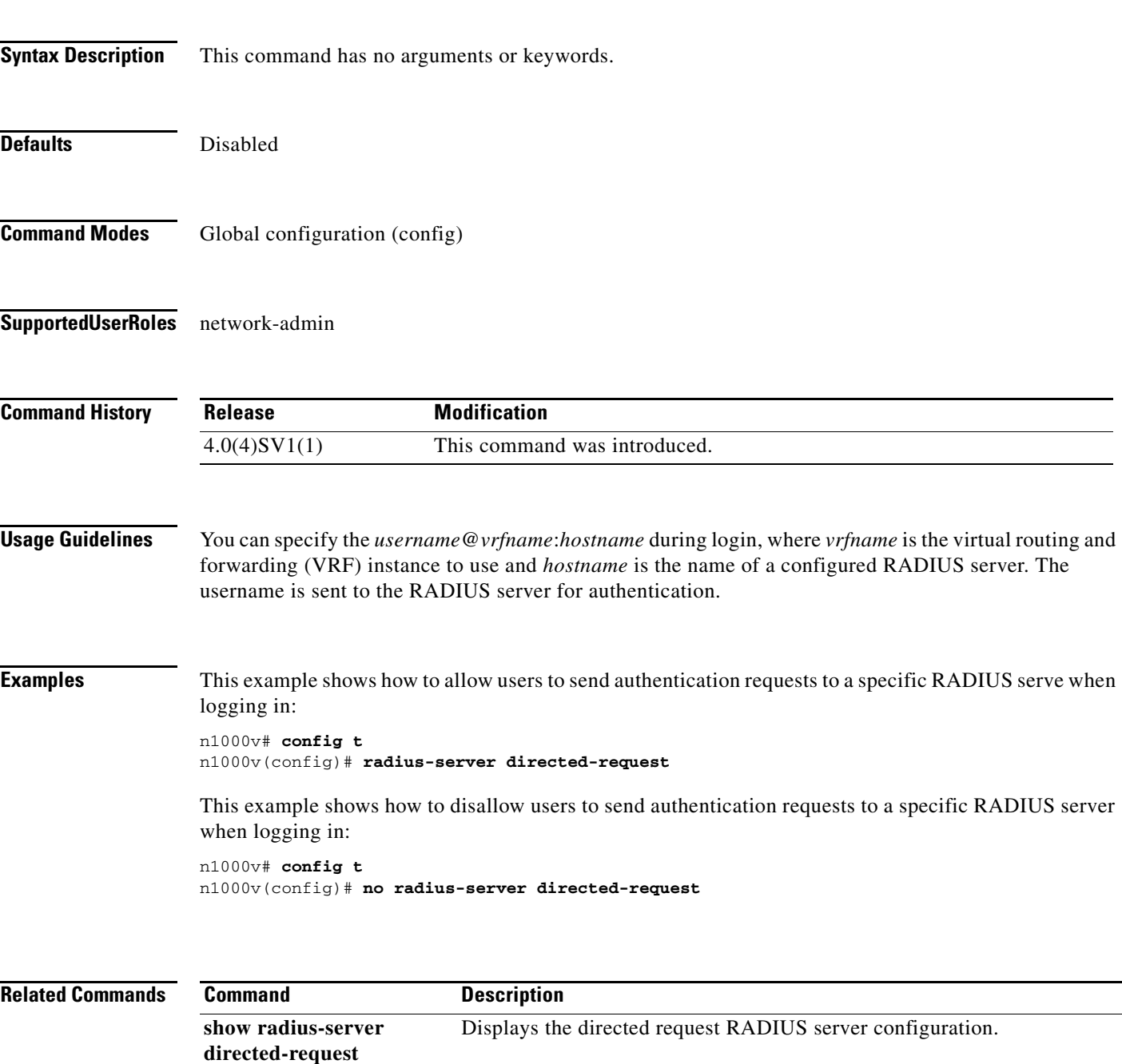

### **radius-server host**

To configure RADIUS server parameters, use the **radius-server host** command. To revert to the default, use the **no** form of this command.

**radius-server host** {*hostname | ipv4-address | ipv6-address*} [**key** [**0** | **7**] *shared-secret* [**pac**]] [**accounting**] [**acct-port** *port-number*] [**auth-port** *port-number*] [**authentication**] [**retransmit** *count*] [**test** {**idle-time** *time* | **password** *password* | **username** *name*}] [**timeout** *seconds* [**retransmit** *count*]]

**no radius-server host** {*hostname | ipv4-address | ipv6-address*} [**key** [**0** | **7**] *shared-secret* [**pac**]] [**accounting**] [**acct-port** *port-number*] [**auth-port** *port-number*] [**authentication**] [**retransmit** *count*] [**test** {**idle-time** *time* | **password** *password* | **username** *name*}] [**timeout** *seconds* [**retransmit** *count*]]

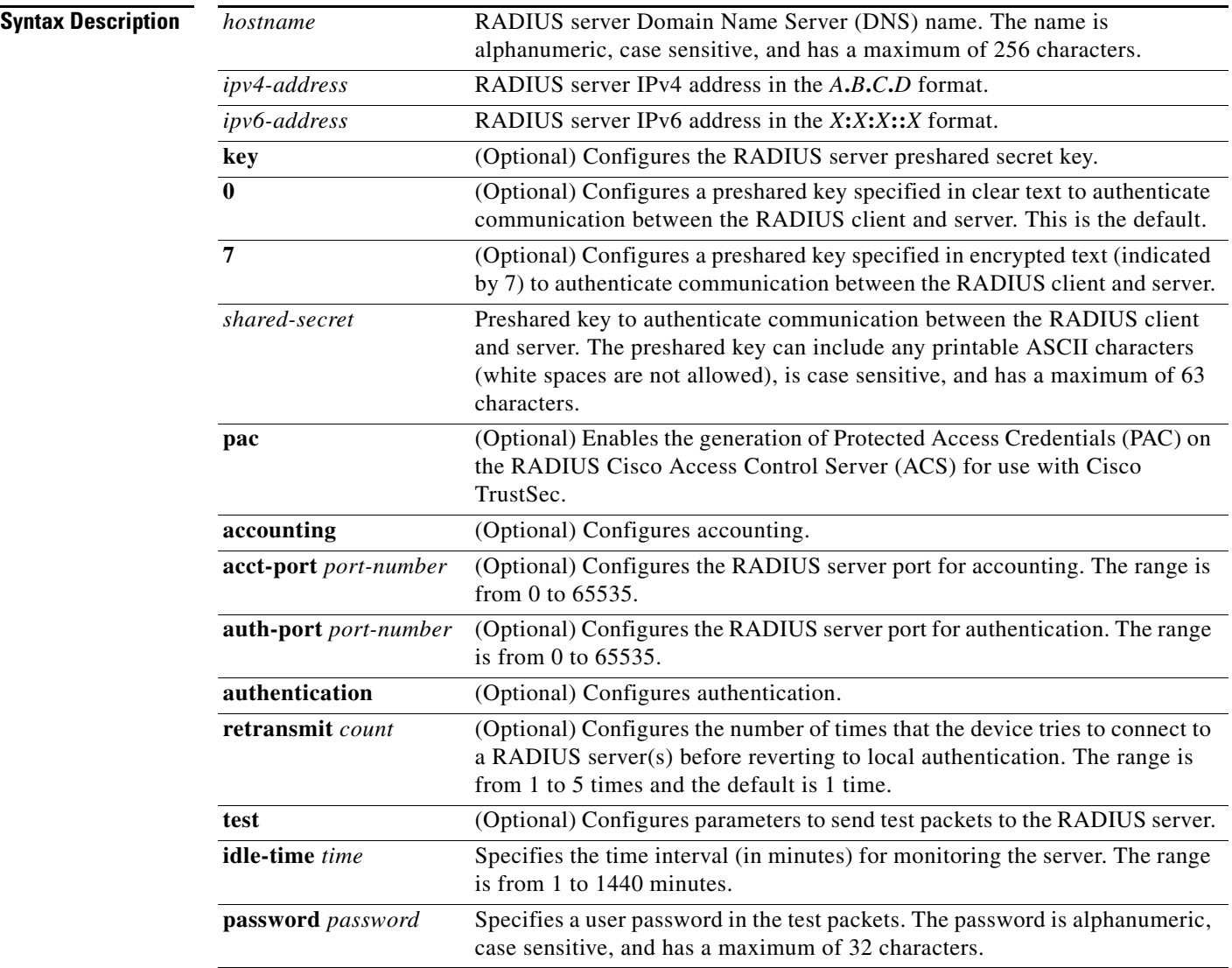
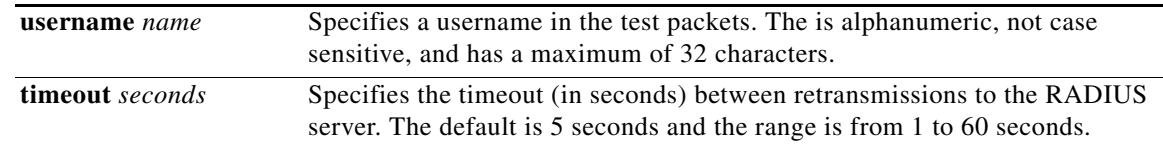

#### **Defaults**

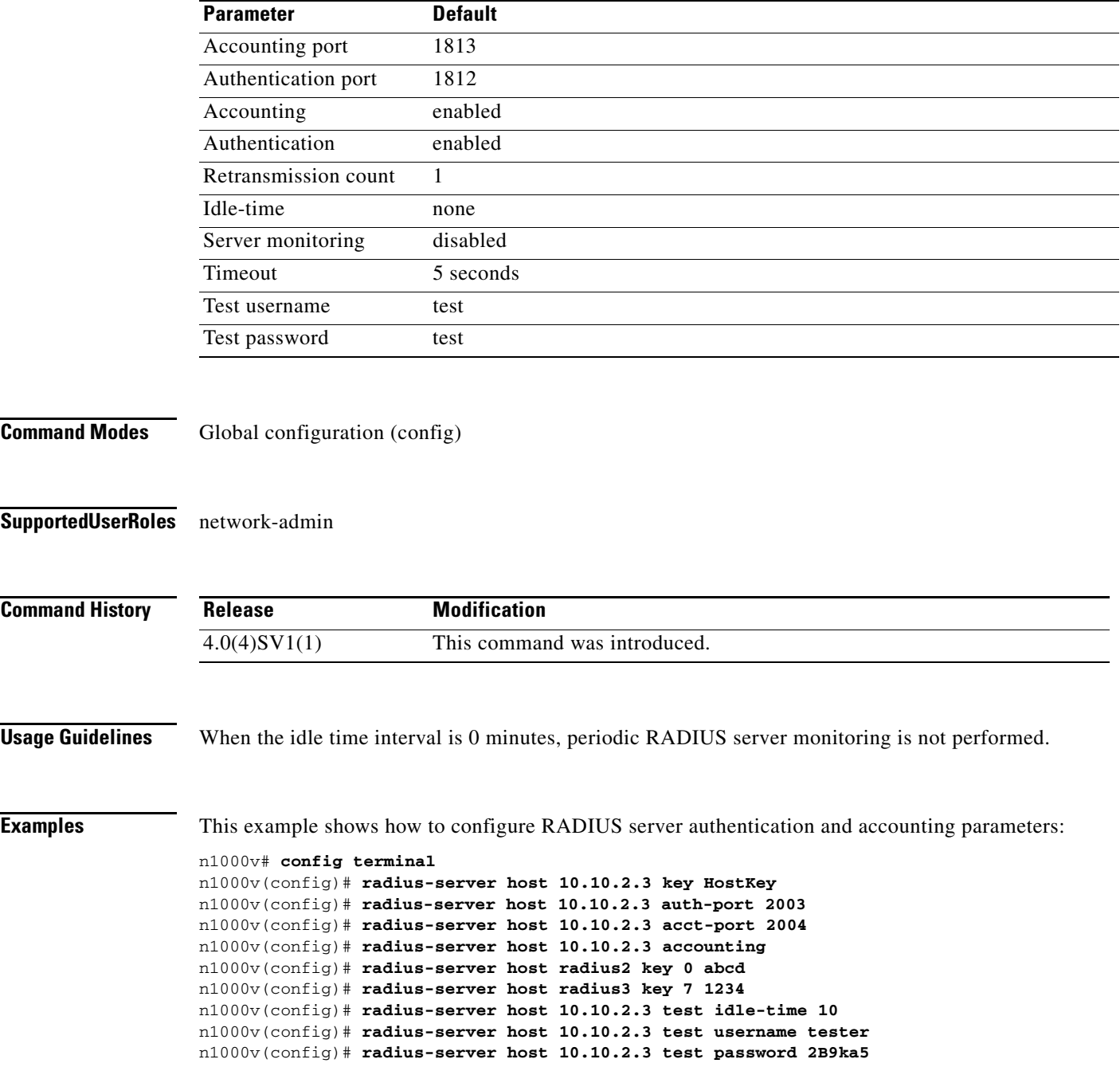

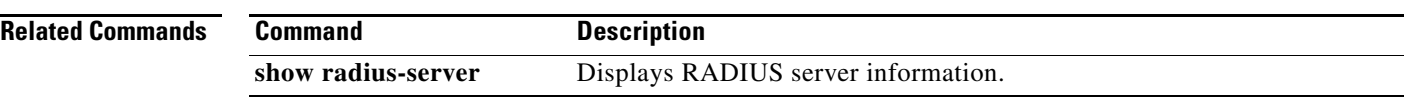

 $\blacksquare$ 

# **radius-server key**

To configure a RADIUS shared secret key, use the **radius-server key** command. To remove a configured shared secret, use the **no** form of this command.

**radius-server key** [**0** | **7**] *shared-secret*

**no radius-server key** [**0** | **7**] *shared-secret*

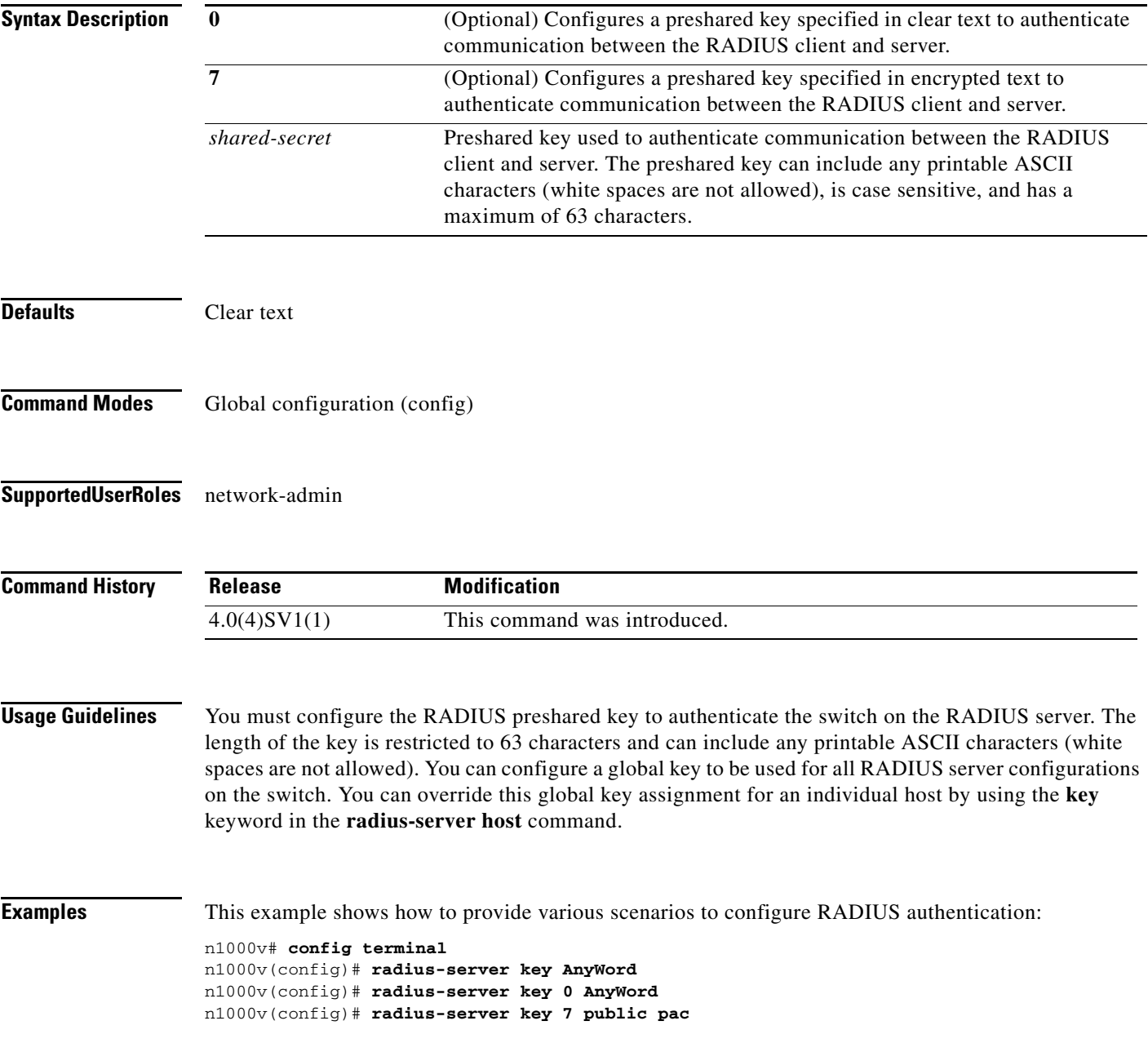

п

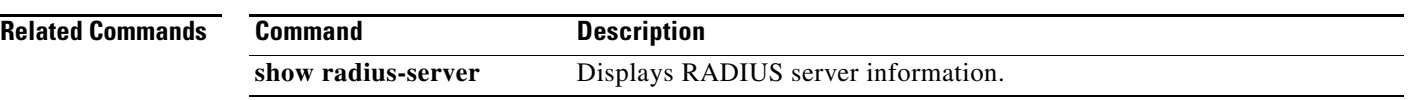

 $\blacksquare$ 

# **radius-server retransmit**

To specify the number of times that the device should try a request with a RADIUS server, use the **radius-server retransmit** command. To revert to the default, use the **no** form of this command.

**radius-server retransmit** *count*

**no radius-server retransmit** *count*

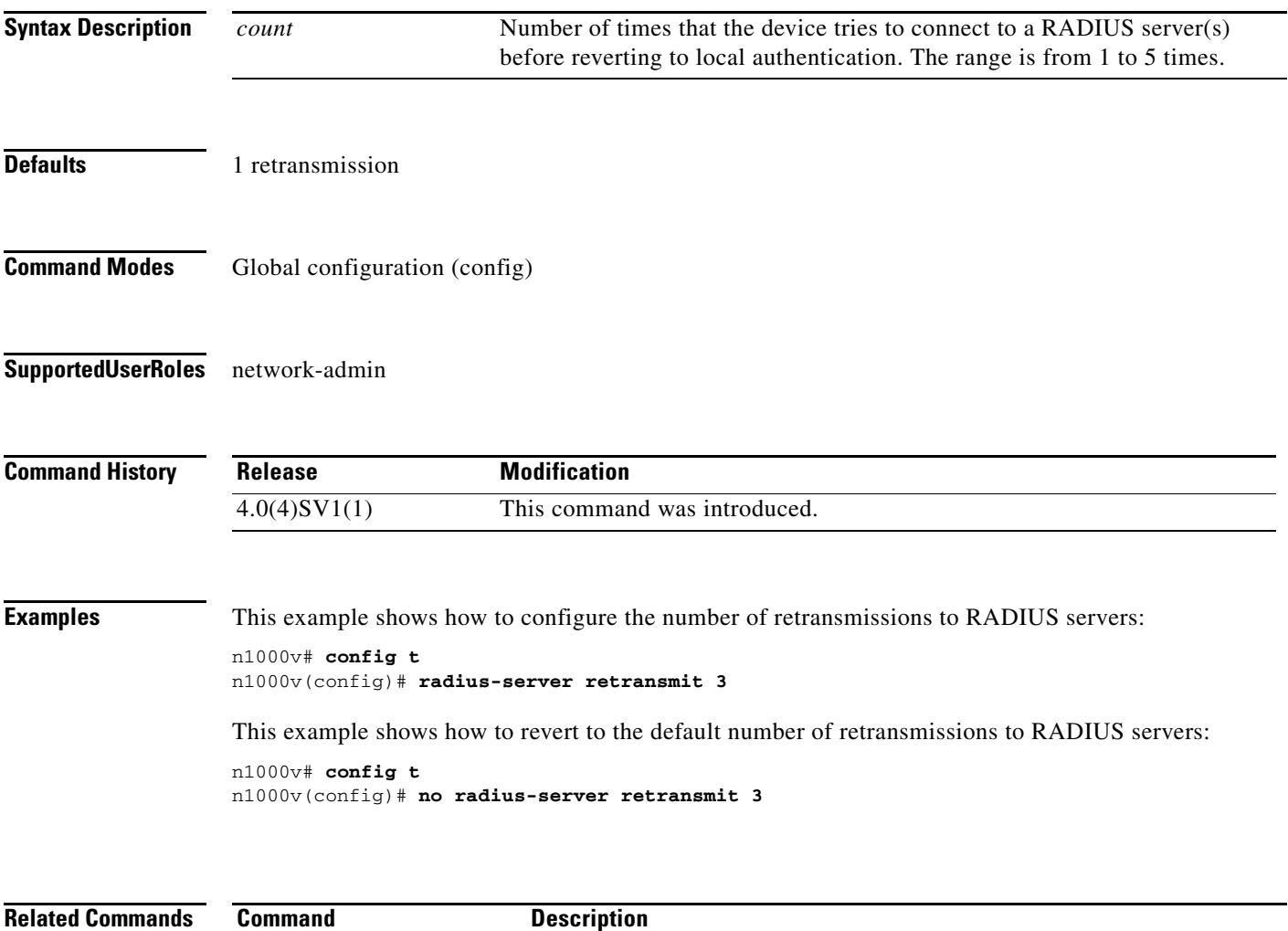

**show radius-server** Displays RADIUS server information.

# **radius-server timeout**

To specify the time between retransmissions to the RADIUS servers, use the **radius-server timeout**  command. To revert to the default, use the **no** form of this command.

**radius-server timeout** *seconds*

**no radius-server timeout** *seconds*

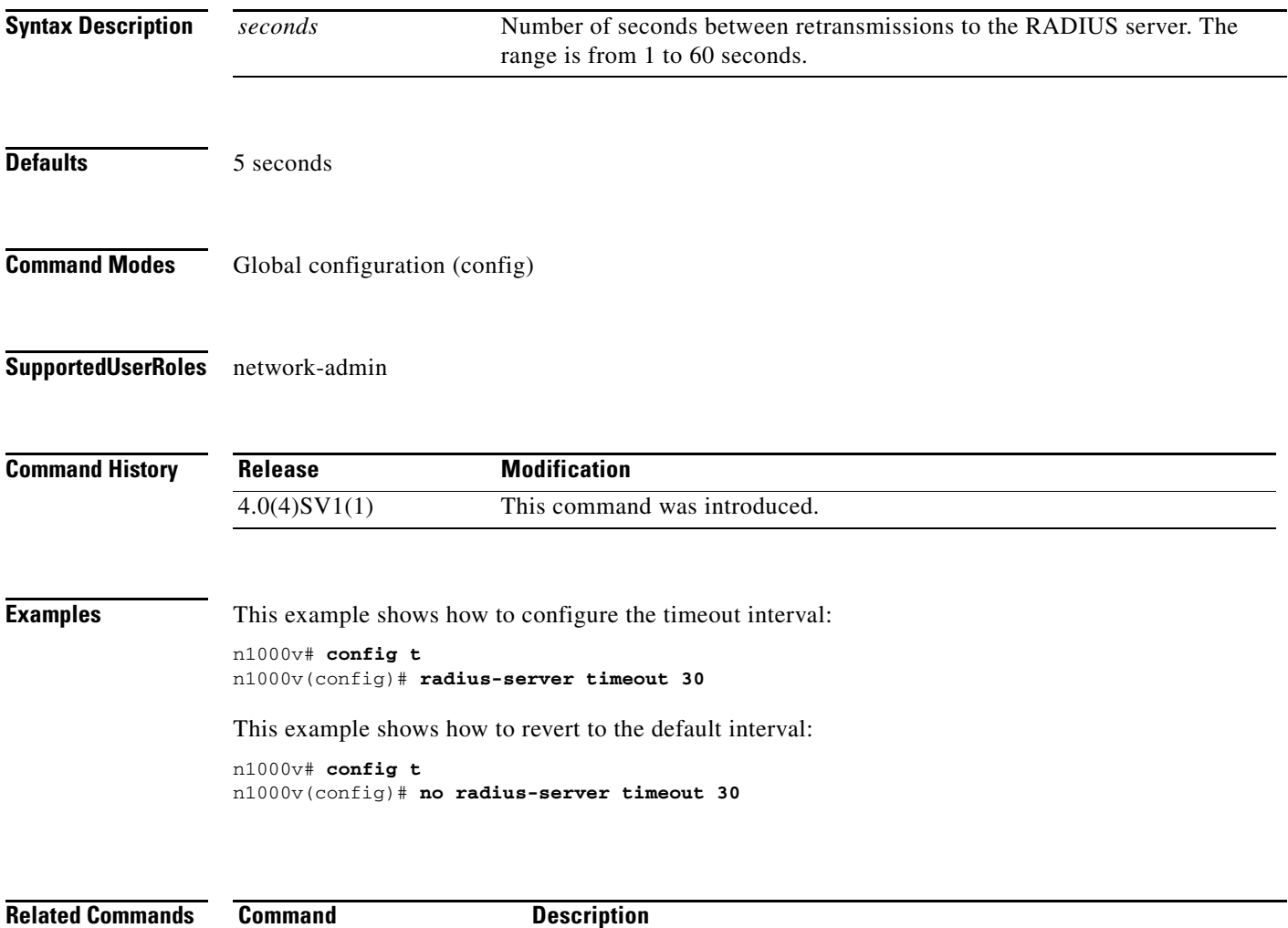

**show radius-server** Displays RADIUS server information.

## **rate-mode dedicated**

To set the dedicated rate mode for the specified ports, use the **rate-mode dedicated** command.

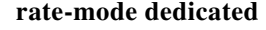

**no rate-mode** 

- **Syntax Description** This command has no arguments or keywords.
- **Command Default** Shared rate mode is the default.
- **Command Modes** Interface configuration (config-if)
- **Supported User Roles** network-admin

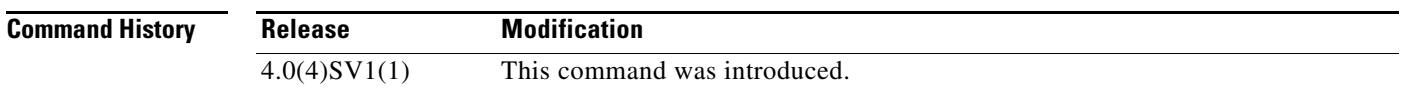

**Usage Guidelines** Use the **rate-mode dedicated** command to set the dedicated rate mode for the specified ports.

On a 32-port 10-Gigabit Ethernet module, each set of four ports can handle 10 gigabits per second (Gb/s) of bandwidth. You can use the rate-mode parameter to dedicate that bandwidth to the first port in the set of four ports or share the bandwidth across all four ports.

<span id="page-438-0"></span>**Note** When you dedicate the bandwidth to one port, you must first administratively shut down the ports in the group, change the rate mode to dedicated, and then bring the dedicated port administratively up.

[Table 15-1](#page-438-0) identifies the ports that are grouped together to share each 10 Gb/s of bandwidth and which port in the group can be dedicated to utilize the entire bandwidth.

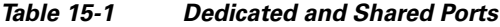

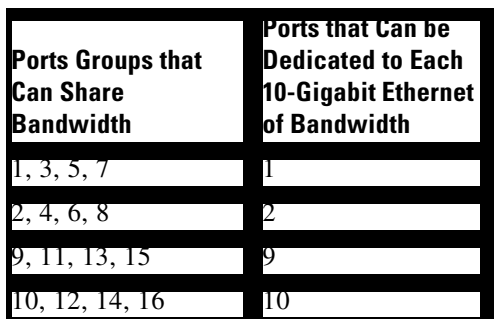

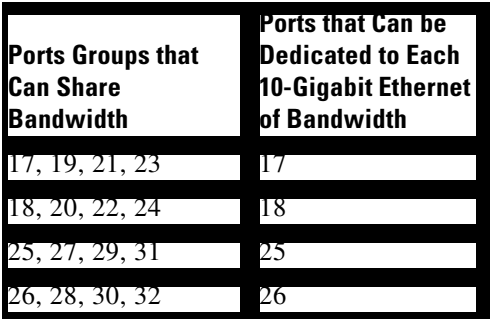

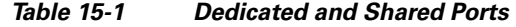

When you enter the **rate-mode dedicated** command, the full bandwidth of 10 Gb is dedicated to one port. When you dedicate the bandwidth, all subsequent commands for the port are for dedicated mode.

**Examples** This example shows how to configure the dedicated rate mode for Ethernet ports 4/17, 4/19, 4/21, and 4/23:

```
n1000v# config t
n1000v(config)# interface ethernet 4/17, ethernet 4/19, ethernet 4/21, ethernet 4/23
n1000v(config-if)# shutdown
n1000v(config-if)# interface ethernet 4/17
n1000v(config-if)# rate-mode dedicated
n1000v(config-if)# no shutdown
n1000v(config-if)#
```
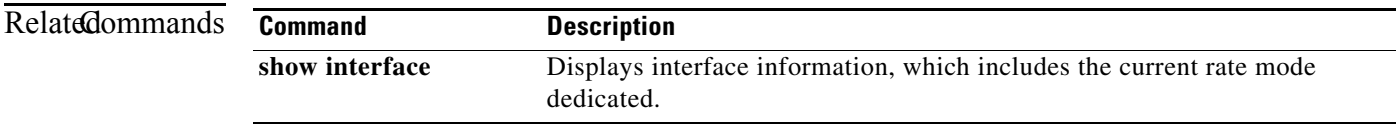

## **record**

To configure a NetFlow flow record, use the **record** command. To remove the flow record configuration, use the **no** form of the command.

**record {***name* | **netflow ipv4** {**original-input** | **original-output** | **netflow protocol-port**} | **netflow-original**}

**no record {***name* | **netflow ipv4** {**original-input** | **original-output** | **netflow protocol-port**} | **netflow-original**}

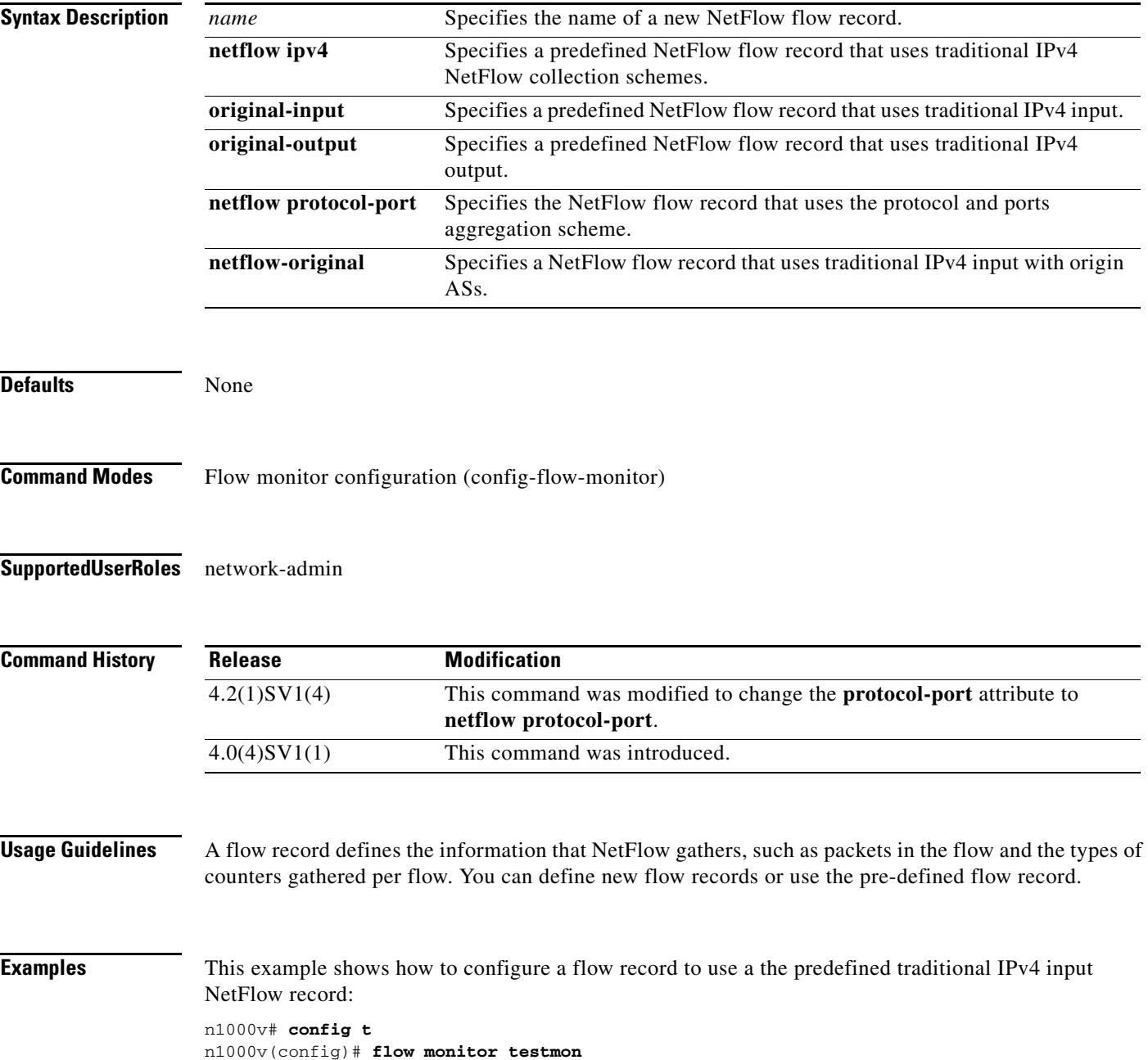

n1000v(config-flow-monitor)# **record netflow ipv4 original-input** n1000v(config-flow-monitor)#

This example shows how to remove the predefined traditional IPv4 input NetFlow flow record configuration:

n1000v# **config t** n1000v(config)# **flow monitor testmon** n1000v(config-flow-monitor)# **no record netflow ipv4 original-input** n1000v(config-flow-monitor)#

#### **Related Commands**

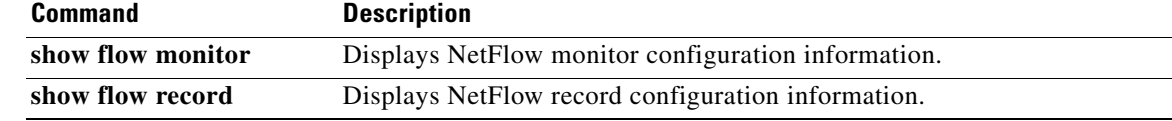

# **reload**

To reboot both the primary and secondary VSM in a redundant pair, use the **reload** command.

**reload**

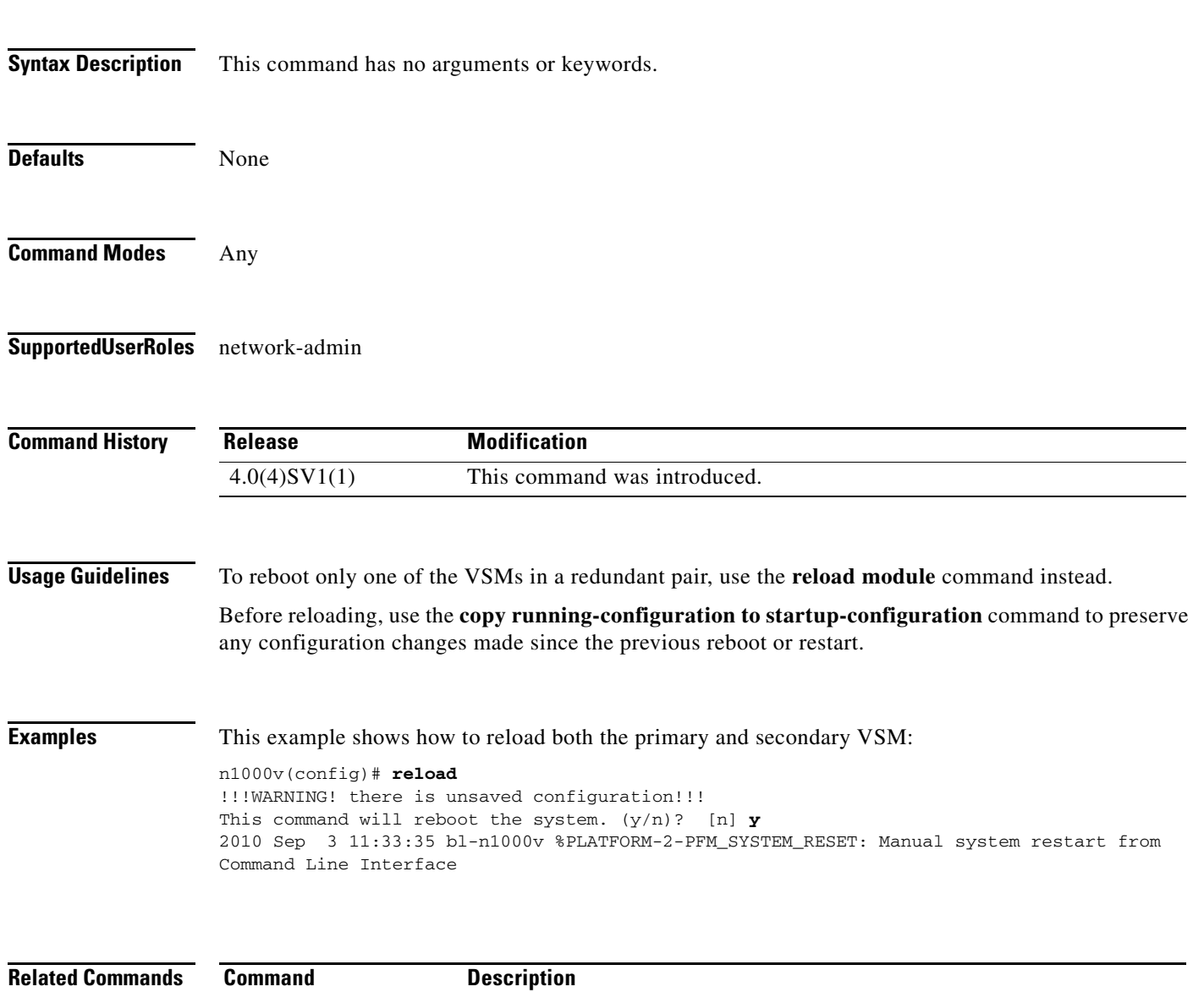

**reload module** Reloads the specified VSM (1 or 2) in a redundant pair.

# **reload module**

To reload one of the VSMs in a redundant pair, use the **reload module** command.

**reload module** *module* [**force-dnld**]

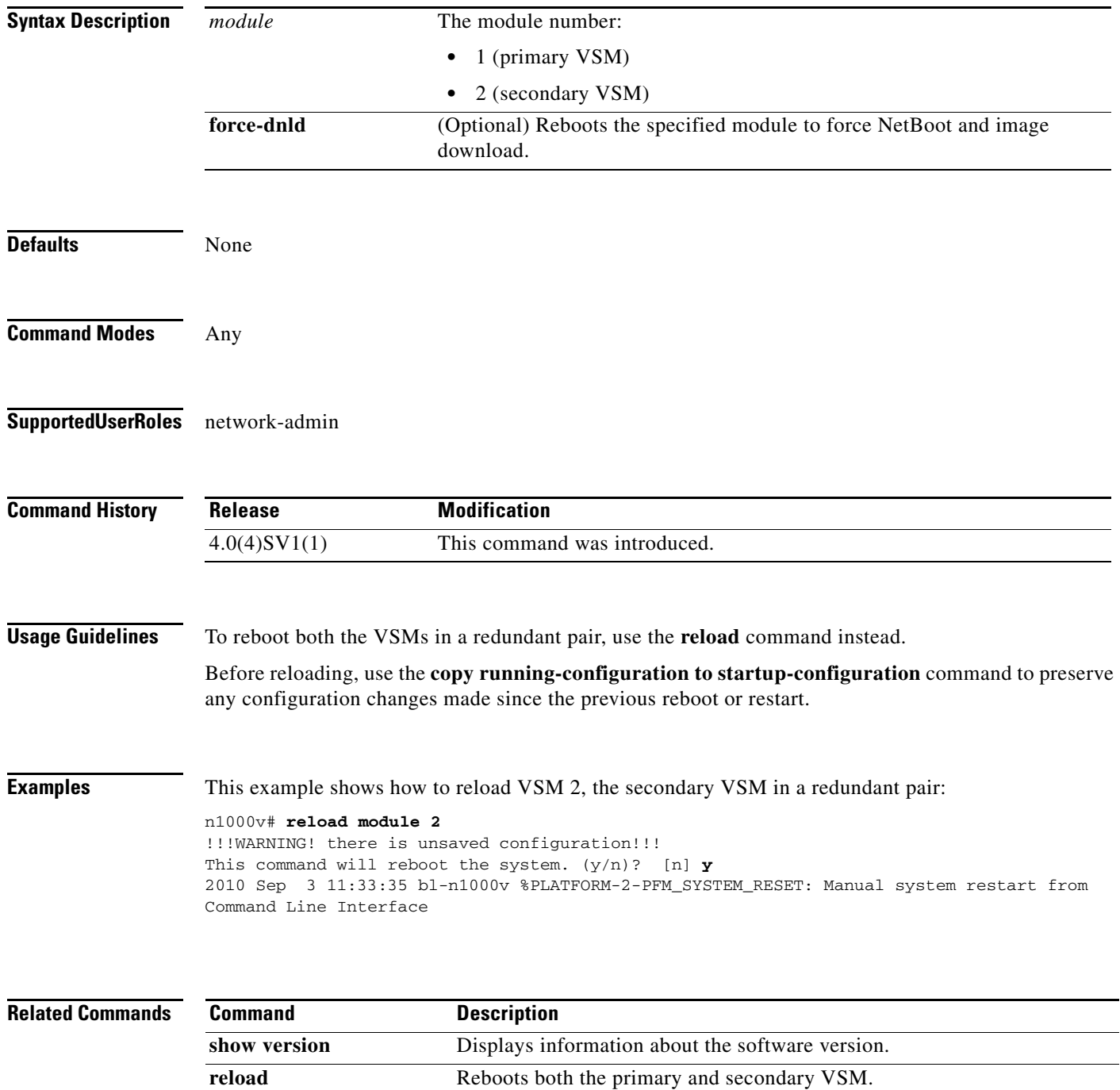

**The Contract of the Contract of the Contract of the Contract of the Contract of the Contract of the Contract of the Contract of the Contract of the Contract of the Contract of the Contract of the Contract of the Contract** 

### **remote**

To connect to remote machines, use the **remote** command. To disconnect, use the **no** form of this command.

**remote** {**ip address** *address* | **hostname** *name*}

**no remote** {**ip address** *address* | **hostname** *name*}

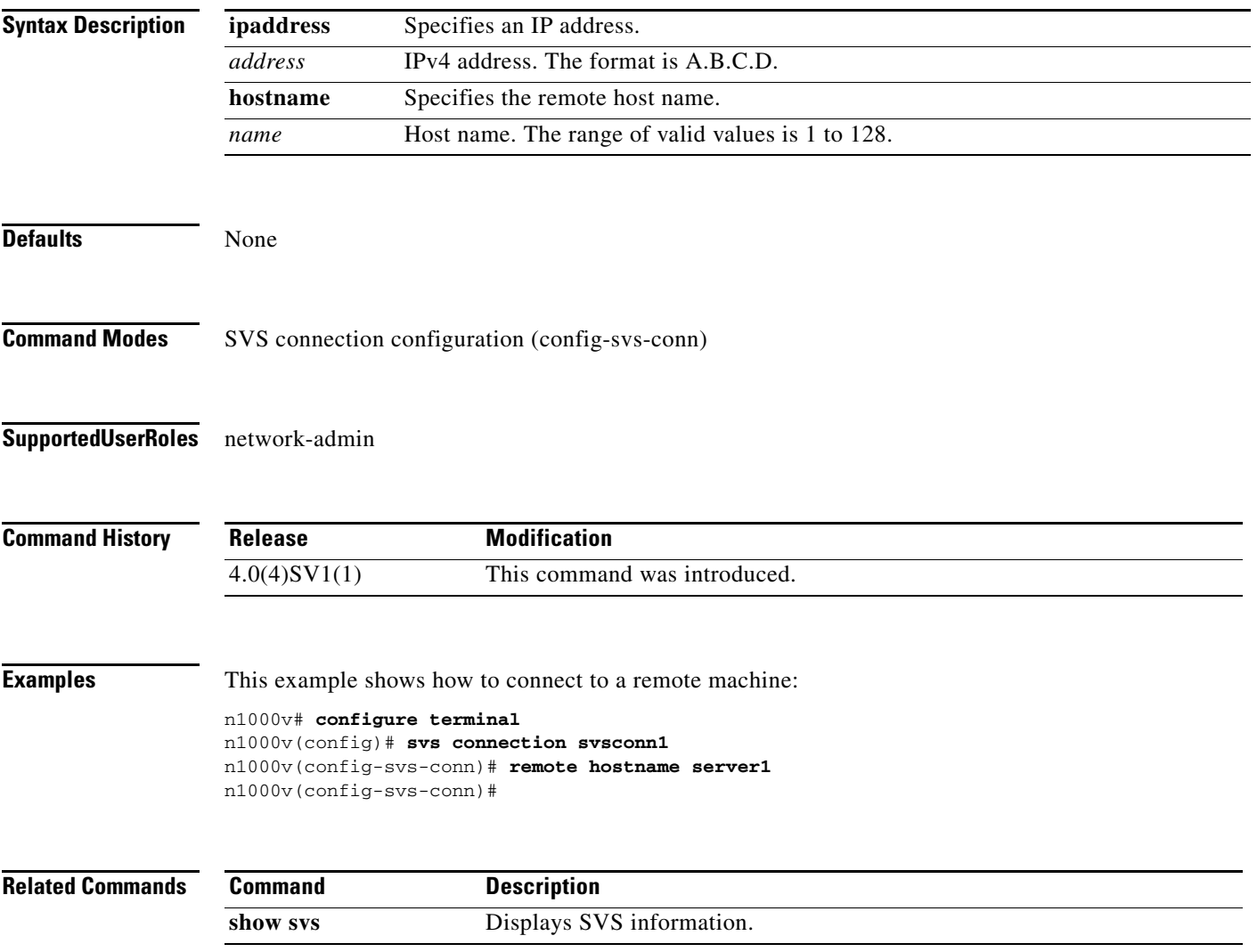

 $\mathcal{L}_{\rm{max}}$ 

### **resequence**

To resequence a list with sequence numbers, use the **resequence** command.

**resequence** {{{**ip** | **mac**} **access-list**} | **time-range**} *name number increment*

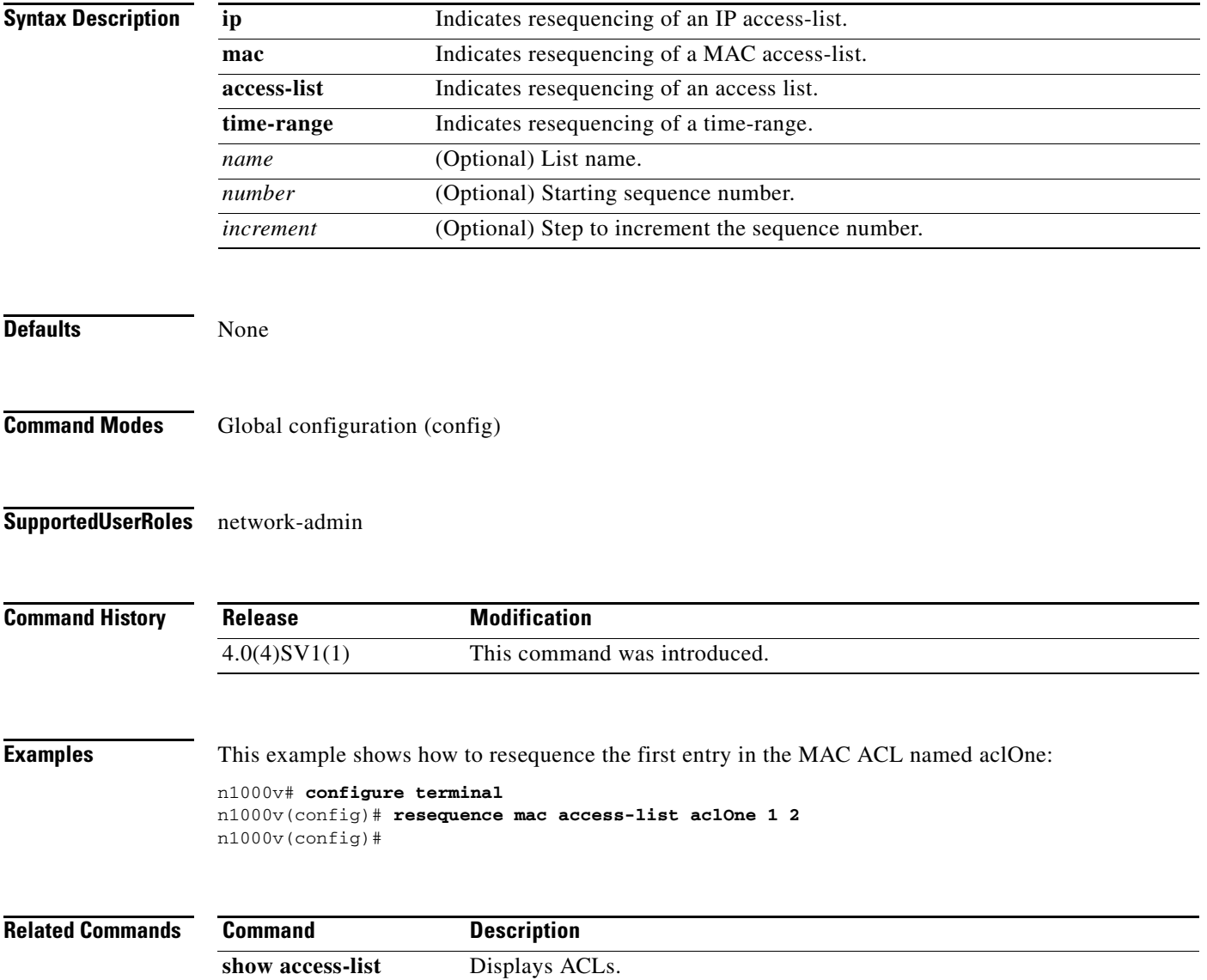

# **rmdir**

To remove a directory, use the **rmdir** command.

**rmdir** [*filesystem***:**[**//***module***/**]]*directory*

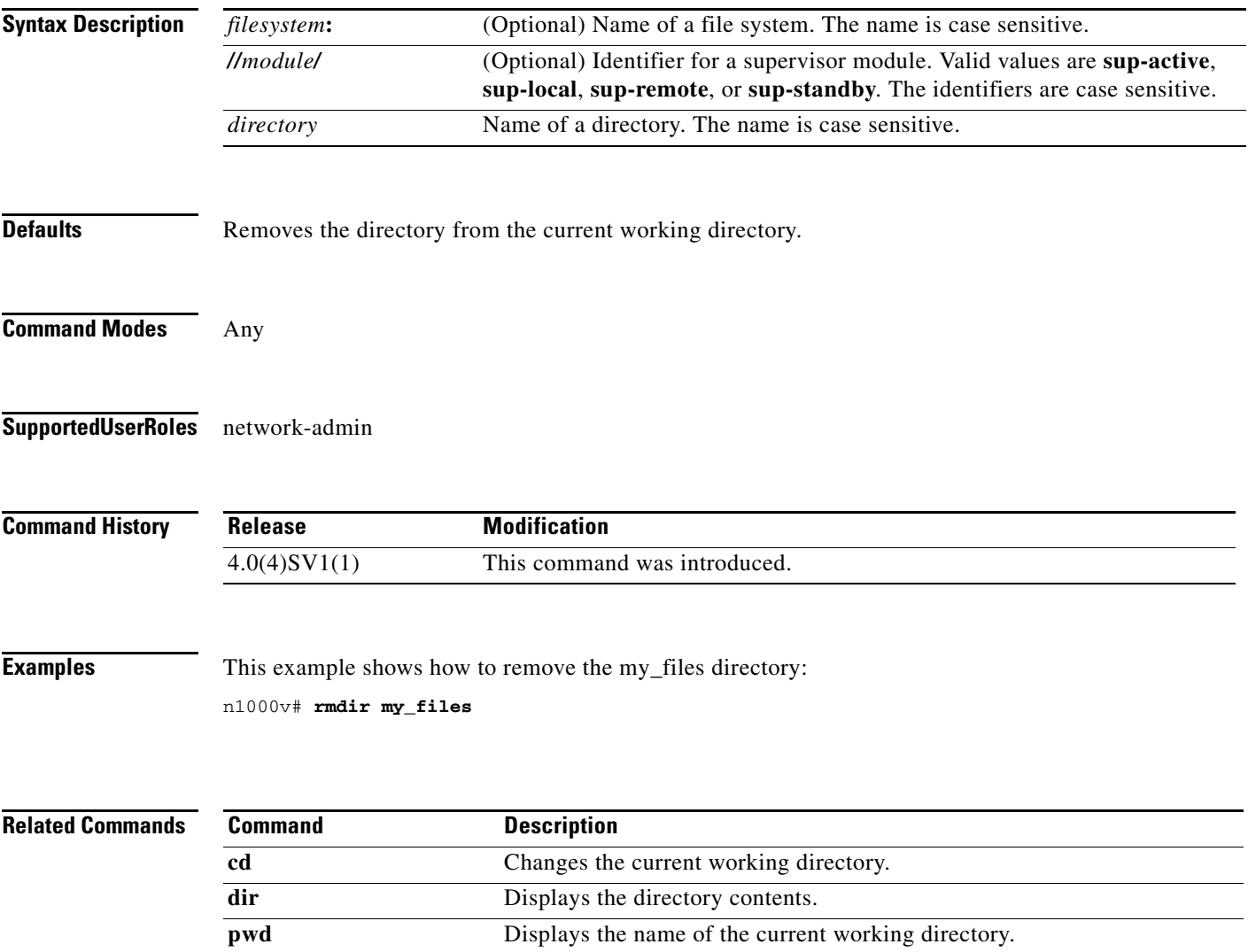

 $\blacksquare$ 

# **role name**

To create a user role, use the **role name** command. To remove the role, use the **no** form of this command.

**role name** *role-name*

**no role name** *role-name*

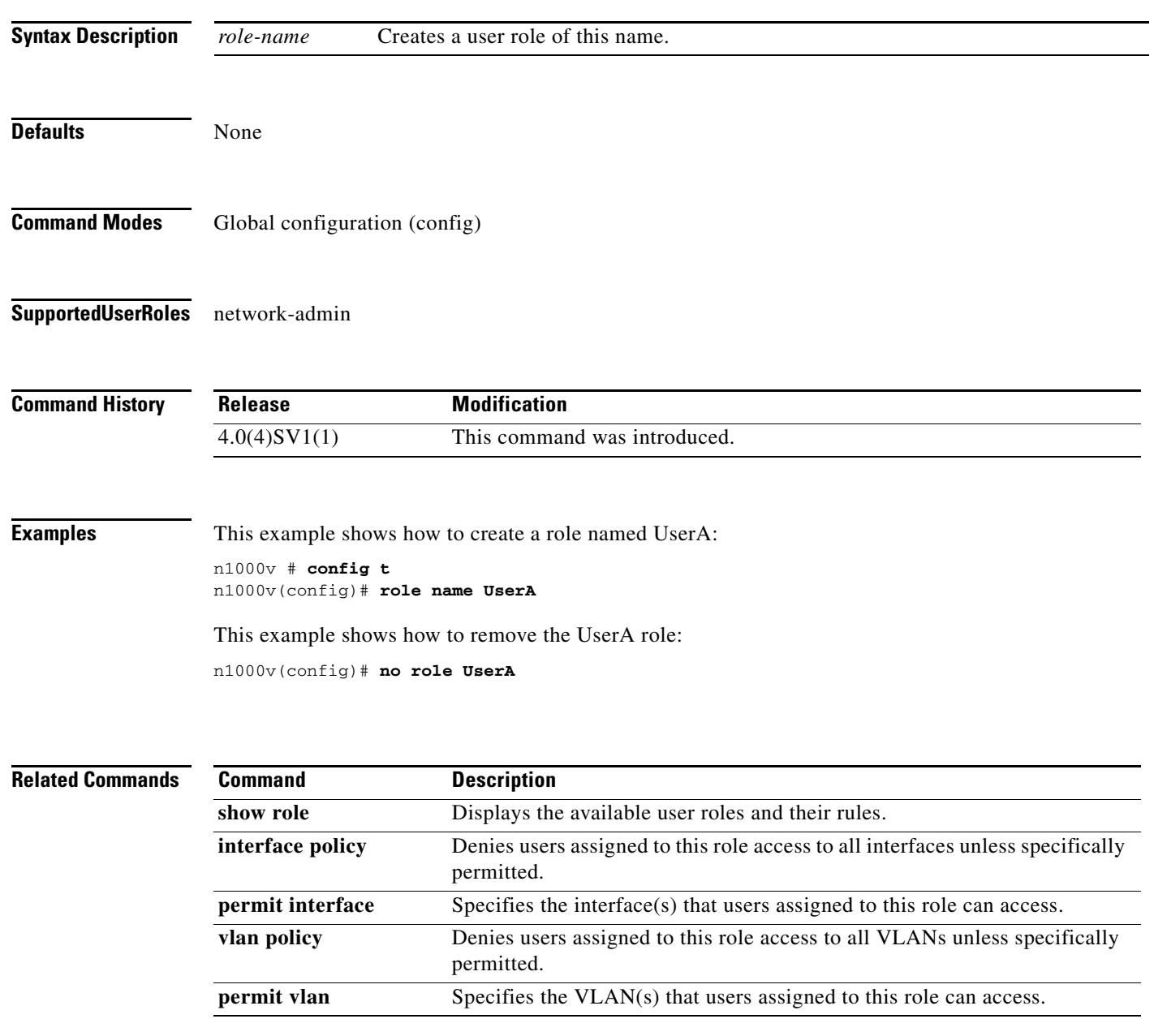

# **rule**

To create a rule defining criteria for a user role, use the **rule** command. To remove a rule, use the **no** form of this command.

**rule** *number* {**deny** | **permit**} {**read** | **read-write** [**feature** *feature-name* | **feature-group** *group-name*] | **command** *command-name*}

**no rule** *number*

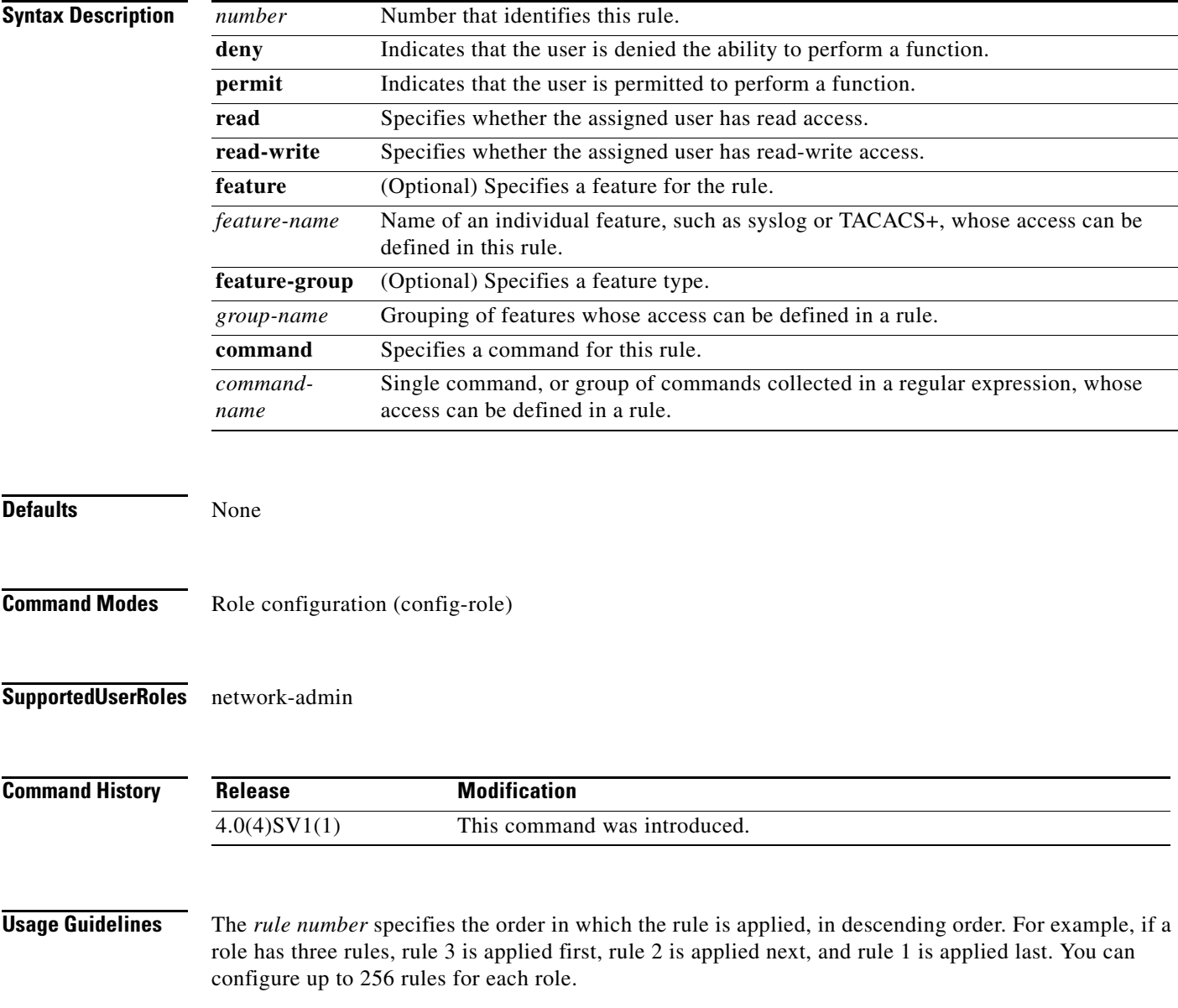

**Examples** This example shows how to create a rule that denies access to the **clear users** command:

n1000v# **config t** n1000v(config)# **role name UserA** n1000v(config-role)# **rule 1 deny command clear users** n1000v(config-role)#

This example shows how to remove the rule 1 configuration:

n1000v# **config t** n1000v(config)# **role name UserA** n1000v(config-role)# **no rule 1**

### **Related Commands Command**

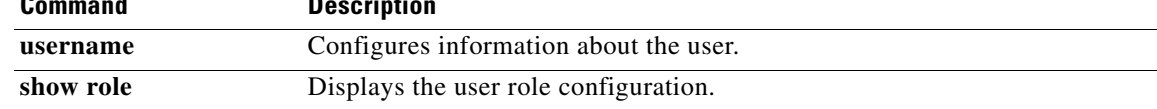

# **run-script**

To run a command script that is saved in a file, use the **run-script** command.

**run-script** {**bootflash:** | **volatile:**} *filename*

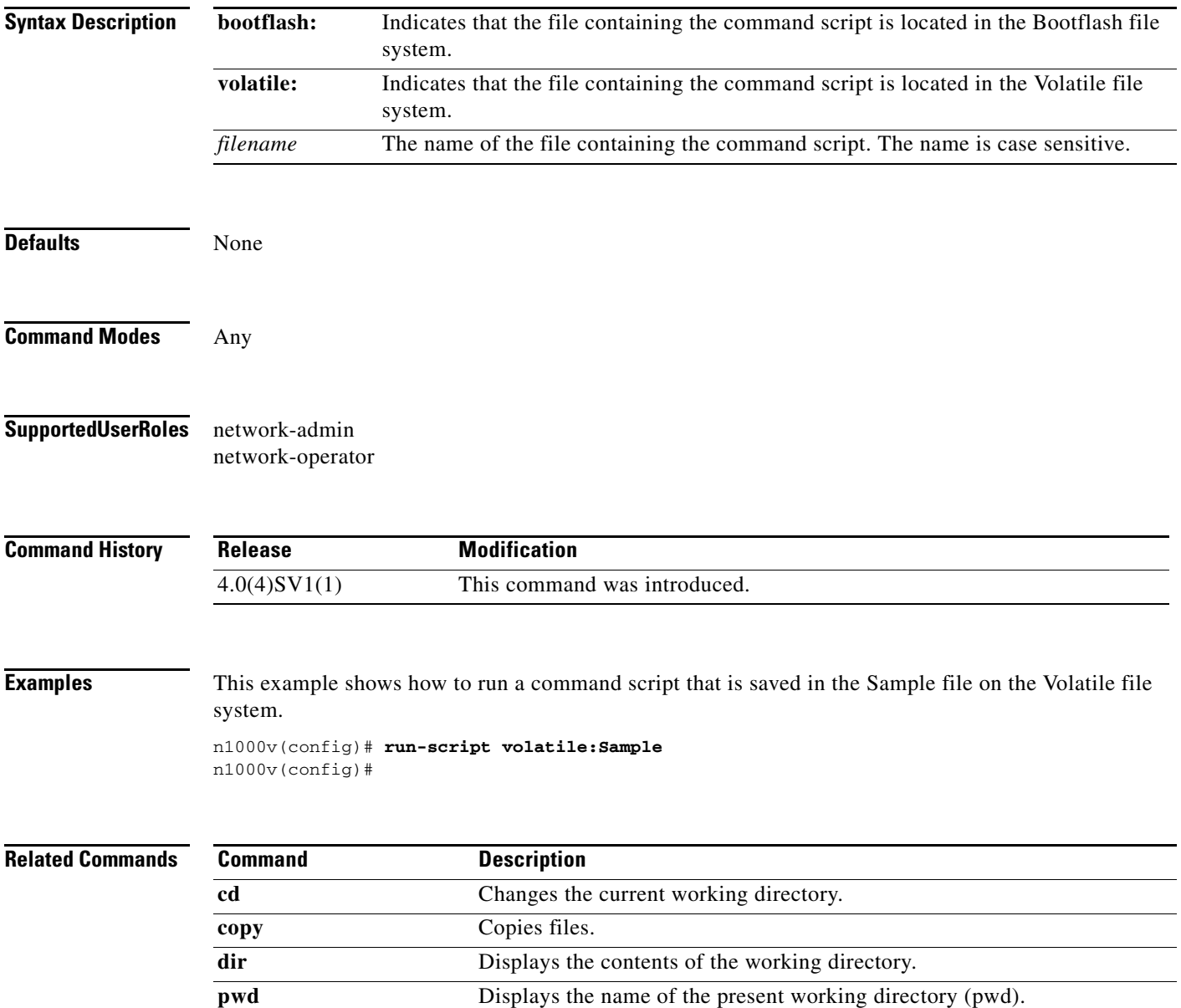

П

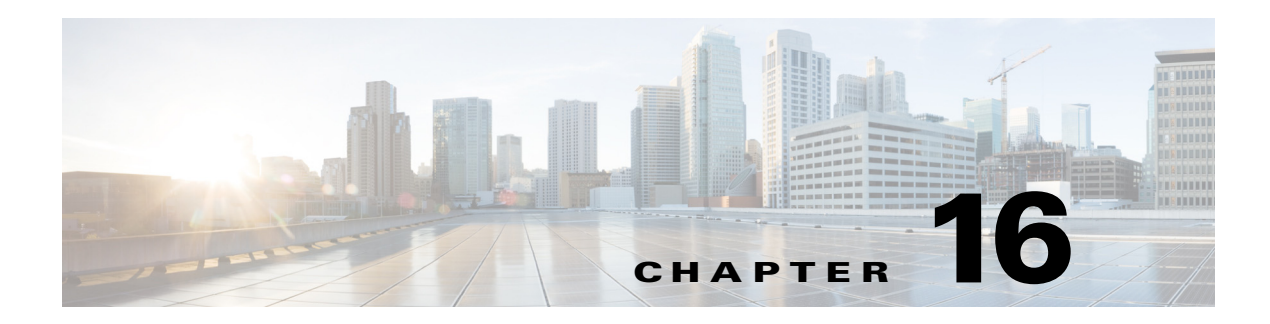

# **S Commands**

This chapter describes the Cisco Nexus 1000V commands that begin with the letter S.

 $\blacksquare$ 

# **segment distribution mac**

To configure MAC distribution mode globally and per bridge domain.

**segment distribution mac**

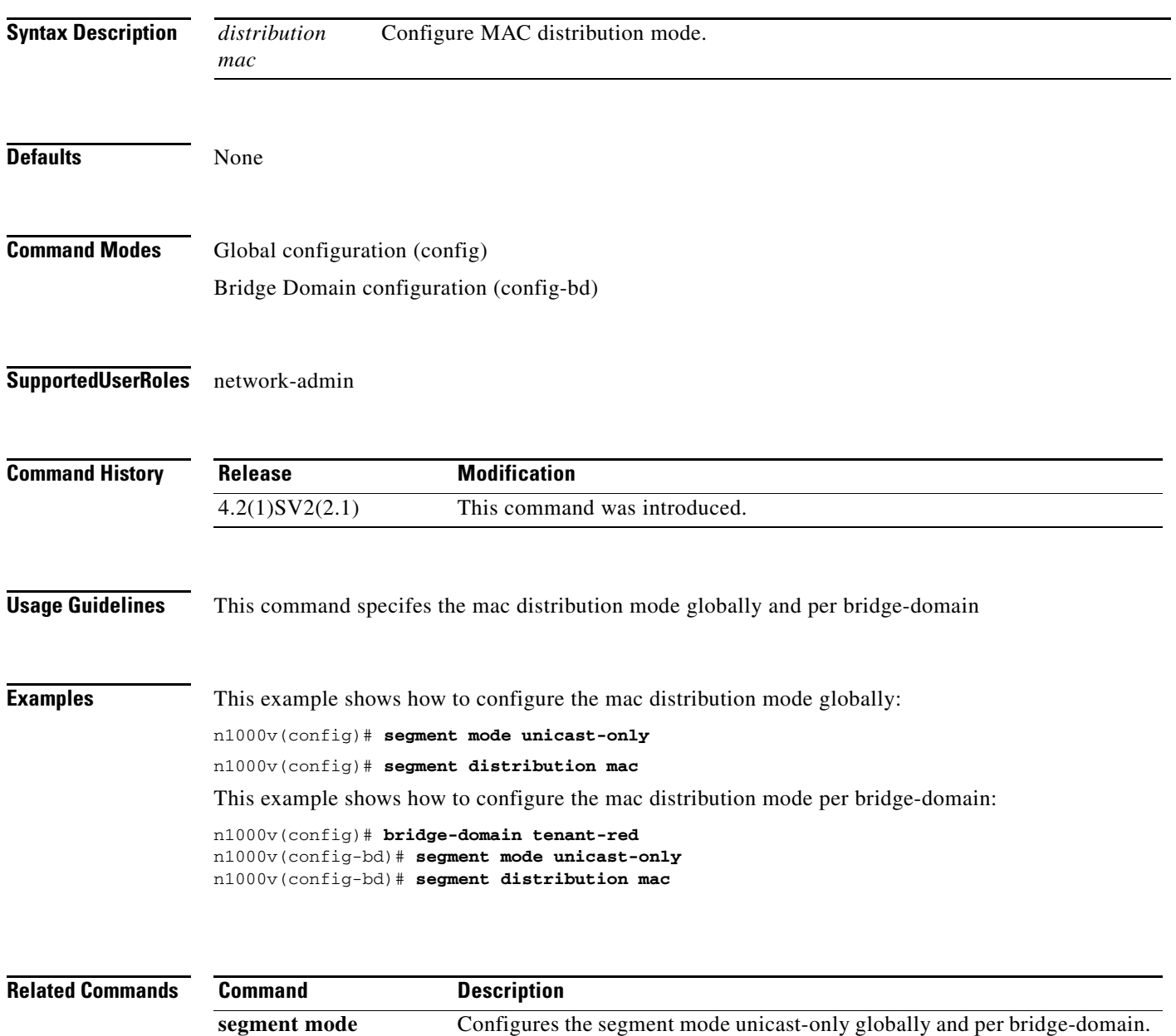

**unicast-only**

# **segment id**

To specify a segment ID to a VXLAN, use the **segment id** command. To remove the segment ID, use the **no** form of this command.

**segment id** *segment-id*

**no segment id**

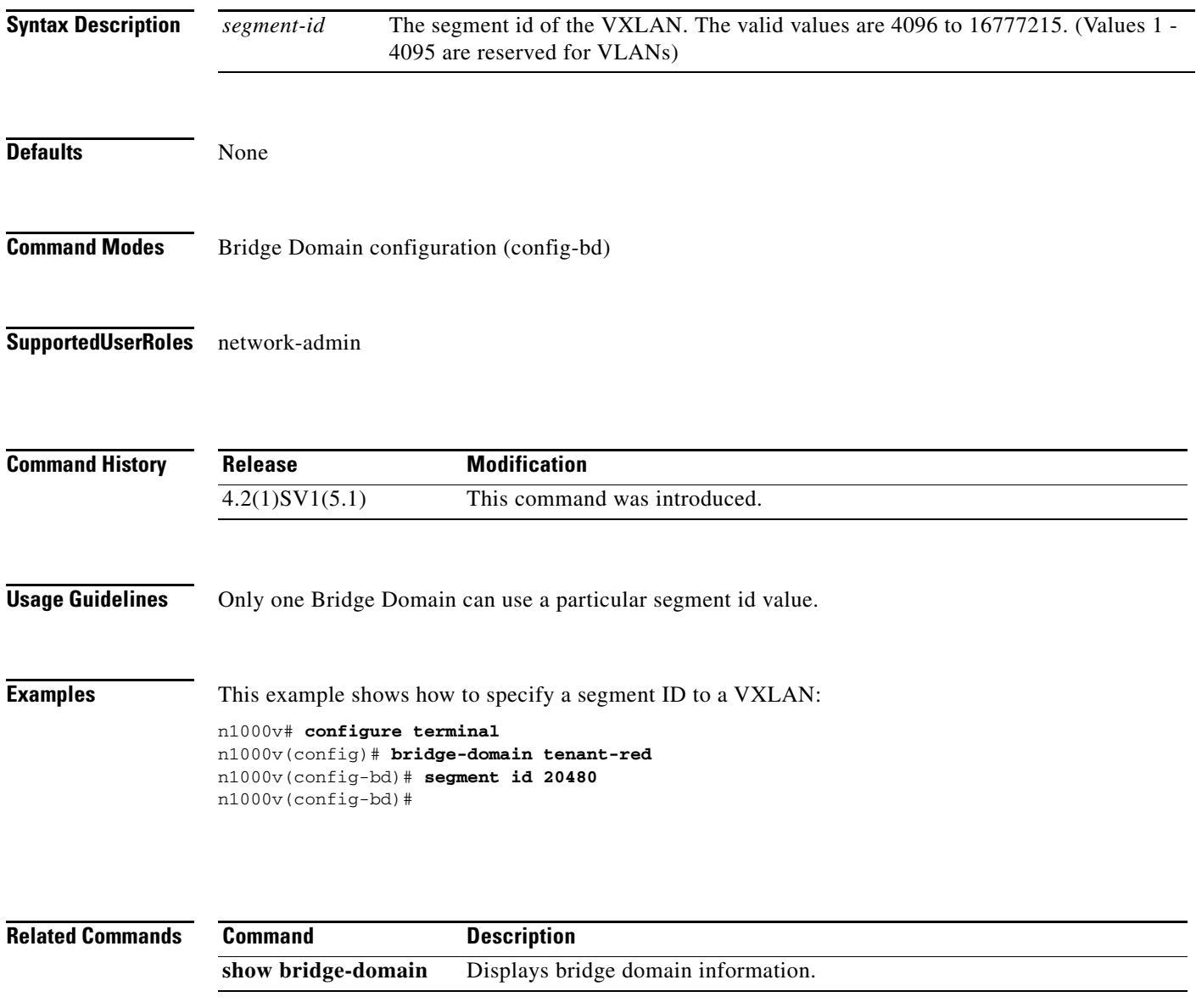

 $\mathcal{L}_{\rm{max}}$ 

# **segment mode unicast-only**

To configure unicast mode globally and per bridge domain with no MAC distribution enabled.

**segment mode unicast-only**

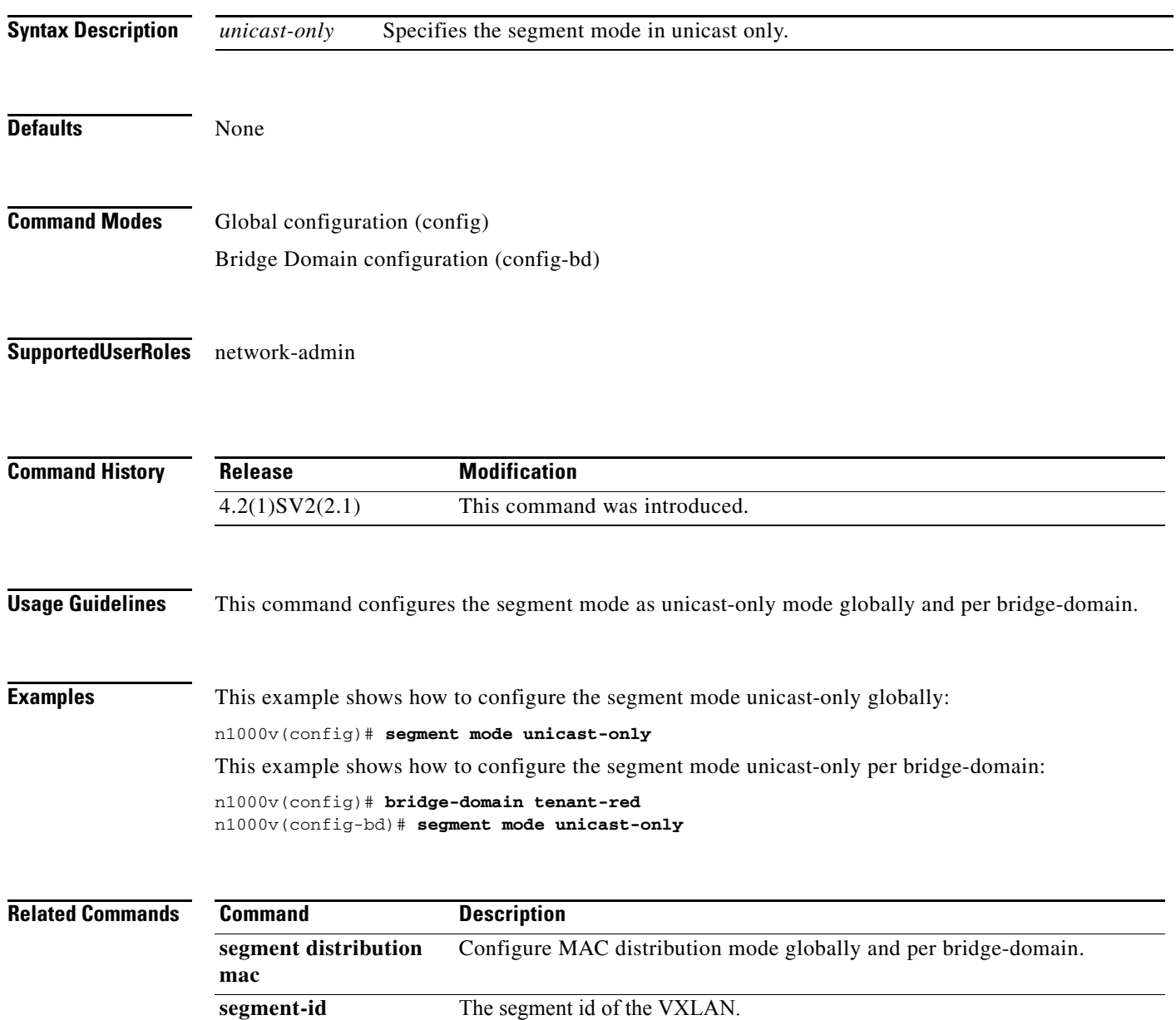

# **segment transport-mode native**

To set the transport-mode to native (VDP) at the global configuration level on the Cisco Nexus 1000V, use the **segment transport-mode native** command.

**segment transport**- **mode native**

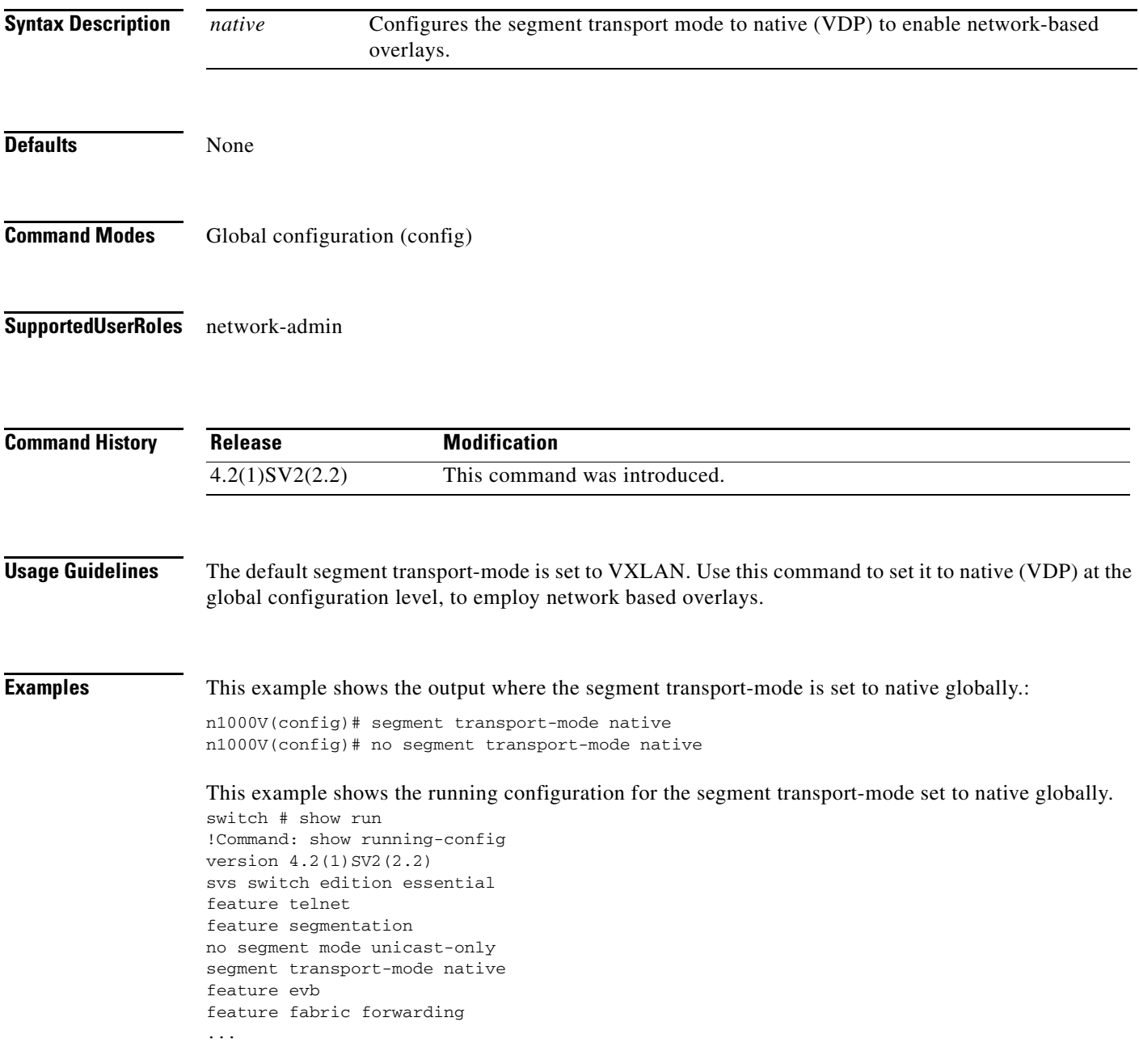

### **Related Commands**

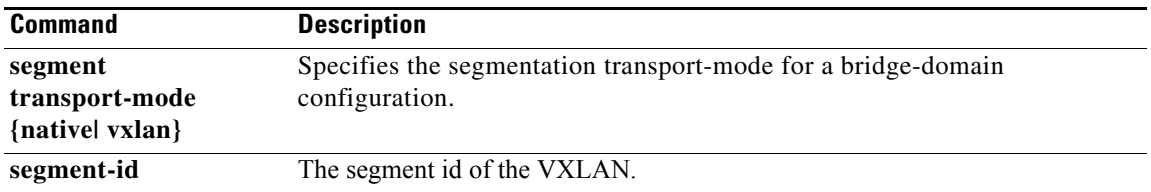

# **segment transport-mode**

To configure the transport-mode to native (VDP) or VXLAN for a bridge-domain on the Cisco Nexus 1000V, use the **segment transport-mode native** command.

**segment transport**- **mode {native | VXLAN}**

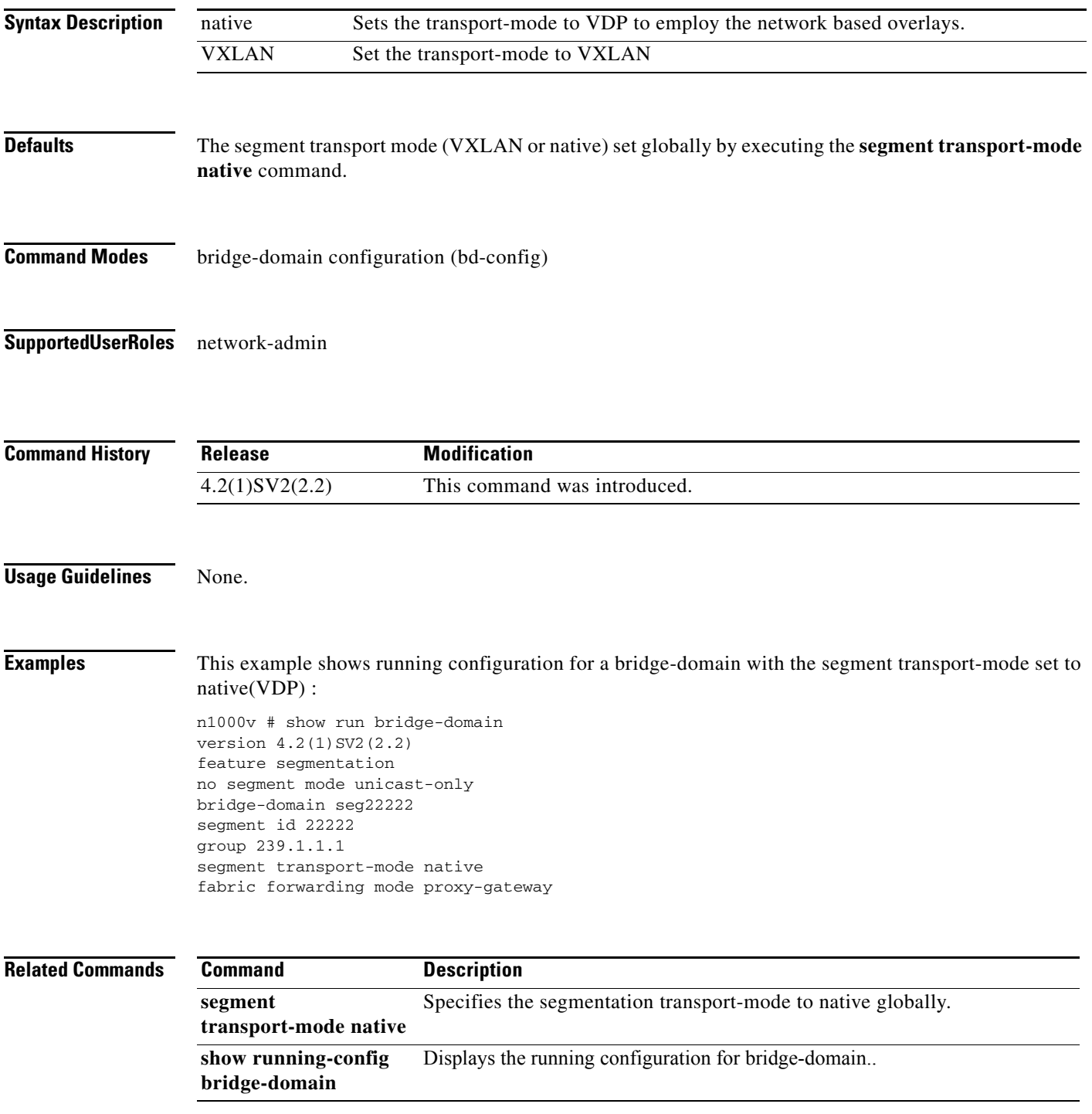

п

# **send**

To send a message to an open session, use the **send** command.

**send** {*message* | **session** *device message*}

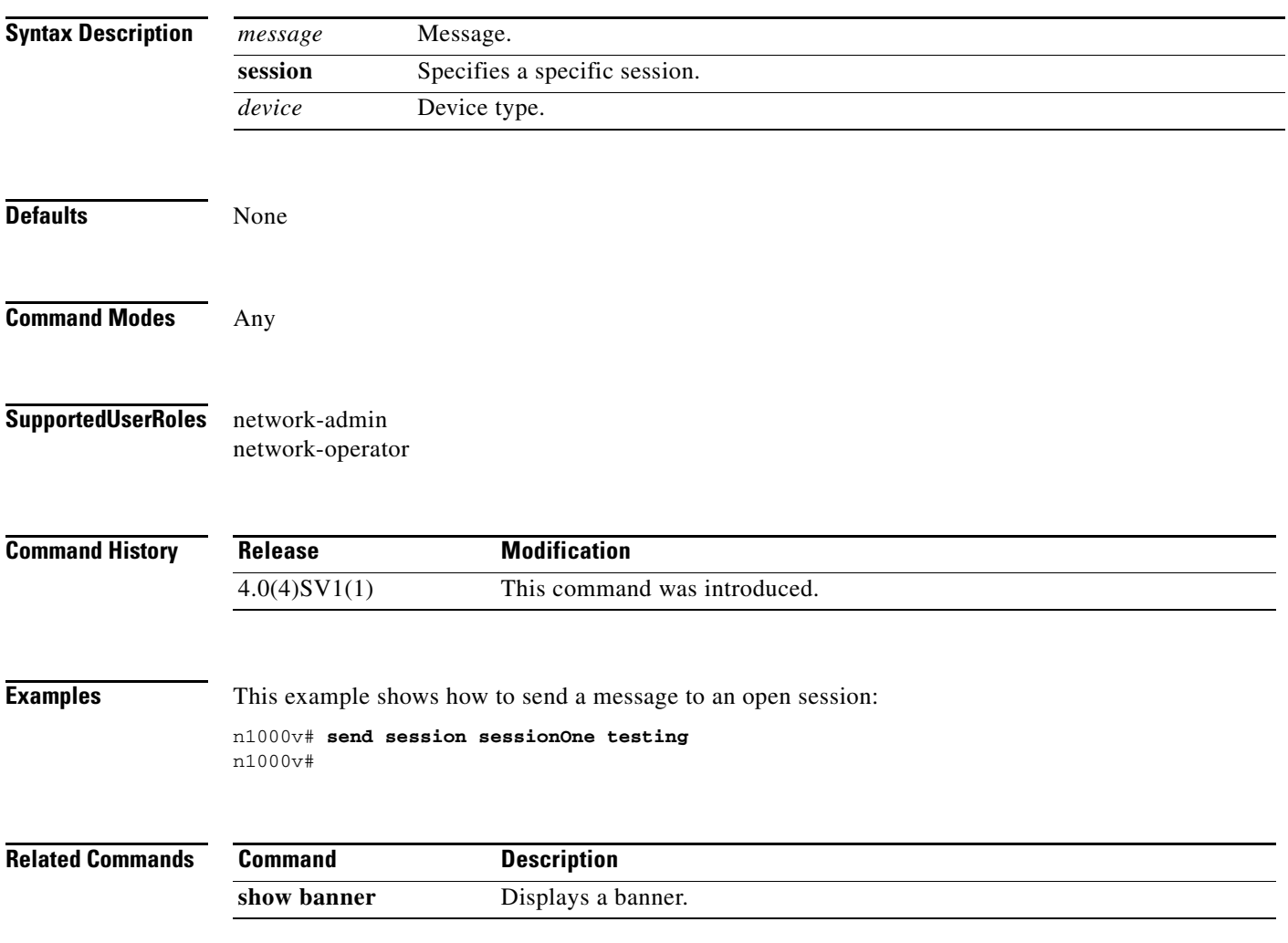

a l

### **server**

To configure the RADIUS server as a member of the RADIUS server group, use the **server** command. To remove a server, use the **no** form of this command.

**server** {*ipv4-address* | *server-name*}

**no server** {*ipv4-address* | *server-name*}

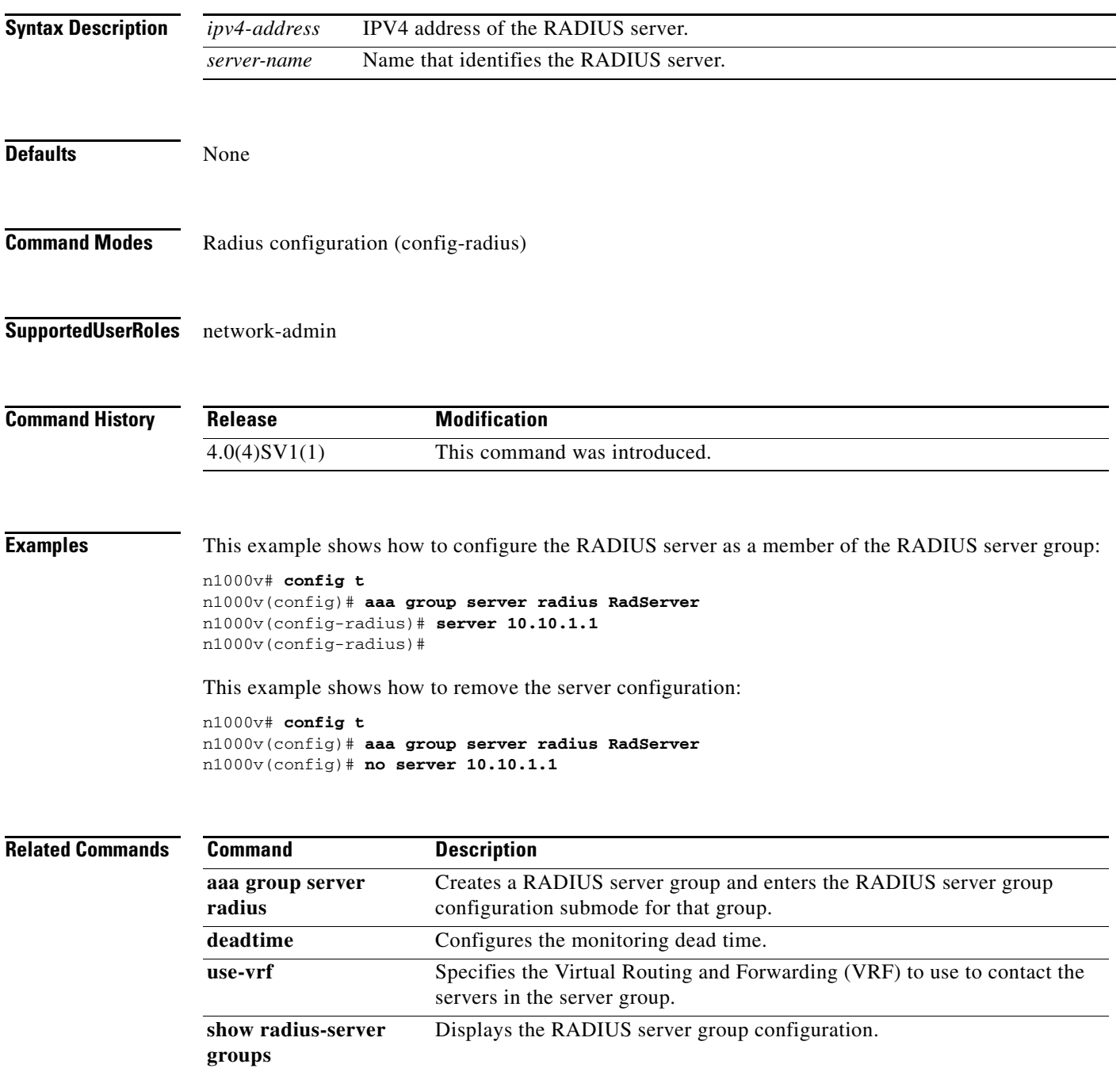

# **service ha-cluster clusterNo switchover**

Triggers a switchover from an Active service module to a Standby service module paired in HA.

**service ha-cluster** *clusterNo* **switchover**

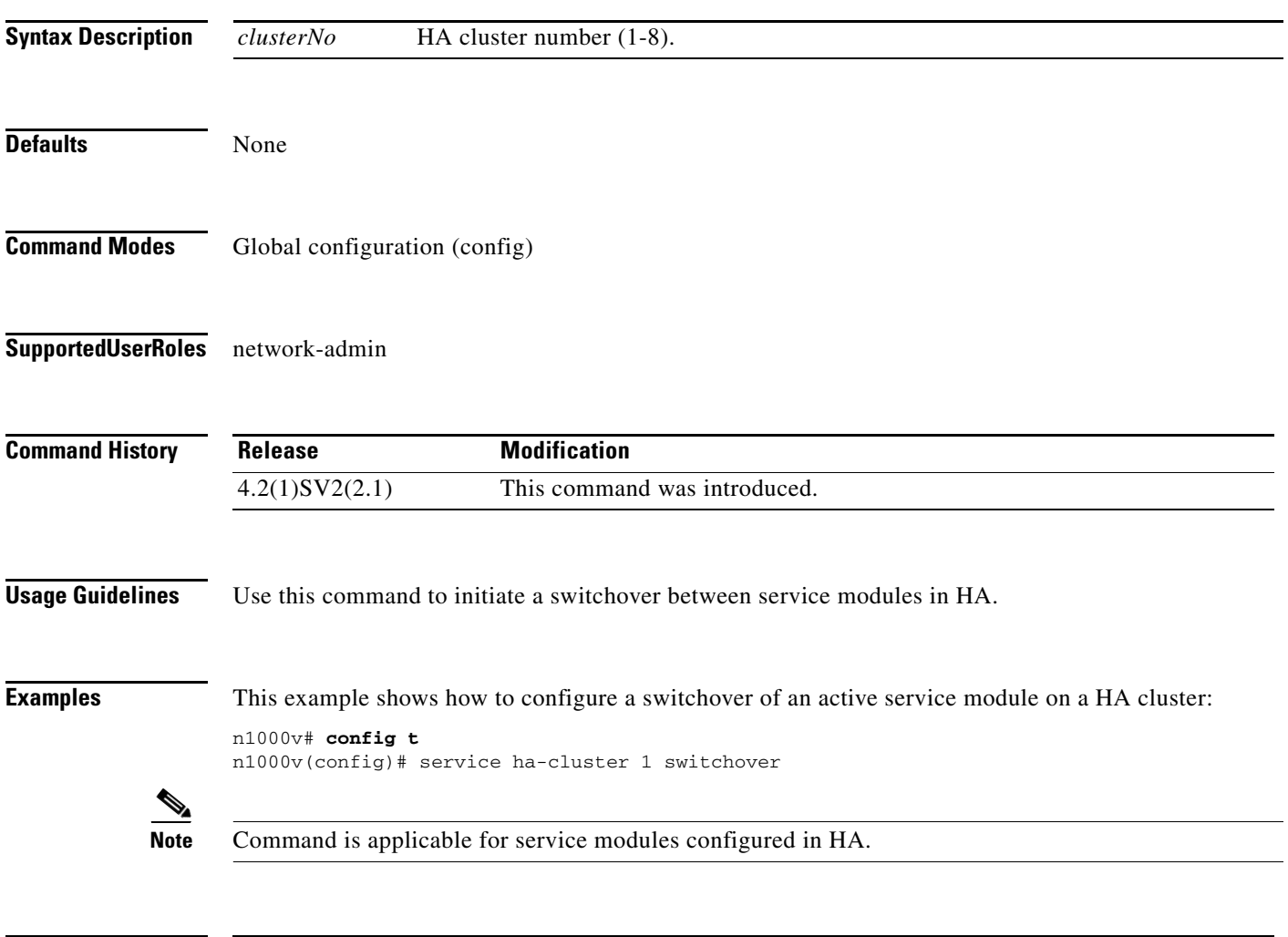

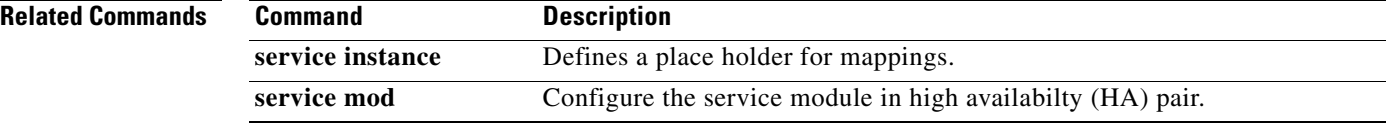

a ka

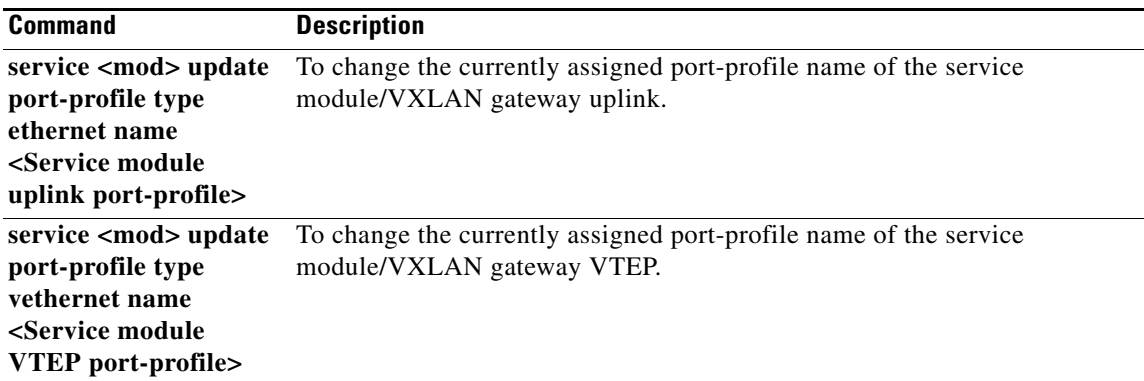

 $\blacksquare$ 

# **service instance**

Defines a place holder for mappings. The range is from 1 to 4096.

**service instance (1 - 4096)**

**no service instance (1 - 4096)**

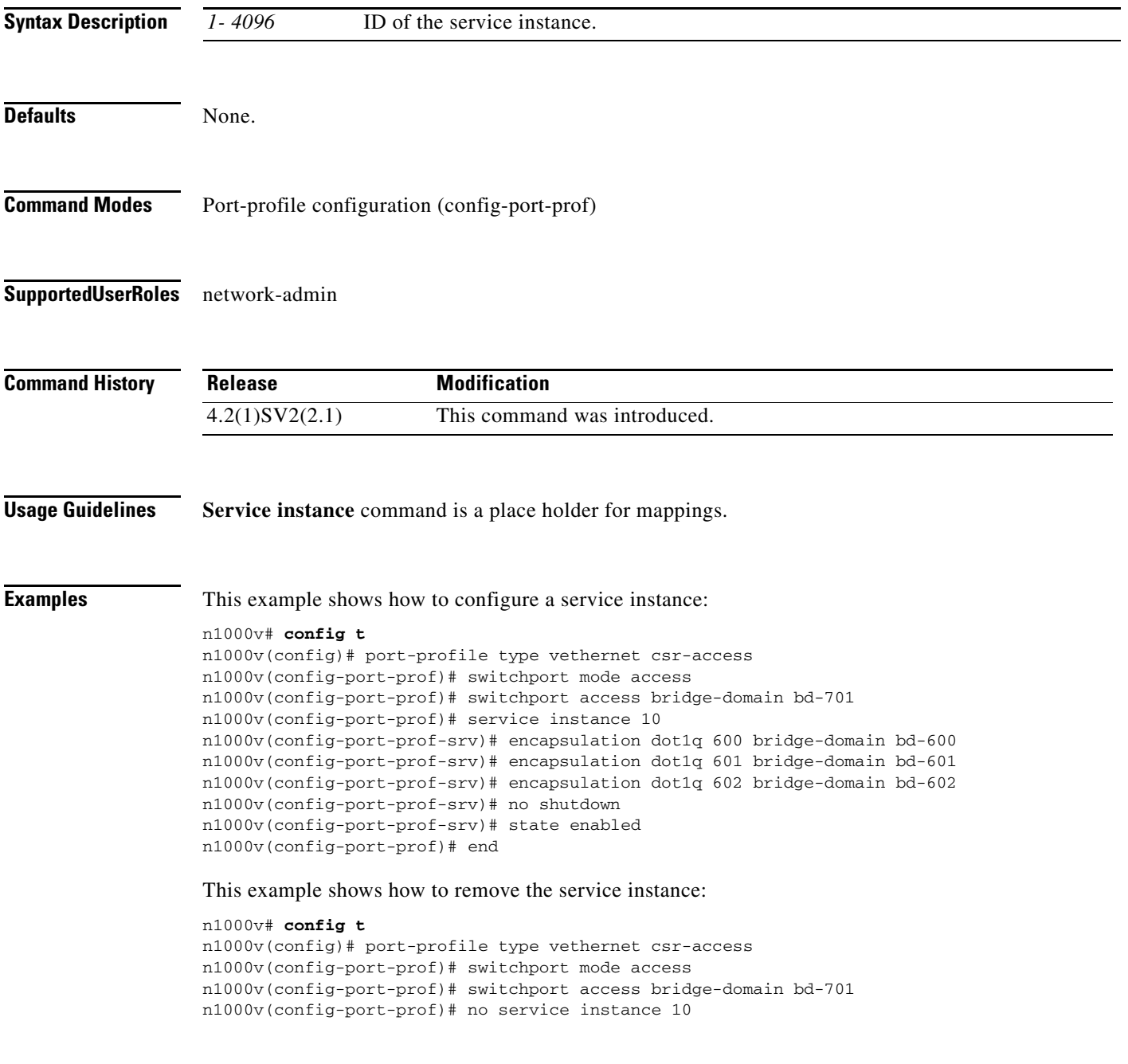

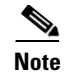

Note Port profiles containing the service instance keyword cannot be used for a non-VXLAN Gateway module.

**Related Commands Command Description service instance (1-4096)** Defines a place holder for mappings. The range is from 1 to 4096. no **service instance (1- 4096)** Defines a place holder for remove mappings. The range is from 1 to 4096.

# **service mod**

Configure the service module in high availabilty (HA) pair.

[no] **service** *mod* **role standalone**

[no] **service** *modNo1* **role** *primary* **ha-cluster** *clusterNo*

[no] **service** *modNo2* **role** *secondary* **ha-cluster** *clusterNo*

[no] **service** *mod*

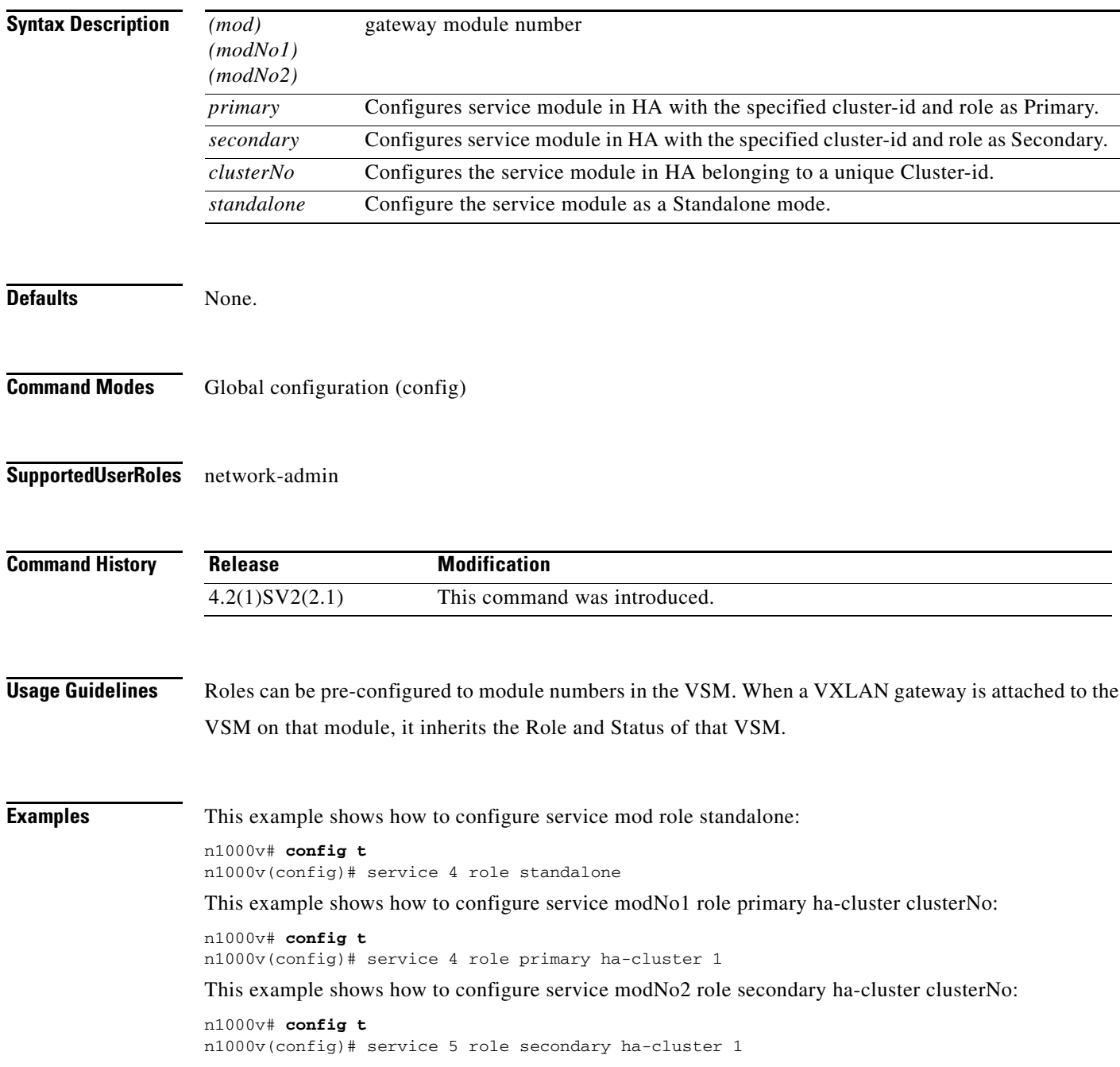

This example shows how to remove the HA related configuration:

n1000v# **config t** n1000v(config)# no service mod

### **Related Commands**

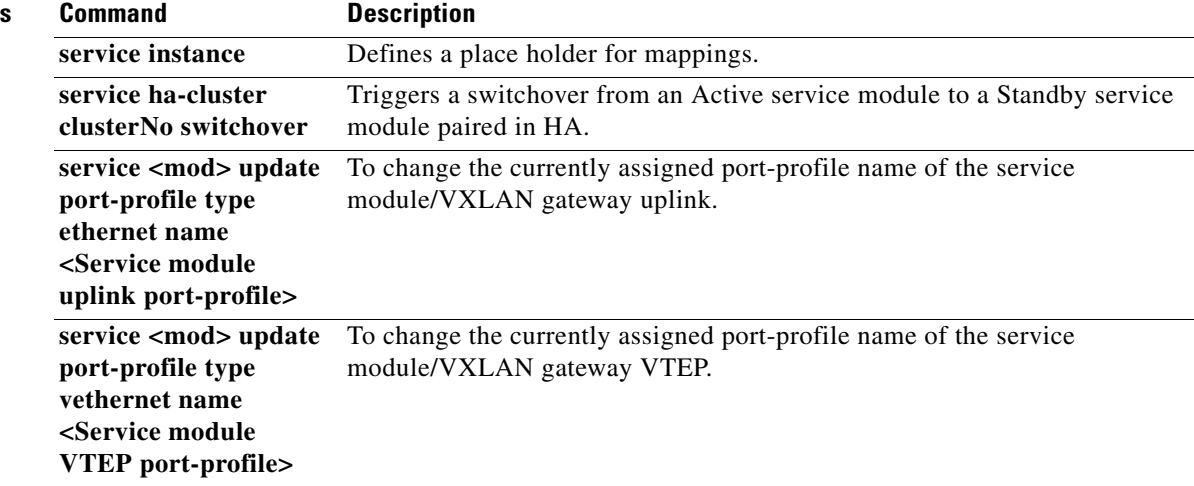

П

# **service <mod> update port-profile type ethernet name <Service module uplink port-profile>**

To change the currently assigned port-profile name of the service module/VXLAN gateway uplink.

**service** <*mod>* **update port-profile type ethernet name <Service module uplink port-profile>**

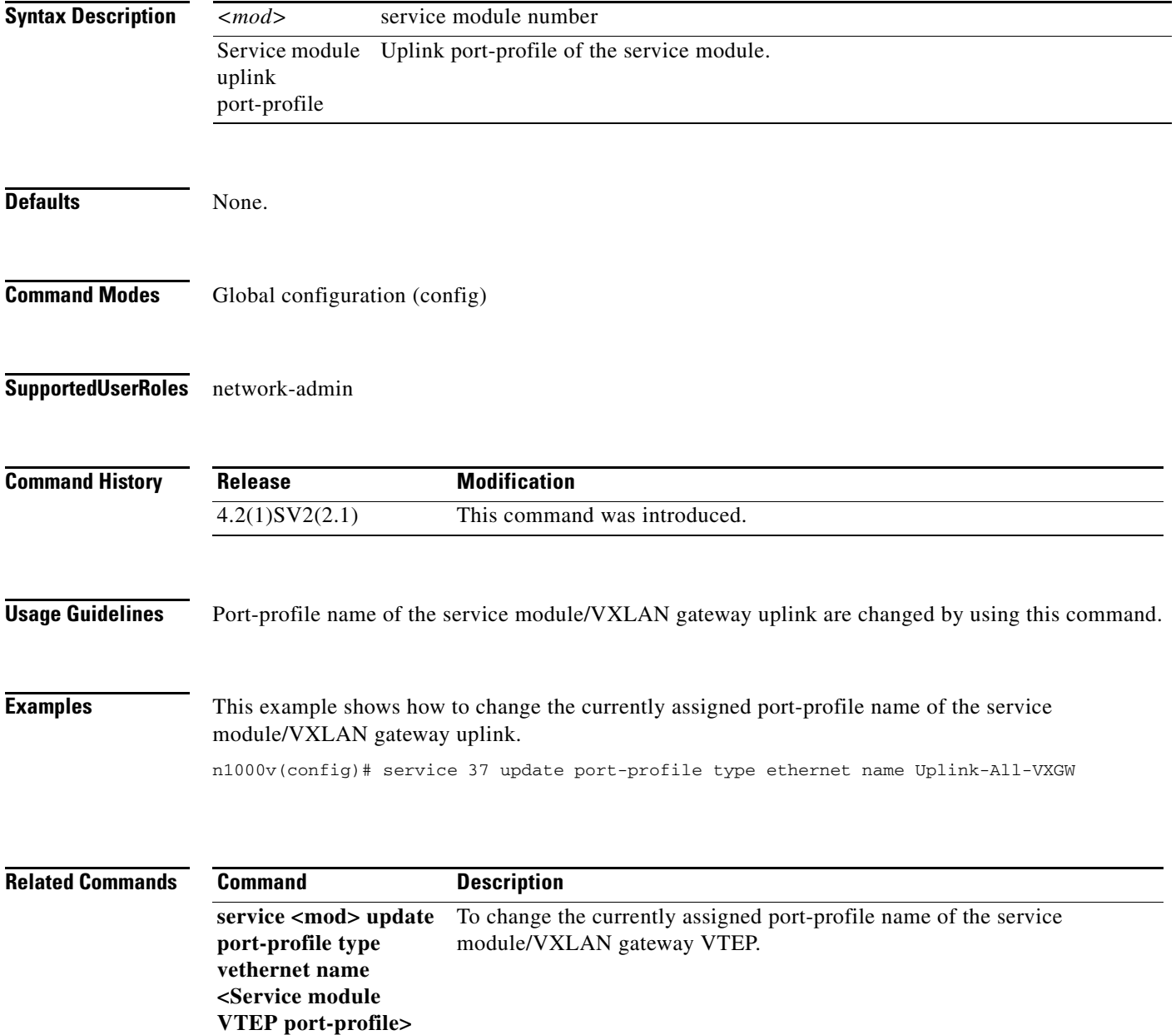
### **service <mod> update port-profile type vethernet name <Service module VTEP port-profile>**

To change the currently assigned port-profile name of the service module/VXLAN gateway VTEP. **service** <*mod>* **update port-profile type vethernet name <Service module VTEP port-profile>**

**Syntax Description Defaults** None. **Command Modes** Global configuration (config) **Supported User Roles** network-admin **Command History Usage Guidelines** Port-profile name of the service module/VXLAN gateway VTEP are changed by using this command. **Examples** This example shows how to change the currently assigned port-profile name of the service module/VXLAN gateway VTEP. n1000v (config)# service 37 update port-profile type ethernet name vmknic\_vtep14\_vlan1546 **Related Commands** *<mod>* service module number Service module VTEP port-profile VTEP port-profile of the service module. **Release Modification** 4.2(1)SV2(2.1) This command was introduced. **Command Description service <mod> update port-profile type ethernet name <Service module uplink port-profile>** To change the currently assigned port-profile name of the service module/VXLAN gateway uplink.

## **service-policy**

To configure a service policy for an interface, use the **service-policy** command. To remove the service policy configuration, use the **no** form of this command.

**service-policy** {**input** *name* [**no-stats**] | **output** *name* [**no-stats**] | **type qos** {**input** *name* [**no-stats**] | **output** *name* [**no-stats**]}}

**no service-policy** {**input** *name* [**no-stats**] | **output** *name* [**no-stats**] | **type qos** {**input** *name* [**no-stats**] | **output** *name* [**no-stats**]}}

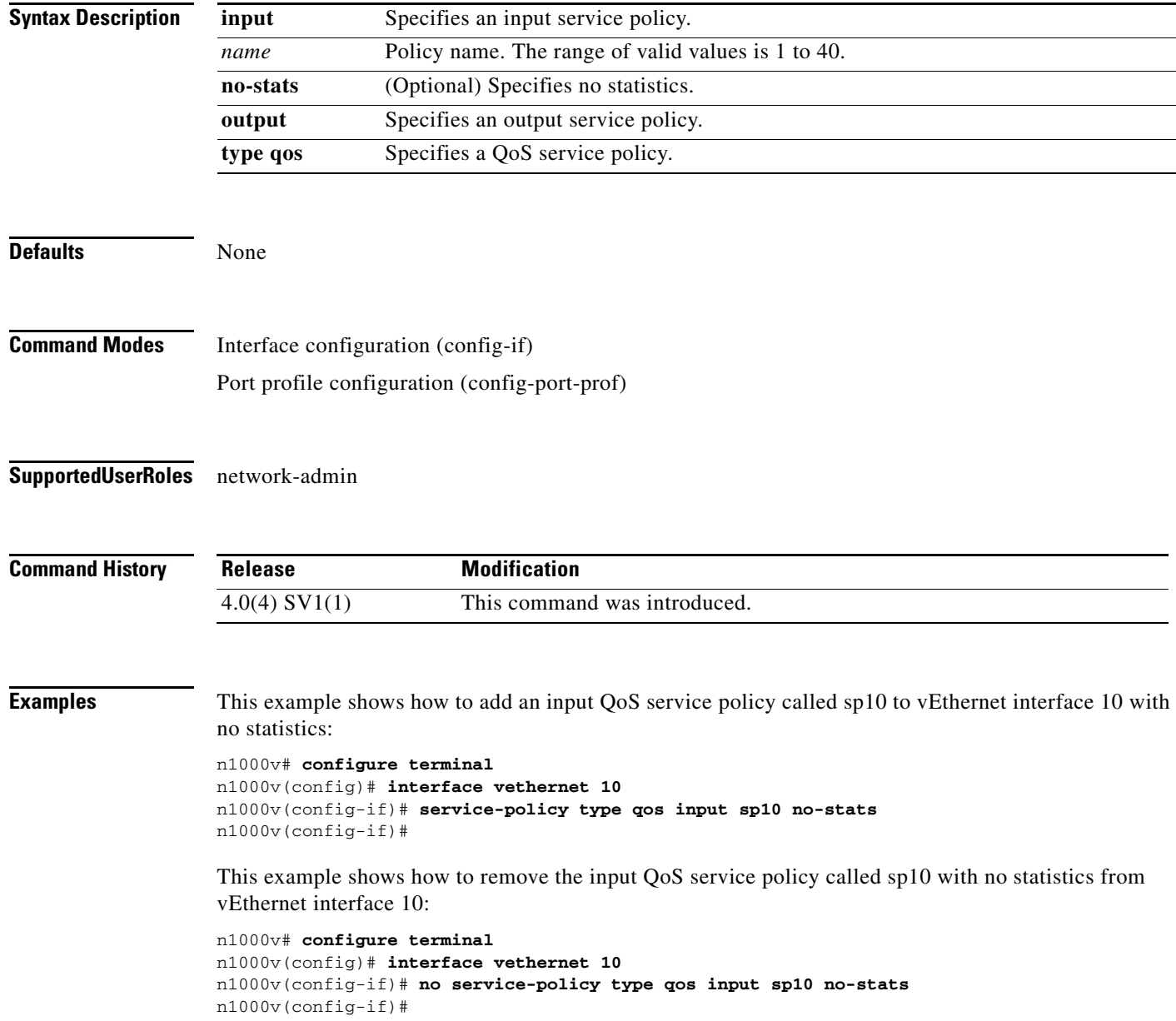

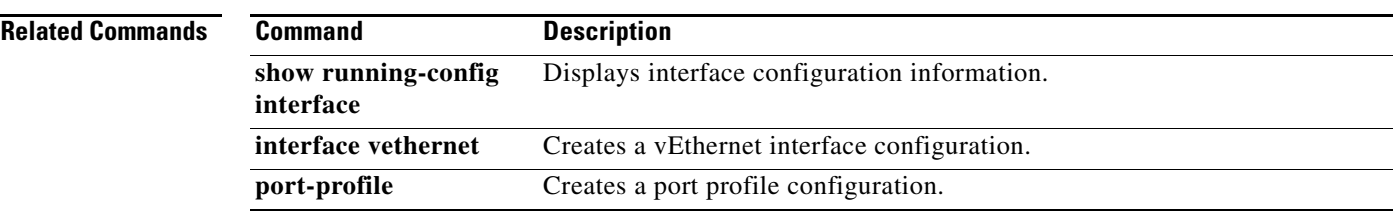

## **service-port**

To configure an inside or outside interface in a virtual service domain (VSD) port profile, use the **service-port** command. To remove the configuration, use the **no** form of this command.

**service-port** {**inside** | **outside**} [**default-action** {**drop** | **forward**}]

**no service-port**

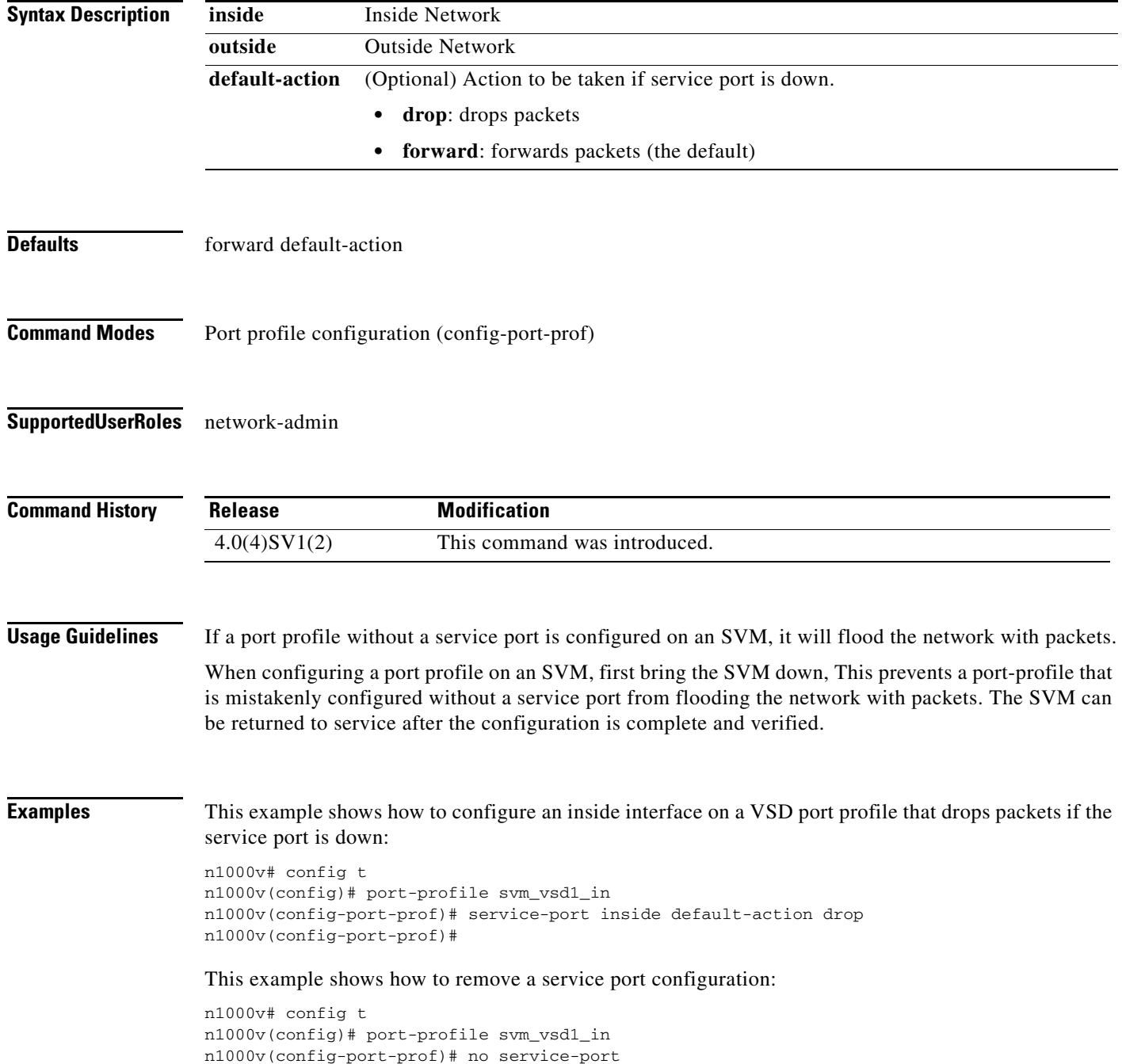

n1000v(config-port-prof)#

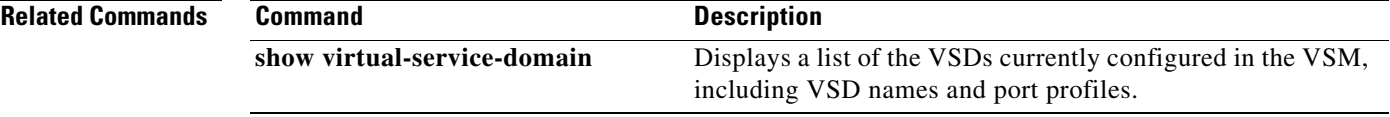

## **session-limit**

To limit the number of VSH sessions, use the **session-limit** command. To remove the limit, use the **no** form of this command.

**session-limit** *number*

**no session-limit** *number*

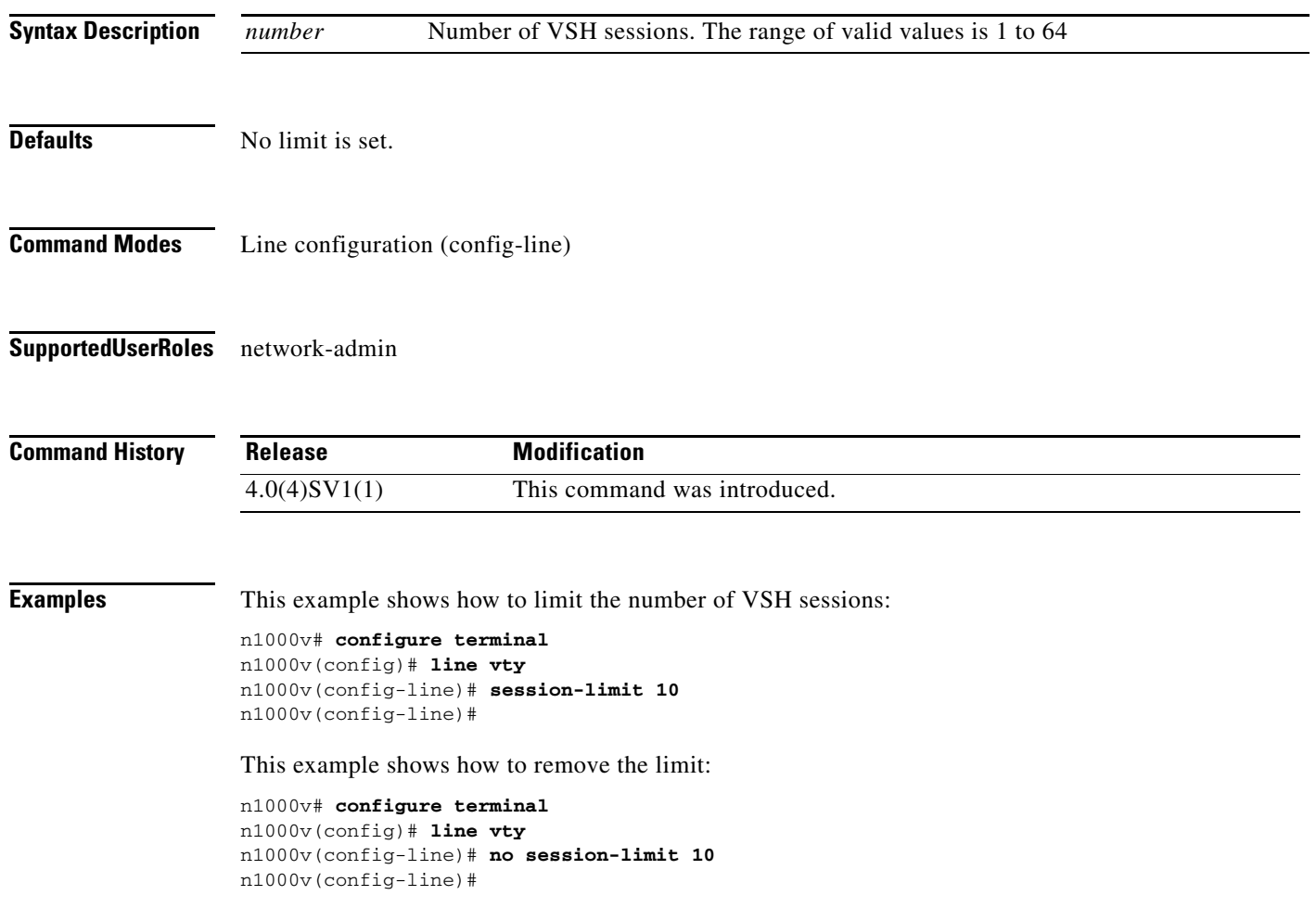

### **set**

To set QoS class attributes, use the **set** command. To remove class attributes, use the **no** form of this command.

- **set** {{**cos** *cos-val*} | {**dscp** [**tunnel**] {*dscp-val* | *dscp-enum*}} | {**precedence** [**tunnel**] {*prec-val* | *prec-enum*}} | {**discard-class** *dis-class-val*} | {**qos-group** *qos-grp-val*} | {{{**cos cos**} | {**dscp dscp**} | {**precedence precedence**} | {**discard-class discard-class**}} **table** *table-map-name*} | {**cos1** {{**dscp table cos-dscp-map**} | {**precedence table cos-precedence-map**} | {**discard-class table cos-discard-class-map**}}} | {**dscp1** {{**cos table dscp-cos-map**} | {**prec3 table dscp-precedence-map**} | {**dis-class3 table dscp-discard-class-map**}}} | {**prec1** {{**cos3 table precedence-cos-map**} | {**dscp3 table precedence-dscp-map**} | {**dis-class3 table precedence-discard-class-map**}}} | {**dis-class1** {{**cos3 table discard-class-cos-map**} | {**dscp3 table discard-class-dscp-map**} | {**prec3 table discard-class-precedence-map**}}}}
- **no set** {{**cos** *cos-val*} | {**dscp** [**tunnel**] {*dscp-val* | *dscp-enum*}} | {**precedence** [**tunnel**] {*prec-val* | *prec-enum*}} | {**discard-class** *dis-class-val*} | {**qos-group** *qos-grp-val*} | {{{**cos cos**} | {**dscp dscp**} | {**precedence precedence**} | {**discard-class discard-class**}} **table** *table-map-name*} | {**cos1** {{**dscp table cos-dscp-map**} | {**precedence table cos-precedence-map**} | {**discard-class table cos-discard-class-map**}}} | {**dscp1** {{**cos table dscp-cos-map**} | {**prec3 table dscp-precedence-map**} | {**dis-class3 table dscp-discard-class-map**}}} | {**prec1** {{**cos3 table precedence-cos-map**} | {**dscp3 table precedence-dscp-map**} | {**dis-class3 table precedence-discard-class-map**}}} | {**dis-class1** {{**cos3 table discard-class-cos-map**} | {**dscp3 table discard-class-dscp-map**} | {**prec3 table discard-class-precedence-map**}}}}

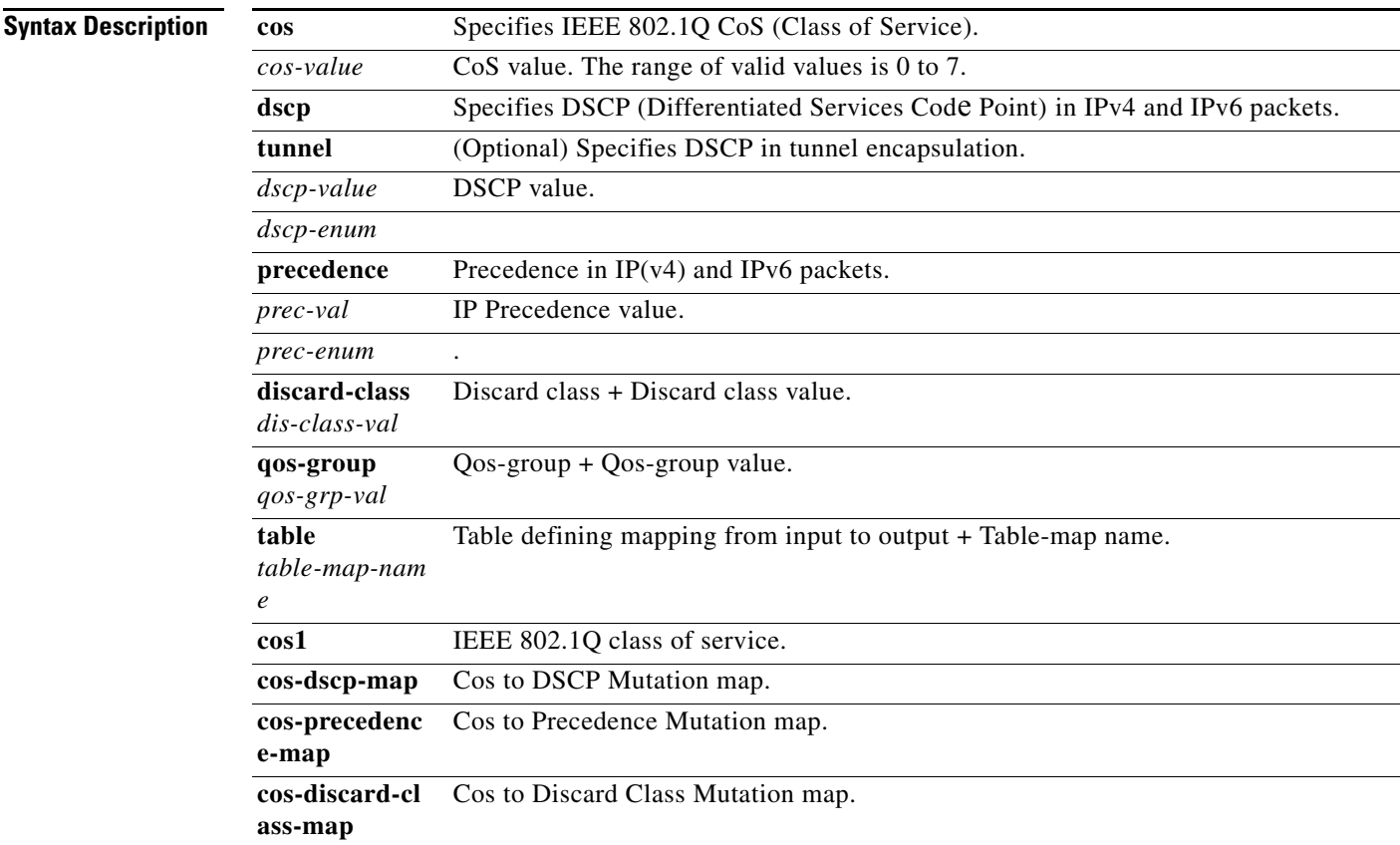

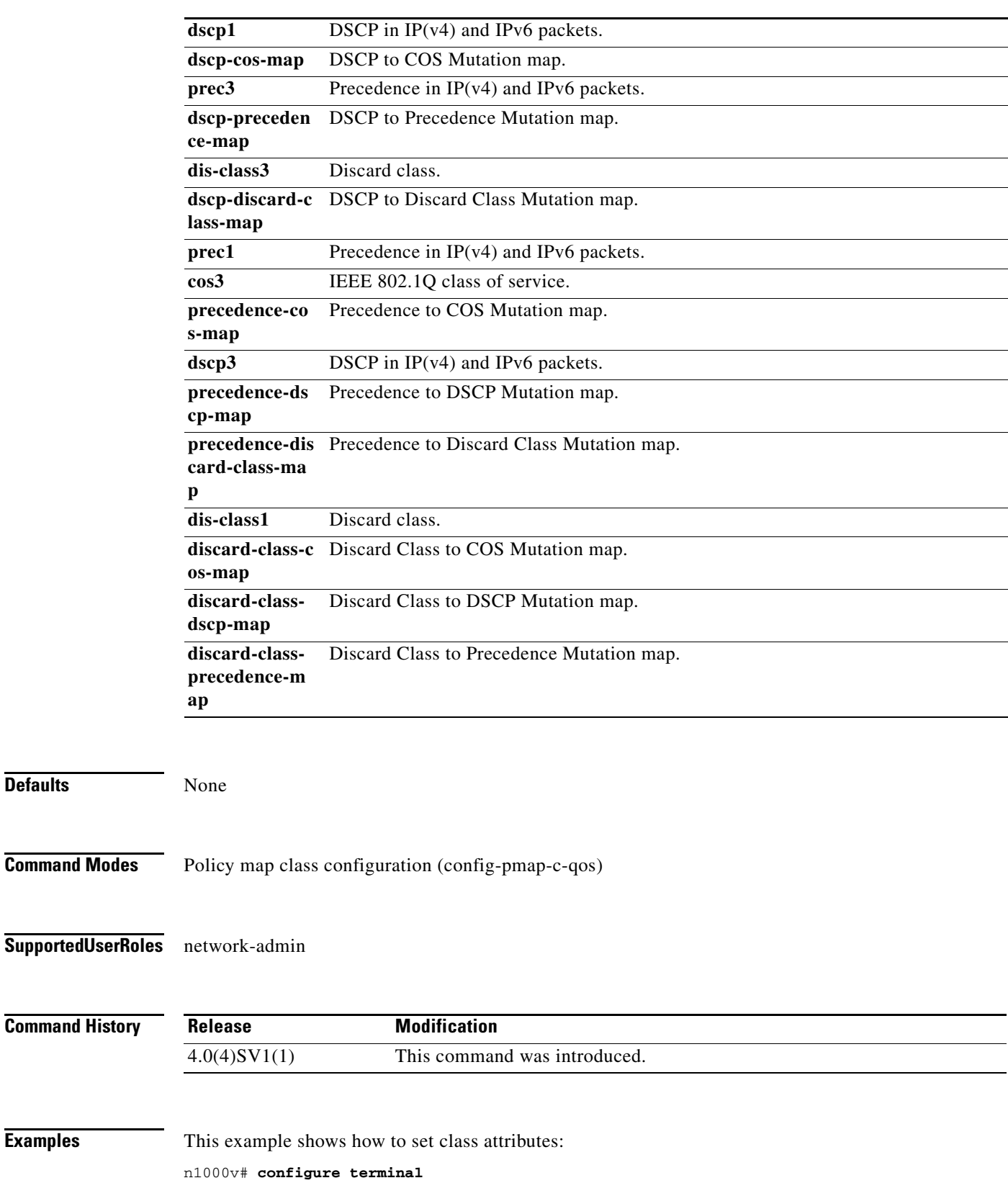

n1000v(config)# **policy-map pm1** n1000v(config-pmap-qos)# **class class-default** n1000v(config-pmap-c-qos)# **set qos-group 1**

**Cisco Nexus 1000V Command Reference, Release 4.2(1)SV2(2.2)**

**set**

**Examples** 

**Defaults** 

n1000v(config-pmap-c-qos)#

This example shows how to remove class attributes:

```
n1000v# configure terminal
n1000v(config)# policy-map pm1
n1000v(config-pmap-qos)# class class-default
n1000v(config-pmap-c-qos)# no set qos-group 1
n1000v(config-pmap-c-qos)#
```
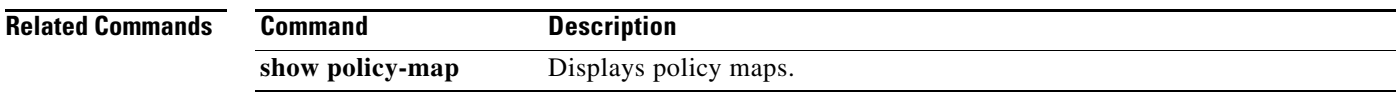

 $\blacksquare$ 

### **setup**

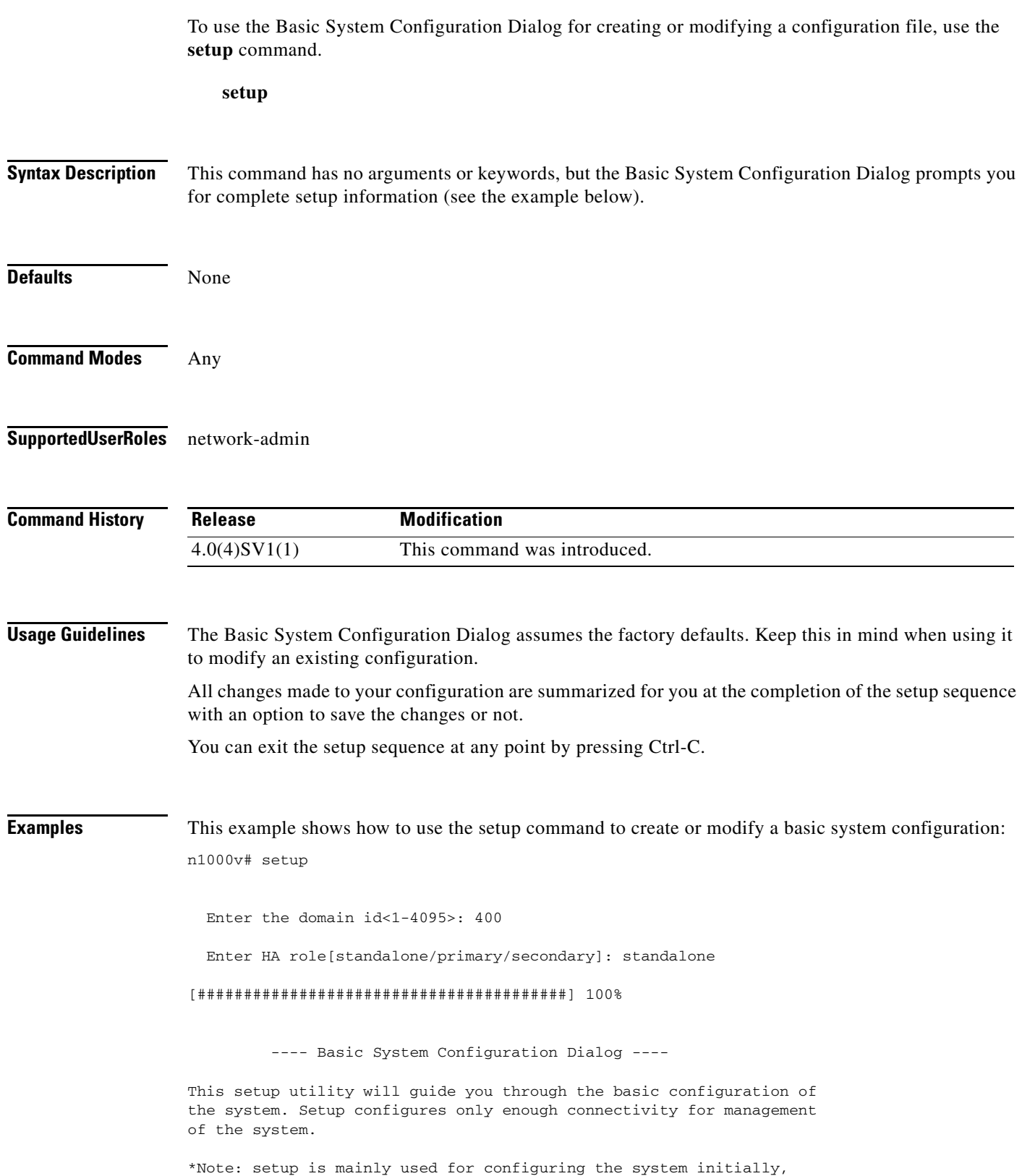

```
when no configuration is present. So setup always assumes system
defaults and not the current system configuration values.
Press Enter at anytime to skip a dialog. Use ctrl-c at anytime
to skip the remaining dialogs.
Would you like to enter the basic configuration dialog (yes/no): y
   Create another login account (yes/no) [n]: n
   Configure read-only SNMP community string (yes/no) [n]: n
   Configure read-write SNMP community string (yes/no) [n]: n
   Enter the switch name : n1000v
   Continue with Out-of-band (mgmt0) management configuration? (yes/no) [y]: 
     Mgmt0 IPv4 address : 
   Configure the default gateway? (yes/no) [y]: n
   Configure advanced IP options? (yes/no) [n]: 
   Enable the telnet service? (yes/no) [y]: 
   Enable the ssh service? (yes/no) [n]: 
   Configure the ntp server? (yes/no) [n]: 
   Configure vem feature level? (yes/no) [n]: 
   Configure svs domain parameters? (yes/no) [y]: 
     Enter SVS Control mode (L2 / L3) : l2
     Invalid SVS Control Mode
     Enter SVS Control mode (L2 / L3) : L2
     Enter control vlan <1-3967, 4048-4093> : 400
     Enter packet vlan <1-3967, 4048-4093> : 405
The following configuration will be applied:
   switchname n1000v
   feature telnet
  no feature ssh 
   svs-domain
     svs mode L2
     control vlan 400
     packet vlan 405
    domain id 400
vlan 400
vlan 405
Would you like to edit the configuration? (yes/no) [n]: 
Use this configuration and save it? (yes/no) [y]: n
n1000v#
```
**Related Commands Command Command Description show running-config** Displays the running configuration.

### **shutdown (VLAN)**

To shutdown switching on a VLAN, use the **shutdown** command. To turn on switching, use the **no** form of this command.

**shutdown**

**no shutdown**

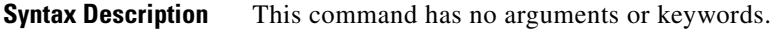

- **Defaults** no shutdown
- **Command Modes** VLAN configuration (config-vlan)
- **Supported User Roles** network-admin

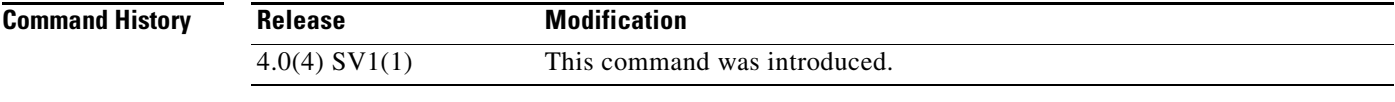

**Usage Guidelines** You cannot shut down the default VLAN, VLAN1, or VLANs 1006 to 4094.

**Examples** This example shows how to shutdown switching on VLAN 10:

n1000v# **configure terminal** n1000v(config)# **vlan 10** n1000v(config-vlan)# **shutdown** n1000v(config-vlan)#

This example shows how to turn on switching on VLAN 10:

n1000v# **configure terminal** n1000v(config)# **vlan 10** n1000v(config-vlan)# **no shutdown** n1000v(config-vlan)#

#### **Related Com**

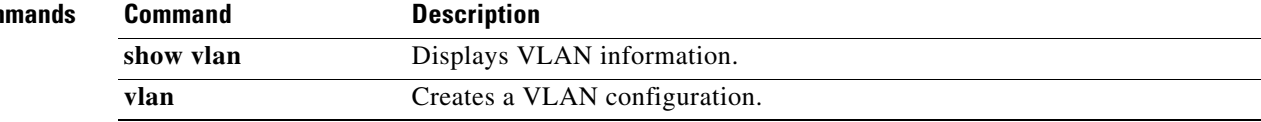

## **shutdown (interface)**

To disable an interface, use the **shutdown** command. To enable an interface, use the **no** form of this command.

**shutdown** [**force**]

**no shutdown** [**force**]

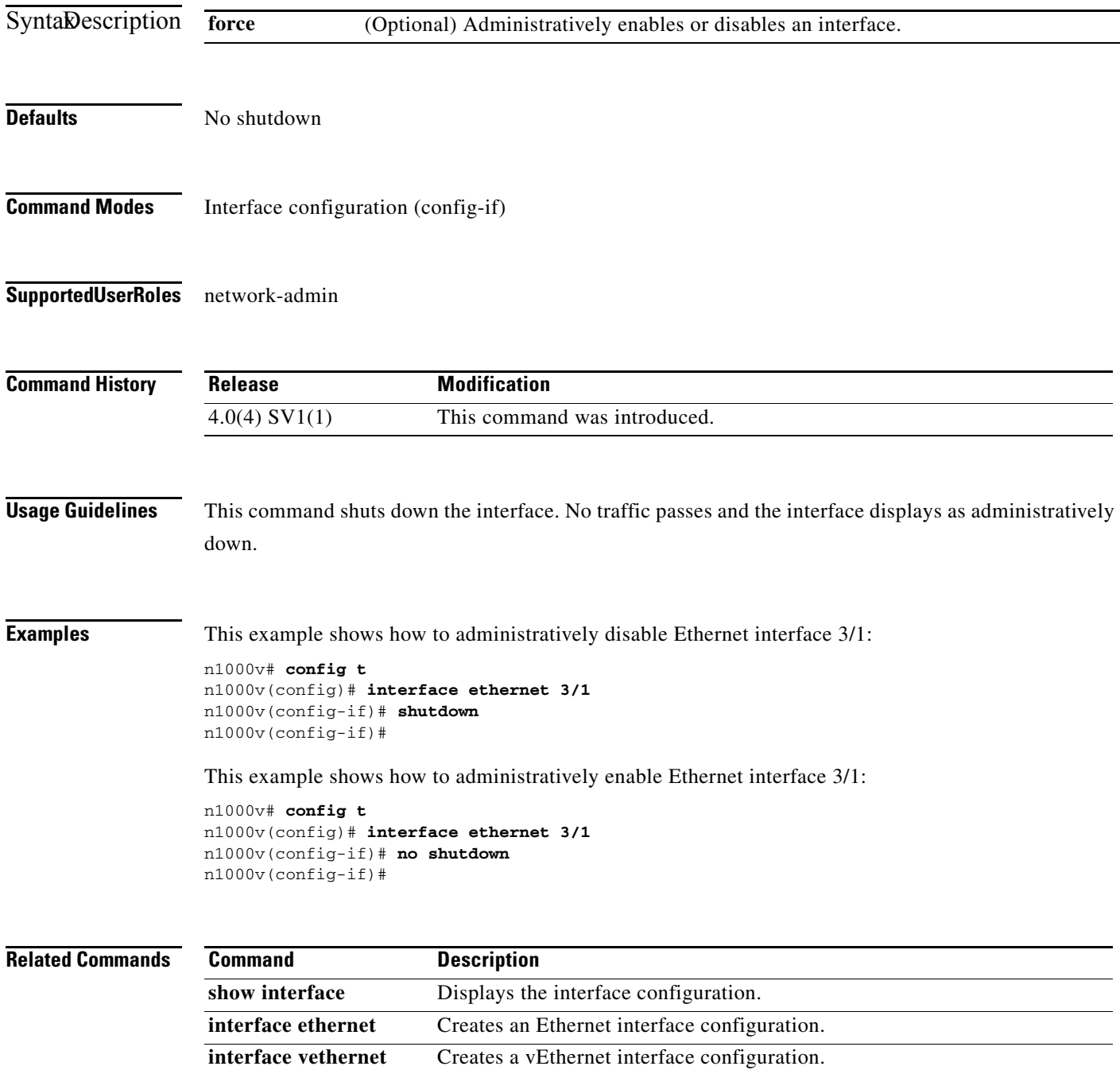

**The State** 

## **shutdown (port profile)**

To disable all ports in a port profile, use the **shutdown** command. To enable ports in a port profile, use the **no** form of this command.

**shutdown** [**force**]

**no shutdown** [**force**]

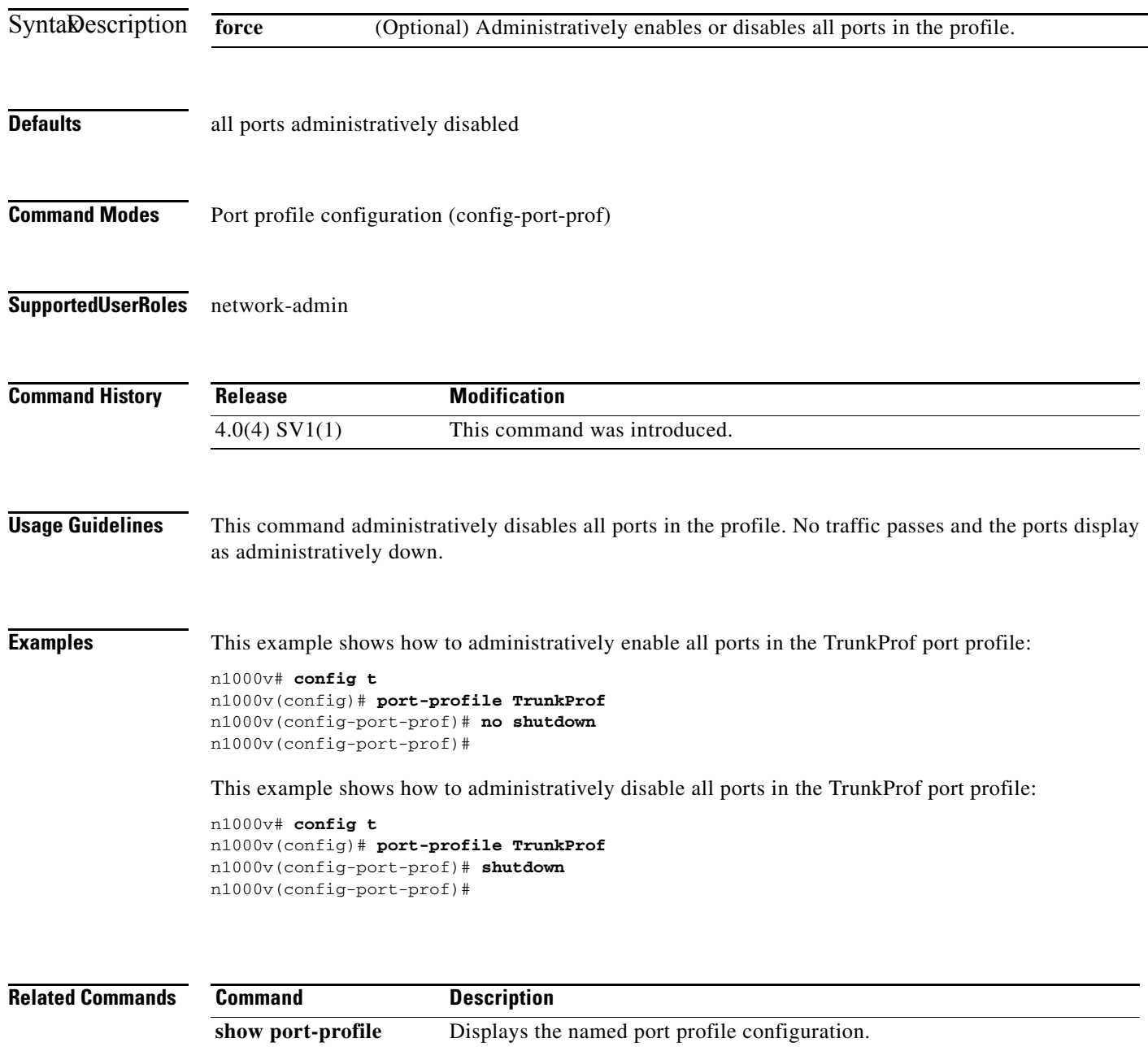

**port-profile** Creates a port profile configuration.

**name**

## **sleep**

To set a sleep time, use the **sleep** command.

**sleep** *time*

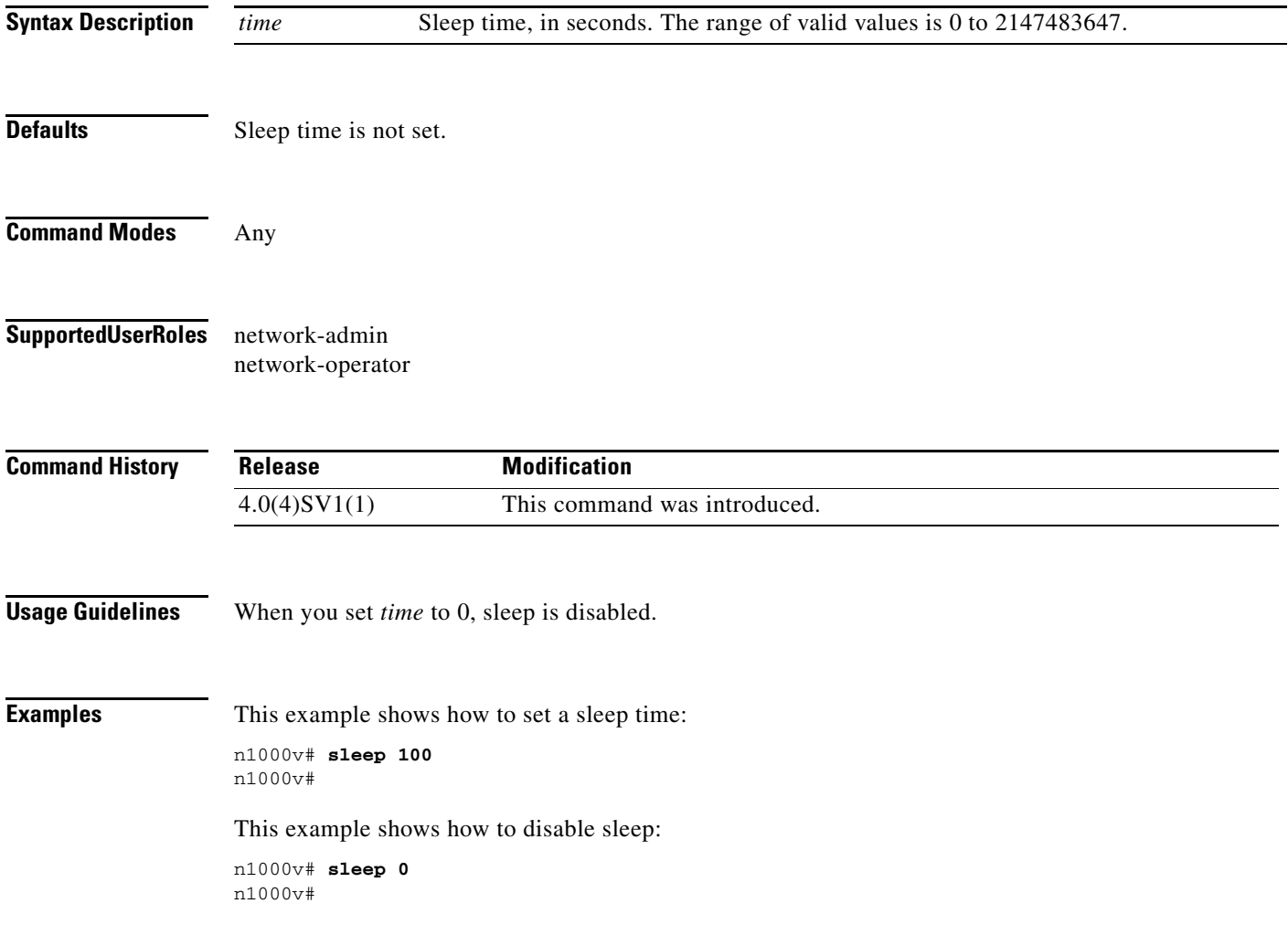

 $\blacksquare$ 

# **snmp-server aaa-user cache-timeout**

To configure how long the AAA-synchronized user configuration stays in the local cache, use the **snmp-server aaa-user cache-timeout** command. To revert back to the default value of 3600 seconds, use the **no** form of this command.

**snmp-server user aaa-user cache-timeout** *seconds*

**no snmp-server user aaa-user cache-timeout** *seconds*

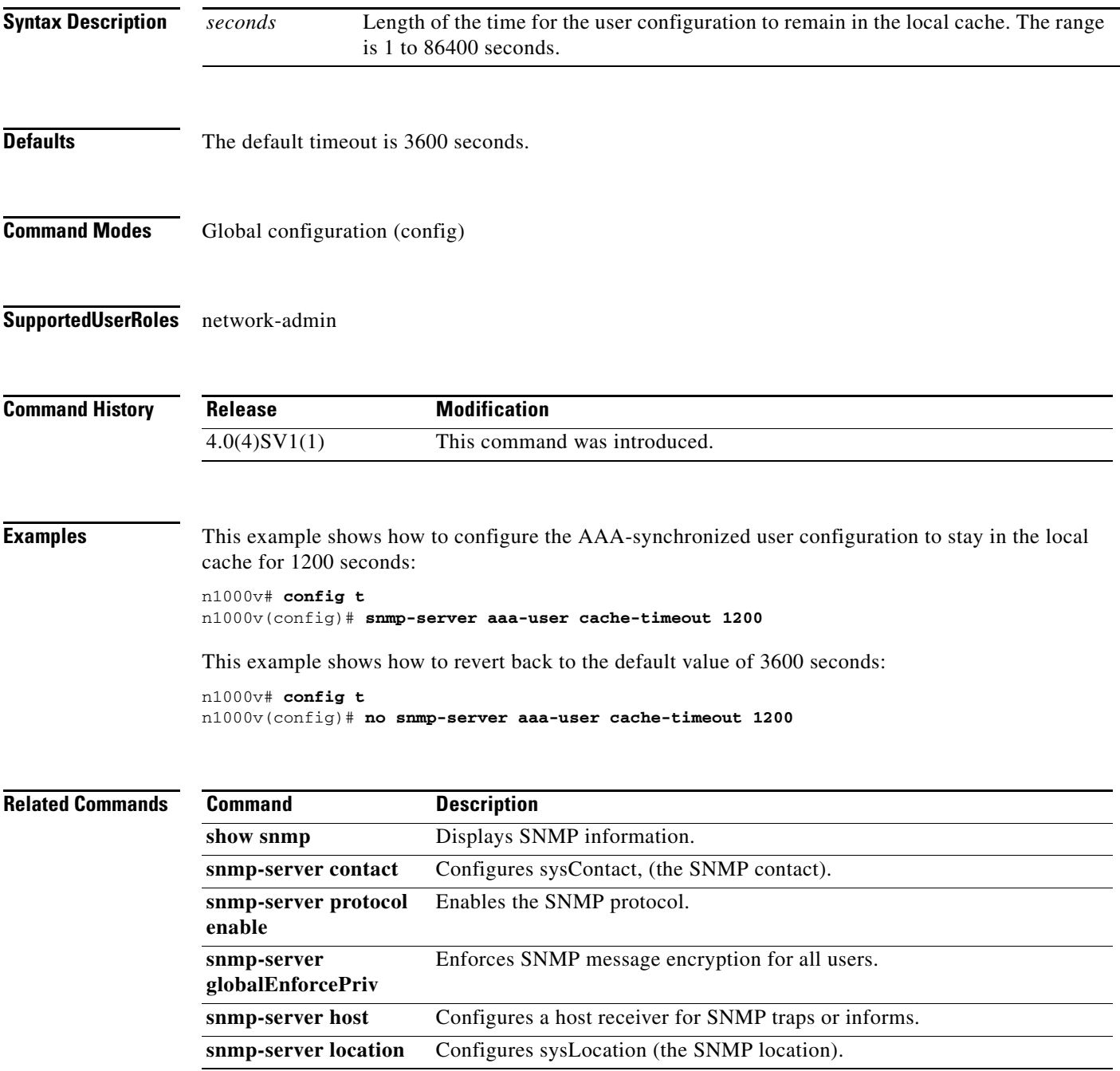

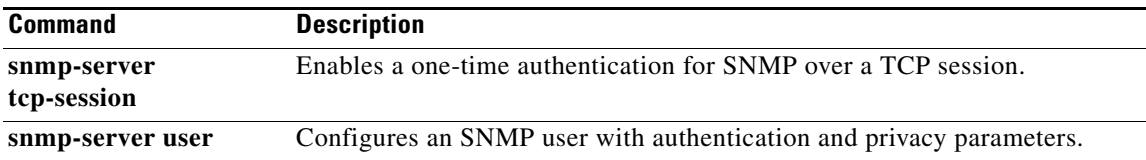

### **snmp-server community**

To create an SNMP community string, use the **snmp-server community** command. To remove the community, use the **no** form of this command.

**snmp-server community** *string* [**group** *group-name*] [**ro** | **rw**]

**no snmp-server community** *string* [**group** *group-name*] [**ro** | **rw**]

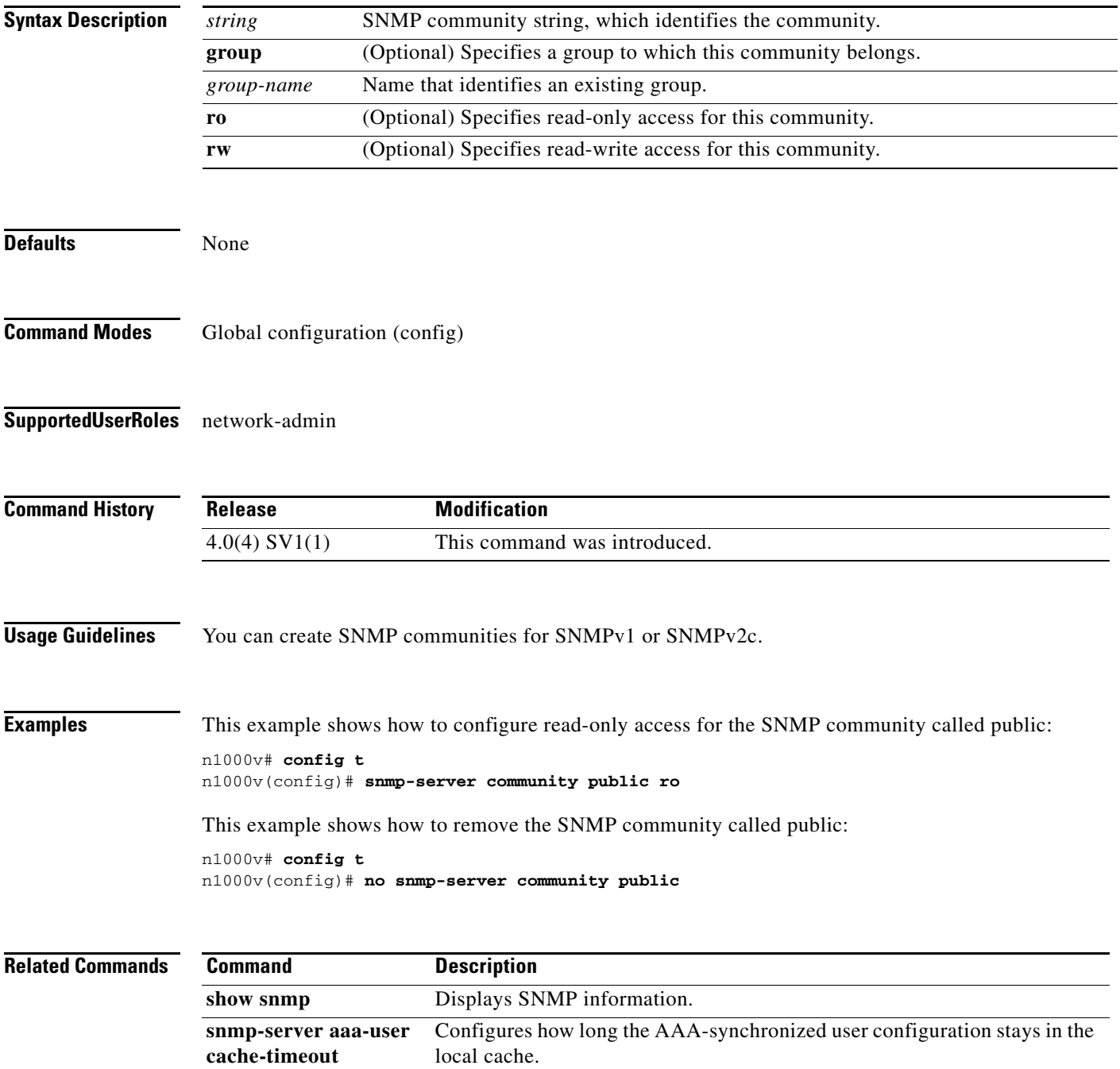

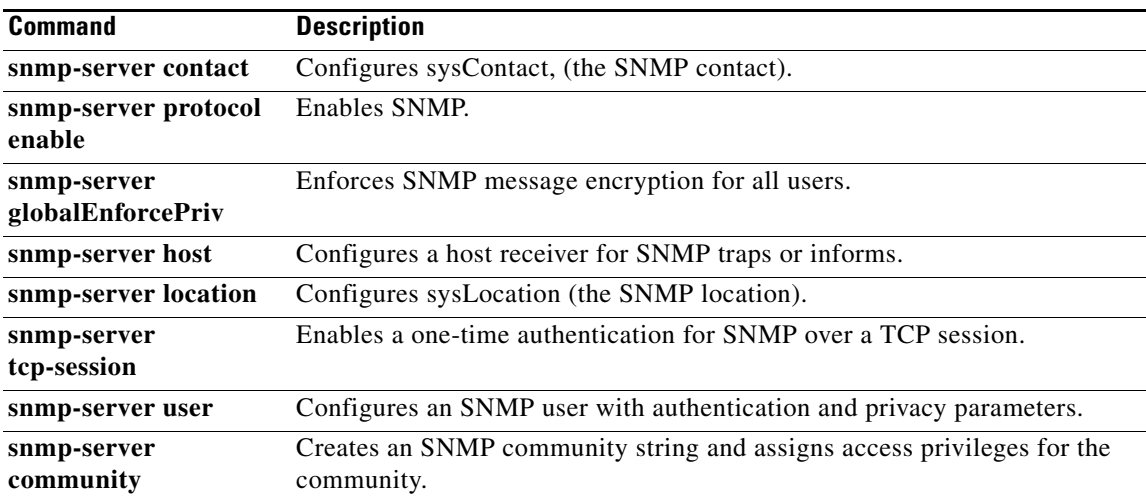

### **snmp-server contact**

To configure the sysContact, which is the SNMP contact name, use the **snmp-server contact** command. To remove or modify the sysContact, use the **no** form of this command.

**snmp-server contact** [*name*]

**no snmp-server contact** [*name*]

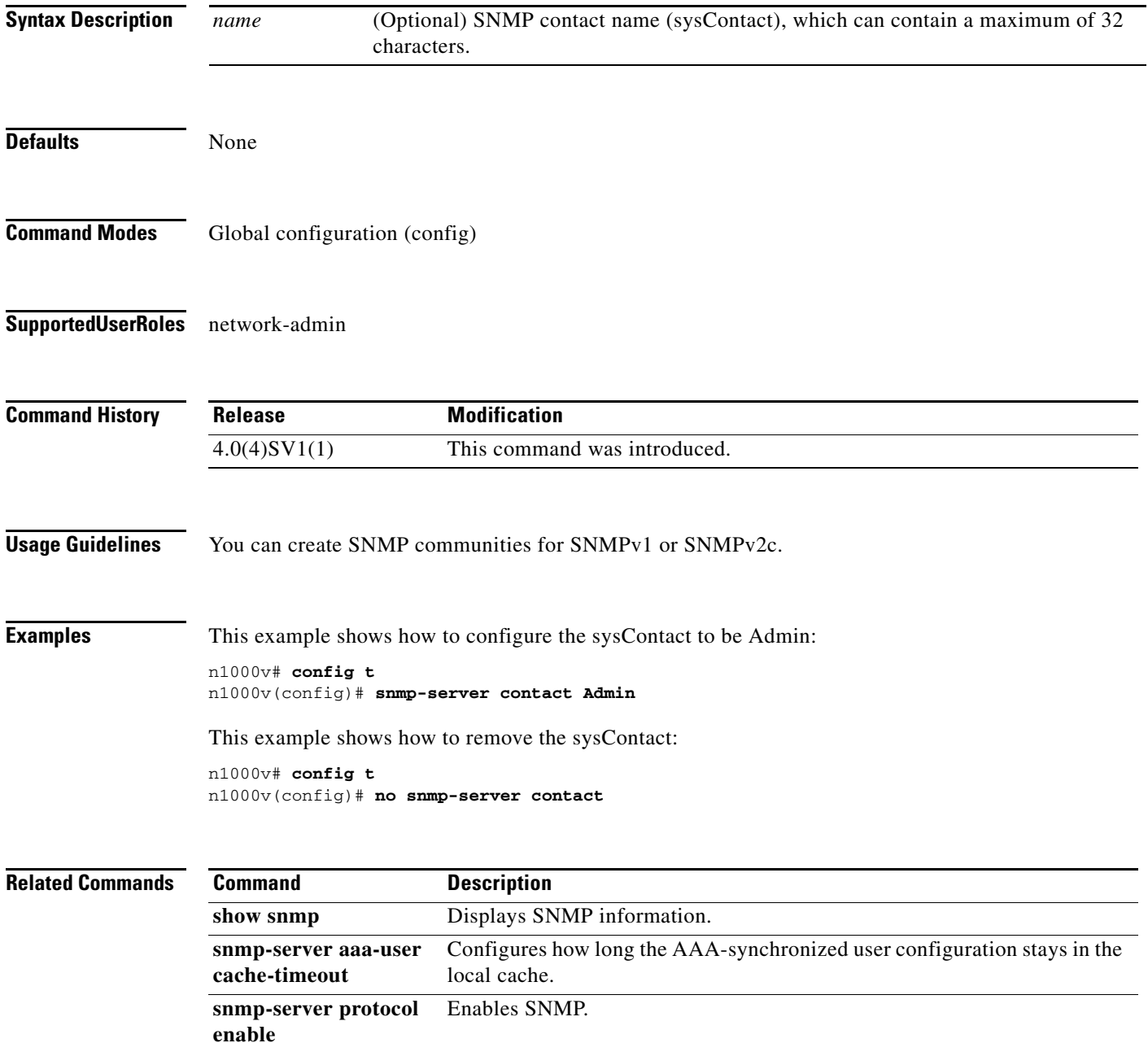

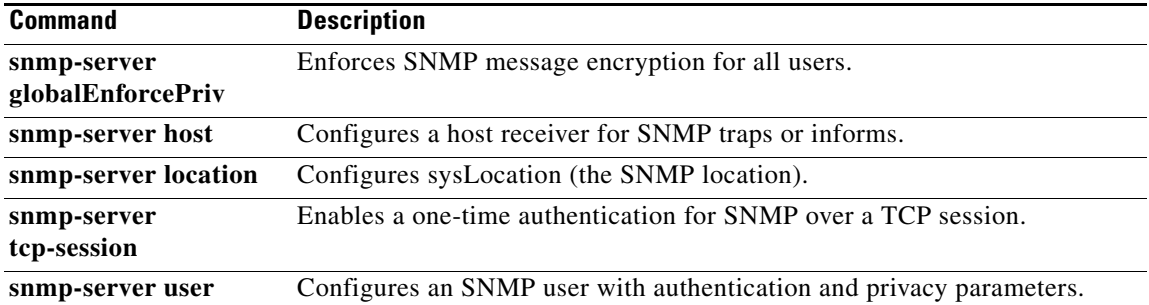

### **snmp-server globalEnforcePriv**

To enforce SNMP message encryption for all users, use the **snmp-server globalEnforcePriv** command.

#### **snmp-server globalEnforcePriv**

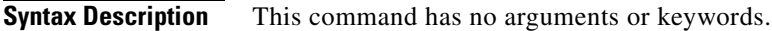

**Defaults** None

- **Command Modes** Global configuration (config)
- **Supported User Roles** network-admin

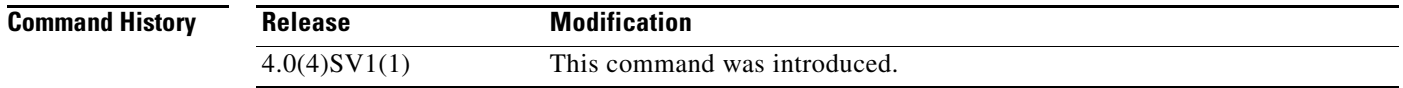

#### **Examples** This example shows how to enforce SNMP message encryption for all users:

n1000v# **config t** n1000v(config)# **snmp-server mib globalEnforcePriv**

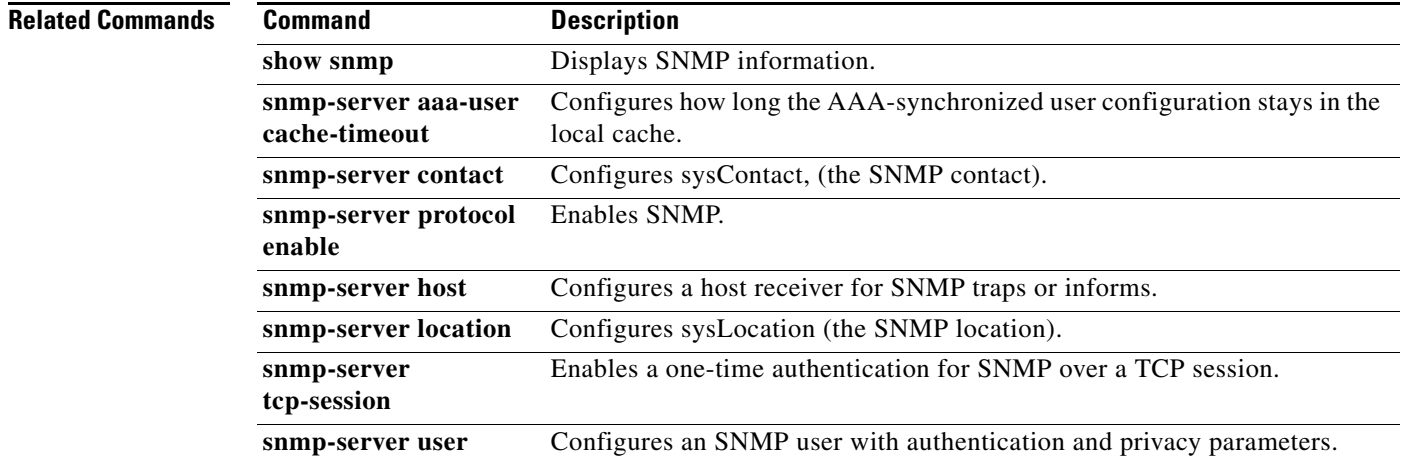

### **snmp-server host**

To configure a host receiver for SNMPv1 or SNMPv2c traps, use the **snmp-server host** command. To remove the host, use the **no** form of this command.

**snmp-server host** *ip-address* {**traps** | **informs**}{**version** {**1** | **2c** | **3**}} [**auth** | **noauth** | **priv**] *community* [**udp\_port** *number*]

**no snmp-server host** *ip-address* {**traps** | **informs**} {**version** {**1** | **2c** | **3**}} [**auth** | **noauth** | **priv**] *community* [**udp\_port** *number*]

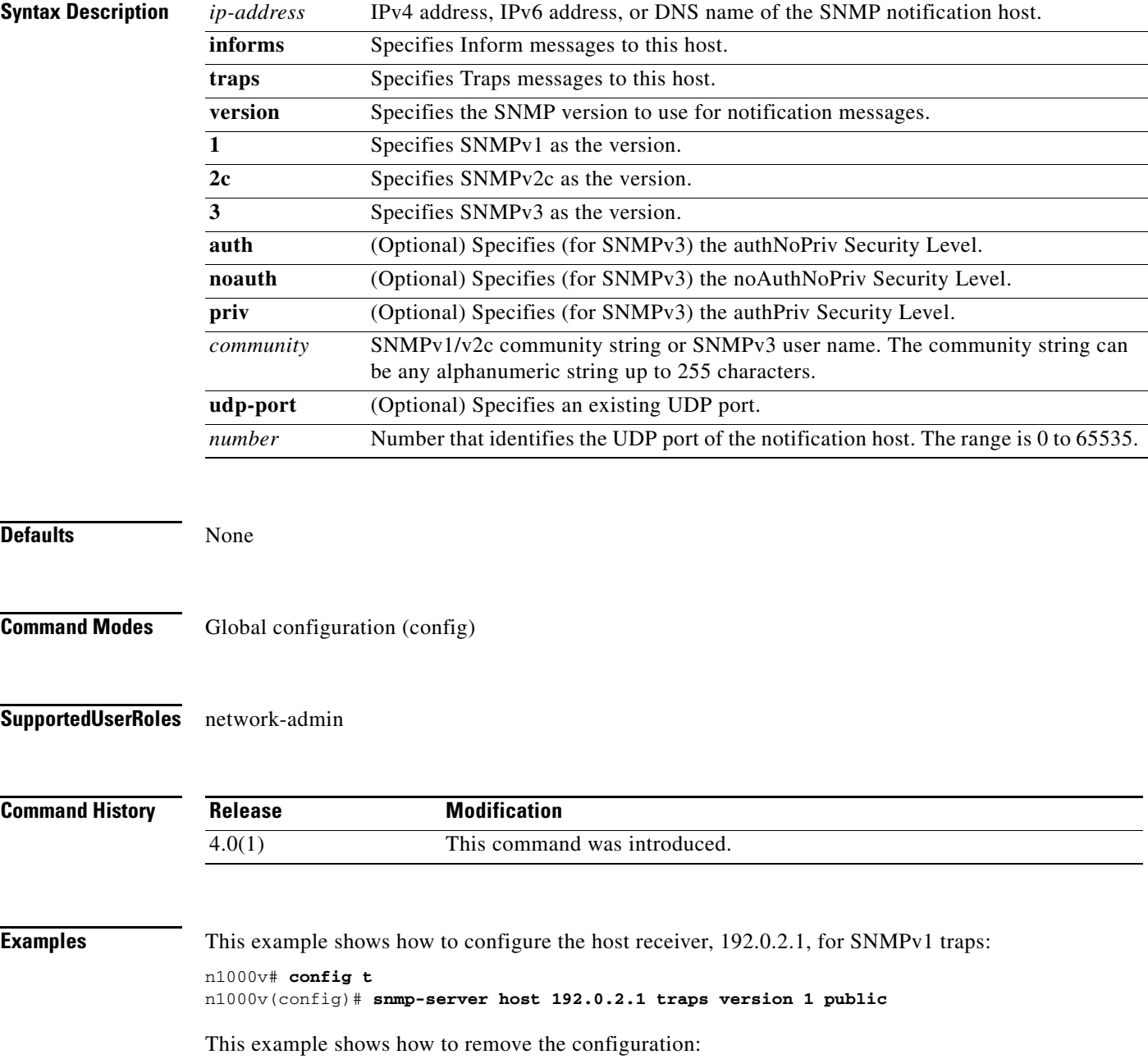

```
n1000v# config t
n1000v(config)# no snmp-server host 192.0.2.1 traps version 1 public
```
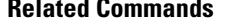

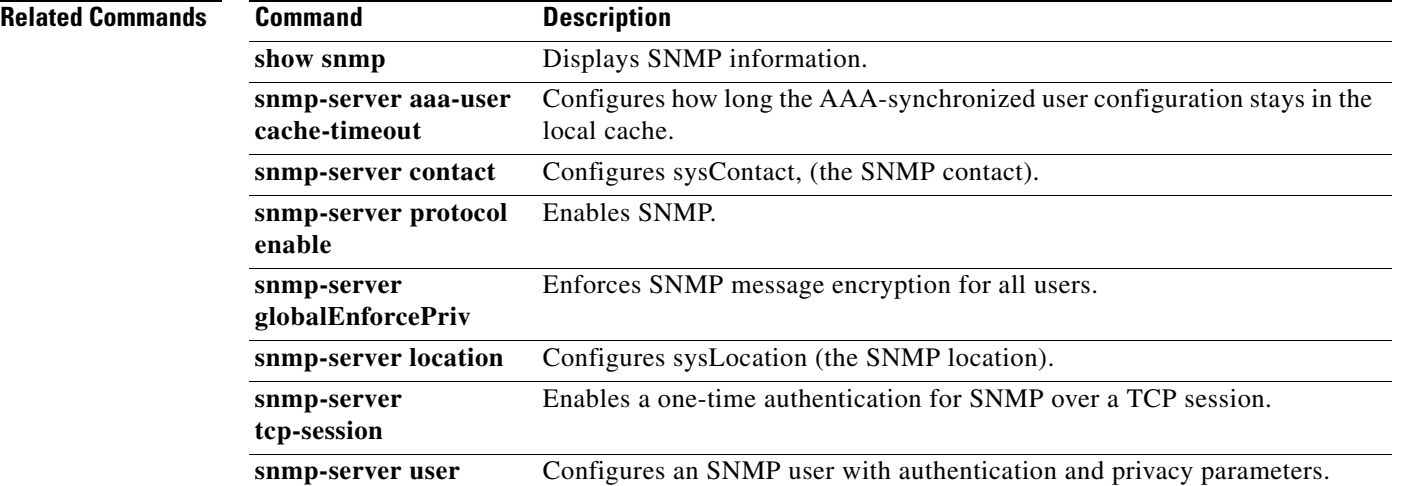

## **snmp-server location**

To configure the sysLocation, which is the SNMP location name, use the **snmp-server location**  command.

To remove the sysLocation, use the **no** form of this command.

**snmp-server location** [*name*]

**no snmp-server location** [*name*]

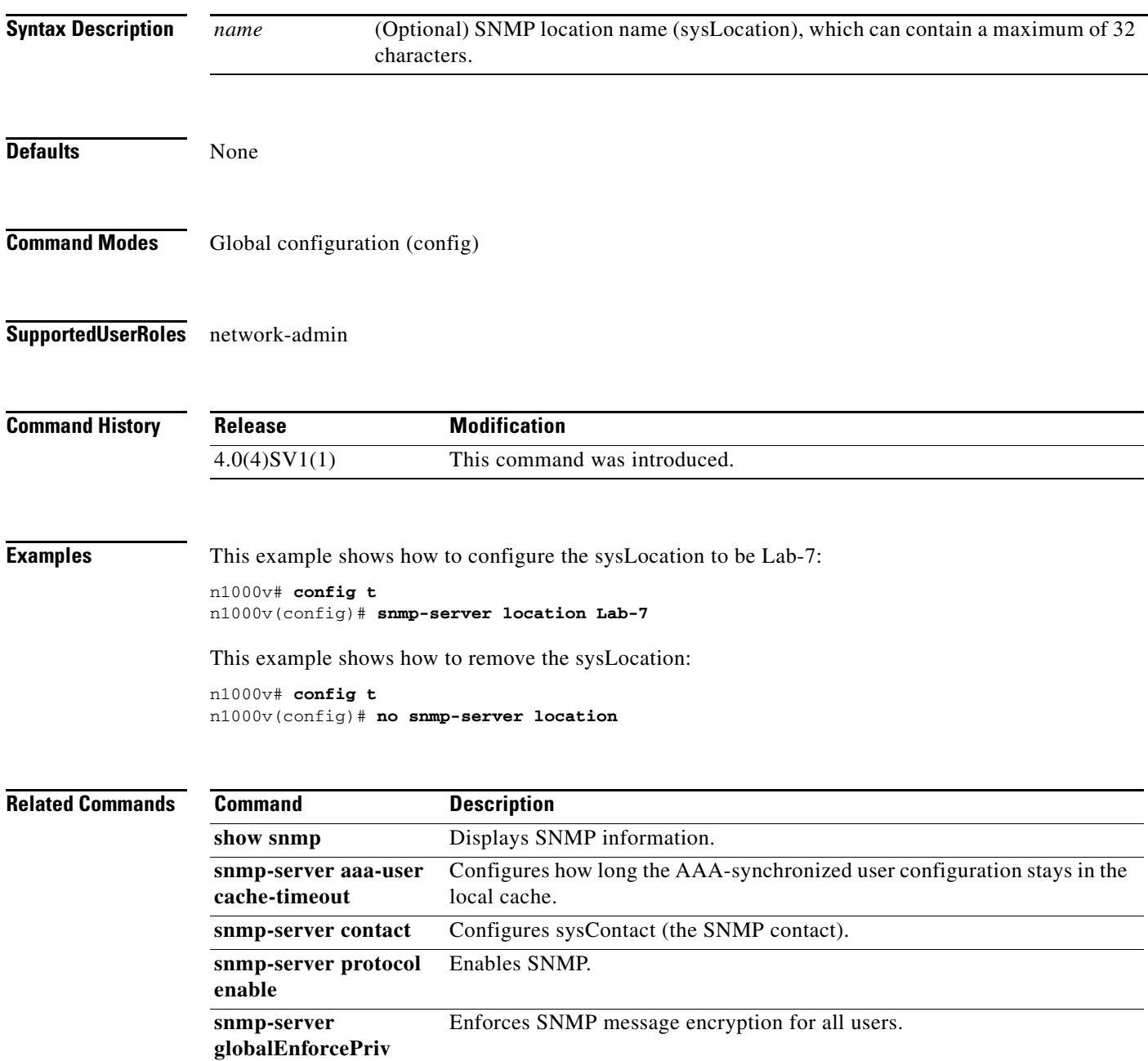

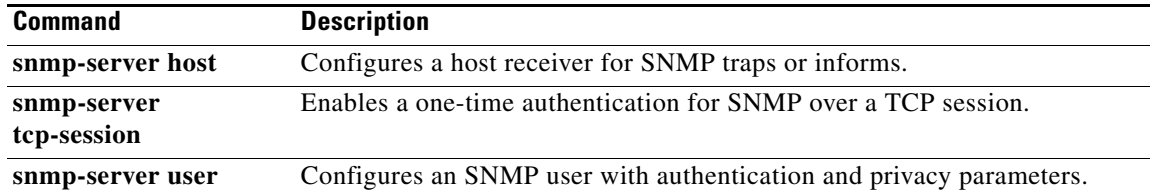

# **snmp-server protocol enable**

To enable SNMP protocol operations, use the **snmp-server protocol enable** command. To disable SNMP protocol operations, use the **no** form of this command.

**snmp-server protocol enable**

**no snmp-server protocol enable**

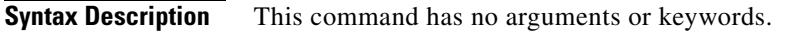

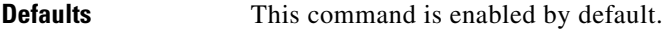

**Command Modes** Global configuration (config)

**Supported User Roles** network-admin

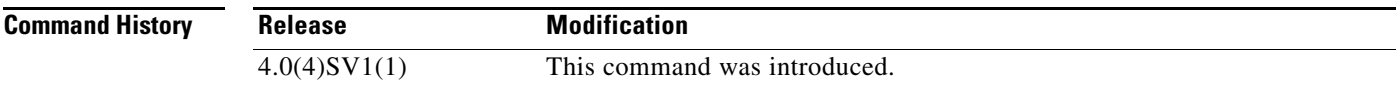

**Examples** This example shows how to enable SNMP protocol operations: n1000v# **config t** n1000v(config)# **snmp-server protocol enable**

This example shows how to disable SNMP protocol operations:

n1000v# **config t** n1000v(config)# **no snmp-server protocol enable**

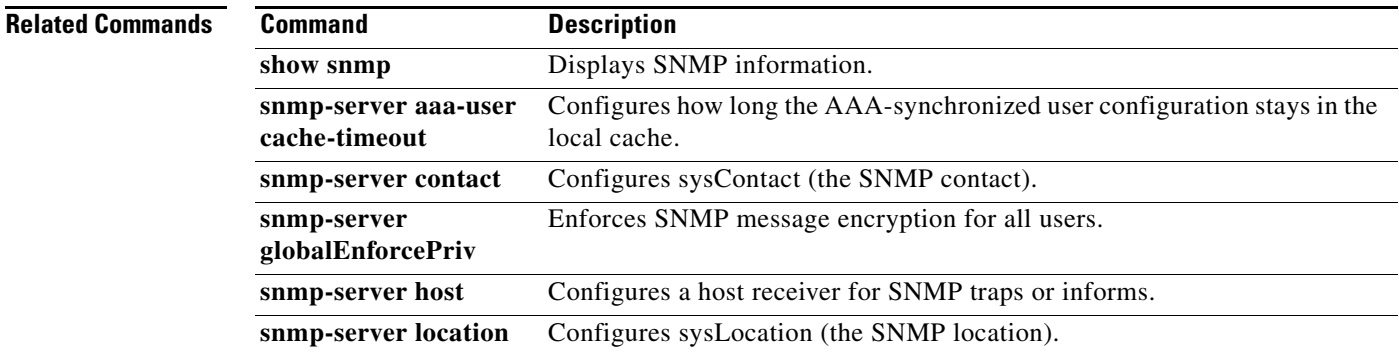

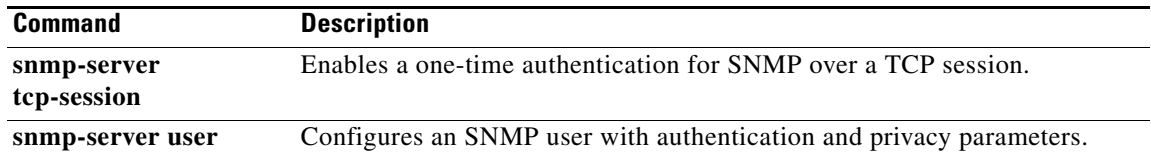

П

# **snmp-server tcp-session**

To enable authentication for SNMP over TCP, use the **snmp-server tcp-session** command. To disable authentication for SNMP over TCP, use the **no** form of this command.

**snmp-server tcp-session** [**auth**]

**no snmp-server tcp-session**

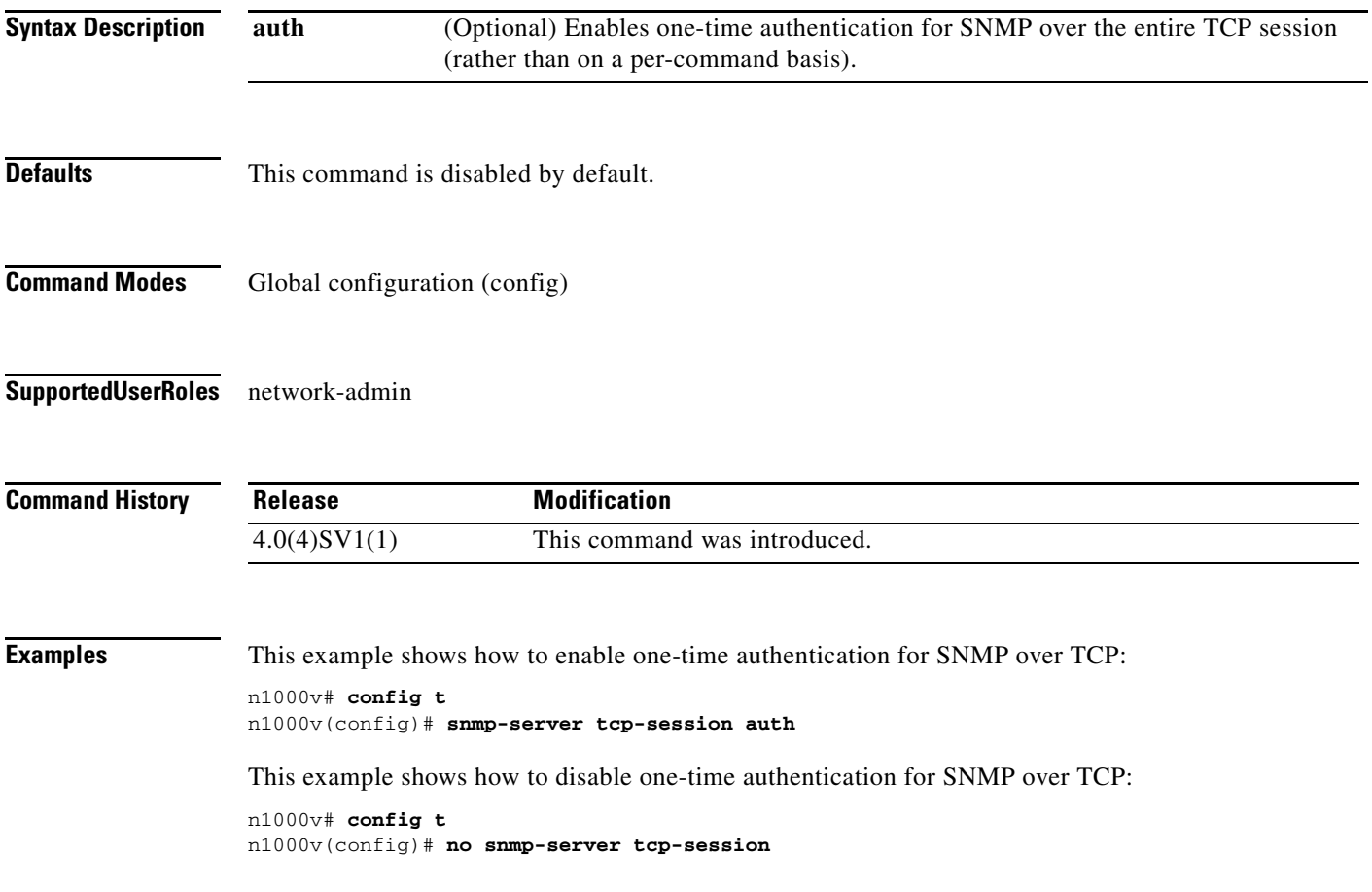

#### **Related Commands C**

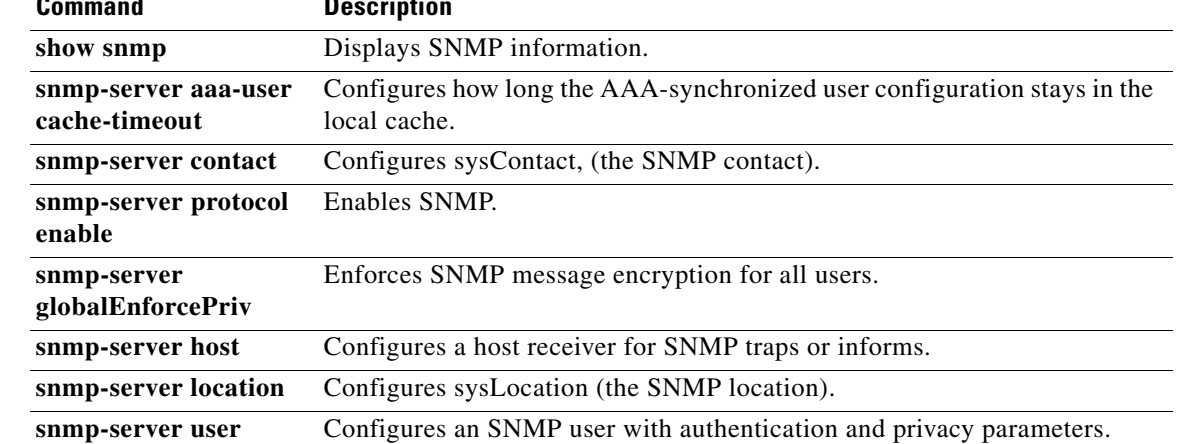

П

### **snmp-server user**

To define a user who can access the SNMP engine, use the **snmp-server user** command. To deny a user access to the SNMP engine, use the **no** form of this command.

**snmp-server user** *name* [**auth** {**md5** | **sha**} *passphrase-1* [**priv** [**aes-128**] *passphrase-2*] [**engineID** *id*] [**localizedkey**]]

**no snmp-server user** *name*

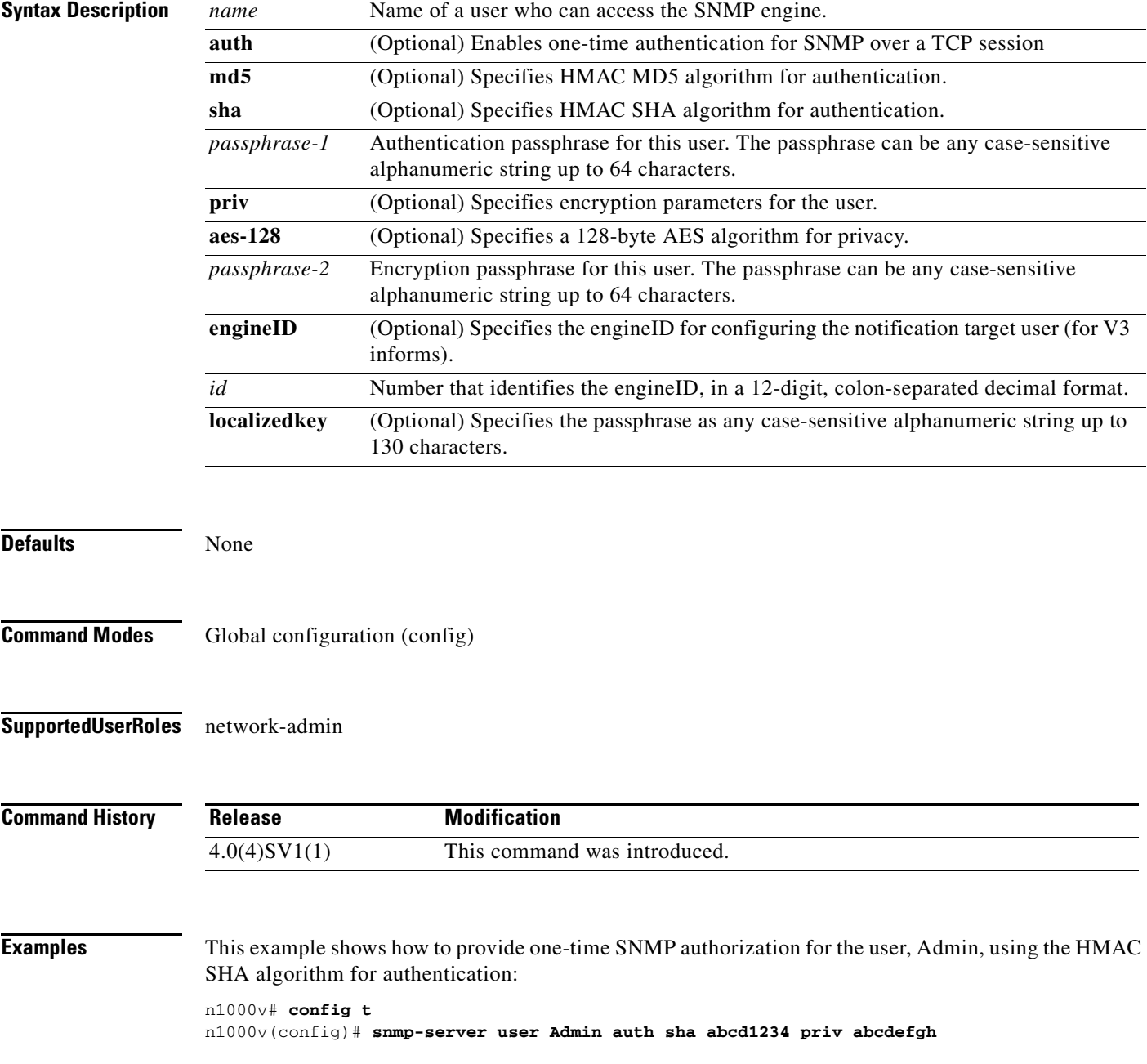

This example shows how to deny a user access to the SNMP engine:

n1000v# **config t** n1000v(config)# **no snmp-server user Admin** 

#### **Related Commands Command Description**

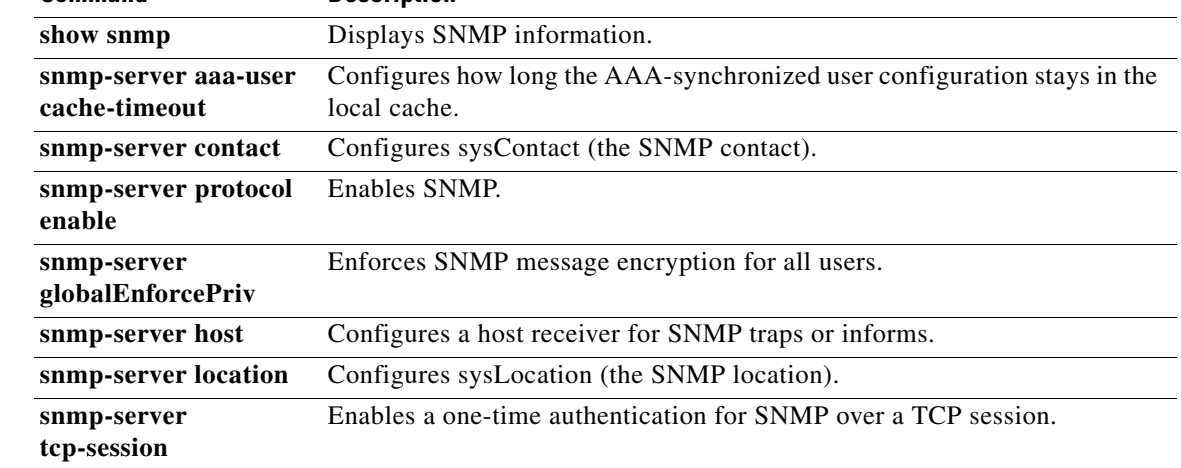

## **snmp trap link-status**

To enable SNMP link-state traps for the interface, use the **snmp trap link-status** command. To disable SNMP link-state traps for the interface, use the **no** form of this command.

**snmp trap link-status**

**no snmp trap link-status**

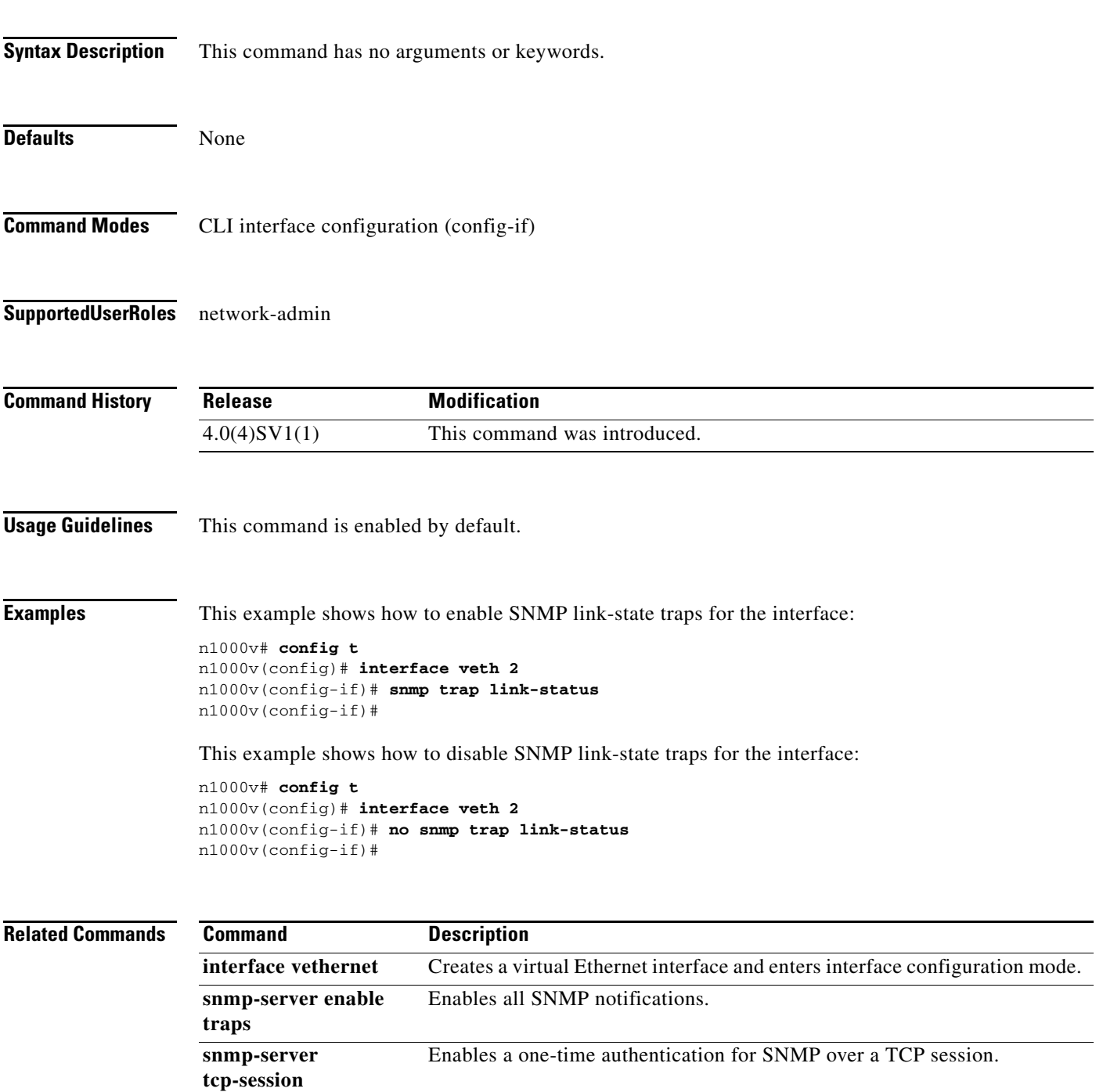

### **source-interface**

To specify a source interface for reaching a RADIUS or TACACS+ server group, use the **source-interface** command. To remove the source interface, use the **no** form of this command.

**source-interface** *interface-type interface-id*

**no source-interface**

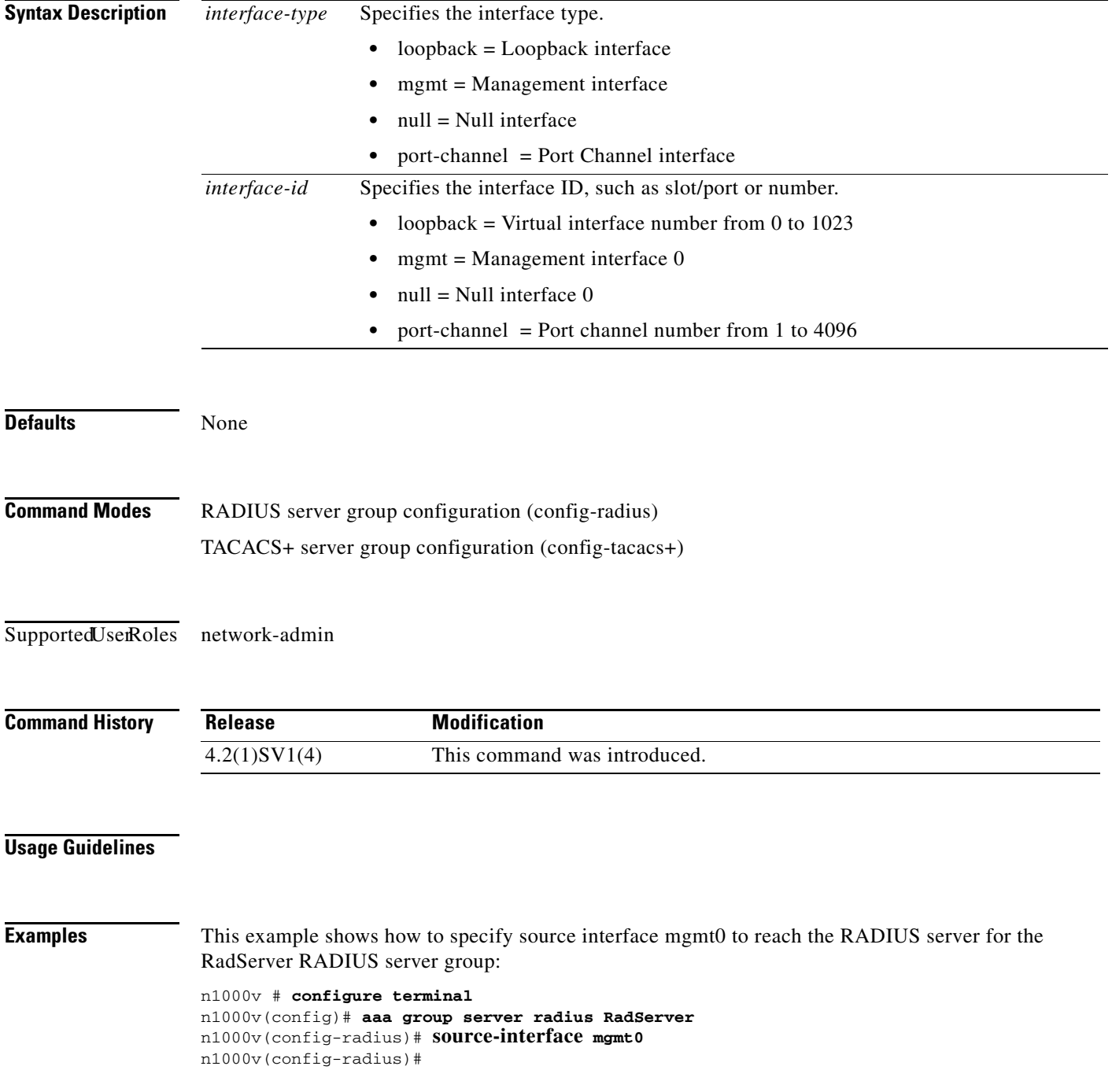

a ka

This example shows how to remove the source interface from the configuration:

```
n1000v # configure terminal
n1000v(config)# aaa group server radius RadServer
n1000v(config-radius)# no source-interface
n1000v(config-radius)#
```
#### **Related Commands C**

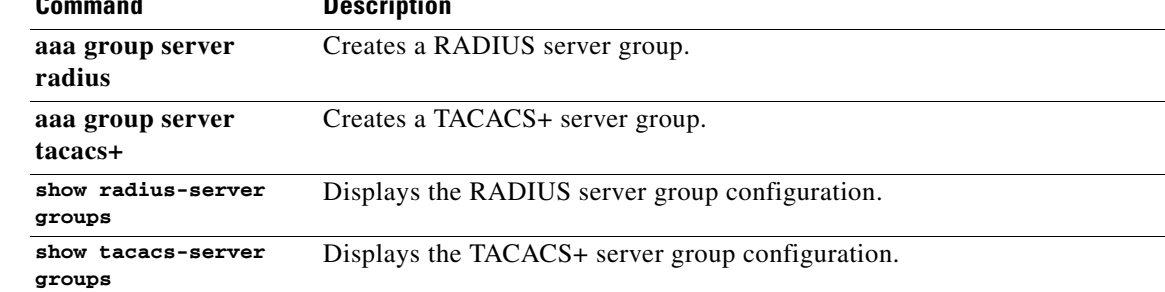

П

## **source mgmt (NetFlow)**

To add an interface to a flow exporter designating it as the source for NetFlow flow records, use the **source** command. To remove the source interface from the flow exporter, use the **no** form of this command.

**source mgmt** *0*

**no source** 

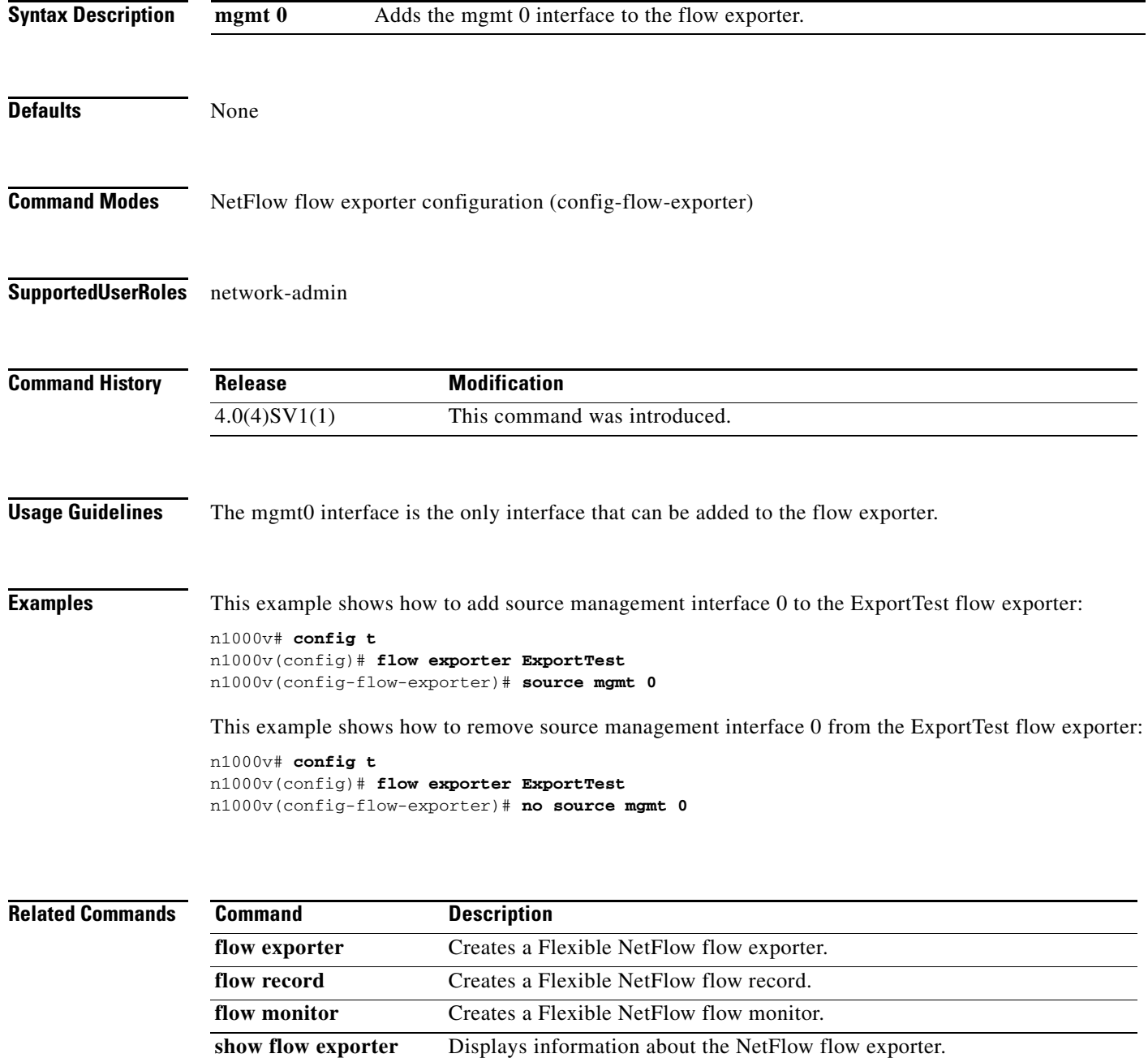
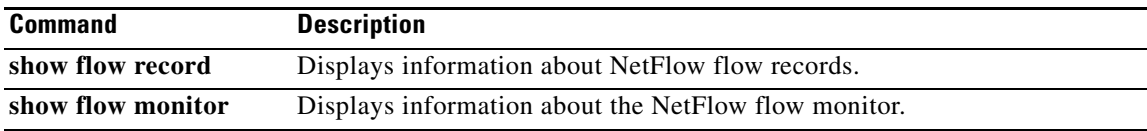

## **speed**

To set the speed for an interface, use the **speed** command. To automatically set both the speed and duplex parameters to auto, use the **no** form of this command.

**speed** {*speed\_val* | **auto** [**10 100** [**1000**]]}

**no speed** [{*speed\_val* | **auto** [**10 100** [**1000**]]}]

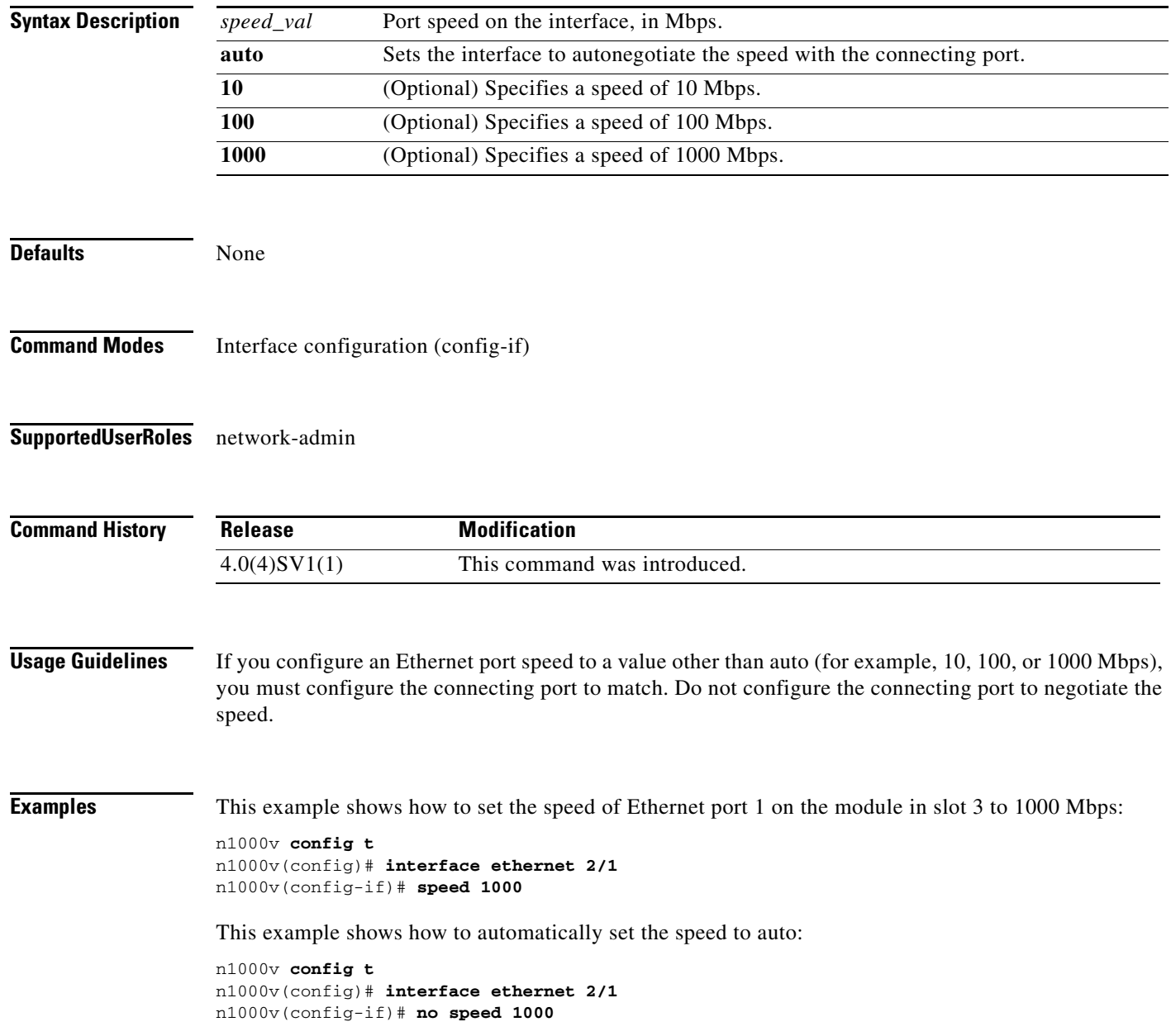

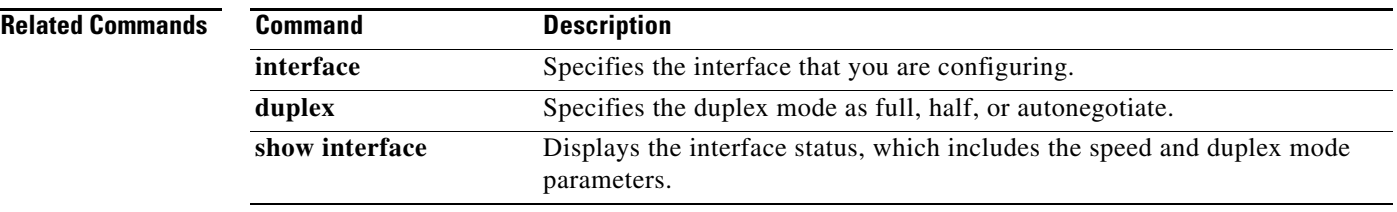

### **ssh**

To create a Secure Shell (SSH) session, use the **ssh** command.

**ssh** [*username***@**]{*ipv4-address* | *hostname*} [**vrf** *vrf-name*]

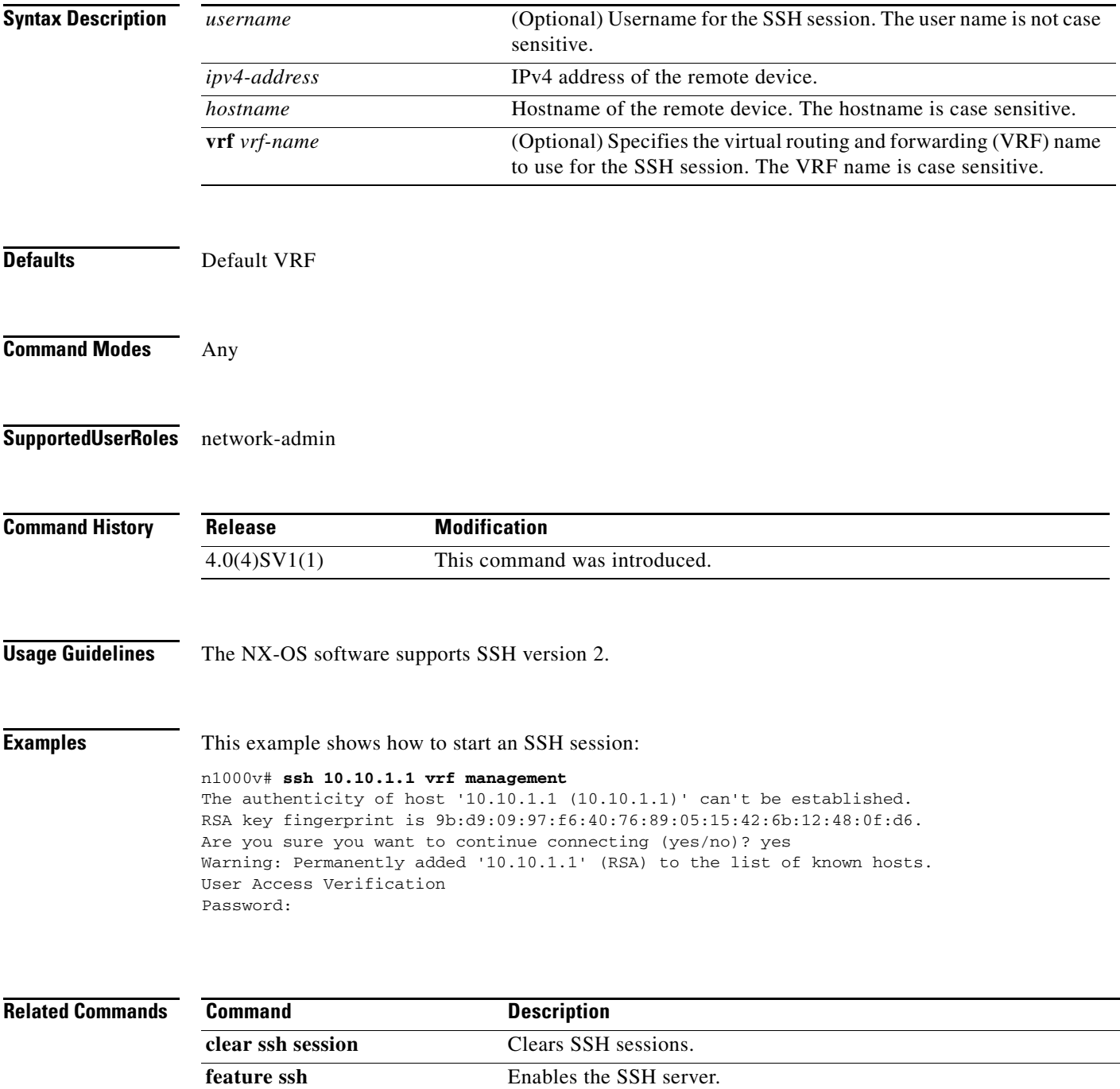

### **ssh key**

To generate the key pair for the switch, which is used if SSH server is enabled, use the **ssh key** command. To remove the SSH server key, use the **no** form of this command.

**ssh key** {**dsa** [**force**] | **rsa** [*length* [**force**]]}

**no ssh key** [**dsa** | **rsa**]

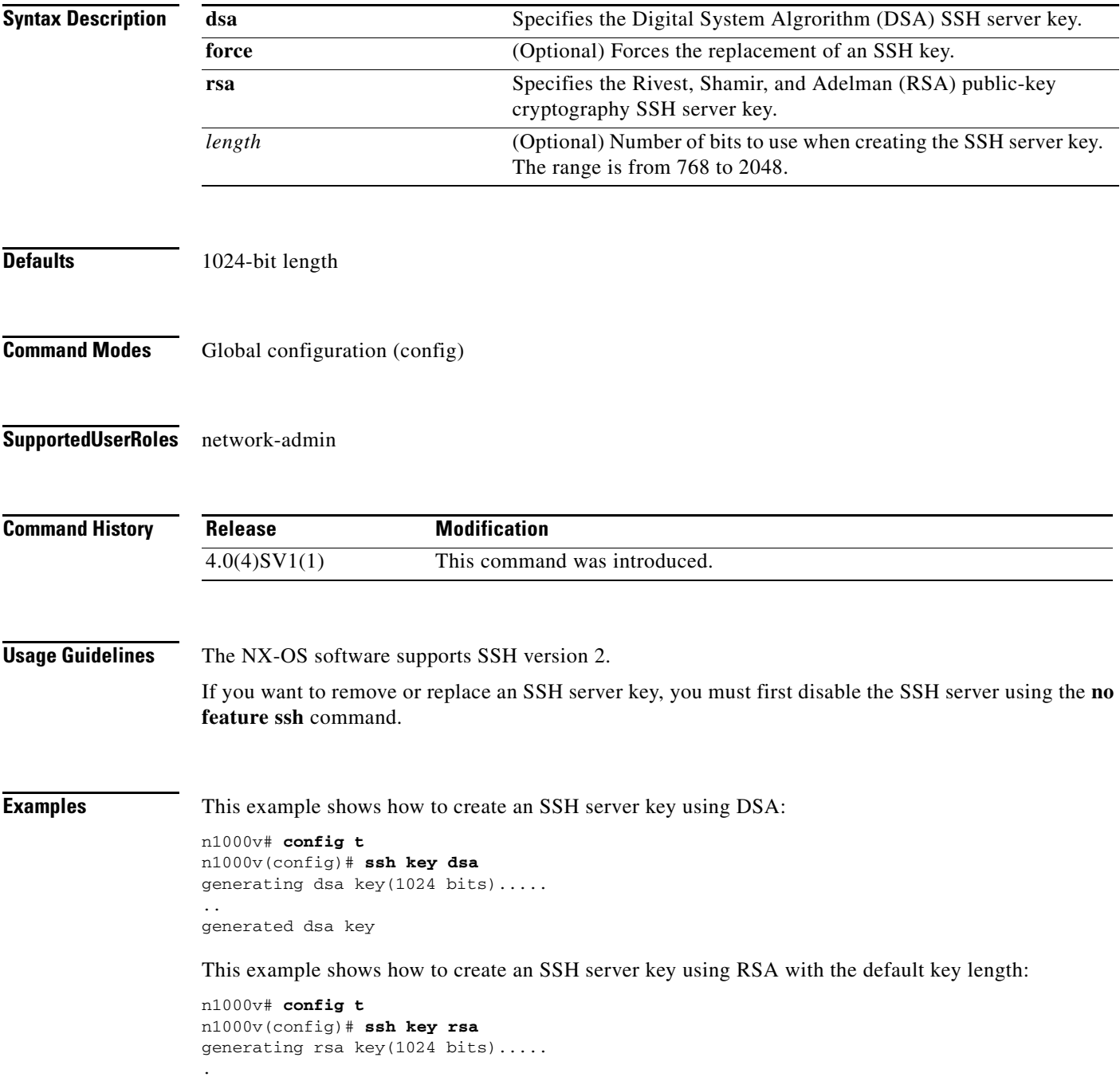

**ssh key**

generated rsa key

This example shows how to create an SSH server key using RSA with a specified key length:

```
n1000v# config t
n1000v(config)# ssh key rsa 768
generating rsa key(768 bits).....
.
generated rsa key
```
This example shows how to replace an SSH server key using DSA with the force option:

```
n1000v# config t
n1000v(config)# no feature ssh 
n1000v(config)# ssh key dsa force
deleting old dsa key.....
generating dsa key(1024 bits).....
.
generated dsa key
n1000v(config)# feature ssh
```
This example shows how to remove the DSA SSH server key:

```
n1000v# config t
n1000v(config)# no feature ssh 
XML interface to system may become unavailable since ssh is disabled
n1000v(config)# no ssh key dsa
n1000v(config)# feature ssh
```
This example shows how to remove all SSH server keys:

```
n1000v# config t
n1000v(config)# no feature ssh 
XML interface to system may become unavailable since ssh is disabled
n1000v(config)# no ssh key 
n1000v(config)# feature ssh
```
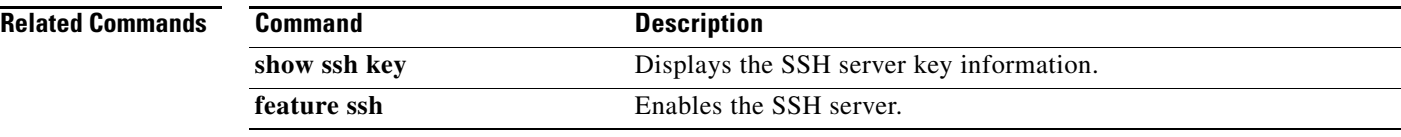

## **state (VLAN)**

To set the operational state of a VLAN, use the **state** command. To disable state configuration, use the **no** form of this command.

**state** {**active** | **suspend**}

**no state**

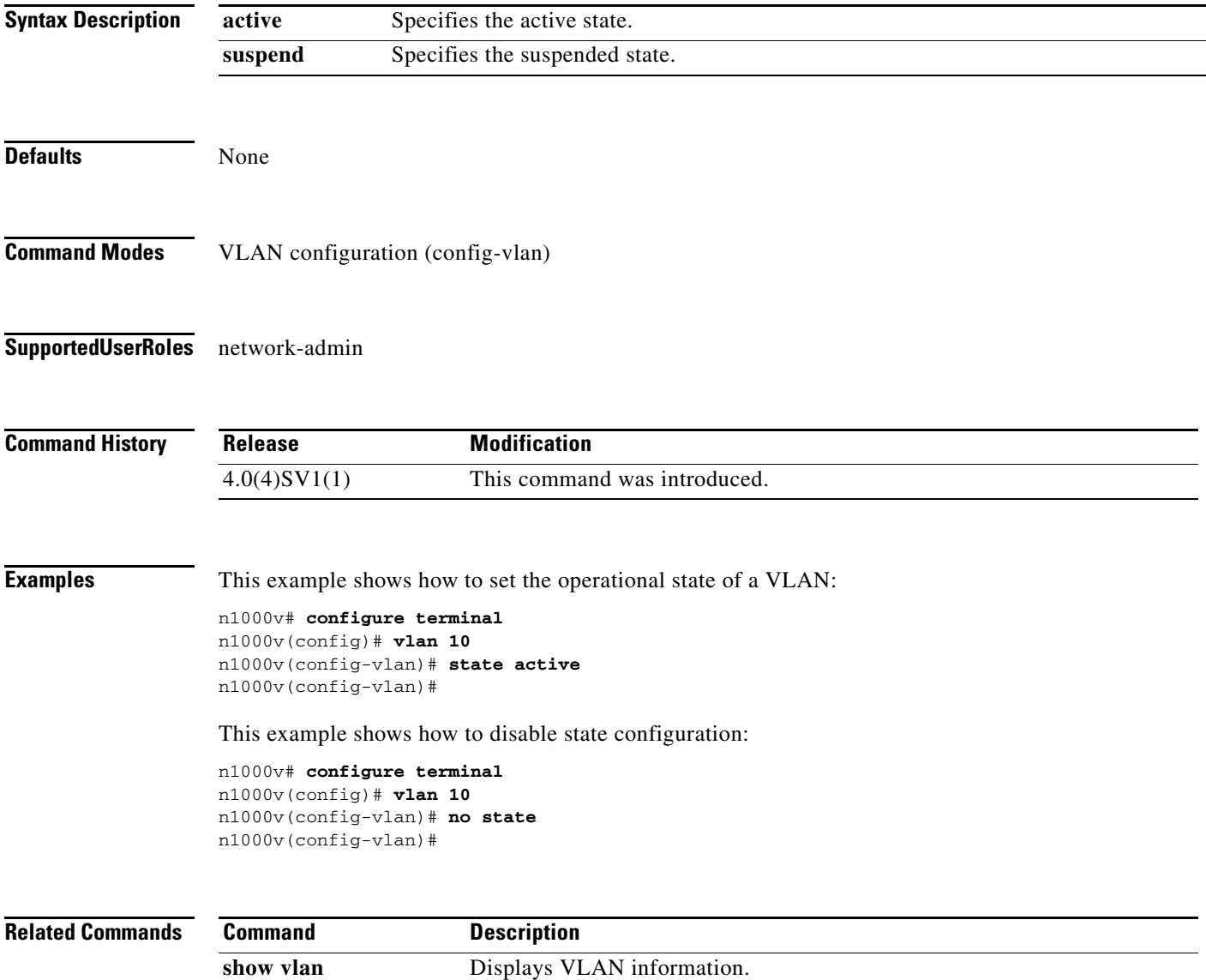

# **state (Port Profile)**

To set the operational state of a port profile, use the **state** command.

**state enabled**

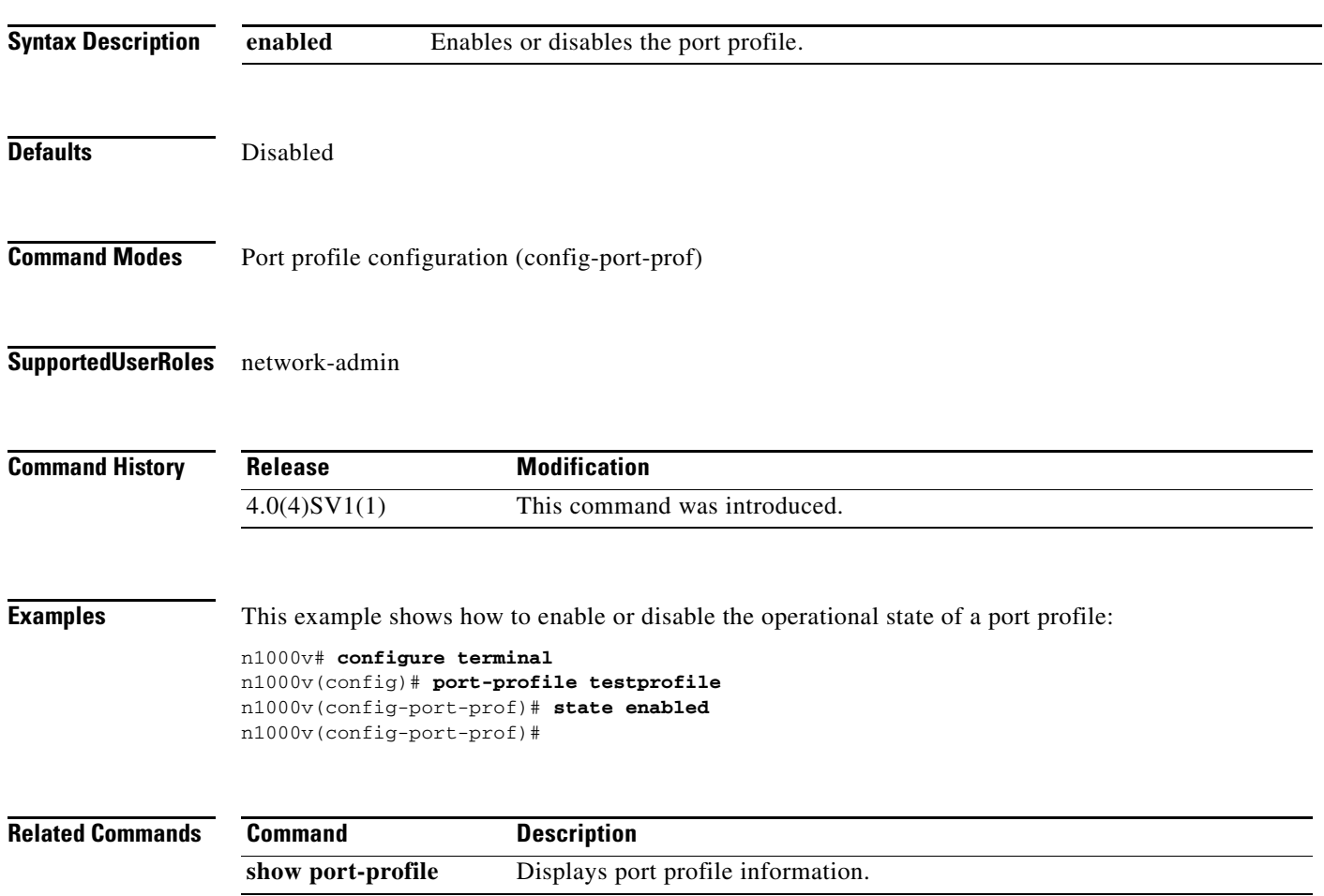

# **statistics per-entry**

To collect statistics for each ACL entry, use the **statistics per-entry** command. To remove statistics, use the **no** form of this command.

**statistics per-entry**

**no statistics per-entry**

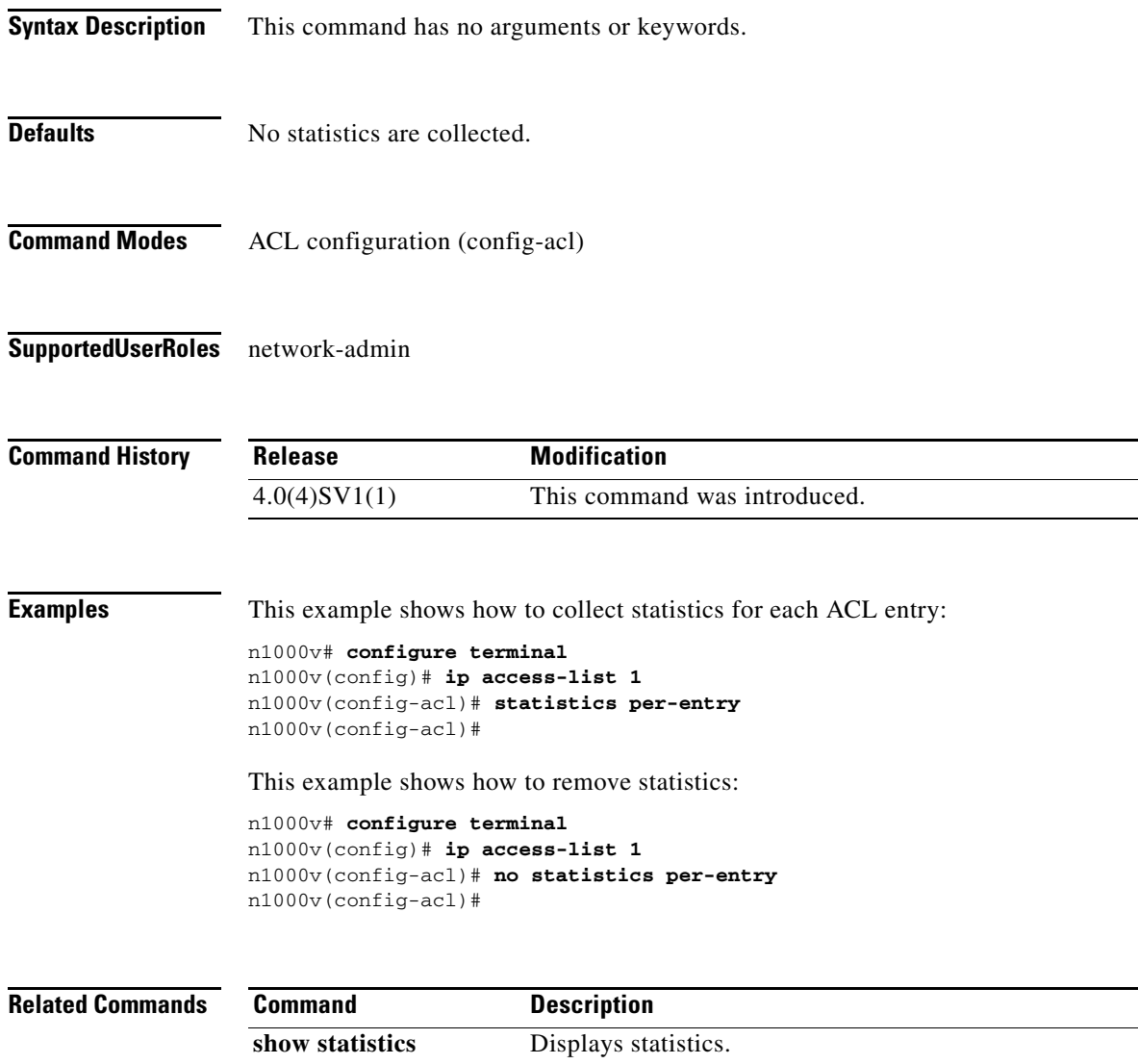

#### **sub-group**

To configure interface port channel subgroup assignment, use the **sub-group** command. To remove this configuration, use the **no** form of this command.

**sub-group** {**cdp** | **manual**}

**no sub-group**

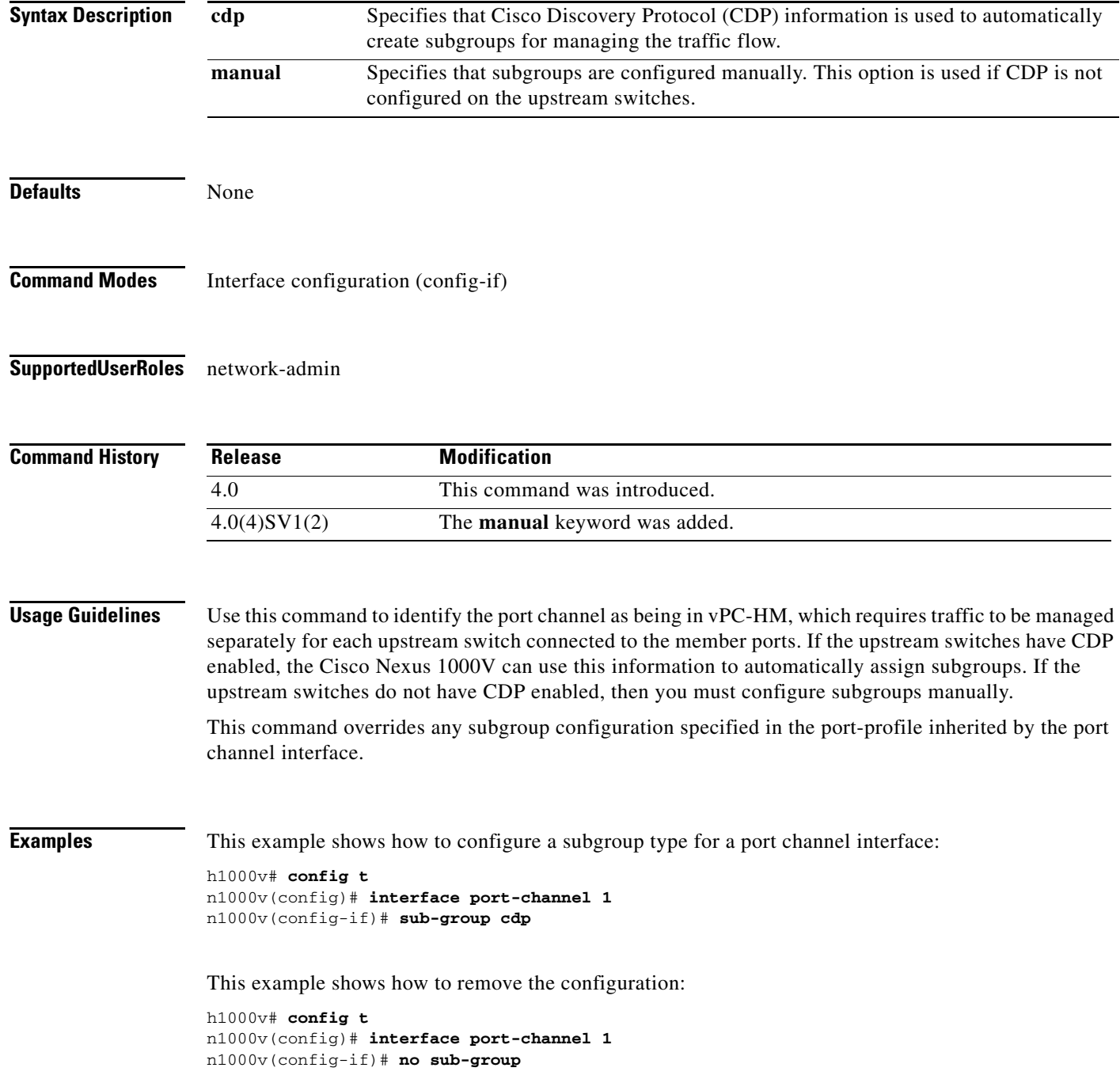

#### **Related Commands**

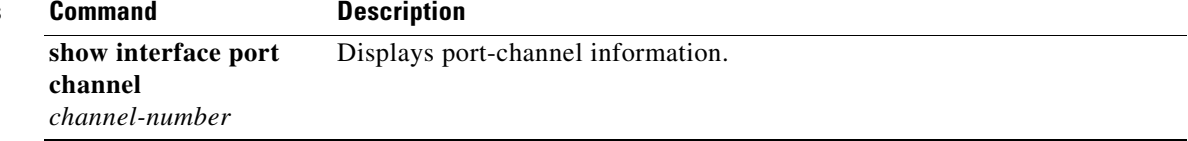

## **sub-group-id**

To configure subgroup IDs for Ethernet member ports of vPC-HM, use the **sub-group-id** command. To remove the subgroup IDs, use the **no** form of this command.

**sub-group-id** *group\_id*

**no sub-group-id**

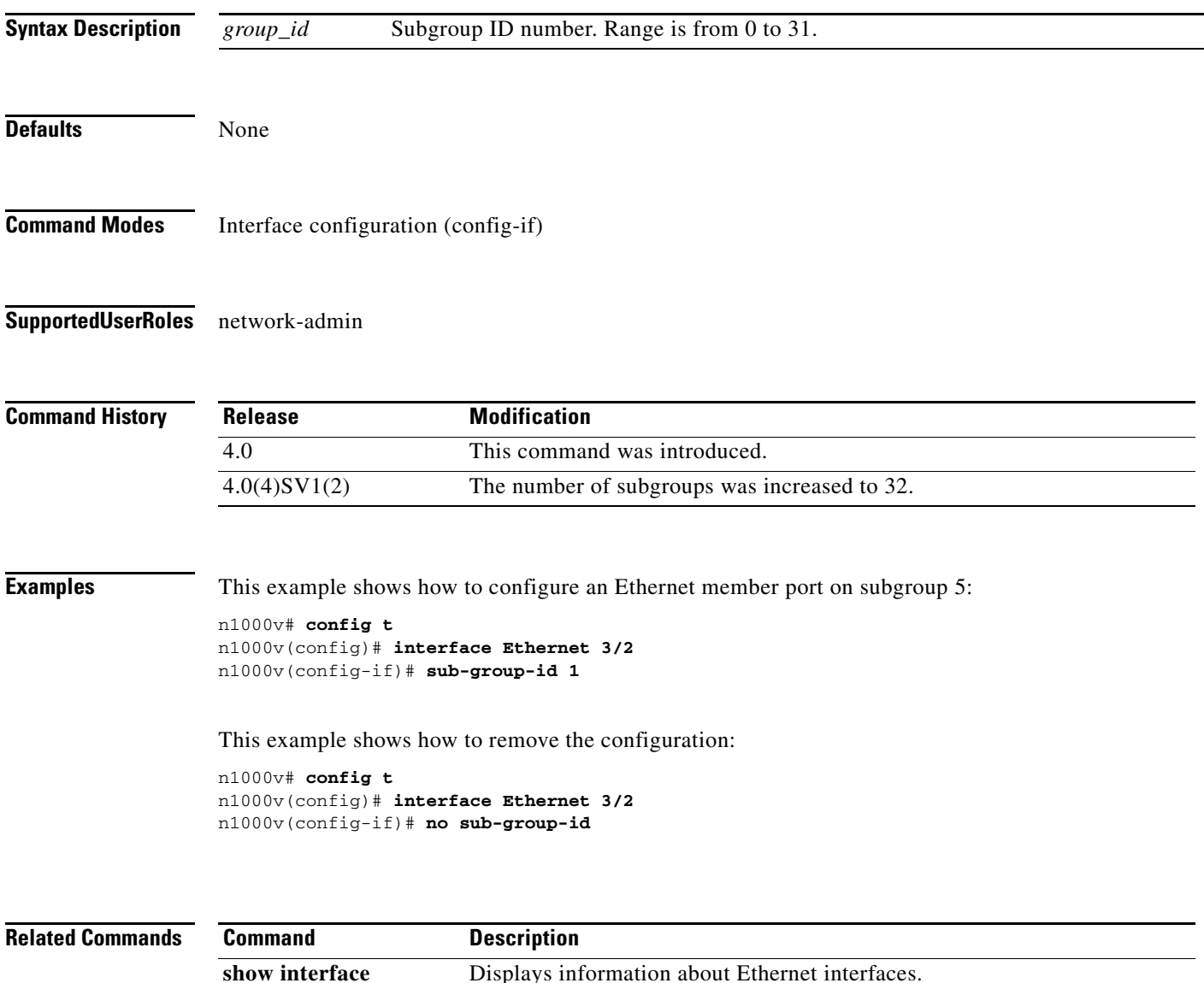

**ethernet** *slot/port*

**The Contract of the Contract of the Contract of the Contract of the Contract of the Contract of the Contract of the Contract of the Contract of the Contract of the Contract of the Contract of the Contract of the Contract** 

# **svs connection**

To enable an SVS connection, use the **svs connection** command. To disable an SVS connection, use the **no** form of this command.

**svs connection** *name*

**no svs connection** *name*

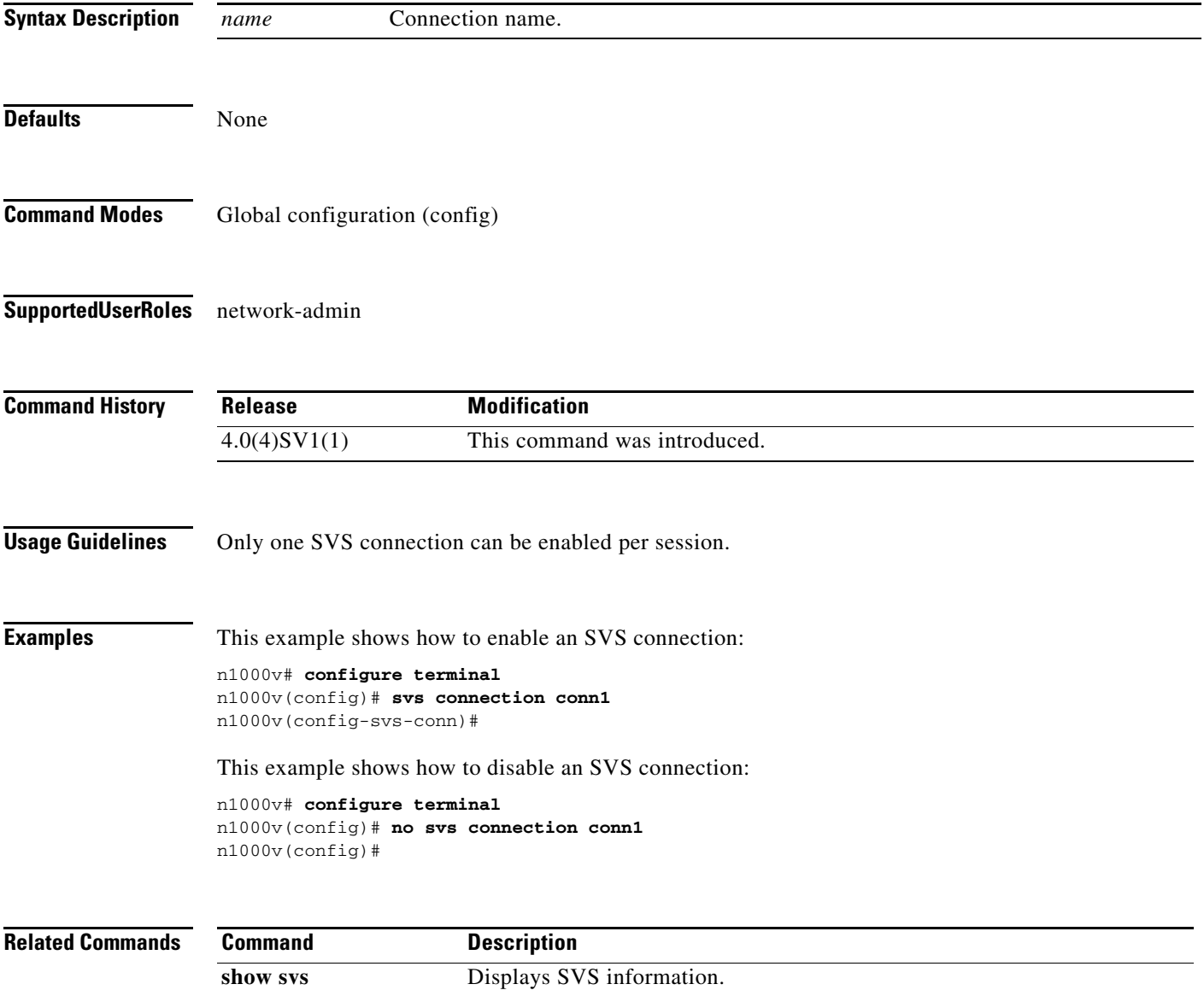

п

#### **svs-domain**

To configure an SVS domain and enter SVS domain configuration mode, use the **svs-domain** command.

**svs**-**domain** 

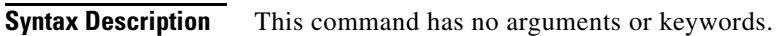

**Defaults** None

**Command Modes** Global configuration (config)

**Supported User Roles** network-admin

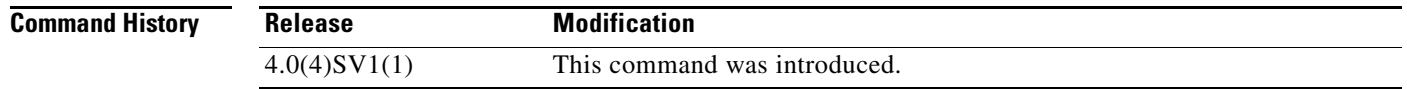

#### **Examples** This example shows how to enter SVS domain configuration mode to configure an SVS domain: n1000v# **configure terminal** n1000v(config)# **svs-domain**

n1000v(config-svs-domain)#

```
Related Commands
              Command Description
              show svs Displays SVS information.
```
### **svs license transfer src-vem**

To transfer licenses from a specified source VEM to another VEM, or to transfer an unused license to the VSM license pool, use the **svs license transfer src-vem** command.

**svs license transfer src-vem** *module number* [ **dst-vem** *module number* **| license\_pool** ]

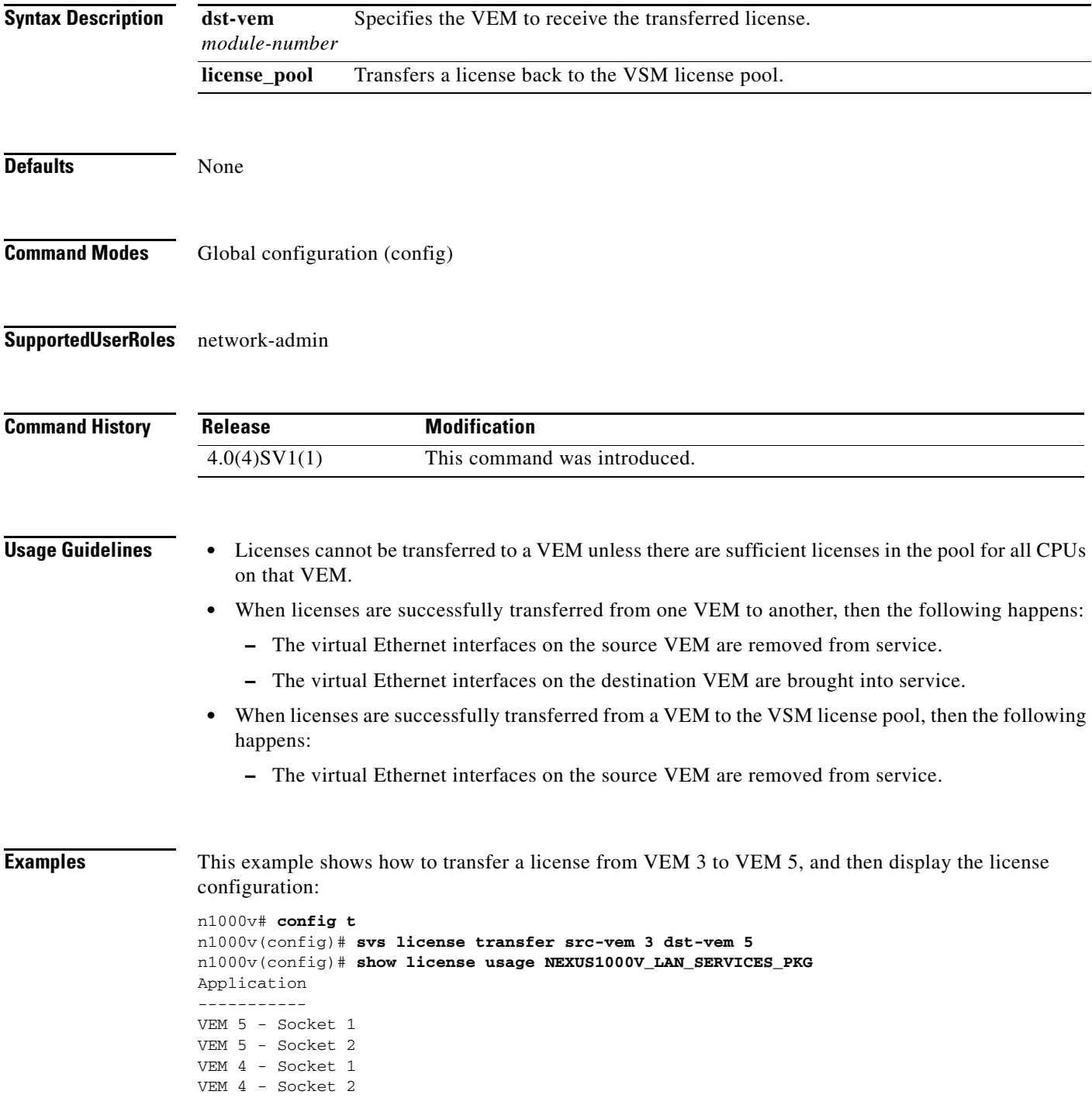

---------- n1000v#

This example shows how to transfer a license from VEM 3 to the VSM license pool, and then display the license configuration:

```
n1000v# config t
n1000v(config)# svs license transfer src-vem 3 license_pool
n1000v(config)# show license usage NEXUS1000V_LAN_SERVICES_PKG
Application
-----------
VEM 4 - Socket 1
VEM 4 - Socket 2
-----------
```
n1000v#

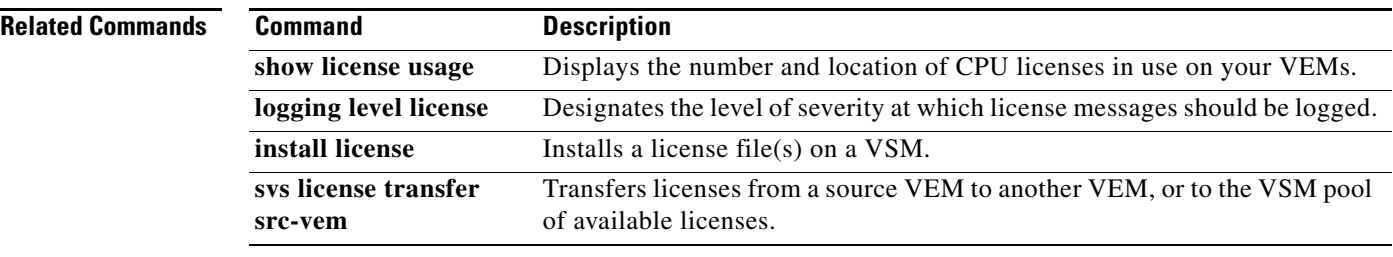

# **svs license volatile**

To enable volatile licenses so that, whenever a VEM is taken out of service, its licenses are returned to the VSM pool of available licenses, use the **svs license volatile** command. To disable volatile licenses, use the **no** form of this command.

#### **svs license volatile**

**no svs license volatile**

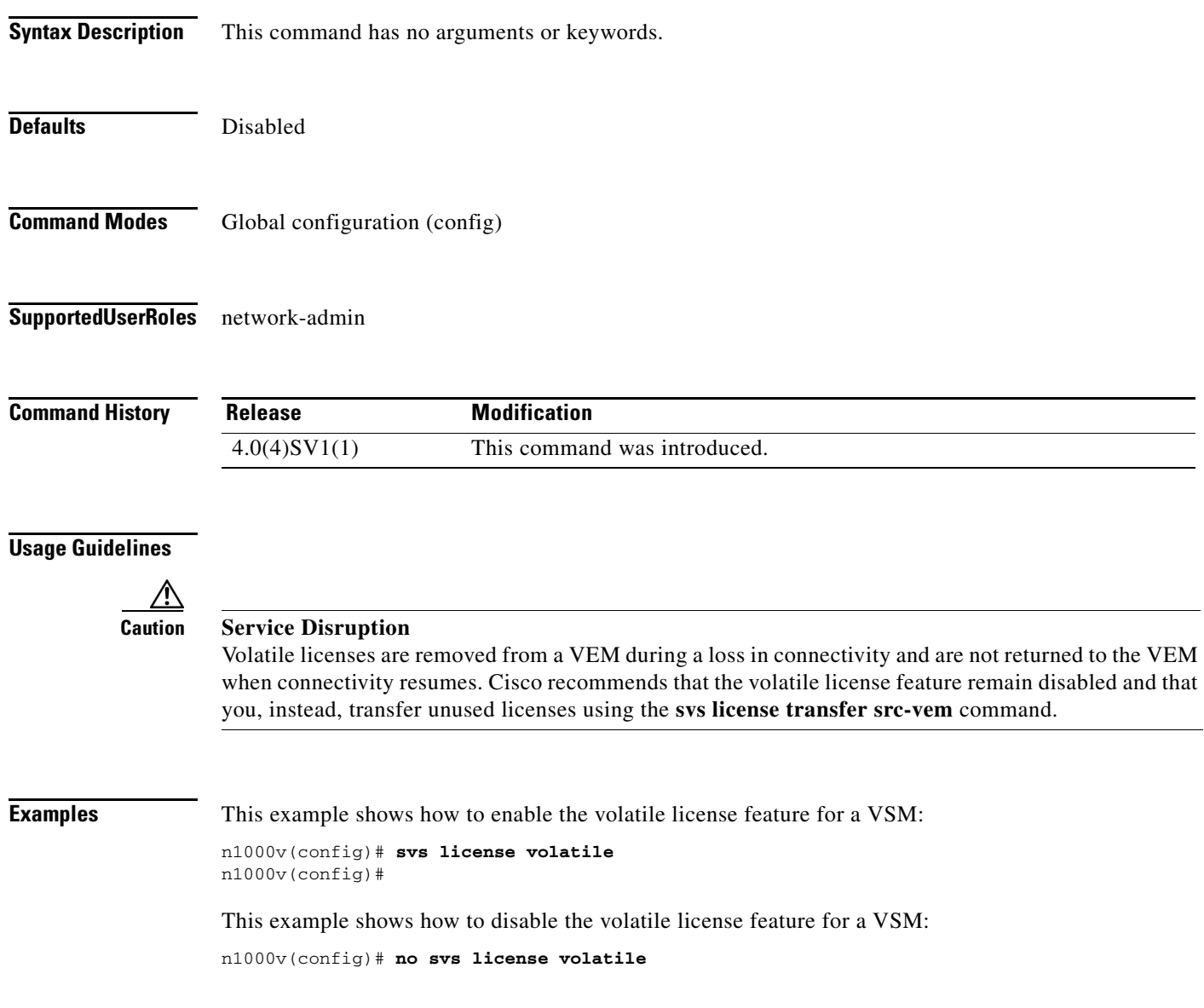

п

#### **Related Comman**

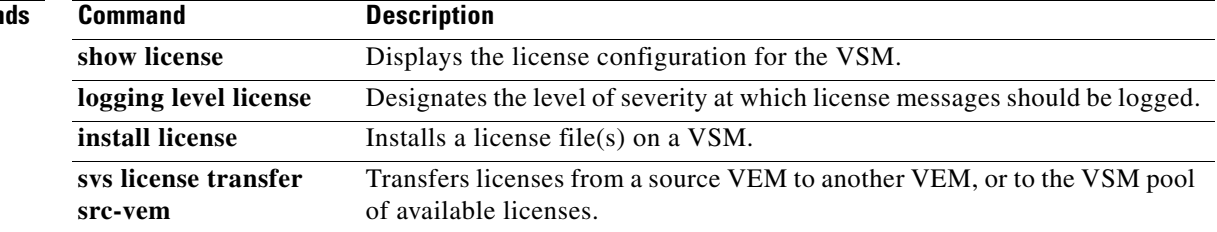

a ka

#### **svs mode**

To configure a transport mode for control and packet traffic in the virtual supervisor module (VSM) domain, use the **svs mode** command.

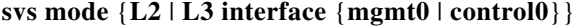

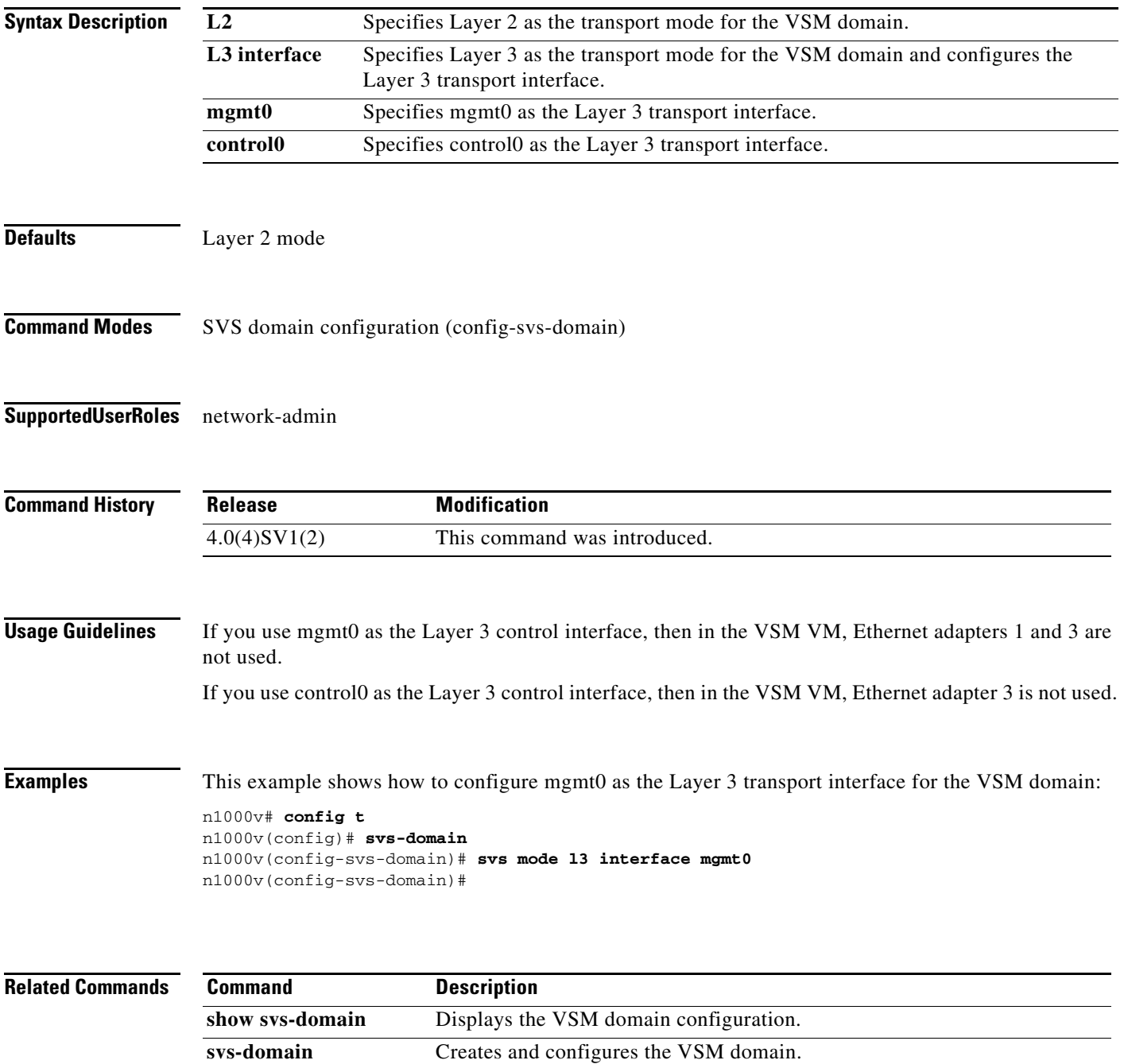

П

# **svs switch edition**

To configure the Cisco Nexus 1000V switch edition, use the **svs switch edition** command.

**svs switch edition** [*essential* | *advanced*]

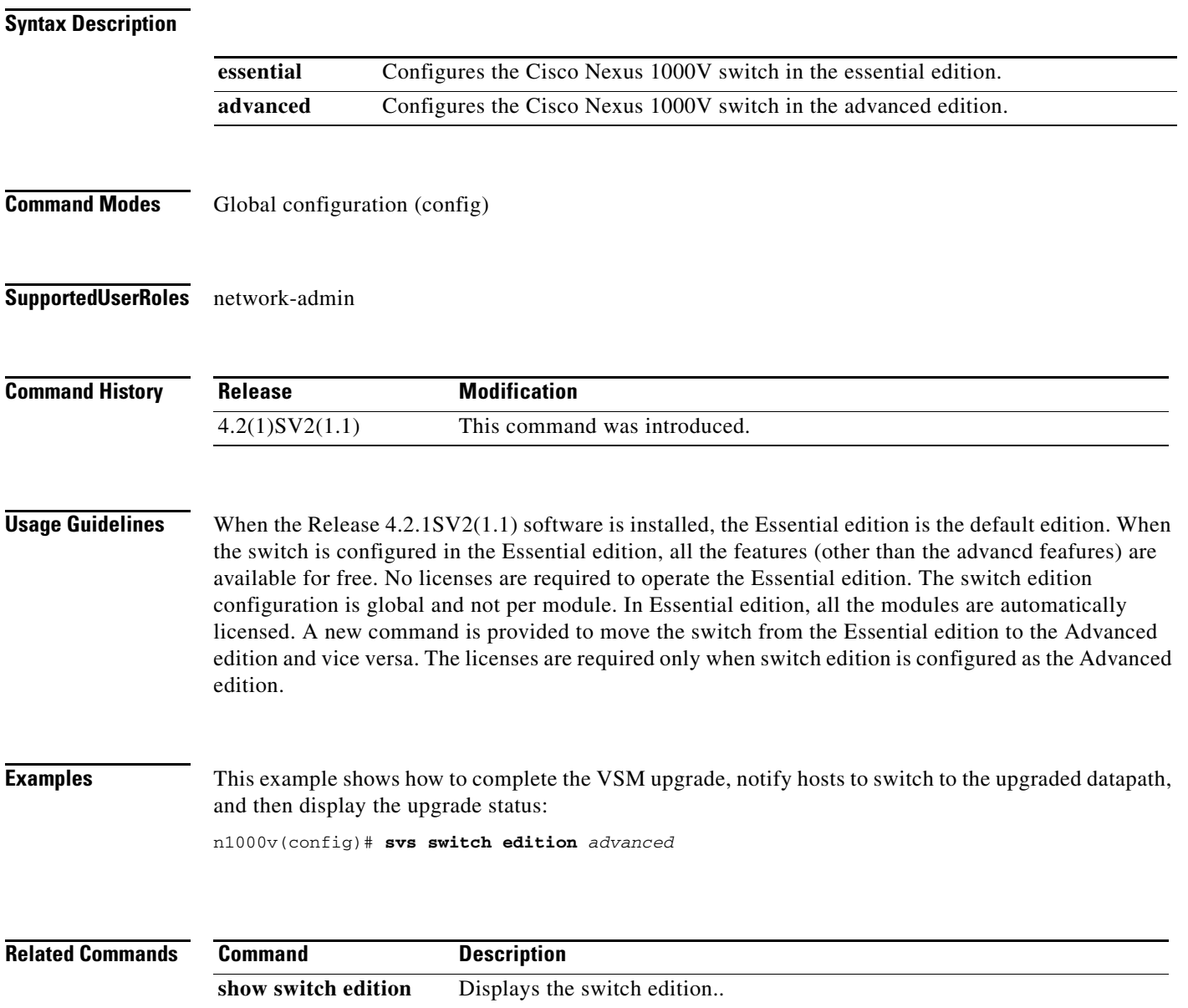

## **svs upgrade complete**

To complete a VSM software upgrade, and notify hosts to switch to the upgraded datapath, use the **svs upgrade complete** command.

**svs upgrade complete**

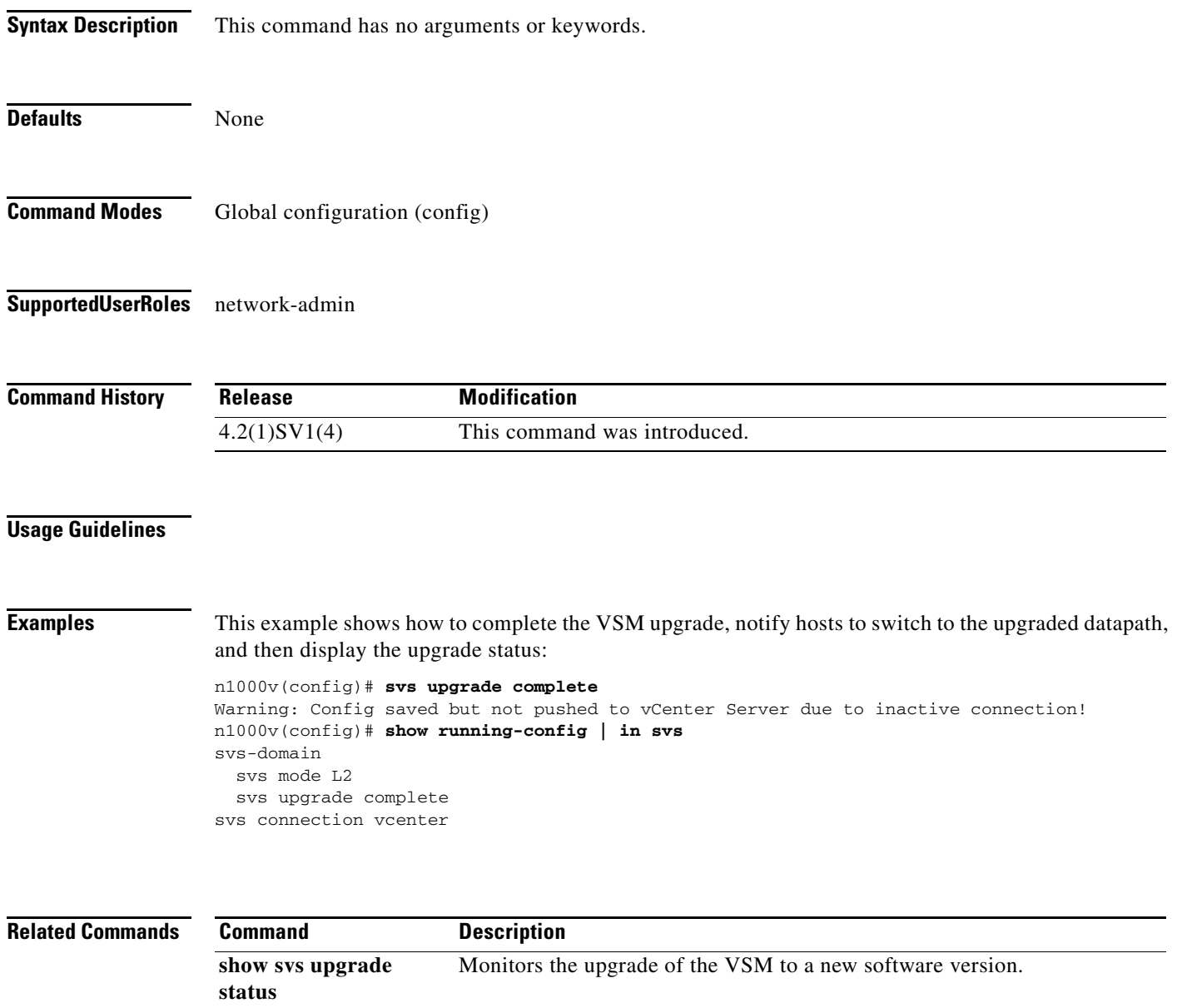

**svs upgrade start** Starts a manual VSM upgrade and saves upgrade information at the standby.

### **svs upgrade start**

To start a manual VSM upgrade and save upgrade information at the standby, use the **svs upgrade start** command. To stop a manual upgrade, use the no form of this command.

**svs upgrade start mgmt0 { ip** *ipaddress* **| ipv6** *ipv6address* **} + [control0 ip** *ipaddr***]**

**no svs upgrade start**

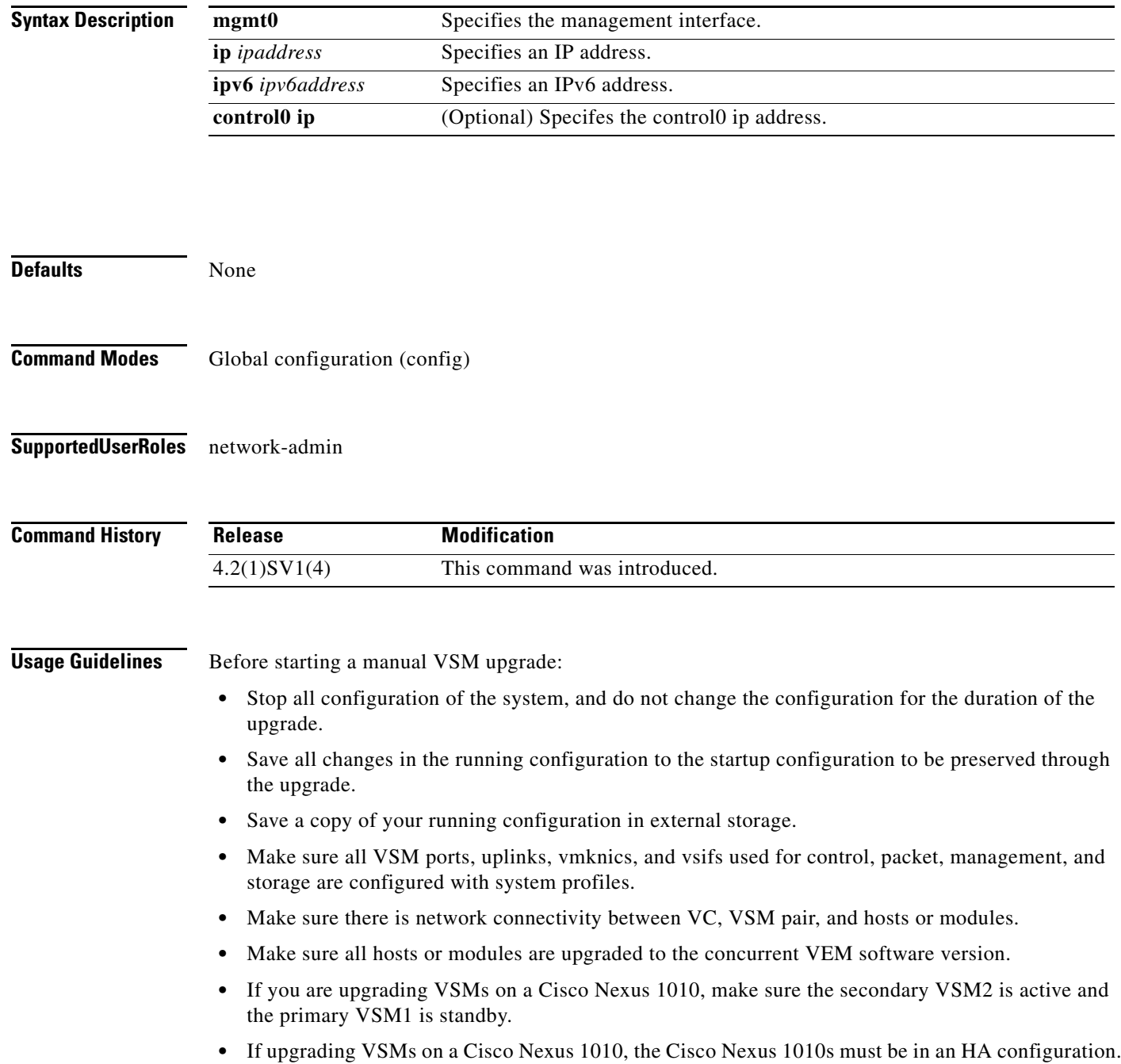

To preserve access to VSM2 during software upgrade, this process requires you to assign an alternate management IP address to VSM2.

**Examples** This example shows how to start a manual VSM upgrade and assign a temporary IP address.

n1000v# **configure terminal** n1000v(config)# **svs upgrade start mgmt0 ip** 10.78.109.44 WARNING!

1. Please do not change the configuration of the system from this point onwards 2. Ensure that all relevant ports, including uplinks, vmknics, and vsifs used for control, packet, management, storage as well as VSM ports, are all configured with system profiles 3. Ensure there is network connectivity between VC, VSM pair, and the hosts/modules 4. Ensure all the hosts/modules are upgraded with the next version of VEM software package n1000v(config)#

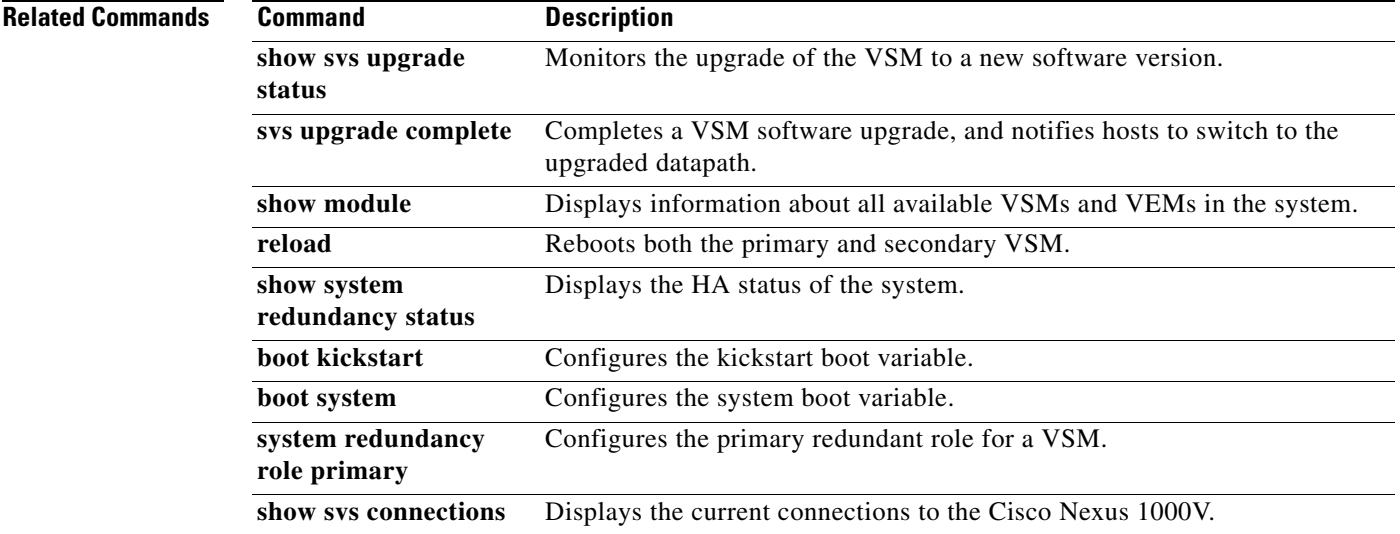

### **svs veth auto-config-purge**

To enable the VSM to remove all manual configuration on a vEthernet interface when the system administrator changes a port profile on the interface, use the **svs veth auto-config-purge** command. To remove this control, use the **no** form of this command.

#### **svs veth auto-config-purge**

**no svs veth auto-config-purge**

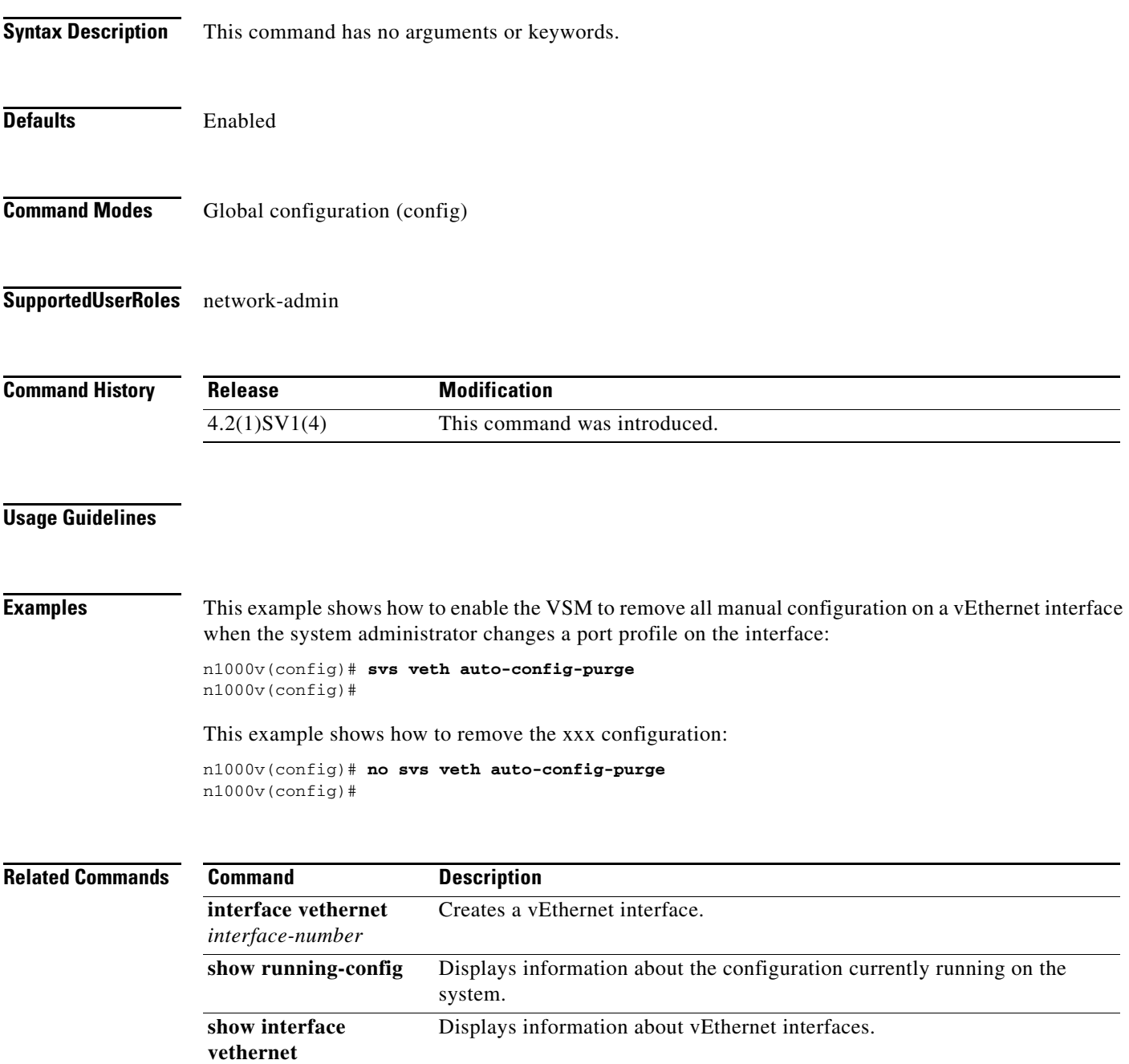

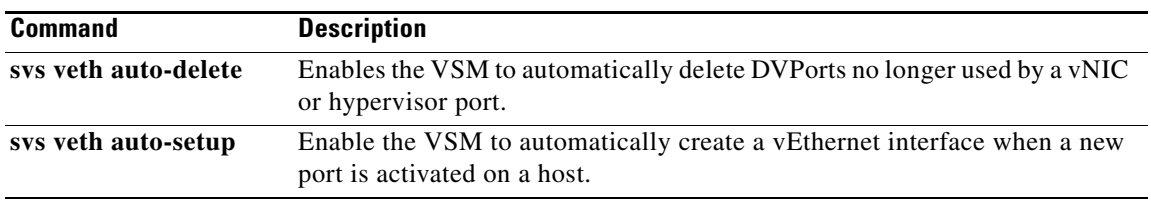

 $\blacksquare$ 

#### **svs veth auto-delete**

To enable the VSM to automatically delete DVPorts no longer used by a vNIC or hypervisor port, use the **svs veth auto-delete** command. To disable this control, use the **no** form of this command.

**svs veth auto-delete**

**no svs veth auto-delete**

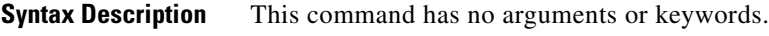

Defaults Enabled

**Command Modes** Global configuration (config)

**Supported User Roles** network-admin

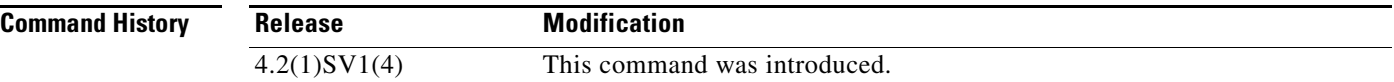

#### **Usage Guidelines**

#### **Examples** This example shows how to enable the VSM to automatically delete DVPorts no longer used by a vNIC or hypervisor port:

n1000v(config)# **svs veth auto-delete** n1000v(config)#

This example shows how to disable the automatic deletion of DVPorts that are no longer used by a vNIC or hypervisor port:

n1000v(config)# **no svs veth auto-delete** n1000v(config)#

#### **Related C**

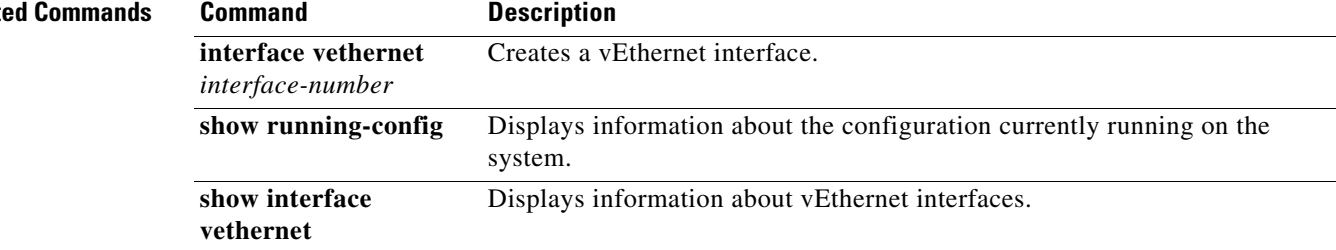

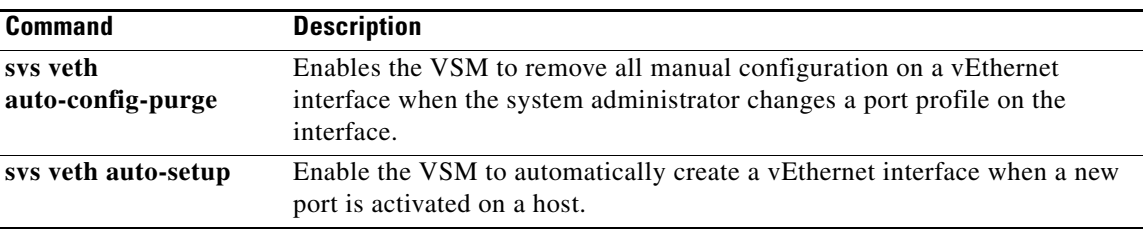

 $\blacksquare$ 

#### **svs veth auto-setup**

To enable the VSM to automatically create a vEthernet interface when a new port is activated on a host, use the **svs veth auto-setup** command. To remove this control, use the **no** form of this command.

**svs veth auto-setup**

**no svs veth auto-setup**

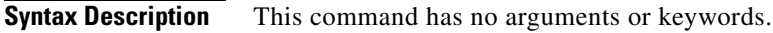

Defaults Enabled

**Command Modes** Global configuration (config)

**Supported User Roles** network-admin

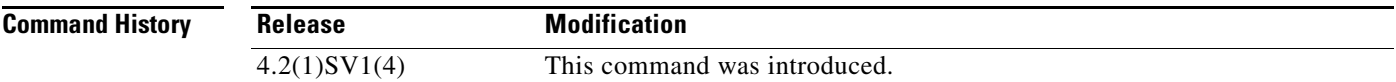

#### **Usage Guidelines**

**Examples** This example shows how to configure xxx:

n1000v(config)# **xxx**

This example shows how to remove the xxx configuration:

n1000v(config)# **no xxx**

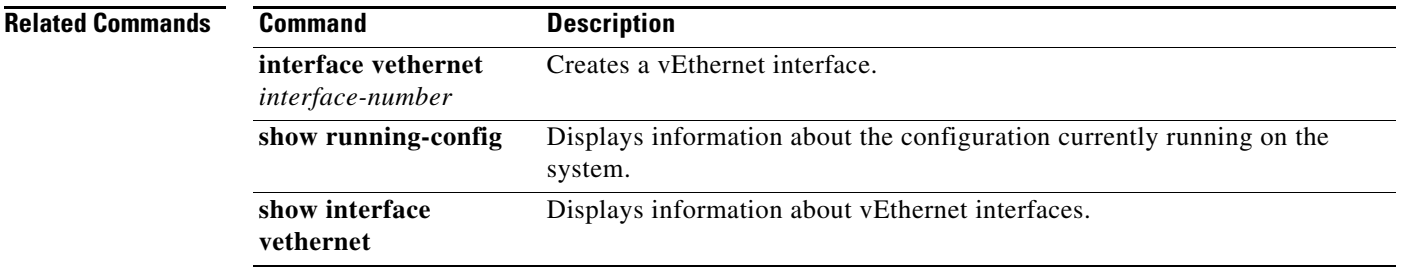

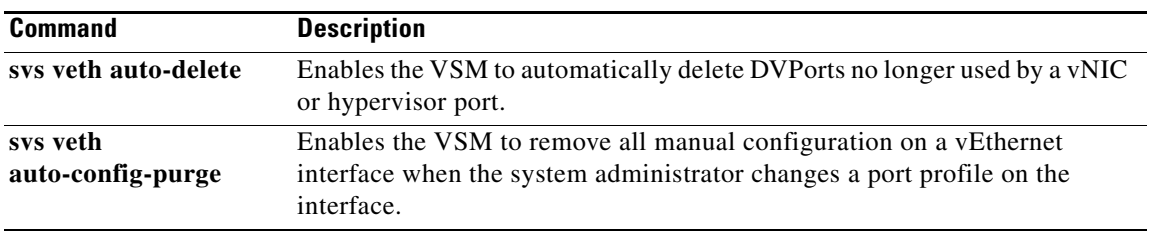

# **switchname**

To configure the hostname for the device, use the **switchname** command. To revert to the default, use the **no** form of this command.

**switchname** *name*

**no switchname**

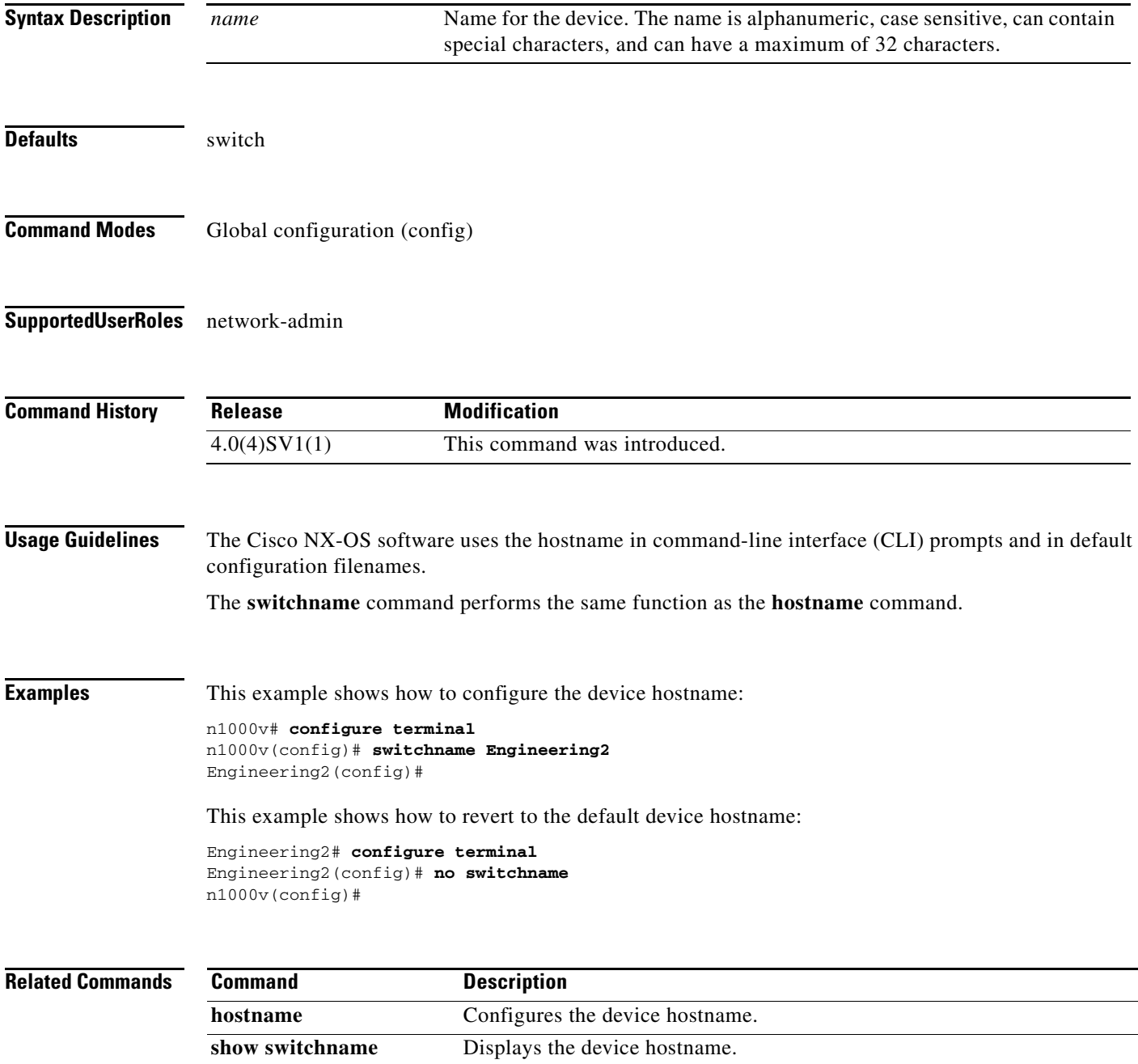

### **switchport access bridge-domain**

To assign a VXLAN bridge domain to a port profile, use the **switchport access bridge-domain** command. To remove the VXLAN bridge domain, use the **no** form of this command.

**switchport access bridge-domain** *bd-name*

**no switchport access bridge-domain**

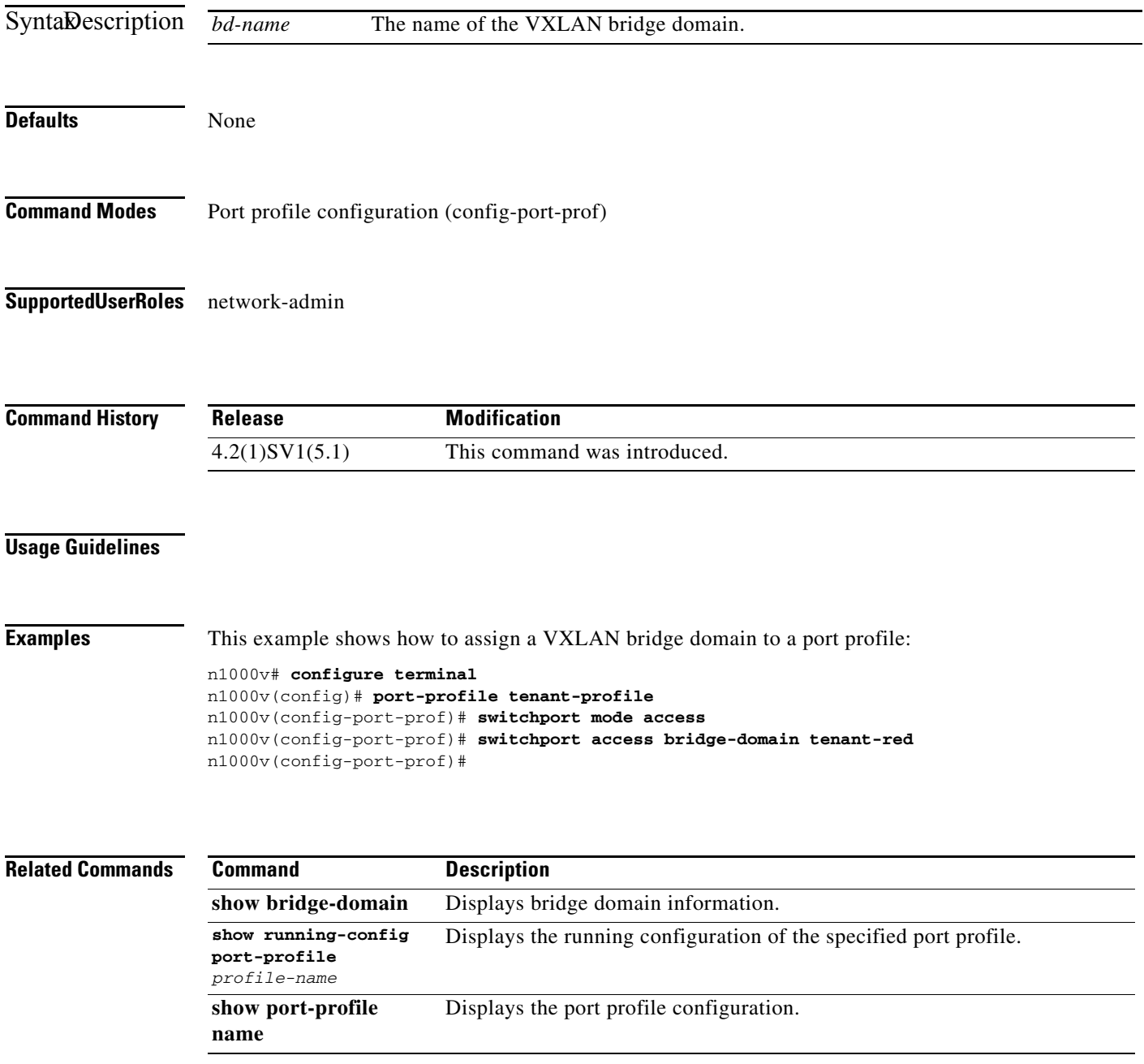

## **switchport access vlan**

To set the access mode of an interface, use the **switchport access vlan** command. To remove access mode configuration, use the **no** form of this command.

**switchport access vlan** *id*

**no switchport access vlan**

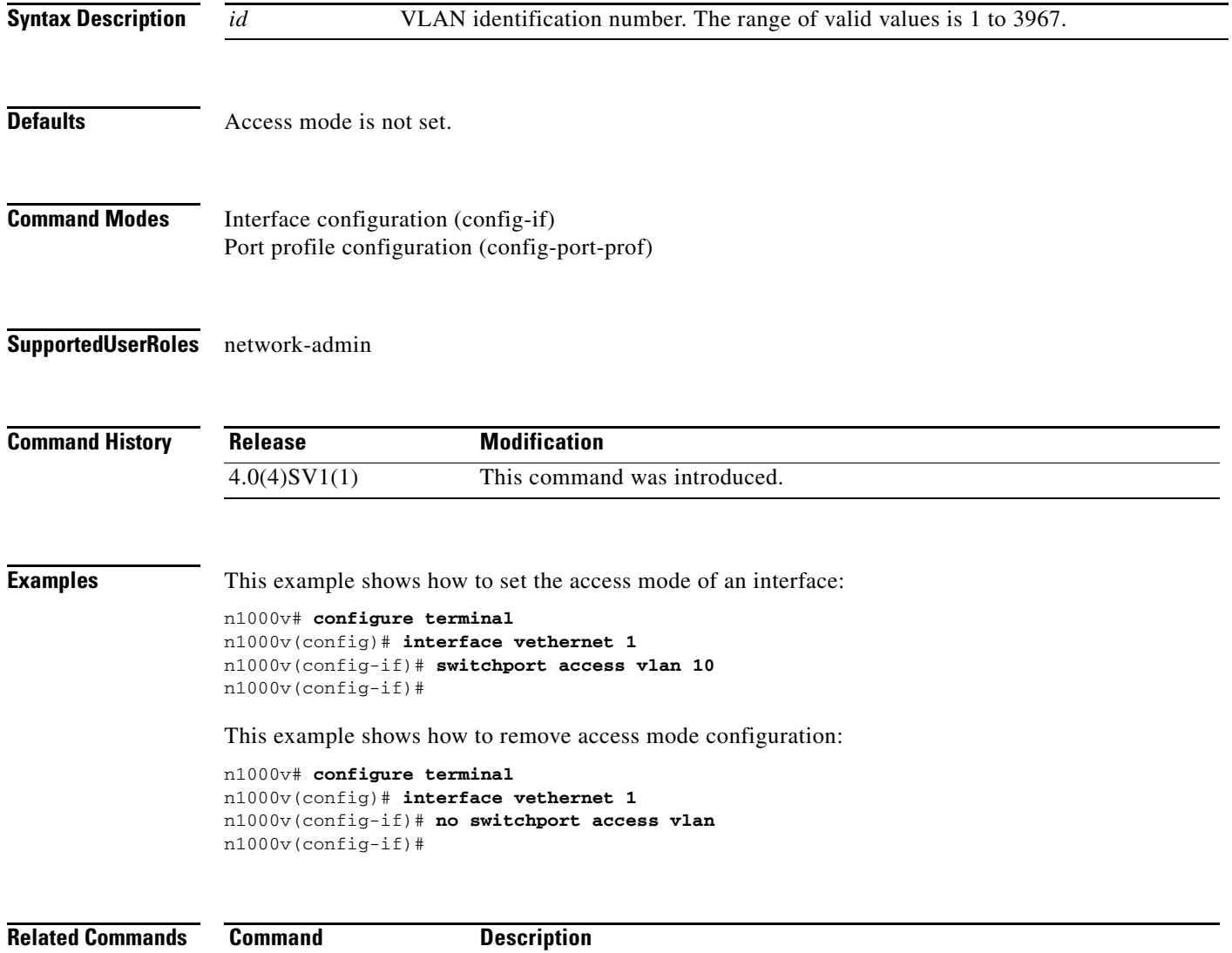

**show interface** Displays interface information.

a ka

### **switchport mode**

To set the port mode of an interface, use the **switchport mode** command. To remove the port mode configuration, use the **no** form of this command.

**switchport mode {access | private-vlan {host | promiscuous} | trunk}** 

**no switchport mode {access | private-vlan {host | promiscuous} | trunk}**

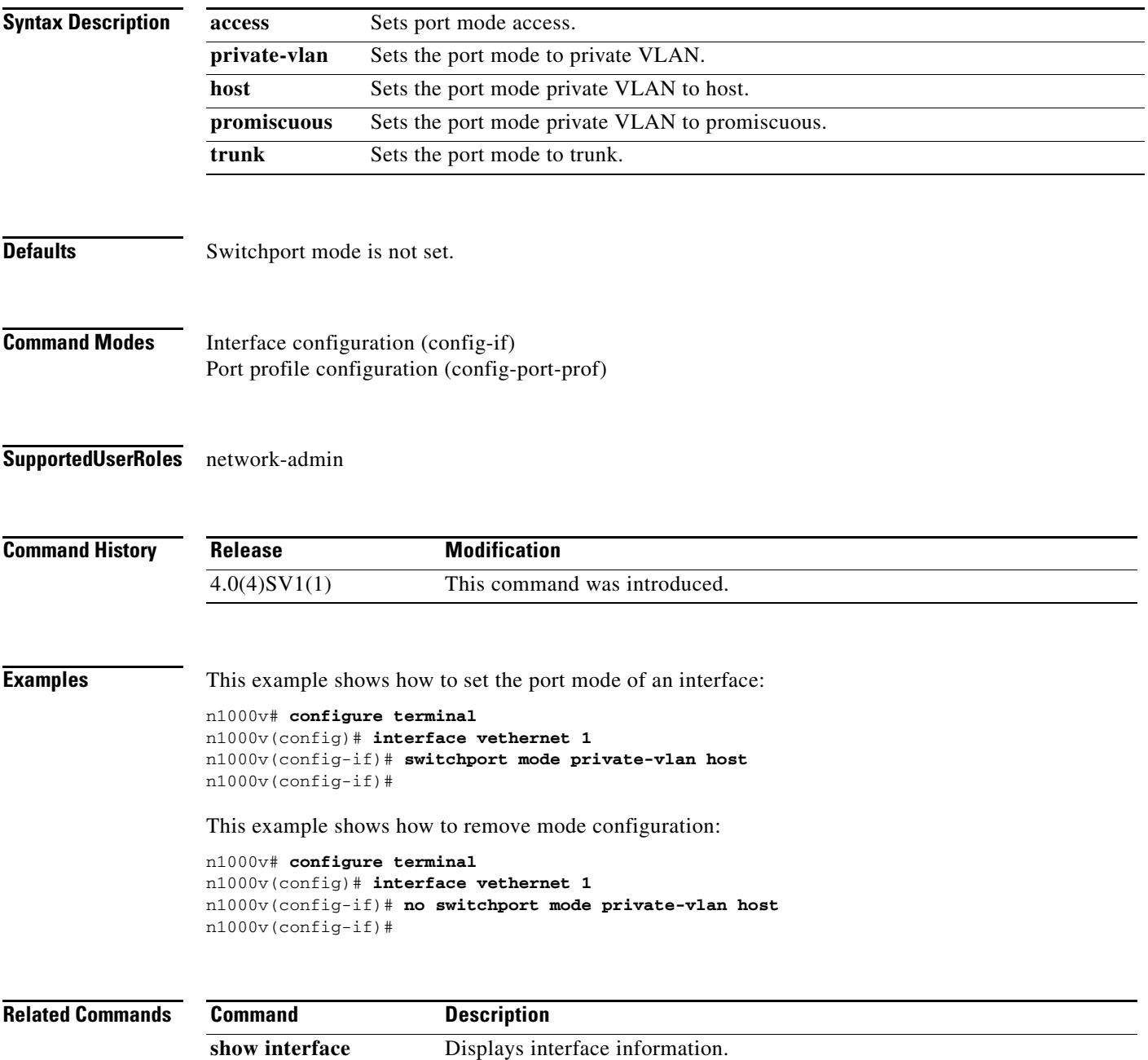

#### **switchport port-security**

To set the port security characteristics of an interface, use the **switchport port-security** command. To remove the port security configuration, use the **no** form of this command.

**switchport port-security [aging {time** *time* **| type {absolute | inactivity}} | mac-address {***address* **[vlan** *id***] |sticky} | maximum** *number* **[vlan** *id***] | violation {protect | shutdown}]**

**no switchport port-security [aging {time** *time* **| type {absolute | inactivity}} | mac-address {***address* **[vlan** *id***] |sticky} | maximum** *number* **[vlan** *id***] | violation {protect | shutdown}]}**

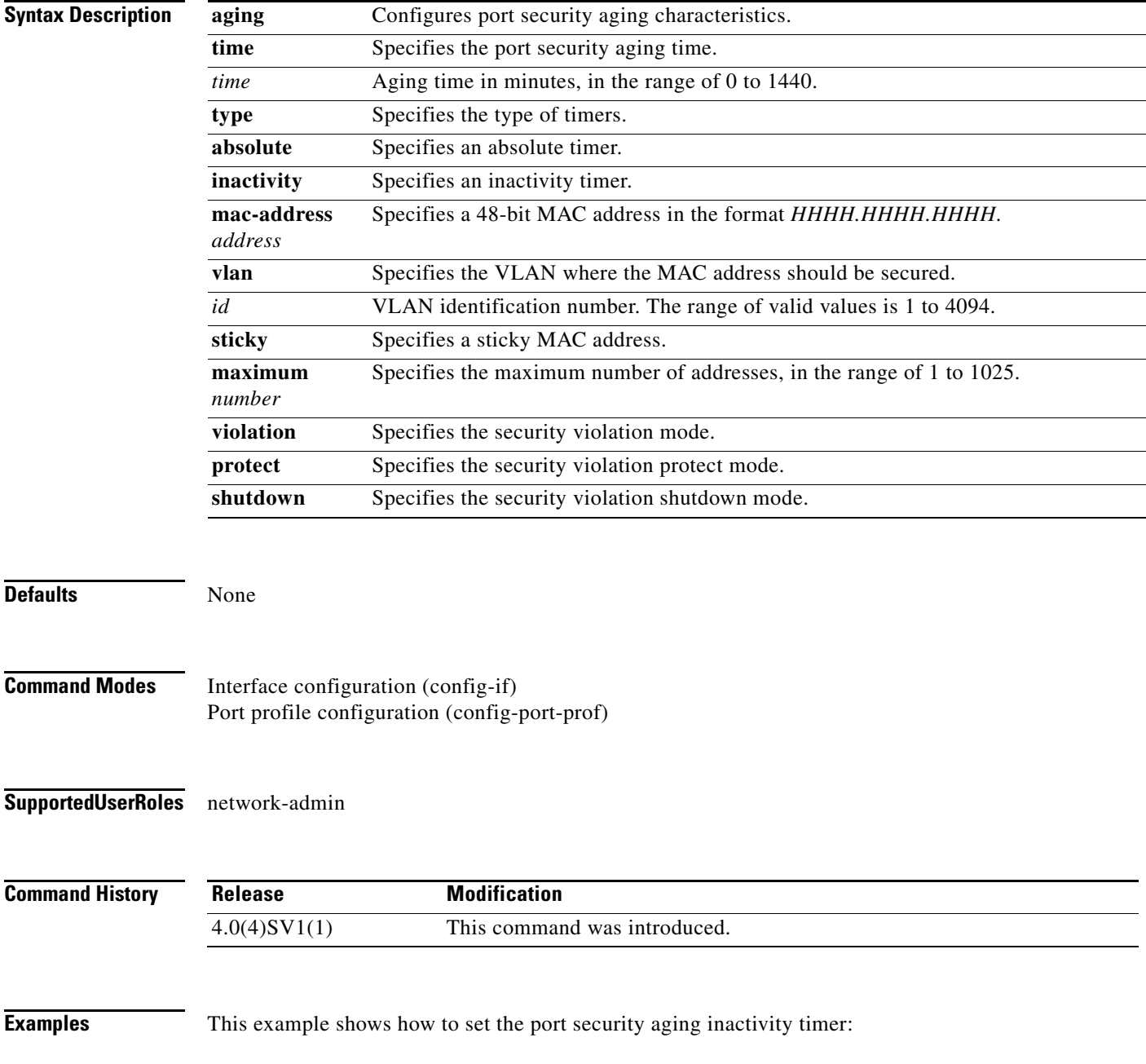

#### n1000v# **configure terminal** n1000v(config)# **interface vethernet 1** n1000v(config-if)# **switchport port-security aging type inactivity** n1000v(config-if)#

This example shows how to remove the port security aging inactivity timer:

```
n1000v# configure terminal
n1000v(config)# interface vethernet 1
n1000v(config-if)# no switchport port-security aging type inactivity
n1000v(config-if)#
```
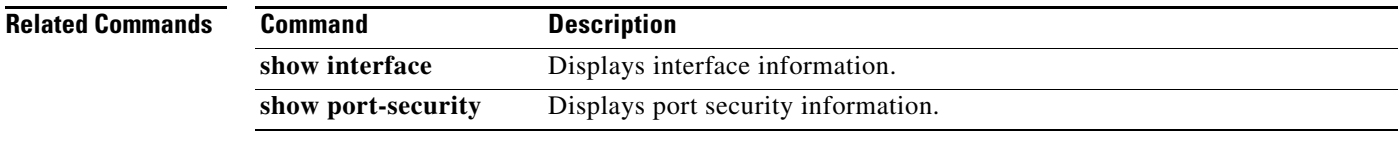

# **switchport private-vlan host-association**

To define a private VLAN association for an isolated or community port, use the **switchport private-vlan host-association** command. To remove the private VLAN association from the port, use the **no** form of this command.

**switchport private-vlan host-association** {*primary-vlan-id*} {*secondary-vlan-id*}

**no switchport private-vlan host-association** 

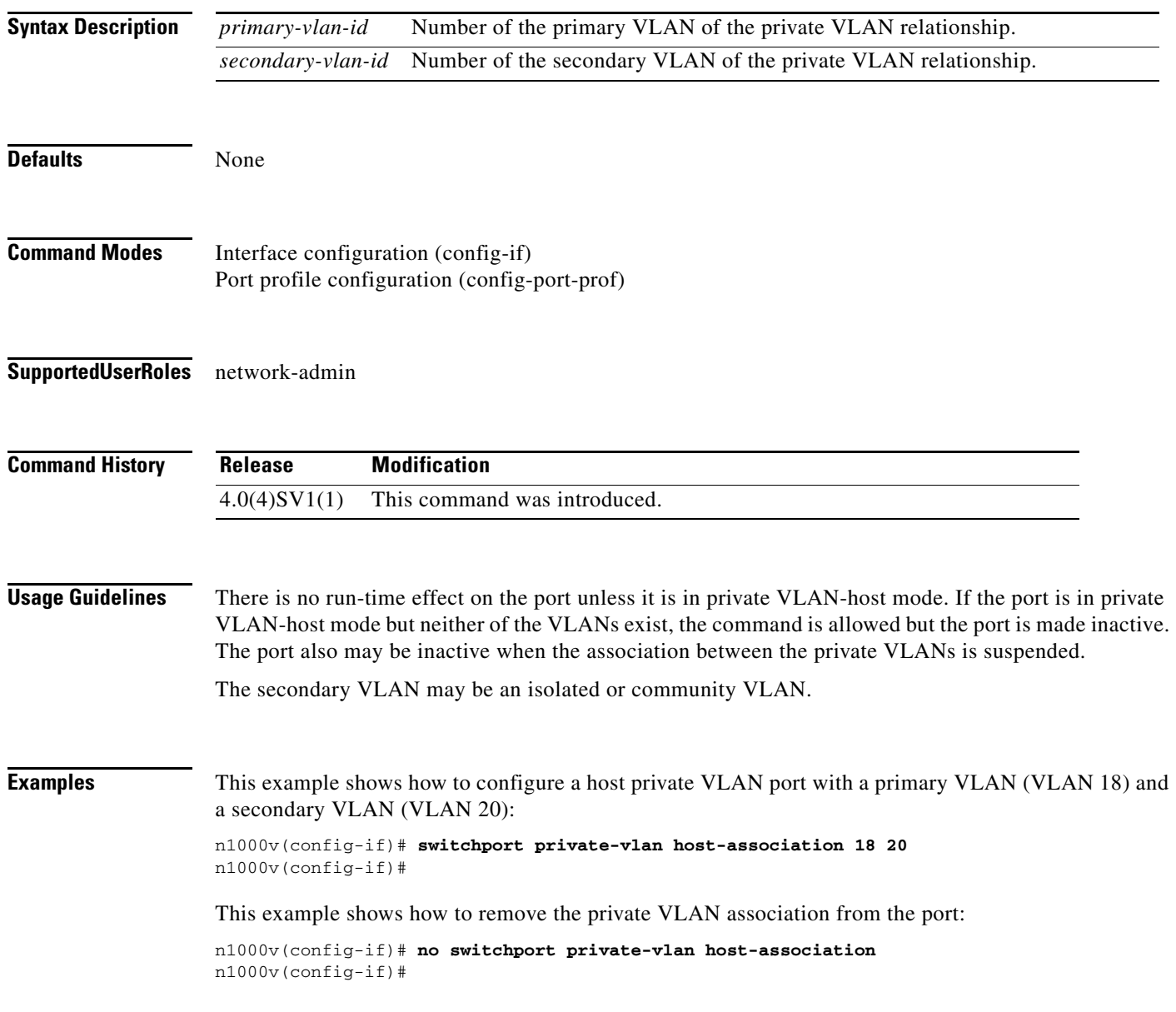
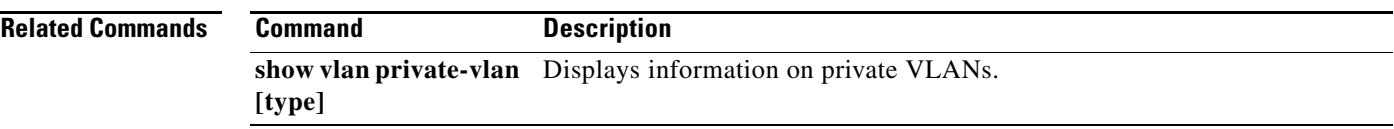

 $\blacksquare$ 

## **switchport private-vlan mapping**

To define the private VLAN association for a promiscuous port, use the **switchport private-vlan mapping**  command. To clear all mapping from the primary VLAN, use the **no** form of this command.

**switchport private-vlan mapping** {*primary-vlan-id*} {[**add**] *secondary-vlan-list* | **remove** *secondary-vlan-list*}

**no switchport private-vlan mapping**

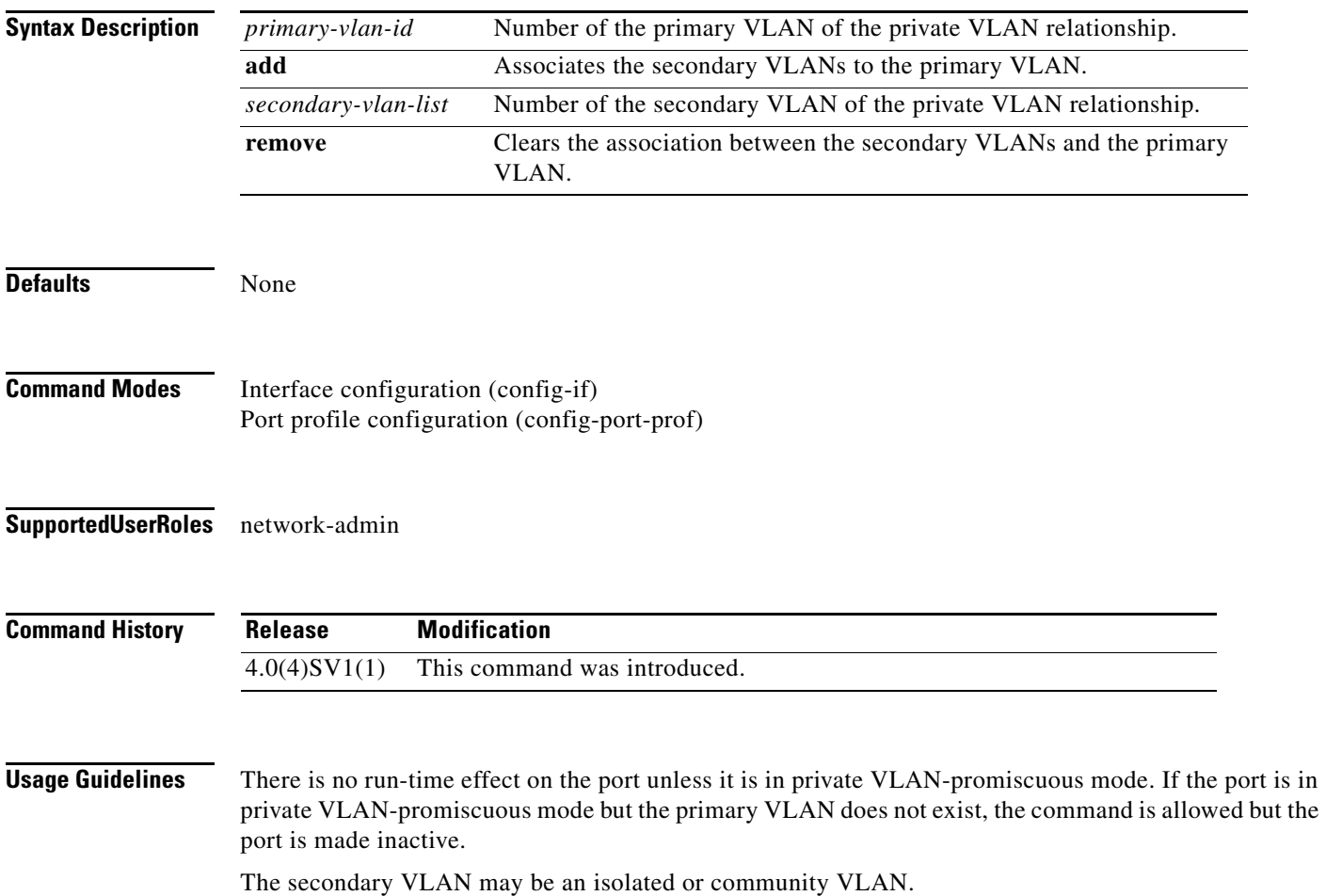

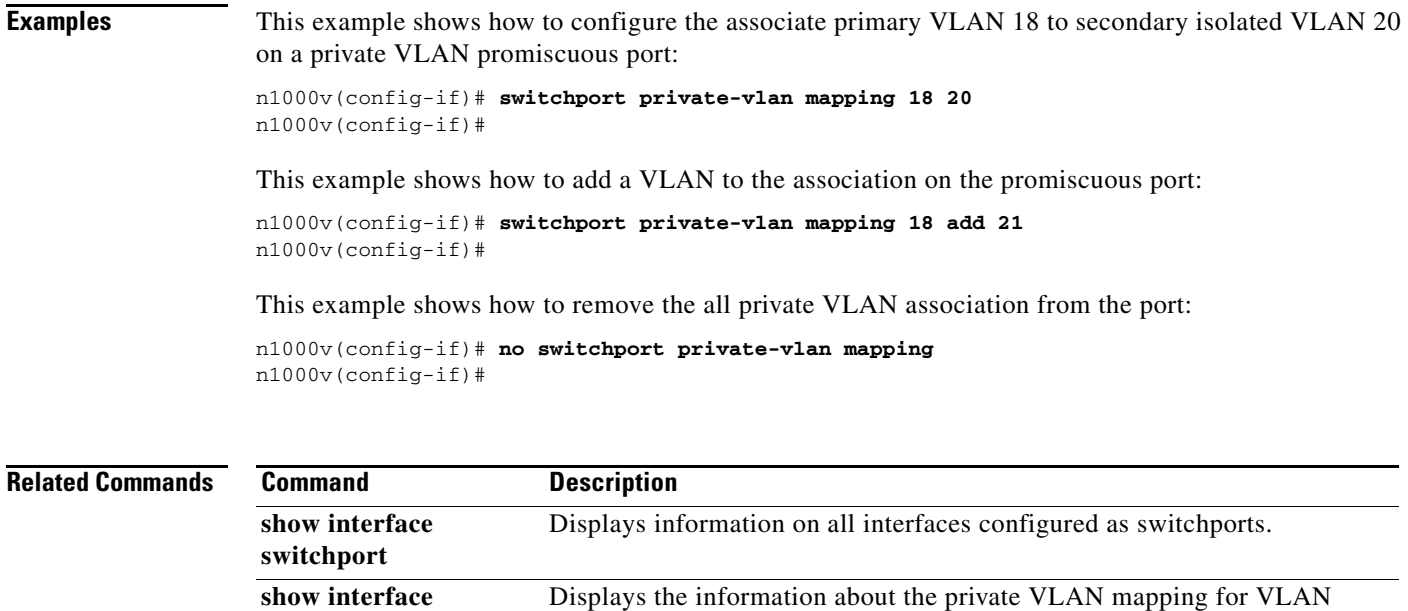

**private-vlan mapping** interfaces, or SVIs.

## **switchport private-vlan mapping trunk**

To designate the primary private VLAN, use the **switchport private-vlan trunk mapping trunk**  command. To remove the primary private VLAN, use the **no** form of this command.

**switchport private-vlan trunk native vlan** *id*

**no switchport private-vlan trunk native vlan**

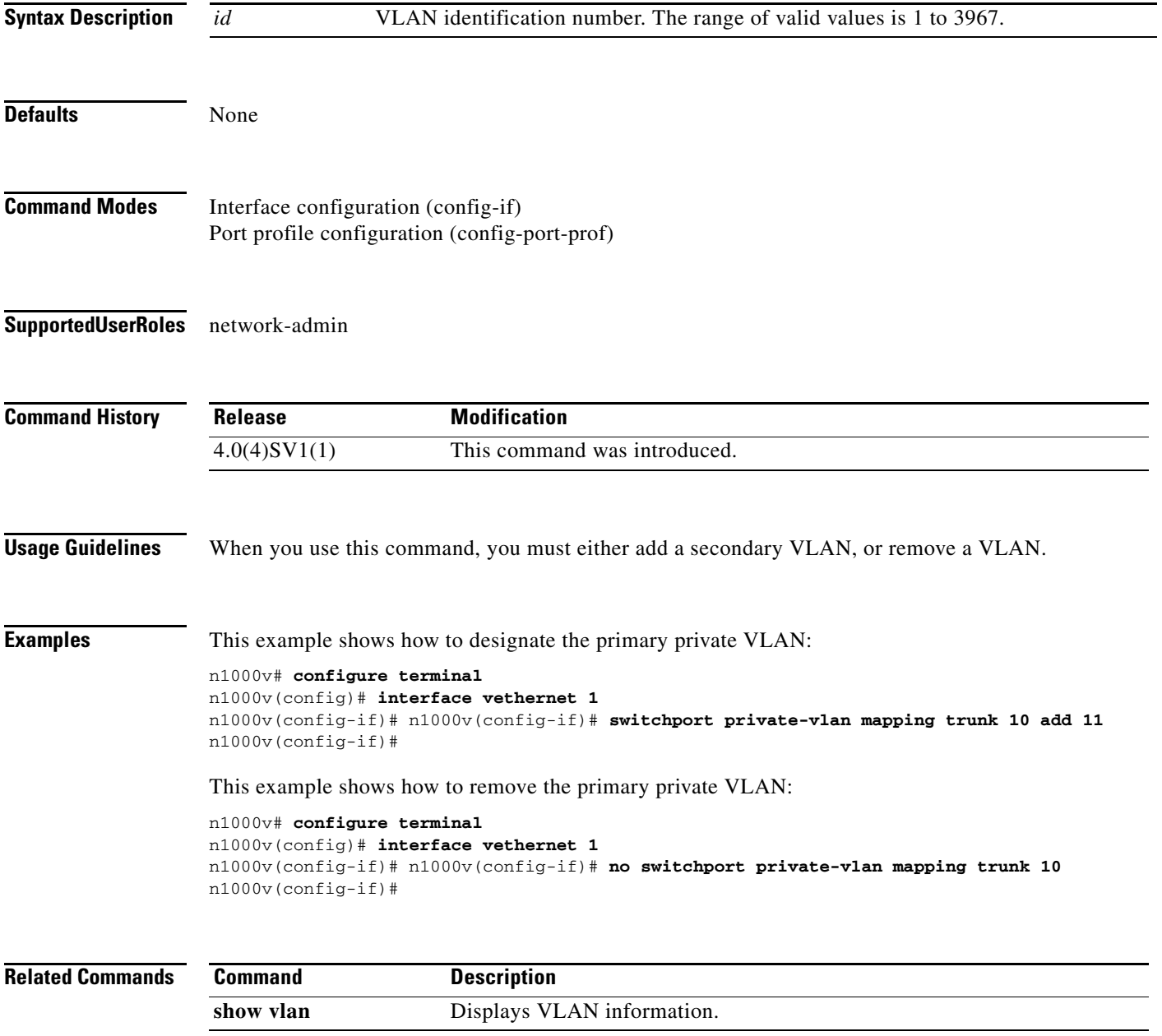

#### **switchport private-vlan trunk allowed vlan**

To set the allowed VLANs when the interface is in private-vlan promiscuous trunking mode, use the **switchport private-vlan trunk allowed** command. To clear all VLANs from the private-vlan promiscuous trunking mode, use the **no** form of this command.

**switchport private-vlan trunk allowed vlan** {*vlan-ids* | **add** *vlan-ids* | **all** | **except** *vlan-ids* | **none**  | **remove** *vlan-ids*}

**no switchport private-vlan trunk allowed vlan** *vlan-ids*

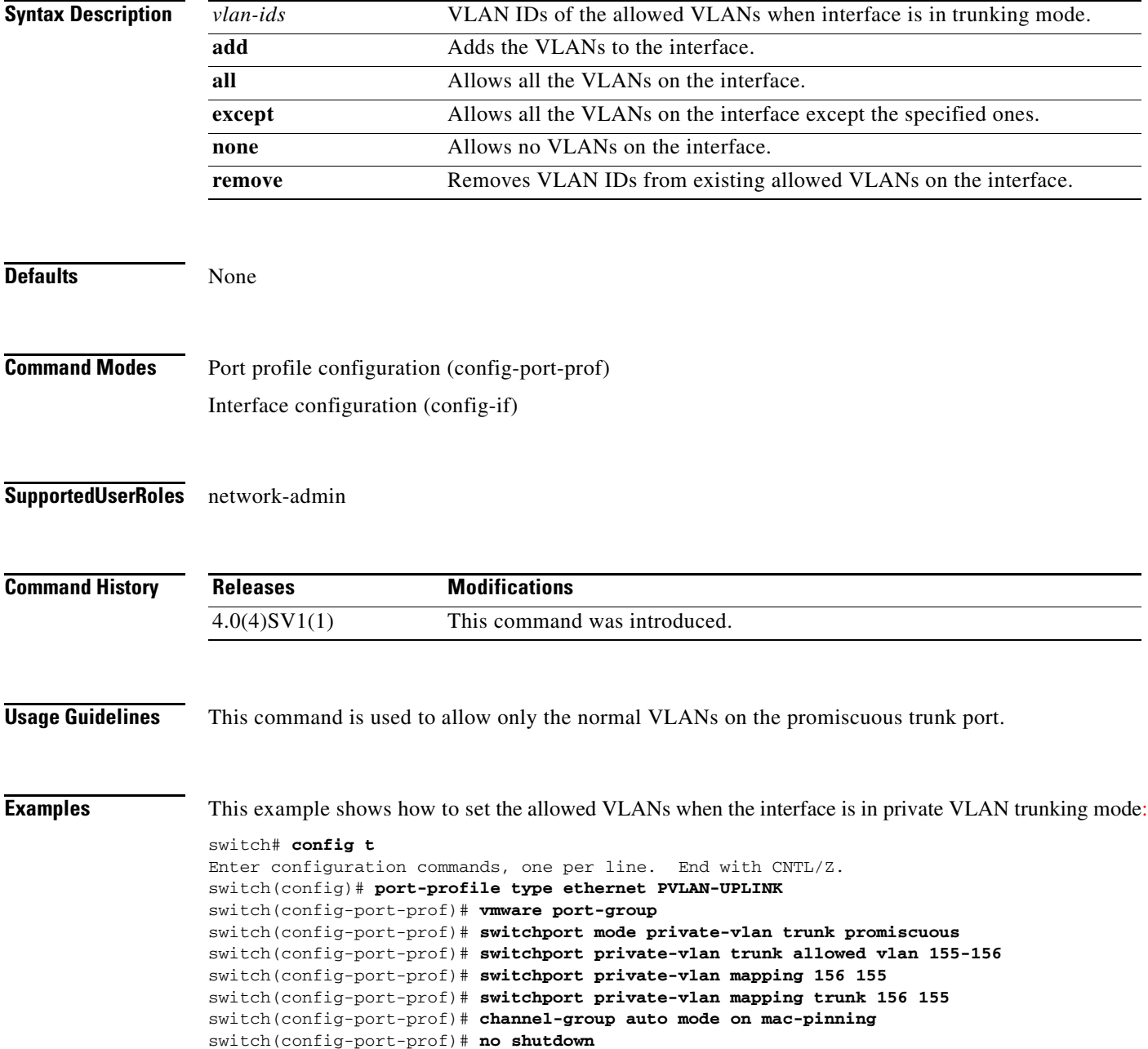

switch(config-port-prof)# **state enabled**

**Related Commands** 

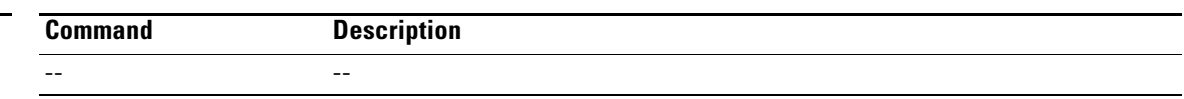

#### **switchport trunk allowed vlan**

To set the list of allowed VLANs on the trunking interface, use the **switchport trunk allowed vlan**  command. To allow *all* VLANs on the trunking interface, use the **no** form of this command.

**switchport trunk allowed vlan** {*vlan-list* | **all** | **none |** [**add | except** | **remove** {*vlan-list*}]}

**no switchport trunk allowed vlan**

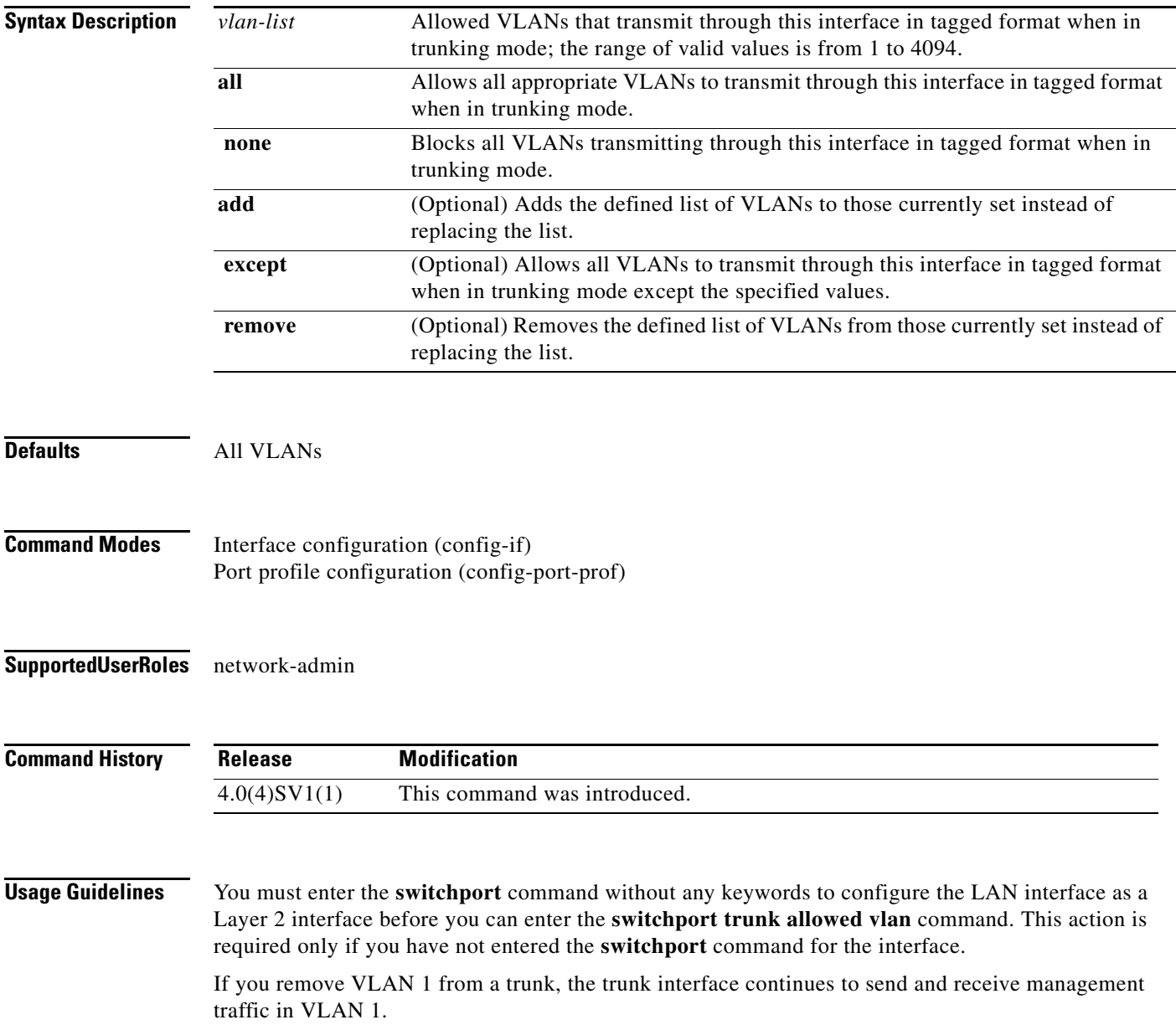

#### **Examples** This example shows how to add a series of consecutive VLANs to the list of allowed VLANs on a trunking port:

n1000v(config-if)# **switchport trunk allowed vlan add 40-50** n1000v(config-if)#

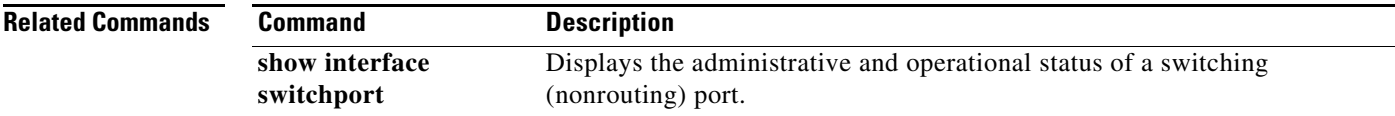

## **switchport trunk native vlan**

To configure trunking parameters on an interface, use the **switchport trunk native vlan** command. To remove the configuration, use the **no** form of this command.

**switchport trunk native vlan** *id*

**no switchport trunk native vlan**

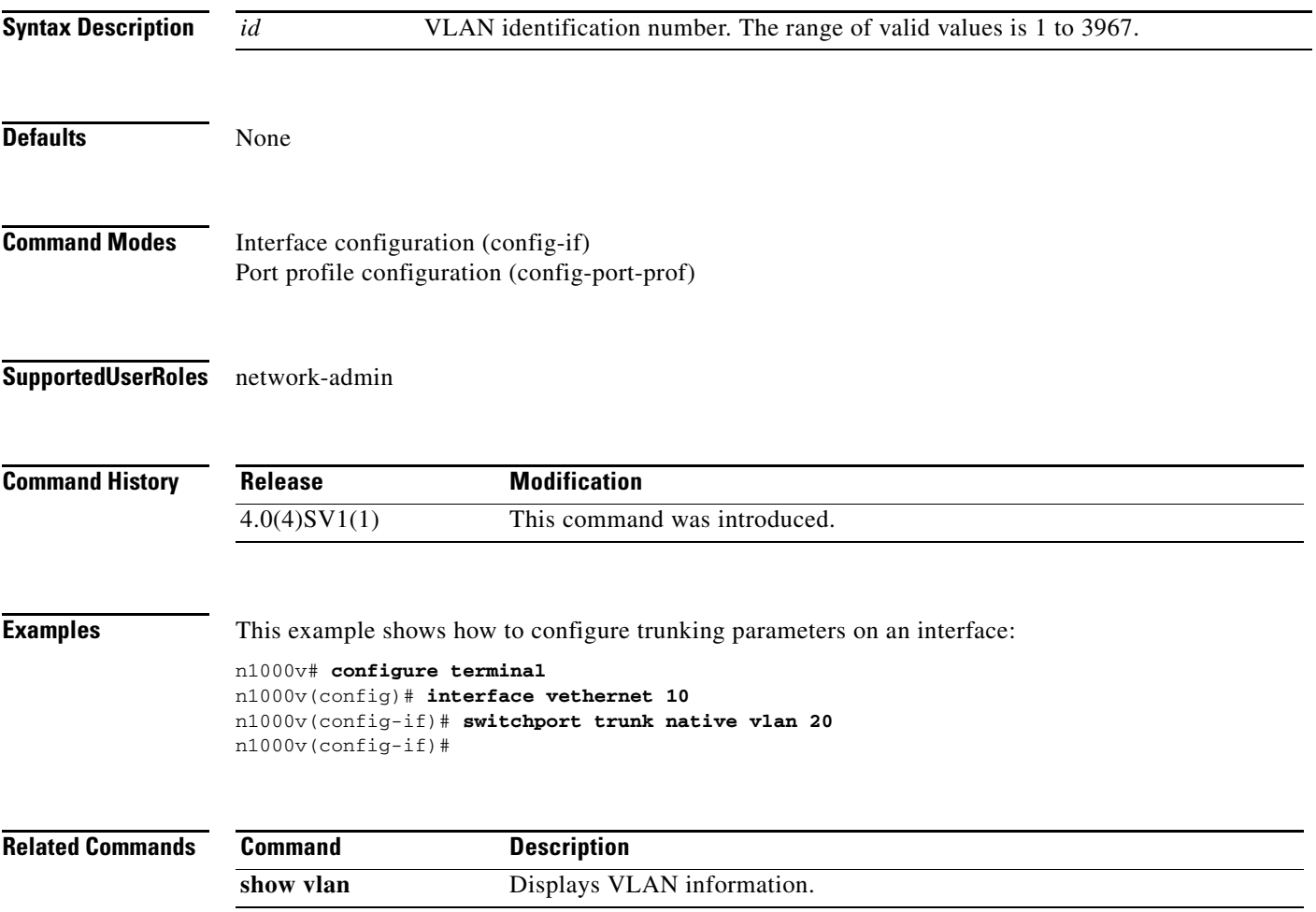

## **system jumbomtu**

To configure a system-wide jumbo frame size, specifying the maximum frame size that Ethernet ports can process, use the **system jumbomtu** command.

**system jumbomtu** *size*

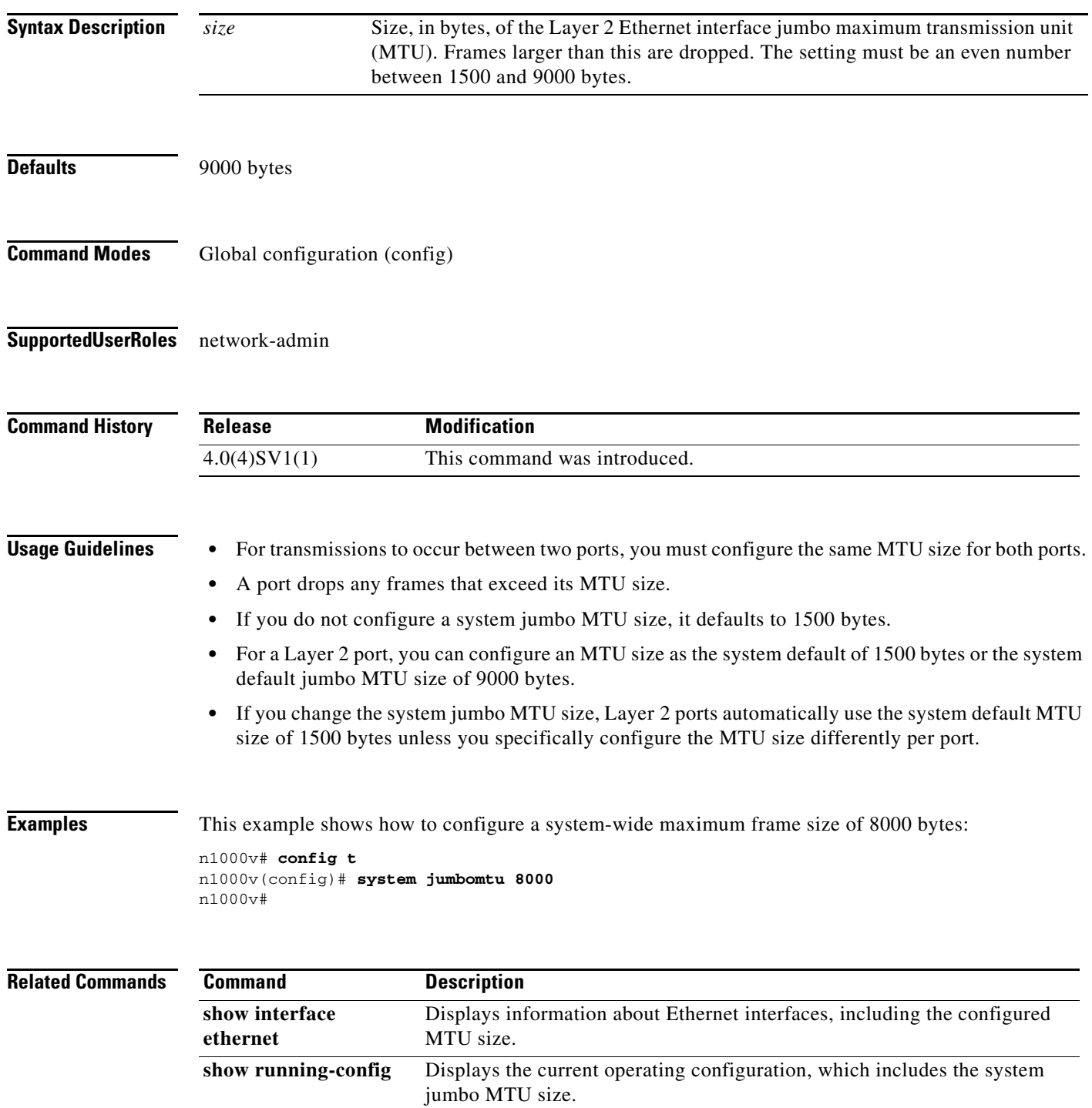

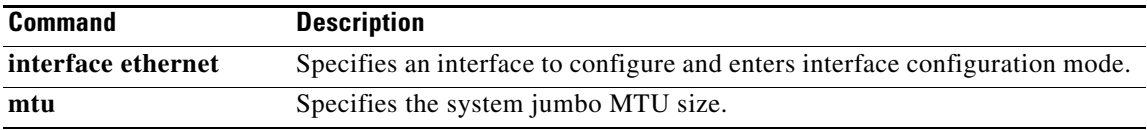

## **system redundancy role**

To configure a redundancy role for the VSM, use the **system redundancy role** command. To revert to the default setting, use the **no** form of the command.

**system redundancy role {primary | secondary | standalone}**

**no system redundancy role {primary | secondary | standalone}**

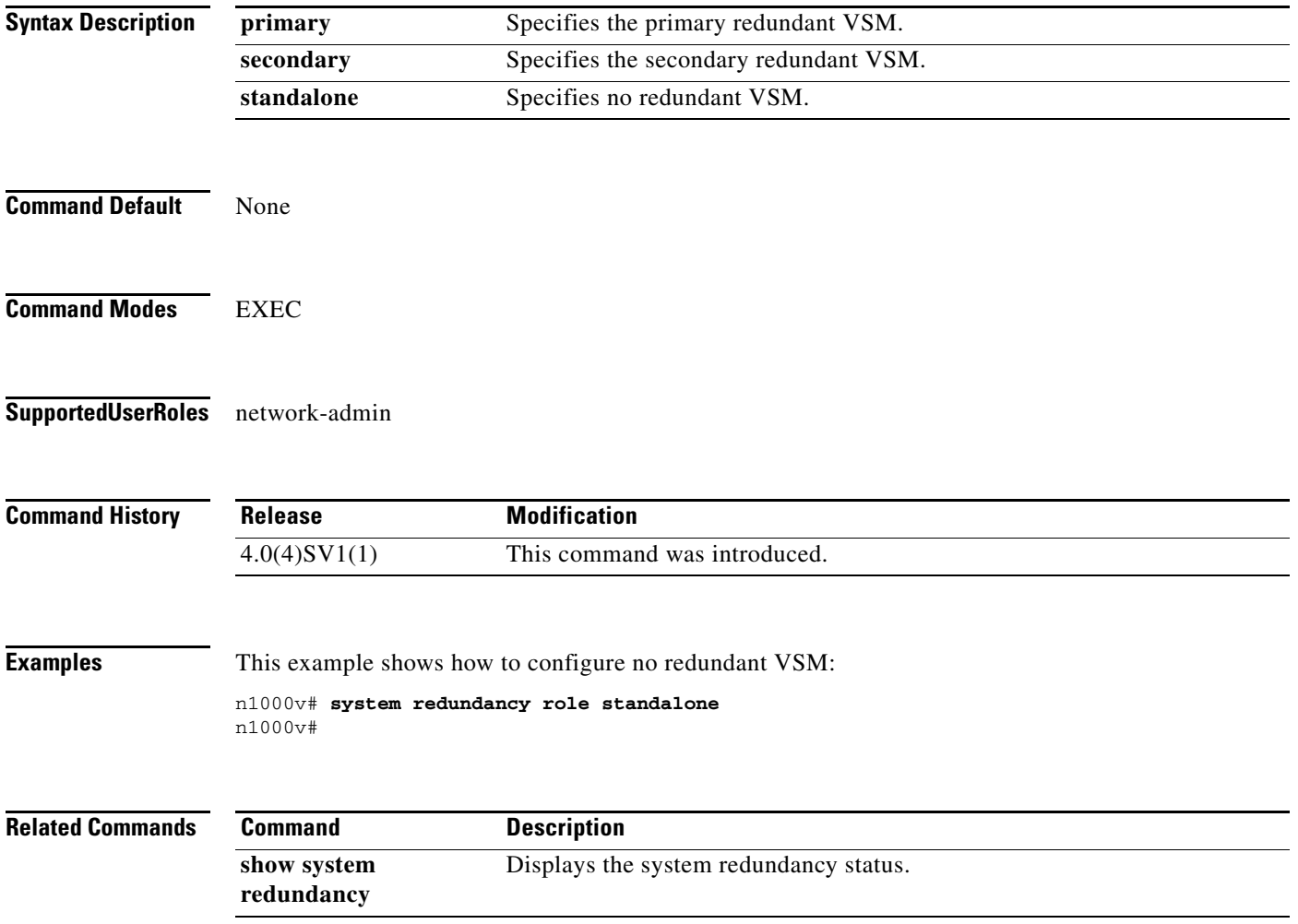

#### **system storage-loss**

To detect and configure storage connectivity losses, use the **system storage-loss** command. To disable storage loss checking, use the **no** form of the command.

**system storage-loss { log | reboot } [ time <interval> ]** 

**no system storage-loss { log | reboot } [ time <interval> ]** 

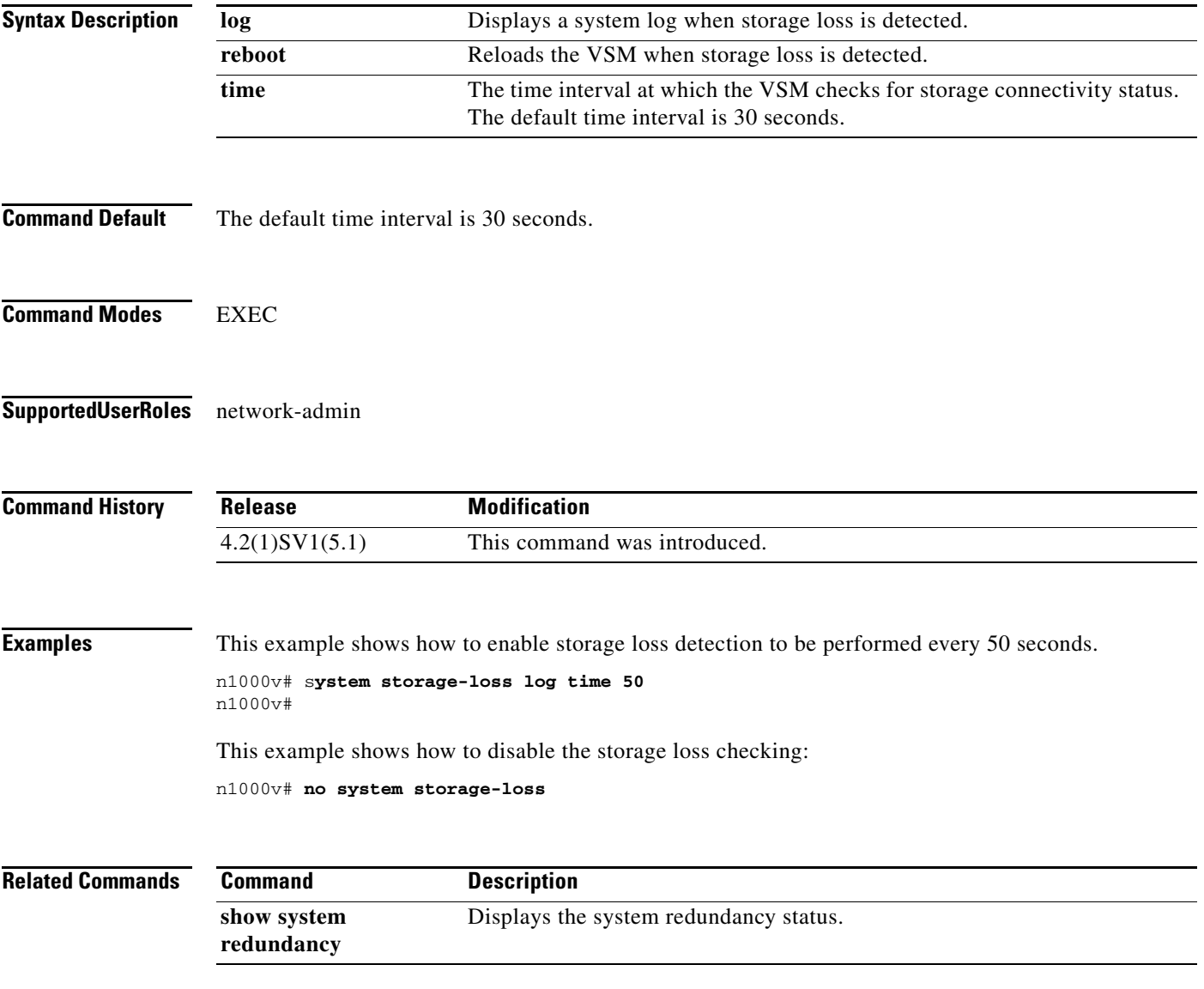

# **system switchover**

To switch over to the standby supervisor, use the **system switchover** command.

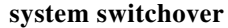

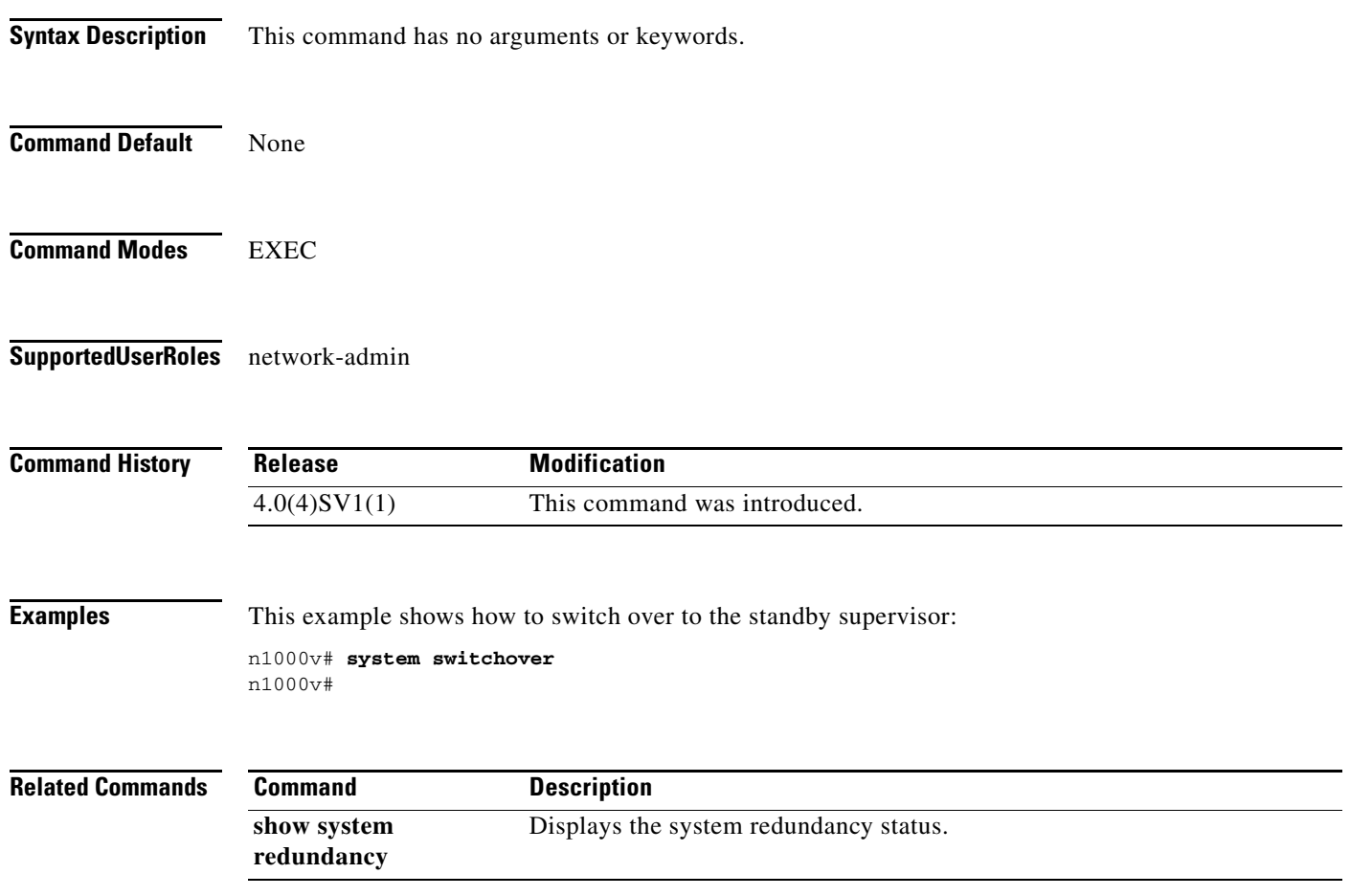

## **system update vem feature level**

To change the software version supported on VEMs, use the **system update vem feature level** command.

**system update vem feature level** [*version\_number*]

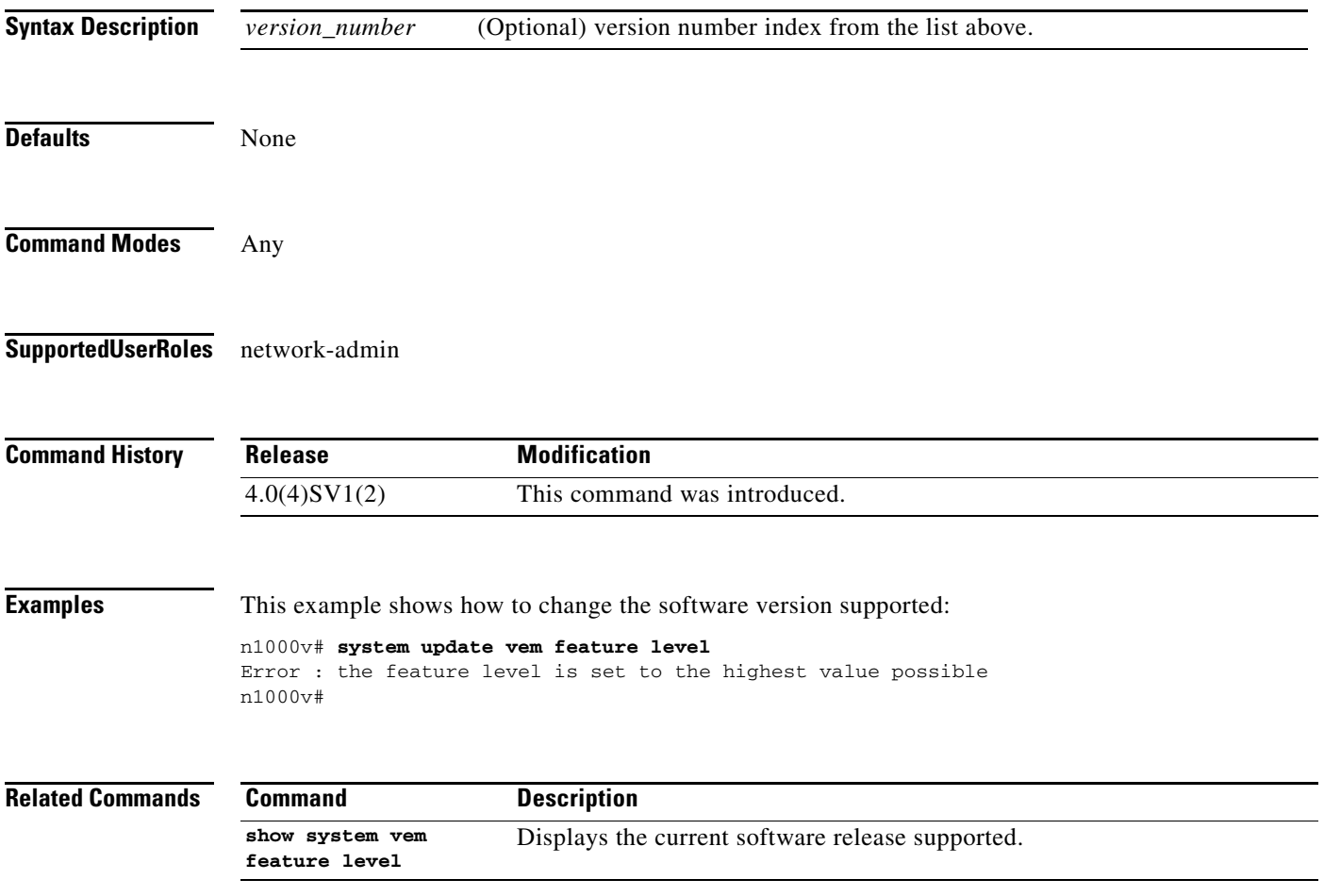

# **system vlan**

To add the system VLAN to a port profile, use the **system vlan** command. To remove the system VLAN from a port profile, use the **no** form of this command.

**system vlan** *vlan-ID-list* 

**no system vlan**

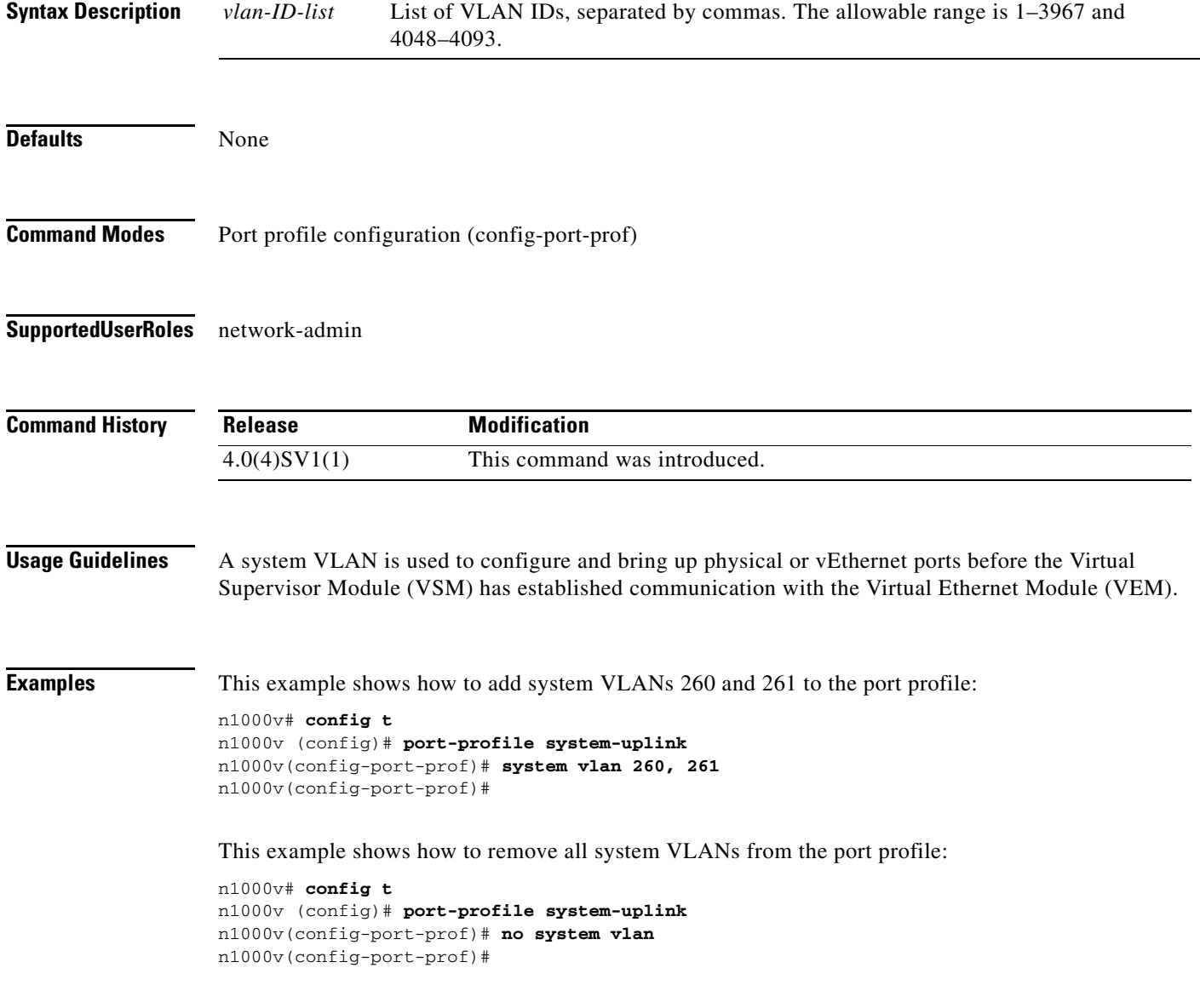

#### **Related Comma**

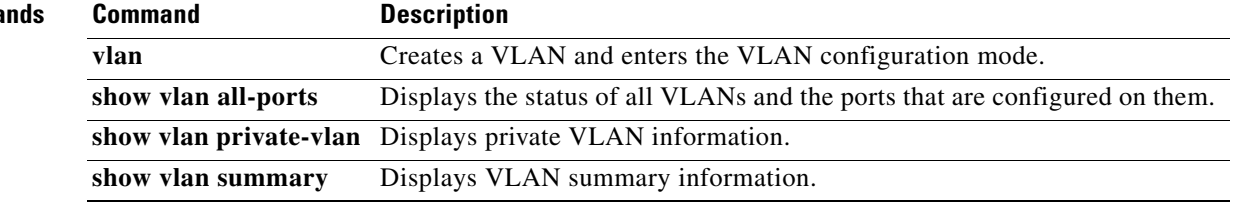

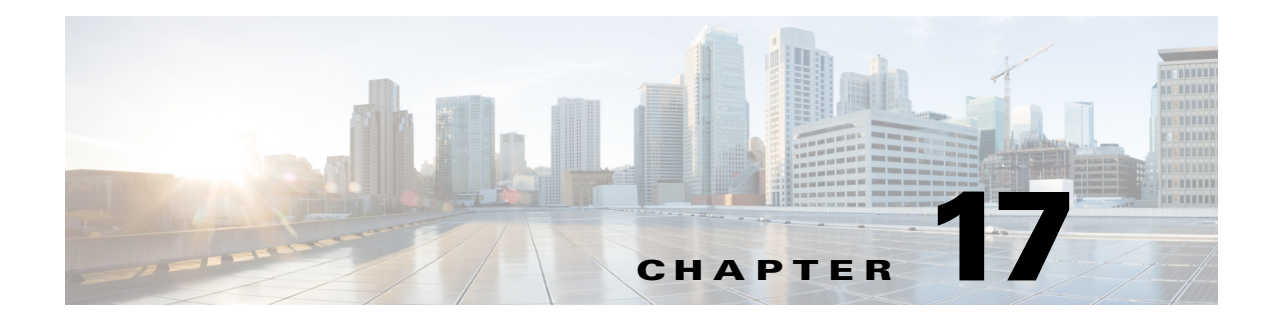

# **Show Commands**

This chapter describes the Cisco Nexus 1000V show commands.

#### **show aaa accounting**

To display the AAA accounting configuration, use the **show aaa accounting** command.

**show aaa accounting**

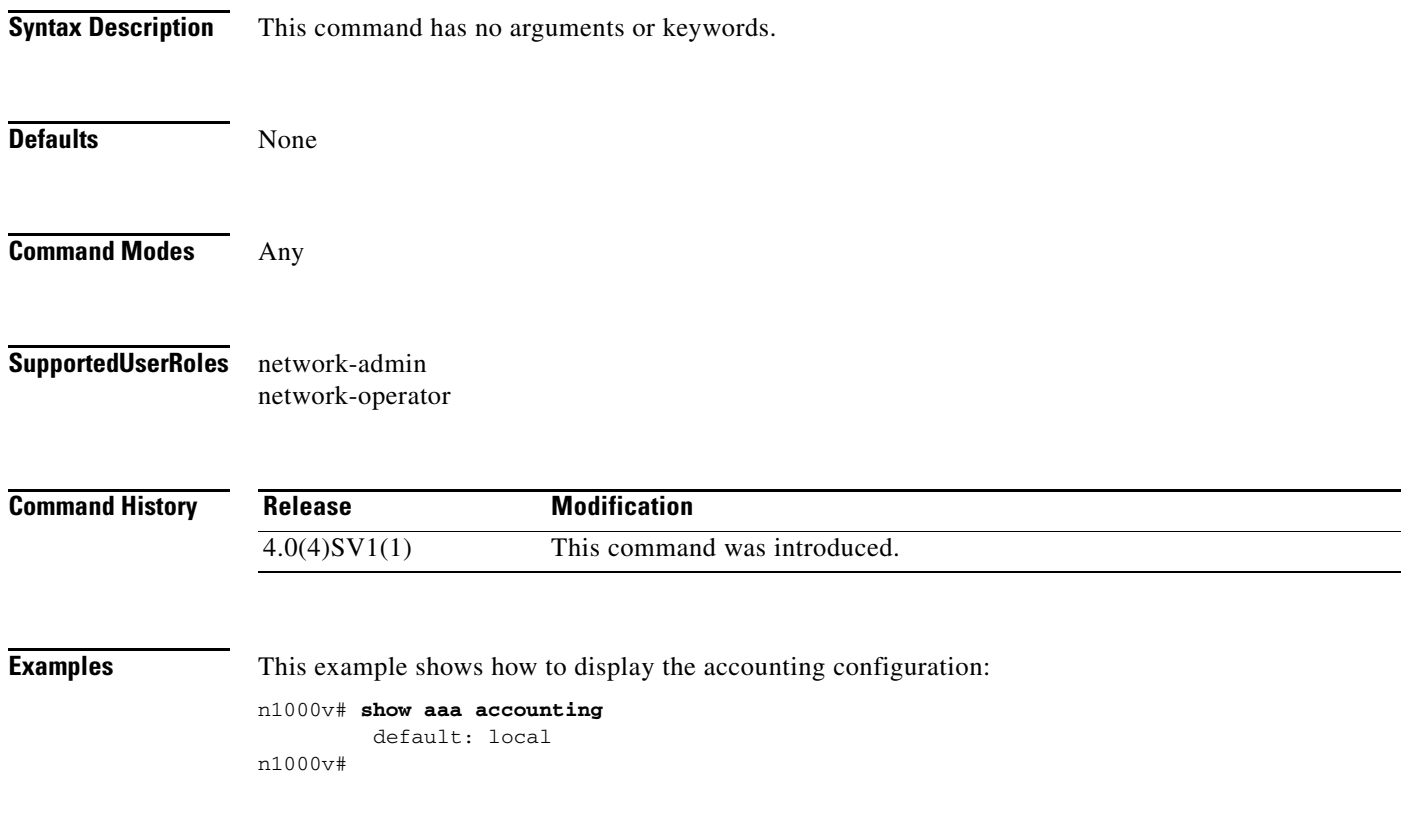

#### **Related Commands**

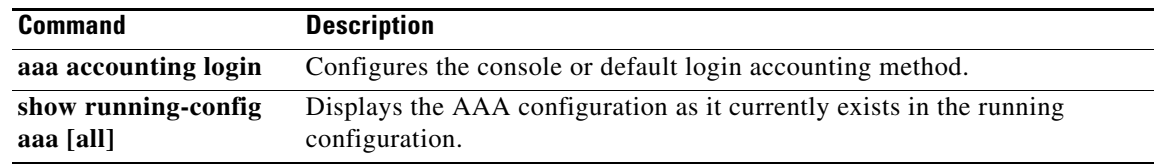

## **show aaa authentication**

To display the configuration for AAA authentication, use the **show aaa authentication** command.

**show aaa authentication** [**login error-enable** | **login mschap**]

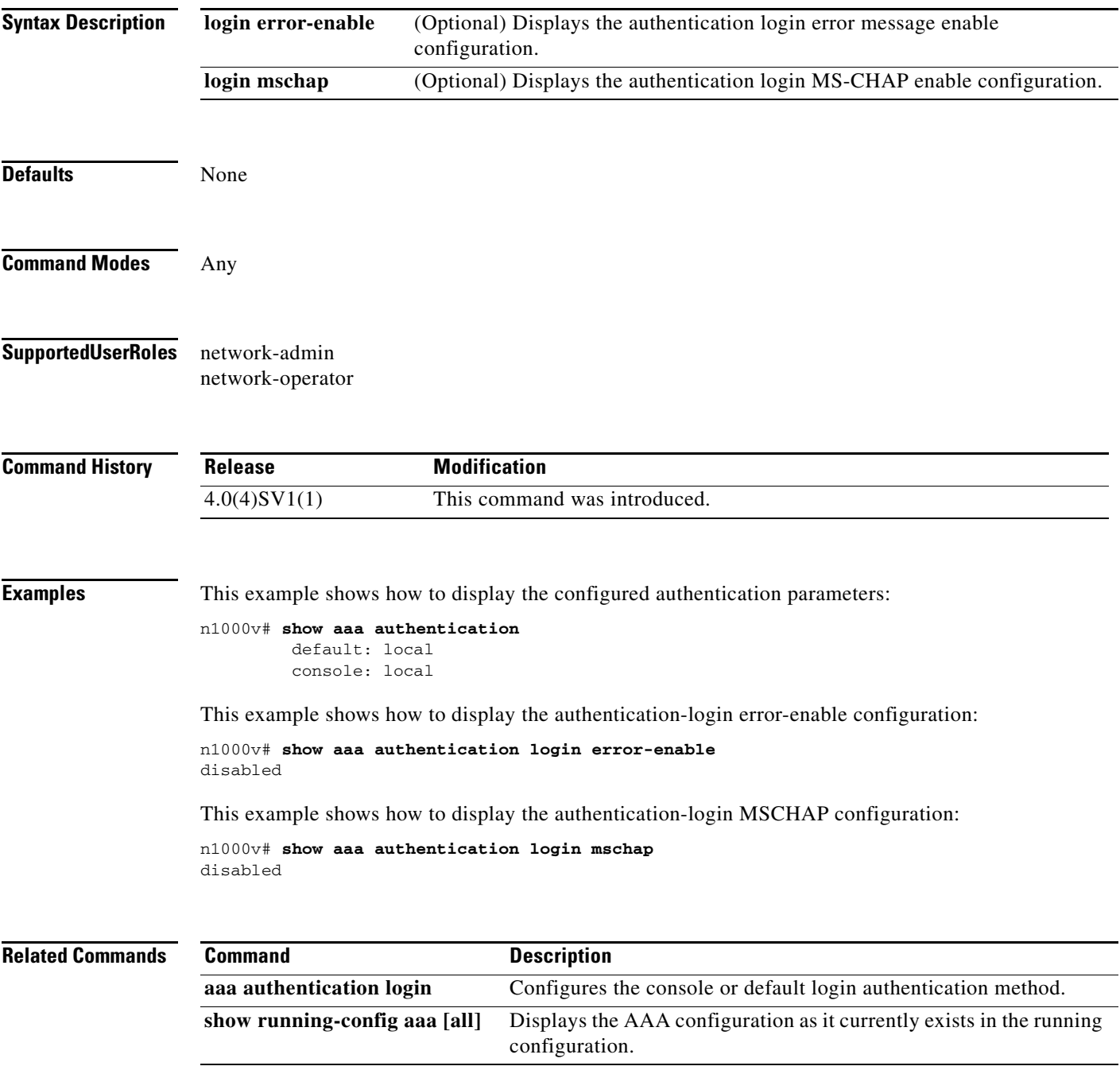

п

#### **show aaa groups**

To display the configured AAA server groups, use the **show aaa groups** command.

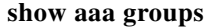

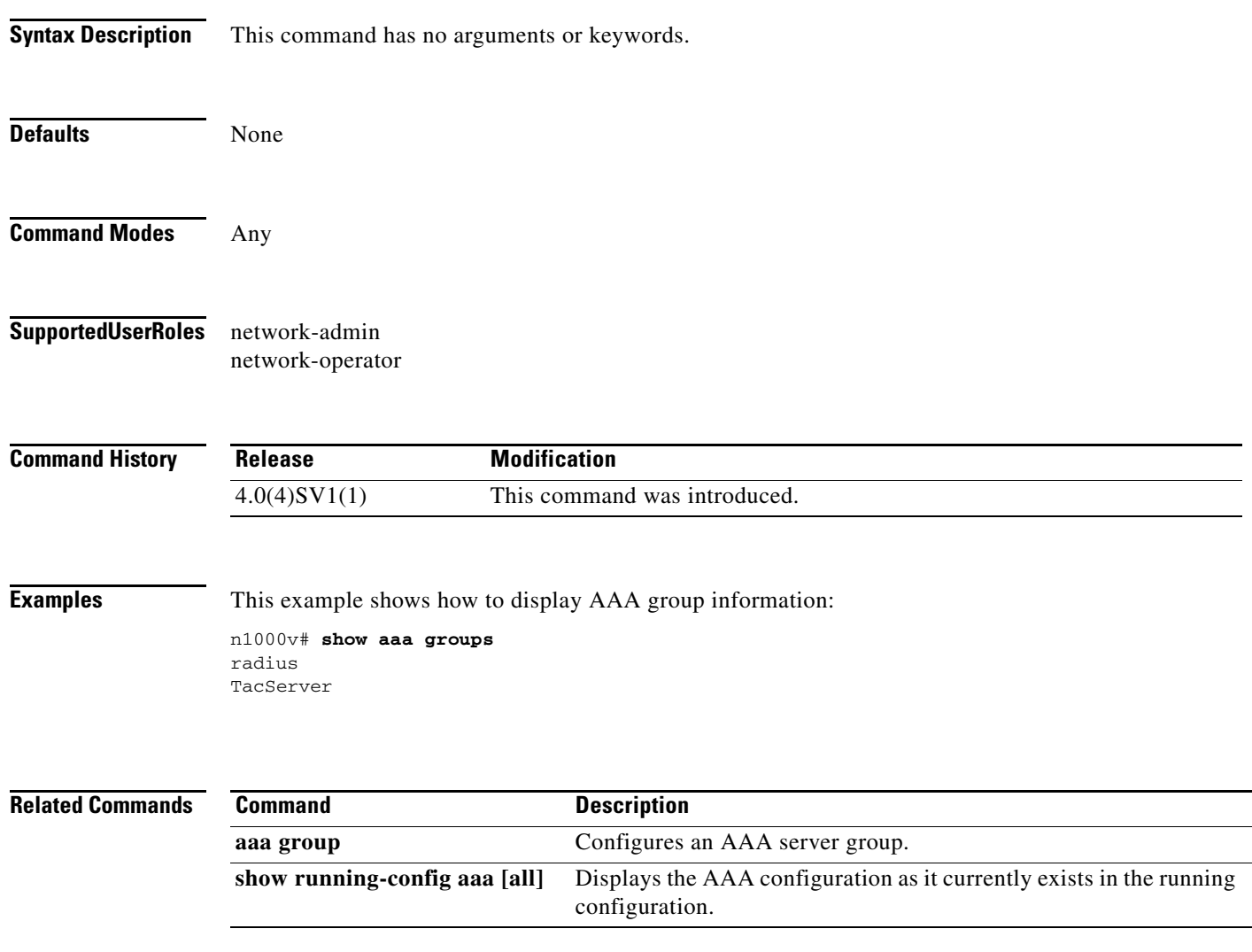

## **show access-list summary**

To display configured access control lists (ACLs), use the **show access-list summary** command.

**show access-list summary**

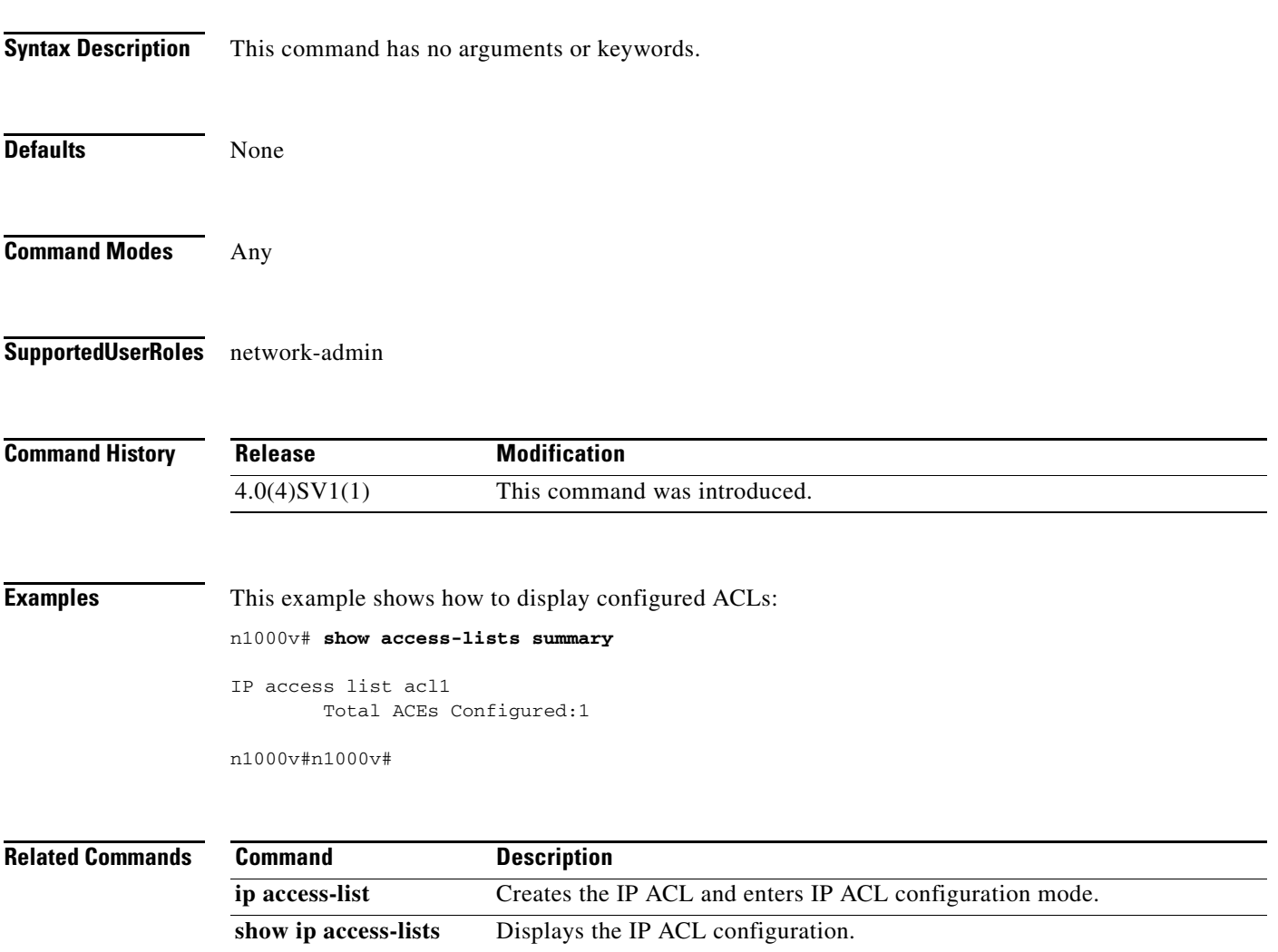

 $\overline{\phantom{a}}$ 

## **show accounting log**

To display the accounting log contents, use the **show accounting log** command.

**show accounting log** [*size*] [**start-time** *year month day HH***:***MM***:***SS*]

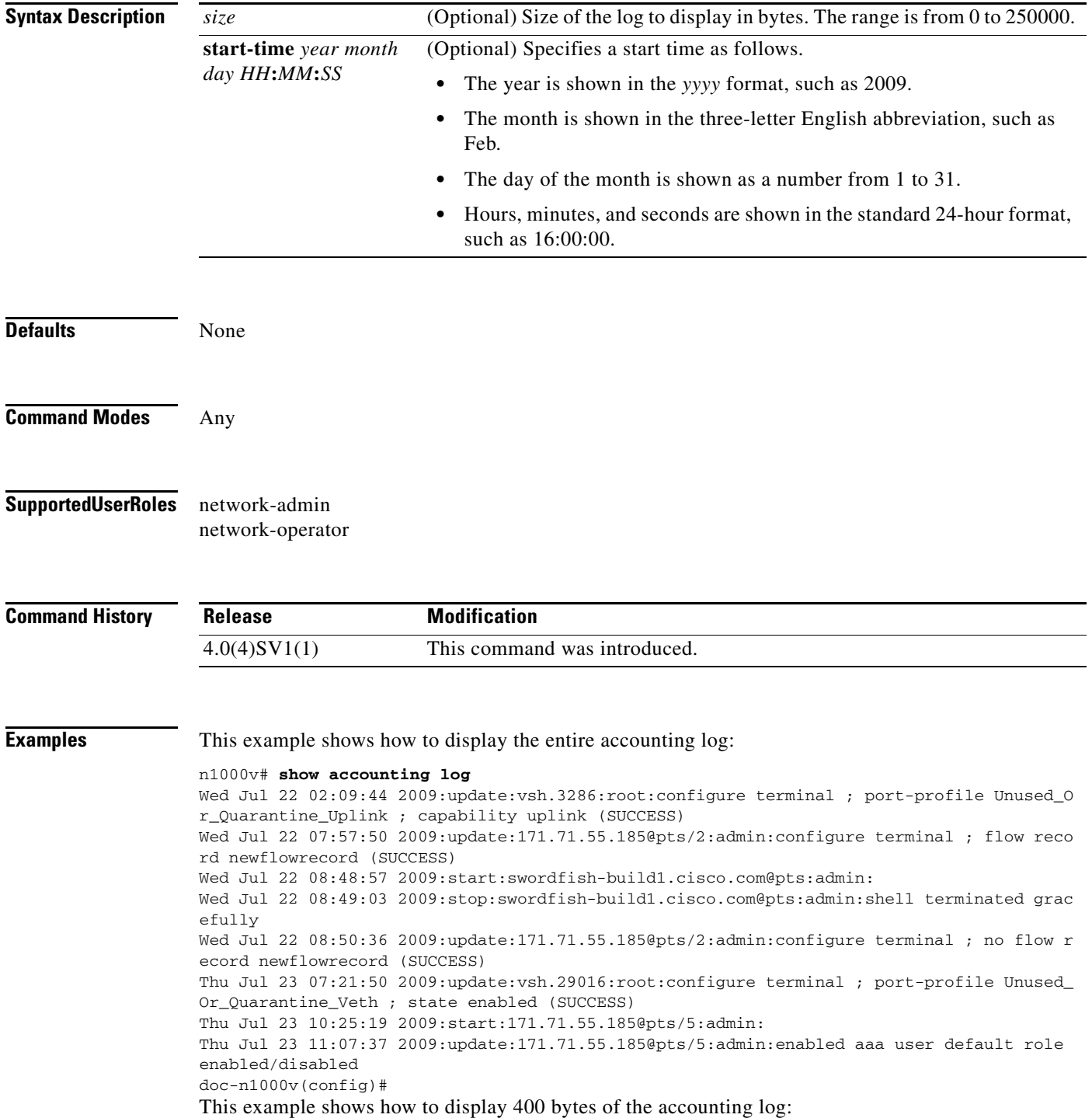

n1000v# **show accounting log 400**

```
Sat Feb 16 21:15:24 2008:update:/dev/pts/1_172.28.254.254:admin:show accounting log 
start-time 2008 Feb 16 18:31:21
Sat Feb 16 21:15:25 2008:update:/dev/pts/1_172.28.254.254:admin:show system uptime
Sat Feb 16 21:15:26 2008:update:/dev/pts/1_172.28.254.254:admin:show clock
```
This example shows how to display the accounting log starting at 16:00:00 on February 16, 2008:

n1000v(config)# **show accounting log start-time 2008 Feb 16 16:00:00**

Sat Feb 16 16:00:18 2008:update:/dev/pts/1\_172.28.254.254:admin:show logging log file start-time 2008 Feb 16 15:59:16 Sat Feb 16 16:00:26 2008:update:/dev/pts/1\_172.28.254.254:admin:show accounting log start-time 2008 Feb 16 12:05:16 Sat Feb 16 16:00:27 2008:update:/dev/pts/1\_172.28.254.254:admin:show system uptime Sat Feb 16 16:00:28 2008:update:/dev/pts/1\_172.28.254.254:admin:show clock Sat Feb 16 16:01:18 2008:update:/dev/pts/1\_172.28.254.254:admin:show logging log file start-time 2008 Feb 16 16:00:16 Sat Feb 16 16:01:26 2008:update:/dev/pts/1\_172.28.254.254:admin:show accounting log start-time 2008 Feb 16 12:05:16 Sat Feb 16 16:01:27 2008:update:/dev/pts/1\_172.28.254.254:admin:show system uptime Sat Feb 16 16:01:29 2008:update:/dev/pts/1\_172.28.254.254:admin:show clock Sat Feb 16 16:02:18 2008:update:/dev/pts/1\_172.28.254.254:admin:show logging log file start-time 2008 Feb 16 16:01:16 Sat Feb 16 16:02:26 2008:update:/dev/pts/1\_172.28.254.254:admin:show accounting log start-time 2008 Feb 16 12:05:16 Sat Feb 16 16:02:28 2008:update:/dev/pts/1\_172.28.254.254:admin:show system uptime

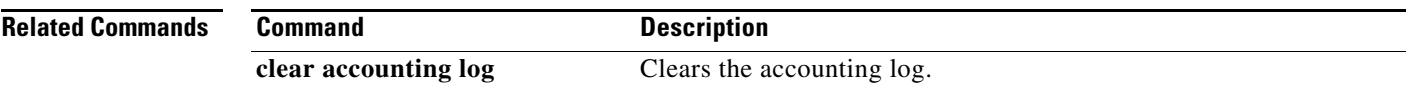

## **show banner motd**

To display the configured banner message, use the **show banner motd** command.

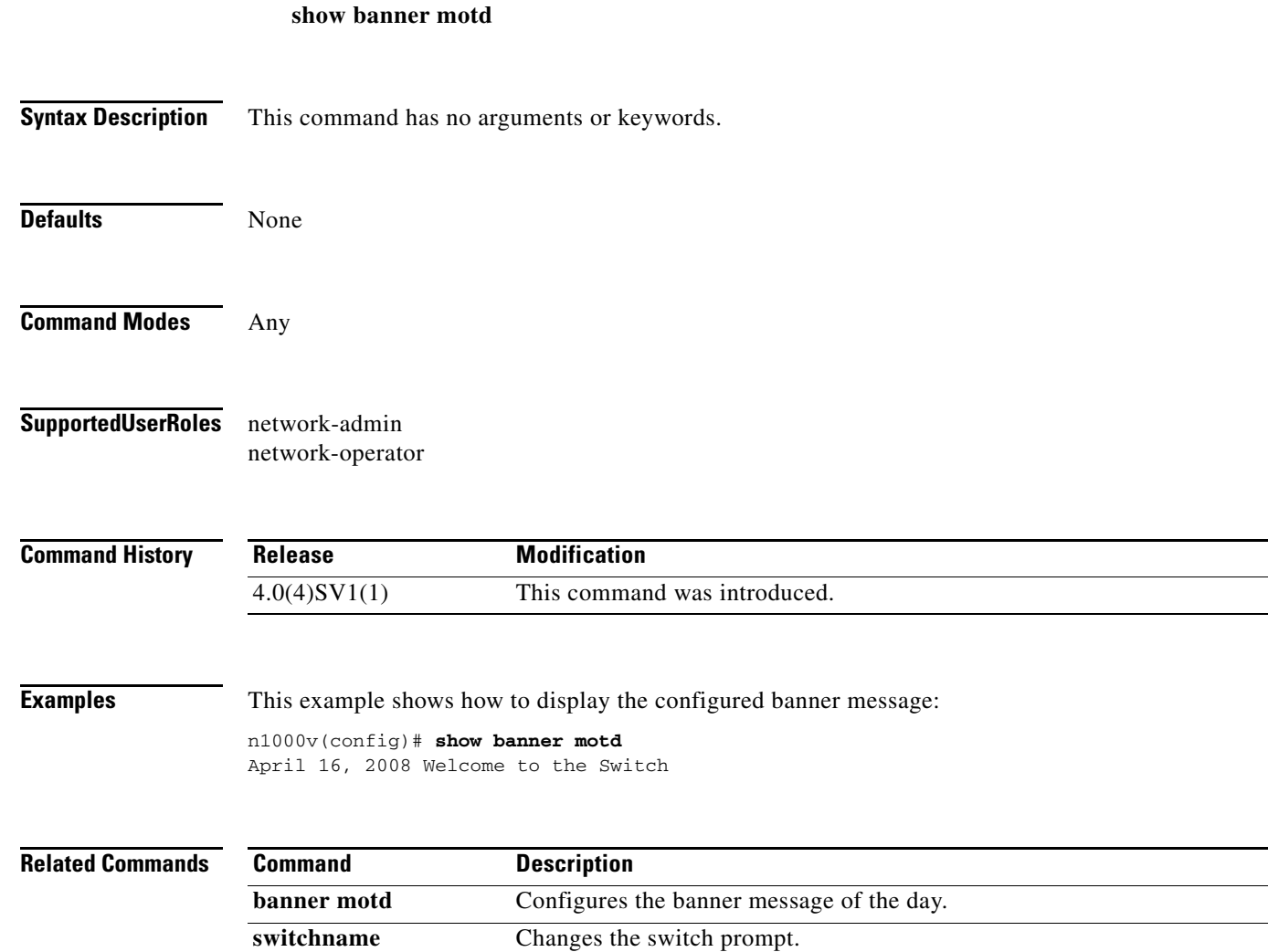

٠

#### **show boot**

To display the system and kickstart boot variables for verification, use the **show boot** command.

**show boot** [**auto-copy** [**list**] | **sup-1** | **sup-2** | **variables**]

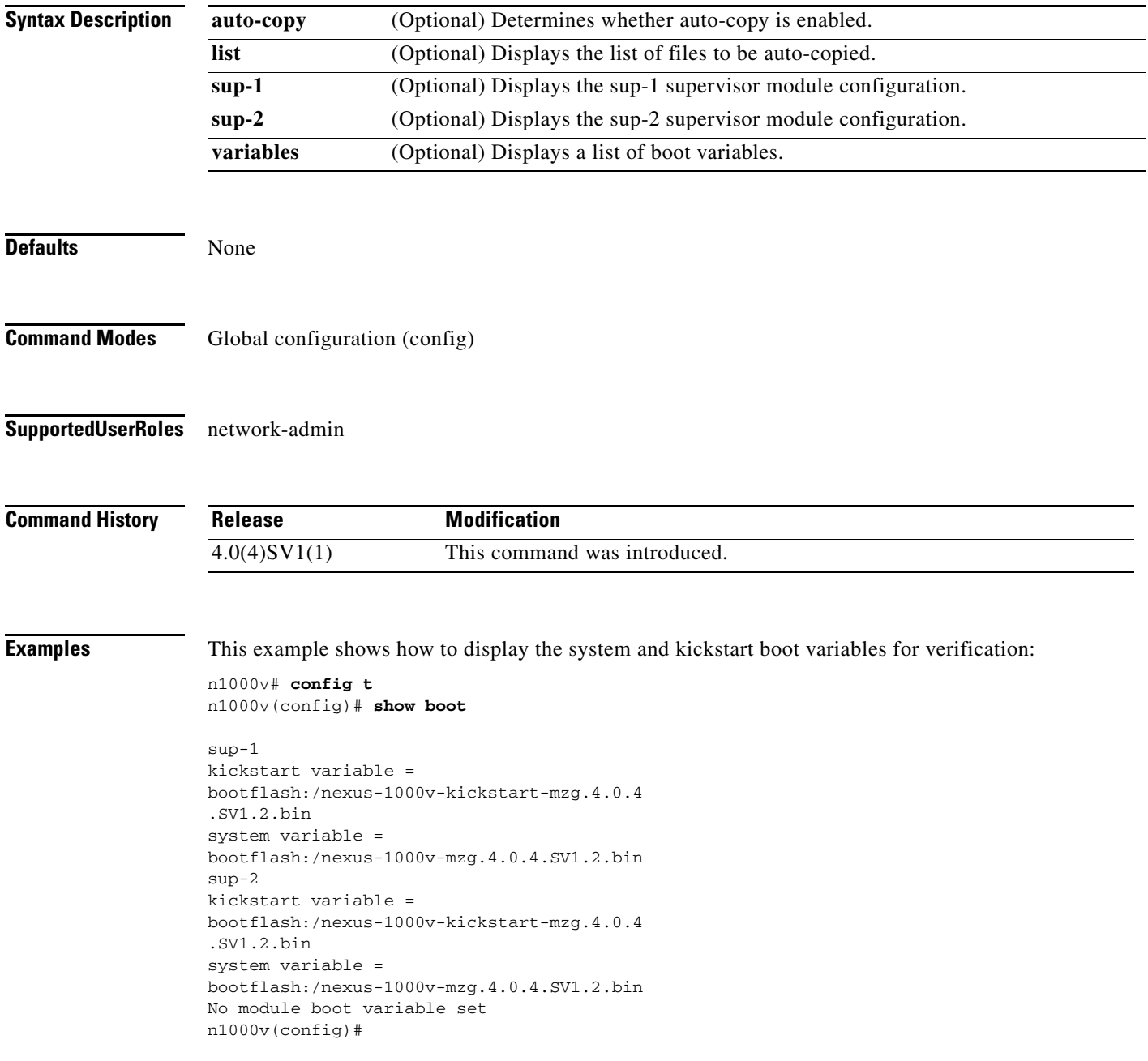

п

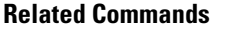

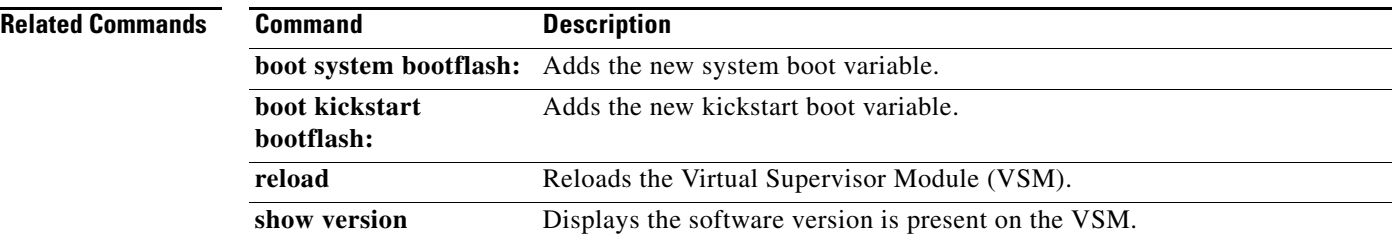

# **show bridge-domain**

To display bridge domain information, use the **show bridge-domain** command.

**show bridge-domain** [*bd-name*| **brief** | **summary**]

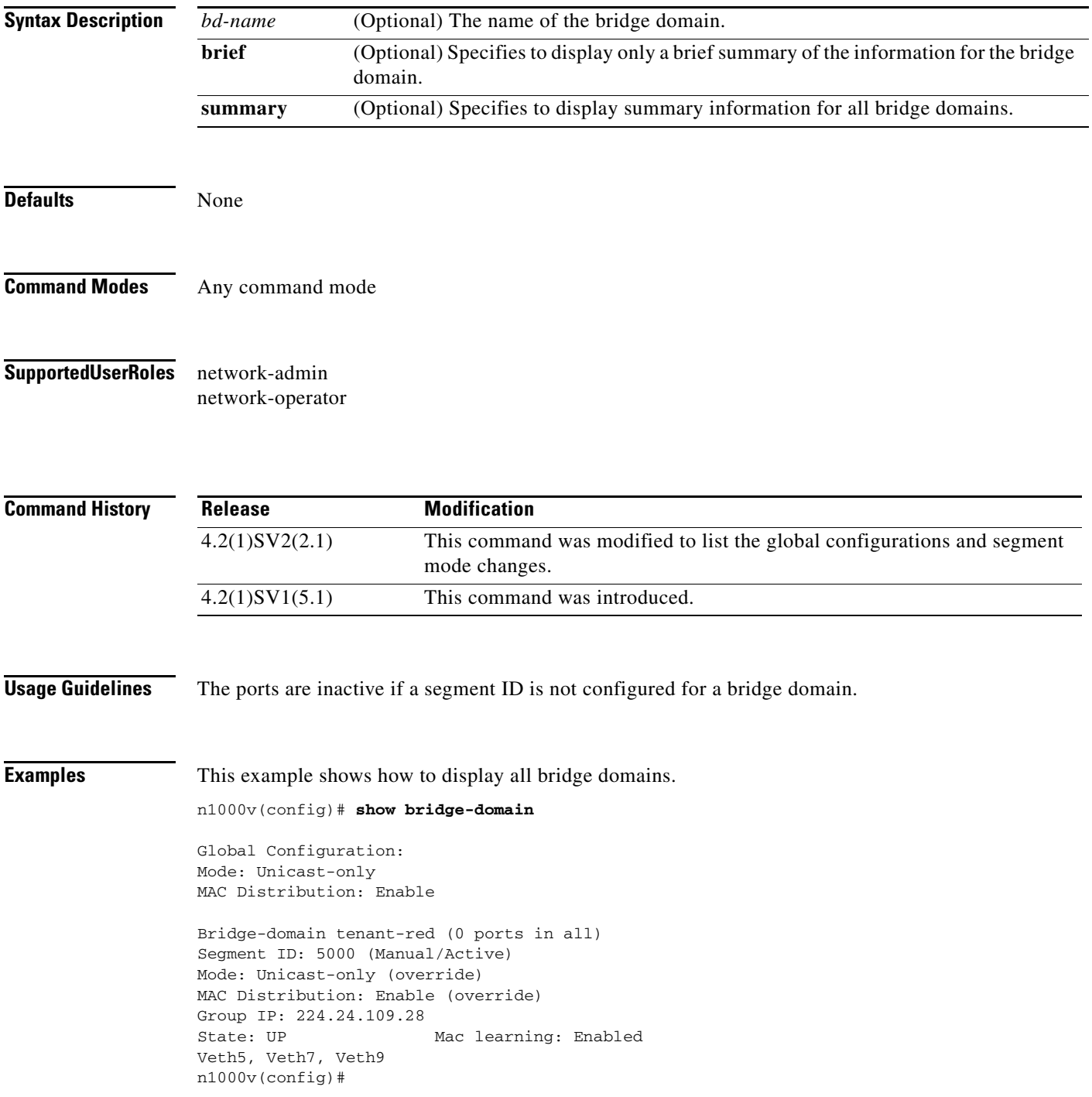

This example shows how to display brief summary information for a bridge domain:

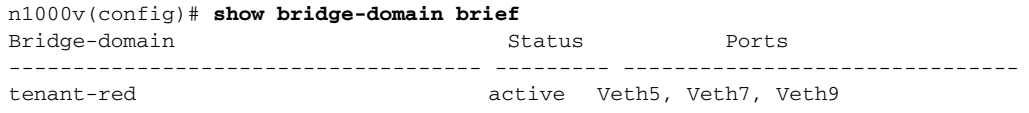

This example shows how to display summary information for all bridge domains:

```
n1000v(config)# show bridge-domain summary
Number of existing bridge-domains: 1
n1000v(config)#
```
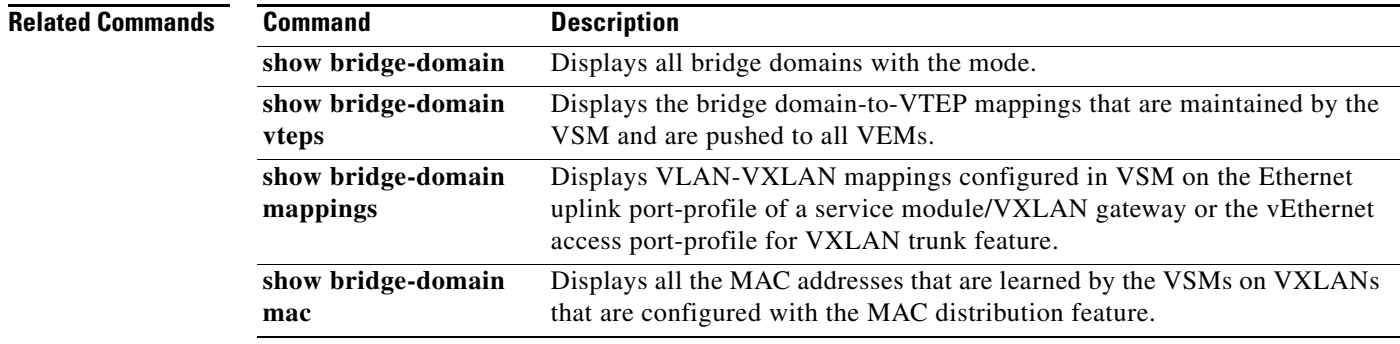

## **show bridge-domain mac**

Displays all the MACs learnt by VSM on VXLANs configured with MAC distribution.

**show bridge-domain mac**

**show bridge-domain** <*bd-name*> **mac**

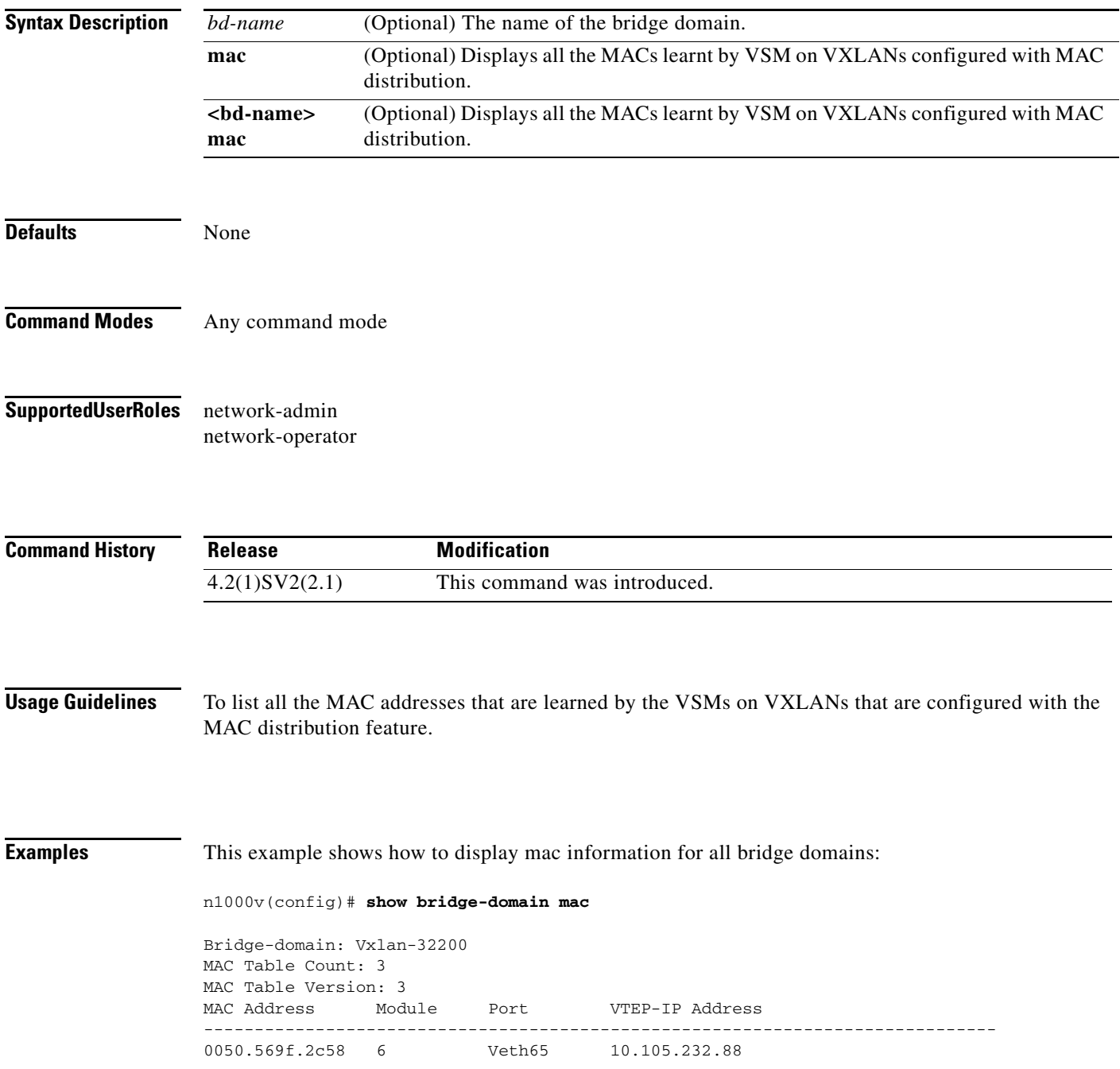

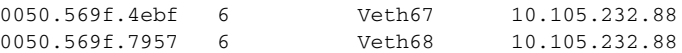

This example shows how to display <br/> <br/>bd-name> mac information for bridge domain:

n1000v(config)# **show bridge-domain Vxlan-32200 mac**

```
Bridge-domain: Vxlan-32200
MAC Table Count: 3
MAC Table Version: 3
MAC Address Module Port VTEP-IP Address
------------------------------------------------------------------------------
0050.569f.2c58 6 Veth65 10.105.232.88
0050.569f.4ebf 6 Veth67 10.105.232.88
0050.569f.7957 6 Veth68 10.105.232.88
```
#### **Related Commands**

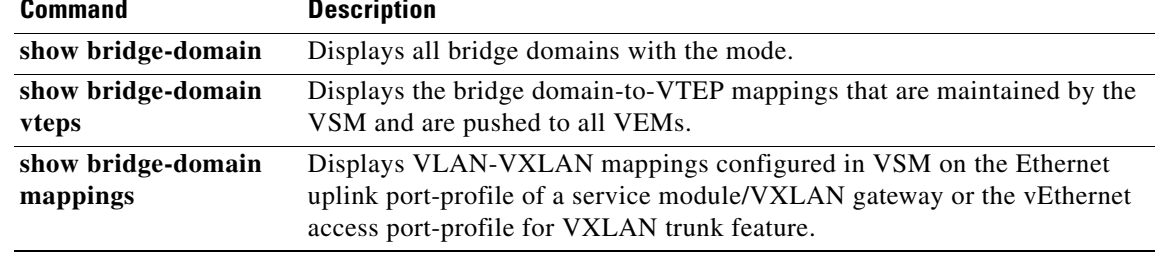

## **show bridge-domain mappings**

Displays VLAN-VXLAN mappings configured in VSM on the Ethernet uplink port-profile of a service module/VXLAN gateway or the vEthernet access port-profile for VXLAN trunk feature.

**show bridge-domain mappings** [active | inactive | module | service]

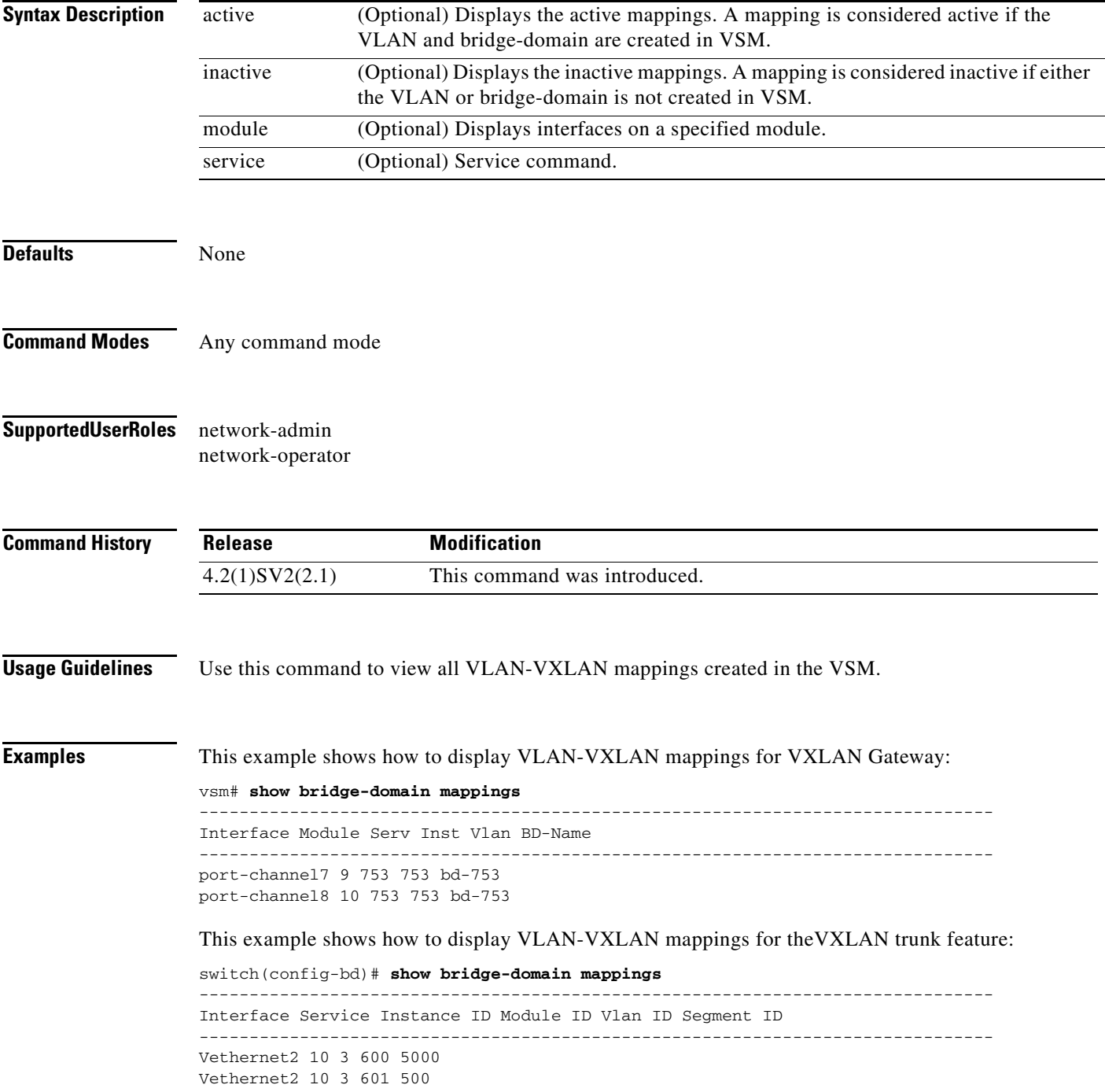

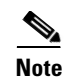

**Note** The value in the Interface column varies based on the VXLAN gateway or the VXLAN trunk feature. Vethernet*<*number*>* in the Interface column indicates mapping for the VXLAN trunk feature; port-channel*<*number*>* in the Interface column indicates mapping configured on the VXLAN gateway.

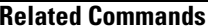

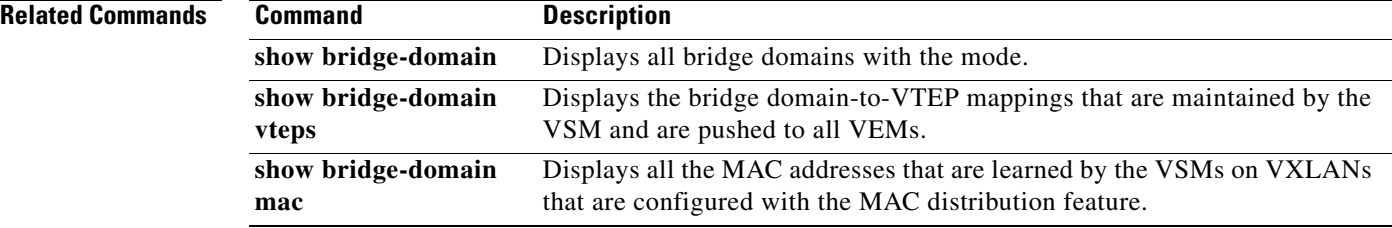

## **show bridge-domain vteps**

Displays bridge-domain to VTEPs mapping maintained by VSM and pushed to all VEMs.

**show bridge-domain vteps**

**show bridge-domain** <*bd-name*> **vteps**

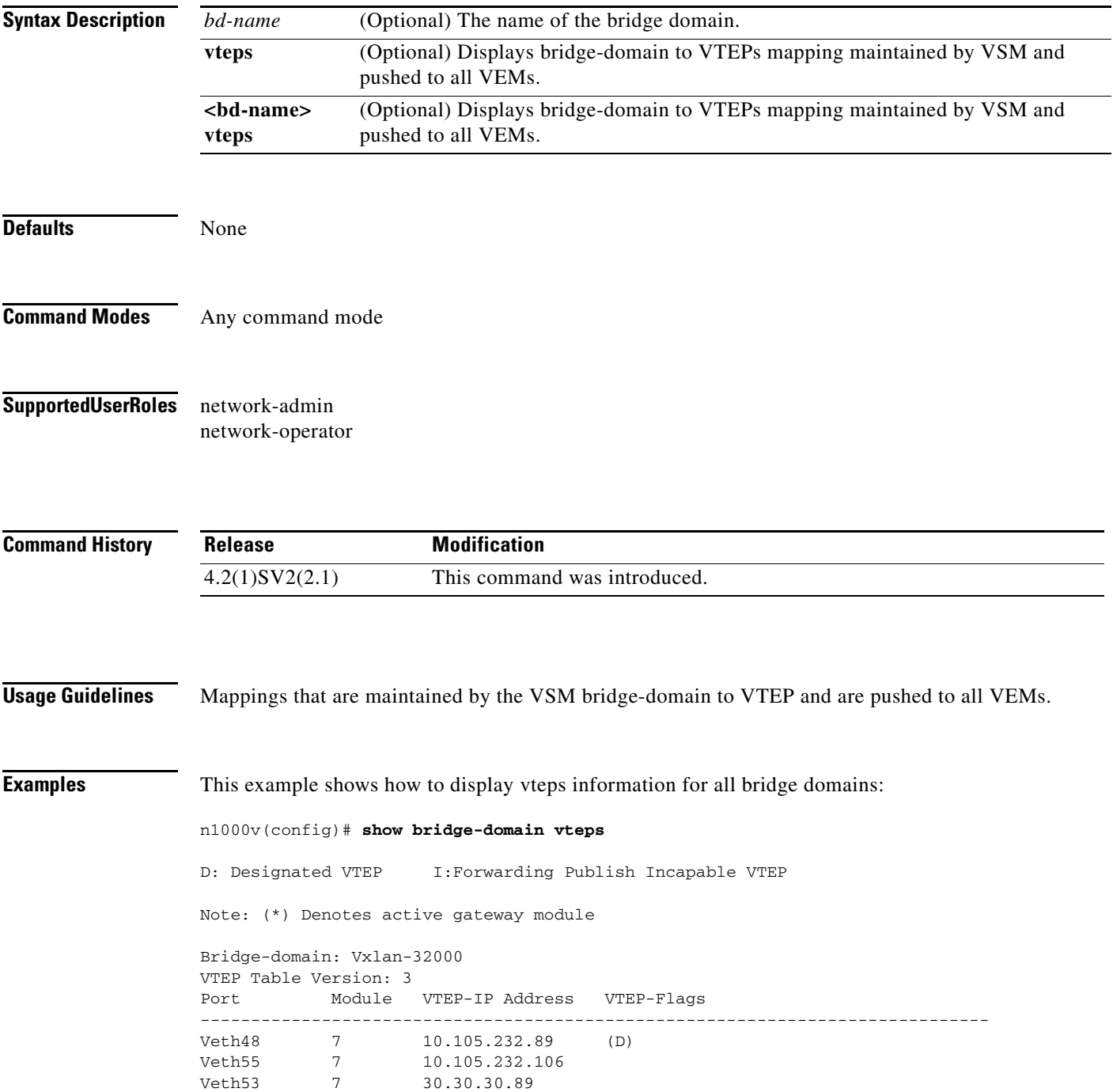

Veth231 18 104.232.105.10 (DI\*)

This example shows how to display <br/> <br/>bd-name> vteps information for specific bridge domains:

```
n1000v(config)# show bridge-domain Vxlan-32000 vteps
D: Designated VTEP I: Forwarding Publish Incapable VTEP
Note: (*) Denotes active gateway module
Bridge-domain: Vxlan-32000
VTEP Table Version: 3
Port Module VTEP-IP Address VTEP-Flags
------------------------------------------------------------------------------
Veth48 7 10.105.232.89 (D)
Veth55 7 10.105.232.106
Veth53 7 30.30.30.89
Veth231 18 104.232.105.10 (DI*)
```
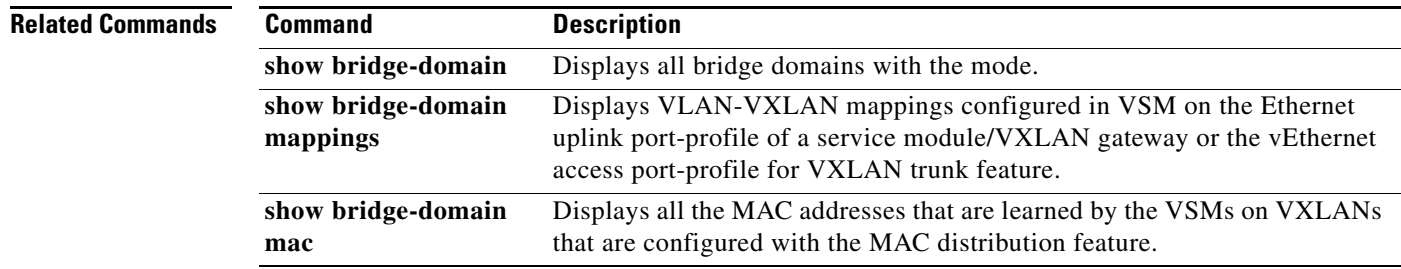
a ka

# **show cdp**

To display your Cisco Discovery Protocol (CDP) configuration, use the **show cdp** command.

**show cdp** {**all** | **entry** {**all** | **name** *s0*} | **global** | **interface** *if0* | **traffic interface** *if2*}

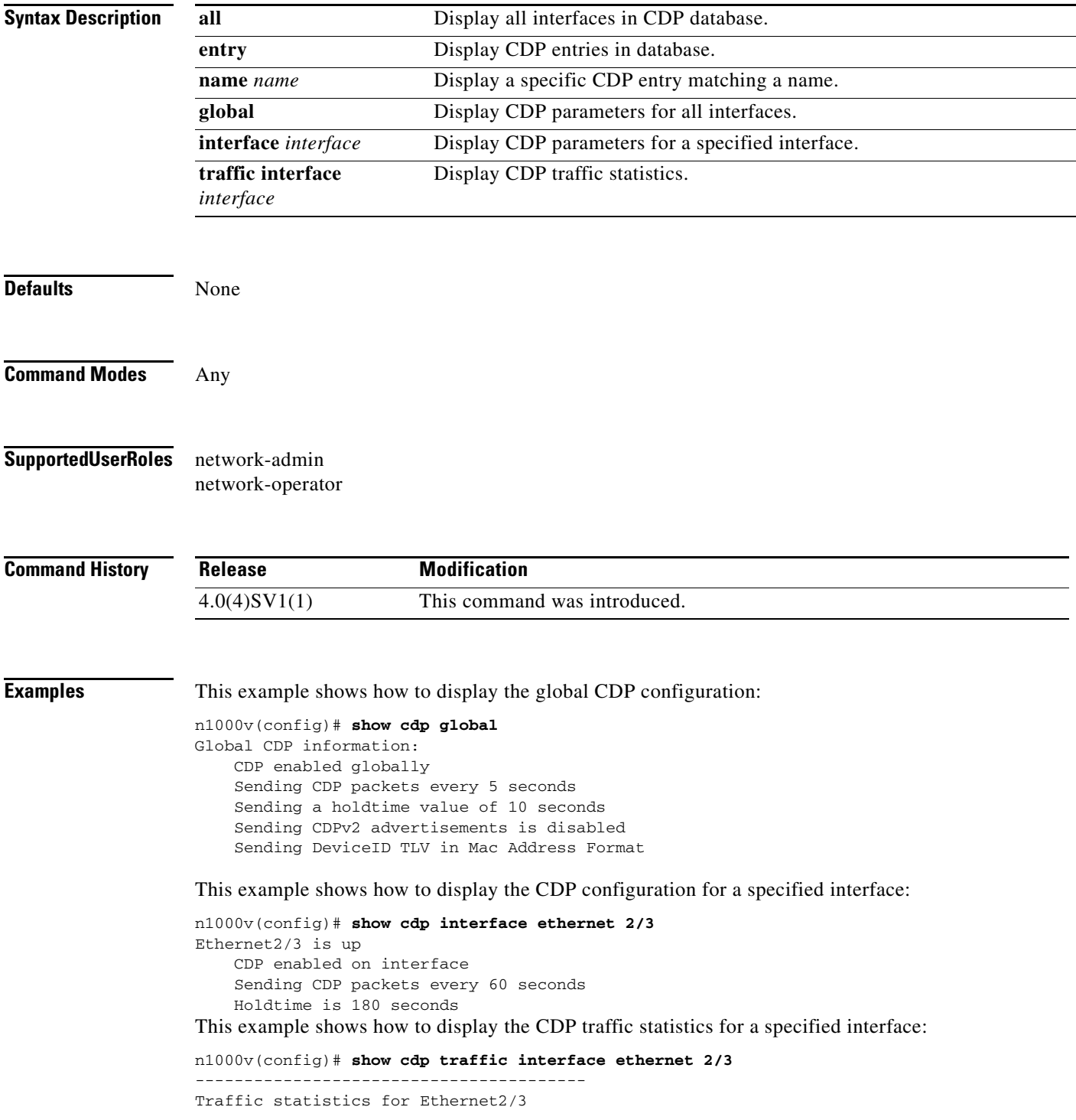

```
Input Statistics:
    Total Packets: 98
     Valid CDP Packets: 49
         CDP v1 Packets: 49
         CDP v2 Packets: 0
     Invalid CDP Packets: 49
         Unsupported Version: 49
         Checksum Errors: 0
         Malformed Packets: 0
Output Statistics:
     Total Packets: 47
         CDP v1 Packets: 47
         CDP v2 Packets: 0
     Send Errors: 0
```
This example shows how to display CDP parameters for all interfaces:

```
n1000v# show cdp all
Ethernet2/2 is up
     CDP enabled on interface
     Sending CDP packets every 60 seconds
     Holdtime is 180 seconds
Ethernet2/3 is up
     CDP enabled on interface
     Sending CDP packets every 60 seconds
     Holdtime is 180 seconds
Ethernet2/4 is up
    CDP enabled on interface
     Sending CDP packets every 60 seconds
     Holdtime is 180 seconds
Ethernet2/5 is up
     CDP enabled on interface
     Sending CDP packets every 60 seconds
     Holdtime is 180 seconds
Ethernet2/6 is up
     CDP enabled on interface
     Sending CDP packets every 60 seconds
     Holdtime is 180 seconds
mgmt0 is up
     CDP enabled on interface
     Sending CDP packets every 60 seconds
     Holdtime is 180 seconds
```
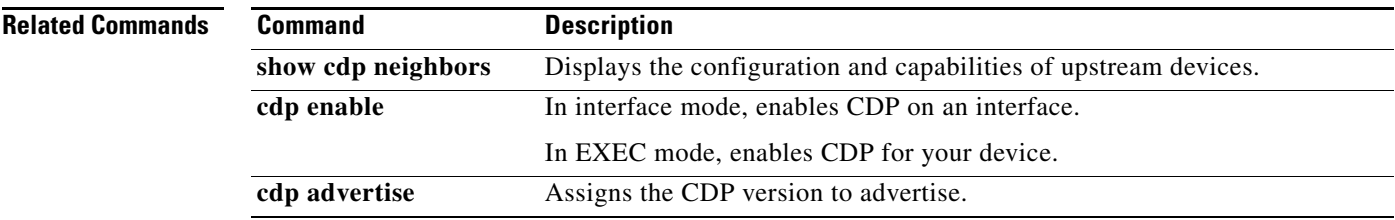

# **show cdp neighbors**

To display the configuration and capabilities of upstream devices, use the **show cdp neighbors** command.

**show cdp neighbors** [**interface** *if*] **detail**

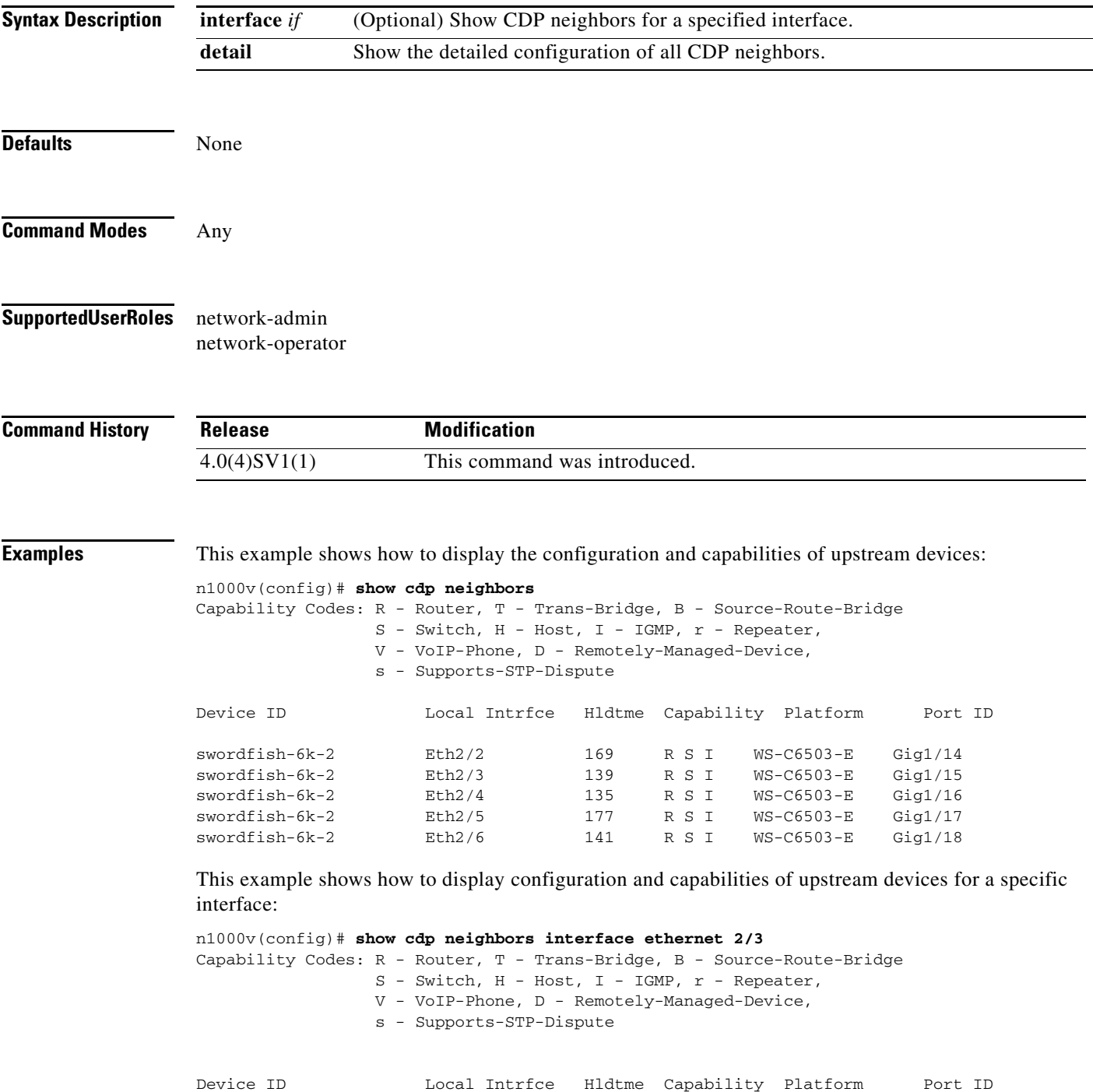

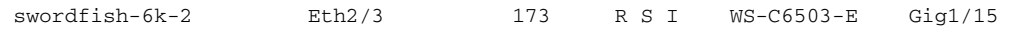

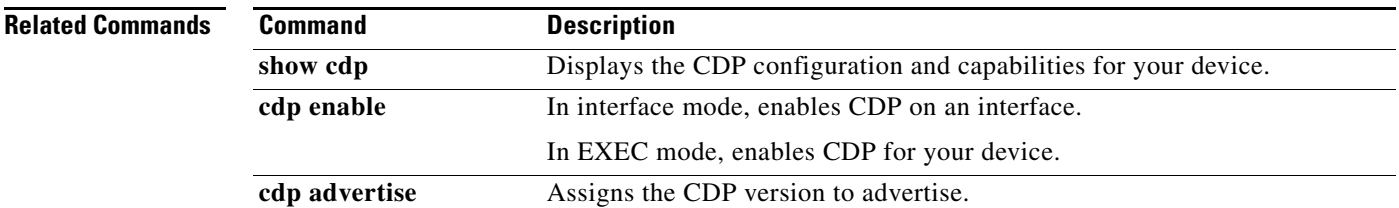

**The Second** 

## **show class-map**

To display the class map configuration for all class maps or for a specified class map, use the **show class-map** command.

**show class-map** [[**type qos**] [*cmap-name*]]

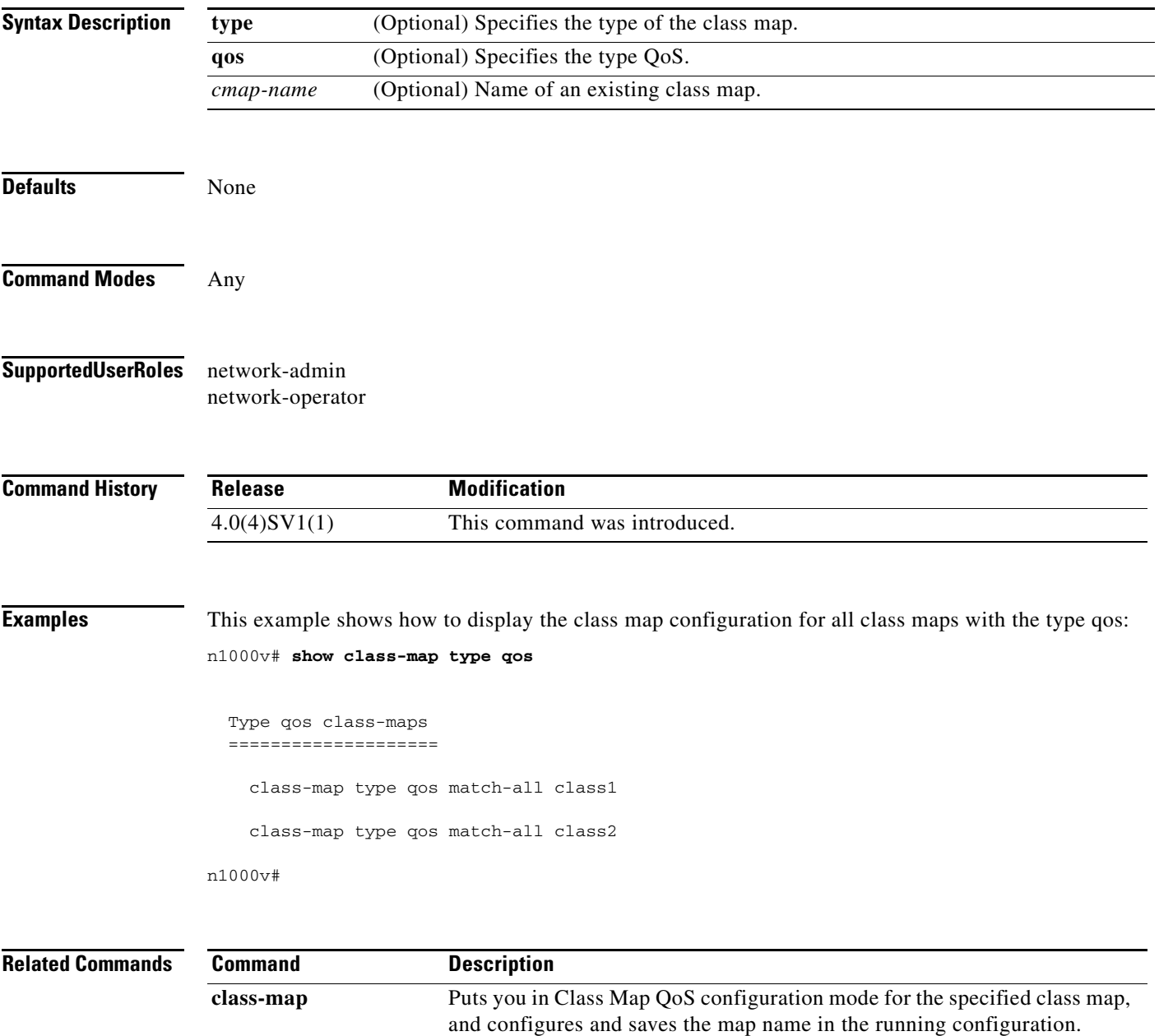

# **show cli variables**

To display user-defined CLI persistent variables, use the **show cli variables** command.

To remove user-defined CLI persistent variables, use the **cli no var name** command in configuration mode.

**show cli variables**

**cli no var name** *name*

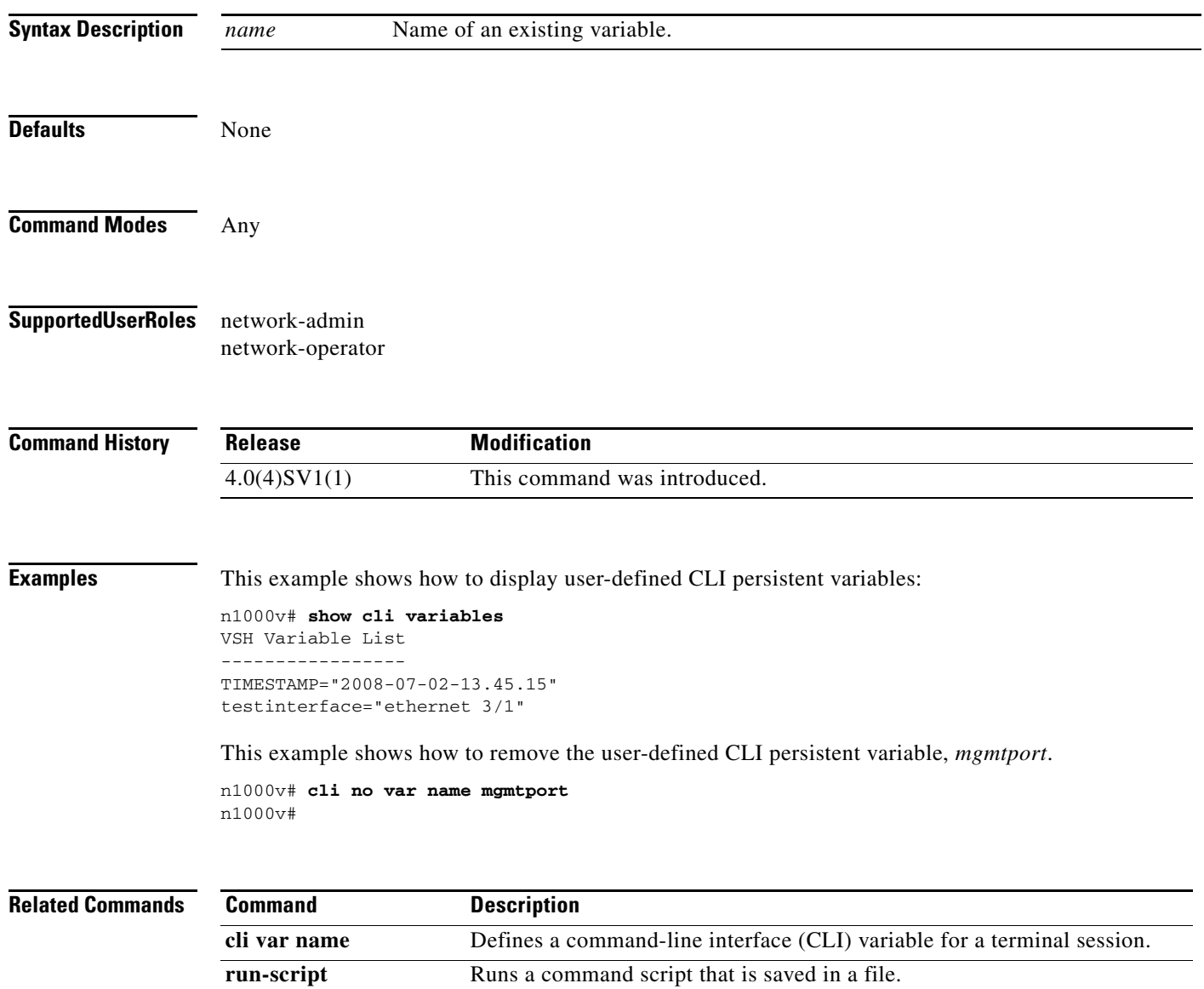

### **show cores**

To view recent core images, use the **show cores** command.

**show cores**

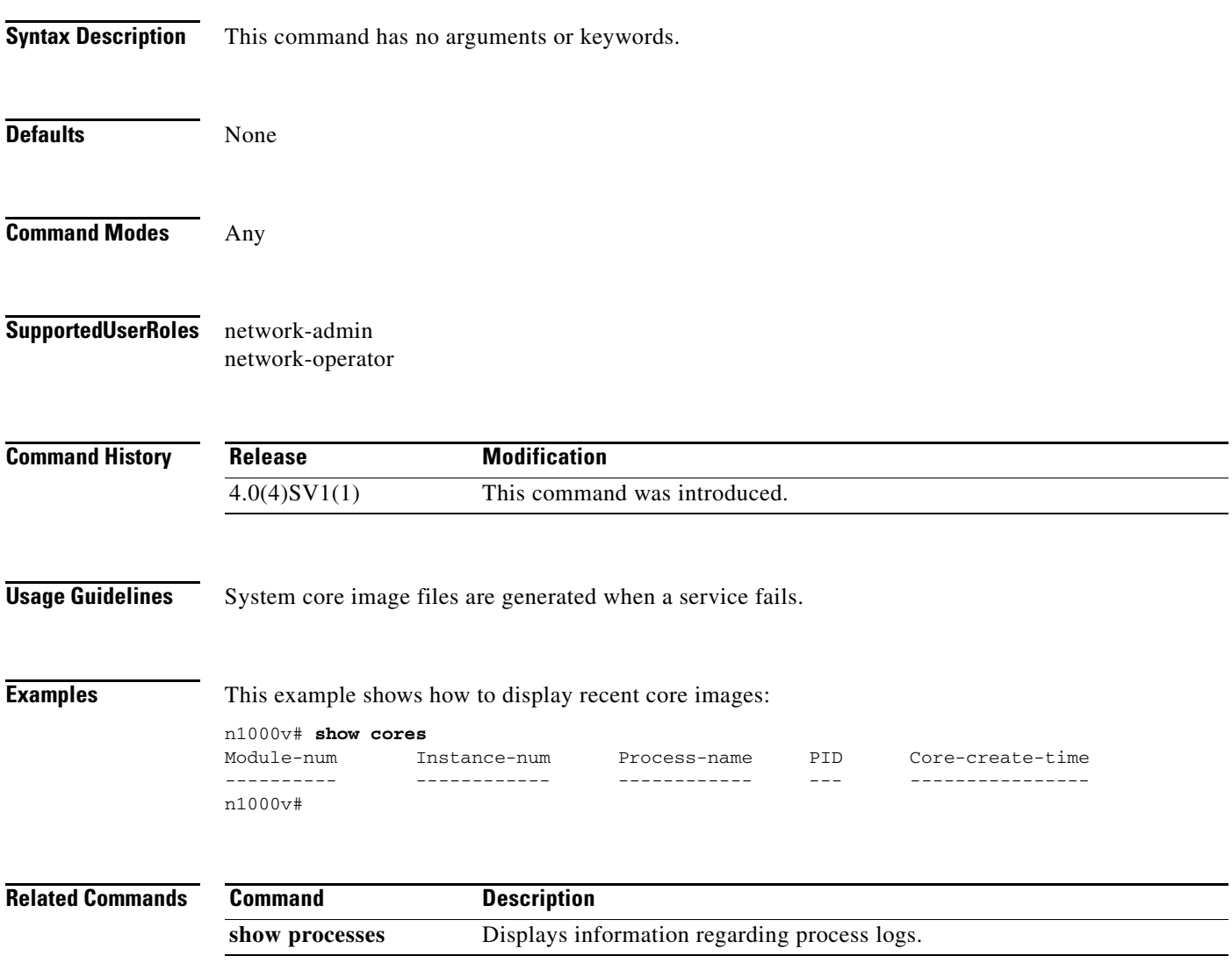

### **show cts**

To display the global Cisco TrustSec configuration on Cisco Nexus 1000V, use the **show cts** command. **show cts Syntax Description** This command has no arguments or keywords. **Defaults** None **Command Modes** Any **Supported User Roles** network-admin network-operator **Command History Usage Guidelines** To use this command, you enable the Cisco TrustSec feature. This command requires an Advanced License. See the*Cisco Nexus 1000V License Configuration Guide, Release 4.2(1)SV2(1.1)* for more information on the licensing requirements for Cisco Nexus 1000V. **Examples** This example shows how to display CTS configuration: n1000v# **show cts** CTS Global Configuration ============================== CTS support : enabled CTS device identity : not configured SGT : 0 CTS caching support : disabled Number of CTS interfaces in DOT1X mode : 0 Manual mode : 0 n1000v# **Related Commands Release Modification** 4.2(1)SV2(1.1) This command was introduced. **Command Description** feature cts Enables Cisco TrustSec on Cisco Nexus 1000V.

show cts sxp Displays the SXP configuration for Cisco TrustSec.

# **show cts device tracking**

To display the Cisco TrustSec device tracking configuration, use the **show cts device tracking** command.

#### **show cts device tracking**

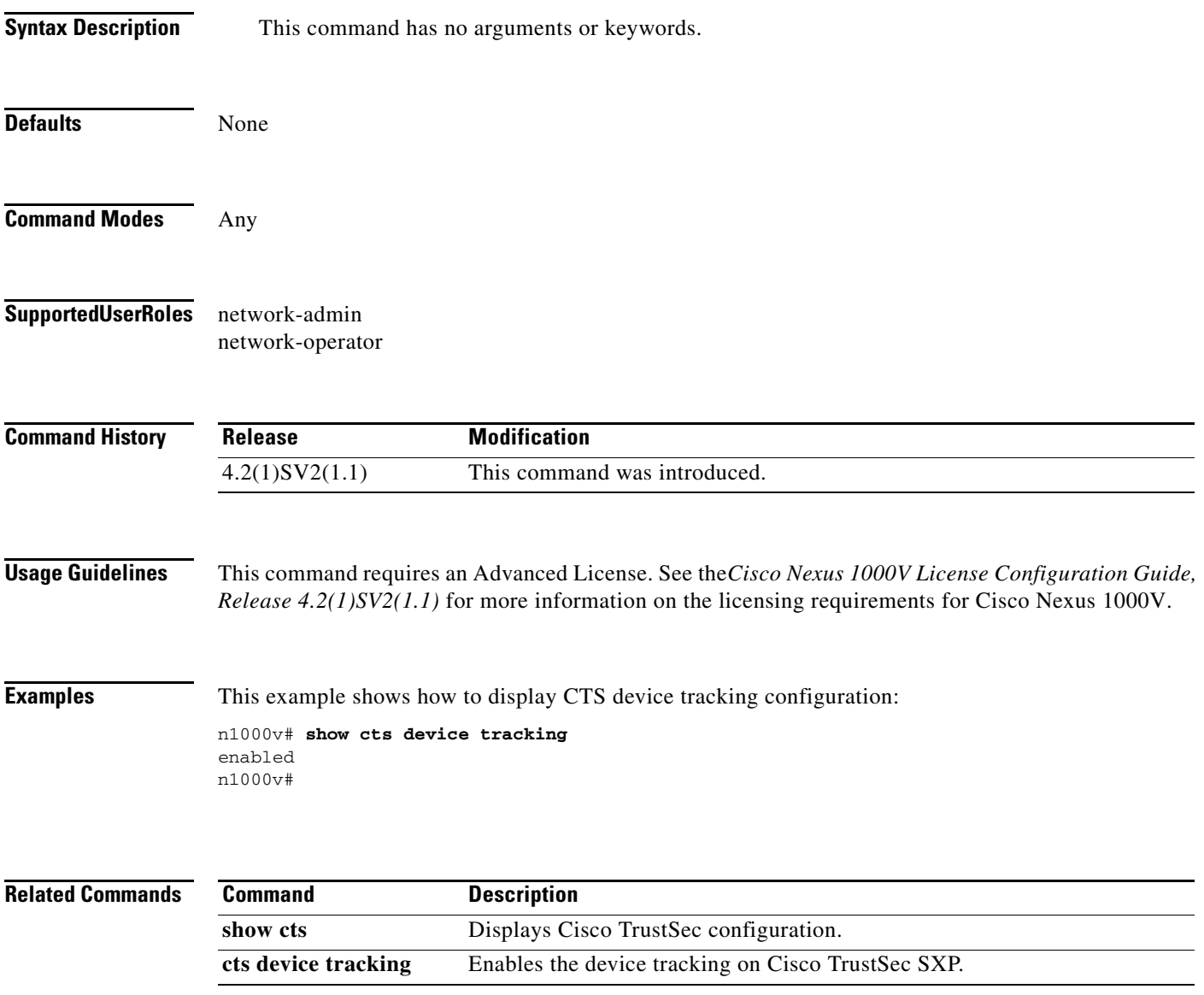

# **show cts interface delete-hold timer**

To display the interface delete hold timer period for Cisco TrustSec, use the **show cts** interface delete-hold timer command.

#### **show cts delete-hold timer**

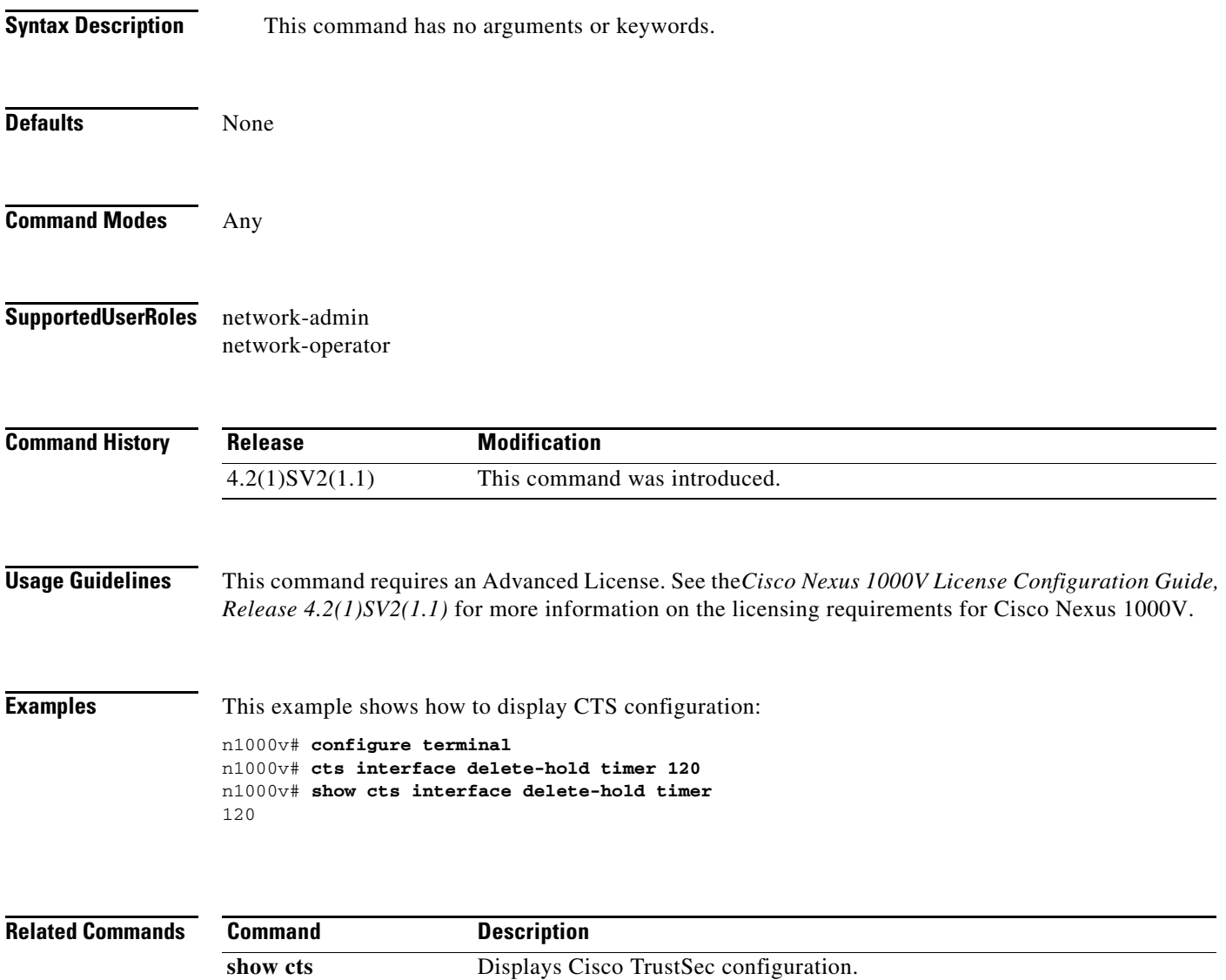

Configures the delete hold timer period for an interface for Cisco TrustSec.

**cts interface delete-hold timer**

# **show cts ipsgt entries**

To display the SXP SGT entries for Cisco TrustSec, use the **show cts ipsgt entries** command.

**show cts ipsgt entries**

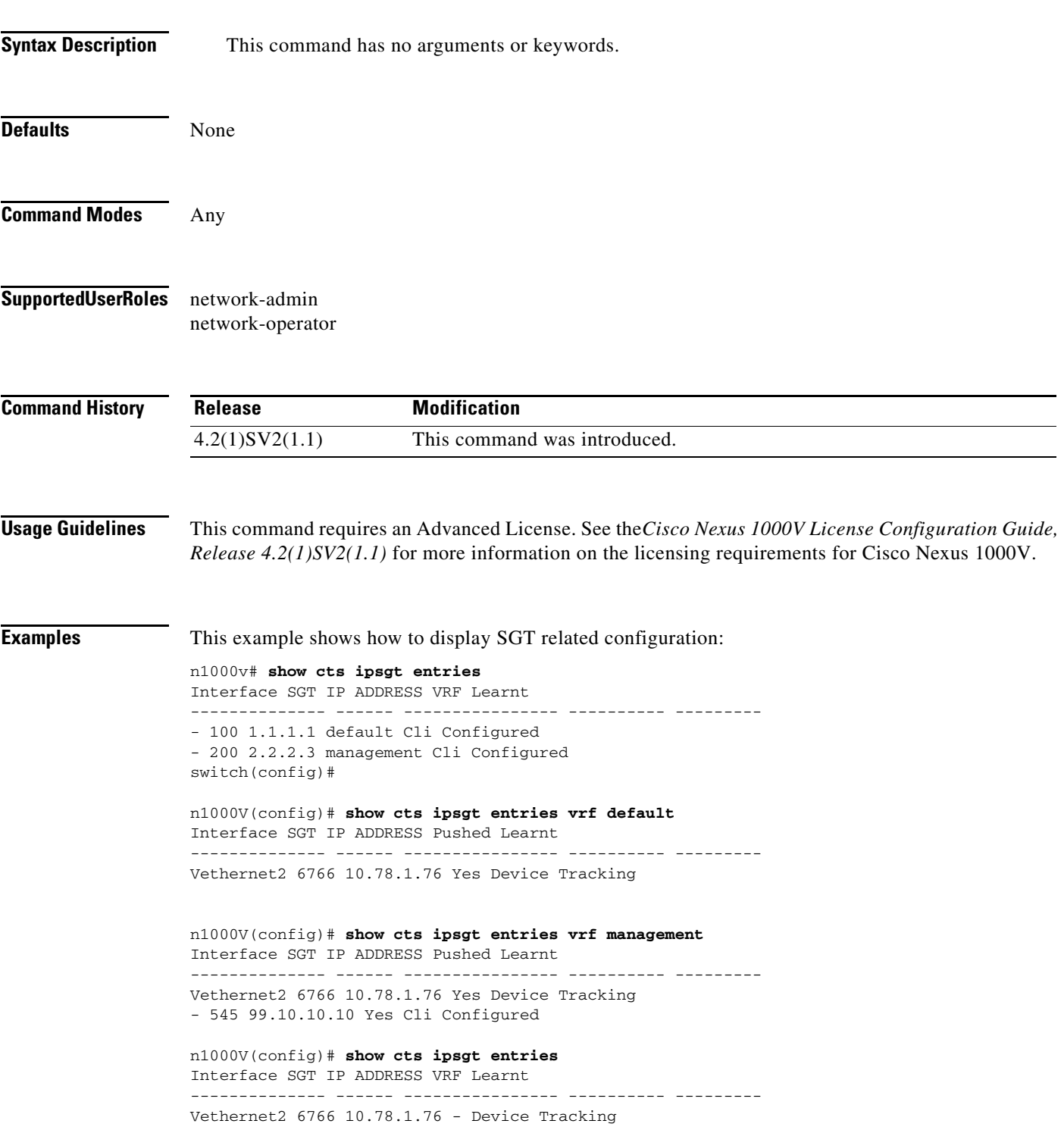

- 545 99.10.10.10 management Cli Configured

#### **Related Commands**

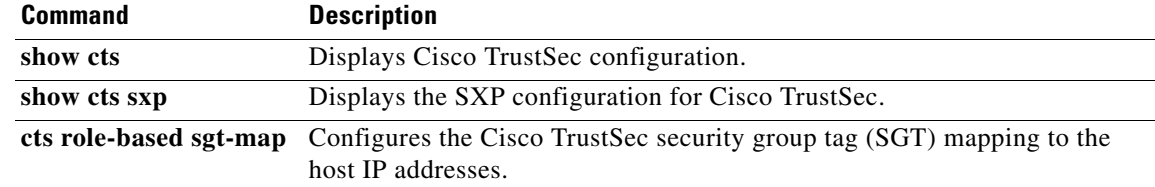

# **show cts role-based sgt-map**

To display the mapping of the IP address to SGT for Cisco TrustSec, use the **show cts role-based sgt-map** command.

**show cts role-based sgt-map**

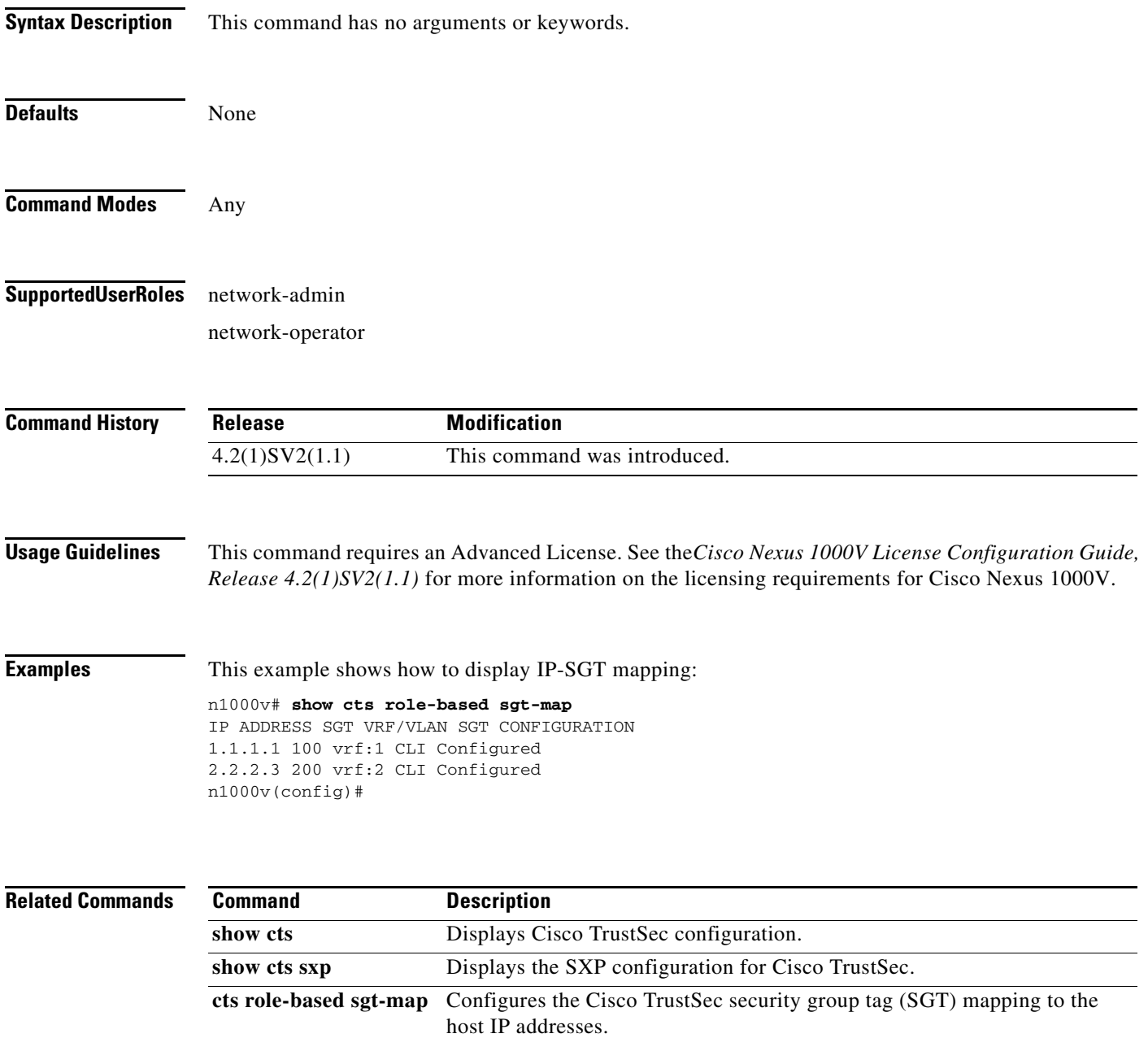

### **show cts sxp**

To display the Cisco TrustSec Security Group Tag (SGT) Exchange Protocol (SXP) configuration, use the **show cts sxp** command.

**show cts sxp**

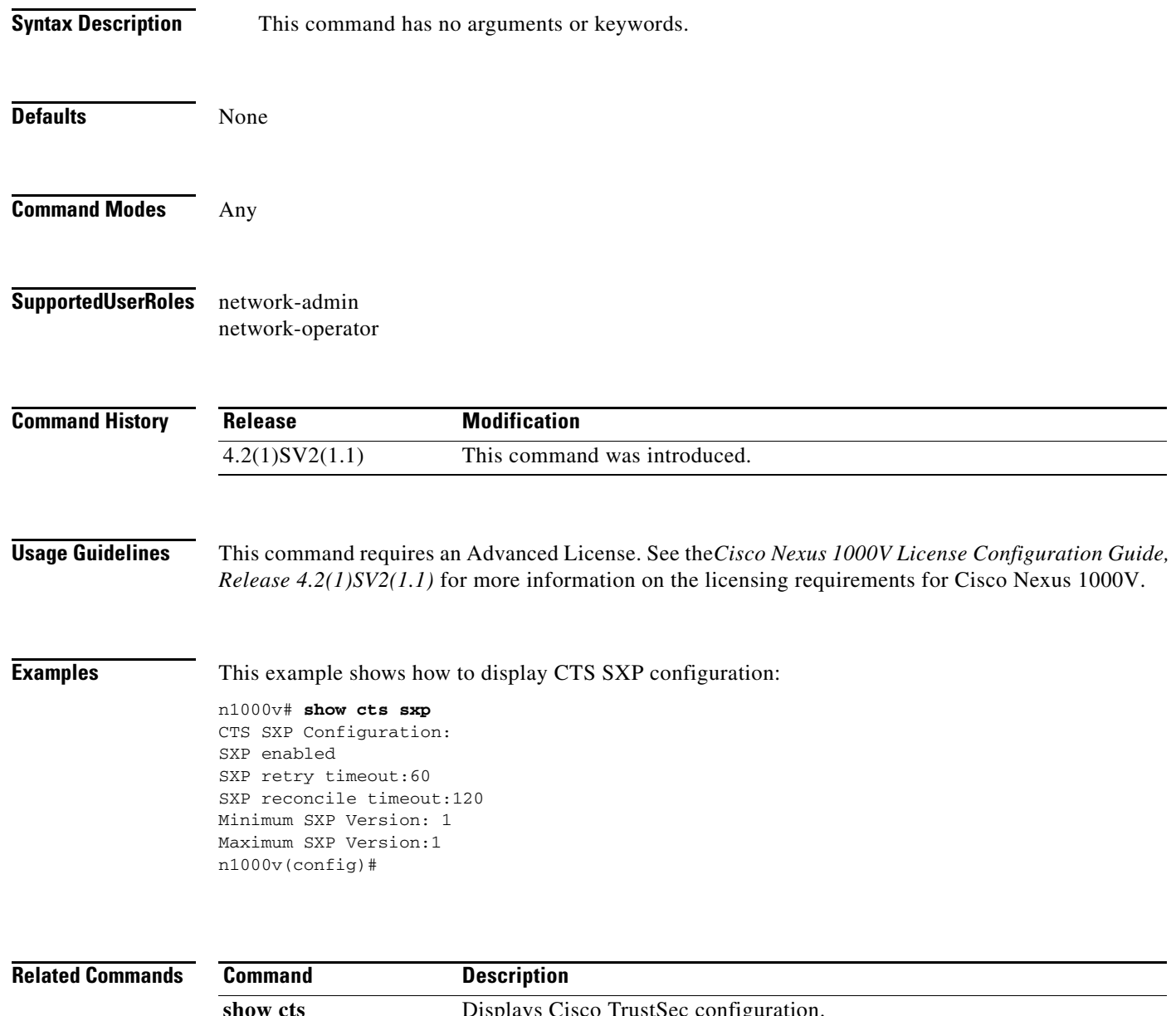

# **show cts sxp connection**

To display the Cisco TrustSec Security Group Tag (SGT) Exchange Protocol (SXP) connections information, use the **show cts sxp connection** command.

**show cts sxp connection**

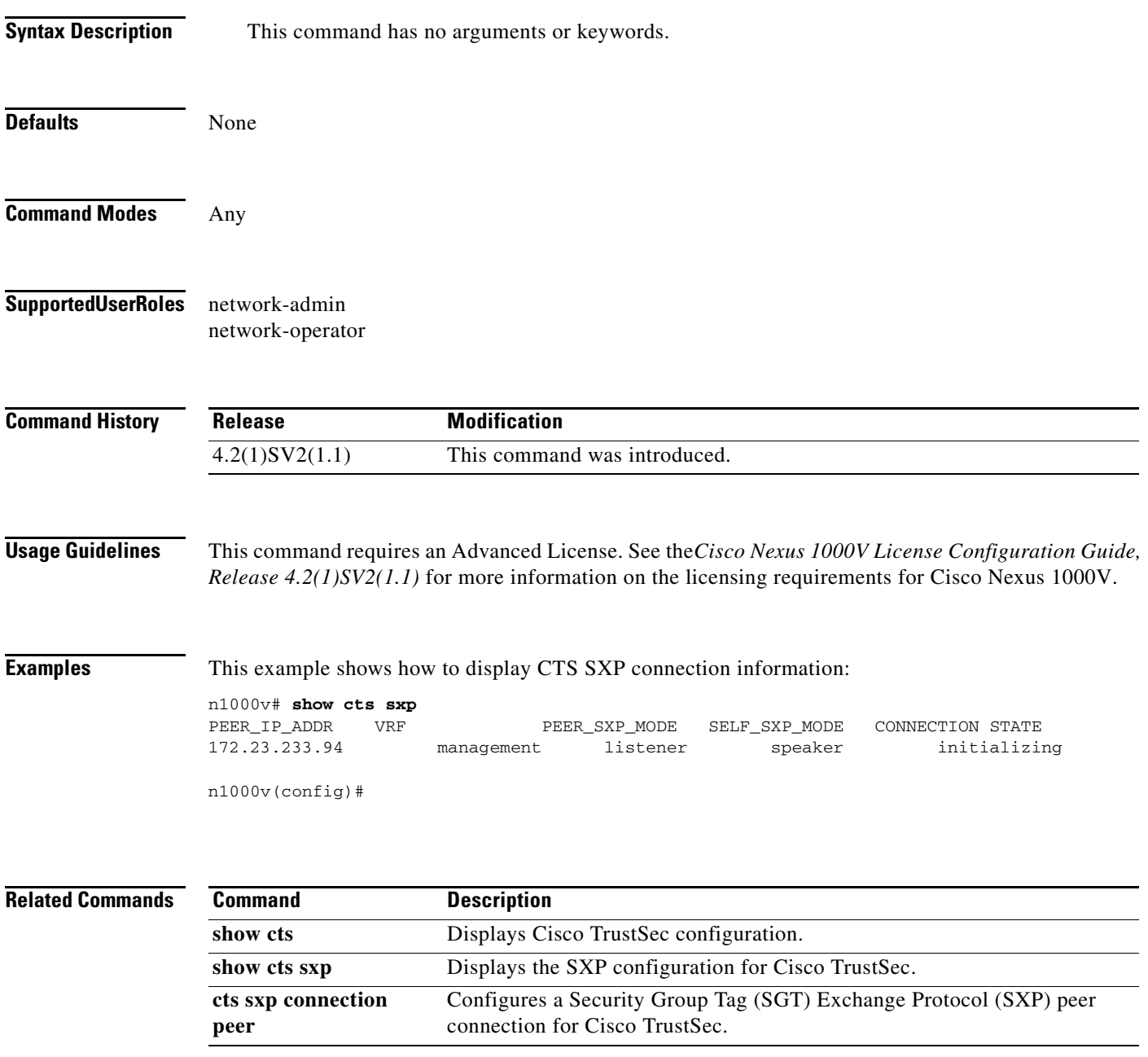

# **show ecp**

To display the ECP information on the Cisco Nexus 1000V, use the **show ecp** command.

**show ecp**

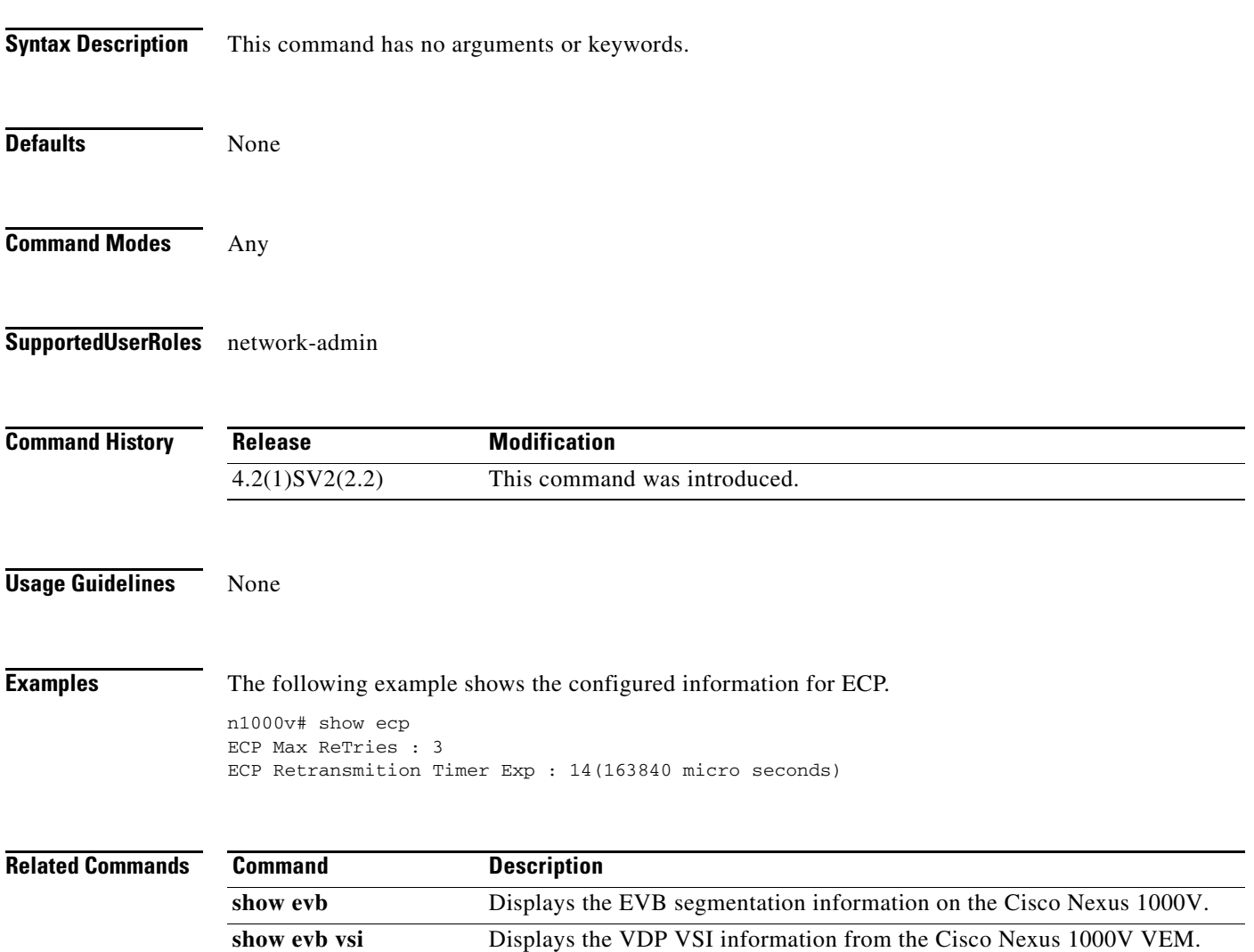

# **show ecp module**

To display the state information and statistics for ECP, use the **show ecp module** command.

**show ecp module <***module id***>**

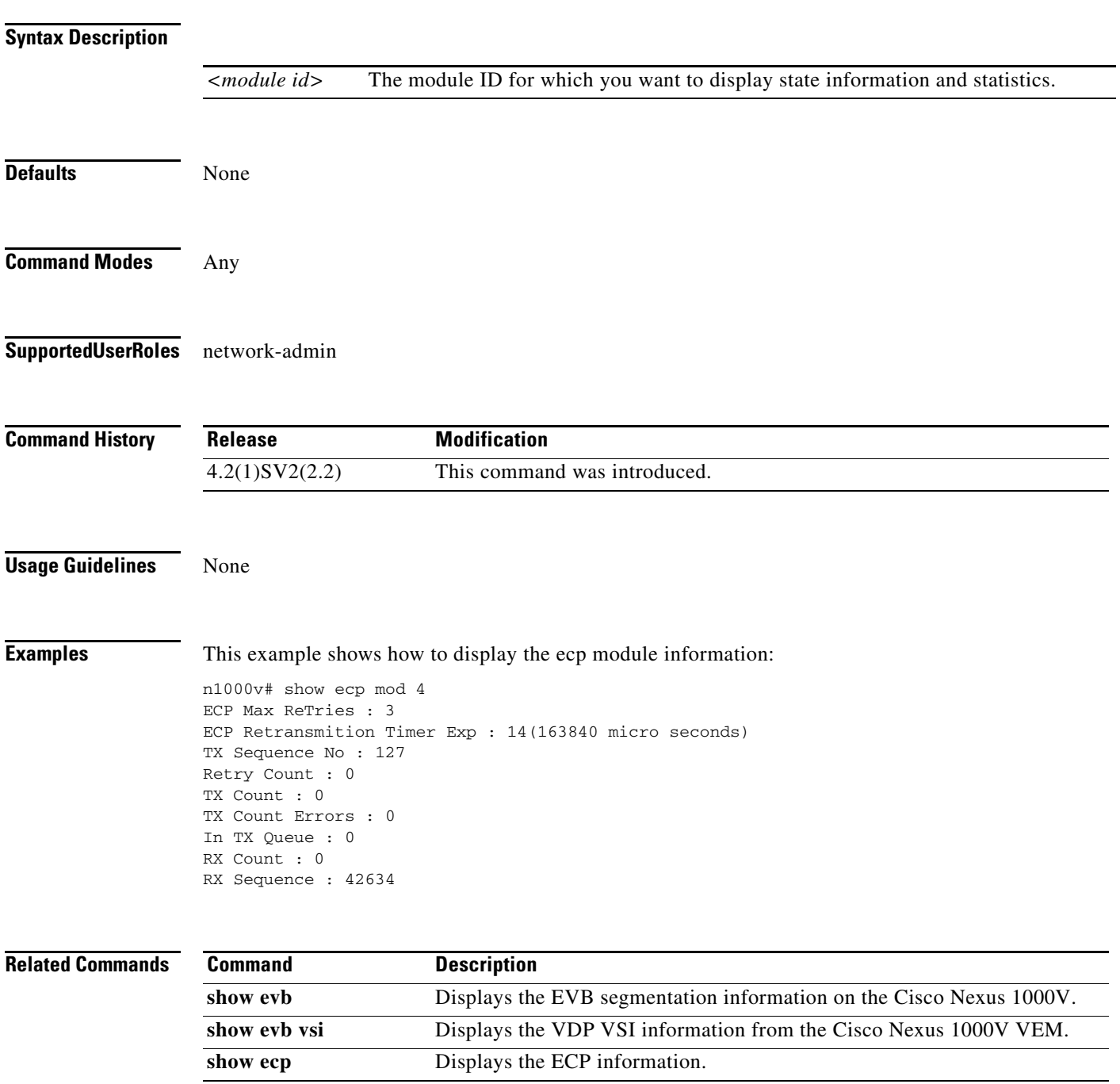

### **show evb**

To display the EVB segmentation information on the Cisco Nexus 1000V, use the **show evb** command. **show evb Syntax Description** This command has no arguments or keywords. **Defaults** None **Command Modes** Any **Supported User Roles** network-admin **Command History Usage Guidelines** None **Examples** This example shows the evb segmentation information: n1000v# **show evb** Edge Virtual Bridging Role : VDP Station VDP Mac Address : 0180.0000.0000 VDP Resource Wait Delay : 22(66 secs) VDP Reinit Keep Alive : 21(20 secs) **Release Modification** 4.2(1)SV2(2.2) This command was introduced.

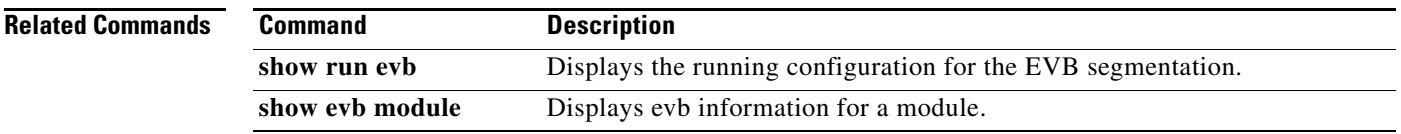

**The Contract of the Contract of the Contract of the Contract of the Contract of the Contract of the Contract of the Contract of the Contract of the Contract of the Contract of the Contract of the Contract of the Contract** 

# **show evb module**

To display evb information for a module, use the **show evb module** command.

**show evb module <***module id***>**

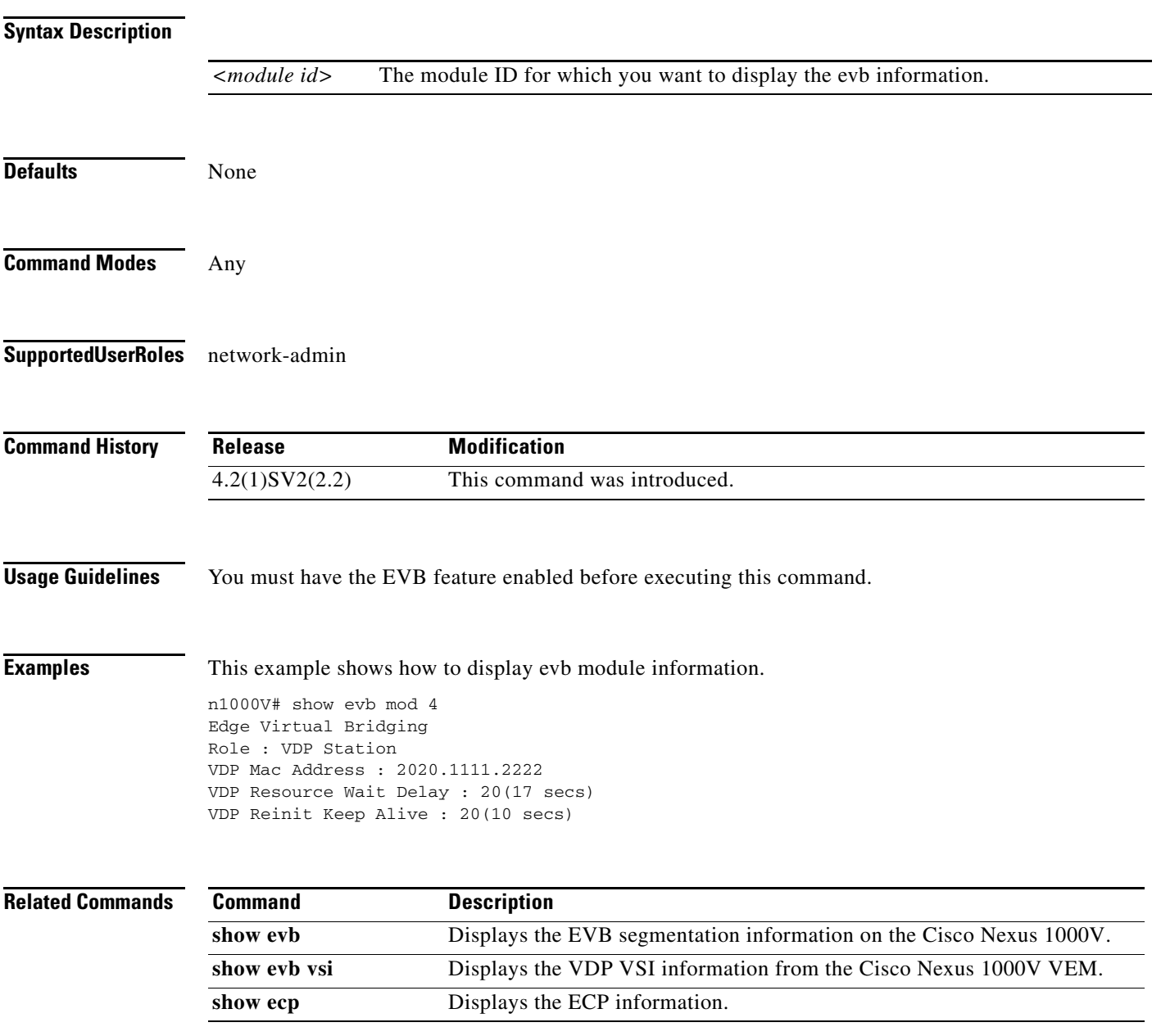

п

# **show evb vsi**

To display the VDP VSI information from the Cisco Nexus 1000V VEMs, use the **show evb vsi**  command.

**show evb vsi** *interface veth*

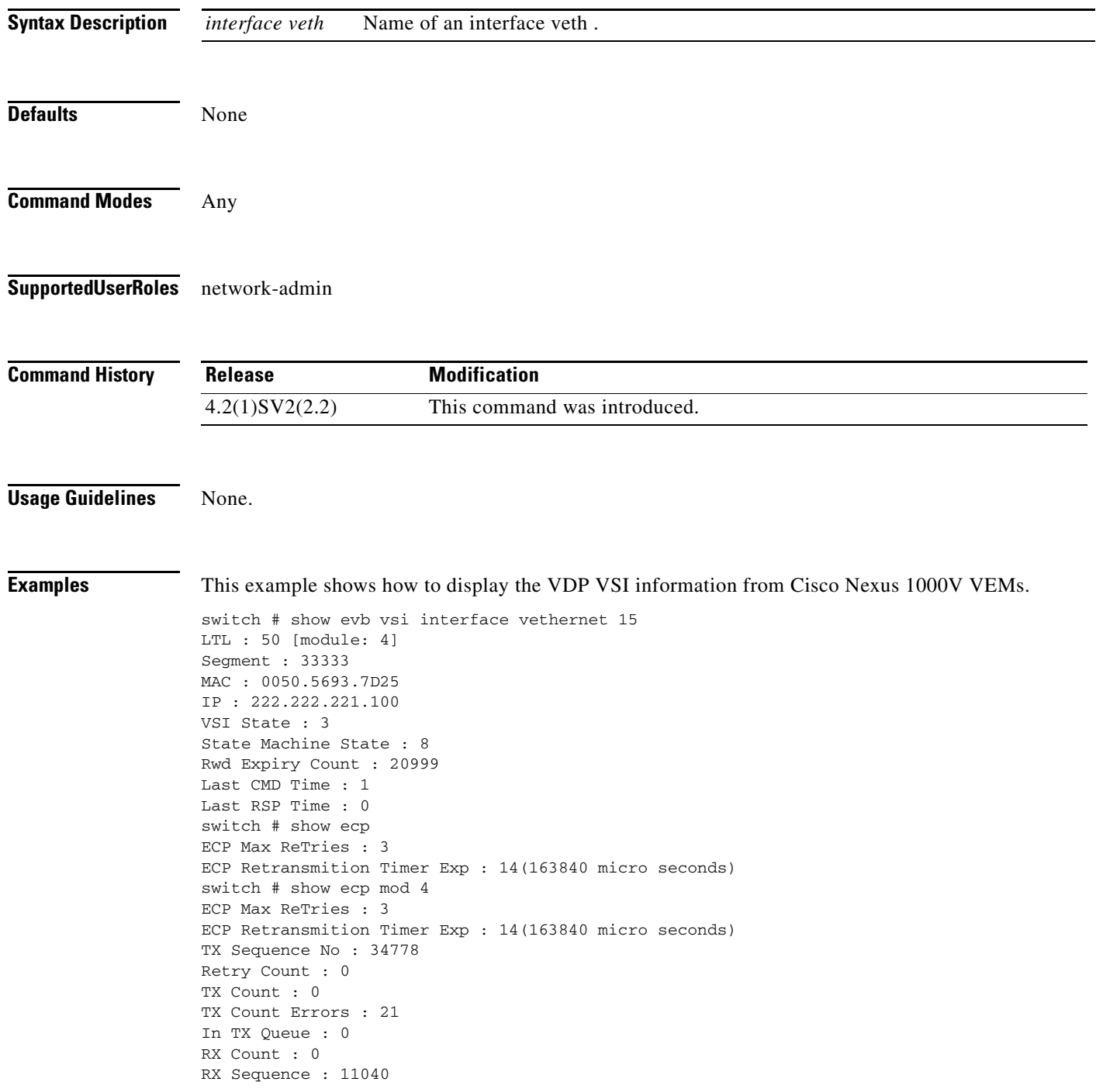

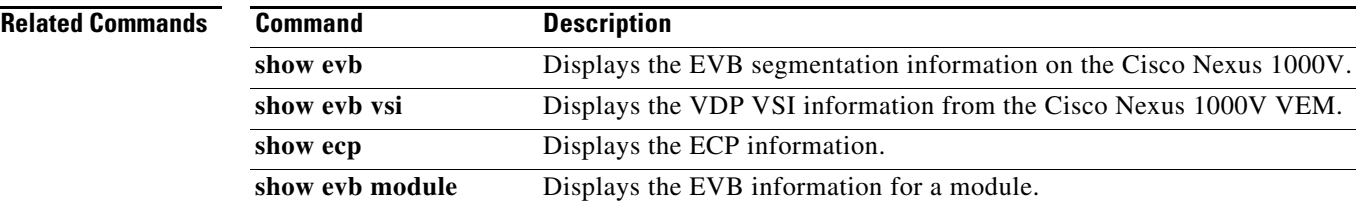

# **show fabric forwarding**

To display the fabric forwarding details on the Cisco Nexus 1000V, use the **show fabric forwarding**  command.

#### **show fabric forwarding**

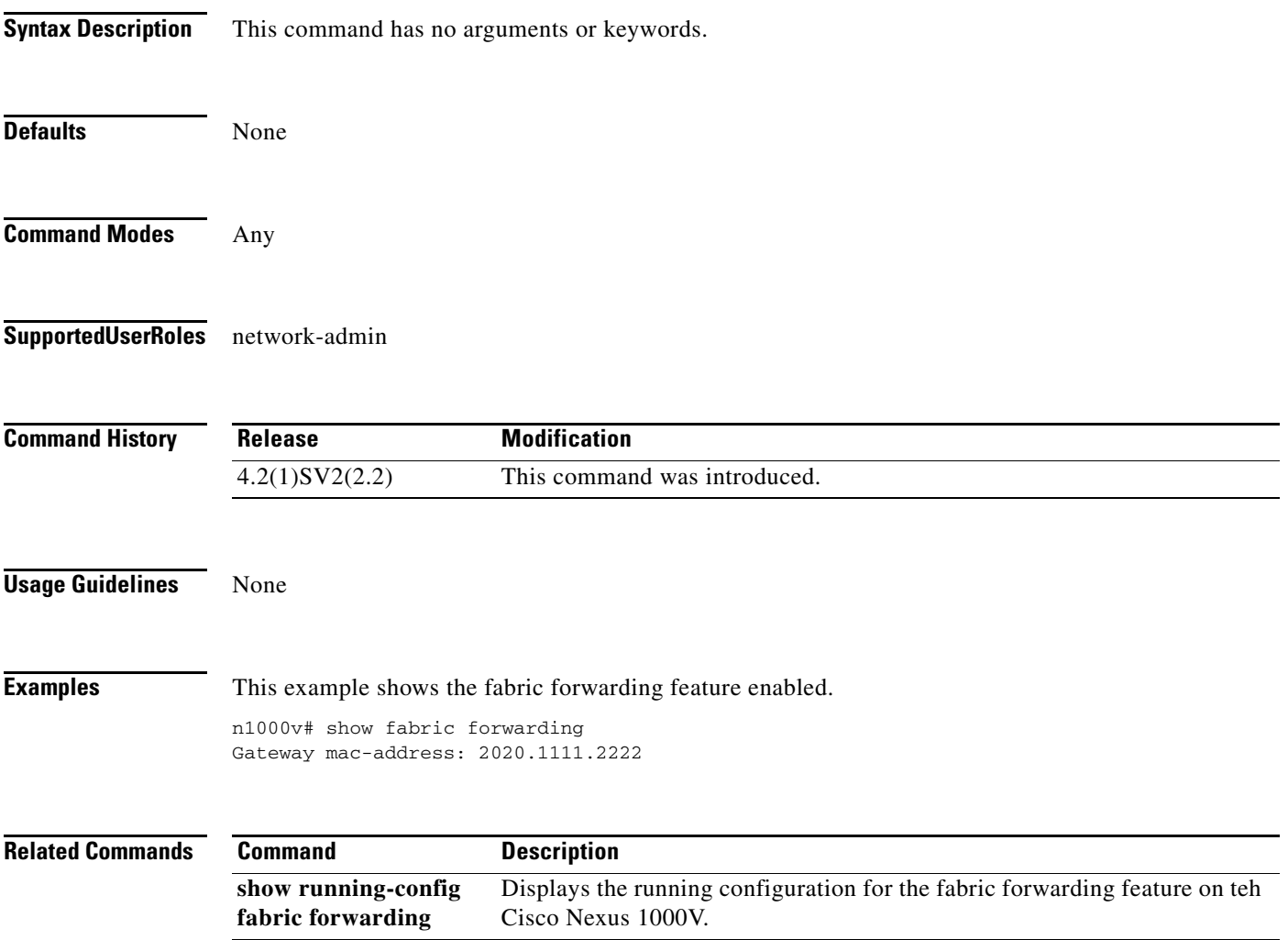

### **show feature**

To display features available, such as LACP or NetFlow, and whether they are enabled, use the **show feature** command.

#### **show feature**

- **Syntax Description** This command has no arguments or keywords.
- **Defaults** None

**Command Modes** Any

**Supported User Roles** network-admin

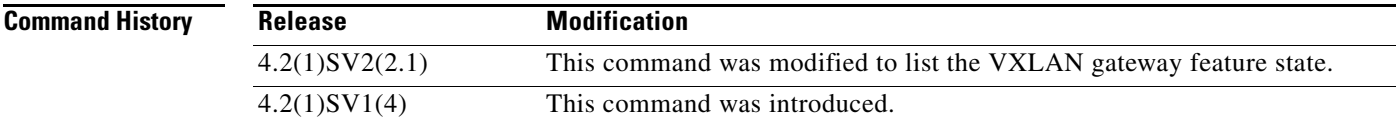

**Usage Guidelines** Specifies all the features enabled on VSM.

**Examples** This example shows how to display available features and whether they are enabled:

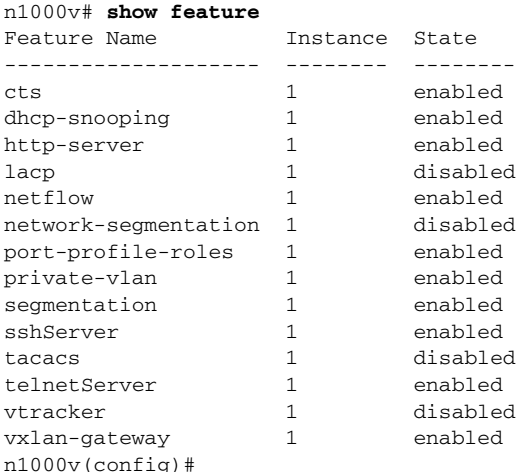

### **Related Commands**

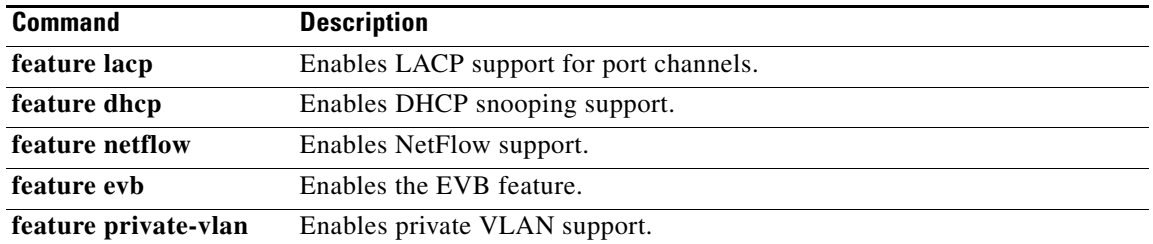

# **show file**

To display a full filename by entering a partial filename and pressing the Tab key, use the **show file** command.

**show file** {**bootflash:** | **volatile:** | **debug:**} *partial\_filename* [**cksum** | **md5sum**]

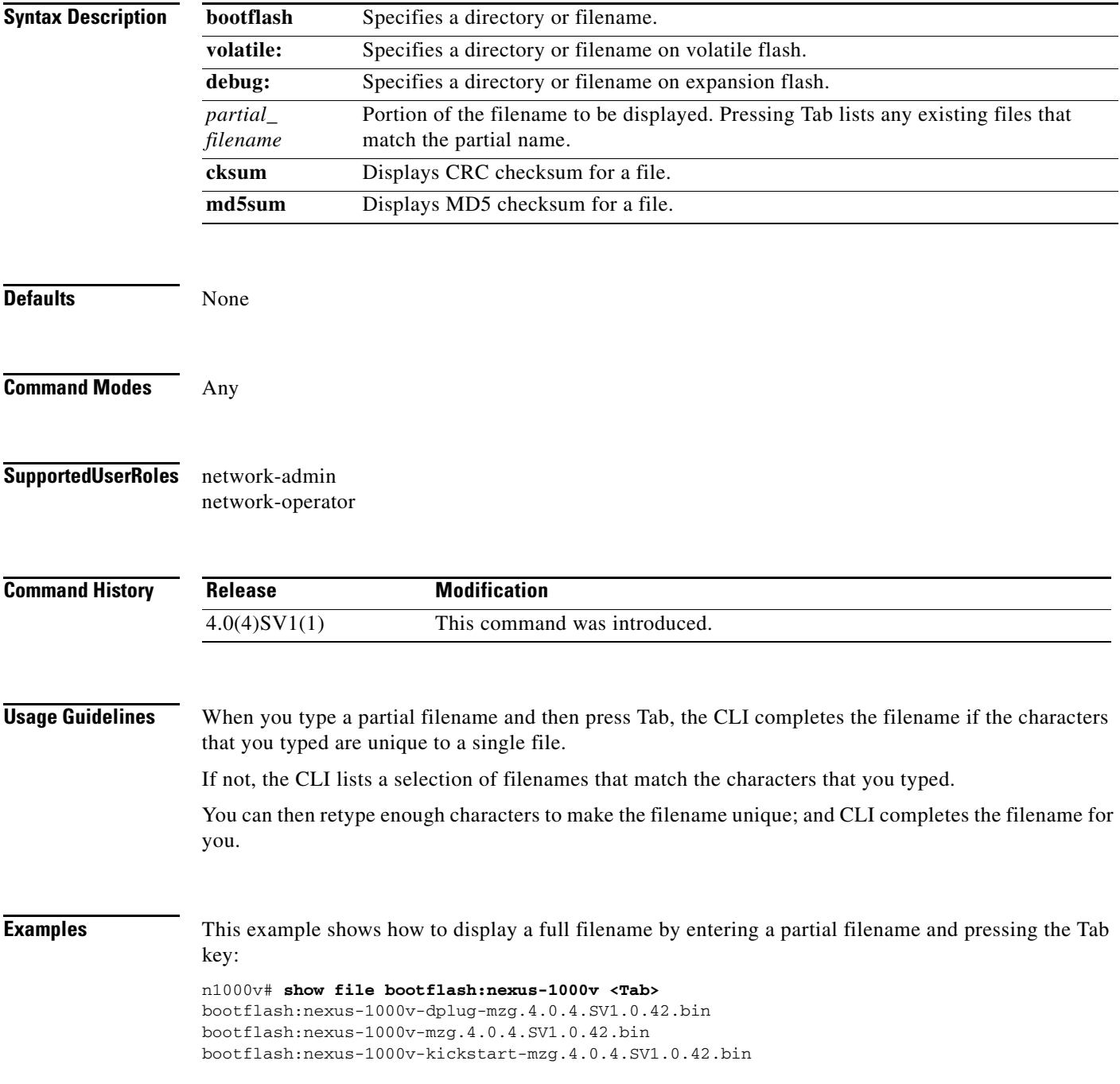

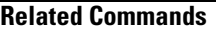

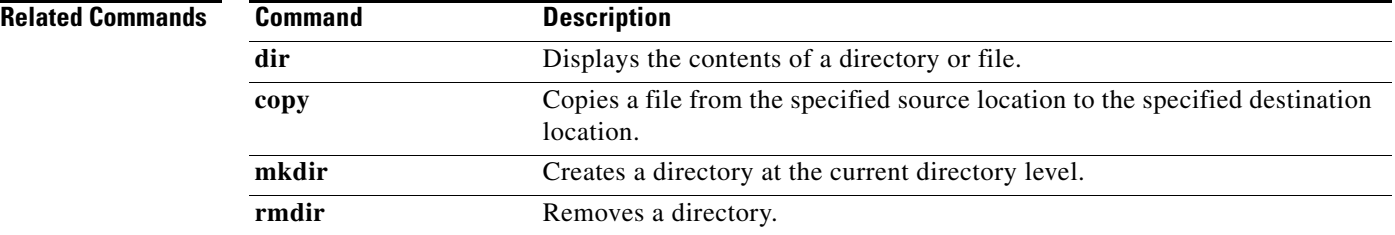

# **show flow exporter**

To display information about the flow exporter, use the **show flow exporter** command.

**show flow exporter** [*name*]

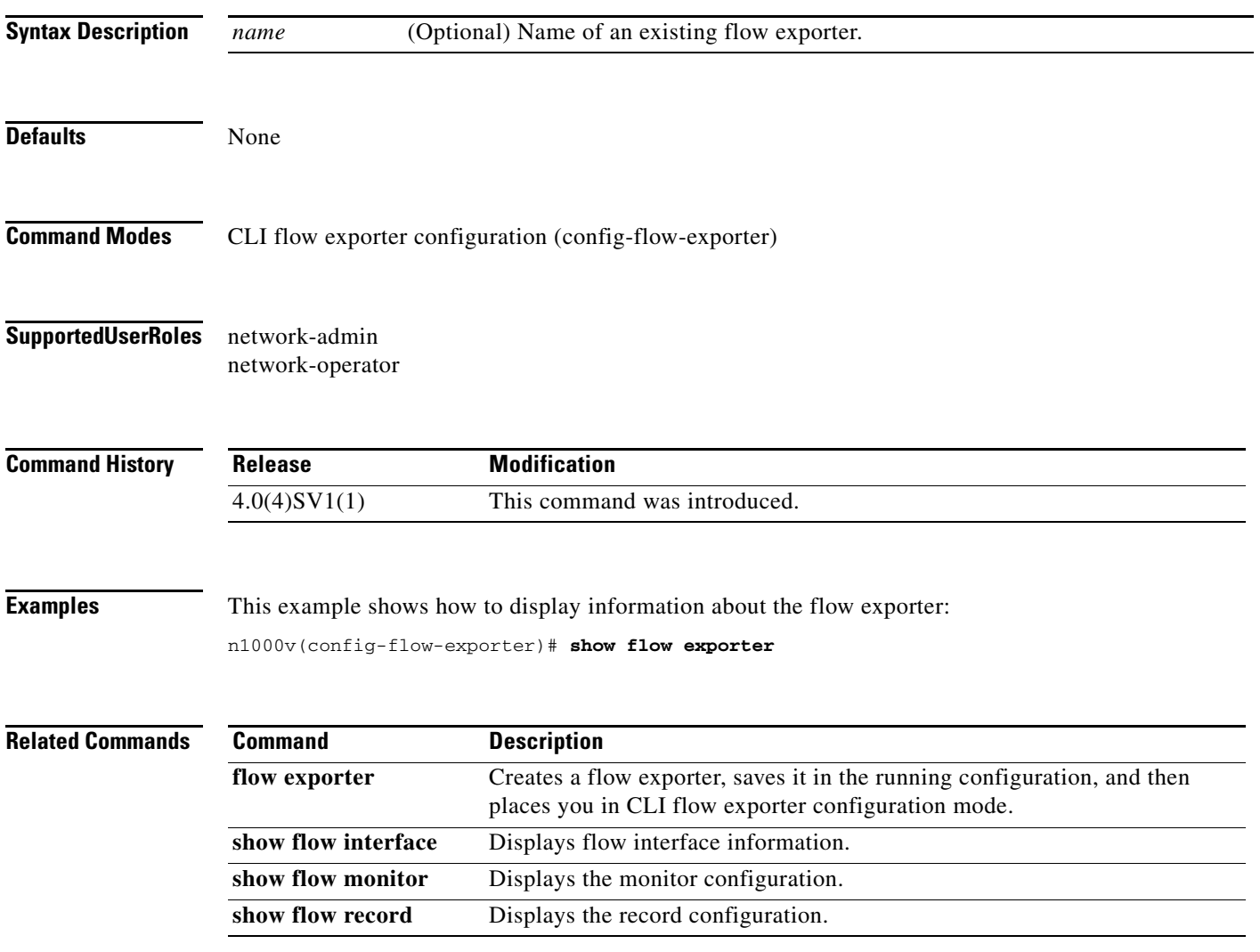

# **show flow interface**

To display the NetFlow configuration for the specified interface, use the **show flow interface** command.

**show flow interface** {**ethernet** *interface\_number* | **vethernet** *slot\_number*}

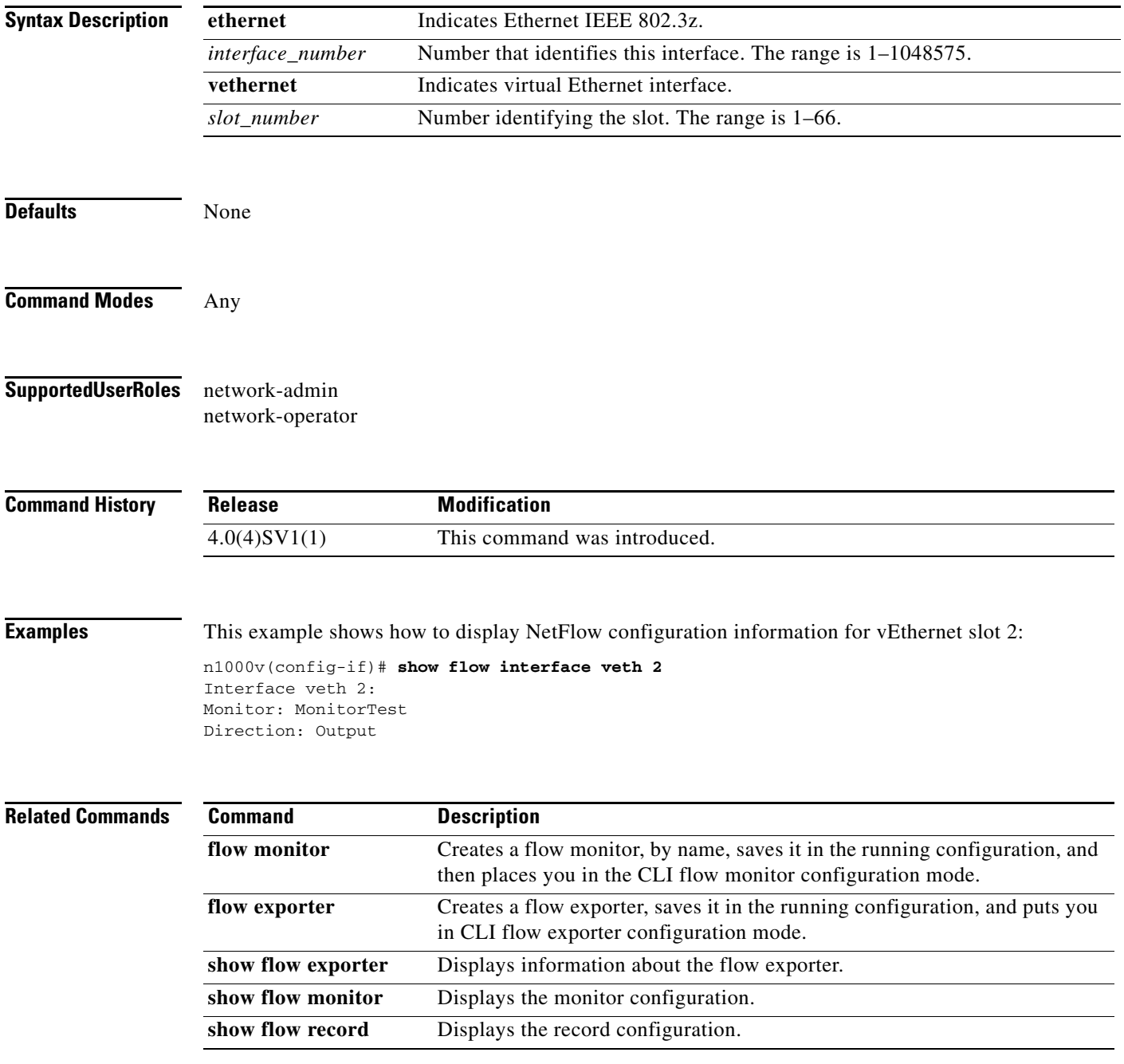

**The Contract of the Contract of the Contract of the Contract of the Contract of the Contract of the Contract of the Contract of the Contract of the Contract of the Contract of the Contract of the Contract of the Contract** 

# **show flow monitor**

To display information about existing flow monitors, use the **show flow monitor** command.

**show flow monitor** [*name*]

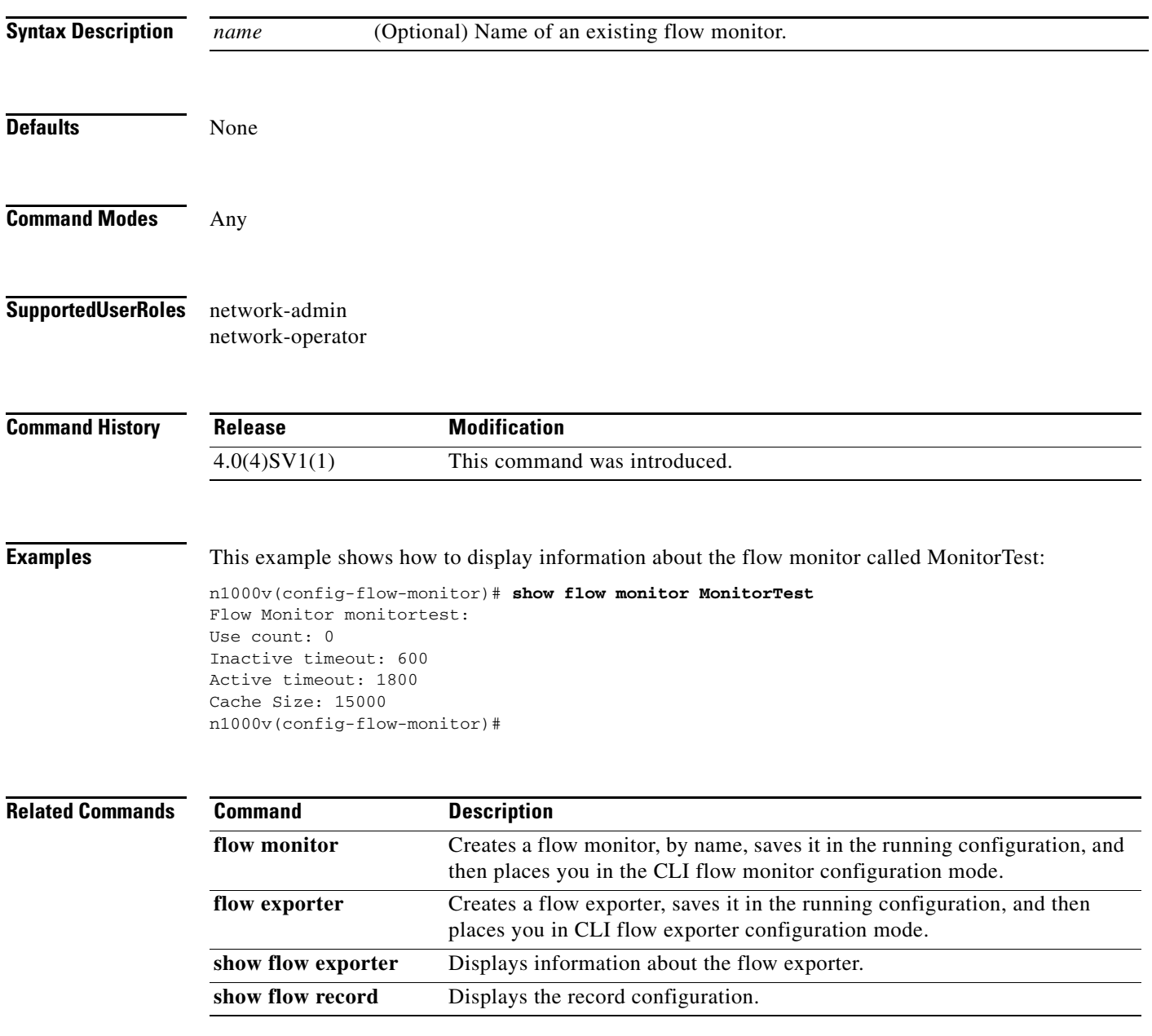

## **show flow record**

To display information about NetFlow flow records, use the **show flow record** command.

**show flow record** [*recordname* | **netflow-original** | **netflow** {**ipv4** {**original-input** | **original-output** | **netflow protocol-port**}}]

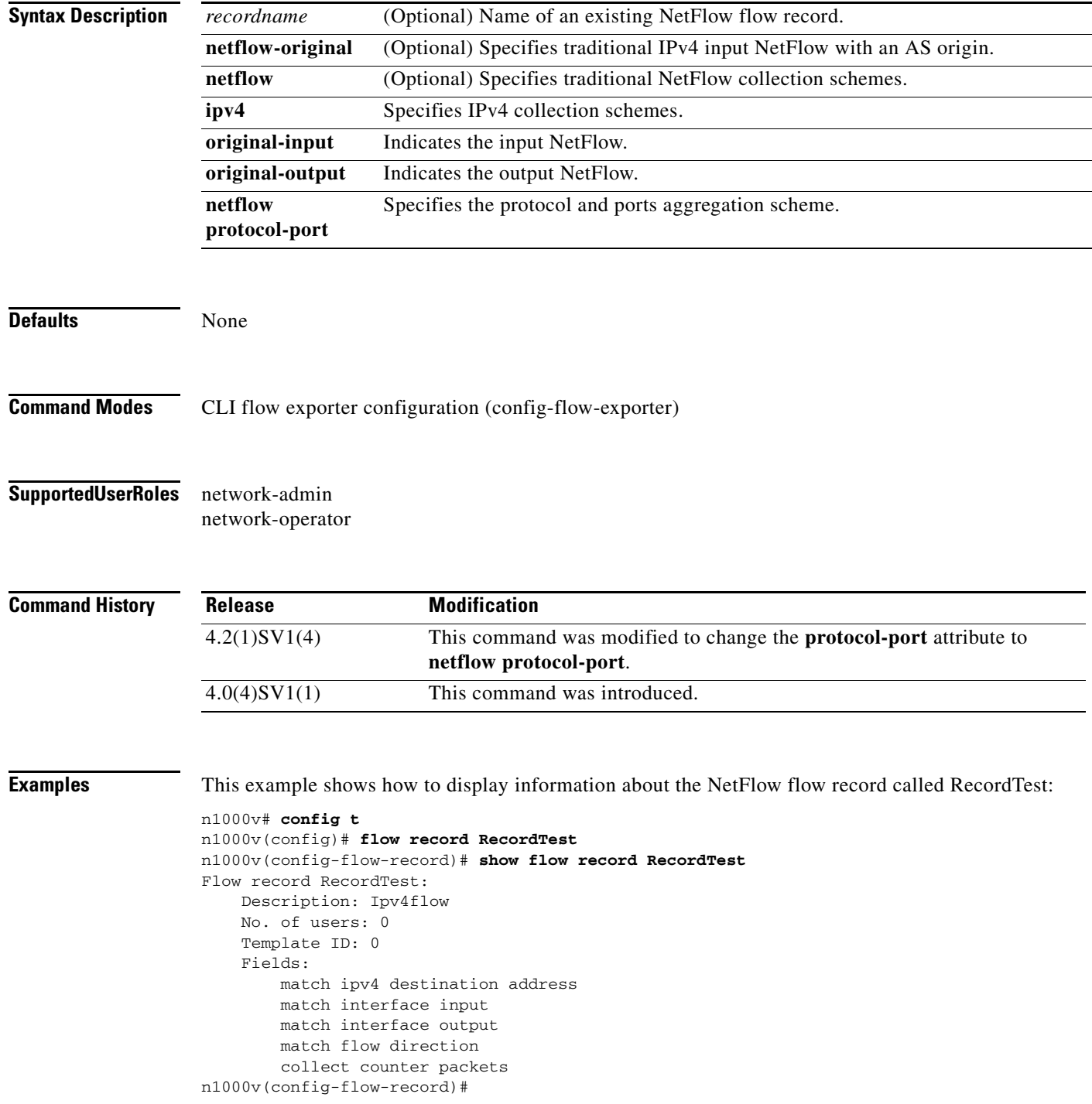

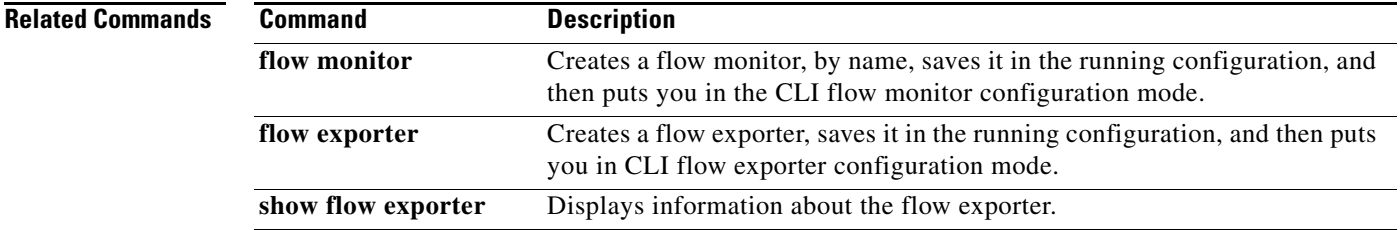

# **show interface brief**

To display a short version of the interface configuration, use the **show interface brief** command.

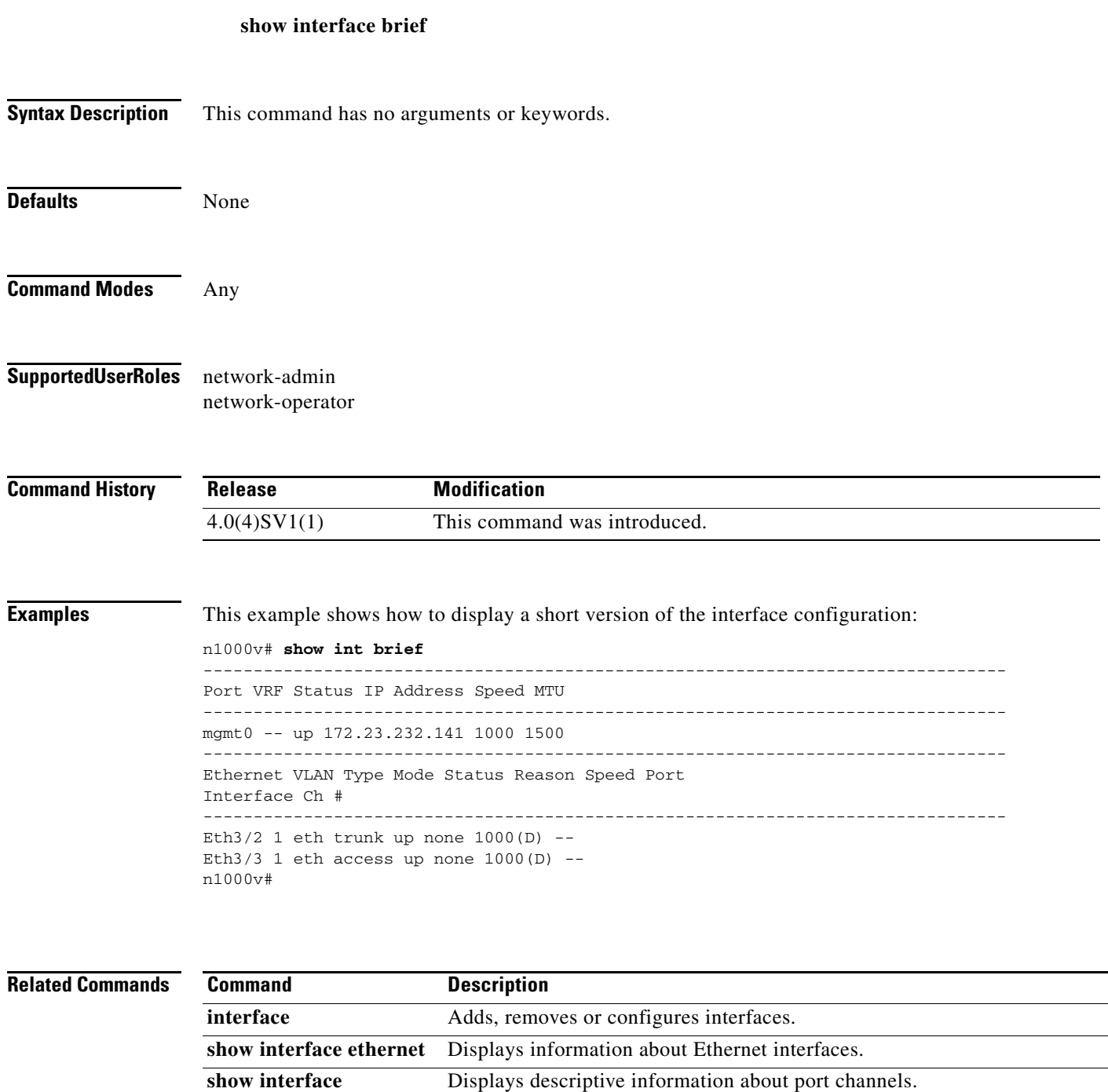

Displays information about switchport interfaces.

**port-channel** 

**show interface switchport** 

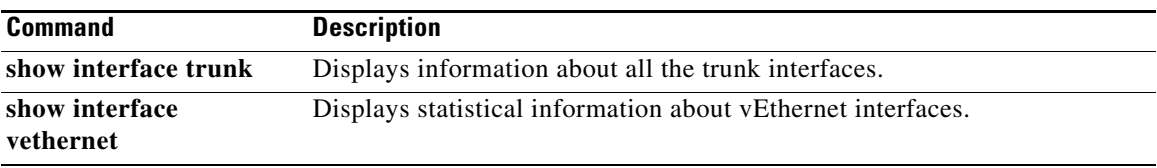

 $\blacksquare$ 

## **show interface capabilities**

To display information about the capabilities of the interfaces, use the **show interface capabilities**  command.

#### **show interface capabilities**

- **Syntax Description** This command has no arguments or keywords.
- **Defaults** None

- **Command Modes** Any configuration mode
- **Supported User Roles** network-admin

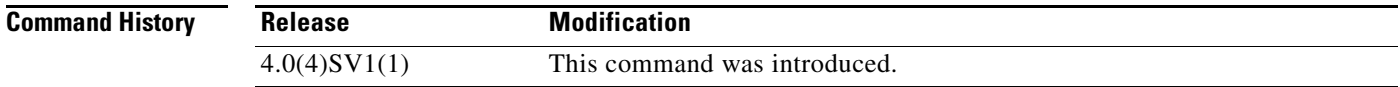

**Examples** This example shows how to display information about the capabilities of the interfaces:

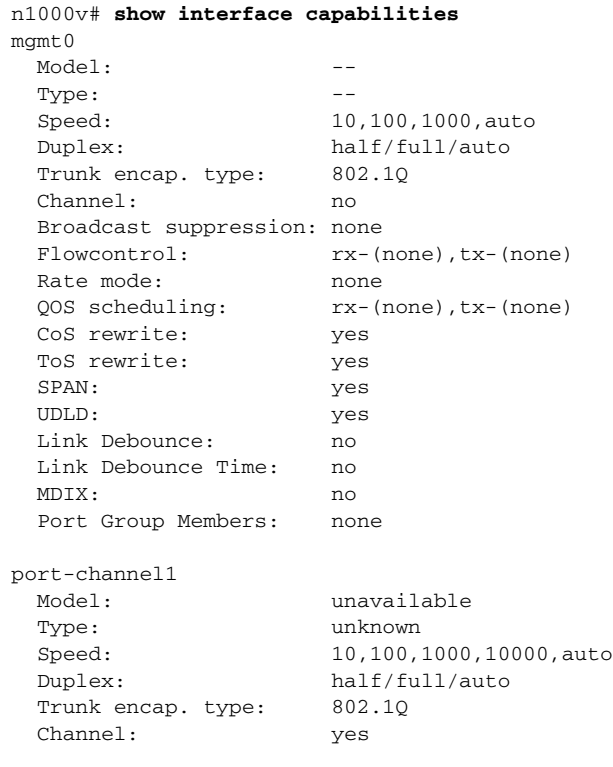

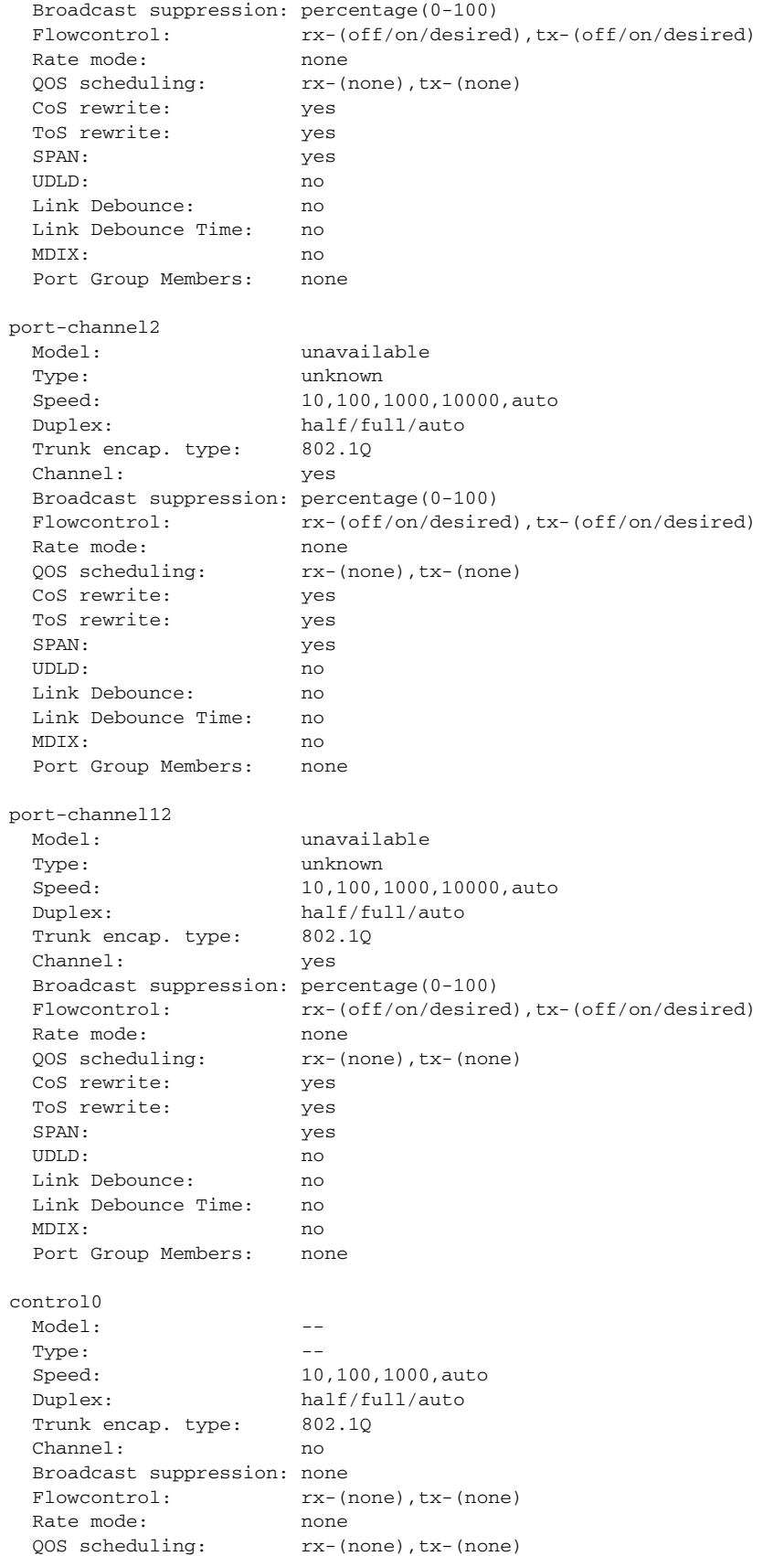

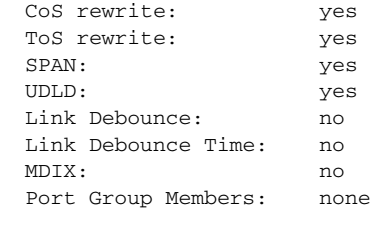

n1000v#

#### **Related Commands**

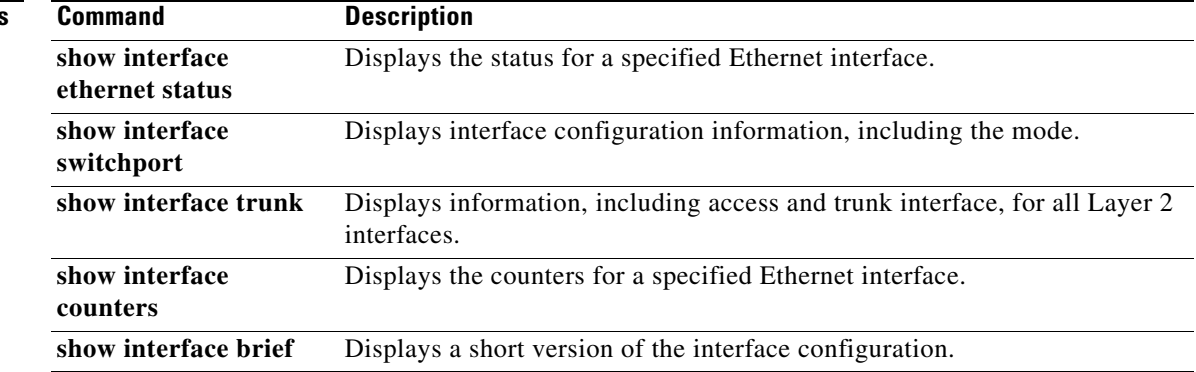

П
# **show interface counters trunk**

To display the counters for Layer 2 switch port trunk interfaces, use the **show interface counters trunk**  command.

**show interface** {**ethernet** *slot/port*} **counters trunk**

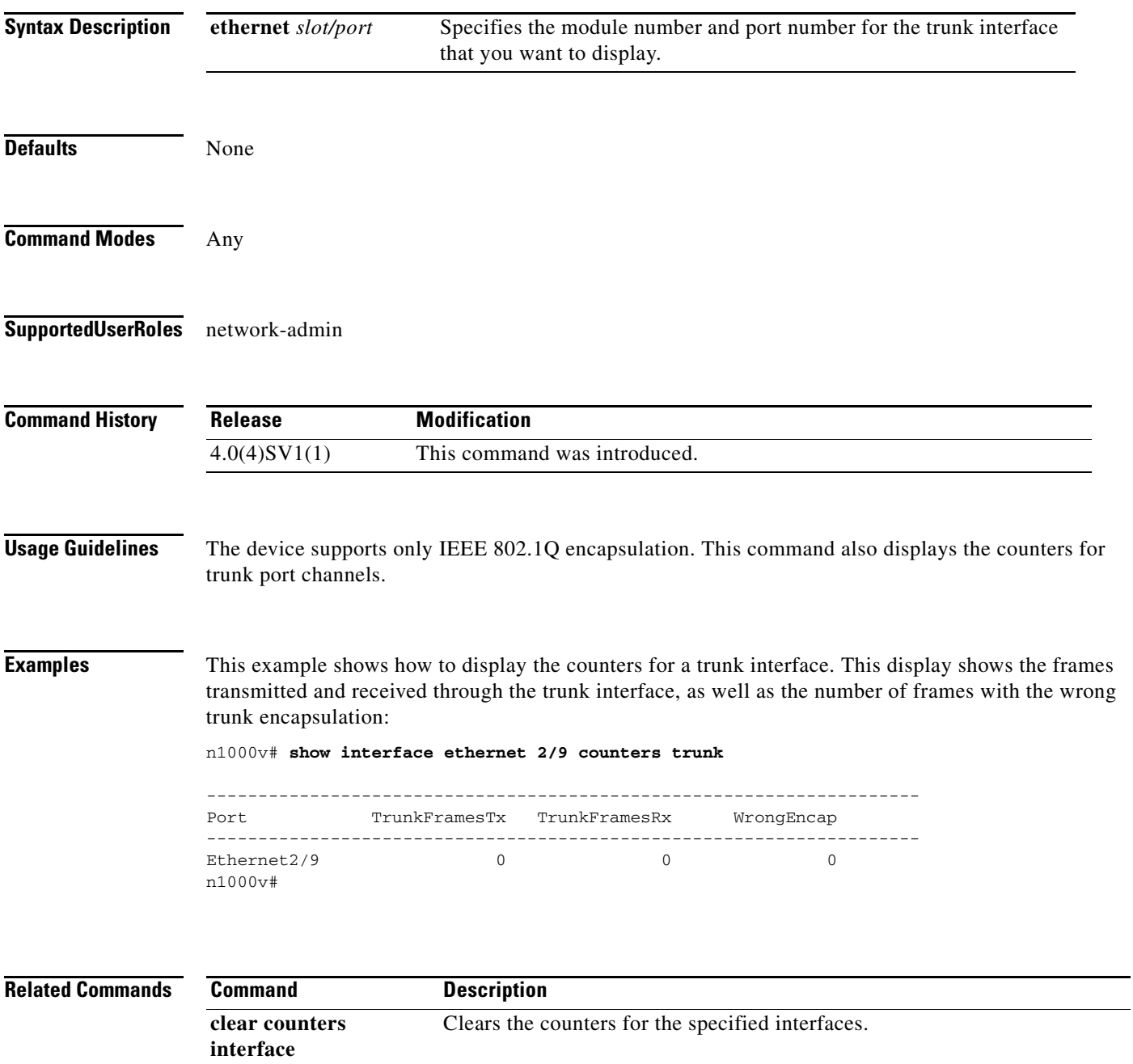

# **show interface ethernet**

To display information about Ethernet interfaces, use the **show interface ethernet** command.

**show interface ethernet** *slot/port* [**brief** | **capabilities** | **debounce** | **description** | **flowcontrol** | **mac-address** | **switchport** | **trunk**]

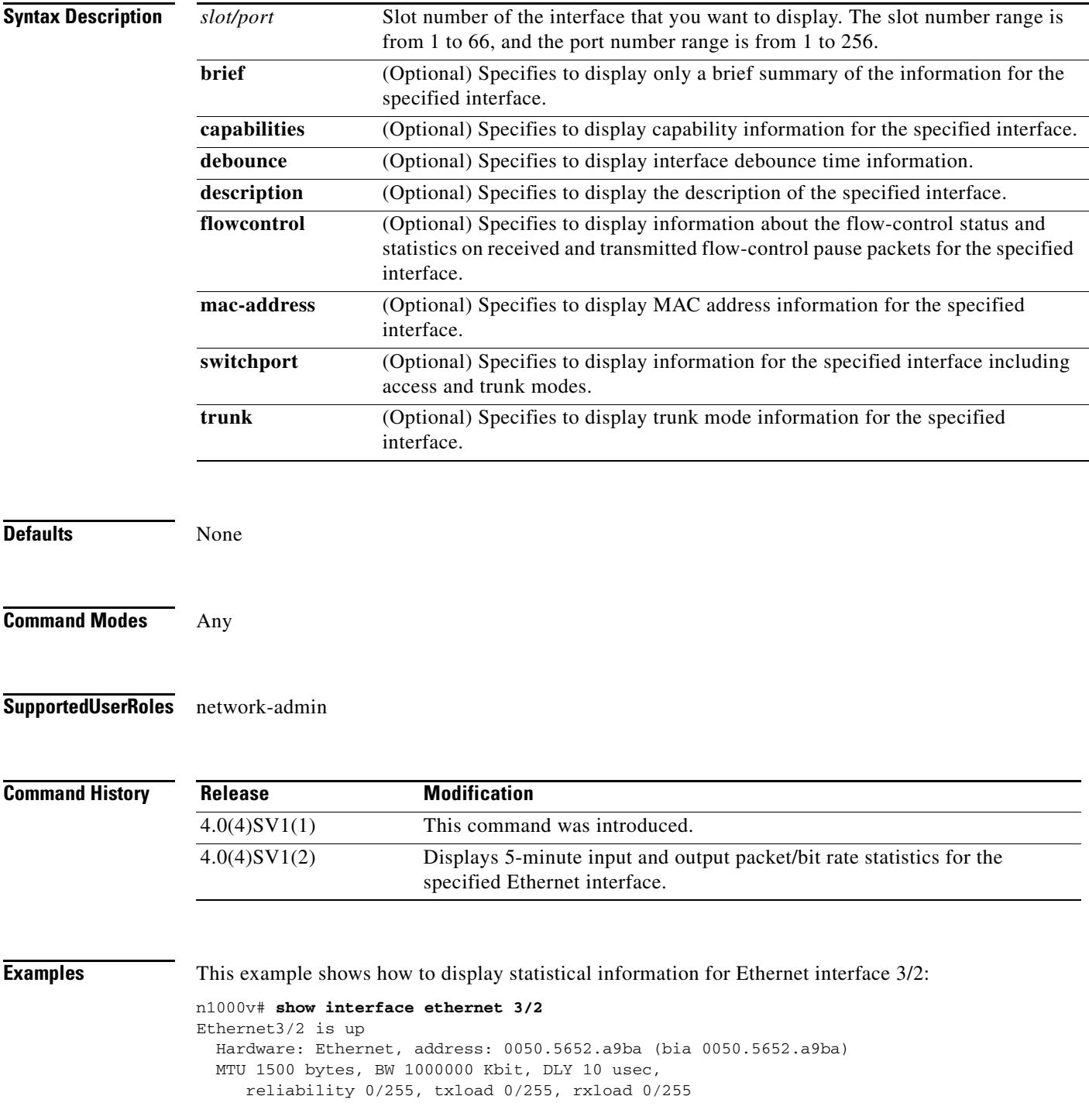

```
 Encapsulation ARPA
 Port mode is trunk
 full-duplex, 1000 Mb/s
 Beacon is turned off
 Auto-Negotiation is turned off
 Input flow-control is off, output flow-control is off
 Auto-mdix is turned on
 Switchport monitor is off
   5 minute input rate 570 bytes/second, 6 packets/second
  5 minute output rate 220 bytes/second, 0 packets/second
  Rx
  7570522 Input Packets 1120178 Unicast Packets
  5340163 Multicast Packets 1110181 Broadcast Packets
  647893616 Bytes
  Tx
  1177170 Output Packets 1168661 Unicast Packets
  7269 Multicast Packets 1240 Broadcast Packets 0 Flood Packets
  252026472 Bytes
   4276048 Input Packet Drops 0 Output Packet Drops
 1 interface resets
```
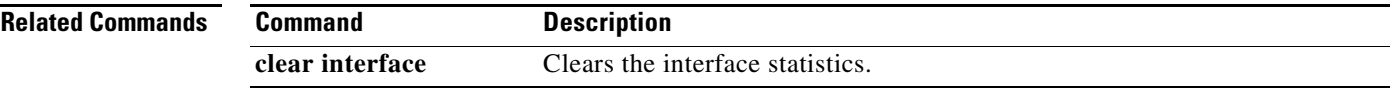

### **show interface ethernet counters**

To display the counters for an Ethernet interface, use the **show interface ethernet counters** command.

**show interface ethernet** *slot/port* **counters** [**brief** | **detailed** | **errors** | **snmp** | **storm-control** | **trunk**]

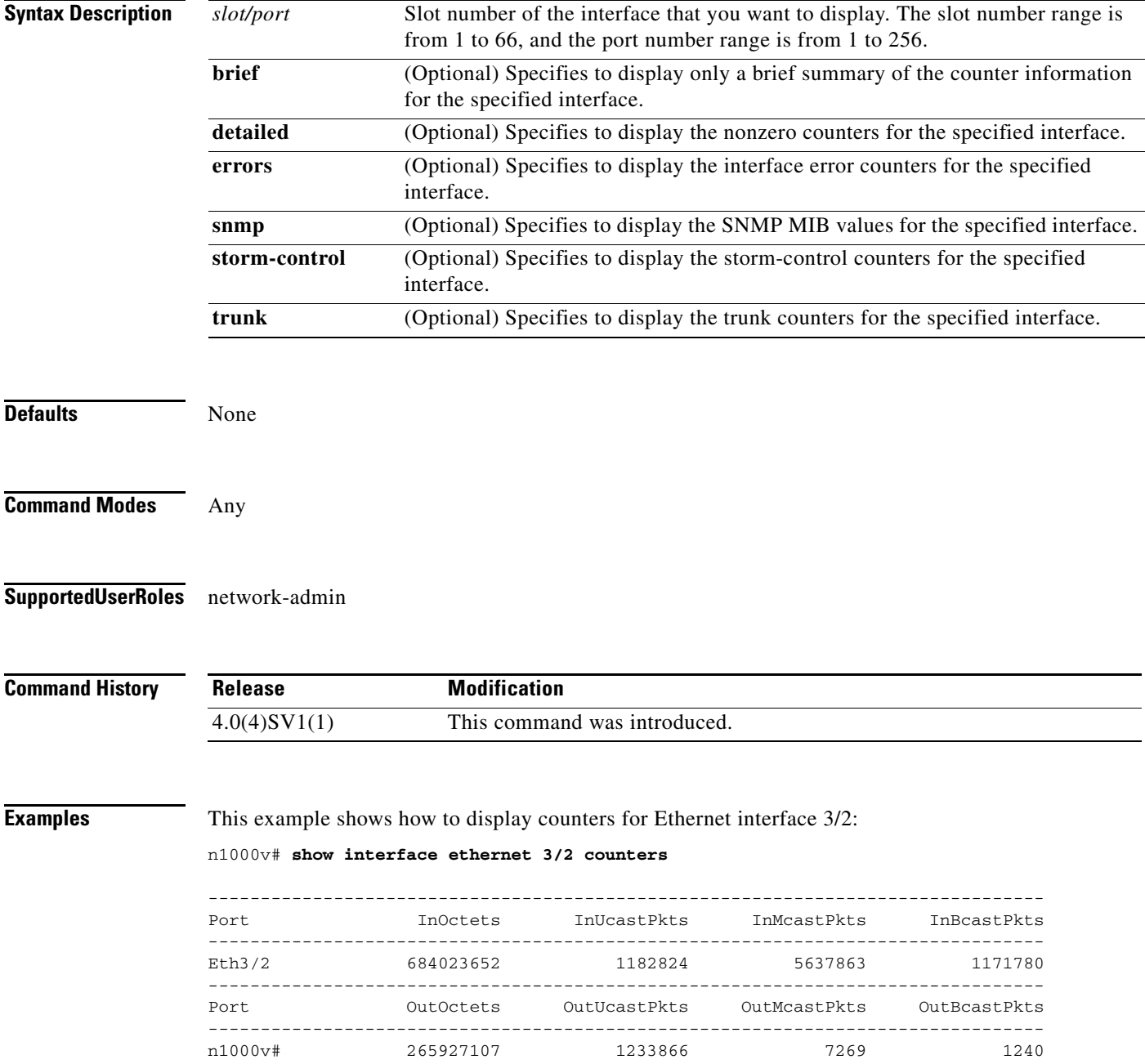

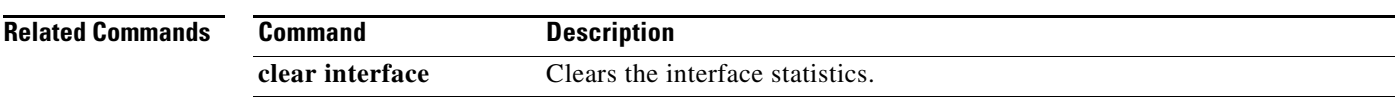

 $\blacksquare$ 

### **show interface ethernet status**

To display the status for an Ethernet interface, use the **show interface ethernet status** command.

**show interface ethernet** *slot/port* **status** [**err-disable**]

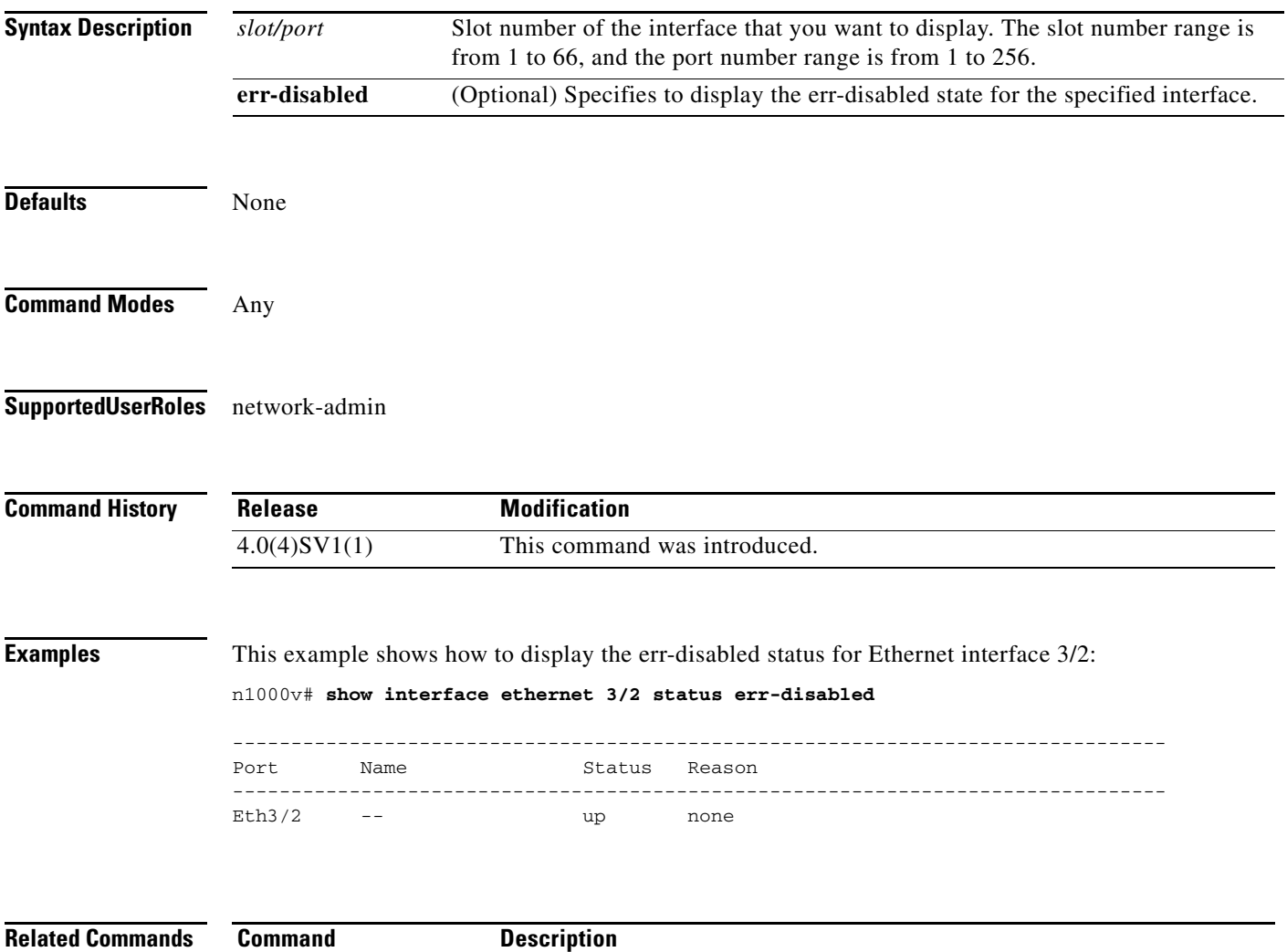

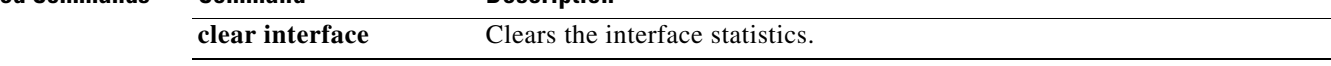

**The Contract of the Contract of the Contract of the Contract of the Contract of the Contract of the Contract of the Contract of the Contract of the Contract of the Contract of the Contract of the Contract of the Contract** 

# **show interface ethernet transceiver**

To display the transceiver information for an Ethernet interface, use the **show interface ethernet transceiver** command.

**show interface ethernet** *slot/port* **transceiver** [**calibrations** | **details**]

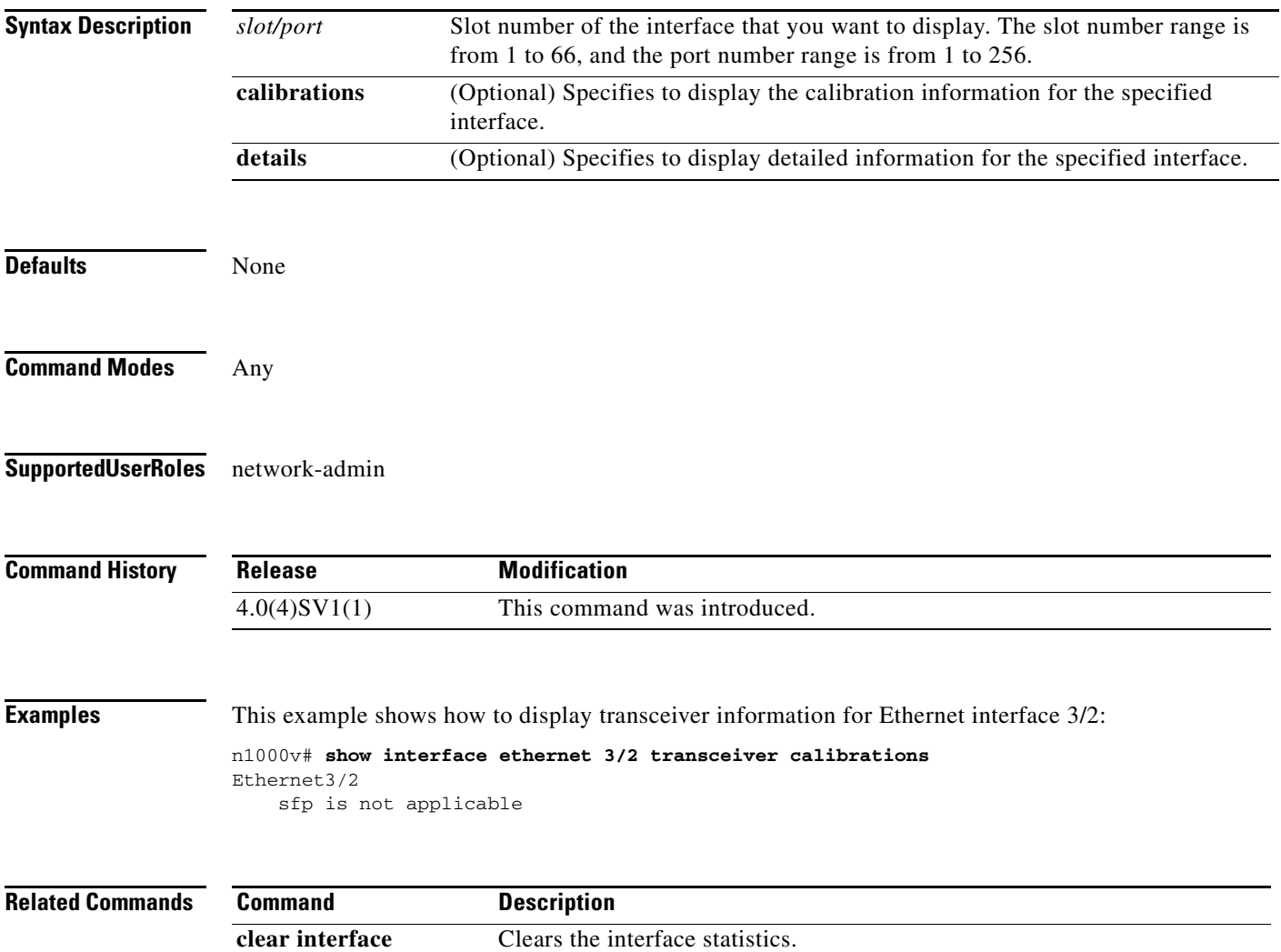

# **show interface port-channel**

To display descriptive information about port channels, use the **show interface port-channel** command.

**show interface port-channel** *channel-number* [**brief** | **description** | **flowcontrol** | **status** | **switchport** | **trunk**]

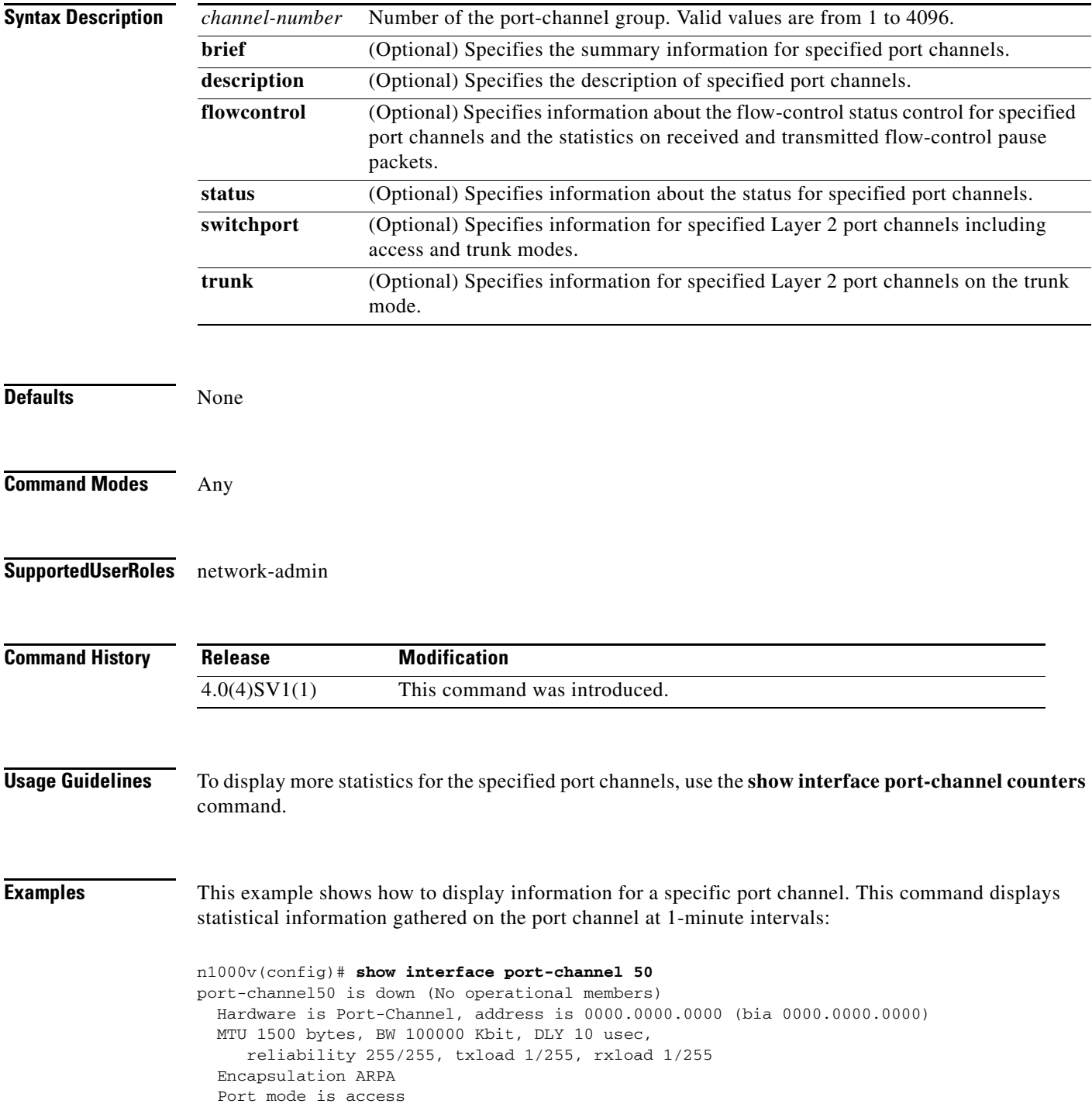

```
 auto-duplex, auto-speed
 Beacon is turned off
 Input flow-control is off, output flow-control is off
 Switchport monitor is off
 Members in this channel: Eth2/10
 Last clearing of "show interface" counters 2d71.2uh
 5 minute input rate 0 bytes/sec, 0 packets/sec
 5 minute output rate 0 bytes/sec, 0 packets/sec
 Rx
   0 input packets 0 unicast packets 0 multicast packets
  0 broadcast packets 0 jumbo packets 0 storm suppression packets
  0 bytes
 Tx
   0 output packets 0 multicast packets
   0 broadcast packets 0 jumbo packets
  0 bytes
  0 input error 0 short frame 0 watchdog
  0 no buffer 0 runt 0 CRC 0 ecc
   0 overrun 0 underrun 0 ignored 0 bad etype drop
   0 bad proto drop 0 if down drop 0 input with dribble
   0 input discard
  0 output error 0 collision 0 deferred
   0 late collision 0 lost carrier 0 no carrier
   0 babble
   0 Rx pause 0 Tx pause 0 reset
```
This example shows how to display a brief description for a specific port channel, including the mode for the port channel, the status, speed, and protocol:

```
n1000v# show interface port-channel 5 brief
```
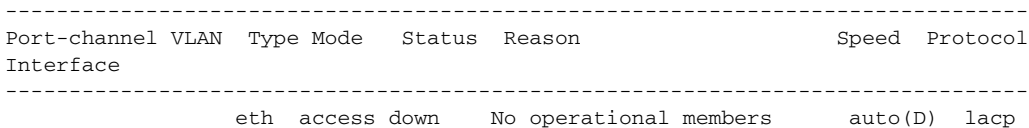

This example shows how to display the description for a specific port channel:

```
n1000v# show interface port-channel 5 description
```
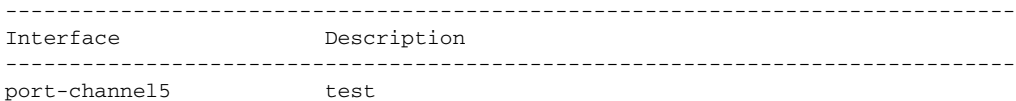

This example shows how to display the flow-control information for a specific port channel:

n1000v# **show interface port-channel 50 flowcontrol**

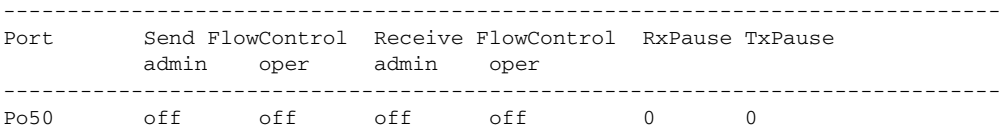

This example shows how to display the status of a specific port channel:

n1000v# **show interface port-channel 5 status**

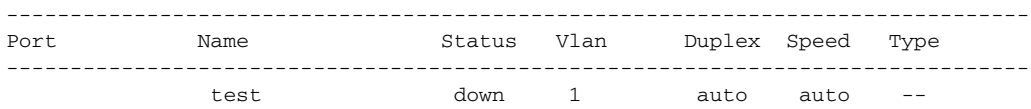

This example shows how to display information for a specific Layer 2 port channel:

```
n1000v# show interface port-channel 50 switchport
Name: port-channel50
   Switchport: Enabled
   Switchport Monitor: Not enabled
  Operational Mode: trunk
  Access Mode VLAN: 1 (default)
  Trunking Native Mode VLAN: 1 (default)
  Trunking VLANs Enabled: 1-3967,4048-4093
   Administrative private-vlan primary host-association: none
   Administrative private-vlan secondary host-association: none
   Administrative private-vlan primary mapping: none
   Administrative private-vlan secondary mapping: none
   Administrative private-vlan trunk native VLAN: none
   Administrative private-vlan trunk encapsulation: dot1q
   Administrative private-vlan trunk normal VLANs: none
   Administrative private-vlan trunk private VLANs: none
   Operational private-vlan: none
```
This command displays information for Layer 2 port channels in both the access and trunk modes.

When you use this command for a routed port channel, the device returns the following message:

```
Name: port-channel20
   Switchport: Disabled
```
This example shows how to display information for a specific Layer 2 port channel that is in trunk mode:

```
n1000v# show interface port-channel 5 trunk
```

```
n1000v# show interface port-channel 50 trunk
port-channel50 is down (No operational members)
     Hardware is Ethernet, address is 0000.0000.0000
     MTU 1500 bytes, BW 100000 Kbit, DLY 10 usec
     Port mode is access
     Speed is auto-speed
     Duplex mode is auto
     Beacon is turned off
     Receive flow-control is off, Send flow-control is off
     Rate mode is dedicated
  Members in this channel: Eth2/10
     Native Vlan: 1
     Allowed Vlans: 1-3967,4048-4093
```
This command displays information for only Layer 2 port channels in the trunk modes; you cannot display information about Layer 2 port channels in the access mode with this command.

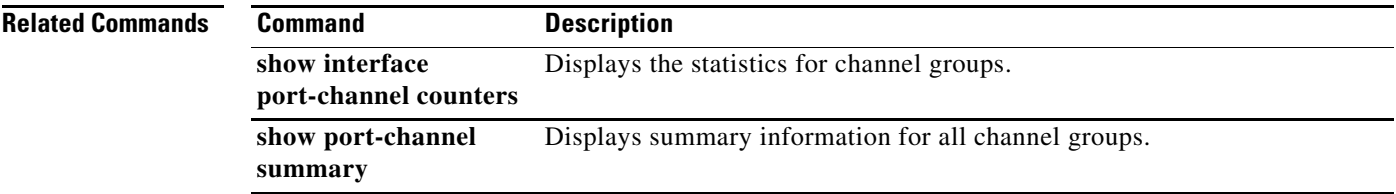

# **show interface port-channel counters**

To display information about port-channel statistics, use the **show interface port-channel counters**  command.

**show interface port-channel** *channel-number* **counters** [**brief** | **detailed** [**all** | **snmp**] | **errors** [**snmp**] | **trunk**]

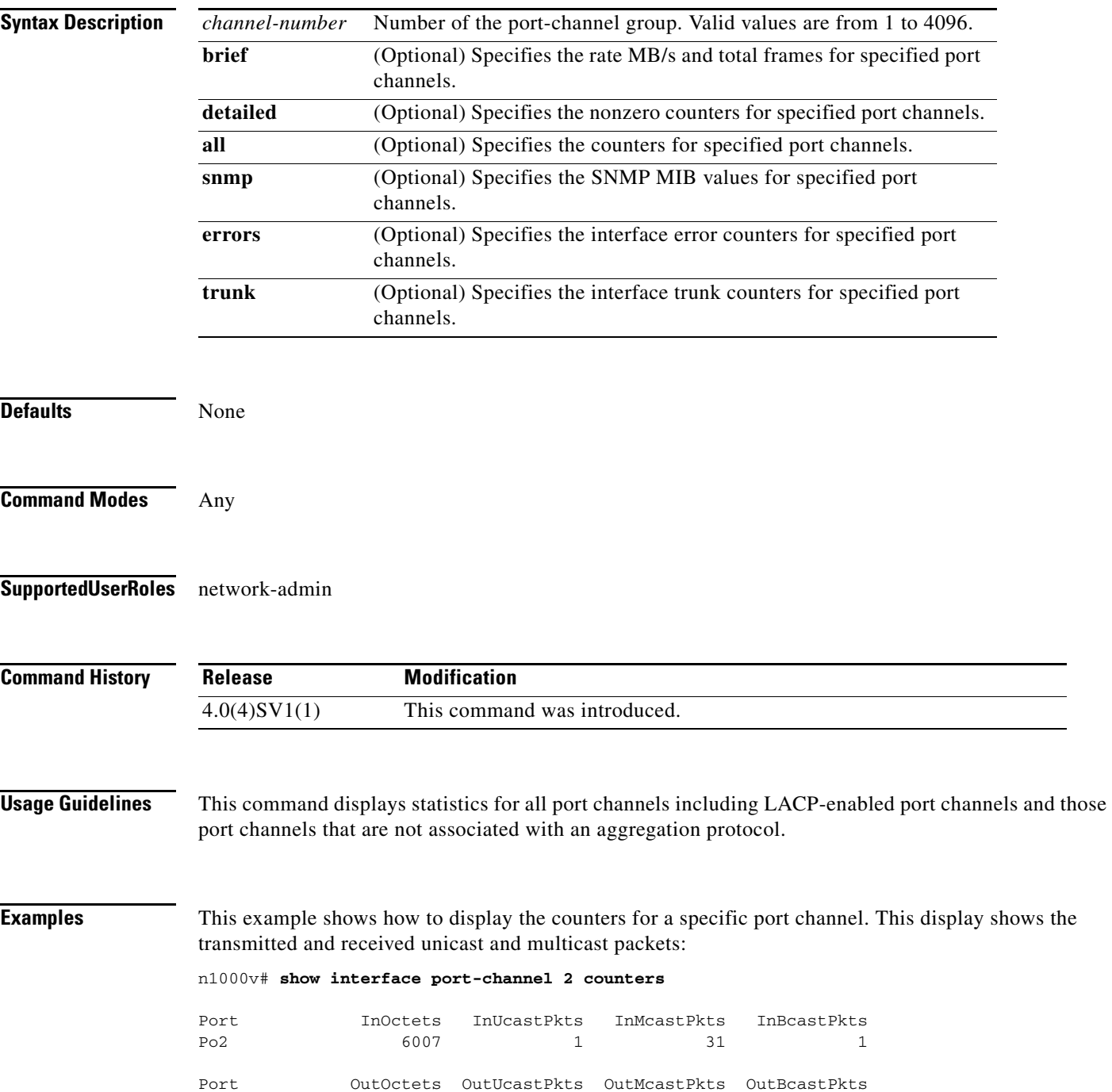

Po2 4428 1 25 1 n1000v#

This example shows how to display the brief counters for a specific port channel. This display shows the transmitted and received rate and total frames:

```
n1000v# show interface port-channel 20 counters brief
```
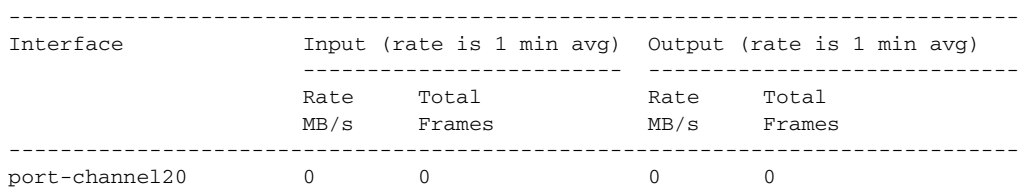

This example shows how to display all the detailed counters for a specific port channel:

```
n1000v# show interface port-channel 20 counters detailed all
port-channel20
```
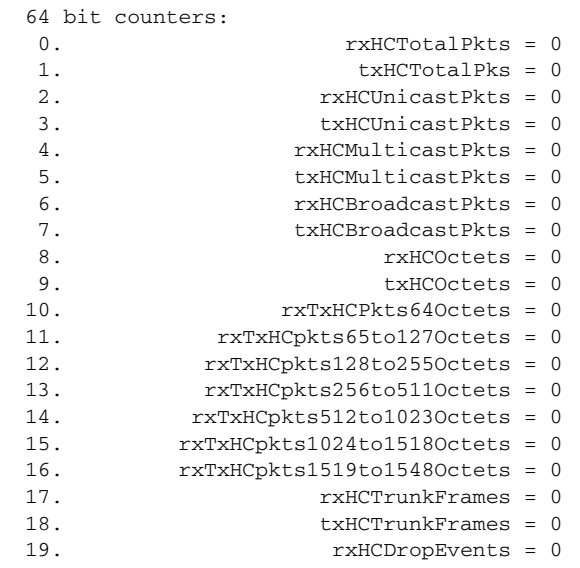

All Port Counters:

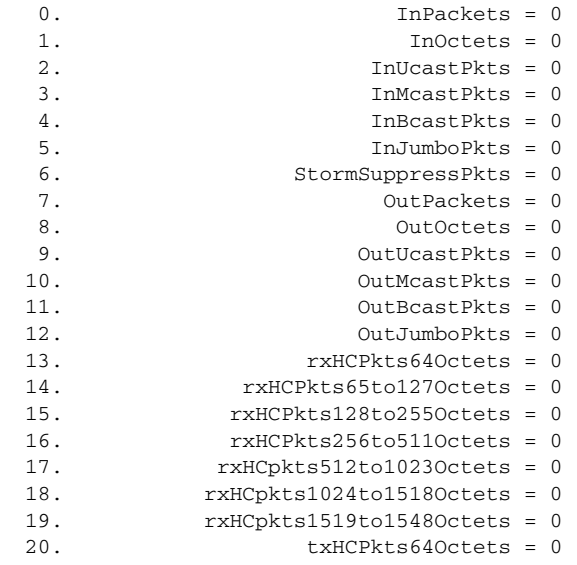

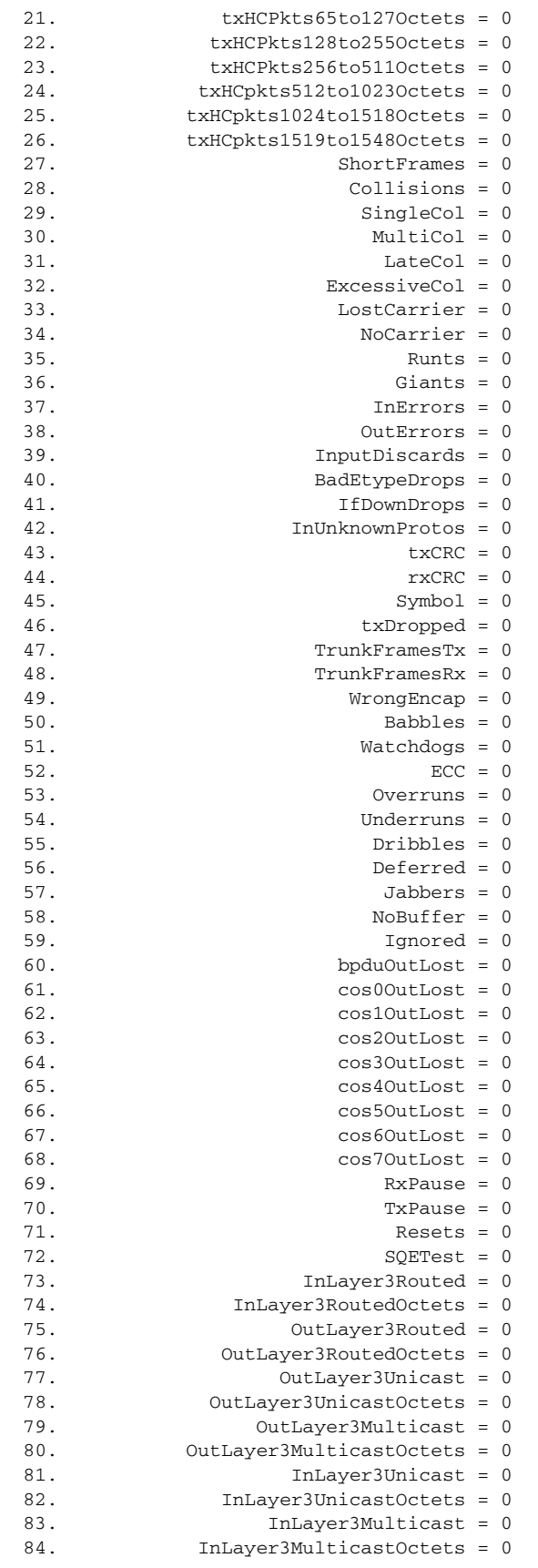

 $\blacksquare$ 

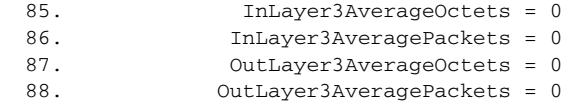

This example shows how to display the error counters for a specific port channel:

#### n1000v# **show interface port-channel 5 counters errors**

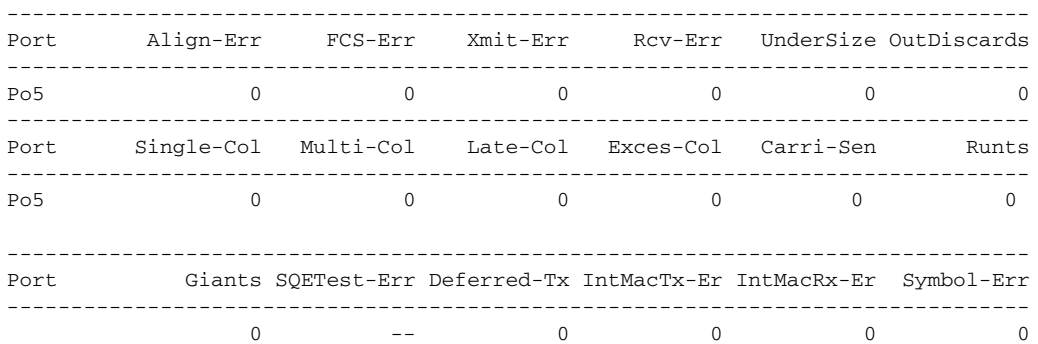

This example shows how to display information about the trunk interfaces for a specific port channel: n1000v# **show interface port-channel 5 counters trunk**

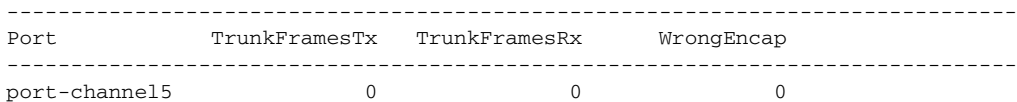

**Related Commands Command Description** 

**clear counters interface port-channel** Clears the statistics for all interfaces that belong to a specific channel group.

# **show interface status**

To display the interface line status, use the **show interface status** command.

**show interface status** [**down** | **err-disabled** | **inactive** | **module** *module-number* | **up**]

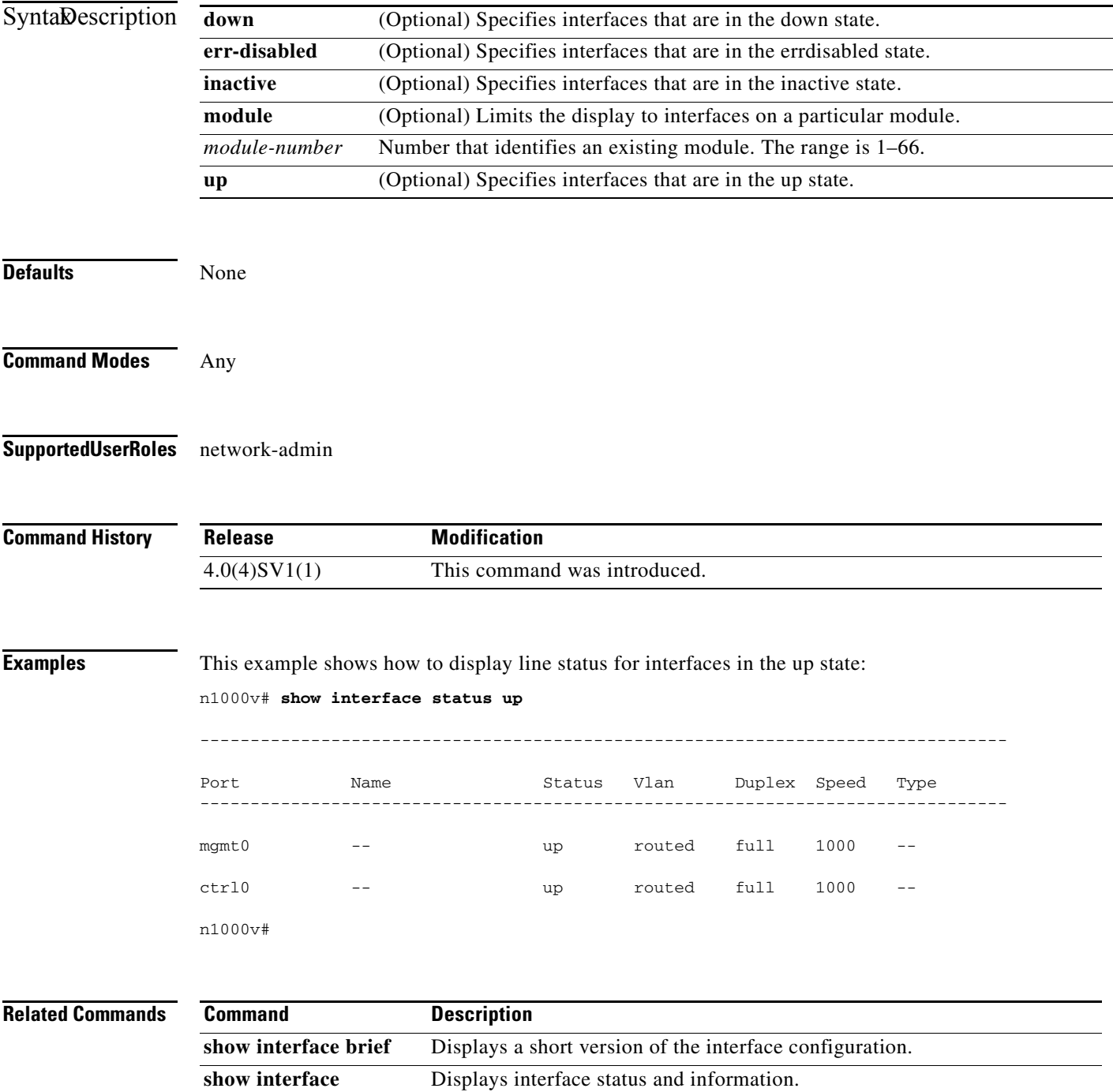

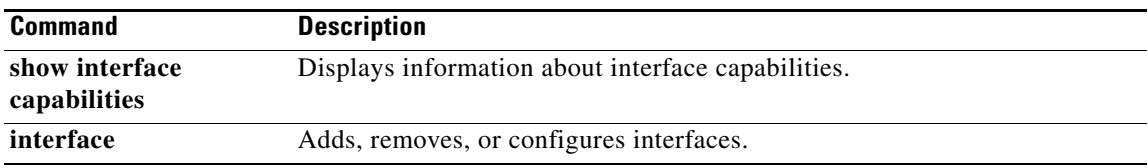

# **show interface switchport**

To display information about switchport interfaces, use the **show interface switchport** command.

**show interface** [**ethernet** *slot number*| **port-channel** *channel number*] **switchport** 

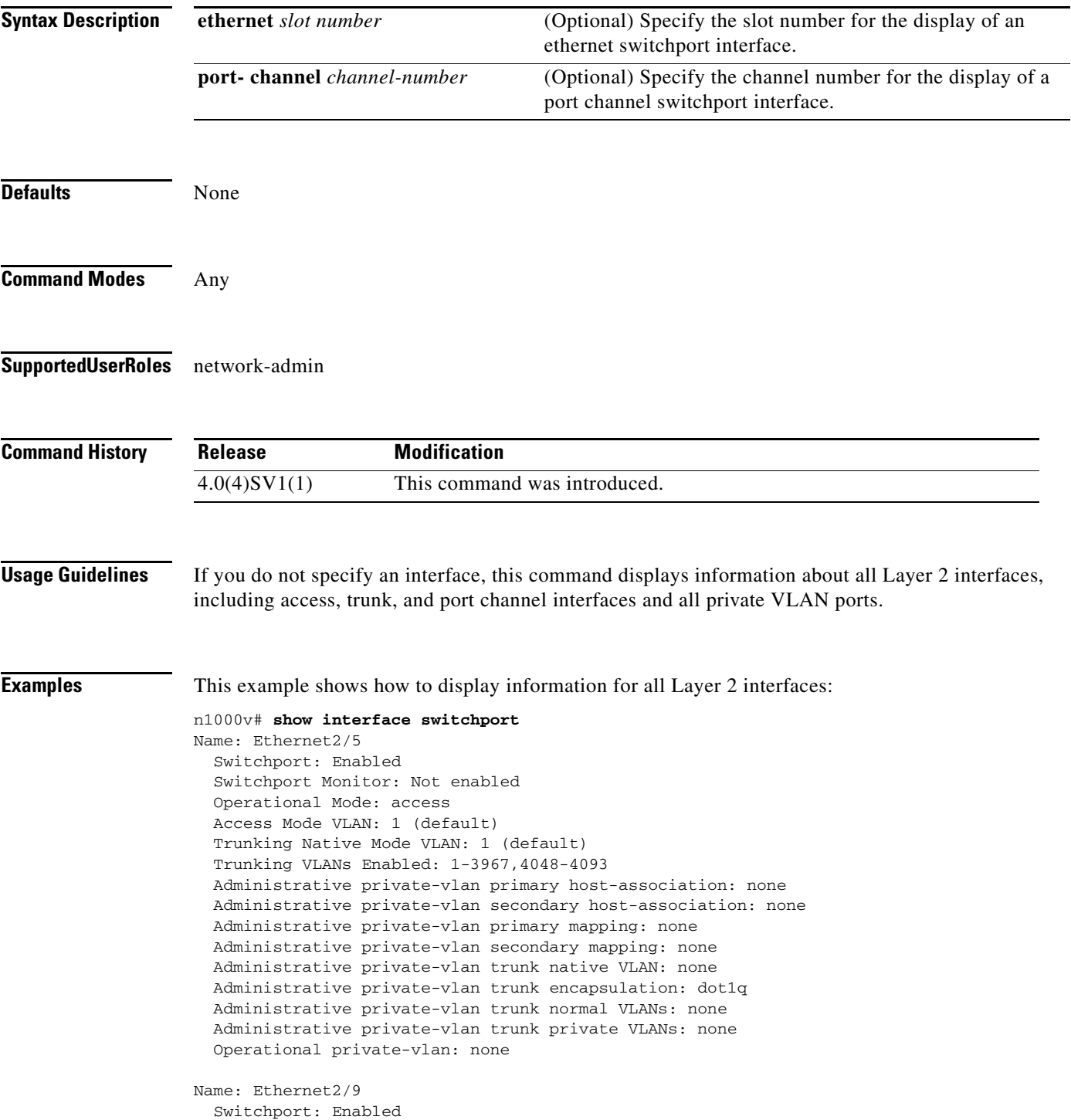

```
 Switchport Monitor: Not enabled
   Operational Mode: trunk
   Access Mode VLAN: 1 (default)
   Trunking Native Mode VLAN: 1 (default)
   Trunking VLANs Enabled: 1-3967,4048-4093
   Administrative private-vlan primary host-association: none
   Administrative private-vlan secondary host-association: none
   Administrative private-vlan primary mapping: none
   Administrative private-vlan secondary mapping: none
   Administrative private-vlan trunk native VLAN: none
   Administrative private-vlan trunk encapsulation: dot1q
   Administrative private-vlan trunk normal VLANs: none
   Administrative private-vlan trunk private VLANs: none
   Operational private-vlan: none
Name: port-channel5
   Switchport: Enabled
   Switchport Monitor: Not enabled
   Operational Mode: access
  Access Mode VLAN: 1 (default)
  Trunking Native Mode VLAN: 1 (default)
  Trunking VLANs Enabled: 1-3967,4048-4093
  Administrative private-vlan primary host-association: none
   Administrative private-vlan secondary host-association: none
   Administrative private-vlan primary mapping: none
   Administrative private-vlan secondary mapping: none
   Administrative private-vlan trunk native VLAN: none
   Administrative private-vlan trunk encapsulation: dot1q
   Administrative private-vlan trunk normal VLANs: none
   Administrative private-vlan trunk private VLANs: none
   Operational private-vlan: none
```
n1000v#

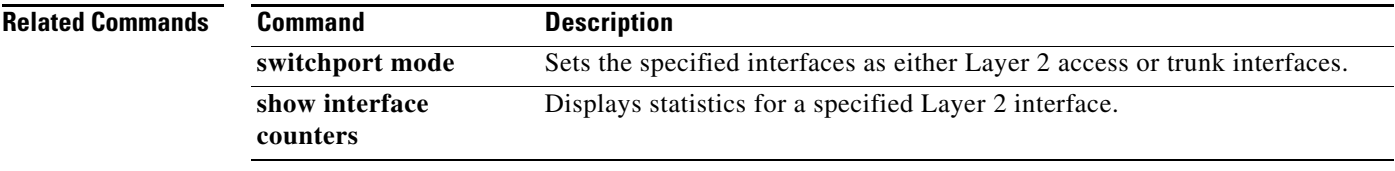

**The Contract of the Contract of the Contract of the Contract of the Contract of the Contract of the Contract of the Contract of the Contract of the Contract of the Contract of the Contract of the Contract of the Contract** 

# **show interface trunk**

To display information about all the trunk interfaces, use the **show interface trunk** command.

**show interface** [**ethernet** *type/slot* | **port-channel** *channel-number*] **trunk** [**module** *number* | **vlan**  *vlan-id*]

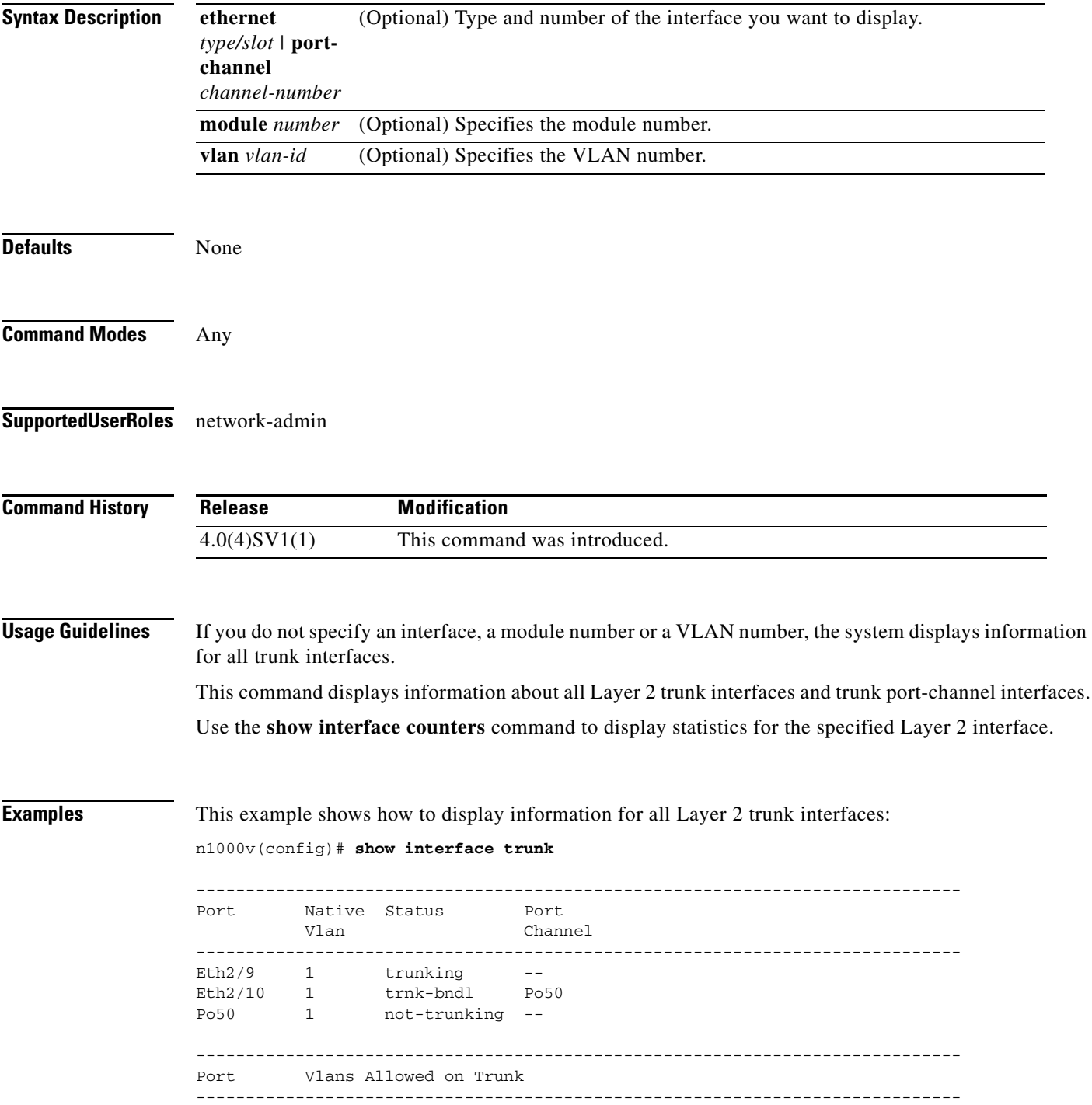

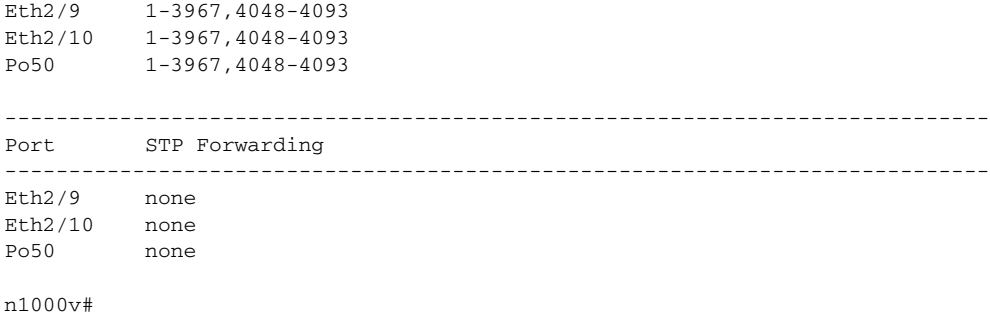

#### **Related Commands**

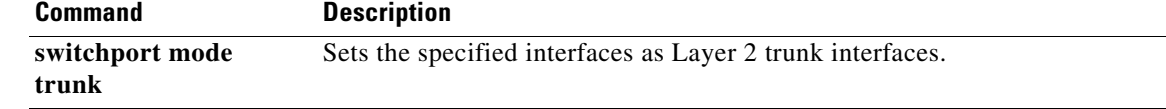

# **show interface vethernet**

To display statistical information about vEthernet interfaces, use the **show interface vethernet**  command.

**show interface vethernet** *interface-number* [**brief** | **description** | **mac-address** | **switchport** | **trunk**]

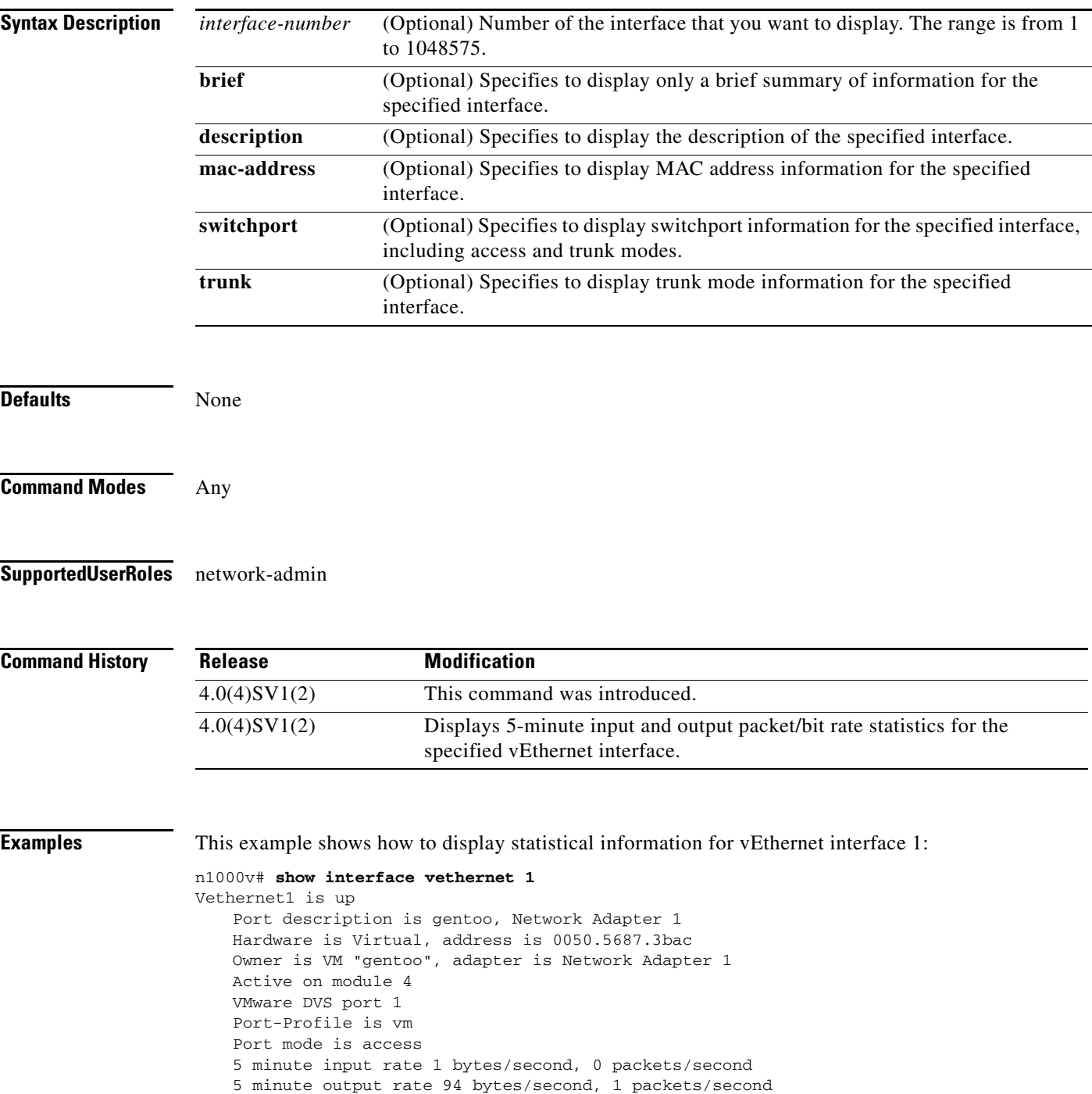

Rx 655 Input Packets 594 Unicast Packets 0 Multicast Packets 61 Broadcast Packets 114988 Bytes Tx 98875 Output Packets 1759 Unicast Packets 80410 Multicast Packets 16706 Broadcast Packets 0 Flood Packets 6368452 Bytes 0 Input Packet Drops 0 Output Packet Drops

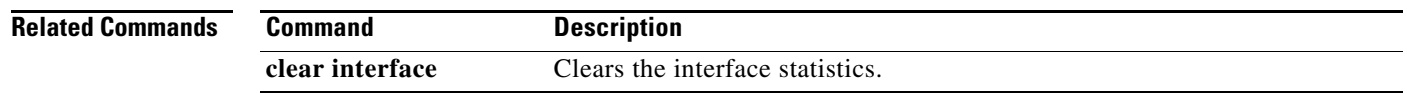

**Cisco Nexus 1000V Command Reference, Release 4.2(1)SV2(2.2)**

۰

# **show interface vethernet counters**

To display the counters for a vEthernet interface, use the **show interface vethernet counters** command.

**show interface vethernet** *interface-number* **counters** [**brief** | **detailed** | **errors** | **trunk**]

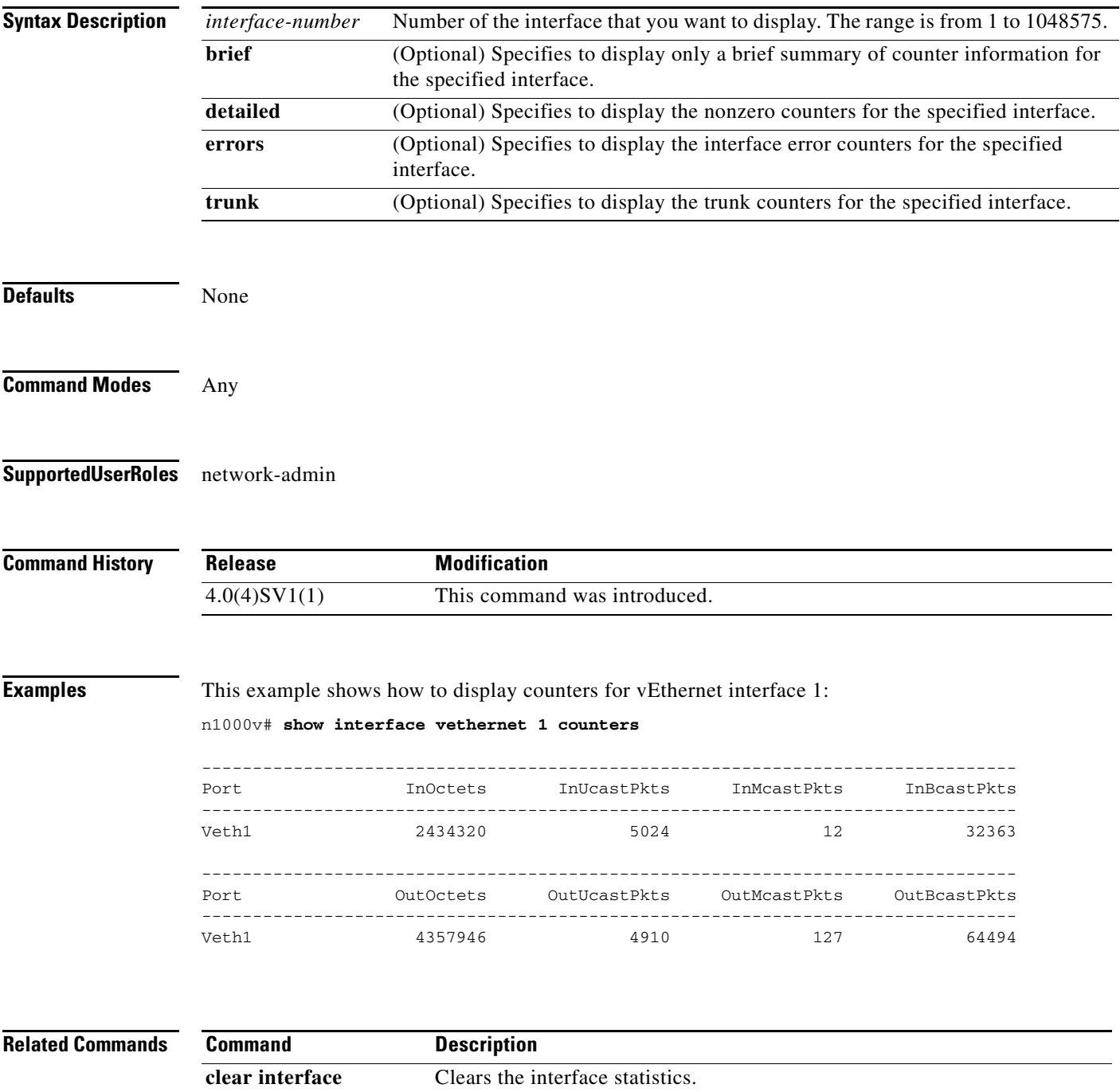

### **show interface vethernet status**

To display the status for a vEthernet interface, use the **show interface vethernet status** command.

**show interface vethernet** *interface-number* **status** [**err-disable**]

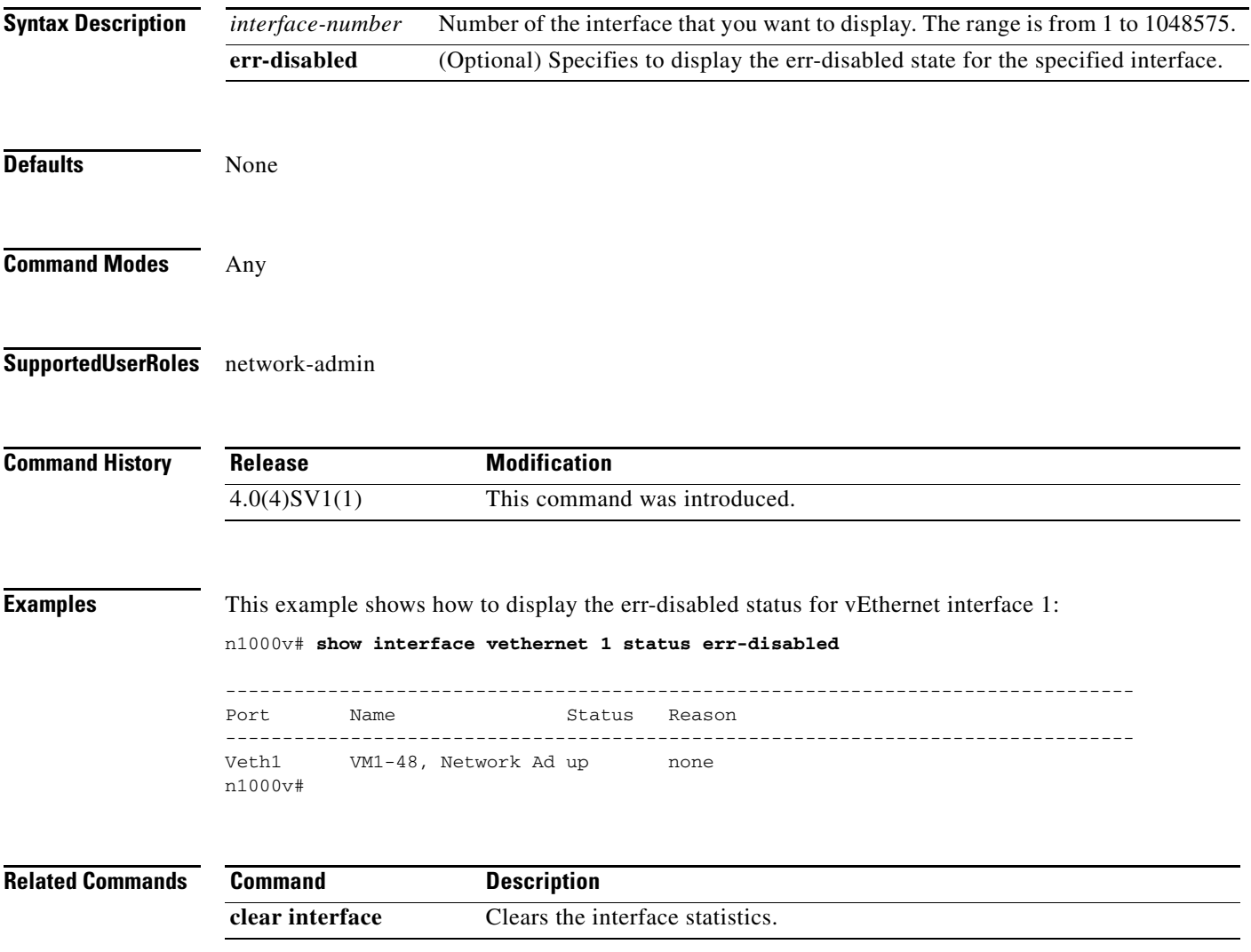

a ka

# **show interface virtual**

To display information about virtual interfaces, use the **show interface virtual** command.

**show interface virtual** [**vm** [*vm\_name*] | **vmk** | **vswif**] [**module** *module\_number*]

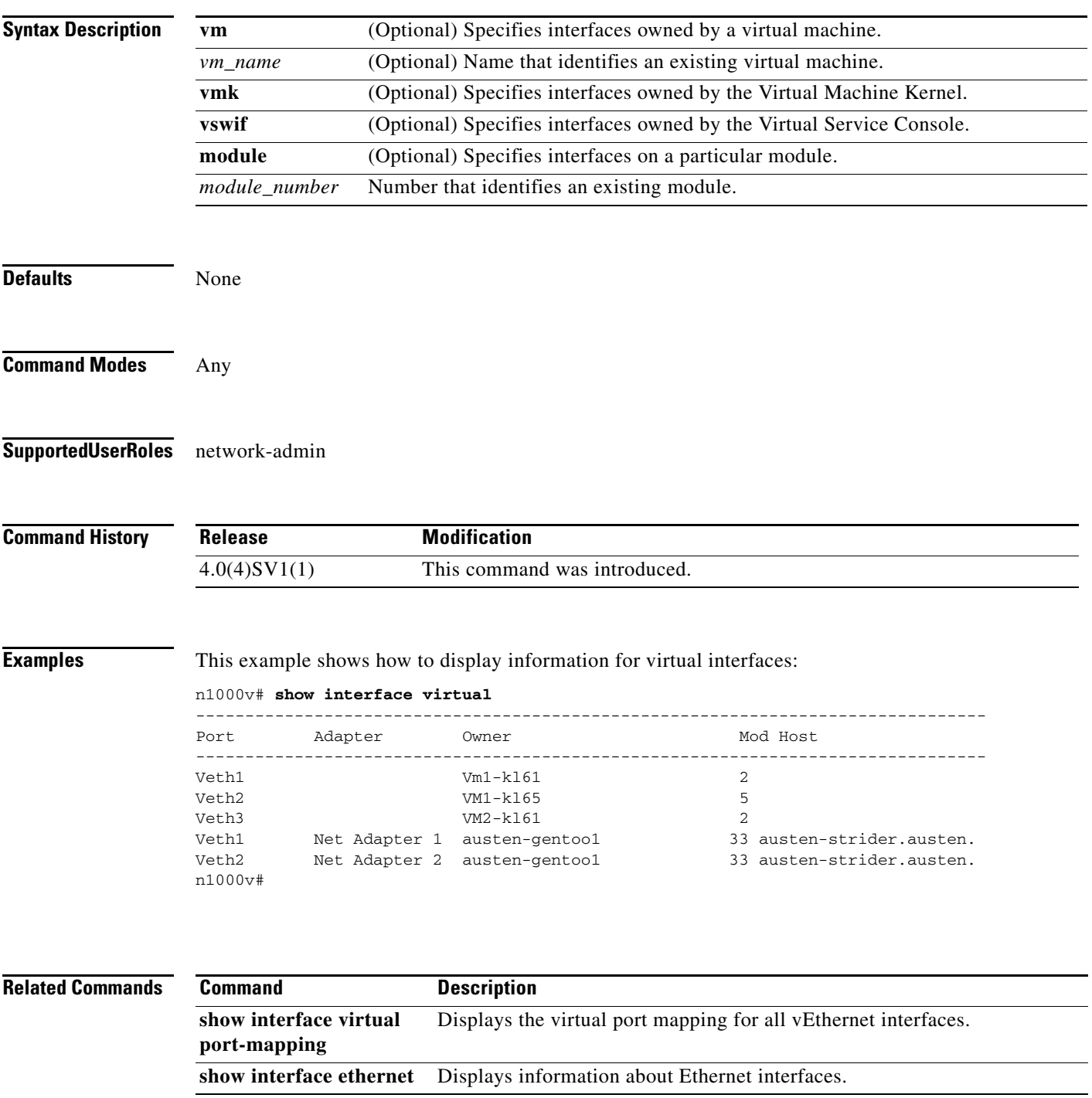

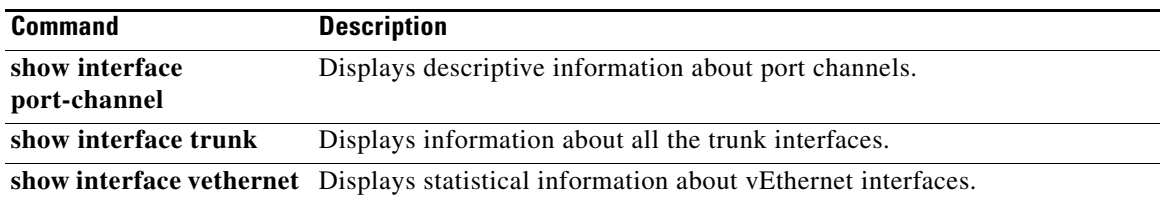

# **show interface virtual port-mapping**

To display the virtual port mapping for all vEthernet interfaces, use the **show interface virtual port-mapping** command.

**show interface virtual port-mapping** [**vm** [*vm\_name*] | **vmk** | **vswif**] [**module** *module\_number*]

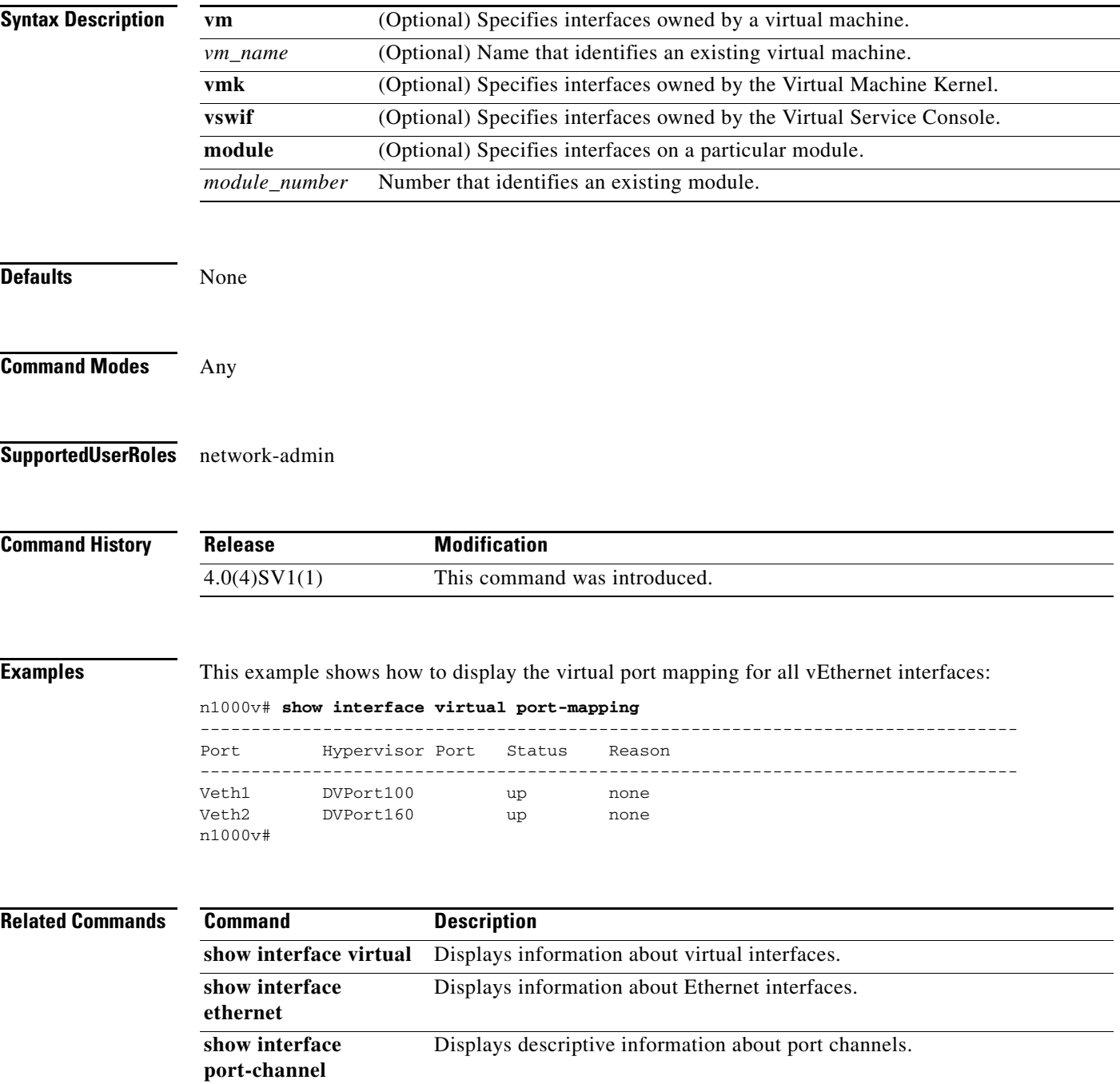

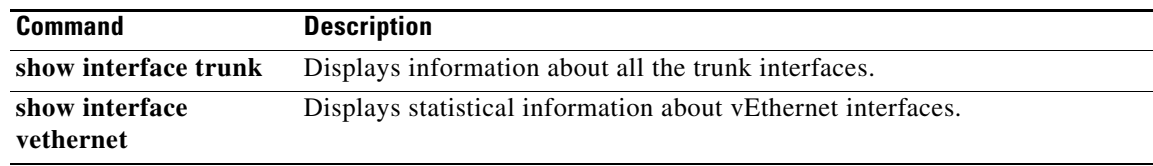

П

### **show ip access-list**

To display all IPv4 access control lists (ACLs) or a specific IPv4 AC, use the **show ip access-list** command.

**show ip access-list** [*name*]

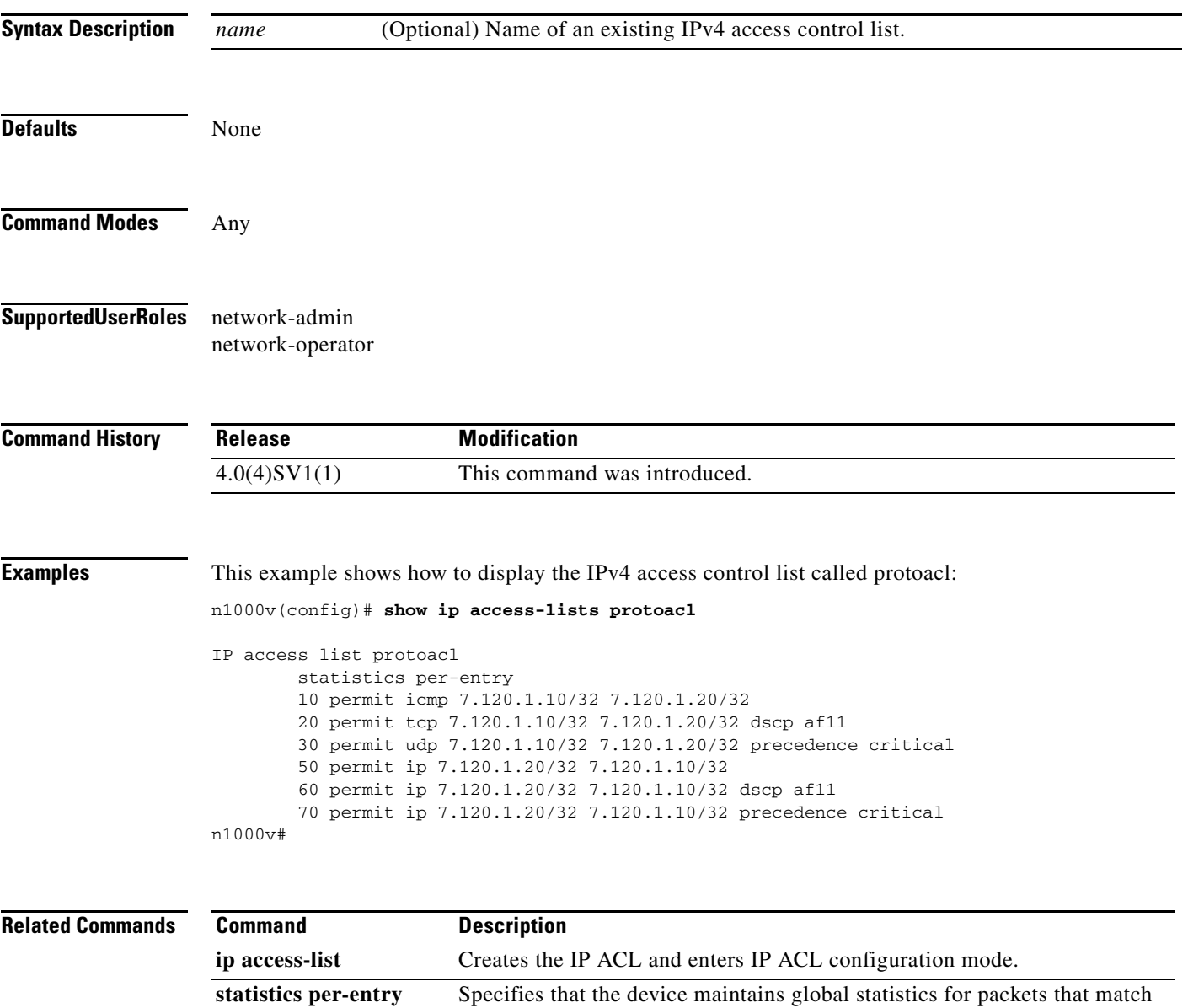

the rules in the ACL.

interface, the command lists the interfaces.

**show ip access-list** 

**summary**

Displays the IP ACL configuration. If the ACL remains applied to an

# **show logging ip access-list cache module**

To display the ACL logging configuration for a VEM module, use the **show logging ip access-list cache module** command.

**show logging ip access-list cache module** *vem*

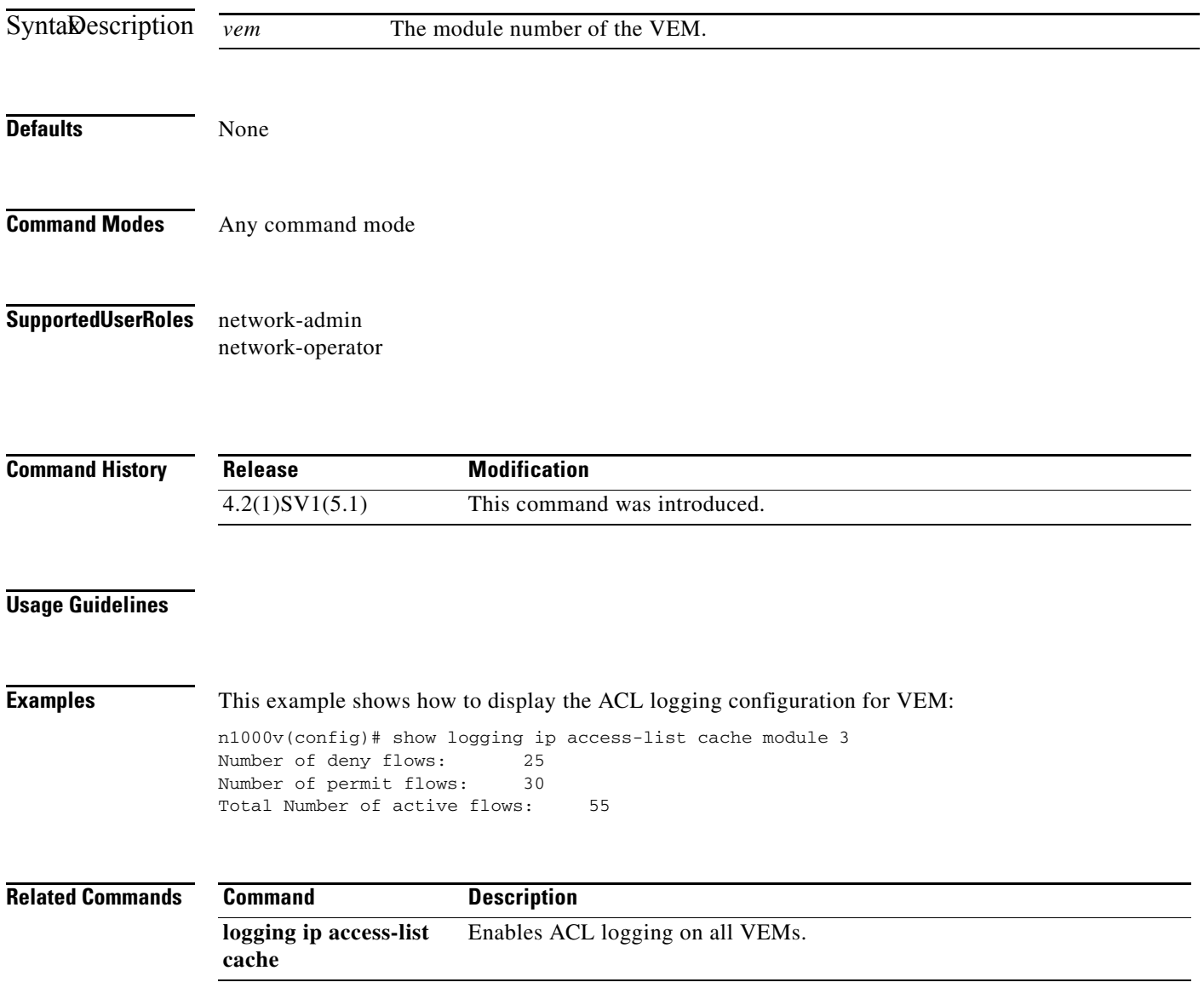

### **show logging ip access-list status**

To display the status of the ACL logging configuration for a VSM , use the **show logging ip access-list status** command.

**show logging ip access-list status**

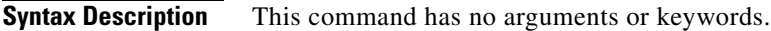

**Defaults** None

**Command Modes** Any command mode

**Supported User Roles** network-admin network-operator

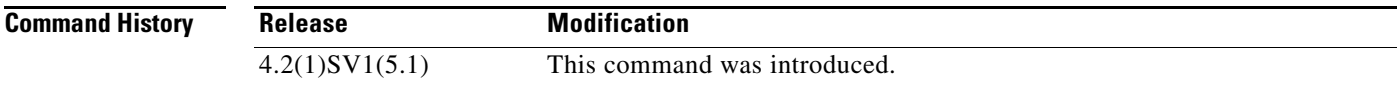

#### **Usage Guidelines**

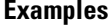

This example shows how to display the status of ACL logging configuration for a VSM:

#### switch(config)# **show logging ip access-list status**

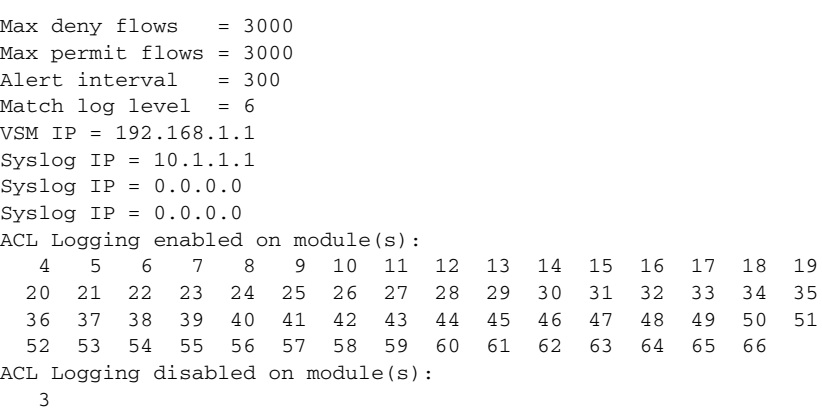

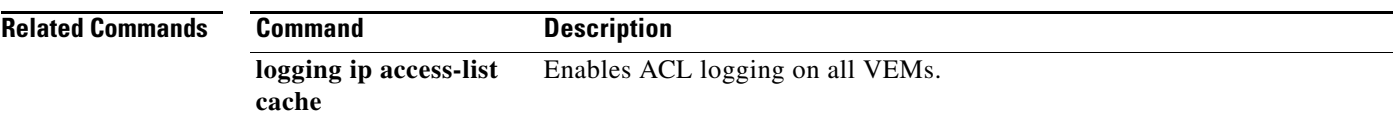

П

# **show ip access-list summary**

To display the IP ACL configuration, use the **show ip access-list** command.

**show ip access-list** [*name*] **summary**

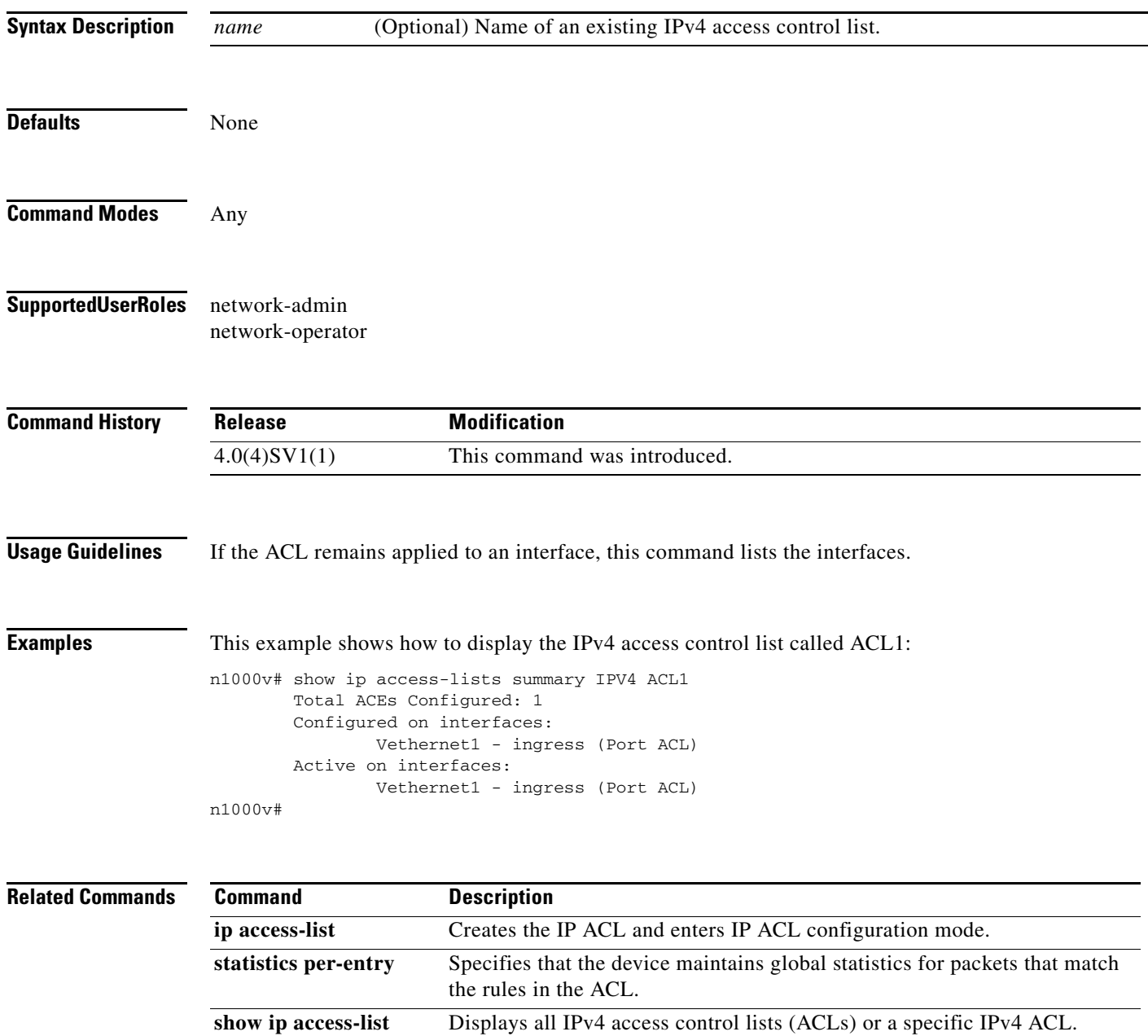

# **show ip arp client**

To display the ARP client table, use the **show ip arp client** command.

#### **show ip arp client**

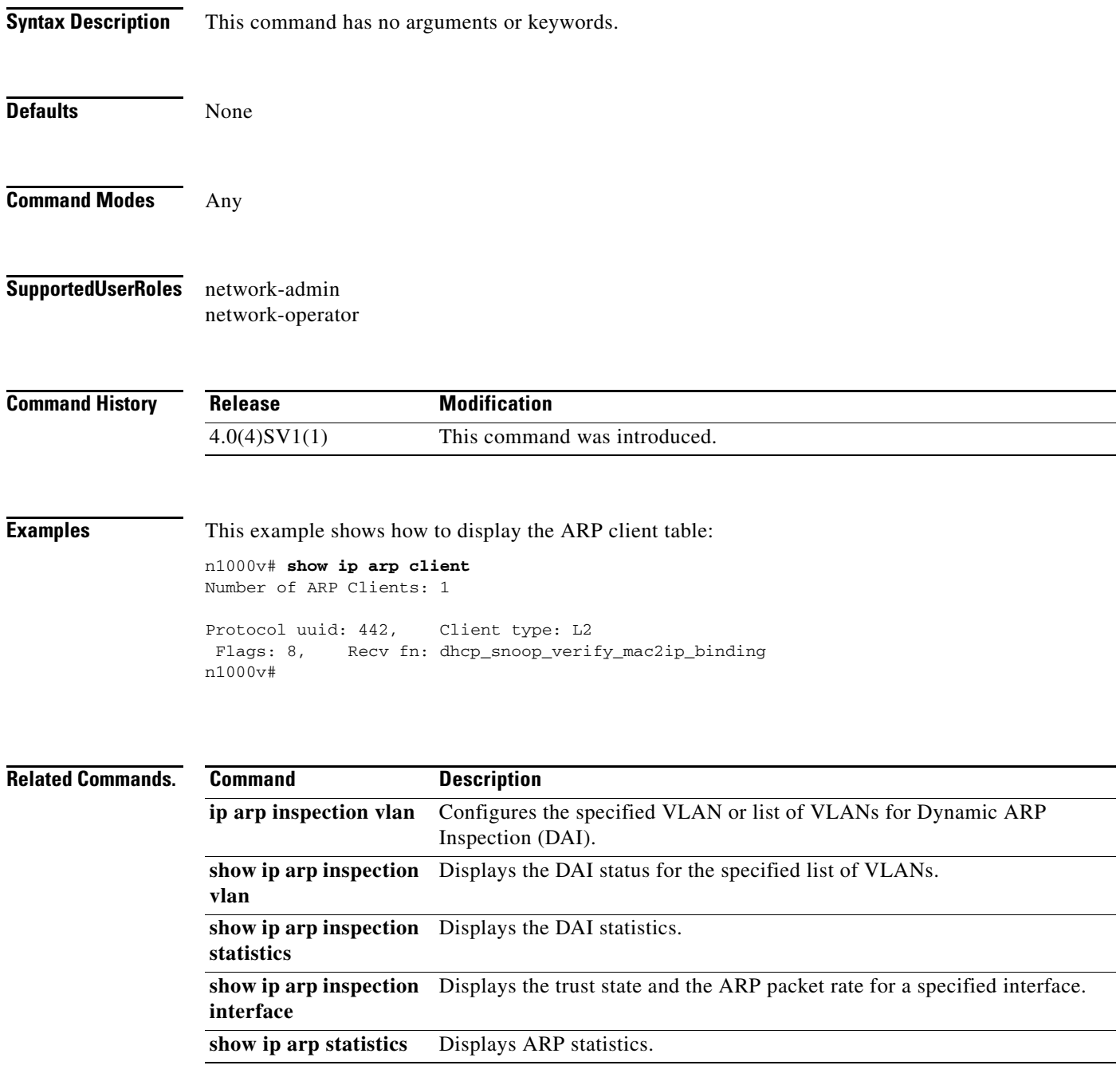

# **show ip arp inspection**

To verify the dynamic ARP inspection configuration, use the **show ip arp inspection** command.

**show ip arp inspection**

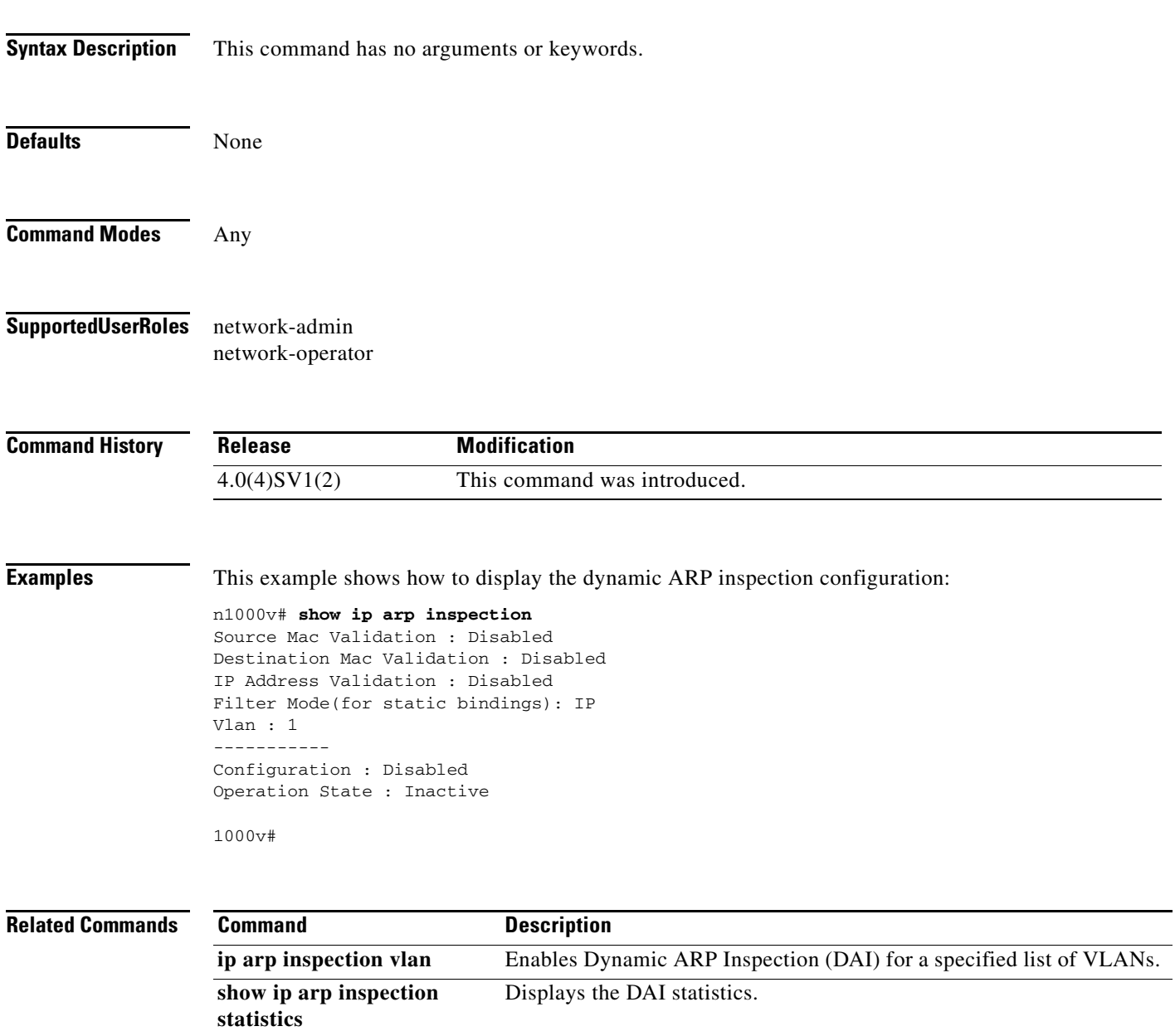

# **show ip arp inspection interface**

To display the trust state for the specified interface, use the **show ip arp inspection interface** command.

**show ip arp inspection interface vethernet** *interface-number*

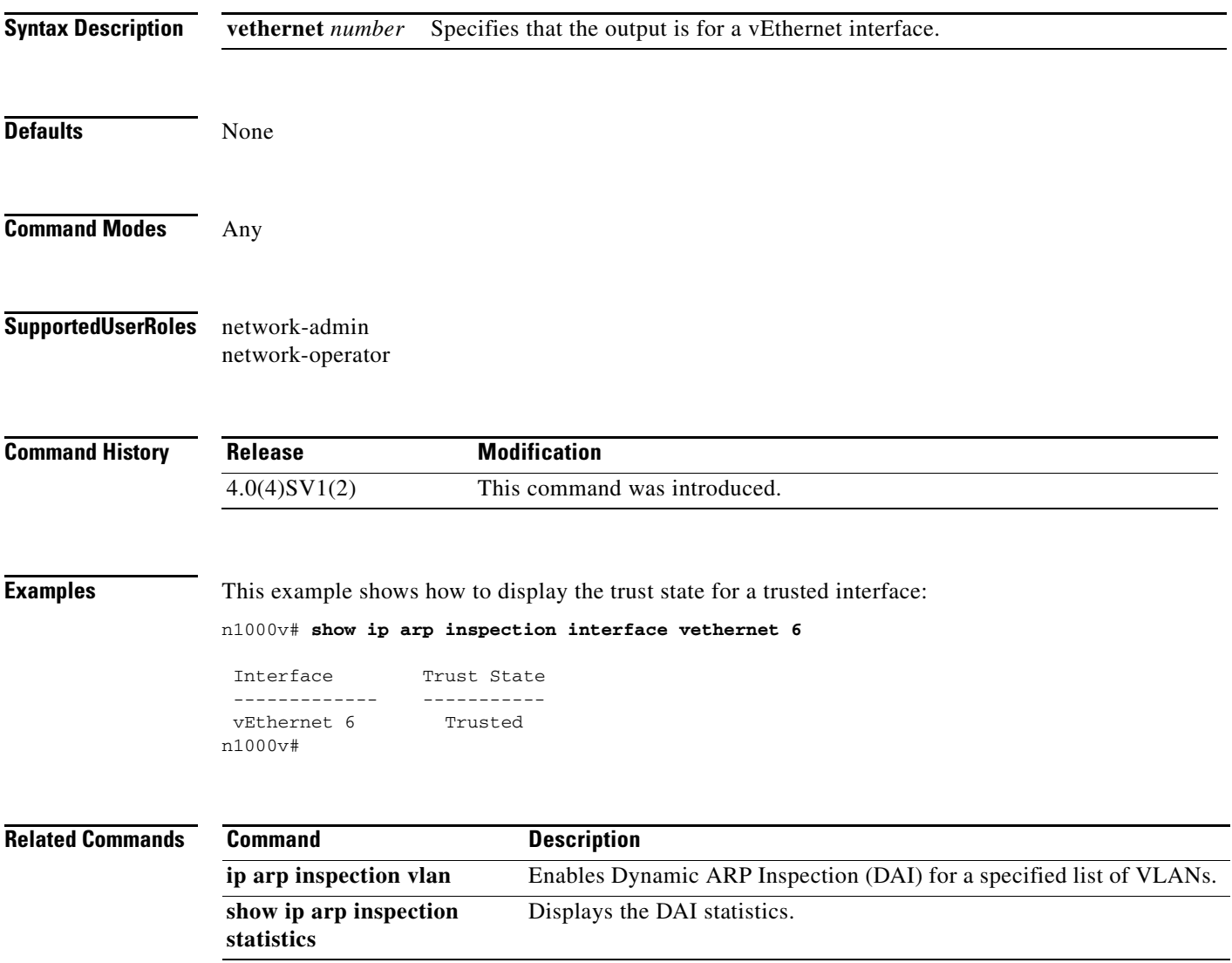
## **show ip arp inspection statistics**

Use the **show ip arp inspection statistics** command to display the Dynamic ARP Inspection (DAI) statistics. You can specify a VLAN or range of VLANs.

**show ip arp inspection statistics** [**vlan** *vlan-list*]

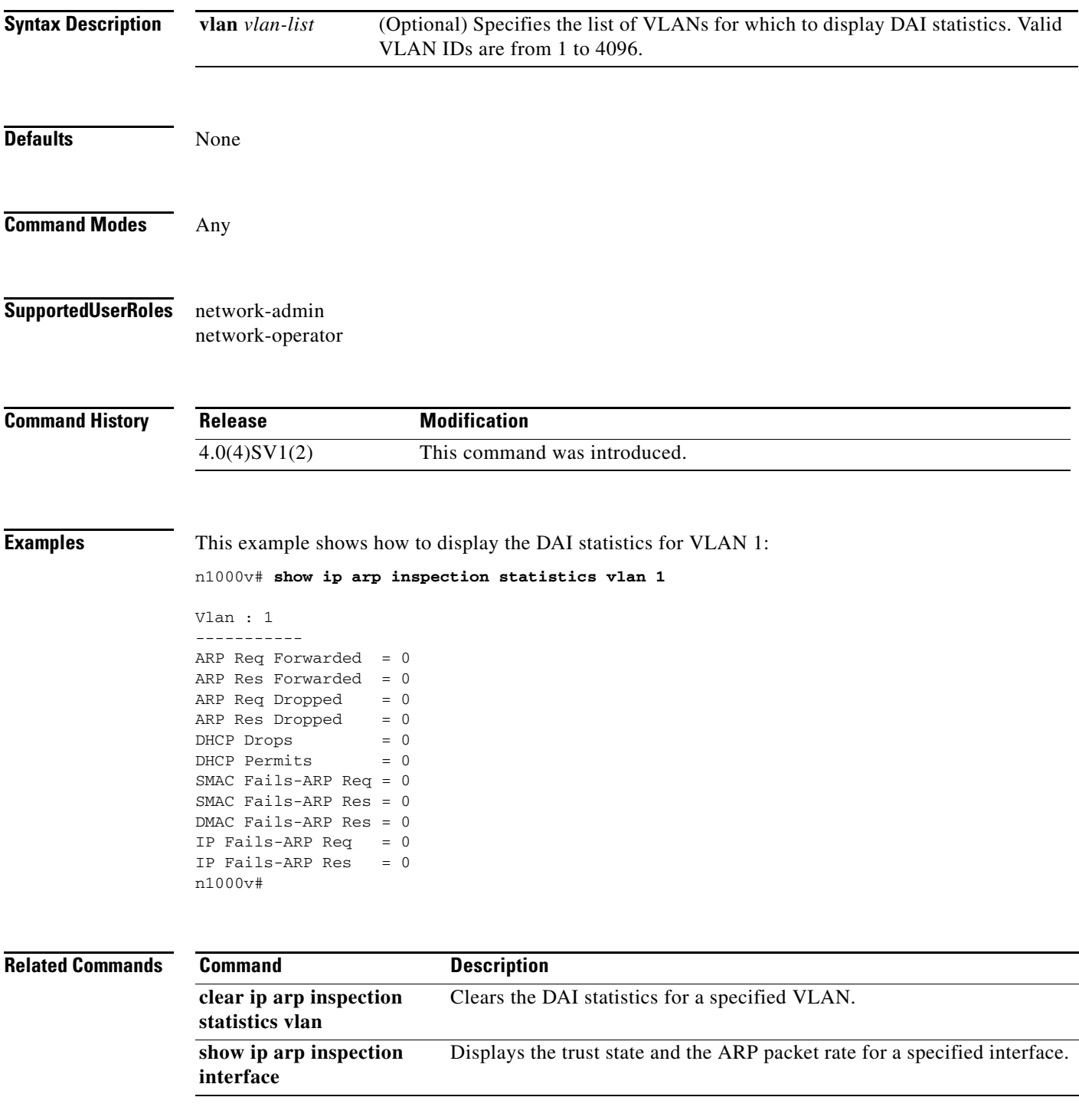

# **show ip arp inspection vlan**

To display the Dynamic ARP Inspection (DAI) status for the specified list of VLANs, use the **show ip arp inspection vlan** command.

**show ip arp inspection vlan** *list*

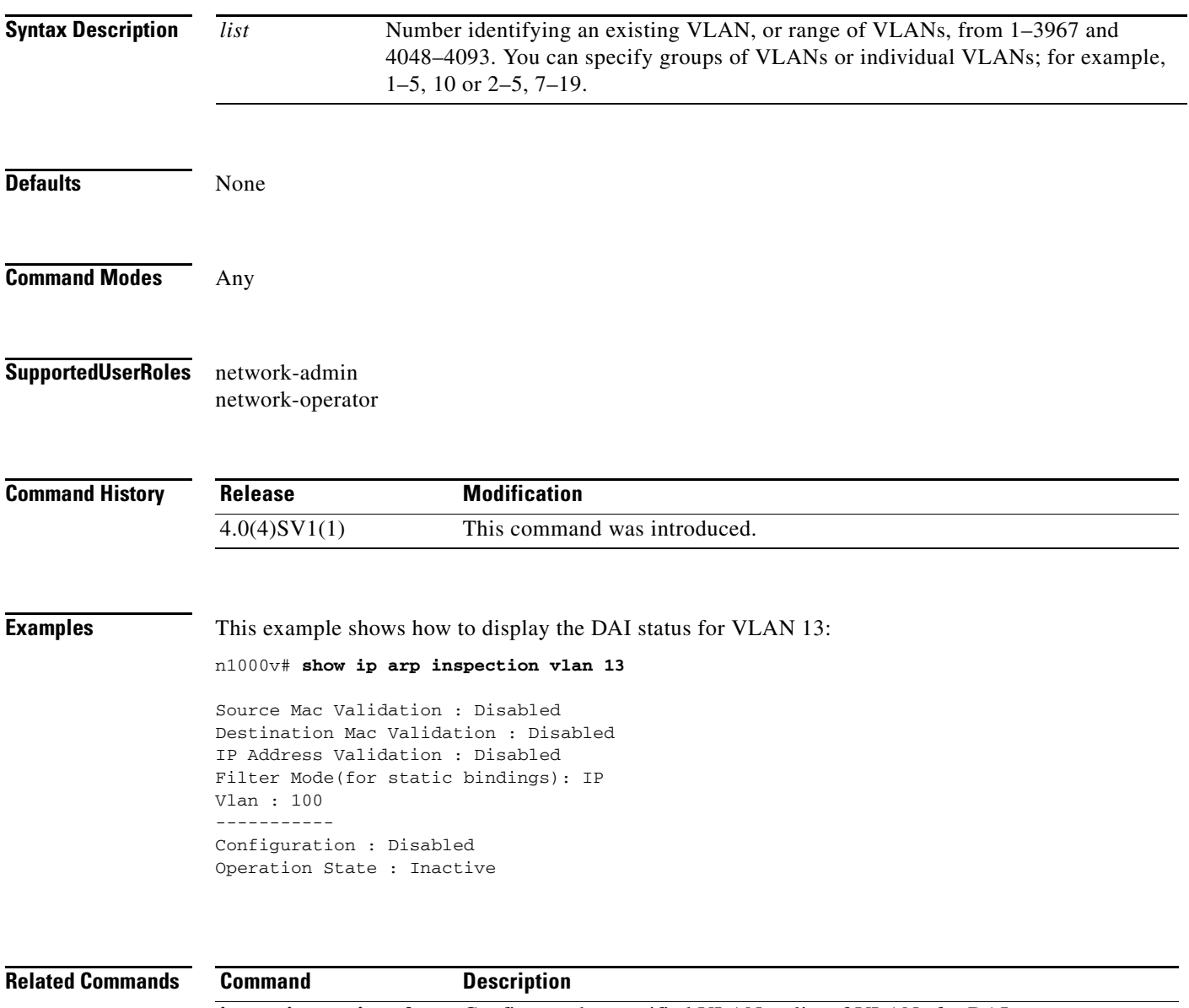

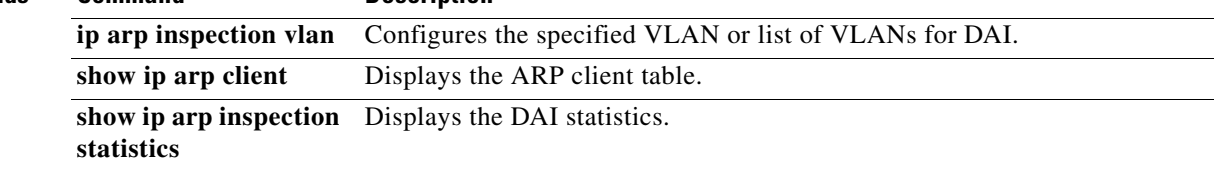

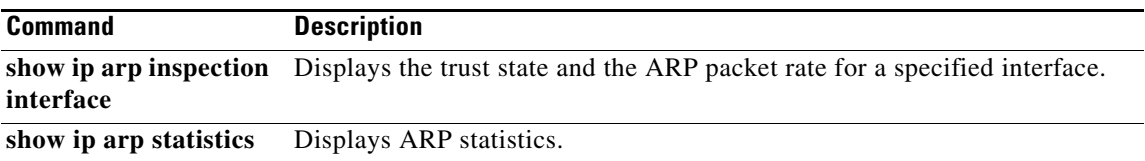

# **show ip arp statistics**

To display the ARP statistics, use the **show ip arp statistics** command.

**show ip arp statistics** [**interface-all**] [**vrf** {*name* | **all** | **default** | **management**}]

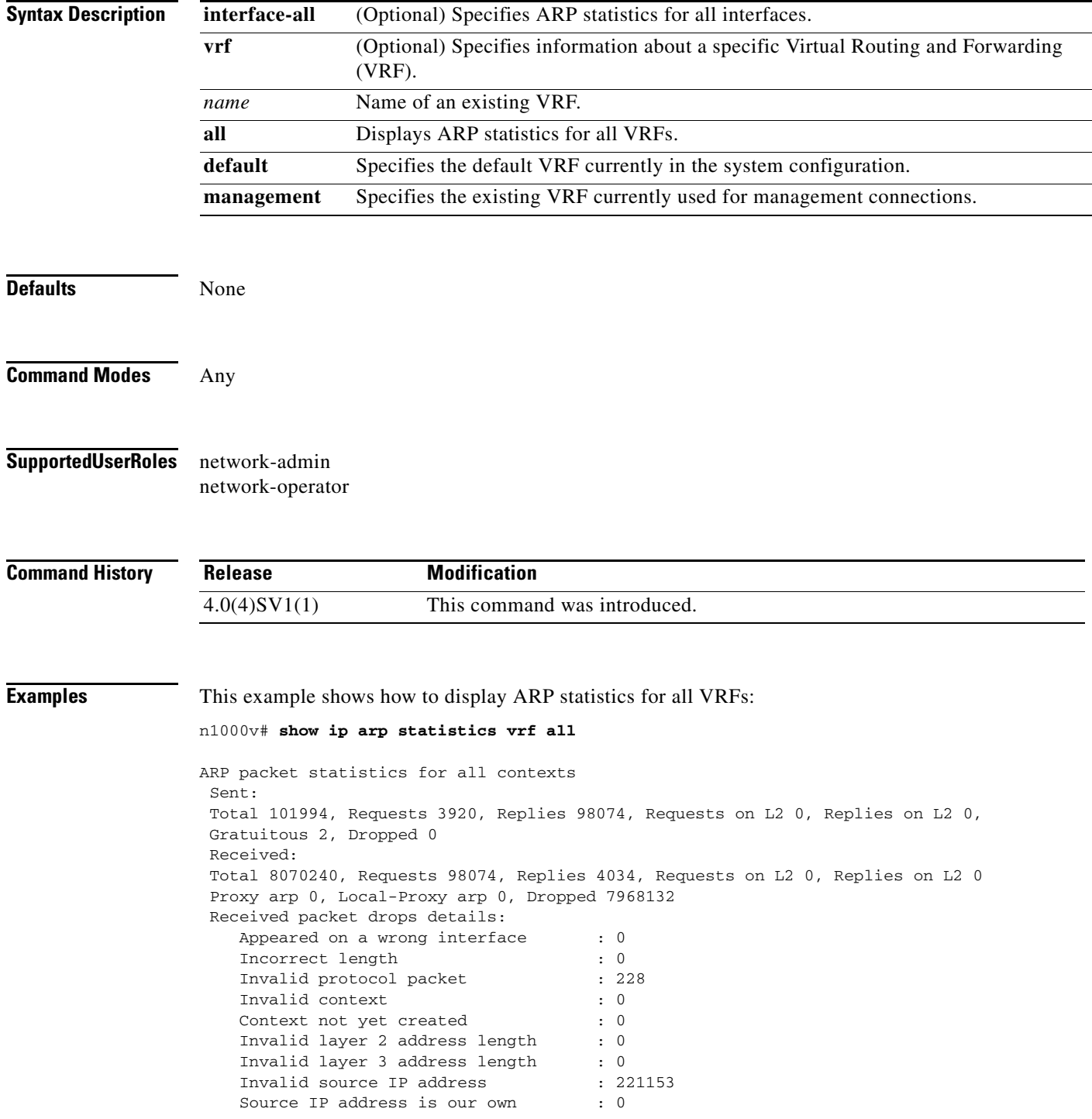

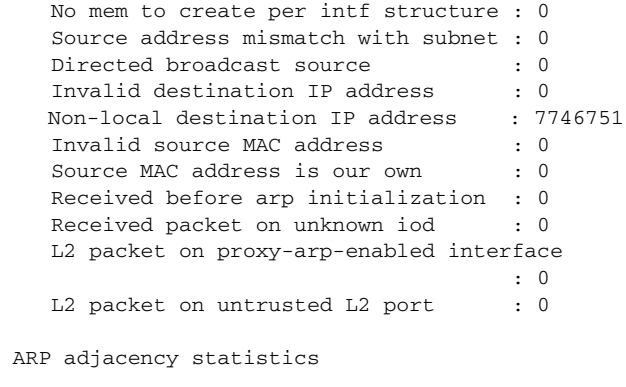

Adds 13, Deletes 11, Timeouts 11

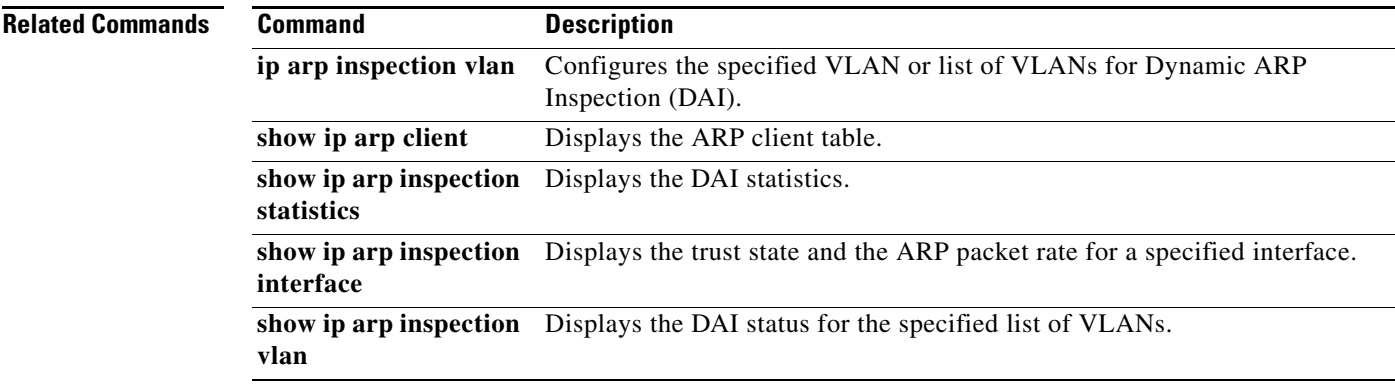

# **show ip dhcp snooping**

To display general status information for DHCP snooping, use the **show ip dhcp snooping** command.

### **show ip dhcp snooping**

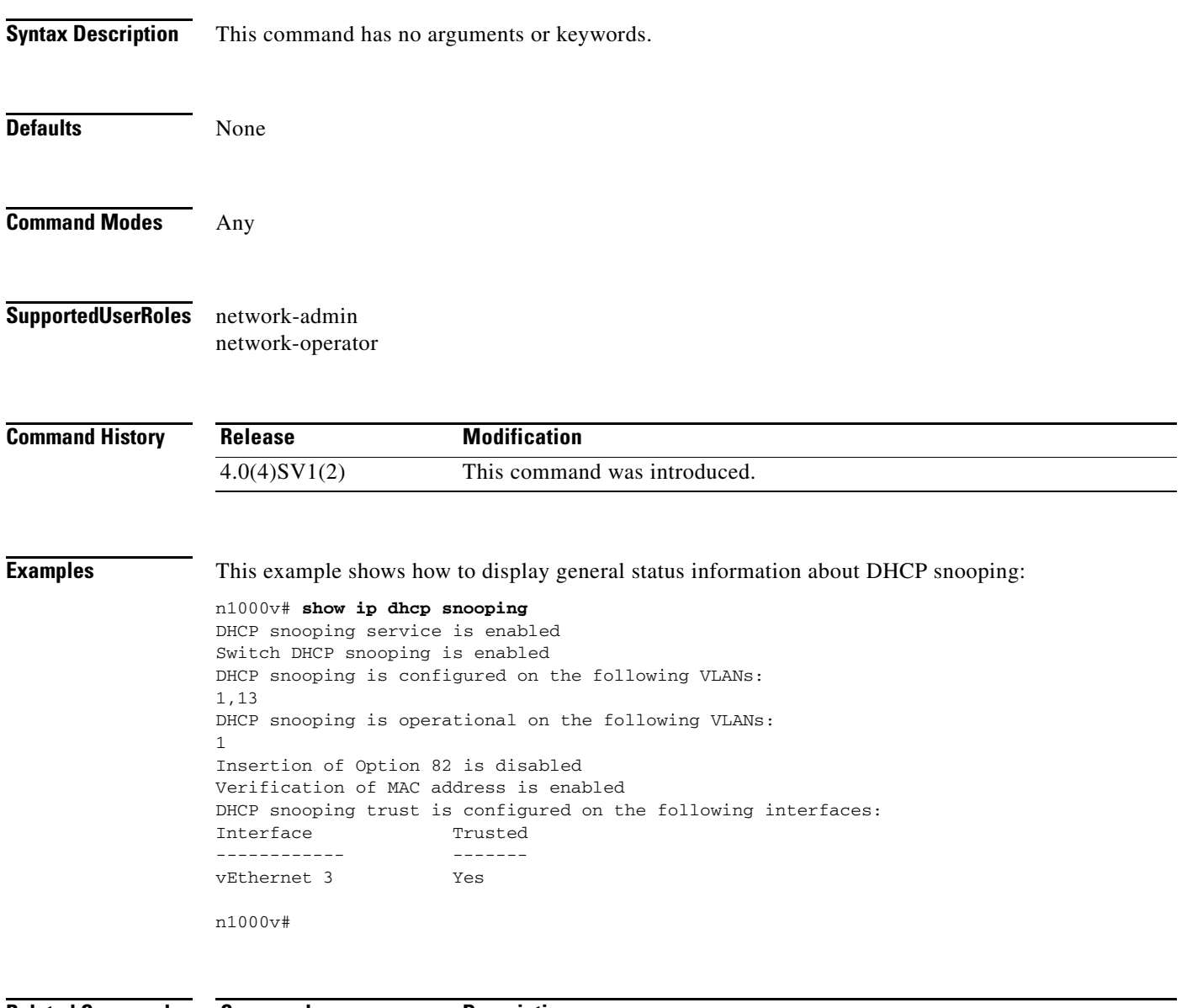

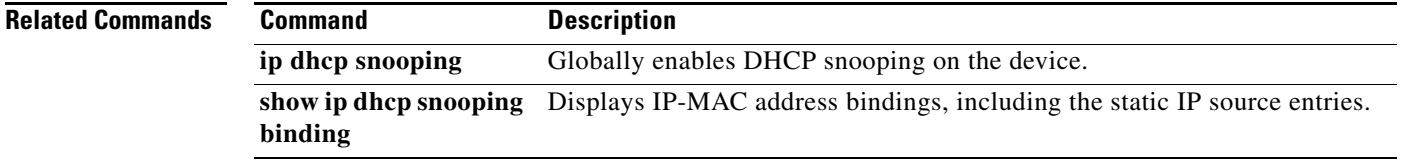

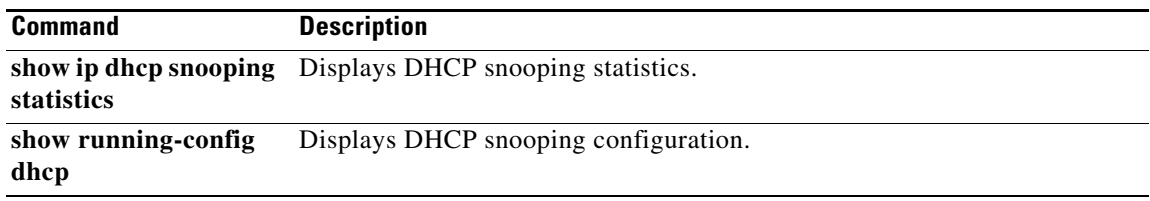

 $\blacksquare$ 

## **show ip dhcp snooping binding**

To display IP-to-MAC address bindings for all interfaces or a specific interface, use the **show ip dhcp snooping binding** command.

**show ip dhcp snooping binding** [*IP-address*] [*MAC-address*] [**interface vethernet**  *interface-number*] [**vlan** *vlan-id*]

**show ip dhcp snooping binding** [**dynamic**]

**show ip dhcp snooping binding** [**static**]

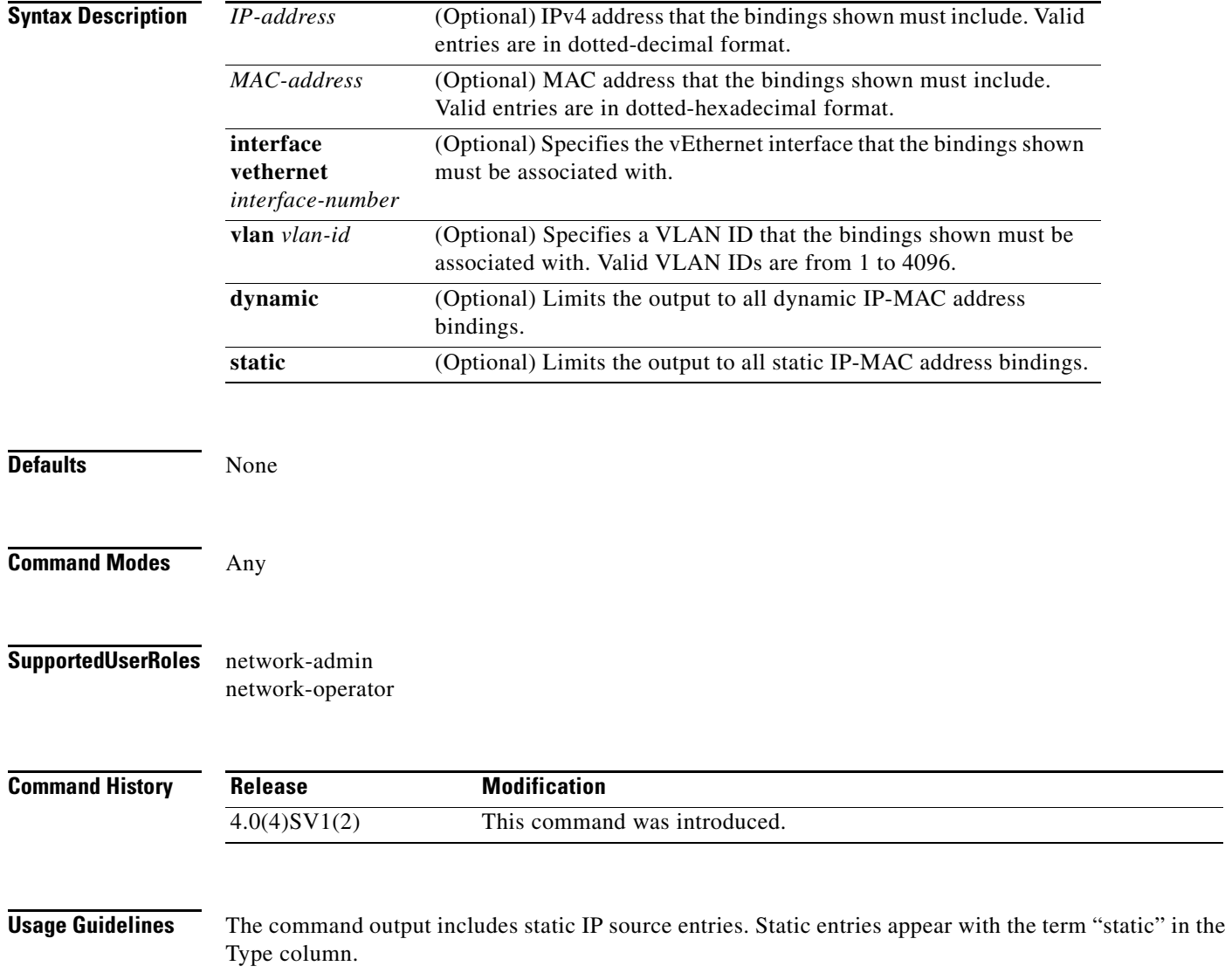

 $\overline{\phantom{a}}$ 

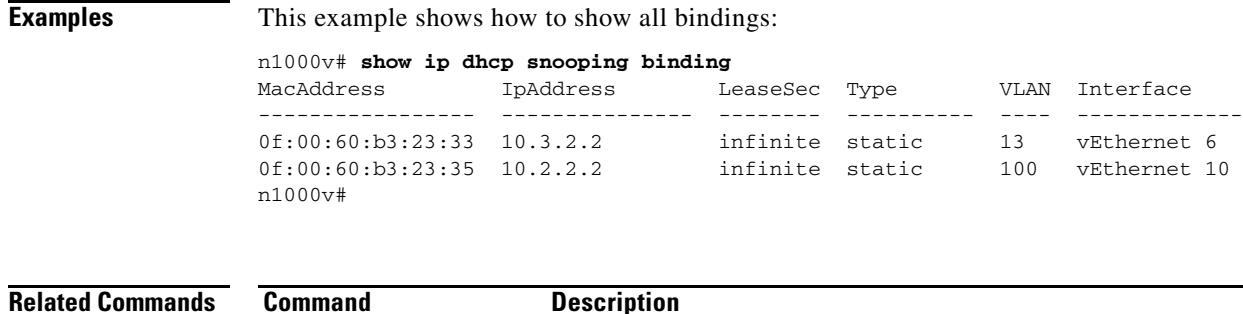

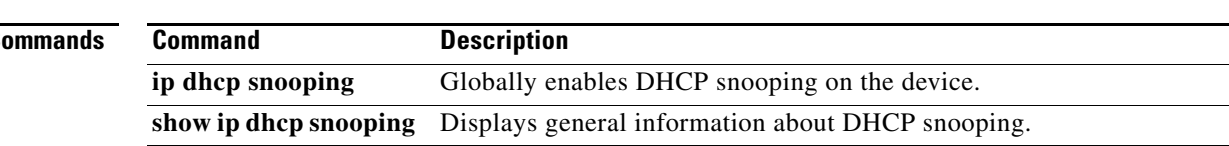

**The Contract of the Contract of the Contract of the Contract of the Contract of the Contract of the Contract o** 

# **show ip dhcp snooping statistics**

To display statistics related to the Dynamic Host Configuration Protocol (DHCP), use the **show ip dhcp snooping statistics** command.

**show ip dhcp snooping statistics**

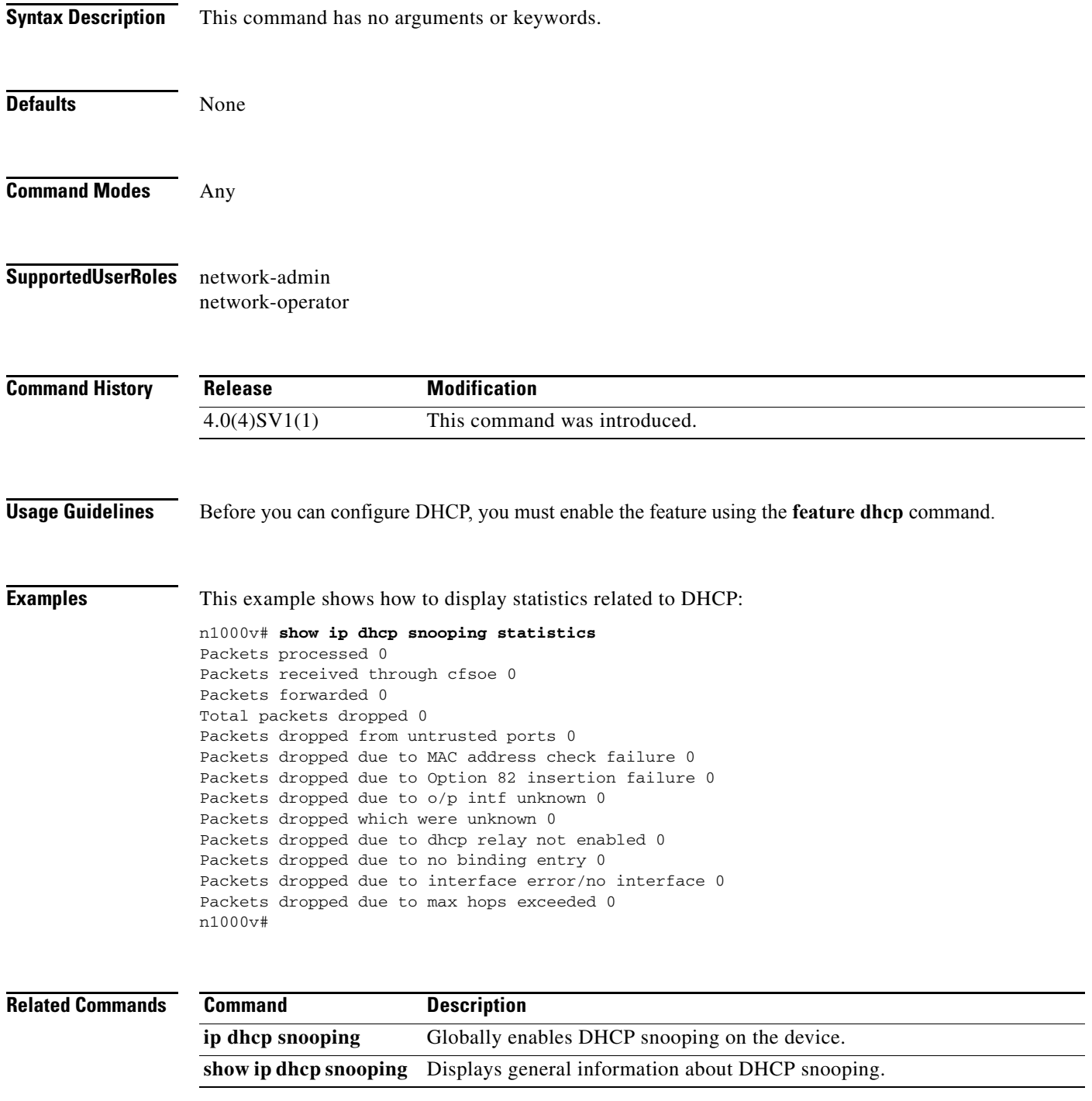

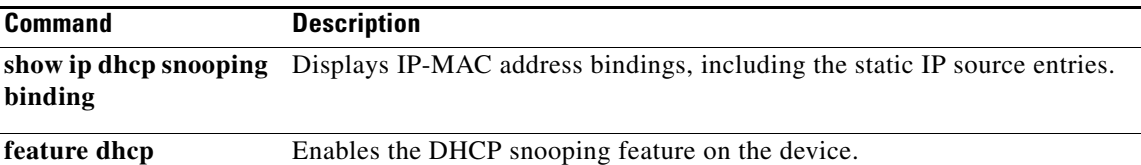

# **show ip igmp snooping**

To ensure that IGMP snooping is enabled on the VLAN, use the **show ip igmp snooping** command.

### **show ip igmp snooping**

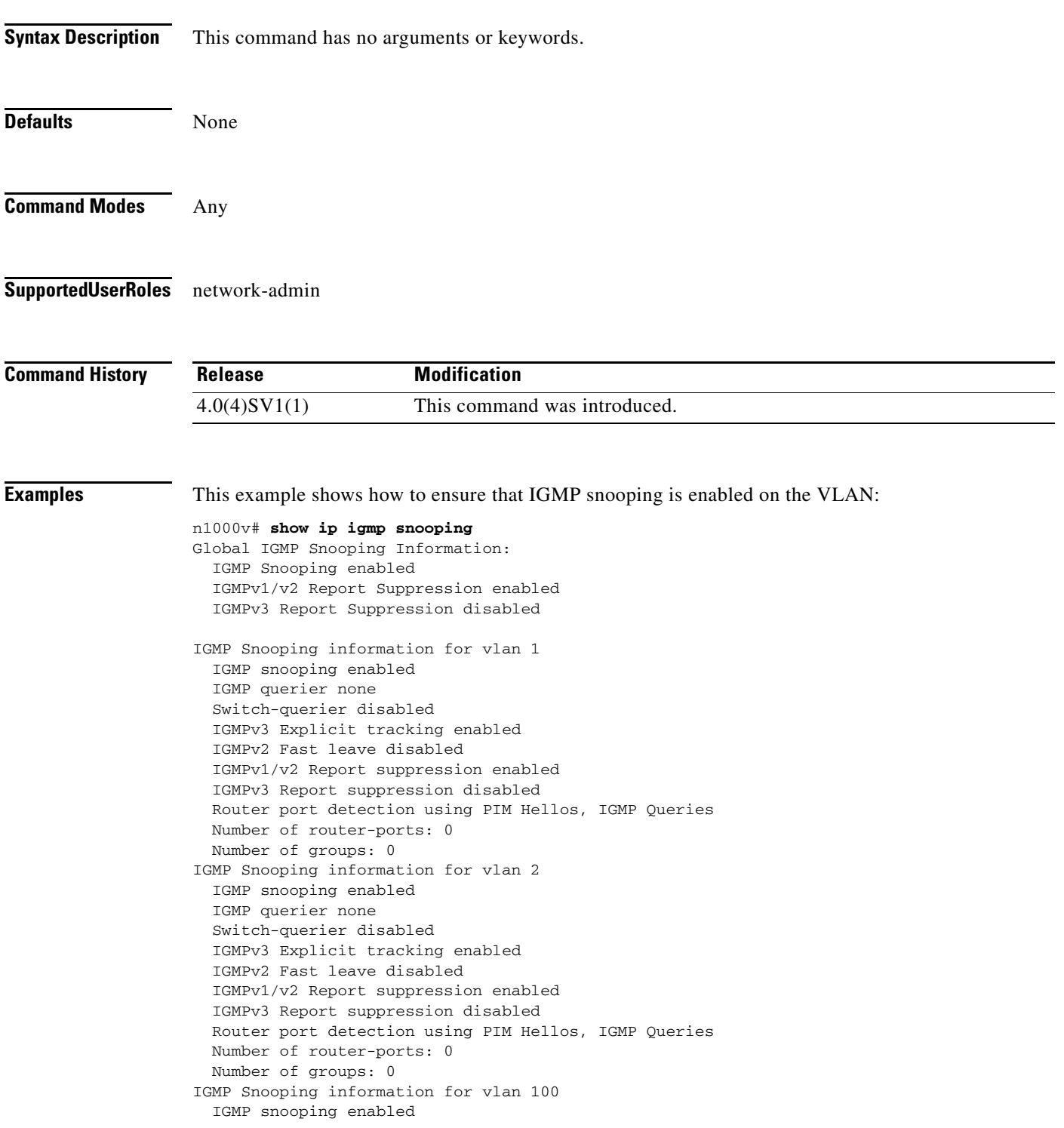

 IGMP querier none Switch-querier disabled IGMPv3 Explicit tracking enabled IGMPv2 Fast leave disabled IGMPv1/v2 Report suppression enabled IGMPv3 Report suppression disabled Router port detection using PIM Hellos, IGMP Queries Number of router-ports: 0 Number of groups: 0 IGMP Snooping information for vlan 101 IGMP snooping enabled IGMP querier none Switch-querier disabled IGMPv3 Explicit tracking enabled IGMPv2 Fast leave disabled IGMPv2 Fast leave disabled IGMPv1/v2 Report suppression enabled IGMPv3 Report suppression disabled Router port detection using PIM Hellos, IGMP Queries Number of router-ports: 0 Number of groups: 0 IGMP Snooping information for vlan 102 IGMP snooping enabled IGMP querier none Switch-querier disabled IGMPv3 Explicit tracking enabled IGMPv2 Fast leave disabled IGMPv1/v2 Report suppression enabled IGMPv3 Report suppression disabled Router port detection using PIM Hellos, IGMP Queries Number of router-ports: 0 Number of groups: 0 IGMP Snooping information for vlan 103 IGMP snooping enabled IGMP querier none Switch-querier disabled IGMPv3 Explicit tracking enabled IGMPv2 Fast leave disabled IGMPv2 Fast leave disabled IGMPv1/v2 Report suppression enabled IGMPv3 Report suppression disabled Router port detection using PIM Hellos, IGMP Queries Number of router-ports: 0 Number of groups: 0 IGMP Snooping information for vlan 104 IGMP snooping enabled IGMP querier none Switch-querier disabled IGMPv3 Explicit tracking enabled IGMPv2 Fast leave disabled IGMPv1/v2 Report suppression enabled IGMPv3 Report suppression disabled Router port detection using PIM Hellos, IGMP Queries Number of router-ports: 0 Number of groups: 0 IGMP Snooping information for vlan 105 IGMP snooping enabled IGMP querier none Switch-querier disabled IGMPv3 Explicit tracking enabled IGMPv2 Fast leave disabled IGMPv2 Fast leave disabled IGMPv1/v2 Report suppression enabled IGMPv3 Report suppression disabled

 Router port detection using PIM Hellos, IGMP Queries Number of router-ports: 0 Number of groups: 0 IGMP Snooping information for vlan 106 IGMP snooping enabled IGMP querier none Switch-querier disabled IGMPv3 Explicit tracking enabled IGMPv2 Fast leave disabled IGMPv1/v2 Report suppression enabled IGMPv3 Report suppression disabled Router port detection using PIM Hellos, IGMP Queries Number of router-ports: 0 Number of groups: 0 IGMP Snooping information for vlan 107 IGMP snooping enabled IGMP querier none Switch-querier disabled IGMPv3 Explicit tracking enabled IGMPv2 Fast leave disabled IGMPv2 Fast leave disabled IGMPv1/v2 Report suppression enabled IGMPv3 Report suppression disabled Router port detection using PIM Hellos, IGMP Queries Number of router-ports: 0 Number of groups: 0 IGMP Snooping information for vlan 108 IGMP snooping enabled IGMP querier none Switch-querier disabled IGMPv3 Explicit tracking enabled IGMPv2 Fast leave disabled IGMPv1/v2 Report suppression enabled IGMPv3 Report suppression disabled Router port detection using PIM Hellos, IGMP Queries Number of router-ports: 0 Number of groups: 0 IGMP Snooping information for vlan 109 IGMP snooping enabled IGMP querier none Switch-querier disabled IGMPv3 Explicit tracking enabled IGMPv2 Fast leave disabled IGMPv2 Fast leave disabled IGMPv1/v2 Report suppression enabled IGMPv3 Report suppression disabled Router port detection using PIM Hellos, IGMP Queries Number of router-ports: 0 Number of groups: 0 IGMP Snooping information for vlan 115 IGMP snooping enabled IGMP querier none Switch-querier disabled IGMPv3 Explicit tracking enabled IGMPv2 Fast leave disabled IGMPv1/v2 Report suppression enabled IGMPv3 Report suppression disabled Router port detection using PIM Hellos, IGMP Queries Number of router-ports: 0 Number of groups: 0 IGMP Snooping information for vlan 260 IGMP snooping enabled IGMP querier none Switch-querier disabled

```
 IGMPv3 Explicit tracking enabled
  IGMPv2 Fast leave disabled
  IGMPv1/v2 Report suppression enabled
  IGMPv3 Report suppression disabled
  Router port detection using PIM Hellos, IGMP Queries
  Number of router-ports: 0
  Number of groups: 0
IGMP Snooping information for vlan 261
  IGMP snooping enabled
  IGMP querier none
  Switch-querier disabled
  IGMPv3 Explicit tracking enabled
  IGMPv2 Fast leave disabled
  IGMPv1/v2 Report suppression enabled
  IGMPv3 Report suppression disabled
  Router port detection using PIM Hellos, IGMP Queries
  Number of router-ports: 0
  Number of groups: 0
```
n1000v#

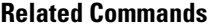

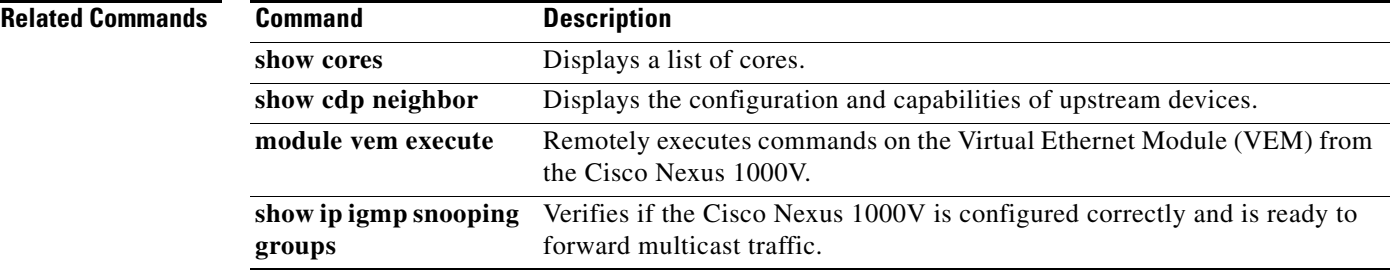

# **show ip igmp snooping explicit-tracking vlan**

To display IGMPv3 snooping explicit tracking information for a VLAN, use the **show ip igmp snooping explicit-tracking vlan** command.

**show ip igmp snooping explicit-tracking vlan** *vlan-id*

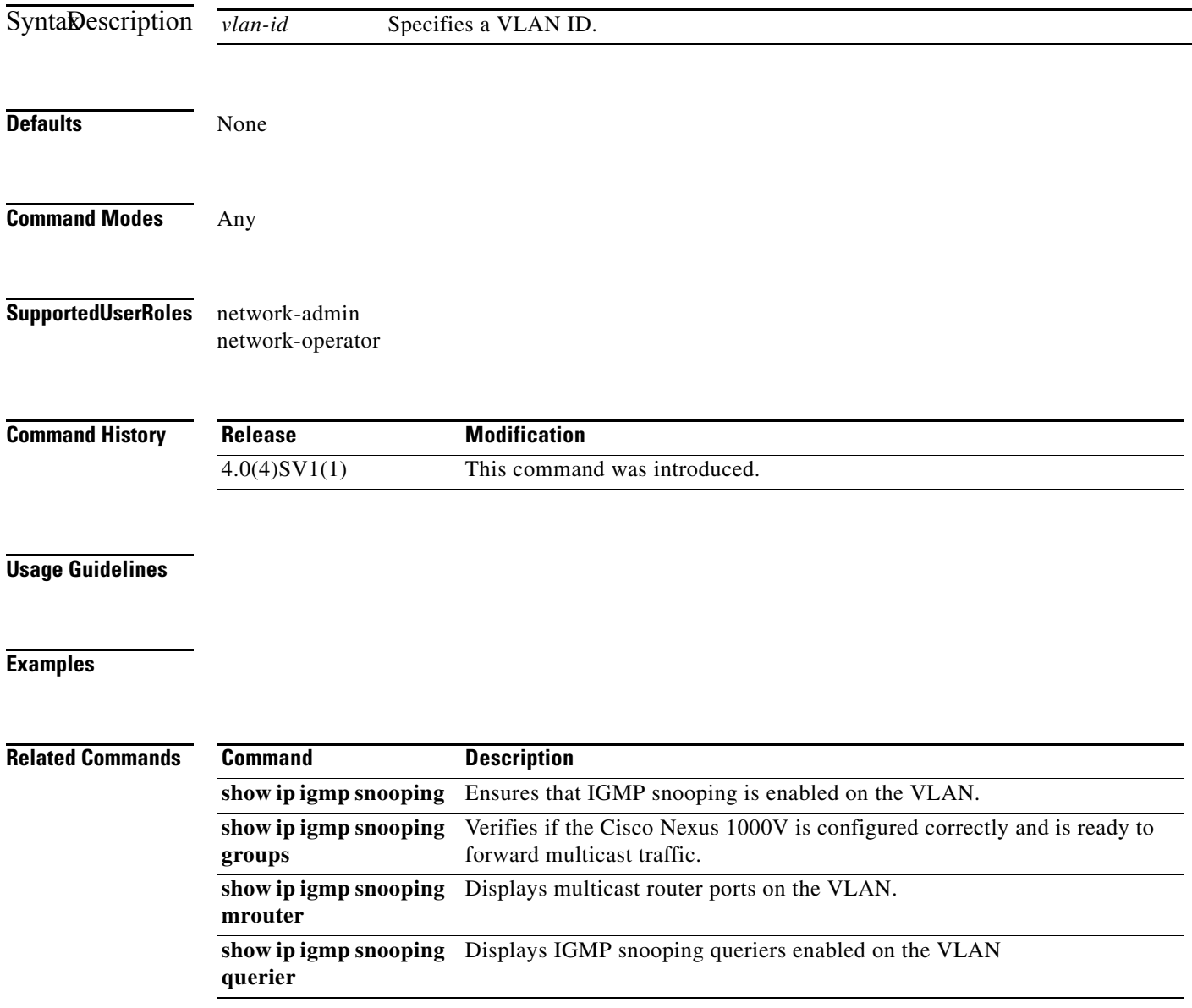

# **show ip igmp snooping groups**

To verify if the Cisco Nexus 1000V is configured correctly and is ready to forward multicast traffic, use the **show ip igmp snooping groups** command.

#### **show ip igmp snooping groups**

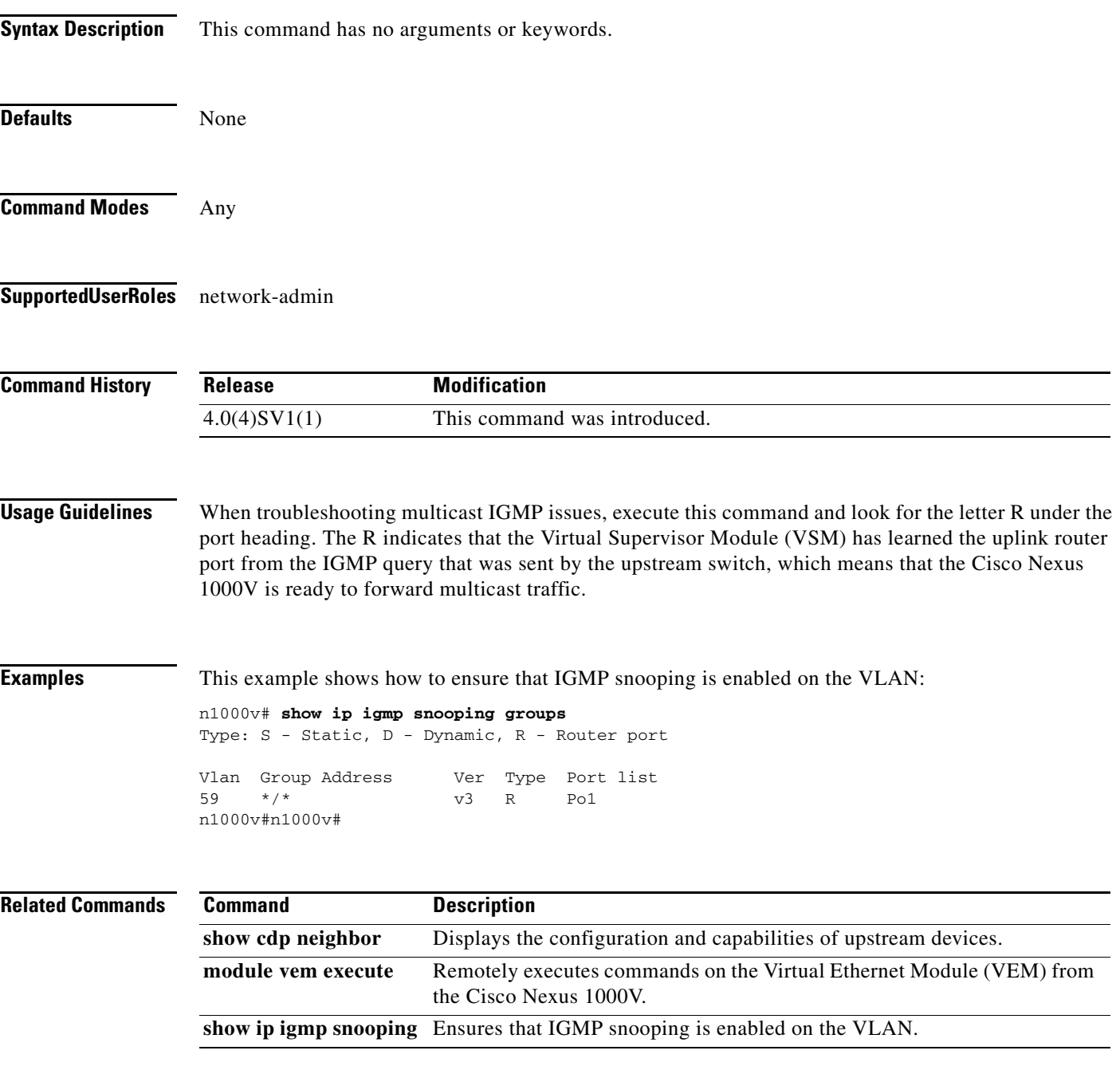

# **show ip igmp snooping mrouter**

To display VLAN multicast router ports , use the **show ip igmp snooping mrouter** command.

**show ip igmp snooping mrouter** [**vlan** *vlan-id*]

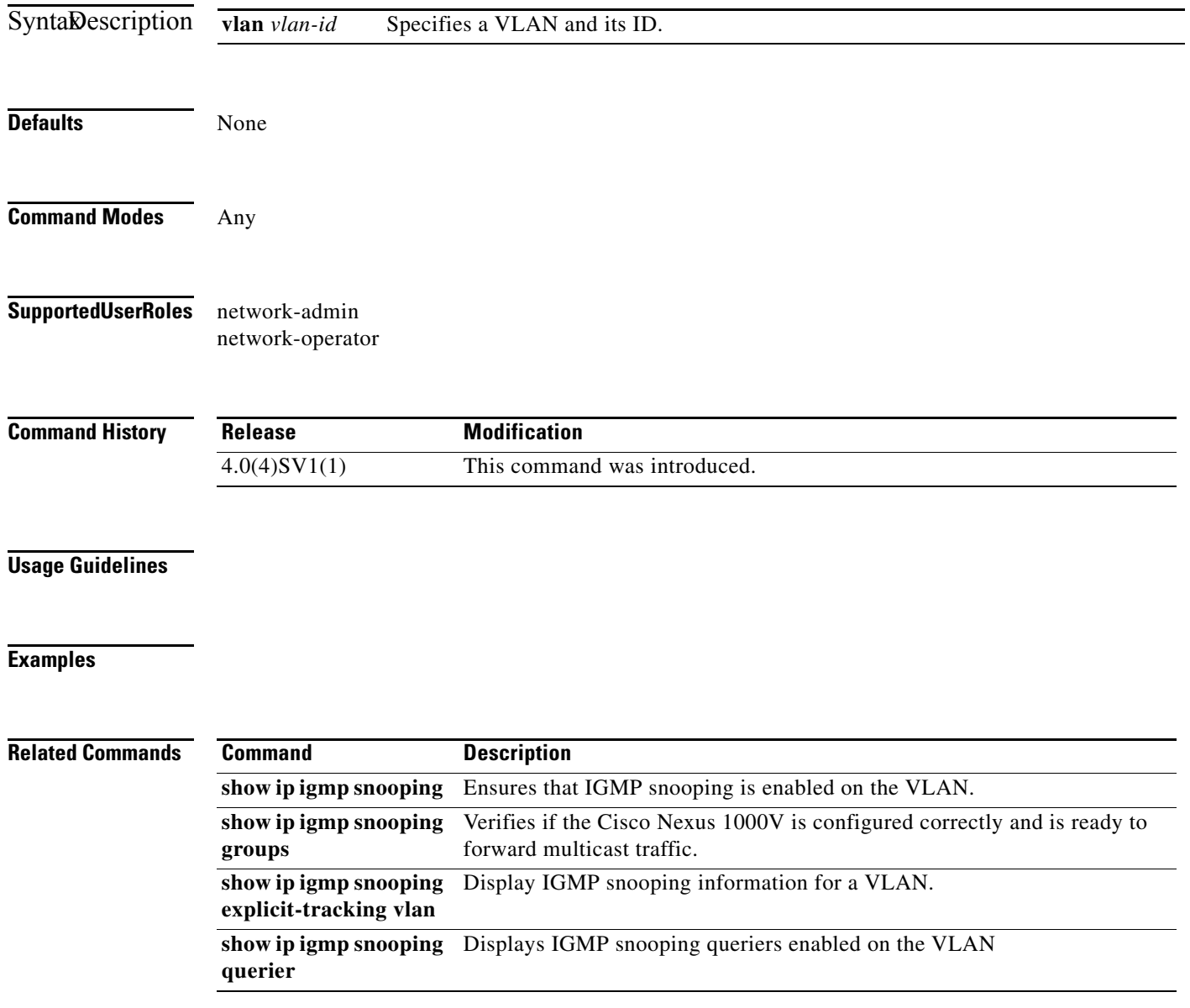

# **show ip igmp snooping querier**

To display IGMP snooping querier information, use the **show ip igmp snooping querier** command.

**show ip igmp snooping querier** [**vlan** *vlan-id*]

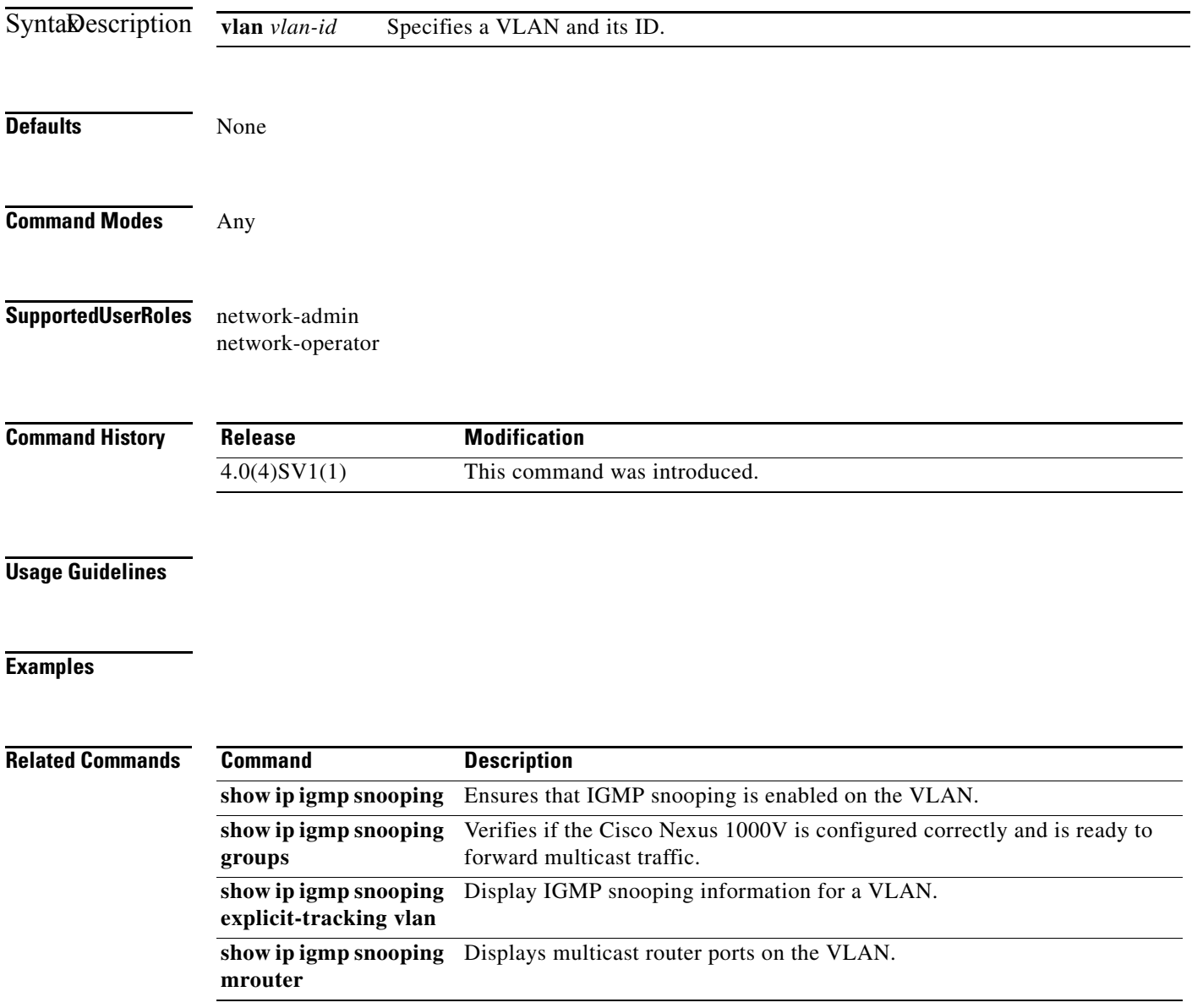

# **show ip verify source**

To display the IP-to-MAC address bindings, use the **show ip verify source** command.

**show ip verify source** [ **interface** {**vethernet** *interface-number* }]

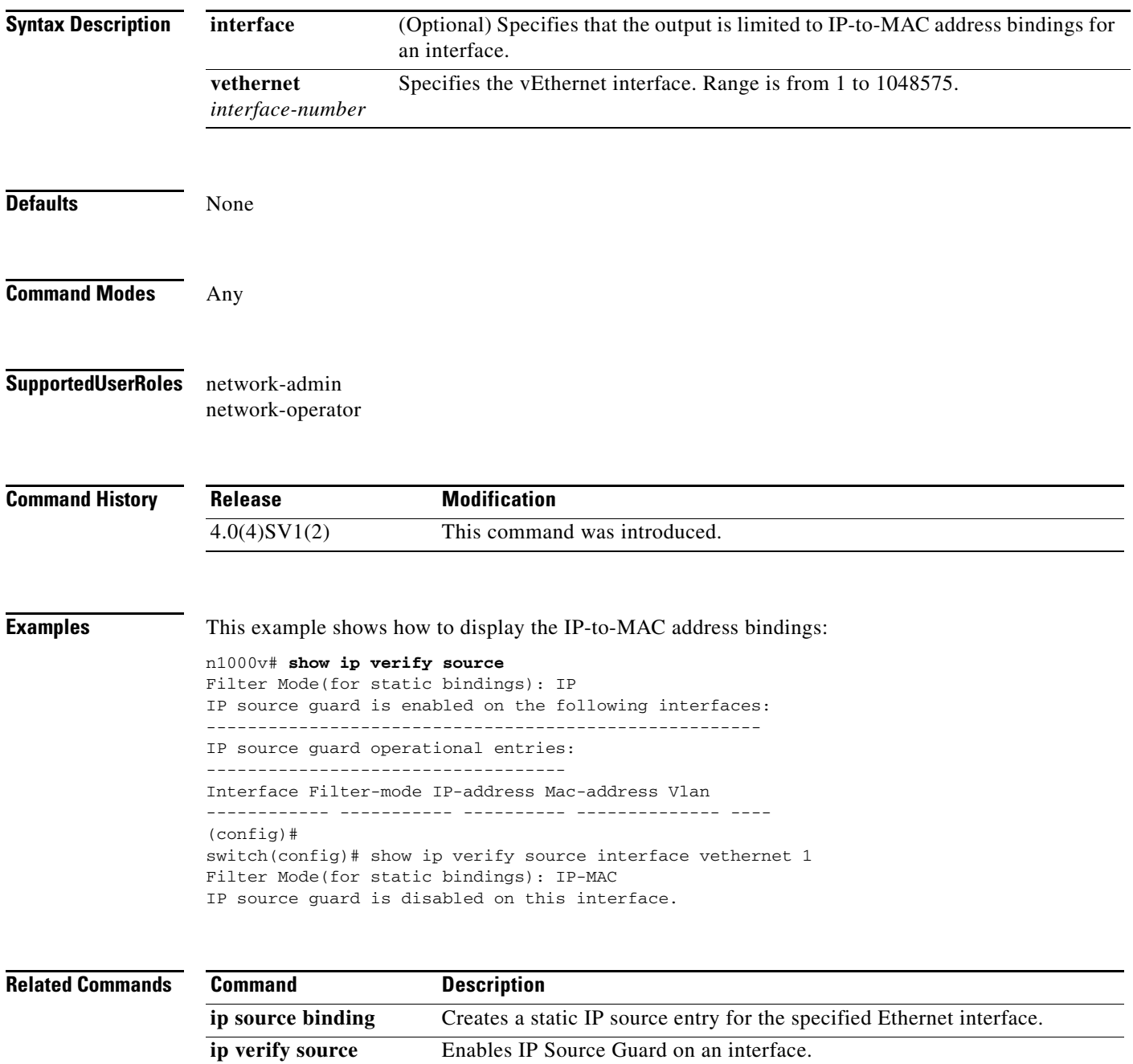

**dhcp-snooping-vlan**

## **show ip source binding filter-mode**

To display the source binding filter mode, use the **show ip source binding filter-mode** command.

**show ip source binding filter-mode**

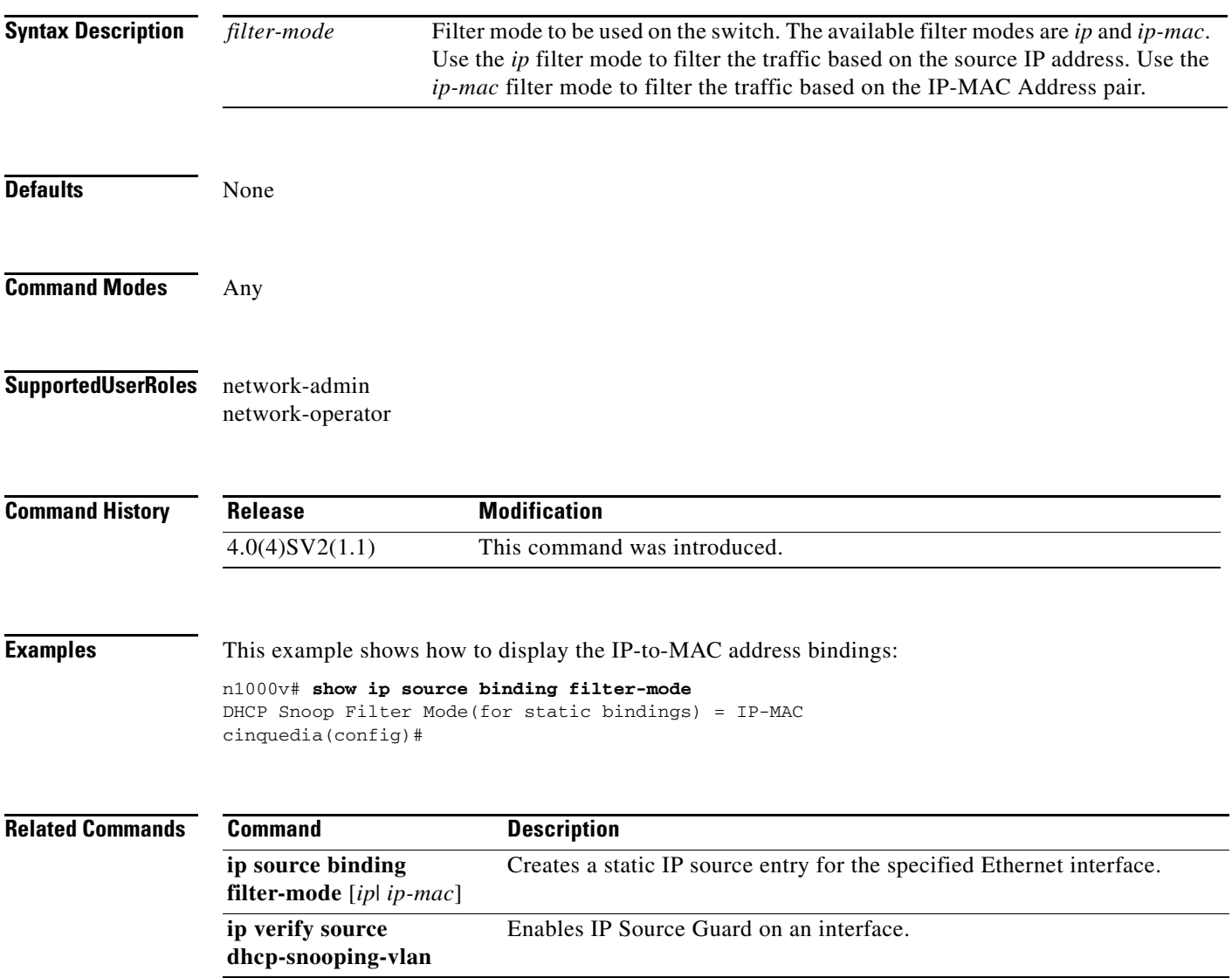

### **show lacp counters**

To display information about Link Aggregation Control Protocol (LACP) statistics, use the **show lacp counters** command.

**show lacp counters** [**interface port-channel** *channel-number*]

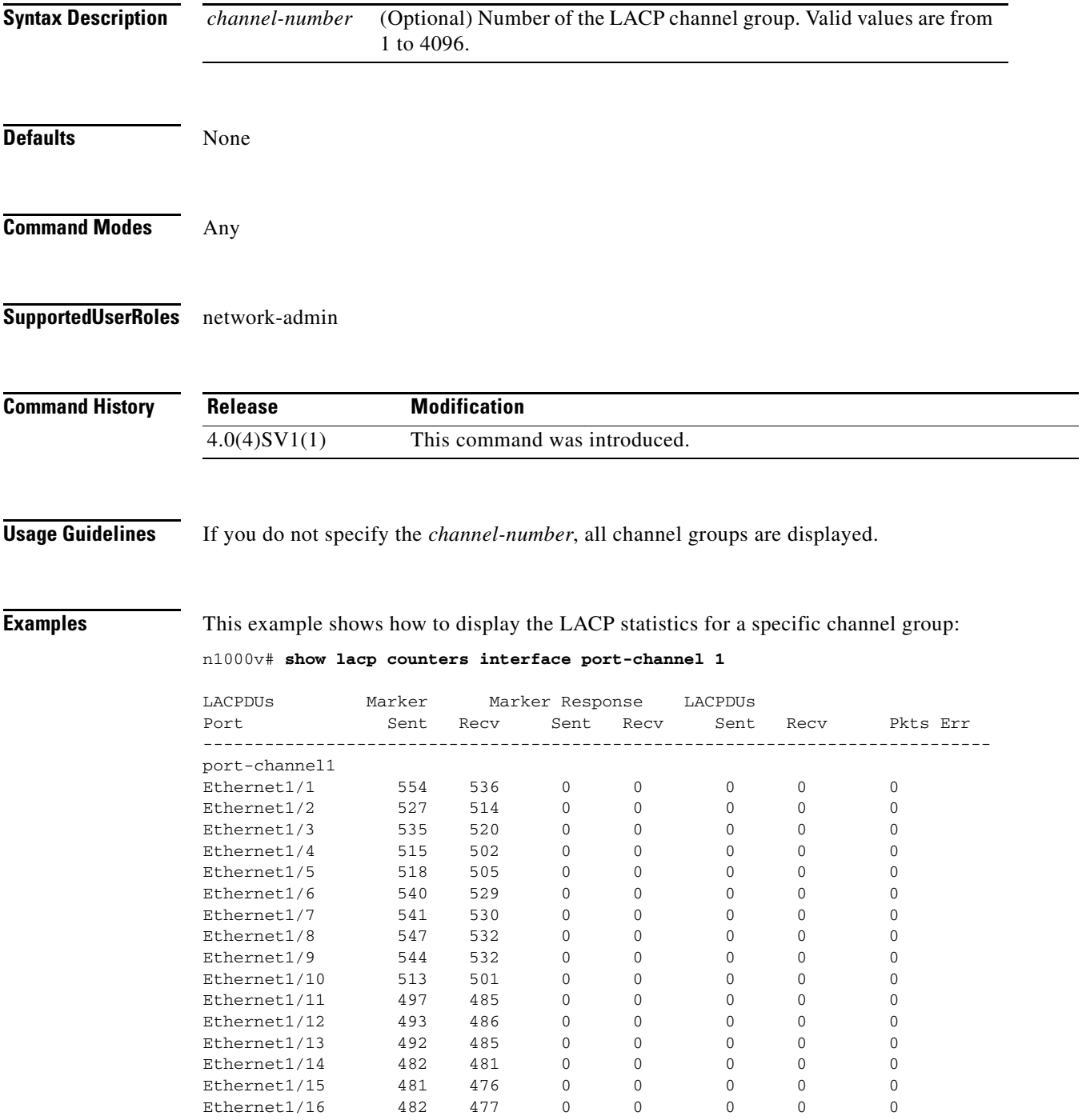

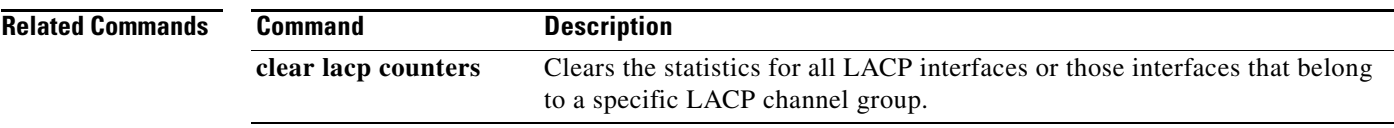

 $\blacksquare$ 

# **show lacp interface**

To display information about specific Link Aggregation Control Protocol (LACP) interfaces, use the **show lacp interface** command.

**show lacp interface ethernet** *slot/port*

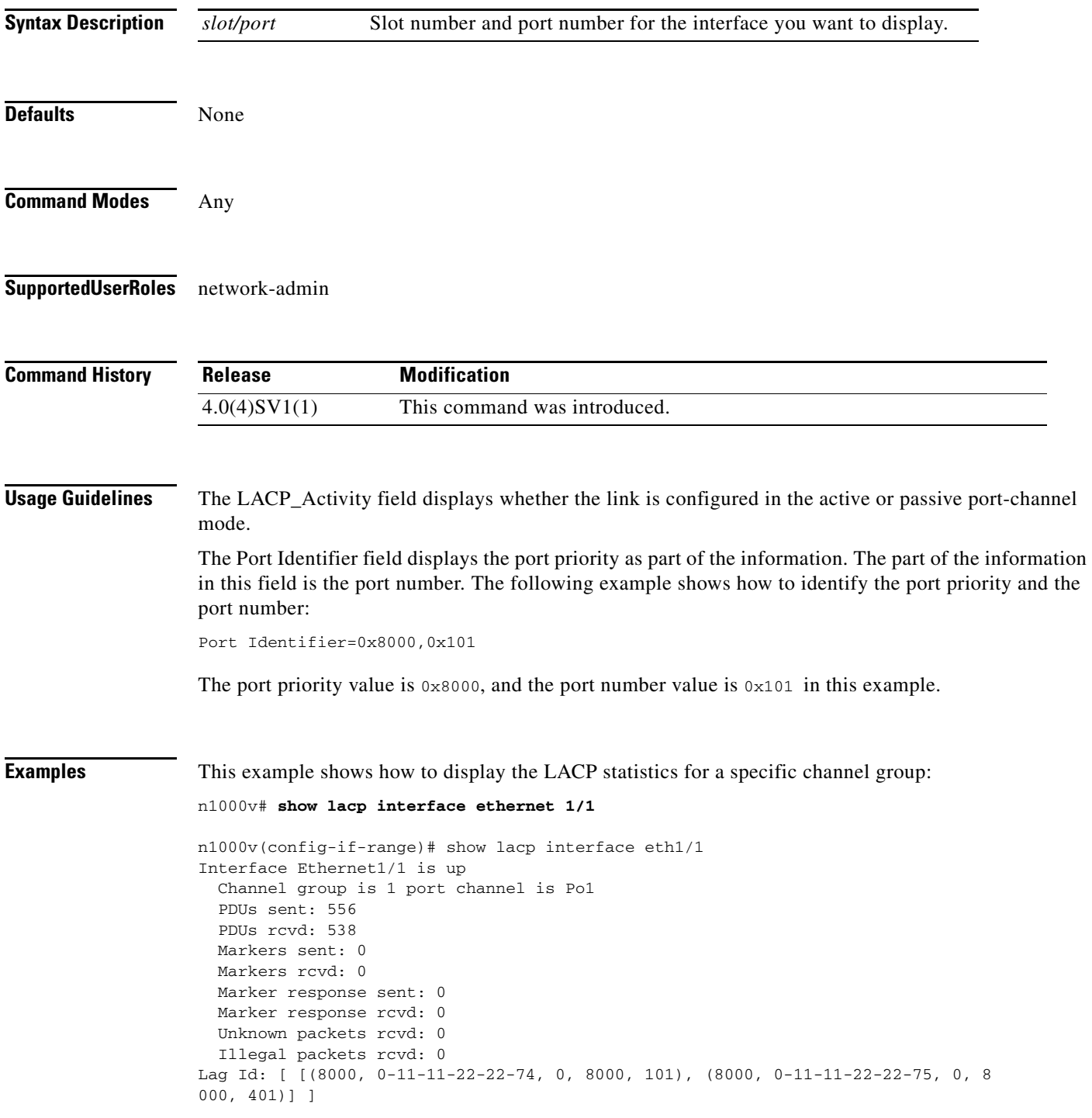

```
Operational as aggregated link since Wed Jun 11 20:37:59 2008
Local Port: Eth1/1 MAC Address= 0-11-11-22-22-74
  System Identifier=0x8000,0-11-11-22-22-74
   Port Identifier=0x8000,0x101
  Operational key=0
  LACP_Activity=active
   LACP_Timeout=Long Timeout (30s)
   Synchronization=IN_SYNC
   Collecting=true
  Distributing=true
   Partner information refresh timeout=Long Timeout (90s)
Actor Admin State=
Actor Oper State=
Neighbor: 4/1
  MAC Address= 0-11-11-22-22-75
  System Identifier=0x8000,0-11-11-22-22-75
 Port Identifier=0x8000,0x401
   Operational key=0
   LACP_Activity=active
  LACP_Timeout=Long Timeout (30s)
   Synchronization=IN_SYNC
  Collecting=true
  Distributing=true
Partner Admin State=
Partner Oper State=
```
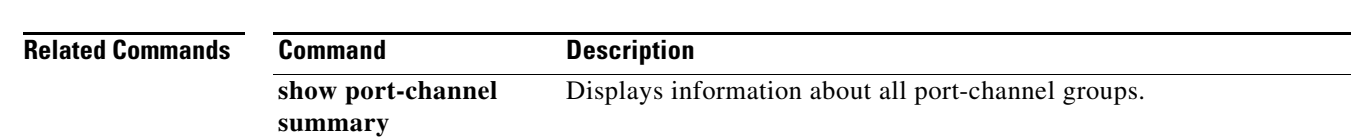

## **show lacp neighbor**

To display information about Link Aggregation Control Protocol (LACP) neighbors, use the **show lacp neighbor** command.

**show lacp neighbor [interface port-channel** *channel-number*]

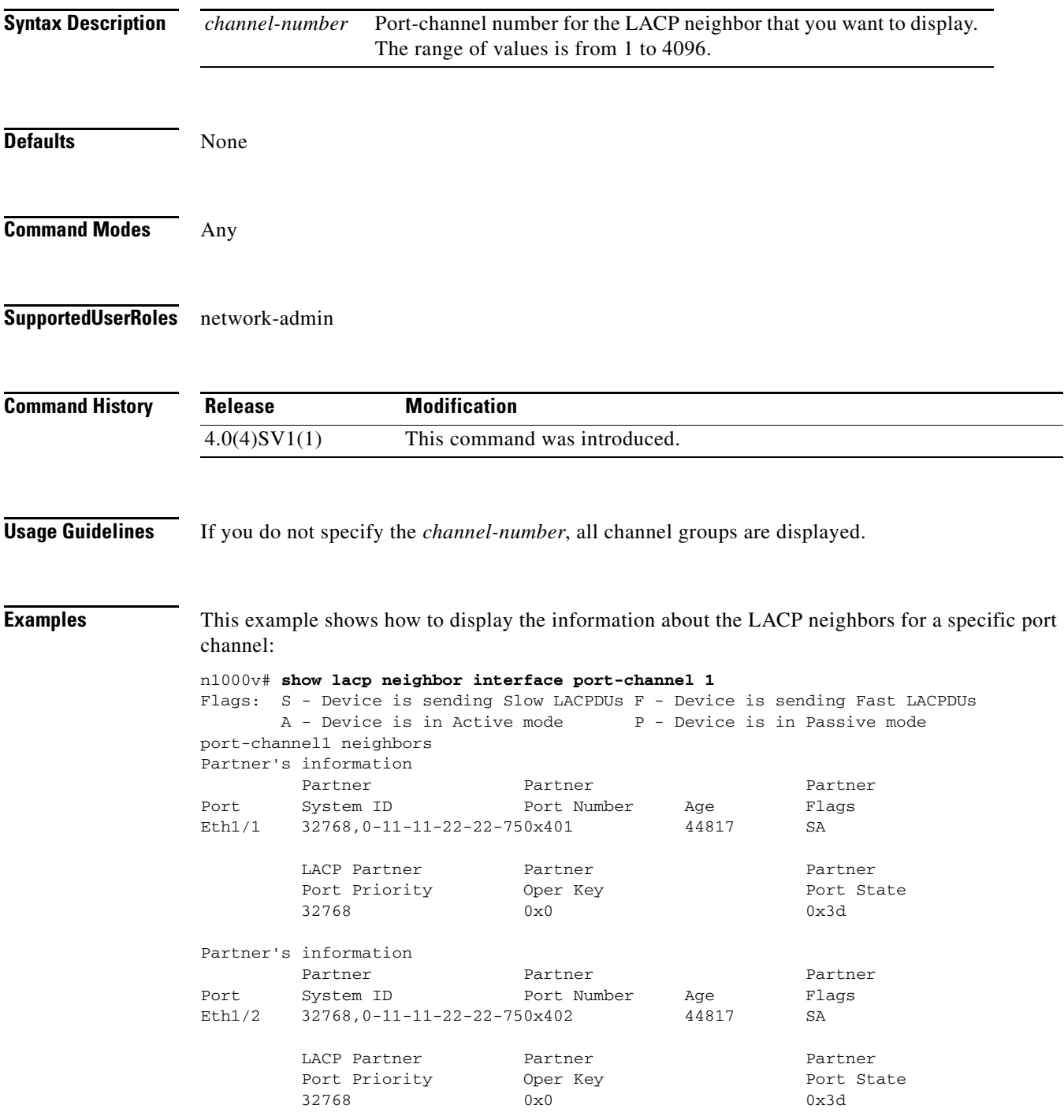

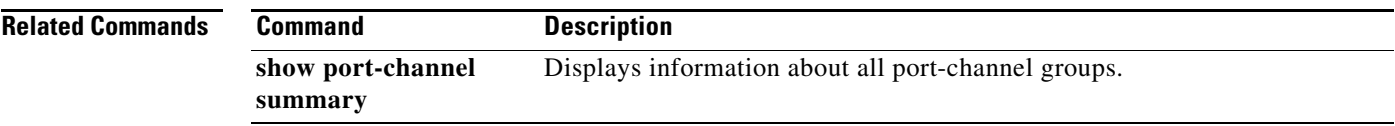

 $\blacksquare$ 

# **show lacp offload status**

To display the LACP offload status for verification, use the **show lacp offload status** command.

### **show lacp offload status**

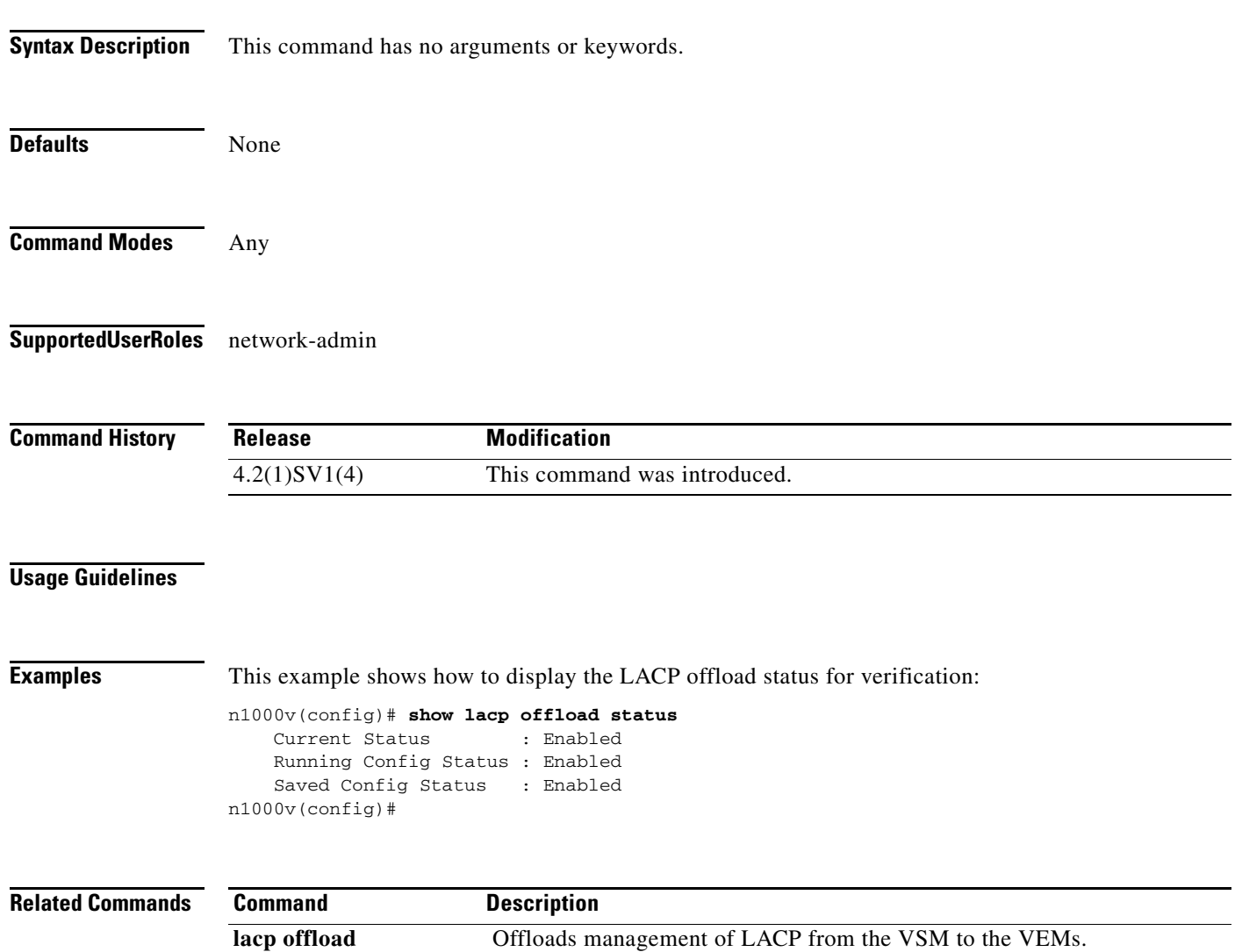

## **show lacp port-channel**

To display information about Link Aggregation Control Protocol (LACP) port channels, use the **show lacp port-channel** command.

**show lacp port-channel [interface port-channel** *channel-number*]

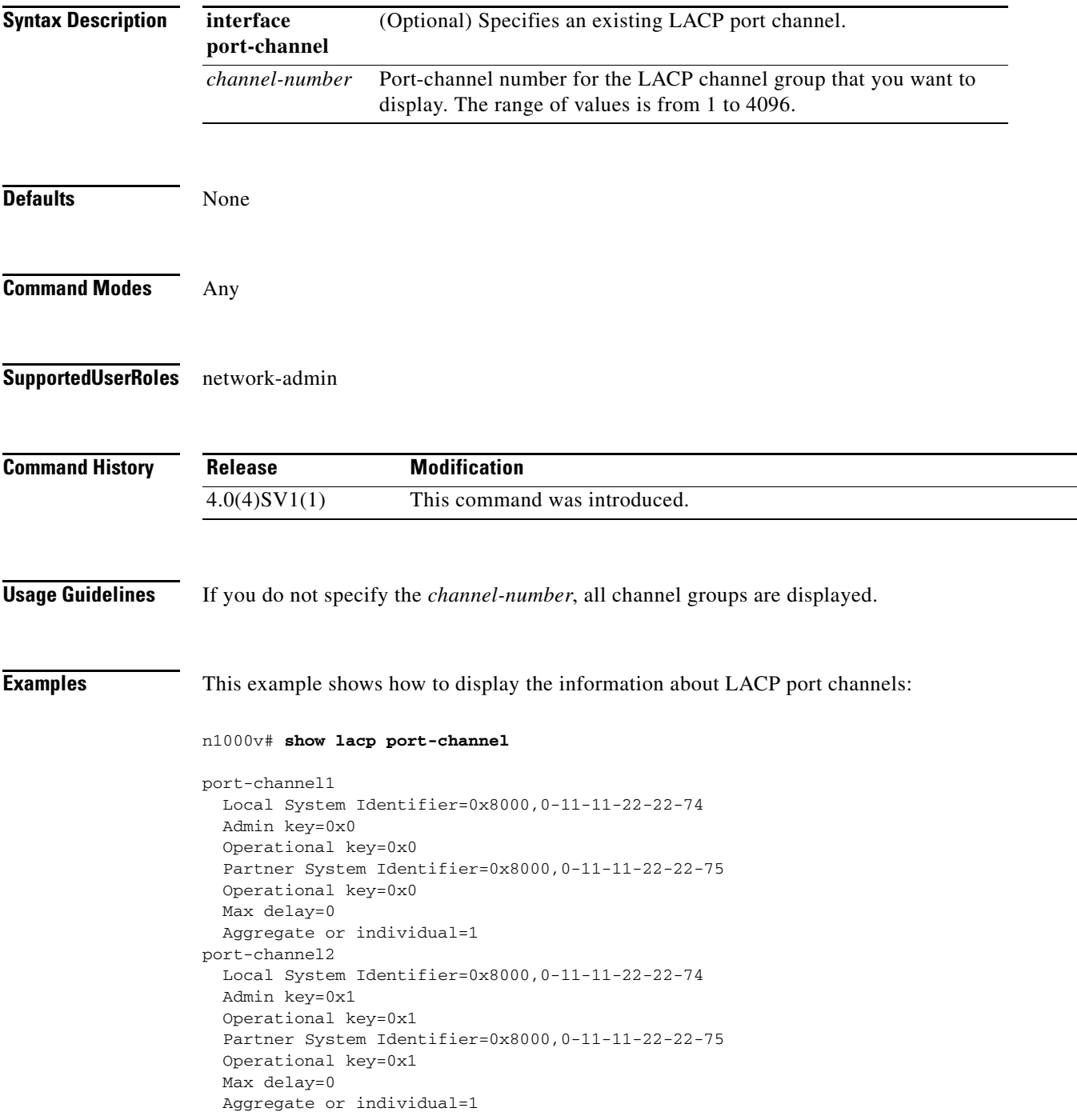

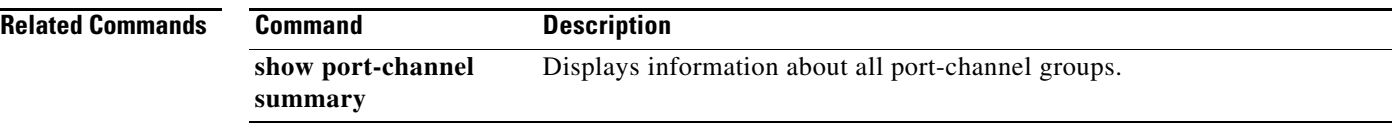

# **show lacp system-identifier**

To display the Link Aggregation Control Protocol (LACP) system identifier for the device, use the **show lacp system-identifier** command.

### **show lacp system-identifier**

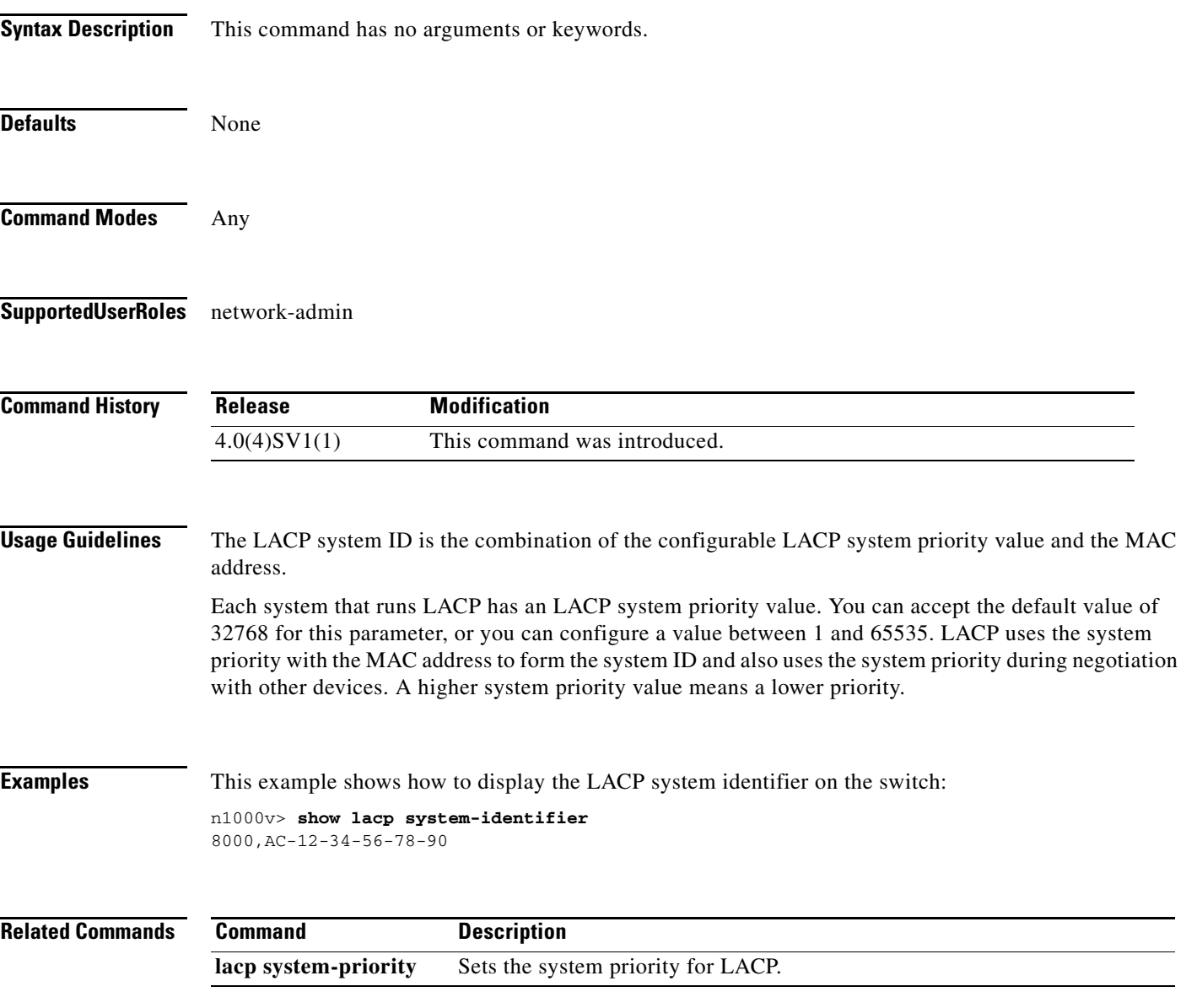

# **show license**

To display the content of all the license files that are installed on the virtual supervisor module (VSM), use the **show license** command.

**show license**

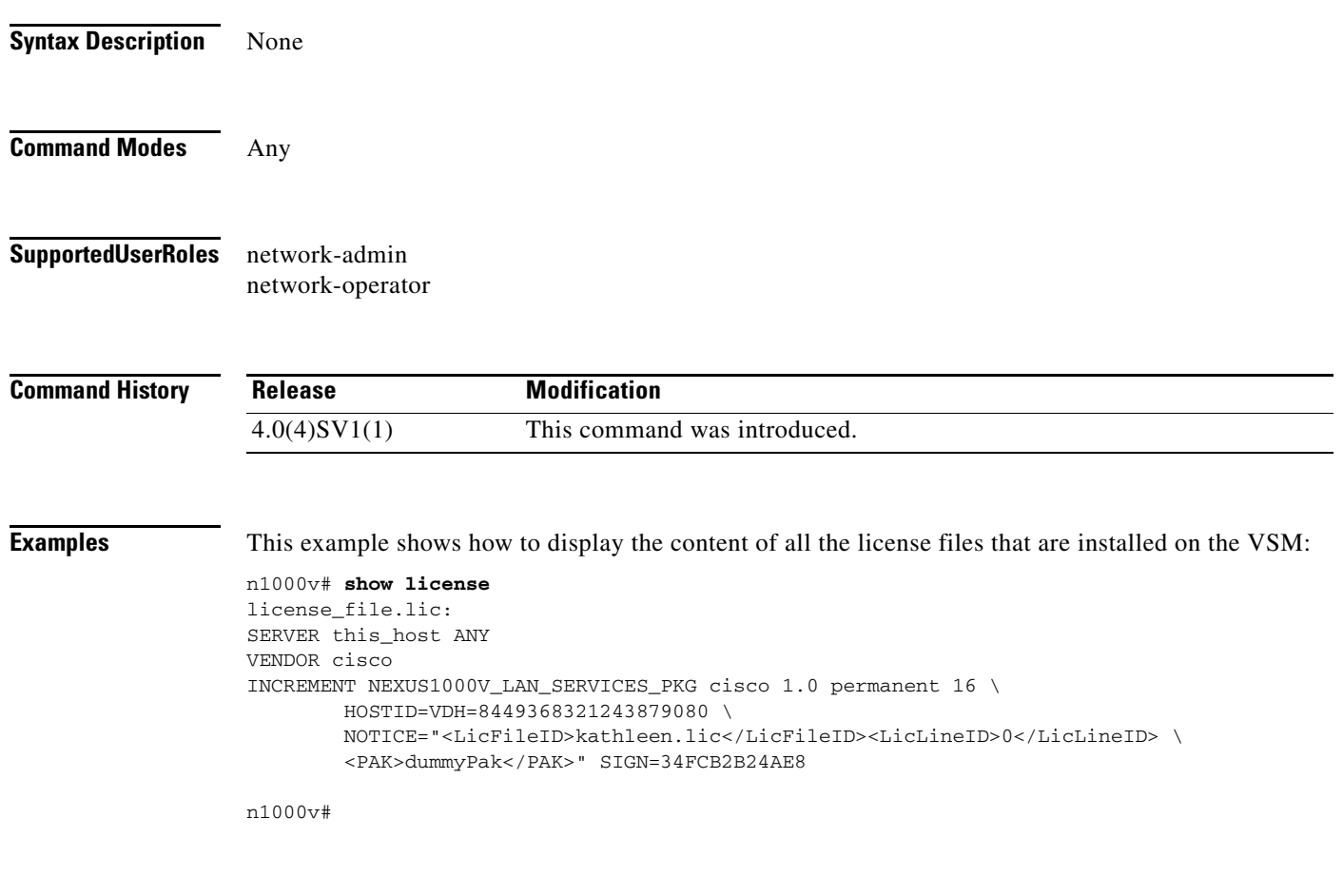

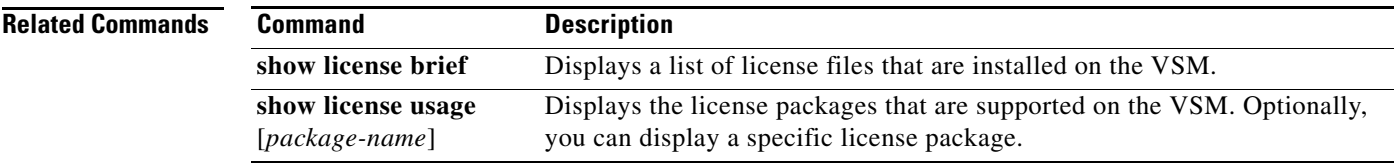

## **show license brief**

To display a list of license files that are installed on the virtual supervisor module (VSM), use the **show license brief** command.

### **show license brief**

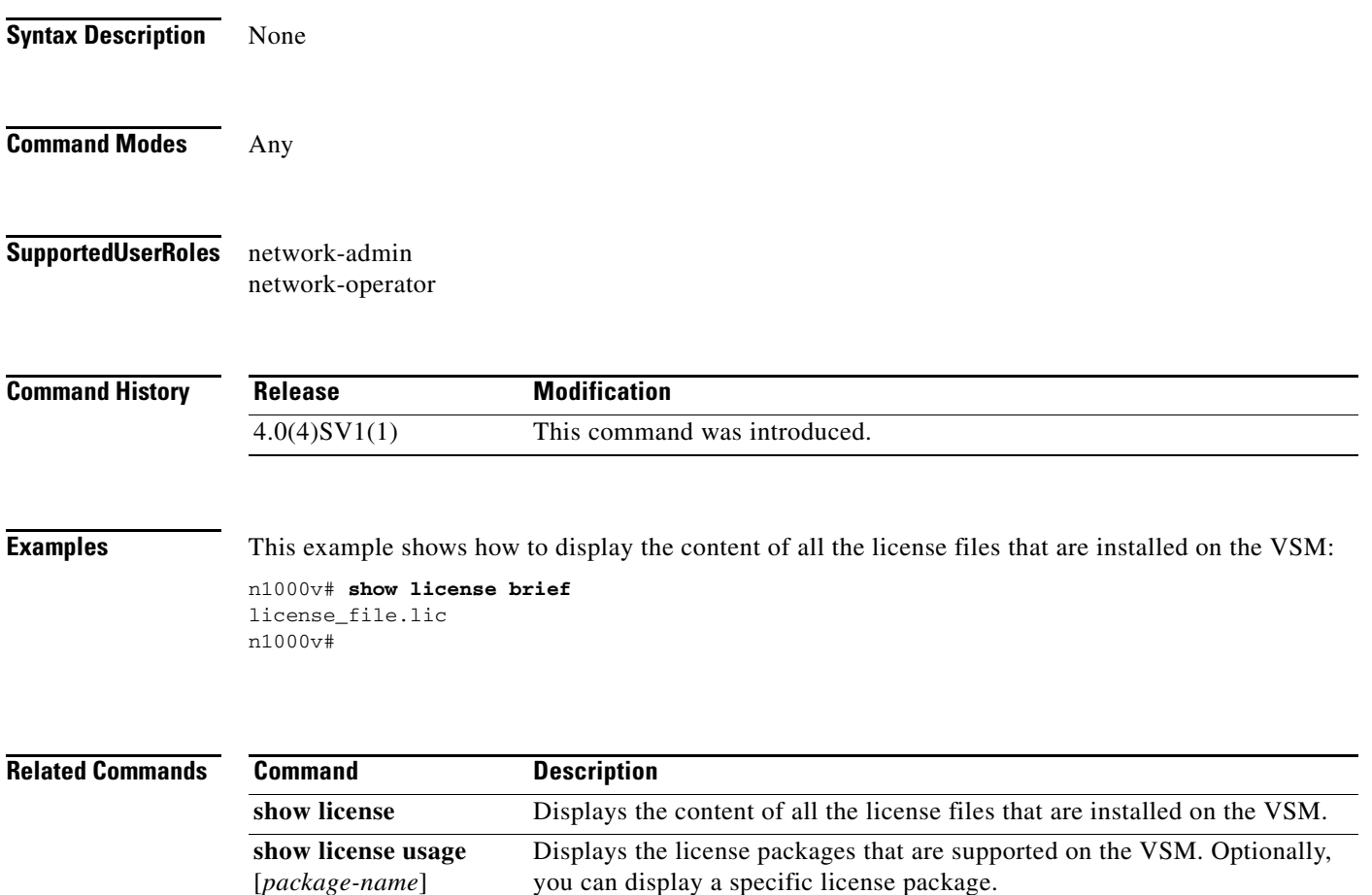

## **show license file**

To verify the license installation by displaying the license configured for the Virtual Supervisor Module (VSM), use the **show license file** command.

**show license file** *filename*

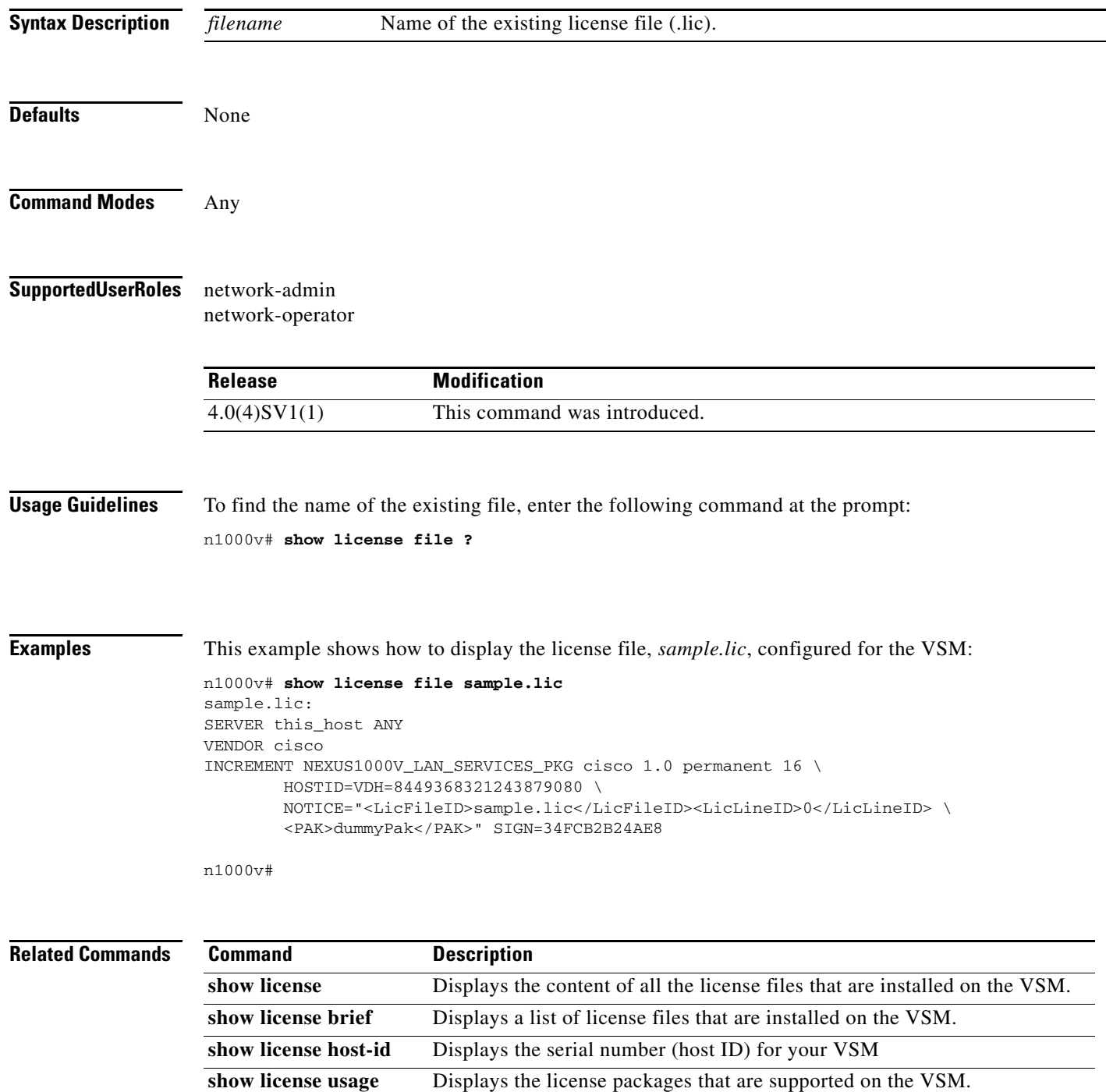

# **show license host-id**

To obtain the serial number, also called the *host ID*, for your Virtual Supervisor Module (VSM), use the **show license host-id** command.

**show license host-id**

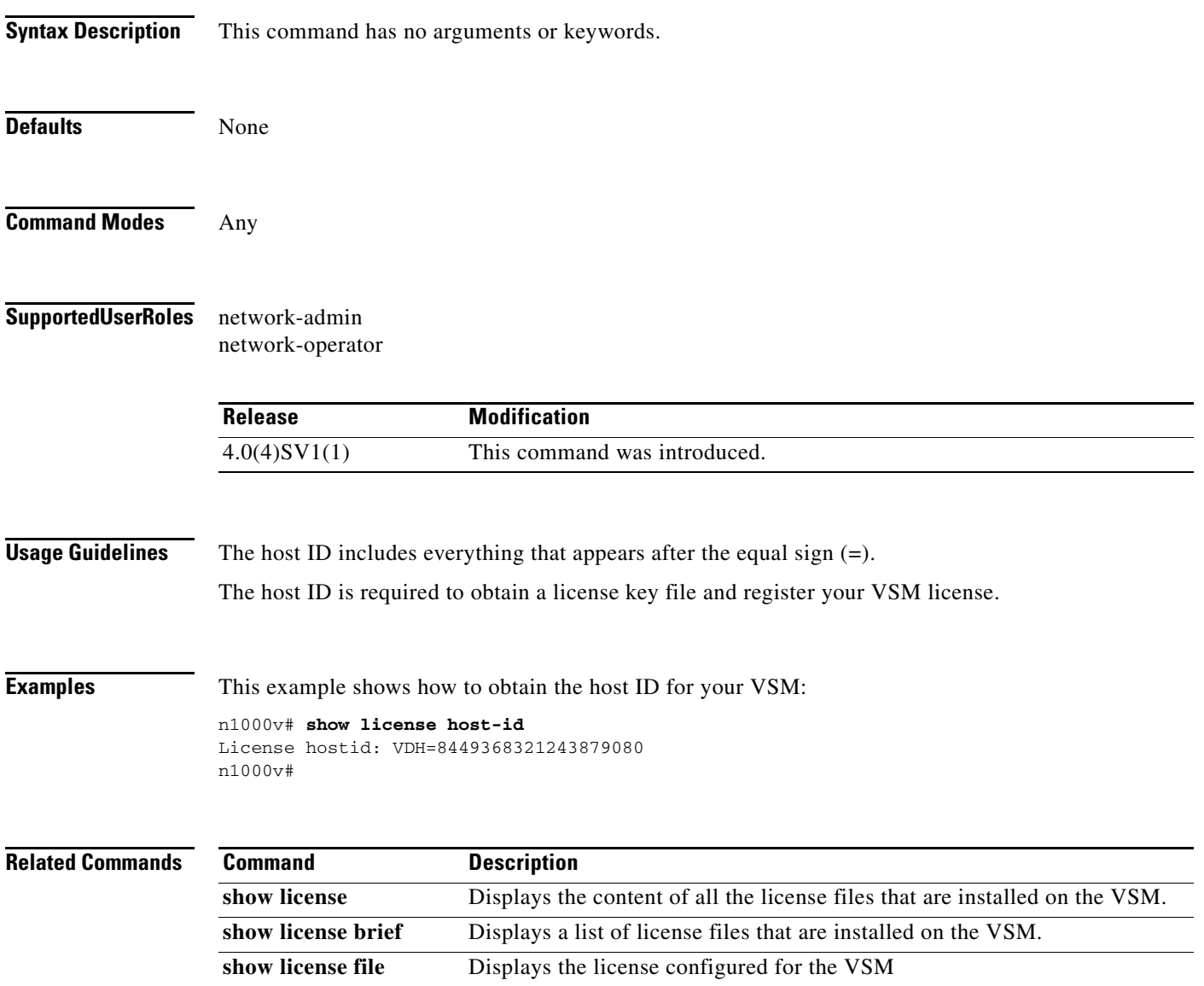

**show license usage** Displays the license packages that are supported on the VSM.

## **show license usage**

To display the various license packages that are supported on the virtual supervisor module (VSM), use the **show license usage** command.

**show license usage** [*package-name*]

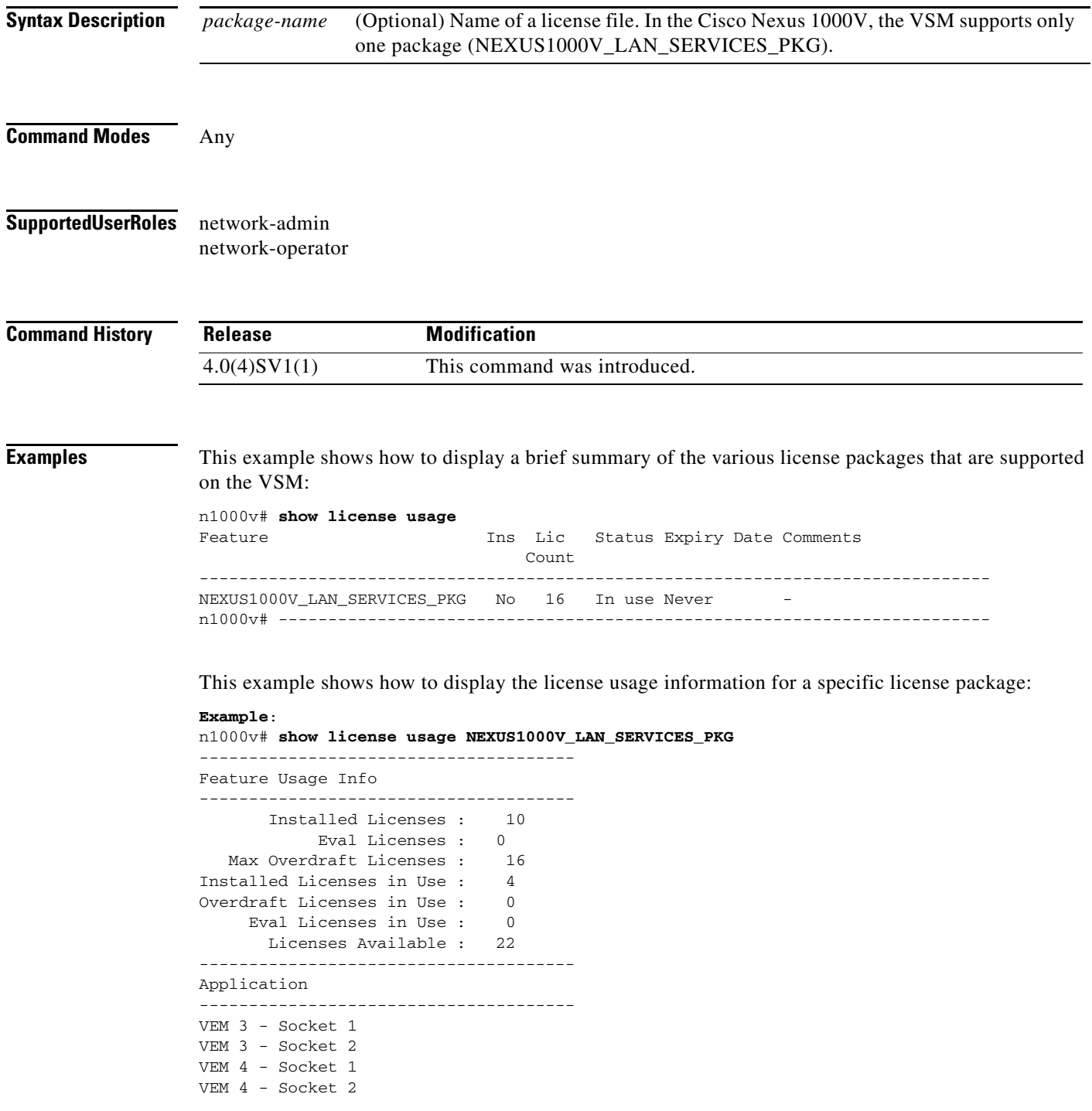
------------------------------------- n1000v#

### **Related Commands**

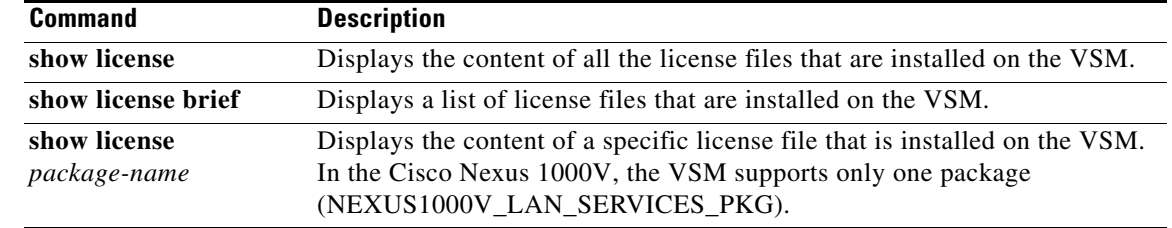

# **show logging logfile**

To display the contents of the log file, use the **show logging logfile** command.

**show logging logfile [start-time** *time* | **end-time** *time*]

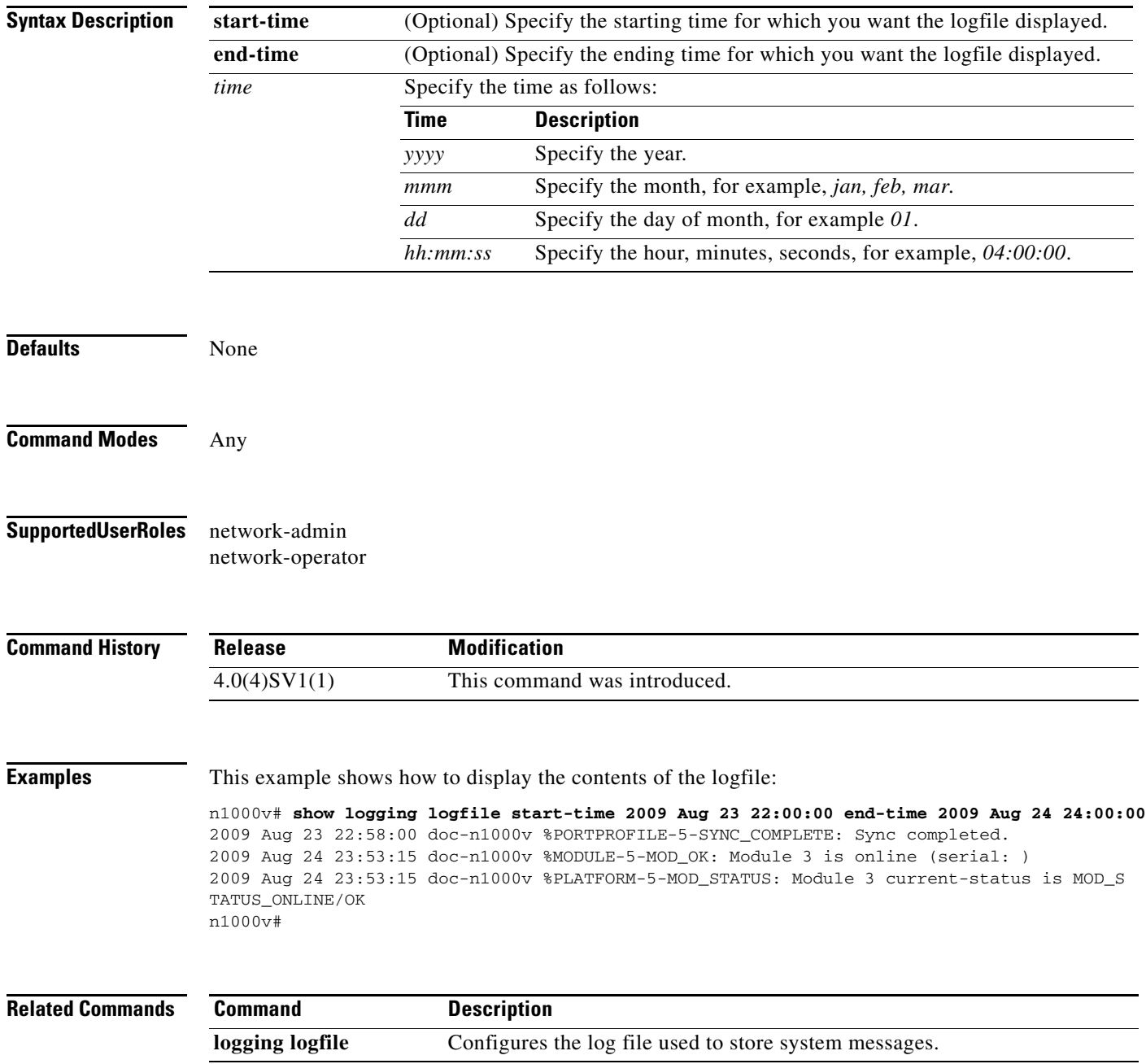

# **show logging module**

To display the current configuration for logging module messages to the log file, use the **show logging module** command.

#### **show logging module**

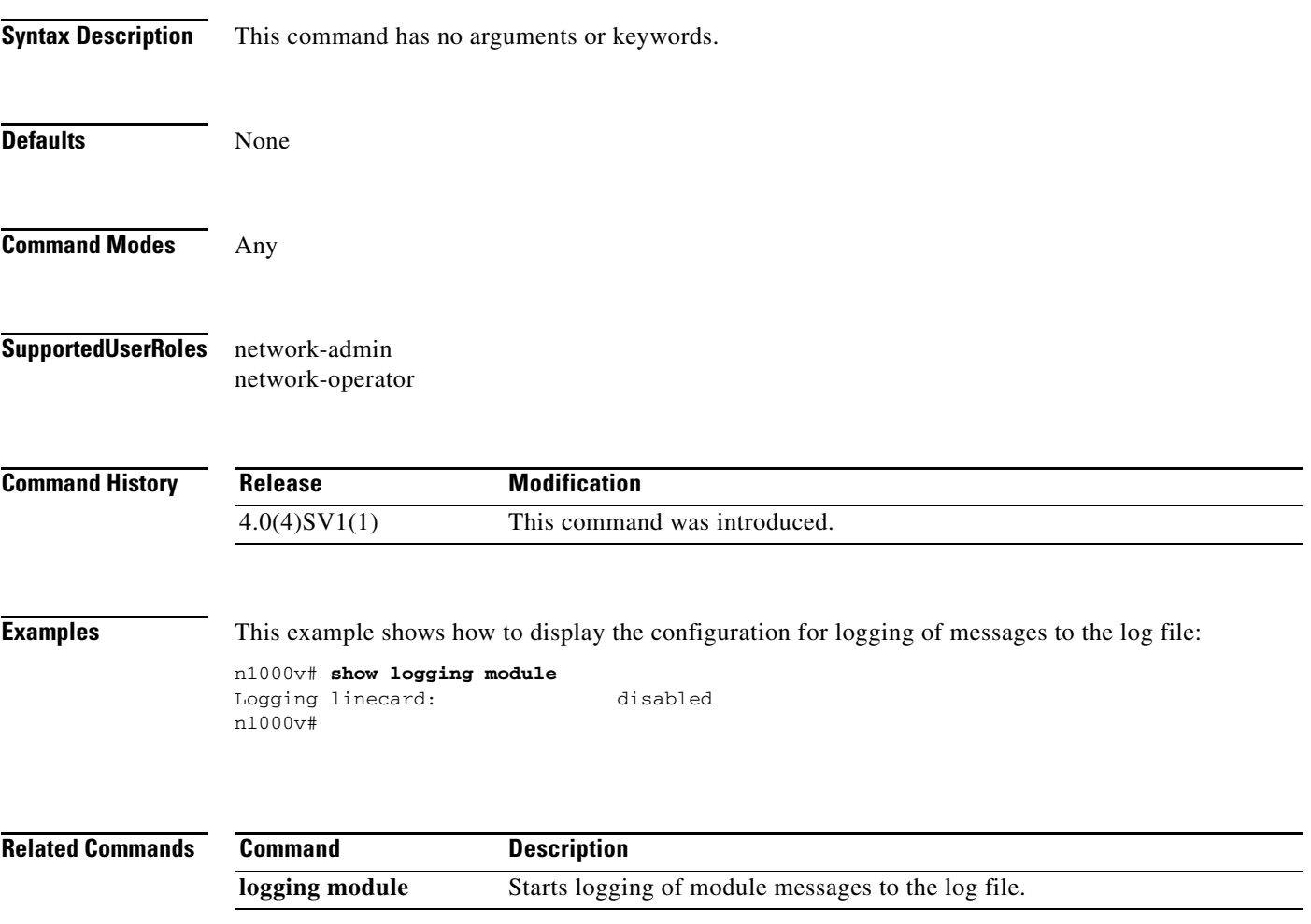

# **show logging server**

To display the current server configuration for logging system messages, use the **show logging server** command.

#### **show logging server**

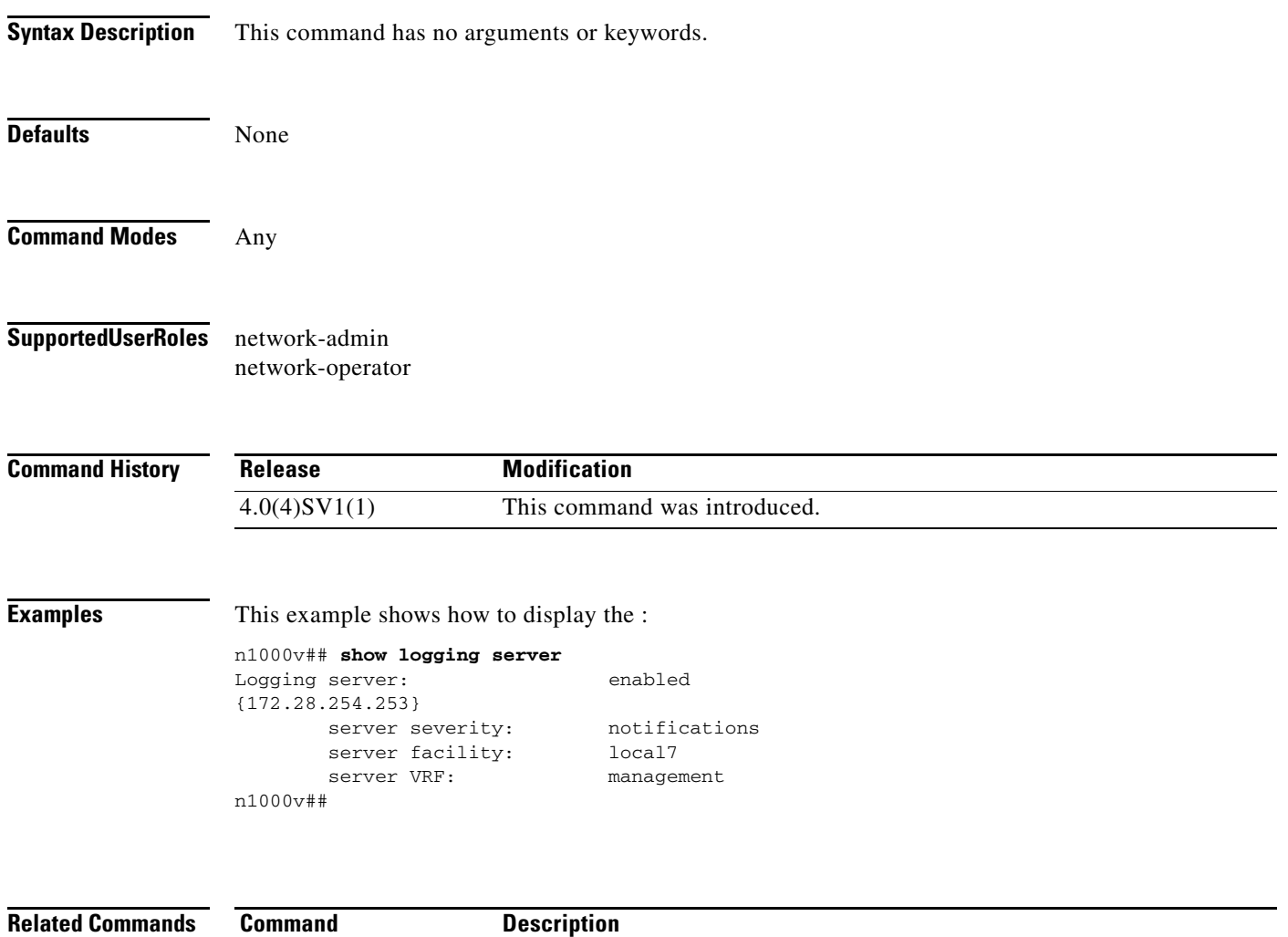

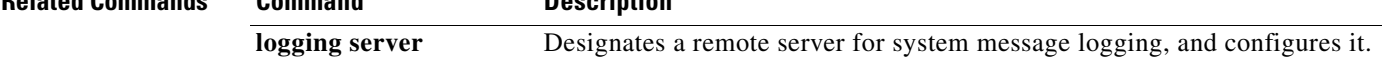

# **show logging timestamp**

To display the unit of measure used in the system messages timestamp, use the **show logging timestamp** command.

#### **show logging timestamp**

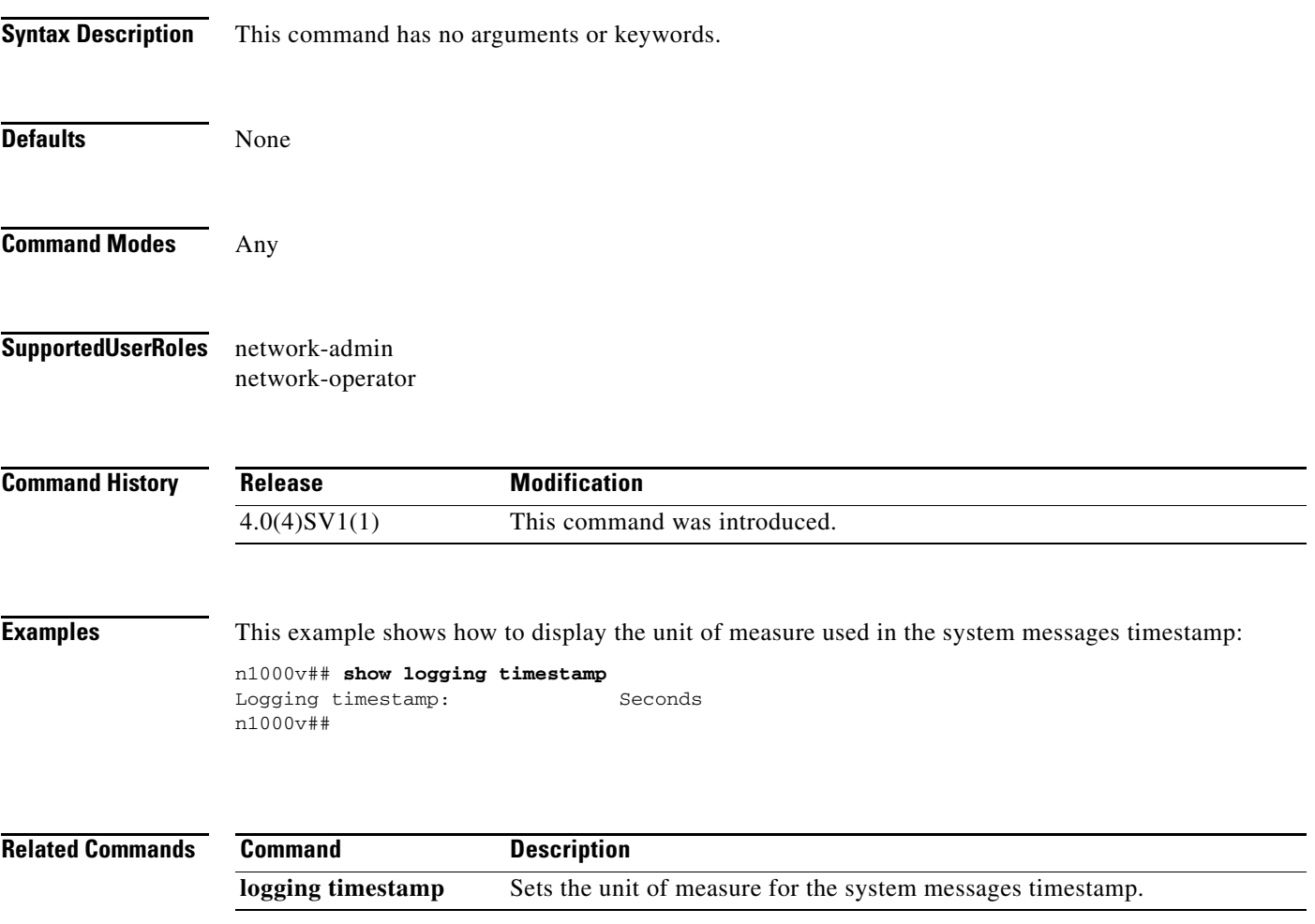

### **show mac access-lists**

To display the MAC access control list (ACL) configuration, use the **show mac access lists** command.

**show mac access-lists** *name*

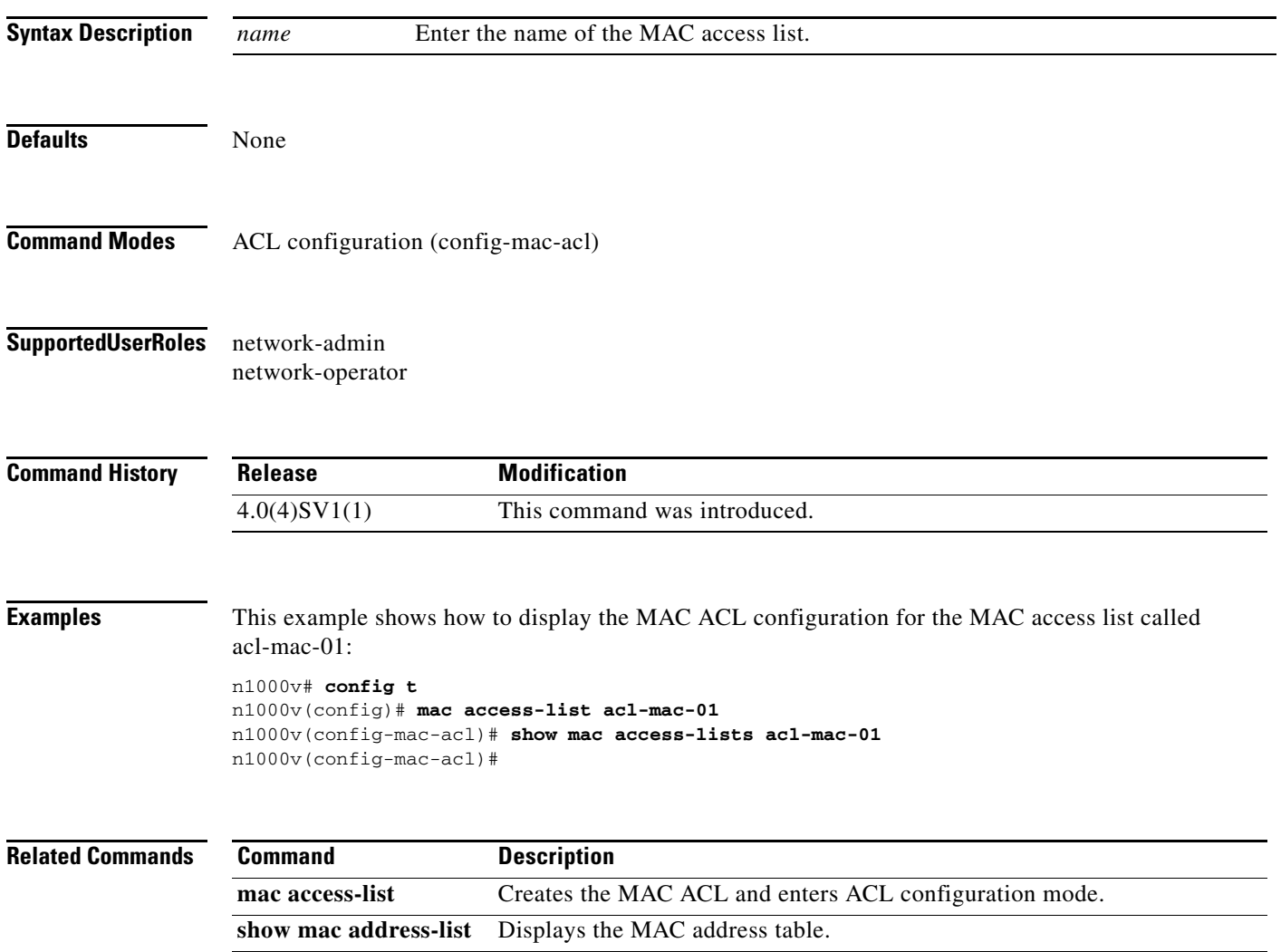

**The College** 

## **show mac address-table**

To display the MAC address table, use the **show mac address-table** command.

**show mac address-table** [**module** *number*] [**count**] [**static** | **dynamic**] [**address** *mac-addr*] [**interface** *name*] [**vlan** *id*]

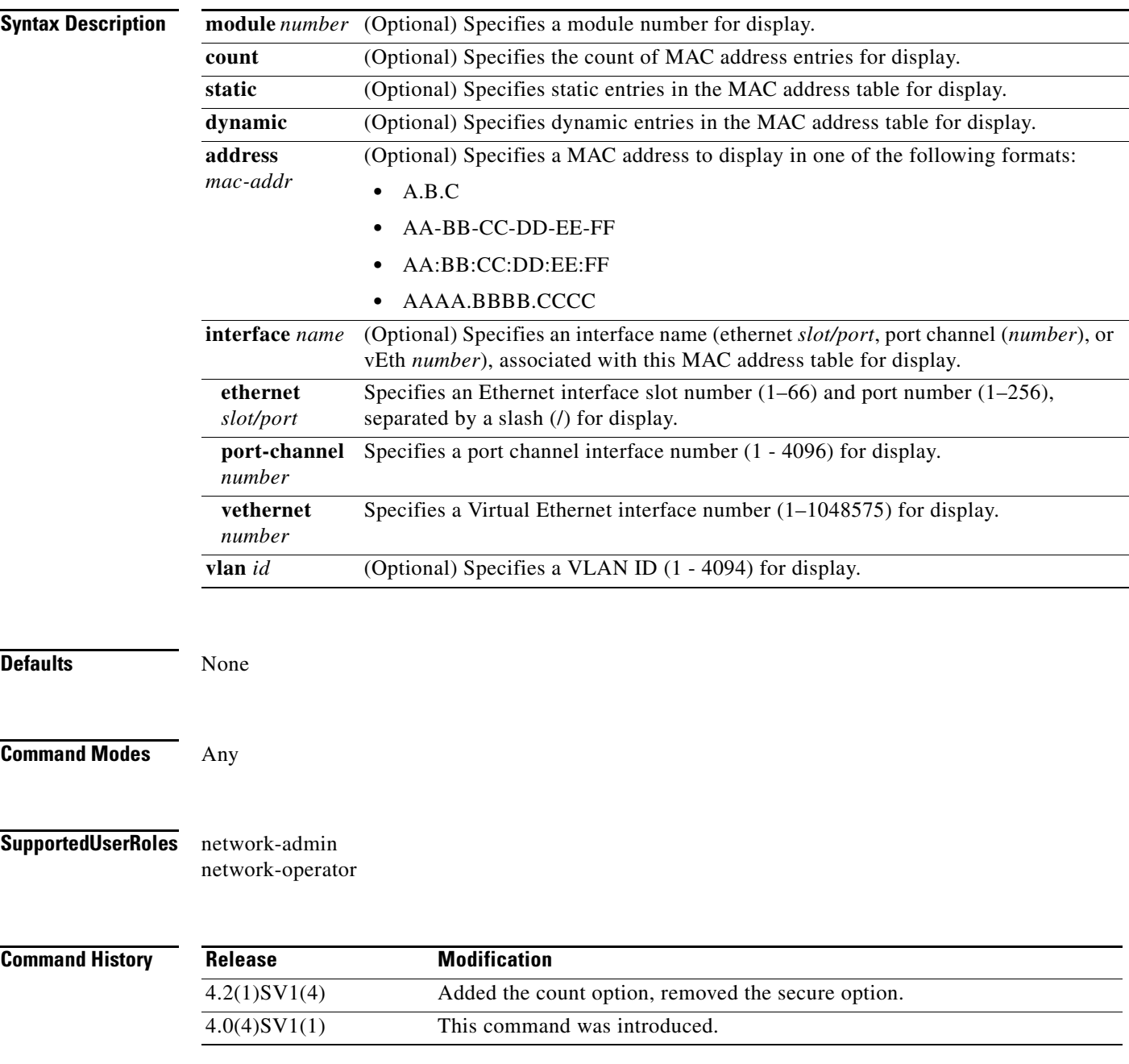

#### **Examples** This example shows how to display the MAC address table:

#### n1000v# **show mac address-table**

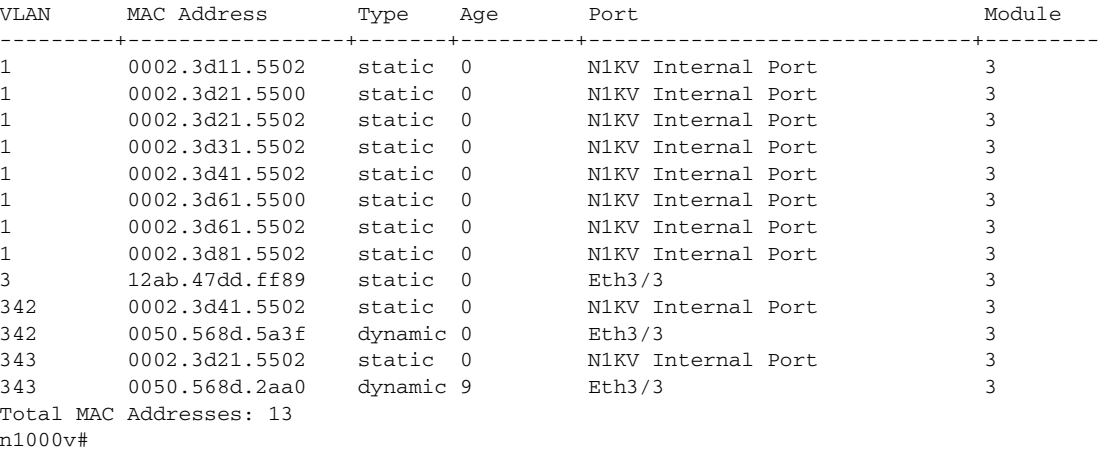

#### This example shows how to display a specific MAC address:

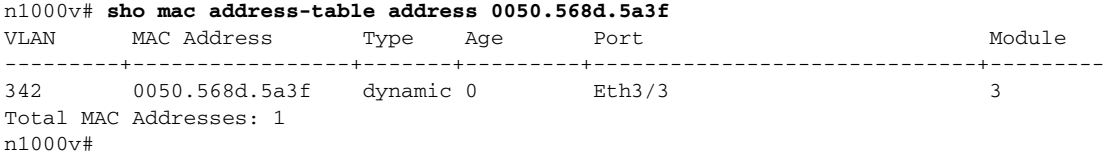

This example shows how to display a count of MAC addresses in the Layer 2 MAC address table:

n1000v# **show mac address-table count** Total MAC Addresses: 42 n1000v#

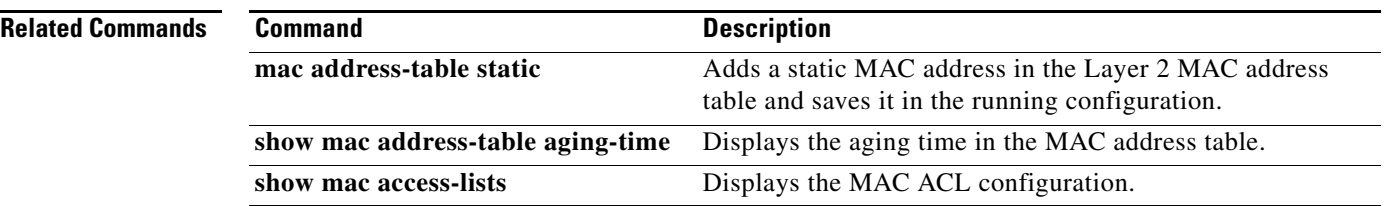

# **show mac address-table aging-time**

To display the aging time in the MAC address table for a single VLAN or for all VLANs, use the **show mac address-table aging-time** command.

**show mac address-table aging-time** [**vlan** *id*]

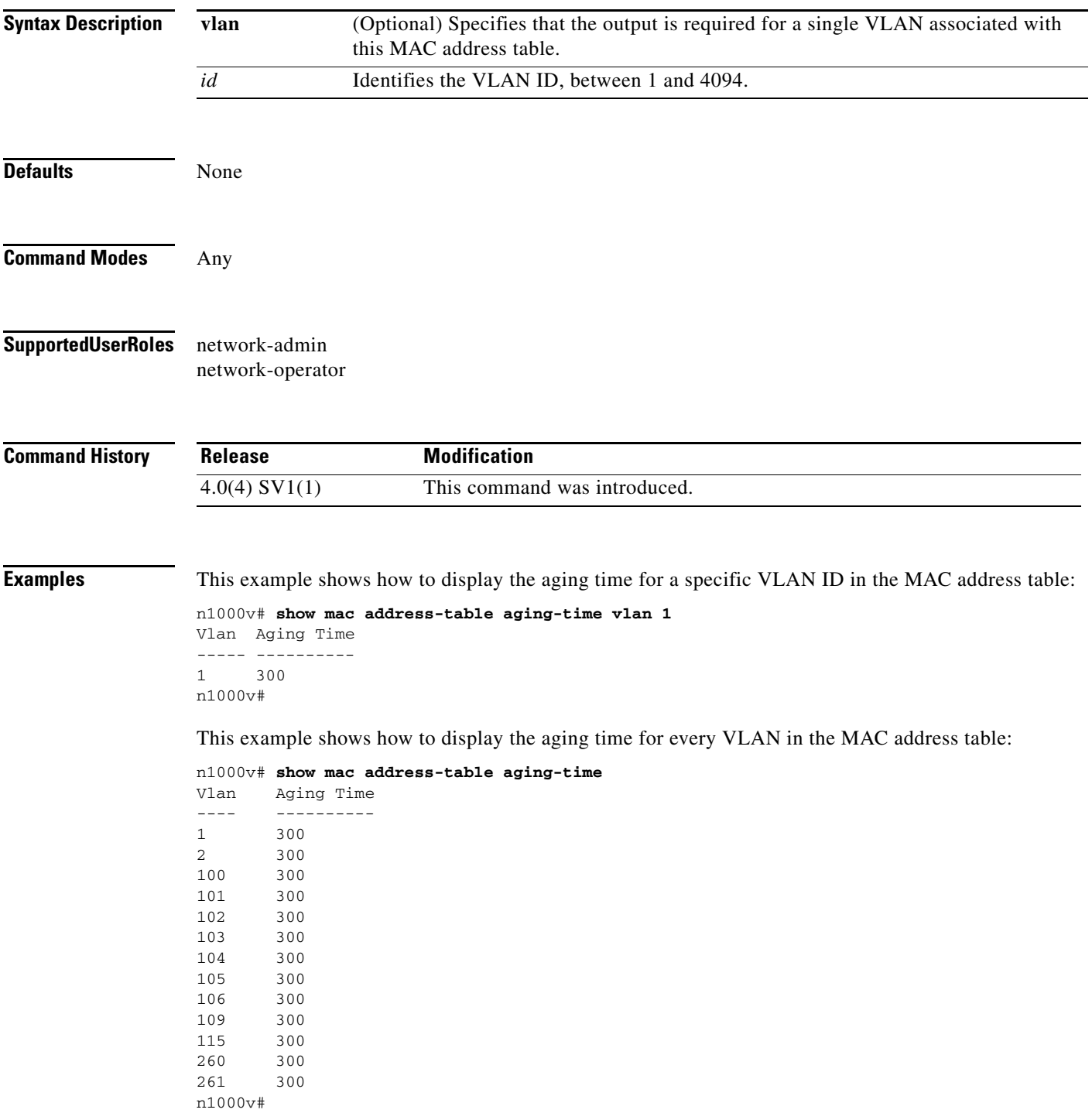

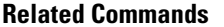

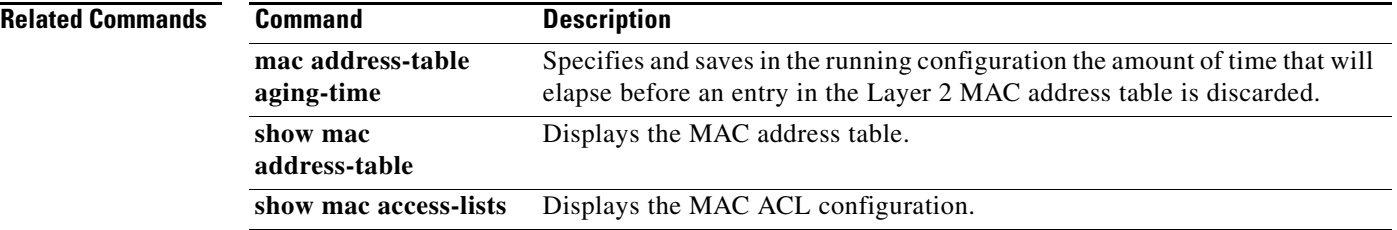

## **show mac address static**

To display the static MAC address entries in the MAC address table, use the **show mac address static** command.

**show mac address static** [**interface\_type** *if\_id*]

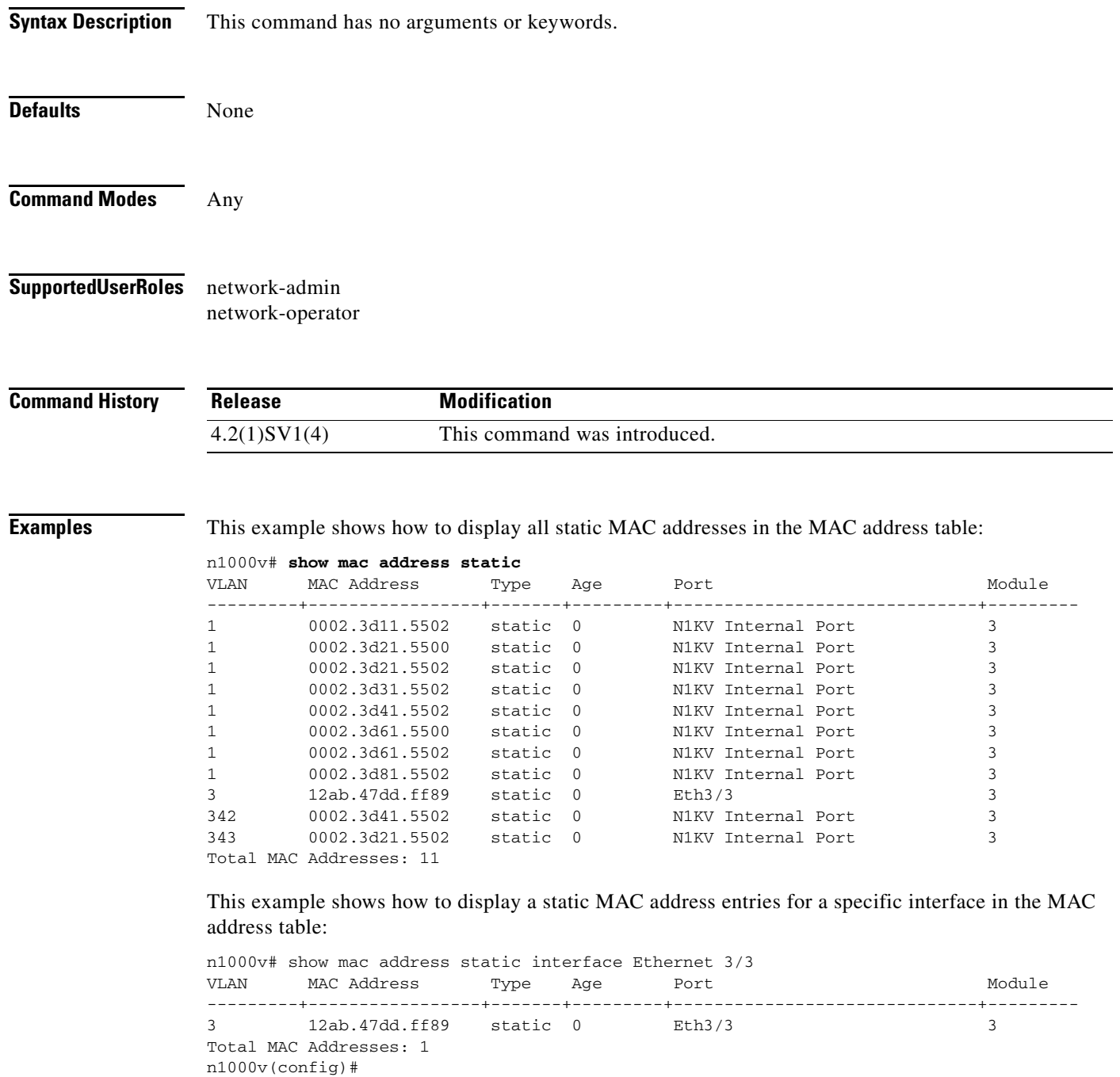

п

**The Co** 

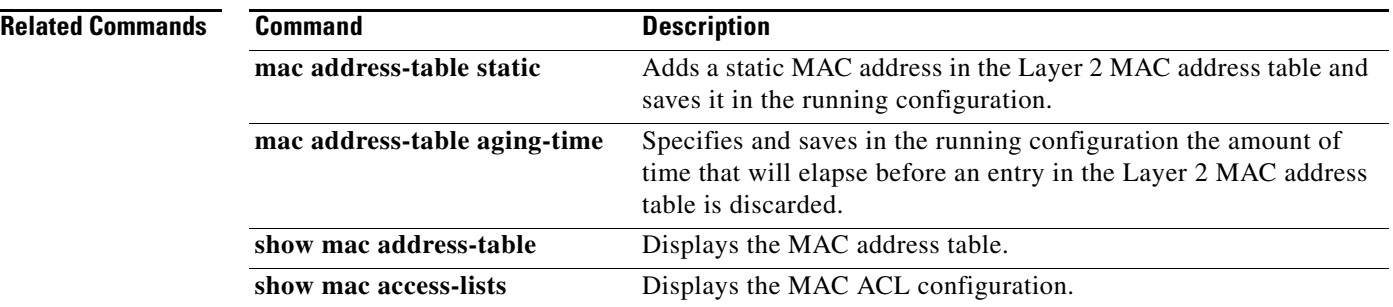

П

### **show module**

To display module status, software version, MAC address, server information, and so forth, use the **show module** command.

#### **show module**

**Syntax Description** This command has no arguments or keywords. **Defaults** None **Command Modes** Any **Supported User Roles** network-admin network-operator **Command History Usage Guidelines** The Hw field in the output equates to the VIB version, which can be cross-referenced to the ESX/ESXi release in the *Cisco Nexus 1000V Compatibility Information, Release 4.2(1)SV2(1.1)* document. **Examples** This example shows how to display module information: n1000v# **show module** Mod Ports Module-Type Model Model Status --- ----- -------------------------------- ------------------ ------------ 1 0 Virtual Supervisor Module Mexus1000V active \* Mod Sw Hw --- --------------- ------ 1 4.0(4)SV1(2) 0.0 Mod MAC-Address(es) Serial-Num --- -------------------------------------- ---------- 1 00-19-07-6c-5a-a8 to 00-19-07-6c-62-a8 NA Mod Server-IP Server-UUID Server-Name --- --------------- ------------------------------------ -------------------- 1 172.23.232.152 NA NA \* this terminal session n1000v# **Release Modification** 4.0(4)SV1(1) This command was introduced.

Г

### **Related Comman**

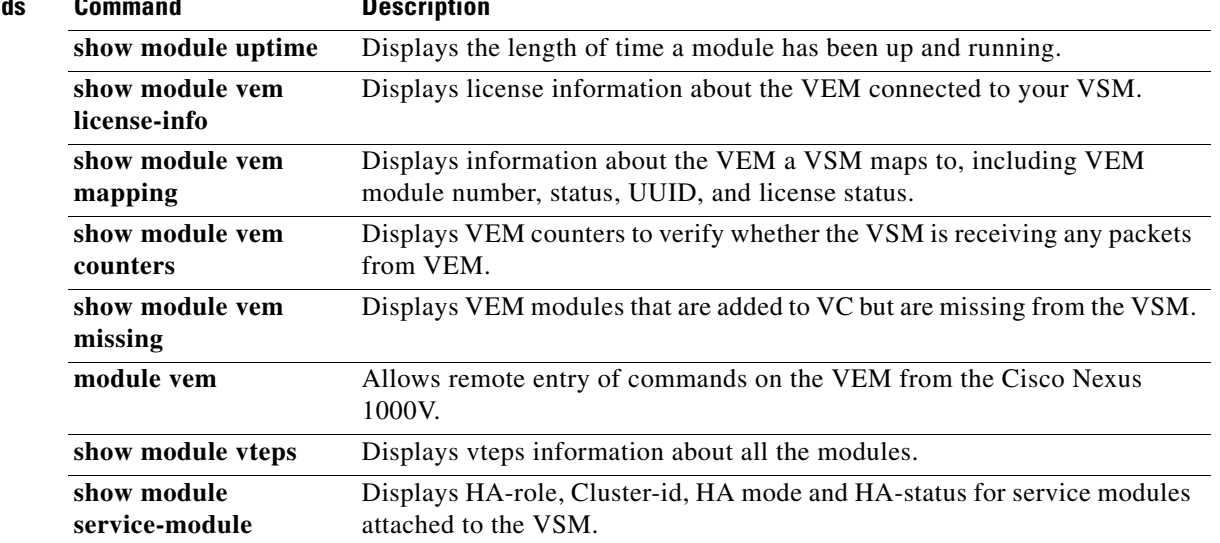

П

# **show module service-module**

Displays HA-role, Cluster-id, HA mode and HA-status for service modules attached to the VSM. **show module service-module**

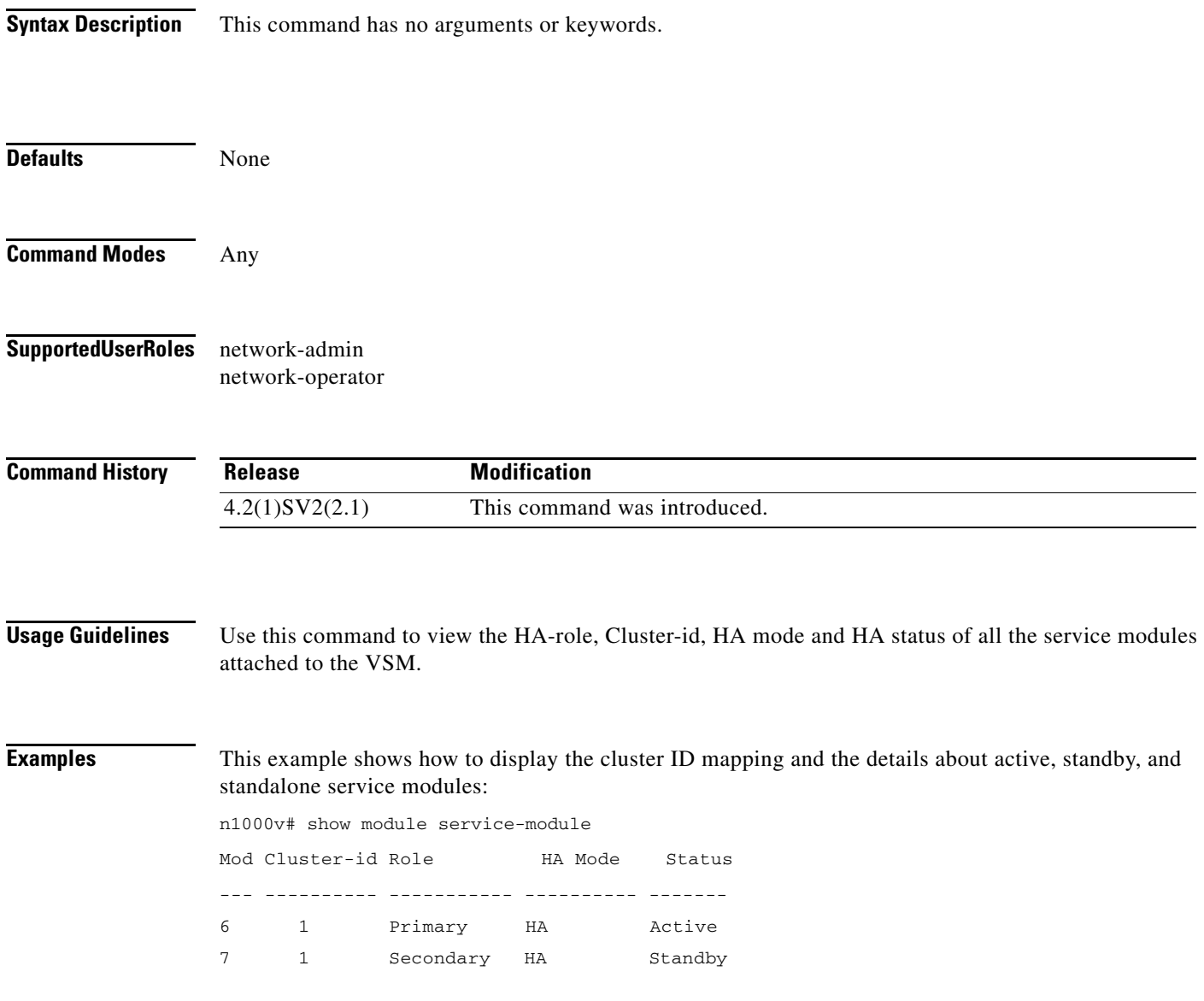

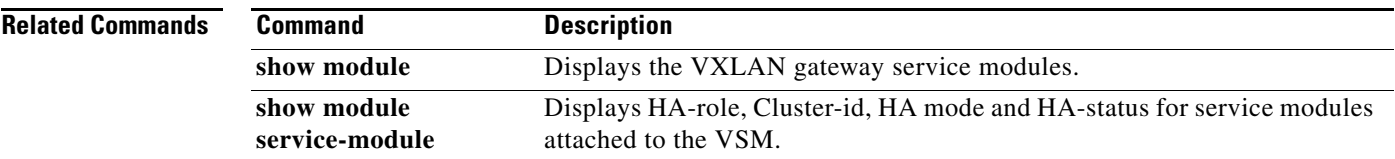

п

# **show module uptime**

To display the length of time a module has been up and running, use the **show module uptime** command.

### **show module uptime**

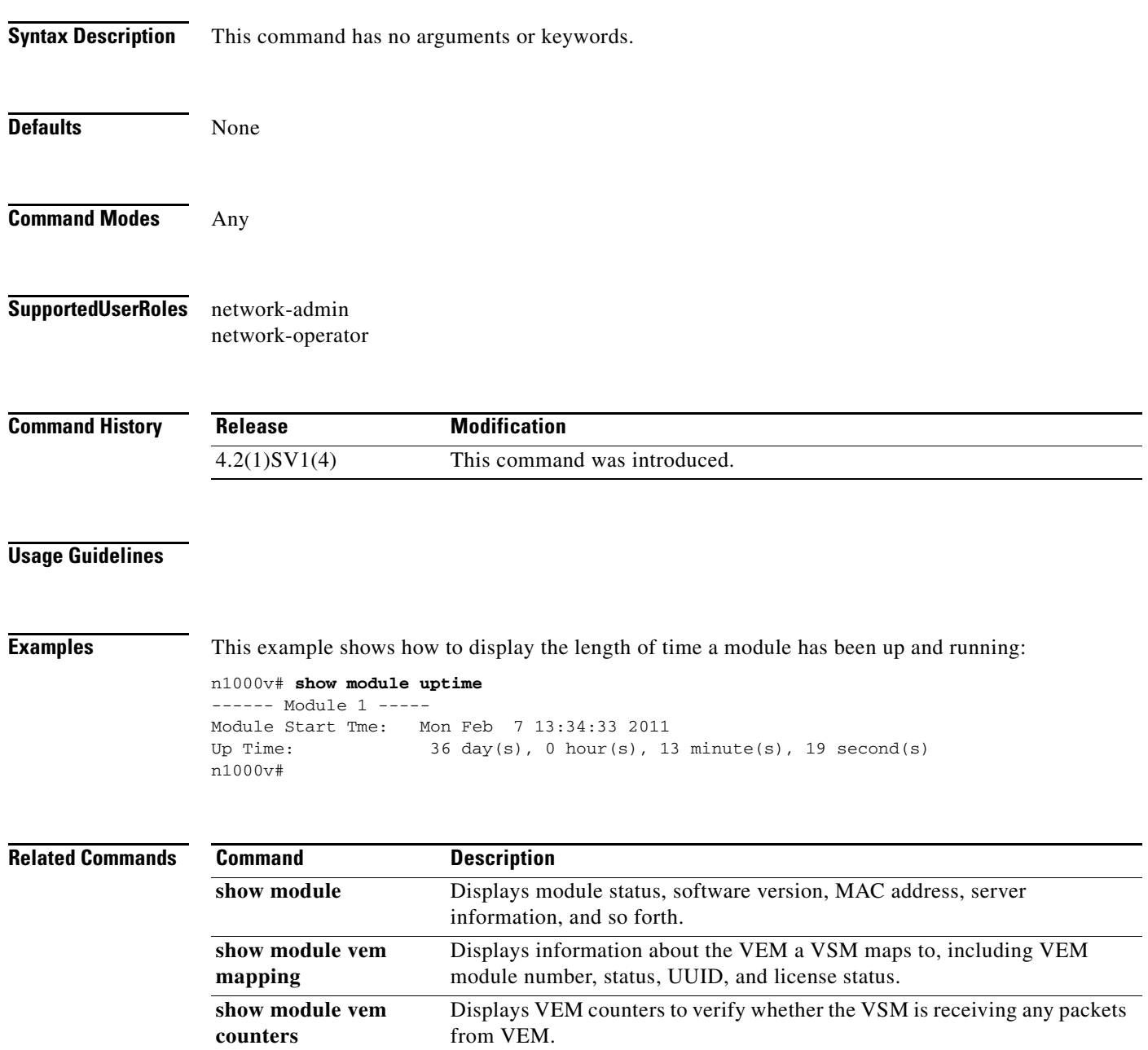

Displays license information about the VEM connected to your VSM.

**show module vem license-info**

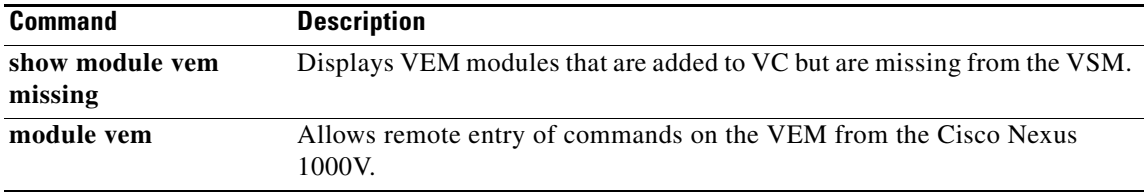

 $\blacksquare$ 

## **show module vem license-info**

To display license information about VEM modules connected to your VSM, use the **show module vem license-info** command.

**show module vem** [*module-number*] **license-info**

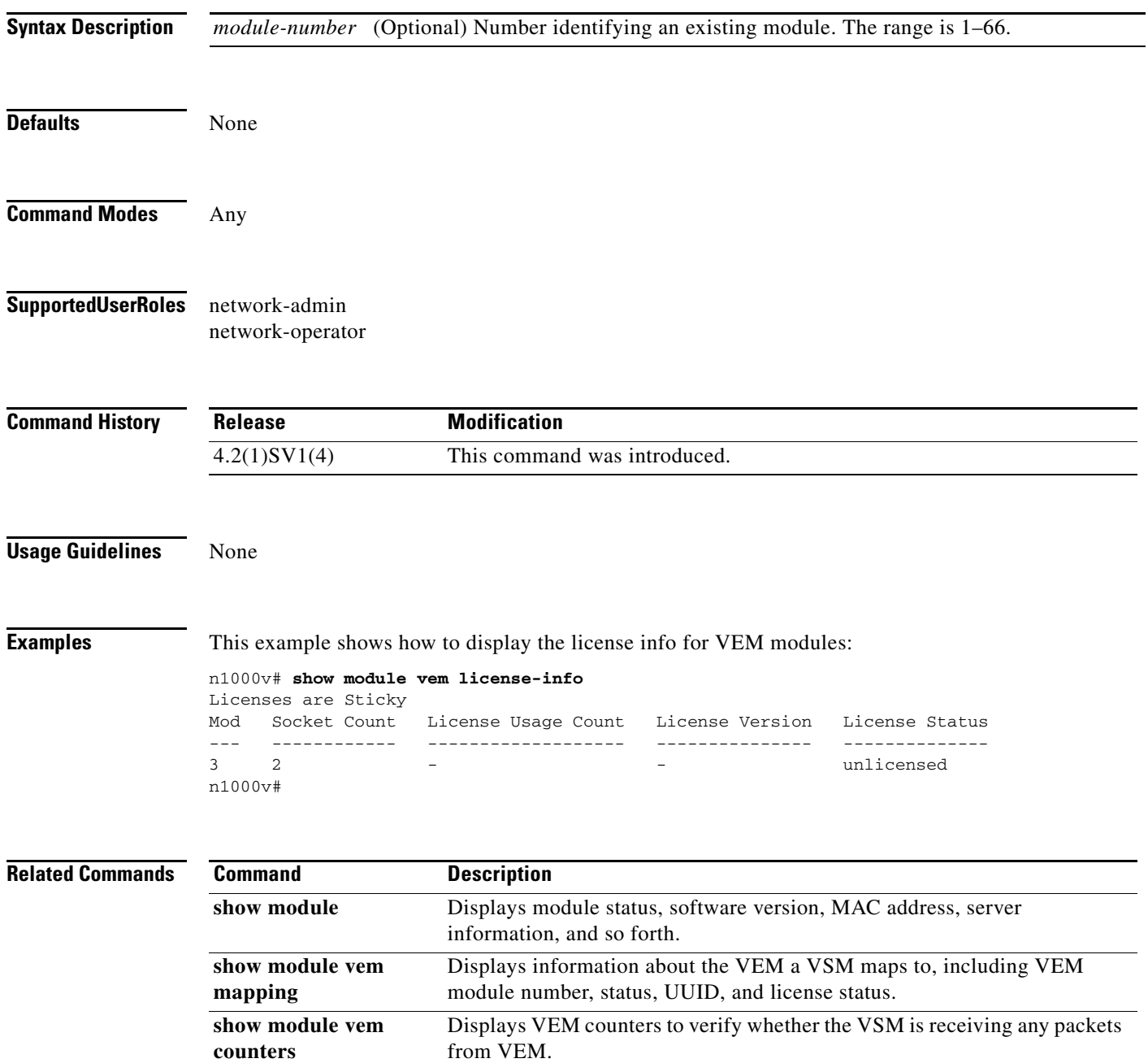

a ka

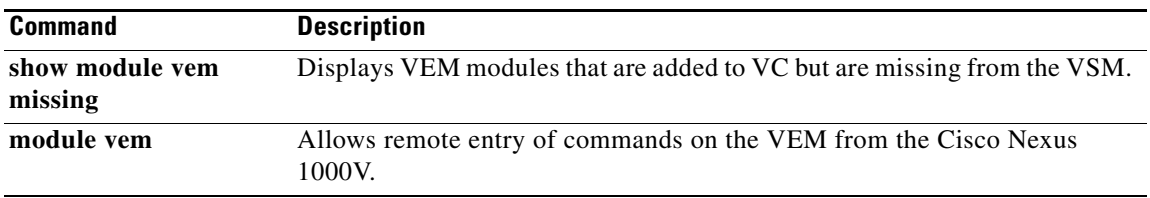

 $\blacksquare$ 

### **show module vem counters**

To display VEM counters to verify whether the VSM is receiving any packets from VEM, use the **show module vem counters** command.

**show module vem** [*module-number*] **counters**

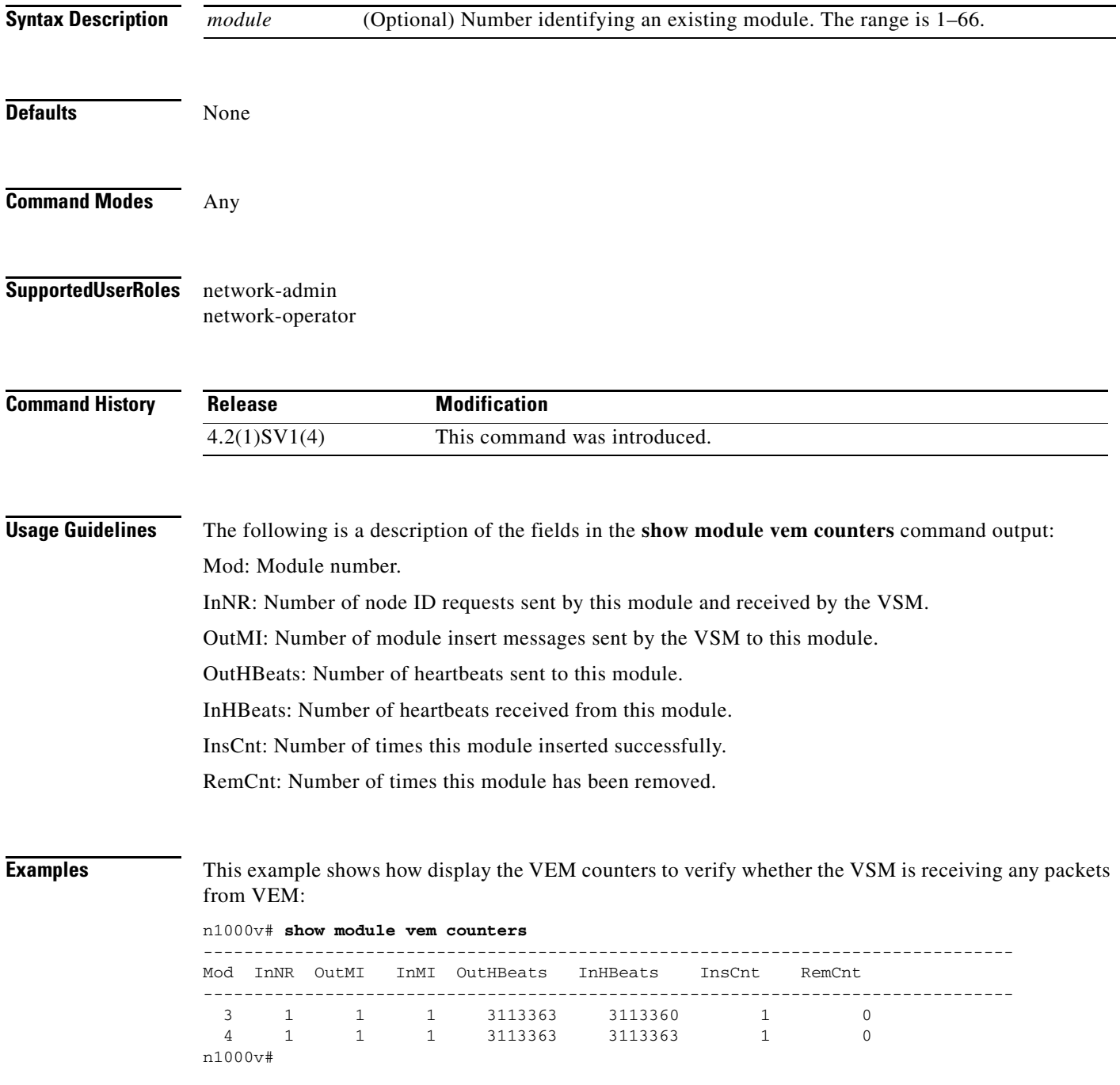

#### **Related Com**

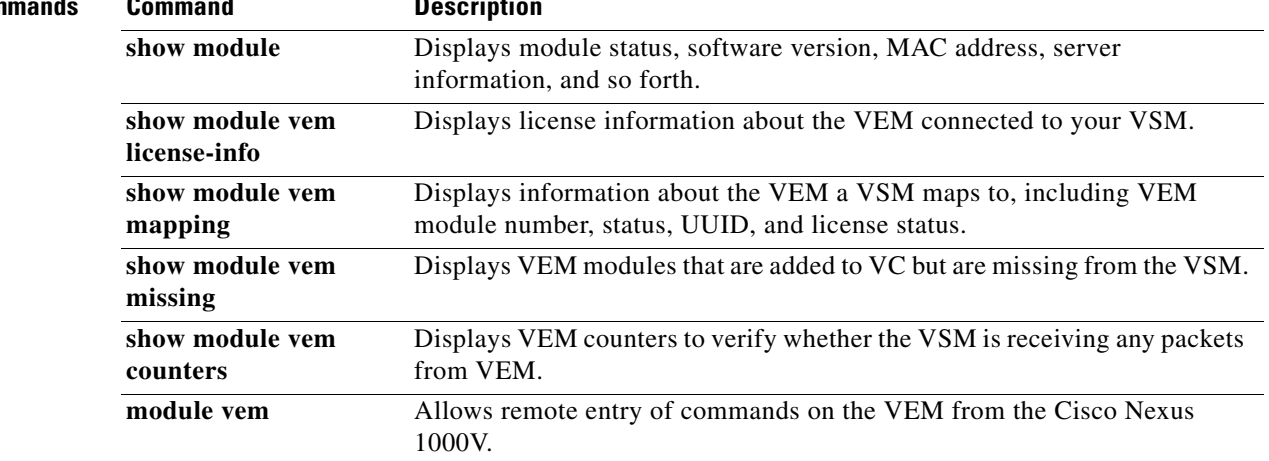

 $\blacksquare$ 

# **show module vem mapping**

To display information about the VEM a VSM maps to, including VEM module number, status, UUID, and license status, use the **show module vem mapping** command.

**show module vem** [*module-number*] **mapping**

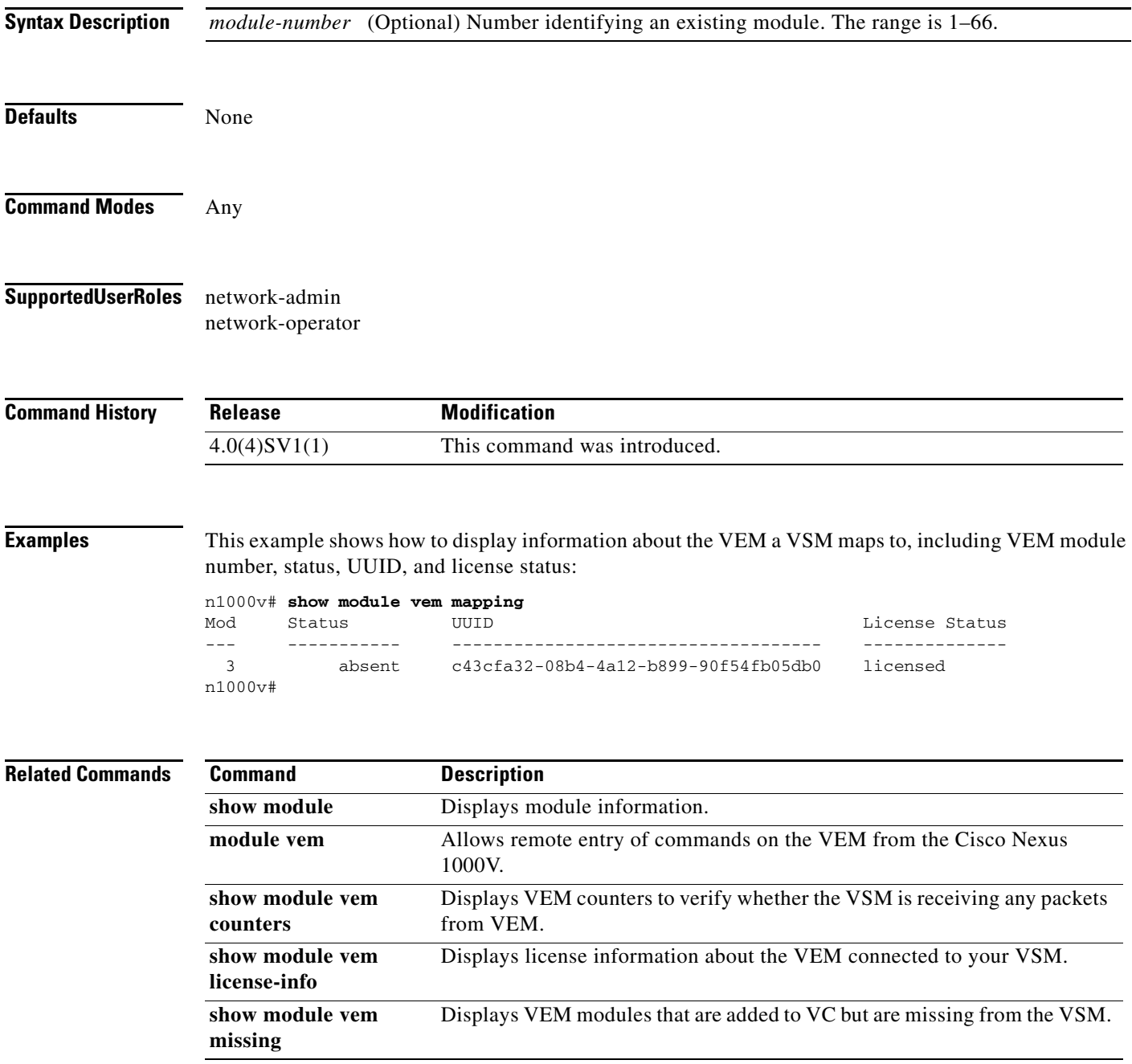

a ka

# **show module vem missing**

To display VEM modules that are added to VC but missing from VSM, use the **show module vem missing** command.

#### **show module vem missing**

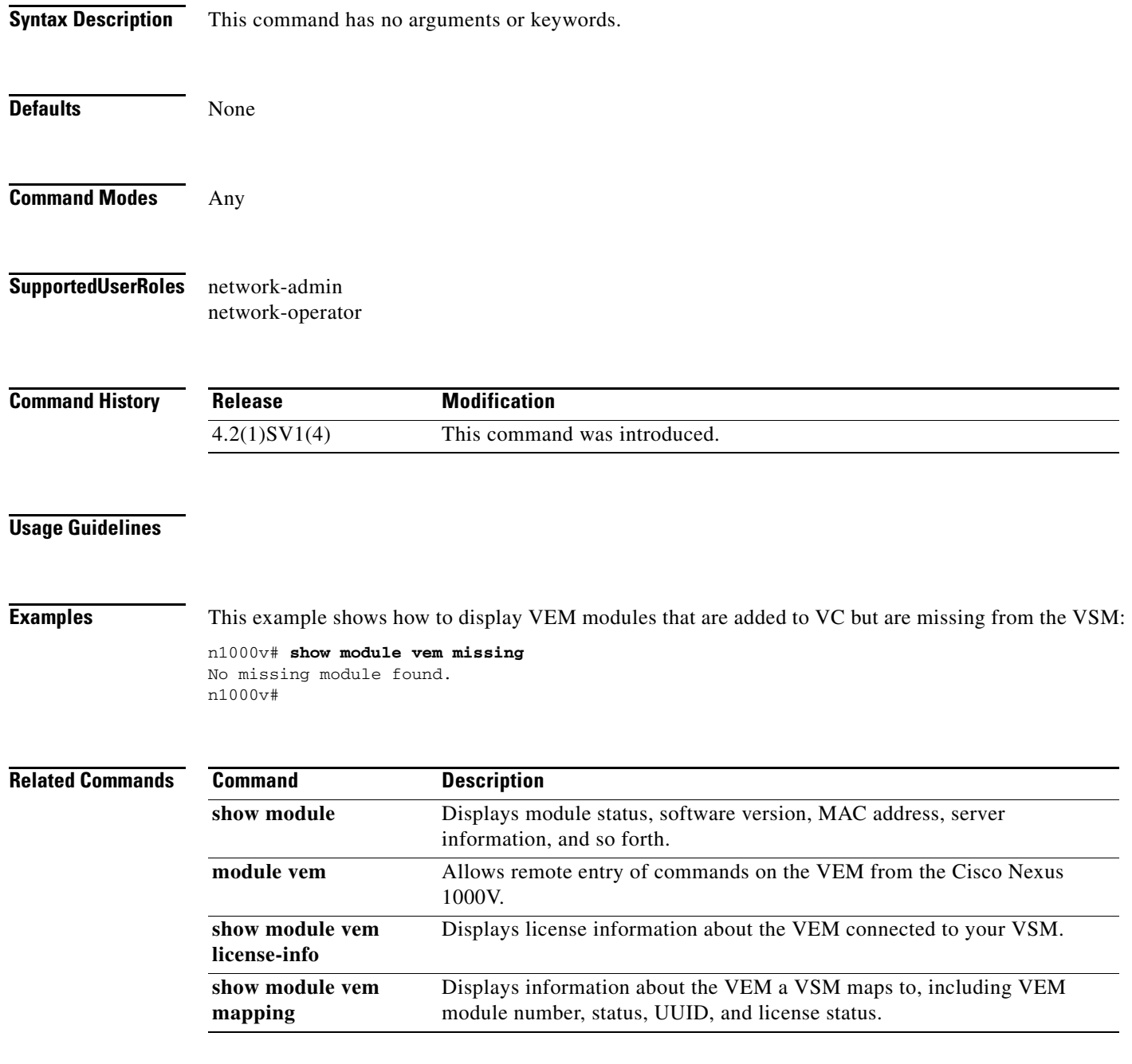

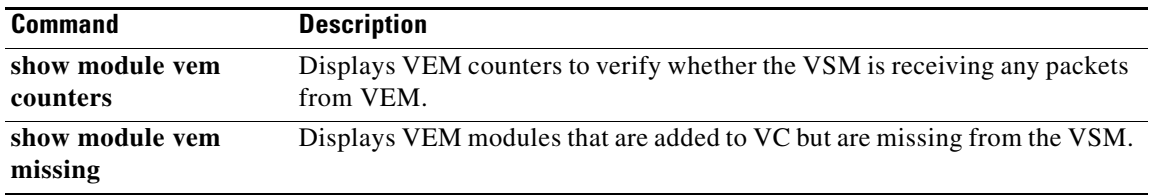

П

### **show module vteps**

To display the IP addresses available on each module that can be used for VXLAN Tunnel Endpoints.

**show module vteps Syntax Description** This command has no arguments or keywords. **Defaults** None **Command Modes** Any **Supported User Roles** network-admin network-operator **Command History Usage Guidelines** The IP addresses of VTEPS available on each module. **Examples** This example shows how to display VEM modules that are added to VC but are missing from the VSM: n1000v# **show module vteps** D: Designated VTEP I:Forwarding Publish Incapable VTEP Note: (\*) Denotes active gateway module Module Port VTEP-IP Address VTEP-Flags ------------------------------------------------------------------------------ 3 Veth6 10.105.232.87 (D) 5 Veth3 10.105.232.91 (D) 7 Veth55 10.105.232.106 18 Veth231 10.105.232.104 (DI\*) **Release Modification** 4.2(1)SV2(2.1) This command was introduced.

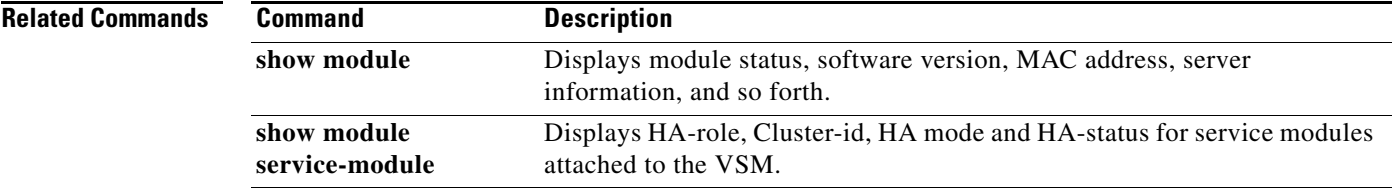

### **show monitor**

**show monitor**

To display the status of the Switched Port Analyzer (SPAN) sessions, use the **show monitor** command.

**Syntax Description** This command has no arguments or keywords. **Defaults** None **Command Modes** Any **Supported User Roles** network-admin network-operator **Command History Examples** This example shows how to display the status of the SPAN sessions: n1000v# **show monitor** Session State Reason **Description** ------- ----------- ---------------------- -------------------------------- 17 down Session admin shut folio **Related Commands Release Modification** 4.0(4)SV1(1) This command was introduced. **Command Description monitor session** Starts the specified SPAN monitor session from either global configuration mode or monitor-configuration mode. **show monitor session** Displays the ERSPAN session configuration as it exists in the running configuration.

**The College** 

# **show monitor session**

To display the Switched Port Analyzer (SPAN) session configuration, use the **show monitor session** command.

**show monitor session** {*session\_number* | **all** | **range** {*session\_range*}} [**brief**]

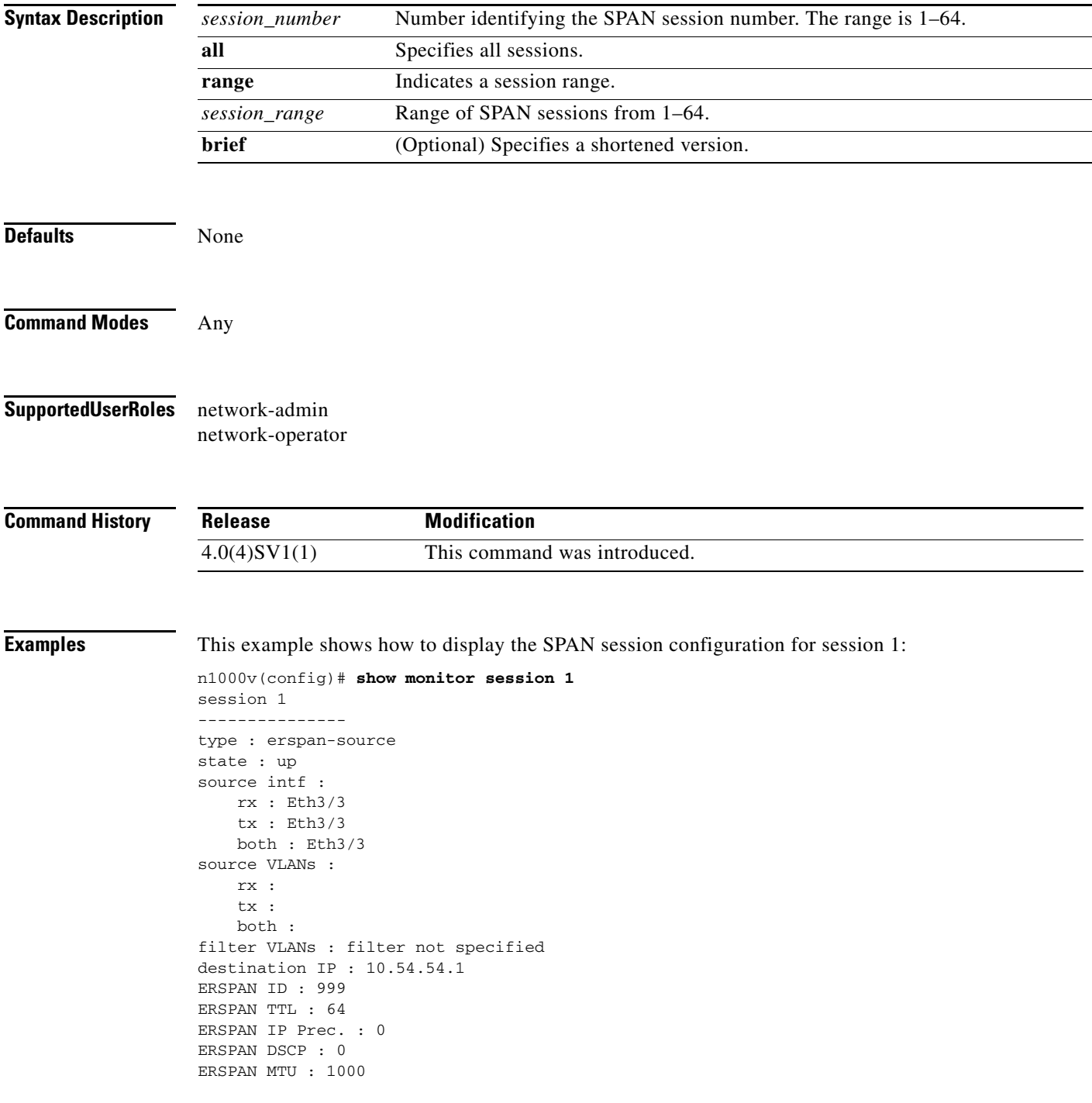

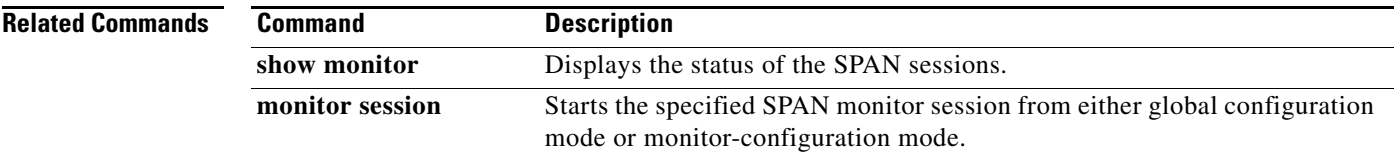

### **show network-segment manager switch**

To display the Cisco Nexus 1000V configured with Network Segmentation Manager (NSM), use the **show network-segment manager switch** command.

#### **show network-segment manager switch**

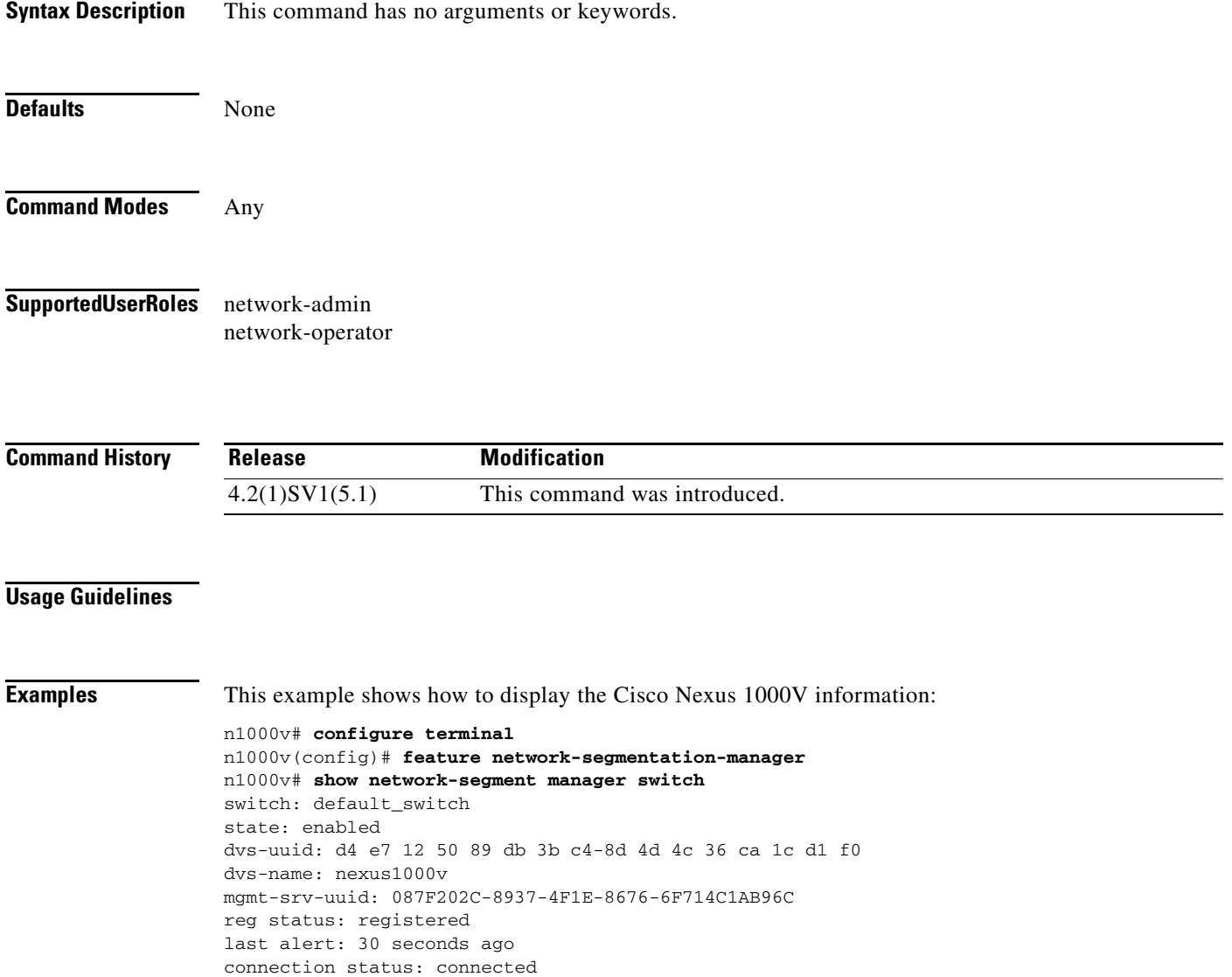

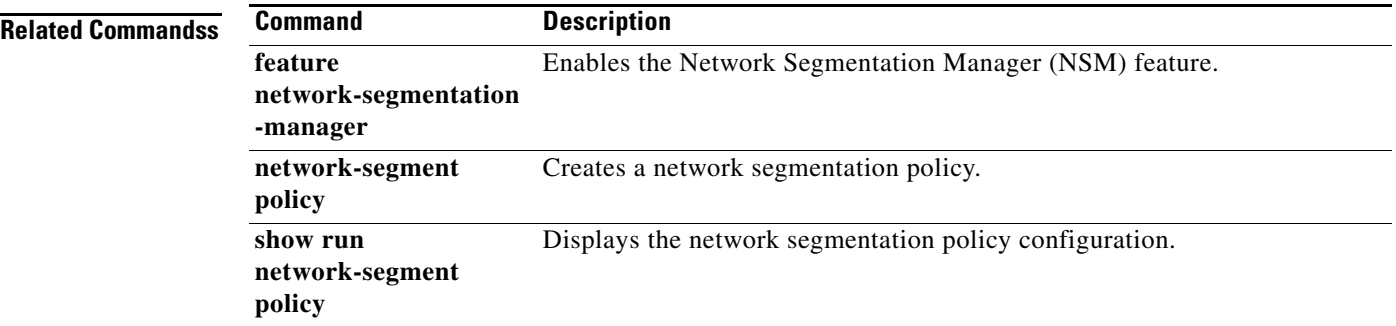

П

# **show network-segment network**

To display the networks associated with a network segmentation policy, use the **show network-segment network** command.

**show network-segment network** [network*\_name***|***id*]

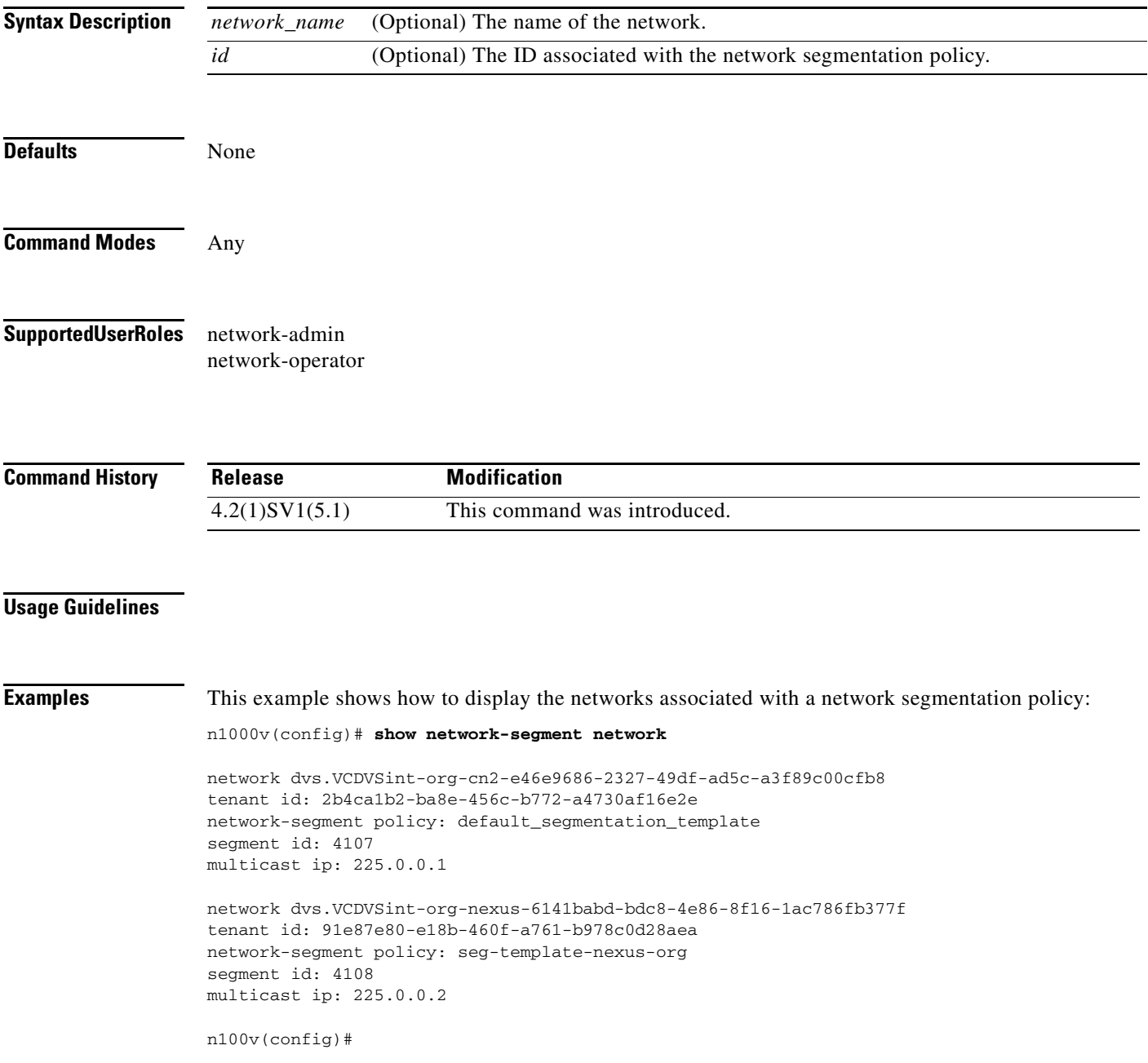

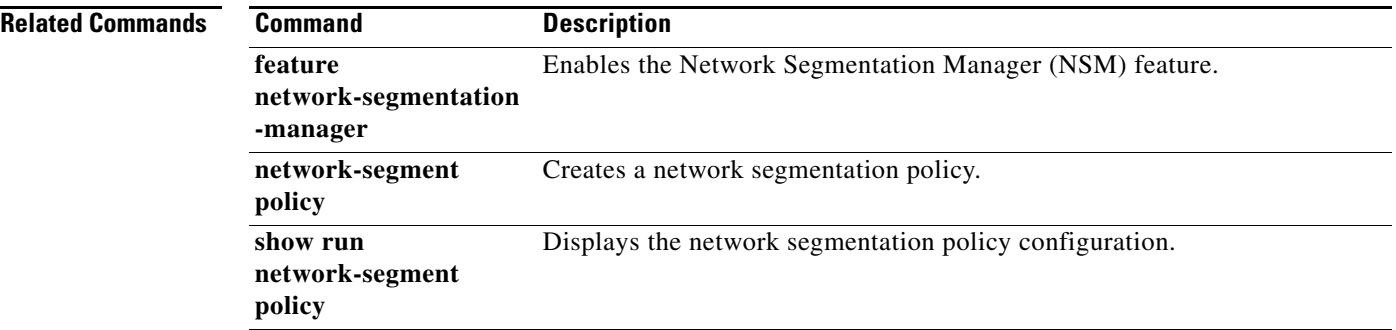

П

### **network-segment policy migrate**

To migrate the networks from the default network segmentation policy to the non default destination network segmentation policy, use the **network-segment policy migrate** command.

**network-segment policy migrate id** *isolation\_id* **type** *nw\_type* **dest-policy** *policy*

**no network-segment policy** *name*

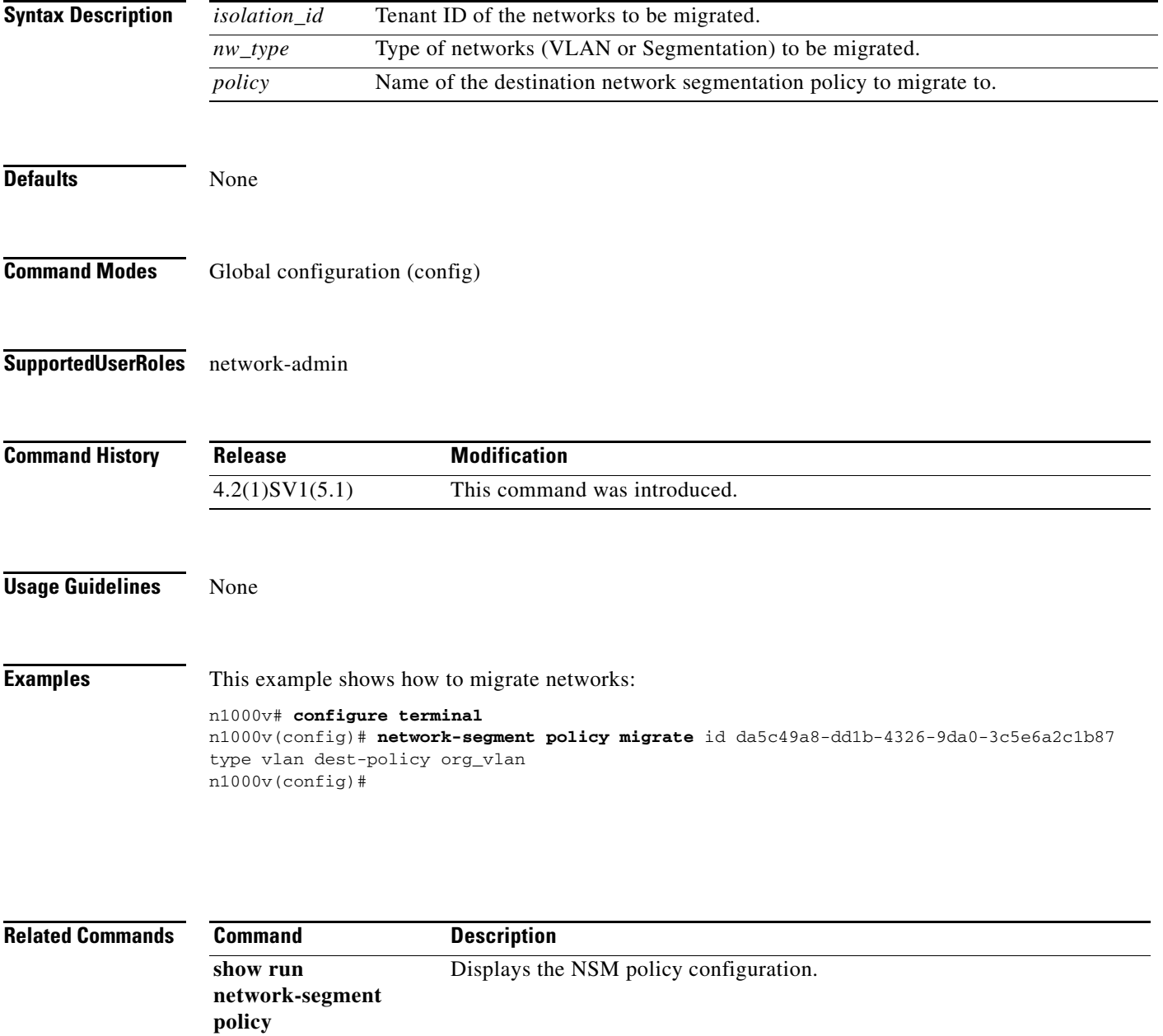

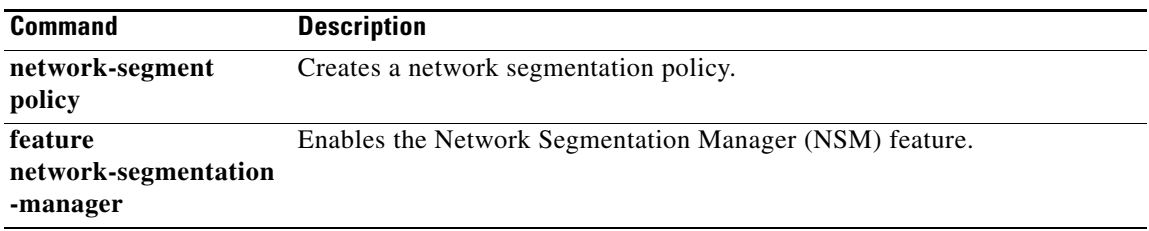

### **show network-segment policy usage**

To display the network segmentation policy usage by networks, use the **show network-segment policy usage** command.

**show network-segment policy usage [***policy\_name***]**

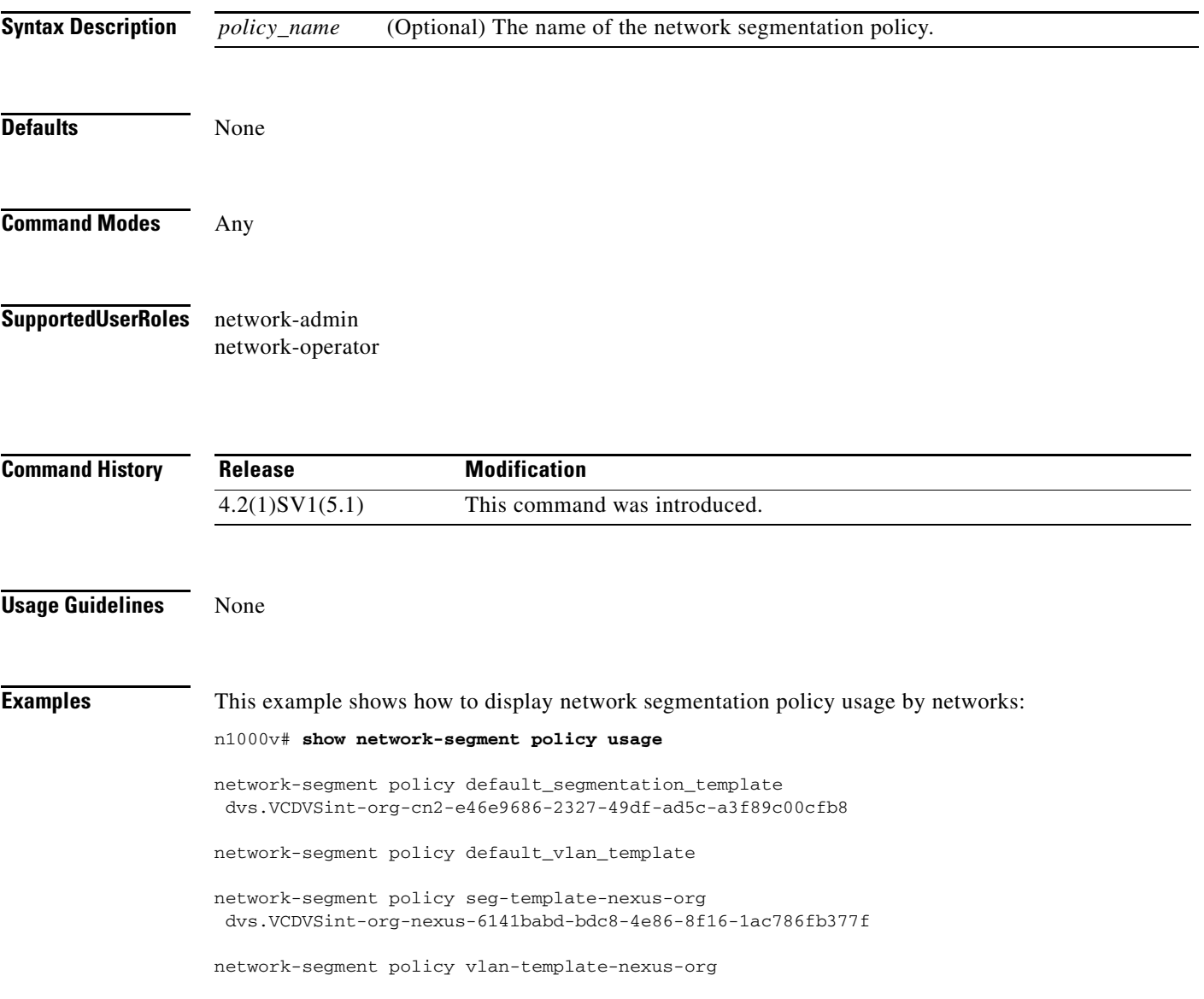

**Related Commands**

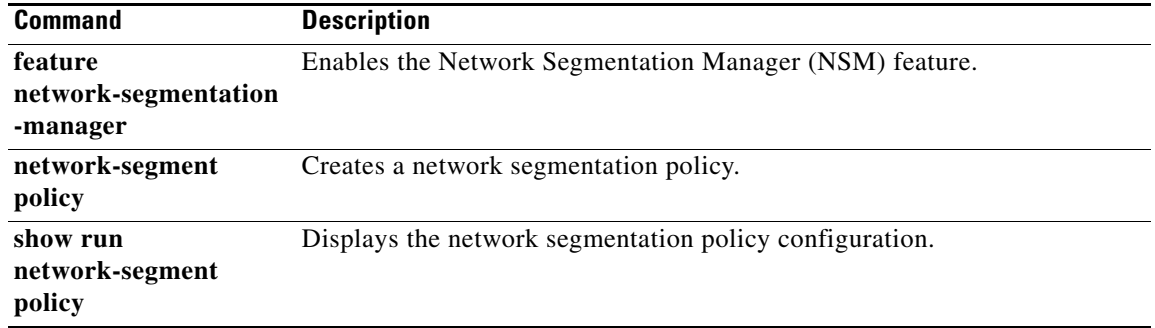
## **show network-state tracking**

To display the Network State Tracking status for a module or interface, use the **show network-state tracking** command.

**show network**-**state tracking** {**module** *modID* | **interface** *channelID*}

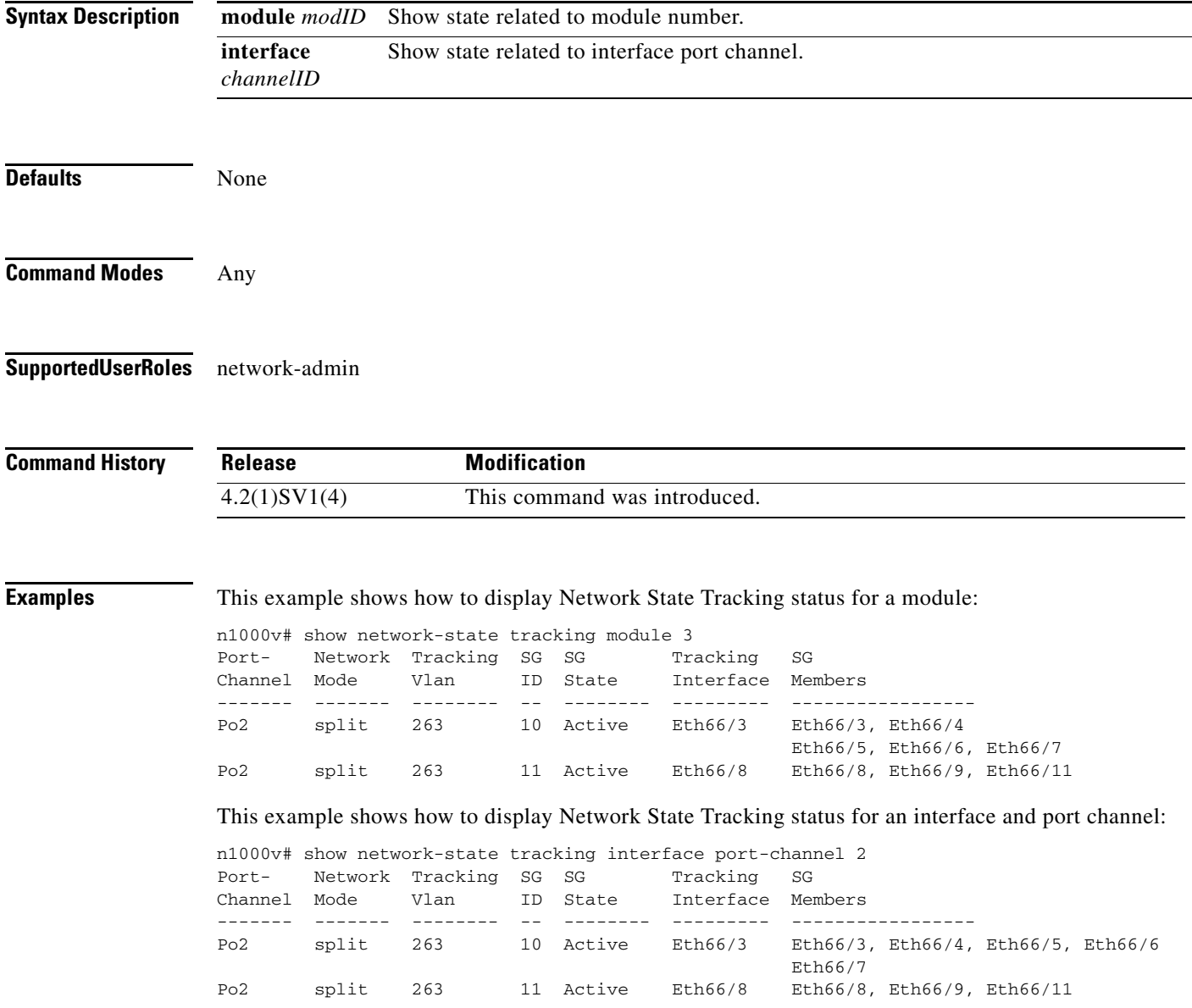

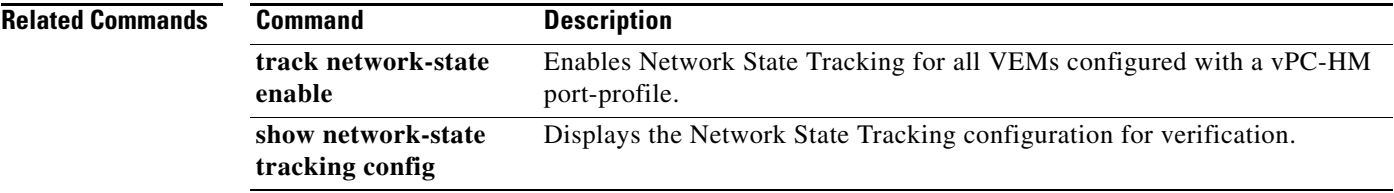

П

### **show network-state tracking config**

To display the Network State Tracking configuration, use the **show network-state tracking config** command.

#### **show network-state tracking config**

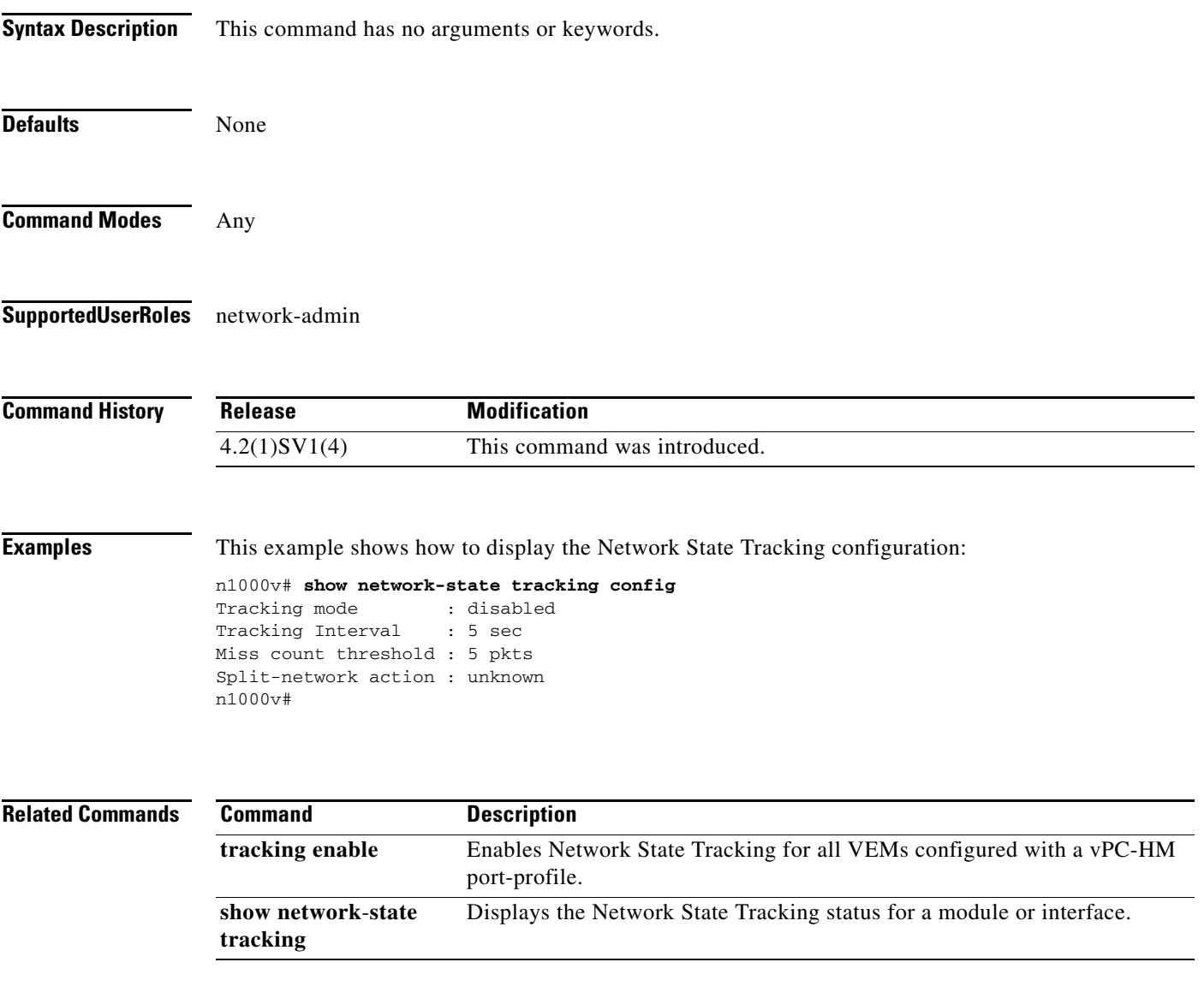

#### **show ntp peer-status**

To display the status for all Network Time Protocol (NTP) servers and peers, use the **show ntp peer-status** command.

#### **show ntp peer-status**

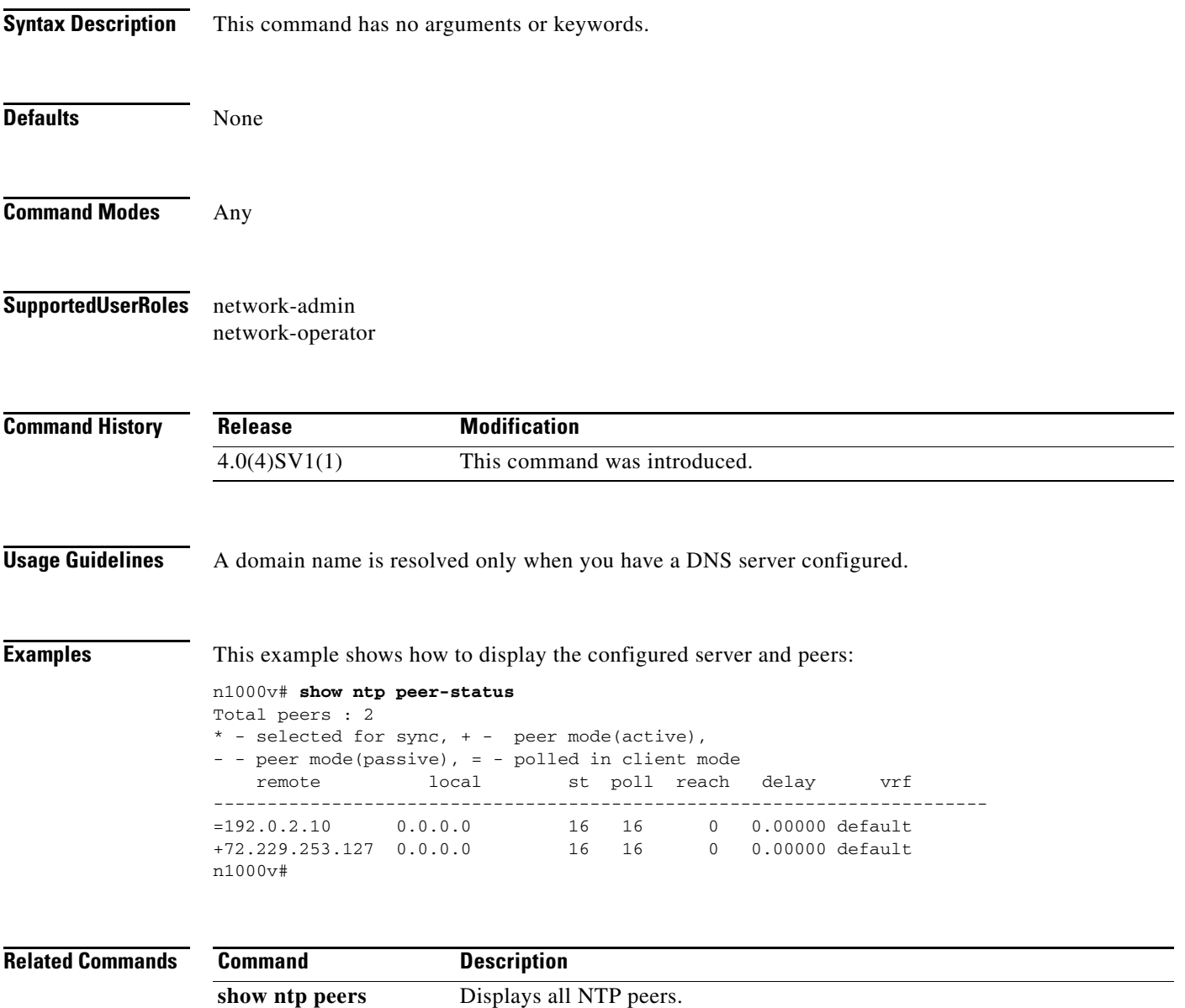

**show ntp statistics** Displays NTP statistics.

**ntp server** Forms an association with a server. **ntp peer** Forms an association with a peer.

### **show ntp peers**

To display all Network Time Protocol (NTP) peers, use the **show ntp peers** command.

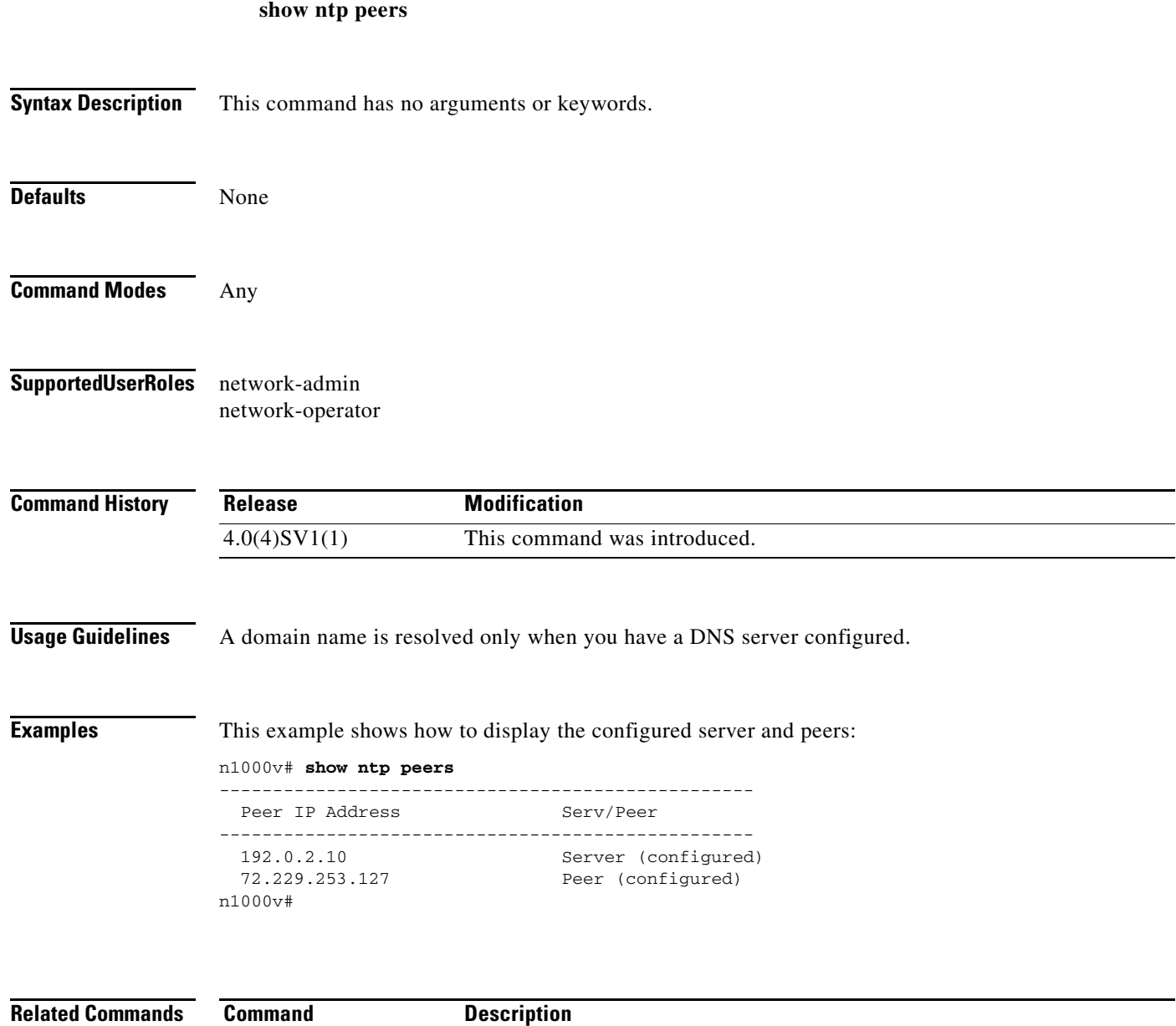

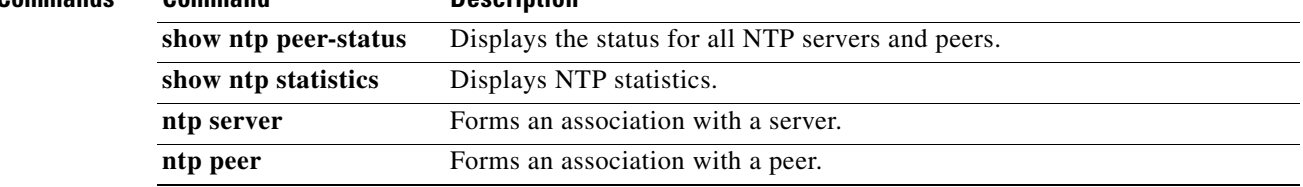

 $\blacksquare$ 

## **show ntp statistics**

To display Network Time Protocol (NTP) statistics, use the **show ntp statistics** command.

**show ntp statistics** {**io** | **local** | **memory** | **peer** {*ip-address* | *dns-name*}}

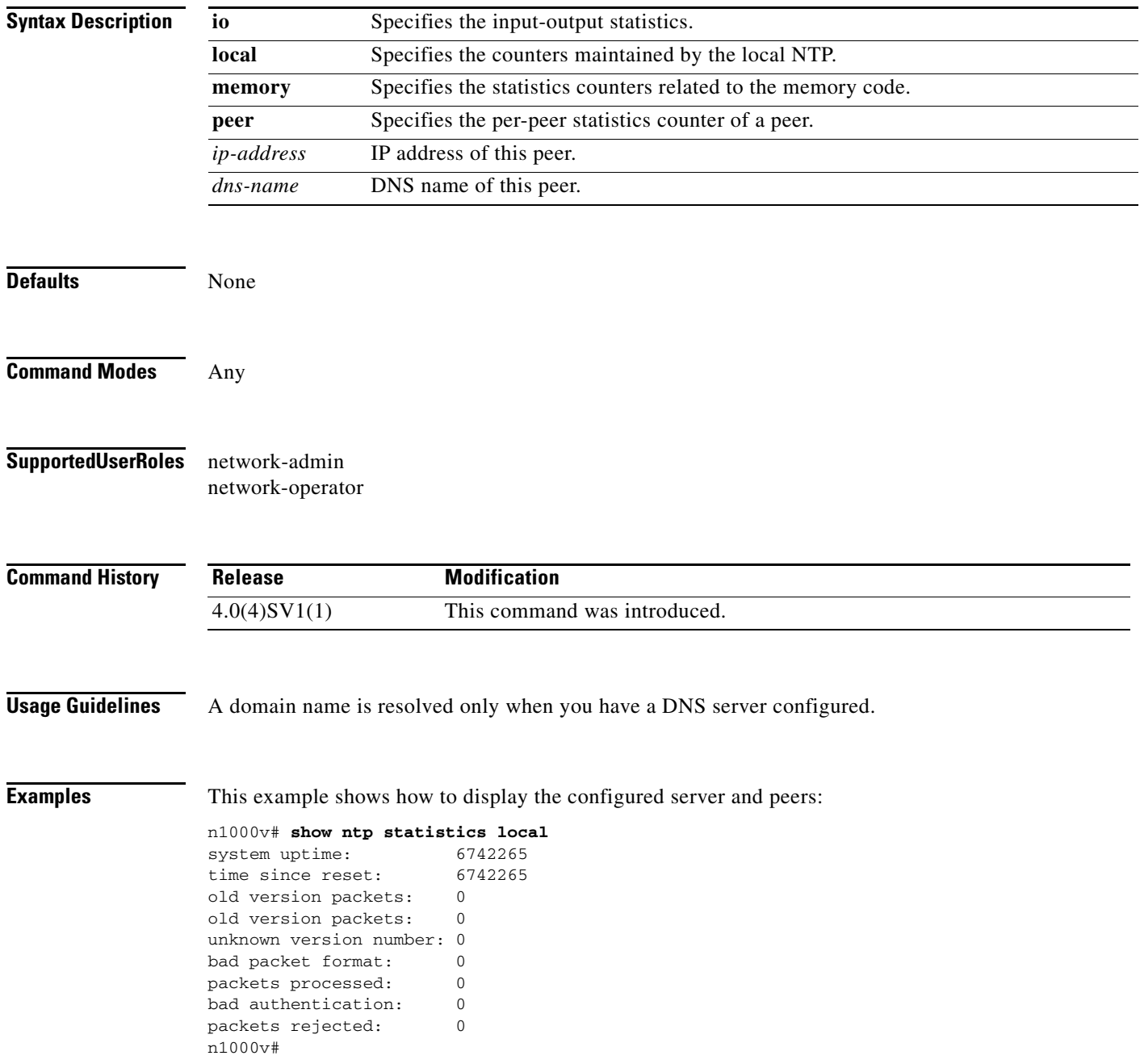

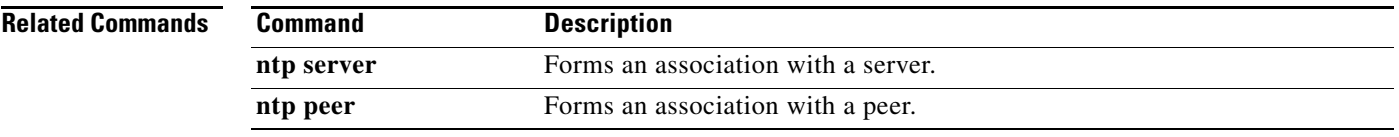

 $\blacksquare$ 

## **show password strength-check**

To display whether password strength is being checked, use the **show password strength-check** command.

#### **show password strength-check**

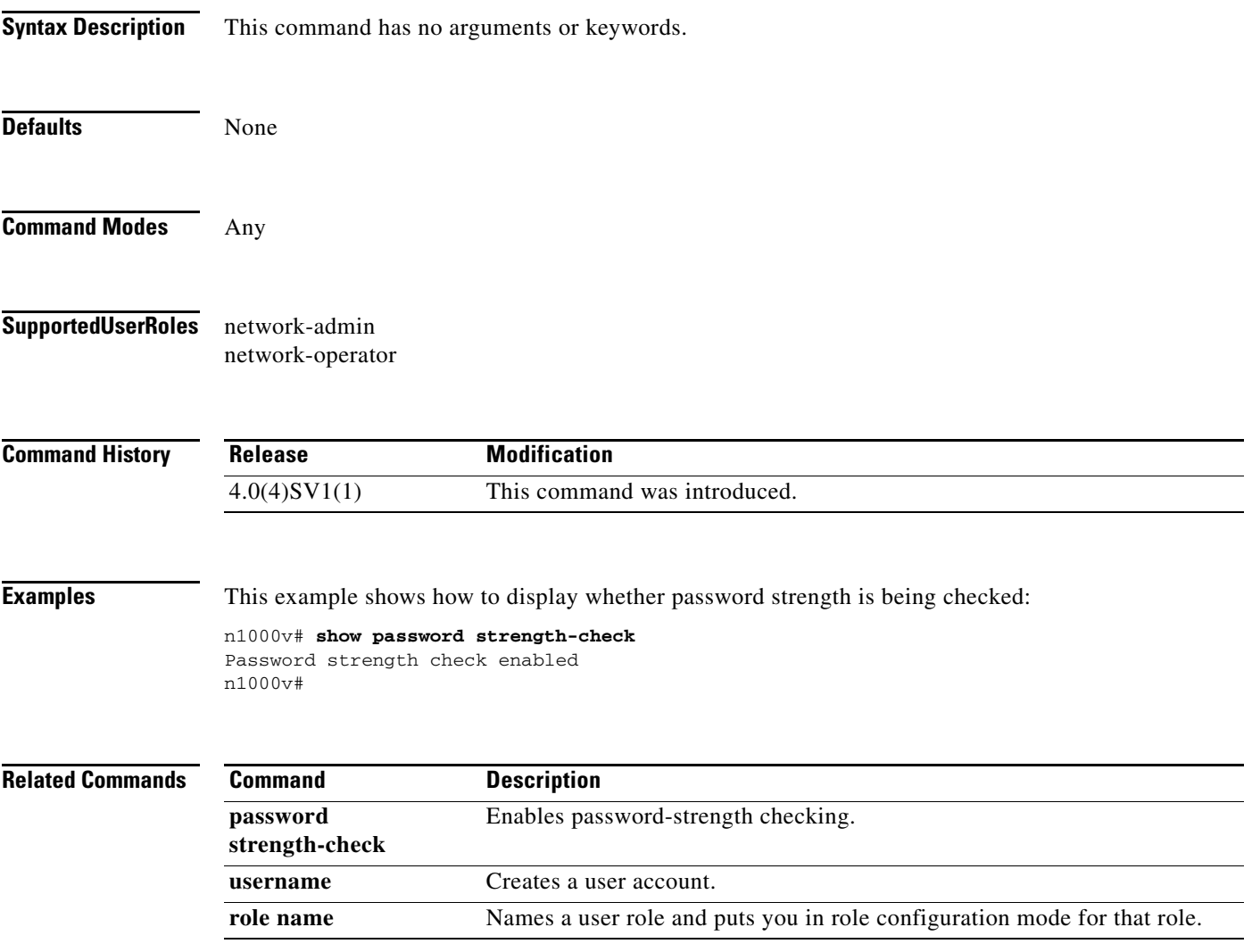

## **show platform fwm info vtep**

To display all the vteps information of the bridge-domains.

**show platform fwm info vtep**

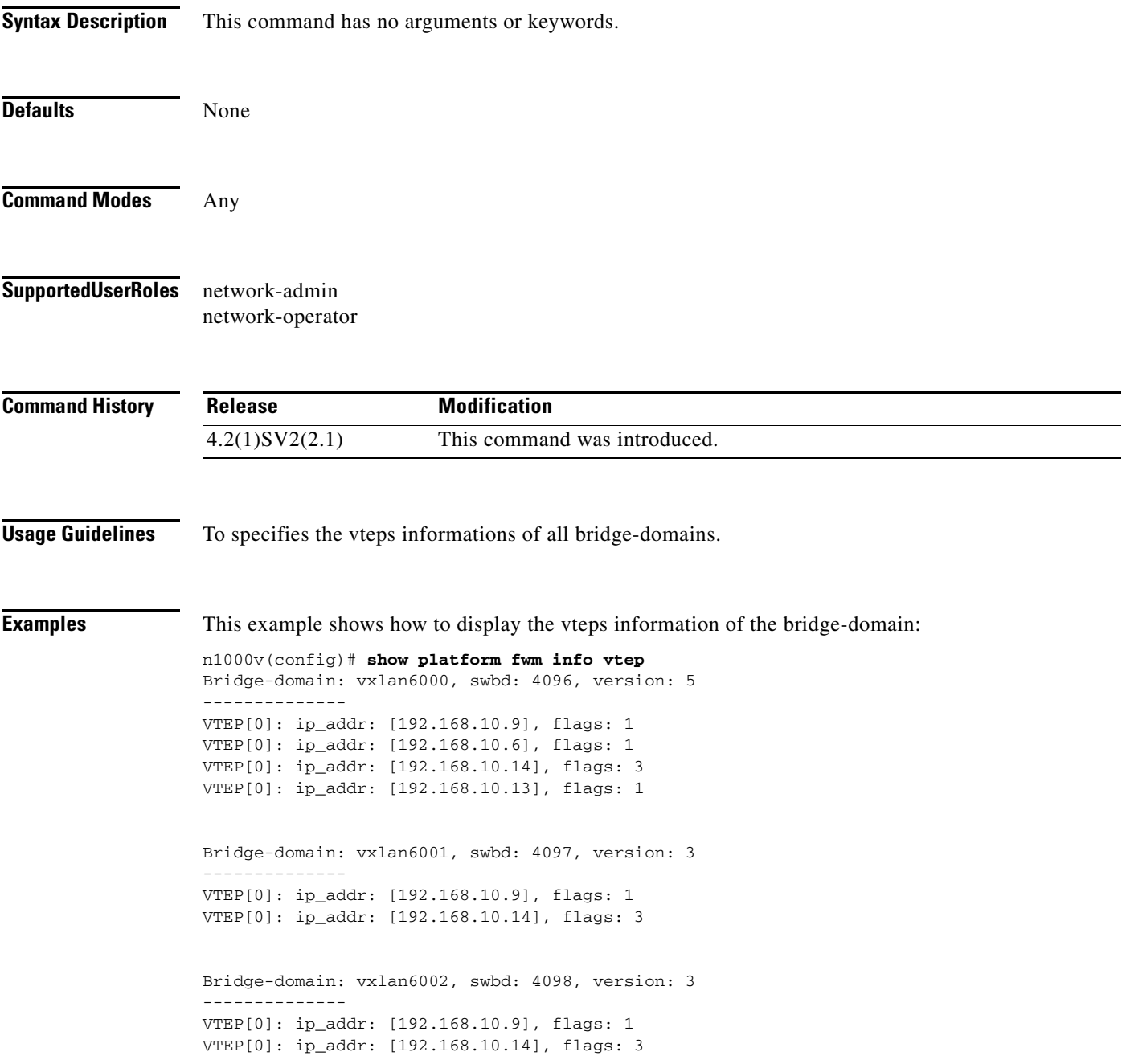

П

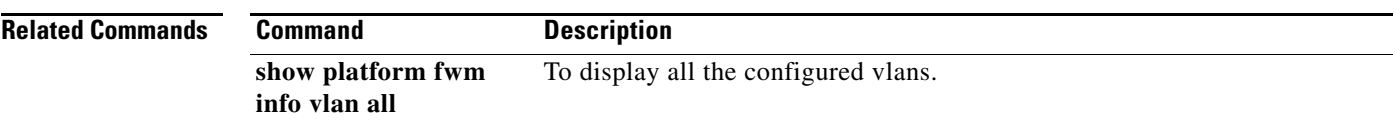

П

## **show policy-map**

To display the policy map configuration for all policy maps or for a specified policy map, use the **show policy-map** command.

**show policy-map** [{[**type qos**] [*policy\_map\_name*]} | {**type queuing** [*pmap-name-que*]}]

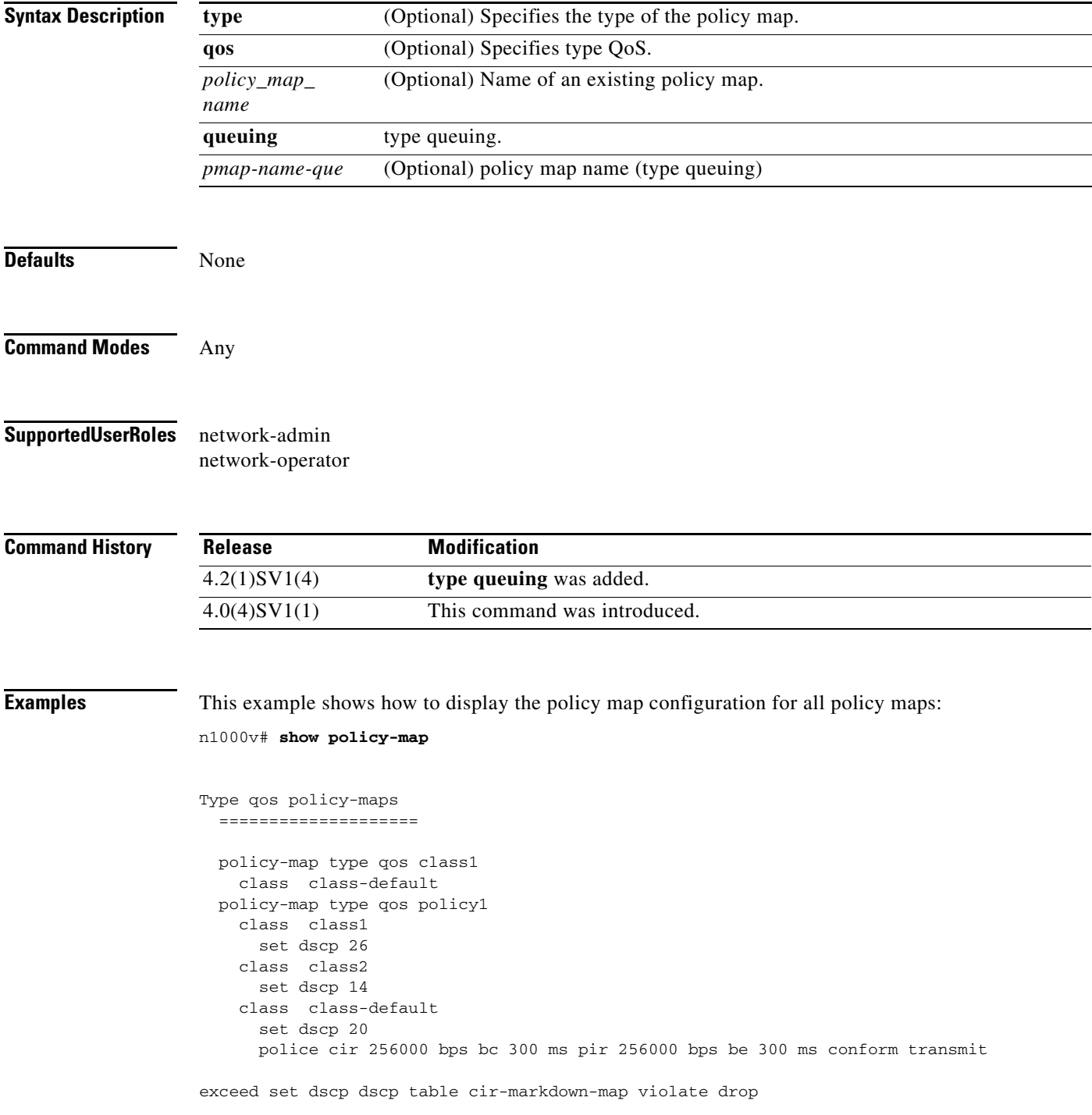

 policy-map type qos policy2 policy-map type qos policy3 class class-default police cir 256000 bps bc 300 ms pir 256000 bps be 300 ms conform transmit exceed set dscp dscp table cir-markdown-map violate drop n1000v#

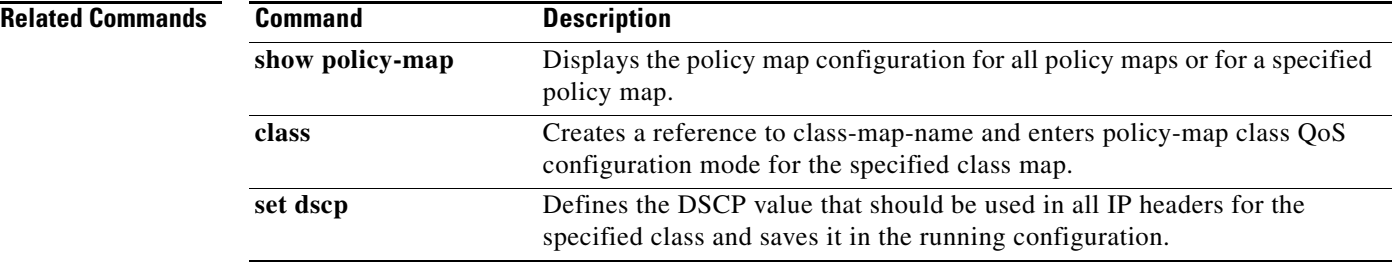

a l

#### **show policy-map interface**

To display the status of the global statistics and the configured policy maps on all interfaces, use the **show policy-map interface** command.

**show policy-map interface** [**brief**] [**ethernet** *slot/port* | **port-channel** *port\_channel\_number* | **vethernet** *interface\_number*] [[**input** | **output**] [**type qos**]]

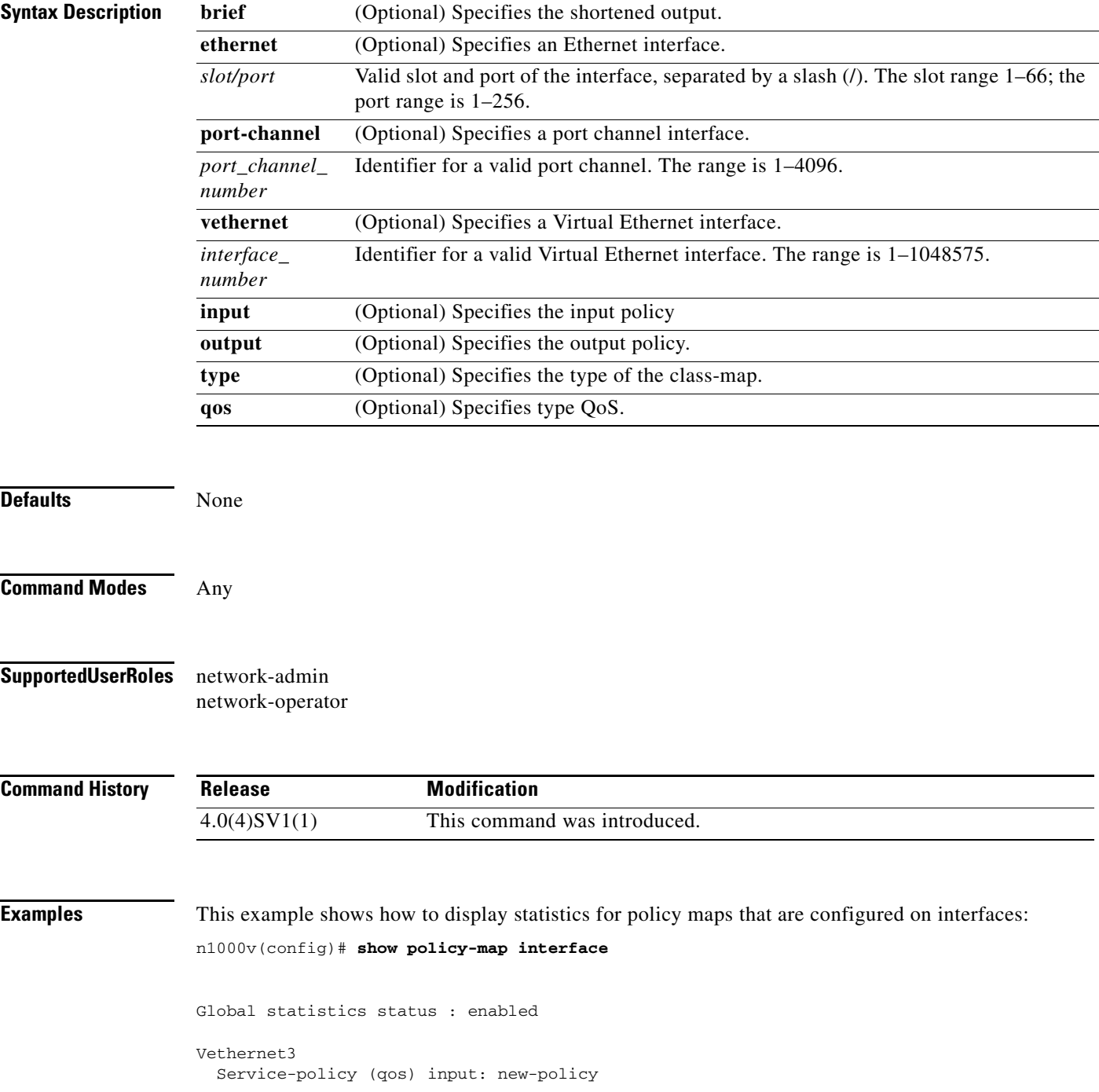

 policy statistics status: enabled Class-map (qos): class-default (match-any) 59610700 packets set prec 5 Vethernet5 Service-policy (qos) output: new-policer policy statistics status: enabled Class-map (qos): new-class (match-all) 344661013 packets Match: precedence 5 police cir 900 mbps bc 200 ms conformed 505953339796 bytes, 899924196 bps action: transmit violated 12285218014 bytes, 22283000 bps action: dropn1000v#

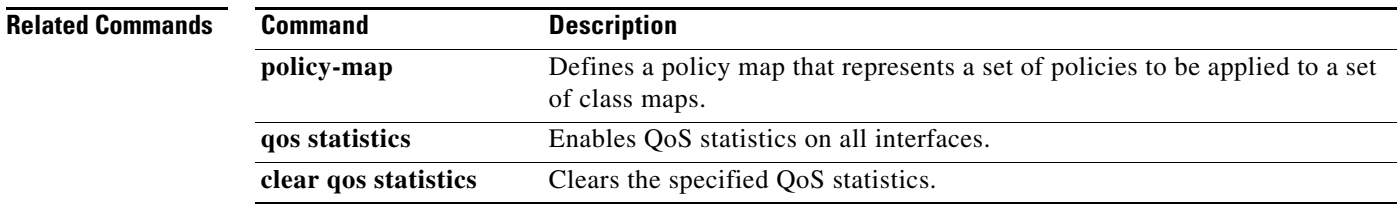

### **show port-channel compatibility-parameters**

To display the parameters that must be the same among the member ports in order to join a port channel, use the **show port-channel compatibility parameters** command.

#### **show port-channel compatibility-parameters**

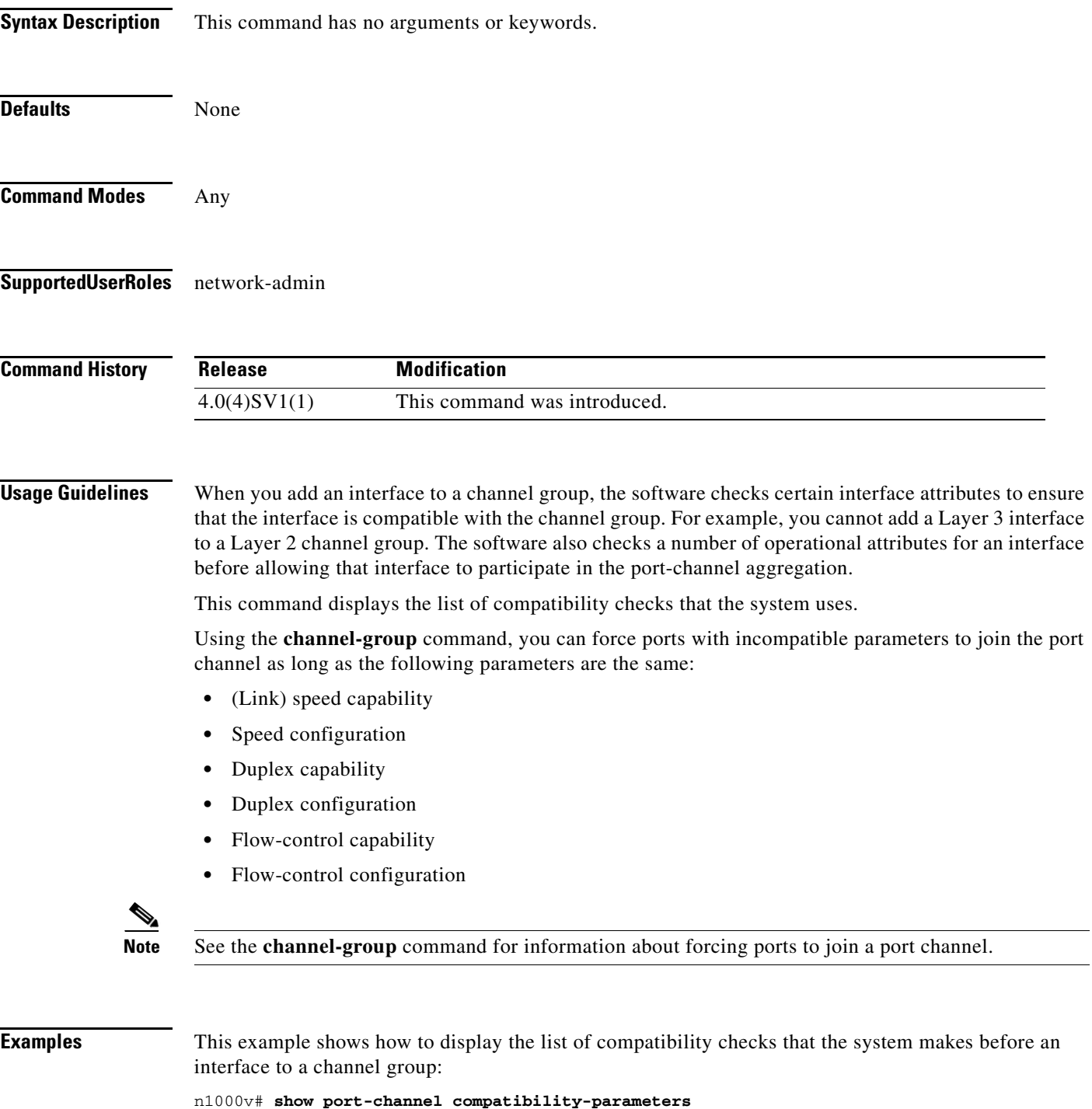

**Cisco Nexus 1000V Command Reference, Release 4.2(1)SV2(2.2)**

\* port mode

Members must have the same port mode configured, either E or AUTO. If they are configured in AUTO port mode, they have to negotiate E mode when they come up. If a member negotiates a different mode, it will be suspended.

\* speed

Members must have the same speed configured. If they are configured in AUTO speed, they have to negotiate the same speed when they come up. If a member negotiates a different speed, it will be suspended.

\* MTU

Members have to have the same MTU configured. This only applies to ethernet port-channel.

\* MEDIUM

Members have to have the same medium type configured. This only applies to ethernet port-channel.

\* Span mode

Members must have the same span mode.

\* sub interfaces

Members must not have sub-interfaces.

\* Duplex Mode

Members must have same Duplex Mode configured.

\* Ethernet Layer

Members must have same Ethernet Layer (switchport/no-switchport) configured.

```
* Span Port
```
Members cannot be SPAN ports.

\* Storm Control

Members must have same storm-control configured.

\* Flow Control

Members must have same flowctrl configured.

\* Capabilities

Members must have common capabilities.

\* port

Members port VLAN info.

\* port

Members port does not exist.

\* switching port

Members must be switching port, Layer 2. \* port access VLAN Members must have the same port access VLAN. \* port native VLAN

Members must have the same port native VLAN.

\* port allowed VLAN list

Members must have the same port allowed VLAN list.

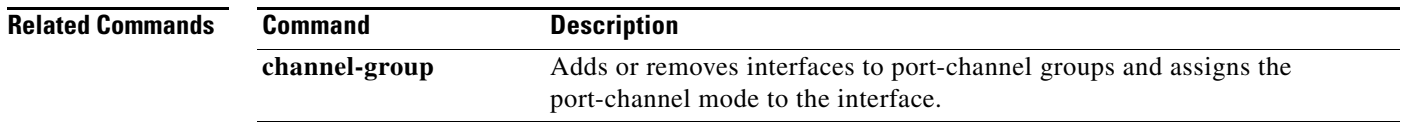

## **show port-channel database**

To display information about the current running of the port channels, use the **show port-channel database** command.

**show port-channel database** [**interface port-channel** *channel-number*]

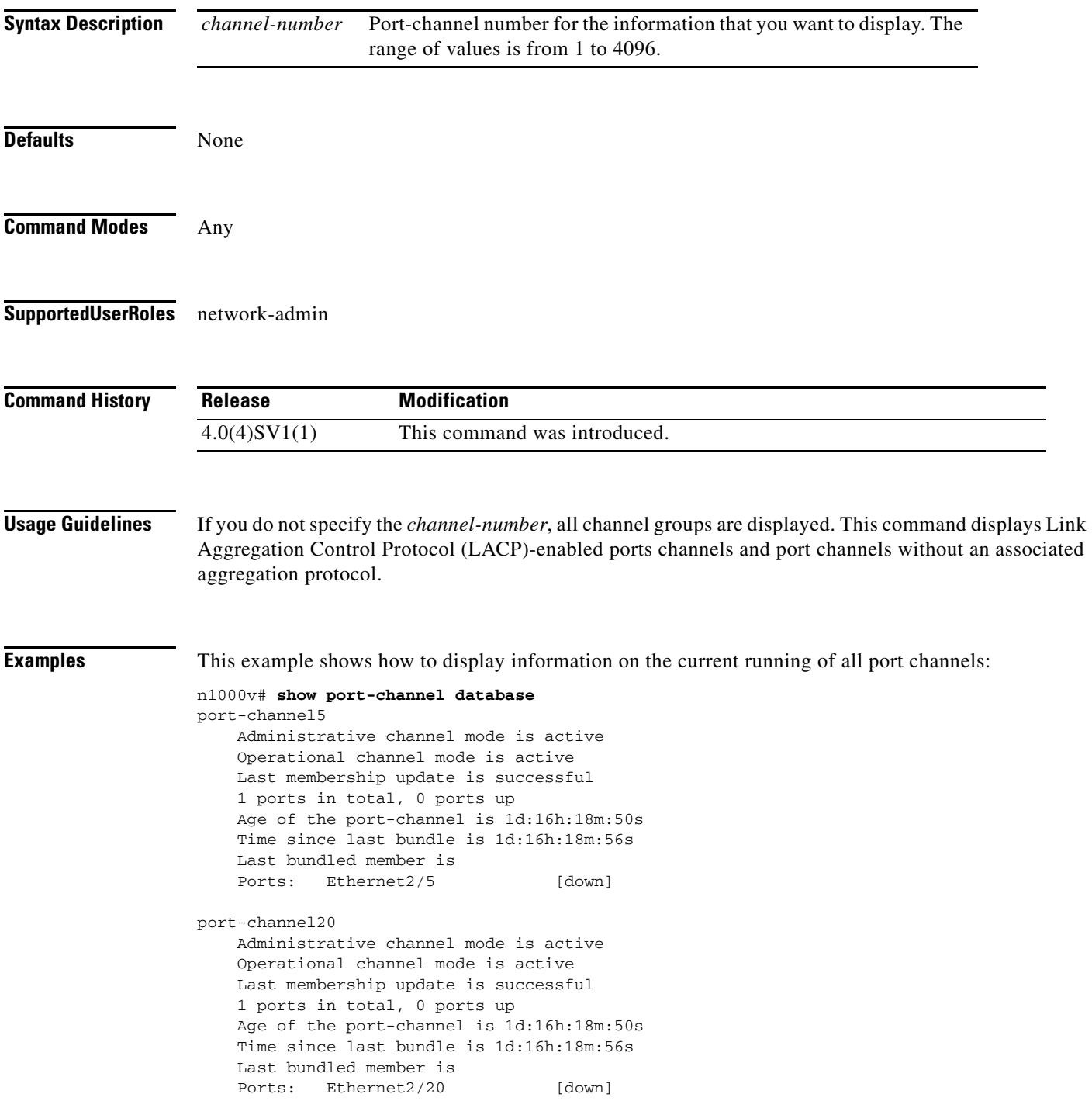

This example shows how to display information on the current running of a specific port channel:

```
n1000v# show port-channel database interface port-channel 20
port-channel20
    Administrative channel mode is active
    Operational channel mode is active
    Last membership update is successful
    1 ports in total, 0 ports up
    Age of the port-channel is 1d:16h:23m:14s
    Time since last bundle is 1d:16h:23m:20s
    Last bundled member is
   Ports: Ethernet2/20 [down]
```
#### **Related Commands Command Command Description**

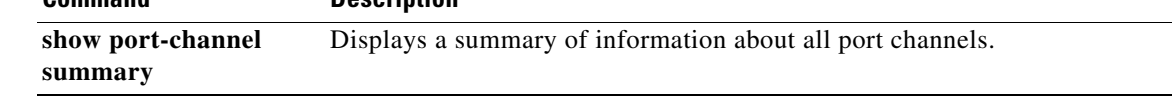

# **show port-channel load-balance**

To display information about load-balancing using port channels, use the **show port-channel load-balance** command.

**show port-channel load-balance** [**forwarding-path interface port-channel** *channel-number*]

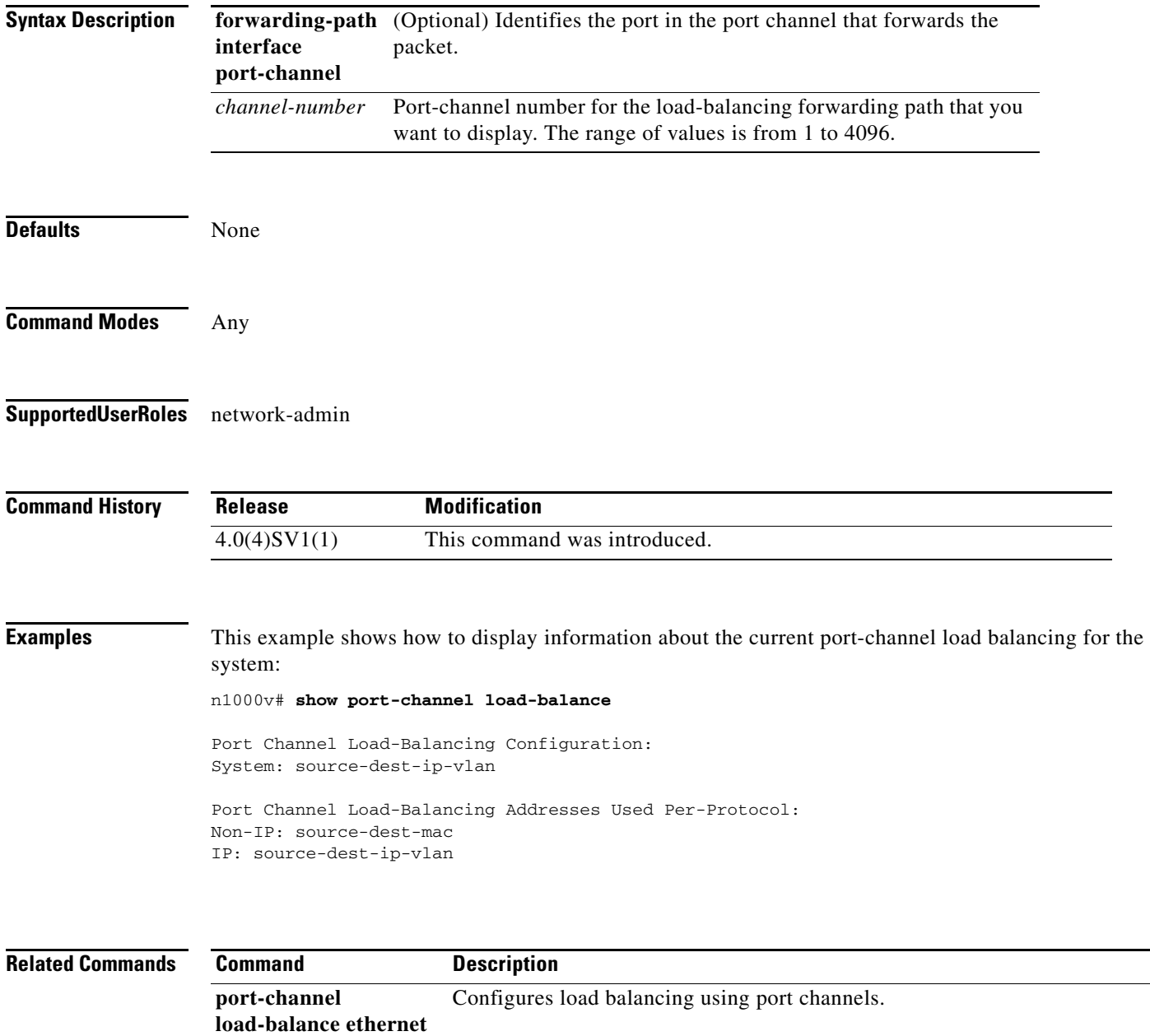

## **show port-channel rbh-distribution**

To display information about the Result Bundle Hash (RBH) for port channels, use the **show port-channel rbh-distribution** command.

**show port-channel rbh-distribution** [**interface port-channel** *channel-number*]

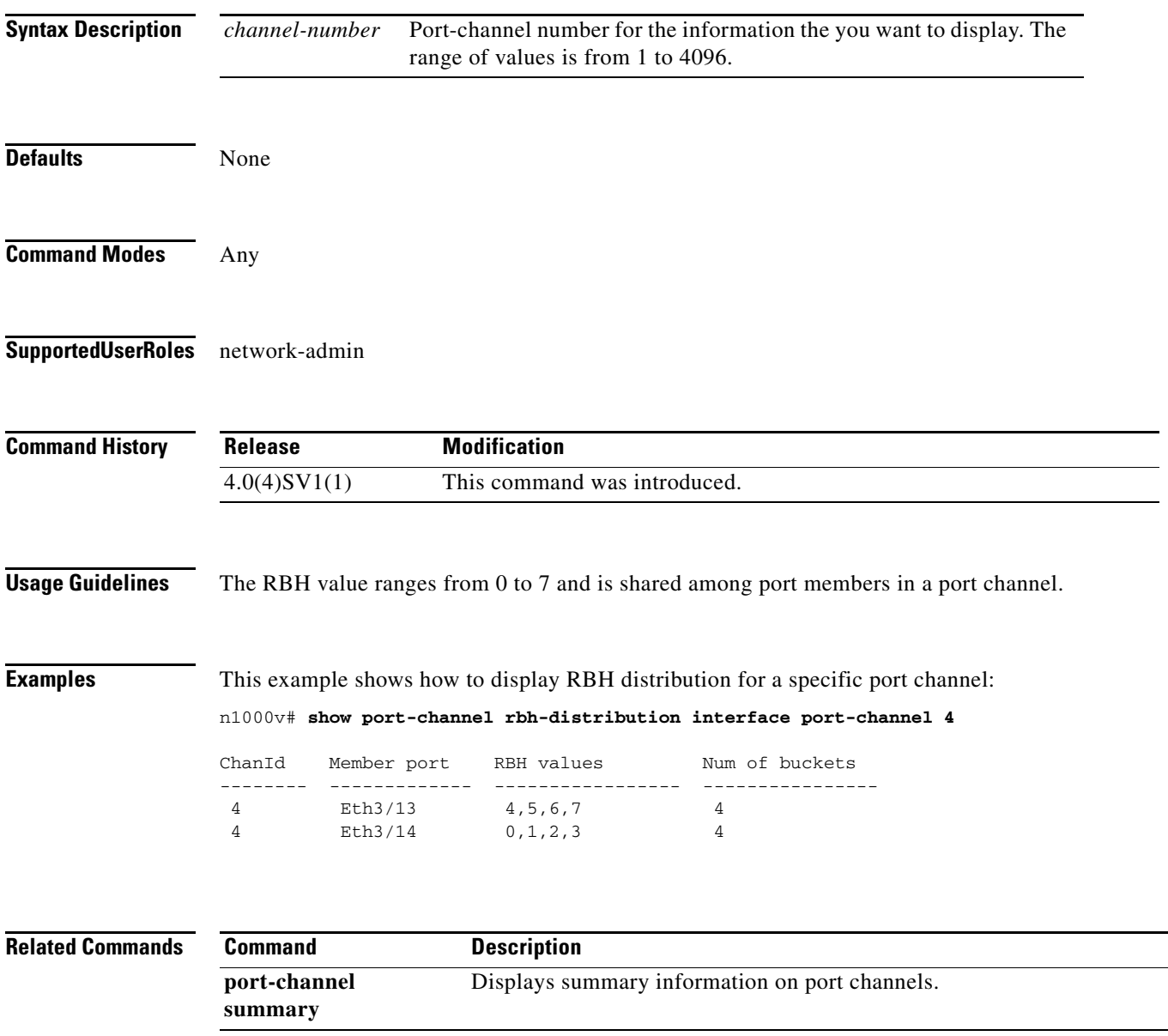

## **show port-channel summary**

To display summary information about the port channels, use the **show port-channel summary**  command.

#### **show port-channel summary**

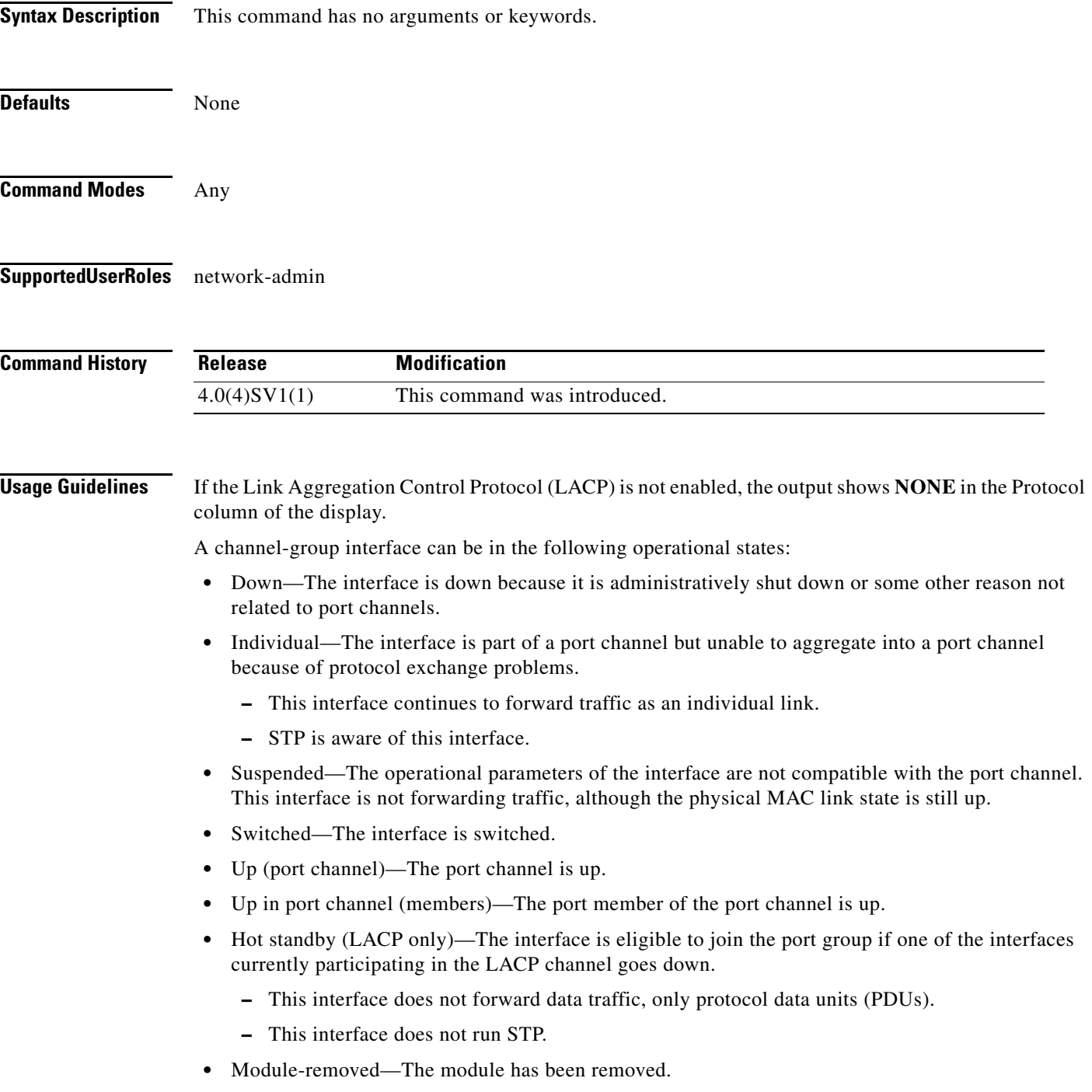

**•** Routed—The interface is routed.

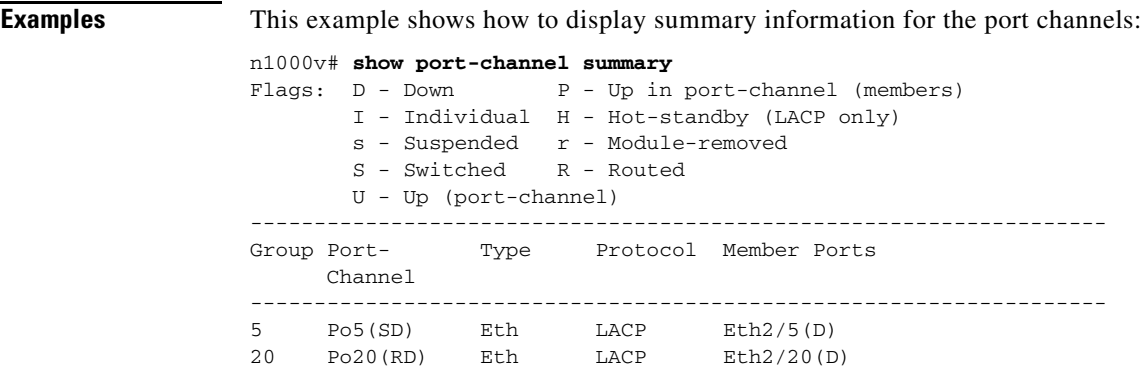

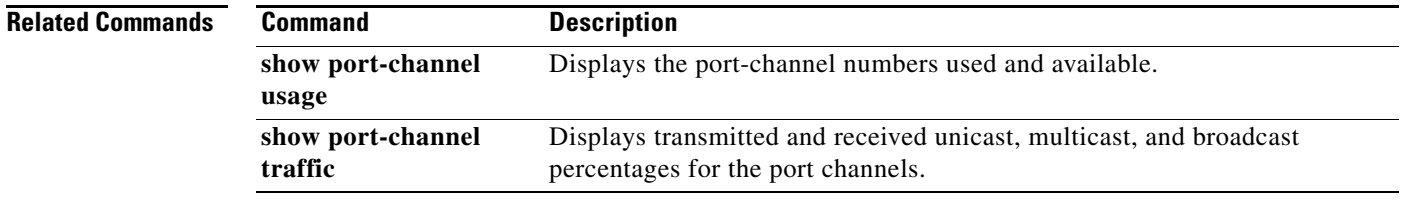

### **show port-channel traffic**

To display traffic statistics for port channels, use the **show port-channel traffic** command.

**show port-channel traffic** [**interface port-channel** *channel-number*]

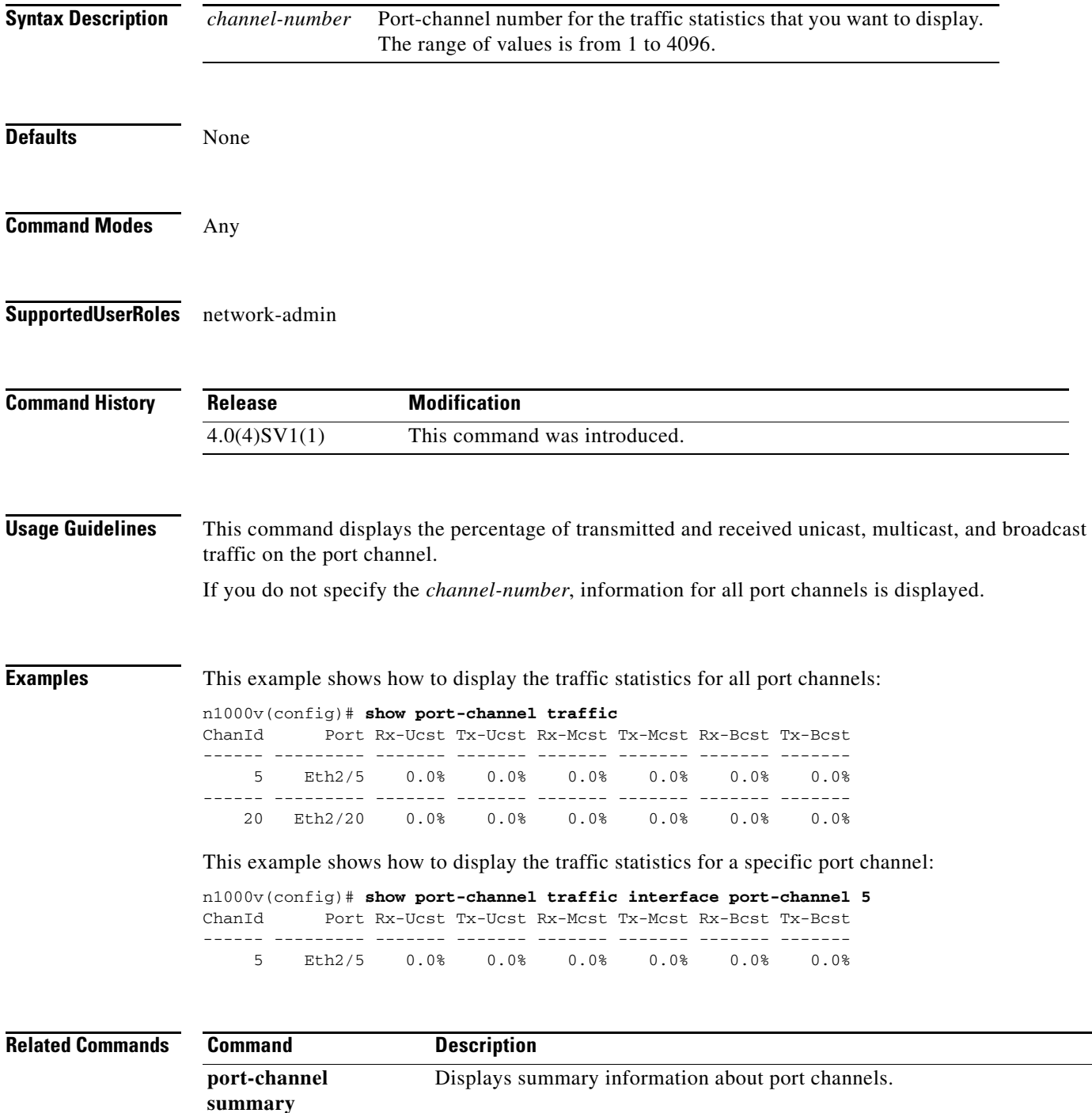

## **show port-channel usage**

To display the port-channel numbers used and available, use the **show port-channel usage** command.

**show port-channel usage** 

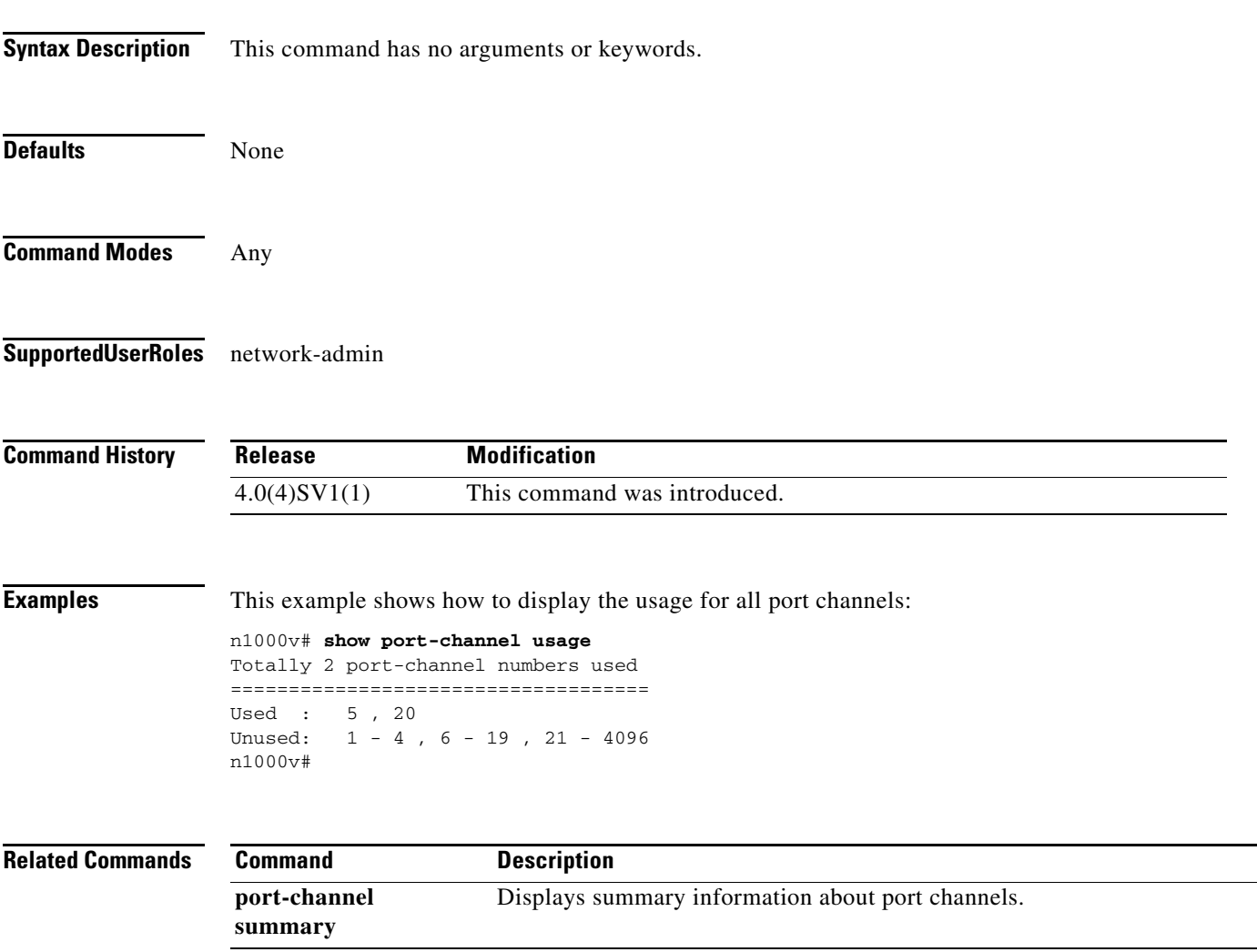

## **show port-profile**

To display configurations for port profiles, use the **show port-profile** command.

**show port-profile** [**name** *prof\_name*]

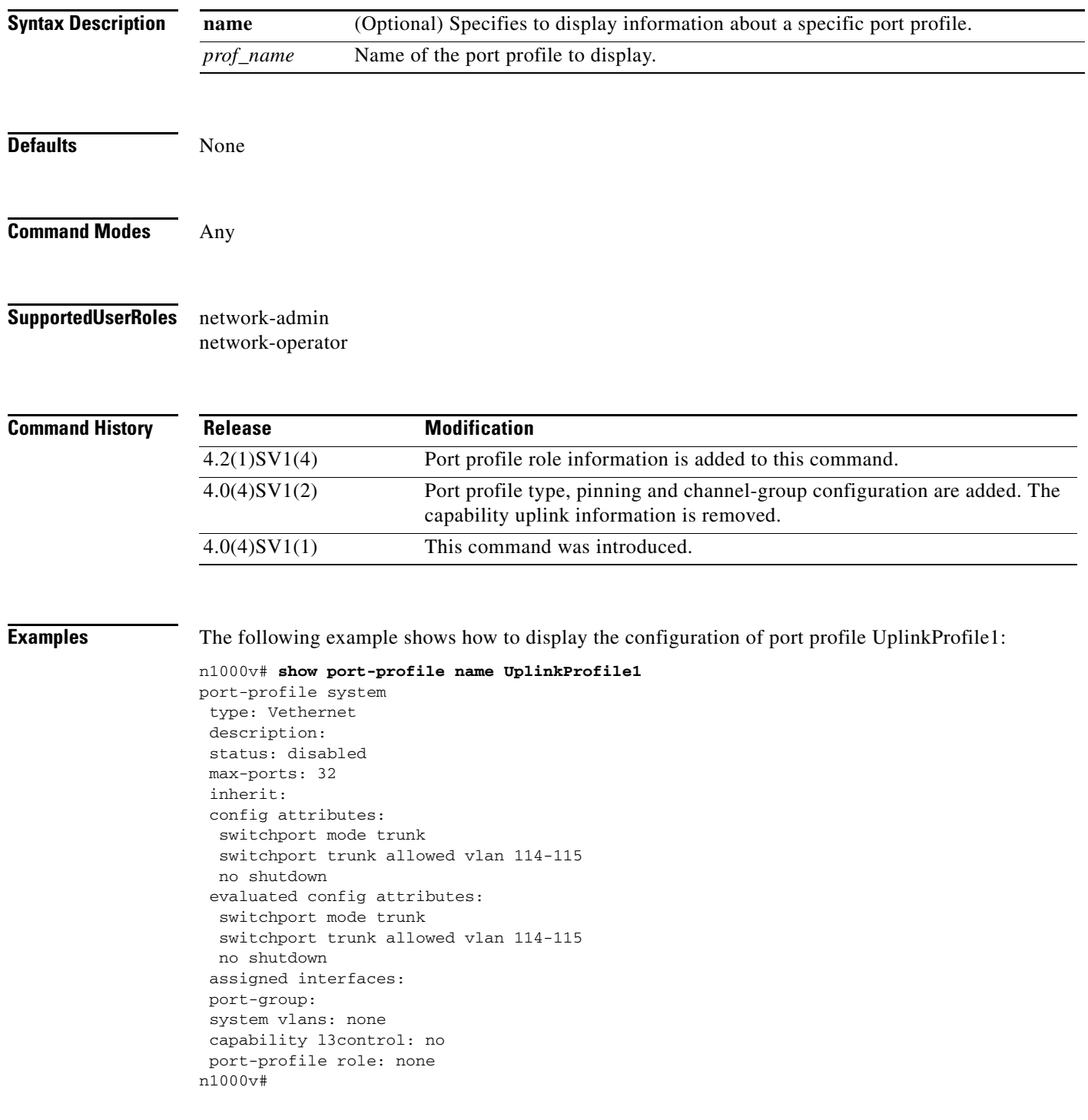

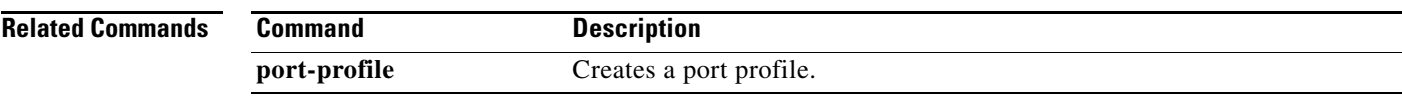

 $\blacksquare$ 

### **show port-profile expand-interface**

To verify that the interface level configuration did not overwrite the port profile configuration, use the **show port-profile expand-interface** command.

**show port-profile expand-interface** [**name** *port-profile-name*]

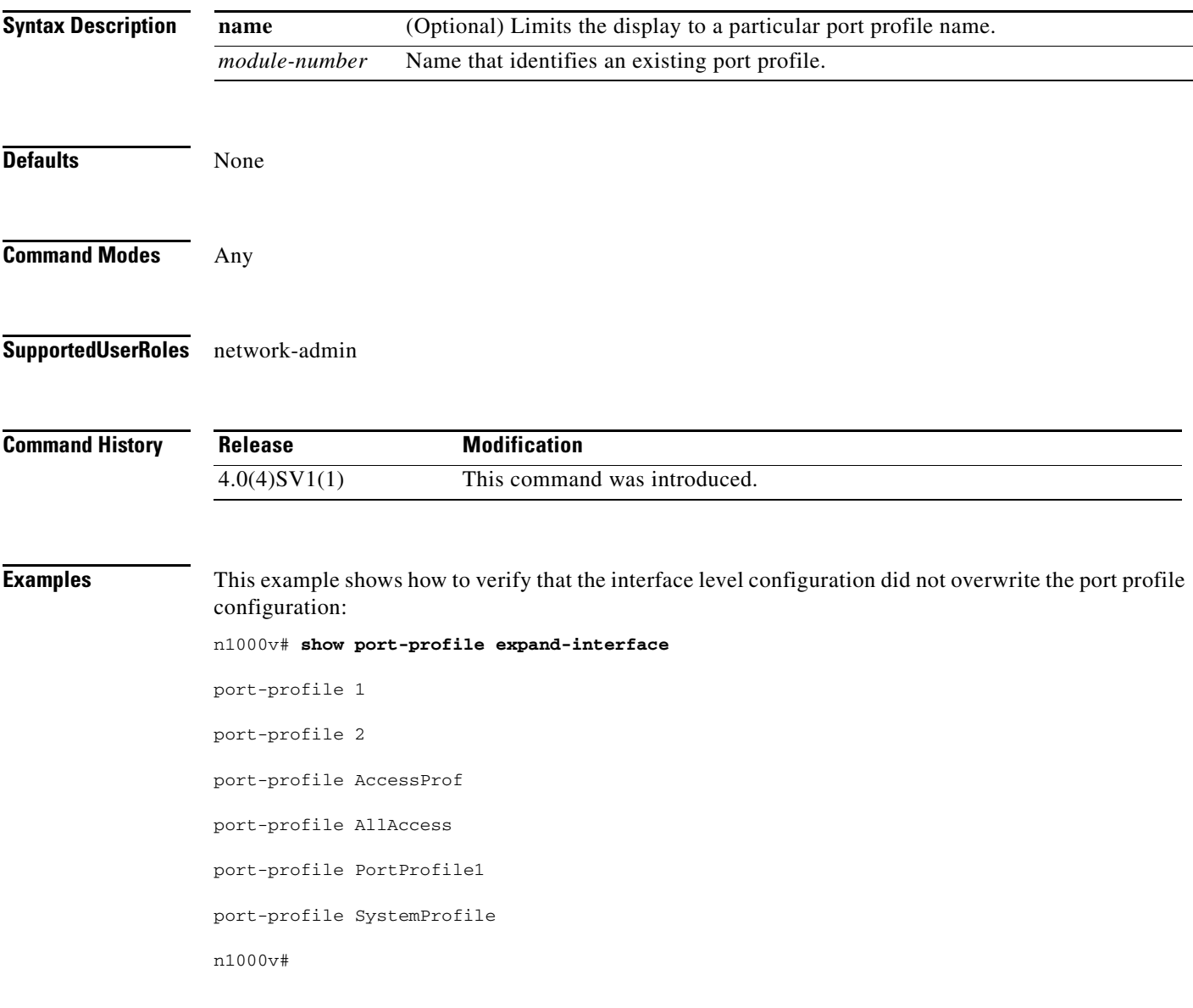

#### **Rela**

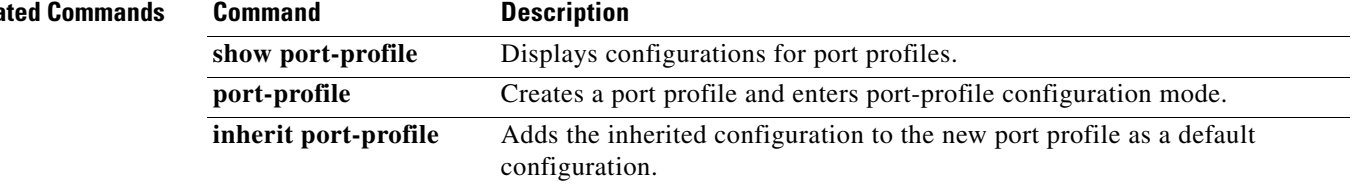

## **show port-profile-role**

To display the port profile role configuration, use the **show port-profile-role** command.

**show port-profile-role** [**name** *port-profile-role-name*]

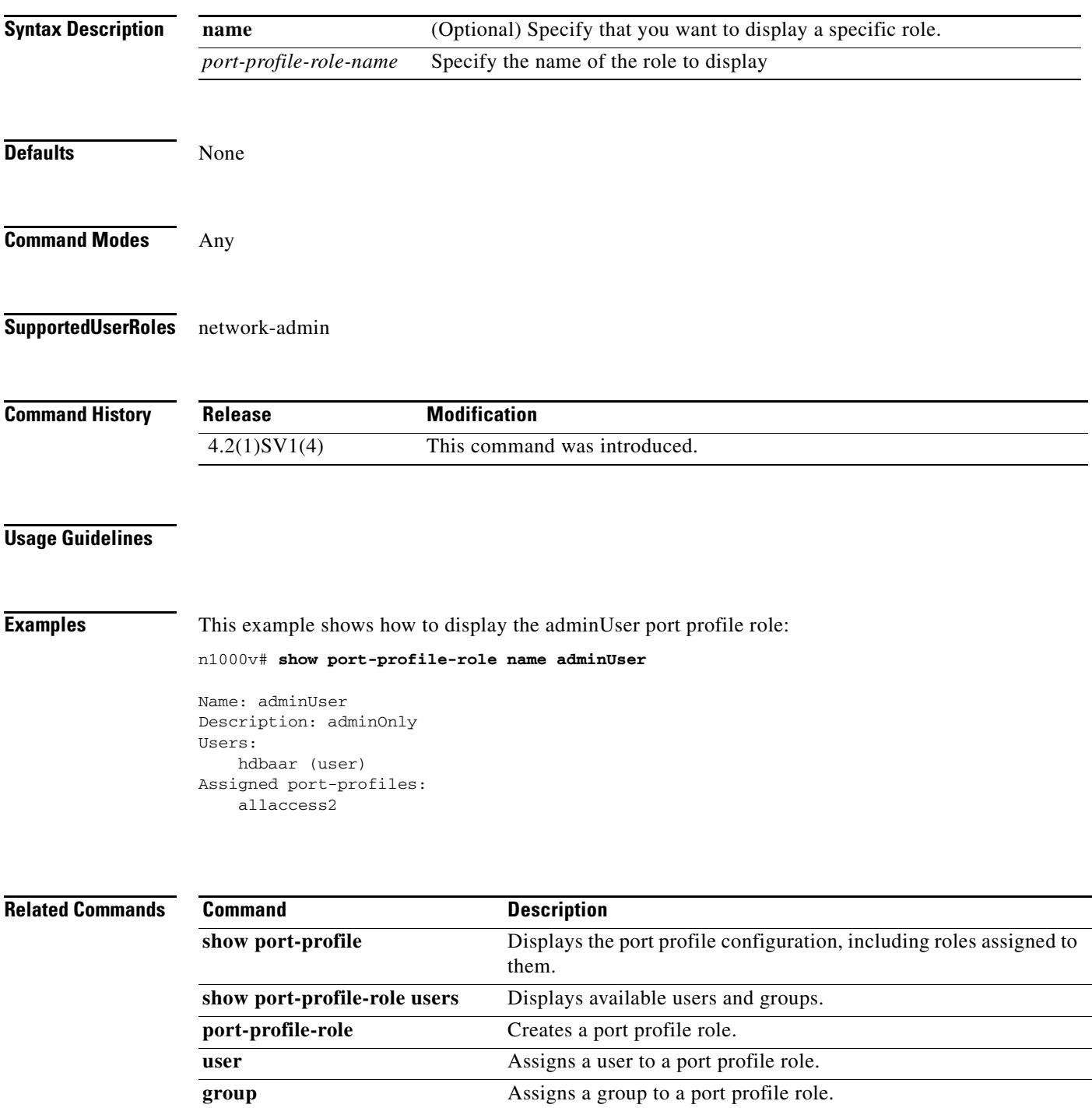

**assign port-profile-role** Assigns a port profile role to a specific port profile.

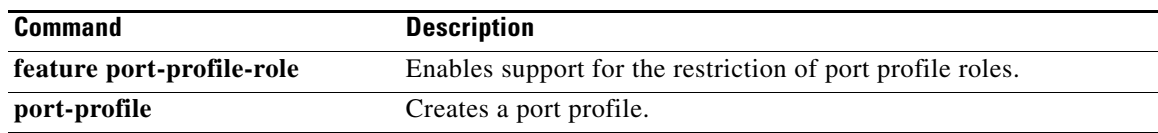

П

## **show port-profile-role users**

To display available users and groups, use the **show port-profile-role users** command.

#### **show port-profile-role users**

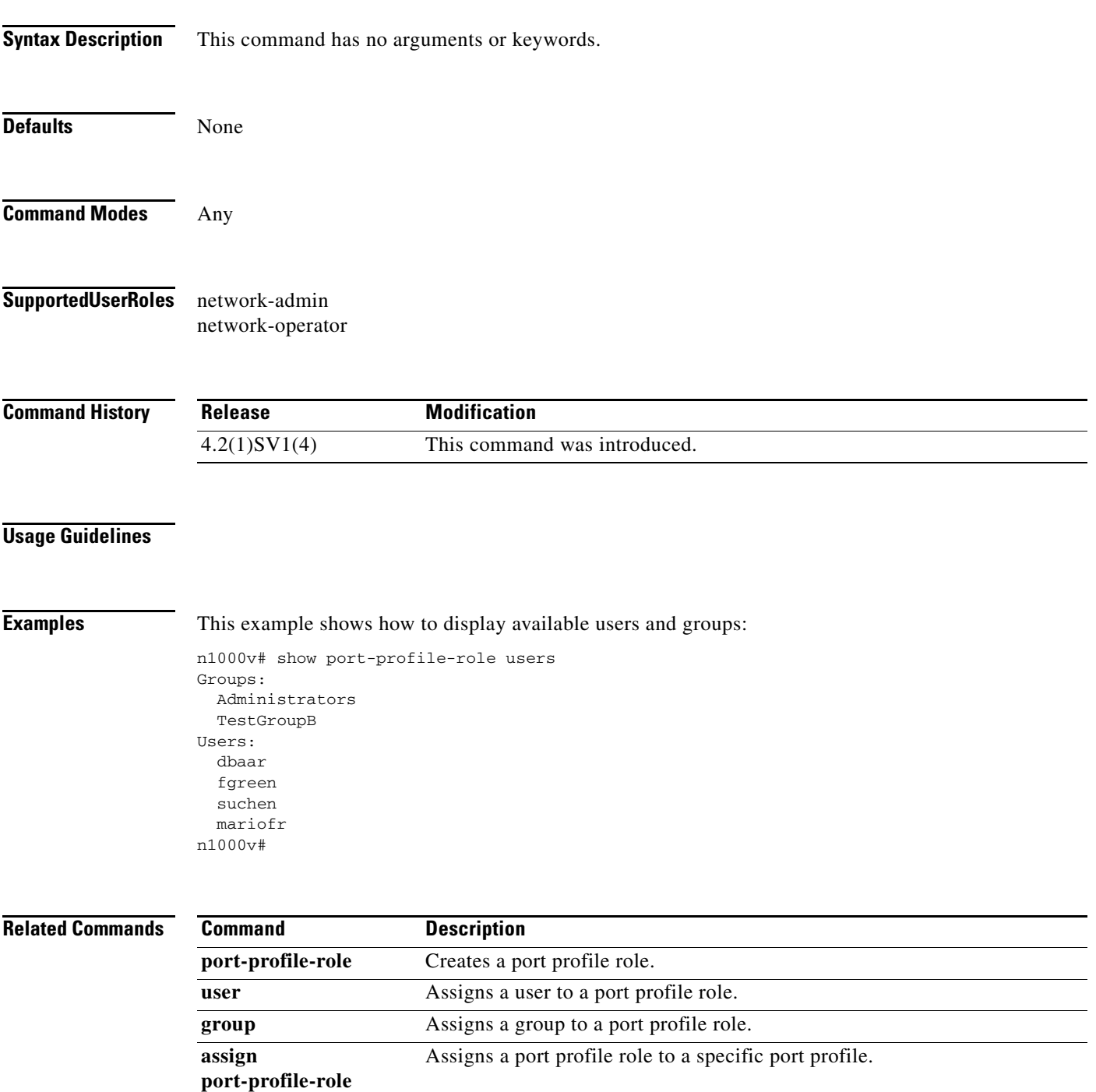

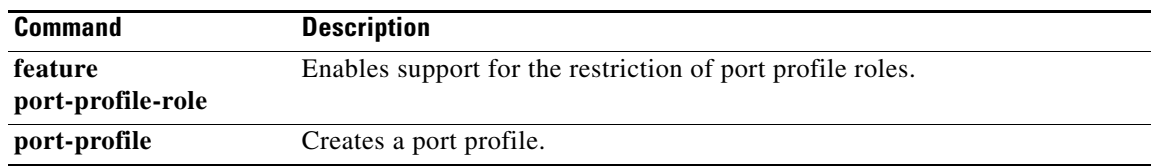

П

# **show port-profile sync-status**

To display interfaces that are out of sync with port profiles, use the **show port-profile sync-status** command.

**show port-profile sync-status** [**interface** *if-name*]

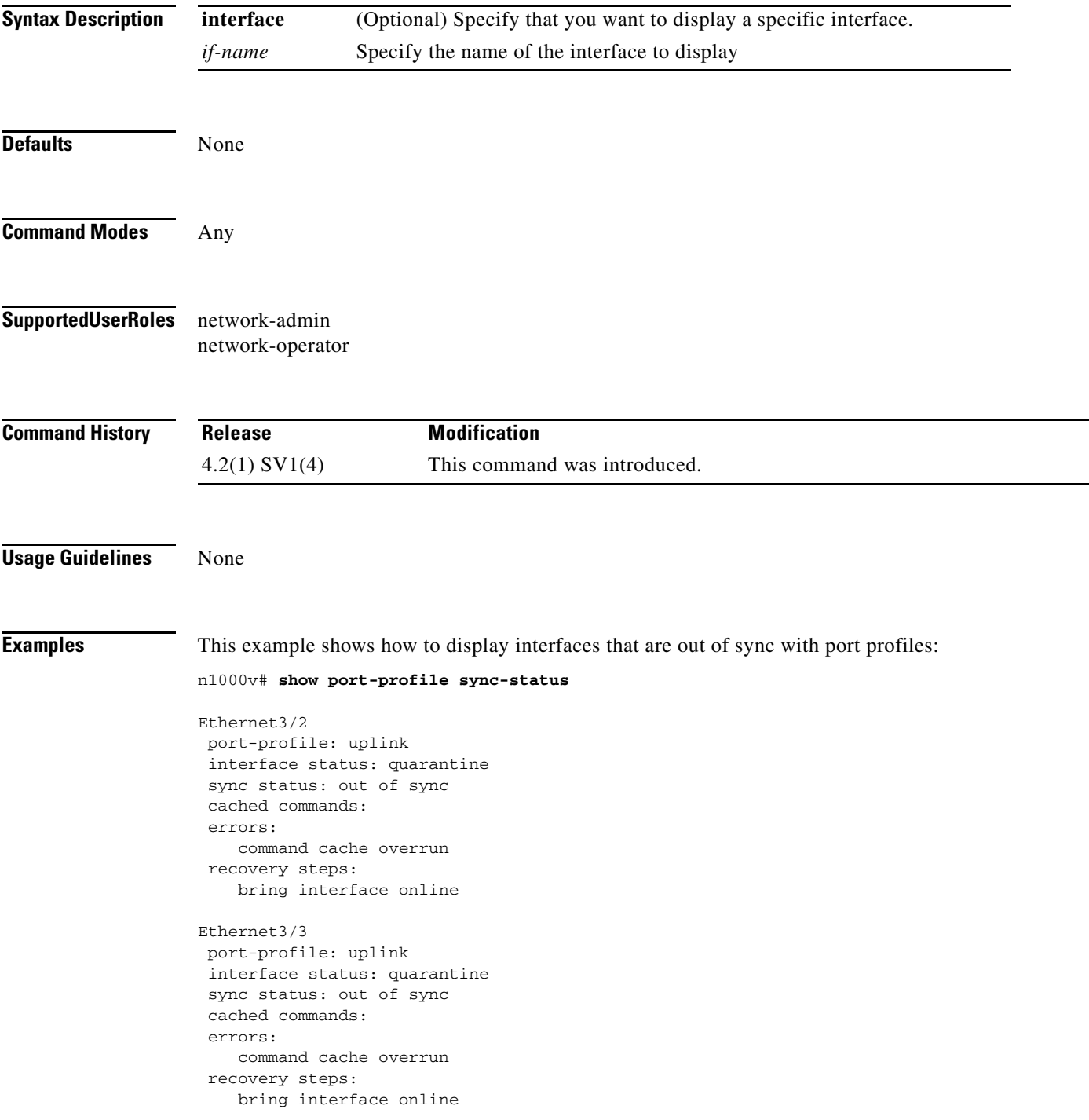

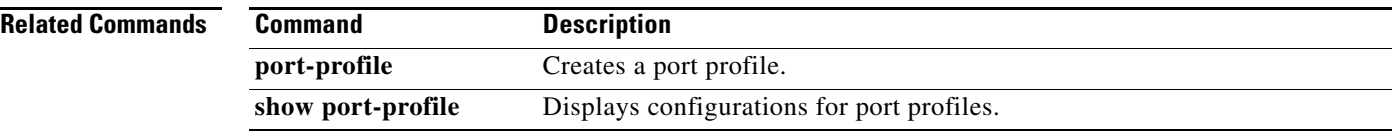

П

## **show port-profile virtual usage**

To display port profile usage by interface, use the **show port-profile virtual usage** command.

**show port-profile virtual usage** [**name** *name*]

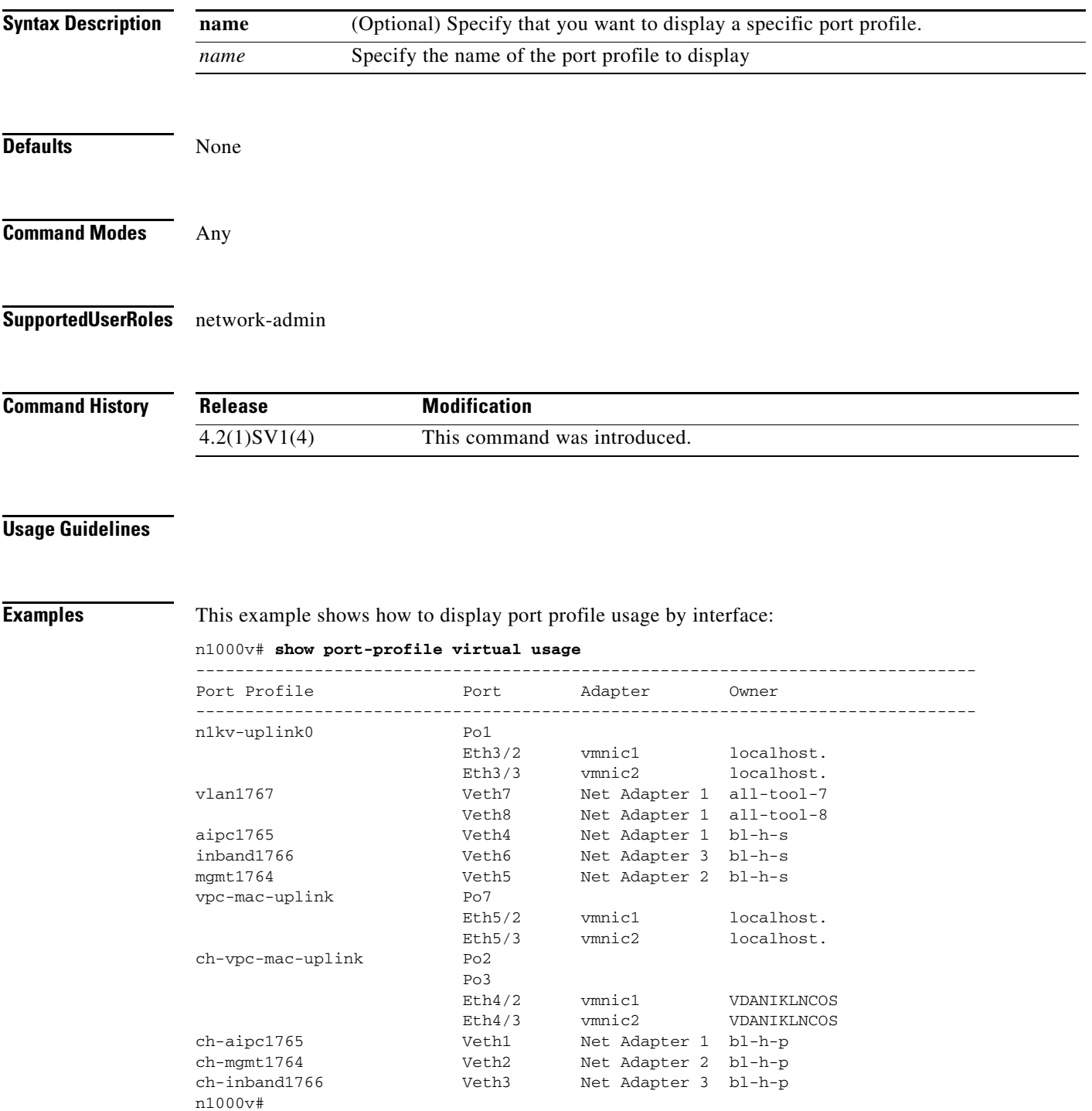

#### **Related Comman**

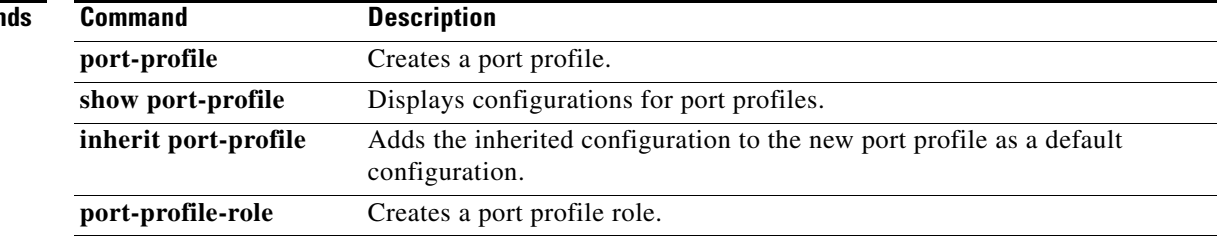
### **show port-security**

To display the secured MAC addresses in the system, use the **show port-security** command.

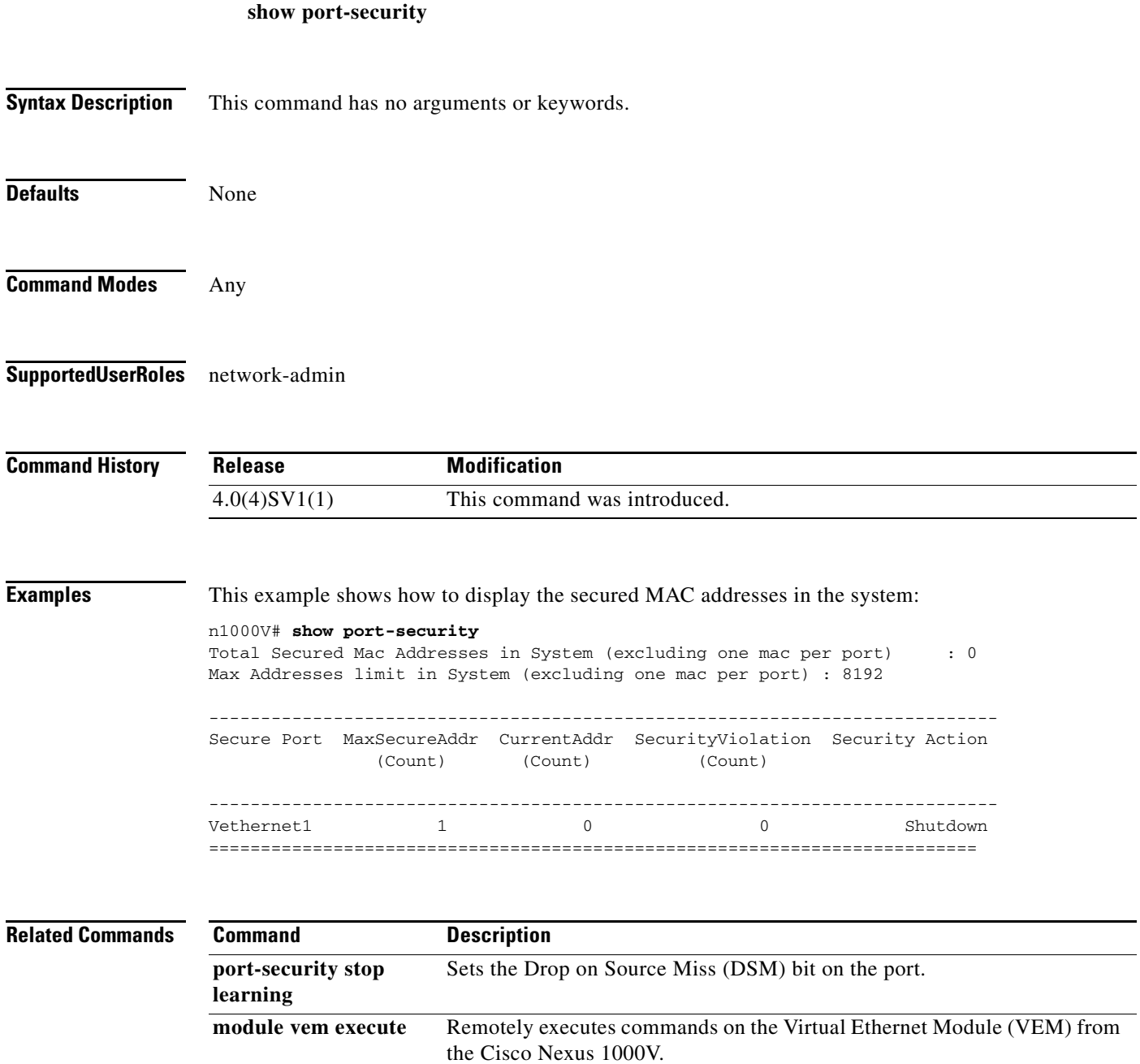

show cdp neighbors Displays the configuration and capabilities of upstream devices.

# **show port-security address**

To display information about all secure MAC-addresses in the system, use the **show port-security address** command.

**show port-security address** *interface-id*

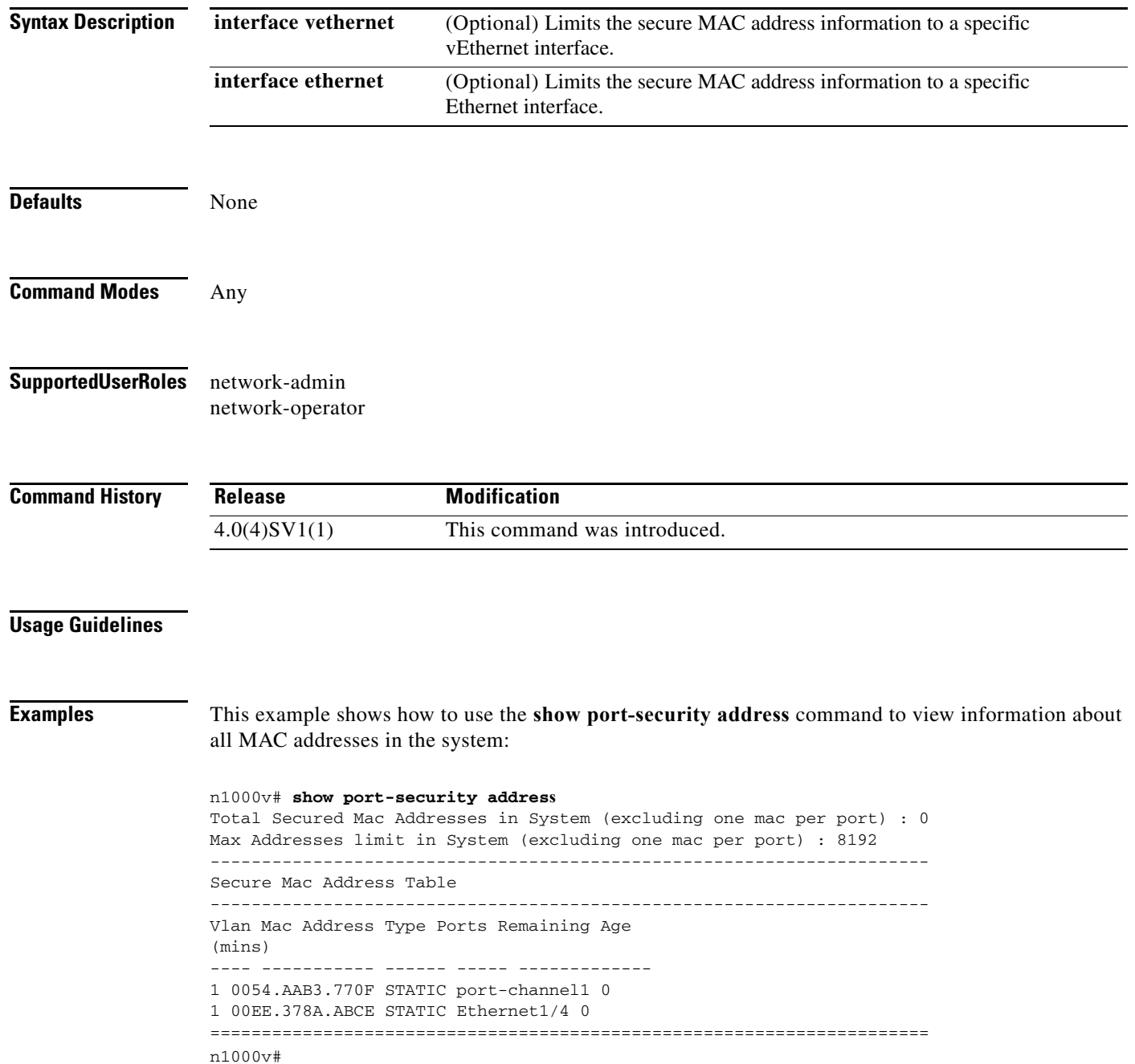

 $\mathbf I$ 

This example shows how to use the **show port-security address** command to view the MAC addresses secured by the port security feature on the Ethernet 1/4 interface:

n1000v# **show port-security address interface ethernet 1/4** Secure Mac Address Table ---------------------------------------------------------------------- Vlan Mac Address Type Ports Remaining Age (mins) ---- ----------- ------ ----- ------------- 1 00EE.378A.ABCE STATIC Ethernet1/4 0 --------------------------------------------------------------------- n1000v#

This example shows how to use the **show port-security address** command to view the MAC addresses secured by the port security feature on the vethernet1 interface:

```
n1000v# show port-security address interface vethernet 1
Total Secured Mac Addresses in System (excluding one mac per port) : 0
Max Addresses limit in System (excluding one mac per port) : 8192
---------------------------------------------------------------------- 
Secure Mac Address Table
----------------------------------------------------------------------
Vlan Mac Address Type Ports Remaining age 
(mins)
---- ----------- ------ ----- --------------- 
65 0050.56B7.7DE2 DYNAMIC Vethernet1 0
=====================================================================
n1000v#
```
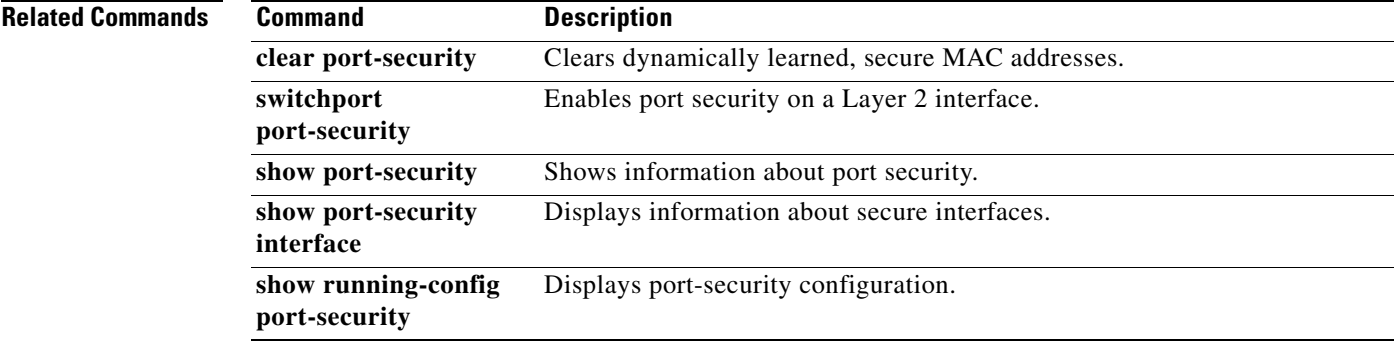

# **show port-security interface**

To display information about the secure interfaces on the system, use the **show port-security interface** command.

**show port-security interface** *interface-id*

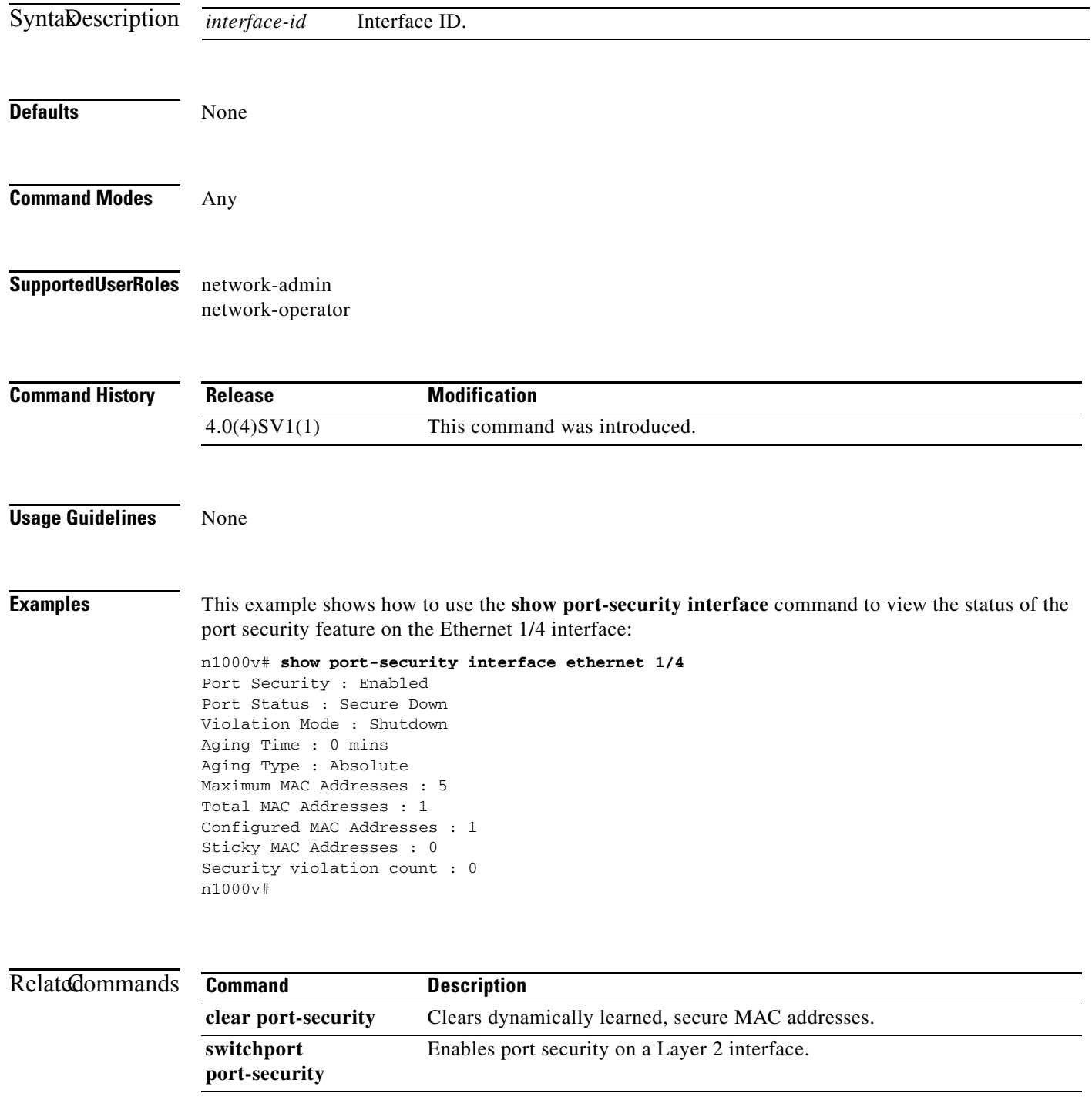

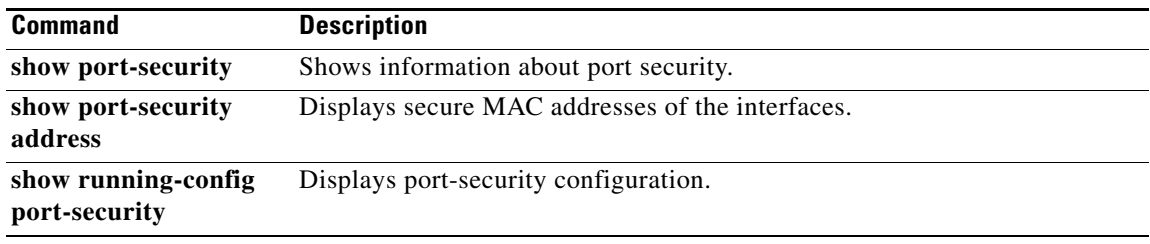

 $\blacksquare$ 

### **show processes**

To display the state and the start count of all processes, use the **show processes** command.

**show processes** [**cpu** | **log** | **memory**]

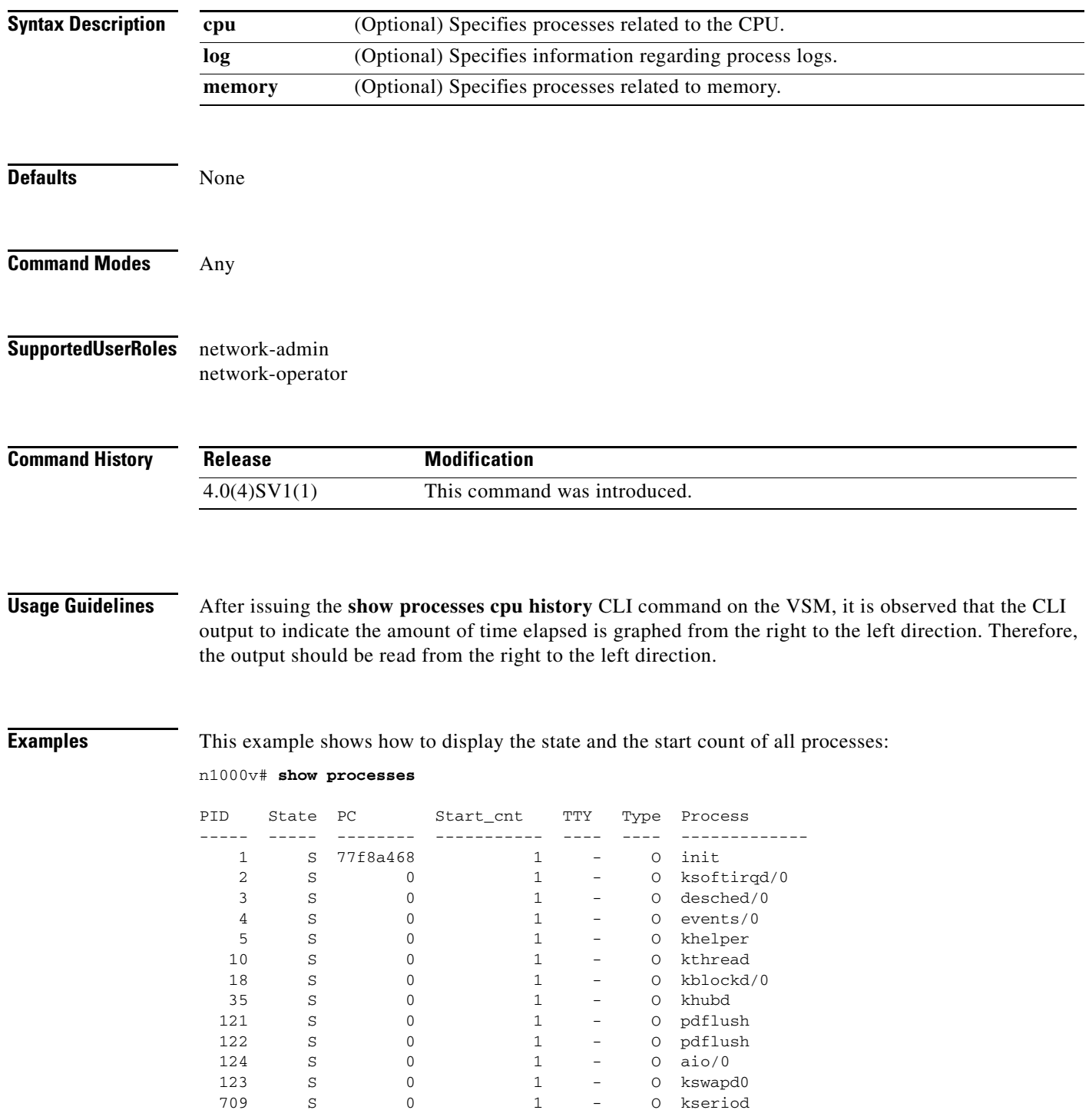

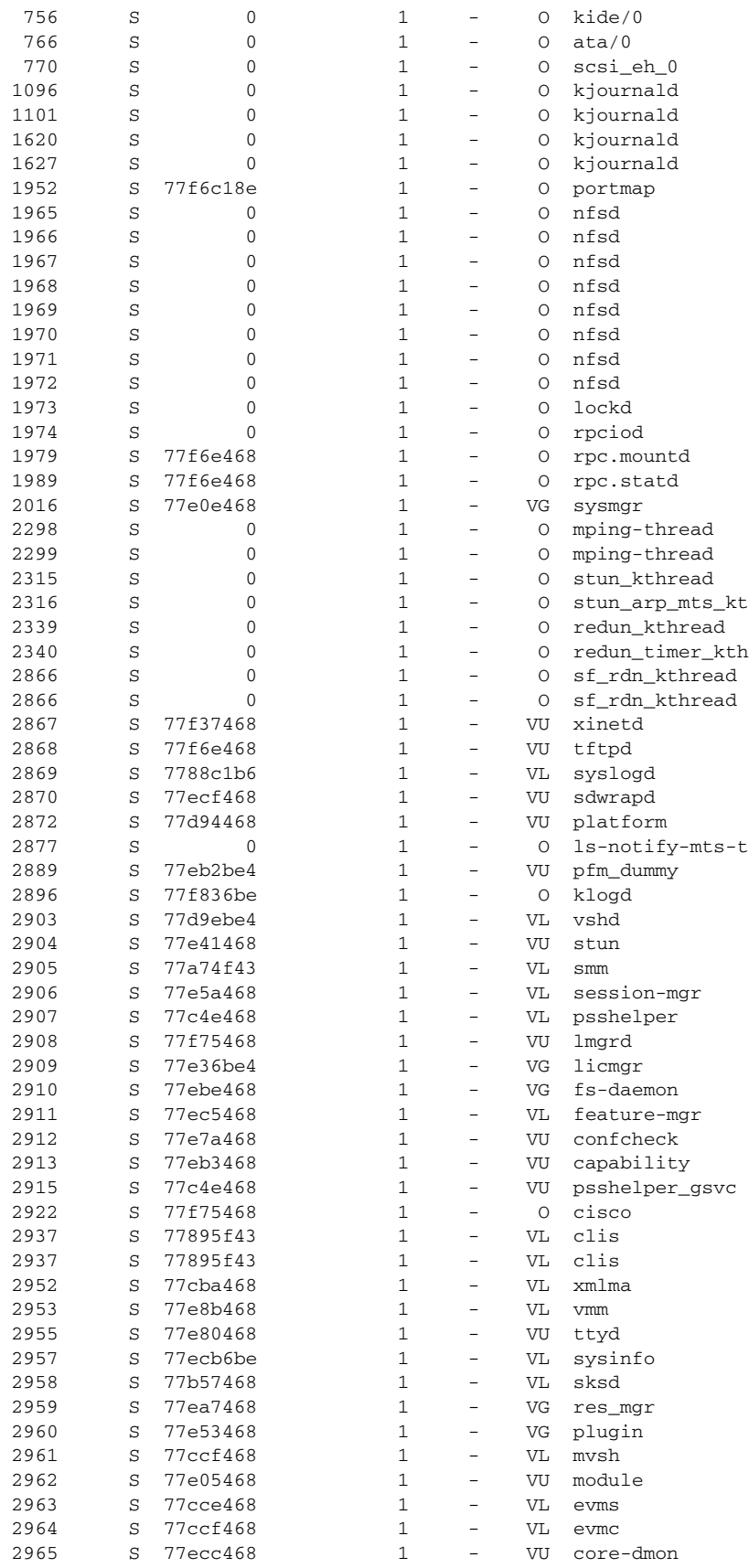

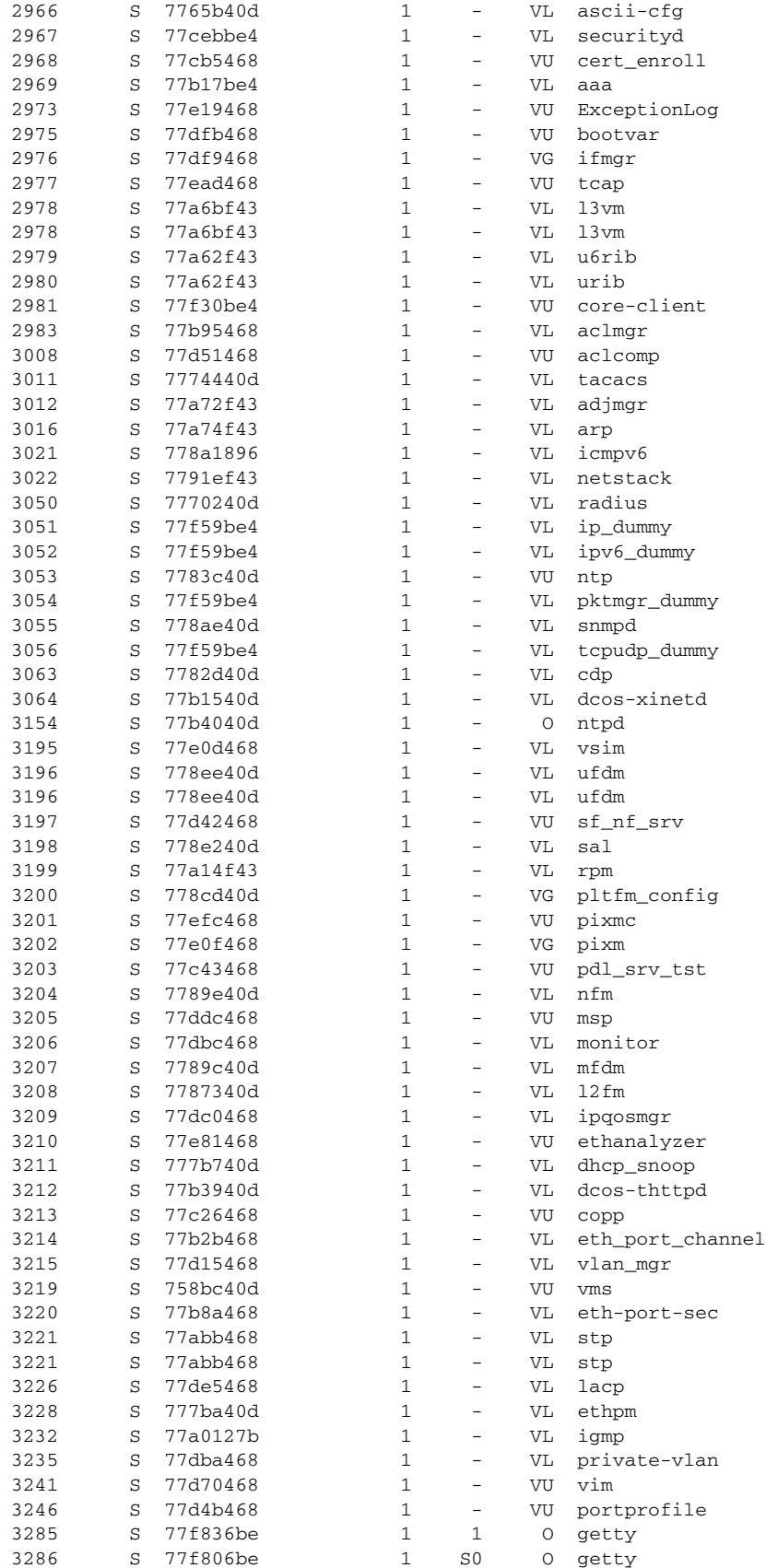

П

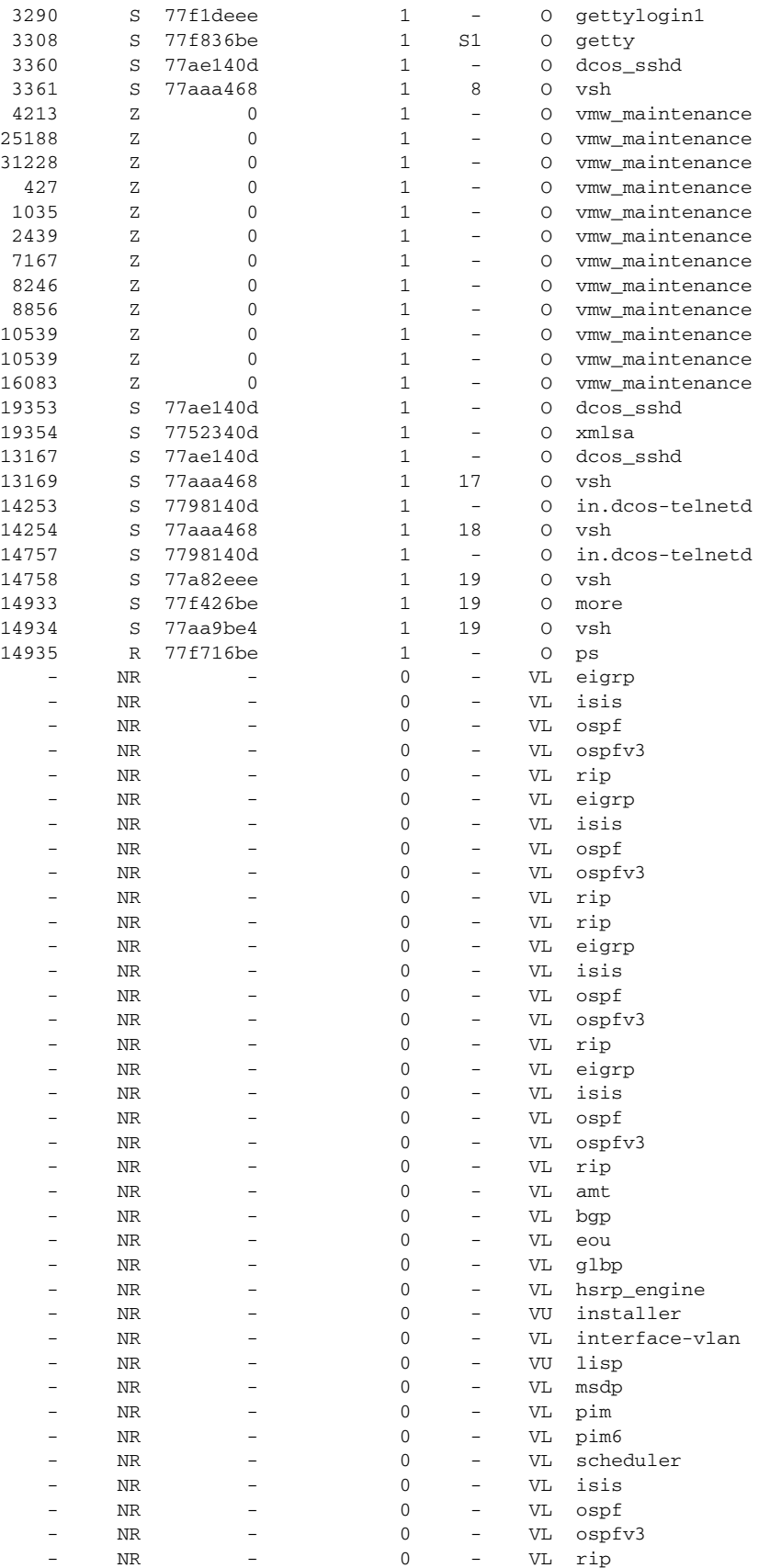

 $\blacksquare$ 

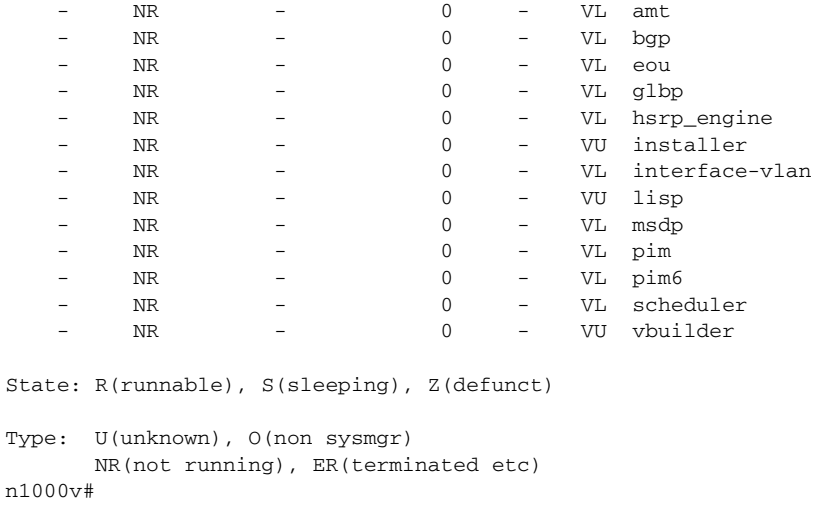

### **Related Commands**

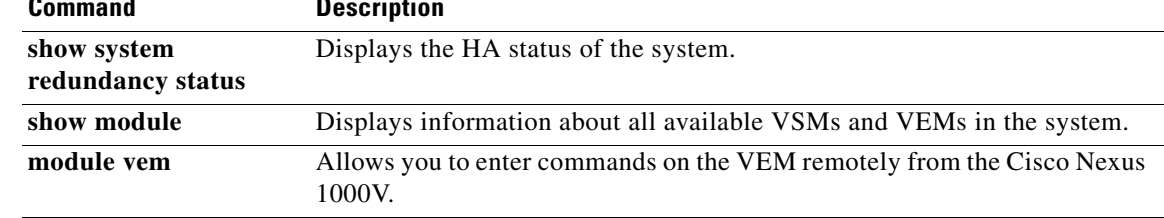

П

**The Contract of the Contract of the Contract of the Contract of the Contract of the Contract of the Contract of the Contract of the Contract of the Contract of the Contract of the Contract of the Contract of the Contract** 

# **show radius-server**

To display the RADIUS server configuration, use the **show radius-server** command.

**show radius-server** [*host*]

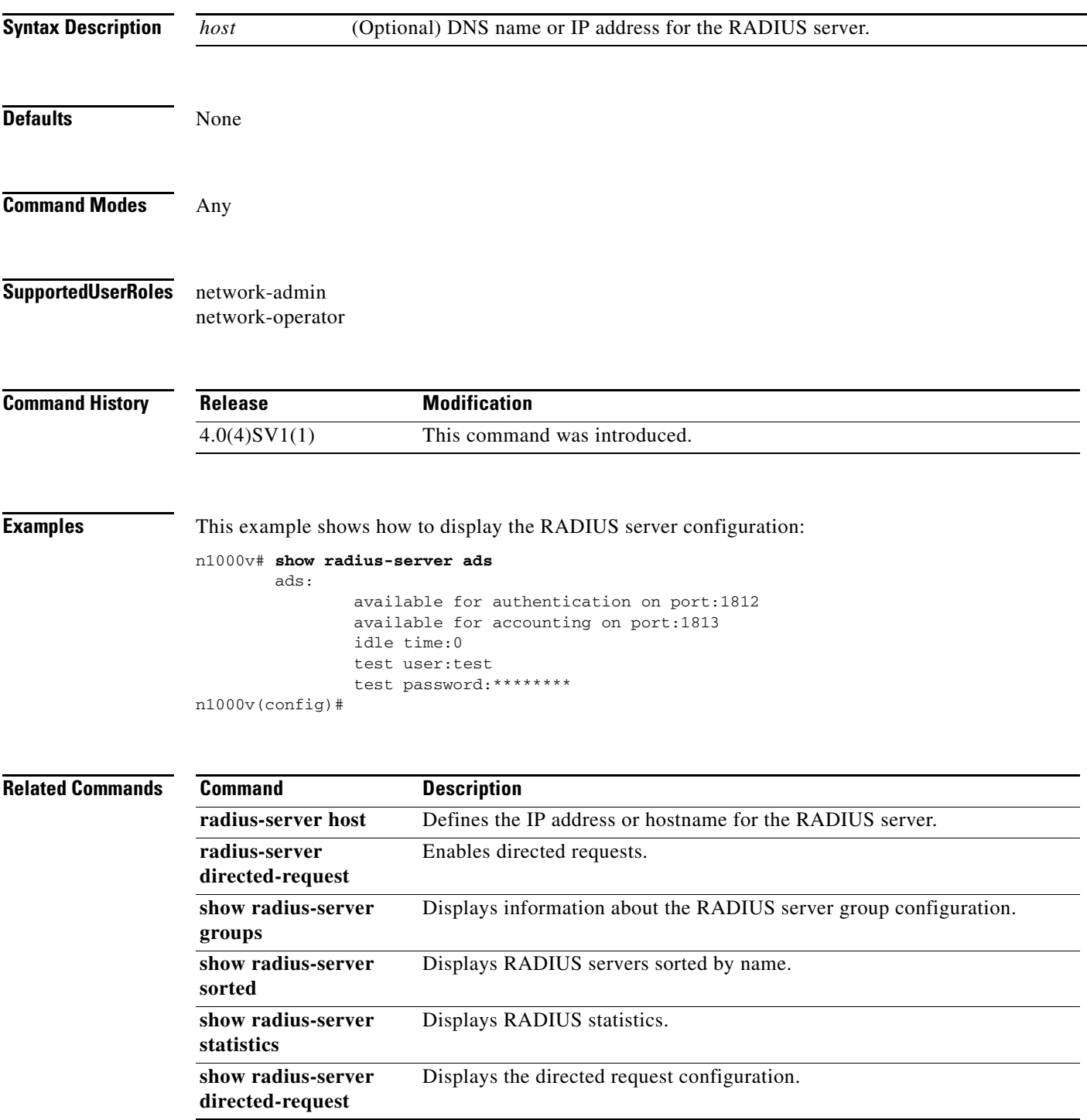

п

# **show radius-server directed-request**

To display the directed request configuration, use the **show radius-server directed-request** command.

#### **show radius-server directed-request**

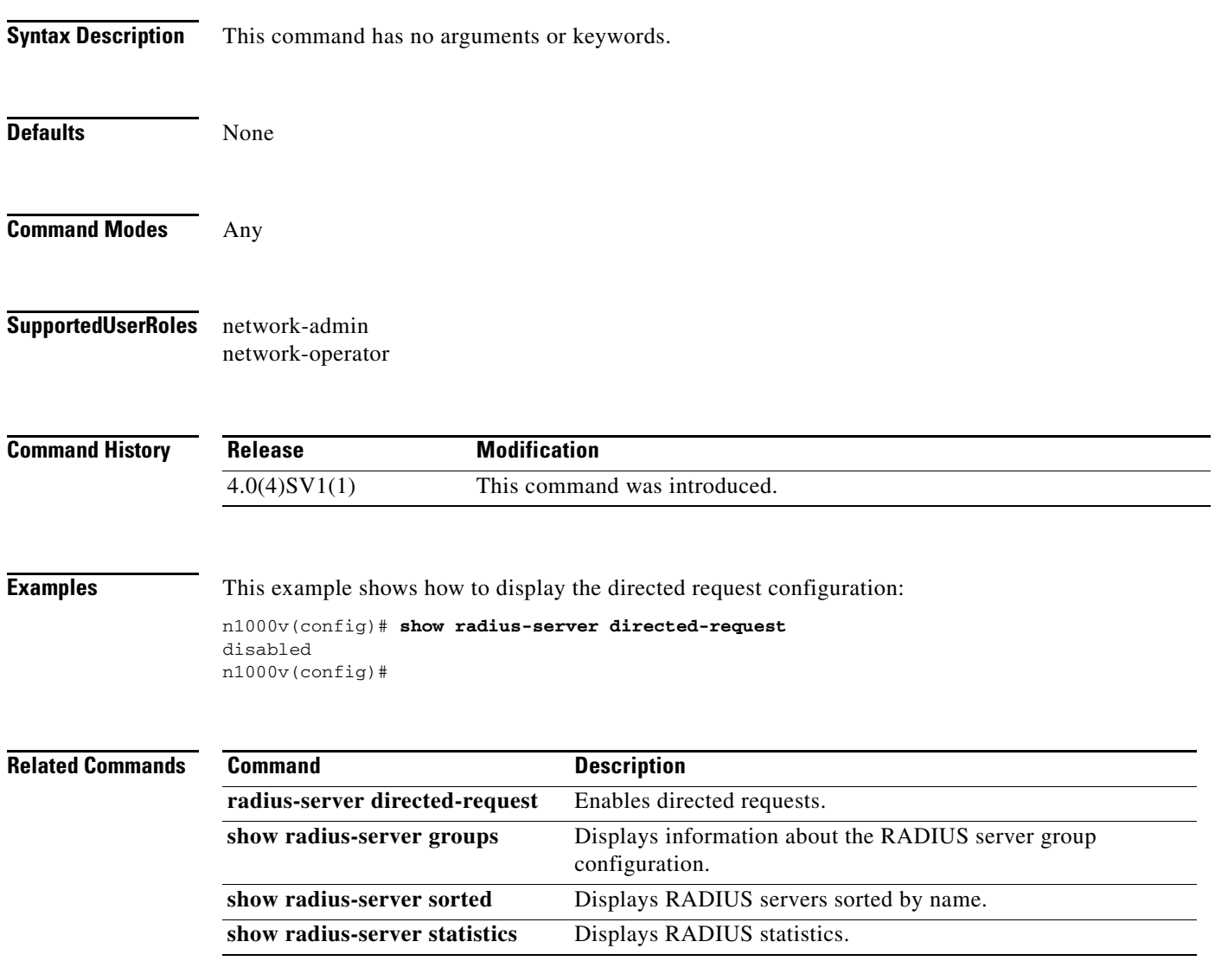

# **show radius-server groups**

To display information about the RADIUS server group configuration, use the **show radius-server groups** command.

**show radius-server groups** [*group-name*]

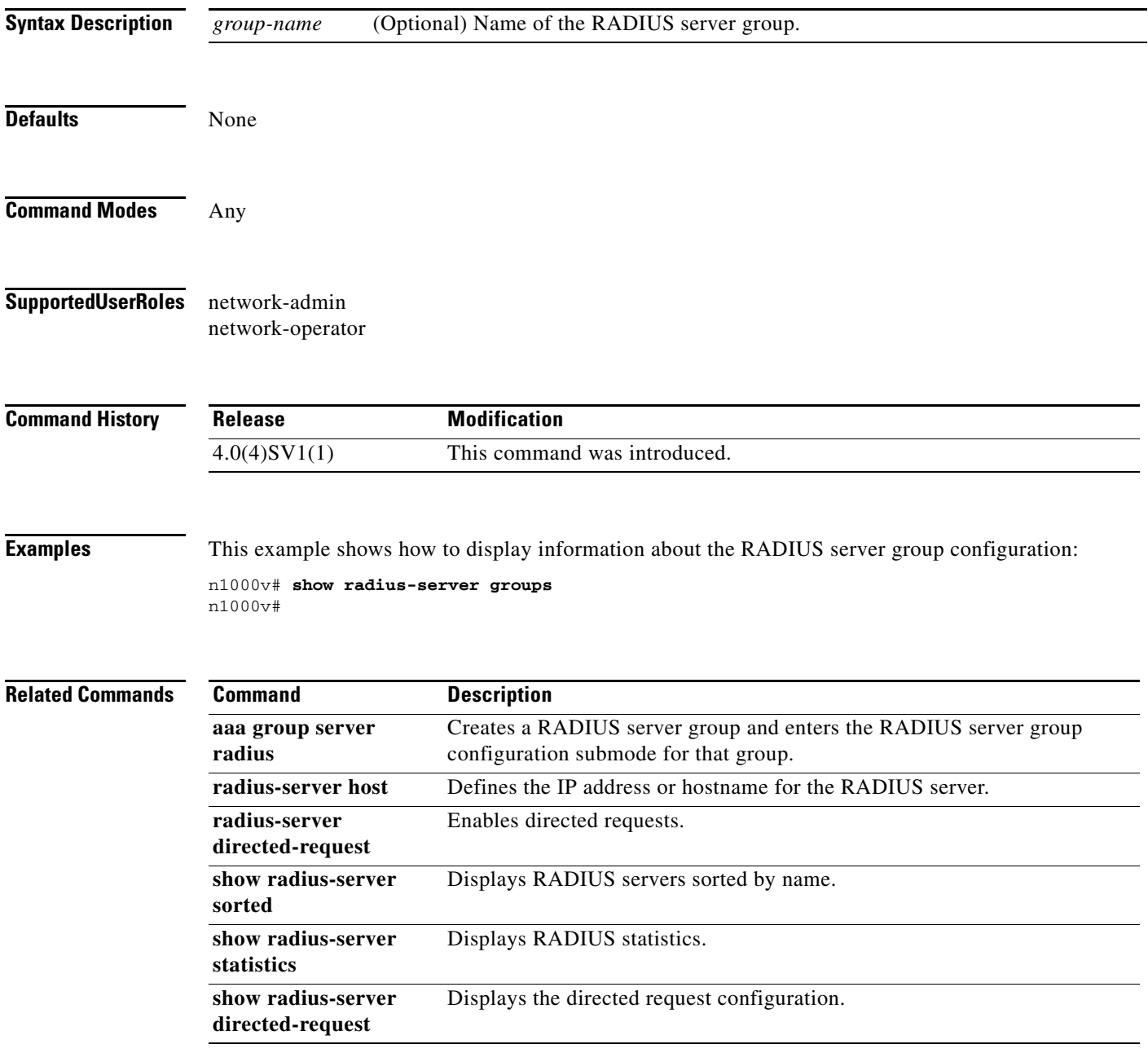

## **show radius-server sorted**

To display the RADIUS server configuration in a sorted format, use the **show radius-server sorted** command.

### **show radius-server sorted**

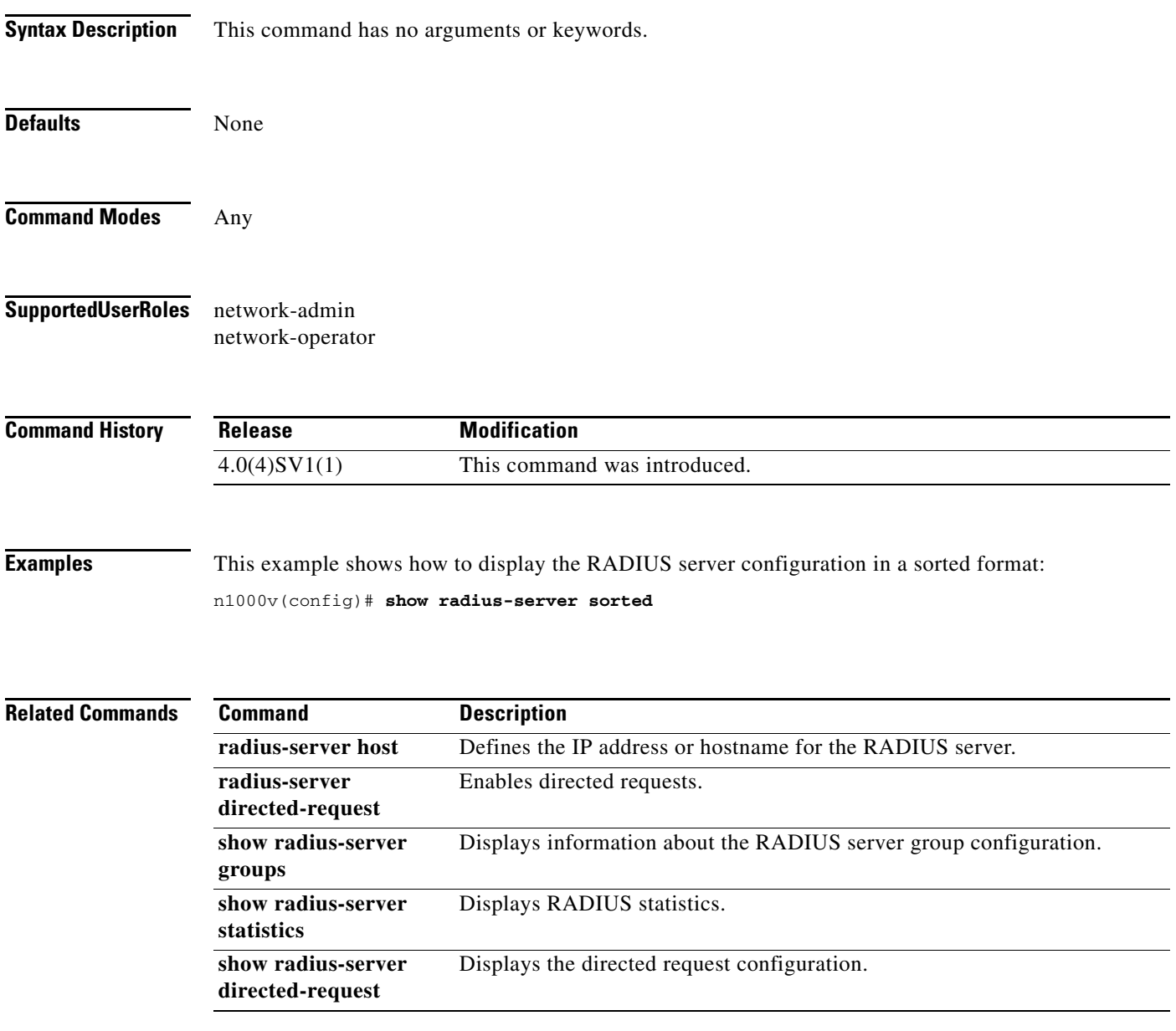

**The Contract of the Contract of the Contract of the Contract of the Contract of the Contract of the Contract of the Contract of the Contract of the Contract of the Contract of the Contract of the Contract of the Contract** 

# **show radius-server statistics**

To displays the RADIUS statistics, use the **show radius-server statistics** command.

**show radius-server statistics** {*hostname | ipv4-address*}

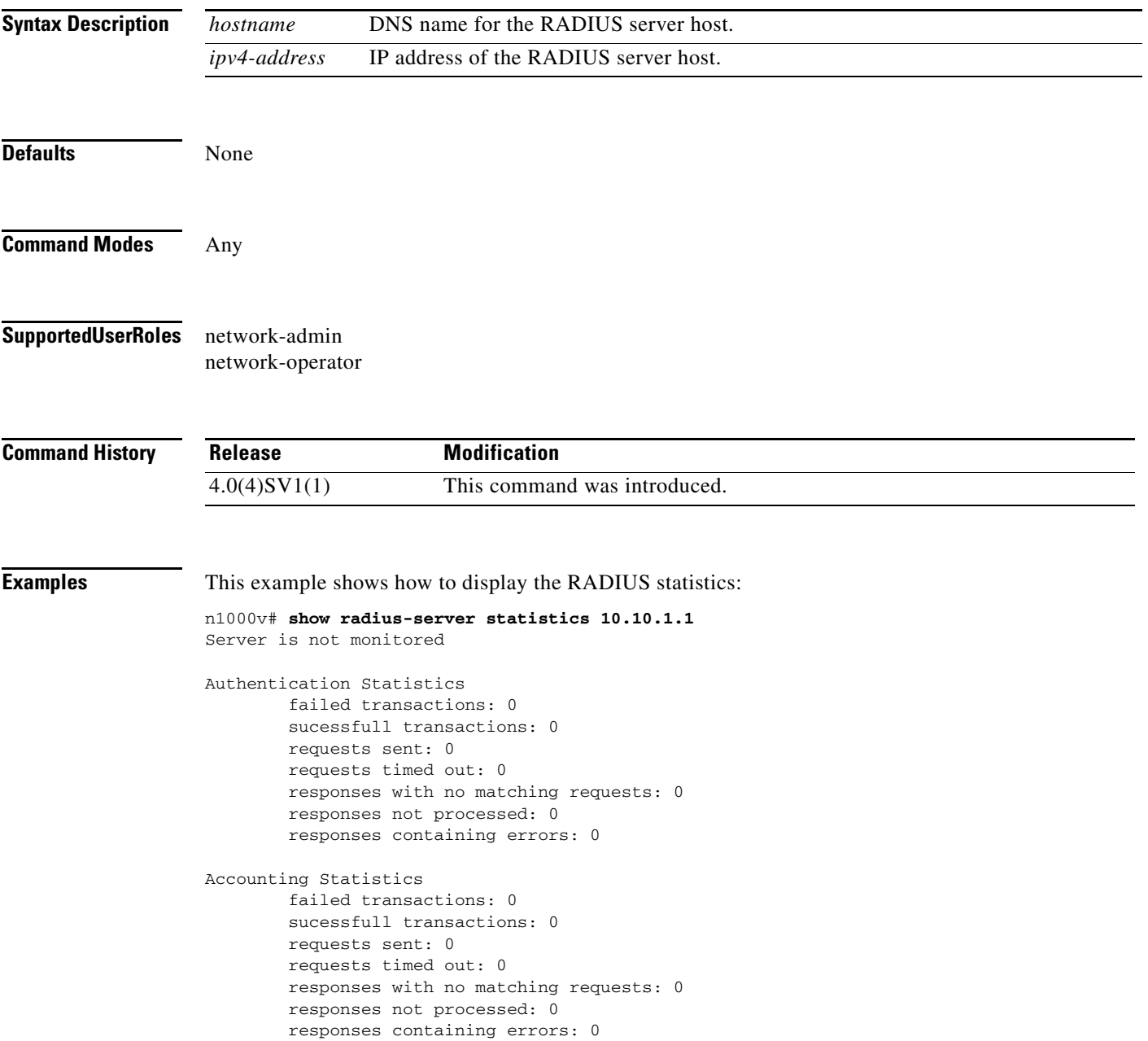

### **Related Comman**

П

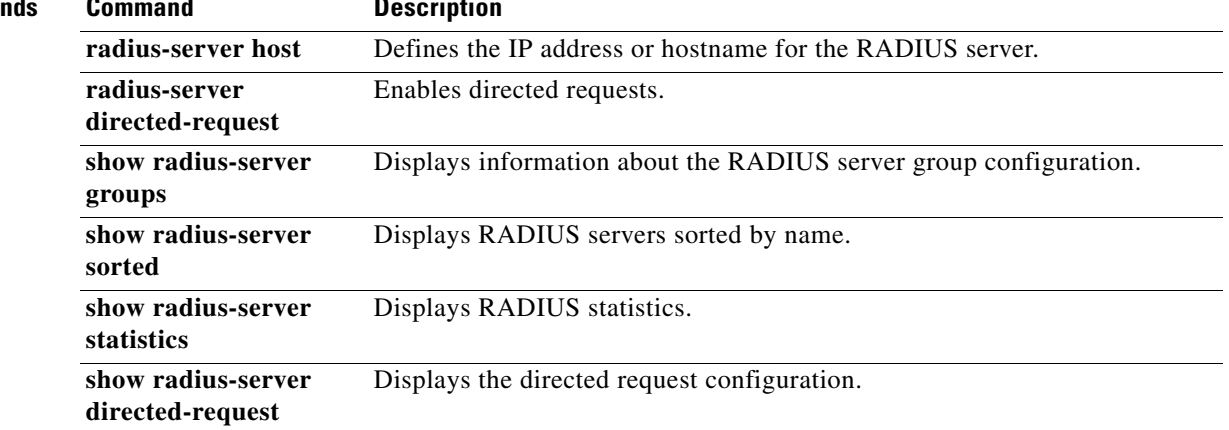

П

# **show running-config bridge-domain**

To display the running configuration information for bridge domain, use the **show running-config bridge-domain** command.

### **show running-config bridge-domain**

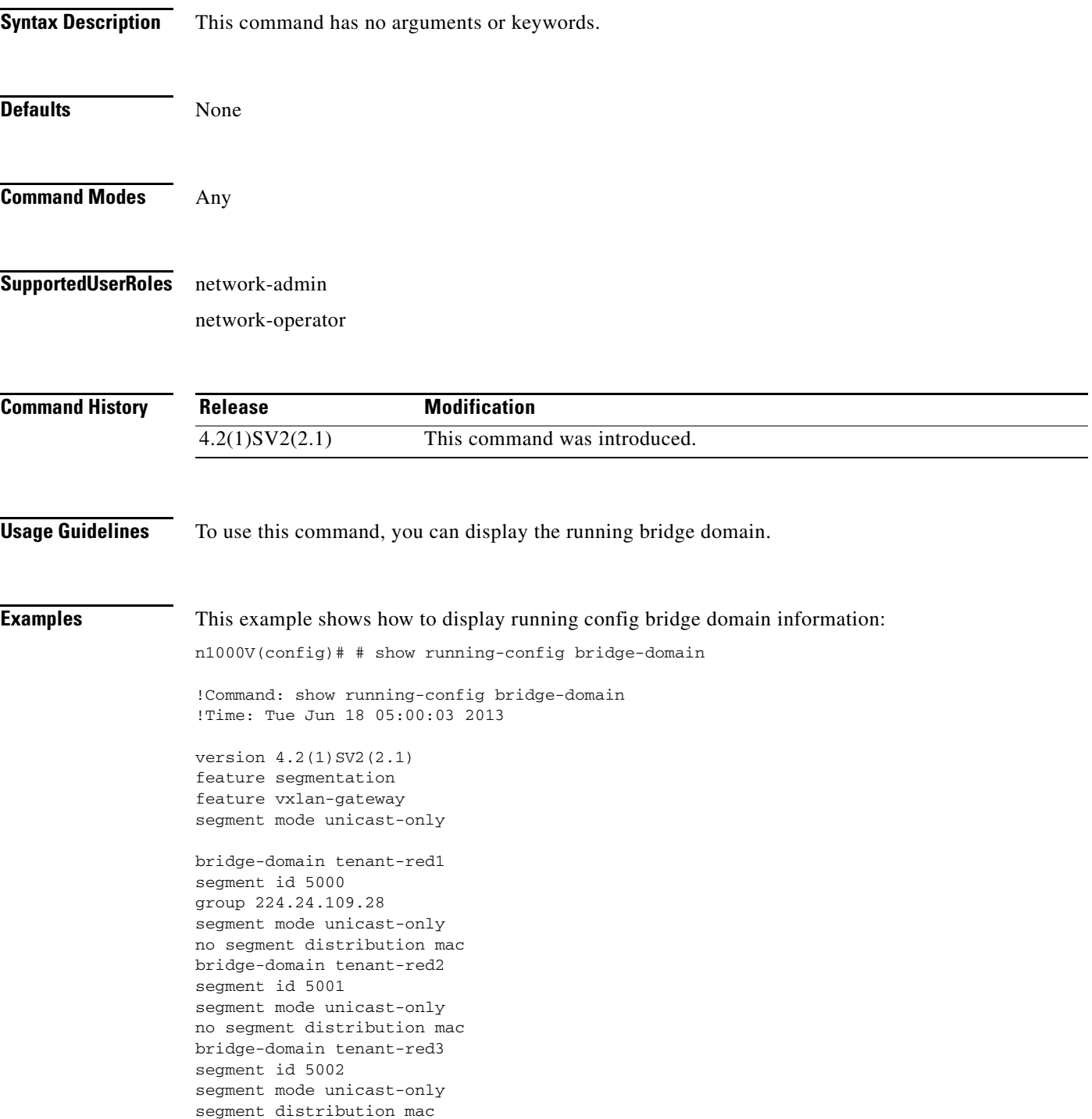

interface Vethernet62 switchport access bridge-domain tenant-red1

interface Vethernet65 switchport access bridge-domain tenant-red2

interface Vethernet67 switchport access bridge-domain tenant-red3

interface port-channel1 service instance 2 encapsulation dot1q 320 bridge-domain tenant-red1 encapsulation dot1q 321 bridge-domain tenant-red2 encapsulation dot1q 322 bridge-domain tenant-red3

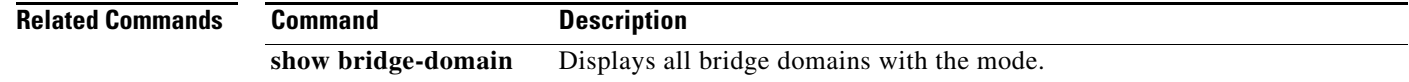

# **show running-configuration cts**

To display the running configuration information for Cisco TrustSec, use the **show cts running-configuration** command.

### **show cts running-configuration**

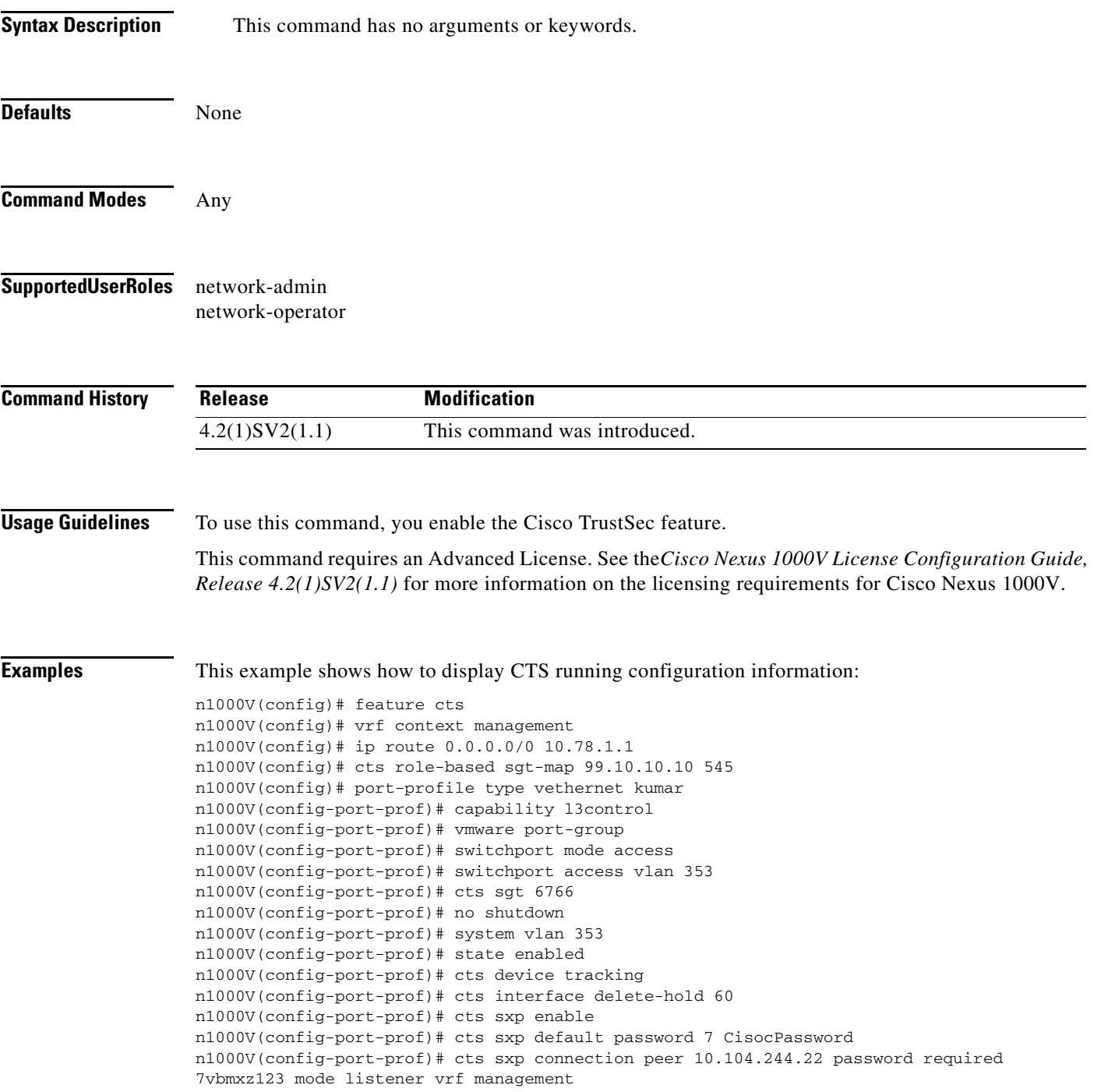

n1000v(config-port-prof)# **show running-config cts** !Command: show running-config cts !Time: Mon Oct 1 15:51:49 2012 version 4.2(1)SV2(1.1) feature cts cts device tracking cts interface delete-hold 60 cts sxp enable cts sxp connection peer 172.23.233.94 password none mode listener vrf management n1000v(config)#

# **show running-config diff**

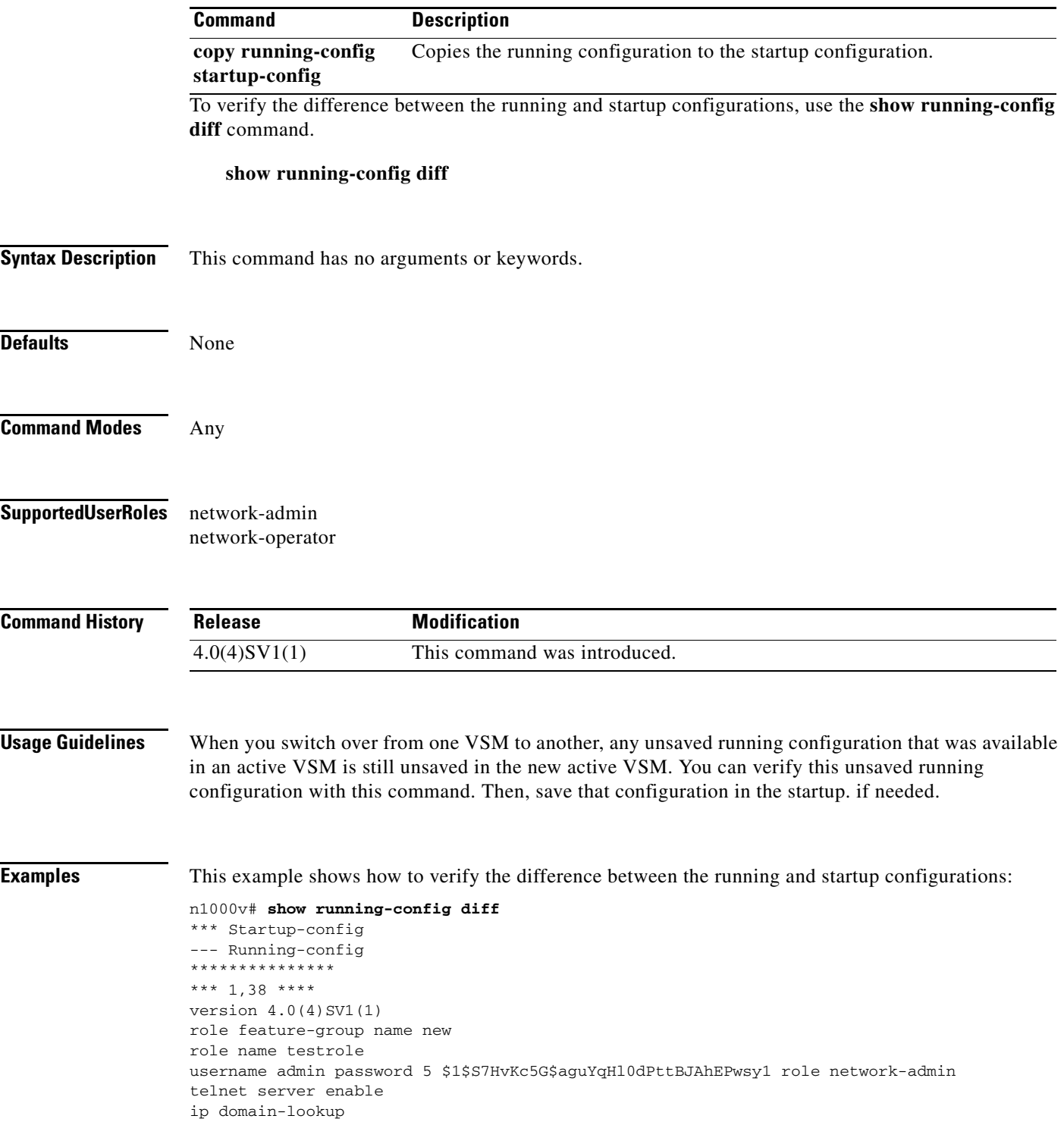

### **Related Commands**

 $\blacksquare$ 

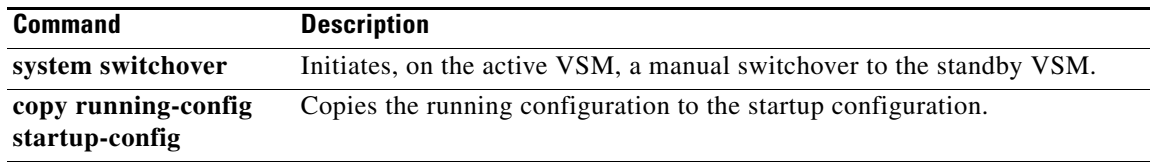

# **show running-config evb**

To display the running configuration for the EVB segmentation on the Cisco Nexus 1000V, use the **show run evb** command.

### **show running-config evb**

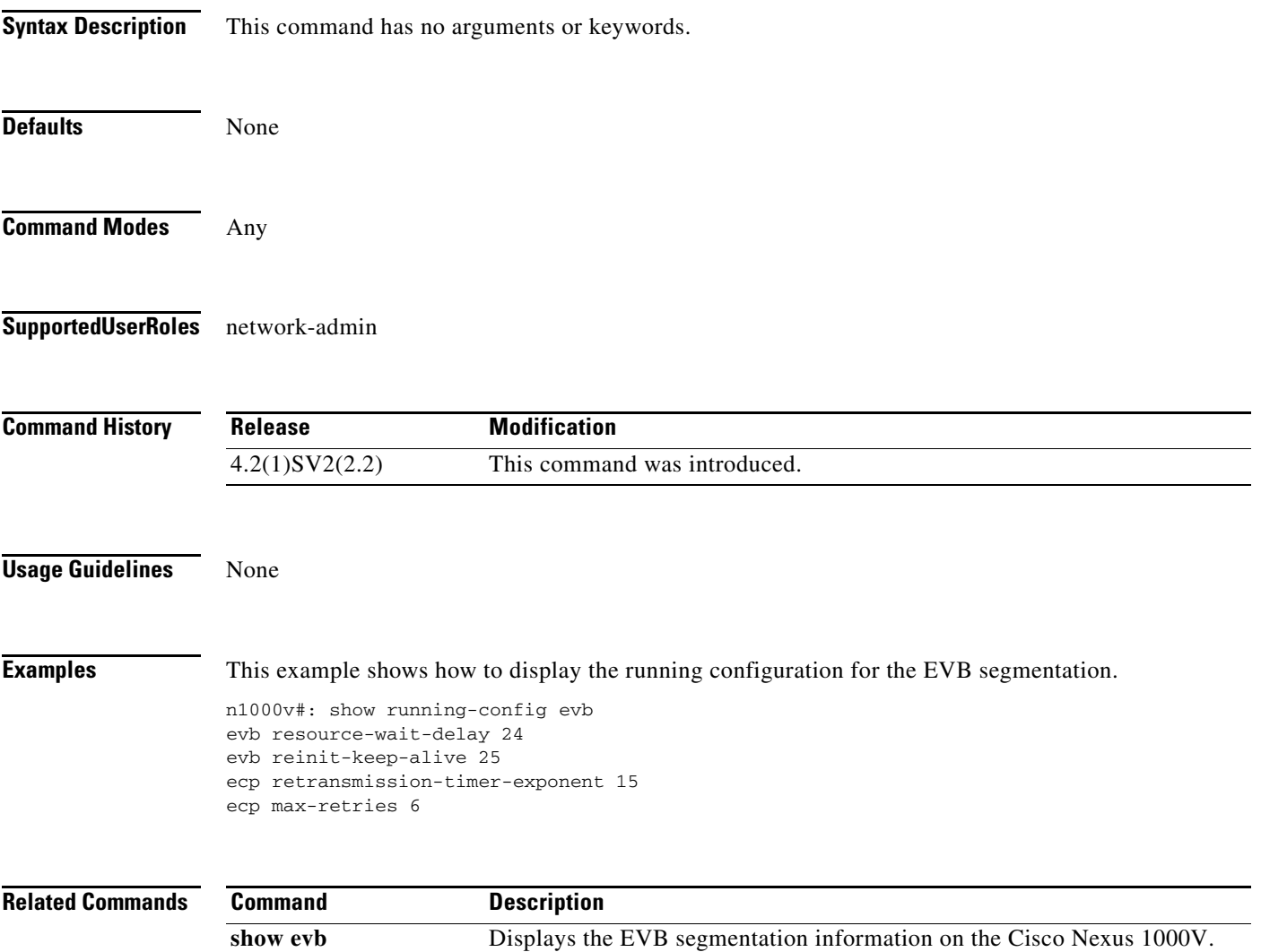

**show evb vsi** Displays the VDP VSI information from the Cisco Nexus 1000V VEM.

**The Co** 

## **show running-config fabric forwarding**

To display the running configuration for enabling the fabric forwarding feature, use the **show running-config fabric forwarding** command.

### **show running-config fabric forwarding**

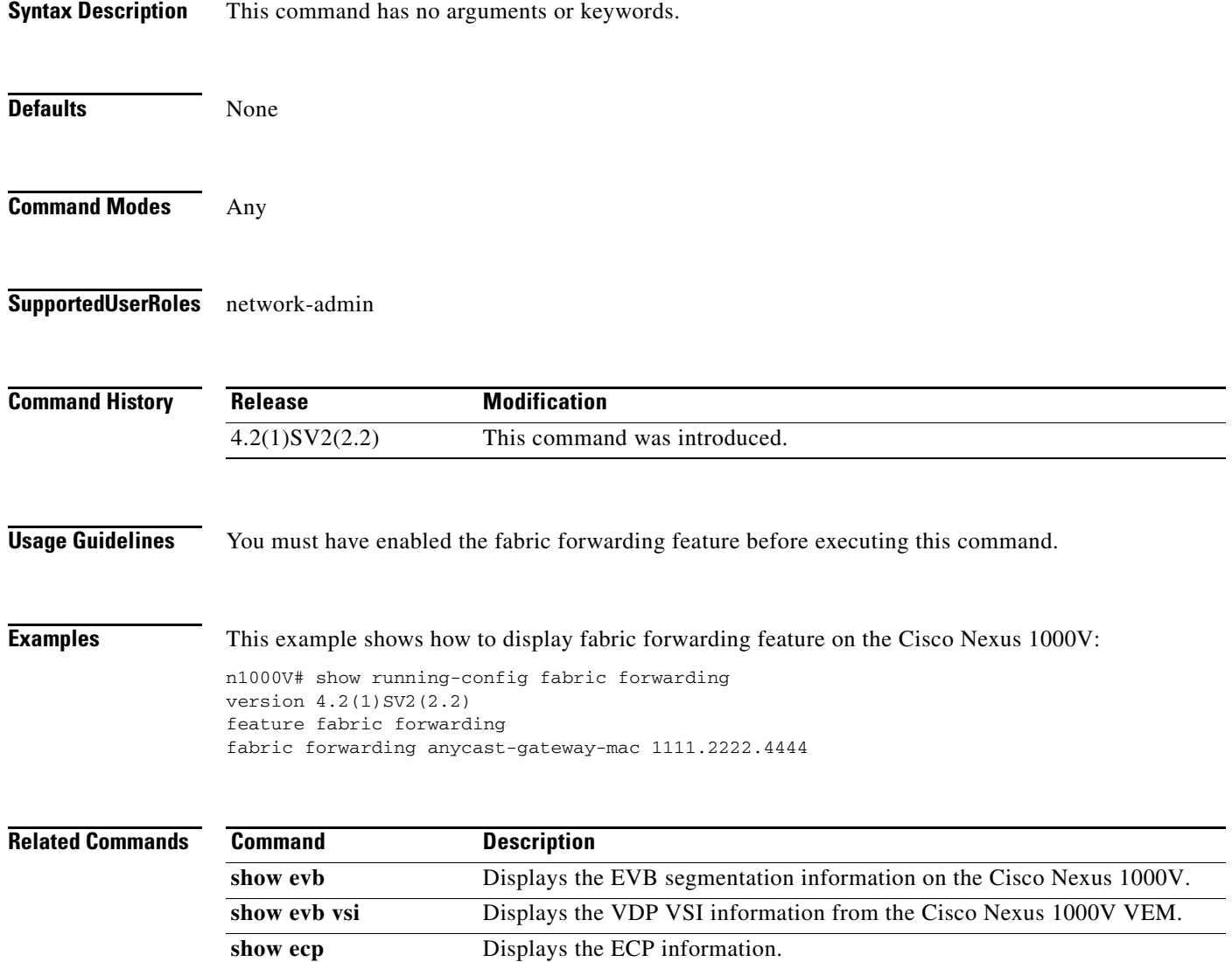

## **show running-config interface ethernet**

To display the running configuration for a specific Ethernet interface, use the **show running-config interface ethernet** command.

**show running-config interface ethernet** *slot/port*

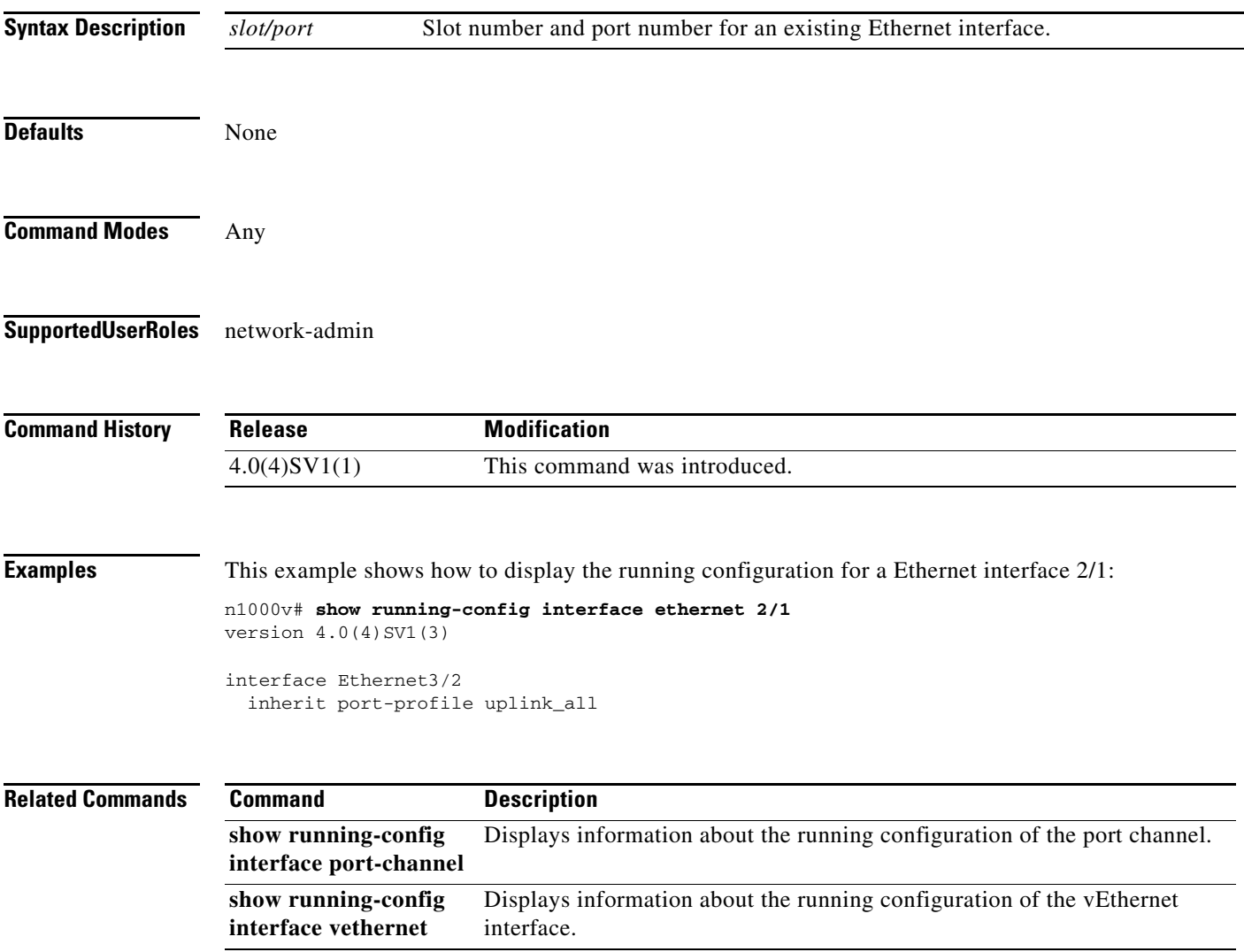

## **show running-config interface port-channel**

To display the running configuration for a specific port channel, use the **show running-config interface port-channel** command.

**show running-config interface port-channel** {*channel-number*}

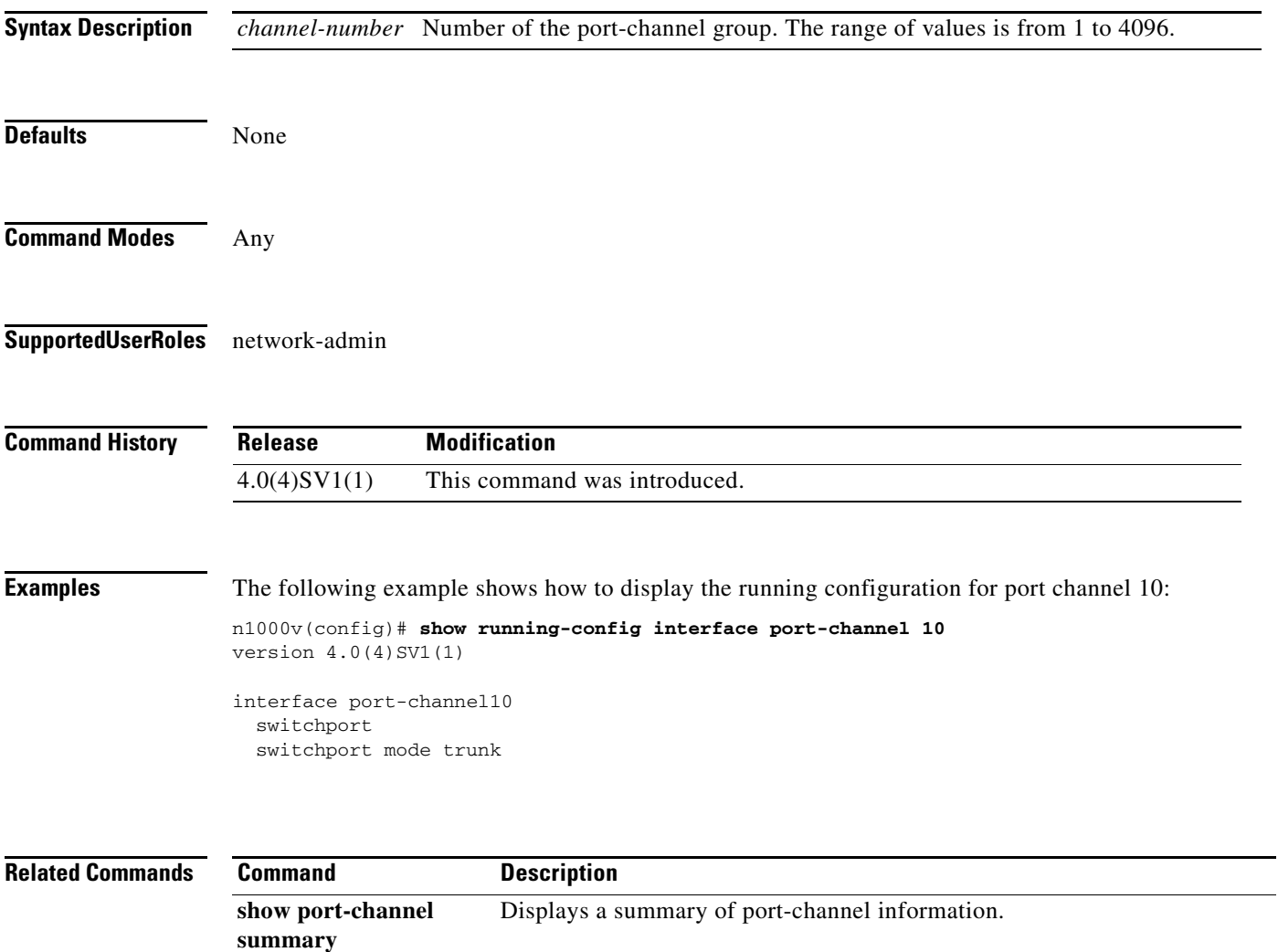

## **show running-config interface vethernet**

To display the running configuration for a specific vEthernet interface, use the **show running-config interface vethernet** command.

**show running-config interface vethernet** *interface-number*

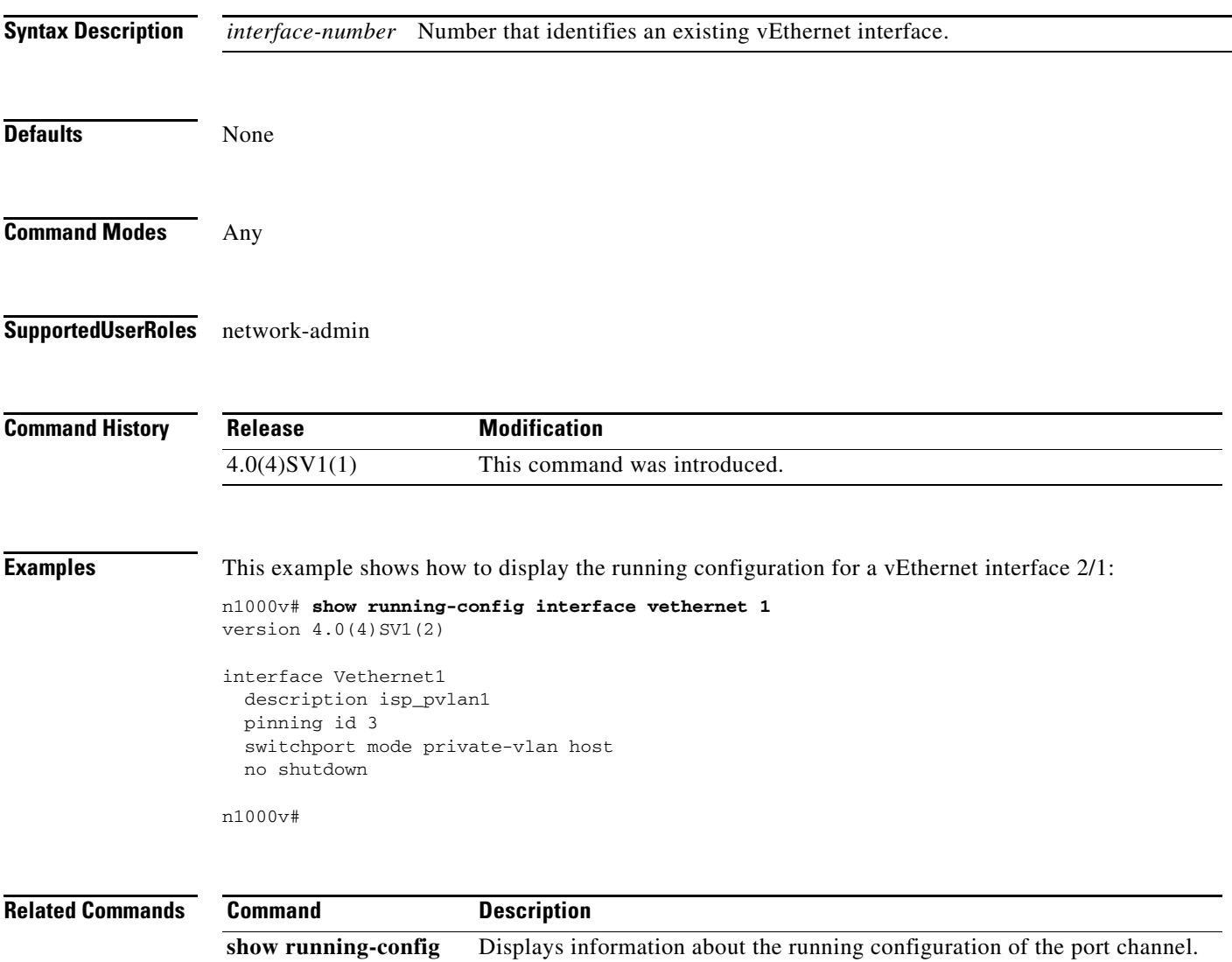

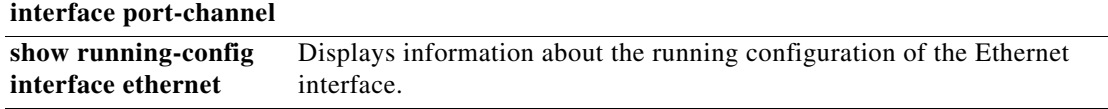

## **show running-config network-segment policy**

To display the network segmentation policy configuration, use the **show running-config network-segment policy** command.

**show running-config network-segment policy** [*policy\_name*]

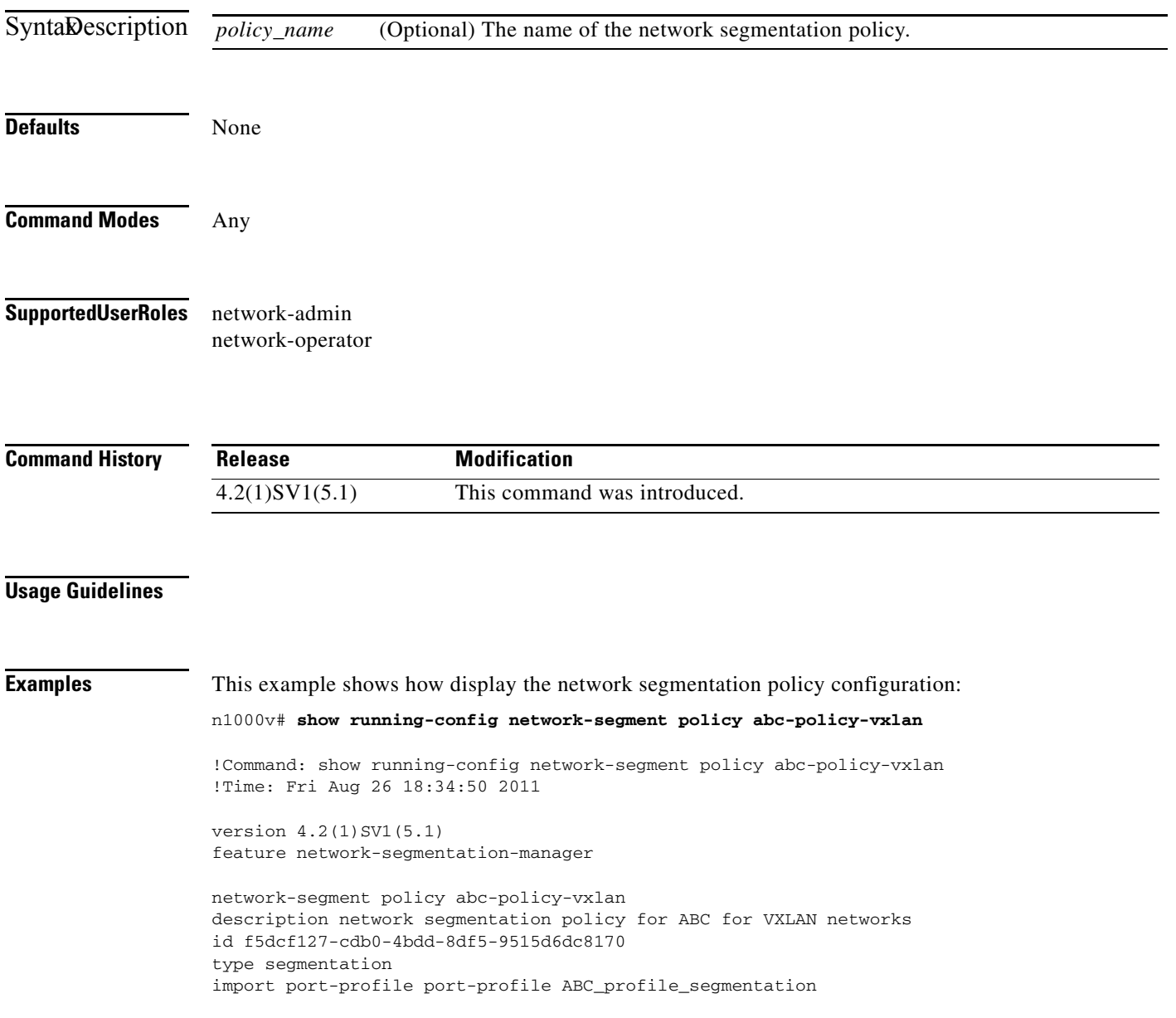

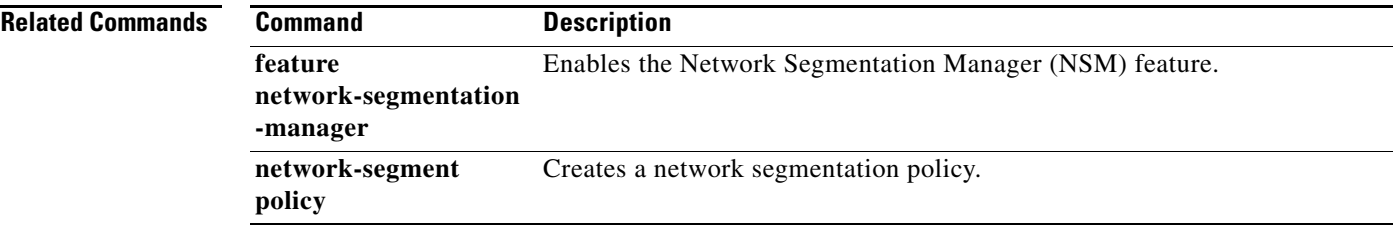

 $\blacksquare$ 

# **show running-config port-profile**

To display the port profile configuration, use the **show running-config port-profile** command.

**show running-config port-profile** [*prof\_name*]

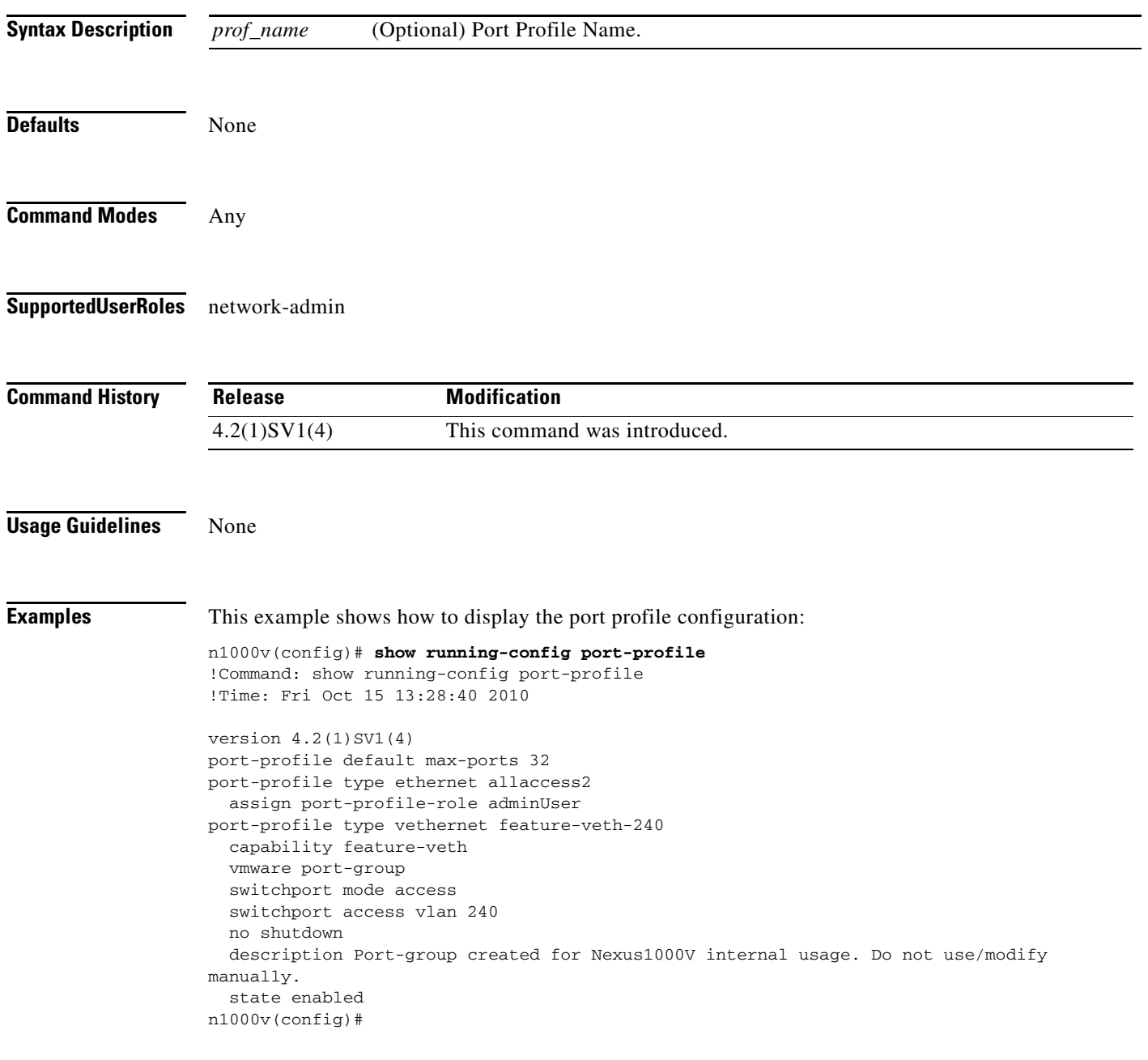

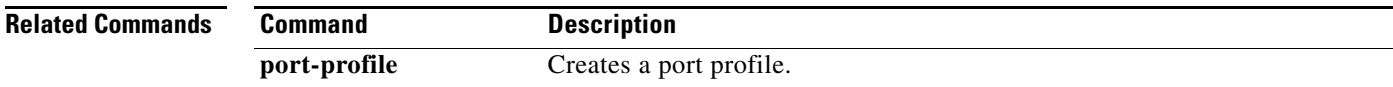

# **show running-config vlan**

To display the running configuration for a specified VLAN, use the **show running-config vlan** command.

**show running-config vlan** *vlan-id*

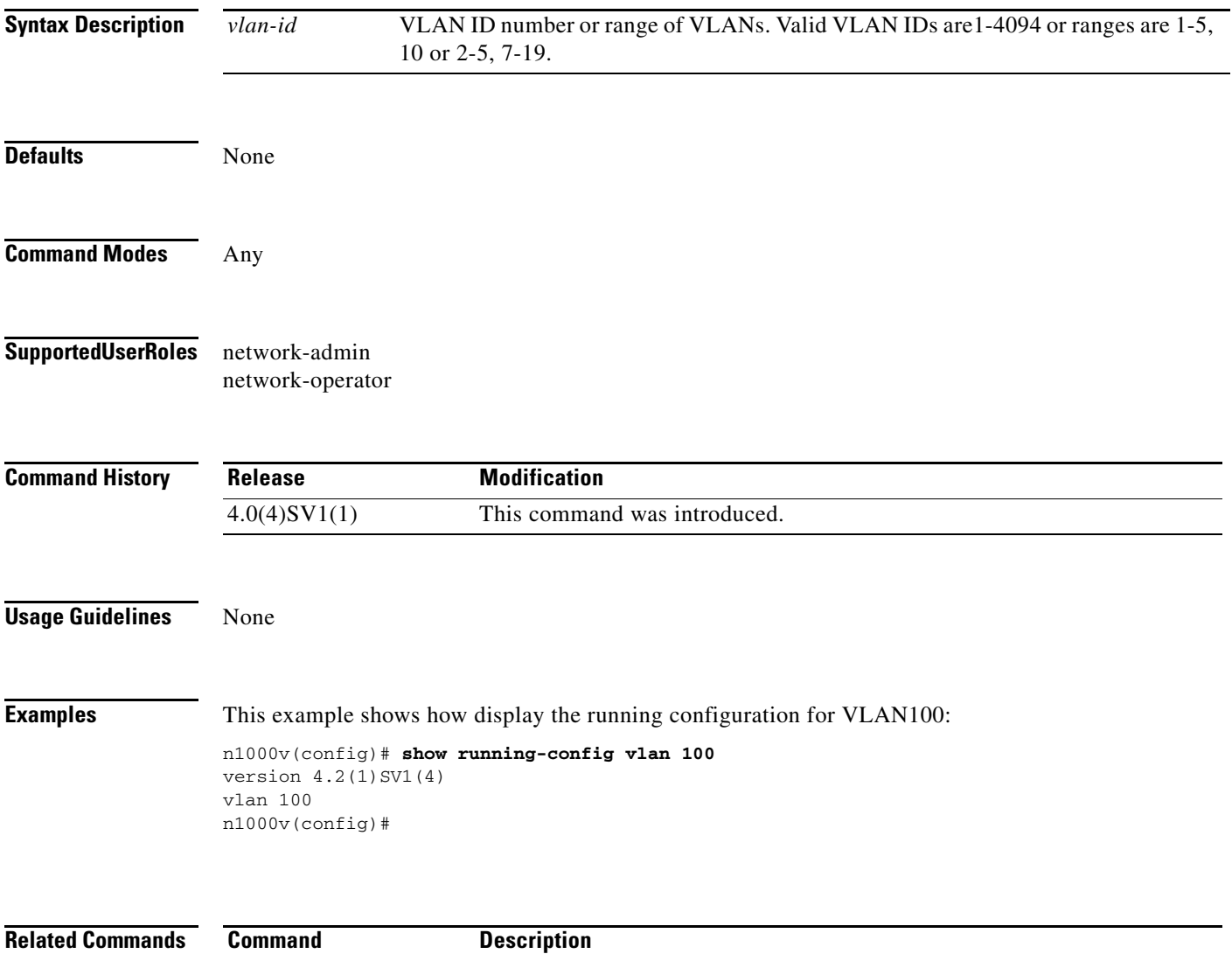

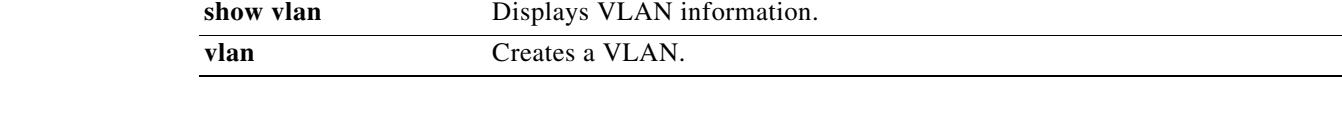

## **show service-module interface brief**

Displays all the interfaces of the service modules attached to the VSM.

**show service-module interface brief**

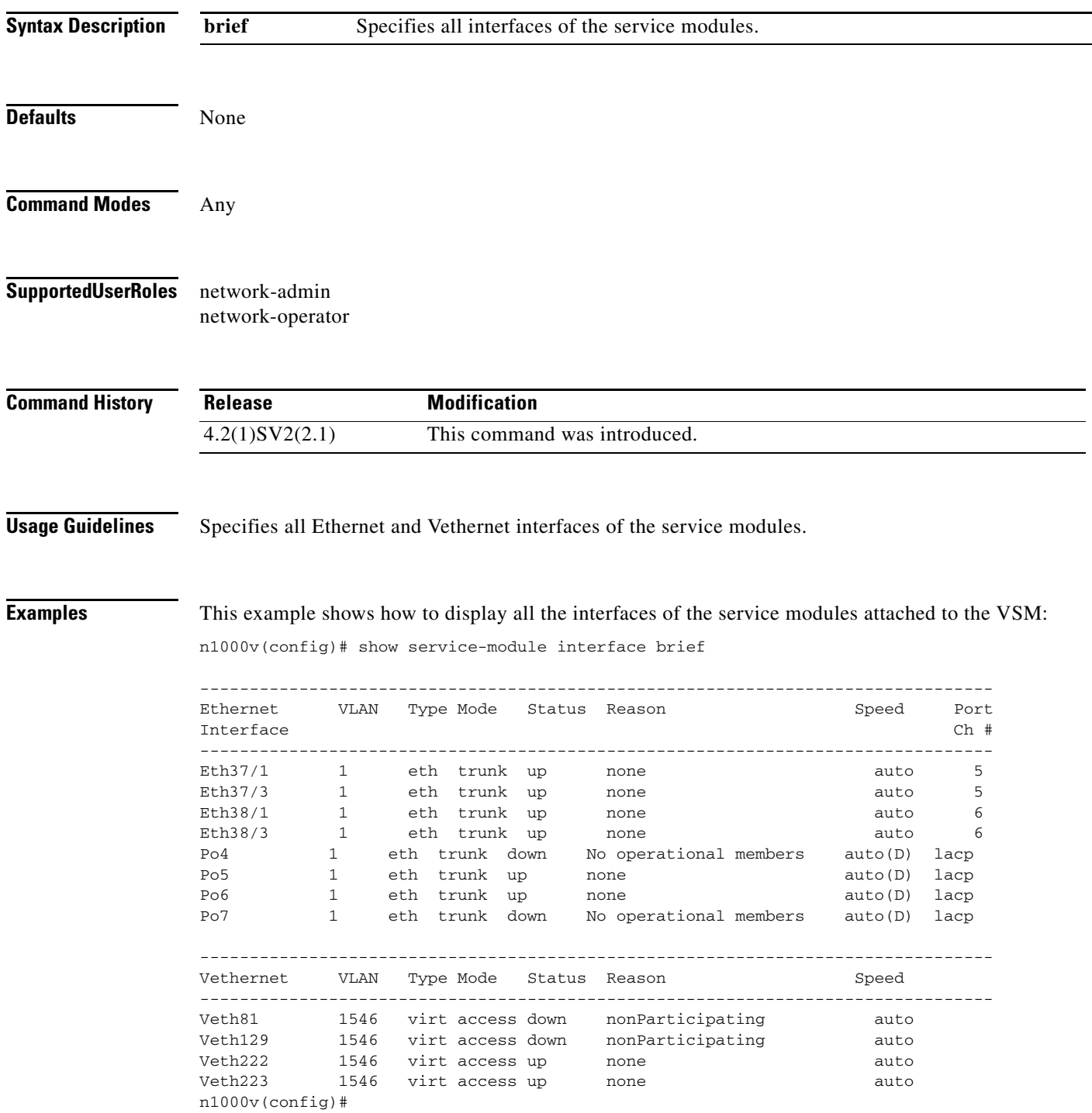

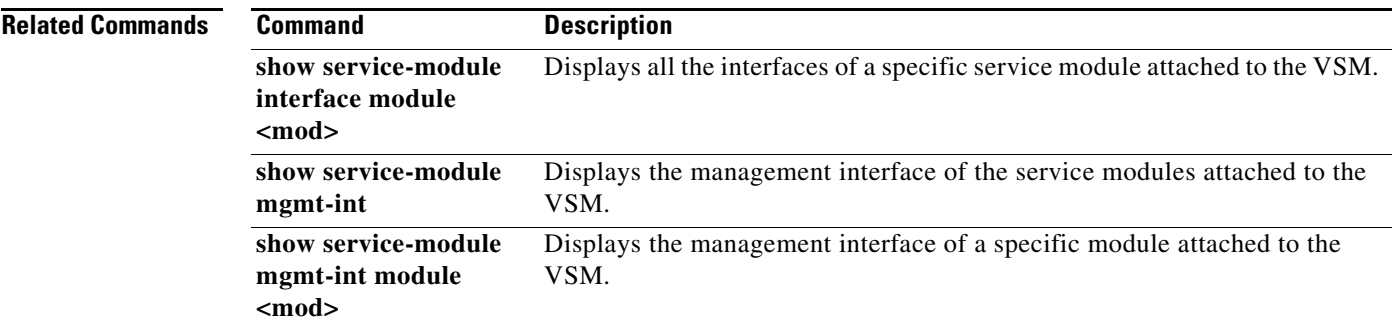

 $\blacksquare$ 

### **show service-module interface module <mod> brief**

Displays all the interfaces of a specific service module attached to the VSM.

**show service-module interface module <mod> brief**

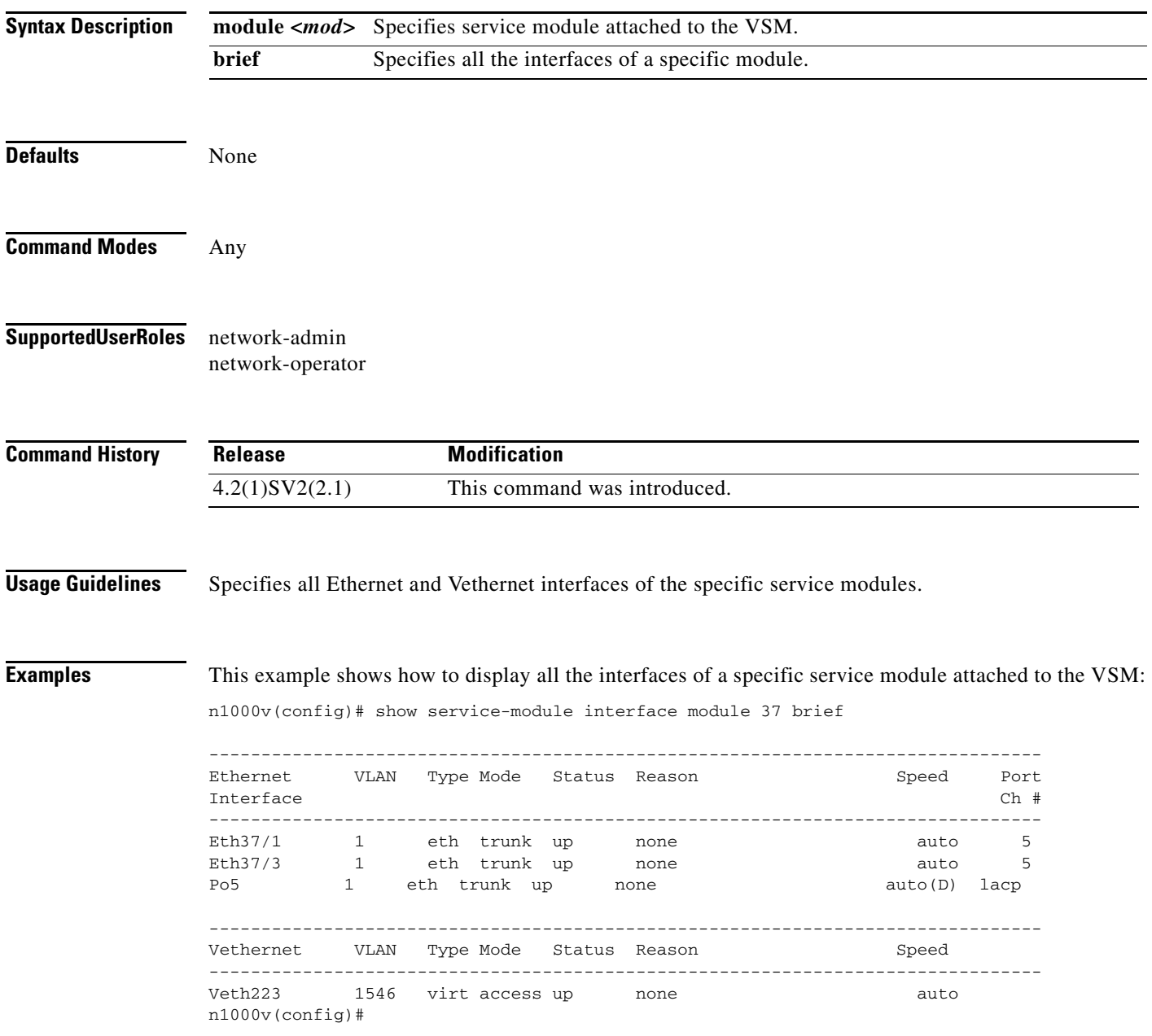

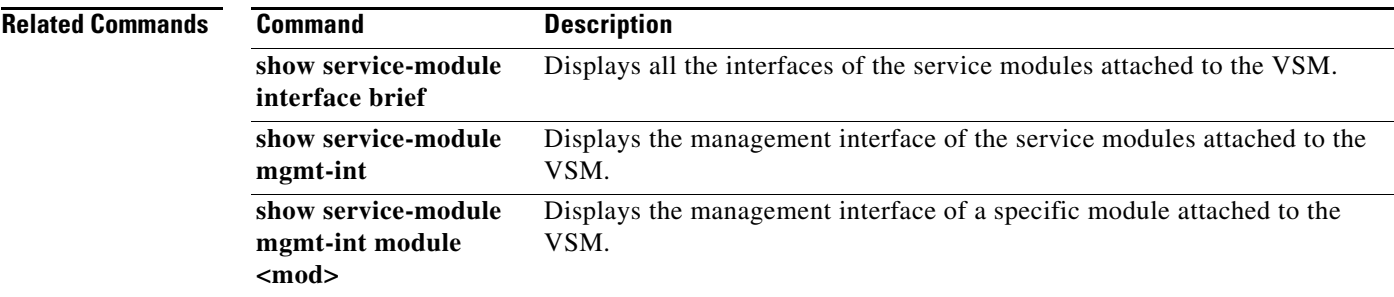

 $\blacksquare$ 

# **show service-module mgmt-int**

Displays the management interface of the service modules attached to the VSM.

**show service-module mgmt-int**

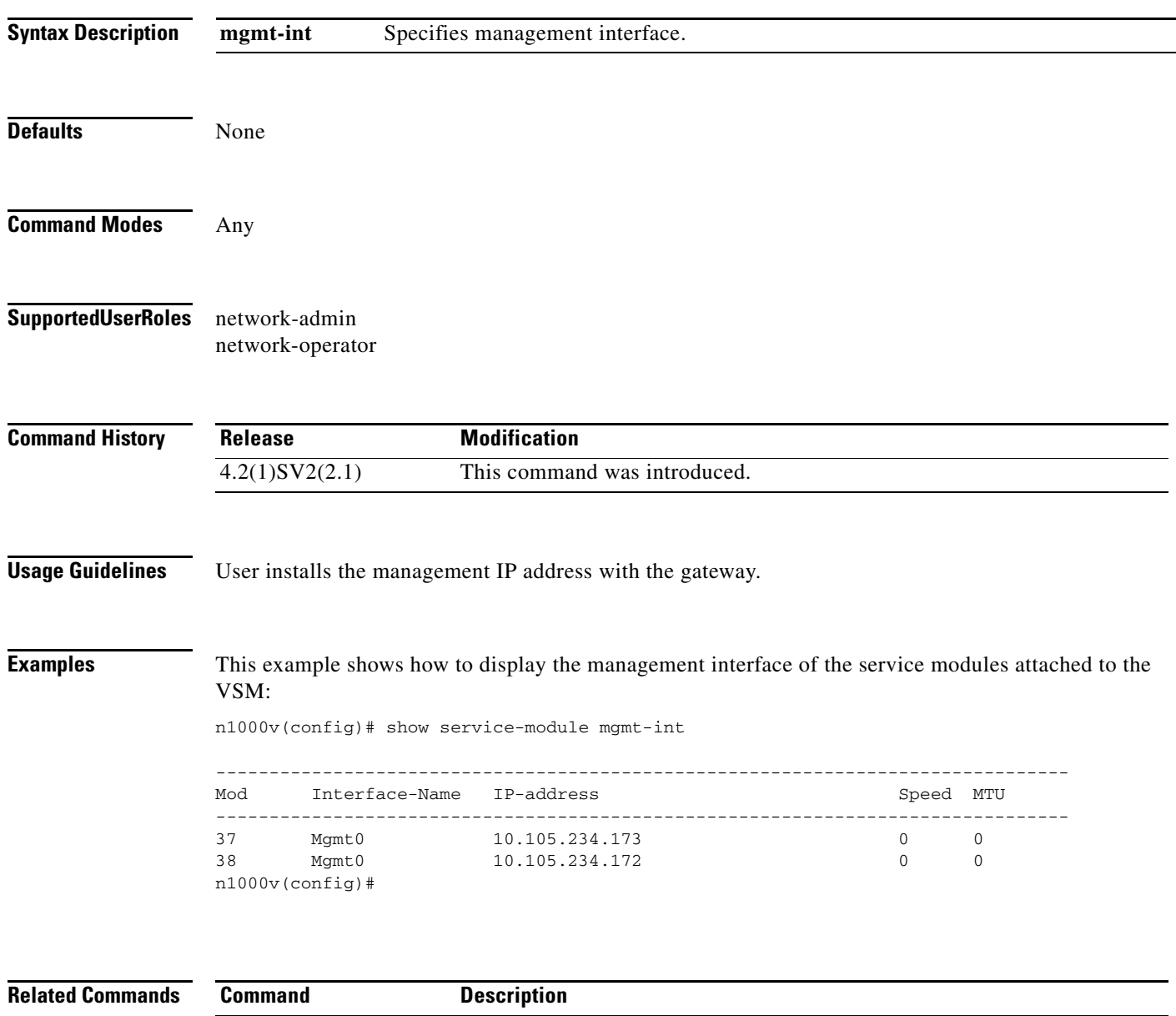

**show service-module interface brief**  Displays all the interfaces of the service modules attached to the VSM.
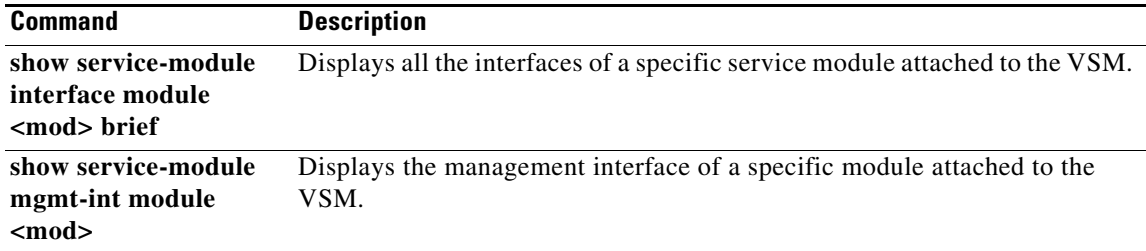

 $\blacksquare$ 

### **show service-module mgmt-int module <mod>**

Displays the management interface of a specific module attached to the VSM.

show service-module mgmt-int module <mod>

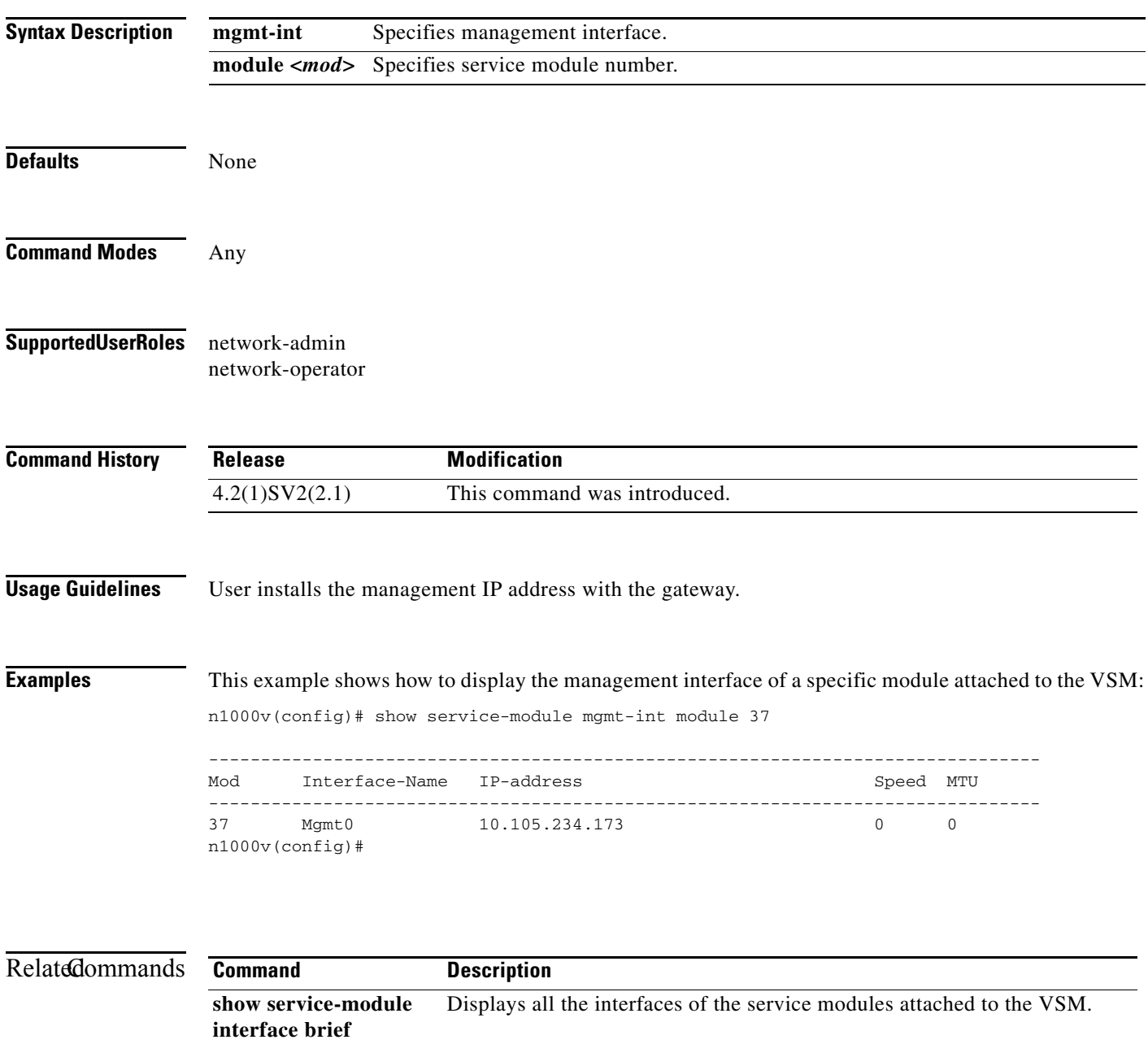

 $\blacksquare$ 

# **show snmp**

To display information about one or more destination profiles, use the **show snmp** command.

**show snmp** [**community** | **context** | **engineID** | **group** | **host** | **sessions** | **trap** | **user**]

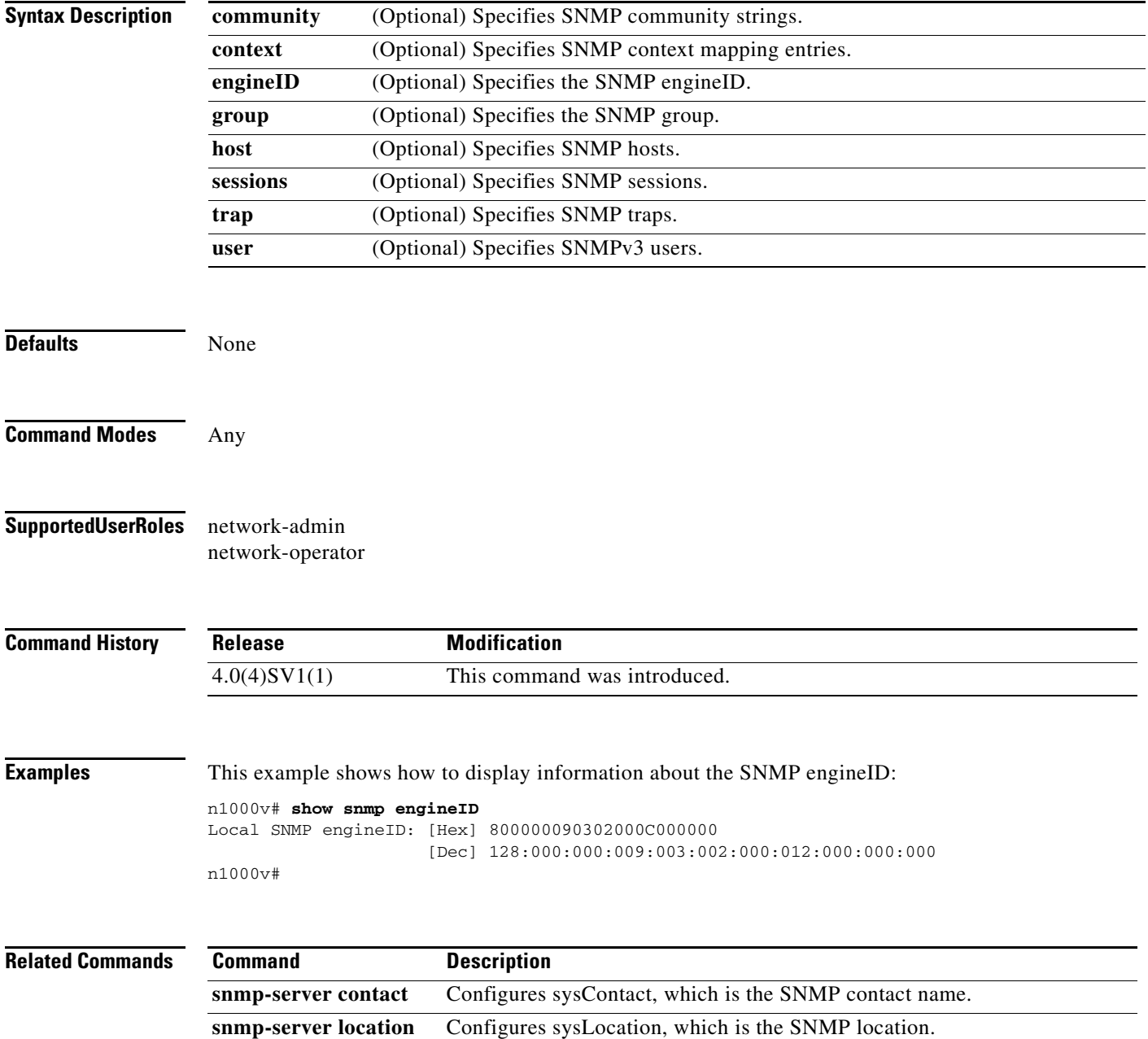

## **show ssh key**

To display the Secure Shell (SSH) server keys, use the **show ssh key** command.

**show ssh key** [**dsa** | **rsa**]

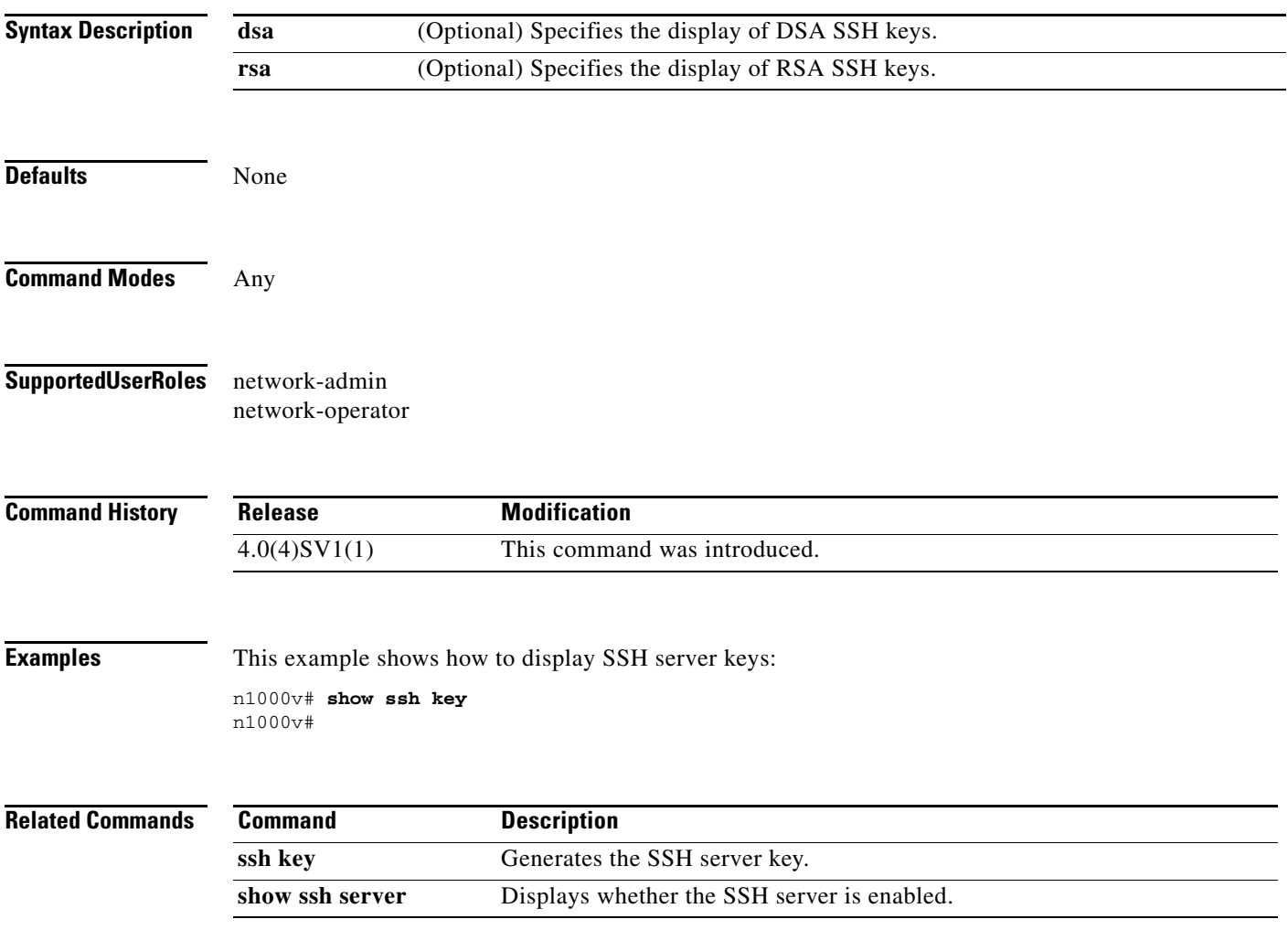

п

### **show ssh server**

To display the Secure Shell (SSH) server configuration, use the **show ssh server** command.

**show ssh server**

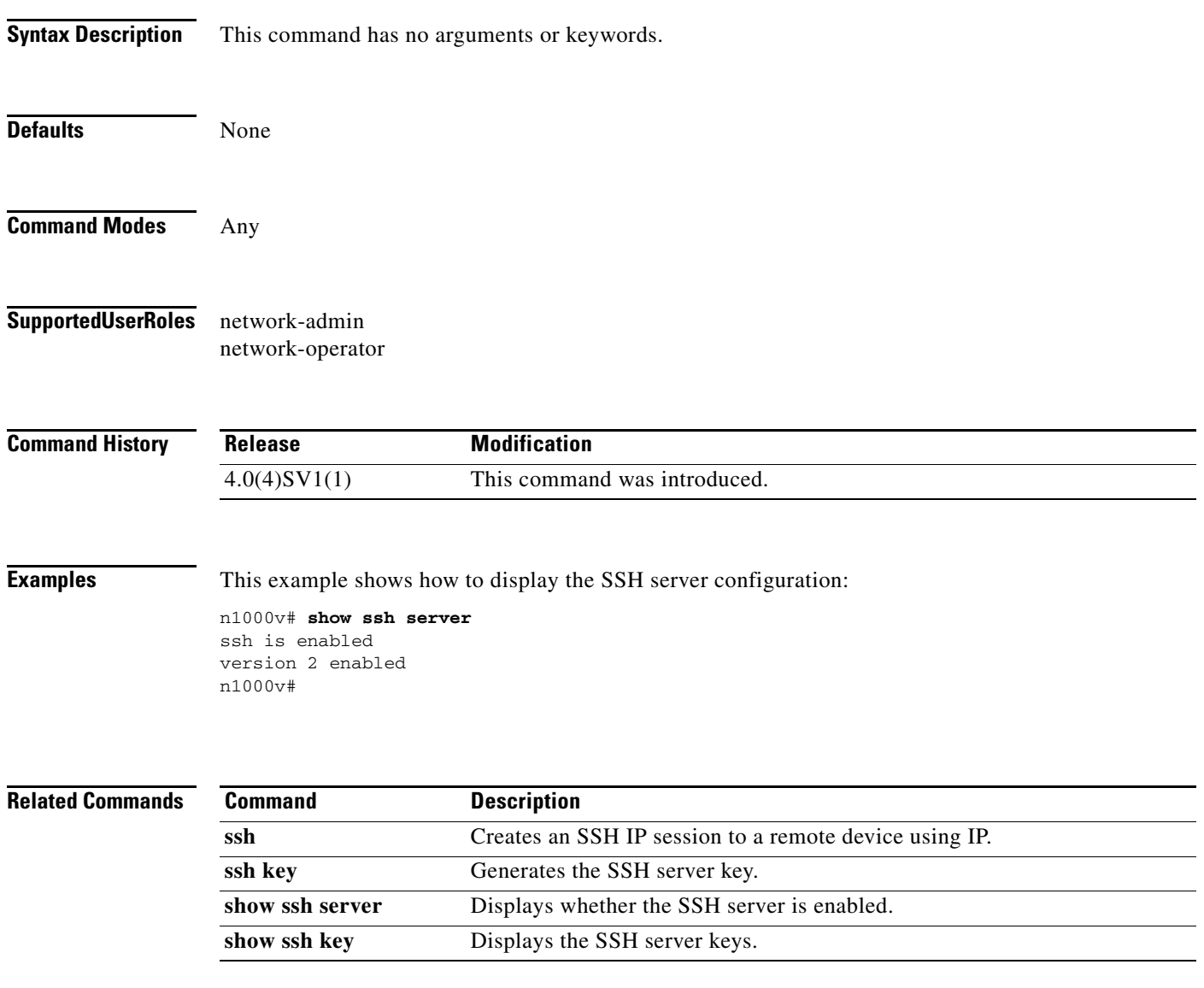

# **show startup-config aaa**

To display the Authentication, Authorization and Accounting protocol (AAA) configuration in the startup configuration, use the **show startup-config aaa** command.

#### **show startup-config aaa**

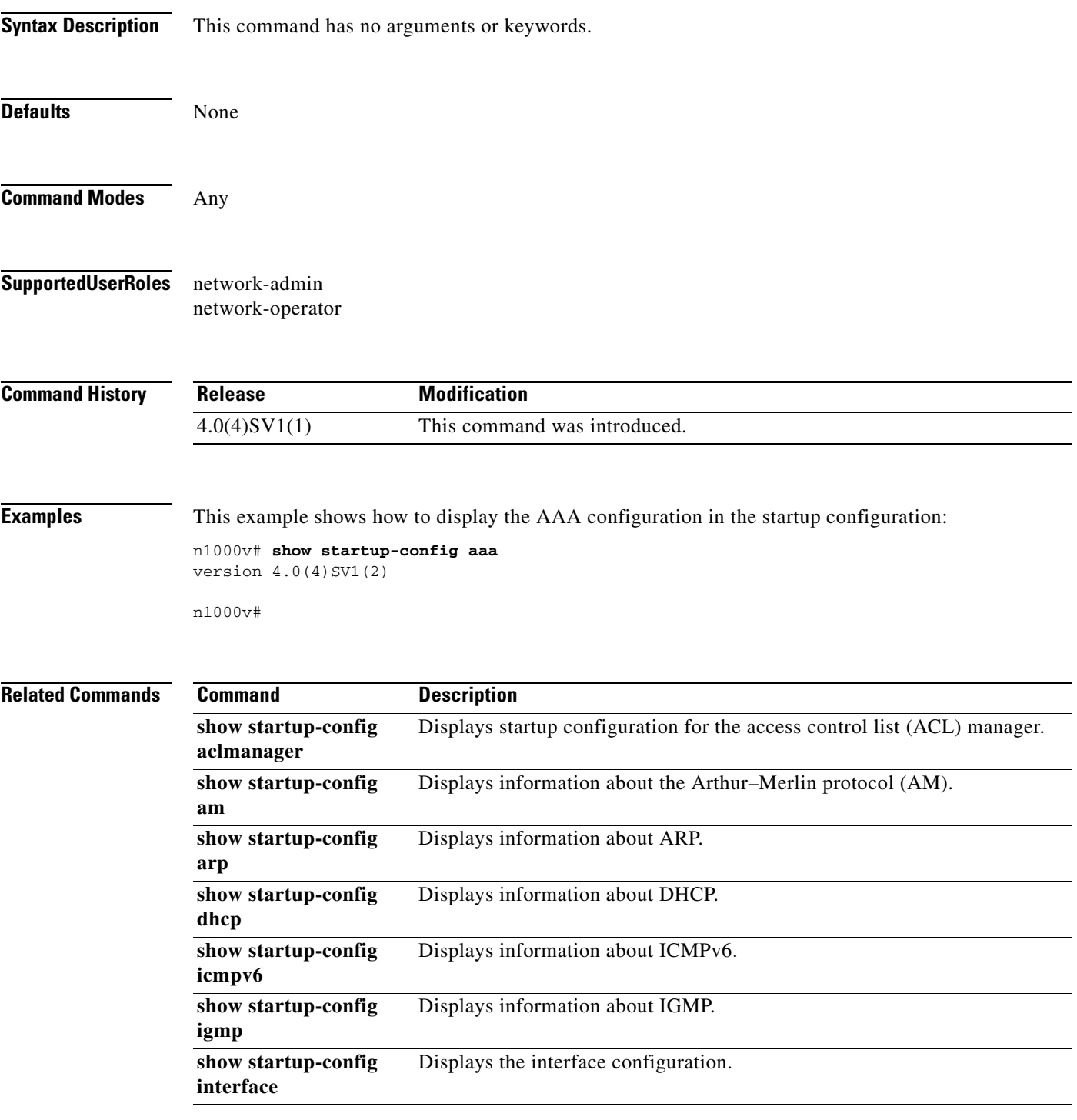

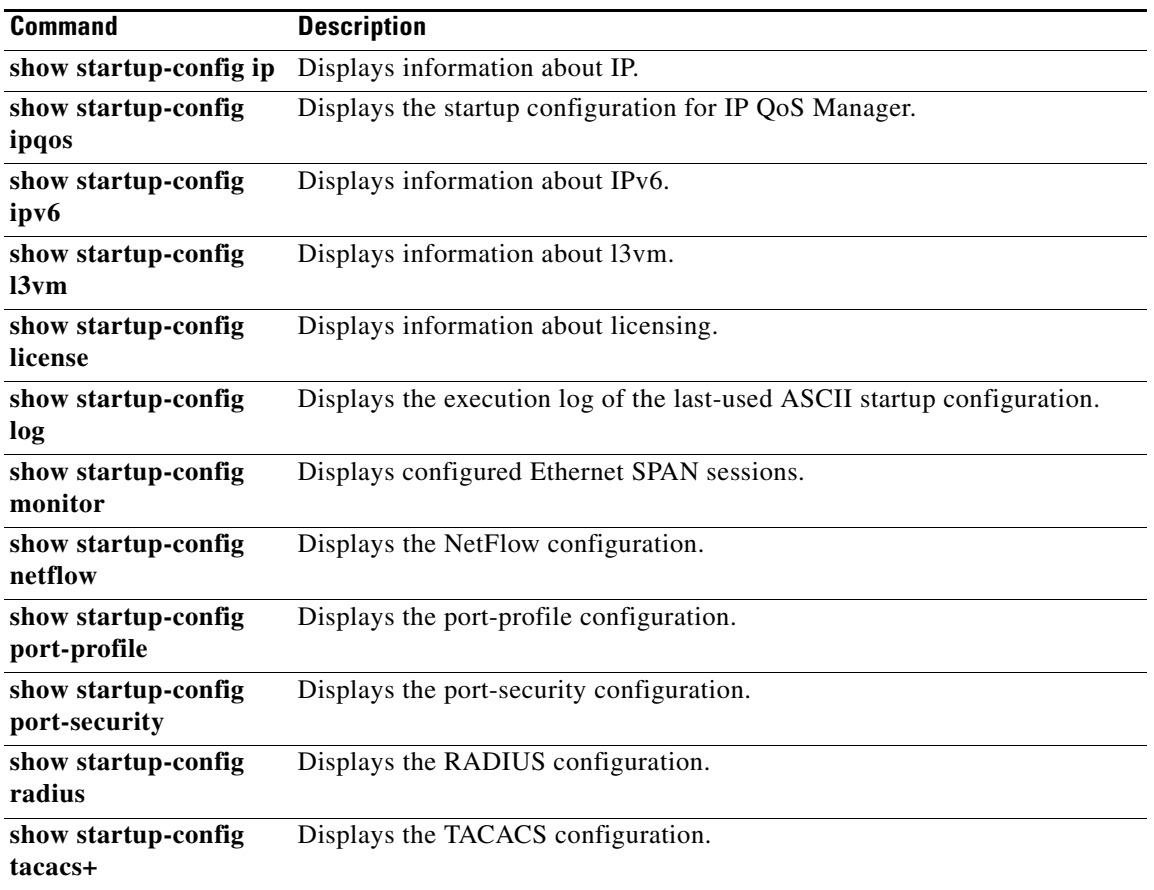

### **show startup-config network-segment policy**

To display the start up configuration of a network segmentation policy, use the **show startup-config network-segment policy** command.

**show startup-config network-segment policy** [*policy\_name*]

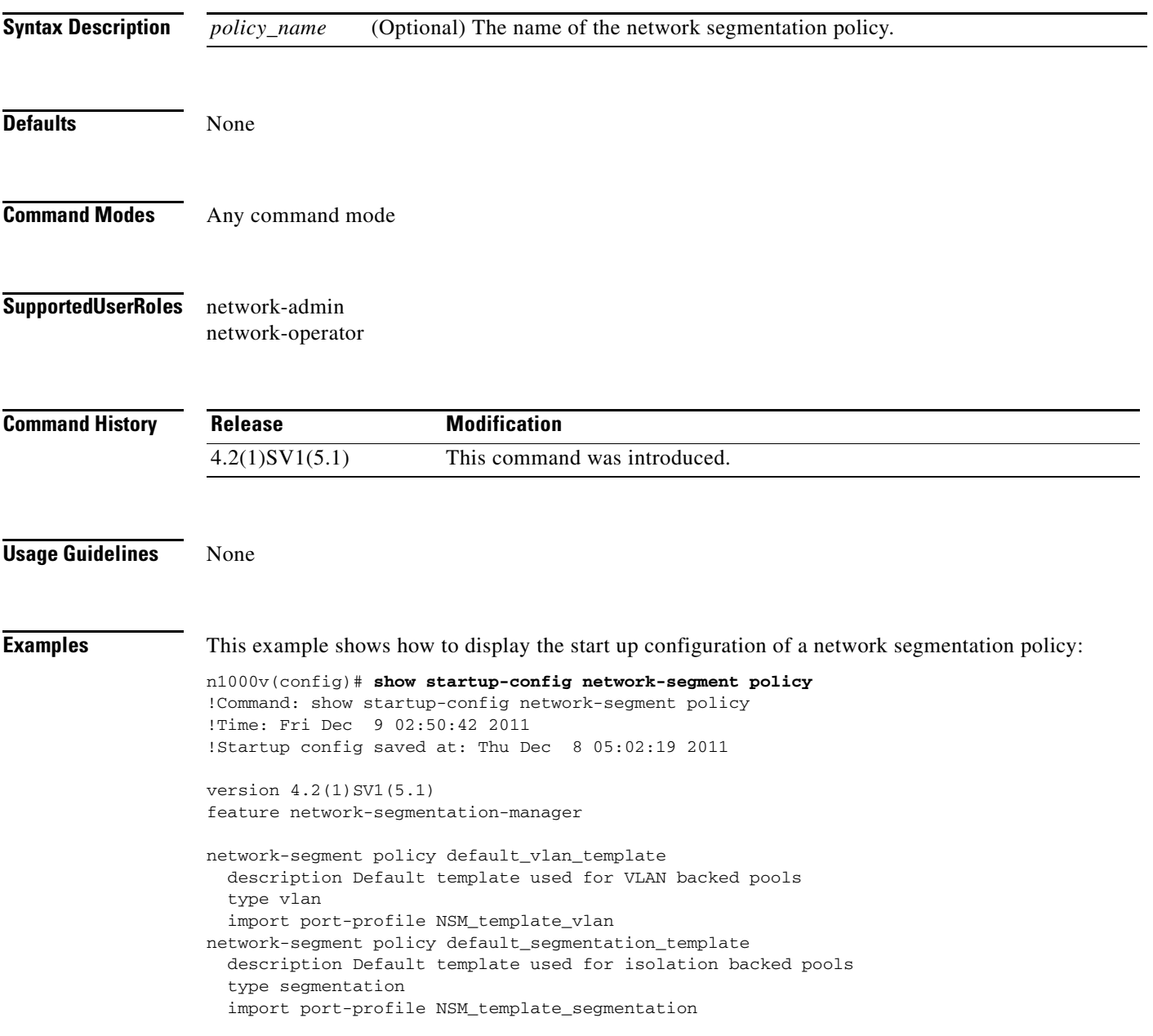

**Related Commands**

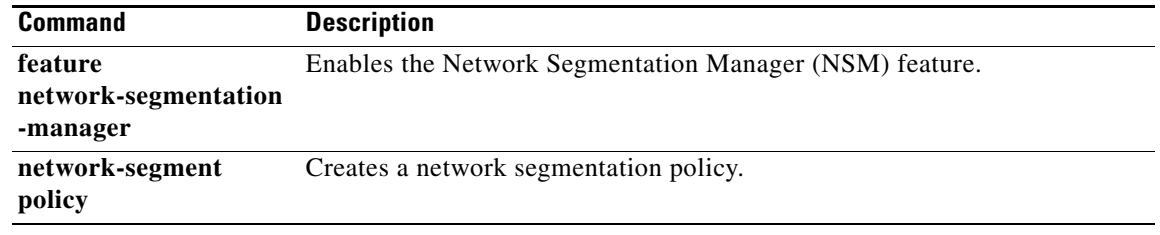

H

## **show startup-config radius**

To display the RADIUS configuration in the startup configuration, use the **show startup-config radius** command.

### **show startup-config radius**

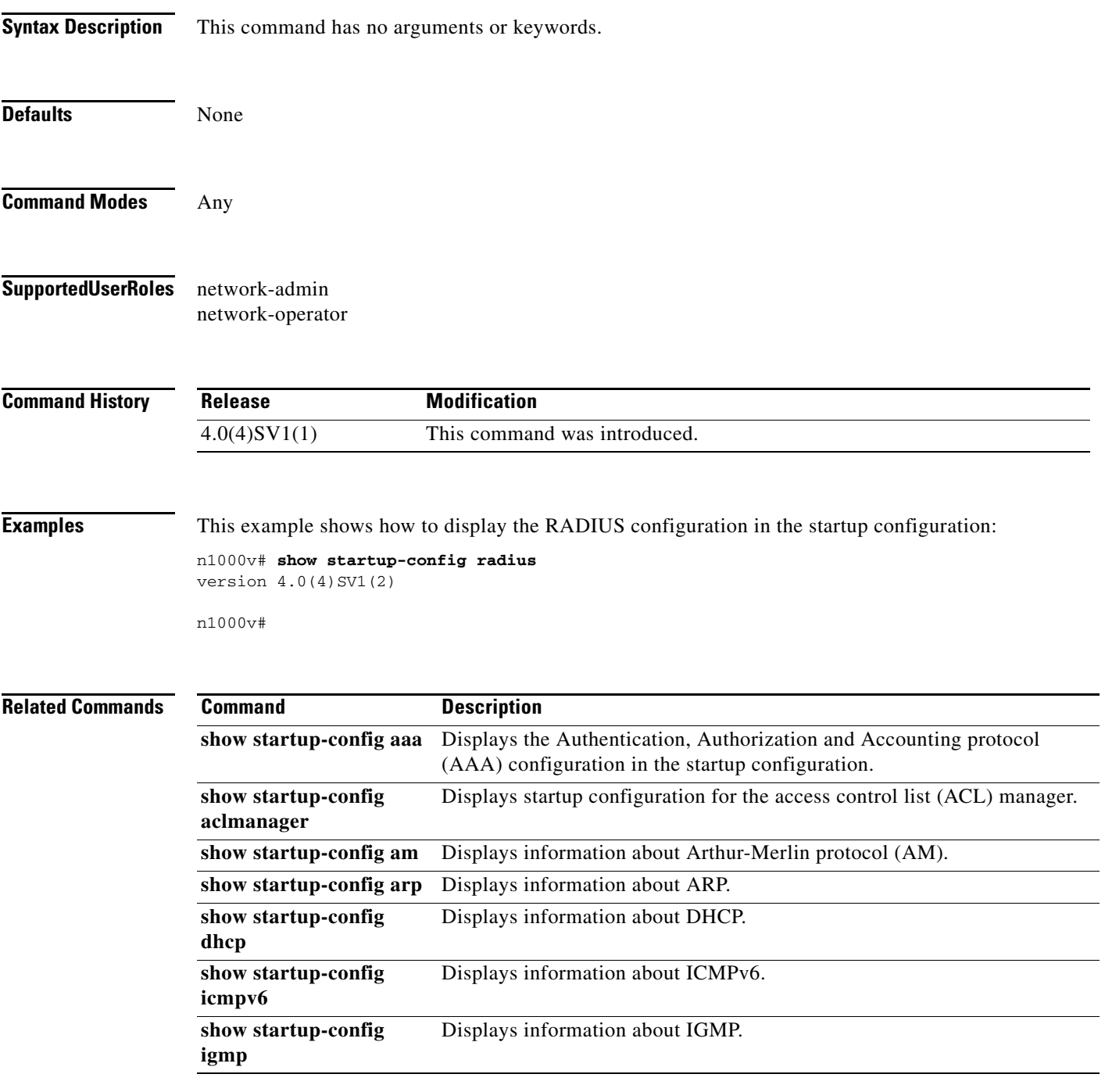

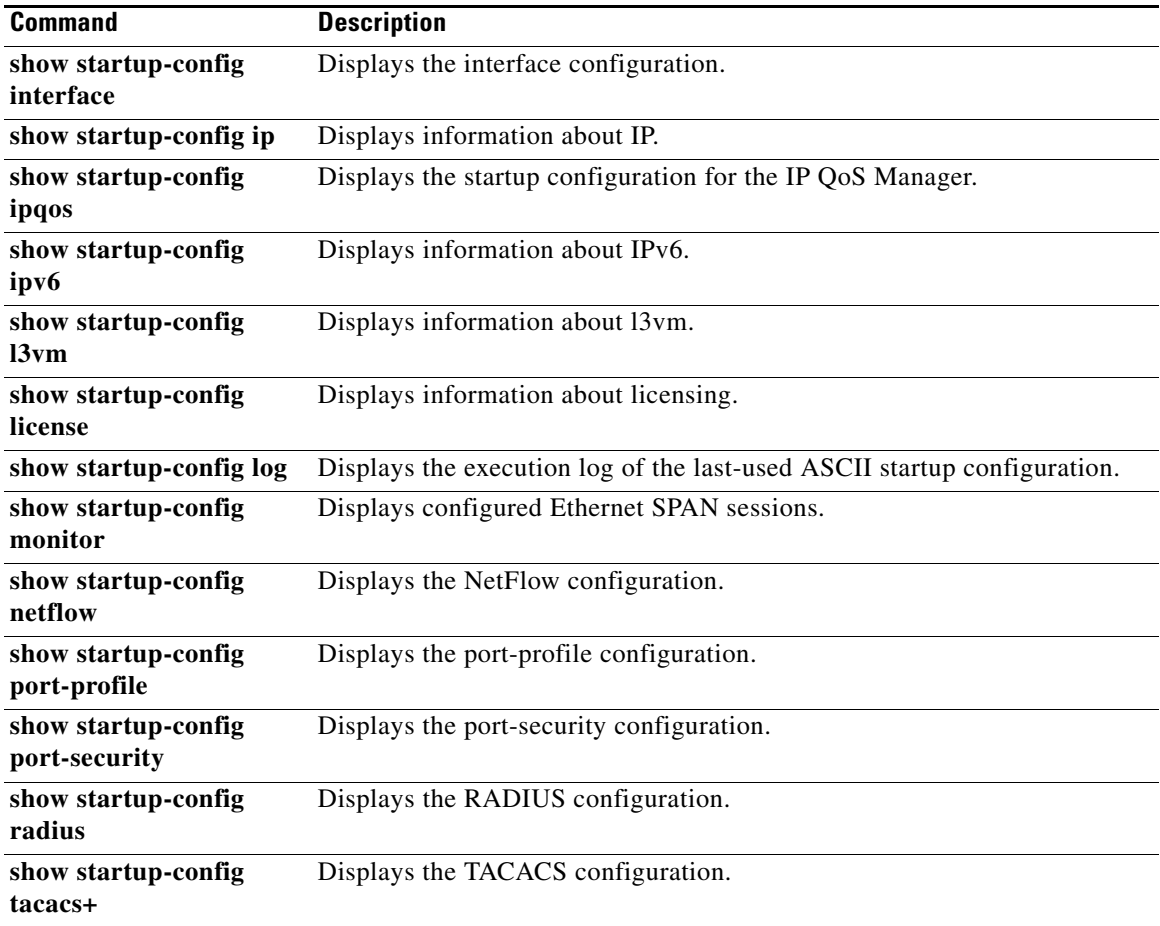

П

## **show startup-config security**

To display the user account configuration in the startup configuration, use the **show startup-config security** command.

### **show startup-config security**

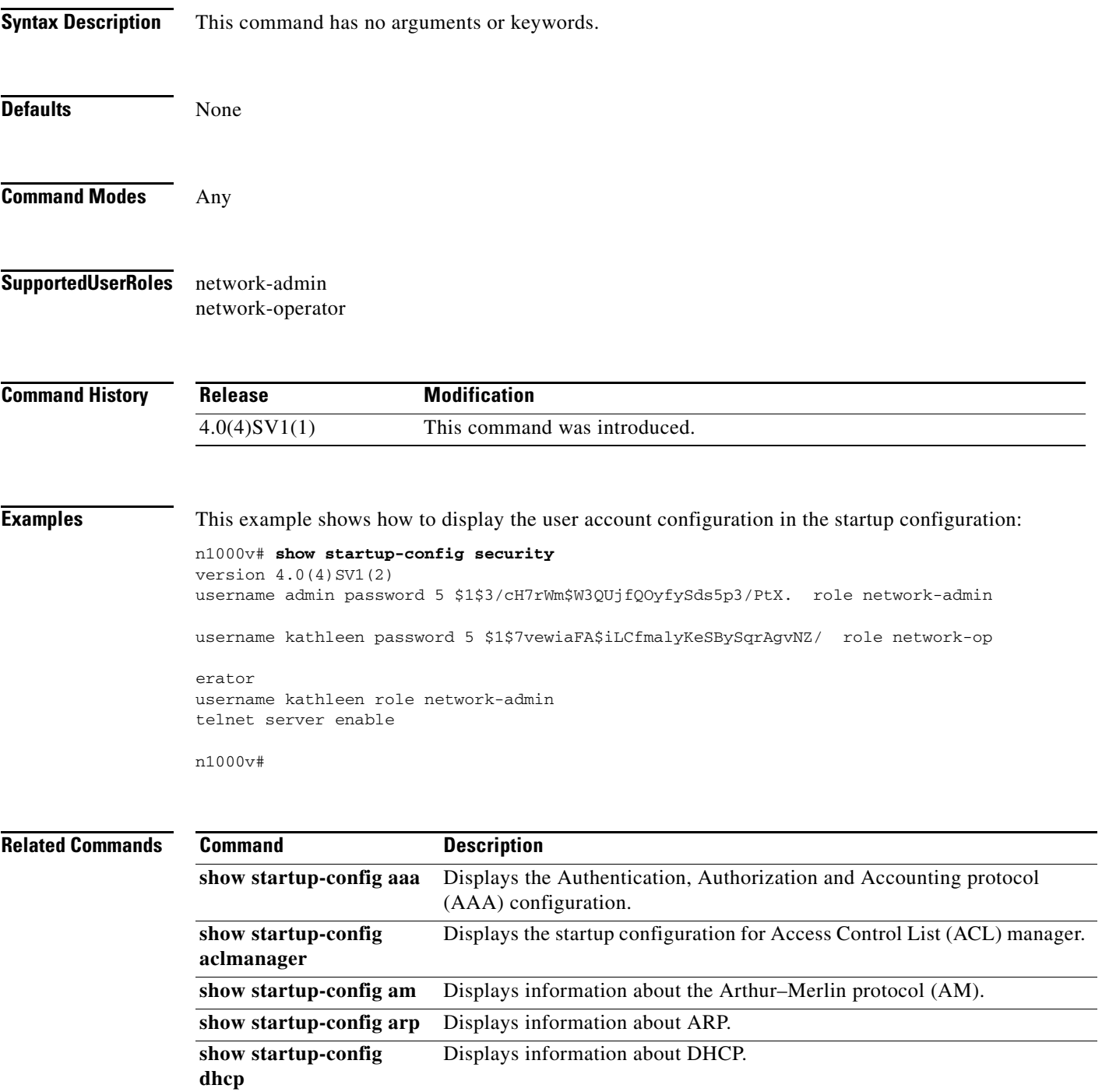

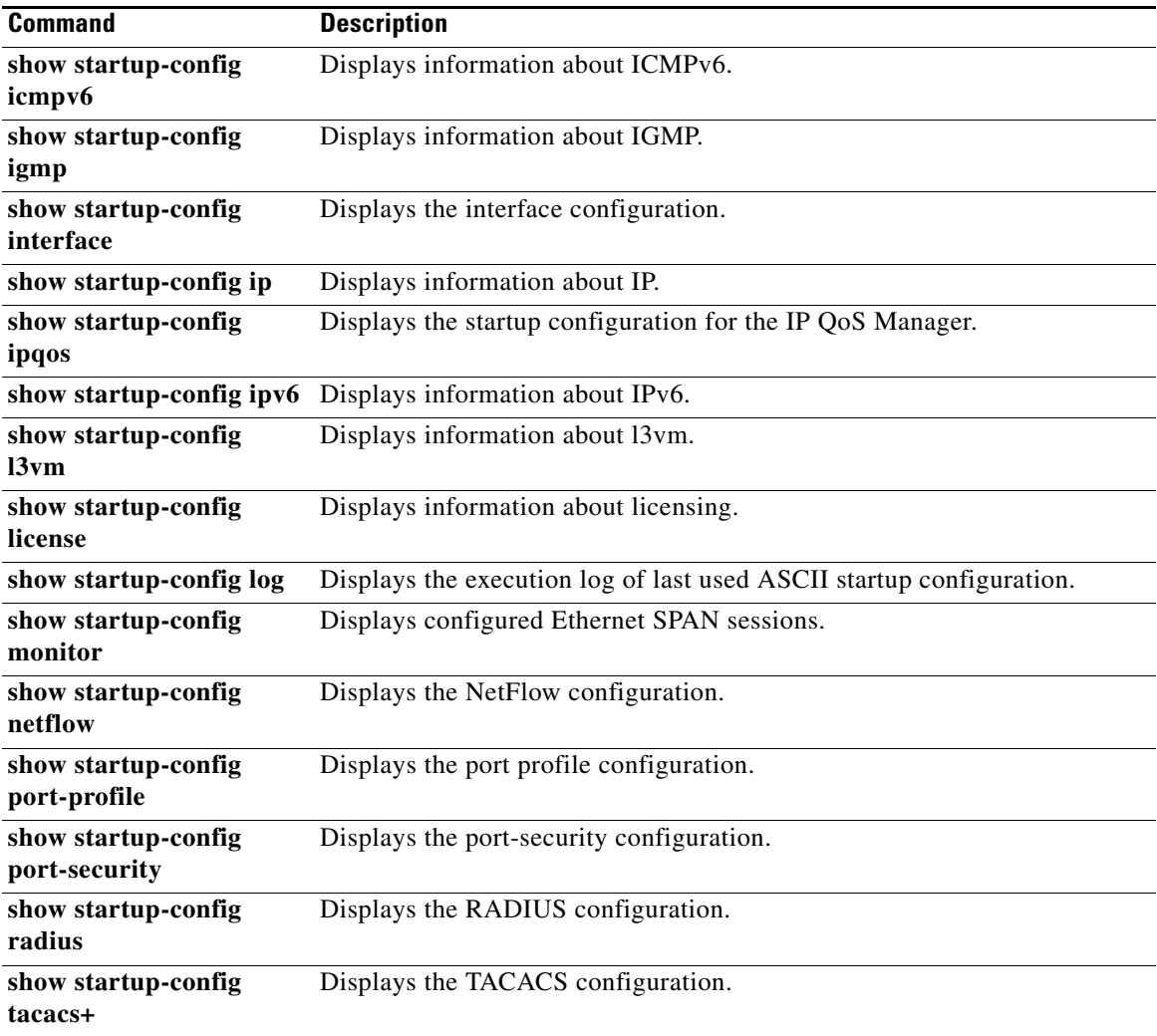

П

**The College** 

### **show svs connections**

To display the current connections to the Cisco Nexus 1000V for verification, use the **show svs connections** command.

**show svs connections** [*conn\_name*]

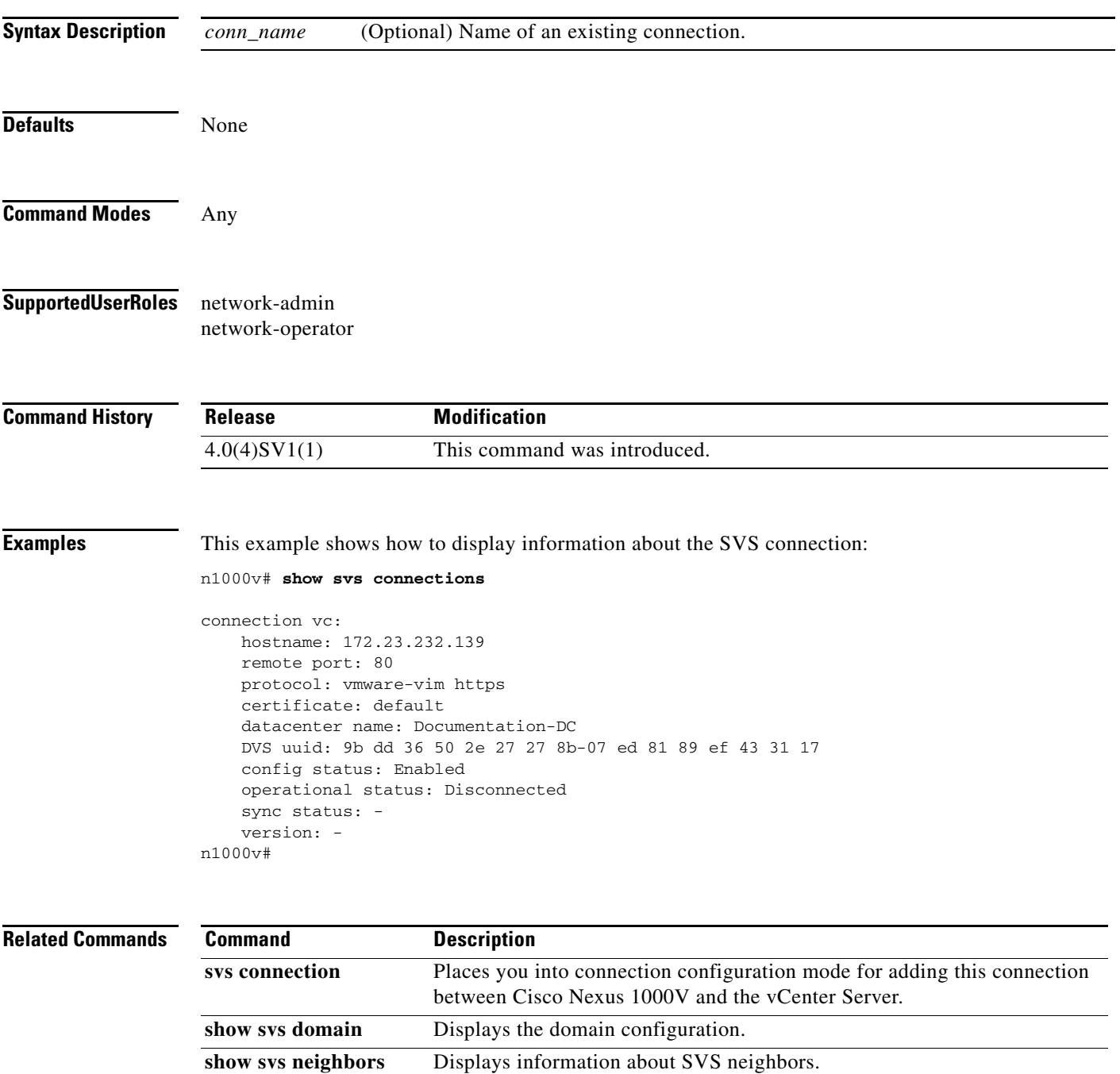

### **show svs domain**

To display the VSM domain configuration, use the **show svs domain** command.

**show svs domain**

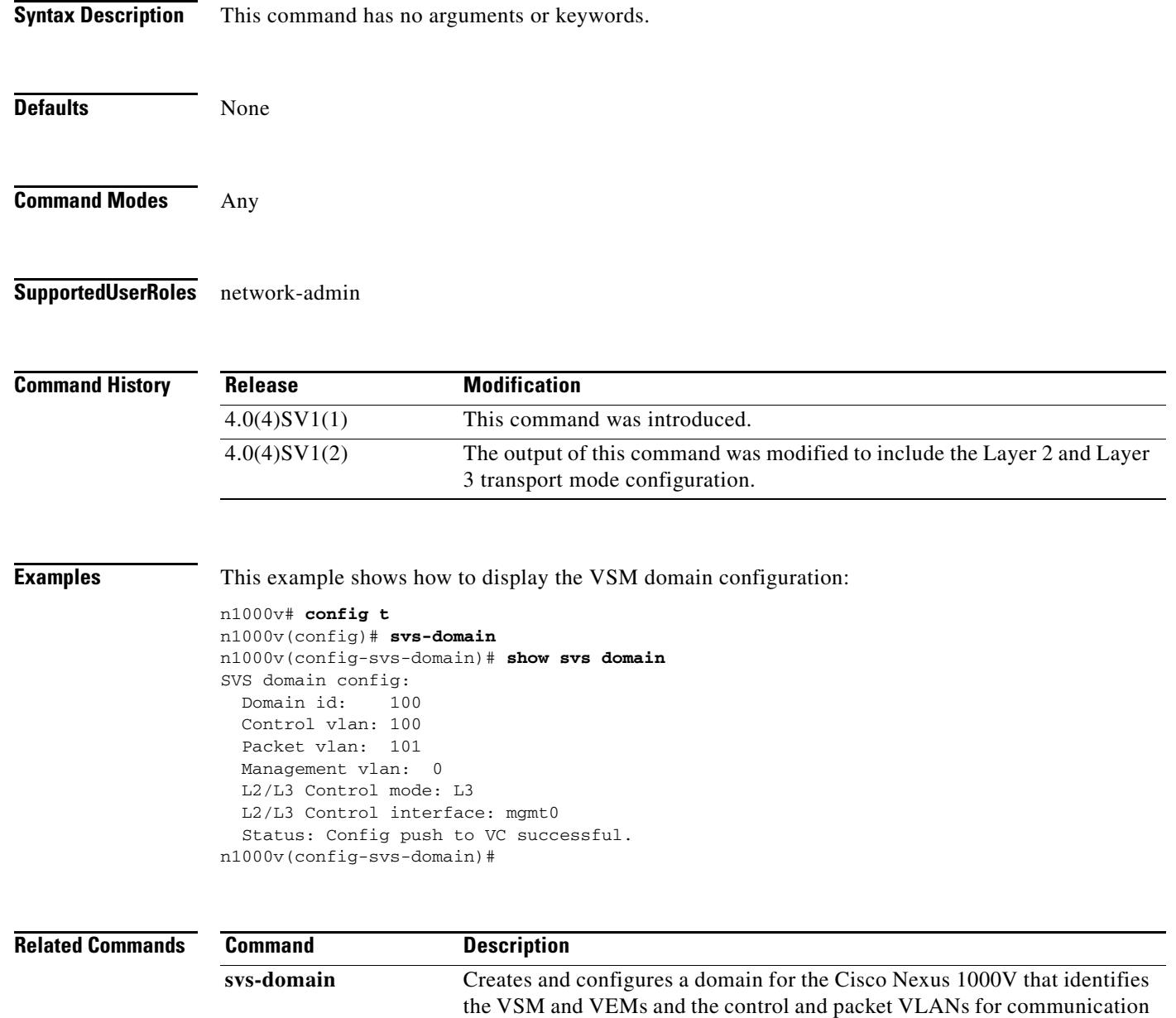

and management.

# **show svs neighbors**

To display all SVS neighbors, use the **show svs neighbors** command.

**show svs neighbors**

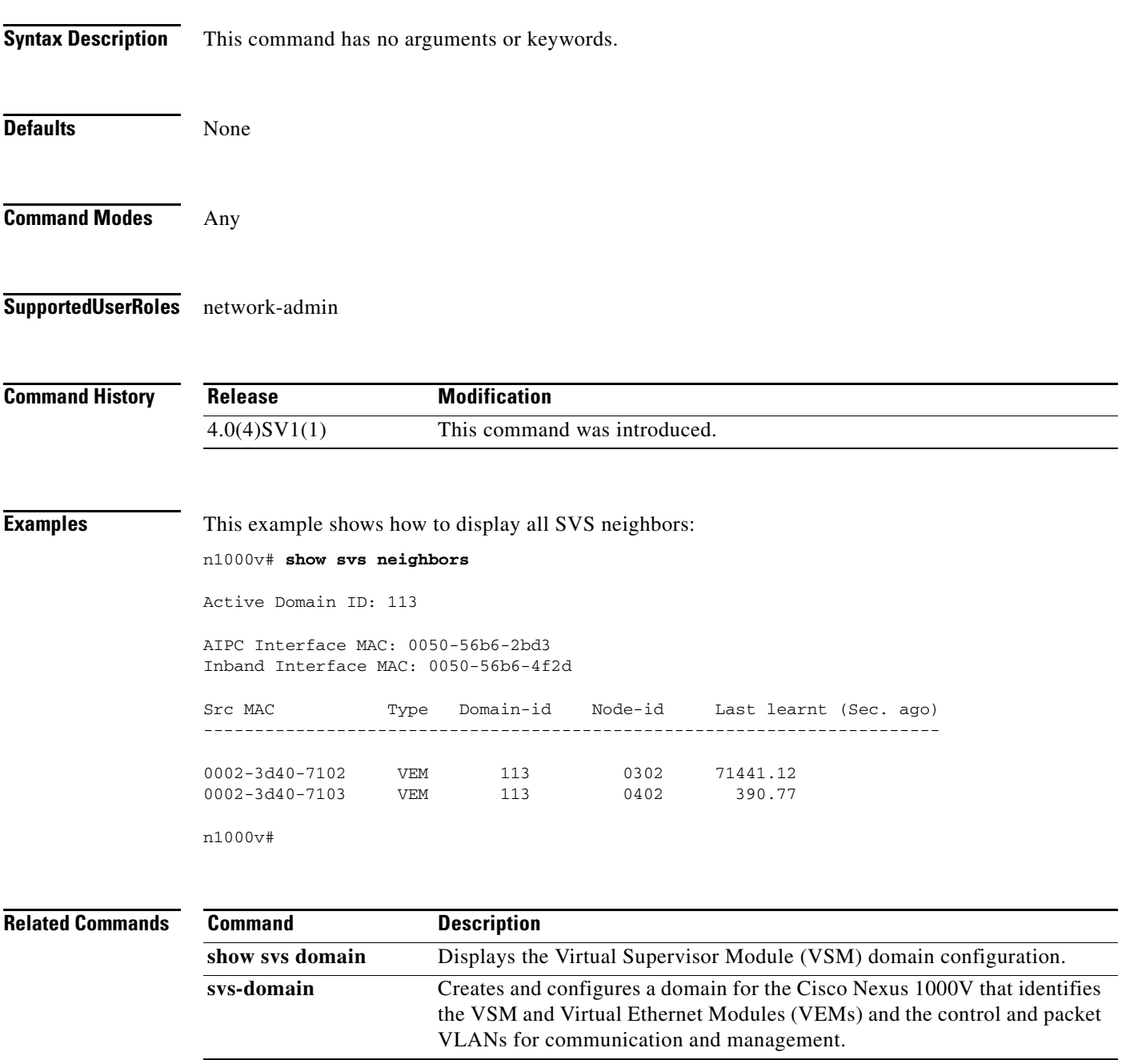

п

## **show svs upgrade status**

To monitor the upgrade of the Virtual Supervisor Module (VSM), use the **show svs upgrade status** command.

### **show svs upgrade status**

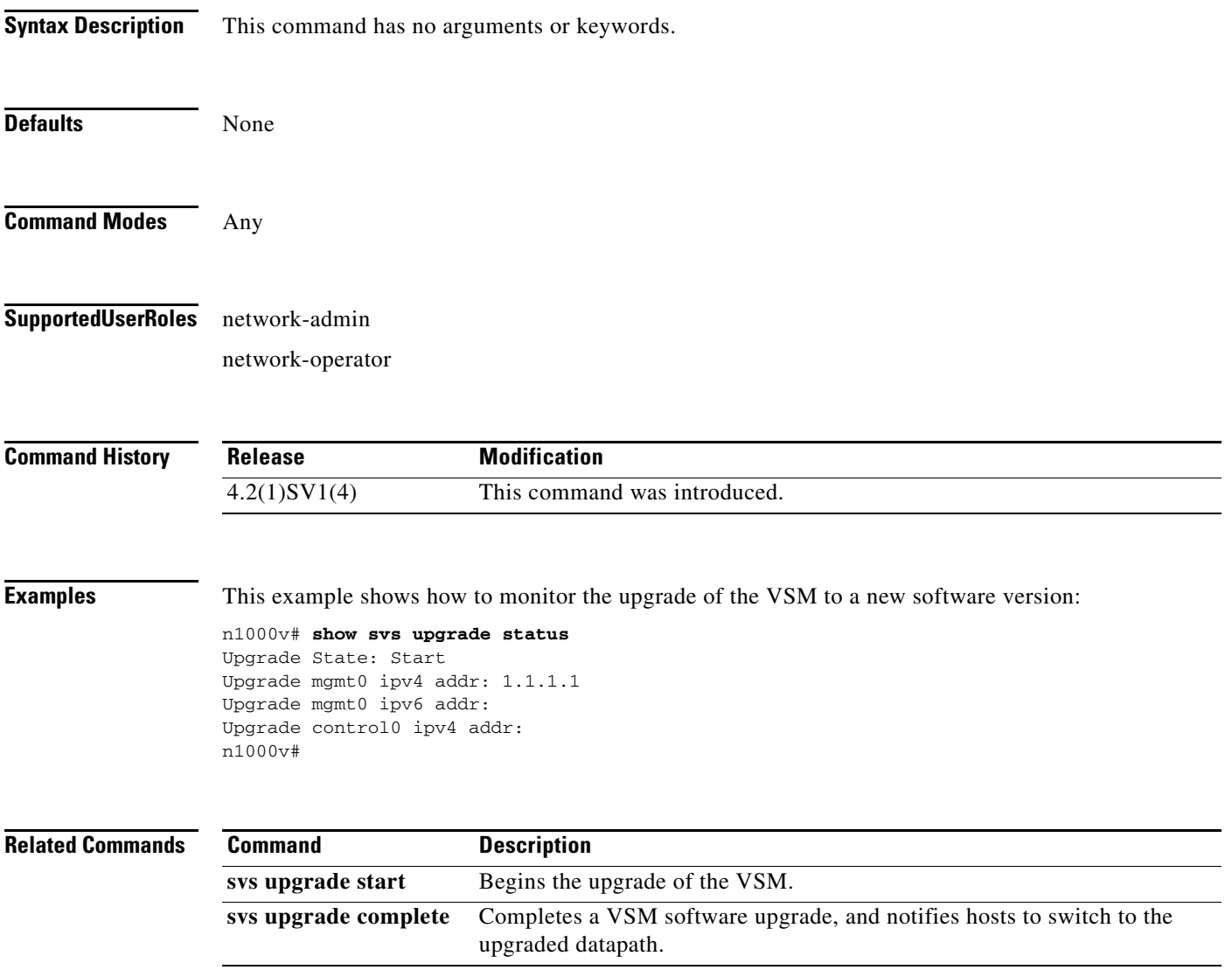

## **show switch edition**

To display the current edition of the Nexus 1000V switch with the list of advanced features, use the **show switch edition** command.

### **show switch edition**

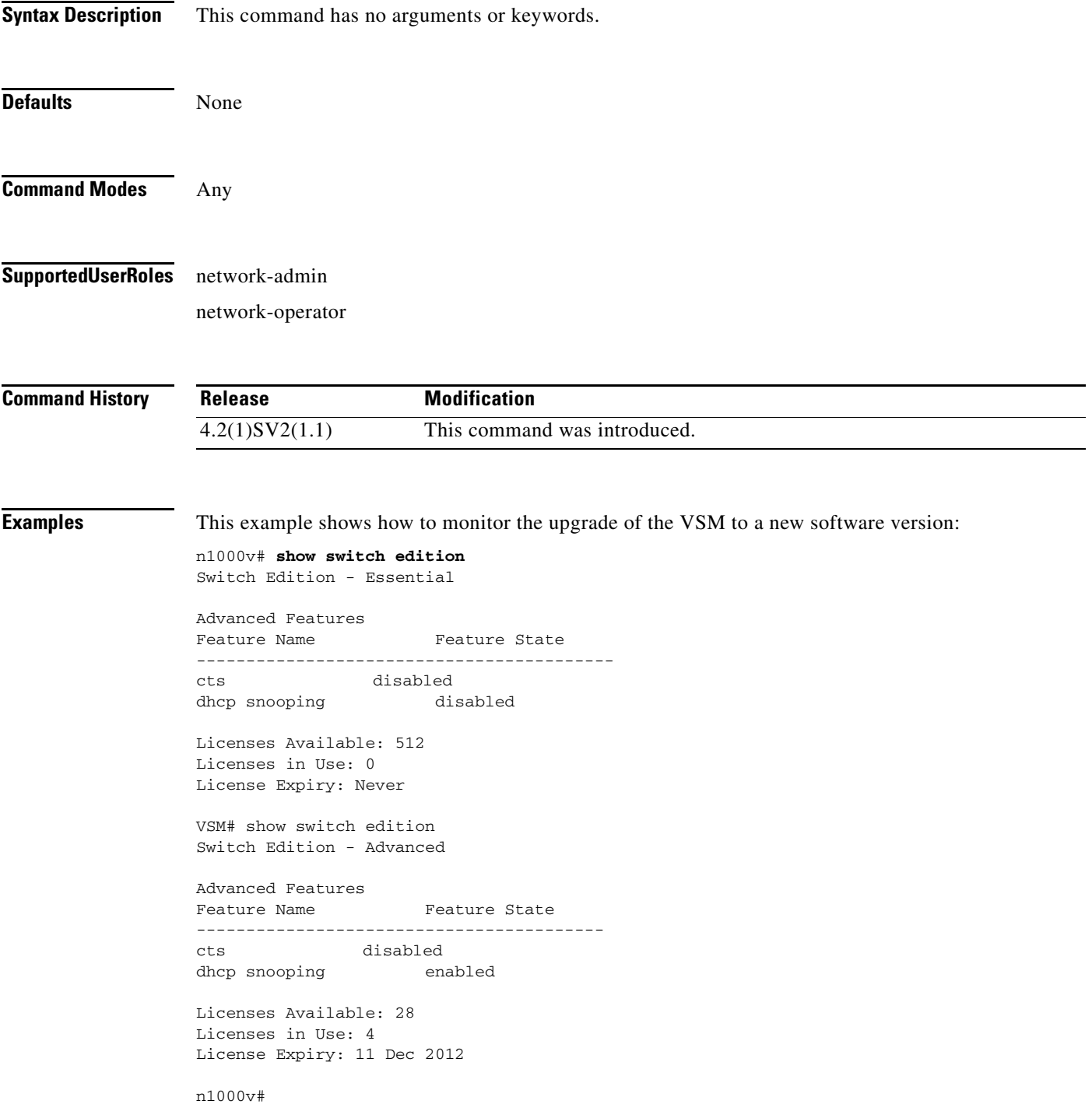

п

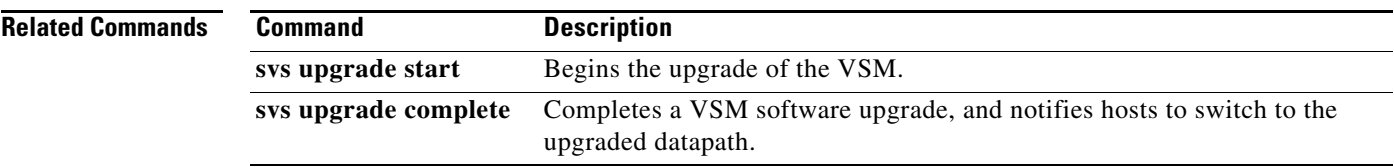

### **show system error-id**

To display detailed information on system error codes, use the **show system error-id** command.

**show system error-id** {**list** | *error-code*}

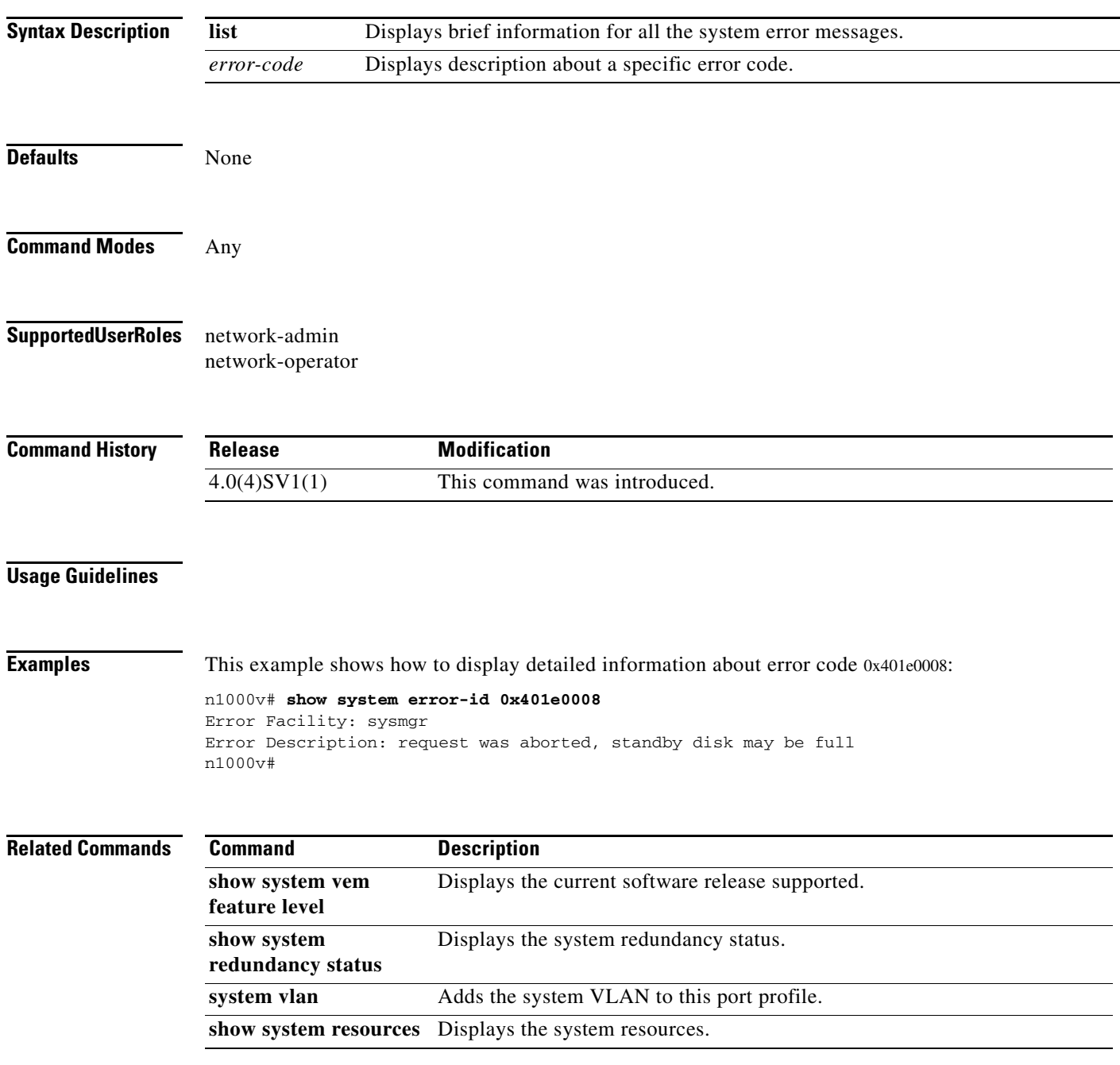

## **show system internal active-active accounting logs**

To display the accounting logs that are stored on a local VSM during the latest split-brain resolution, use the **show system internal active-active accounting logs** command.

**show system internal active-active accounting** *logs*

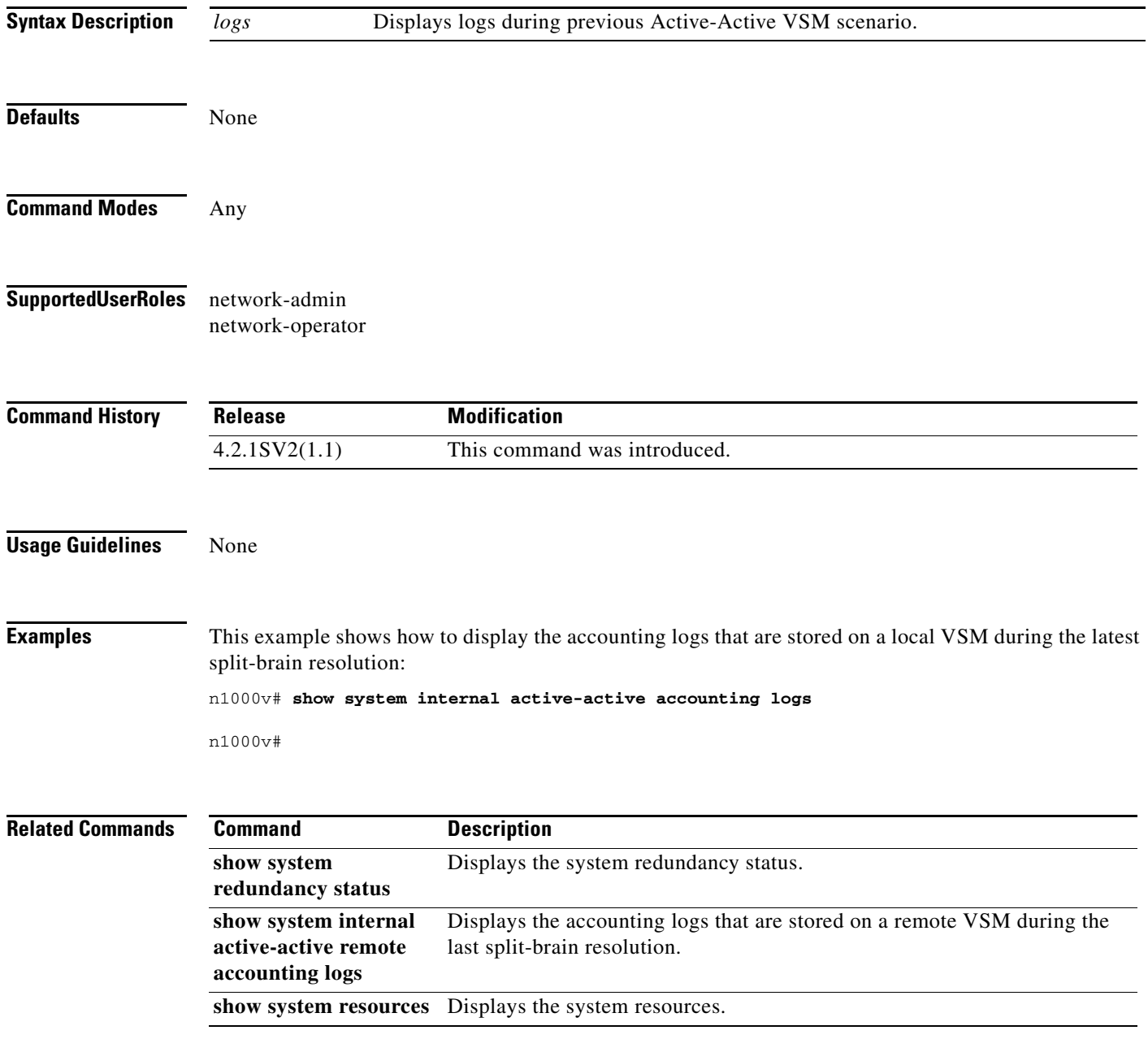

## **show system internal active-active redundancy traces**

To display the redundancy traces that are stored on a local VSM during the latest split-brain resolution, use the **show system internal active-active redundancy traces** command.

**show system internal active-active** *redundancy* **traces**

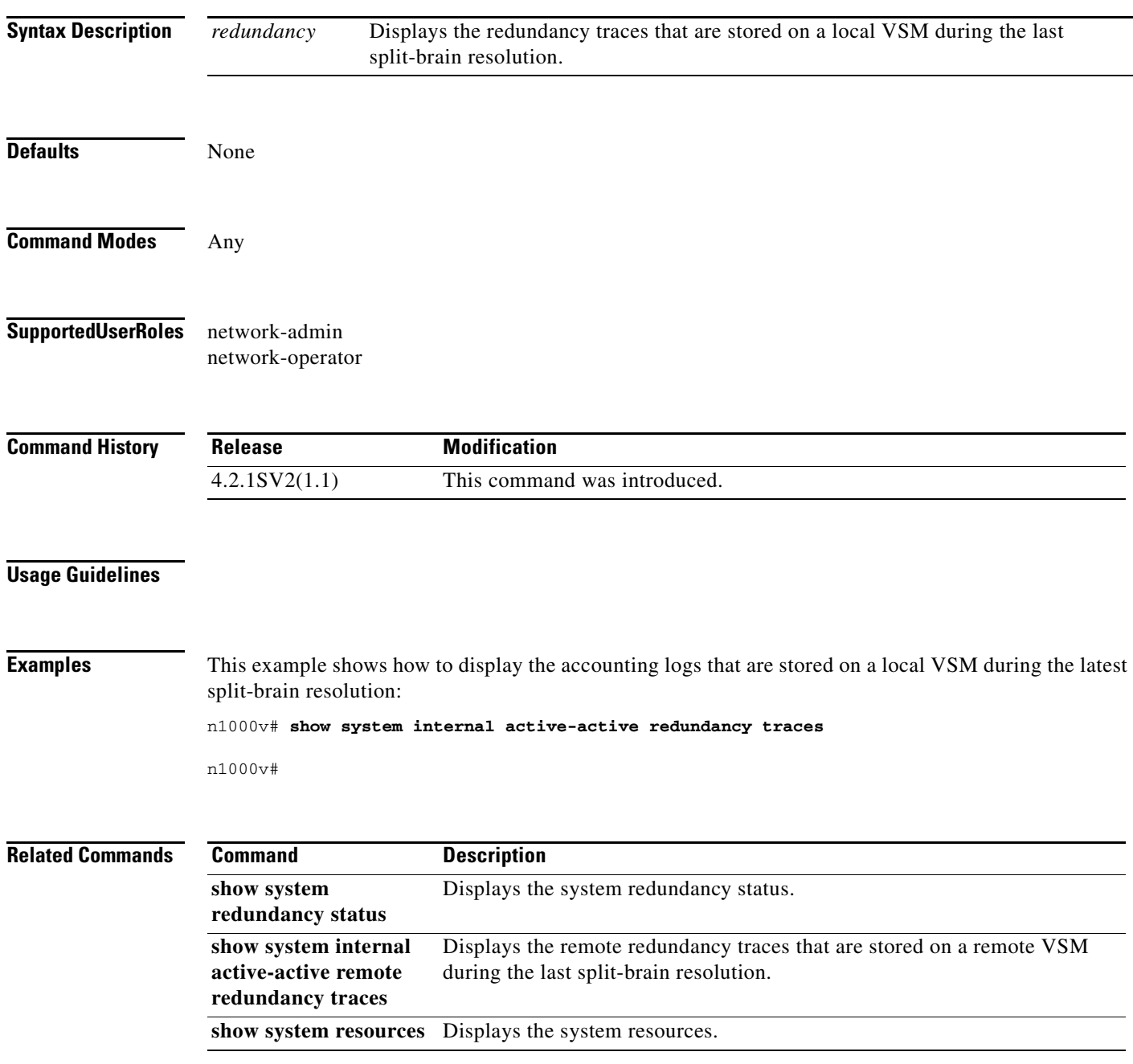

## **show system internal active-active remote accounting logs**

To display the accounting logs that are stored on a remote VSM during the latest split-brain resolution, use the **show system internal active-active remote accounting logs** command.

**show system internal active-active remote accounting** *logs*

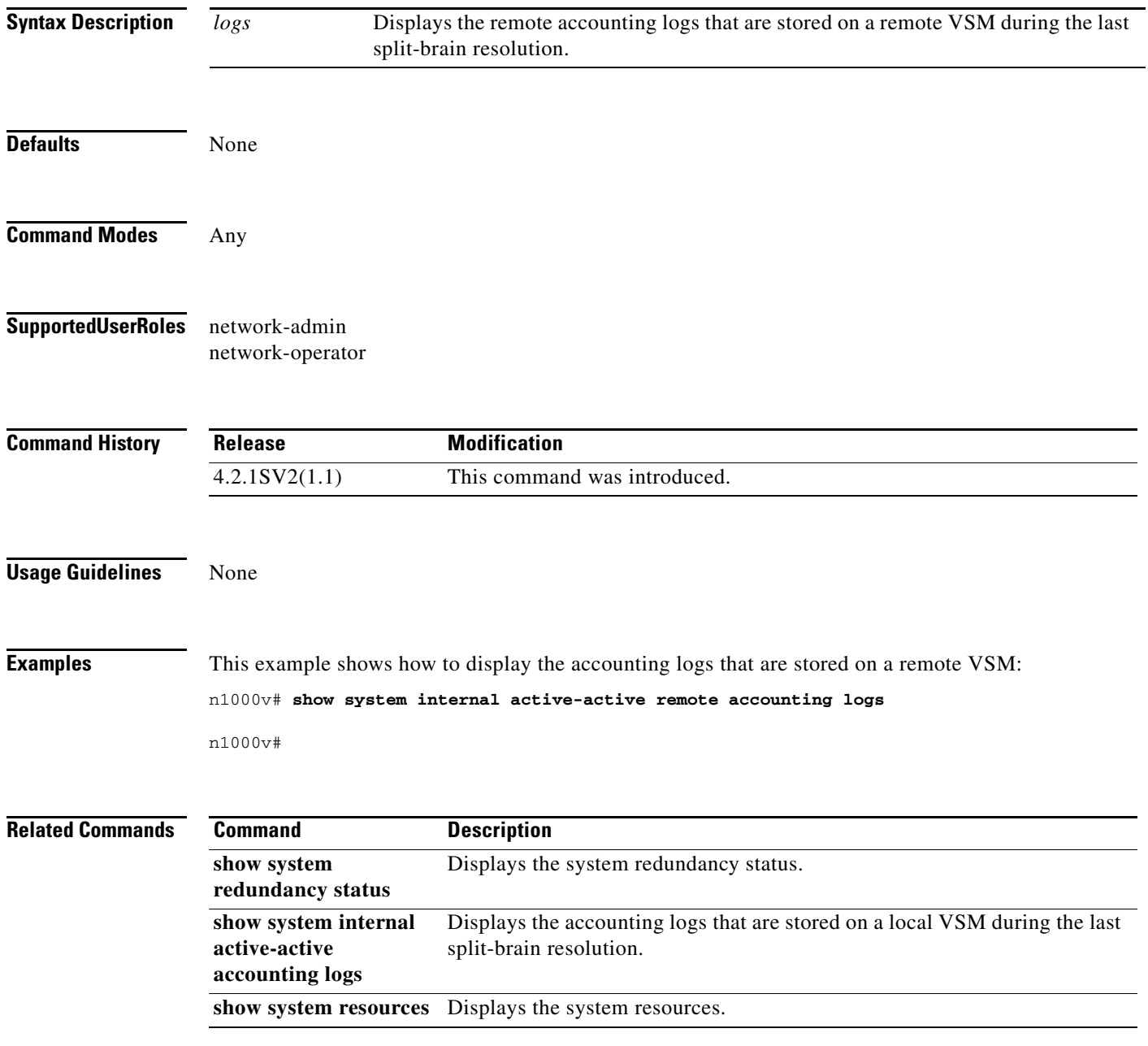

## **show system internal active-active remote redundancy traces**

To display the remote redundancy traces that are stored on a remote VSM during the latest split-brain resolution, use the **show system internal active-active remote redundancy traces** command.

**show system internal active-active** *remote redundancy* **traces**

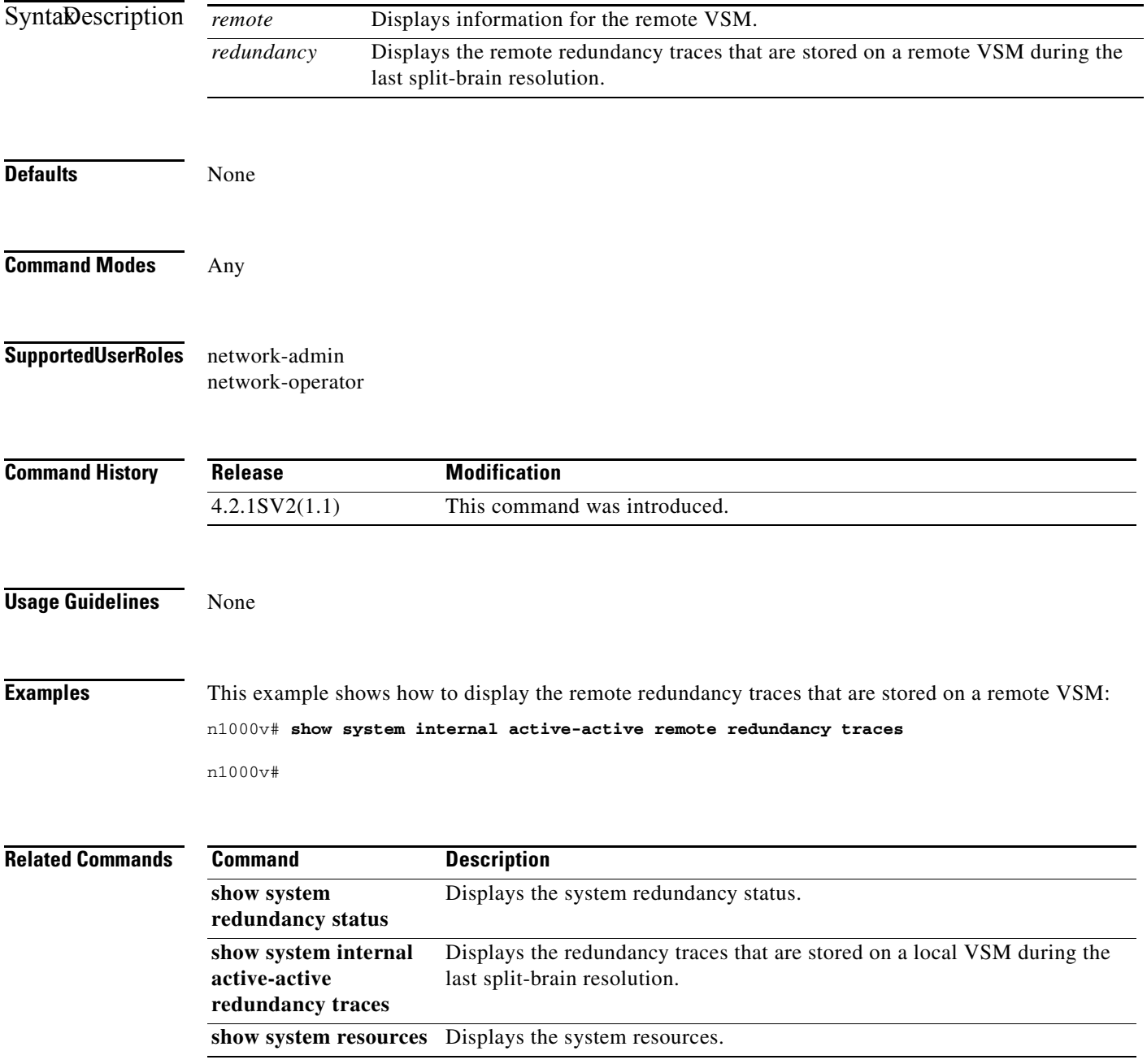

### **show system redundancy status**

To display the current redundancy status for the Virtual Supervisor Module (VSM), use the **show system redundancy status** command. When a VSM role collision is detected, a warning is highlighted in the CLI output. If no collisions are detected, the warning is not displayed in the output.

#### **show system redundancy status**

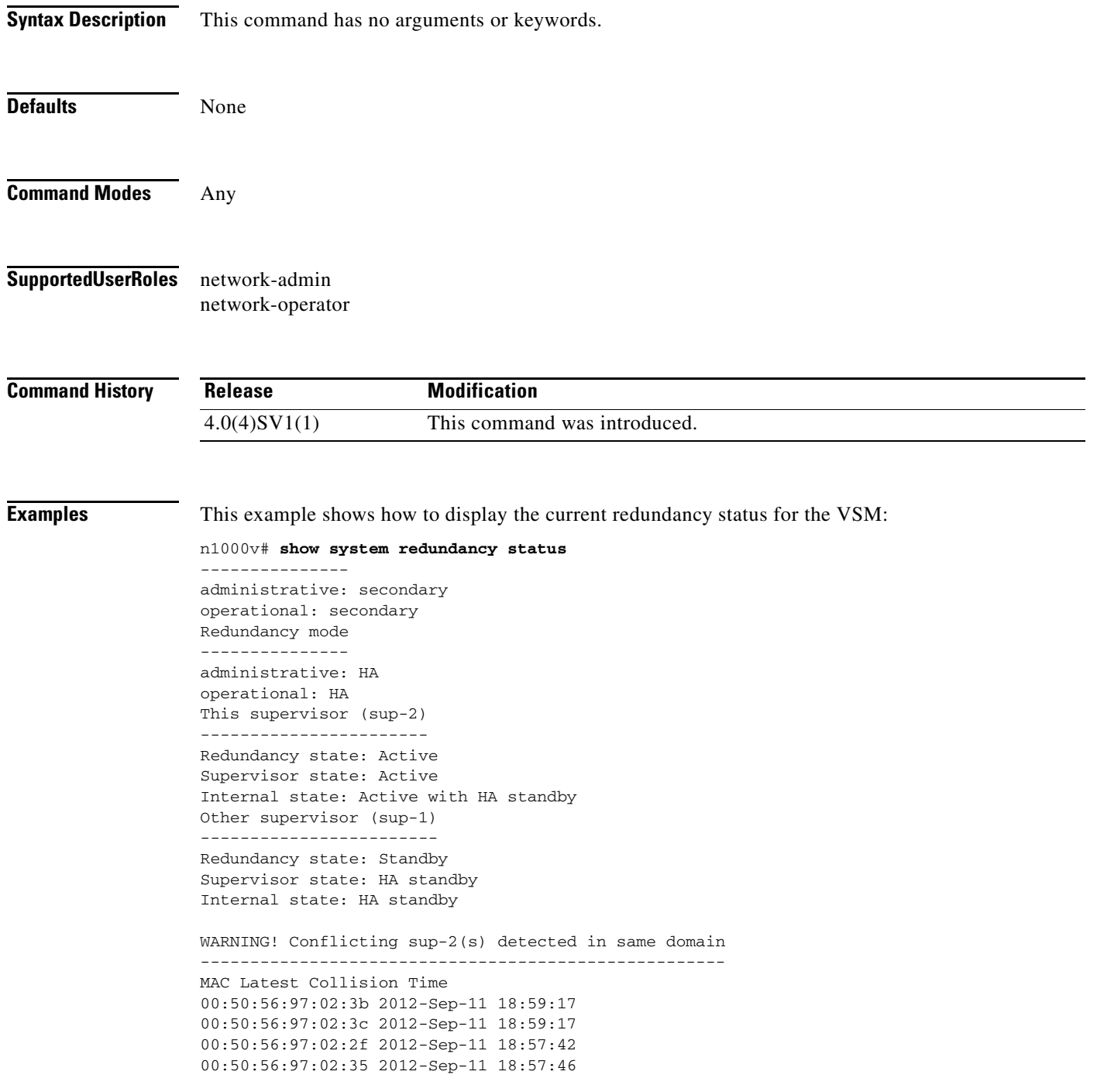

```
00:50:56:97:02:29 2012-Sep-11 18:57:36
00:50:56:97:02:30 2012-Sep-11 18:57:42
00:50:56:97:02:36 2012-Sep-11 18:57:46
00:50:56:97:02:2a 2012-Sep-11 18:57:36
NOTE: Please run the same command on sup-1 to check for conflicting(if any) sup-1(s) in 
the same
domain.
```
n1000v#

П

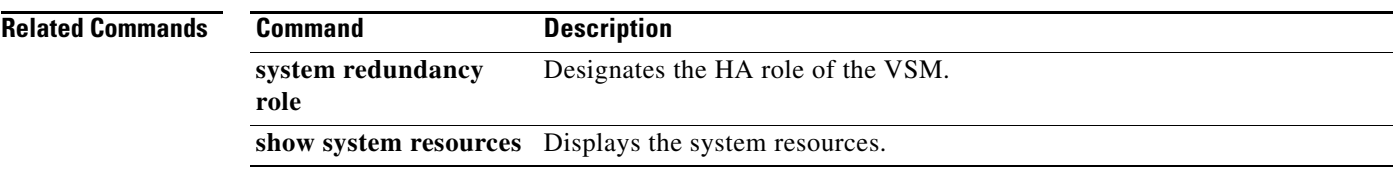

## **show system resources**

To display system-related CPU and memory statistics, use the **show system resources** command.

**show system resources**

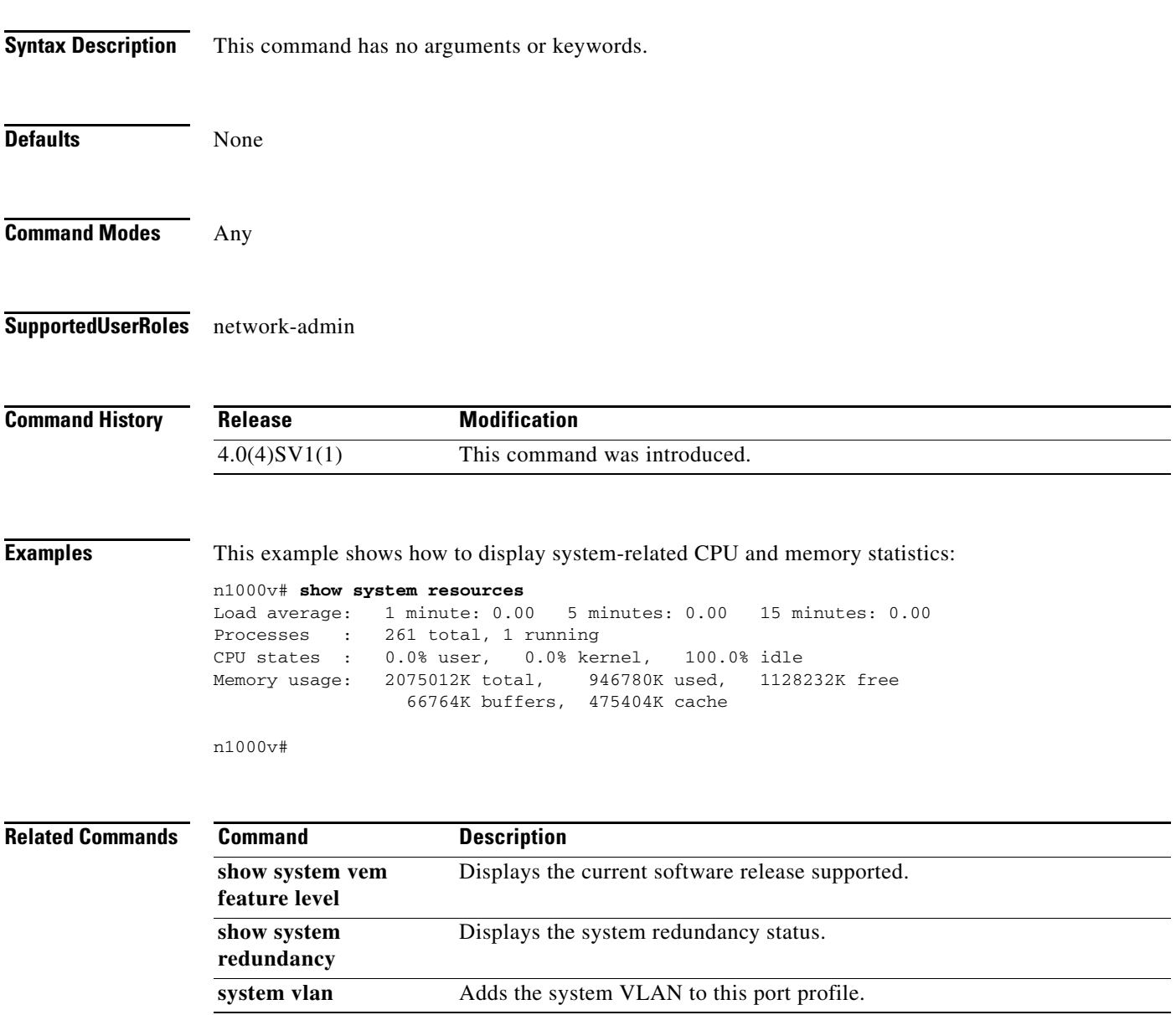

## **show system vem feature level**

To display the current software release supported, use the **show system vem feature level** command.

### **show system vem feature level**

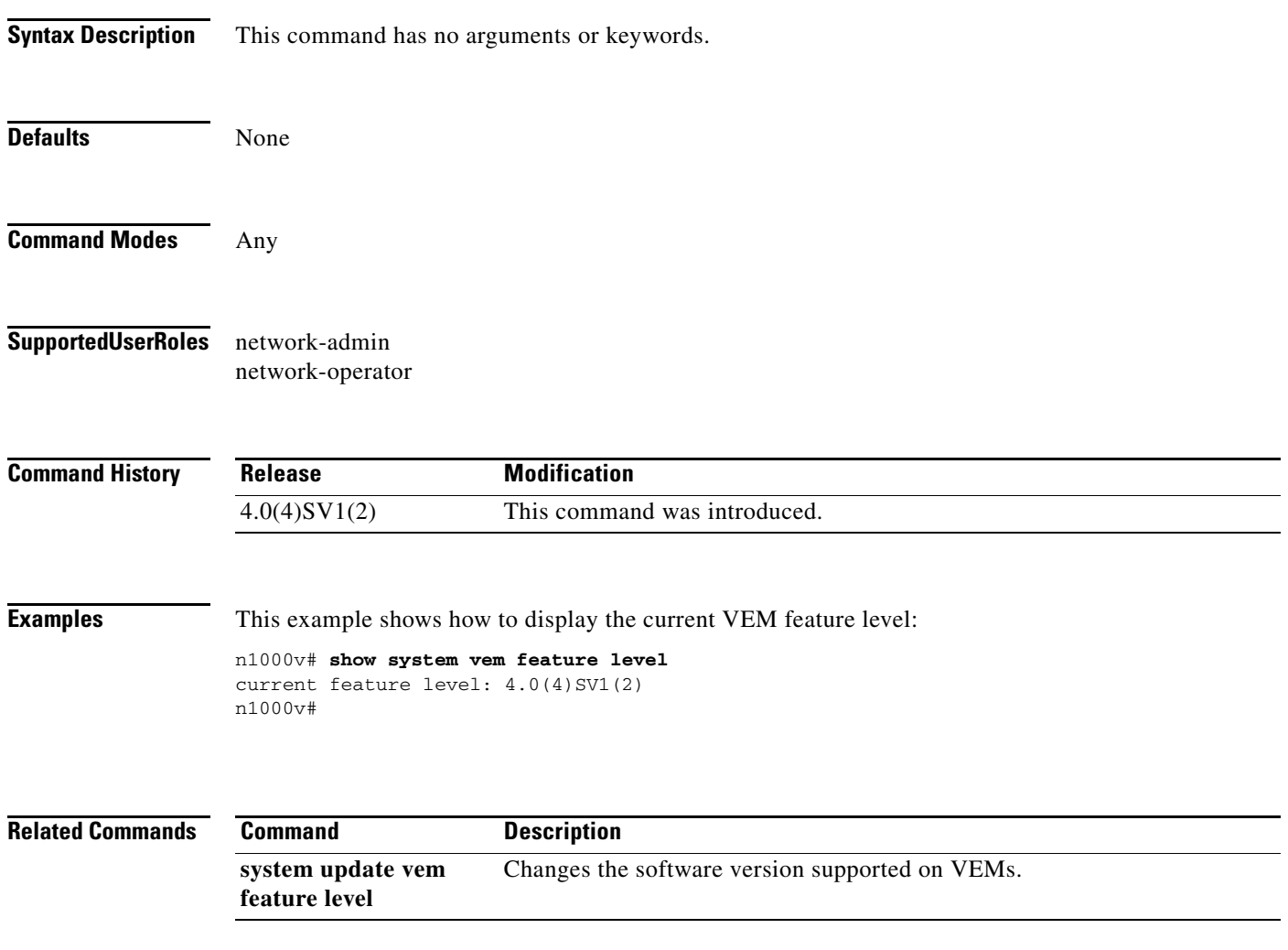

a ka

## **show table-map**

To display QoS table maps, use the **show table-map** command.

**show table-map** [*table-map-name* | *default-table-map-name*]

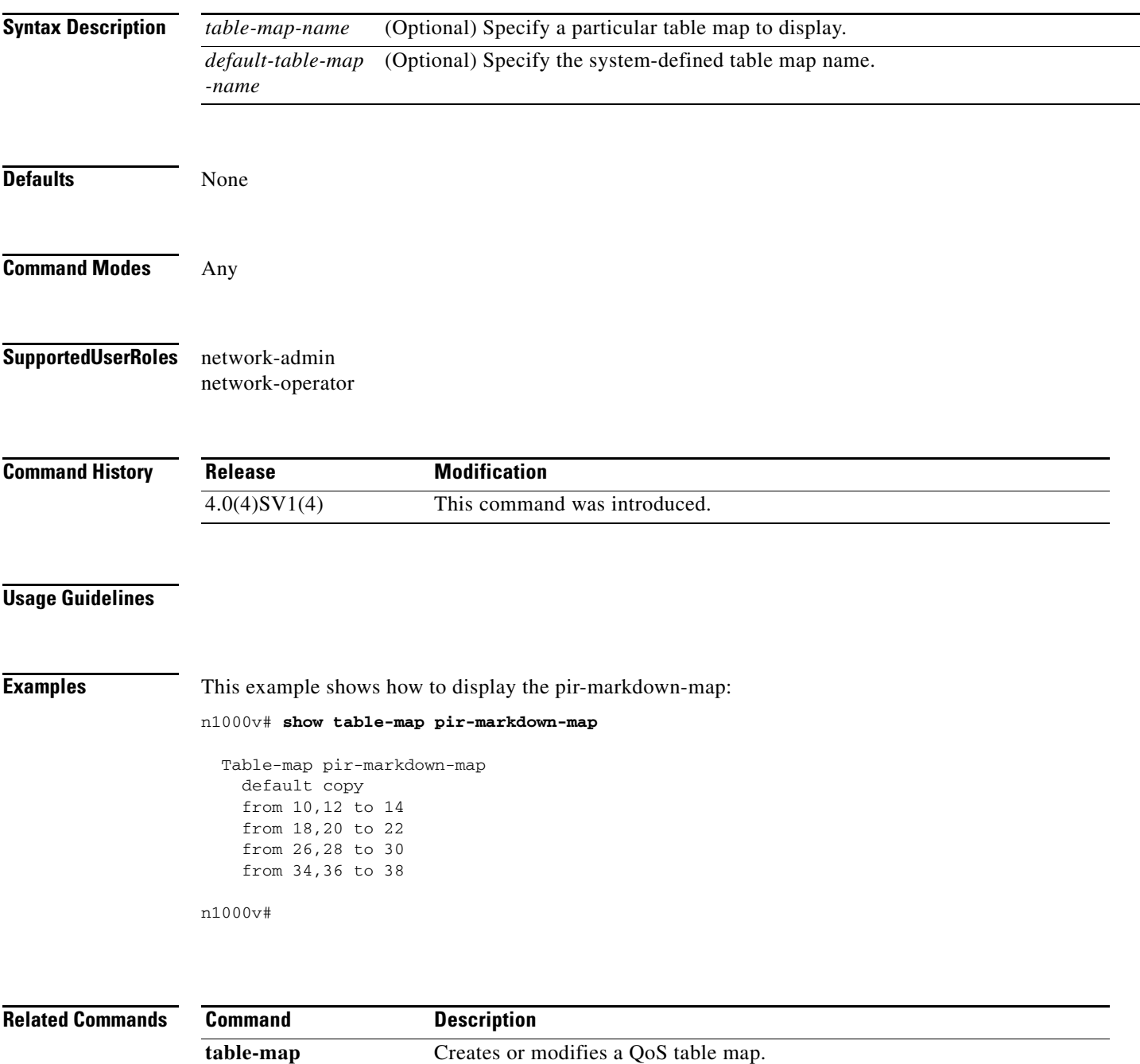

### **show tacacs-server**

To display the TACACS+ server configuration, use the **show tacacs-server** command.

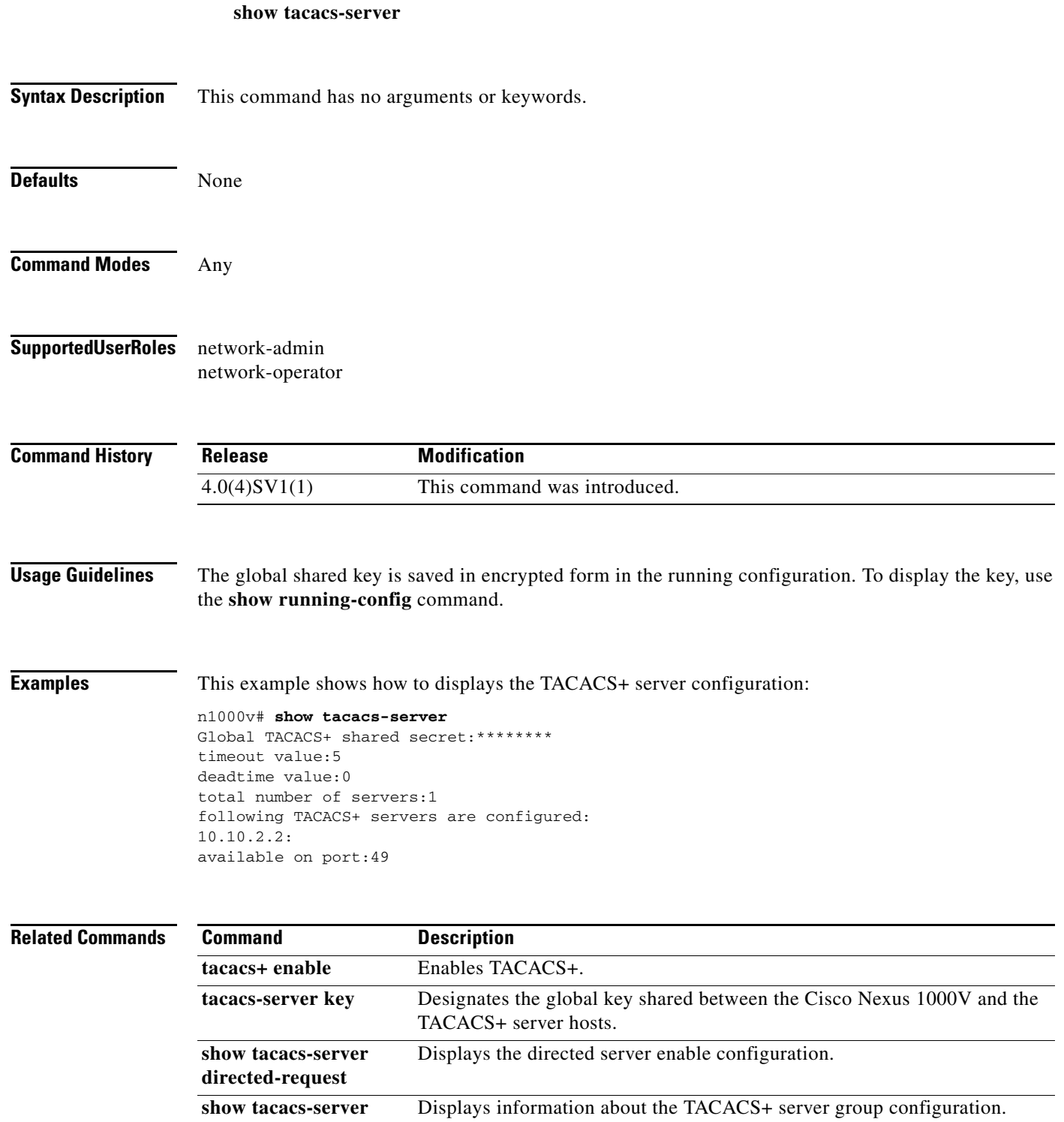

**groups**

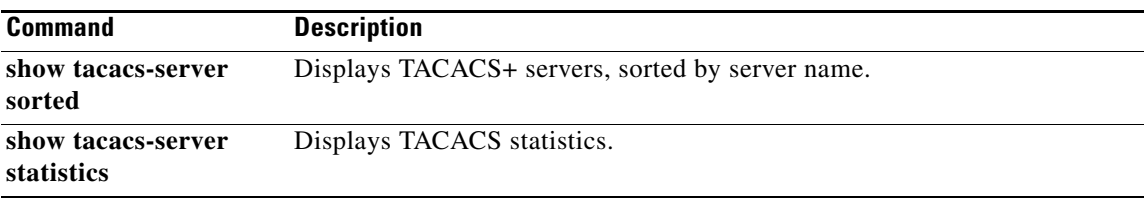

 $\blacksquare$ 

# **show tcp client**

To display information about the TCP client, use the **show tcp client** command.

**show tcp client** [**pid** *pid*] [**detail**]

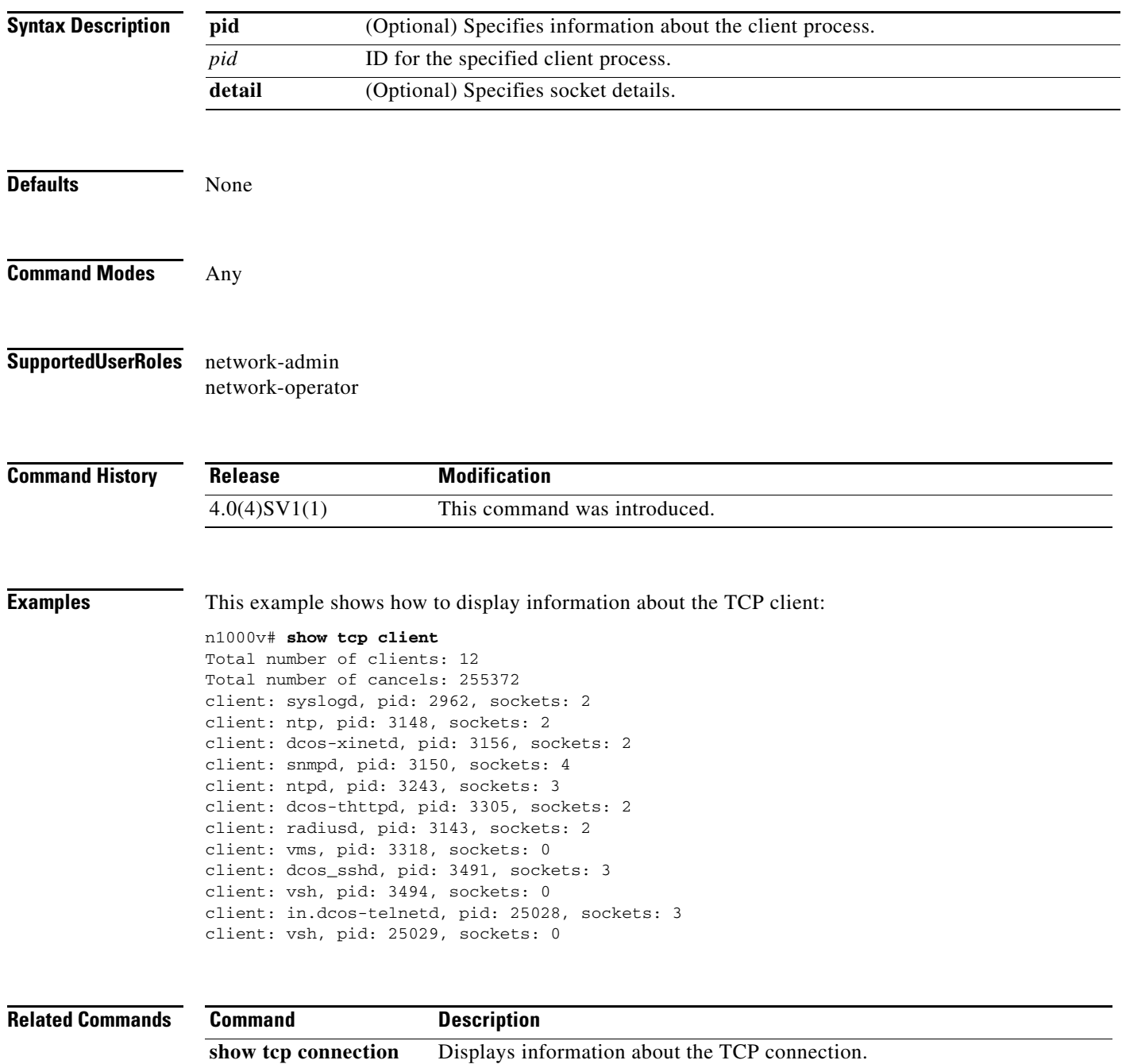

**show tcp statistics** Displays TCP protocol statistics.

## **show tcp connection**

To display information about the connection, use the **show tcp connection** command.

**show tcp connection** [**pid** *pid* | **tcp** | **udp** | **raw**] [**local** {*srcIP* | *srcIP6*}] [**foreign** {*dstIP* | *dstIP6*}] [**detail**]

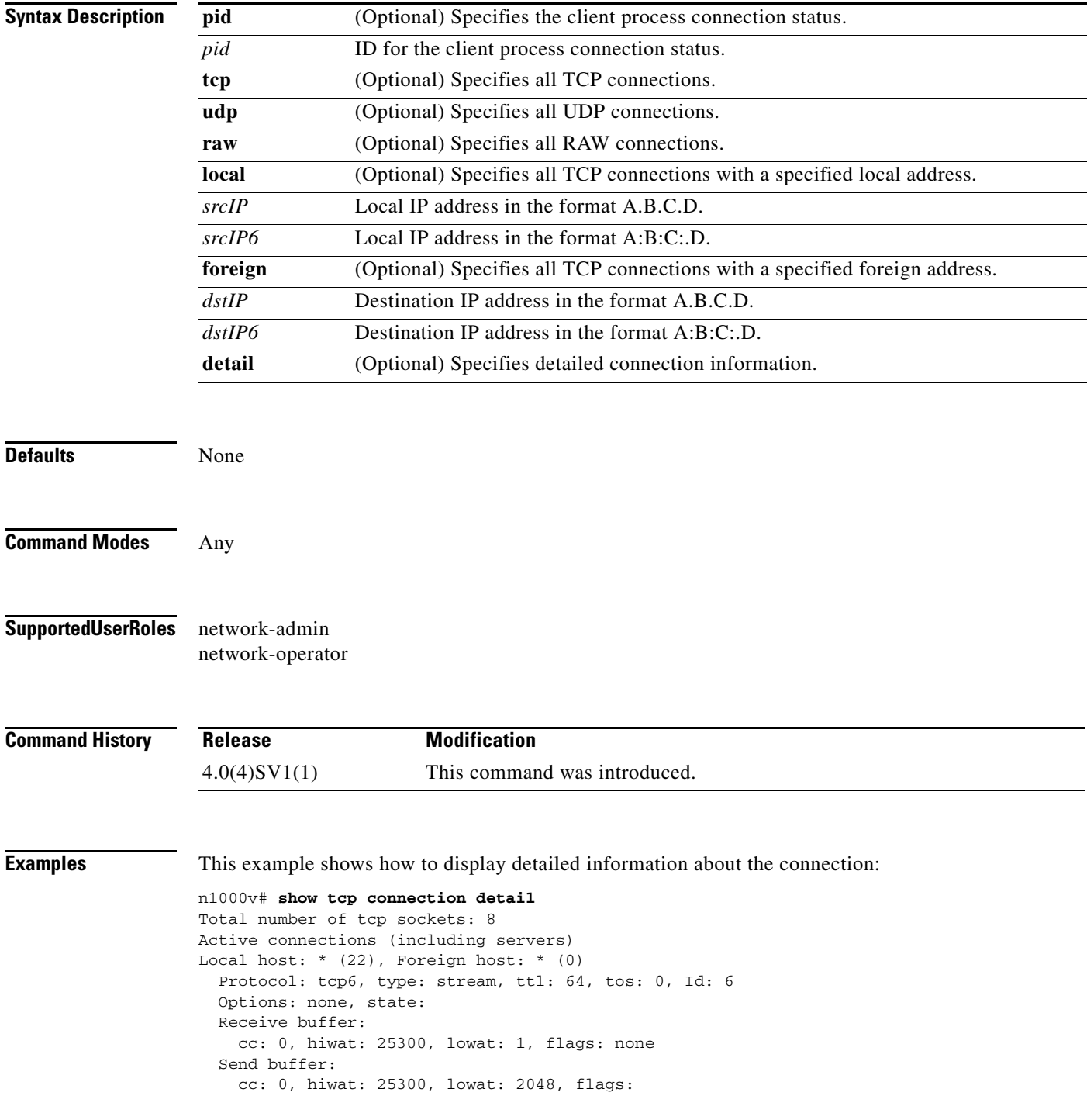

```
 Sequence number state:
     iss: 0, snduna: 0, sndnxt: 0, sndwnd: 0
     irs: 0, rcvnxt: 0, rcvwnd: 0, sndcwnd: 1012
   Timing parameters:
     srtt: 0 ms, rtt: 0 ms, rttv: 12000 ms, krtt: 3000 ms
     rttmin: 1000 ms, mss: 1012, duration: 1390144100 ms
   State: LISTEN
   Flags: none
   Context: management
Local host: * (23), Foreign host: * (0)
   Protocol: tcp6, type: stream, ttl: 64, tos: 0, Id: 17
   Options: none, state:
   Receive buffer:
     cc: 0, hiwat: 17204, lowat: 1, flags: none
   Send buffer:
     cc: 0, hiwat: 17204, lowat: 2048, flags:
   Sequence number state:
     iss: 0, snduna: 0, sndnxt: 0, sndwnd: 0
     irs: 0, rcvnxt: 0, rcvwnd: 0, sndcwnd: 1012
  Timing parameters:
     srtt: 0 ms, rtt: 0 ms, rttv: 12000 ms, krtt: 3000 ms
     rttmin: 1000 ms, mss: 1012, duration: 1390144100 ms
   State: LISTEN
   Flags: none
  Context: management
Local host: * (80), Foreign host: * (0)
   Protocol: tcp6, type: stream, ttl: 64, tos: 0, Id: 13
   Options: none, state: none
   Receive buffer:
     cc: 0, hiwat: 16384, lowat: 1, flags: none
   Send buffer:
     cc: 0, hiwat: 16384, lowat: 2048, flags:
   Sequence number state:
     iss: 0, snduna: 0, sndnxt: 0, sndwnd: 0
     irs: 0, rcvnxt: 0, rcvwnd: 0, sndcwnd: 1073725440
   Timing parameters:
     srtt: 0 ms, rtt: 0 ms, rttv: 12000 ms, krtt: 3000 ms
     rttmin: 1000 ms, mss: 1024, duration: 1390144100 ms
   State: LISTEN
   Flags: none
   Context: management
Local host: * (80), Foreign host: * (0)
   Protocol: tcp, type: stream, ttl: 64, tos: 0, Id: 14
   Options: none, state: none
   Receive buffer:
     cc: 0, hiwat: 16500, lowat: 1, flags: none
   Send buffer:
     cc: 0, hiwat: 16500, lowat: 2048, flags:
   Sequence number state:
     iss: 0, snduna: 0, sndnxt: 0, sndwnd: 0
     irs: 0, rcvnxt: 0, rcvwnd: 0, sndcwnd: 500
  Timing parameters:
     srtt: 0 ms, rtt: 0 ms, rttv: 12000 ms, krtt: 3000 ms
     rttmin: 1000 ms, mss: 500, duration: 1390144100 ms
   State: LISTEN
   Flags: none
   Context: management
Local host: * (161), Foreign host: * (0)
   Protocol: tcp, type: stream, ttl: 64, tos: 0, Id: 3
   Options: none, state: none
```
```
 Receive buffer:
    cc: 0, hiwat: 16384, lowat: 1, flags: none
   Send buffer:
    cc: 0, hiwat: 16384, lowat: 2048, flags:
   Sequence number state:
     iss: 0, snduna: 0, sndnxt: 0, sndwnd: 0
     irs: 0, rcvnxt: 0, rcvwnd: 0, sndcwnd: 512
   Timing parameters:
     srtt: 0 ms, rtt: 0 ms, rttv: 12000 ms, krtt: 3000 ms
     rttmin: 1000 ms, mss: 512, duration: 1390144100 ms
   State: LISTEN
   Flags: none
   Context: management
Local host: * (161), Foreign host: * (0)
   Protocol: tcp6, type: stream, ttl: 64, tos: 0, Id: 5
   Options: none, state: none
   Receive buffer:
     cc: 0, hiwat: 16384, lowat: 1, flags: none
   Send buffer:
     cc: 0, hiwat: 16384, lowat: 2048, flags:
   Sequence number state:
     iss: 0, snduna: 0, sndnxt: 0, sndwnd: 0
     irs: 0, rcvnxt: 0, rcvwnd: 0, sndcwnd: 1073725440
   Timing parameters:
     srtt: 0 ms, rtt: 0 ms, rttv: 12000 ms, krtt: 3000 ms
     rttmin: 1000 ms, mss: 1024, duration: 1390144100 ms
   State: LISTEN
   Flags: none
   Context: management
Local host: 10.10.233.74 (22), Foreign host: 10.10.185.189 (48131)
   Protocol: tcp, type: stream, ttl: 64, tos: 0, Id: 20
   Options: none, state: none
   Receive buffer:
     cc: 0, hiwat: 17500, lowat: 1, flags: none
   Send buffer:
     cc: 0, hiwat: 17500, lowat: 2048, flags:
   Sequence number state:
     iss: 3575780911, snduna: 3576001996, sndnxt: 3576001996, sndwnd: 32767
     irs: 905490047, rcvnxt: 905574926, rcvwnd: 17500, sndcwnd: 1953
   Timing parameters:
     srtt: 700 ms, rtt: 0 ms, rttv: 0 ms, krtt: 1000 ms
     rttmin: 1000 ms, mss: 500, duration: 1390101600 ms
   State: ESTABLISHED
   Flags: none
   Context: management
Local host: 10.10.233.74 (23), Foreign host: 10.10.22.107 (35030)
   Protocol: tcp, type: stream, ttl: 64, tos: 0, Id: 18
   Options: none, state: none
   Receive buffer:
     cc: 0, hiwat: 17500, lowat: 1, flags: none
   Send buffer:
     cc: 0, hiwat: 17500, lowat: 2048, flags:
   Sequence number state:
     iss: 3273730667, snduna: 3273793065, sndnxt: 3273793065, sndwnd: 32767
     irs: 3760023047, rcvnxt: 3760024636, rcvwnd: 17500, sndcwnd: 25095
   Timing parameters:
     srtt: 700 ms, rtt: 0 ms, rttv: 0 ms, krtt: 1000 ms
     rttmin: 1000 ms, mss: 500, duration: 467168700 ms
   State: ESTABLISHED
   Flags: none
   Context: management
```
Total number of udp sockets: 11 Active connections (including servers) Local host:  $*(123)$ , Foreign host:  $*(0)$  Protocol: udp6, type: dgram, ttl: 64, tos: 0, Id: 11 Options: none, state: none Receive buffer: cc: 0, hiwat: 42240, lowat: 1, flags: none Send buffer: cc: 0, hiwat: 9216, lowat: 2048, flags: Context: management Local host:  $*(123)$ , Foreign host:  $*(0)$  Protocol: udp, type: dgram, ttl: 64, tos: 0x10, Id: 10 Options: none, state: none Receive buffer: cc: 0, hiwat: 42240, lowat: 1, flags: none Send buffer: cc: 0, hiwat: 9216, lowat: 2048, flags: Context: management Local host:  $*(161)$ , Foreign host:  $*(0)$  Protocol: udp, type: dgram, ttl: 64, tos: 0, Id: 1 Options: none, state: Receive buffer: cc: 0, hiwat: 131072, lowat: 1, flags: none Send buffer: cc: 0, hiwat: 131072, lowat: 2048, flags: Context: management Local host: \* (161), Foreign host: \* (0) Protocol: udp6, type: dgram, ttl: 64, tos: 0, Id: 2 Options: none, state: Receive buffer: cc: 0, hiwat: 131072, lowat: 1, flags: none Send buffer: cc: 0, hiwat: 131072, lowat: 2048, flags: Context: management Local host: 127.0.0.1 (123), Foreign host: \* (0) Protocol: udp, type: dgram, ttl: 64, tos: 0x10, Id: 12 Options: none, state: none Receive buffer: cc: 0, hiwat: 42240, lowat: 1, flags: none Send buffer: cc: 0, hiwat: 9216, lowat: 2048, flags: Context: management Local host: 127.0.0.1 (130), Foreign host: \* (0) Protocol: udp, type: dgram, ttl: 64, tos: 0, Id: 9 Options: none, state: Receive buffer: cc: 0, hiwat: 42240, lowat: 1, flags: none Send buffer: cc: 0, hiwat: 9216, lowat: 2048, flags: Context: management Local host: 127.0.0.1 (27613), Foreign host: 127.0.0.1 (123) Protocol: udp, type: dgram, ttl: 64, tos: 0, Id: 8 Options: , state: none Receive buffer: cc: 0, hiwat: 42240, lowat: 1, flags: Send buffer: cc: 0, hiwat: 9216, lowat: 2048, flags:

Context: management

Total number of raw sockets: 0

**Related Commands** 

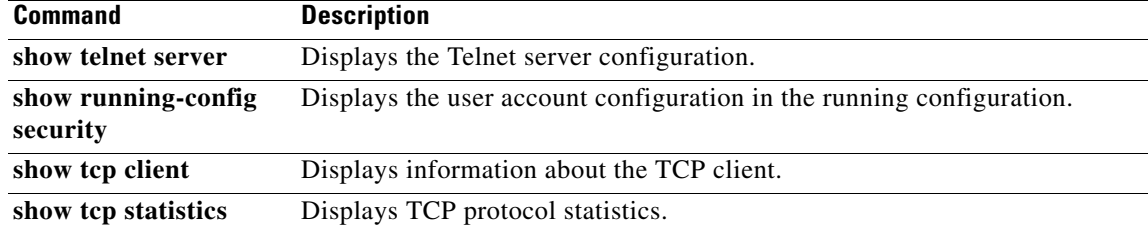

 $\blacksquare$ 

## **show tcp statistics**

To display TCP protocol statistics, use the **show tcp statistics** command.

**show tcp statistics** [**all** | **tcp4** | **tcp6** | **tcpsum** | **udp4** | **udp6** | **udpsum** | **raw4** | **raw6** | **rawsum**]

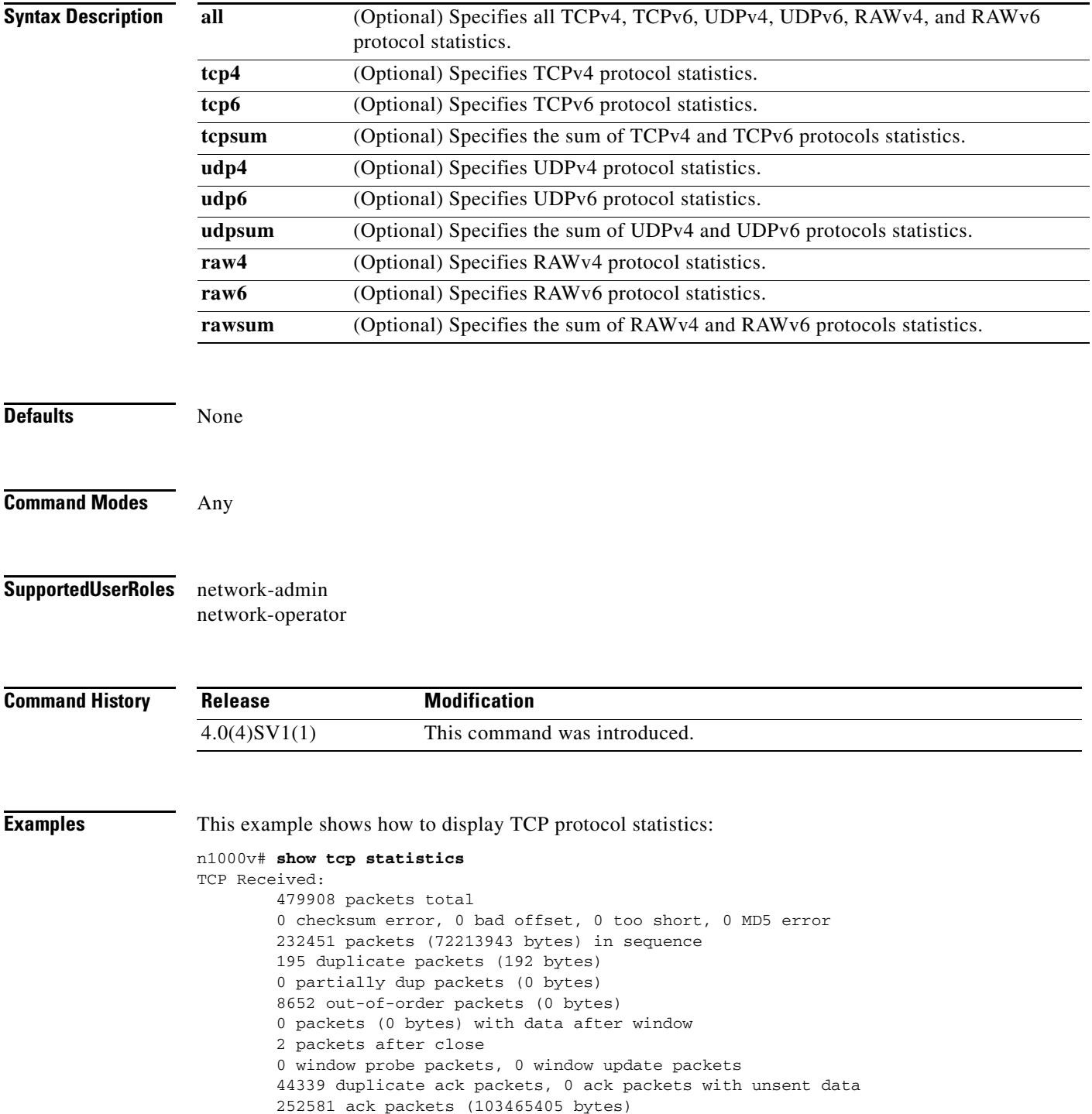

```
TCP Sent:
         533421 total, 0 urgent packets
         94694 control packets
         326430 data packets (105082025 bytes)
         90 data packets (22114 bytes) retransmitted
         105144 ack only packets
         34 window probe packets, 7029 window update packets
TCP:
44330 connections initiated, 6715 connections accepted, 50669 connections established
51045 connections closed (including 165 dropped, 376 embryonic dropped)
3067 total rxmt timeout, 0 connections dropped in rxmt timeout
463 keepalive timeout, 92 keepalive probe, 371 connections dropped in keepalive
```
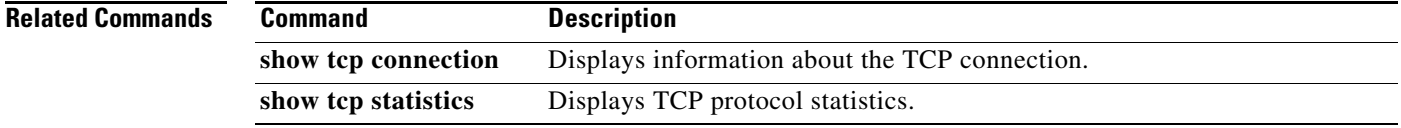

# **show tech-support**

To collect switch information for Cisco TAC to assist you in diagnosing issues, use the **show tech-support** command.

**show tech-support** {**aclmgr** | **dhcp** | **ipqos** | **ipv6** | **netflow** | **svs** | **vsd**}

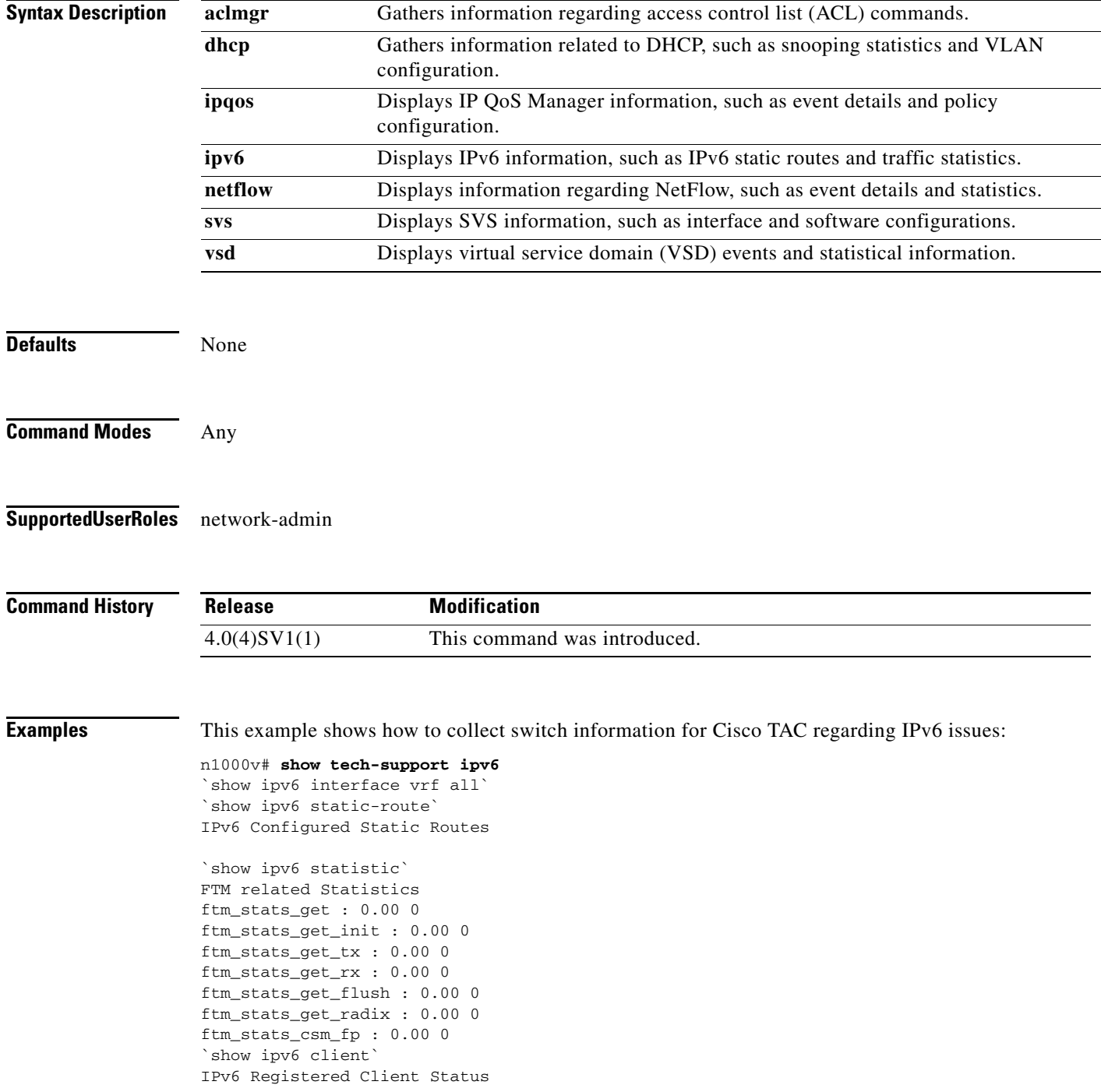

```
Client: icmpv6, status: up, pid: 3021, extended pid: 3021
  Protocol: 58, pib-index: 4, routing context id: 255
  Control mts SAP: 1280
  Data mts SAP: 1281
  IPC messages to control mq: 0
  IPC messages to data mq: 0
Client: tcpudp, status: up, pid: 3022, extended pid: 3022
   Protocol: 17, pib-index: 3, routing context id: 255
   Control mts SAP: 1219
  Data mts SAP: 1220
  IPC messages to control mq: 1
  IPC messages to data mq: 0
  Recv fn: tcp_process_ipv6_data_msg (0x81fd22a)
Client: tcpudp, status: up, pid: 3022, extended pid: 3022
  Protocol: 6, pib-index: 2, routing context id: 255
  Control mts SAP: 1219
  Data mts SAP: 1220
  IPC messages to control mq: 1
  IPC messages to data mq: 0
  Recv fn: tcp_process_ipv6_data_msg (0x81fd22a)
`show ipv6 traffic`
IPv6 Software Processed Traffic and Error Statistics, last reset: never
RP-Traffic Statistics:
  Counter Unicast Multicast
   ------- ------- ---------
 Packets forwarded:
 Bytes forwarded: 0 0
 Packets originated: 0 0
  Bytes originated: 0 0
 Packets consumed: 0 0
 Bytes consumed: 0 0
  Fragments originated: 0 0
 Fragments consumed: 0 0
Error Statistics:
  Bad version: 0, route lookup failed: 0, hop limit exceeded: 0
  Option header errors: 0, payload length too small: 0
  PM errors: 0, MBUF errors: 0, encapsulation errors: 0
Syntax error while parsing 'show ipv6 route'
`show ipv6 internal mem-stats all`
Mem stats for IPV6
Private Mem stats for UUID : Malloc track Library(103) Max types: 5
--------------------------------------------------------------------------------
Curr alloc: 1591 Curr alloc bytes: 76678(74k)
  IPC messages to control mq: 0
Curr alloc: 1522 Curr alloc bytes: 164596(160k)
Private Mem stats for UUID : Routing IPC Library(528) Max types: 10
--------------------------------------------------------------------------------
Curr alloc: 0 Curr alloc bytes: 0(0k)
Private Mem stats for UUID : Routing Library for managing mbufs(522) Max types:
```

```
6
         --------------------------------------------------------------------------------
Curr alloc: 120 Curr alloc bytes: 485008(473k)
Private Mem stats for UUID : Patricia Trie Library(523) Max types: 3
        --------------------------------------------------------------------------------
Curr alloc: 29 Curr alloc bytes: 916(0k)
  IPC messages to control mq: 0
Curr alloc: 1522 Curr alloc bytes: 164596(160k)
Private Mem stats for UUID : Routing IPC Library(528) Max types: 10
--------------------------------------------------------------------------------
Curr alloc: 0 Curr alloc bytes: 0(0k)
Private Mem stats for UUID : Routing Library for managing mbufs(522) Max types:
6
--------------------------------------------------------------------------------
Curr alloc: 120 Curr alloc bytes: 485008(473k)
Private Mem stats for UUID : Patricia Trie Library(523) Max types: 3
--------------------------------------------------------------------------------
Curr alloc: 29 Curr alloc bytes: 916(0k)
  IPC messages to control mq: 0
Curr alloc: 1522 Curr alloc bytes: 164596(160k)
Private Mem stats for UUID : Routing IPC Library(528) Max types: 10
      --------------------------------------------------------------------------------
Curr alloc: 0 Curr alloc bytes: 0(0k)
Private Mem stats for UUID : Routing Library for managing mbufs(522) Max types:
6
   --------------------------------------------------------------------------------
Curr alloc: 120 Curr alloc bytes: 485008(473k)
Private Mem stats for UUID : Patricia Trie Library(523) Max types: 3
--------------------------------------------------------------------------------
Curr alloc: 29 Curr alloc bytes: 916(0k)
  IPC messages to control mq: 0
```
Curr alloc: 1522 Curr alloc bytes: 164596(160k)

```
Private Mem stats for UUID : Routing IPC Library(528) Max types: 10
--------------------------------------------------------------------------------
Curr alloc: 0 Curr alloc bytes: 0(0k)
Private Mem stats for UUID : Routing Library for managing mbufs(522) Max types:
6
   --------------------------------------------------------------------------------
Curr alloc: 120 Curr alloc bytes: 485008(473k)
Private Mem stats for UUID : Patricia Trie Library(523) Max types: 3
--------------------------------------------------------------------------------
Curr alloc: 29 Curr alloc bytes: 916(0k)
Curr alloc: 0 Curr alloc bytes: 0(0k)
Private Mem stats for UUID : libfsrv(404) Max types: 11
--------------------------------------------------------------------------------
Curr alloc: 65 Curr alloc bytes: 1888(1k)
Private Mem stats for UUID : FSM Utils(53) Max types: 68
        --------------------------------------------------------------------------------
Curr alloc: 10 Curr alloc bytes: 376(0k)
Private Mem stats for UUID : IM LIB(319) Max types: 33
                                                        --------------------------------------------------------------------------------
Curr alloc: 0 Curr alloc bytes: 0(0k)
Private Mem stats for UUID : Packet Manager(263) Max types: 16
--------------------------------------------------------------------------------
Curr alloc: 22 Curr alloc bytes: 236504(230k)
Private Mem stats for UUID : Internet Protocol version 6 (IPv6)(269) Max types:
16
     --------------------------------------------------------------------------------
Curr alloc: 6 Curr alloc bytes: 1088(1k)
Private Mem stats for UUID : Transmission Control Protocol (TCP)(271) Max types:
 18
--------------------------------------------------------------------------------
Curr alloc: 70 Curr alloc bytes: 272444(266k)
Private Mem stats for UUID : Lcache(544) Max types: 3
```

```
Private Mem stats for UUID : Adjacency Manager(264) Max types: 16
--------------------------------------------------------------------------------
Curr alloc: 0 Curr alloc bytes: 0(0k)
Private Mem stats for UUID : Internet Control Message Protocol version 6 (ICMPv6
)(270) Max types: 27
--------------------------------------------------------------------------------
Curr alloc: 0 Curr alloc bytes: 0(0k)
Private Mem stats for UUID : NF DDB Utils(515) Max types: 15
     --------------------------------------------------------------------------------
Curr alloc: 0 Curr alloc bytes: 0(0k)
Curr alloc: 3838 Curr alloc bytes: 15194210 (14838k)
Shared Mem stats for UUID : Non mtrack users(0) Max types: 155
Shared Mem stats for UUID : Patricia Trie Library(523) Max types: 2
--------------------------------------------------------------------------------
Curr alloc: 2 Curr alloc bytes: 64(0k)
Shared Mem stats for UUID : Slab Library(529) Max types: 3
                                                                --------------------------------------------------------------------------------
Curr alloc: 4 Curr alloc bytes: 288(0k)
Shared Mem stats for UUID : Bitlogic Library(517) Max types: 6
 --------------------------------------------------------------------------------
Curr alloc: 0 Curr alloc bytes: 0(0k)
Shared Mem stats for UUID : Cisco Regex Package(525) Max types: 2
--------------------------------------------------------------------------------
Curr alloc: 0 Curr alloc bytes: 0(0k)
 --------------------------------------------------------------------------------
Curr alloc: 0 Curr alloc bytes: 0(0k)
Shared Mem stats for UUID : Routing Queue Library(526) Max types: 2
--------------------------------------------------------------------------------
Curr alloc: 0 Curr alloc bytes: 0(0k)
Shared Mem stats for UUID : Internet Protocol (IP)(267) Max types: 12
--------------------------------------------------------------------------------
Curr alloc: 10 Curr alloc bytes: 65888(64k)
```
Shared Mem stats for UUID : SMM Library(561) Max types: 2

-------------------------------------------------------------------------------- Curr alloc: 0 Curr alloc bytes: 0(0k) Shared Mem stats for UUID : Internet Protocol version 6 (IPv6)(269) Max types: 1 4 -------------------------------------------------------------------------------- Curr alloc: 7 Curr alloc bytes: 536(0k) Shared Mem stats for UUID : Adjacency Manager(264) Max types: 5 -------------------------------------------------------------------------------- Curr alloc: 0 Curr alloc bytes: 0(0k) Curr alloc: 23 Curr alloc bytes: 66776 (65k) n1000v#

**Related Commands** 

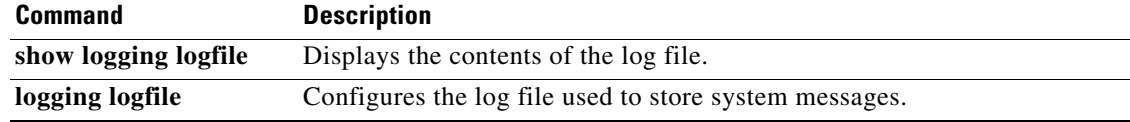

#### **show telnet server**

To display the Telnet server configuration, use the **show telnet server** command.

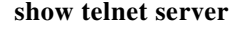

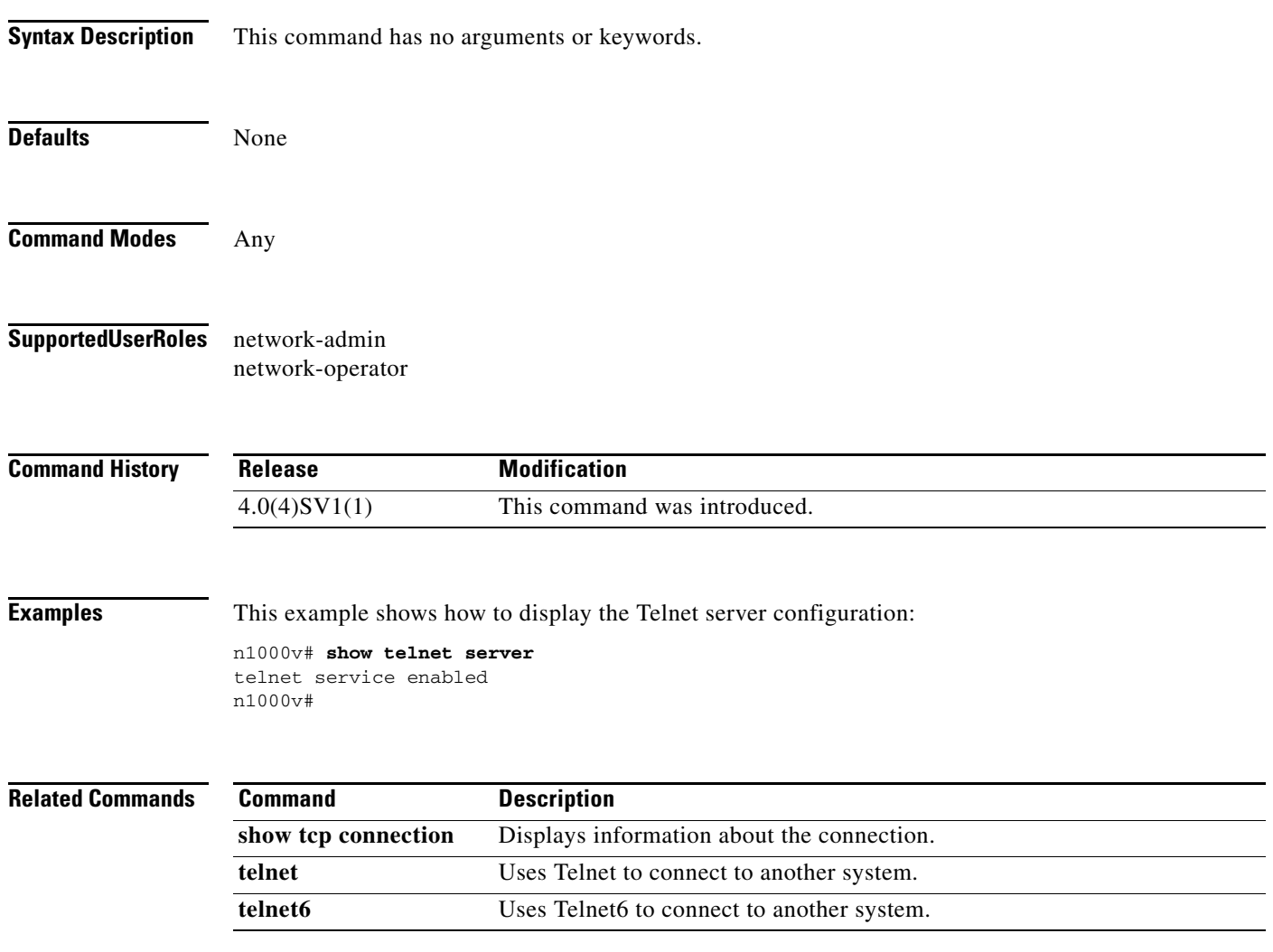

## **show terminal**

To display the terminal settings for the current session, use the **show terminal** command.

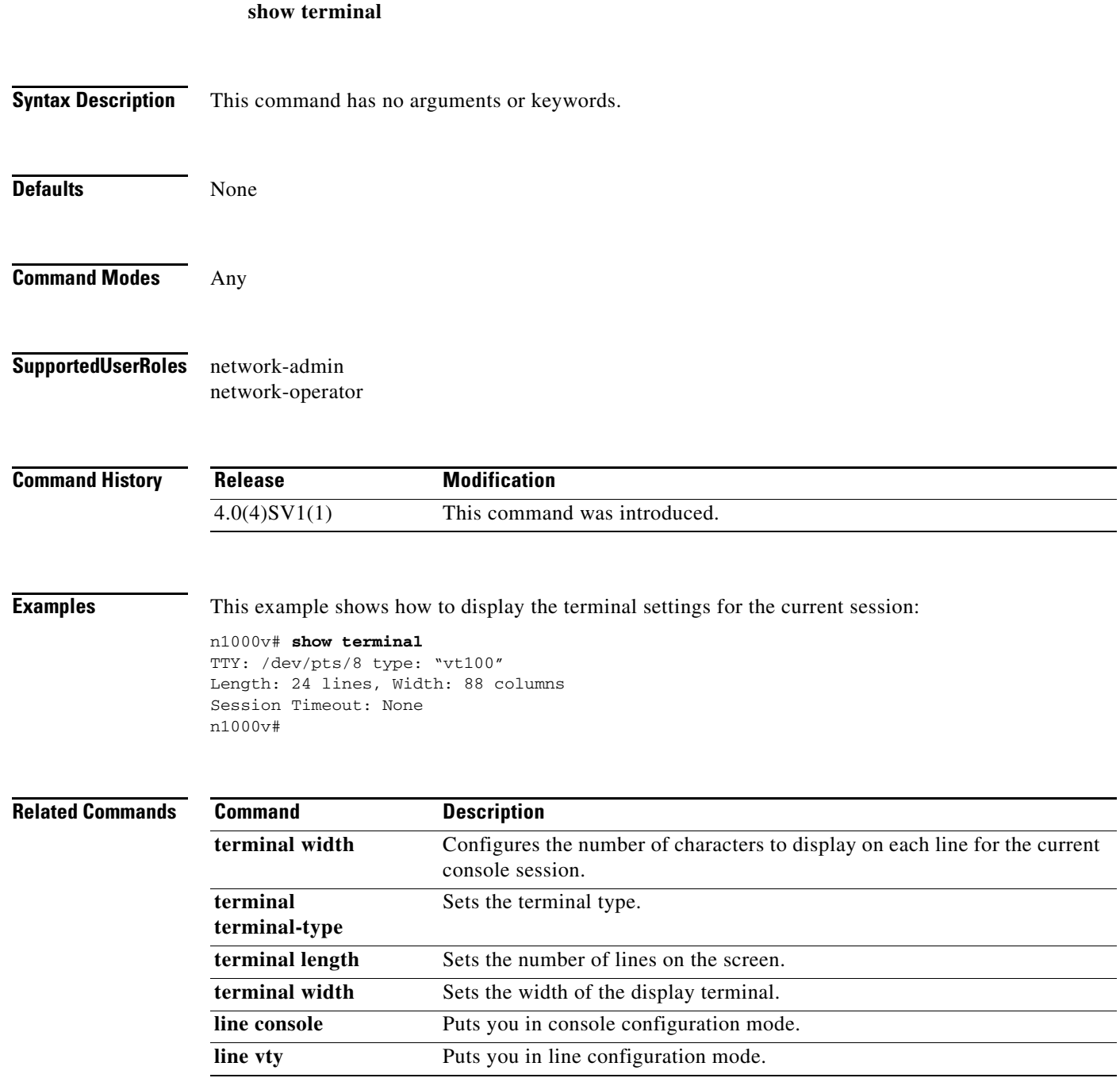

 $\blacksquare$ 

#### **show user-account**

To display user account configuration, use the **show user-account** command.

**show user-account** [*username*]

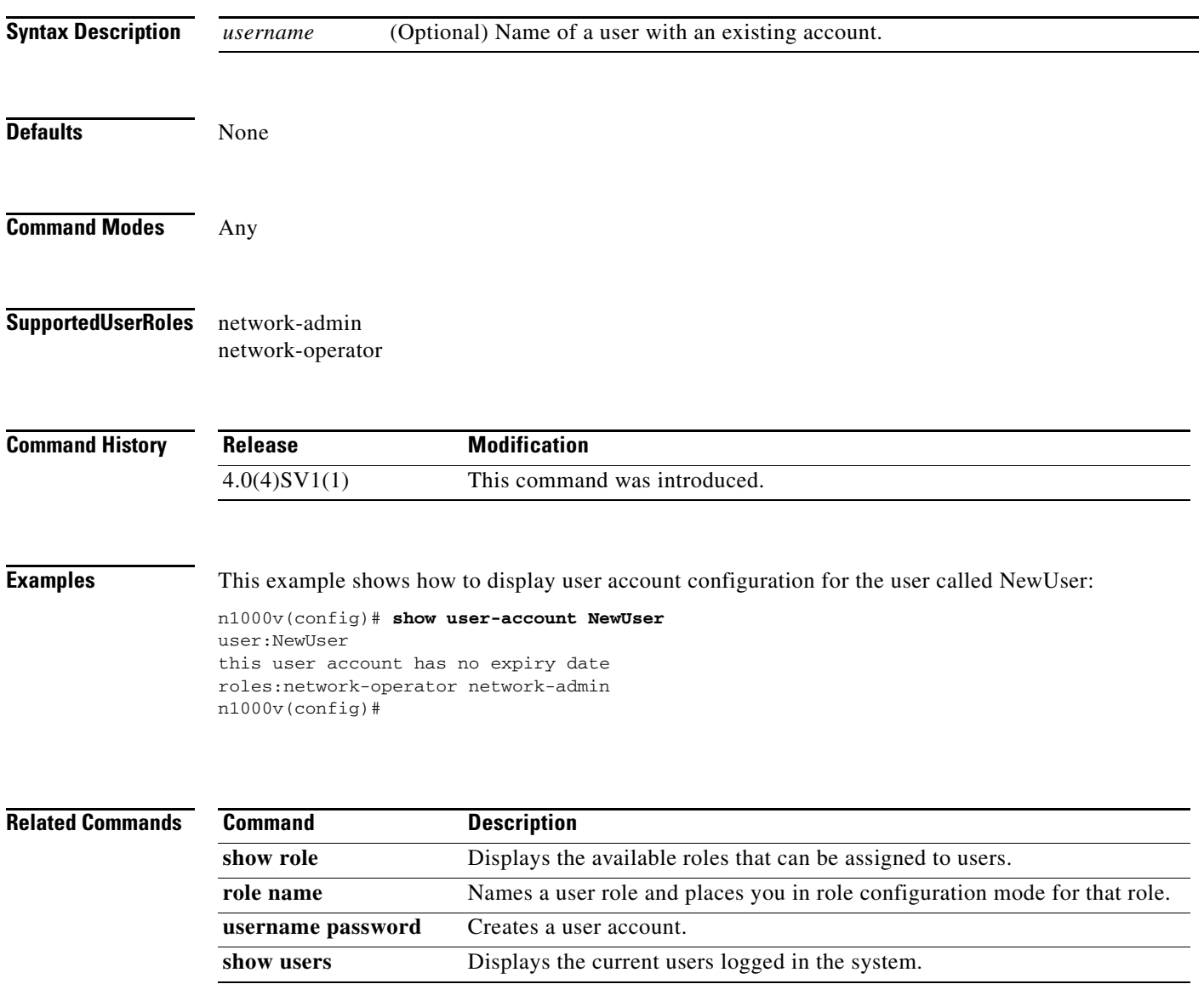

#### **show users**

To display information about the user session, use the **show users** command.

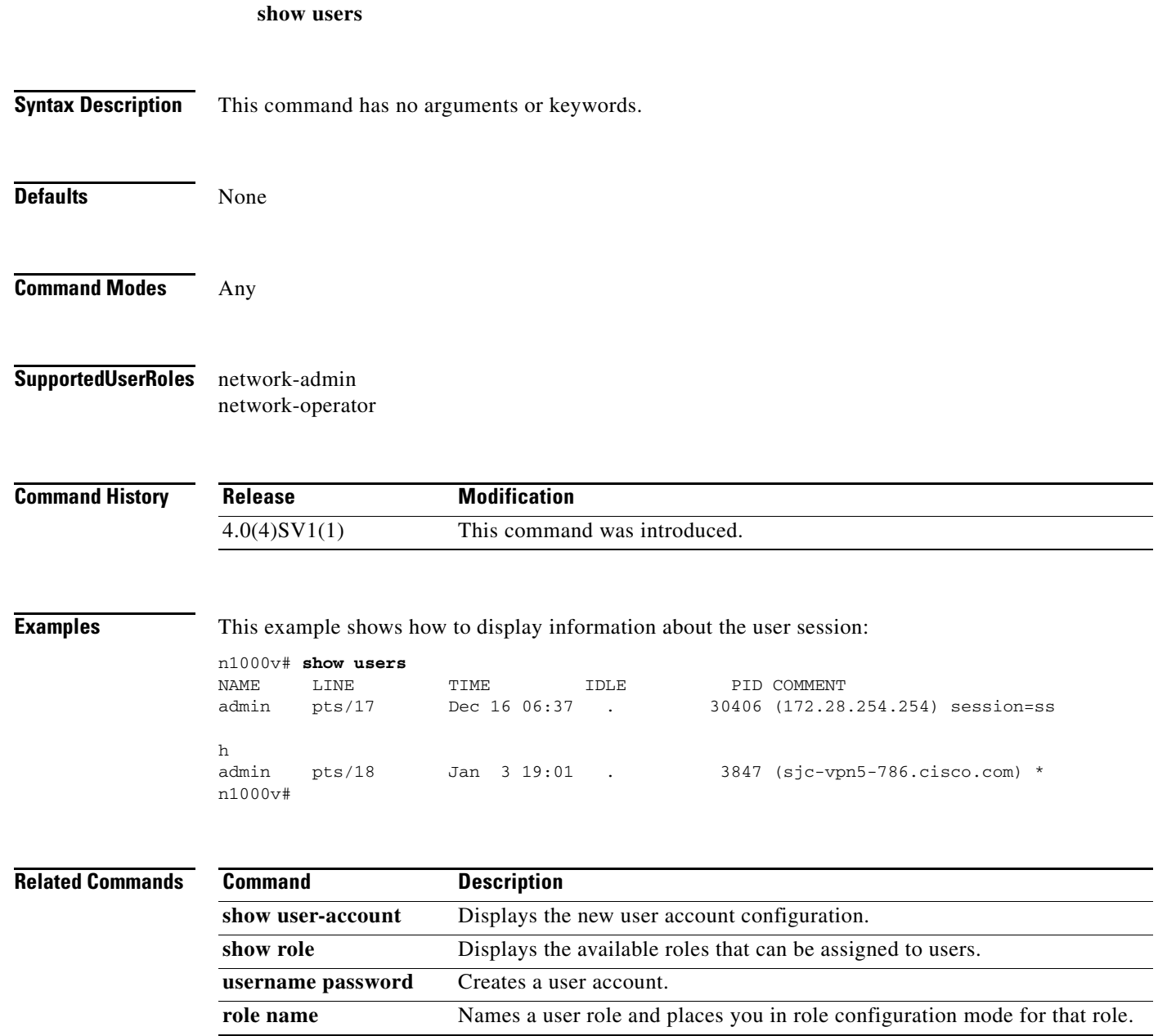

 $\blacksquare$ 

## **show version**

To display the versions of system software and hardware that are currently running on the switch, use the **show version** command.

**show version** [**module**]

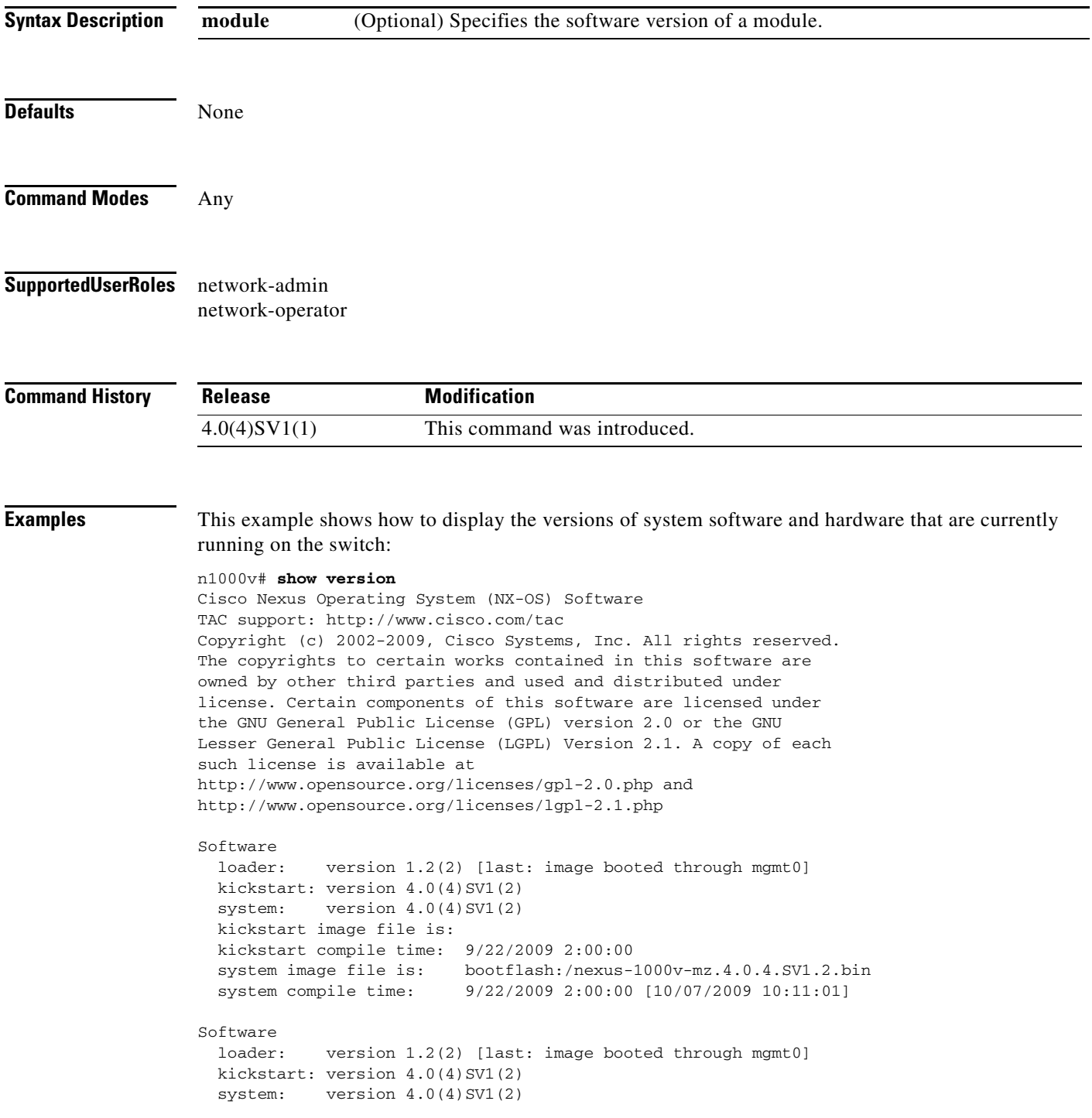

```
 kickstart image file is:
   kickstart compile time: 9/22/2009 2:00:00
   system image file is: bootflash:/nexus-1000v-mz.4.0.4.SV1.2.bin
   system compile time: 9/22/2009 2:00:00 [10/07/2009 10:11:01]
Hardware
  Cisco Nexus 1000V Chassis ("Virtual Supervisor Module")<br>Intel(R) Xeon(R) CPU with 2075012 kB of memory.
                         with 2075012 kB of memory.
   Processor Board ID T5056B645A8
  Device name: n1000v
  bootflash: 2332296 kB
Kernel uptime is 79 day(s), 0 hour(s), 24 minute(s), 55 second(s)
plugin
  Core Plugin, Ethernet Plugin
n1000v#
```
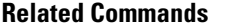

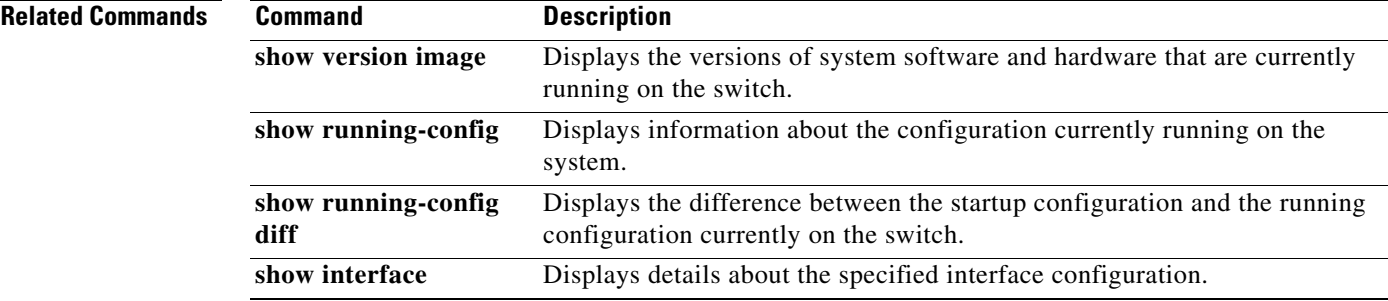

## **show version image**

To display the software version of a given image, use the **show version** command.

**show version image** {**bootflash:** *URI* | **volatile:** *URI*}

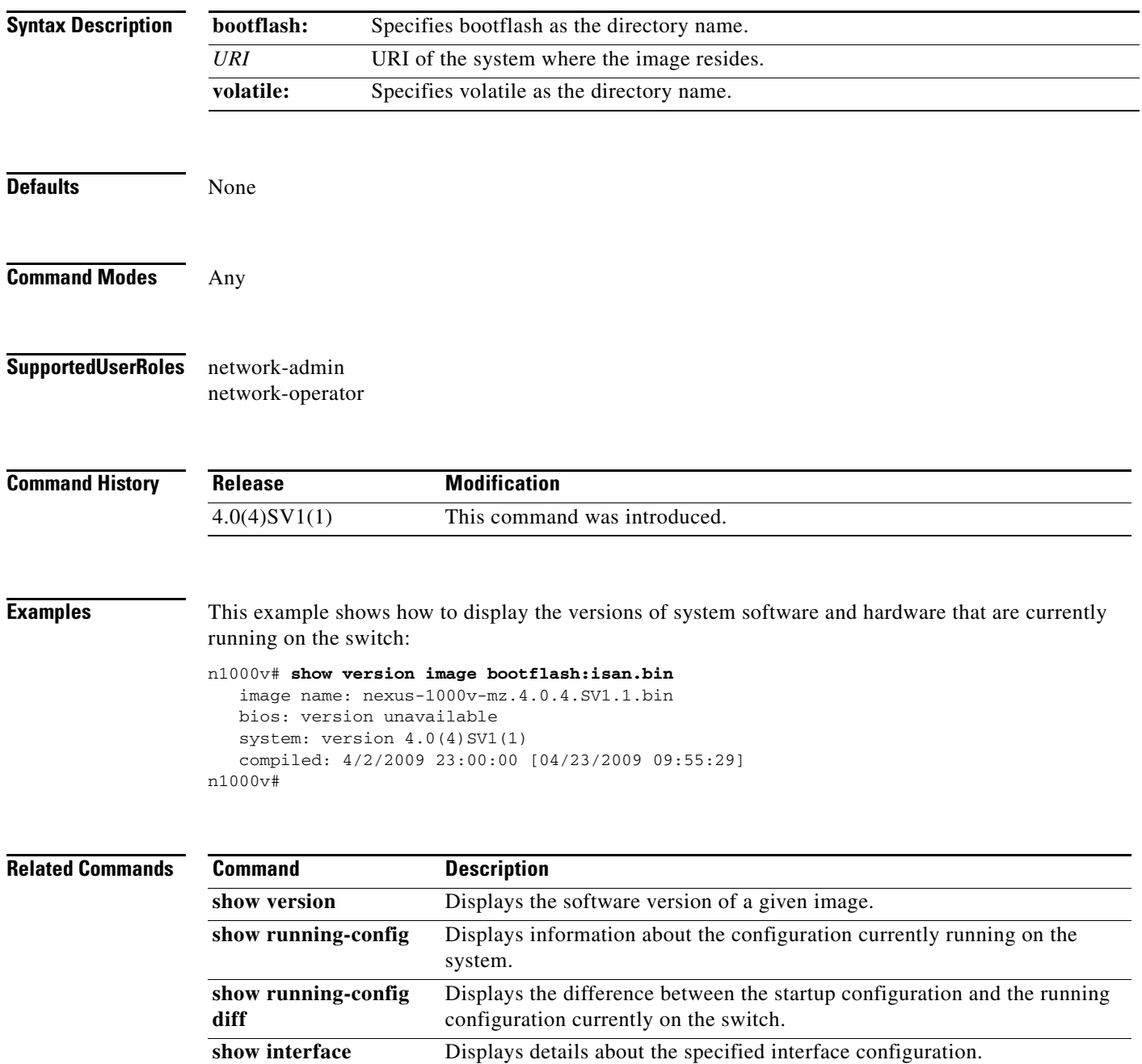

#### **show virtual-service-domain brief**

To display a list of the VSDs currently configured in a VSM, including VSD names and port profiles, use the **show virtual-service-domain brief** command.

#### **show virtual-service-domain brief**

**Syntax Description** This command has no arguments or keywords. **Defaults** None **Command Modes** Any **Supported User Roles** network-admin network-operator **Command History Examples** This example shows how to display a list of the VSDs currently configured in a VSM: n1000v# **show virtual-service-domain brief** Name default action in-ports out-ports mem-ports vsd1 drop 1 1 4 vsd2 forward 1 1 0 vsim-cp# sho virtual-service-domain interface \_ \_ \_ \_ \_ \_ \_ \_ \_ \_ \_ \_ \_ \_ \_ \_ \_ \_ \_ \_ \_ \_ \_ \_ \_ \_ \_ \_ Name Interface Type Status \_ \_ \_ \_ \_ \_ \_ \_ \_ \_ \_ \_ \_ \_ \_ \_ \_ \_ \_ \_ \_ \_ \_ \_ \_ \_ \_ \_ vsd1 Vethernet1 Member Active vsd1 Vethernet2 Member Active vsd1 Vethernet3 Member Active vsd1 Vethernet6 Member Active vsd1 Vethernet7 Inside Active vsd1 Vethernet8 Outside Active vsd2 Vethernet9 Inside Active vsd2 Vethernet10 Outside Active vsim-cp# show virtual-service-domain name vsd1 Default Action: drop \_\_\_\_\_\_\_\_\_\_\_\_\_\_\_\_\_\_\_\_\_\_\_\_\_\_\_ Interface Type \_\_\_\_\_\_\_\_\_\_\_\_\_\_\_\_\_\_\_\_\_\_\_\_\_\_\_ Vethernet1 Member Vethernet2 Member Vethernet3 Member Vethernet6 Member Vethernet7 Inside Vethernet8 Outside **Release Modification** 4.0(4)SV1(2) This command was introduced.

Г

n1000v#

#### **Related Command**

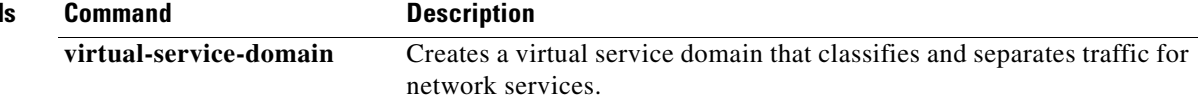

H

**The College** 

## **show virtual-service-domain interface**

To do the interfaces currently assigned to the VSDs in a VSM, use the **show virtual-service-domain interface** command.

#### **show virtual-service-domain interface**

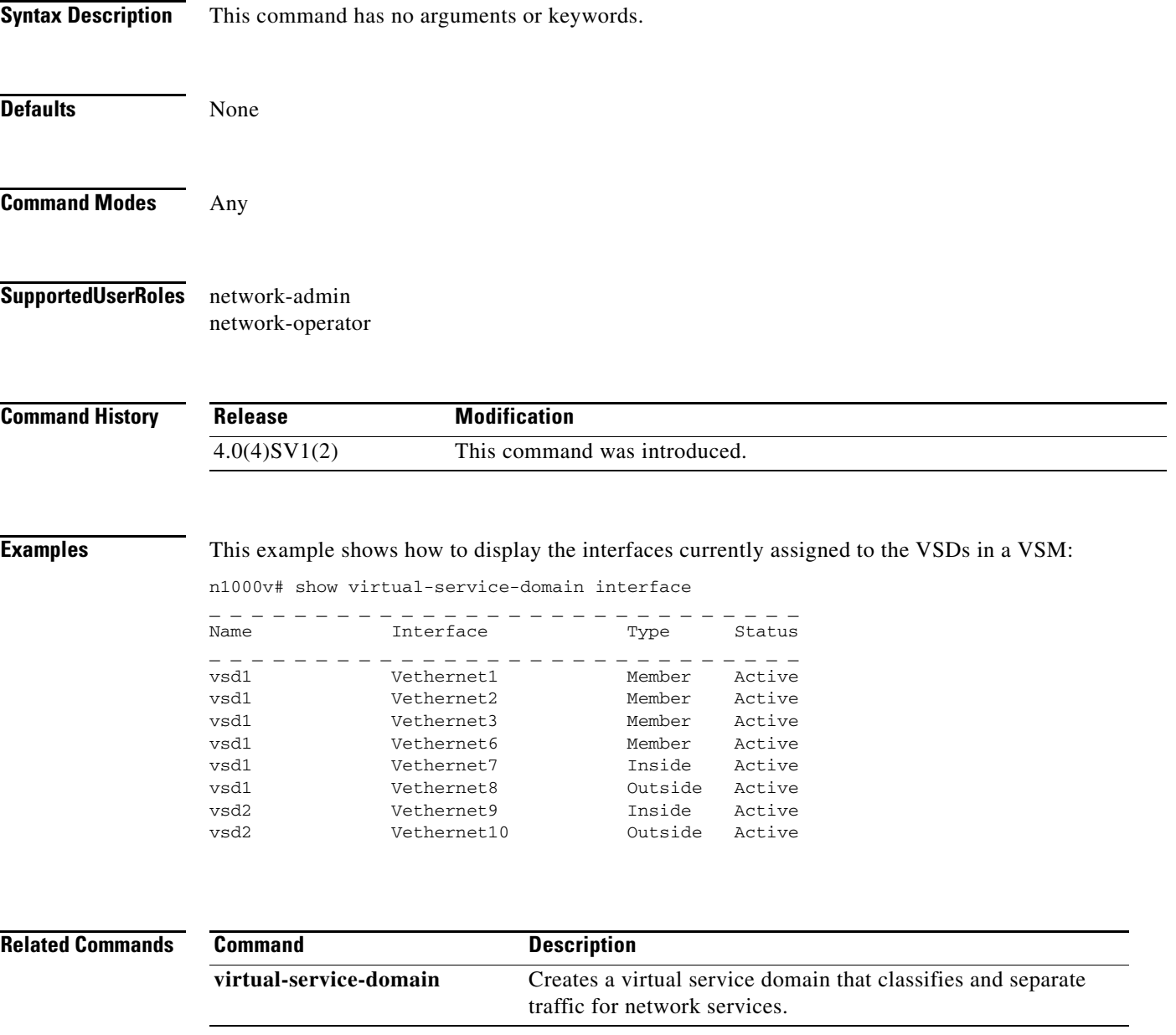

п

## **show virtual-service-domain name**

To display a specific VSD currently configured in a VSM, including associated port profiles, use the **show virtual-service-domain name** command.

**show virtual-service-domain name** *virtual-service-domain\_name*

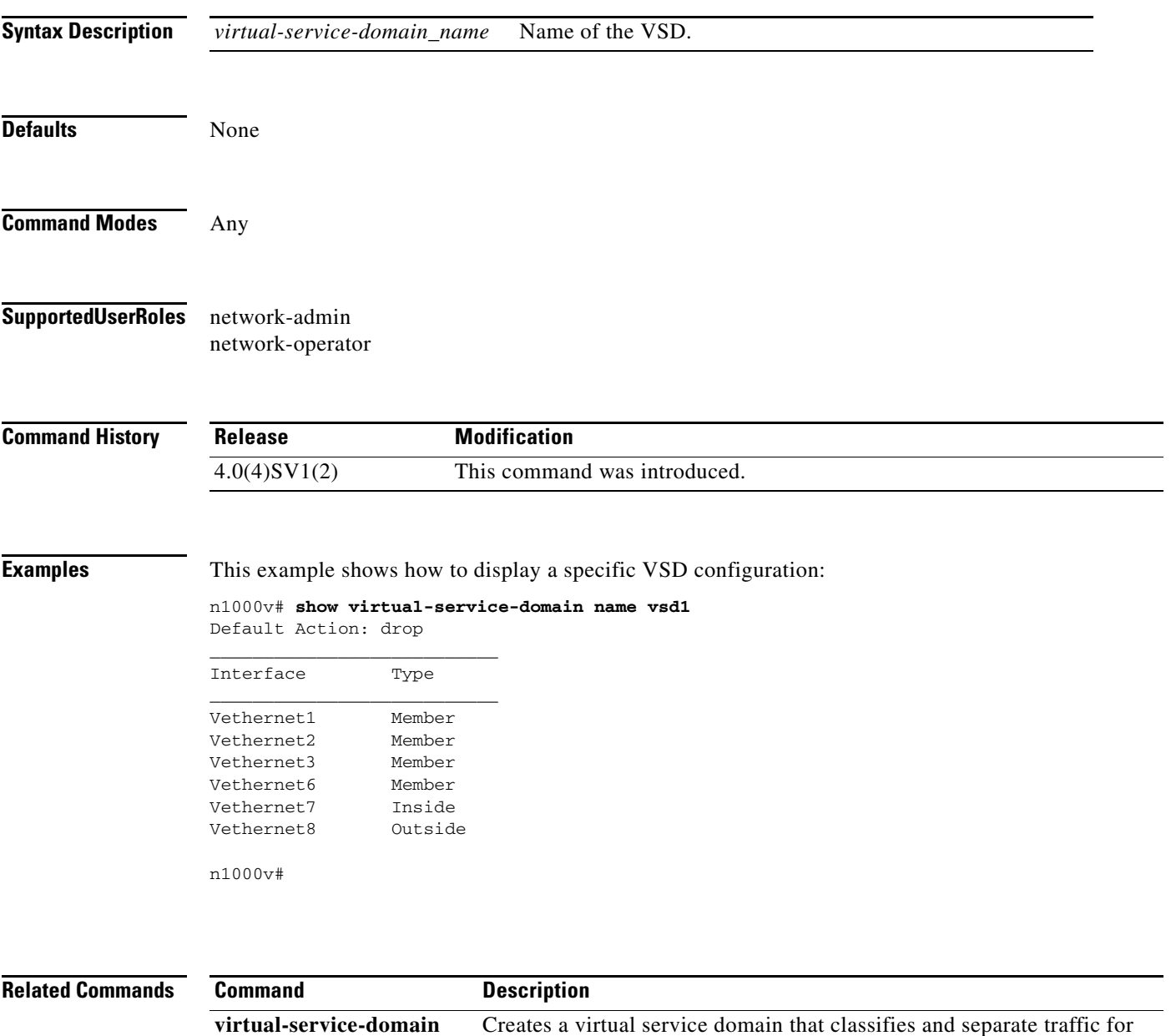

network services.

#### **show vlan**

To display the status and information for VLANs. use the **show vlan** command.

**show vlan**

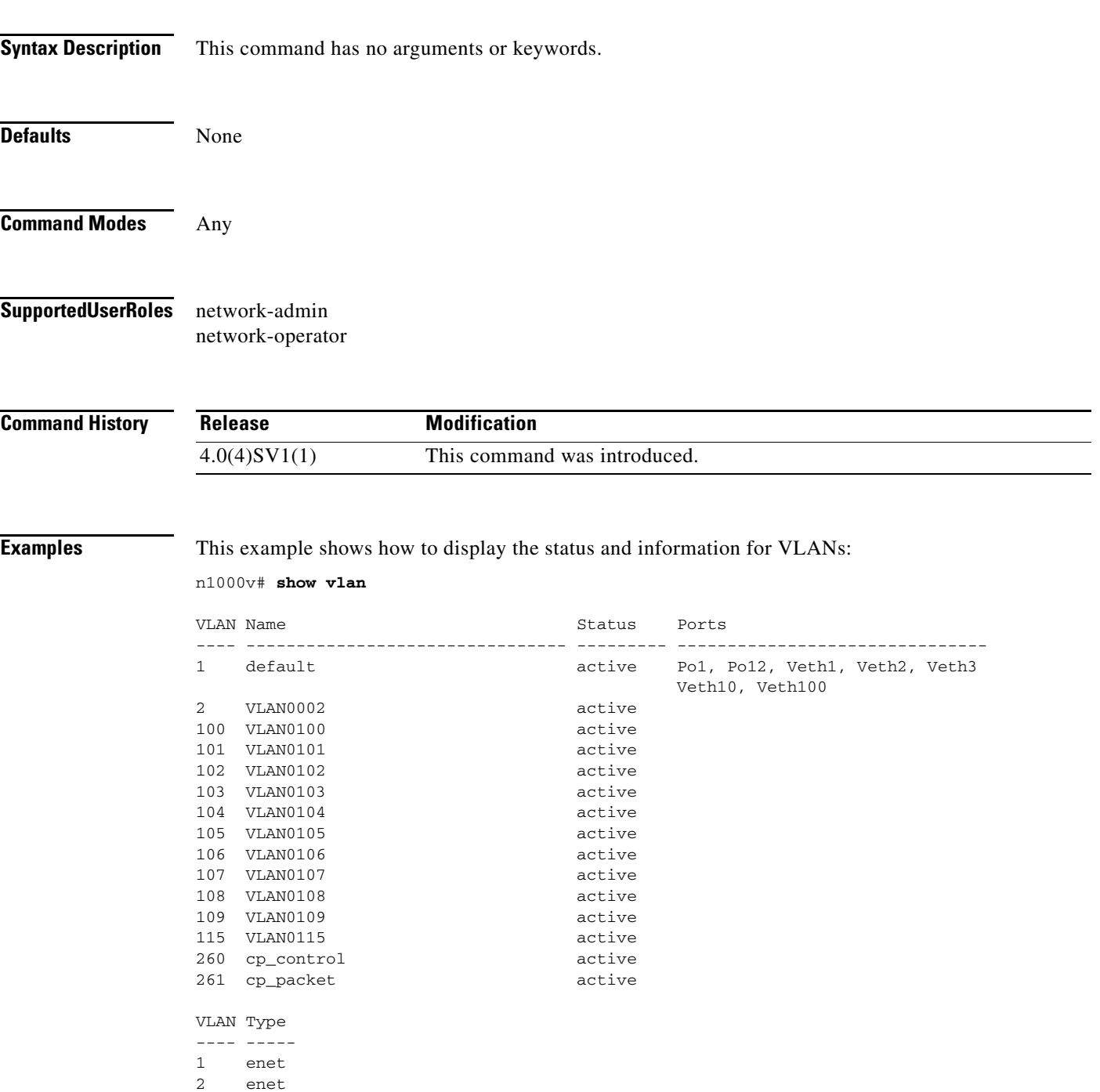

100 enet 101 enet

102 enet

 $\blacksquare$ 

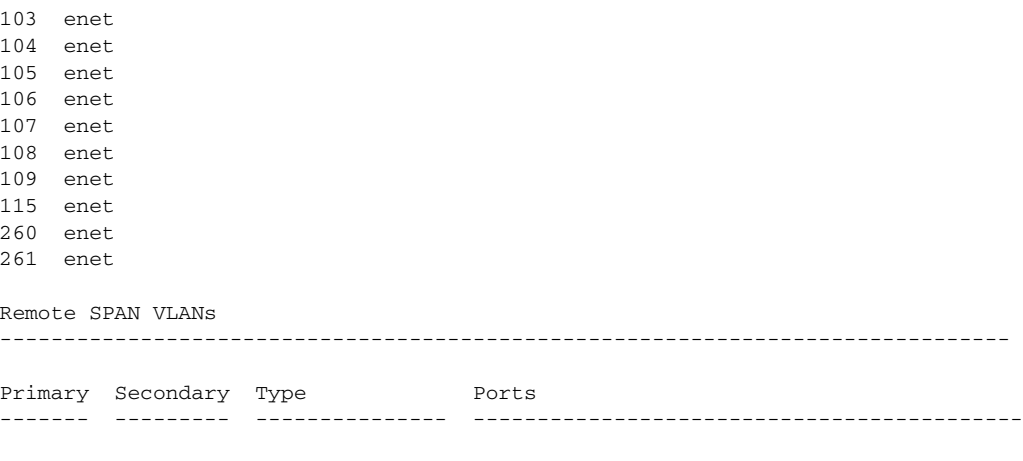

n1000v#

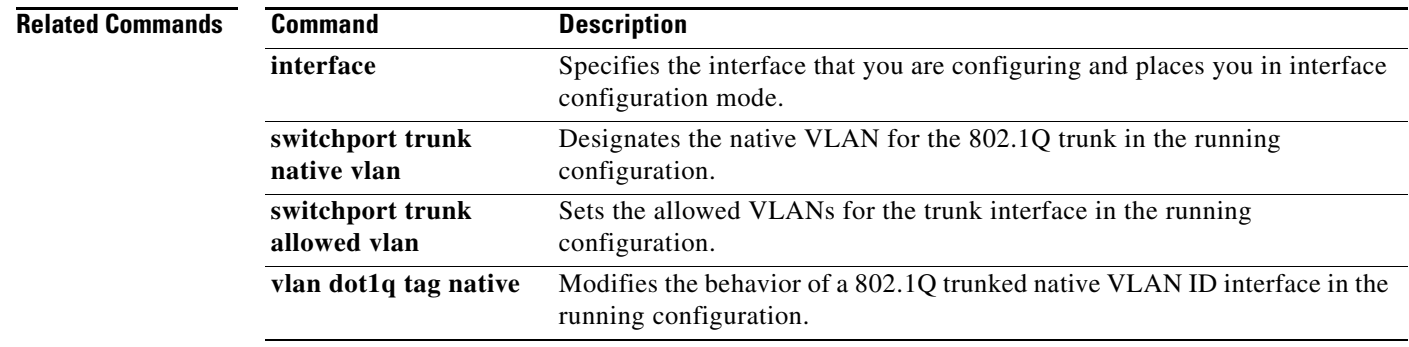

#### **show vlan all-ports**

To display the status of all VLANs and the ports that are configured on them, use the **show vlan all-ports**  command.

#### **show vlan all-ports**

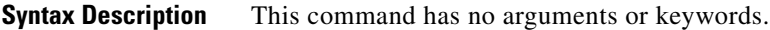

**Defaults** None

**Command Modes** Any

**Supported User Roles** network-admin

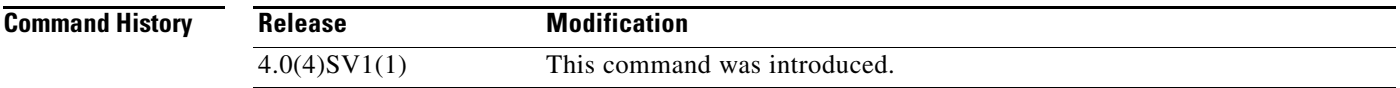

**Examples** This example shows how to display the status of all VLANs and the ports that are configured on them:

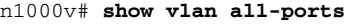

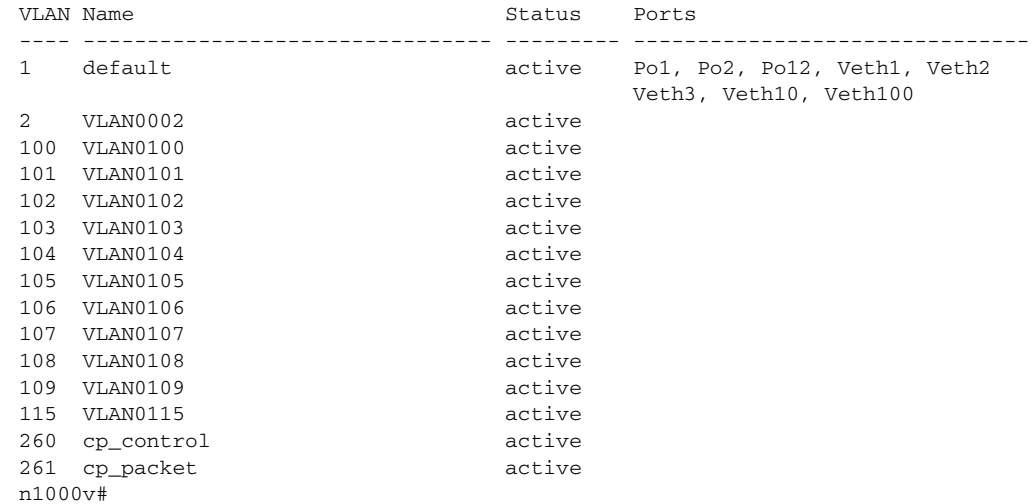

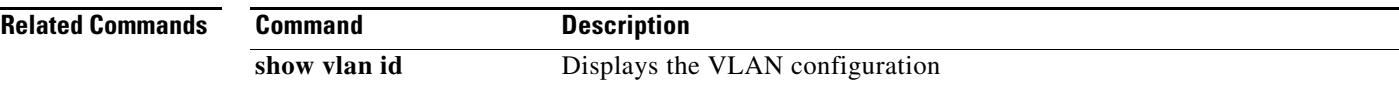

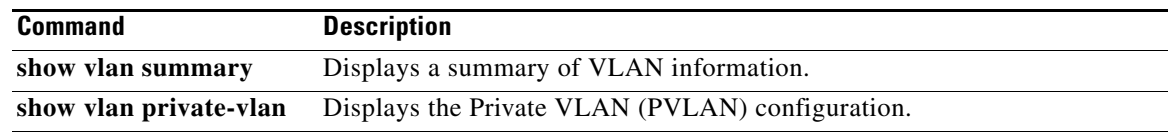

### **show vlan brief**

To display only a brief summary of the status for all VLANs, use the **show vlan brief** command.

**show vlan brief**

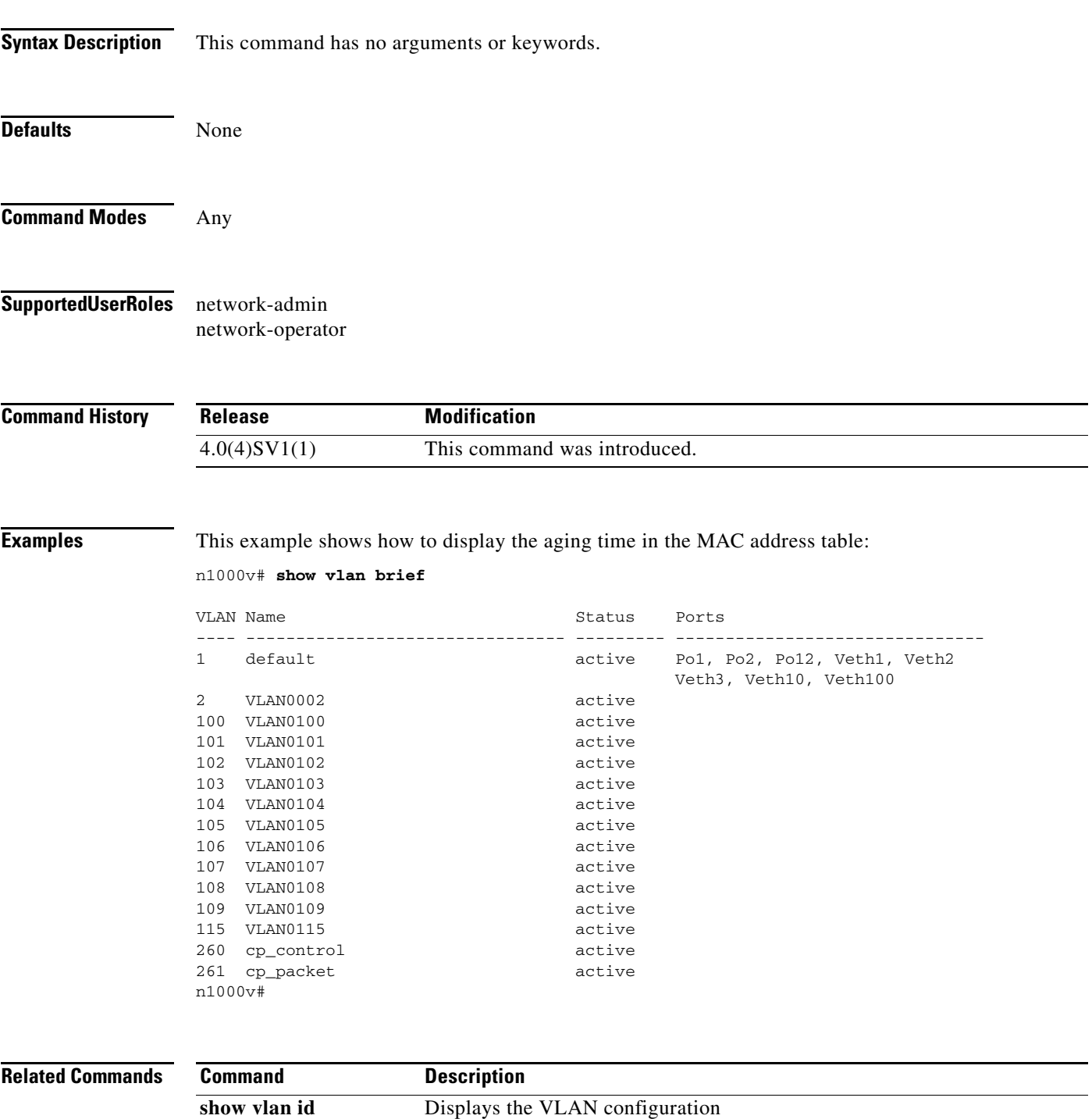

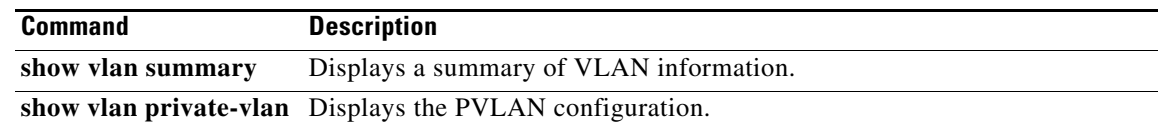

### **show vlan id**

To display the configuration for a specified VLAN, use the **show vlan id** command.

**show vlan id** *vlan-id*

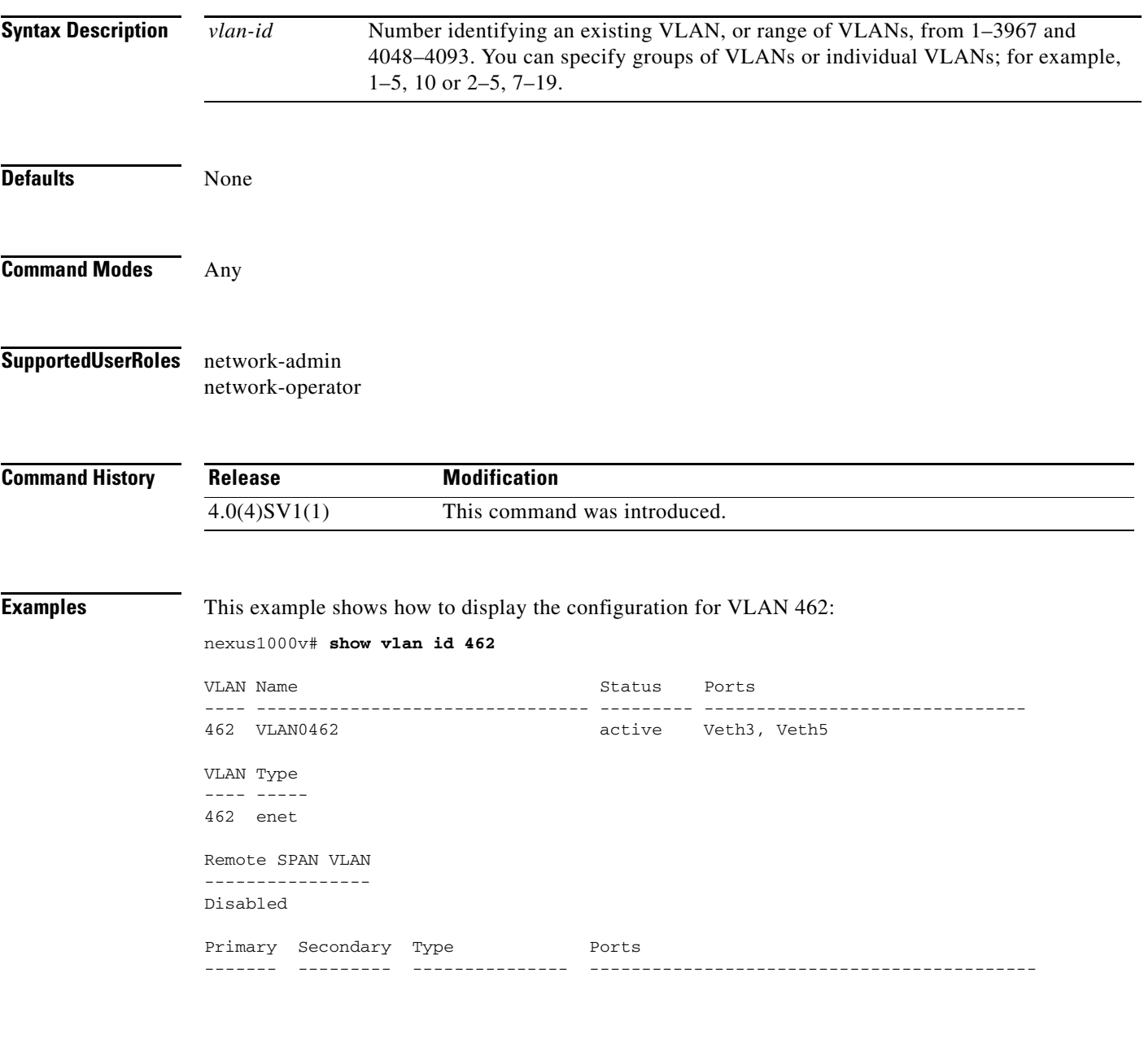

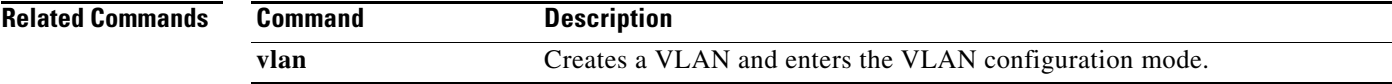

п

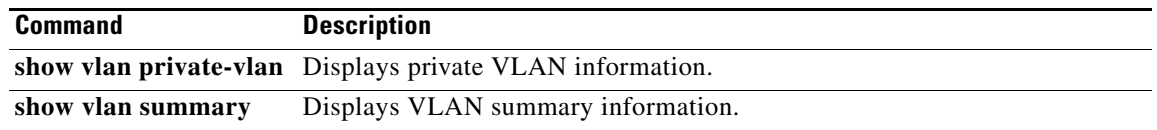

# **show vlan private-vlan**

To display the PVLAN configuration, use the **show vlan private-vlan** command.

**show vlan private-vlan** [**type**]

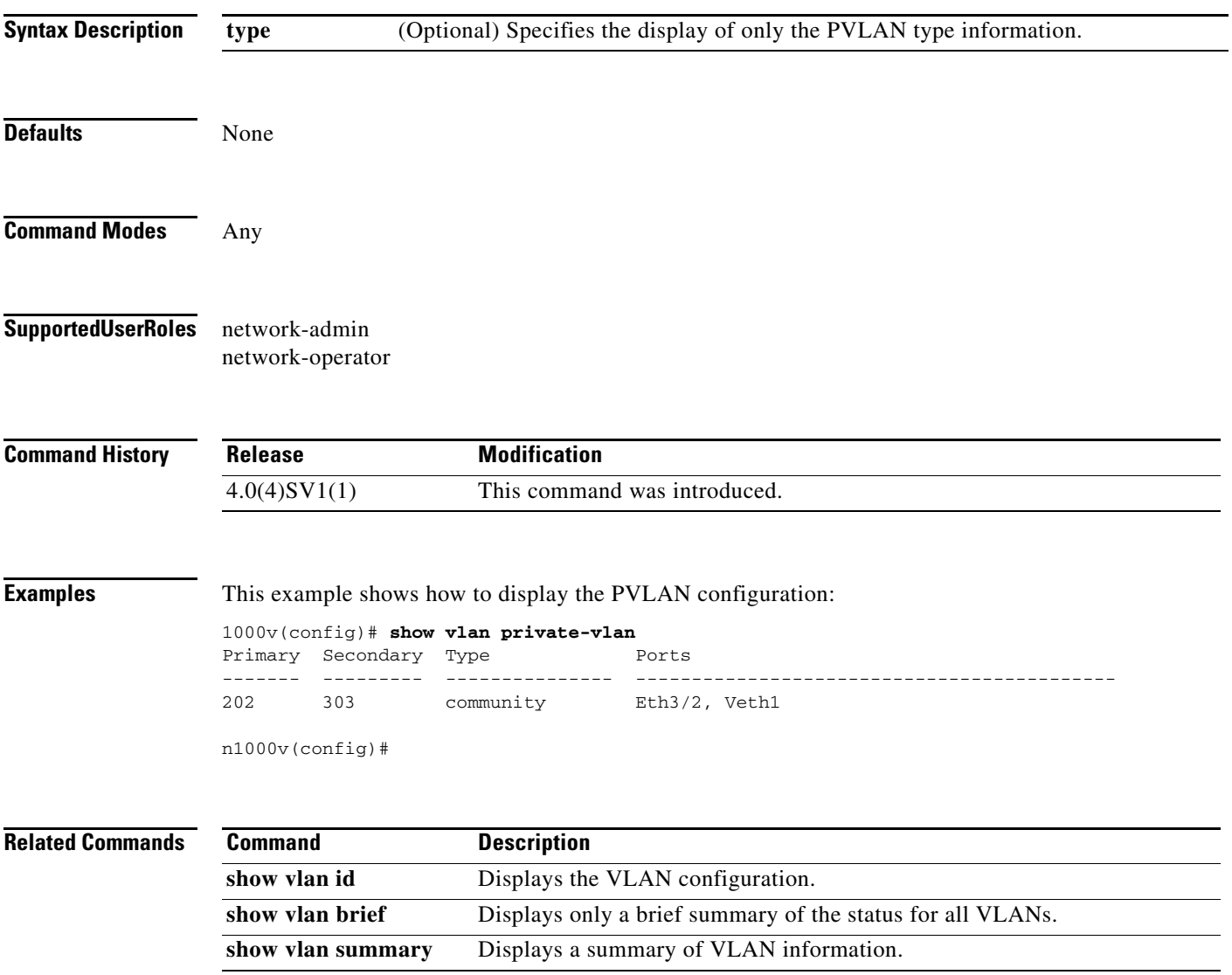

### **show vlan summary**

To display a summary of VLAN information, use the **show vlan summary** command.

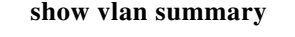

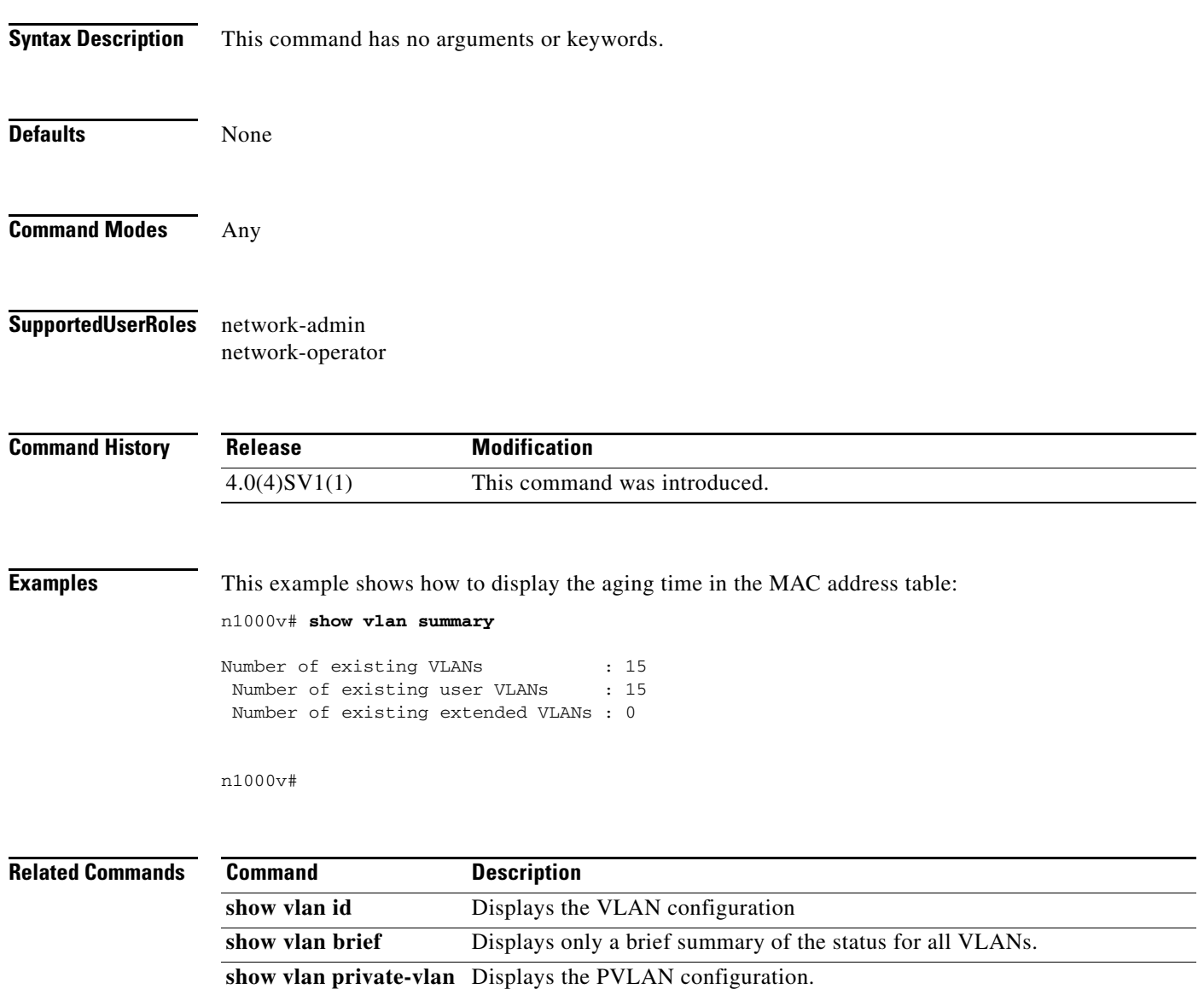

### **show vmware vc extension-key**

To display the extension key of the Virtual Supervisor Module (VSM), use the **show vmware vc extension-key** command.

**show vmware vc extension-key**

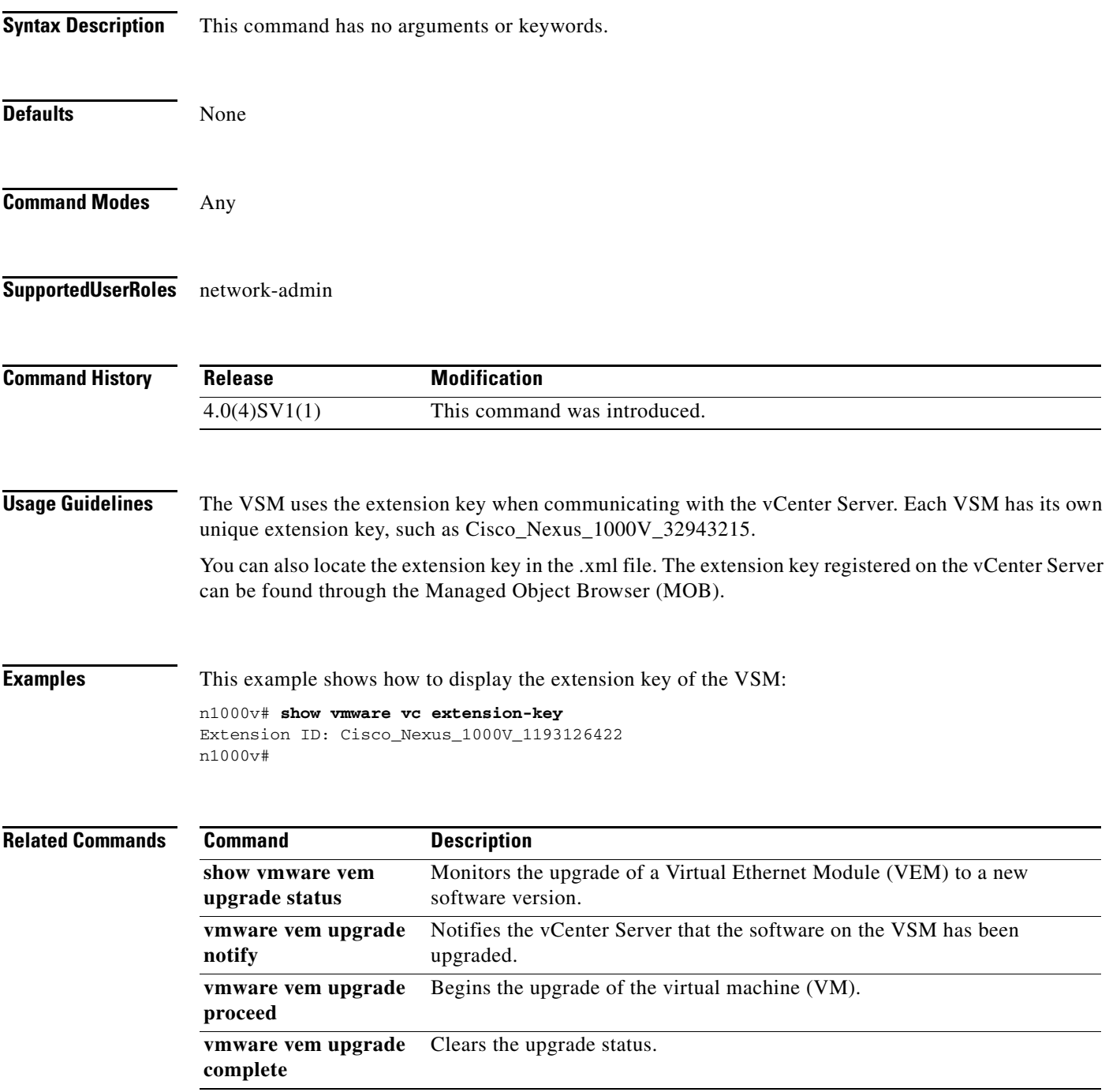

### **show vmware vem upgrade status**

To monitor the upgrade of the Virtual Ethernet Module (VEM) to a new software version, use the **show vmware vem upgrade status** command.

#### **show vmware vem upgrade status**

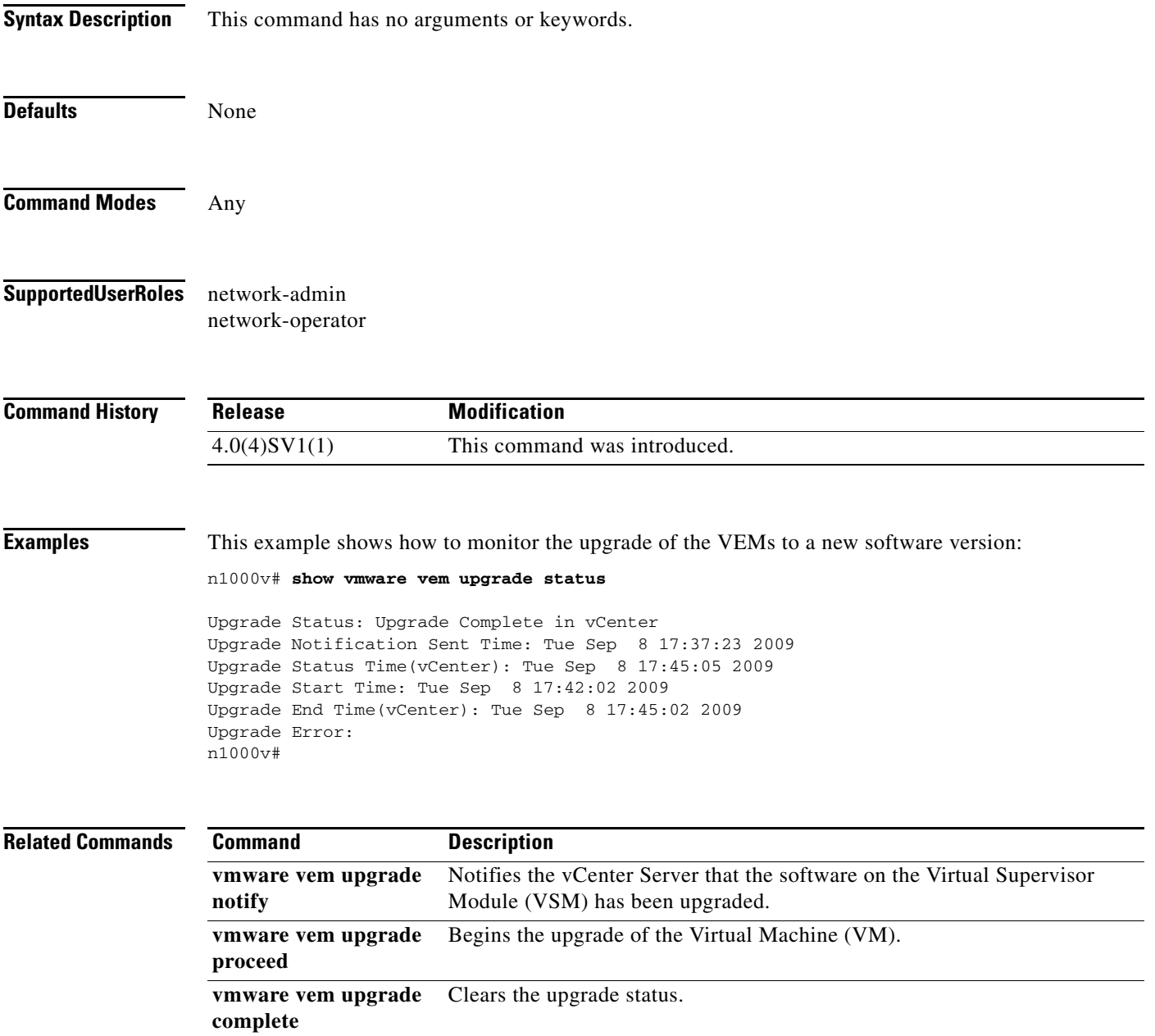

### **show vtracker module-view pnic**

To display the information about the physical network interface cards (pNICs) that are connected to each of the Virtual Ethernet Module (VEM) server module in the network, use the **show vtracker module-view pnic** command.

**show vtracker module-view pnic** [**module** *number*]

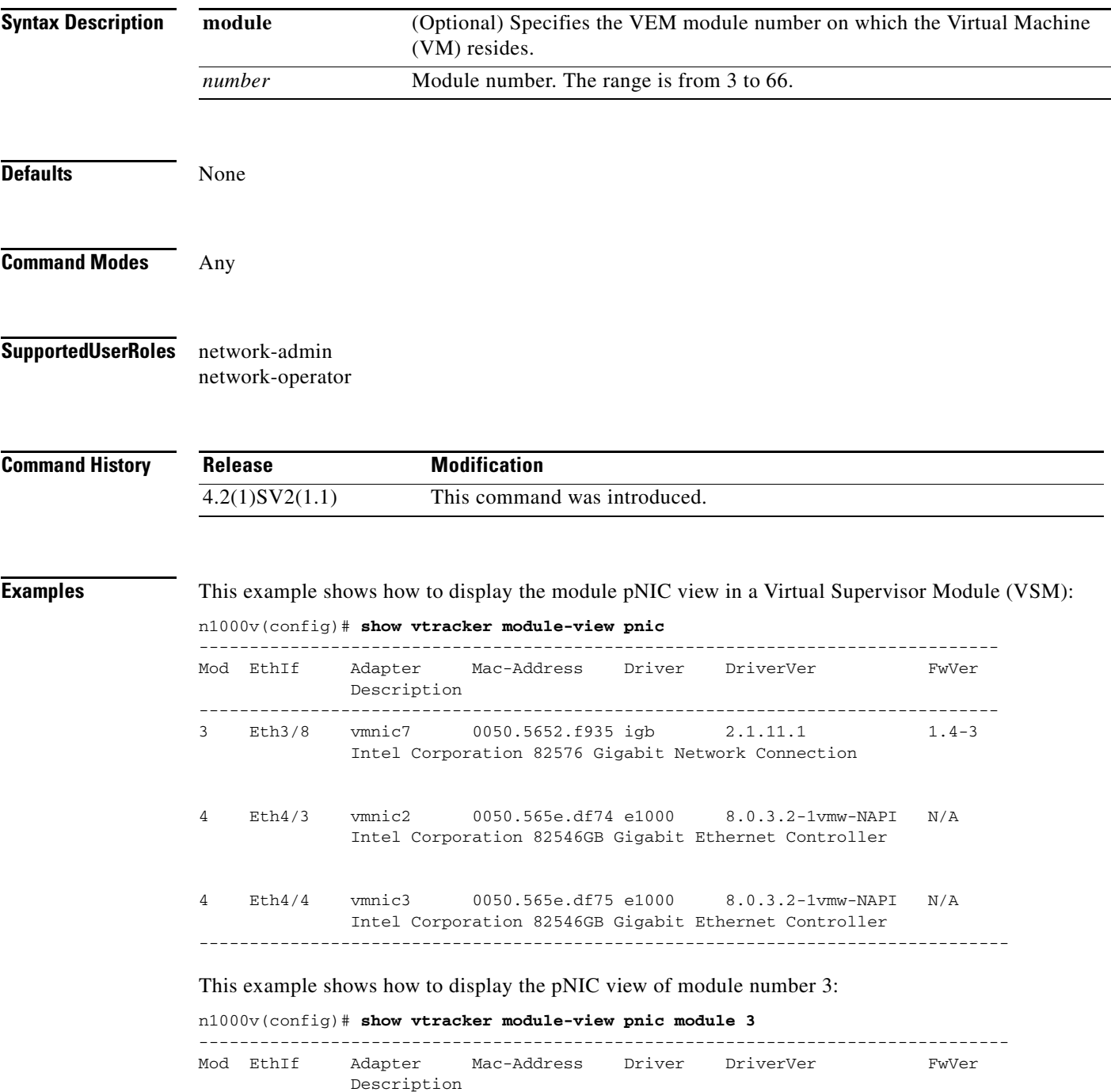

-------------------------------------------------------------------------------- 3 Eth3/8 vmnic7 0050.5652.f935 igb 2.1.11.1 1.4-3 Intel Corporation 82576 Gigabit Network Connection --------------------------------------------------------------------------------

#### **Related Commands Command**

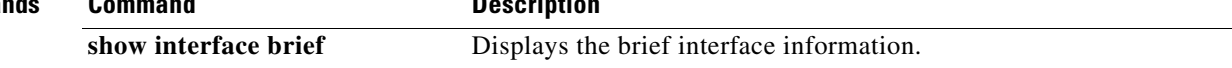
### **show vtracker upstream-view**

To display the information about all the available virtual Ethernet interfaces for which traffic can flow through the upstream physical switch, use the **show vtracker upstream-view** command.

**show vtracker upstream-view** [**device-id** *name* **| device-ip** *IP address*]

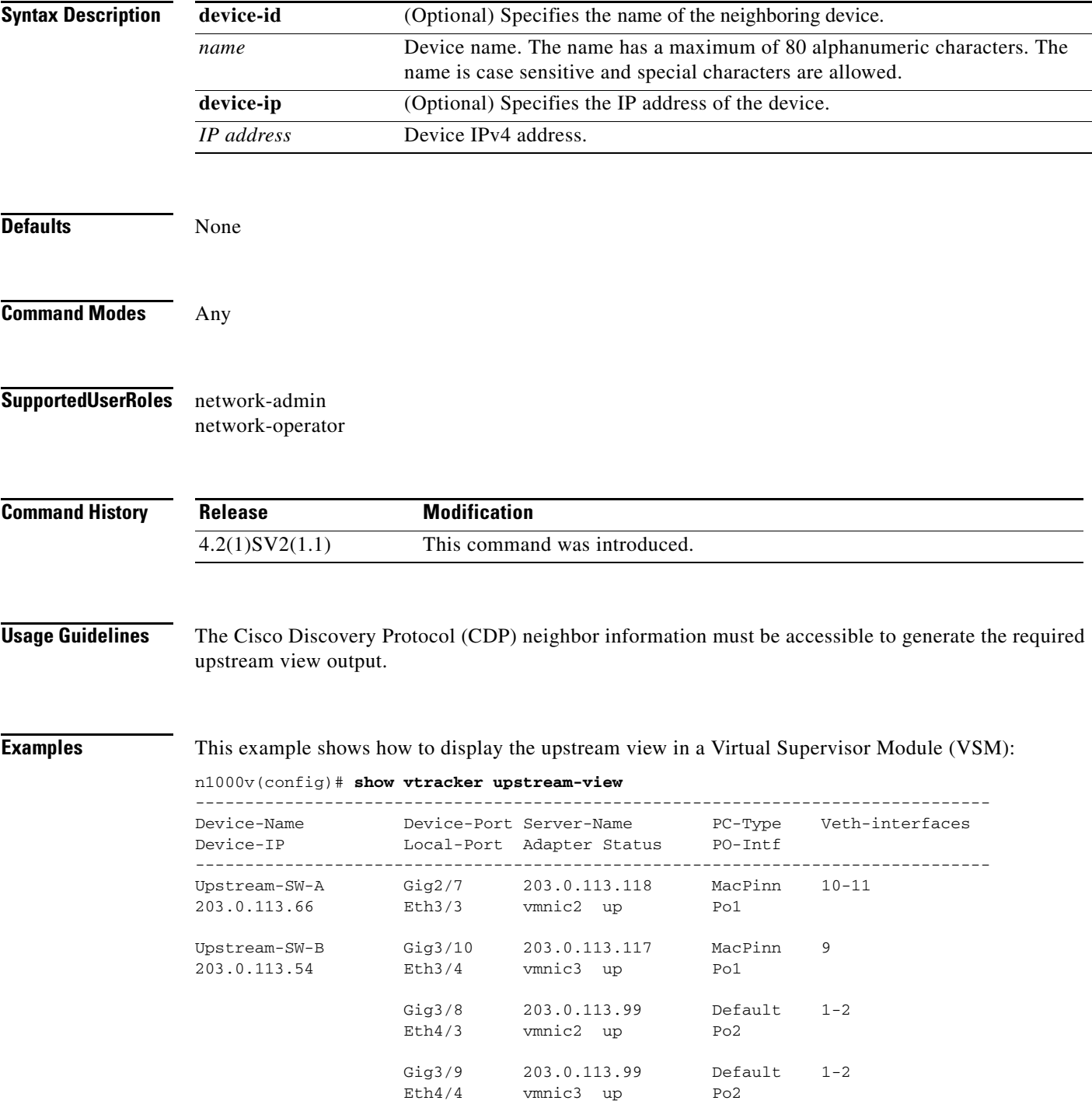

--------------------------------------------------------------------------------

This example shows how to display the upstream view of the physical switch with the device ID name Upstream-SW-A:

n1000v(config)# **show vtracker upstream-view device-id Upstream-SW-A**

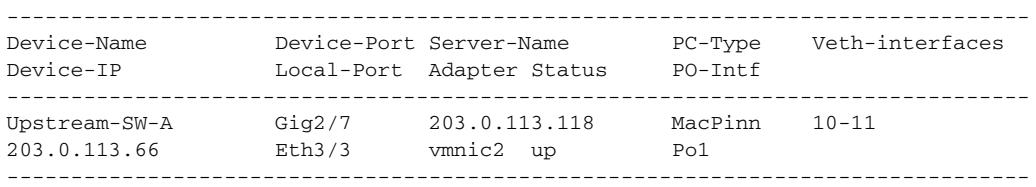

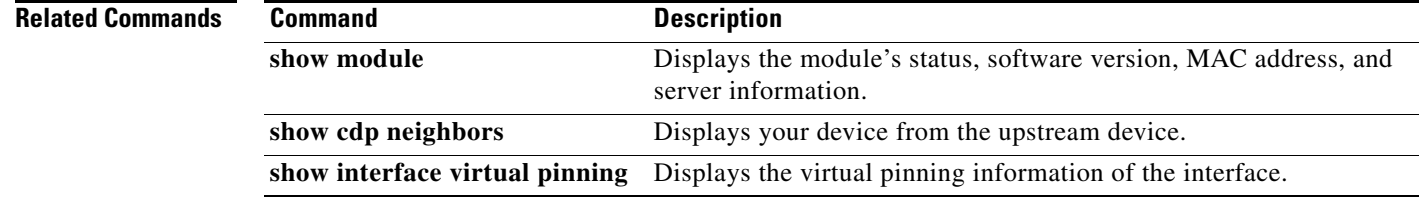

**The Contract of the Contract of the Contract of the Contract of the Contract of the Contract of the Contract of the Contract of the Contract of the Contract of the Contract of the Contract of the Contract of the Contract** 

### **show vtracker vlan-view**

To display the information about all the Virtual Machines (VMs) that are connected to a specific VLAN or a range of VLANs, use the **show vtracker vlan-view** command.

**show vtracker vlan-view** [**vlan** *number/range*]

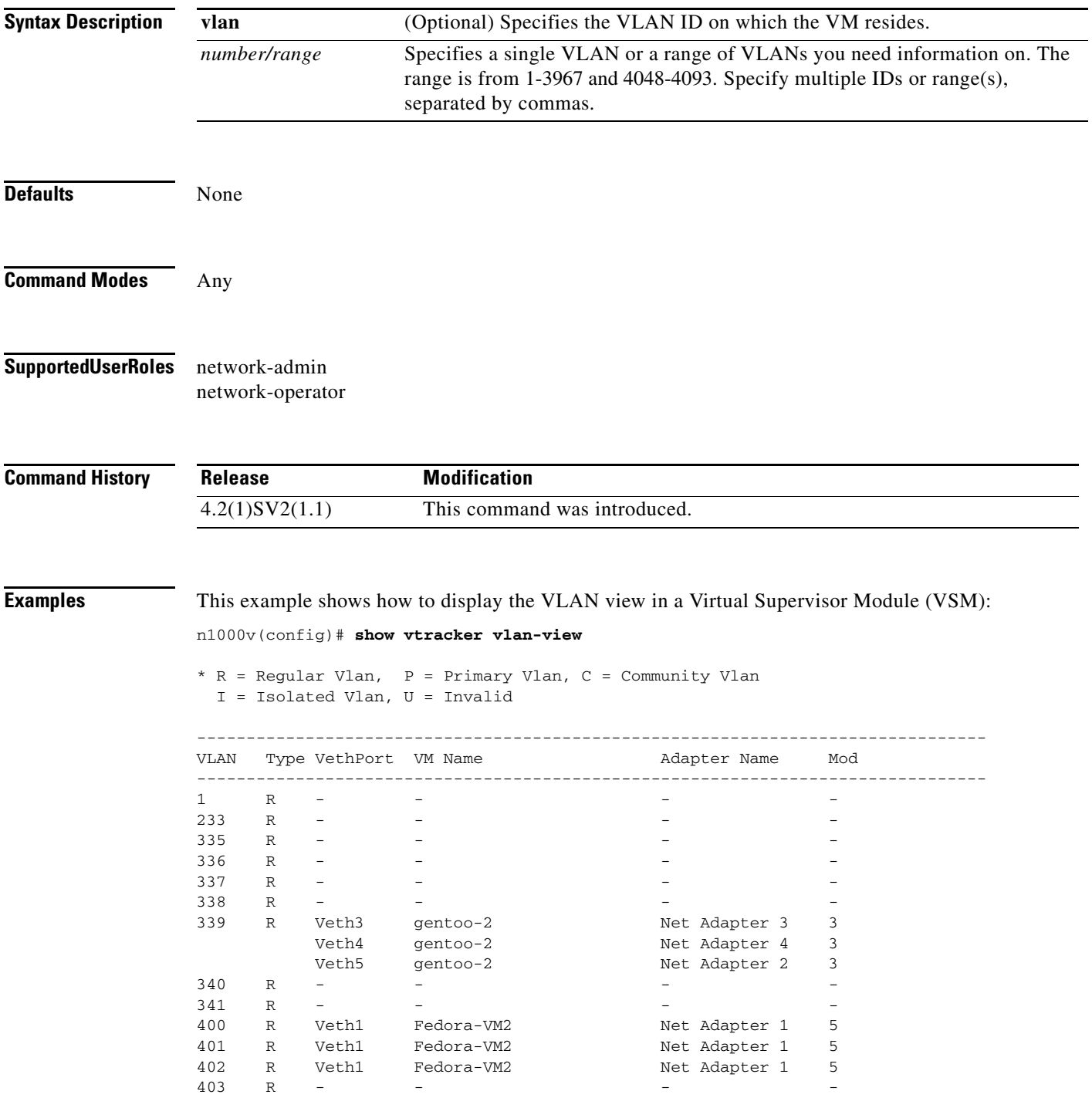

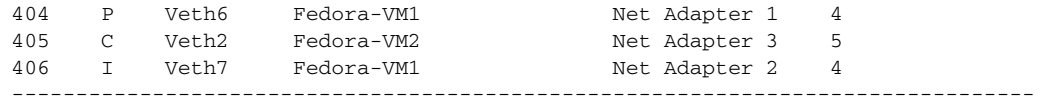

This example shows how to display the VLAN view within a range of 233 to 240:

n1000v(config)# **show vtracker vlan-view vlan 233-340**

\* R = Regular Vlan, P = Primary Vlan, C = Community Vlan I = Isolated Vlan, U = Invalid

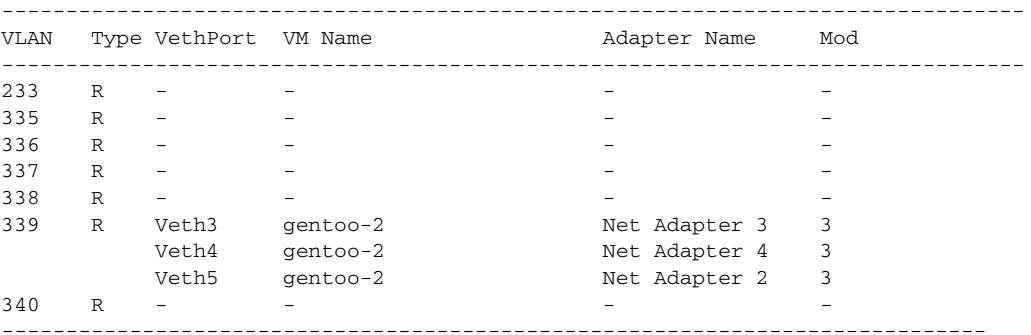

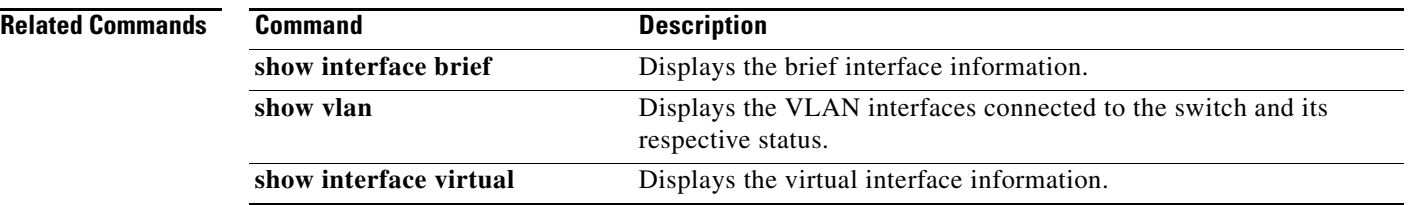

**The Contract of the Contract of the Contract of the Contract of the Contract of the Contract of the Contract of the Contract of the Contract of the Contract of the Contract of the Contract of the Contract of the Contract** 

## **show vtracker vm-view info**

To display the information about all the Virtual Machines (VMs) that run on each server module, use the **show vtracker vm-view info** command.

**show vtracker vm-view info** [**module** *number* | **vm** *name*]

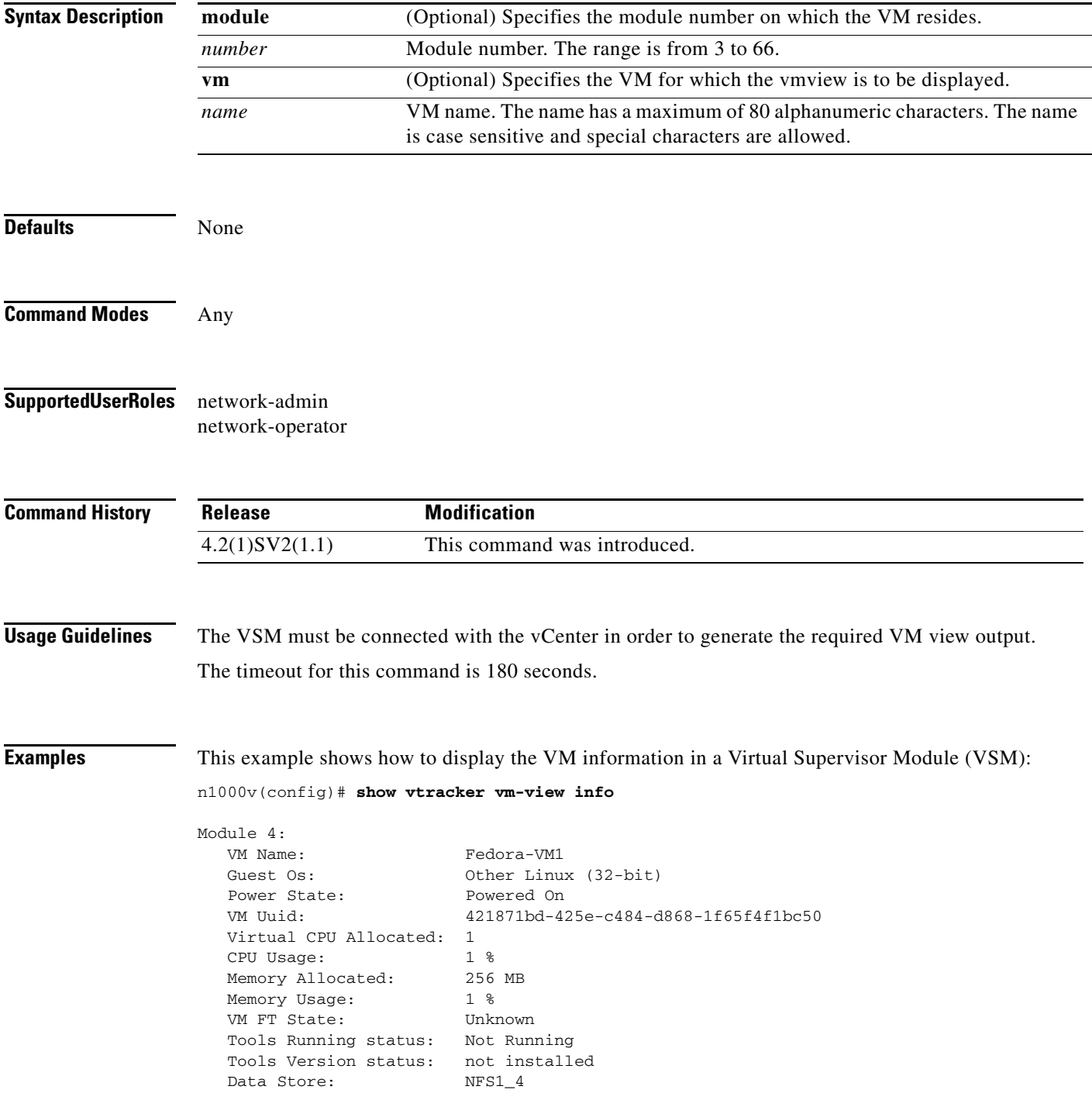

VM Uptime: 1 day 29 minutes 46 seconds VM Name: Fedora-VM2 Guest Os: 0ther Linux (32-bit) Power State: Powered On VM Uuid: 4218ab37-d56d-63e4-3b00-77849401071e Virtual CPU Allocated: 1 CPU Usage: 1 % Memory Allocated: 256 MB Memory Usage: 1 % VM FT State: Unknown Tools Running status: Not Running Tools Version status: not installed Data Store: NFS1\_4 VM Uptime: 58 minutes 30 seconds Module 5: VM Name: gentoo-cluster2-1 Guest Os: 0ther (64-bit) Power State: Powered Off VM Uuid: 4235edf5-1553-650f-ade8-39565ee3cd57 Virtual CPU Allocated: 1 CPU Usage: 0 % Memory Allocated: 512 MB Memory Usage: 0 % VM FT State: Unknown Tools Running status: Not Running Tools Version status: not installed Data Store: datastore1 (2) VM Uptime: n/a

This example shows how to display the VM information view of Fedora-VM1:

#### n1000v(config)# **show vtracker vm-view info vm Fedora-VM1**

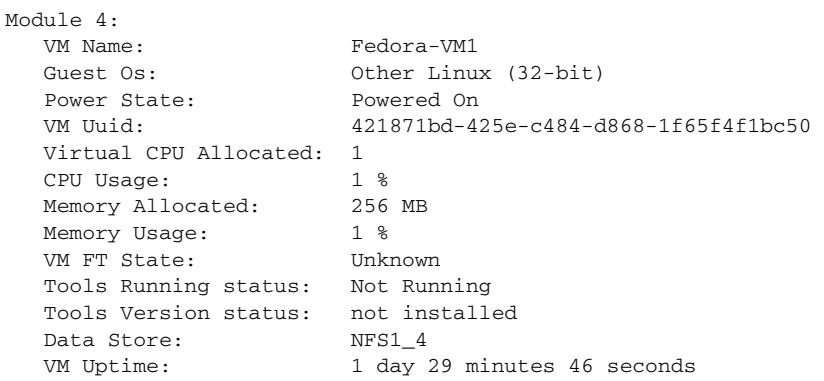

### **show vtracker vm-view vnic**

To display the information about all the virtual network interface cards (vNICs) that run on the Virtual Machines (VMs) with the adapter and pinning details, use the **show vtracker vm-view vnic** command.

**show vtracker vm-view vnic** [**module** *number* | **vm** *name*]

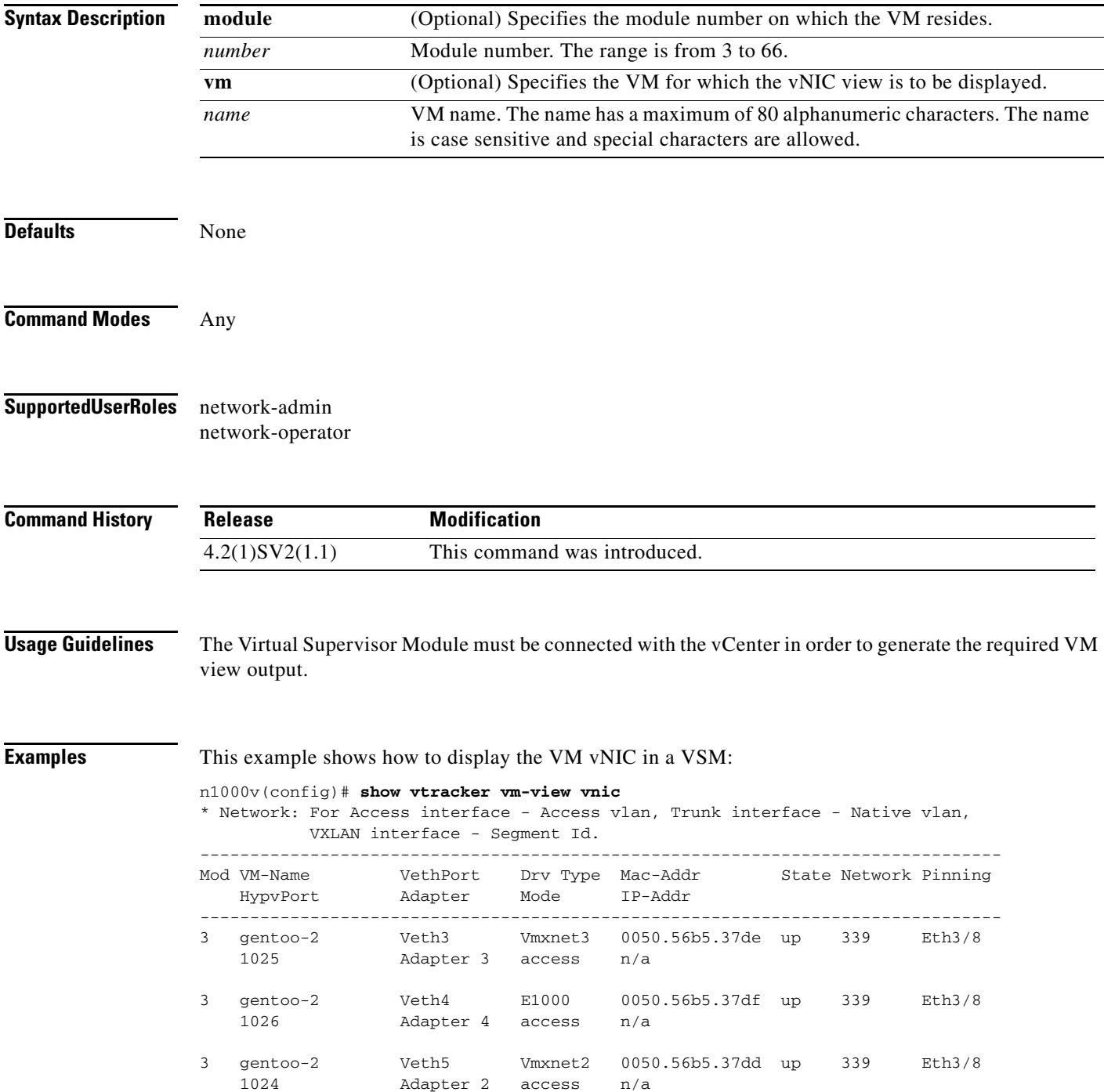

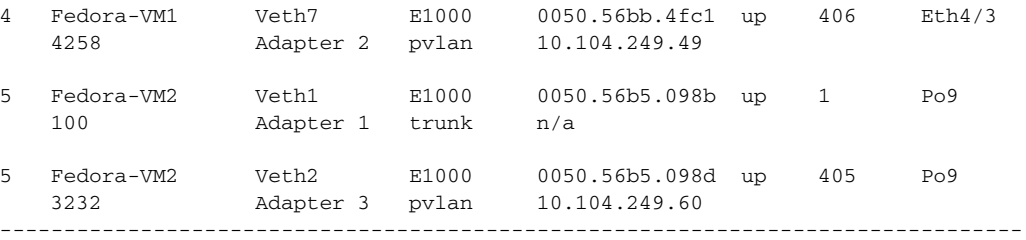

This example shows how to display the VM vNIC view, on module number 4:

```
n1000v(config)# show vtracker vm-view vnic module 4
```
\* Network: For Access interface - Access vlan, Trunk interface - Native vlan, VXLAN interface - Segment Id.

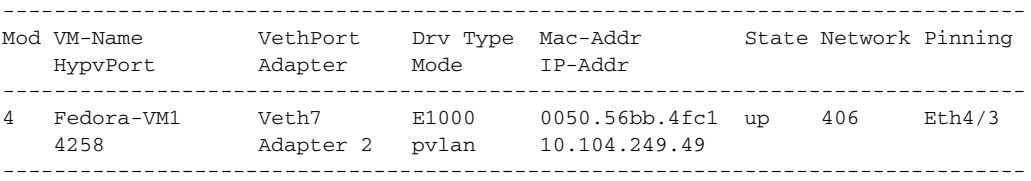

#### **Related Commands**

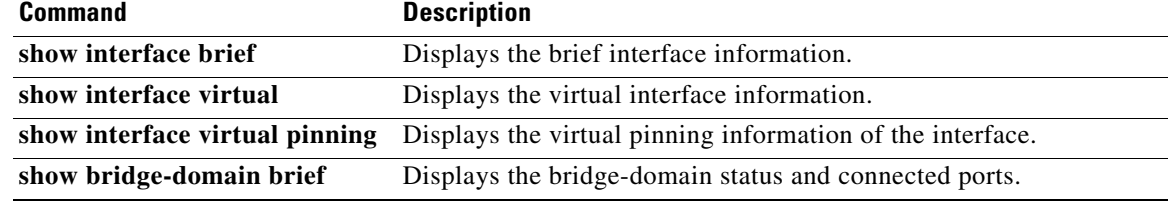

**The Contract of the Contract of the Contract of the Contract of the Contract of the Contract of the Contract of the Contract of the Contract of the Contract of the Contract of the Contract of the Contract of the Contract** 

### **show vtracker vmotion-view**

To display the information about all the ongoing (if any) as well as previous Virtual Machine (VM) migration events, use the **show vtracker vmotion-view** command.

**show vtracker vmotion-view** {**now | last** *number*}

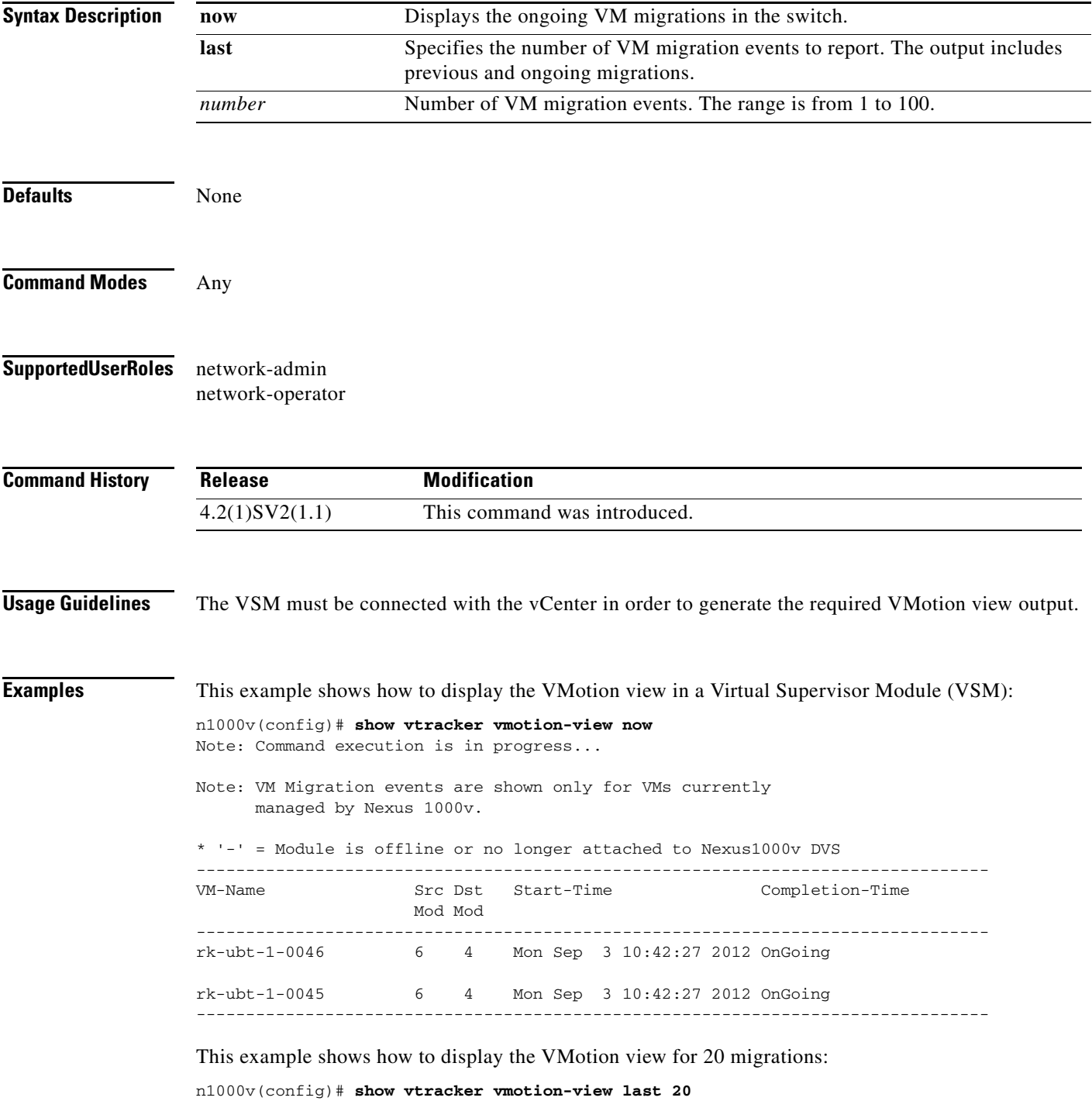

Note: VM Migration events are shown only for VMs currently managed by Nexus 1000v. \* '-' = Module is offline or no longer attached to Nexus1000v DVS --------------------------------------------------------------------------------- VM-Name Src Dst Start-Time Completion-Time Mod Mod -------------------------------------------------------------------------------- rk-ubt-1-0046 6 4 Mon Sep 3 10:42:27 2012 OnGoing rk-ubt-1-0045 6 4 Mon Sep 3 10:42:27 2012 OnGoing rk-ubt-1-0031 6 4 Mon Sep 3 10:42:27 2012 Mon Sep 3 10:44:10 2012 rk-ubt-1-0021 6 4 Mon Sep 3 10:42:27 2012 Mon Sep 3 10:43:42 2012 rk-ubt-1-0023 6 3 Thu Aug 16 14:25:26 2012 Thu Aug 16 14:27:55 2012 rk-ubt-1-0029 6 3 Thu Aug 16 14:25:26 2012 Thu Aug 16 14:27:50 2012 rk-ubt-1-0024 6 3 Thu Aug 16 14:25:26 2012 Thu Aug 16 14:26:13 2012 rk-ubt-1-0025 6 3 Thu Aug 16 14:25:26 2012 Thu Aug 16 14:26:12 2012 rk-ubt-1-0026 6 3 Thu Aug 16 14:25:26 2012 Thu Aug 16 14:26:09 2012 RHEL-Tool-VmServer - 3 Wed Aug 8 12:57:48 2012 Wed Aug 8 12:58:37 2012 ---------------------------------------------------------------------------------

Note: Command execution is in progress...

### **show vxlan gateway interface**

Displays the transport ip-address, default-gateway, netmask configured on the VTEP of the service modules attached to the VSM. Additionally it also captures module-id and HA-state of the service modules.

**show vxlan gateway interface**

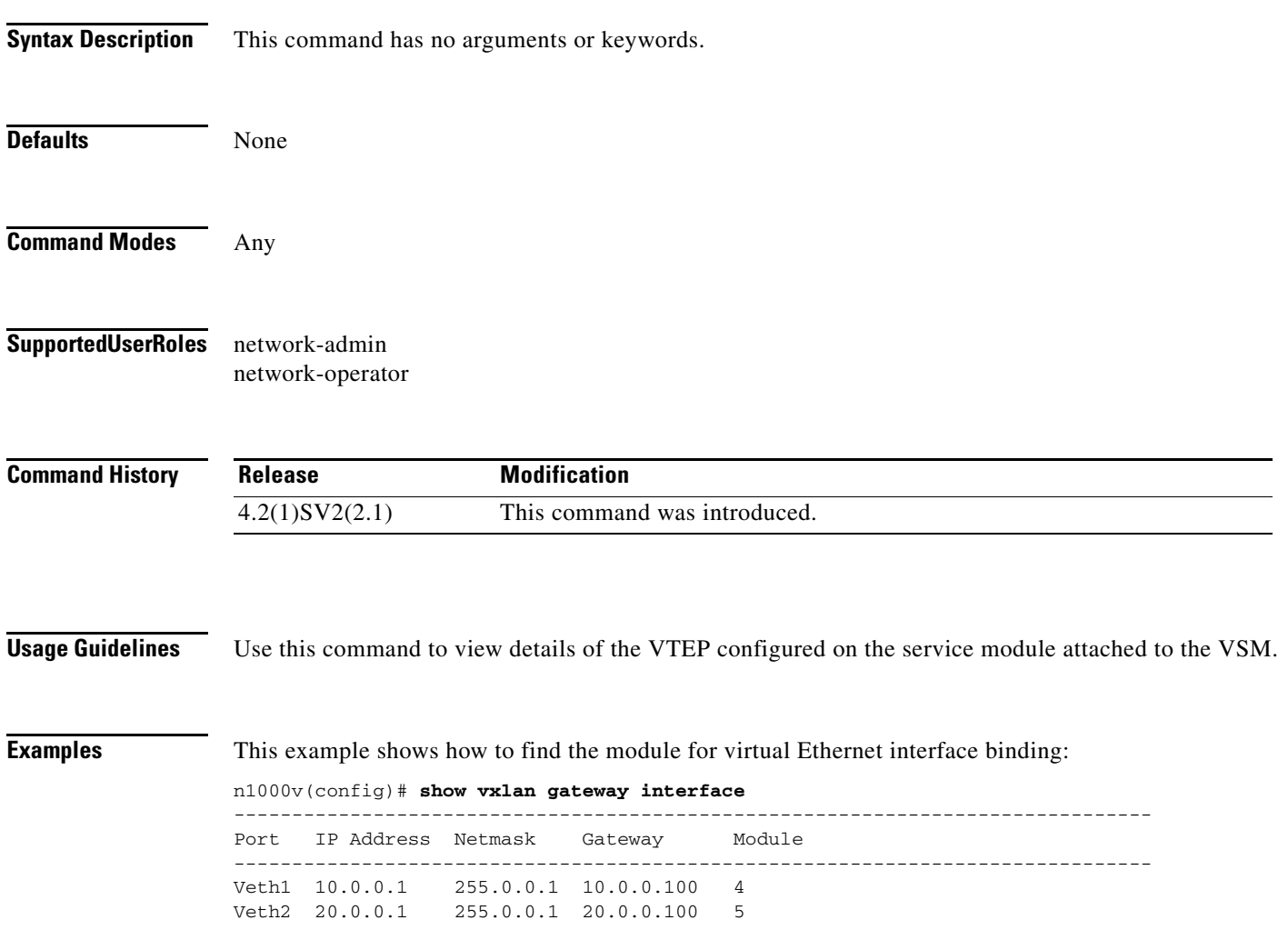

#### **Related Commands** None.

### **show xml server status**

To display information about XML server settings and any active XML server sessions, use the **show xml server status** command.

#### **show xml server status**

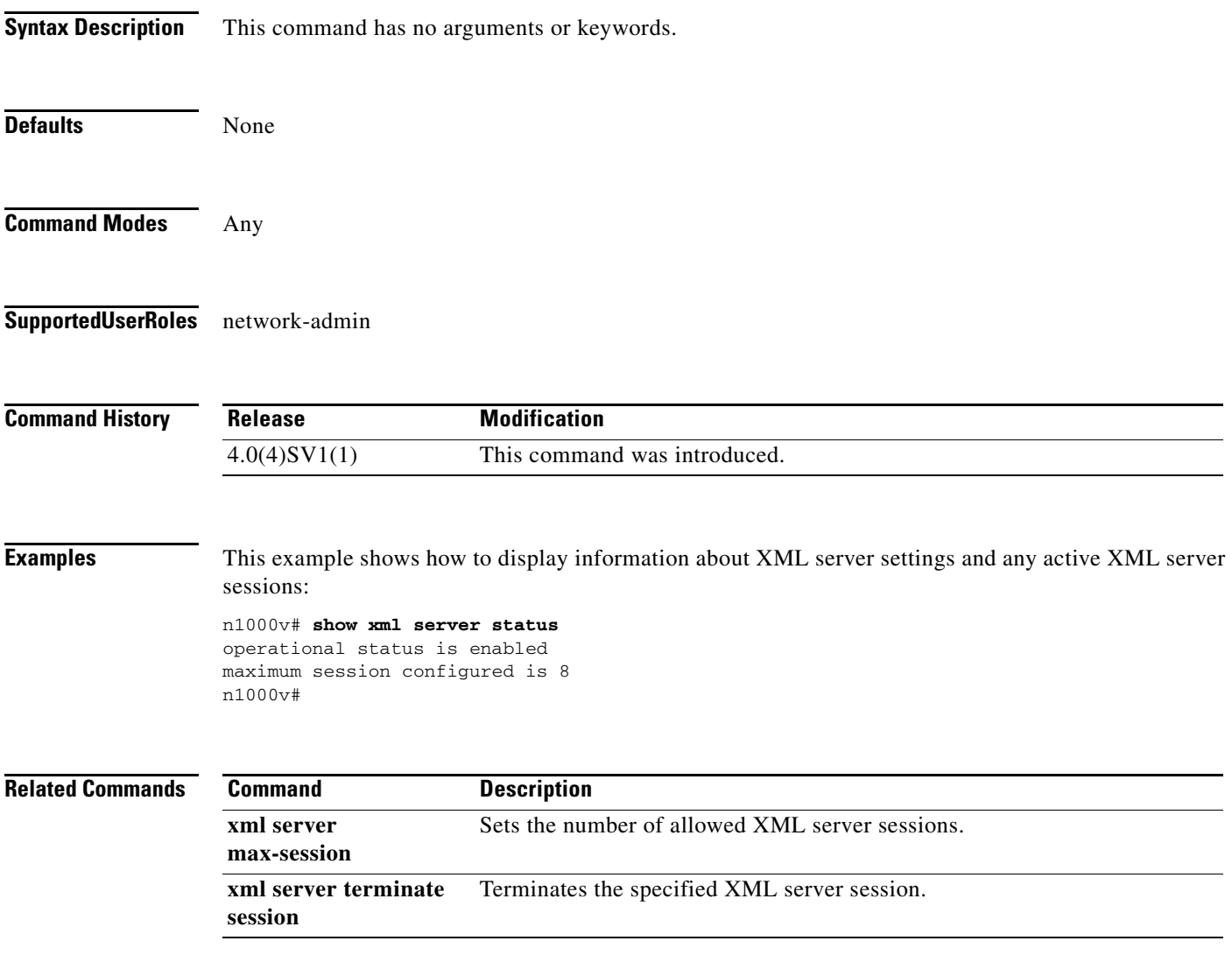

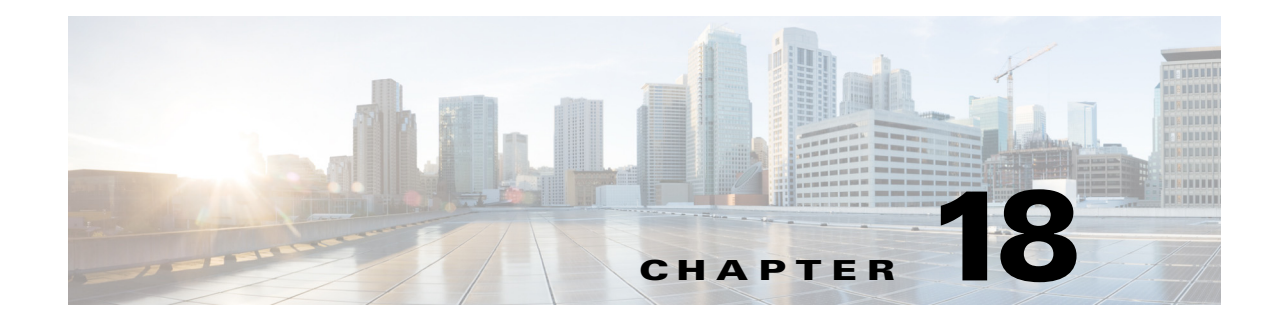

# **T Commands**

This chapter describes the Cisco Nexus 1000V commands that begin with the letter T.

### **table-map**

To create or modify a QoS table map, use the **table-map** command. To remove the table map, use the **no** form of this command.

**table-map** *table-map-name*

**no table-map** *table-map-name*

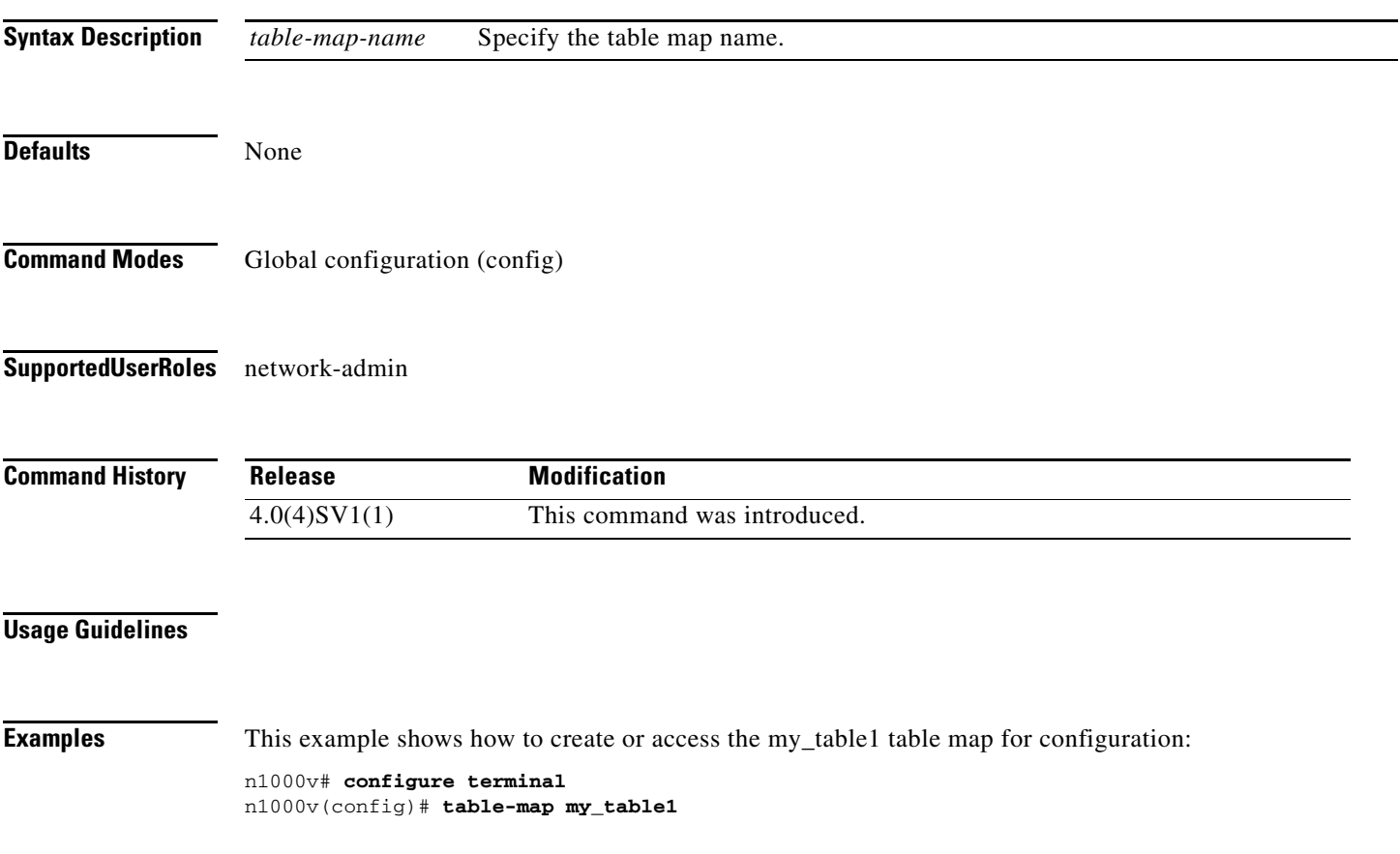

n1000v(config-tmap)#

This example shows how to remove the my\_table1 table map:

n1000v(config)# **no table-map my\_table1** n1000v(config)#

#### **Related Commands Command**

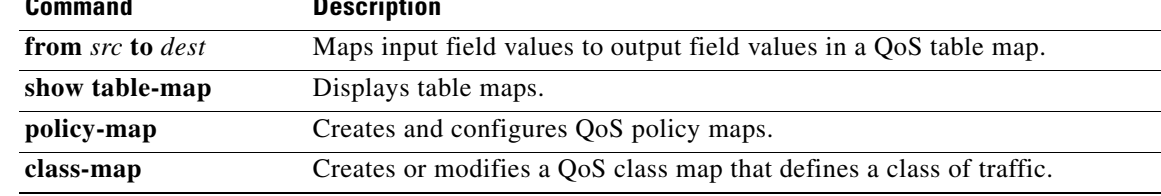

**The Contract of the Contract of the Contract of the Contract of the Contract of the Contract of the Contract of the Contract of the Contract of the Contract of the Contract of the Contract of the Contract of the Contract** 

#### **tacacs+ enable**

To enable TACACS+, use the **tacacs+ enable** command. To disable TACACS+, use the **no** form of this command.

**tacacs+ enable**

**no tacacs+ enable**

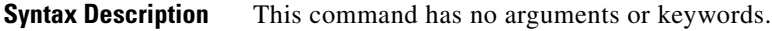

**Defaults** None

**Command Modes** Global configuration (config)

**Supported User Roles** network-admin

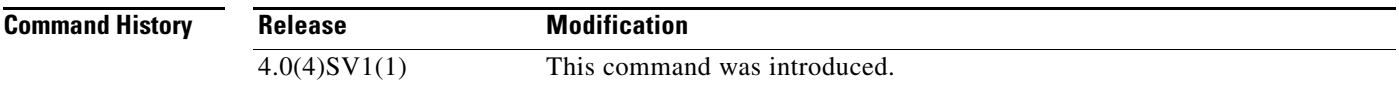

**Examples** This example shows how to enable TACACS+:

n1000v(config)# **tacacs+ enable** n1000v(config)#

This example shows how to disable TACACS+:

n1000v(config)# **no tacacs+ enable** n1000v(config)#

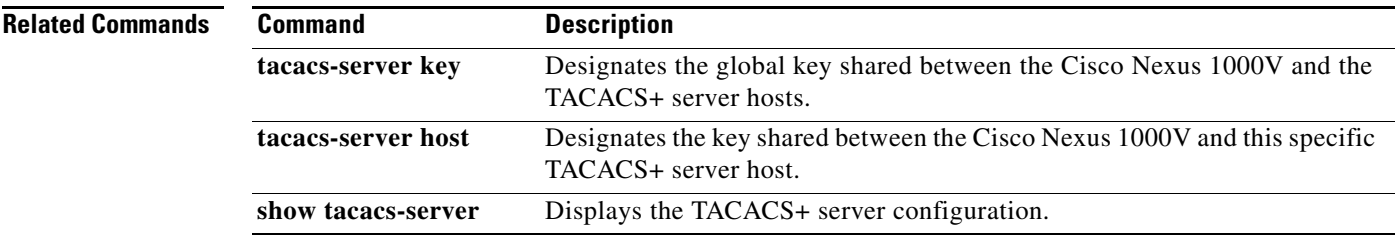

### **tacacs-server deadtime**

To set a periodic time interval where a nonreachable (nonresponsive) TACACS+ server is monitored for responsiveness, use the **tacacs-server deadtime** command. To disable the monitoring of the nonresponsive TACACS+ server, use the **no** form of this command.

**tacacs-server deadtime** *minutes*

**no tacacs-server deadtime** *minutes*

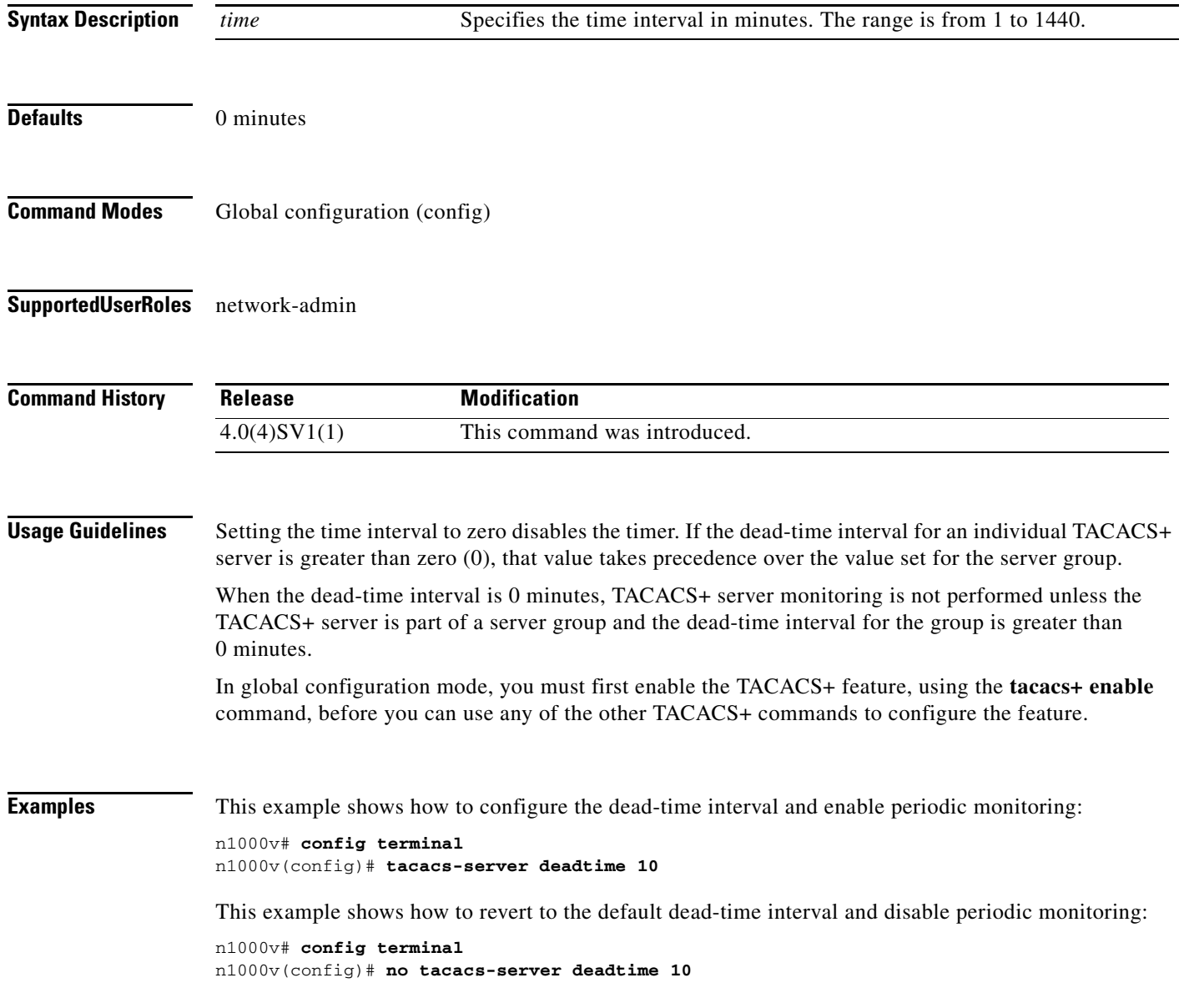

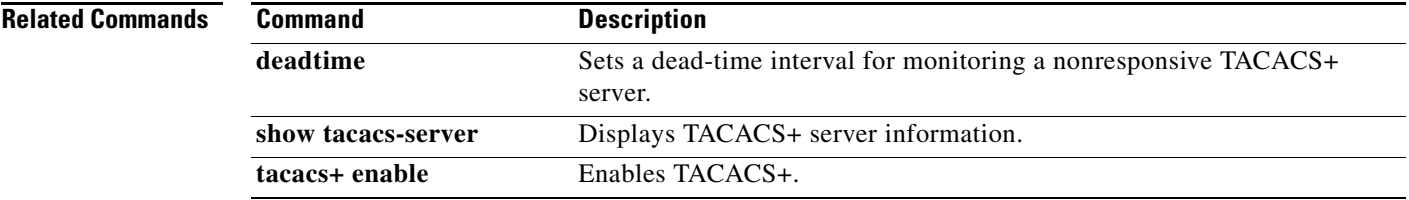

#### **tacacs-server directed-request**

To allow users to send authentication requests to a specific TACACS+ server when logging in, use the **radius-server directed request** command. To revert to the default, use the **no** form of this command.

**tacacs-server directed-request**

**no tacacs-server directed-request**

**Syntax Description** This command has no arguments or keywords. **Defaults** Disabled **Command Modes** Global configuration (config) **Supported User Roles** network-admin **Command History Usage Guidelines** In global configuration mode, you must first enable the TACACS+ feature, using the **tacacs+ enable**  command, before you can use any of the other TACACS+ commands to configure the feature. The user can specify the *username@vrfname*:*hostname* during login, where *vrfname* is the virtual routing and forwarding (VRF) name to use and *hostname* is the name of a configured TACACS+ server. The username is sent to the server name for authentication. **Note** If you enable the directed-request option, the NX-OS device uses only the RADIUS method for authentication and not the default local method. **Examples** This example shows how to allow users to send authentication requests to a specific TACACS+ server when logging in: n1000v# **config t** n1000v(config)# **tacacs-server directed-request** This example shows how to disallow users to send authentication requests to a specific TACACS+ server when logging in: n1000v# **config t** n1000v(config)# **no tacacs-server directed-request Release Modification** 4.0(4)SV1(1) This command was introduced.

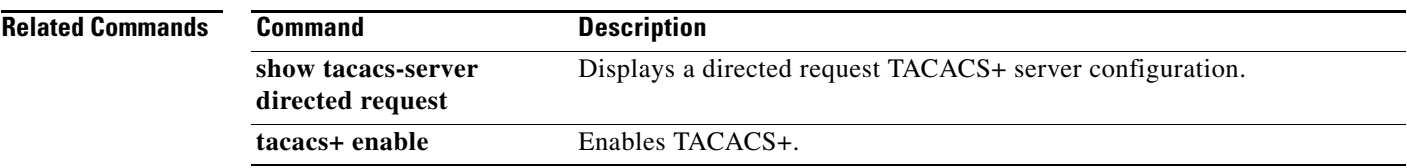

#### **tacacs-server host**

To configure TACACS+ server host parameters, use the **tacacs-server host** command in configuration mode. To revert to the defaults, use the **no** form of this command.

**tacacs-server host** {*hostname* | *ipv4-address* | *ipv6-address*} [**key** [**0** | **7**] *shared-secret*] [**port** *port-number*] [**test** {**idle-time** *time* | **password** *password* | **username** *name*}] [**timeout** *seconds*]

**no tacacs-server host** {*hostname* | *ipv4-address* | *ipv6-address*} [**key** [**0** | **7**] *shared-secret*] [**port** *port-number*] [**test** {**idle-time** *time* | **password** *password* | **username** *name*}] [**timeout** *seconds*]

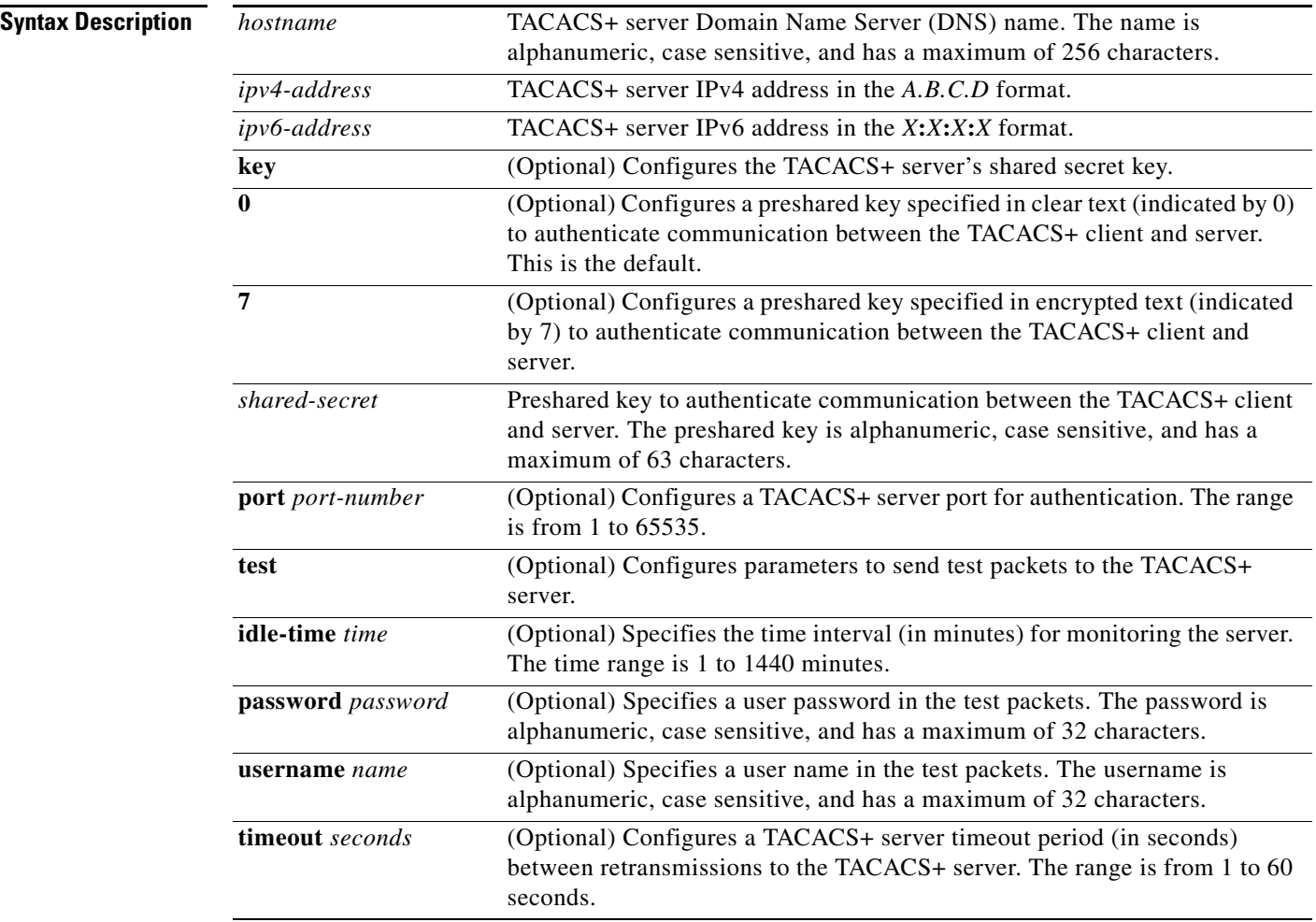

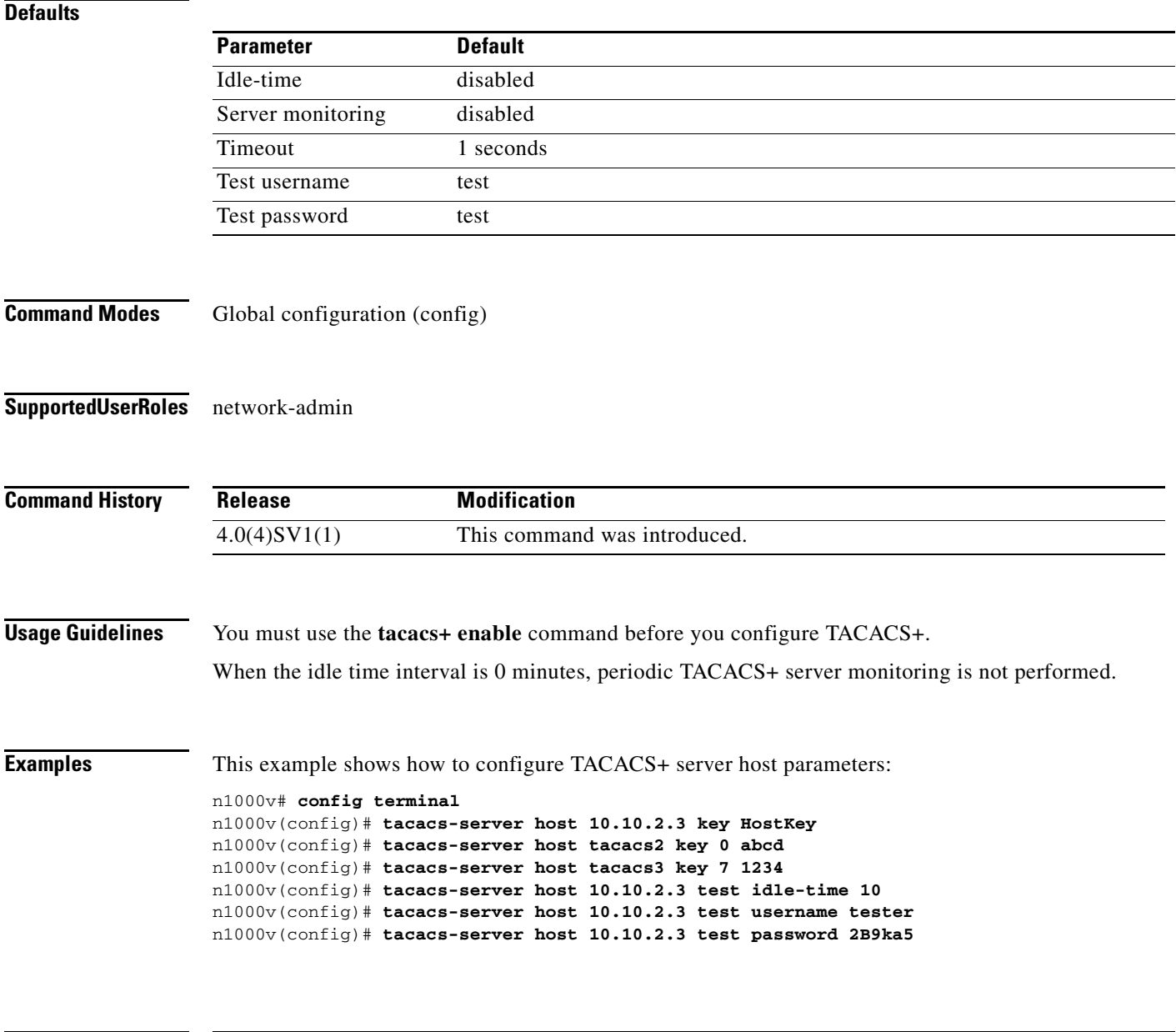

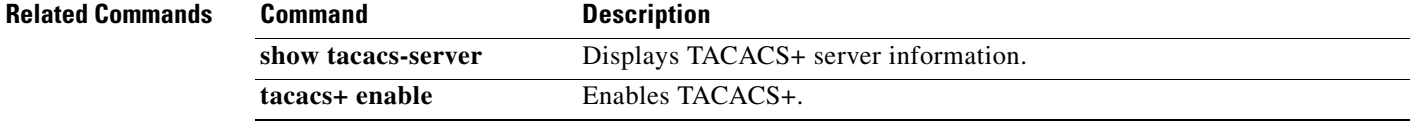

#### **tacacs-server key**

To configure a global TACACS+ shared secret key, use the **tacacs-server key** command. To removed a configured shared secret, use the **no** form of this command.

**tacacs-server key** [**0** | **7**] *shared-secret*

**no tacacs-server key** [**0** | **7**] *shared-secret*

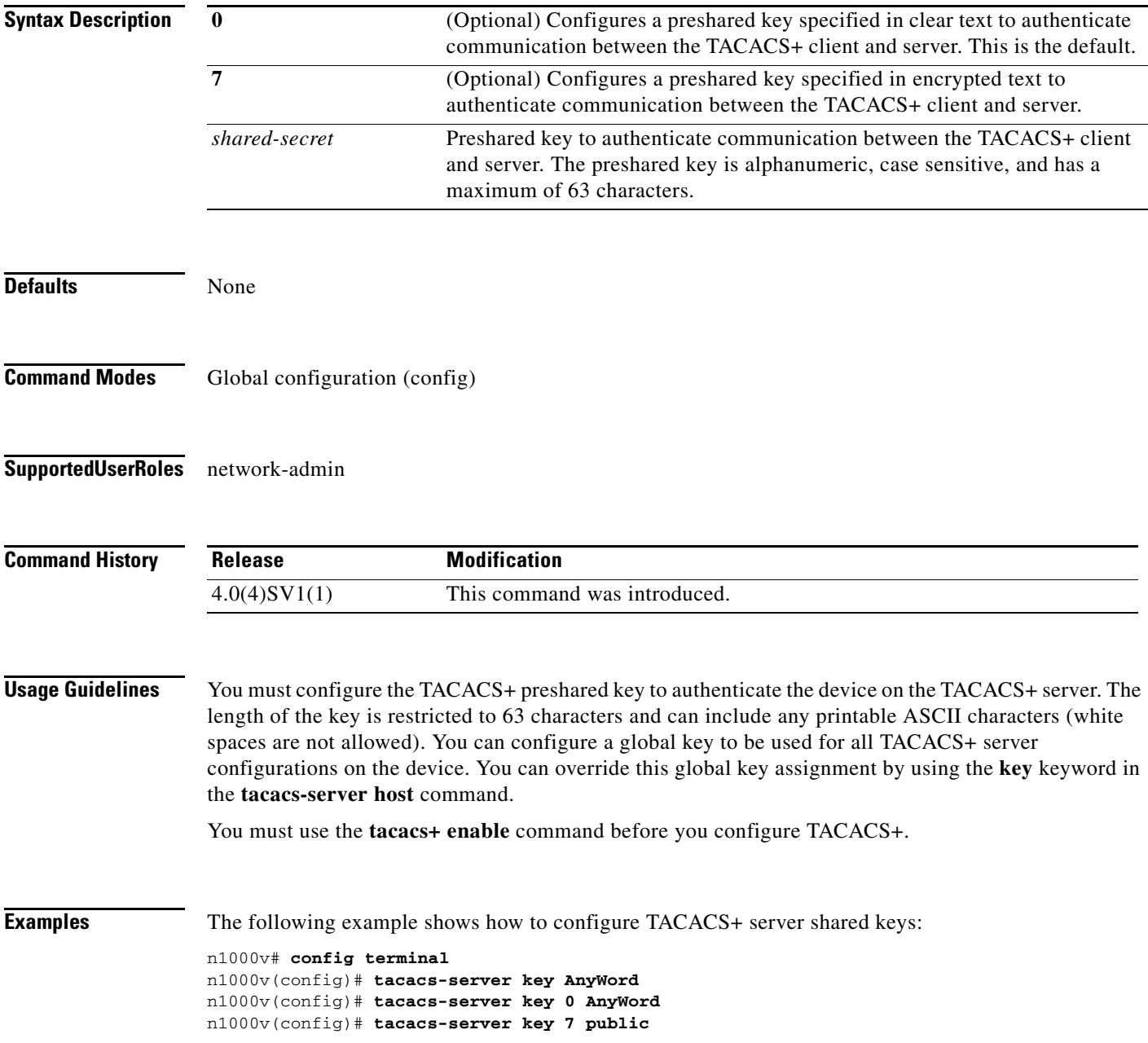

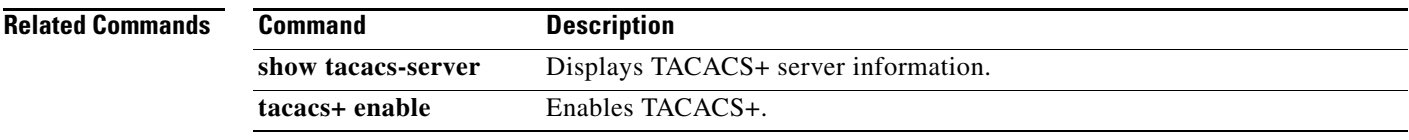

### **tacacs-server timeout**

To specify the time between retransmissions to the TACACS+ servers, use the **tacacs-server timeout**  command. To revert to the default, use the **no** form of this command.

**tacacs-server timeout** *seconds*

**no tacacs-server timeout** *seconds*

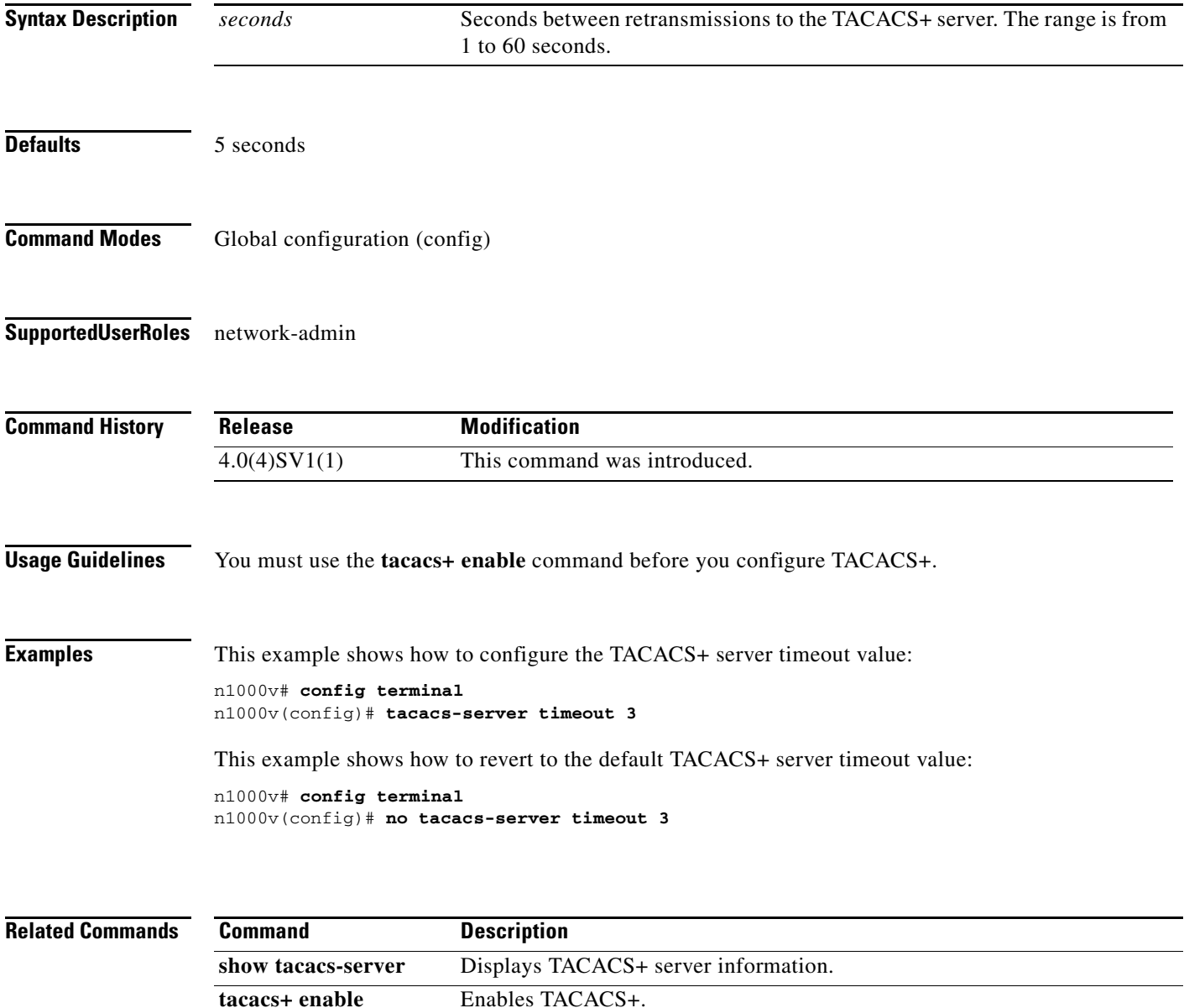

### **tail**

To display the last lines of a file, use the **tail** command.

**tail** [*filesystem***:**[**//***module***/**]][*directory/*]*filename lines*]

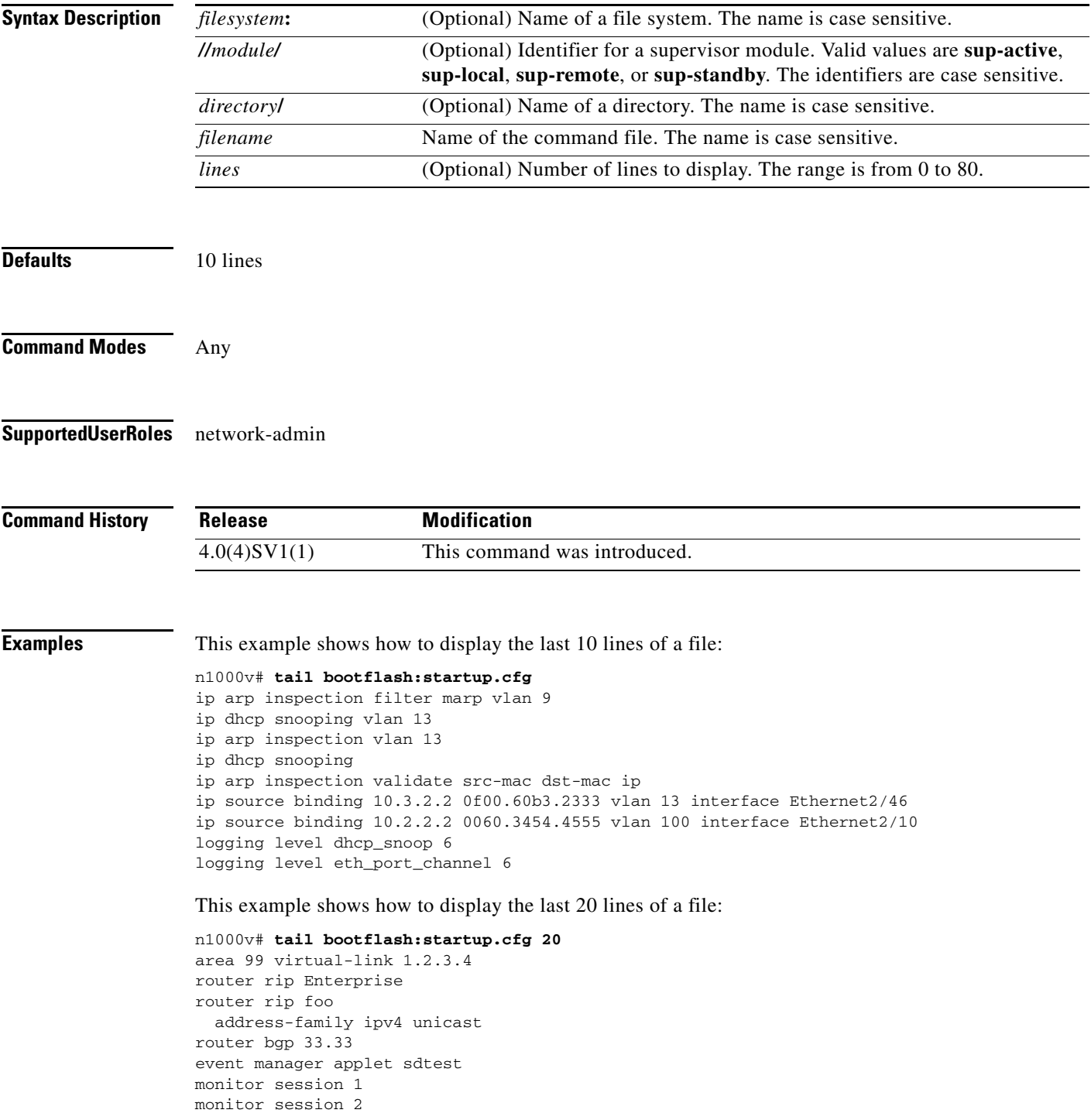

 $\blacksquare$ 

ip dhcp snooping vlan 1 ip arp inspection vlan 1 ip arp inspection filter marp vlan 9 ip dhcp snooping vlan 13 ip arp inspection vlan 13 ip dhcp snooping ip arp inspection validate src-mac dst-mac ip ip source binding 10.3.2.2 0f00.60b3.2333 vlan 13 interface Ethernet2/46 ip source binding 10.2.2.2 0060.3454.4555 vlan 100 interface Ethernet2/10 logging level dhcp\_snoop 6 logging level eth\_port\_channel 6

#### **Related Commands**

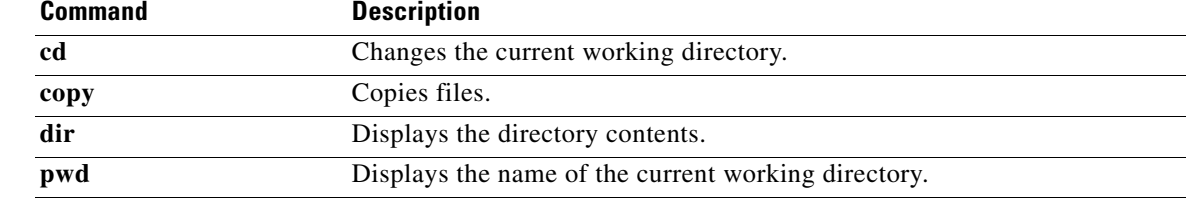

×

## **telnet**

To create a Telnet session, use the **telnet** command.

**telnet** {*ipv4-address* | *hostname*} [*port-number*] [**vrf** *vrf-name*]

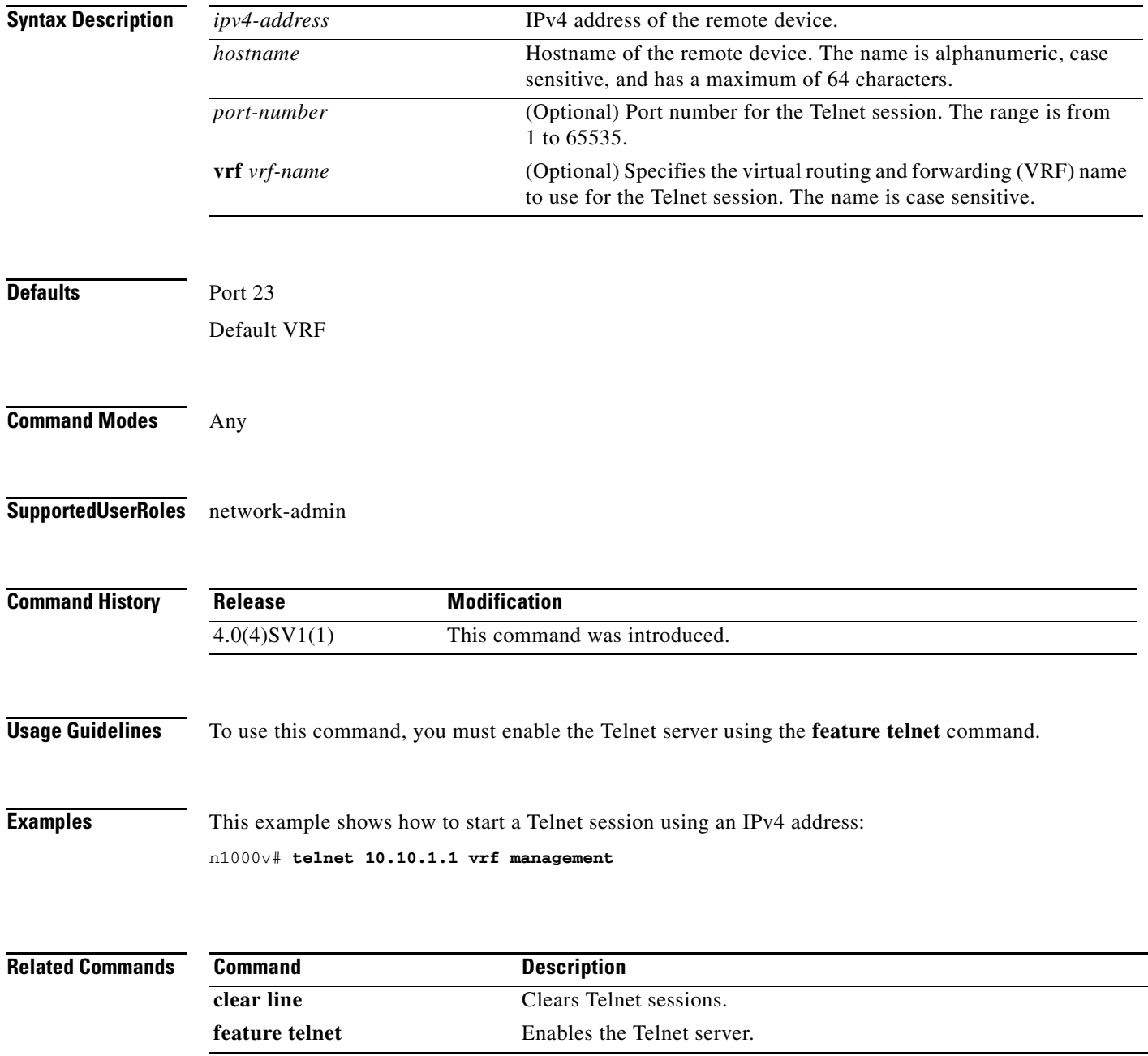

П

### **template data timeout**

To designate a timeout period for resending NetFlow template data, use the **template data timeout** command. To remove the timeout period, use the **no** form of this command.

**template data timeout** *time*

**no template data timeout**

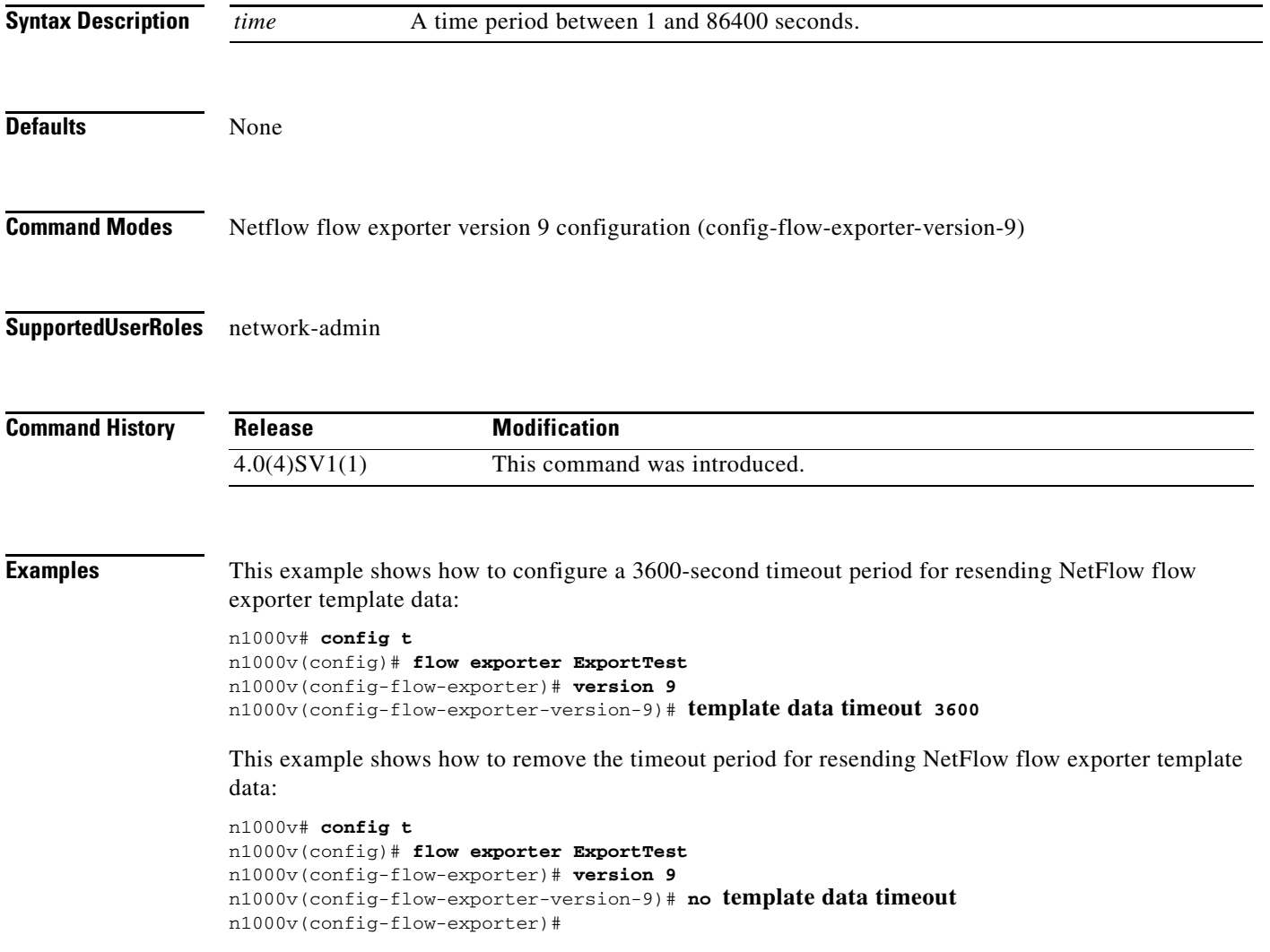

#### **Related Commands**

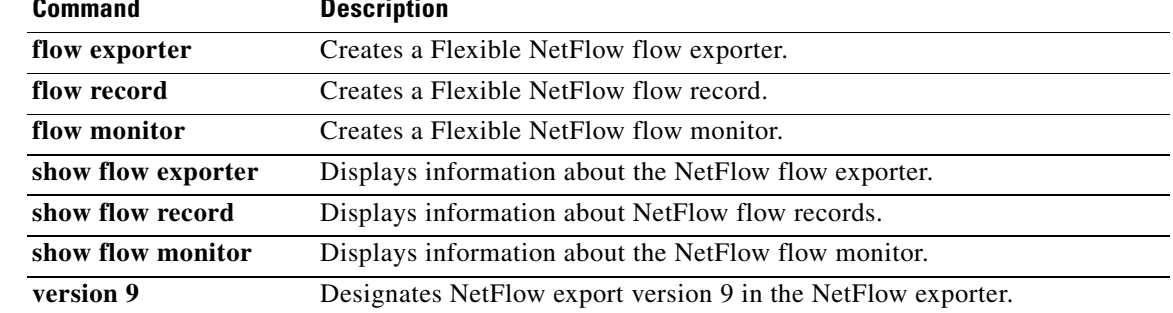

# **terminal event-manager bypass**

To bypass the CLI event manager, use the **terminal event-manager bypass** command.

#### **terminal event-manager bypass**

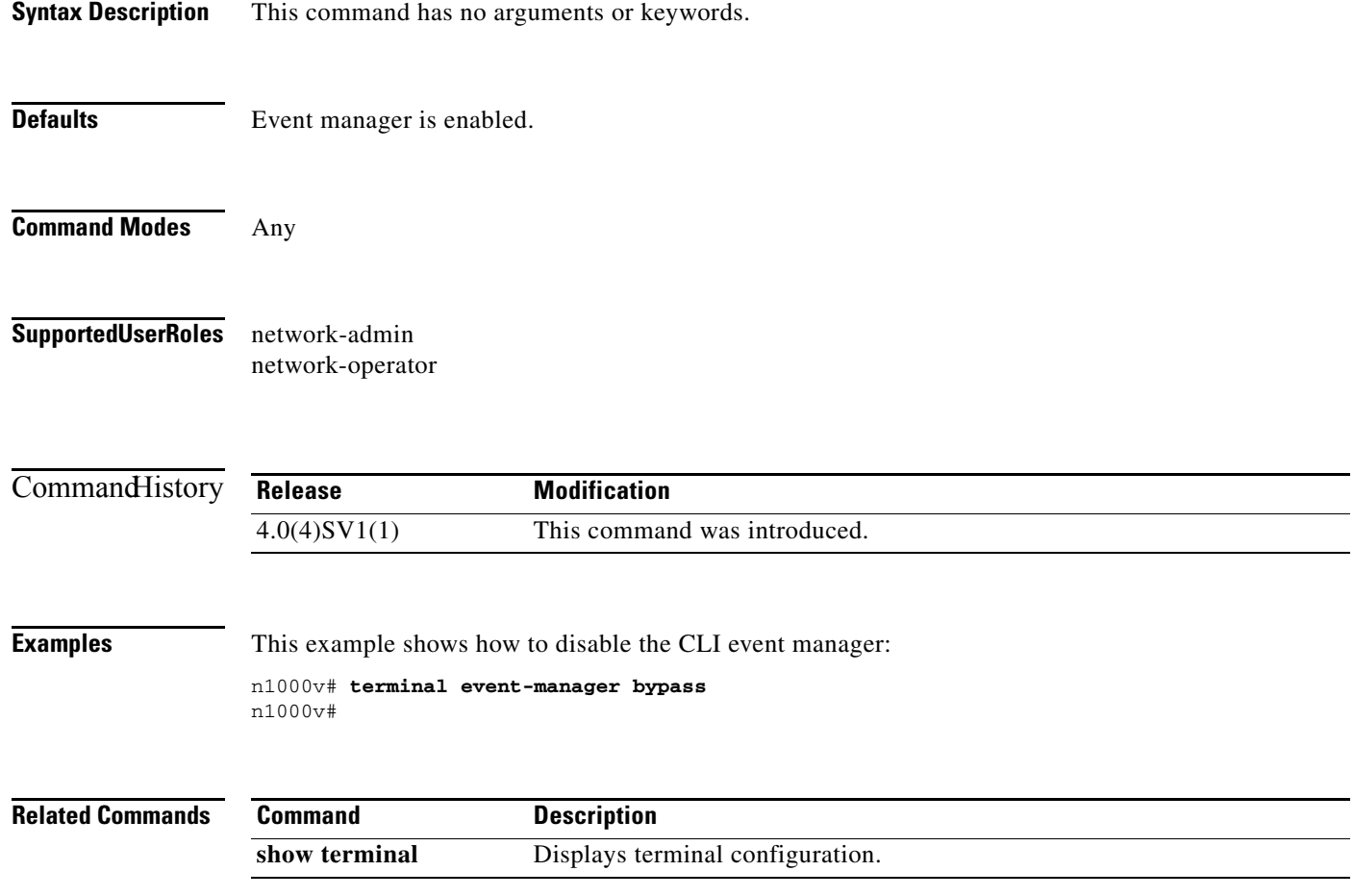

## **terminal length**

To set the number of lines that appear on the screen, use the **terminal length** command.

**terminal length** *number*

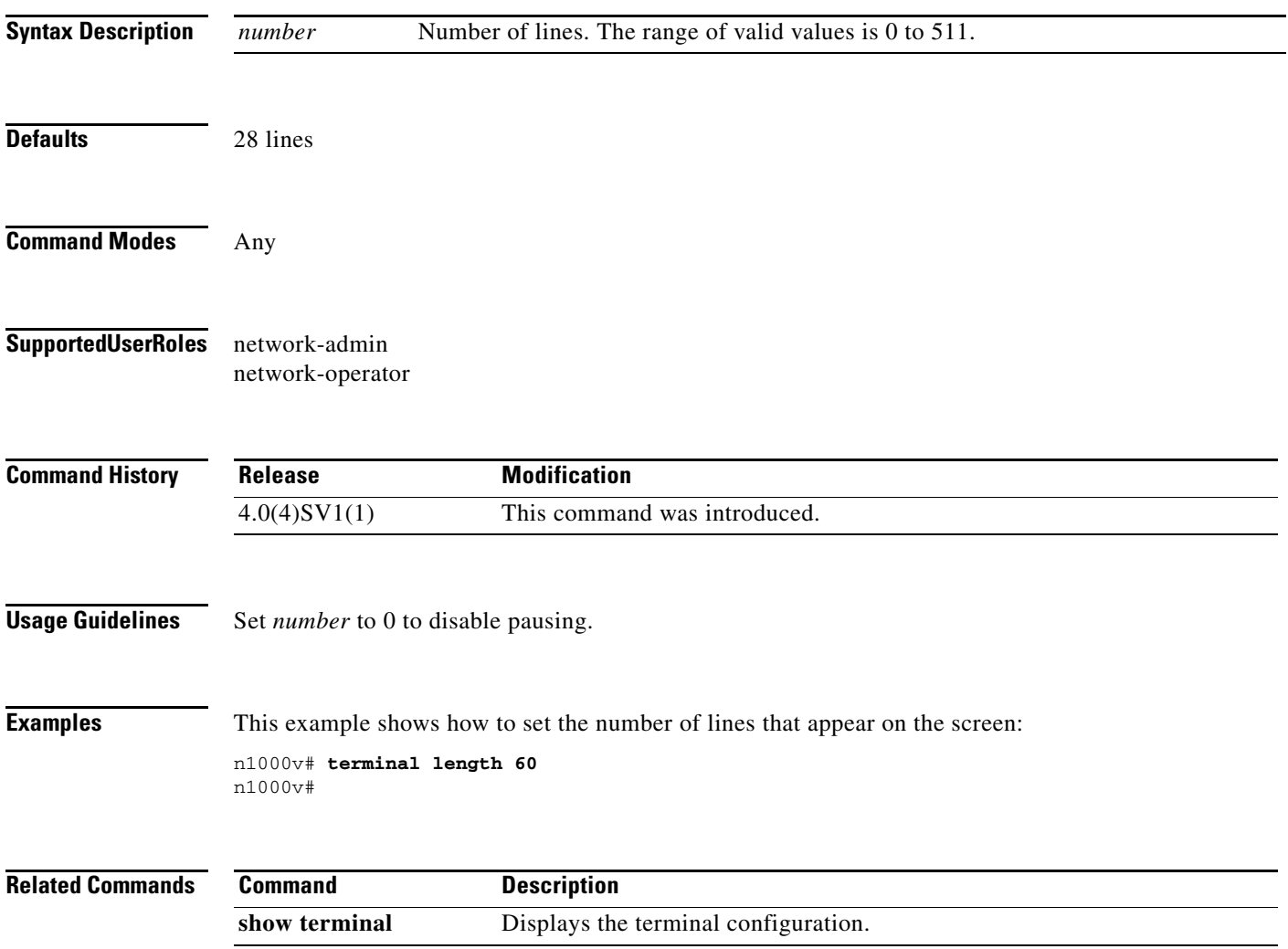

 $\overline{\phantom{a}}$ 

### **terminal monitor**

To enable logging for Telnet or Secure Shell (SSH), use the **terminal monitor** command. To disable logging, use the **no** form of this command.

#### **terminal monitor**

**no terminal monitor**

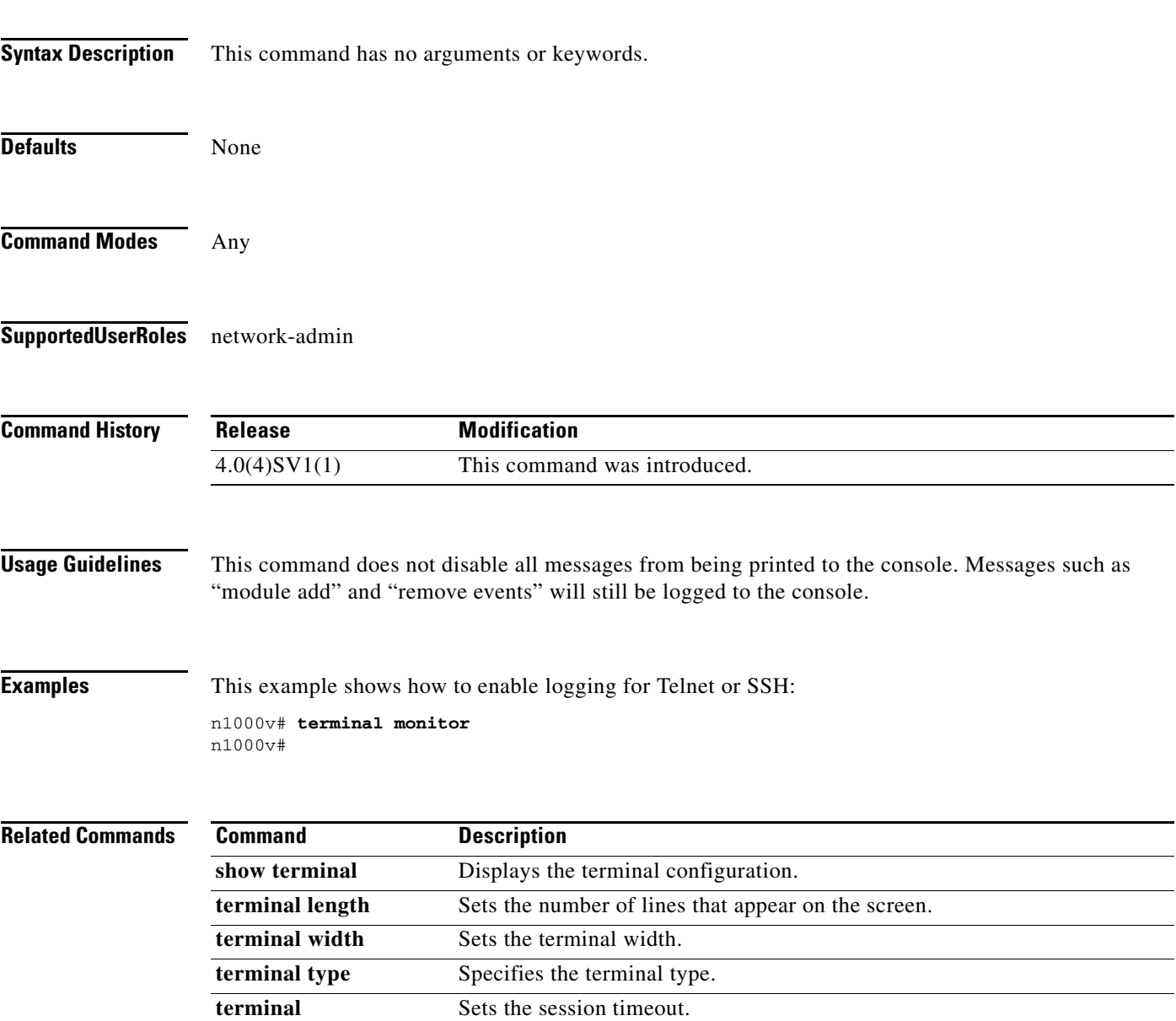

**session-timeout**

 $\overline{\phantom{a}}$ 

 $\overline{\phantom{0}}$ 

a ka

## **terminal session-timeout**

To set session timeout, use the **terminal session-timeout** command.

**terminal session-timeout** *time*

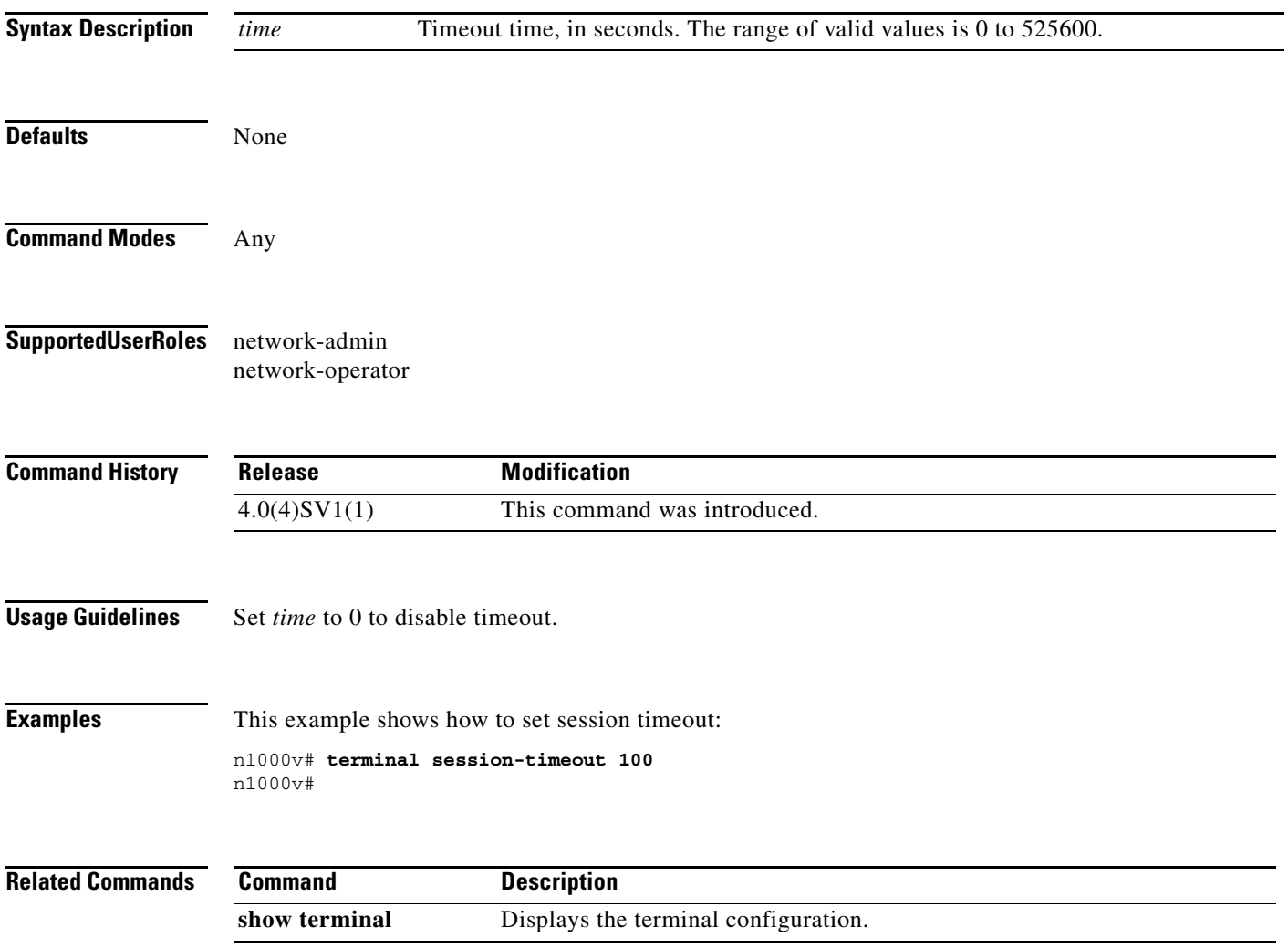

 $\blacksquare$ 

# **terminal terminal-type**

To specify the terminal type, use the **terminal terminal-type** command.

**terminal terminal-type** *type*

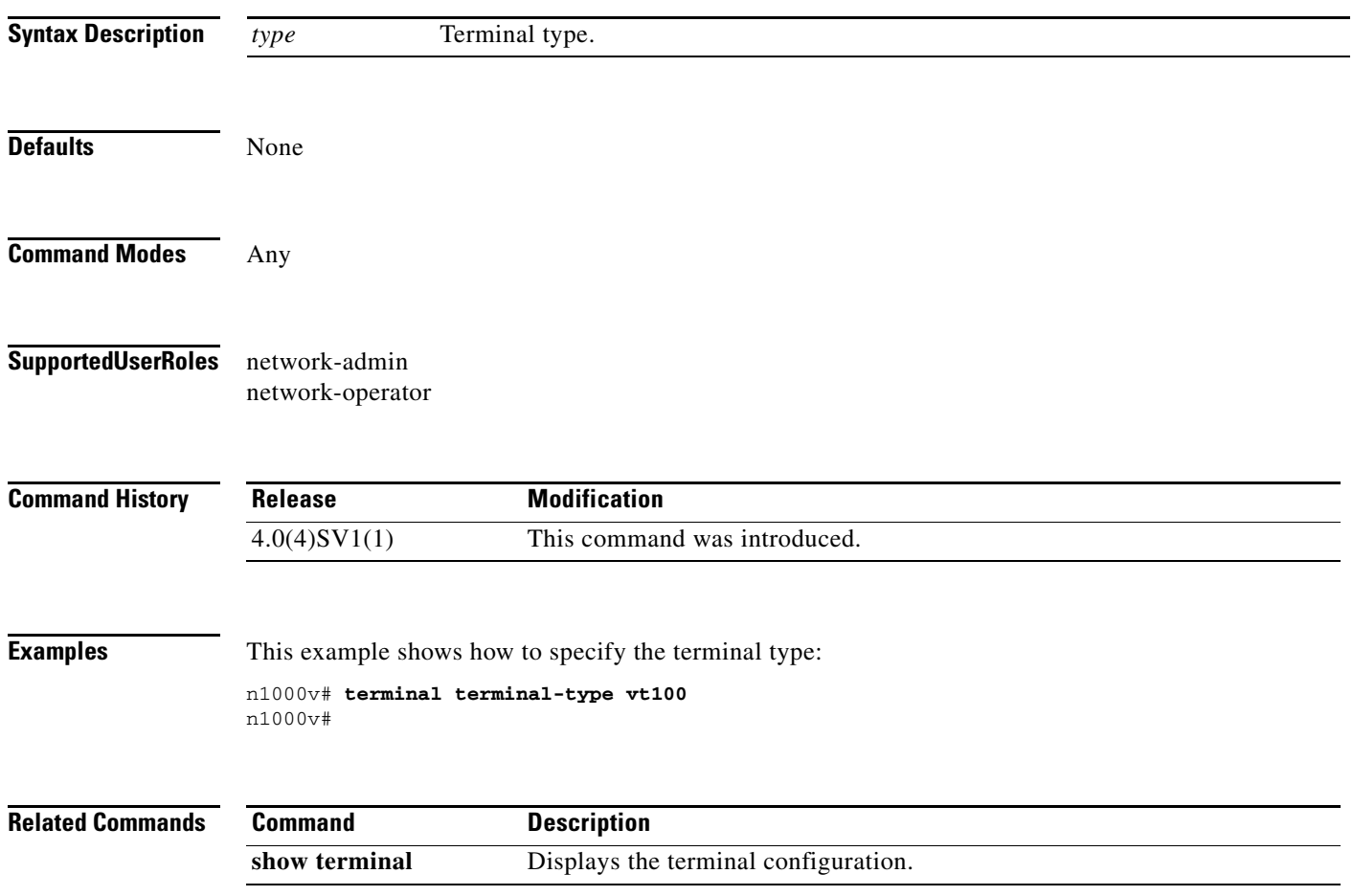

## **terminal tree-update**

To update the main parse tree, use the **terminal tree-update** command.

#### **terminal tree-update**

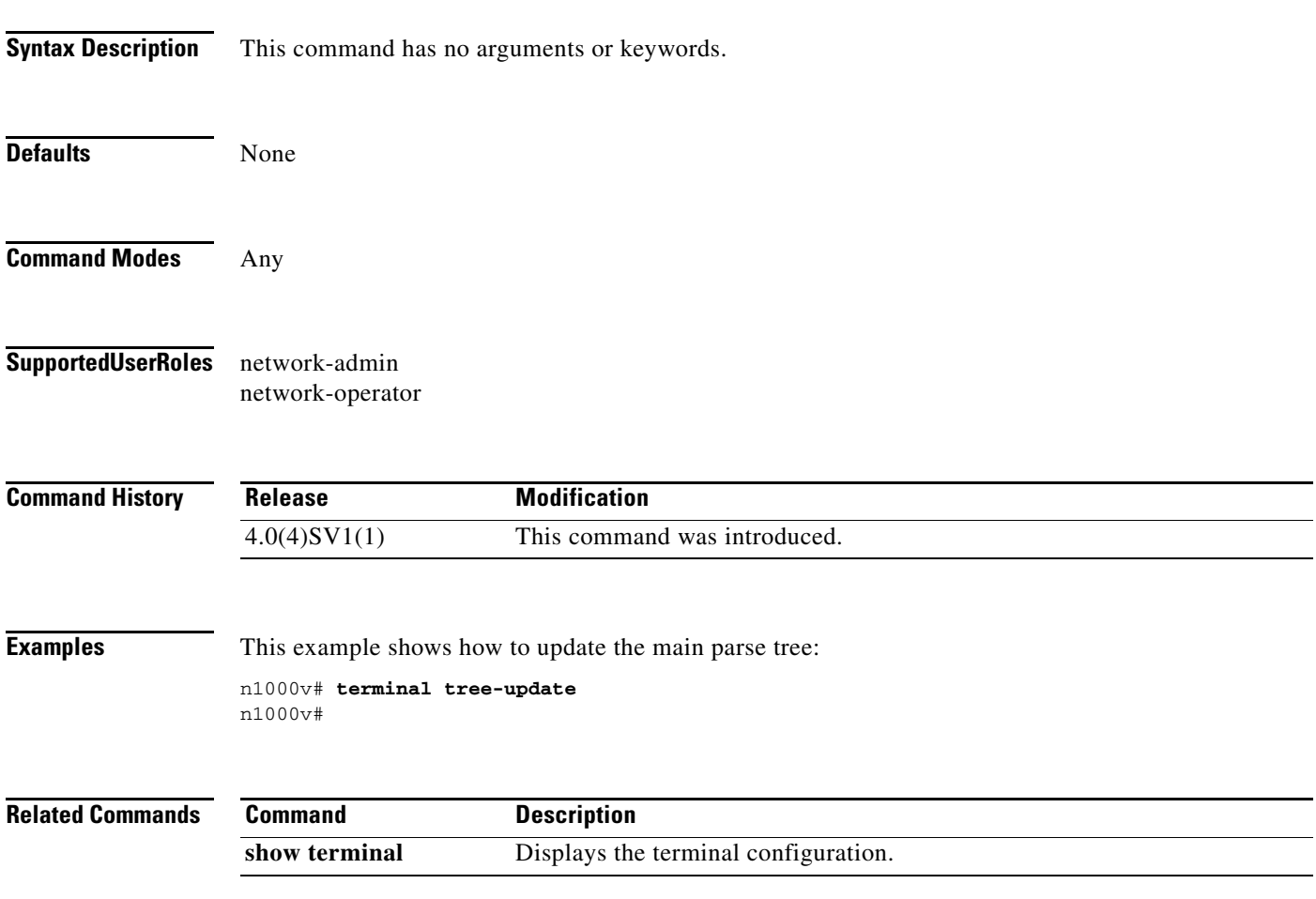

 $\blacksquare$ 

## **terminal width**

To set terminal width, use the **terminal width** command.

**terminal width** *number*

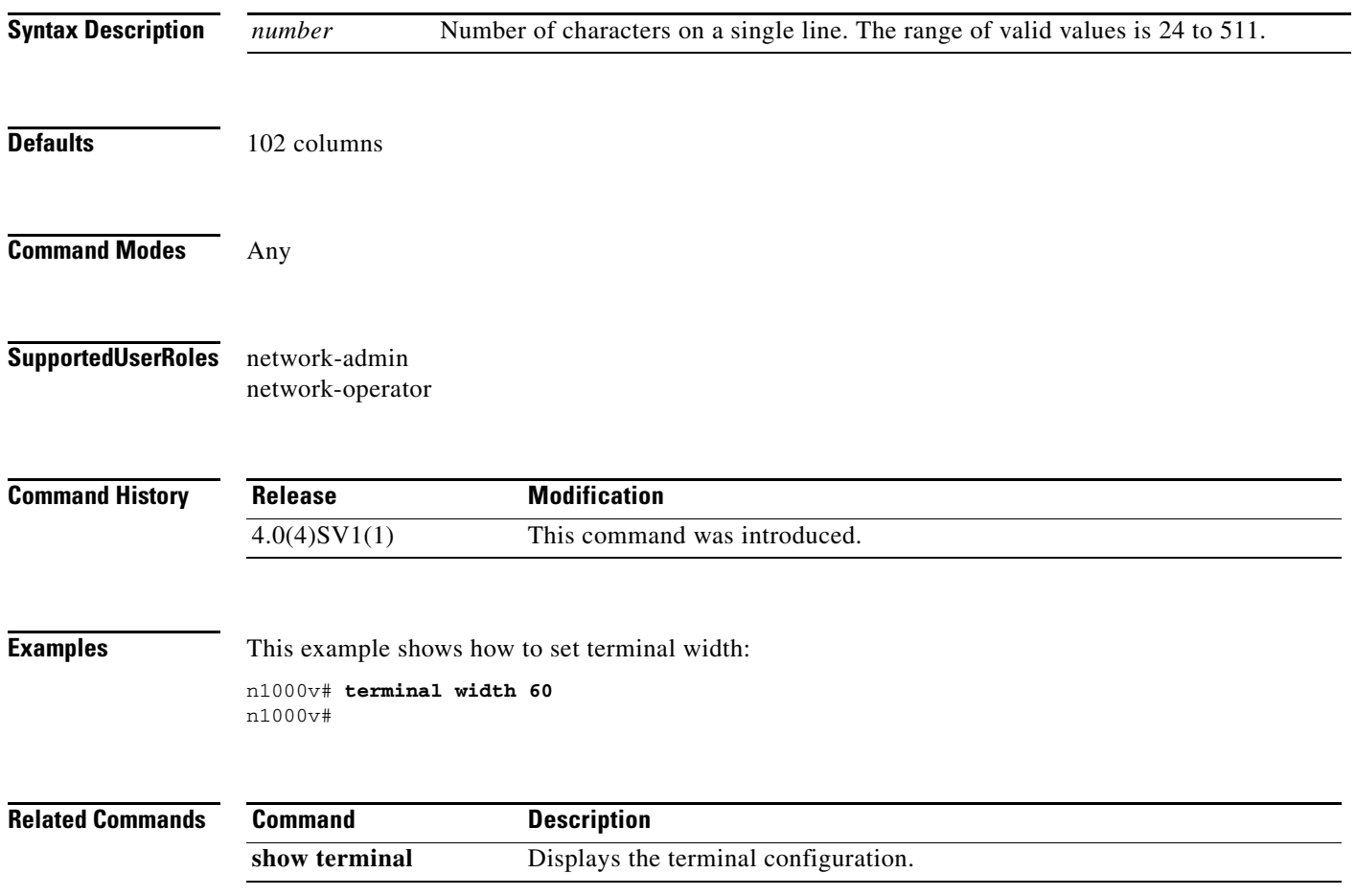

 $\mathcal{L}$
### **test aaa**

To test for AAA on a RADIUS server or server group, use the **test aaa** command.

**test aaa** {**group** *group-name user-name password* **| server radius** *address* {*user-name password |*  **vrf** *vrf-name user-name password*]}}

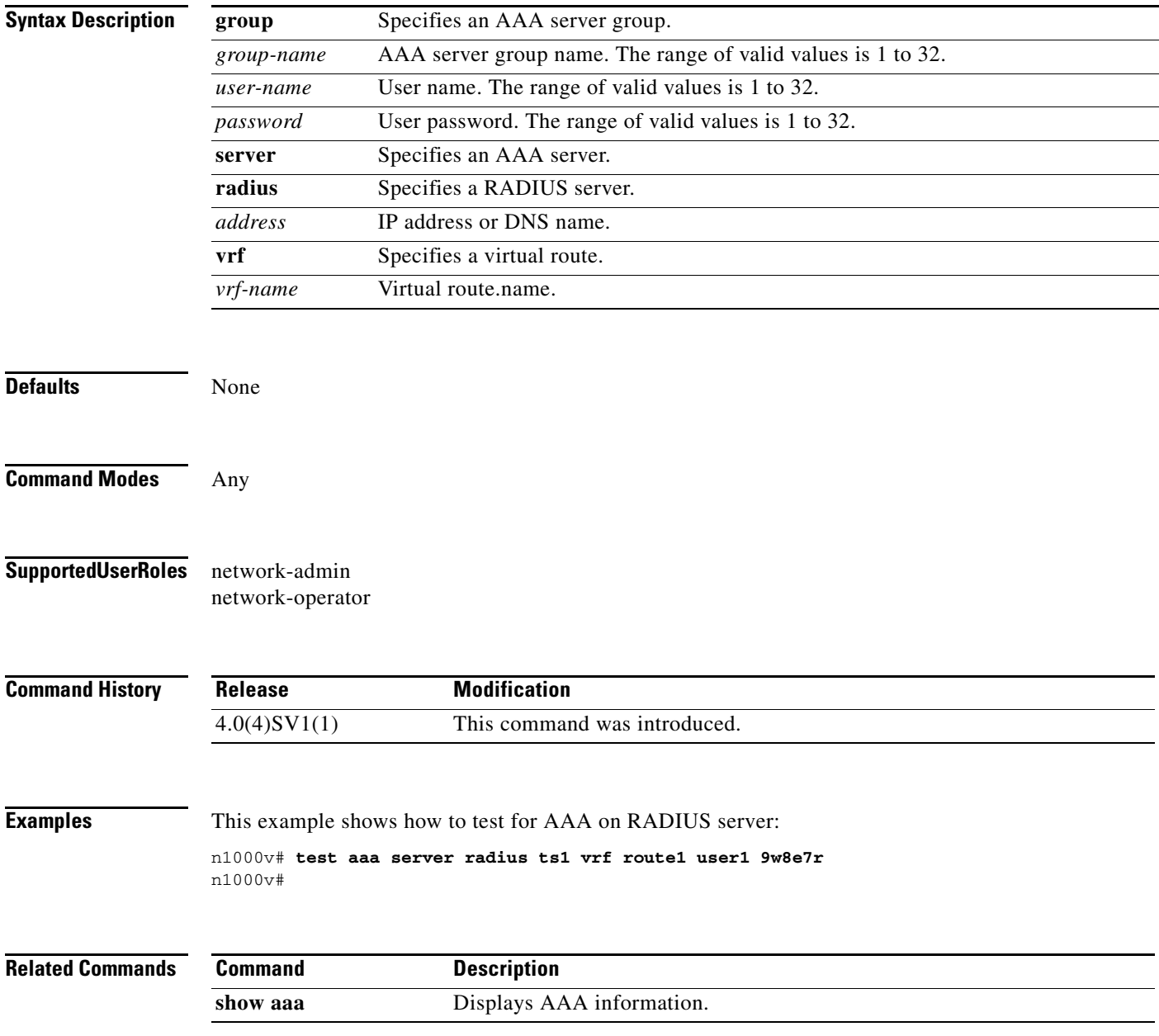

### **track network-state enable**

To enable Network State Tracking for all VEMs configured with a vPC-HM port-profile , use the **track network-state enable** command. To disable Network State Tracking, use the **no** form of this command.

**track network-state enable**

**no track network-state** 

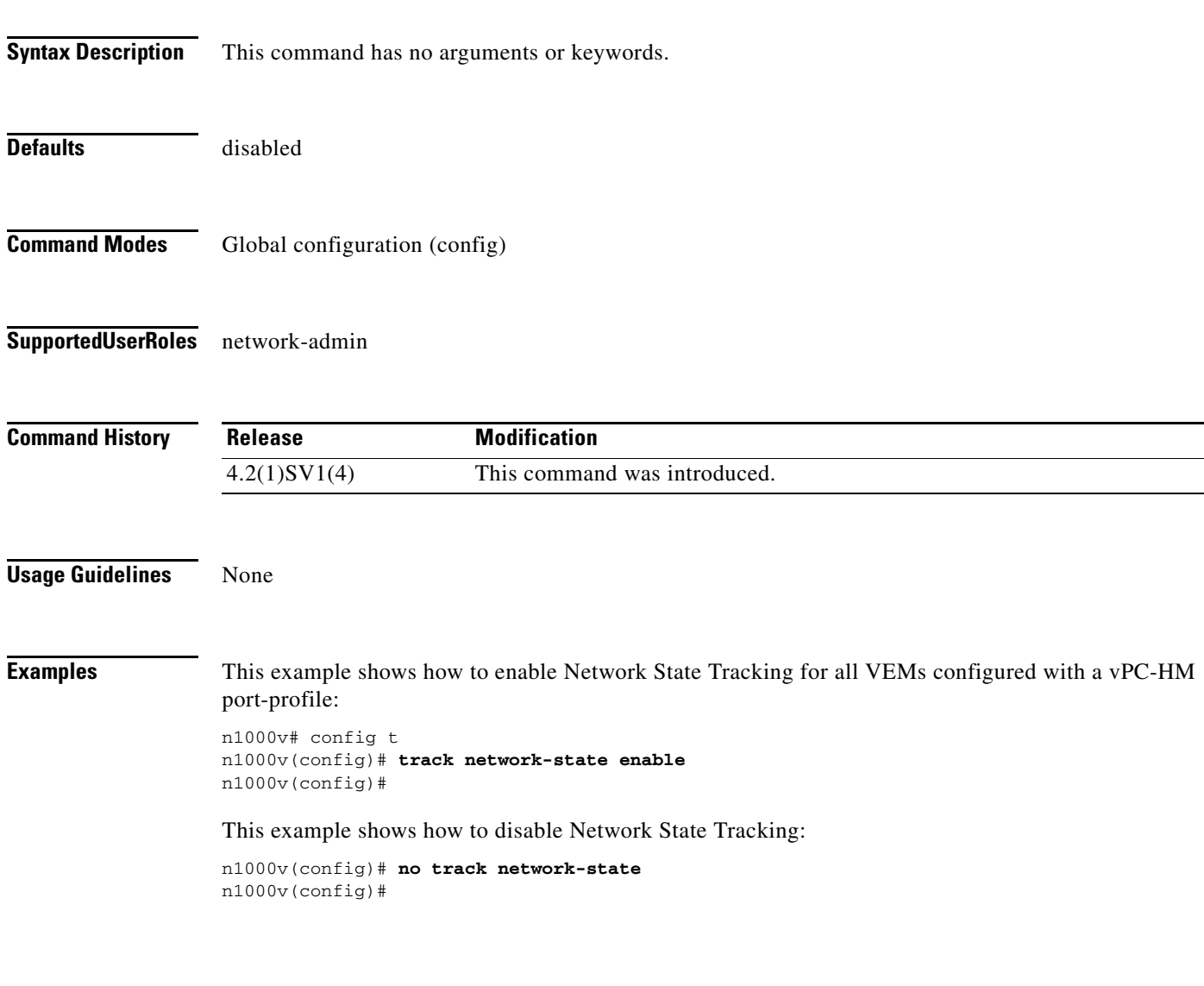

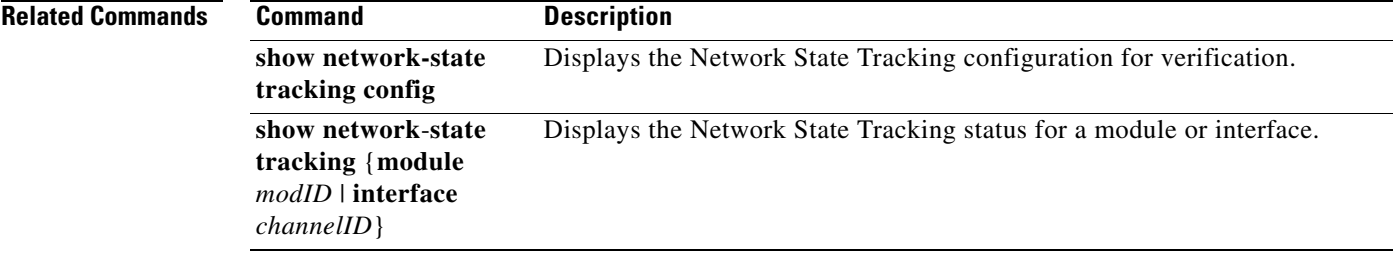

### **track network-state interval**

To specify an interval of time, from 1 to 10 seconds, between which Network State Tracking broadcasts are sent to pinpoint link failure on a port channel configured for vPC-HM, use the **track network-state interval** command. To remove the configured interval, use the **no** form of this command.

**track network-state interval** *intv*

**no track network-state interval**

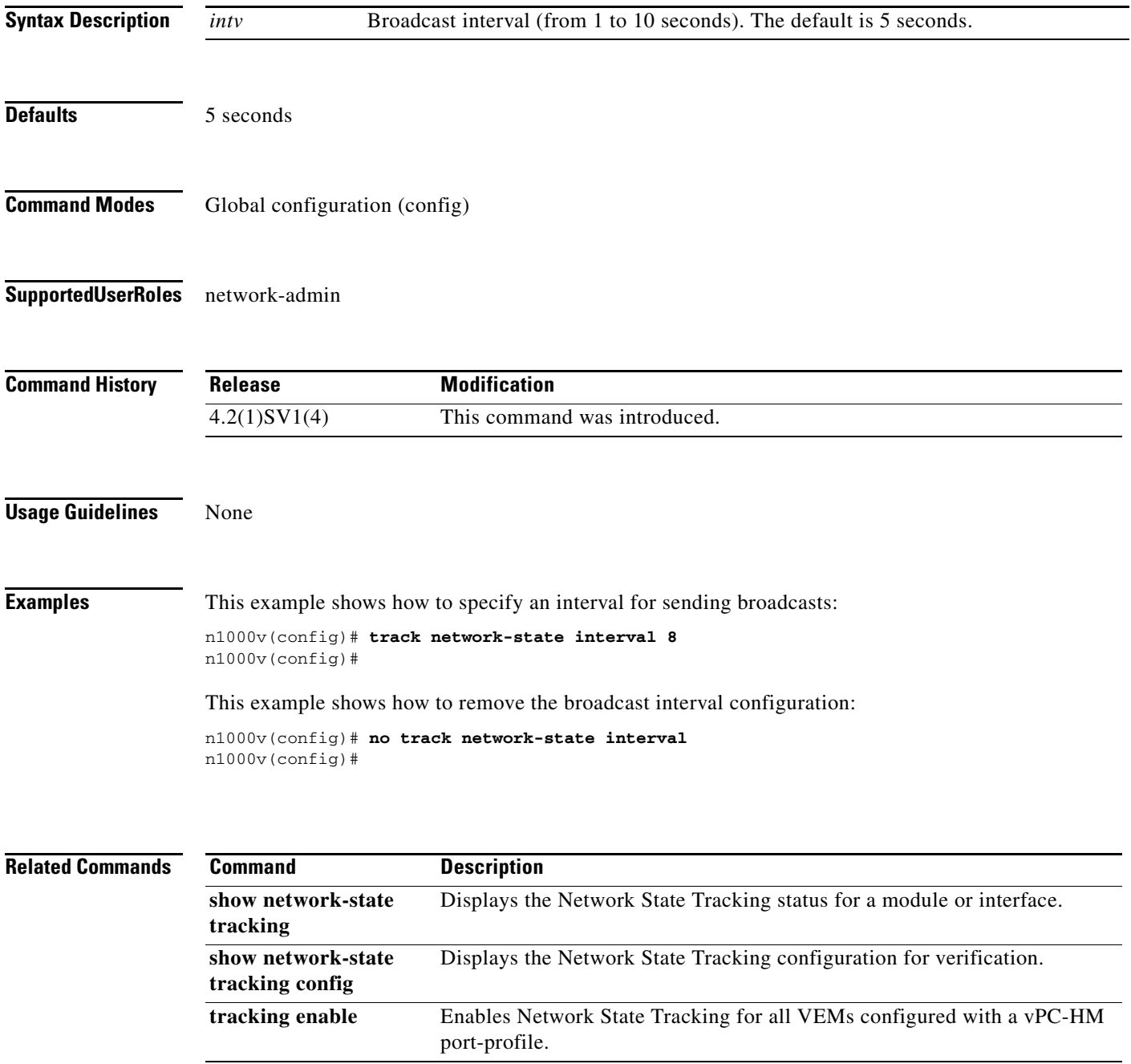

### **track network-state threshold miss-count**

To specify the maximum number of Network State Tracking broadcasts that can be missed consecutively before a split network is declared, use the **track network-state threshold miss-count** command. To remove the configuration, use the **no** form of this command.

**track network-state threshold miss-count** *count*

**no track network-state threshold miss-count**

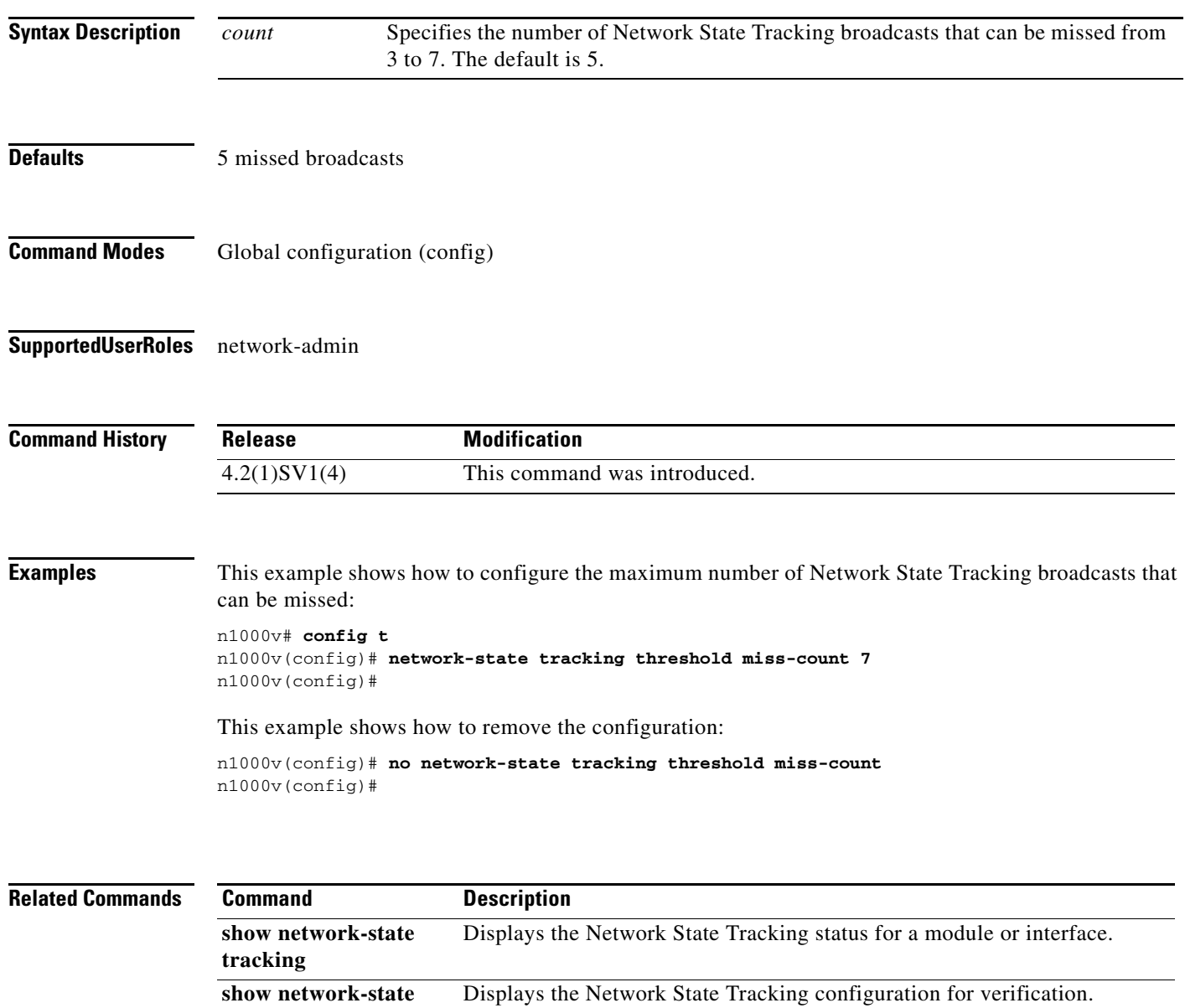

**tracking config**

### **track network-state split action**

To specify the action to take if a split network is detected by Network State Tracking, use the **track network-state split action** command. To remove the configuration, use the **no** form of this command.

**track network-state split action**

**no track network-state split action**

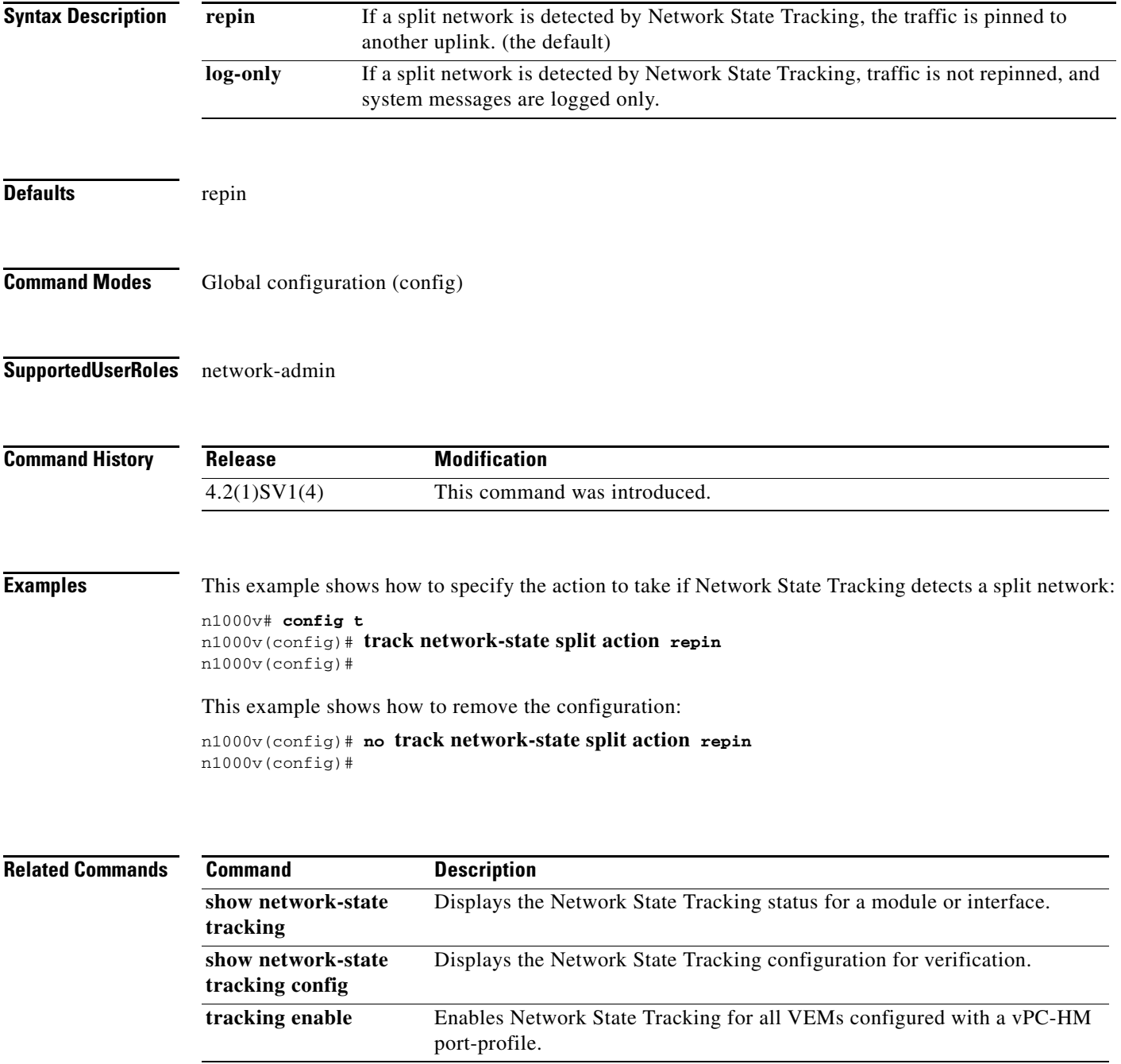

### **traceroute**

To discover the routes that packets take when traveling to an IPv4 address, use the **traceroute** command.

**traceroute** {*dest-ipv4-addr* | *hostname*} [**vrf** *vrf-name*] [**show-mpls-hops**] [**source** *src-ipv4-addr*]

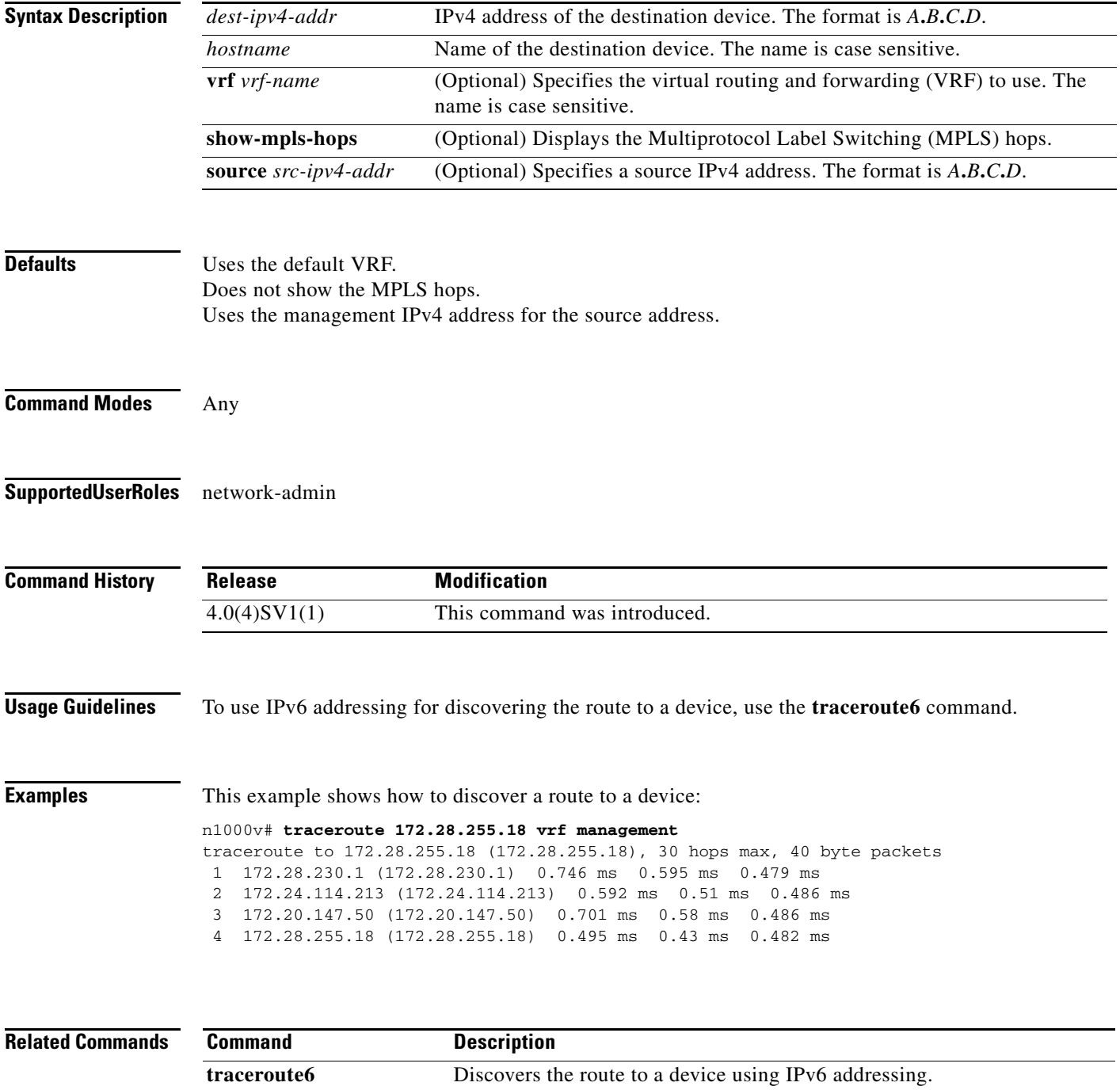

### **transport ip address A.B.C.D gateway A.B.C.D**

Configures VXLAN termination or a VTEP on the VXLAN gateway. Creating VTEP port-profile is similar to the steps described under *Configuring vmknics for VXLAN Encapsulation* except the vmware port-group command which is not supported on the VXLAN Gateway.

**[no] transport ip address** *A.B.C.D* **gateway** *A.B.C.D* 

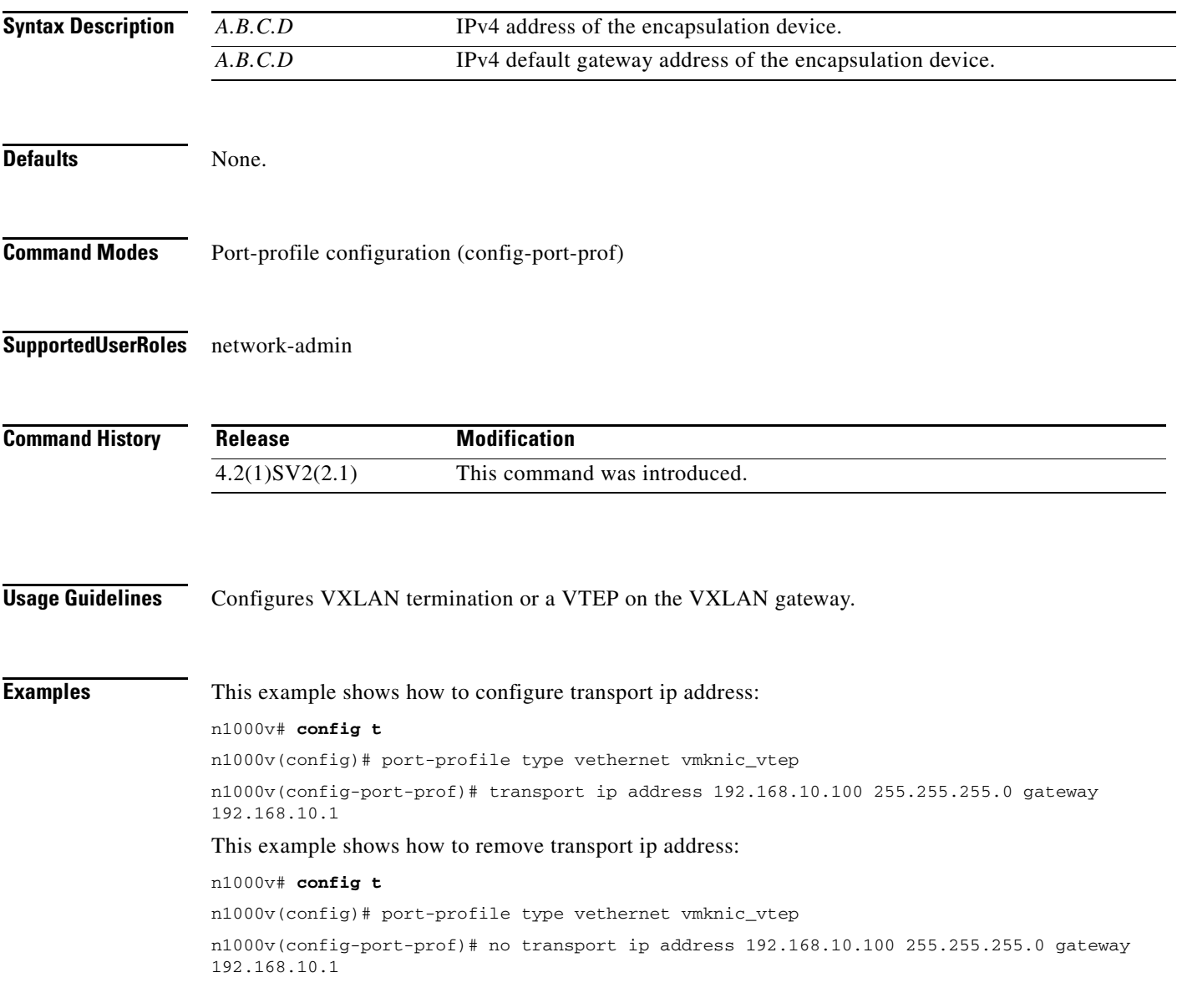

**Related Commands** None.

# **transport udp (NetFlow)**

To add a destination UDP port from the NetFlow exporter to the collector, use the **transport udp** command. To remove the port, use the **no** form of this command.

**transport udp** *portnumber*

**no transport udp**

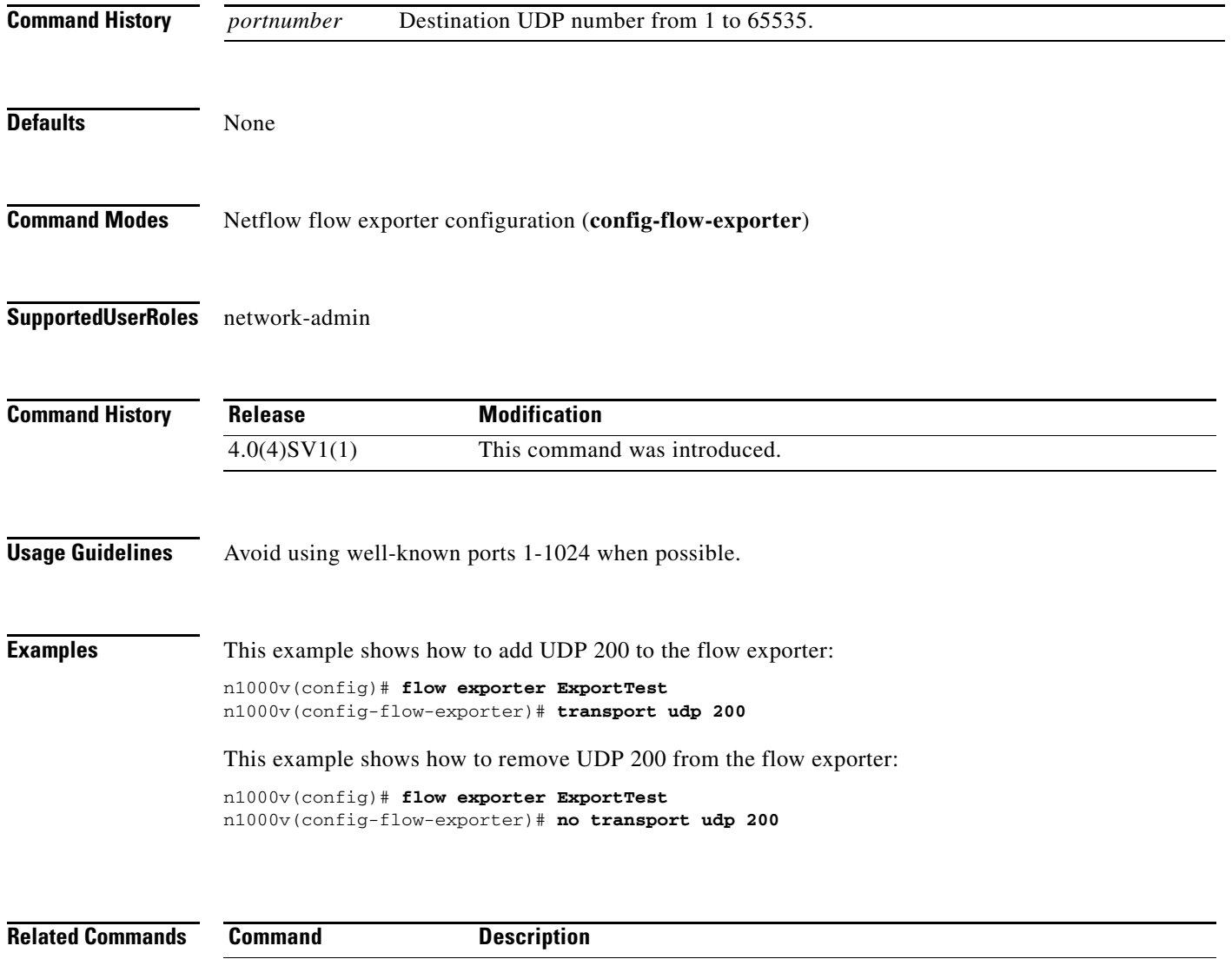

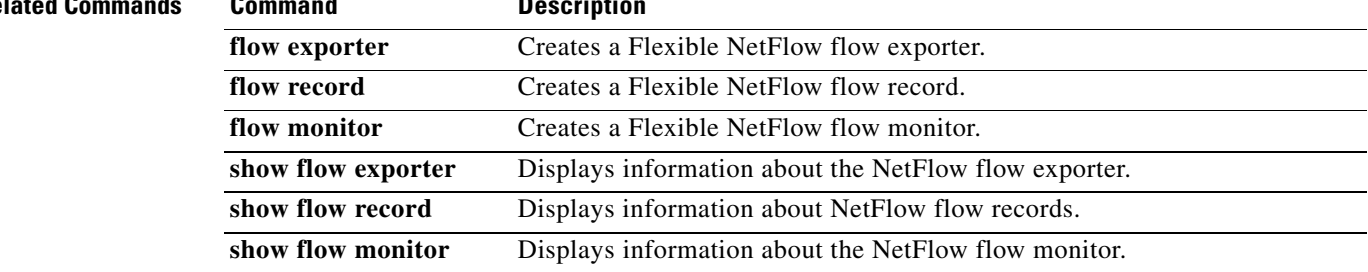

### **type**

To define the network segmentation policy type, use the **type** command. To remove the network segmentation policy type, use the **no** form of this command.

**type** {*nw\_type*}

**no type** [{*nw\_type*}]

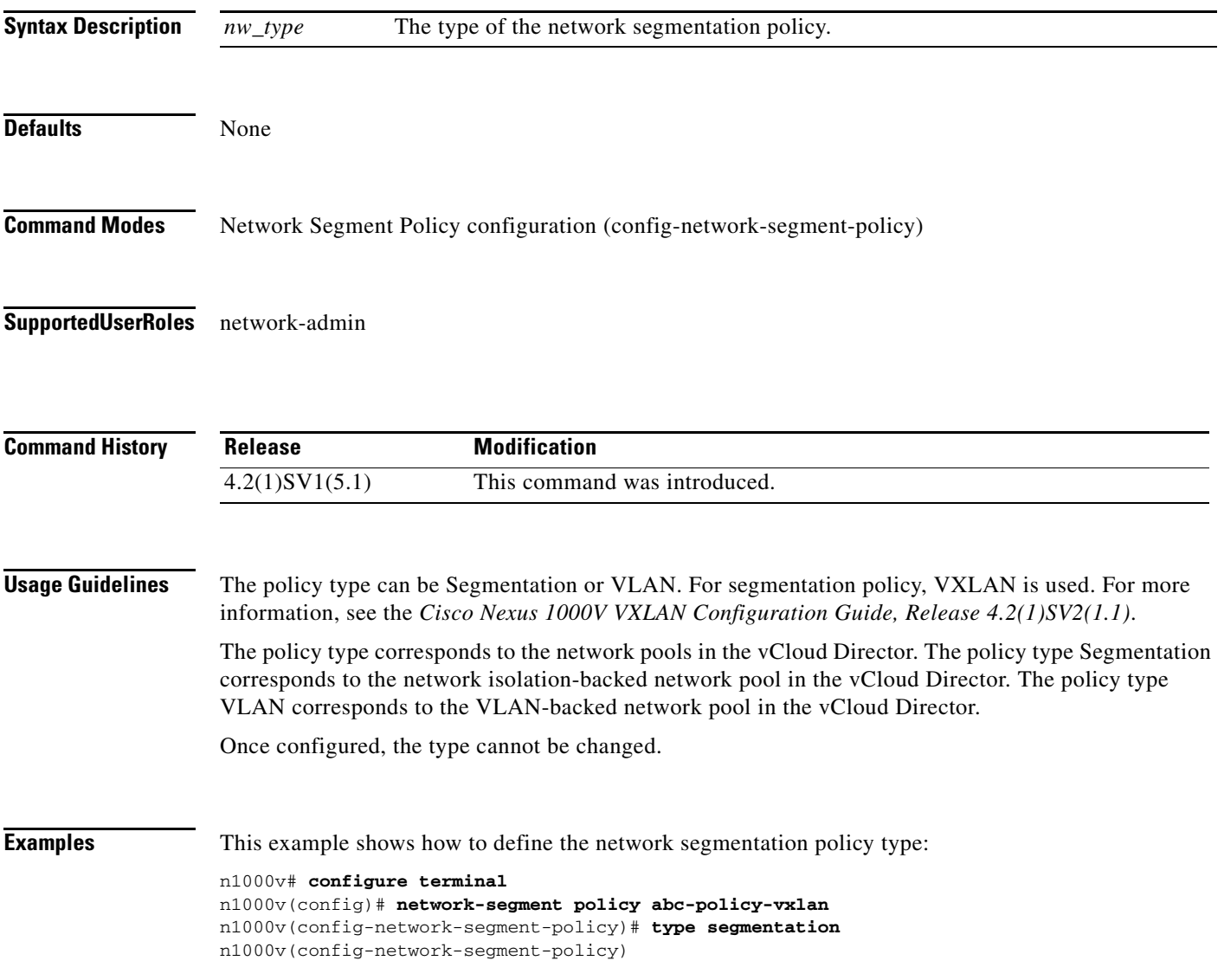

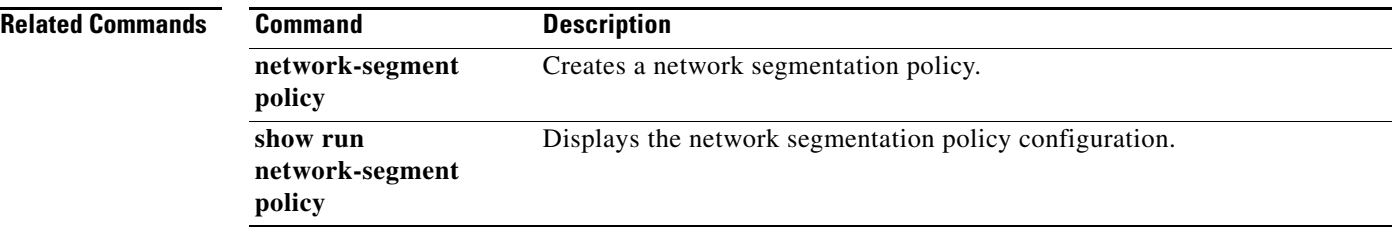

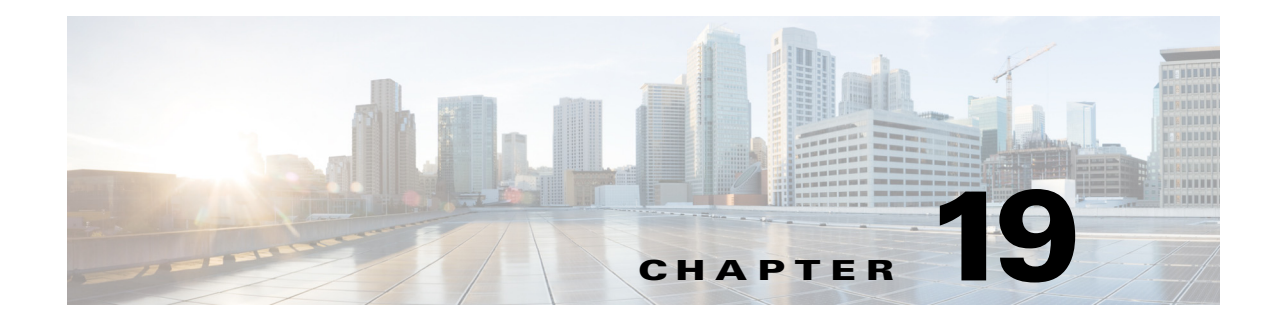

# **U Commands**

This chapter describes the Cisco Nexus 1000V commands that begin with the letter U.

### **use-vrf**

To specify the virtual routing and forwarding instance (VRF) to use to contact this server group, use the **use-vrf** command.

**use-vrf** *vrf-name*

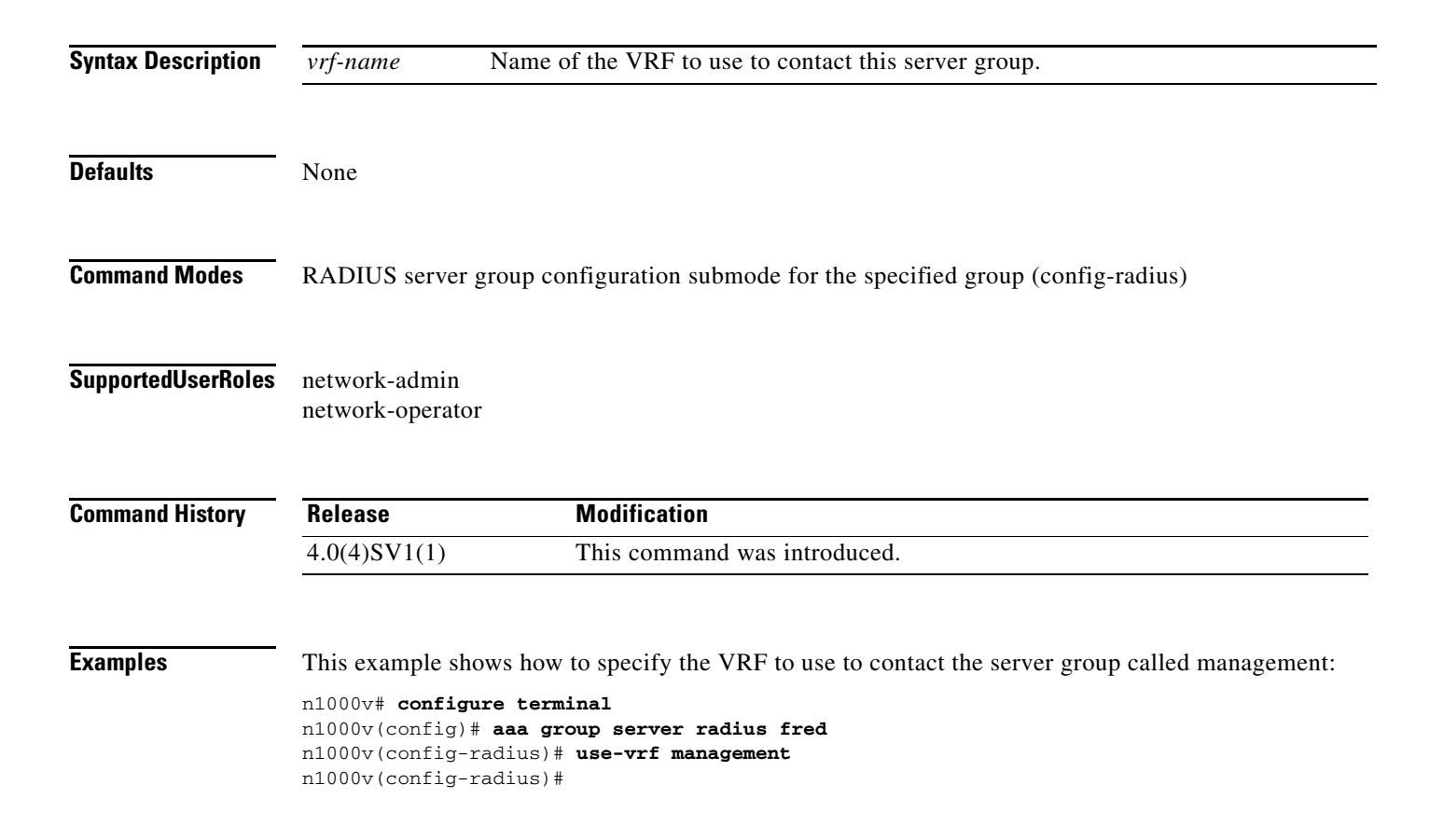

#### **Related Commands**

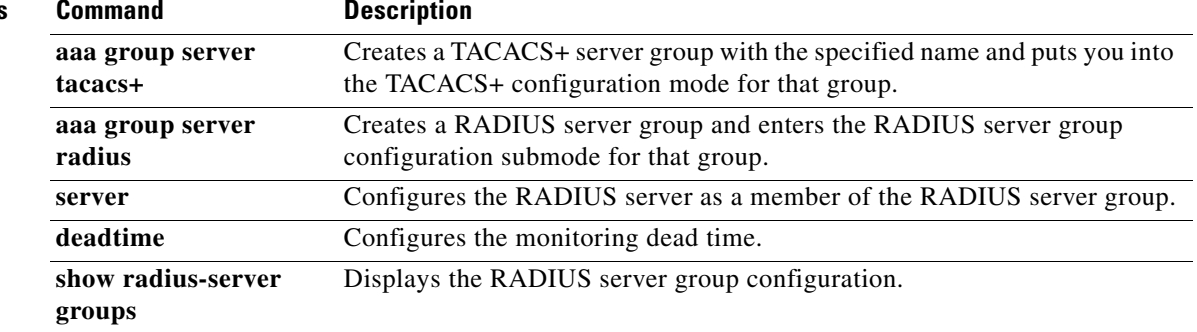

### **user (Port Profile Role)**

To assign a user to a port profile role, use the **user** command. To remove the user, use the no form of the command.

**user** *user\_name*

**no user** *user\_name*

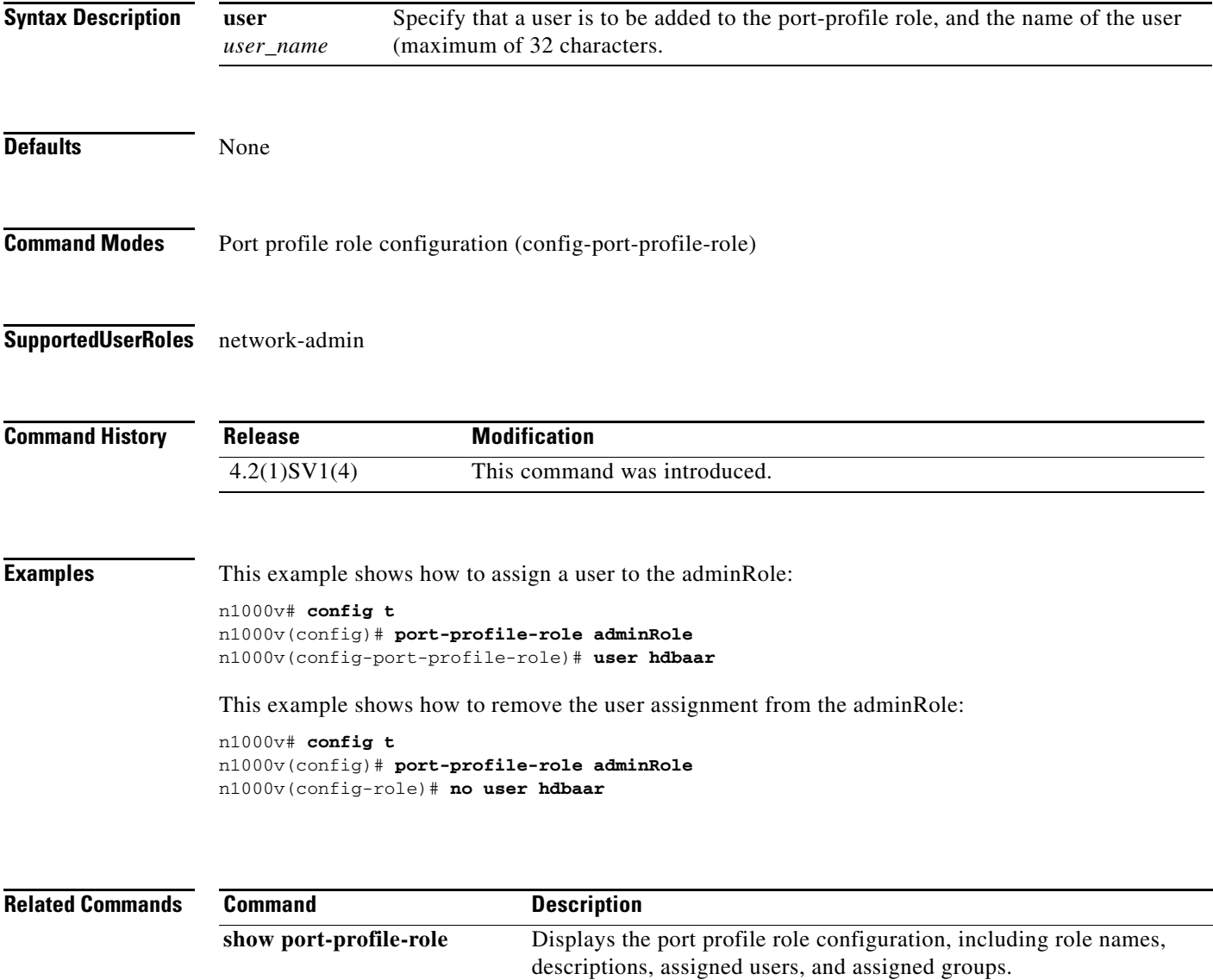

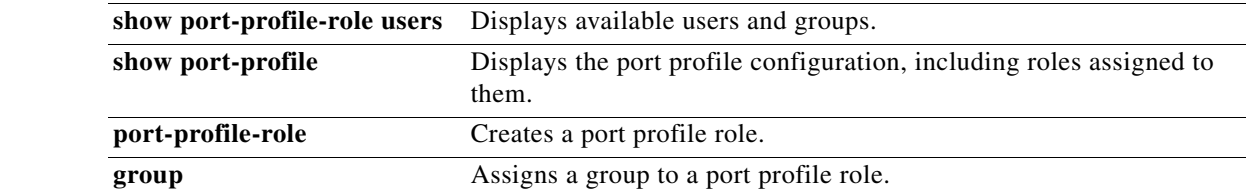

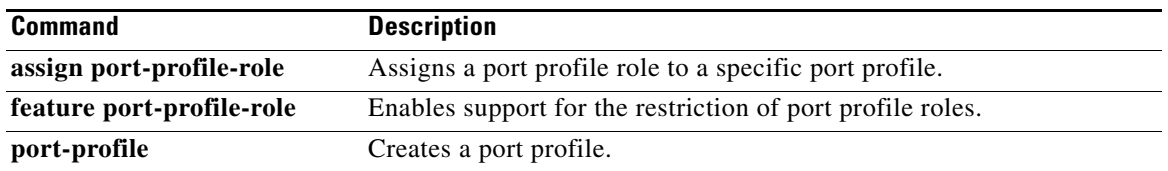

### **username**

To create and configure a user account, use the **username** command. To remove a user account, use the **no** form of this command.

**username** *user-id* [**expire** *date* [**past**] ] [**password** [**0** | **5**] *password*] [**role** *role-name*] [ **sshkey** {**file** *uri* | *key* }]

**no username** *user-id* **[ role** *role-name***]** 

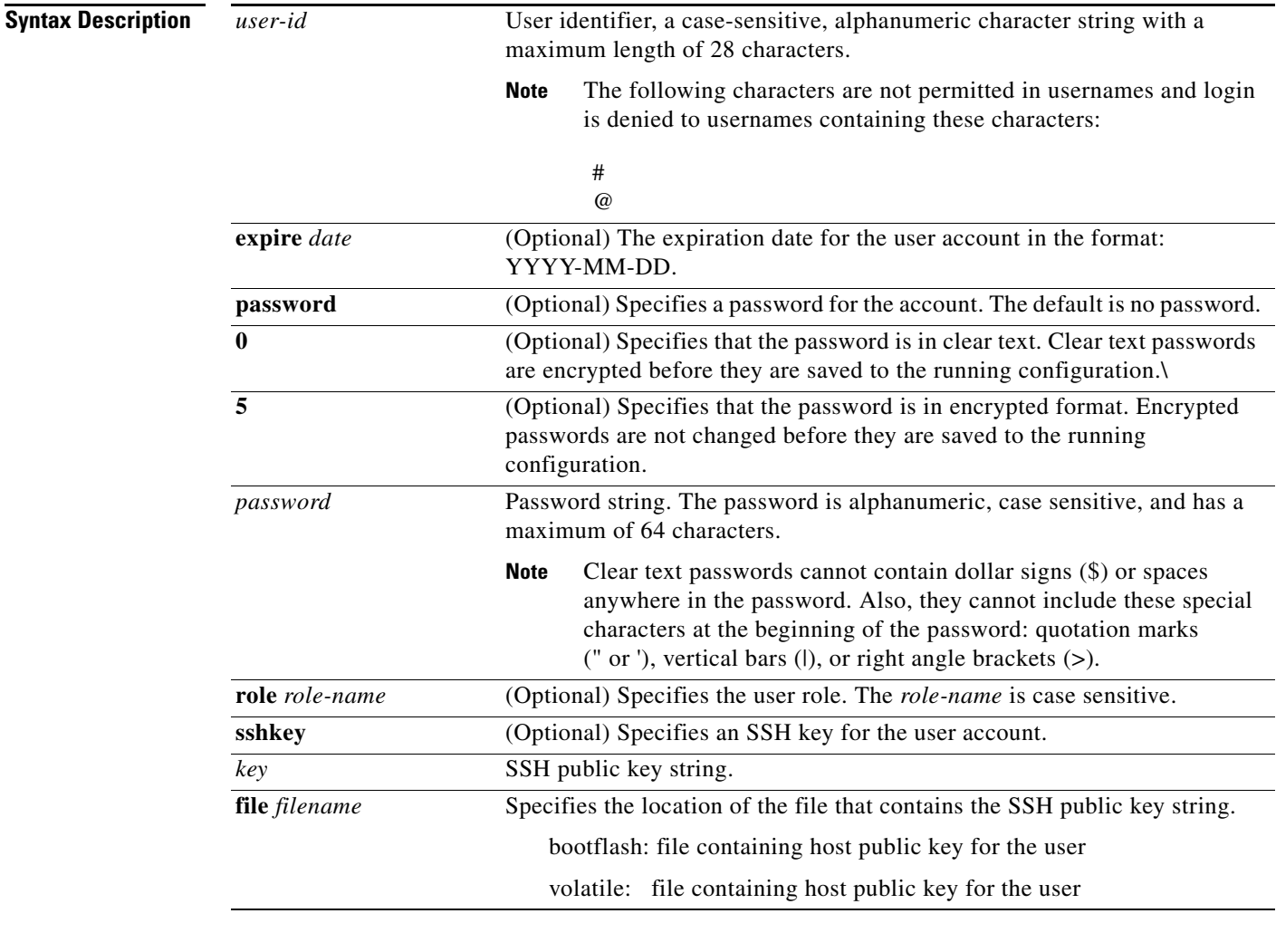

**Defaults** No expiration date, password, or SSH key.

The default role is the network-operator user role.

**Command Modes** Global configuration (config)

### **Supported User Roles** network-admin

**username**

network-operator

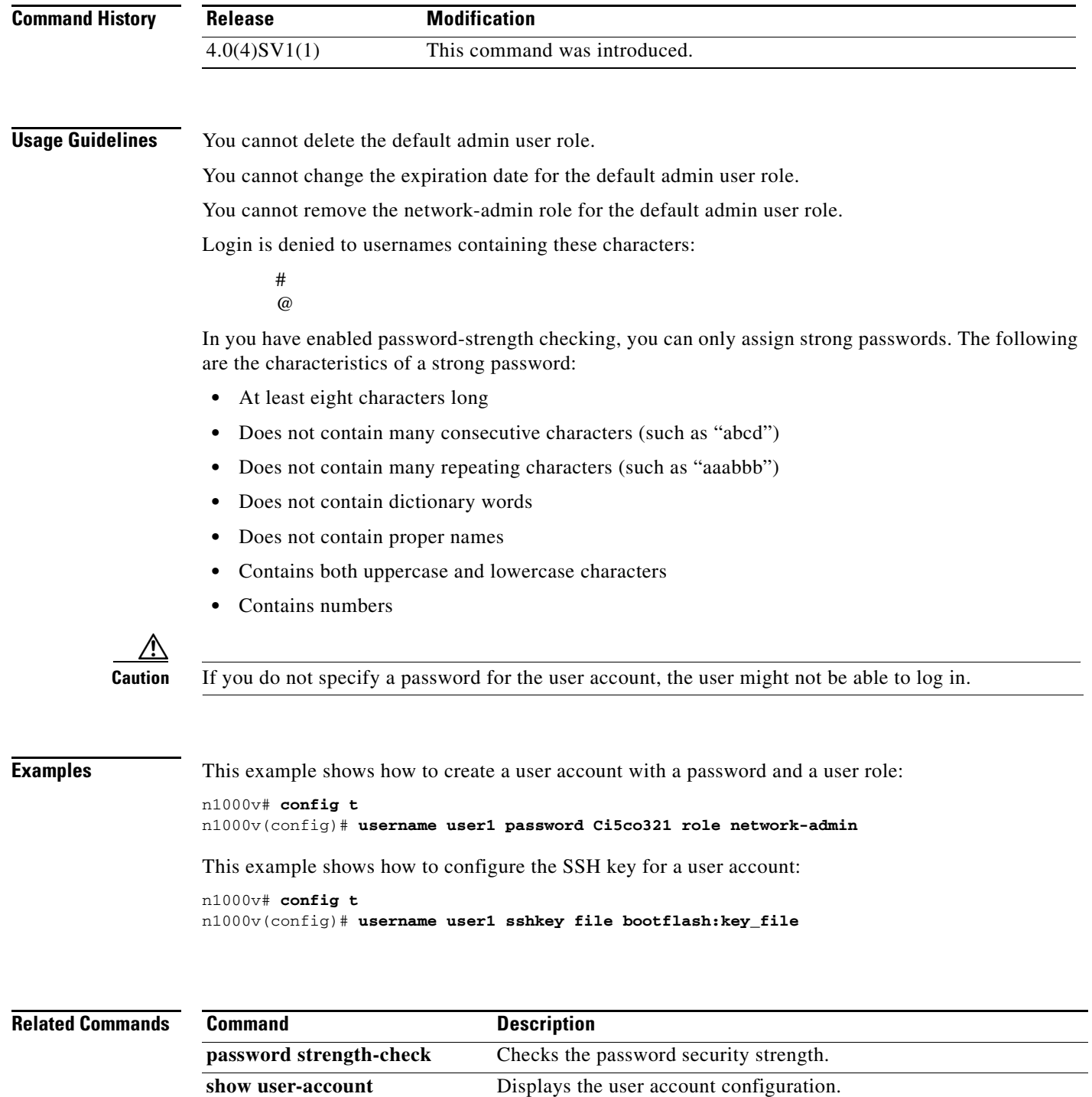

×

# **username admin password**

To change the network admin password in the running configuration, use the **username admin password** command.

**username admin password** [*new-password*]

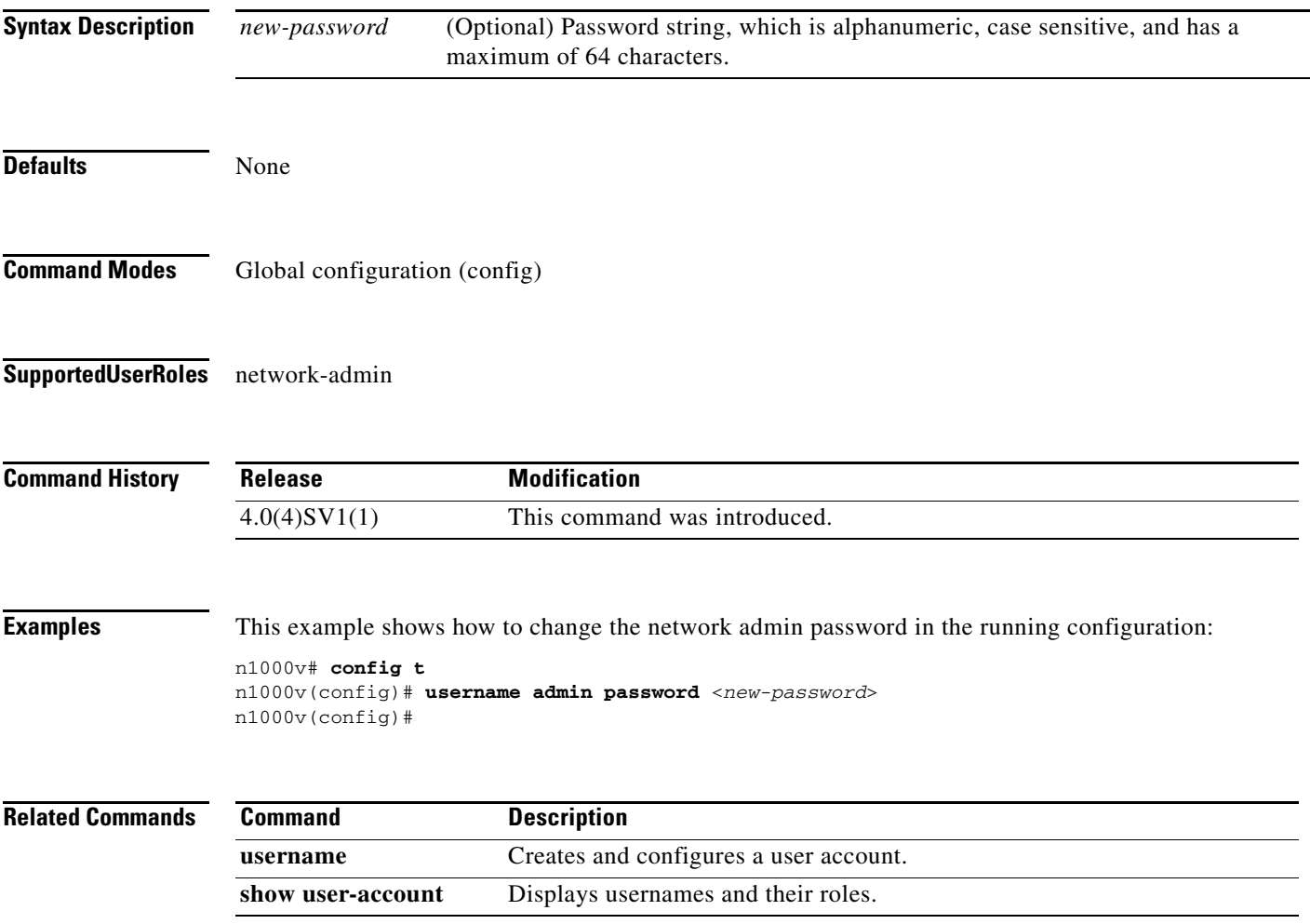

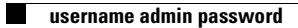

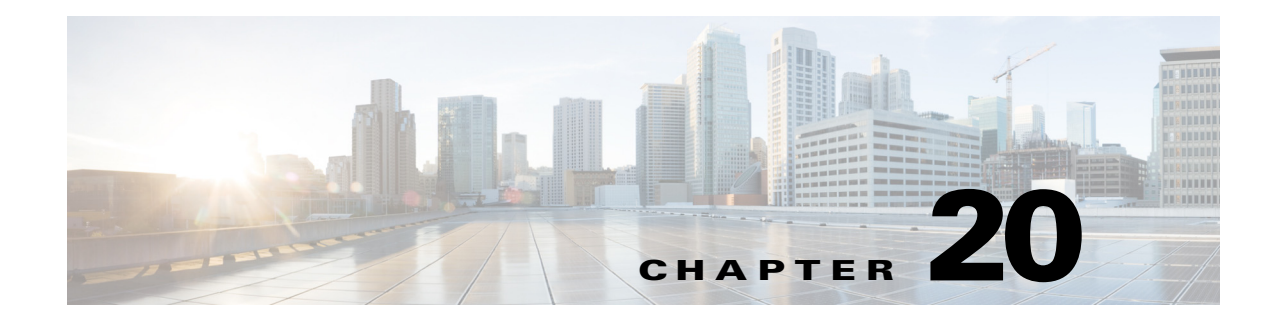

# **V Commands**

This chapter describes the Cisco Nexus 1000V commands that begin with the letter V.

### **vem**

To configure a Virtual Ethernet Module (VEM), use the **vem** command. To remove a VEM configuration, use the **no** form of this command.

**vem** *module-number* [- *module-number*]

**no vem** *module-number* [- *module-number*]

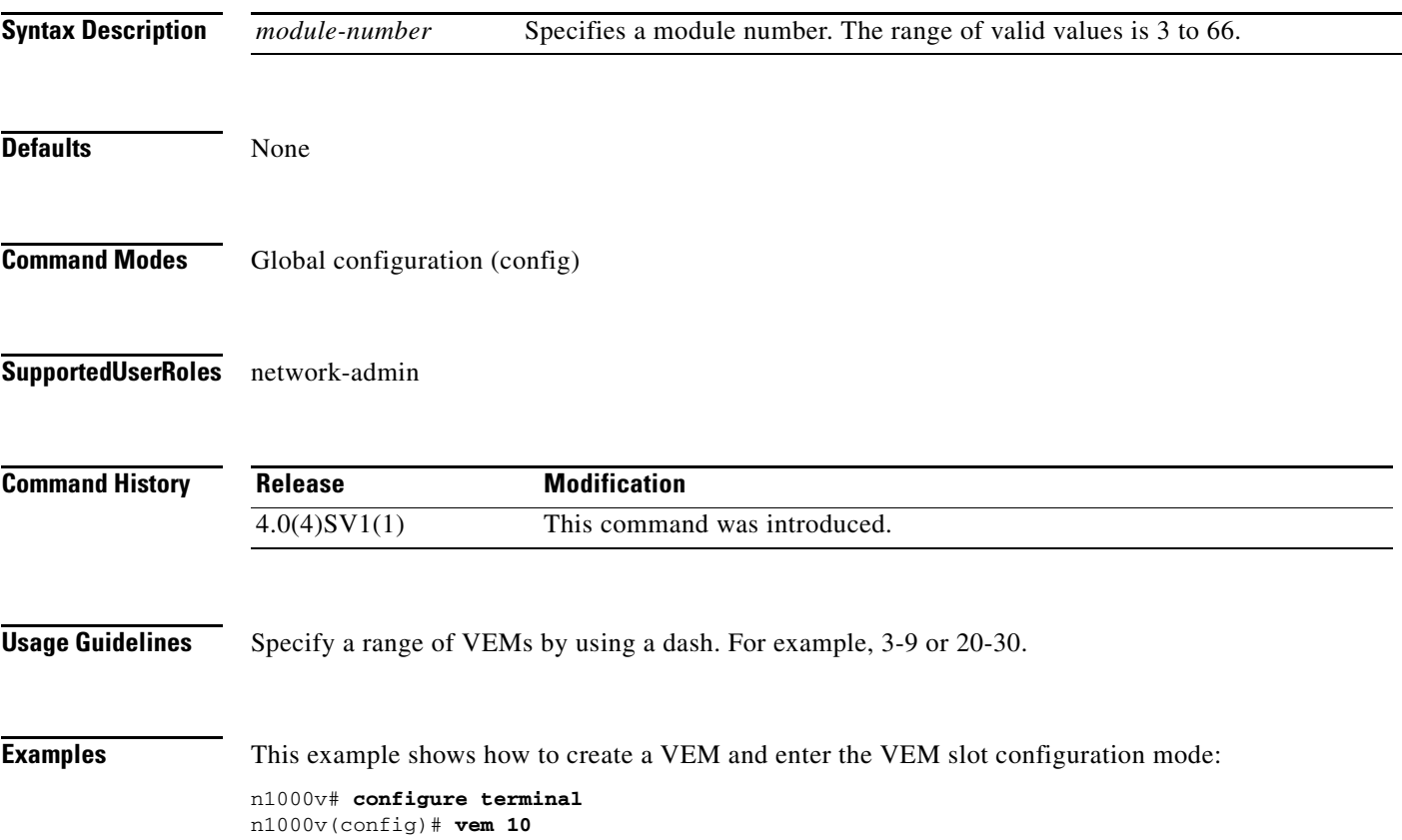

**Cisco Nexus 1000V Command Reference, Release 4.2(1)SV2(2.2)**

n1000v(config-vem-slot)#

This example shows how to remove a VEM:

n1000v# **configure terminal** n1000v(config)# **no vem 10** n1000v(config)#

#### **Related Commands**

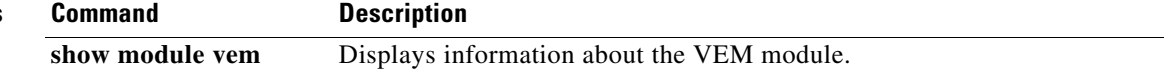

 $\mathbf I$ 

### **version 9**

To designate NetFlow export version 9 in the NetFlow exporter, use the **version 9** command. To remove version 9, use the **no** form of this command.

**version 9**

**no version 9**

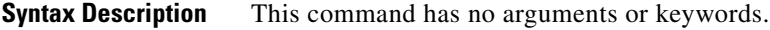

**Defaults** None

**Command Modes** NetFlow flow exporter configuration (config-flow-exporter)

**Supported User Roles** network-admin

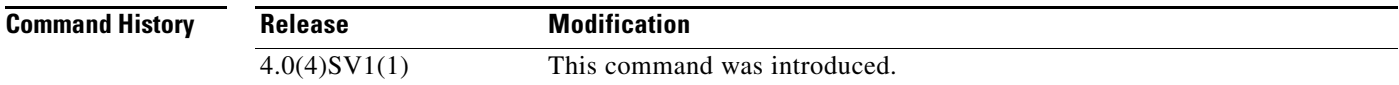

**Examples** This example shows how to configure version 9 for a Netflow flow exporter:

```
n1000v# config t
n1000v(config)# flow exporter ExportTest
n1000v(config-flow-exporter)# version 9
n1000v(config-flow-exporter-version-9)#
```
This example shows how to remove version 9 from the Netflow flow exporter:

```
n1000v# config t
n1000v(config)# flow exporter ExportTest
n1000v(config-flow-exporter)# version 9
n1000v(config-flow-exporter-version-9)# no version 9
n1000v(config-flow-exporter)#
```
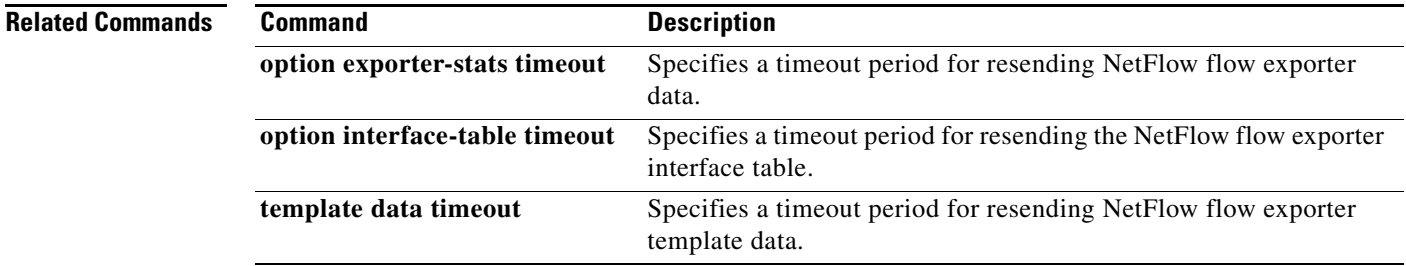

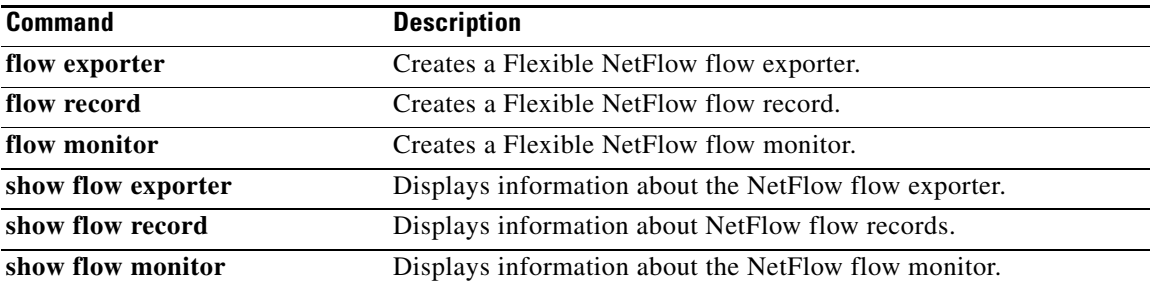

**The Contract of the Contract of the Contract of the Contract of the Contract of the Contract of the Contract of the Contract of the Contract of the Contract of the Contract of the Contract of the Contract of the Contract** 

## **virtual-service-domain**

To classify and separate traffic for network services, use the **virtual-service-domain** command. To remove a virtual service domain, use the **no** form of this command.

**virtual-service-domain** *vsd-name*

**no virtual-service-domain**

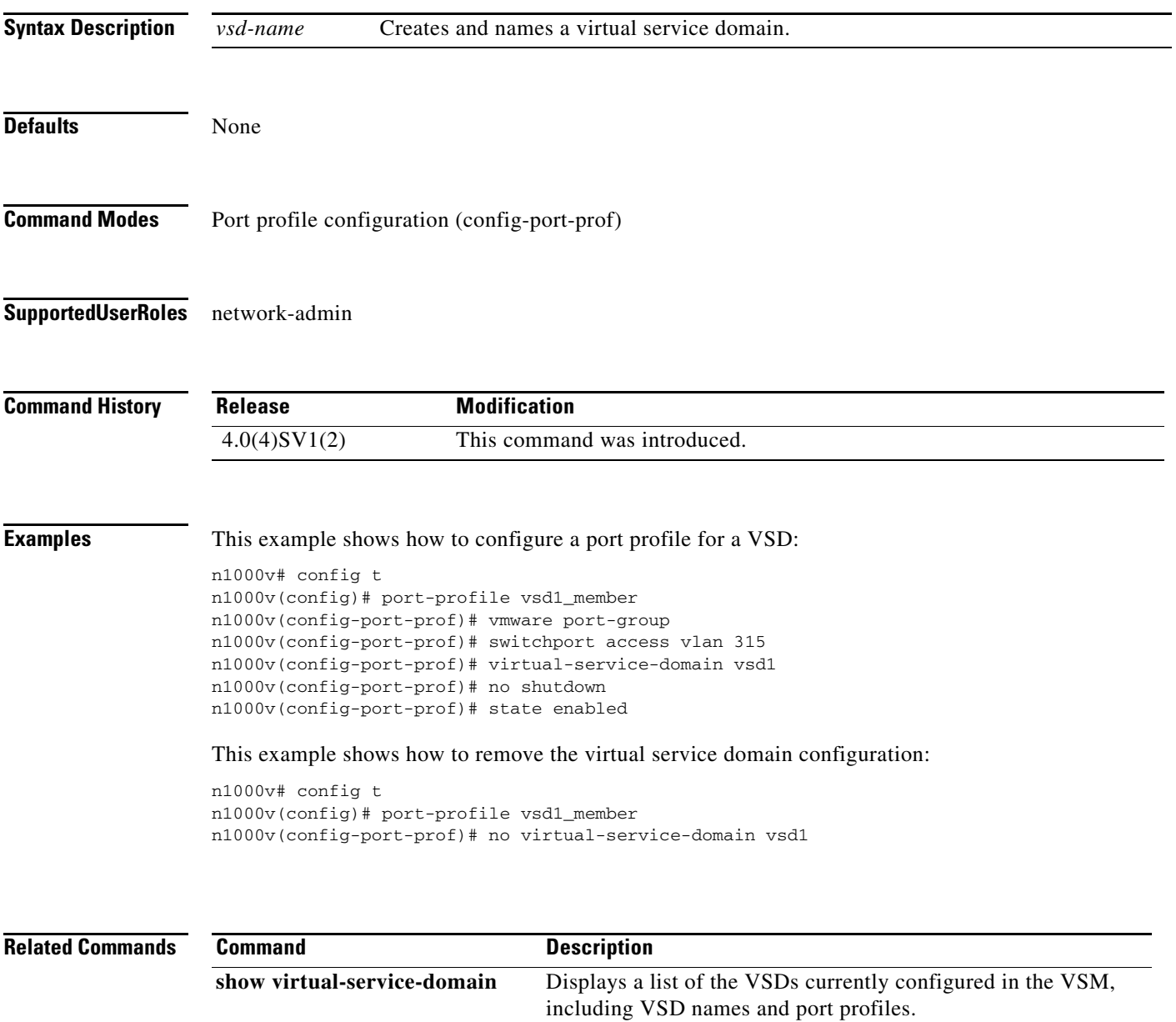

п

### **vlan**

To create a VLAN and enter the VLAN configuration mode, use the **vlan** command. To remove a VLAN, use the **no** form of this command.

**vlan** {*id* | **dot1Q tag native**}

**no vlan** {*id* | **dot1Q tag native**}

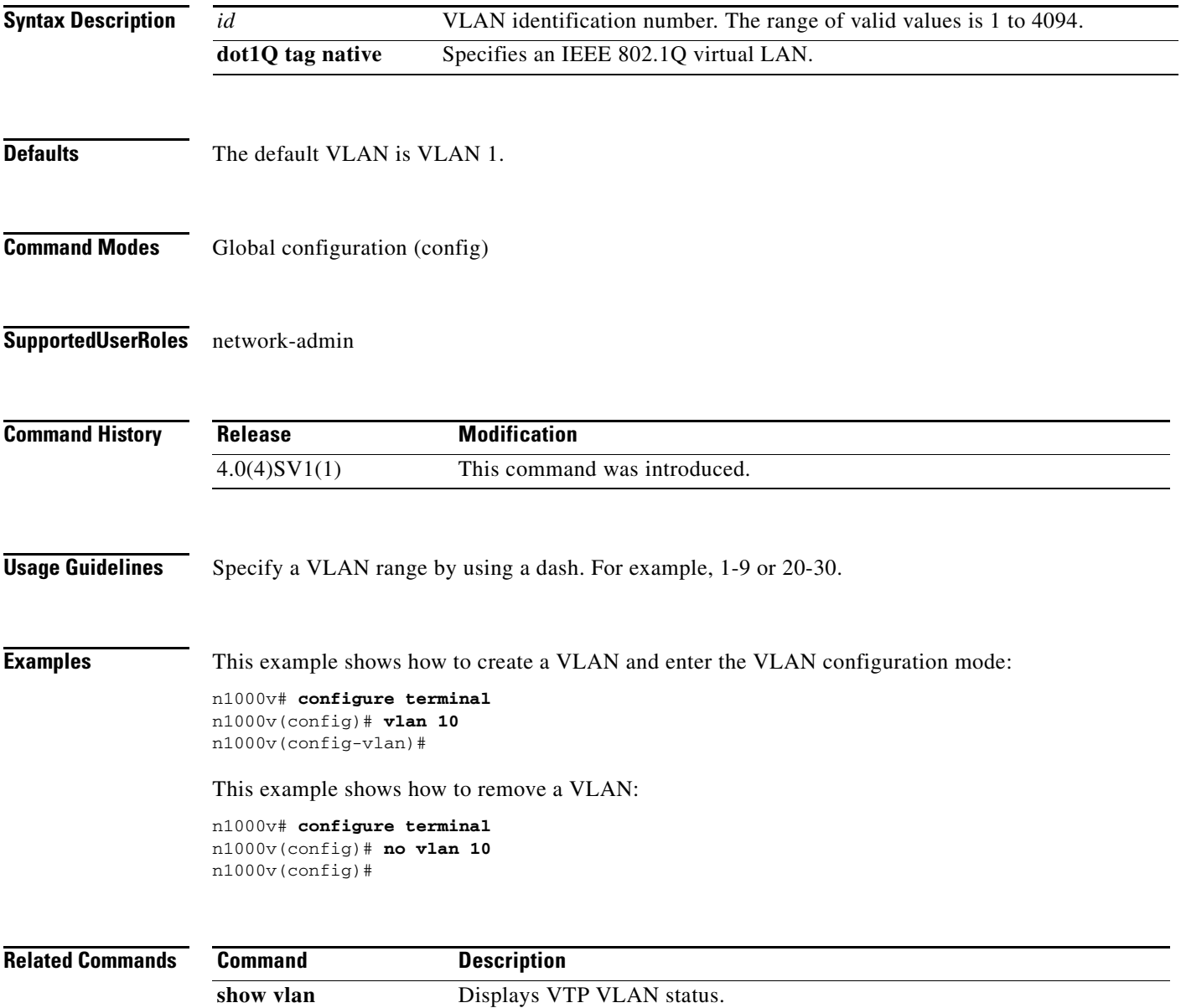

a ka

### **vlan policy deny**

To enter the VLAN configuration mode and deny all VLAN access for the role, use the **vlan policy deny** command. To remove the policy restrictions, use the **no** form of this command. **vlan policy deny no vlan policy deny Syntax Description** This command has no arguments or keywords. **Defaults** None **Command Modes** Role configuration (config-role) **Supported User Roles** network-admin **Command History Usage Guidelines** After executing this command, access to any VLAN must be explicitly defined for this role by using the **permit vlan** command. **Examples** This example shows how to enter the VLAN configuration mode and deny all VLAN access for the role: n1000v# **config t** n1000v(config)# **role name network-observer** n1000v(config-role)# **vlan policy deny** n1000v(config-role-vlan)# This example shows how to remove policy restrictions: n1000v# **config t** n1000v(config)# **role name network-observer** n1000v(config-role)# **no vlan policy deny** n1000v(config-role-vlan)# Release **Modification** 4.0(4)SV1(1) This command was introduced.

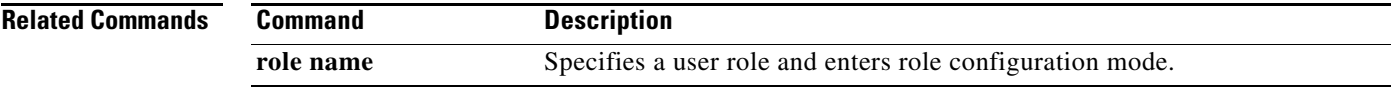

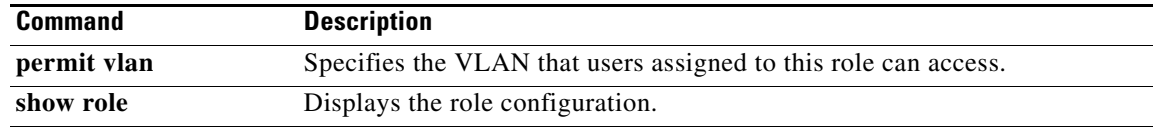

**The Contract of the Contract of the Contract of the Contract of the Contract of the Contract of the Contract of the Contract of the Contract of the Contract of the Contract of the Contract of the Contract of the Contract** 

### **vmware dvs datacenter-name**

To create a VMware virtual switch, use the **vmware dvs datacenter-name** command. To remove the virtual switch, use the **no** form of this command.

**vmware dvs datacenter-name** [*folder/*] *name*

**no vmware dvs**

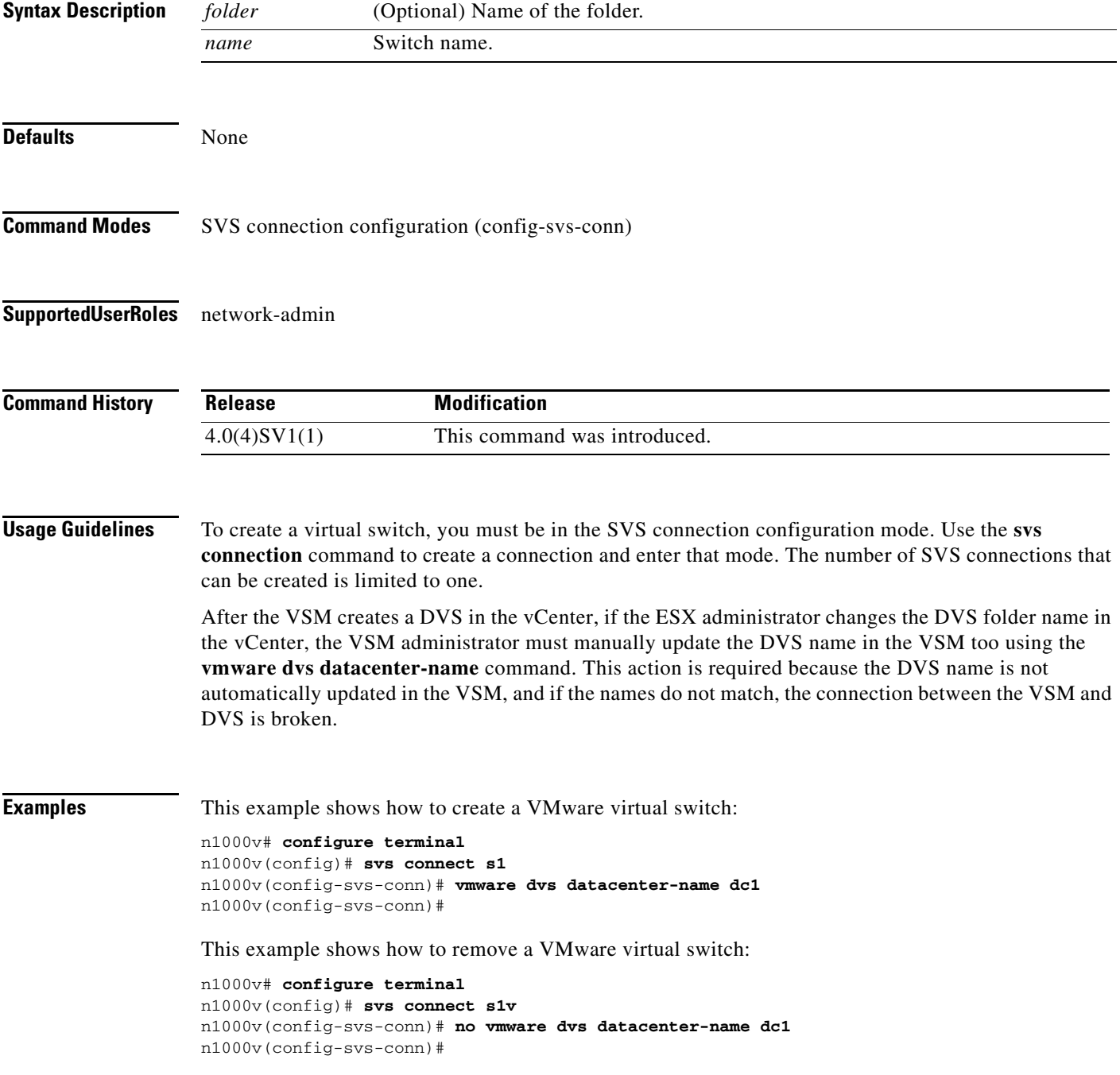

H

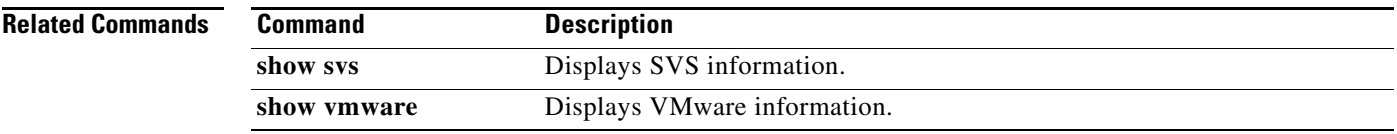

### **vmware port-group**

To create a VMware port group, use the **vmware port-group** command. To remove the VMware port group, use the **no** form of this command.

**vmware port-group** *name*

**no vmware port-group** *name*

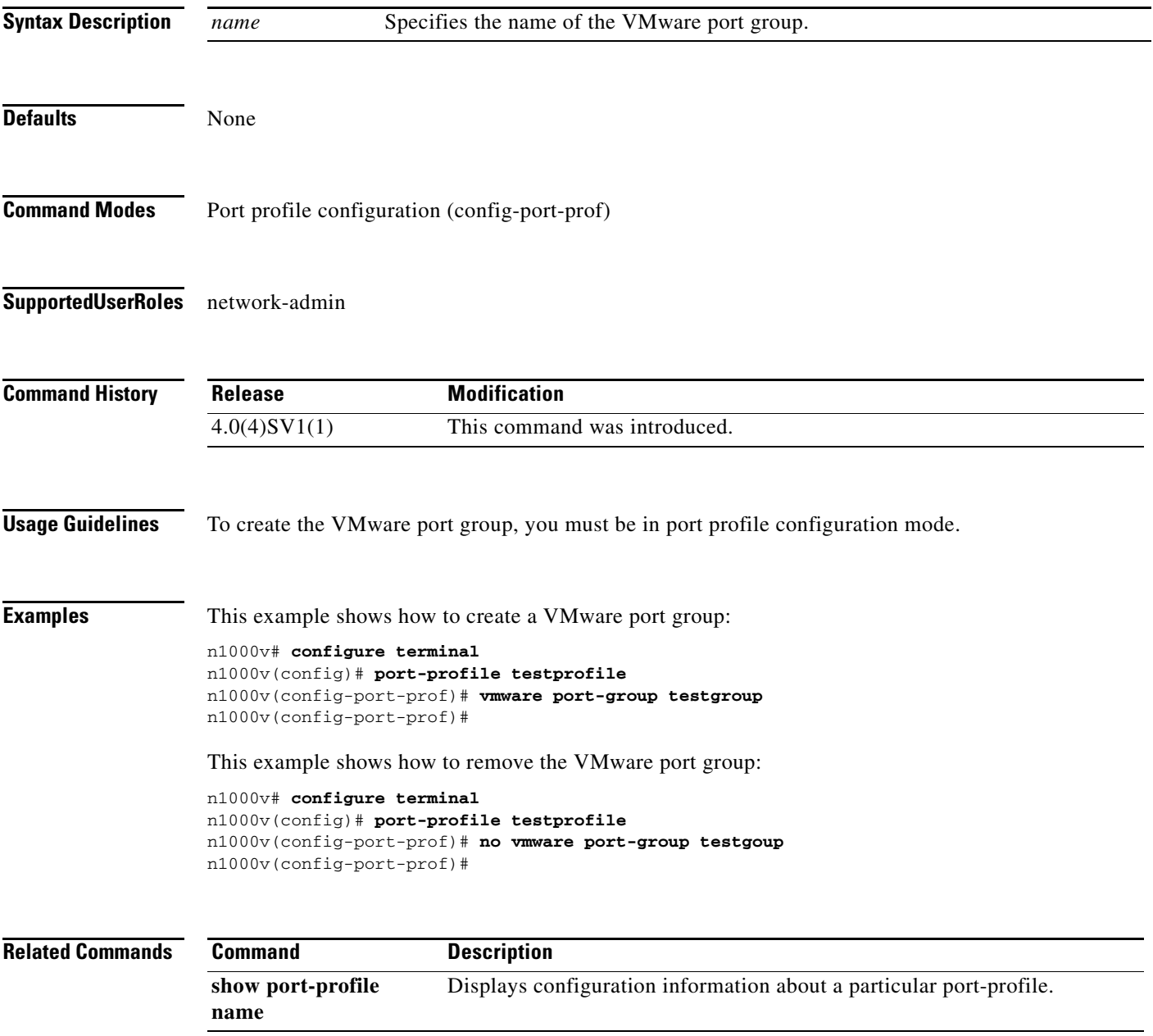

п

## **vmware vc extension-key**

To create an extension key, use the **vmware vc extension-key** command.

**vmware vc extension-key** *key*

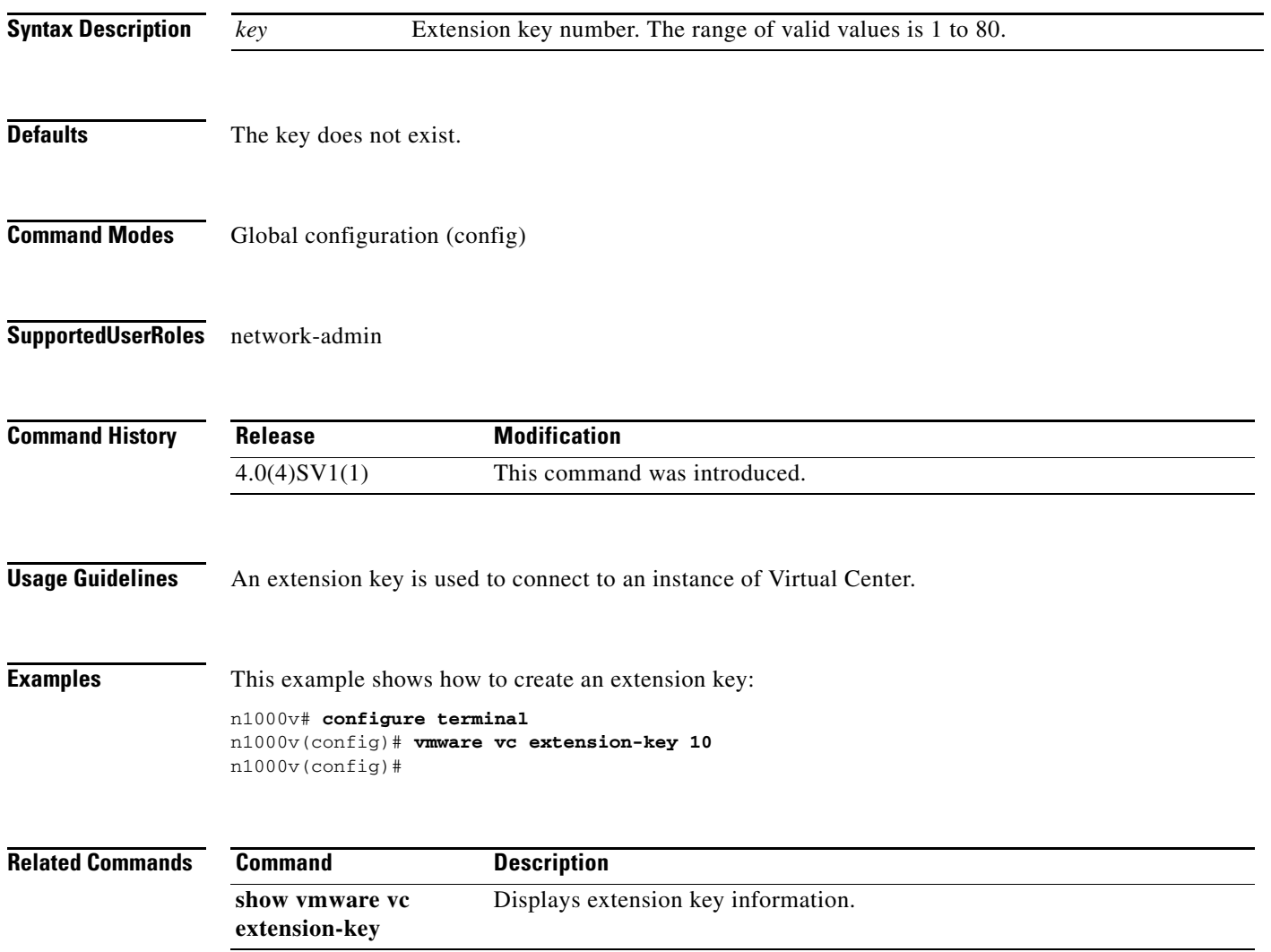

### **vmware vem upgrade complete**

To clear the upgrade status, use the **vmware vem upgrade complete** command.

#### **vmware vem upgrade complete**

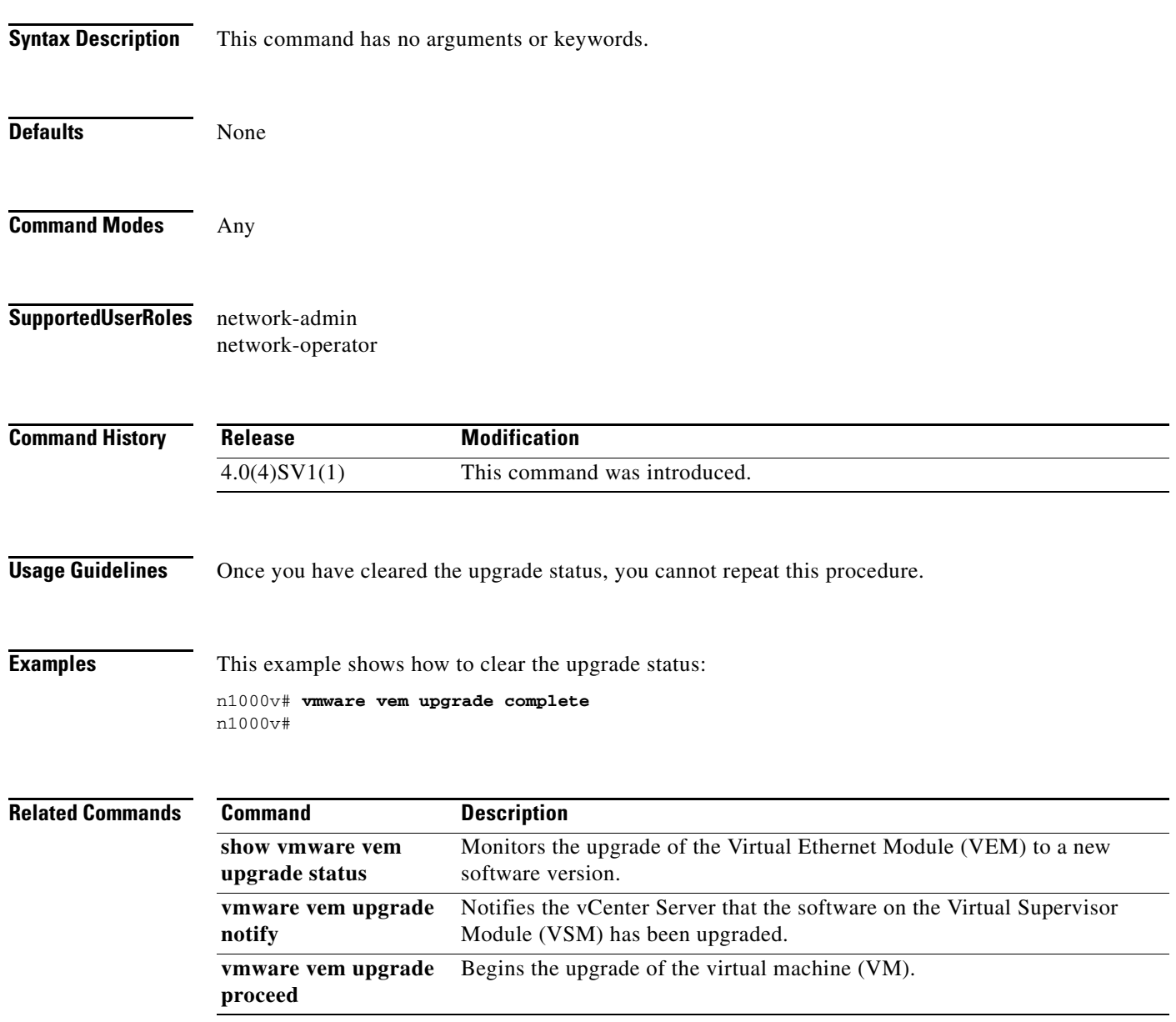

**The State** 

### **vmware vem upgrade notify**

To notify the vCenter Server that the software on the Virtual Supervisor Module (VSM) has been upgraded, and that a Virtual Ethernet Module (VEM) upgrade is available, use the **vmware vem upgrade notify** command.

#### **vmware vem upgrade notify**

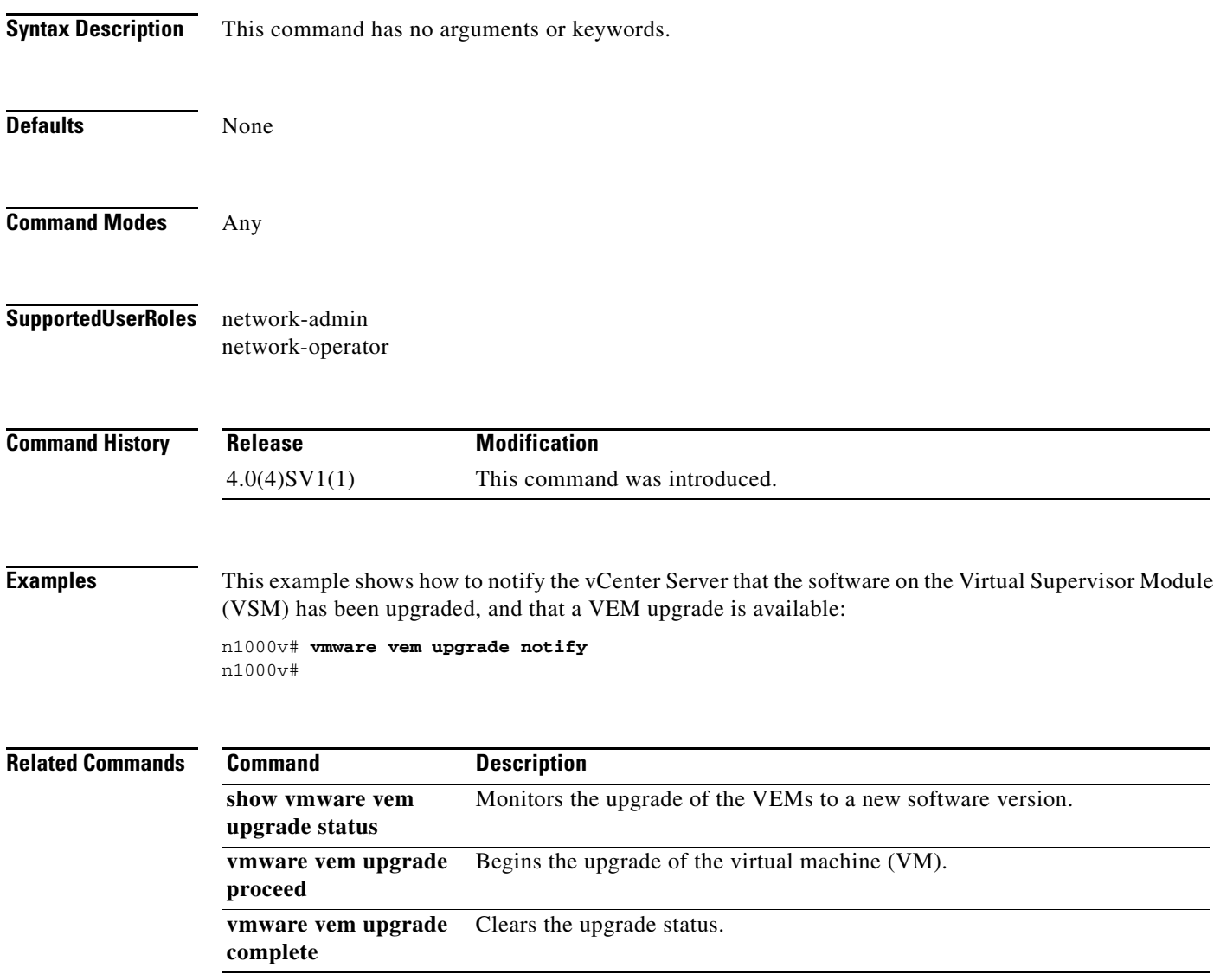

### **vmware vem upgrade proceed**

To begin the upgrade of the virtual machine (VM), use the **vmware vem upgrade proceed** command.

**vmware vem upgrade proceed**

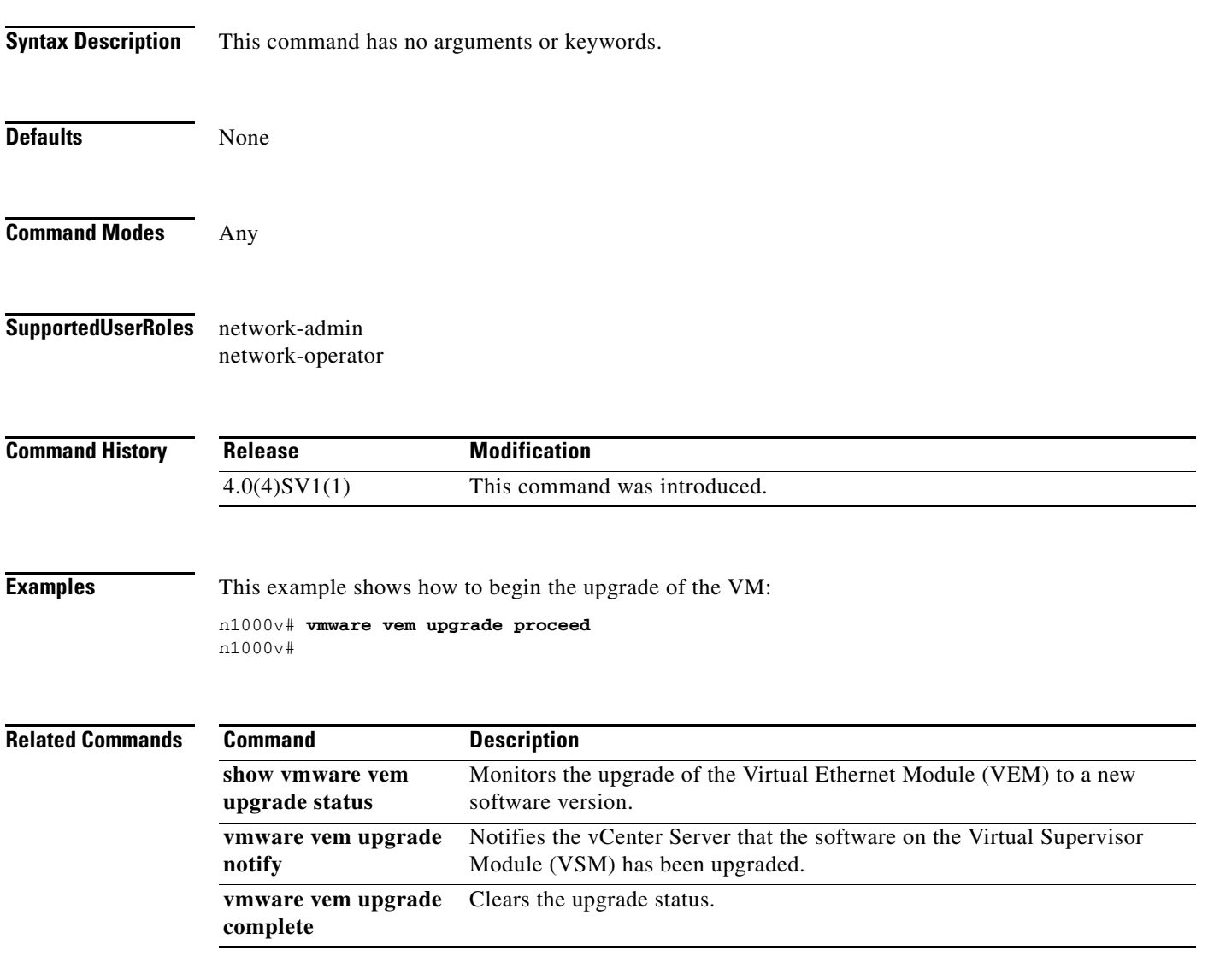

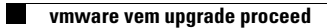

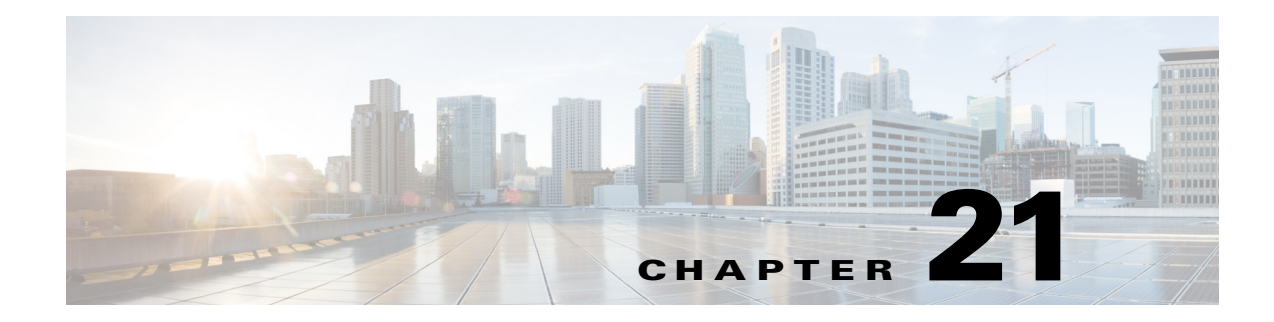

# **W Commands**

This chapter describes the Cisco Nexus 1000V commands that begin with the letter W.

### **where**

To display your current context in the command-line interface (CLI), use the **where** command.

**where** [**detail**]

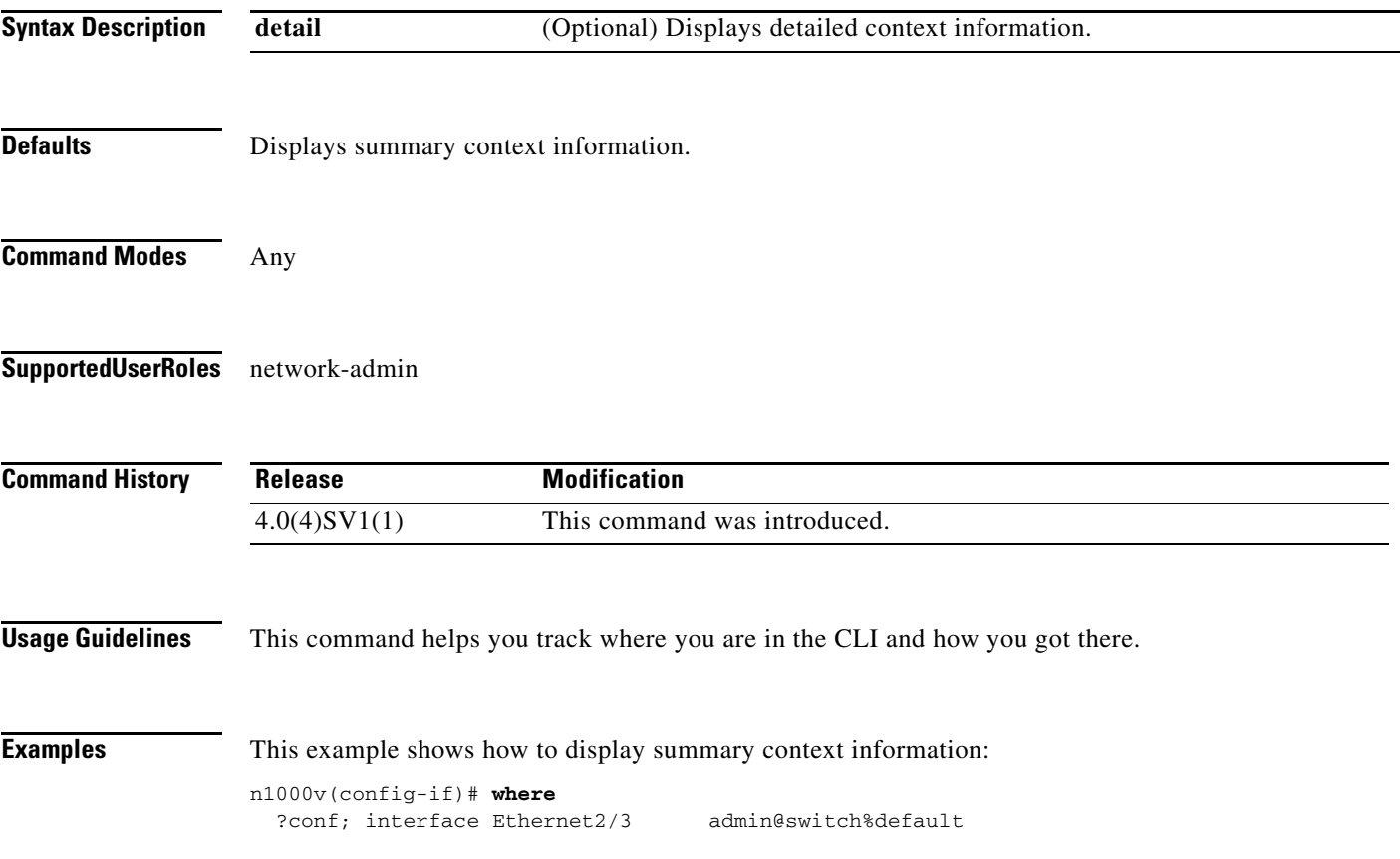

This example shows how to display detailed context information:

n1000v(config-if)# **where detail** ?conf; interface Ethernet2/3 admin@switch%default mode: conf interface Ethernet2/3 username: admin routing-context vrf: default

۰
**The Contract of the Contract of the Contract of the Contract of the Contract of the Contract of the Contract of the Contract of the Contract of the Contract of the Contract of the Contract of the Contract of the Contract** 

#### **write erase**

To erase configurations in persistent memory areas, use the **write erase** command.

**write erase** [**boot** | **debug**]

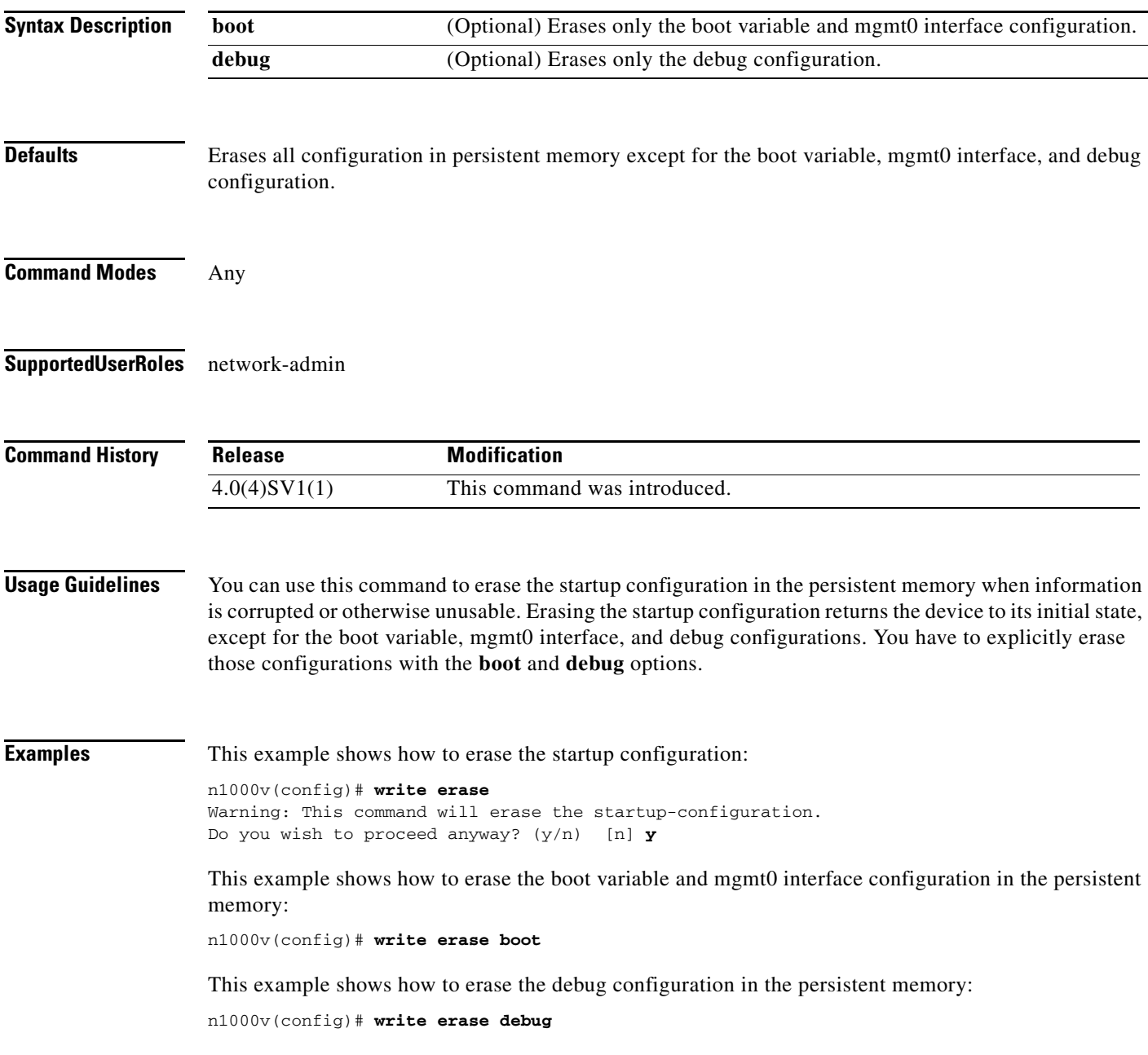

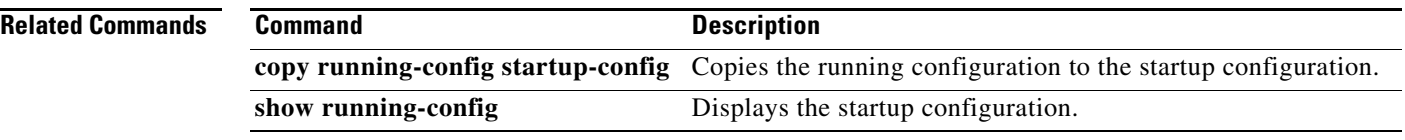

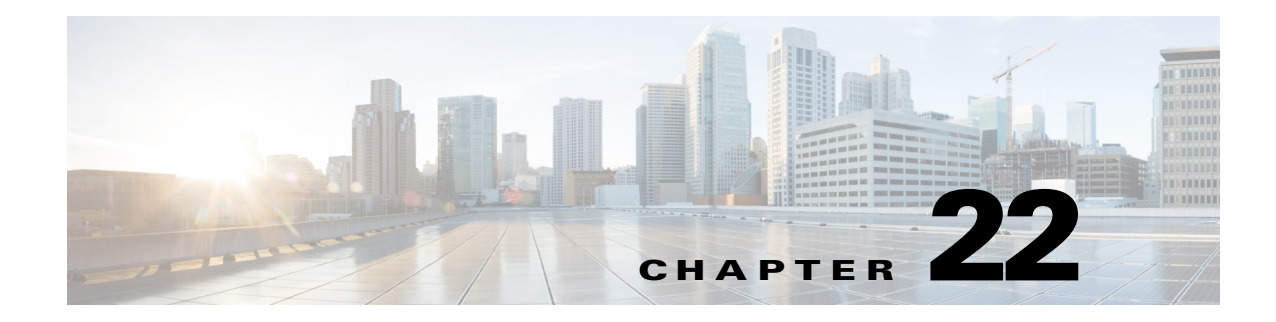

# **X Commands**

This chapter describes the Cisco Nexus 1000V commands that begin with the letter X.

## **xml server max-session**

To set the number of allowed XML server sessions, use the **xml server max-session** command.

**xml server max-session** *sessions*

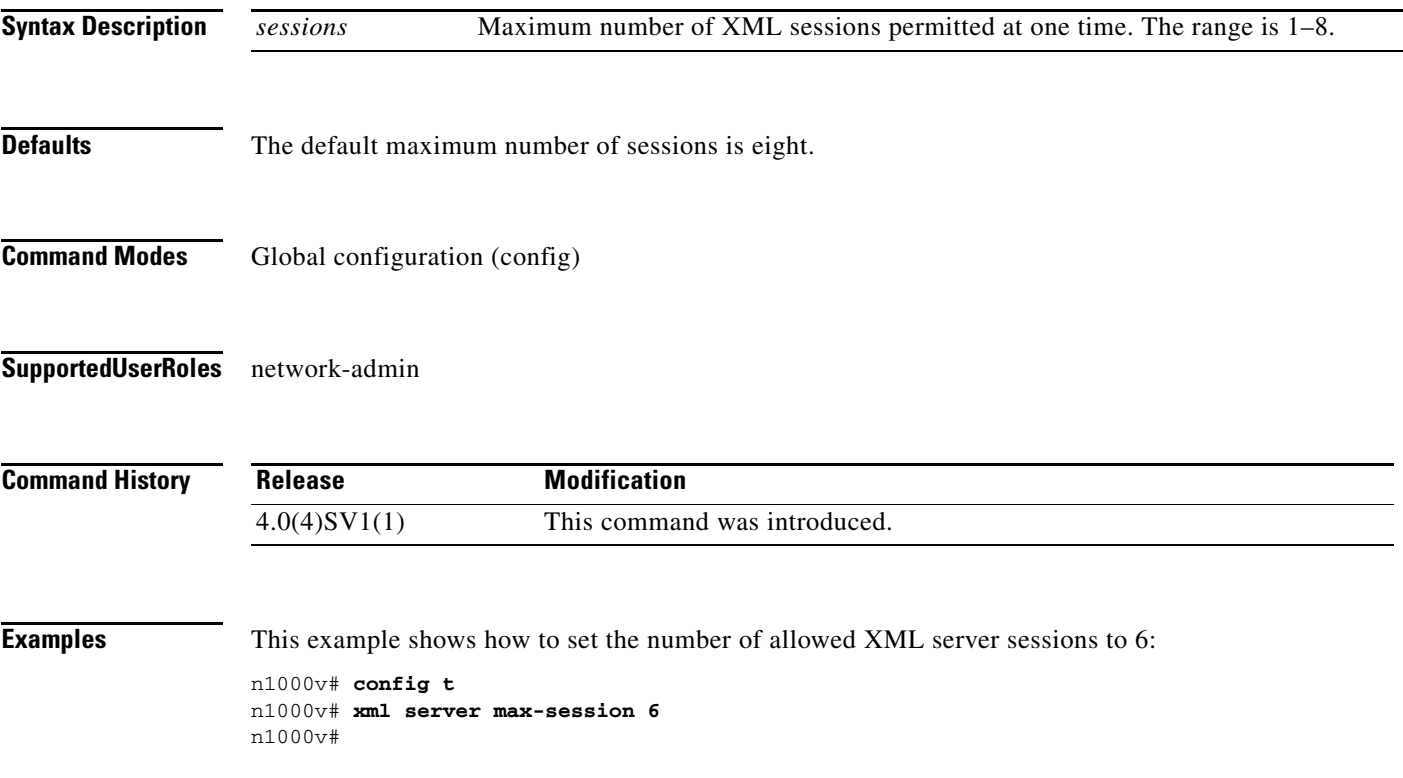

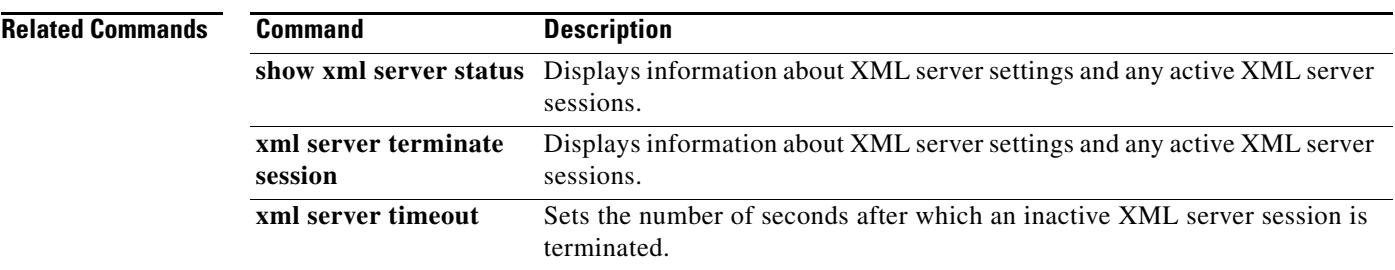

**The Contract of the Contract of the Contract of the Contract of the Contract of the Contract of the Contract of the Contract of the Contract of the Contract of the Contract of the Contract of the Contract of the Contract** 

## **xml server terminate session**

To terminate the specified XML server session, use the **xml server terminate session** command.

**xml server terminate session** *session-number*

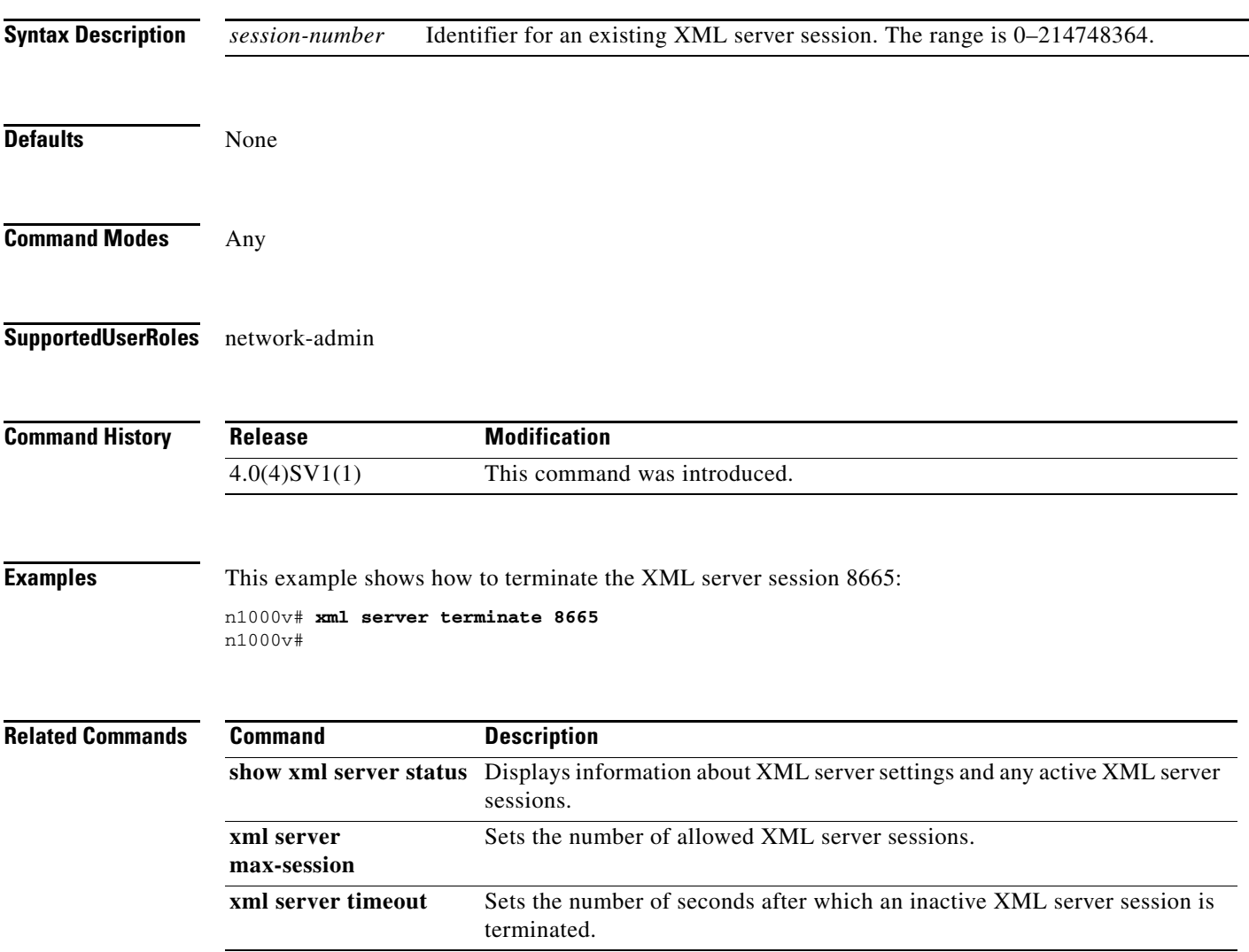

### **xml server timeout**

To set the number of seconds after which an inactive XML server session is terminated, use the **xml server timeout** command.

**xml server timeout** *seconds*

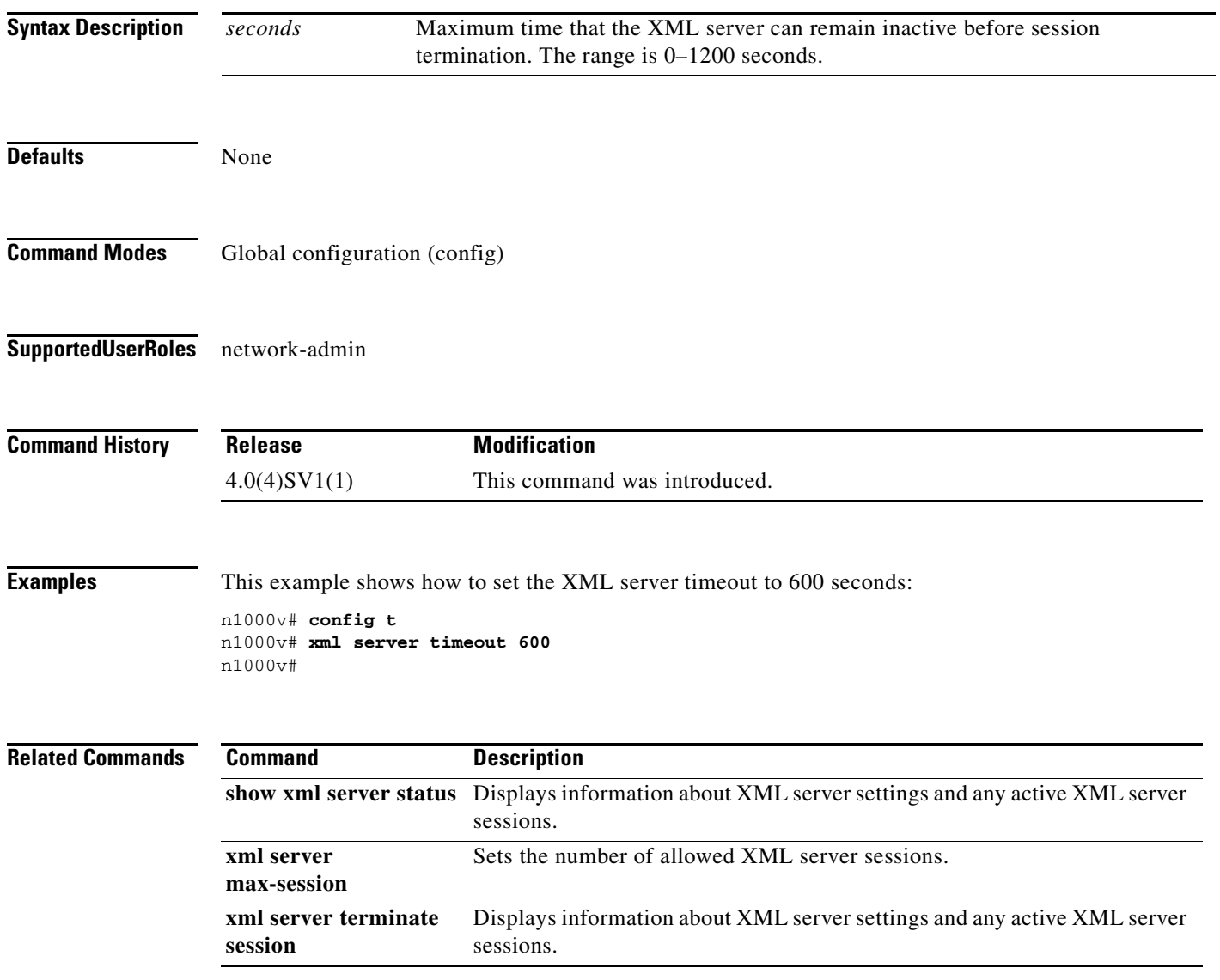

 $\mathcal{L}$